# **WMF-Balken2**

## Programmbeschreibung

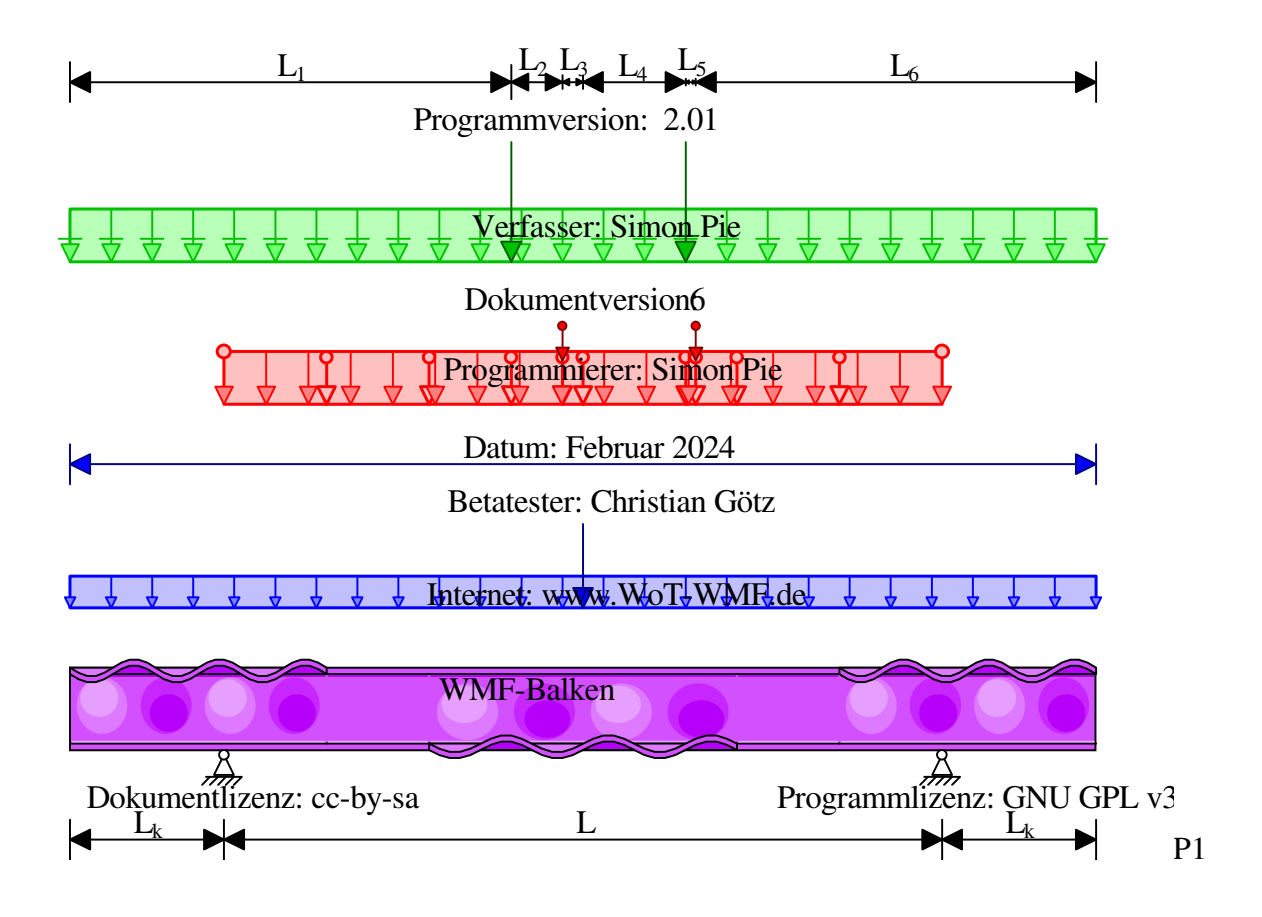

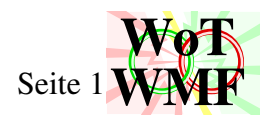

#### **Inhaltsverzeichnis**

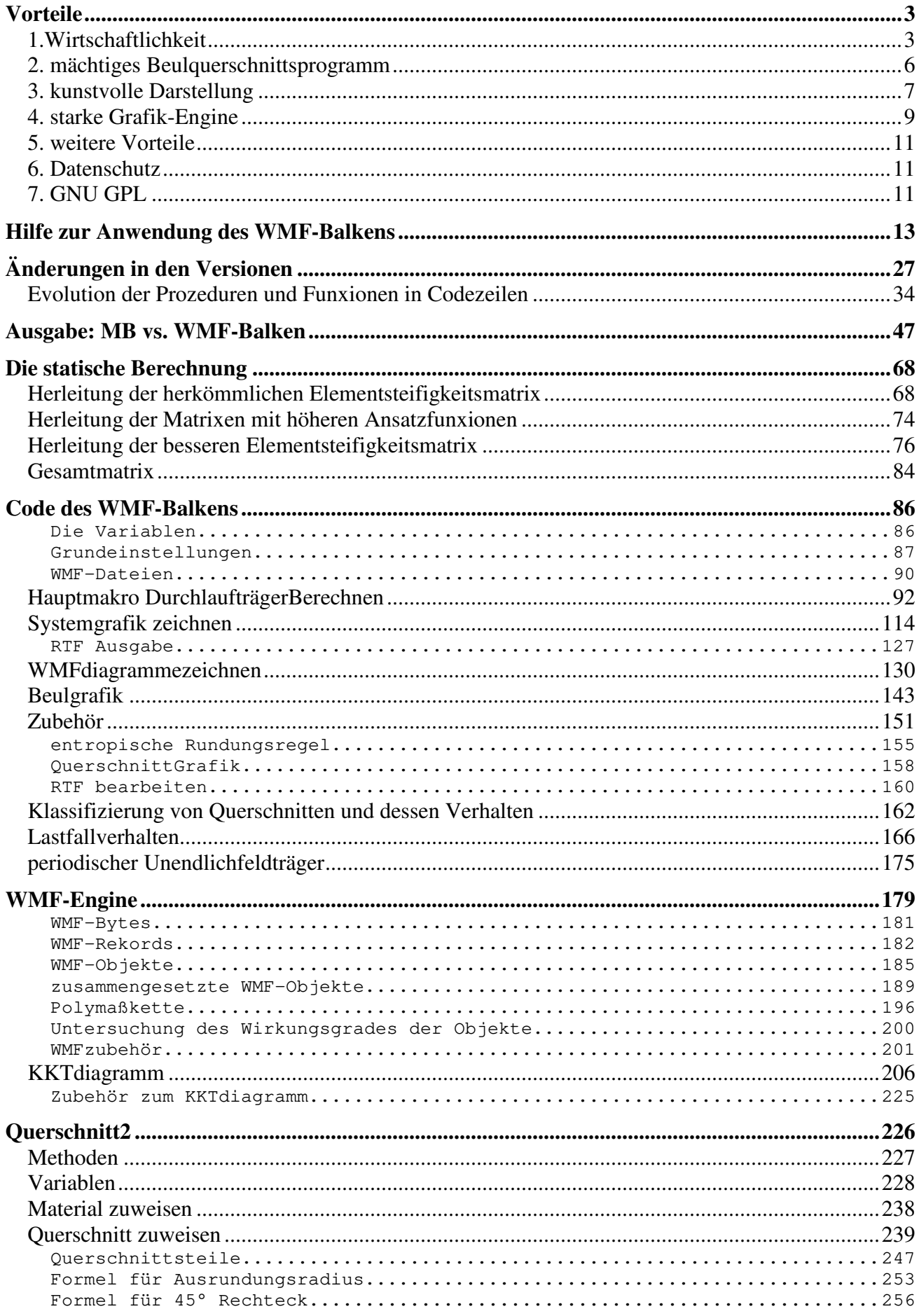

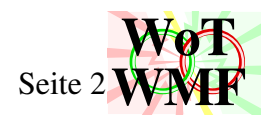

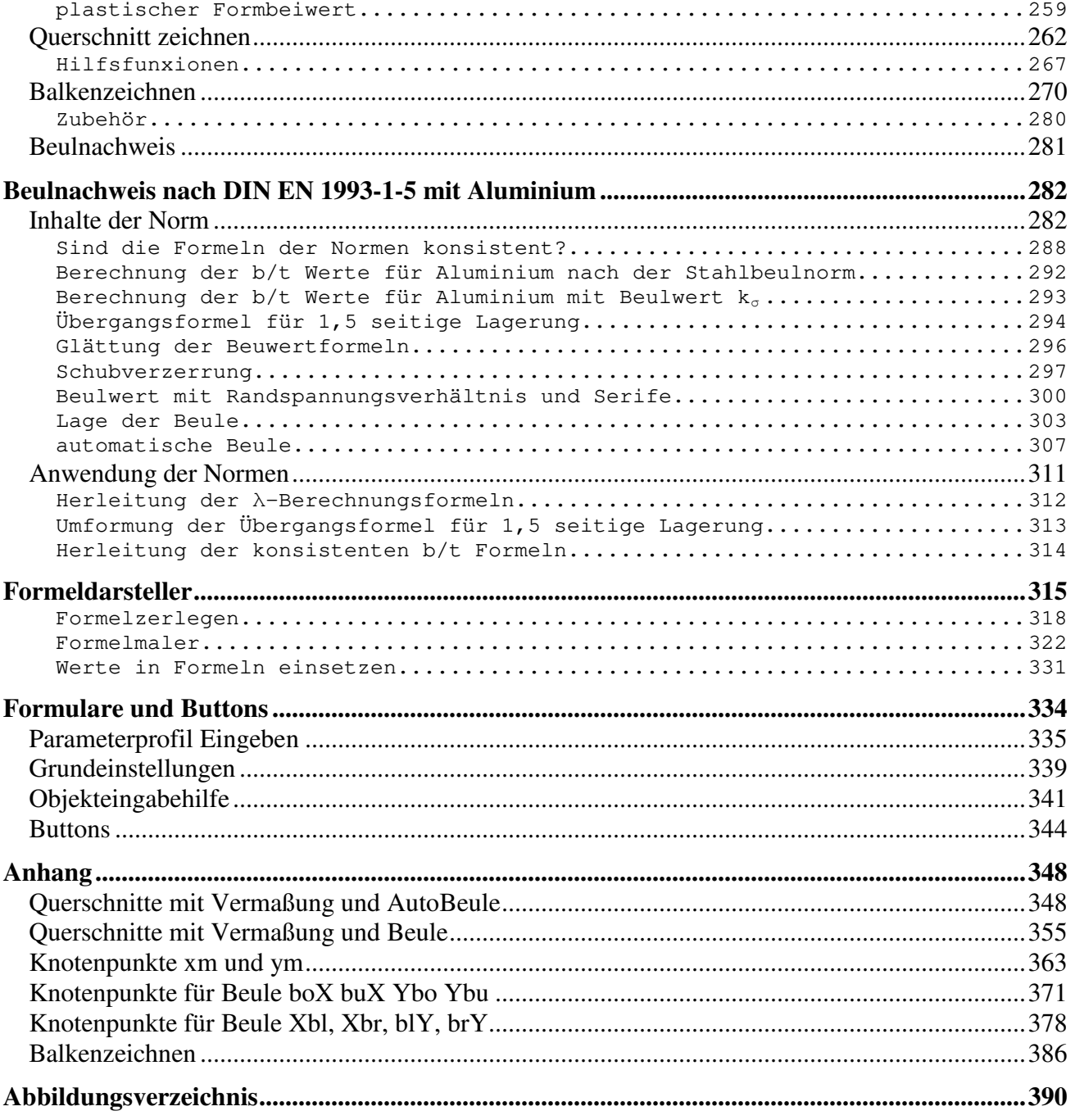

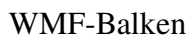

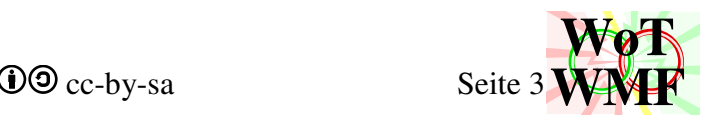

### **Vorteile**

Der WMF-Balken ist ein konkurrenzfähiges Open-Source Programm für Excel und dient zur Berechnung von Durchlaufträgern. Das Programm liest aus einem Excelblatt die Angaben raus und kreiert daraus ein statisches System. Dieses statische System wird berechnet. Während der Berechnung wird eine RTF-Datei generiert, in der die Berechnung dokumentiert ist. Der Nutzer kopiert den RTFinhalt in seine Statik. Entwickelt ist es für Office 2007.

Dieses Dokument unterliegt der *Creative Commons Lizenz cc-by-sa* und das zugehörige Programm WMF-Balken unterliegt der *GNU GPLv3*.

Der WMF-Balken hat 7 Vorteile gegenüber herkömmlichen Durchlaufträgern

- 1. Wirtschaftlichkeit durch gute Anbindung an Excel und Word
- 2. Beulquerschnittsprogramm
- 3. kunstvolle Gestaltung des statischen Systems
- 4. gestochen scharfe Grafiken durch starke Datenkompression
- 5. kleinere Vorteile wie z.B. Kurvendiskussion
- 6. kostenlos und anonym
- 7. GNU GPL

Die statischen Fähigkeiten des WMF-Balkens sind diese:

- Ermittlung der Schnittgrößen und Auslastungen nach Theorie 1.Ordnung
- Trapezlasten, Einzellasten, Momente
- Lager und Einspannungen
- Lager mit Federsteifigkeit oder Lagersenkung
- Gelenke für Moment und Querkraft
- Gelenke mit Federsteifigkeiten oder Knicke
- Balken mit unterschiedlichen Querschnitten
- Beulquerschnittsprogramm
- Stahl, Aluminium und Holz
- Klasse 2 bis Klasse 4 Querschnitte
- Nutz- und Wanderlasten
- Lastfallkombinationen

Nicht vorhanden sind Normalkräfte, Theorie 2.Ordnung, Fließgelenke, Lagerausfall,

Biegedrillknicken, Wölbkrafttorsion, plastische Interaktion zwischen Moment und Querkraft, Überhöhungen, Doppelbiegung und Betonbewehrung.

Im Gegensatz zu anderen Programmen hat der WMF-Balken keine grafische Benutzeroberfläche. Das statische System wird ganz primitiv nach einer vorgegebenen Syntax in die gewohnten Excelzellen eingetippt. Dafür können die Vorteile der Excelzellen genutzt werden. Es gibt allerdings ein paar Buttons, die das Eingeben erleichtern.

### **1.Wirtschaftlichkeit**

In vielen Ingenieurbüros wird Excel eingesetzt. Für einfache Systeme werden die Lasten per Excel ermittelt, dann in ein Programm abgeschrieben, dann die Ergebnisse nach Excel abgeschrieben und in Excel weiter verarbeitet. Später werden die Lasten geändert, dann in ein Programm abgeschrieben, dann die Ergebnisse nach Excel abgeschrieben, in Excel weiter verarbeitet, später werden wieder die

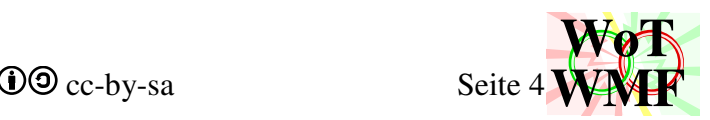

Lasten geändert, dann in ein Programm abgeschrieben, dann die Ergebnisse nach Excel abgeschrieben und in Excel weiter verarbeitet. Das nervt!

An proprietären Programmen auf Excelbasis stört, dass sie zwar in Excel rechnen, aber mit so vielen Passwörtern, Ketten, Beschränkungen, Kopierschutz und Restriktionen versehen sind, dass man sie einfach nicht sinnvoll einsetzen kann. Man sieht zwar Excel, aber man kann Excel nicht nutzen. Das Layout ist vorgegeben, irgendwelche Wasserzeichen, Zellen sind gesperrt, Arbeitsblätter blockiert, der Rechenweg uneinsehbar, total unflexibel, kein individuellen Anpassungen möglich. Die Ausgabe ist in einigen Programmen miserabel, da nur PDF, die dann als Bitmap in Word landet. Proprietäre Excelprogramme sind für die Mülltonne.

#### WMF-Balken Simon Pie **OO** cc-by-sa Seite 5

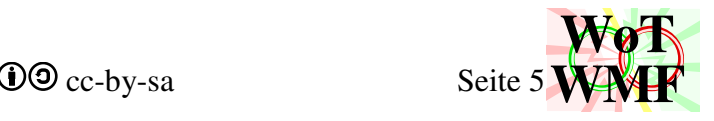

#### So widerlich sieht die Menüleiste einer proprietären Exceltabelle aus:

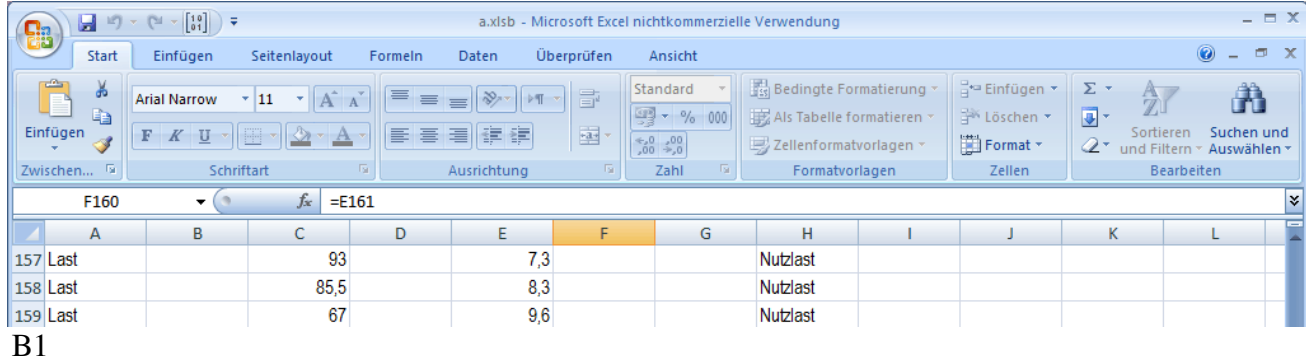

Dies ist der klassische Arbeitsweg

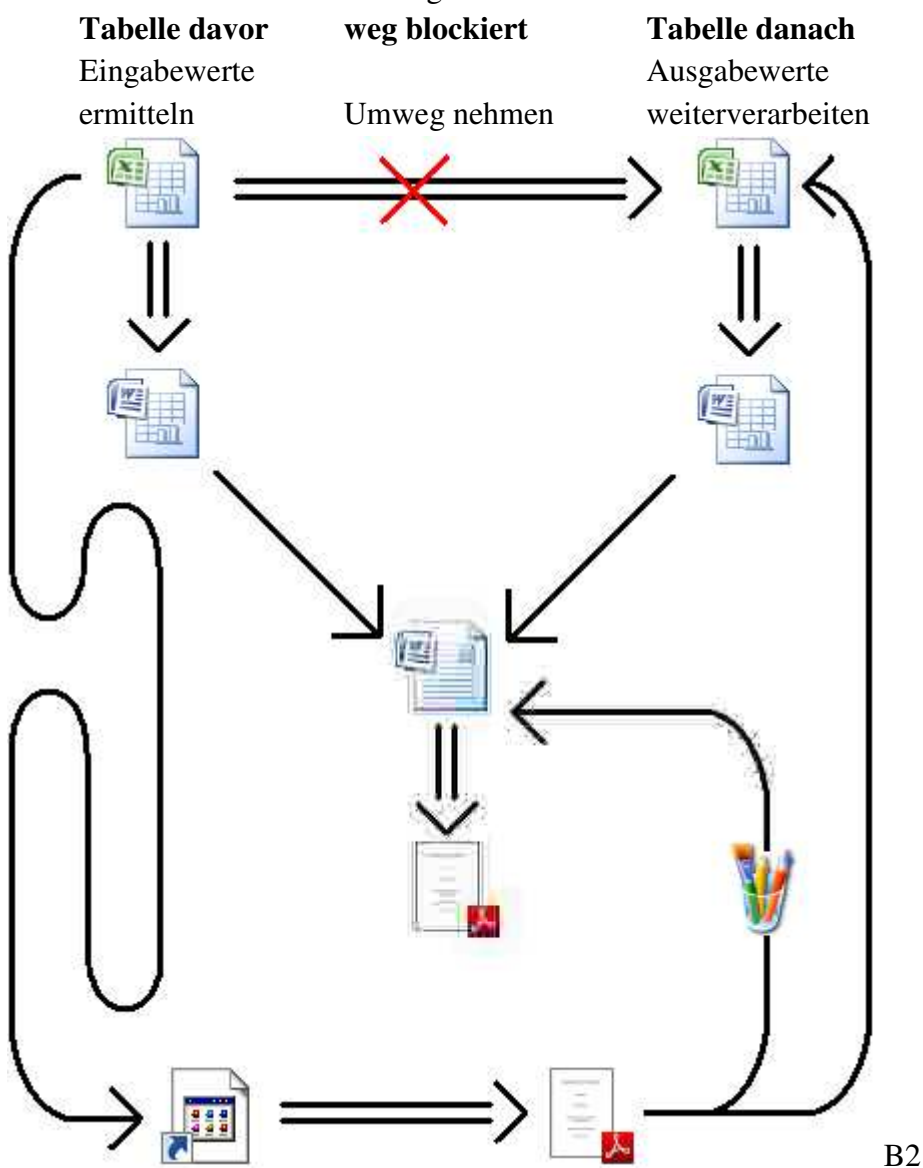

Die Berechnung wird an einem externen Programm gemacht. Da zu viele Ingenieure keine Ahnung haben, wie man ein Bild in Word rein bekommt, leidet die Dokumentqualität. Billige Snippingtoolz sind zwar schnell schnell, aber das Resultat sieht einfach nur kacke aus.

Ganz anders hingegen ist der WMF-Balken. Hier ist der Nutzer nicht Sklave des Programms, sondern der absolute King. Der WMF-Balken kann nahtlos mit der Tabelle davor und der Tabelle

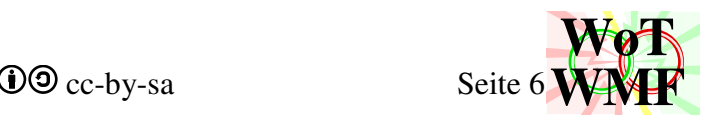

danach verbunden werden. Auch im Code kann nach Belieben geschaut, experimentiert, bearbeitet oder erweitert werden.

Der WMF-Balken bildet einen geschlossenen Arbeitsablauf:

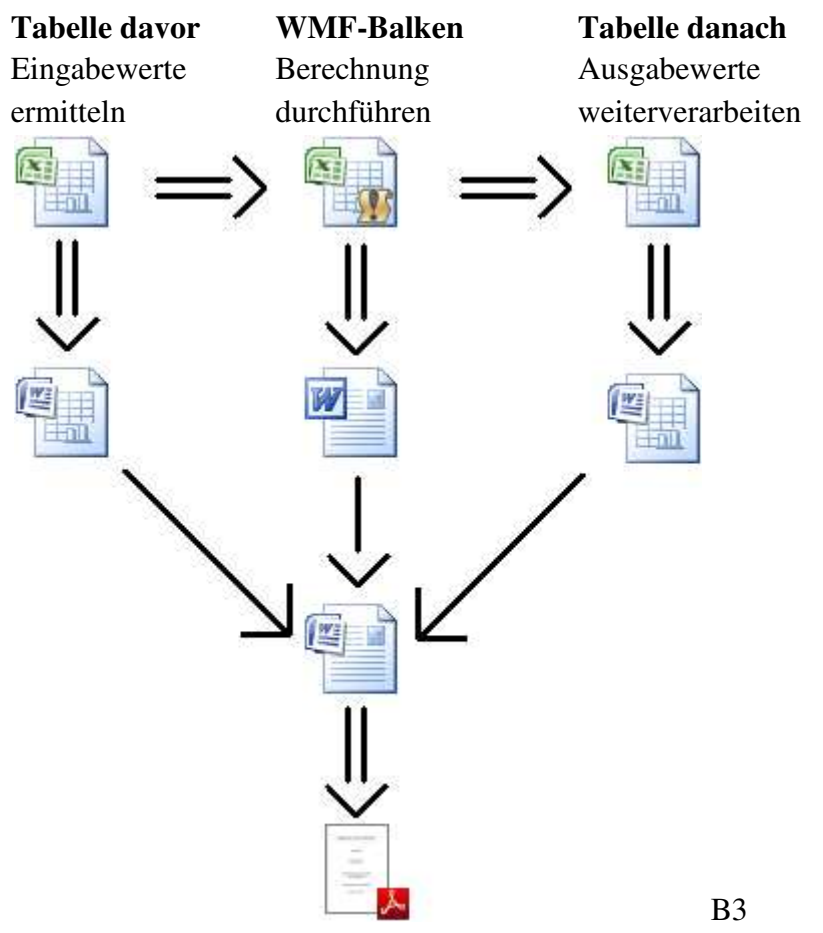

Dadurch ist der WMF-Balken sehr wirtschaftlich, weil ein lückenloser Arbeitsfluss ermöglicht wird.

Bei FESTPUNKT wird der WMF-Balken als Build-In verwendet. Oben werden die Produkte eingetragen und irgendwo ganz unten in der Tabelle werden verbeulte Durchlaufträger generiert, die man nicht mal ankucken braucht, weil oben nur interessant ist, ob die Produkte halten. WMF-Balken läuft im Hintergrund, wird nicht bedient und auch gar nicht mehr beachtet. Auch die WMF-Engine tackert hinten Byte für Byte zusammen, um Produktgrafiken zu erzeugen. In 10 Minuten wird eine Fließbandstatik mit vielen Grafiken rausgehauen. So geht Statik mit WMF-Balken und WMF-Engine: Statiker und Zeichner einsparen!

### **2. mächtiges Beulquerschnittsprogramm**

Jeder Balken besteht aus einem Querschnitt. Mit WMF-Balken2 wurde dieses Thema gründlich durchgearbeitet, da WMF-Balken in der Praxis gezeigt hat, dass Rechtecke, U und I nicht ausreichen. Zur Auswahl steht eine große Menge an parametrischen Querschnitten:

- runde Rechtecke
- Kreise, Rohre, hohle Ellipsen
- Hohlrechtecke
- Kastenträger
- Schweißquerschnitt

WMF-Balken Simon Pie  $\bullet$   $\bullet$  cc-by-sa Seite 7

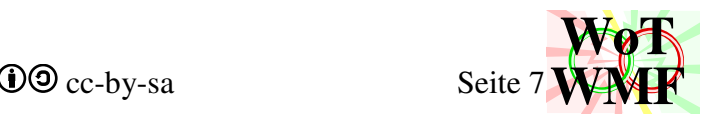

- $\bullet$  I, T, U, L
- Flügelträger
- II und UU

Die Querschnitte können mit diesen Optionen kombiniert werden:

- Als Teil eines Dreipunktquerschnittes (Fachwerk)
- Serifen
- 90° Drehen
- Beulnachweis nach DIN EN 1993-1-5

Außerdem können die Normprofile wie z.B. U200 oder HEA350 im Schneider direkt in Excel eingegeben werden. Mittels Qwerte stehen die Querschnittswerte für Nebenrechnungen immer zur Verfügung. Also keine lästigen Extraexcelblätter, wo man mit dem Sverweis Daten aus Profiltabellen lesen muss.

Querschnitt2 ist nicht nur ein Querschnittsprogramm, sondern ein Beulquerschnittsprogramm, weil es den Beulnachweis nach dem Modell der wirksamen Breiten führt. Der Beulnachweis beansprucht eine Menge Code und leistet viel:

- manuelle Beulen und Querschnittsschwächungen
- Beulnachweis für E-Modul nach DIN EN 1993-1-5
- Beulnachweis für Aluminium nach DIN EN 1999-1 Ideal für Alu-Strangpressprofile mit Serifen
- Schubverzerrung nach DIN EN 1993-1-5 = DIN EN 1999-1 Anhang K
- Übersichtsgrafik für Beulnachweis
- sichtbarer Rechenweg
- prächtige Darstellung des verbeulten Balkens im statischen System
- plastische Tragreserven bereitstellen, wenn der Querschnitt dicker ist als Klasse 3

### **3. kunstvolle Darstellung**

WMF-Balken hat eine bessere Darstellung des statischen Systems. Die Lasten und Lager können mit einem Namen versehen werden. Kennt das Programm den Namen, dann erscheint im statischen System zusätzlich ein Bild. Nennt man eine Last HEB 300, so erscheint hinter dem Lastpfeil ein grauer HEB 300 Querschnitt. Auch nicht statisch wirksame Objekte können in die Grafik des statischen Systems aufgenommen werden. Z.B. ein fetter Pfeil, ein Kreis und dazu ein Text.

Wichtig bei der Grafik ist, dass der Text genauso groß ist, wie im Worddokument, sodass Grafik und Fließtext ineinander verschmelzen. Grafiken aus proprietären Programmen haben eine vorgegebene Schriftart, die nicht mit dem Dokument harmoniert.

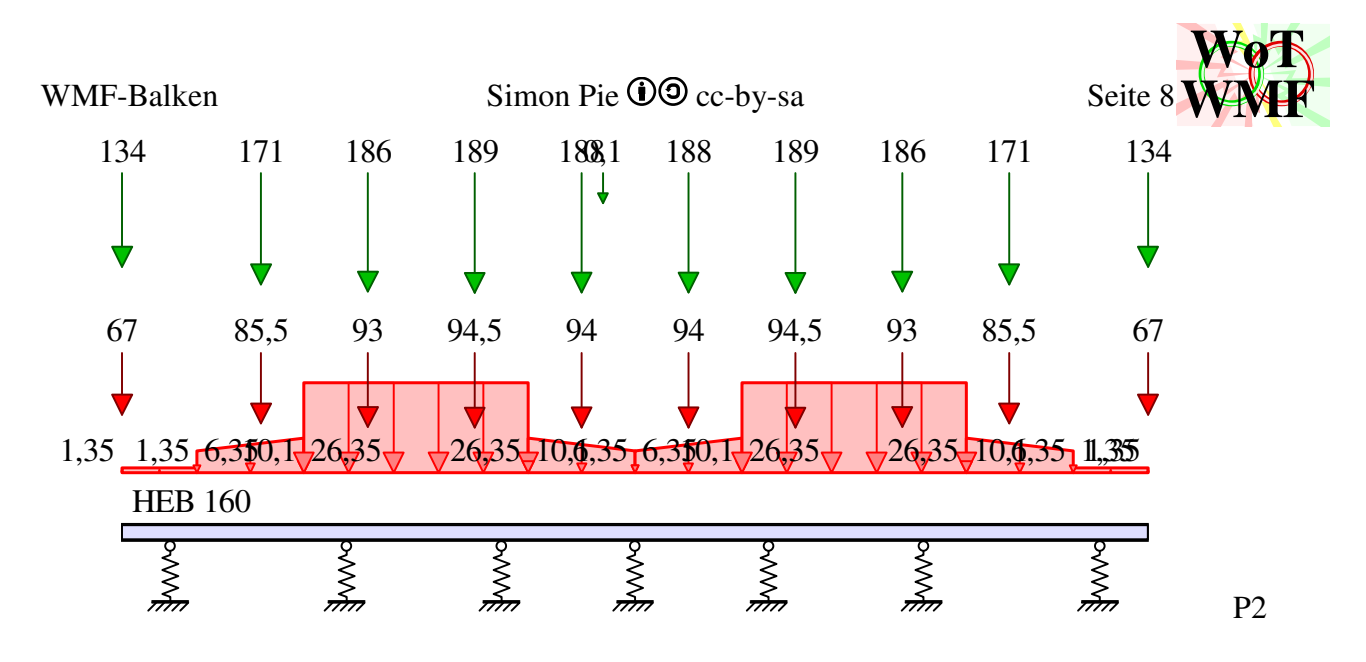

Dies kann der WMF-Balken statisch berechnen:

- Einzellasten
- Trapezlasten
- Momente
- Balken aus Holz oder Stahl mit Querschnittswerte
- Auflager und Federn
- Gelenke- und Gelenkfedern
- Excelausgaben

Das statische System lässt sich mit dem WMF-Balken schminken

- rohe Zahlen mit Formelzeichen stylen
- Beschriftung der Trapezlasten
- manuelle Maßkette; Lasten, Lager, Streckenlasten oder Elemente vermaßen
- Objekte (Rechteck, Ellipse, Linie, Kreuz, Pfeile, Text) im statischen System ein malen
- Auflager und Einzellasten mit Symbol schmücken

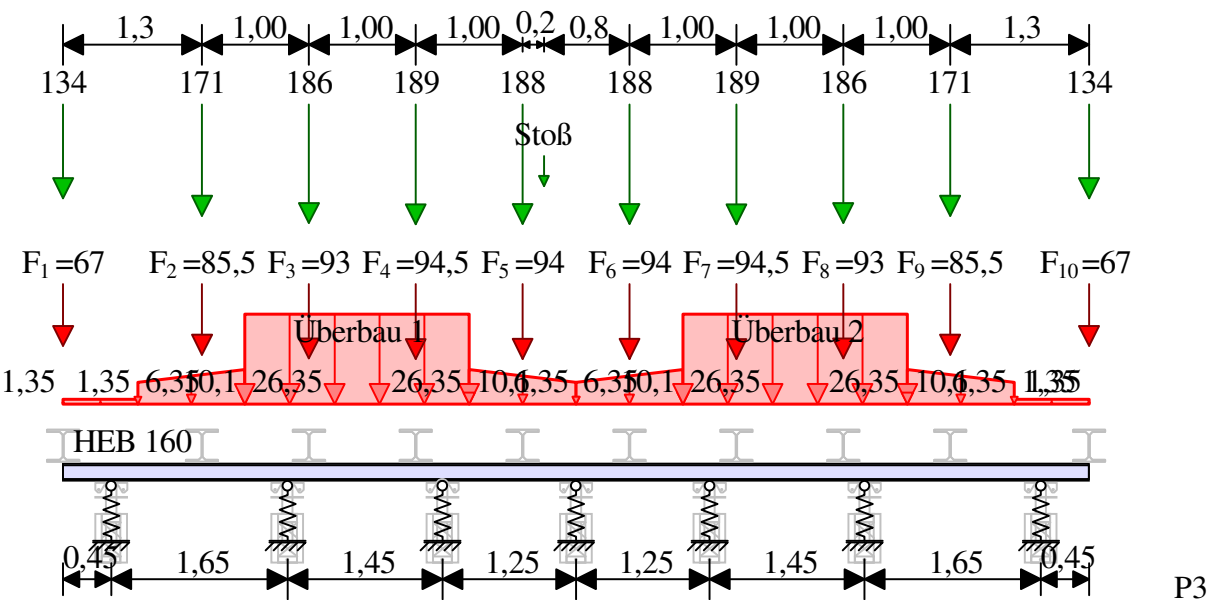

Die Eingabe ist schlicht und einfach gehalten. Der Nutzer muss die Werte korrekt eintragen. Falsche Werte werden vom Programm ignoriert.

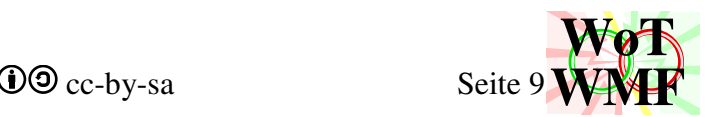

Dort, wo Zahlenwerte eingegeben werden können, können auch Buchstaben vorgesetzt werden. Dies beeinflusst, wie das statische System beschriftet wird.

- $\bullet$  4,4 beschriftet 4,4
- F1=4,4 beschriftet F1=4,4
- $F1 == 4.4$  beschriftet  $F1$

oder zusätzliche Gestaltungsmöglichkeiten für architektonisch anspruchsvolle Träger.

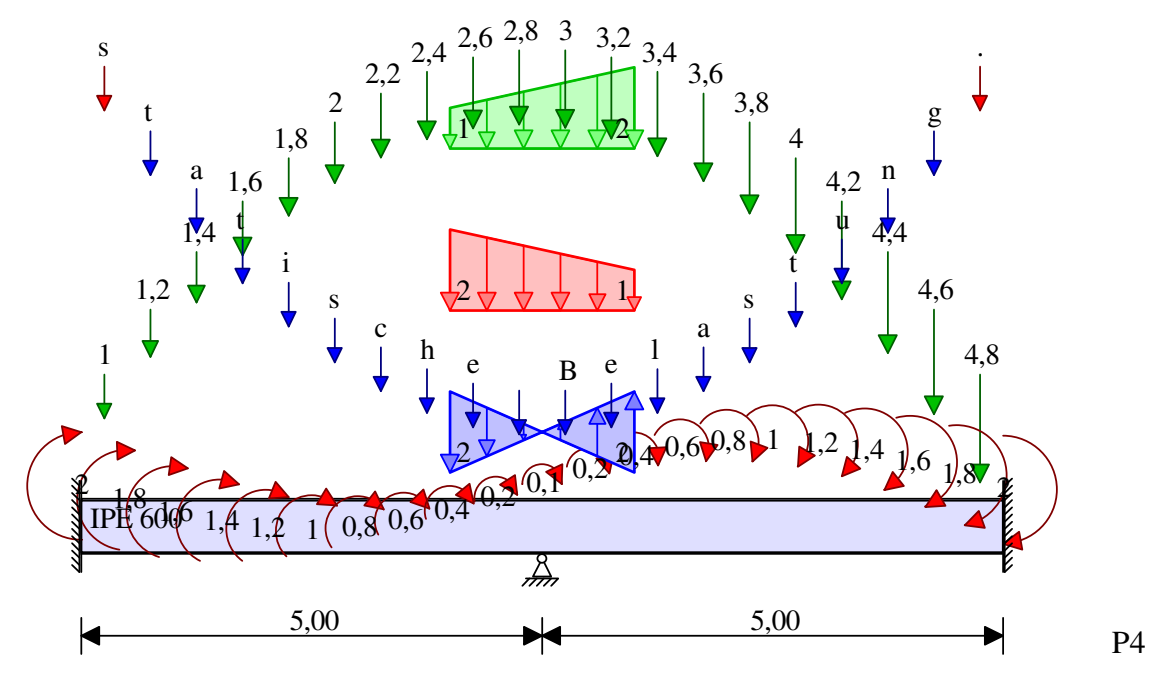

### **4. starke Grafik-Engine**

Die besondere Fähigkeit des WMF-Balkens ist eine leistungsstarke Grafikengine. Der magische Bildkompressionsalgorithmus komprimiert die Grafiken so stark, sodass sie hochauflösend werden. Ein 400 Megapixel JPG braucht etwa 40 Megabyte ist beim Ranzoomen unscharf. Und wenn man das Bild auf 5 Megabyte komprimiert, dann wird es nicht schärfer, sondern noch unschärfer. Da die WMF-Grafiken nur etwa 0,01 Megabyte benötigen, sieht man keine Pixel - weder in Word noch in PDF. Die WMF-Engine ist mit seinem Kompressionsfaktor von etwa 100% weniger Datenvolumen ein technologischer Meilenstein, der andere Software weit überlegen ist.

Die grafische Ausgabe des WMF-Balkens ist allen herkömmlichen Programmen weit überlegen. Dies betrifft sowohl

- die Schärfe
- die Datenkompression

#### **Schärfe**

Herkömmliche Programme haben entweder gar keine Vektorausgabe oder dessen Vektorgrafiken sind krank. Bei proprietären Programmen habe ich dieses entdeckt:

• RStab und RFEM von Dlubal geben zwar EMF aus, aber das einzige, was da Vektor ist, sind die Texte. Das statische System und die Schnittgrößen sind eine billige Bitmap! Früher war RStab Vektorfähig.

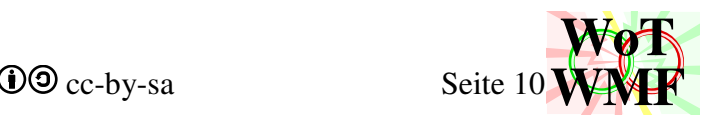

- Ich habe bisher mit Frilo gearbeitet und kenne die Ausgabedateien genau. Der Frilo Durchlaufträger ist vektorfähig aber mit Krankheiten: Es fehlen Strichstärken, Füller werden weggeworden anstatt bei Seite gelegt, zusammenhängende Objekte in Fragmenten.
- Nun gibt es noch Durchlaufträger von D.I.E., MBstatik und weiteren Herstellern. Ob die Vektordateien innerlich krank sind kann ich nur teilweise sehen, denn benutzt habe ich diese nie. D.I.E. scheint zu schwächeln, während die Ausgabe von MBstatik gesund aussieht.

Der WMF-Balken erzeugt gesunde WMF-Dateien. Diese haben Strichstärken, Texte und sind frei von Müll und Fragmenten. Beim ran zoomen mit Word2007 oder in PDF erscheinen keine Pixel, denn Linien sind Linien.

#### **Datenkompression**

Die Datenkompression korreliert mit der Schärfe der Grafik. Je schärfer eine Grafik ist, desto niedriger ist der Speicherbedarf.

- Hässliche Bitmap = hohes Datenvolumen
- schwer kranke Vektordatei= sehr hohes Datenvolumen
- kranke Vektordatei = mittleres Datenvolumen
- gesunde Vektordatei = geringes Datenvolumen
- WMF-Balken = winziges Datenvolumen

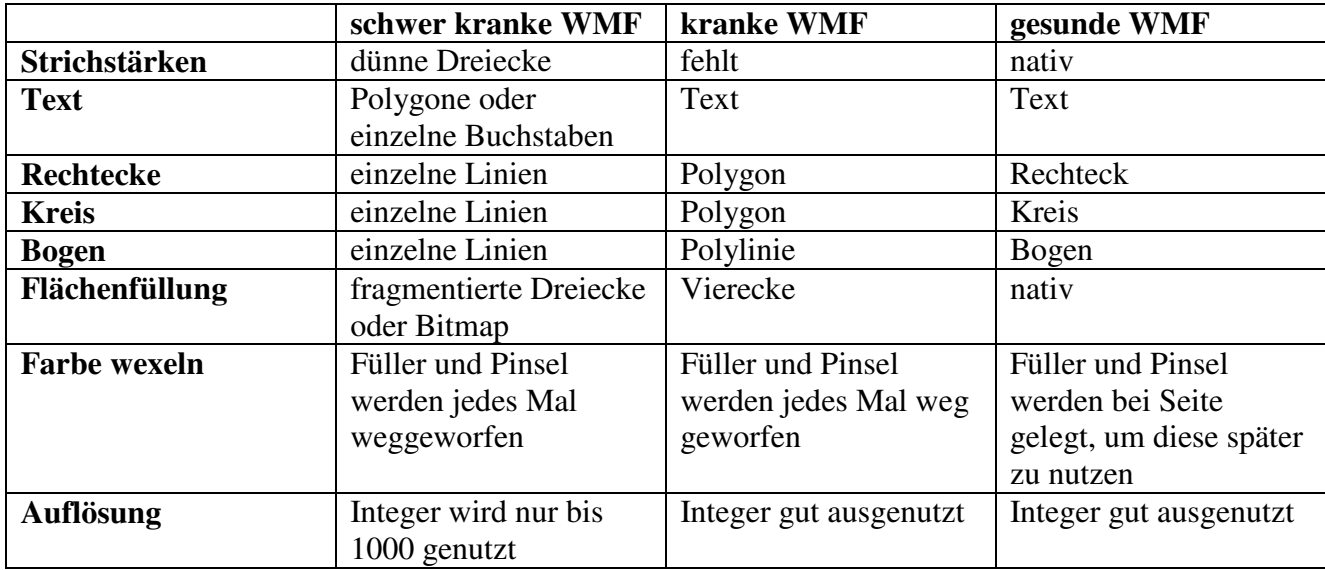

Diese Tabelle zeigt den Unterschied zwischen den Vektordateien

Einige speicherfressenden Symptome kann man an den Grafiken sehen

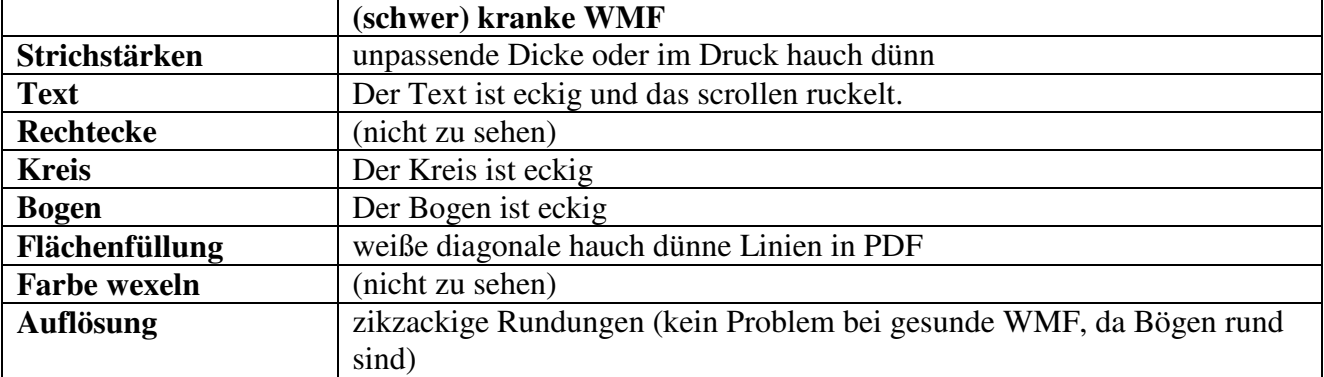

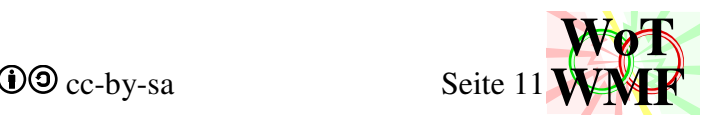

Der WMF-Balken verwendet zusätzlich grafisch unsichtbare Kompressionsmechanismen. Diese sind:

- Objekte einsparen und zusammenfassen bei Maßketten
- Beim Pfeilrechteck wird eine Polylinie mit dem nativen Polypolygon kombiniert
- Polylinie im Diagramm glätten
- verdecke Werte im Auslastungsdiagramm auf 0 gesetzt
- effizienter Layeralgorithmus, der Objektwahlen einspart und nur Malobjekte einfügt, die auch wirklich benutzt werden.

### **5. weitere Vorteile**

Statik ist nicht alles. Diese zusätzlichen Details machen WMF-Balken schön:

- Schnittgrößen nach Kurvendiskussion: keine fehlenden oder spammigen Zahlen
- weniger überlappende Zahlen in überfüllten Diagrammen
- intuitive Zahlen: keine fixe Länge an Nachkommastellen
- straffe Ausgabe: Ein Satz zur Lagerung statt Tabelle
- aussagekräftige Systemgrafik: Grafik statt Tabellen
- Beulnachweis in Excel, RTF und Grafik: Verstehe, was da gerechnet wird
- Formeldarsteller: Nutze das Tool, um deinen Rechenweg besser prüfen zu können
- intelligente Bemaßung der Querschnitte: kein winziger Querschnitt mit 4 Maßketten rechts
- Farbenblinde Option: unterscheide bunt auf dem Graustufendrucker

### **6. Datenschutz**

WMF-Balken ist nicht nur kostenlos, sondern auch anonym und datenschutzfrei. In den letzten 10 Jahren hat sich die Funxionalität der Programme kaum verbessert, aber die Diamorphinierung der Geschäftsmodelle ist immer weiter entgleist. Da musst du eine ewig lange Datenschutzerklärung zustimmen, und du wirst dreist angelogen, dass man deine Daten nur für Newsletter und personalisierte Werbung nutzt. In Wahrheit sind da viele versteckte Tricks, die dich zum permanenten Bezahlen zwingen. Die Daten werden genutzt um dein Handeln zu kontrollieren. Eine starke Abhängigkeit, aus der man nur schwer wieder rauskommt.

Ganz anders ist es mit WMF-Balken. Runterladen, offline ausprobieren und wenn es dir nicht gefällt, dann wirst du es auf 2 einfache Möglichkeiten wieder los. Entweder ziehe per Drag and Drop die Exceldatei in den Papierkorb oder anklicken und auf Entfernen drücken. WMF-Balken ist damit vollständig weg, das bedeutet, dass keine deiner Daten sich auf meinen Rechner befinden, die irgendwas Hinterlistiges mit dir machen.

Hier ist meine Datenschutzerklärung: Ich weiß nicht, ob du dir WMF-Balken runtergeladen hast und was du damit machst.

### **7. GNU GPL**

Die general public Lizenz bietet weitere Vorteile, die andere Lizenzen niemals bieten können.

1. Der WMF-Balken ist ein Open Source Programm. Man darf den Quellcode verändern, anpassen, erweitern und modifizieren, wie man möchte.

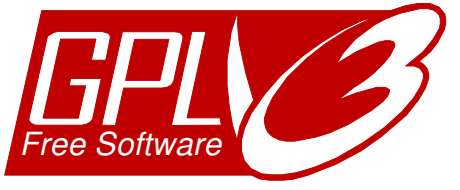

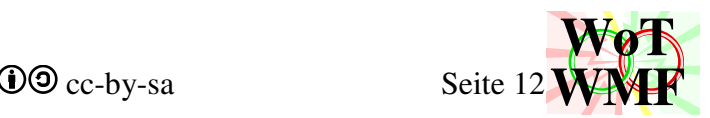

- 2. Durch die Sichtbarkeit des Quellcodes kann man das Programm verstehen. Man gewinnt Weiterbildung und neue Erkenntnisse, die man dann anderweitig anwenden kann.
- 3. Man darf das Programm kostenlos benutzen und beliebig oft kopieren. Der WMF-Balken ist ein Open Source Programm und nicht Freeware. Beim Freewaredreck ist der Quellcode nicht einsehbar. Man weiß nicht, was das Programm macht. Freeware kann ausspionieren, trojanern oder andere zusätzliche Hinterhältigkeiten enthalten. Open Source Programme haben außerdem eine höhere Qualität als Freeware, weil die mit Liebe programmiert wurden und mit proprietären Programmen konkurrieren wollen.
- 4. Es gibt einige Lizenzen, bei dem man den Quellcode sehen kann und man kann das Programm kostenlos zu Forschungszwecken nutzen. Nachteilig ist, dass man dieses Programm nicht kommerziell nutzen darf. Der Open Source WMF-Balken hingegen darf kommerziell genutzt werden und ich habe ihn auch so entworfen, dass man damit schnell Profite generieren kann.
- 5. Geld und Zeit sparen. Ändert sich die Norm, dann leeren die etablierten Softwarefirmen das Konto, da ein Update meist ¼ des Programmpreises kostet. Da der WMF-Balken zwischen der Tabelle davor und der Tabelle danach verknüpft ist, braucht nur die Tabelle danach geändert werden. Man ändert also selbst die Formel in der Tabelle, die man selbst erstellt hat. Die Zeit bleibt erspart für den Programmupdate, Passwörter & Freischaltcodes eingeben und eine Recherche, ob das Programm schon aktualisiert wurde.
- 6. WMF-Balken ist Oldschool. Bei moderner Software musst du eine Datenschutzerklärung unterschreiben, dass du deren Service mieten kannst, dass Fremde deine Daten für dich verbinden. Beim WMF-Balken weiß ich nicht, was du damit machst. All deine Dateien sind bei dir aufm Rechner und du verarbeitest sie mit den Fähigkeiten des WMF-Balkens so wie dir es gefällt. WMF-Balken sendet nichts. Ich sehe nicht, wie oft du es kopierst. WMF-Balken läuft offline vollständig. Aber du siehst alles, was ich programmiert habe.

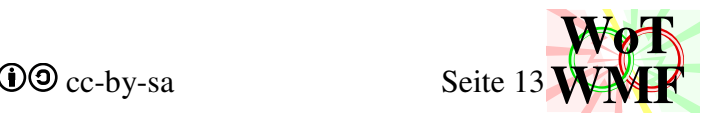

### **Hilfe zur Anwendung des WMF-Balkens**

#### **Allgemeines**

In Excel ist eine schlanke Version der Hilfe drin.

Die statische Berechnung erfolgt durch VBA, die Eingabe wird in einem beliebigen Tabellenblatt gemacht. Die Gestaltung des Tabellenblatt kann außerhalb der Objekt-Zeilen frei gewählt werden. Das VBA-Programm ignoriert Textformatierungen in den Zellen, z.B. Farbe, Rahmen,... (AUSNAHME: Datei-Objekt). Die Spalten A bis H werden vom VBA-Programm auf Grundlage einer vorgegebenen Syntax eingelesen. In der Spalte A wird immer das gewünschte Objekt eingetragen. Mit dem Button einzutrageneWerteEinausblenden wird die erforderliche Syntax ergänzt. Pflichtfelder werden in der Hilfe Rot markiert und optionale Felder Blau

#### **Eingabe und Starten der Berechnung**

Die aktuelle angewählte Zelle entscheidet darüber, welche Datei berechnet wird. Hierbei liest das Programm die aktuell angewählte Zeile aus, wandert ganz nach links, dann nach oben bis zum nächsten Datei-Objekt. Und beginnt ab da mit dem Lesen der Eingabewerte. Das Objekt Datei markiert den Beginn der einzulesenden Daten des Durchlaufträgers. Ein zweites Dateiobjekt, die Eingabe "EoF" (=End of File) oder 5 leere Zeilen stoppen das Dateieinlesen. Die Berechnung wird mit Strg+k gestartet, oder mit dem 1001 Button in der Titelleiste von Excel (ganz oben). WMF zerlegen oder zusammensetzen geht wie beim WMFzerleger mit Strg+i oder Strg+L. Zum WMFzerlegen muss der Start nicht Datei heißen, sondern Dateiname.

Mit Alt+F11 wird der VBA-Editor geöffnet. Das Startprogramm heißt DurchlaufträgerBerechnen.

Die Systemgrafik kann so geschminkt werden, sodass allgemeine Buchstaben oder Formelzeichen statt reiner Zahlenwerte auftauchen. In jeder Zelle dürfen die Zahlen vorne einen Präfix und hinten eine Einheit haben. Der Präfix wird durch = oder == von der Zahl getrennt. Werden == verwendet, dann erscheint nur der Präfix in der Systemgrafik. In alle anderen Fälle erscheint die ganze Textzahl. Die Einheit wird mit der Zahl zu einem Wert verschmolzen, mit dem der WMF-Balken dann rechnet. Eine Einheit besteht aus 3 Teile bzw. 7 Teile mit Bruchstrich

Vorsilbe Hauptteil Exponent

Vorsilbe Hauptteil Exponent Bruchstrich Vorsilbe Hauptteil Exponent Für Einheiten werden diese Vorsilben erkannt: M;k;;d;c;m;y für 1000000;1000;1;0,1;0,01;0,001; 0,000001. Außerdem wird eine Ziffer als Exponent und ein Bruchstrich erkannt. Der Hauptteil ist bei der Einheitenumrechung bedeutungslos. Aus 12MN werden 12000 mit der Bedeutung, dass es sich dabei um kN handelt. Aus MN wird der Faktor 1000000 und aus kN der Divisor 1000 extrahiert. Achtung: Kräfte dürfen auch in mm, kN/cm<sup>2</sup> oder m<sup>3</sup> angegeben werden. Beispiel

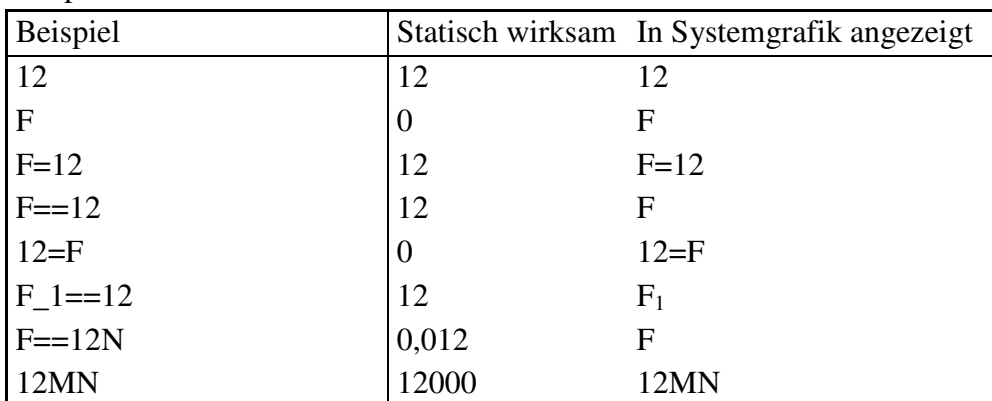

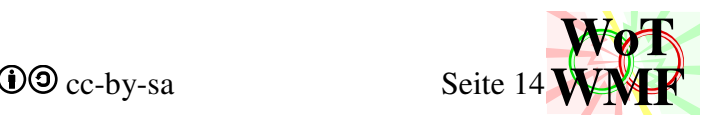

Mit wird der nachfolgende Text bis zum =, Ende oder  $\land$  tiefgestellt. Mit  $\land$  wird der nachfolgende Text bis zum =, Ende oder hochgestellt. und  $\land$  können nur einmal verwendet werden und sind nur für einfache Formatierungen und keine komplexen Formeln gedacht.

#### **Fehlerbehebung**

Keine Panik bei Programmabsturz: Normalerweise öffnet sich der VBA-Editor und meckert, an welcher Stelle er hängen geblieben ist. Er gibt eine wenig hilfreiche Meldung wie z.B. Division durch 0 oder Objekt außerhalb der Liste. Klicke dann auf das Quadrat "zurücksetzen". Danach schaue, ob du alle "müssen"-Felder eingehalten hast, oder ob du in die richtige Tabelle geklickt hast. Schaue in die Eingabefelder auch korrekte Werte drin sind. z.B. Hast du vor einigen Monaten deine Belastung über einen Sverweis berechnet und nach der Änderung in der Zelle steht #NV drin, dann ist das die Absturzursache. Findest du keinen Fehler bei dir, dann schreib mir eine Email an simonapie@googlemail.com.

Ist das Programm abgestürzt, dann schalte in Excel die Berechnung von Manuell wieder auf Automatisch um. Formeln => Berechnung => Automatisch

#### **Buttons**

Die Menüleiste hat oben links Buttons, die in anderen Exceltabellen nicht vorkommen. Die Buttons können daher nur in diesem Excelblatt verwendet werden. Wichtig: Die Tastenkürzel für die Buttons sind in allen geöffneten Exceldatein gültig - auch diejenigen ohne Makros! Achtung: Buttons und Tastenkürzel können nicht rückgängig gemacht werden.

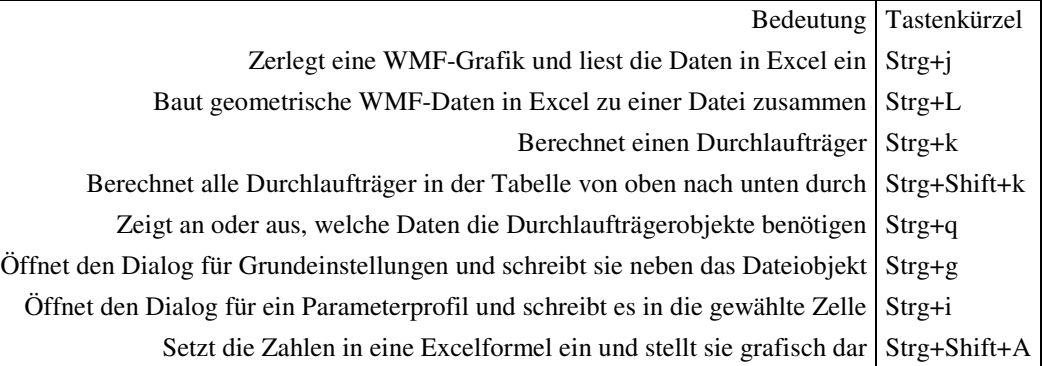

Wird eine WMF-Grafik zerlegt, dann werden viele Zeilen nach unten überschrieben. Der Befehl kann nicht rückgängig gemacht werden.

Der Button für alle Durchlaufträger rechnet von oben nach unten. Grafiken werden nicht in Excel eingefügt. Verwendet ein oberer Träger die Auflagerkräfte aus einem weiter unten liegenden als Lasten, dann sind seine Lasten veraltet.

#### **Die einzelnen Objekte**

Übersicht der wichtigsten Objekttypen und deren Syntax:

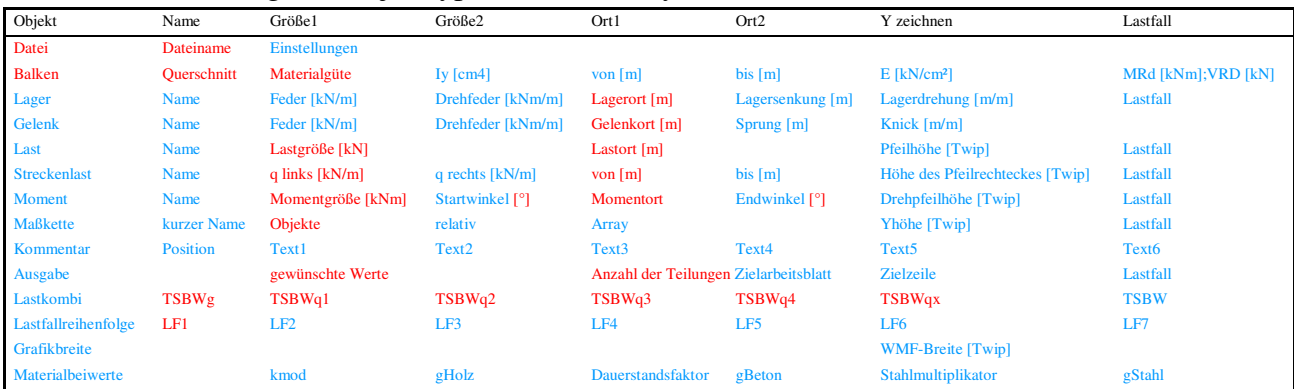

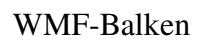

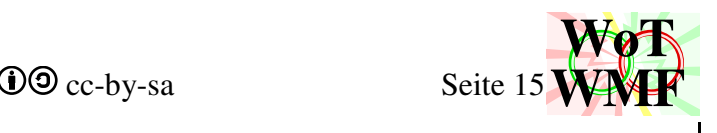

EoF

Um sich die Positionen für den Inhalt nicht merken zu müssen, gibt es oben den  $\langle \langle \rangle$ ABC Button zum automatischen eintragen der Werte. Dabei trägt man in Spalte A seine Durchlaufträgerobjekte ein, klickt auf den Button und rechts daneben wird eingeblendet, was wo eingetragen werden muss. Ein zweiter Klick auf den Button löscht die Werte wieder.

Achtung: "Steckenlasten", "Datie" und andere falsch geschriebene Begriffe sind statisch unwirksam. Falsche Buchstaben und Dreher können beim Start von der Rechtschreibkontrolle gefunden werden.

#### **Das Dateiobjekt**

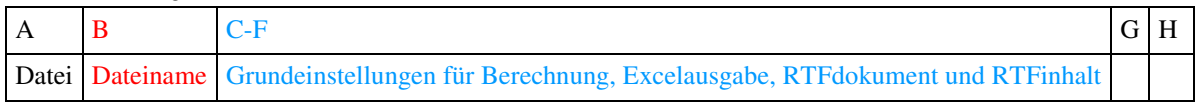

Aus der Zelle Datei wird die Formatierung der Schriftgröße und Schriftart der später erstellten Grafiken entnommen. Soll die RTF-Ausgabe in Times New Roman in Schriftgröße 10 erscheinen, dann muss diese Zelle so formatiert sein. Die Grundeinstellungen in Spalte C bis F legen fest, was berücksichtigt werden soll und was wie dargestellt wird.

Der Button für die Grundeinstellungen trägt die Optionen neben das Dateiobjekt ein Was der Zeichencode bedeutet, steht in der Programmbeschreibung

#### **Das Balkenobjekt**

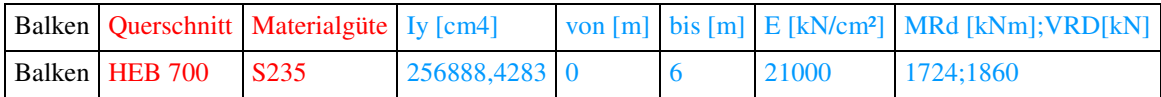

Fehlen die Angaben zur Balkenposition, dann geht der Balken vom Balkenanfang bis Balkenende. Bei einem Balken muss der Querschnitt in gültiger Schreibweise und die Materialgüte angegeben werden. Es dürfen Leerzeichen im Querschnitt und in der Materialgüte sein. Groß- und Kleinschreibung ist egal. Als Querschnitte werden viele Normprofile und Parameterprofile unterstützt. Zurzeit werden diese Normprofile unterstützt: IPE; HEA; HEB; HEM; IPEA; IPEO; IPEV; HEAA; UPE, U und Z. Um ein I-Profil zu drehen schreibe 90° davor. Die Querschnittswerte Iy, E, MRd und VRd dürfen angegeben werden, um die automatisch berechneten Werte zu überschreiben. Die Querschnittswerte können in Excel mit Qwerte an beliebiger Stelle berechnet werden. Im Balkenobjekt müssen diese jedoch an ihrem vorgeschriebenen Platz sein. Die Querschnittswerte MRd und VRd werden in einer Zelle angegeben. Soll das Eigengewicht automatisch berechnet werden, dann sollten die Balkenlängen korrekt eingegeben werden.

Erlaubt sind übliche Materialien wie S235; C30/37; C30 oder gL24h.

- Stahl beginnt mit einem S. Die nachfolgende Zahl ist die Streckgrenze.
- Aluminium beginnt mit Al. Die nachfolgende Zahl ist die Streckgrenze und das Material wird wie Stahl behandelt. E=7000kN/cm²
- Beton beginnt mit einem C und hat mehr als 4 Zeichen. Die Zahl zwischen C und / ist die Festigkeit.
- Holz beginnt mit einem C, D oder GL. Die Zahl danach ist die Biegefestigkeit. Bei C sind maximal 4 Zeichen erlaubt, sonst ist es Beton.

Die Position des Balkens "von [m]" "bis [m]" ist optional. Der erste Balken geht immer über die gesamte Länge, egal was bei "von [m]" "bis [m]" drin steht. Jeder weitere Balken überschreibt in seiner Länge den ersten Balken. Befindet sich der zweite Balken in der Mitte, so ist links und rechts

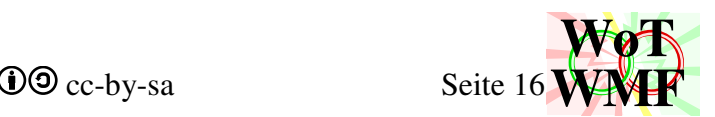

davon noch der erste Balken. Der Balkenanfang liegt bei 0m und das Balkenende ist die größte gefundene Koordinate in Belastung, Balken und Lagerung. Achtung: Es muss mindestens eine Koordinate irgendwo angegeben werden.

#### **Querschnittsbezeichnung für Balken**

Ein Balkenobjekt muss eine gültige Querschnittsbezeichnung haben. Eine gültige Querschnittsbezeichnung wird auch zum Zeichnen verwendet. Für Parameterprofile gibt es einen Button. Alle Längenangaben der Querschnitte sind in cm. Die Zahlen werden durch ein Zeichen (nicht Zellen) getrennt, das weder eine Zahl, ist noch ,.[](){}. 20x40 20/40 20a40 20;40 haben die gleiche Bedeutung und beschreiben ein Rechteck mit 20cm Höhe, 40 cm Breite und 0cm Abrundung.

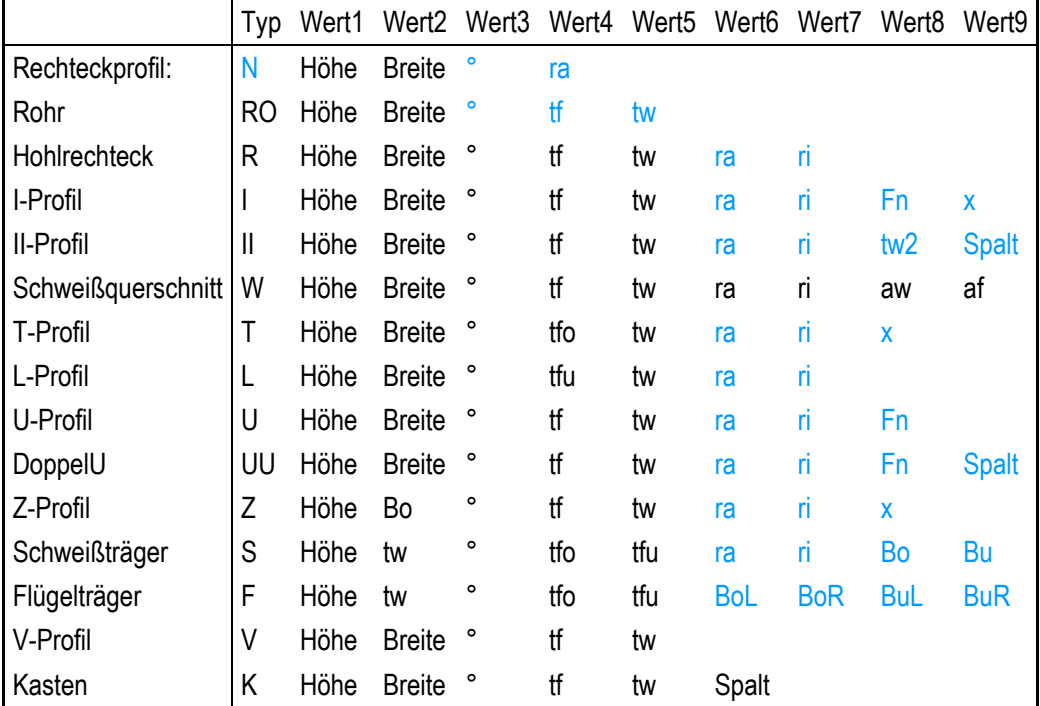

Die blauen Werte sind optional. Z.B. muss bei einem Rechteck der Startbuchstabe nicht angegeben werden oder dessen Radien. Ein 20x40 ist also ein 20cm hohes und 40cm breites Rechteck mit spitzen Ecken.

#### Dabei sind:

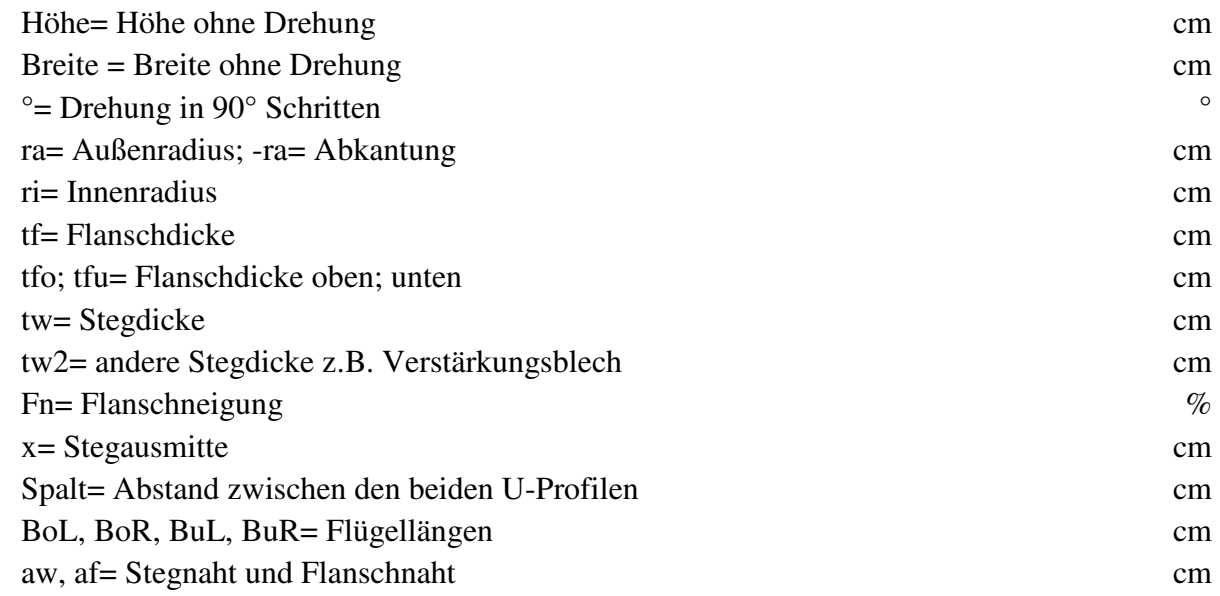

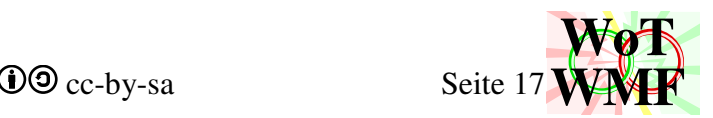

Es können 3Punktquerschnitte mit dieser Syntax eingegeben werden:

- DV{(Querschnitt1)(Querschnitt2)(Querschnitt3)(Name)Höhe} Ordnet 3 Querschnitte nebeneinander an
- DH{(Querschnitt1)(Querschnitt2)(Querschnitt3)(Name)Breite} Ordnet 3 Querschnitte übereinander an
- DF{(Querschnitt1)(Querschnitt2)(Querschnitt3)(Name)Höhe;cot $\theta$ ;Typ} Ordnet 3 Querschnitte übereinander an und malt ein Fachwerk

Querschnitt 1; 2 und 3 werden entsprechend der Syntax für Querschnitte eingegeben. Z.B. HEM500. Querschnitt 1 ist der obere Querschnitt, Querschnitt 2 ist der "Steg" und Querschnitt ist der untere. Soll ein Querschnitt nicht da sein, dann gebe eine leere Klammer ein. Z.B. DF{(HEB120)()(HEB120)(Zweipunktquerschnitt)30;1;2}. Der Querschnittsname ist der Text, der in

der Systemgrafik erscheint.

Beim Fachwerk gibt es die Typen 0 bis 19. Typ 0= linke Dreiecke //////; 1=rechte Dreiecke \\\\\\; 2= Zikzak / $\vee\vee$ ; 3= Zakzik  $\vee\vee\vee$ ; 4=Kreuze XXX. Addiere 5 hinzu um die rechte Hälfte zu spiegeln. Addiere 10 hinzu für senkrechte Streben. cotθ definiert die Neigung der Diagonalen. Cotθ=3 bedeutet, dass die 3 Einheiten nach rechts und eine nach oben geht. Die Neigung ist eine Näherung, da die Anzahl der Felder immer eine gerade Zahl ist. 3Punktquerschnitte haben eine hohe Fehleranfälligkeit bei nicht korrekter Eingabe

#### **Beulen und Name**

Hänge dem Querschnitt zusätzliche Informationen mit \_ an. Es gibt die Startkürzel \_ sl \_ sr \_ su \_ so und \_bl \_br \_bo \_bu für Querschnittsschwächungen. Alles andere ist ein Querschnittsname. Das s steht für Schwächung und das b für Beule. L r o und u stehen für links, rechts, oben und unten. Eine Schwächung ist nur im Querschnitt sichtbar, während eine Beule auch in der Systemgrafik sichtbar ist. Statisch gibt es keinen Unterschied. Die Syntax lautet: \_Startkürzel;x1;x2;x3;x4

- x1 ist die Länge der erste Beule unten links
- x2 ist die Länge der mittleren Beule
- x3 ist die Ausmitte der mittleren Beule
- x4 ist die Länge der Beule oben rechts

z.B. IPE300\_bl0;2 fügt dem Träger im Steg eine 2cm Beule hinzu

I30;15;0;1,07;0,71;0;1,5\_IPE300 fügt dem Träger den Name IPE300 hinzu.

Verwende Namen, um kryptische Zahlenfolgen verständlich zu machen!

#### **Beulnachweis**

Hänge dem Querschnitt eine automatische Beule mit \_ba an. Dann wird der Beulnachweis geführt und erscheint im RTF-Dokument. Die Syntax lautet: \_baMoment;Normalkraft;Länge. \_ba1;0;1 führt den Beulnachweis für ein positives Moment bei einem Abstand der Momentennullpunkte von 1m. Teile den Balken in Bereiche für positive und negative Momente auf und schreibe HEA1000\_ba1 und HEA1000\_ba-1

Wie können denn zugbeanspruchte Querschnittsteile beulen?

Es gibt nicht nur Beulen, sondern auch Schubverzerrung und das schwächt auch bei Zug. Flansche brauchen eine gewisse Trägerlänge, um sich mit Spannungen füllen zu können.

WMF-Balken berechnet viel größere b/t Verhältnisse als nach Norm!

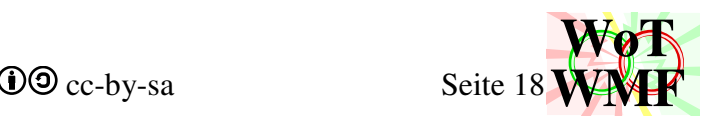

In der Norm gibt es den Passus, dass man die Druckspannung reduzieren kann, wenn die Zugfaser zuerst die Streckgrenze erreicht. Siehe DIN EN 1993-1-5 GL 4.4(4); DIN EN 1999-1 6.1.4.4(4) Mache den Druckflansch dicker, dann beult er weniger. Nicht nur weil er dicker ist, sondern auch weil der Schwerpunkt nach unten gezogen wird.

#### **Das Lagerobjekt**

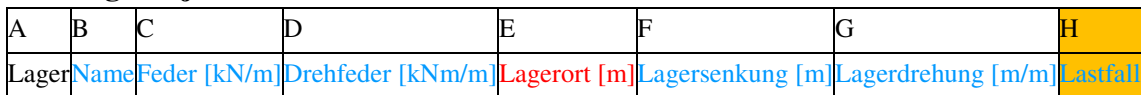

 Es sind die Begriffe Lager, Auflager, verschiebliches Lager, Einspannung, Feder, Festlager, Loslager erlaubt. Verschiebliche Lager haben ein verschiebliches Symbol, aber statisch keine Besonderheiten wie ein normales Lager. Hat das Lager einen Namen z.B. IPE 300, dann wird im statischen System ein IPE300 Querschnitt unter dem Balken gezeichnet. Wenn genau ein Lager angegeben ist, dann muss es Momente und Querkräfte aufnehmen können, sonst ist das Gleichungssystem singulär. Sind keine Lager angegeben, dann ist es ein stinknormaler Einfeldträger, der an den Enden gelagert ist.

Im Feld "Feder" und "Drehfeder" dürfen Angaben zur Lagerung gemacht werden.

Dabei bedeutet -1= festes Lager, Zahl = Federkonstante, 0= wirkungslose Feder. Sind diese Werte nicht angegeben oder 0, dann entscheidet der Begriff ob die Feder 0 oder -1 ist.

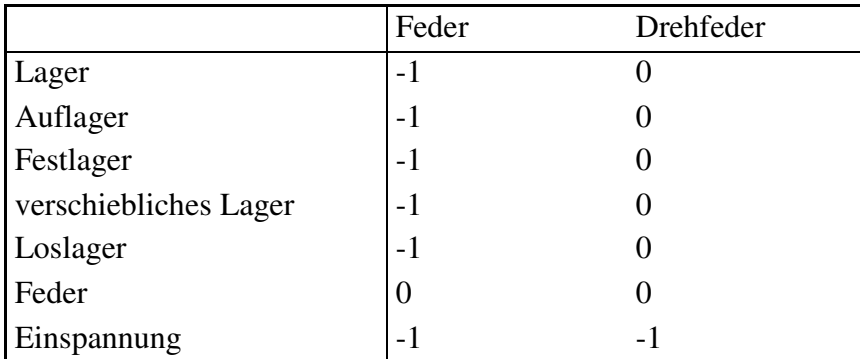

Eine Feder, bei der beide Federsteifigkeiten auf -1 sind, ist das Gleiche wie eine Einspannung. Lagersenkungen können für feste Lager angegeben und einem Lastfall zugeordnet werden. Achtung: Hat das Lager eine Federsteifigkeit ungleich -1, dann wird die Lagersenkung ignoriert Die Spalte H für Lastfall bestimmt bei Lager, Gelenke, Lasten, Momente und Streckenlasten die Leitfarbe des Lastfalls. Standard sind Grün/Grau;Rot;Blau.

#### **Das Gelenkobjekt**

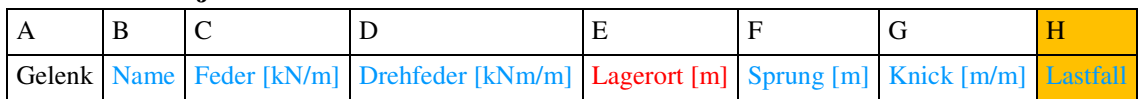

Das Gelenkobjekt ist das Gegenteil von einem Lager und ist mit diesem fast identisch. Erlaubt ist nur der Begriff Gelenk. Zum Gelenk dürfen eine Federsteifigkeit und eine Drehfedersteifigkeit angegeben werden. Während diese Werte ein Lager aufweichen, verfestigen diese das Gelenk. Dabei bedeutet -1= Gelenk; Zahl= versteiftes Gelenk; 0= kein Gelenk. Ist dieser Werte nicht angegeben, dann Feder=0 und Drehfeder = -1

Achtung: Ist ein Sprung oder Knick angegeben, dann wird die Feder wirkungslos. Ein Sprung legt eine Wegdifferenz zwischen 2 Elemente fest. Ein Knick legt eine Winkeldifferenz fest. Um ein Sprung in die Biegelinie rein zu bekommen, muss die Drehfeder des Gelenkes versteift werden, da ein nichtangegebener Wert als gelenkig (-1) verstanden wird. Bei einem Knick ist dies egal, weil Sprünge Federn löschen und Knicke Drehfedern ignorieren.

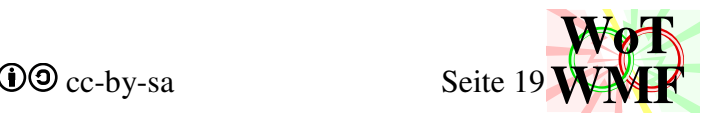

#### **Das Lastobjekt**

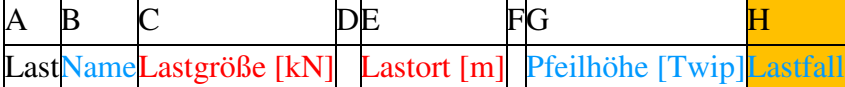

 Das Lastobjekt gibt eine Einzellast ein. Erlaubt sind die Begriffe "Last", "Einzellast", "Punktlast", "Kraft" und "Einzelkraft". Hat die Last einen Namen z.B. IPE 300, dann wird in der Systemgrafik ein IPE300 Querschnitt auf dem Balken gezeichnet. Lastgröße und Lastort sind statisch wirksam und müssen angegeben werden. Die Einheit ist kN und m. Fehlt die Lastgröße, dann greift eine Last von 0kN an. Fehlt der Lastort, dann wirkt die Last am Balkenanfang. Spalte D und F werden nicht benötigt.

Die Pfeilhöhe gibt die Y-Koordinaten des Lastpfeilanfangs (nicht Pfeilspitze) in der Systemgrafik in der Einheit Twip an. Ein Millimeter auf dem Papier entsprechen 100 Twip. Eine A4 Seite ist 16000 Twip breit.

Achtung: Erlaubt ist ein Wertebereich von 0 bis 32767. Twip ist immer ein Integer.

Beim WMF-Koordinatensystem zeigt die Y-Achse nach unten. Oben links in der Grafik ist der Koordinatenursprung. Wird die Pfeilhöhe nicht angegeben, dann wird die Last sinnvoll eingereiht. Lasten mit angegebener Pfeilhöhe beeinflussen die Lastfallzeilen nicht.

Der Lastfall darf als Text angegeben werden. Dabei ist Lastfall 0 das "Eigengewicht". Lastfall 1 ist der erste gefundene Text, Lastfall 2 der zweite Text usw. Für Klarheit nutze das Objekt Lastfallreihenfolge. Wird der Lastfall nicht angegeben, dann ist es der Lastfall "Eigengewicht". Den Lastfall 0 "Eigengewicht" gibt es somit immer.

Die Spalte H für Lastfall bestimmt bei Lager, Gelenke, Lasten, Momente und Streckenlasten die Leitfarbe des Lastfalls. Standard sind Grün/Grau;Rot;Blau.

#### **Das Momentobjekt**

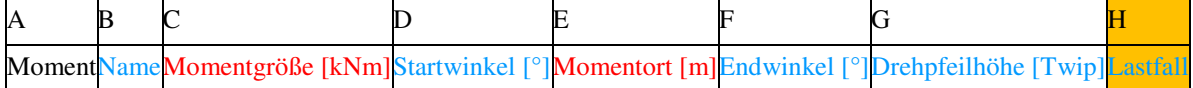

 Für das Momentobjekt gelten die gleichen Regeln, wie für das Lastobjekt. Hat das Moment einen Namen z.B. IPE 300, dann wird in der Systemgrafik ein IPE300 Querschnitt auf dem Balken gezeichnet, welcher allerdings keine statische Bedeutung hat.

Momentgröße und Momentort sind statisch wirksam und müssen angegeben werden. Die Einheit ist kNm und m. Fehlt die Momentgröße, dann greift ein Moment von 0kNm an. Fehlt der Momentort, dann wirkt das Moment am Balkenanfang.

Startwinkel und Endwinkel legen fest, wie der Drehpfeil des Momentes in der Systemgrafik dargestellt wird. Die Winkel haben keine statische Auswirkung. Fehlen diese, dann ist der Startwinkel von Momentort abhängig und der Endwinkel= Startwinkel + 180°. Achtung: Die Winkel müssen nicht in Bogenmaß, sondern in Grad angegeben werden!

Die Drehpfeilhöhe verhält sich analog zur dem der Last. Ist die Drehpfeilhöhe nicht angegeben und es sind nicht 2 Momente an derselben Stelle, dann werden die Momente auf dem Balken angetragen und nicht in der Lastzeile. Einzelmomente mit angegebener Drehpfeilhöhe beeinflussen die Lastfallzeilen nicht.

#### **Das Streckenlastobjekt**

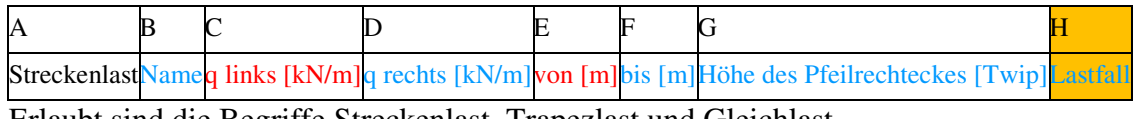

Erlaubt sind die Begriffe Streckenlast, Trapezlast und Gleichlast.

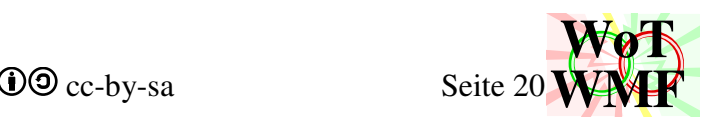

Hat die Streckenlast einen Namen, dann wird dieser Text mitten im Pfeilrechteck geschrieben. Um die Lasten im farblosen Druck unterscheiden zu können, wird empfohlen, den Streckenlasten Namen zu geben.

Eine Streckenlast wirkt statisch über einen Bereich und hat links und rechts unterschiedliche Lastgrößen.

Ist die rechte Streckenlastgröße nicht angebenden, dann ist dieser Wert:

a) 0 beim Begriff Trapezlast

b) gleich dem linken Wert bei dem Begriff Streckenlast und Gleichlast.

Sind beide Orte nicht angegeben oder gleich, dann wird das Objekt ganz am Anfang aussortiert. Wird die Höhe des Pfeilrechteckes im letzten Streckenlastobjekt angegeben, dann werden andere Lastfallzeilen bei Seite geschoben. Fehlt die Pfeilrechteckhöhe, dann wird das Objekt in die Lastfallzeile eingereiht.

Das Lastfallverhalten des Lastfalls bestimmt das Aussehen der Streckenlasten und Einzellasten.

#### **Das Maßkettenobjekt**

Von dem Maßketten gibt es eine limitierte Auswahl, was vermaßt werden kann.

Es gibt diese Maßketten:

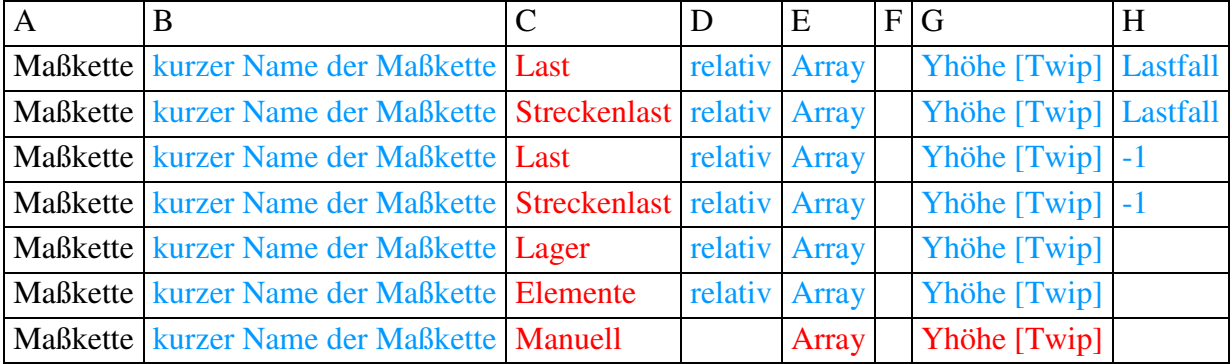

mit diesem Effekt:

vermaßt die Lasten und Momente im angegebenen Lastfall

vermaßt die Streckenlasten im angegebenen Lastfall

vermaßt alle Lasten und Momente

vermaßt alle Streckenlasten

vermaßt die Lager

vermaßt alle finiten Elemente

erzeugt eine manuelle Maßkette

Die Höhe der Maßkette darf angegeben werden. Ist diese angegeben, dann werden andere Maßketten und Lastfallzeilen bei Seite geschoben. Anstelle des Begriffes Streckenlast darf auch Trapezlast oder Gleichlast verwendet werden. Anstelle des Begriffes Last darf auch Moment verwendet werden. Ein Lastfall mit dem Namen "-1" kann nicht vermaßt werden.

Der kurze Name wird links neben der Maßkette geschrieben. Der linke Platz ist begrenzt.

Im Feld relativ kann absolut oder 1 hingeschrieben werden, um aus der relativen Maßkette eine absolute zu machen. Bei der Vermaßung der finiten Elemente werden alle eingegebenen Koordinaten vermaßt.

Bei dem Array werden vor den Zahlen Buchstaben geschrieben. Einträge werden durch Semikolon getrennt. Der Array L\_1=;L\_2= schreibt vor den ersten beiden Maßen diesen Text, da diese Texte mit = enden. Der Array L\_1;L\_2 überschreibt bei den ersten beiden Maßen diesen Text.

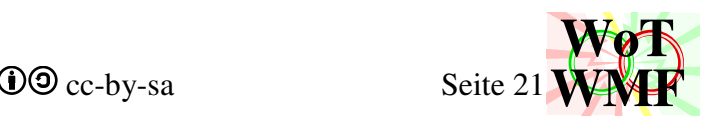

Bei der manuellen Maßkette muss ein Array der zu vermaßenden Werte und die Yhöhe angegeben werden. Manuelle Maßketten können keine anderen Objekte bei Seite schieben. Sie überlappen einfach. Bei dem Array ist die erste Zahl der Abstand vom Balkenanfang. Die weiteren Werte sind die Abstände zum nächsten Punkt. Der Array 4;1;2 bedeutet: Die Maßkette beginnt bei 4m und vermaßt ein 1m langes Stück und ein 2m langes Stück. Der Array 4;L\_1=1;L\_2=2 schminkt den vorherigen Array mit Formelzeichen.

#### **Das Kommentarobjekt**

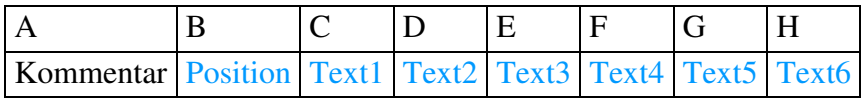

Fügt ein Kommentar in das RTF-Dokument an einer bestimmten Stelle ein.

Die Texte 1-6 werden untereinander in das RTF geschrieben.

Die Position bestimmt, wo der Text hinkommt.

Möglichkeiten:

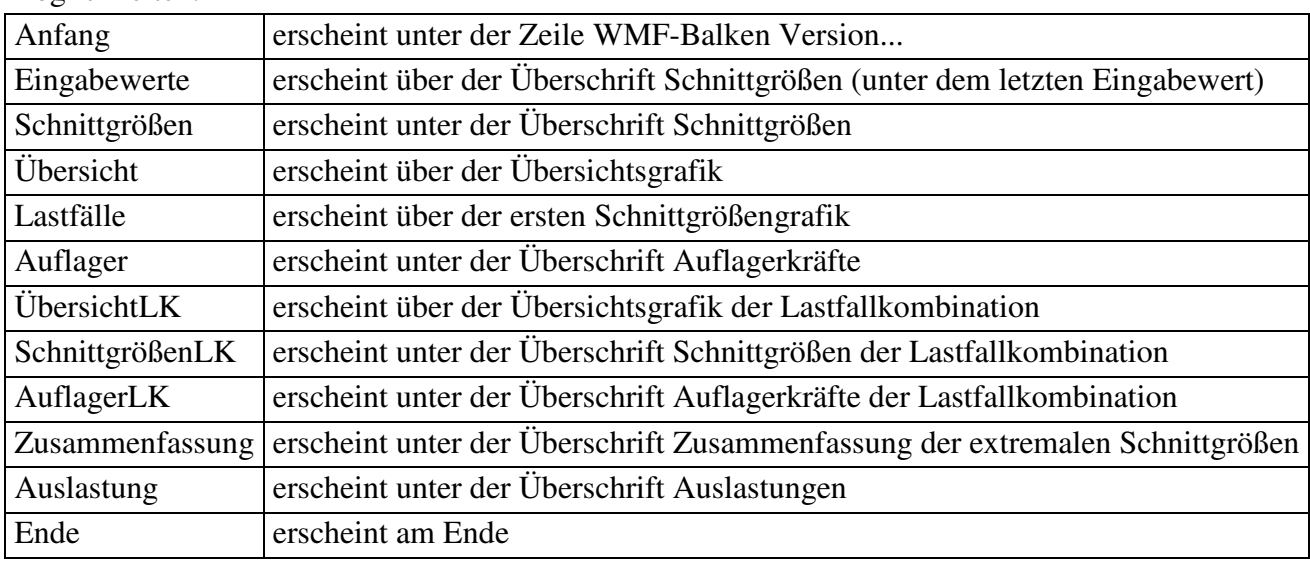

#### **Das Ausgabeobjekt**

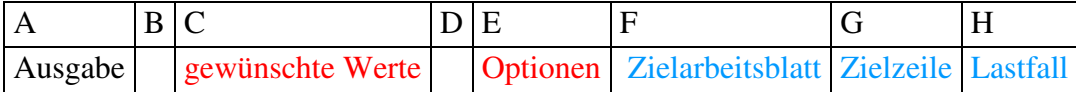

Mit dem Ausgabeobjekt werden Werte direkt in Excel geschrieben und können so in der Tabelle danach weiterverwertet werden. Als gewünschte Werte sind Momente, Querkräfte, Vorformungen, Auslastungen und Verdrehungen möglich. Erlaubt sind diese Eingaben:

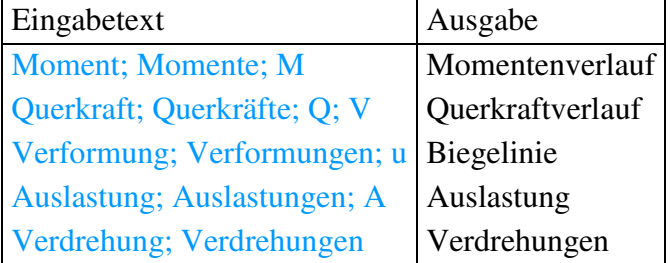

Bei Optionen wird unterschieden zwischen einer Zahl, einem Array, dem Text "Elemente", einem anderen Text oder einer leeren Zelle.

- Zahl: Die Anzahl der Teilungen legt fest, wie viele Werte in Excel ausgegeben werden. 2 bedeutet z.B.: Balkenanfang, Mitte und Balkenende
- Array: z.B. 2;4;5,7;9 um an diesen Stellen die Werte aus zu geben
- Elemente: Für jedes Element werden die größten und kleinsten Werte ausgegeben

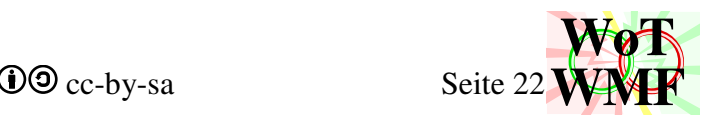

- Text: Wird bei der Anzahl der Teilungen ein Text angegeben, dann werden alle Werte (Elemente\*Elementteilung= sehr viele Werte) ausgegeben.
- leer: Ist die Anzahl der Teilungen nicht angegeben oder 0, dann wird eine Tabelle der extremalen Schnittgrößen ausgegeben.

Für den Lastfall sind folgende Werte möglich

- 0 oder positive Zahl oder Lastfallname: gibt den Verlauf des Lastfalls aus
- -1: positive/ maximale Werte der Lastfallkombination
- -2: negative/ minimale Werte der Lastfallkombination

Statt -1 und -2 können auch die Wörter positiv, negativ, Max und Min verwendet werden

Wird die Zielzeile nicht angegeben, dann ist die Ausgabe genau neben dem Ausgabeobjekt. Wird das Zielarbeitsblatt nicht angegeben, dann ist die Ausgabe in diesem Arbeitsblatt. Über der Ausgabe werden die X-Koordinaten geschrieben.

#### nicht angegebene Optionen

Sind die Optionen nicht angegeben (leere Zelle) oder 0, dann wird eine Tabelle der extremalen Schnittgrößen ausgegeben. Die Werte -1 und -2 des Lastfalls haben andere Bedeutung.

- -1= maximale Größen der Lastfallkombination.
- -2= größter Wert in allen Lastfällen

Statt -1 und -2 können auch die Wörter LK, Lastkombination, Lastfallkombination oder Lastfälle, LF verwendet werden. Die Zelle für gewünschte Werte wird nicht benötigt, da alle 4 Größen ausgegeben werden. Die Werte in derselben Zeile sind die minimalen Schnittgrößen. Die Werte in der Zeile darunter sind die maximalen Schnittgrößen. Die Werte in der Zeile darüber sind die Überschriften V;M;u' und u.

Wichtig: Diese Ausgabe benötigt Platz. Ist in der Zeile daneben ein Lager oder eine andere Ausgabe, dann werden die Ausgabewerte überschrieben

#### **Das Objekt für Zeichnungssymbole**

Objekte, die das Programm keine der anderen Objekttypen zuordnen kann, werden eingelesen und in die Systemgrafik gezeichnet, wenn es dessen Name erkennt. Falsch geschriebene Objekte zählen auch zu den sonstigen Objekten. Als Name sind alle Profilquerschnitte erlaubt und zusätzliche geometrische Begriffe:

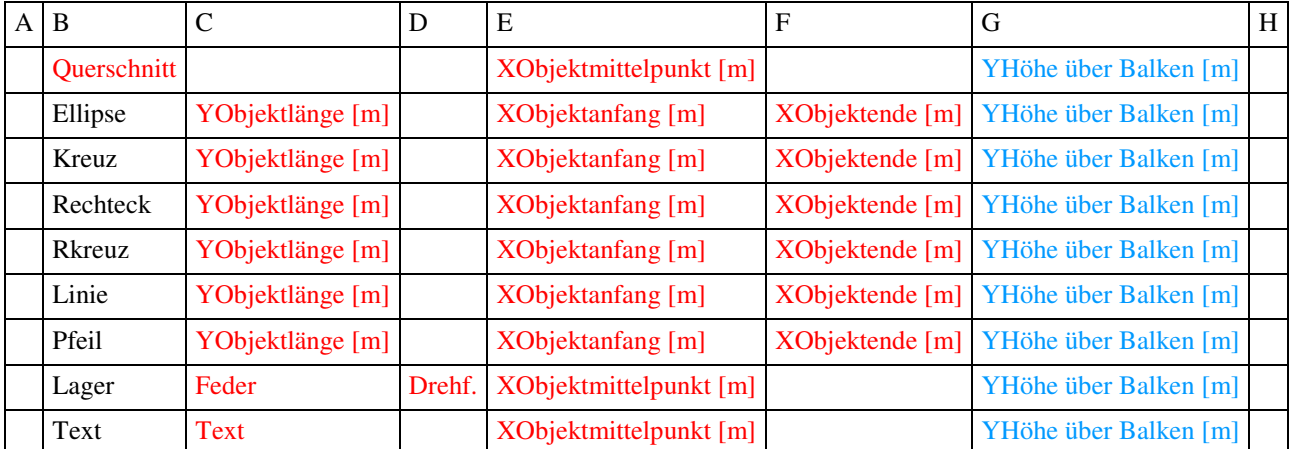

Für Objekte mit Basispunkt ist nur die Balkenposition erforderlich und sie werden in Balkenmitte gezeichnet. Profile, Lager und Texte werden an ihrem Basispunkt in Balkenmitte gezeichnet.

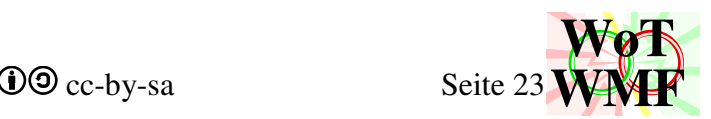

Geometrische Objekte werden durch ein umschließendes Rechteck definiert und brauchen daher weiter Angaben.

Der Basispunkt ist bei einem Profil unten mittig.

Der Basispunkt ist bei einem Lager oben mittig.

Der Basispunkt ist bei einem Text oben links.

In X-Richtung geht das Objekt von Objektanfang bis Objektende. In Y-Richtung beginnt es an der Höhe über den Balken und geht so hoch, wie es lang ist.

Achtung: Auch wenn alle Angaben in m sind, werden diese in Twip umgerechnet und müssen im gültigen Wertebereich liegen. Wird in einem 5m langen Balken an der Stelle von 20m bis 21m ein Kreis gezeichnet, dann crasht die WMF-Datei.

#### **Besondere Objekte mit Befehlscharakter**

#### **Das End-of-File Objekt**

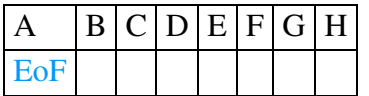

Beendet an dieser Stelle das Zeileneinlesen. Sind zwischen 2 Dateiobjekten eine Nebenrechnung, die nicht eingelesen werden soll, dann macht EoF Sinn. Man darf EoF weglassen, muss sich aber sicher sein, dass der eingelesene Bereich auch wirklich nichts macht.

Beispiel:

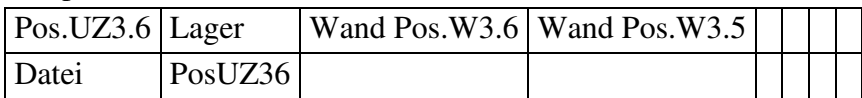

Diese Überschriftzeile enthält den Begriff "Lager". Die beiden Wandpositionen bedeuten für das Programm eine Federsteifigkeit. Eigentlich sind dies nur Kommentare des Benutzers und sollen nicht ausgelesen werden. Im statischen System erscheint fälschlicherweise ein statisch unwirksames Lagersymbol an der Stelle X=0 in Balkenmitte mit der Federsteifigkeit=0 und der

Drehfedersteifigkeit=0 (es wird trotzdem nichts gezeichnet). Lösung: Den Befehl EoF benutzen, damit die Überschrift der nächsten Datei PosUZ36 nicht eingelesen wird. Oder den Begriff "Lager" anders schreiben.

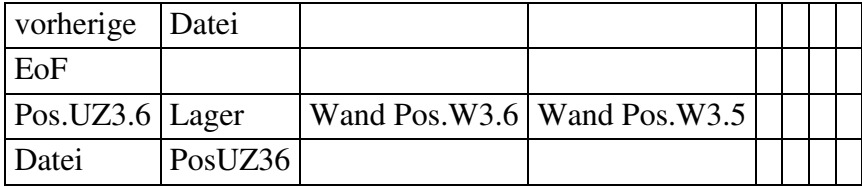

#### **Das Nichts Objekt**

Überspringt diese Zeite.

Nutze die Wennfunxion in Excel, um zu bestimmen, ob das Objekt gebraucht wird. z.B.

=Wenn(Bedingung;"Lager";"Nichts")

5 Leere Zeilen = EoF. 20 Zeilen Nichts beenden das Zeileneinlesen nicht.

#### **Das Objekt für die Grafikbreite**

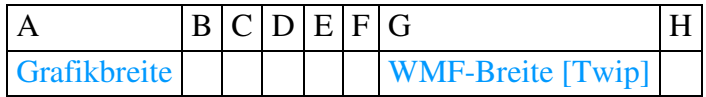

Legt fest, wie breit die Grafiken sein sollen. Überschreibt die Grundeinstellung für halbe Grafikbreite. Voreingestellt ist ein Wert von (3,5+53+4)\*256= 15488 für volle Breite und halbe Breite =  $(3,5+22,5+4)*256 = 7680$ .

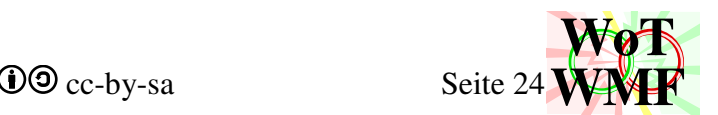

Achtung: Der Wert muss zwischen 8,5\*256 und 128\*256 liegen. Werte nahe 8,5\*256 sind riskant. Ungefähr 16000 passen auf eine A4 Breite. Nutze den Befehl Grafikbreite, um die Grafiken auf ein schmaleres Blatt zu bekommen, oder um den restlichen cm auch noch aus zu nutzen. Vielfache von 256 sind nicht notwendig.

#### **Das Objekt für Materialbeiwerte**

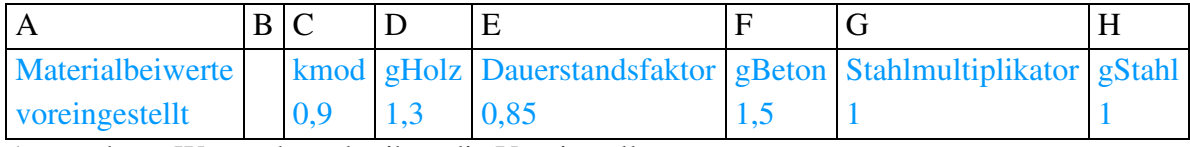

Angegebene Werte überschreiben die Voreinstellungen.

Eine Festigkeit wird mit einem Faktor multipliziert und durch den Teilsicherheitsbeiwert dividiert gHolz, gBeton und gStahl sind die Materialteilsicherheitsbeiwerte und die anderen die Vorfaktoren. Dieses Objekt hat außerhalb einer Durchlaufträgerberechnung keinen Einfluss z.B. Parameterprofileingeben oder Qwerte

Das Objekt beeinflusst nur die automatische Berechnung von  $M_{Rd}$  und  $V_{Rd}$  im Balkenobjekt. Sind MRd und VRd manuell angegeben, dann werden diese nicht geändert.

#### **Das Objekt für Lastkombi**

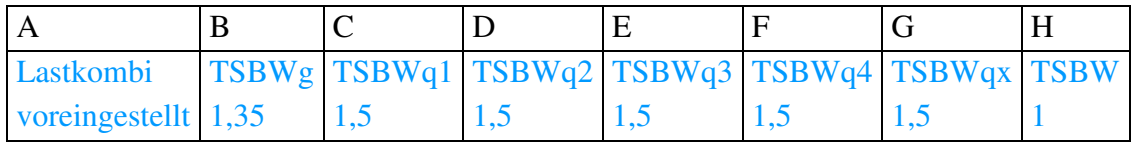

TSBW multipliziert die Auslastungen. (Bietet einen zusätzlichen Teilsicherheitsbeiwert) TSBWg multipliziert das Eigengewicht (Lastfall 0).

TSBWq1 bis TSBq4 multiplizieren den Lastfall 1 bis 4 in der Lastkombi.

TSBWqx multiplizieren weitere Lastfälle.

Gibt es mehrere Lastkombis, dann werden die größten Schnittgrößen verwendet. Schnittgröße= Max(Lastkombi1;Lastkombi2…)

Benutze das Objekt Lastfallreihenfolge, um festzulegen, welcher Lastfall der erste ist. Die Standardfarbe zeigt, welche Nummer der Lastfall hat. Grün=0; Rot=1; Blau= letzter.

Ist der nullte Lastfall grau, weil es nur diesen gibt, dann gibt es keine Lastkombi. Der

Teilsicherheitsbeiwert für Eigengewicht wirkt nicht und die Auslastungen werden anhand des nullten Lastfalls berechnet und nicht anhand der Lastkombi. Setze TSBW=1,35, um die Auslastungen \*1,35 zu machen.

#### **Das Objekt für die Lastfallreihenfolge**

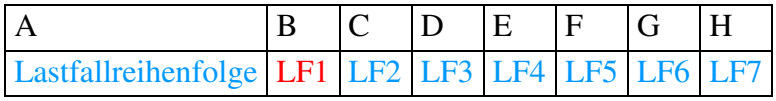

Mit diesem Befehl wird festgelegt, an welcher Stelle der Lastfall steht. Ohne diesen Befehl werden den Lastfallname zufällige Nummern zugeordnet.

Problembeispiel: gewünschte Lastkombination = 1,35\*LF0 + 1,5\*LF1+ 0,6\*1,5\*LF2. Es gibt die Lastfälle Eigengewicht, Nutzlast und Schnee. Damit der Lastfall Schnee auch sicher zu Lastfall2 wird, muss die Lastfallreihenfolge festgelegt werden:

Lastfallreihenfolge Nutzlast Schnee

Das Eigengewicht ist immer der Lastfall 0. Leere Eingaben werden ignoriert. Falschgeschriebene Lastfälle erzeugen einen Lastfall ohne Lasten. Der WMF-Balken kann nur eine Lastfallkombination berechnen und nicht mehrere!

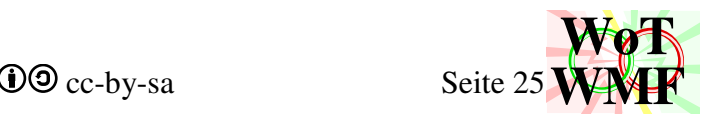

Mit ==Zahl wird das **Verhalten** des Lastfalls überschrieben. Der Name des Lastfalls bestimmt sein Verhalten.

0. Eigengewicht==0 Rechnet einmal und simple Addition. Wenn Betrag vergrößernd, dann addiert 1,35 fach, sonst addiert einfach. Nur Eigengewicht kann negative Maximalwerte und posititive Minimalwerte erzeugen.

Die Lastfallnamen Eigengewicht und Ausbaulast legen das Verhalten 0 fest.

- 1. Wind==1 Rechnet einmal und addiert, wenn Betrag vergrößernd Jeder andere Lastfallname legt das Verhalten 1 fest.
- 2. Nutzlast==2 Rechnet elementweise und addiert alles elementweise, wenn Betrag vergrößernd Die Lastfallnamen Nutzlast und Verkehrslast legen das Verhalten 2 fest.
- 3. Mannlast==3 Rechnet elementweise und addiert das maximale Element, wenn Betrag vergrößernd

Die Lastfallnamen Wanderlast, Mannlast, Fraulast, Mann, Frau legen das Verhalten 3 fest.

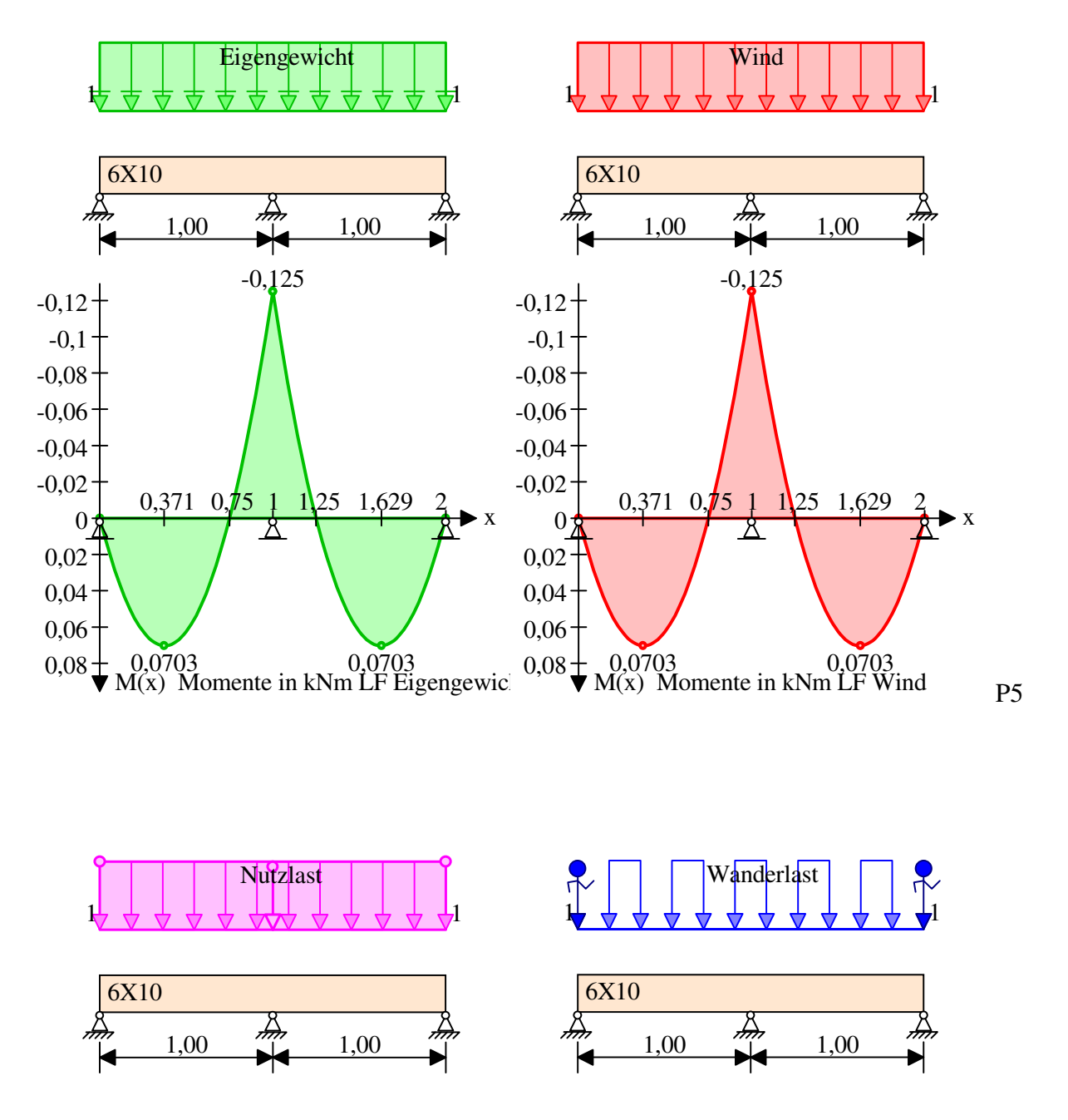

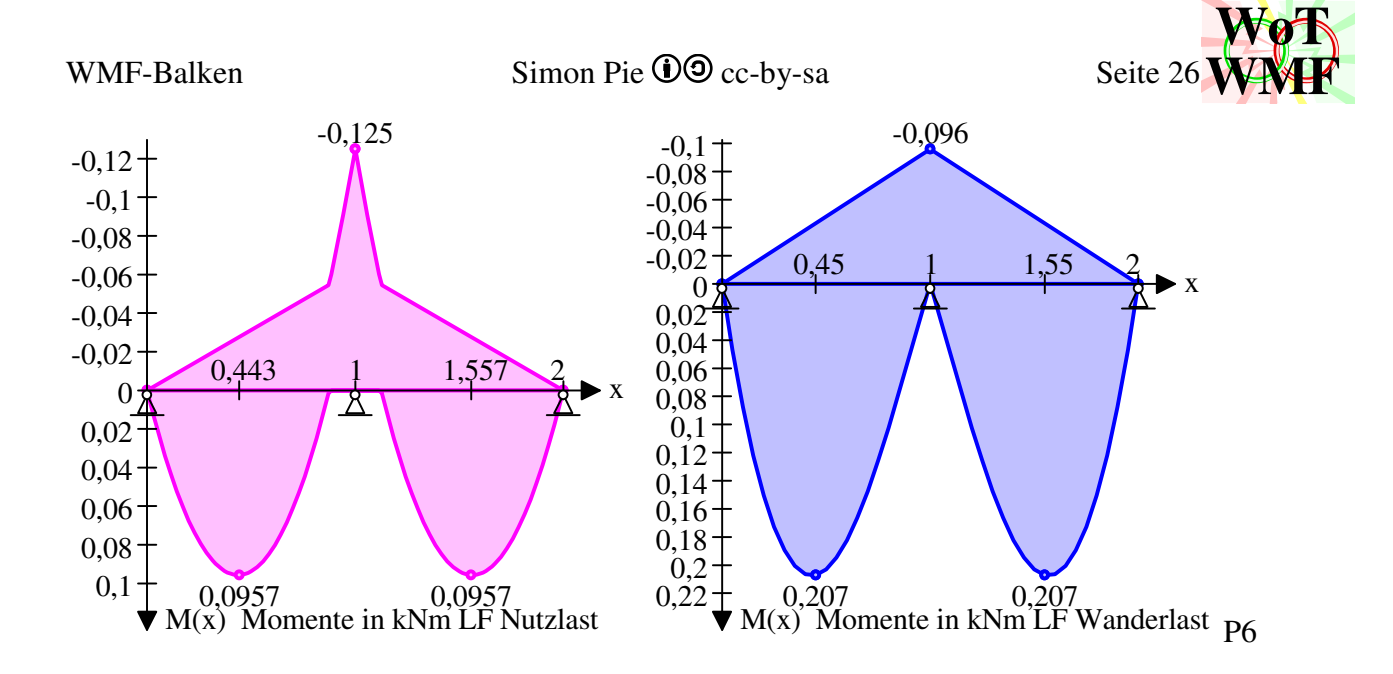

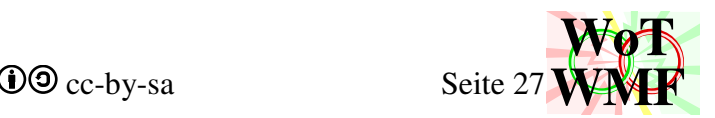

### **Änderungen in den Versionen**

#### **ß0.01**

- Jede Maßkette kann auch Buchstaben haben. Der 08/15 Einfeldträger kann nun endlich gemalt werden.
- Die Lastfallreihenfolge kann nun manuell festgelegt werden, um sicher zu gehen, dass Lastfall1 auch den richtigen Kombinationsbeiwert bekommt.
- Wird die Berechnung durchgeführt, dann wird die Übersichtsgrafik in Excel eingefügt.
- Den Bug behoben, dass Texte bei nach oben zeigender Y-Axe abgeschnitten werden.
- Bei der Option halb so breite Grafiken sind die Grafiken nicht mehr nur halb so breit, sondern sie werden auch nebeneinander angeordnet. Dadurch braucht das Dokument nur noch 9 Seiten, anstelle der 14 Seiten.

#### **ß0.02**

- Streckenlastentetris funxionierte beim Eigengewicht nicht.
- Balken mit fehlerhafter Höhe, sodass Lager abgeschnitten wurden.
- Diagrammwerte wie z.B. winzige Stützmomente waren aus dem Ansichtsfenster.
- WMF-Malobjekte mit negativer Nummer auswählen behoben.
- In RTF wurden für automatische Eigengewichtsstreckenlasten die Längen verschluckt.
- Infopixel nervt nicht mehr.
- Instabilität der Lastfallübersicht bei mehr als 10 Lastfälle vorgebeugt, indem Legende und Texte nicht mehr erscheinen.
- Zu breite RTFtabellen werden nun transponiert oder geteilt.
- Berechnung der Elementzwischenwerte beschleunigt
- Heimtückischer Fehler, dass Minimalwerte in der Lastfallkombinationstabelle fehlen, behoben.
- Extremwerte wie z.B. 1,23482956725632918; 1,23482956725632902; 1,23482956725632972 werden nun als konstant erkannt und müllen damit das Diagramm nicht mehr voll.

#### **ß0.03**

- Bug in der Darstellung einer verschieblichen Einspannung am Trägerende
- Rundungsfehler in der Rundungsfunxion Abschneiden2 behoben
- Für das Ausgabeobjekt sind nun auch nicht numerische Begriffe erlaubt
- 2 hässliche Fehler im Auslastungsdiagramm entfernt
- falscher Text an den Auflagermomenten
- negative Lasten beanspruchten negativen Platz in der Lastzeile
- bessere Beispiele

#### **ß0.04**

ß0.03 wurde gründlich von Christian Götz getestet. Daher ein ganz großes Lob an ihn für seine Mühe.

• Da der WMF-Balken auch den WMFzerleger beinhaltet, kann dieser nun auch wieder WMF zerlegen und zusammenbauen (Dies war vor Version 0.00 möglich)

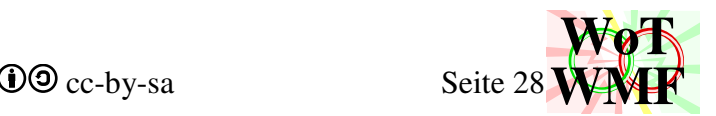

- Ausgabe der Verdrehungen trotz Grundeinstellung
- Bei Lager und Gelenke fehlte in der Systembeschreibung die Einheit "m"
- Balkenhöhe manuell festlegen funxionierte nicht (gibt es ab Version 2.00 nicht mehr)
- Lagerplatzfehler behoben (besserer Zuschnitt nach unten)
- Streckenlasttext war bei kleinem Eigengewicht oben abgeschnitten
- Momentenpfeil und große Piktogramme wurden oben abgeschnitten, wenn es keine Lasten oder Streckenlasten gibt
- Lager können nun auch beschriftet werden
- die Systemgrafik kann zusätzlich in Excel ausgegeben werden
- Aluminium wird wie Stahl behandelt mit E=7000kN/cm<sup>2</sup>
- weitere Überschriften werden fett dargestellt
- Die Einheitslast bei fehlenden Lasten ist irgendwie sinnlos und gibt's nicht mehr. Das Programm stürzt auch ohne Lasten nicht ab.
- Auslastungen haben jetzt auch eine Legende
- Elementteilung ist nicht mehr konstant, sondern von der Anzahl der Elemente abhängig. Dadurch sind weniger Kanten und weiße Flecke in Auslastungsdiagramm.
- Kommentare können ins RTF eingefügt werden
- Geschütztes Leerzeichen zwischen Zahl und Einheit
- Überprüfung, ob das System kinematisch ist
- Rechtschreibkontrolle eingeführt, die prüft, ob die Schlüsselbegriffe richtig geschrieben sind. Ähnelt ein Wort einem bekannten Wort, dann kann dies korrigiert werden. Aus "Balken" wird wieder "Balken"
- Streckenlasten konnten Einzellasten abdecken
- sich das Koordinatensystem im statischen System anzeigen lassen
- Grafiken, die in Excel eingefügt werden, werden im Wordordner wieder gelöscht
- Grundeinstellungen untergliedert

#### **ß0.05**

ß0.05 hat viele Erweiterungen und kaum Bugfixes

- U-Profile, T-Profile, unsymmetrische I-Profile, Kasten
- liegende I-Profile, U-Profile ]; [ und U, sowie DoppelU ][
- Dreipunktquerschnitte Horizontal (DH) und vertikal (DV)
- Dreipunktquerschnitt als Fachwerk malen (DF)
- Ausgabe der Querschnittsgrafiken mit Vermaßung
- heftige Diät für Lagersymbole in Diagramme, um 15% Speicher zu sparen
- Einheiten berücksichtigen
- Hilfe erweitert, sodass klar wird, dass einige VBA-Funxionen auch in Excel benutzt werden können
- Button, der Objekte die einzutragenden Werte zuordnet
- Ausgabeobjekt kann nun auch Auslastungen ausgeben
- Sprünge und Knicke können in der Biegelinie eingebaut werden. Sprünge, Knicke, Lagersenkungen und Lagerverdrehungen werden immer noch nicht gezeichnet.
- lästigen Bug behoben, dass verstärkte I-Profile (DF) falsch gezeichnet wurden
- Fehler in den Querschnittsvermaßungen behoben

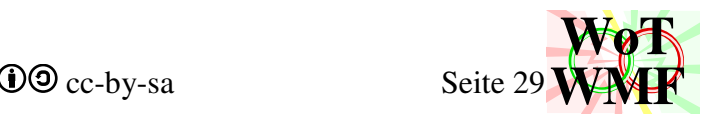

#### **ß0.06**

Der Bedienkomfort wurde verbessert.

- Button für die Grundeinstellungen. Lästiges Lesen in der Hilfe wird erspart.
- Button für ein Parameterprofil. Lästiges Nachschauen in der Hilfe wird erspart.
- Grafik und Querschnittswerte für Parameterprofil anzeigen
- Button um alle Durchlaufträger zu berechnen
- absolute Maßketten
- Fehler in Querschnittswerte für U-Profile behoben
- I-Träger haben Außenradien und Flanschneigungen bekommen
- Funxion QSwerte aufgeräumt. Generische Formel statt lauter Einzelformeln
- Analytische Werte für Radien anstelle gerundeter Dezimalzahlen
- Eigenträgheitsmoment der Ausrundungsradien berücksichtigen. Ein kreisrundes Quadrat ist nun mit einem Kreis identisch.
- T-Profil kann um 90° gedreht werden
- Kastenträger hat eine optionale Angabe zur Steghöhe, um den Träger drehen zu können.
- Geometrisch unmögliche Querschnitte werden in den nächst ähnlichem Querschnitt verwandelt. Ein 20cm Quadrat mit 15cm Ausrundungsradien ist ein Kreis.
- Querschnittsformular ergänzt fehlende Werte, um Abstürze zu vermeiden
- üblen Statikfehler behoben, dass Einzellasten auf Federn in den Auflagerkräften fehlten
- behoben, dass 389,8 zu 380 gerundet wurde
- Speedboost: Sind RTF und Grafiken nicht gewollt, dann werden sie auch nicht erzeugt.

#### **Version 1.00**

- Die Spezifikation der Grundeinstellungen ist nun nicht mehr in der Excelhilfe, sondern an seinen richtigen Platz: hier im Kapitel der Variablendefinition
- Die Excelhilfe hat von 650 Zeilen auf 380 Zeilen abgenommen.
- Die genauere Hilfe befindet sich nun hier
- Beim Starten der Berechnung werden die einzutragenden Werte nun ausgeblendet
- Speedboost: Sind RTF und Grafikausgabe nicht gewollt, dann wird auf RTFausgabe, Grafikerzeugen, Rechtschreibkontrolle und einzutragende Werteausblenden verzichtet.
- großes Hilfeformular zum Eingeben von Objekten.
- Das Formular trägt ganz primitiv 8 Werte in Excel ein, was man problemlos auch mit der Hand machen kann. Mit dem Formular hat man aber die Hilfe gleich daneben.

#### **Version 1.01**

- In den Grundeinstellungen kann nun auch eingestellt werden, ob die Schnittgrößen über den Lagern in Excel ausgegeben werden.
- Das Ausgabeobjekt kann nun auch einen Array an bestimmten Positionen auswerfen.
- Das Ausgabeobjekt kann nun anstelle von allen Werten auch nur die Extremalen ausgeben.
- Leichte Anpassung der Hilfe an das Ausgabeobjekt
- Version 1.011 Berechnen aktualisiert die Grafik in Excel. Grafiken erscheinen in Spalte I. Ab Version 1.02 gilt dies auch für WMFzerleger

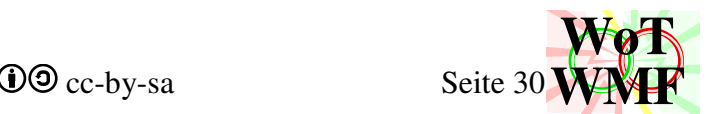

- heftige Diät in der Drehsinnbestimmung. Während früher 66 Zeilen Code benötigt wurden, um zu bestimmen in welche Richtung 2 Punkte drehen, geht das jetzt mit x1·y2-x2·y1.
- Neues Objekt für Materialteilsicherheitsbeiwerte. kmod=0,9 für Holz kann überschieben werden. Objekt Platz mit zugehöriger Grundeinstellung gibt es nicht mehr.
- Verbesserungen am Querschnittsformular, sodass beim Querschnittswexel der Querschnitt ähnlich aussieht
- Ausgabe der Querschnittswerte in RTF
- Rechtschreibfehler, abgeschnittene Lager bei negativen Lagersenkungen, falsches Av beim Vollkreis und falsche Festigkeit für Aluminium
- Ausgabeobjekte überschreiben die Ausgabe des vorherigen Ausgabeobjektes nicht mehr mit X-Koordinaten.
- die ekelhafte Programmiersünde des Infopixels aus dem Quellcode gefegt
- Wahrscheinlichkeit gesenkt, dass Texte im Diagramm überlappend platziert werden
- Diagramm hat als Option, dass überlappende Texte auseinander geschoben werden
- Diese Option wird bei den Übersichtsgrafiken angewendet. Kein Texte schieben bei Einzelgrafiken, um Zeit zu sparen.
- Diagramm sieht die Lager und platziert den Text daneben.
- Die Texte in der Übersicht der Lastfälle sind nun farbig und können besser zugeordnet werden. Das RTF ist dadurch allerdings 400 Byte größer.
- Fossil des manuellen Texteschiebens entfernt. 11 Diagramme im Dokument Kampfkrafttheorie können nun nicht mehr rekonstruiert werden, dafür ist der Code des WMF-Balkens entschlackt.
- Grundeinstellung für Farbenblindheit: Endlich können andere deine Statik aufm Graudrucker lesen.
- Farbfüllungen sind nun etwas heller, um darin enthaltene Texte besser lesen zu können.
- unterschiedliche Makroversionen der WMF-Engine in WMF-Balken, Kunstwerke und WMFzerleger behoben
- etwas breiterer Formulare, damit Texte auch auf anderen Rechnern rauf passen
- Die y-Position der nicht vorhandenen Legende in den Einzeldiagrammen wird nun nicht mehr geschätzt.

### **Version 1.03**

- Alle Grafiken haben nun den Rekord MetaSetWindowOrg. Dieser kostet zwar 20 Byte, dafür sind die Grafiken in Word beim Zuschneiden nicht mehr zickig.
- Grafik für Träger mit nur Einzellasten nehmen nun weniger Platz.
- Die Texte doppelter Lasten im selben Lastfall überlappen nicht mehr
- berechnete Eingabewerte sind im RTF nicht mehr so lang
- glitschige Extremwerte bei Kragärmchen
- Auslastungen sind nun bei 0 Lastfälle auf der Übersichtsgrafik
- Polymaßkette verschiebt enge Texte in die untere Linie
- Praxistest an einem großen Traggerüst
- Die über den ganzen Quellcode verstreut liegenden Füller und Pinsel wurden eingesammelt.
- Man kann dem Lastfall eine Farbe zuweisen

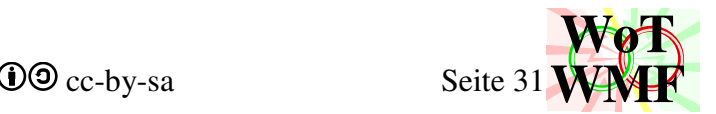

Gab es nie zum Download, sondern nur bei FESTPUNKT eingesetzt

- Querschnitte neu programmiert. 3000 Zeilen alter Code gelöscht und durch 1500 effizientere Zeilen ersetzt.
- Querschnitte sind ein eigenes Klassenmodul
- Querschnitt übernimmt nun diese Aufgaben, die einst WMF-Balken machte: Profilzuweisen statt QSgeometrieauslesen, QSwerte, Profildaten Balkenzeichen, Korrigieren Zeichnen statt Querschnittvermaßen und Querschnittzeichnen Materialzuweisen statt fyd, fvd, eModul, Wichte, Materialname und Teilsicherheitsbeiwert
- Neue Profile: II-Träger, Schweißquerschnitt, Z-Profil, V-Profil, L-Profil und Flügelträger
- Alle Profile können um 90° gedreht werden
- kräftiger Kompressionsalgorithmus für Querschnittskonturen, der zudem auch Serifen zeichnen kann
- Stegausmitte bei I und T
- Einheitliche Datenstruktur für Profile: Höhe;Breite;Drehung;Flanschdicke;Stegdicke
- Rechtecke haben Außenradien
- 12 Positionen für Querschnittsschwächungen/Beulen
- Querschnitte können mit \_s und \_b manuell Beulen zugewiesen werden
- Brutto- und Nettoquerschnittswerte
- Querschnitte können im Fenster gezeichnet werden
- Maßketten können ihren Text anhand eines Maßstabes ermitteln
- intelligente Platzierung der Maßketten am Querschnitt, um den gegebenen Platz bestmöglich ausnutzen zu können
- Schwerpunktmaß und Gesamtmaß können verschmelzen und in den Querschnitt gezogen werden, damit rechts nicht 4 Maßlinien sind
- BiVermaßen kann nun auch das Gesamtmaß mit angeben
- Serifen sind jetzt möglich. Eingabe als negativen Außenradius.
- Profilkonvertieren konvertiert nun doppelt so viele Profile im Schneider Bautabellen bei nur halb so viel Code
- Walztoleranzen: Jedesmal beim Nachmessen in der Werkstatt fehlen 2mm bis 5mm am Träger. Deshalb sind jetzt auch IPE297 und HEB495 möglich!
- Der Balken wird jetzt schöner gezeichnet. Neben gestrichelten Linien hat er auch Radiusschatten
- Umfangreicher Code zum Zeichnen von Beulen im Balken
- Vereinfachtes Zeichen von Balken, wenn diese zu schmal sind
- Formeldarsteller für Excelformeln. Überprüfe verschachtelte Wennfunxionen mit eingesetzten Zahlen und Formelzeichen in einer Grafik anstatt in kryptischen Excelcode!
- Formeldarsteller kann Brüche, Exponenten, Summen, Wurzeln, Wenn, Klammern, Tieftext, griechisch und das alles Rekursiv und ist damit PowerWMF's Formelumwandler überlegen.
- Diät für QuerschnittGrafik dank objektorientierte Querschnitte
- Heftige Diät für Querschnitt Aktualisieren. Was vorher 230 Zeilen brauchte, geht jetzt mit 5 Zeilen
- Intensive Schlankheitskur für Parameterprofil eingeben dank objektorientierte Querschnitte
- Dreipunktquerschnitte können nun im Formular angezeigt werden

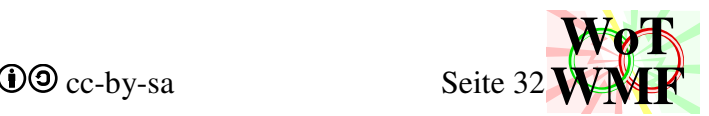

- stabilere WMF-Engine: schlechte Koordinaten in Linien, Bilinien und Ellipsen werden behandelt
- Polymaßkette kann nun auch unsortierte Arrays mit schlechten Koordinaten handhaben
- Traggerüste bleiben bei Hades, denn nichts darf aus dem Reich der Toten zurück kommen.
- Mleader für WMF-Engine
- störende vertikale Linien bei gleichhohen Balkenstücken entfernt
- Qwerte als Ersatz für QSwerte, um in Excel mit Profilen rechnen zu können

#### **Version 2**

- Große Vereinheitlichung der Formeln in den Normen zum Thema Beulen: DIN EN 1993-1-1; 1993-1-5; 1999-1; 1999-4
- Die automatische Beule \_ba erzeugt die für den Querschnitt notwenigen manuellen Beulen
- Beulnachweis nach Norm nach den Modell der wirksamen Breiten
- Beulen für Aluminium nach DIN EN 1999-1 oder einem Metall mit E-Modul nach DIN EN 1993-1-5
- Widersprüchliche b/t Verhältnisse zwischen DIN EN 1993-1-1 und DIN EN 1993-1-5 behoben
- Lücken in den Normen mit zusätzlichen Formeln geschlossen
- Adapter zwischen Norm und WMF-Balken für die Lage der Beule, da die Norm für den Stift und nicht für den Rechner entworfen wurde
- besserer Beulwert bei Serifen. Ein T-Träger beult in Times New Roman weniger als in Arial
- Die Balkenhöhe kann nun nicht mehr im Balkenobjekt eingegeben werden, dafür der E-Modul
- Der Balken wird jetzt überhöht dargestellt, sodass er mindestens 5mm hoch dargestellt wird.
- plastische Querschnittsreserven können angesetzt werden
- Im Diagramm ist der gelbe Bereich nicht mehr zwischen 100% bis 110%, sondern von elastisch bis plastisch. Beulende Querschnitte haben daher keinen gelben Bereich.
- Balken haben positive und negative Momententragfähigkeit
- Kollision zwischen Außenradius und Beule behoben
- Für den Rechenweg des Beulens wird eine Exceltabelle angelegt
- Der Rechenweg dieser Exceltabelle wird mittels Formeldarsteller in RTF ausgegeben
- Übersichtsgrafik des Beulnachweises wird in RTF ausgegeben
- Spannungsrechteck als verbessertes Pfeilrechteck
- größeres Eingabeformular für Querschnitte, sodass der Beulnachweis auch eingeklickert werden kann

#### **Version 2.01**

- großer Matrixumbau
- Es gibt nun versteckte Sublastfälle
- Lastfallverhalten: Nutzlasten werden elementweise angesetzt
- Wanderlasten wandern über den ganzen Balken
- Lastfallkombinationen
- Umbau der LR-Zerlegung, um quadratische Ordnung für elemente viele Sublastfälle halten zu können
- Ringträger: Das Ende kann in den Anfang eingespannt werden.

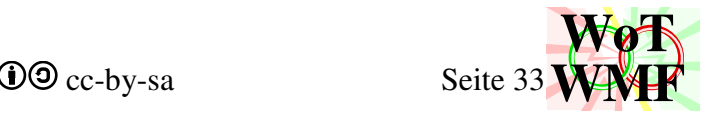

• Polymaßkette mit seltener überlappende Texte

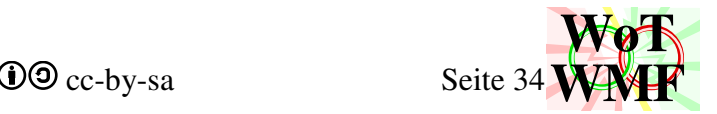

### **Evolution der Prozeduren und Funxionen in Codezeilen**

Codezeilen sind kein genaues Maß für den Inhalt. Es macht nicht nur Arbeit Code zu schreiben, sondern auch Code einzusparen. In 100 Zeilen weniger steckt mehr Funxionalität, obwohl man das in der Zahl nicht sieht. WMF-Balken2 hat auch das Ziel Code ein zu sparen.

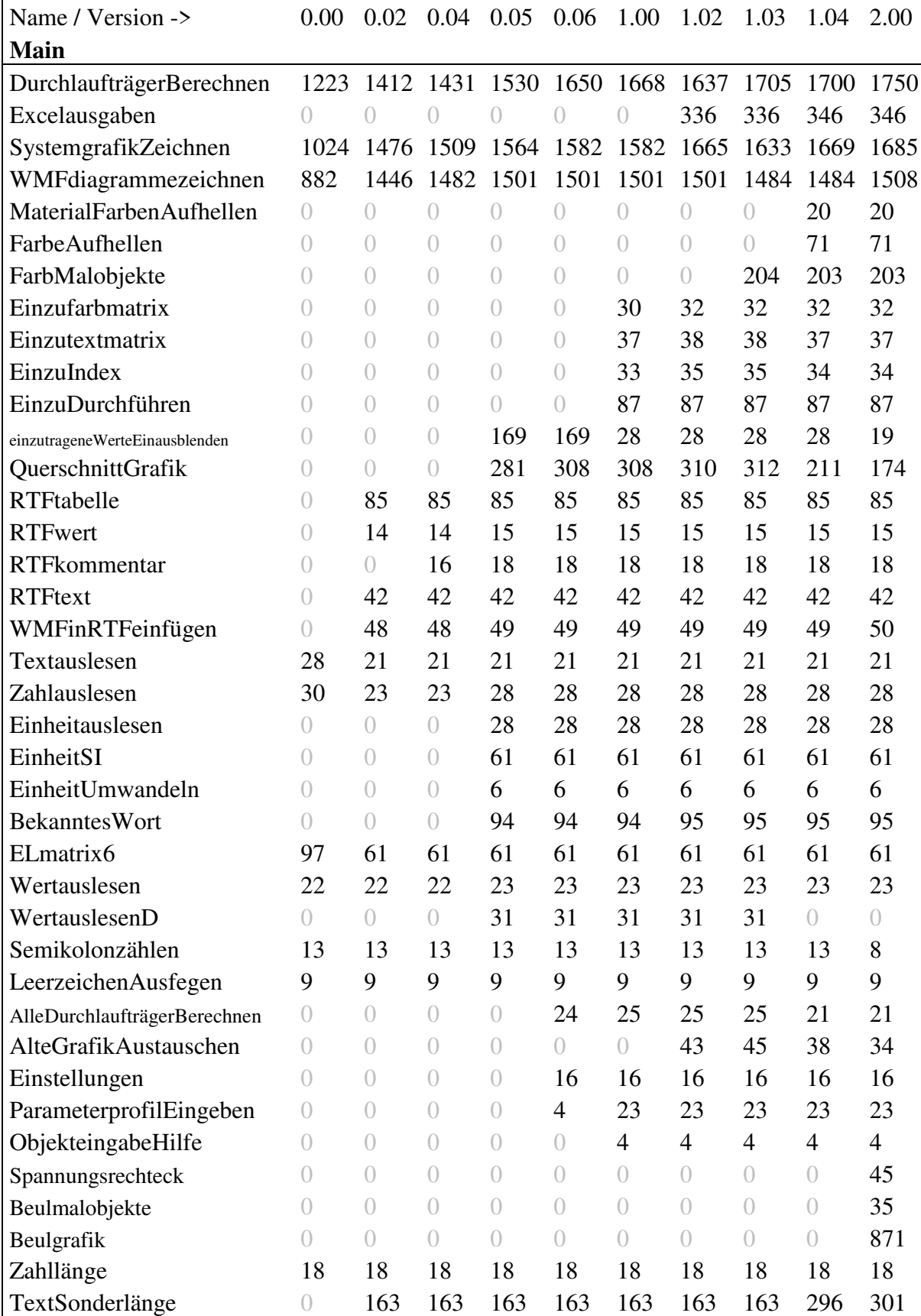

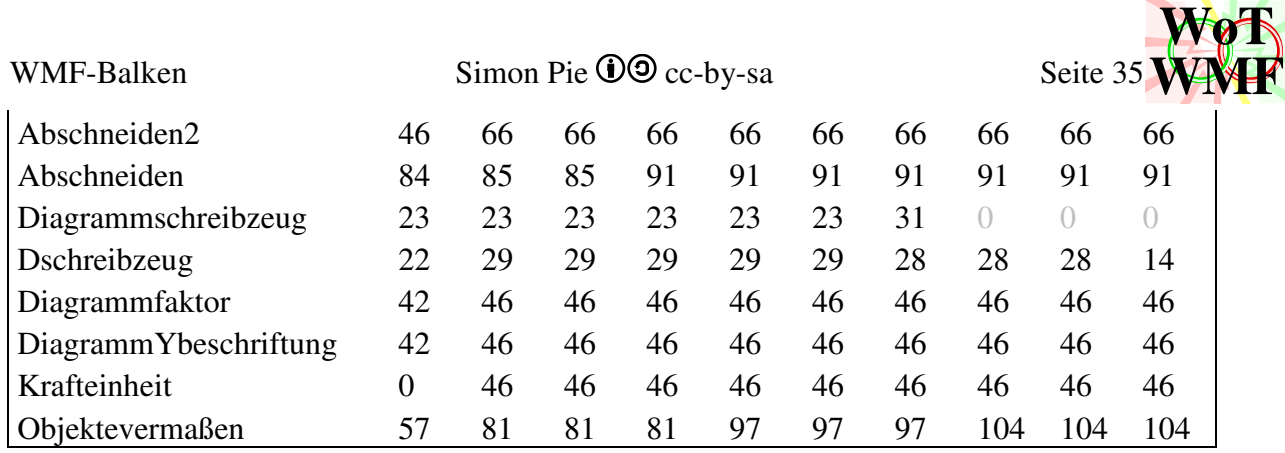

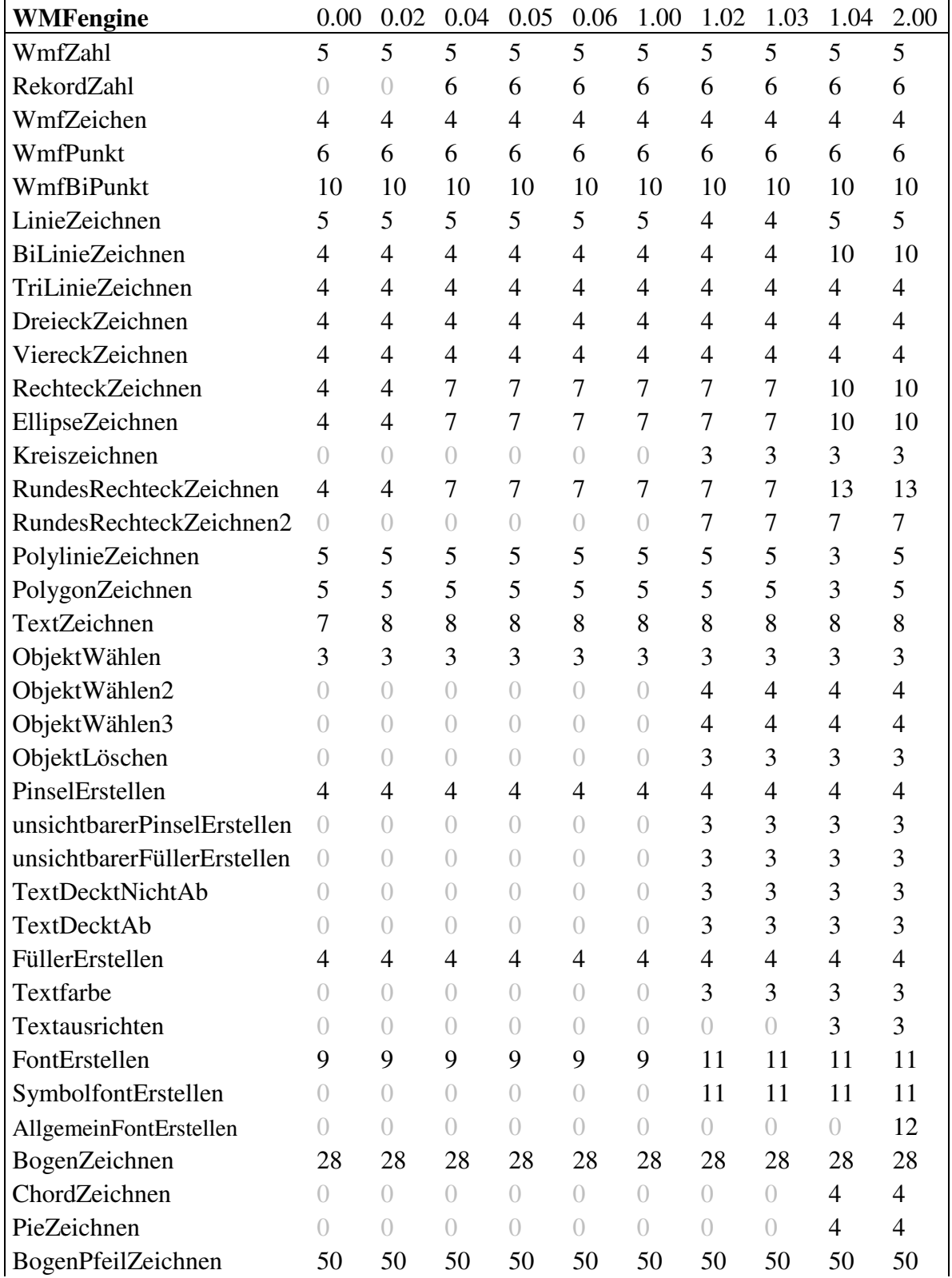
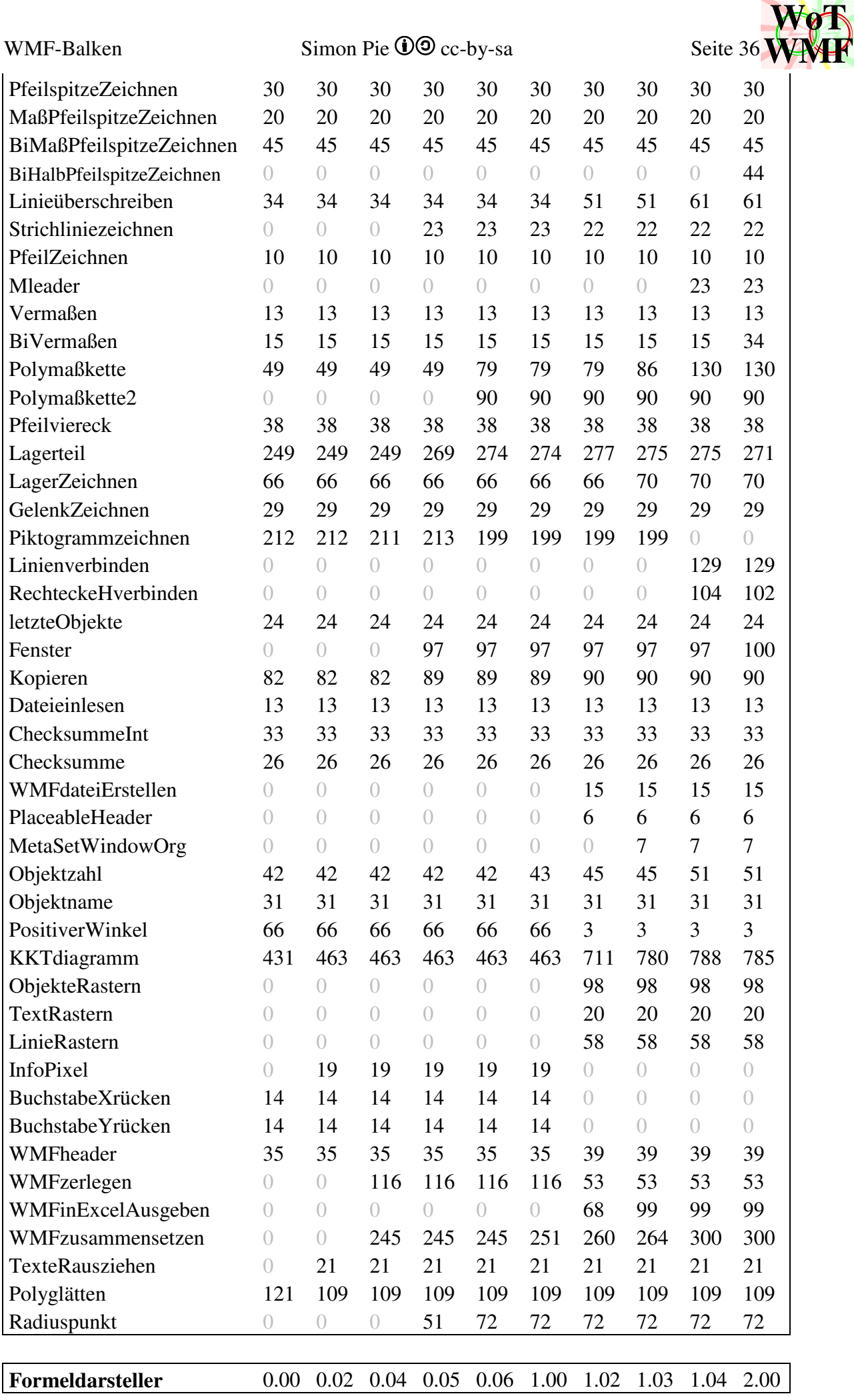

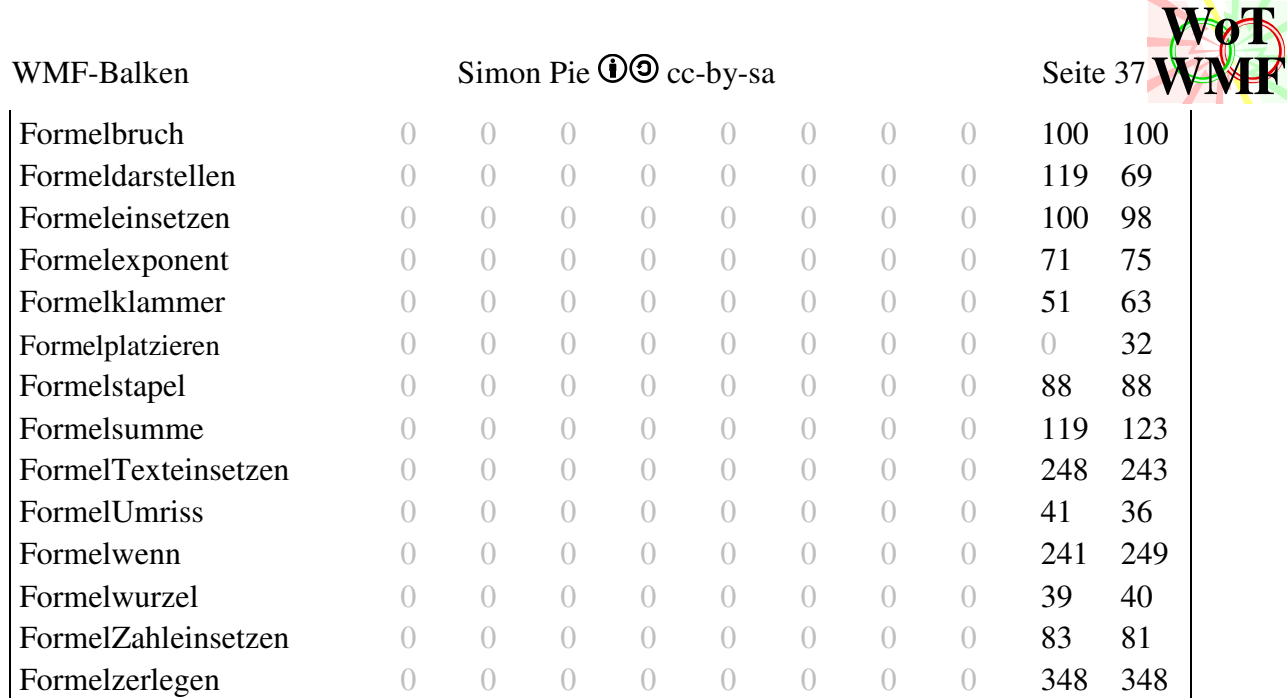

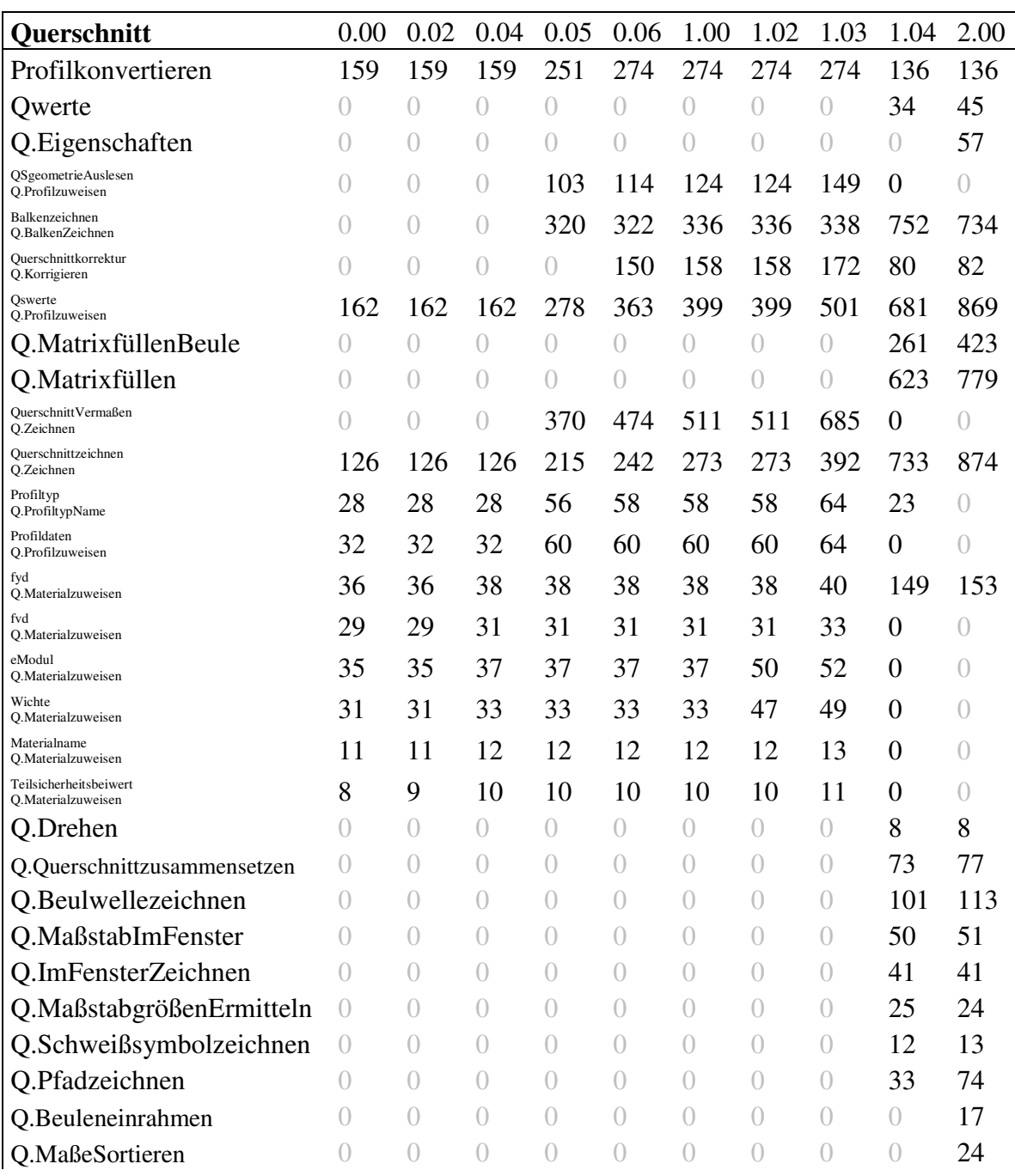

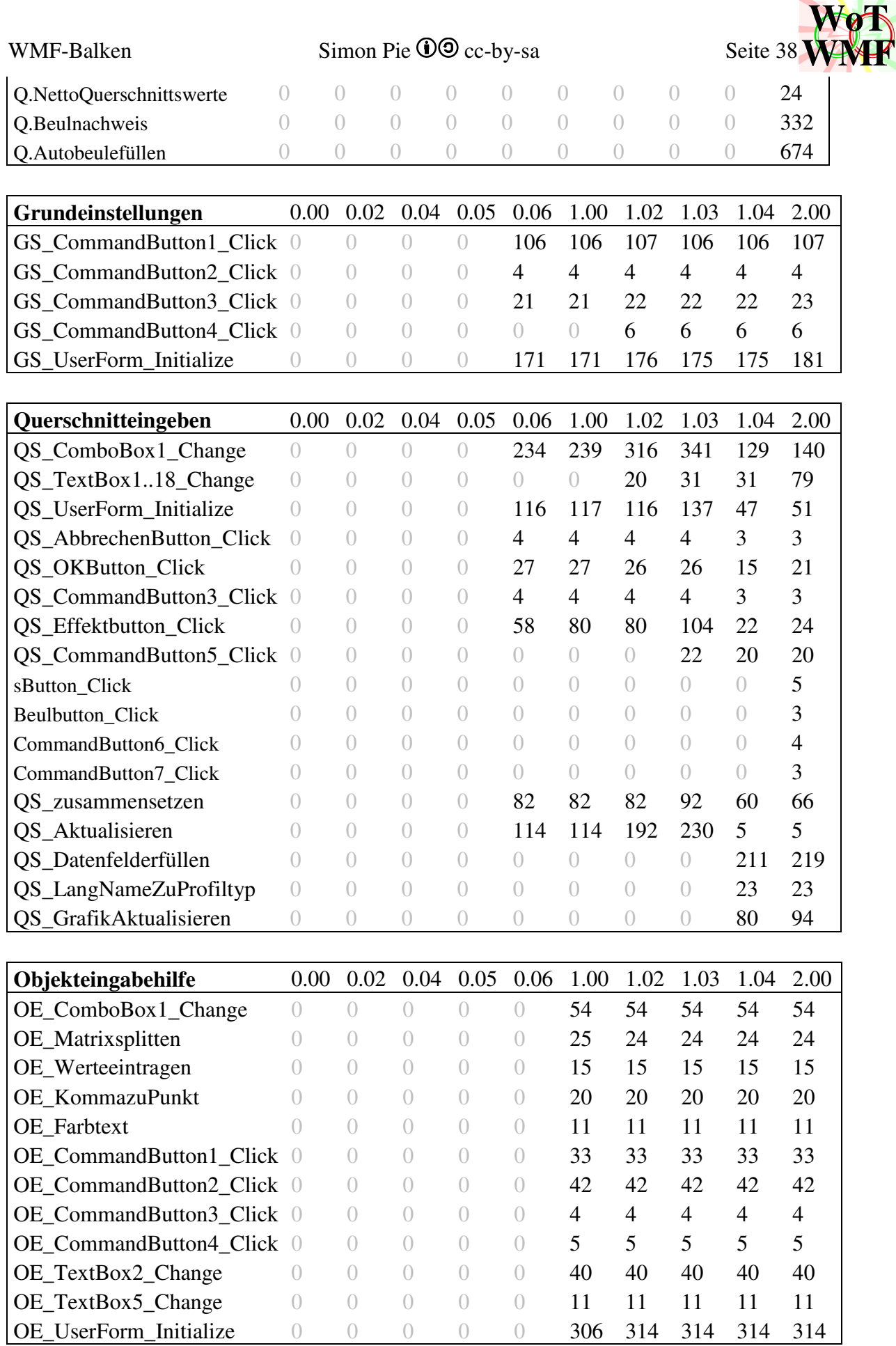

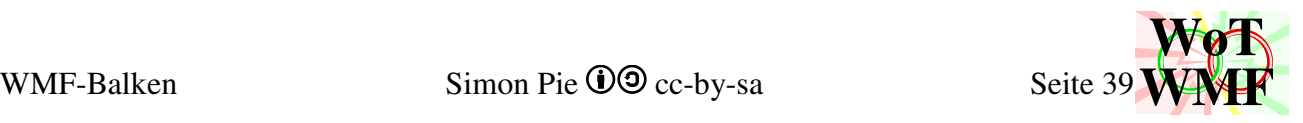

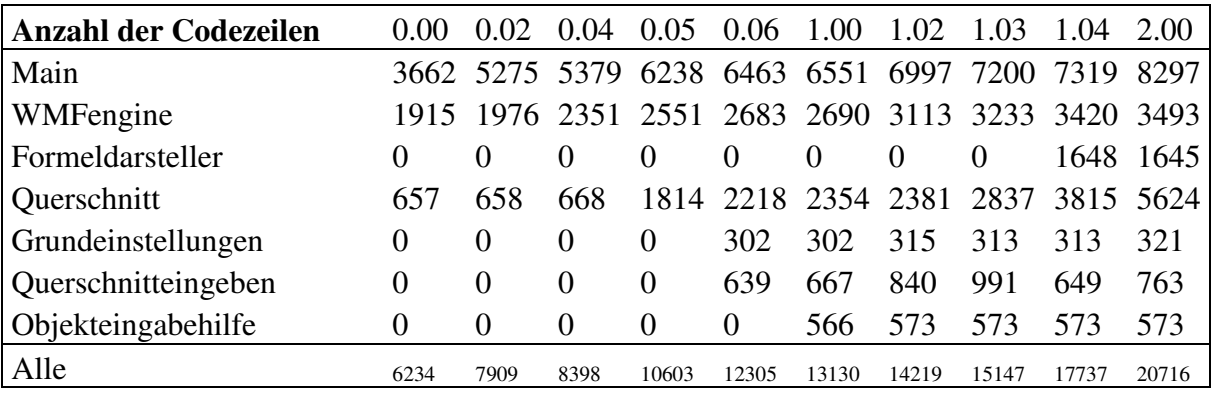

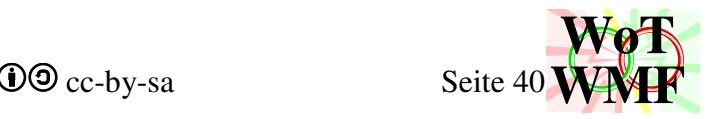

## **Mein Weg zum WMF-Balken**

## **Die Kampfkrafttheorie**

Die Geschichte zum WMF-Balken ist nicht geplant, sondern viele Zufälle führten dort hin. Alles begann mit dem Onlinespiel Empire Universe, das später Galaxy Conflict hieß. In dem Spiel ging es darum, dass man einen Heimatplaneten hat, ihn aufbaut und dann Raumschiffe baut. Das Schöne an dem Spiel war, dass man verschiedene Grundchassis hat und darin verschiedene Teile einbauen konnte. Die Raumschiffe hatten Angriff und Leben und ich erkannte darin eine Mathematik. Ich entdeckte Formeln, wie man den Ausgang des Kampfes berechnen konnte. In einem EU-Wiki hatte ich ein ganzes Kapitel namens Kampfkraft erstellt, wo ich meine Formeln präsentierte. Kritisiert wurde von den Admins, dass ich den Quellcode des Spiels ja gar nicht kannte, und die Formeln somit nichtig sind. Kritisiert wurde ich von den Nutzern, dass das Kapitel so unleserlich ist. Die ersten 3 Sätze liest man sich noch durch, dann scrollt man nur noch. Wie man schöne Dokumente schreibt, hatte ich in der Schule leider nicht gelernt. Meine Sorge war, dass mir jemand diese Formeln klauen konnte und sie sein Eigen nennt. Aber aus schlechten Dokumenten klaut ja keiner, weil sie niemand liest. Es sollte noch ein Flashvideo zur Kampfkrafttheorie entstehen. Dieses wurde zu meinem Diplom Plattenbeulen halbfertig und ich entschied mich, dass ich das Dokument erstmal ausbaue. In meiner Diplomarbeit hatte ich einiges zum Dokumentieren gelernt. Schöne Bilder faszinierten mich. Nach meinem Diplom arbeitete ich 2010 bei ZRS Ziegert|Seiler|Ingenieure als Ingenieur und machte Statik, Traggerüste und Zeichnen. Die Kampfkrafttheorie hatte Nachholbedarf und es sollten viele PNG Bilder rein. Die Bilder mussten erstmal liegen bleiben, weil ich nach einer Formel für den Kampfbeiwert suchte. Außerdem schrieb ich meine Diplomarbeit in eine Wikipediaversion um und heißt damit dann Diplomw.

## **Erste Änderungen einer WMF-Datei auf ASCII Ebene**

Ich fand im Internet die Dateispezifikation des Windows Metafile. Die Hälfte meiner Grafiken in Diplomw waren WMF aus AutoCAD. Ein großer Mangel am WMF war, dass die Strichstärken 0 sind. Auf meiner Arbeit hatte ich natürlich auch WMF für meine Statikdokumente genutzt und da fiel auf, dass das PDF sehr blass war. Die Idee, dass ich mit dem Hexeditor aus der 0 eine 2 machte, führte nicht zum Programmabsturz, sondern zur Lösung des Problems. Ich überarbeitete auf Arbeit bei den Traggerüsten alle WMF, sodass sie nun Strichstärken haben. Zeitgleich hatte ich bei der Kampfkrafttheorie VBA-Makros zur Simulation von Kämpfen geschrieben. Ein gigantischer Berg an Daten lag vor, der in eine Formel für den Kampfbeiwert gefittet werden sollte. Die Formel ließ zwar auf sich warten, aber die Erfahrung mit VBA reichte aus, um ein Programm zu schreiben, das in WMF die Strichstärken anpasst. WoT-WMF entstand und versorgte meine Statikdokumente mit einer grafischen Qualität, wie sie noch nie in Deutschland gesichtet worden war. WoT-WMF war ein dummer Suchen- und Ersetzenalgorithmus, der vom Dateiinhalt nicht verstand. Mich interessierte natürlich, was in den Dateien drinsteht, denn die Dateispezifikation macht diese lesbar. Ich schrieb einen billigen Hundertzeiler, um den WMFinhalt in Excel als Zahlen und Text an zu zeigen. Das Programm heißt WMFzerleger und ist wesentlich komfortabler als der Hexdump im Editor. Aus einem unverständlichen Hexadezimalkauderwelch wurden schwerverständliche Zahlenkolonnen. WMF aus AutoCAD konnte ich damit einlesen und den Aufbau betrachten. Doch ich erstellte erstmal selber Grafiken damit. Das ist mühselig, denn jedes Doppelbyte wird als Zahl in Excel eingetragen. Ein Fehler und das WMF ist defekt. Die Kampfkrafttheorie bekam ihre ersten Grafiken: Ein Dreieck mit 2 Pfeile, 2 Maßketten und 4 Texte. Erstaunlich war die immens winzige Dateigröße der selbstgeschriebenen Bilder. Die Kampfkrafttheorie bekam eine Menge Bilder. AutoCAD hatte ich zuhause nicht, also musste alles über den WMFzerleger entstehen. Auf Arbeit wollte ich das Tool zwar auch mal benutzen, aber wegen dem immensen Zeitaufwand traute ich mich es nicht aus zu probieren, da nur auf die Uhr geschaut wurde. Der WMFzerleger ist einfach zu unwirtschaftlich. Inzwischen verstand ich, dass die AutoCAD-WMF voller Müll sind und deswegen im WMFzerleger so unlesbar sind. Meine eigenen Dateien hingegen sind wesentlich leichter lesbar - trotz Zahlenkolonnen aus Bytes. Ich erweiterte WoT-WMF zu PowerWMF2. PowerWMF2 passt nicht nur die Strichstärken an, sondern auch komprimiert die Datei. Zerlegt man diese mit dem WMFzerleger, dann ist sie wesentlich leichter lesbar.

## **Erfahrung mit ASCII Code sammeln**

Ich entdeckte eine ganze Reihe neuer Formeln für die Kampfkrafttheorie. Ich befasste mich mit Themen wie Überschaden, genauer Kampf und nichtlinearer Mischkampf. All diese Themen brauchten Rechenbeispiele und viele anschauliche Grafiken. Ohne AutoCAD rotierte der WMFzerleger gewaltig. Es war großer Bedarf an wiederkehrenden Objekten, wie Pfeile, Maßketten und Diagramme. All dies lernte der WMFzerleger. Damit ging das Erzeugen neuer Grafiken schneller. Es gab Vorlagedatein und es entstanden Dateien mit mehreren Diagrammen. Während zum Anfang ein Byte eine Sekunde Bearbeitungszeit hatte, ging es später doppelt so schnell. Diagramme gingen mit dem WMFzerleger inzwischen schneller als mit AutoCAD+PowerWMF. Viel Zeit für ein unwirtschaftliches Programm brachte mir viel Erfahrung mit Metadatein. Ein Projekt, das kein Geld kostet, kann sich diese Zeit leisten. Für PowerWMF konnte ich leider kaum jemand begeistern, selbst meine Arbeitskollegen schmieren lieber unscharfe Bitmaps in ihre Statiken. Woanders weiß man scharfe Grafiken zu schätzen, aber gibt pro Person 75€ für BetterWMF aus. Ich hatte die Idee, dass ich für Traggerüste ein Durchlaufträgerprogramm schreibe, um weiter Zeit zu sparen. Das Projekt musste ich leider aufgeben, da ich inzwischen vergessen hatte, wie man eine Steifigkeitsmatrix aufstellt. Ich hatte inzwischen so viel Erfahrung mit WMF, sodass ich Programme für automatische Grafiken schreiben konnte. Zum Anfang waren dies verschiedene Spielereien wie Skatkarten oder Fraktale. Ein Durchlaufträger wäre das Prestigeprojekt, um alle bisherigen Statikprogramme mit der Schönheit stark komprimierter Vektorgrafiken zu übertrumpfen. Leider fehlte der Rechenkern.

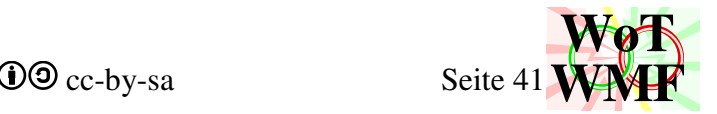

## **WMF-Balken**

Ich wurde bei ZRS rausgeekelt, kannte aber meinen Kündigungsgrund nicht. Hinter den Kulissen haben sie viel Gutes für mich getan, für das ich dankbar sein muss. In meinem zweiten Studium gab es die Vorlesung Grundlagen in FEM, die das fehlende Stück für den Durchlaufträger lieferte. WMFerfahrung und FEM ermöglichten die Weiterentwicklung des WMFzerleger zum WMF-Balken. Diagramme gab es schon und geometrische Formen auch. All dies konnte ich für mein neues Projekt nutzen. Bytefehler in WMF störten kaum noch, sodass ich mich nicht mehr um einzelne Bytes kümmern musste, sondern auf das Ganze blicken konnte. In RTF musste ich mich einlesen. Der WMF-Balken ließ sich zügig programmieren, da ich in allen Anforderungen das Wissen hatte. Auf Arbeit war das leider nur selten so, denn fehlendes Wissen zu ergoogeln ist so bremse, sodass es viel Zeit kostet und viele unsichtbare Fehler verursacht. 200 Stunden und die Alpha stand. Die Dokumentation brauchte auch noch mal 100 Stunden (davon 15 für das Kunstwerk) und da flogen schon einige Fehler auf. Christian testete das Programm gründlich, sodass die meisten Fehler verschwanden und der WMF-Balken praxistauglich wurde. Hinzu kamen viele Features zum Thema Querschnitte. Die Nachbearbeitung waren auch noch mal 200 Stunden.

## **Arbeit als Ingenieur**

So verging mein Studium bis 2019. WMF-Balken nutzte ich wenig. WMF-Kunstwerke erstellte ich einige und vor allem größere wie z.B. Geldregen, Werkstattpläne, Deckchins und Lateinmuster. Allmählich entwickelte sich der WMF-Zerleger zur Engine. In meiner Masterarbeit nutzte ich erstmals die WMF-Engine um automatische Grafiken zu zeugen, die über den Sinn einer Spielerei hinaus gehen. WMF-Balken habe ich ursprünglich für Traggerüste entworfen, sodass damit alle Aufgaben erledigt werden konnten, die damals anfielen. Ich hatte die Idee von automatischen Fließbandstatiken, wo WMF-Balken und WMF-Engine seinen großen Auftritt haben. Was gerechnet wird, hat auch eine Zeichnung. Bevor ich mir nach dem Studium eine Arbeitsstelle suchte, gab es erstmal was Wichtigeres. WMF-Balken brauchte ein Upgrade, weil die Zahlen in den Diagrammen überlappten. Nachdem das programmiert war, fand ich eine Stelle als Konstruktör bei FSE Fläminger Stahl und Energieelementebau. Statik machte ich keine, sondern erstellte Werkstattpläne für den Stahlbau. FSE hat eine Werkstatt mit 20 Leuten, die nach meinen Plänen schrauben, schweißen, bauen. Digital sind FSE weit hinter ZRS, sodass ich darunter litt, dass es niemand auf meinem Niveau gab. Der Boss feuerte Sebastian, Ferdinand und Milad, sodass ich noch der einzige Konstruktör war. Solche Flaschen hat es bei ZRS nicht gegeben. Die Geschäftsführung sah, dass ich was leiste, hatte allerdings keine Ahnung warum diese Leistung gut ist. Vieles davon ist ZRS-Technologie. Bei FSE konnte es keiner Sehen, bei ZRS wollte keiner Sehen. Ich lernte dennoch vieles im sozialen Bereich. Somit kenne ich nun den Unterschied zwischen ZRS und einem Knast: Bei ZRS ist der Stacheldrahtzaun unsichtbar. Als der Boss Ferdinand mit einem Arschtritt über den Zaun kickte, war ich sehr verwundert. Ich konnte eine schlechte Handlung sehen, die nicht getarnt oder verschleiert wurde. Wo war die Erklärung, dass für Ferdinand eine gute Wohltat geleistet wurde, für die er zu danken hat? Trotzdem fand ich es nicht fair. Ferdinand hätte was getaugt, wenn man ihn wie bei ZRS etwas beigebracht hätte. Als der Architekt in meine Werkstattpläne rummalte und alles rot war, bekam ich Todesangst. Bei ZRS gab es viele ähnliche Fälle, wo Projekte richtig schlecht gelaufen sind. Zuerst weiß man nicht, was man machen soll. Die Pixelstatik ist lückenhaft. Man ist der Dumme, der tagelang Fragen ausarbeitet statt arbeitet. Die Zeit ist knapp, die Termine längst überschritten, Druck Druck Druck. Die Planung wird fehlerhaft und schlecht, weil man bei dies und jenes ja hätte Fragen können. Und man erlebt ein blaues Wunder nach dem anderen und die verschobenen Termine wieder nicht eingehalten. Bei ZRS war ich der Sündenbock, der zu nichts nutzte ist und nur intensive Betreuung durch Kollegen und Geschäftsführung braucht. Bei FSE setzte sich der Boss während der Kündigungsbesprechung des Auftragsgebers sich für mich ein, ein Anwalt war eingeschaltet. Ich lernte, dass es Projekte gibt, bei denen die ganze Ausführungsplanung fehlt. So rechnete ich dann doch 3 Monate lang Statik, die besser bezahlt wurde als all meine Traggerüste zusammen. Statikprogramme gab es zwar nicht, aber WMF-Balken musste sich in der Praxis bewähren. Vieles konnte es gut, bei Einiges musste ich trixen und für die Anschlüsse musste ich Rechenwege schreiben. Es zeigte sich, dass es sinnvoll ist, dass man den Anschluss erst in AutoCAD zeichnet und dann rechnet. Für Anschlüsse ist die WMF-Engine ideal geeignet. Eine Grafik, dessen Abmessungen das sind, was man eingegeben hat. Man sieht auf dem Bild, welche Zahlen man in welche Formelzeichen eingesetzt hat. Kein Umherblättern zwischen allgemeinen Bild und Tabelle. Über meine Webseite lernte ich FESTPUNKT kennen. Dort geht es um Produktentwicklung für Wandhaltersysteme. An den Wochenenden schraubte ich WMF-Balken mit einigen Details zusammen, sodass eine Statik ohne Statiksoftware erstellt wird.

Ich bekam eine Vision, dass ich WMF-Balken weiterentwickeln sollte. Außerdem soll es viele Exceltabellen für Detailnachweise geben, die alle ihre Grafik haben. Somit gab ich bei FSE mein Projekt für WMF-Balken2 bekannt. Dem Boss tat es weh, dass ich kündigte. Er bot mir doppeltes ZRS-Gehalt, aber WMF-Balken kommt aus dem Herzen. Ich machte einen geordneten Rückzug aus FSE, sodass ich das aktuelle Projekt noch beendete. Im April gekündigt, im Oktober war es soweit. So begann ich mein Sabattical, denn bei FSE habe ich in 2 Jahren so viel verdient, wie in 5 Jahren bei ZRS. Für FESTPUNKT verwirklichte ich meinen Traum, den ich für Traggerüste hatte: vollautomatische Fließbandstatiken. Da schrieb ich die Theorie der Wandhalter. Ich bekam dann auch eine Festanstellung als Minijob, sodass die Hälfte meiner geistigen Kapazität in die Entwicklung des WMF-Balkens geht.

## **Herkulesaufgabe: Die Ställe des WMF-Balkens ausmisten**

Im Sommer 2022 hatte ich die Idee, dass ich WMF-Balken mit Diplomw verschmelze. 12 potenzielle Beulrechtecke werden dem Querschnitt mit negativer Anzahl hinzuaddiert. Das stellte ich mir einfach vor, war aber schwieriger als ich mir es hätte je vorstellen können. Die Querschnitte waren ein Saustall - diesen aus zu misten ist eine Herkulesaufgabe. Es gibt tausende Funxionen für Querschnittseigenschaften und besonders störte mich, dass diese aufwändig extrahiert

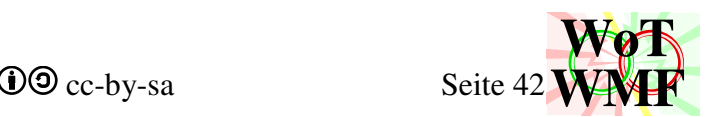

werden müssen. Überall anderthalbfacher Code. Ein Krampf ist es, ein neues Profil hinzu zu fügen oder eine Eigenschaft. Daher probierte ich mal den Querschnitt objektorientiert zu machen, sodass man diese nur noch abgreifen braucht. Im Studium lernte ich, dass Objektorientiert sich im Schneckentempo programmiert, aber robuster gegen Zwischenfälle und Änderungen ist. Ziel ist außerdem Code ein zu sparen und die ganzen Querschnitte zu vereinheitlichen. Es gab ein I-Träger und ein H-Träger, aber ein L in 4 Drehungen. Beim U gab es nur 3 Drehungen und der Code berücksichtigte, dass es die vierte nicht gibt. 3000 Zeilen Kot mussten ausgemistet werden. Diesen zu entfernen war schwierig, denn ohne läuft WMF-Balken nicht. Wenn ich dann den Neuen einfüge, dann läuft WMF-Balken immer noch nicht, weil da so viele Fehler drin sind. Daher brauchte es erstmal Strategie, wie ich das Neue fehlerarm hinbekomme. Der alte Kot liefert immerhin praxisgeprüfte Ergebnisse und dient daher zum Testen. So machte ich erstmal eine Bestandsaufname für alle Querschnitte. Links die aktuell möglichen Querschnitte, rechts die Wünsche. Der Kot bleibt erstmal drin und da der neue Code ein Klassenmodul ist, kann dieser daneben programmiert werden. Das einfachste waren die Querschnittswerte. Eine große Tabelle enthielt etwa 50 Querschnitte, die alt und neu berechnet wurden. Die alten und neuen waren nebeneinander. Das mit dem Nebeneinander ist nicht so einfach, da Drehungen alter Querschnitte ein anderer Querschnitt ist. Damals gab es I und H, jetzt ein I in allen 4 Drehungen. Da jeder Querschnitt in 0°, 90°, 180° und 270 sein soll, gibt es für einige keinen alten Querschnitt. Widersprüche waren sichtbar, die meisten Fehler im neuen Code, aber auch 2 Fehler im alten. Einige neue Querschnitte zeichnete ich in AutoCAD, um da Querschnittswerte abgreifen zu können.

## **Querschnitt zeichnen und vermaßen**

Dann kam der schwierigere Teil, das Zeichnen und Vermaßen. Ich bemerkte, dass dies irgendwie anders ist. Ein gigantischer Felsen, der bewegt werden muss. Ich sitze vor dem Rechner und weiß oft nicht, was ich machen soll. 3000 Zeilen durch neue ersetzen. Was kann ich recyceln? Früher konnte ich einfach Code reinhämmern und mich über ein Ergebnis freuen. Hier muss ich viel offline Programmieren, weil Problemchen auftauchen, die gründlich durchdacht werden müssen. Ein Schmierzettel mit allen Varianten, Pfeile, Rahmen, durchstreichen, markieren. Was programmiert werden soll muss wohl bedacht werden. Zum Glück arbeite ich nur 8 Stunden die Woche, sodass meine geistigen Ressourcen auf diese Herkulesaufgabe fokussiert werden können. Das ist wie Klausur schreiben, nach 3 Stunden ist man KO. Als erstes malte ich erstmal alle Querschnitte in jeder Drehung auf und vermaßte diese. Sie bekamen die Koordinaten in x und y und ich dachte über Details nach. Z.B. soll jeder Querschnitt einen positiven Drehsinn haben, vielleicht verhindere ich ein schlimmes Übel in Zukunft. Beim Zeichnen der Konturen merkte ich, wie codelastig dies ist. Da sich die Anzahl der Querschnitte und dessen Drehungen drastisch erhöht haben, kann ich nicht so weitermachen wie bisher. Ein Algorithmus muss entworfen werden, der den Code strafft. Nachdem das Problem gelöst und 200 Zeilen Code verhindert wurden, konnte ich zur eigentlichen Aufgabe zurückkehren. Die Kontur musste getestet werden und es gab da ein Problem. Ich musste mich mit der Variable m mal genauer befassen. Damals im WMF-Balken einfach so reingecodet und irgendwie klappte es. Eine große Skizze entstand, was m bedeutet und was seine Beziehung zum Maßstab, WMF und Realgröße ist. Die Querschnitte müssen vermaßt werden. Wie groß ist der Flansch eines Rechteckquerschnittes? Wie hoch ist ein U? Über diese Fragen hatte ich vorher gründlich nachgedacht, sodass diese nicht mehr störten. Der objektorientierte Querschnitt stellt alle geometrischen Eigenschaften bereit. Der Krampf, den ich früher beim Programmieren hatte, ist jetzt weg. Ich machte eine gigantische Testgrafik, wo ich den alten und den neuen Querschnitt zeichnete und vermaßte. Die Polymaßkette zickte, denn sie wollte sortierte Arrays ohne doppelte Zahlen, keine Nullen und innerhalb der Grenzen. Da ich aber nicht wusste, welche Koordinate zuerst kommt, musste ich sortieren. Ich musste 4 Arrays in unterschiedlichen Größen sortieren, von denen 2 vielleicht leer sind und nicht gebraucht werden. Und dann noch die anderen Maßprobleme. Polymaßkette musste erweitert werden. Was ist mit der BiMaßkette, die ein Wert zu wenig bekommen hat? Nachdem das behoben wurde, konnte ich eine große Testgrafik mit den vielen Querschnitten betrachten. Einige sahen richtig scheiße aus. Da später mal Beulen im Querschnitt hinzu kommen sollen, konnte ich nicht so vermaßen wie bisher. Die möglichen Beulen programmierte ich nebenbei mit. 4 Maßketten rechts und der Querschnitt so klein, dass man ihn nicht mehr sieht. Wieder skizzierte ich alle Querschnitte in verschiedenen Größen auf und überlegte, welche Maße man in den Querschnitt unter welchen Bedingungen reinziehen kann. Jedes Maß, das rechts vermieden wird, verbessert die Lesbarkeit deutlich. Mir kam die Idee, dass man Gesamtmaß mit dem Schwerpunktmaß verschmelzen kann, um ein Rechtsmaß zu sparen. Ich verbesserte die historische BiMaßkette um die Fähigkeit, dessen historischer Zweck es war 48 Byte zu sparen. Neben den Querschnittswerten bekommt der Querschnitt auch noch die Eigenschaften, welche Maßketten er haben wird. Die tagelange Wissenschaft, wie man ein Querschnitt vermaßt, zahlte sich aus. Das Programmieren ging dann flott, weil ich einen Zweiteiler einbaute. Erst wird ermittelt, was, wie und wo bemaßt wird und dann wird die Bemaßung durchgeführt. Durch diese Trennung brauche ich die Durchführung nicht anfassen, wenn ich was an den Bedingungen ändere.

## **Balken zeichnen**

Nachdem der Querschnitt vermaßen kann, kommt die nächste Aufgabe: Balken zeichnen. Die erste Frage ist, wer macht das? Querschnitt oder WMF-Balken? Diese Frage taucht inzwischen häufiger auf, vorher kannte ich sie nicht. Es ist nicht mehr nur entscheidend, was man programmiert und dass es fehlerarm ist, sondern wo wird es programmiert. Das Wo und Wer ist entscheidend und jede Fehlentscheidung macht Code zum Kot. Es ist der Rahmen, der Überbau, das große Ganze, die Struktur. Ich entschied mich, dass Querschnitt den Balken zeichnet und nicht WMF-Balken. Ich legte das Dogma fest, dass Querschnitt nicht weiß, mit welchem Füller und Pinsel er gemalt wird. Da Querschnitt ein Objekt ist, wird er von vielen Prozeduren genutzt und WMF-Balken ist eine davon. Obwohl der Querschnitt seine Farben nicht kennt, muss er dennoch wissen, welche WMF-Objekte die gleiche Farbe haben. So legte ich 8 Layer fest, auf die die WMF-Objekte gelegt werden. Dass 8 ausreichen erforderte viel Denkarbeit. WMF-Balken bestimmt dann anhand des

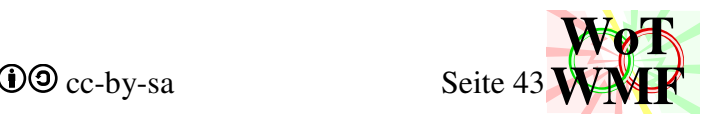

Materials die Farbe. Zum Glück hatte ich vorher im Quellcode des WMF-Balkens die ganzen verstreuten Füller und Pinsel eingesammelt, das wäre ein richtiges Chaos gewesen. Leider hat der WMF-Balken für jedes Material nur einen Pinsel. Jetzt sind aber 5 Pinsel und 2 Extrafüller notwendig. Licht und Schatten für Radien und Beulen. Wie wähle ich die Farben? Der Nutzer kann die Farbe des Trägers wählen. Also brauchte ich Funxionen, die Farben aufhellen und abdunkeln. Ich rechnete lange an den RGB-Werte rum, um passendes Aufhellen und Abdunkeln zu haben. Blau wie Stahl, Braun wie Holz. Nachdem die Farben viele Tage verschlangen, konnte ich endlich Sub Balkenzeichnen schreiben. Der Fachwerkcode ist das einzige, was ich wiederverwerten konnte. An die Vorzüge des objektorientierten Querschnittes gewöhnte ich mich langsam und mir sprudelten die Ideen, wie man das effektiv nutzen kann. Ein viel schönerer Balken soll es werden. Radiusschatten und Beulen. Beim I-Träger kommt unter den Flansch eine dunkle Linie, ein gedrehter hat gestrichelte Linien. Es folgten T, L, U, R und ähhm es klemmt. Der Code ist lastig und der Flügelträger tanzt aus der Reihe. Ich zeichnete sämtliche Balken in allen Drehungen und zerlegte den Flügelträger in 16 Fälle. Auch hier braucht der Code wieder einen Zweiteiler. Erst bestimmen, was gezeichnet wird, dann das Zeichen durchführen. Somit werden mit nur 20 Zeilen Code alle Radiusschatten und Strichlinien aller Querschnitte gezeichnet. Dem komplizierten Flügelträger ist ein 100zeiler gewidmet, der ganze 3 Schmierzettel gefüllt hat. Das Zeichnen der Beulwelle war ein Krampf, da es auch hier sehr viele Fälle gibt. Beim I-Träger ist der Flansch gewellt. Beim liegenden U sieht man aber nur die oberen Wellen und Beim Steg gibt auch mittige Beulen oder Randbeulen. Jetzt kann der Querschnitt alles, was der Querschnittskot des WMF-Balkens leistet. Das große Löschen und umkabeln beginnt. Das stellte sich als sehr komfortabel heraus. WMF-Balken verliert einige Zeilen Code, weil die Querschnittseigenschaften griffbereit sind. Die Grafik der Querschnitte wurde schlanker. In einer Stunde verlor WMF-Balken ganze 3000 Zeilen. Nach einigen Versuchen lief es dann auch mit dem neuen Querschnitt. Alle Grafiken sehen wie gewohnt aus, aber mit leicht verändertem Aussehen. Der Stall ist ausgemistet. So viele Querschnitte und alle mit Beule, und das soll richtig sein? Ich baute riesige Testtabellen, die alle erdenklichen Querschnitte als Balken und Querschnitt zeichnen mit und ohne Beulen. Mit jeder Verdopplung der Testfälle flogen 2 Fehler auf. Bei tausend Fälle war ich. WMF-Balken kann nun viele Querschnitte, aber immer noch keine Beulen nach Norm. Jedem Querschnitt können manuelle Beulen zugewiesen werden und dieser wird korrekt gezeichnet.

### **Eurocodes durcharbeiten**

Nun muss noch die Beulnorm in den Querschnitt. Die Norm soll berechnen, wie groß die Beulen sind, sodass man diese nicht händisch eingibt. Die Beulnorm kannte ich aus meinem Diplom. Es gibt aber noch eine Norm für Aluminium. Diese musste ich erstmal gründlich durchlesen. Wenn man als Ingenieur irgendwo angestellt ist, dann liest man ja keine Normen, denn dafür ist keine Zeit. Von FESTPUNKT habe ich eine aktuelle NormenCD, denn die DINZ und Eurocodez, die beim Studium rumgereicht wurden, waren vergilbt und von Motten zerfressen. Die Alunorm ist harte Lektüre. Zeile für Zeile las ich die durch und durchdachte alles, was für mein Projekt zu gebrauchen ist. Ich verglich alles, was ich von der Stahlnorm kenne. Die Birne qualmt und nach 3 Stunden ist für den Rest des Tages kein Denken mehr möglich. Nach einer Woche hatte ich den Überblick, was es alles gibt. Der Beulnachweis soll für Metall geführt werden und nicht für Stahl. Zum Glück hatte ich in meiner Diplomarbeit eine Herleitung der 28,43. Diese konnte ich für Aluminium anwenden und so das Ganze vom E-Modul abhängig machen. Zuerst musste ich den Formelapparat in der Norm zum laufen kriegen. Ganz klassisch Excel. Ich rechnete verschiedene Fälle und verglich Stahl und Aluminium. Die Formelapparate der beiden Normen war unterschiedlich. Um sie zu vereinen, untersuchte ich sie genauer. Stahlträger nach Alunorm rechnen und Aluträger nach Stahlnorm. Umformen, herleiten und mir gelang es ein Teil der Formeln zu vereinheitlichen. Die Formeln in der Norm konnte ich leider nicht einfach so abschreiben, denn da gibt es einige Probleme. DIN EN 1993- 1-1 widerspricht sich mit der DIN EN 1993-1-5 in den b/t Verhältnissen, die Alunorm ist in sich widerspruchsfrei. Eine tiefgründige Untersuchung der b/t Verhältnisse ist erforderlich. Ich leitete eine neue Formel für stählerne b/t Verhältnisse aus der Formel für den Abminderungsfaktor her. Das Ergebnis eines ganzen Tages harter Arbeit: Die Arbeit der letzten Tage auf 4 Blätter zusammengeknüllt und in den Ofen geworfen und eine Vereinfachung auf einen neuen Zettel erstellt. Für Aluminium baute ich den Beulwert in die Formeln ein. Die Formeln für den Beulwert hatten Sprünge, die beim Debuggen stören. Ich änderte die Nachkommastellen, damit diese stetig sind. Nachdem ich viel Mathematik als Vorbereitung machte, kann ich endlich einen Formelapparat verwenden, der mir den Beulnachweis bis zum Abminderungsfaktor führt.

### **Serifen für Querschnitte**

In der Alunorm fand ich eine schöne Formel, die Serifen am Träger berücksichtigt. Da FESTPUNKT Aluträger mit Serifen verwendet, dachte ich, dass man diesen aussteifenden Bonus mitnehmen sollte. Mir kam die Idee, dass ich dafür einen negativen Außenradius erlaube, da Serife und Außenradius sich einerseits ausschließen. Andererseits haben sie so viele Gemeinsamkeiten, sodass eine Serife das Gegenteil vom Außenradius ist. Als erstes mussten die Querschnittswerte überarbeitet werden. Beim Zeichnen kam es zu gute, dass ich das Pfadzeichnen in eine Extrafunxion ausgelagert hatte. Somit werden die Trägerkonturen nicht angefasst, sondern Pfadzeichnen soll bei negativen Radien was anderes machen. Ich bemerkte, dass es da einen Knoten gibt. Es gibt den Drehsinn 1 bis 8. Da alle Querschnittkonturen positiv drehen, drehen Außenradien immer positiv und immer Innenradien negativ. Aber irgendwie geht das nicht. Bei einem L-Profil haben beide Außenradien den gleichen Drehsinn, aber die Serifen sollen dennoch nicht in die gleiche Richtung zeigen. Außerdem weiß der der Radius gar nicht, wie dick der Flansch ist, obwohl er ihn mit seiner Dicke um die Ecke führen muss. Das Problem muss gründlich durchdacht werden. Wie fließen die Daten? Wie sind die Koordinaten der Serife? Nach ein paar Tagen konnte ich den Code einfach vom Zettel abschreiben. Jetzt können Querschnitte Serifen haben. Aber die Formel in der Alunorm ist nicht einsatzbereit. Sie gilt nur für Serifen, aber es gibt immer noch die positiven

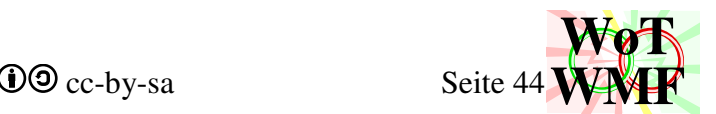

Außenradien. Außerdem hat sie einen Bug, dass eine Serife der Länge 0 auch etwas aussteift. Ich formte die Formel um, sodass sie erst aussteift, wenn die Serife mindestens eine Flanschdicke lang ist. Das nächste Problem tauchte auf, denn eine Serife kann mehr Beulwert bringen, als eine beidseitige Lagerung. In der Alunorm geht das Diagramm nur bis 8, aber die Formel hat keine Begrenzung. Der Beulalgorithmus musste erweitert werden, damit er diese dringende Begrenzung einhält. Ich führte noch ein Invertieren ein, damit ich nicht so viele Fälle berücksichtigen muss und beschäftigte mich für den Fall, dass die Festigkeit zuerst in der Zugfaser erreicht wird.

### **Adapter für Beulnachweis**

Jetzt wo der Abminderungsfaktor berechnet wird, saß ich vor dem Rechner und wusste wieder nicht was zu machen ist. Der Beulnachweis läuft, aber Querschnitt bekommt seine Beule nicht. Wie kommt die Beule in den WMF-Balken? Ich kann ja nicht einen Stift nehmen und die Beule in den Querschnitt malen. Ein Kastenträger kann ja bis zu 5 Beulen haben, bei reinem Druck sogar 8. Ich grübelte über eine Art Adapter zwischen Eurocode und Querschnitt. Der Querschnitt muss offenbar die Beulformeln mehrmals durchrasseln: Stegmitte, Stegende, Flanschmitte, Flanschende. Und es gibt so furchtbar viele Querschnitte, wo jedes Teil seinen eigenen Beulnachweis hat. Der zündende Geistesblitz war die Autobeule: Ein einfaches Rechteck, das aus 6 Werte besteht: x1, y1, x2, y2 und L1, L2. Koordinaten und Lagerungsbedingung. Nur diese 6 Werte bringen die Norm zum laufen, ein simples Einrahmen eines Querschnittsteils. Weitere Werte wie z.B. Spannungen sind berechenbar, weil der Beulnachweis Zugriff aus die Daten des Querschnittes hat. Der Adapter Namens Autobeulefüllen ist den Querschnittswerten sehr ähnlich. Eine lange Liste, die jeden Querschnitt und Drehung durchgeht und die Werte zuweist. Fertig ist das dennoch nicht, weil die Werte in den Beulnachweis reingehen, der ja nur zum Abminderungsfaktor geht. Für den Weg vom Abminderungsfaktor zur Beule gibt es im Eurocode 6 Fälle. Diese berechnen allerdings, was die wirksamen Breiten b\_eff des Querschnittes sind. Querschnitt will aber die Beule und zwar in Koordinaten! Ich muss die Formeln umstellen, damit sie in dem gewünschten Format sind. Es wurde nochmal kompliziert und ich durchdachte den Zusammenhang zwischen Autobeule, der Normformel und der Arraybelegung in der manuellen Beule. Der Datenfluss ist damit komplett: Aus dem Querschnitt wird die Autobeule ermittelt, diese geht in den Eurocode, es entsteht ein Abminderungsfaktor und raus kommen Koordinaten, die dann in eine manuelle Beule ergeben. Schubverzerrung musste noch eingebaut werden, denn auch Zugflansche können geschwächt werden. Das ganze muss gründlich getestet werden. Dafür hatte ich das Formular des Parameterprofils für den neuen Querschnitt umgebaut, dessen Code entschlackt und Beulbuttons hinzugefügt. Ich drehte und änderte Werte und irgendwie kam Müll raus. Den Müll konnte ich in Excel nicht reproduzieren. Beim neuen Aufruf war es leider korrekt. Nach einiger Untersuchung stellte ich fest, dass ich einen Array nicht leerte und die Berechnungsreihenfolge angepasst werden musste. Und überall diese lästige Möglichkeit der Division durch 0, weil es so viele Gründe gibt, warum E-Modul oder Festigkeit noch leer sind.

### **Rechenweg sichtbar machen**

Der Beulnachweis soll nicht ein im Hintergrund laufendes Mysterium sein, sondern muss prüfbar sein. Wie kommt der Beulnachweis ins RTF? Vor Jahren hatte ich mal versucht, EQ-Felder in RTF zu erzeugen, damit ich einen Rechenweg in Formeln habe. Das hatte überhaupt nicht geklappt. Um die meterlangen Wennformeln der FESTPUNKT Wandhalter überprüfen zu können, hatte ich den Formeldarsteller mit komplexer Detailtiefe und lästigen Zwischenfällen programmiert. Wenn ich den nutze, dann kommen die Formeln nur als Grafik ins RTF und brauchen obendrein auch noch ein Excelblatt. EQ-Felder finde ich aber passender. Ich nahm leider in Kauf, dass WMF-Balken für den Beulnachweis ein Excelblatt anlegt, an dem der Formeldarsteller die Formeln für das RTF erzeugt. Bisher konnte der Formeldarsteller nur eine Formel bei x=0; y=0 darstellen und musste umgerüstet werden, dass er die Formel mehrmals und beliebig irgendwo hinwerfen kann. Die lästige Unterbrechung der Malobjekte. Eine Formel hat andere Pinsel und Füller als der Querschnitt, aber beide kommen nun in derselben WMF vor. Die Layer aus 2 verschiedenen Grafikerstellern müssen nun in einer Datei sein. Zurück zu den Formeln. Der Rechenweg in Excel landet auf ein A4 Blatt mit eingesetzten Zahlen und Formelzeichen und passt nicht rauf. Jede Beule rasselt den gleichen Formelapparat durch. Bei einem I-Träger, der positive und negative Momente hat und unterschiedliche Feldlängen, sind es 4 Träger, die 5 Autobeulen haben, was 20 Beulnachweise macht und bei Schriftgröße 11 werden es 5 Seiten pro Beulnachweis. Und was ist mit den Formeln, die breiter als ein A4-Blatt sind? Wenn ich da an eine FESTPUNKT Wandhalterstatik denke, die Windsog und Winddruck untersucht und mehrere Stränge hat, sind das 2·5 Durchlaufträger, also 4\*5\*5\*2\*5. Ein Prüfingenieur kann sich einen tausendseitigen Tsunami nicht ankucken. Hier muss deutlich gestrafft werden. Der Beulnachweis muss auf eine A4 Seite passen, aber Schriftgröße 6 passt nicht. Da es Vektor ist und jede Maus inzwischen ein Mausrad hat, ist die Schriftgröße egal, da auch Schriftgröße 2 noch lesbar ist. Dennoch soll Schriftgröße 6 gehen. Ich schaute mit die Formeln an und überlegte, wie ich diese anordnen kann. Ähnliche können nebeneinander, die Wennformeln sind so klobig. Aber ohne Wenn versteht man sie nicht. Man kann Wenn auch durch ABS und SIG ersetzen, aber das versteht keiner und mir wird es beim Prüfen richtig stören. Ich feilte kräftig am Formeldarsteller, sodass er 4% weniger Platz braucht. Ich formte Formeln um, um Höhe gegen Länge zu tauschen, doch mir gefiel das überhaupt nicht. Viele Ideen waren keine Lösung, Schriftgröße 5 auf einer Seite mit 3 Spalten. WMF-Balken bekam noch ein paar Optimierungen, sodass er bei LRsymmetrischen Profilen die symmetrischen Beulen nicht einfügt. Außerdem werden die Profile selbst vergleichen und Balkenstücken unterschiedlicher Länge haben denselben Querschnitt. Somit sollte nur das nötigste in der Statik sein.

### **Übersichtsgrafik der Beulen**

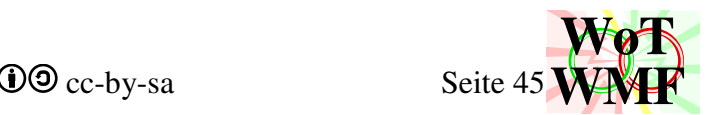

Schön wäre noch eine aussagekräftige Übersichtsgrafik, damit man weiß, was da überhaupt gerechnet wird und wo die Grundwerte herkommen. Ideen entstehen erstmal aufm Zettel, denn Grafik programmieren braucht viel mehr Zeit, als nur mit dem Stift zu malen, was mir nach 10 Minuten nicht gefällt. Nach einer heftigen Malsession programmierte ich nach, was ich aufgemalt hatte. Der Querschnitt, das Spannungsrechteck, die Lagerungsbedingung, Texte, Formeln und die Tabelle. So dachte ich mir es, doch das Pfeilviereck soll nicht nur ein überschlagenes Viereck sein, sondern der Mittelstrich soll genau Vertikal sein. Ein solches Viereck stellte sich als schwerer heraus, als ich es mit vorstellte. Mehrere Anläufe, viele Stunden Denkarbeit, eine ganze Woche nur um ein Viereck zeichnen zu können. Und dann knallt auch noch die Engine. Da bin ich beim Thema Beulnachweis und muss jetzt irgendwelche ASCIIzeichen überprüfen. Nach 3 Stunden fand ich in der Dateimitte 4 fehlende Bytes. Der Fehler schlummerte seit 7 Jahren in den Streckenlasten des WMF-Balkens, tauchte aber nie auf, weil der Spezialfall nicht eintreten konnte. Zurück zum Spannungsviereck, ein großer Plan für alle 8 Fälle war gemalt. Koordinaten rechnete ich aus, baute eine neue Prozedur und zurück zur Grafik. Das Spannungsviereck will mit seinen Spannungen beschriftet sein. Einerseits soll der Text mittig sein, aber nicht aus dem Blatt oder in den Querschnitt ragen. Dann kamen die rechtlichen Objekte. Das ging flott, aber die Lage war schlecht. Ich legte eine große Testmatrix an, bei der alle Querschnitte mit positiven und negativen Moment durchgezeichnet werden. Es gab viel Optimierungspotenzial für die Grafik. Gut Ding will Weile haben. Termindruck bringt nur unvollständige Ergebnisse. Zum Glück habe ich alle Zeit der Welt für profane Detailfragen. Schönheit ist mit Geld nicht bezahlbar. Tagelang feilte ich an die Platzierung der Objekte, damit Doppeltes verschwindet, Wichtiges gut lesbar ist, keine Texte überlappen und der Platz gut ausgenutzt wird. Irgendwie sah es kacke aus, dass das überschlagene Spannungsviereck nicht durch den Schwerpunkt geht. Das glaubt mir keiner. In der Alunorm steht, dass die Beulen an Nettoquerschnittswerten zu berechnen sind, 2 Iterationen sind ausreichend. Aber wie kann der Querschnitt die Beulen an Nettoquerschnittswerten berechnen, wenn doch die Nettoquerschnittswerte erst nach dem Beulnachweis kommen? Für die Nettoquerschnitte lagerte ich dessen Berechnung aus und es gibt ein Überbau aus If-Anweisungen, der dirigiert, welche Prozeduren wann und wie oft aufgerufen werden. Dies sind zwar nur 50 Zeilen Code, die es aber in sich haben. Vor einigen Wochen habe ich mich mit ASCII Codezeilen beschäftig, die sich um 4 Bytes kümmern und hier sind heftige Zeilen, die jetzt ganze Beulnachweise iterieren. Die Grafik ist für alle Fälle schön und komplett.

### **plastischer Nachweis**

Da WMF-Balken jetzt Klasse4 und Klasse3 Querschnitte rechnen kann, wäre es doch schön, wenn man die plastischen Reserven eines Klasse2 Querschnittes nehmen kann. Die Querschnittsklasse wird durch den Beulnachweis bestimmt. Multipliziert man die elastischen Bruttoquerschnittswerte mit dem plastischen Formfaktor, dann kommen Nettoquerschnittswerte raus, die je nach Klasse größer oder kleiner sind. Für viele Querschnitte und Drehungen ist der Klasse2 Formfaktor leicht berechenbar. Für den Flügelträger musste ich eine Formel herleiten. Allerdings gibt es da ein Problem. Der Beulnachweis benötigt zum einen Vorzeichen des Momentes und zum anderen die Anweisung, dass er geführt werden soll. Das Moment bestimmt, ob ein U-Profil oben oder unten beult. Ein U-Profil hat daher nicht eine Querschnittsklasse, sondern 2. Ein Umbau für 2 Querschnittsklassen und Momententragfähigkeiten war erforderlich und ich führte das Konzept der versteckten Beule ein. Daran hing ein ganzer Rattenschwanz, sodass das Aussehen der Diagramme angepasst werden muss und ein Häkchen für plastische Bemessung. Jetzt wo Querschnitte von Klasse4 bis Klasse2 gerechnet werden können, interessiert es mich brennend, was ein U300 in S355 in Abhängigkeit des E-Moduls trägt. Mit fallendem E-Modul steigt die Klasse und die Tragfähigkeit sinkt und sinkt, bis eine Atombombe explodierte. Wie können denn auf einmal Beulen im Zugbereich auftreten? Ich untersuchte den Beulnachweis mit dem Schwerpunkt, was ich zuletzt gemacht habe. Nach Stunden vergeblicher Fehlersucht stellte ich fest, dass er richtig ist. Dann sah ich, dass das U-Profil ein negatives Flächenträgheitsmoment und eine positive Fläche hat. Das musste ich erstmal verdauen. Nachdem ich das negative Flächenträgheitsmoment reproduzieren konnte und konnte ich die Quelle außerhalb des Beulens ausfindig machen. Der Fehler war, dass die manuelle Beule und der Außenradius an derselben Stelle liegen. Beide subtrahieren vom Querschnitt. Eine Fläche wird also doppelt abgezogen. Ich war allerdings überrascht, wie der winzige Außenradius des U-Profils es schaffen kann, dass das Flächenträgheitsmoment negativ wird. Ich sammelte alle Beulen, die Außenradien und Flanschneigungen abdecken können und behob das Problem.

Mein Meisterwerk ist vollendet und es muss dokumentiert werden. Dokumentation braucht auch nochmal halb so viel Zeit, wie das Programmieren. So viele Lösungen, Tricks und Ideen für Schwierigkeiten, Herausforderungen, Zwischenfälle, Probleme, Fehler, Details mussten gefunden werden. Vieles kann man sich nicht vorstellen, so vieles steht nicht in den Eurocode und so extrem viel hat nichts mit Statik zu tun. Dazu kommt noch das ganze Unsichtbare: weggeworfene Zettel, Irrwege, gelöschter Code, zusammengefasster Code, vereinfachte Rechenwege. Und so viele Zettel, ich habe noch nie so viel ohne Rechner programmiert. Scrollt man das doppelt so groß gewordene Dokument zum WMF-Balken durch, dann sieht man kaum was von einem Durchlaufträger. Ich habe noch nie ein so großes Ding durchgezogen. Ein ganzes Jahr ehrenamtlich hauptberuflich gearbeitet, mein Traum wurde wahr: WMF-Balken2.

## Chronologie

- 2006: Empireuniverse
- 2007: zweiheitliche Kampfkraftformel
- 2008: weitere Kampfkraftformeln

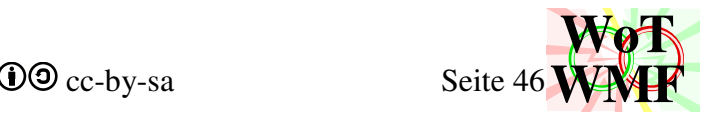

- 2009: KKT-Flashfilm und Diplom
- 2010: Diplomw, Formelumwandler
- 2011: erste WMF-Experimente
- 2012: WoT-WMF
- 2013: WMFzerleger, PowerWMF2, KKT erhält einfache Grafiken
- 2014: KKT erhält Rechenbeispiele und weitere Grafiken
- 2015: KKT erhält weitere Formeln und bessere Grafiken
- 2016: Evolution des WMFzerlegers zum WMF-Balken, PowerWMF3
- 2017: Buttons und Formulare zur leichteren Bedienung
- 2019: Texte schieben
- 2020: praktischer Einsatz des WMF-Balkens
- 2022: WMF-Balken ausmisten und Querschnitt2
- 2023: WMF-Balken2

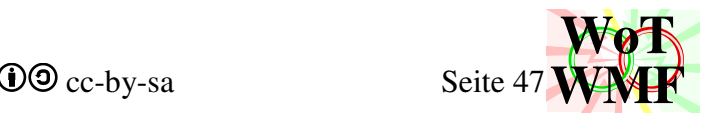

# **Ausgabe: MB vs. WMF-Balken**

Bei dieser Ausgabe wird die Ausgabe von MB mit WMF-Balken verglichen. MB ist stellvertretend für FriLo, mit dem ich früher gearbeitet hatte. Und es gibt viele weitere Anbieter.

Herkömmliche Programme haben oft diese Probleme:

MB ist der professionellste Anbieter, sodass einiges aus dieser Liste nicht auf MB zutrifft.

- Funxionalität und Miete stehen über Ästhetik und Details.
- redundante Zahlen füllen viele Seiten
- keine Zusammenfassung wiederholender Eingabewerte
- Schwerpunkt liegt auf Tabellen und Zahlenkolonnen statt Grafiken
- wenig Aussagekraft der Systemgrafik
- überlappende Zahlen
- verschiedene Schriftarten und Schriftgrößen
- feste Nachkommastellen statt signifikante Stellen schlimmstenfalls eine ganze Seite voller Nullen.
- unpassend skalierte Diagrammaxen
- große PDF-Dateien: entweder keine Vektorgrafiken oder schlecht programmierte
- keine Kurvendiskussion der Diagramme: relevante Werte fehlen, viele irrelevante.
- Grafiken mit viel weißen Rand

Die MB-Statik lag als PDF vor. MB hat im Gegensatz zu viele andere Anbieter eine Vektorausgabe. Aus PDF kann man kein Vektor nach Word kopieren. Pixelgrafiken nach Word zu kopieren würde die Fähigkeit von MB missachten, sodass die Vektorgrafiken nachgebaut wurden. Die Ergebnisse der Statik können mit WMF-Balken exakt rekonstruiert werden, also keine Ausrede von Rundung, sodass WMF-Balken in der Berechnung gleichwertig ist. Der Ingenieur hatte Mannlasten jedoch als Nutzlasten eingegeben und so das Programm falsch bedient. Dieser Fehler wird auch in WMF-Balken nachgebaut für gleiche Ergebnisse.

Kein Programm hat weiße Seiten erzeugt. Die Ausgabe des WMF-Balkens hat eine andere Reihenfolge. Diese wurde aufgelöst um die Ausgabeteile rechts neben der MB-Ausgabe zu haben. Dies ermöglicht einen bequemen Vergleich auf einer Seite. Weiße Seiten bedeuten, dass das andere Programm dazu nichts ausgibt oder es auf den Punkt bringt.

Die Gegenüberstellung hat 20 Seiten. WMF-Balken beansprucht 16 Seiten und MB-Statik 15 Seiten.

Links die kopierte MB-Ausgabe, rechts die zerpflückt zugeordnete WMF-Ausgabe.

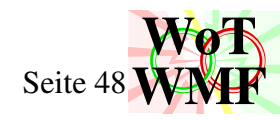

A1

WMF-Balken Version 2.01 Datei Lichtdecke 1,5 1,5 1,5 1,5 $0,108$  0,58, 0,108 0 Qk.H1 1,830 $Q$ <sub>k.</sub>H<sub>1</sub> 1,830 $QK.H1$ 1,83 $\frac{1}{2}$ 0 Qk.Weit0,911<sup>d</sup>weit  $0.01$ **OR Weit** ሰ01  $\mathbf{Q}$ T15;5,2;180;0,7;0,7 $\frac{0.91}{1.6}$   $\frac{0.91}{1.6}$   $\frac{0.91}{1.6}$   $\frac{0.91}{1.6}$   $\frac{0.91}{1.6}$   $\frac{0.91}{1.6}$   $\frac{0.91}{1.6}$ 

A2

Der Balken ist an den Stellen x=0 m; 0,91 m; 1,82 m; 2,73 m; 3,64 m und 4,55 m gelagert.

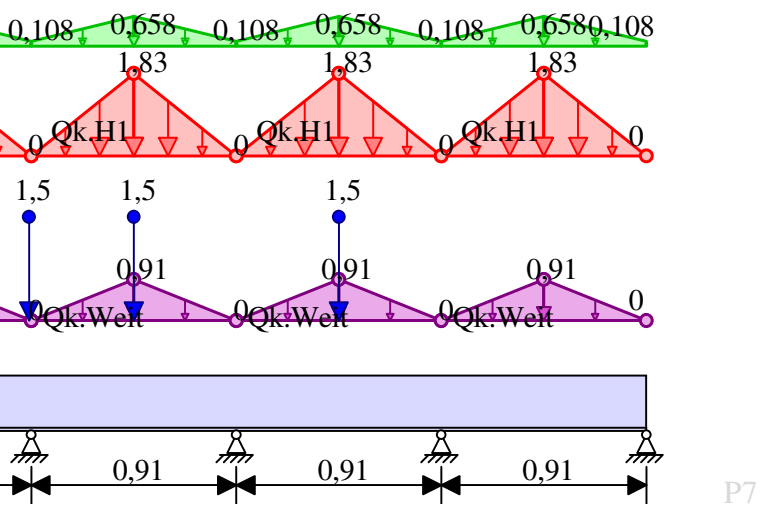

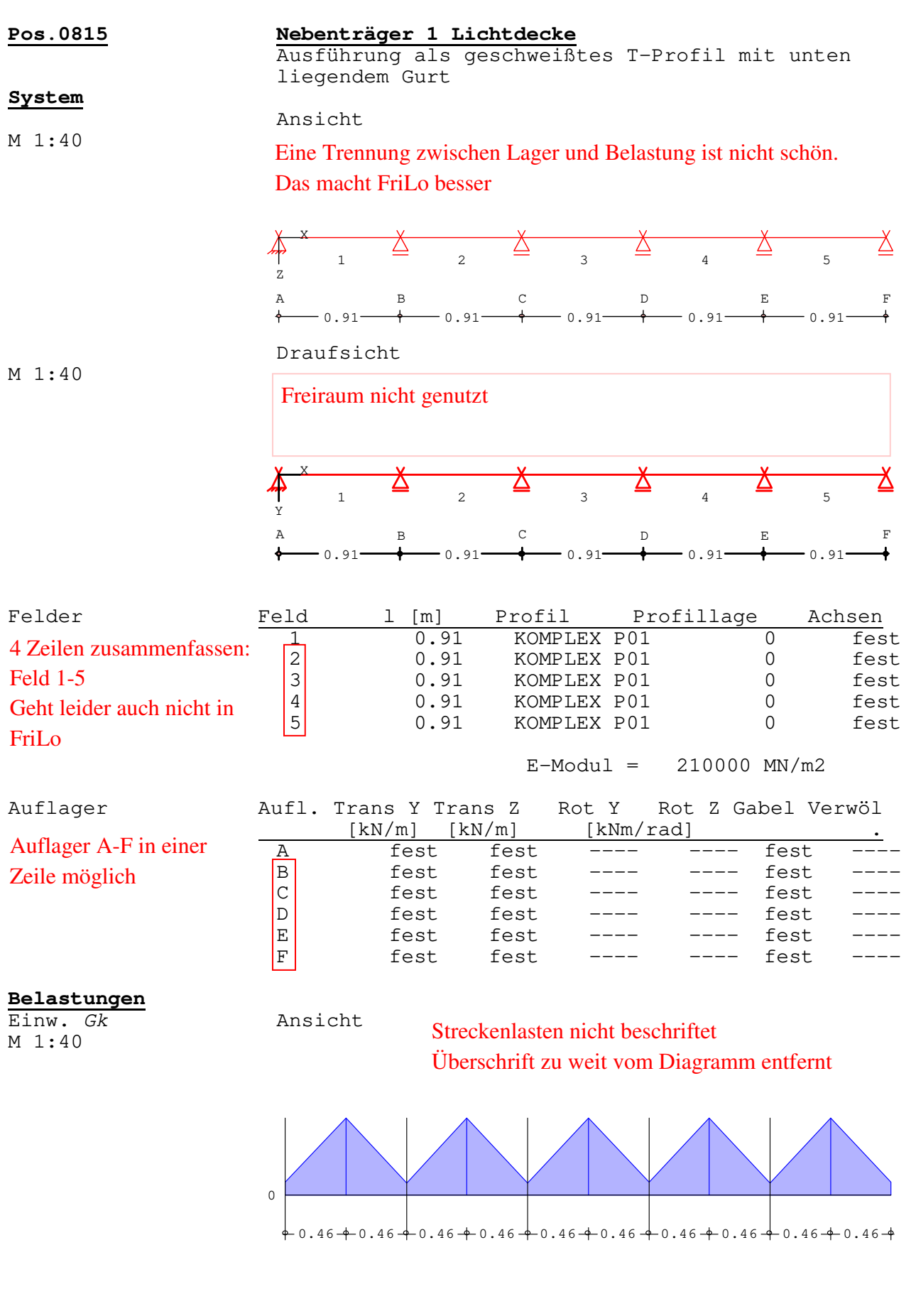

Eine aussagekräftige Systemgrafik, bei der man alles auf einem Blick hat.

Wenn es möglich ist, gibt WMF-Balken einen kurzen Satz aus anstatt einer Tabelle. Dadurch passen Eingabedaten mit der Systemgrafik oft auf eine Seite.

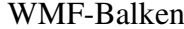

**WoTWWF** 

Einw. *Qk.H1* Ansicht M1:40

Sehr repetitiver Inhalt. Füllt eine halbe A4 Seite Sehr repetitiver Inhalt. Füllt eine halbe A4 Seite

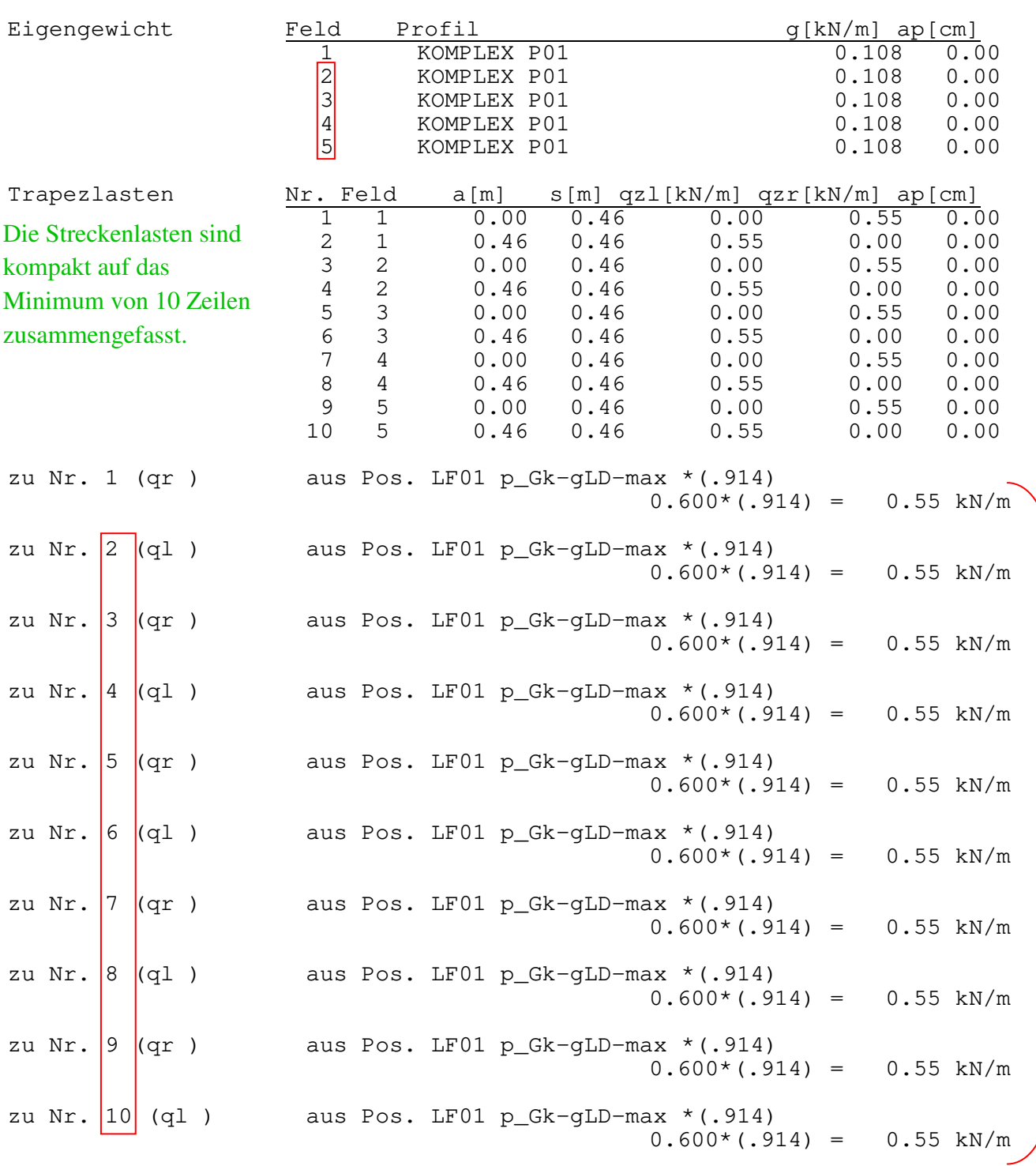

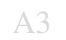

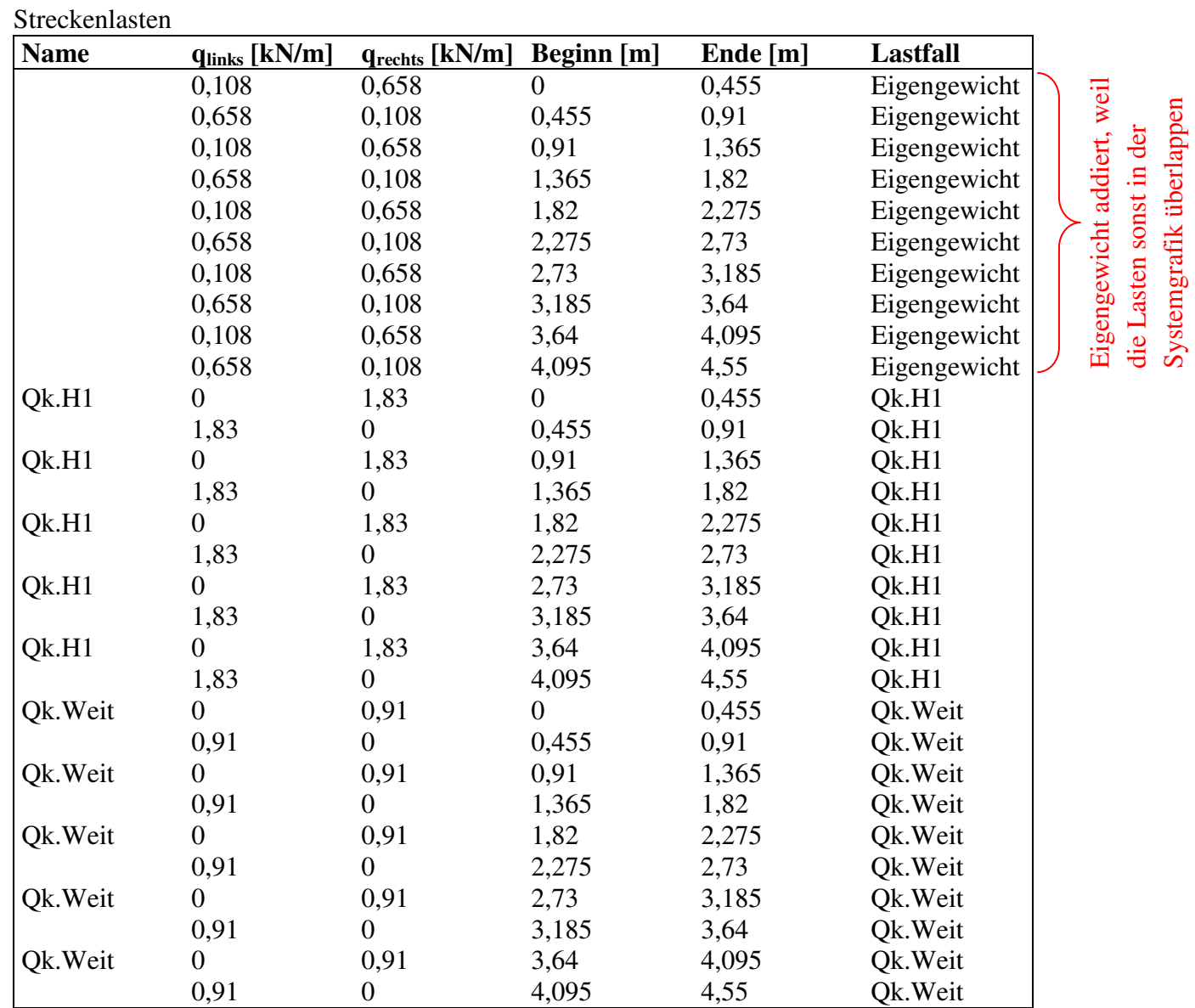

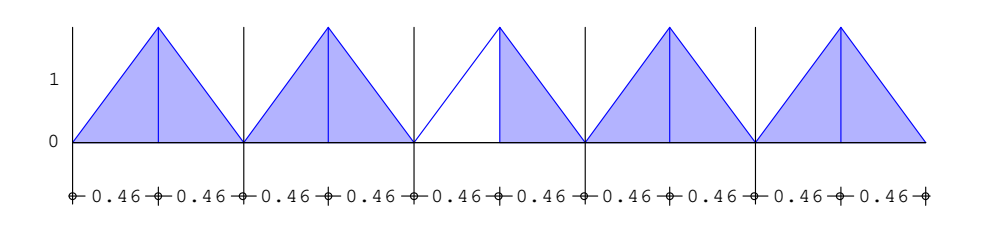

Streckenlasten nicht beschriftet

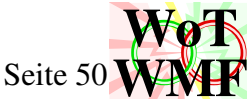

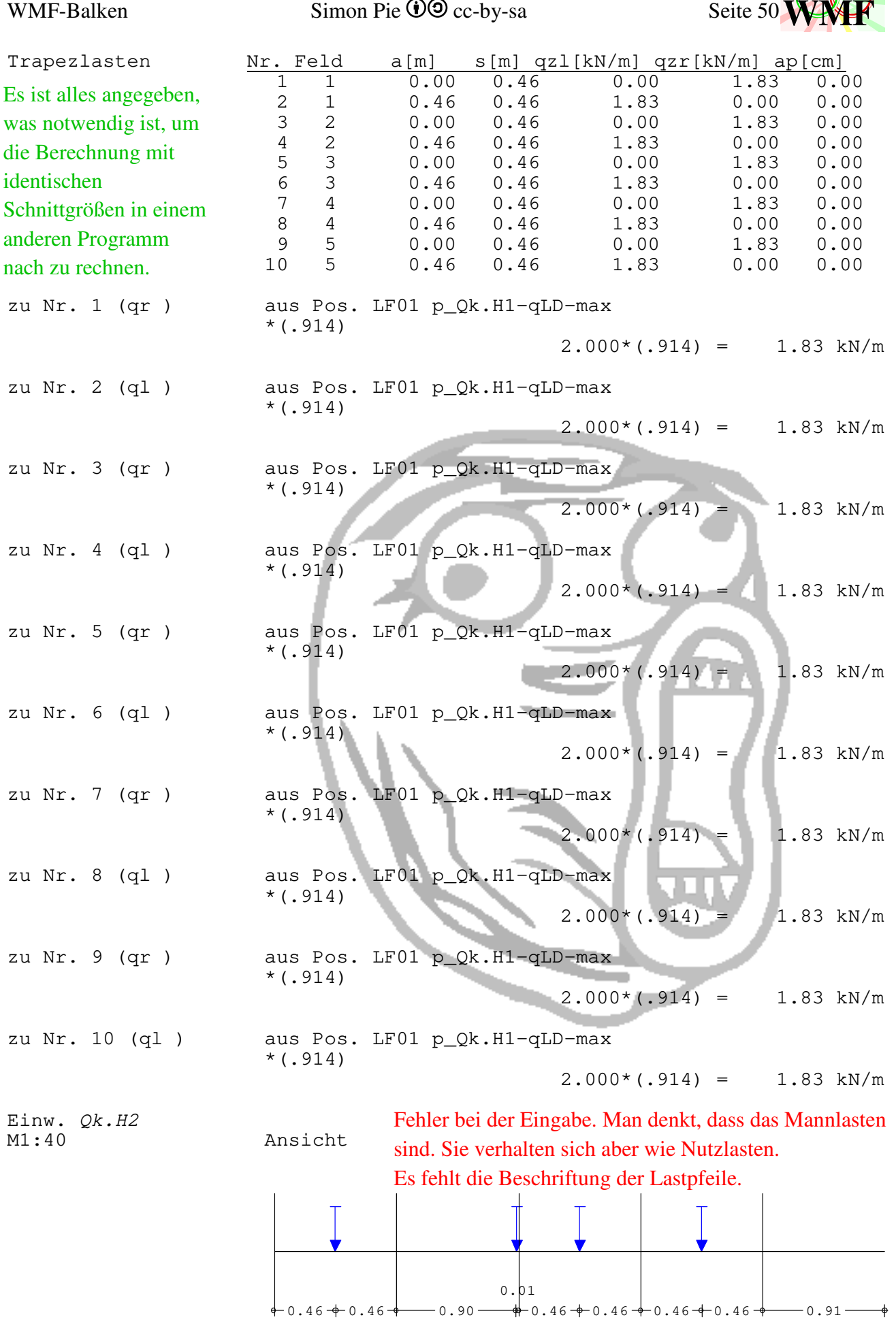

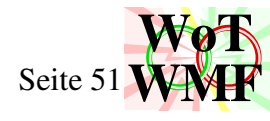

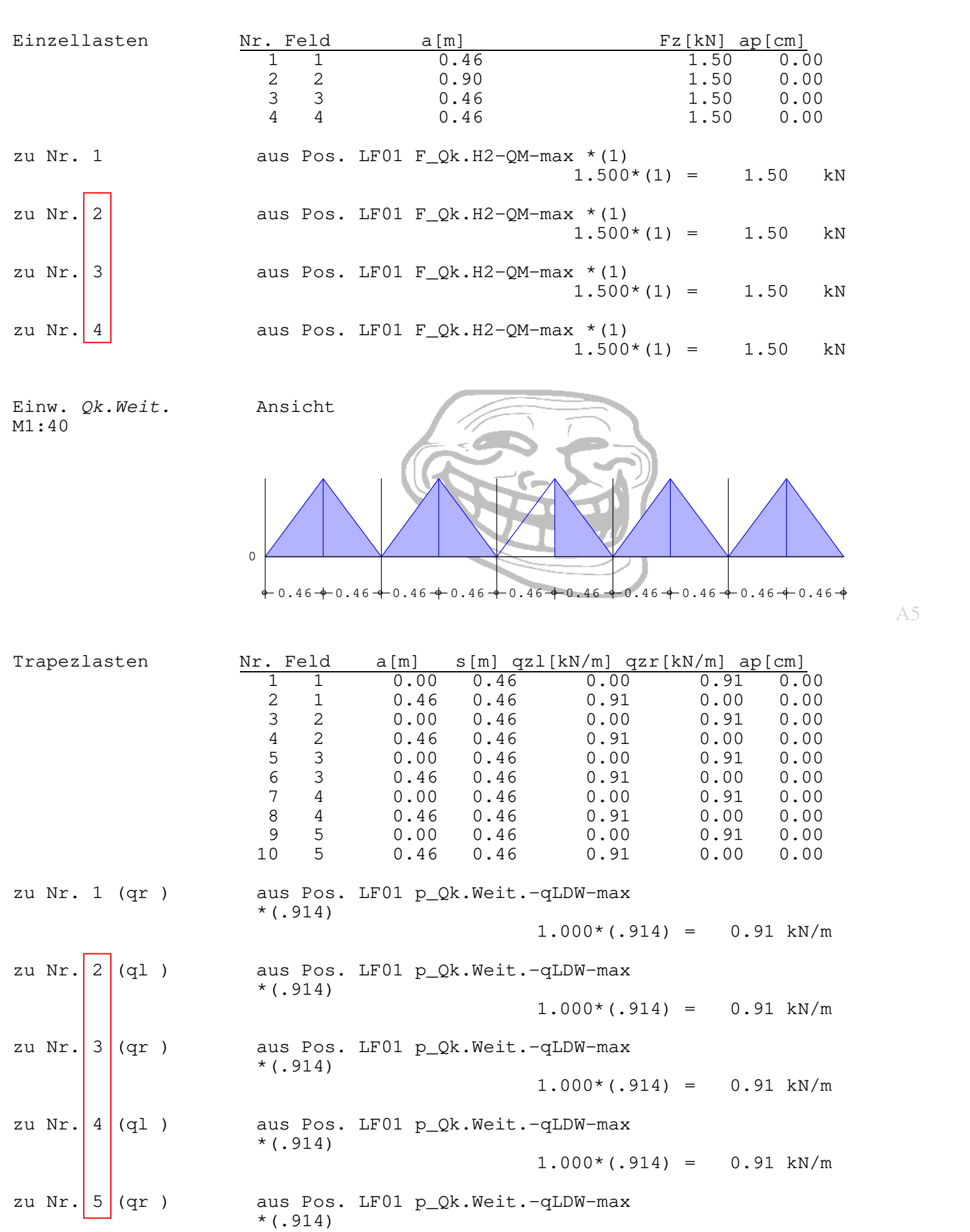

 $1.000*(.914) = 0.91 kN/m$ 

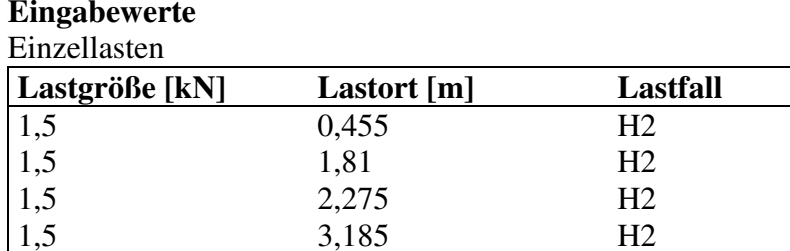

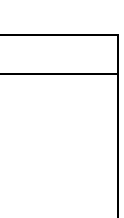

# **WoTWWF**

## WMF-Balken Simon Pie  $\bullet$  Commons can be Seite 52

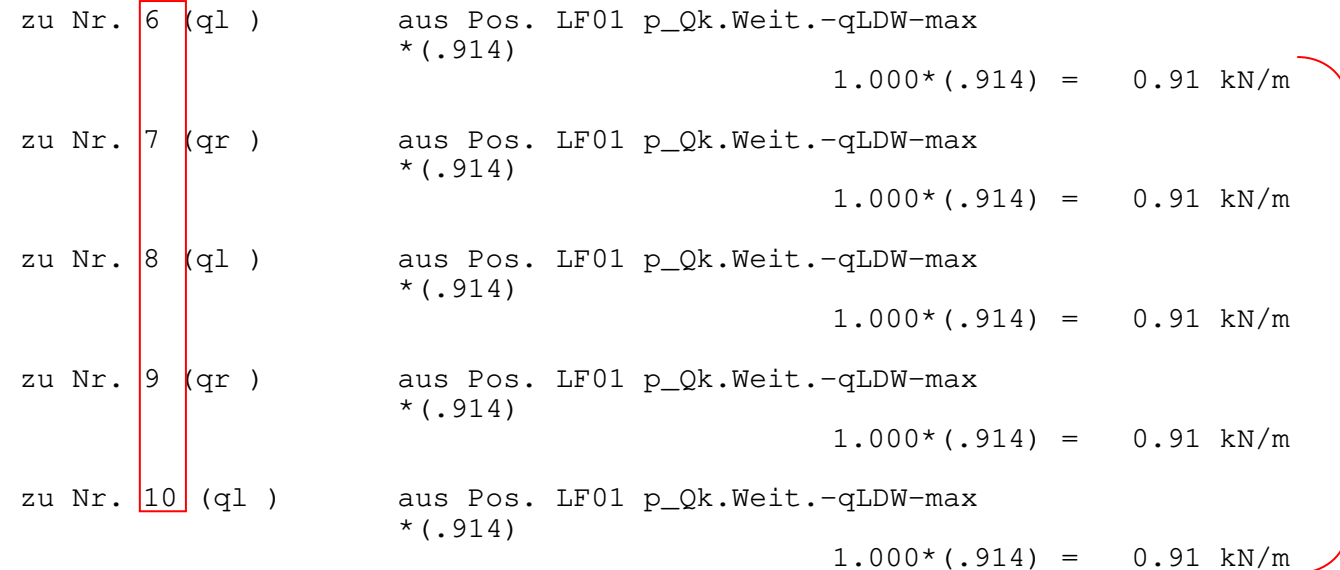

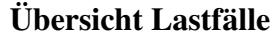

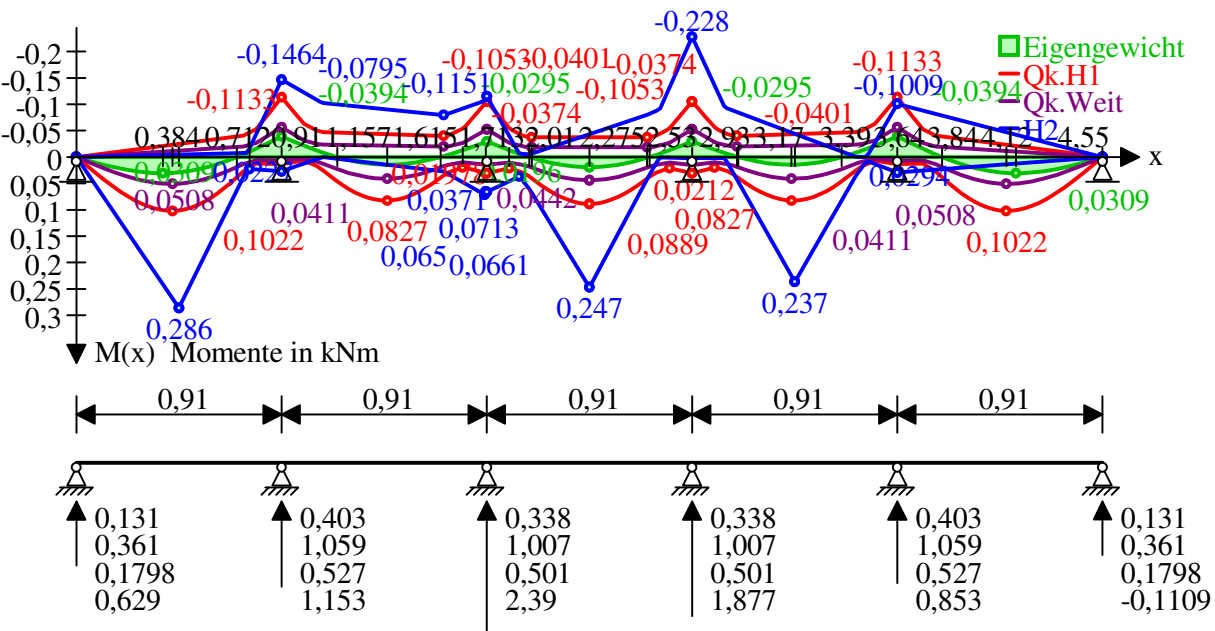

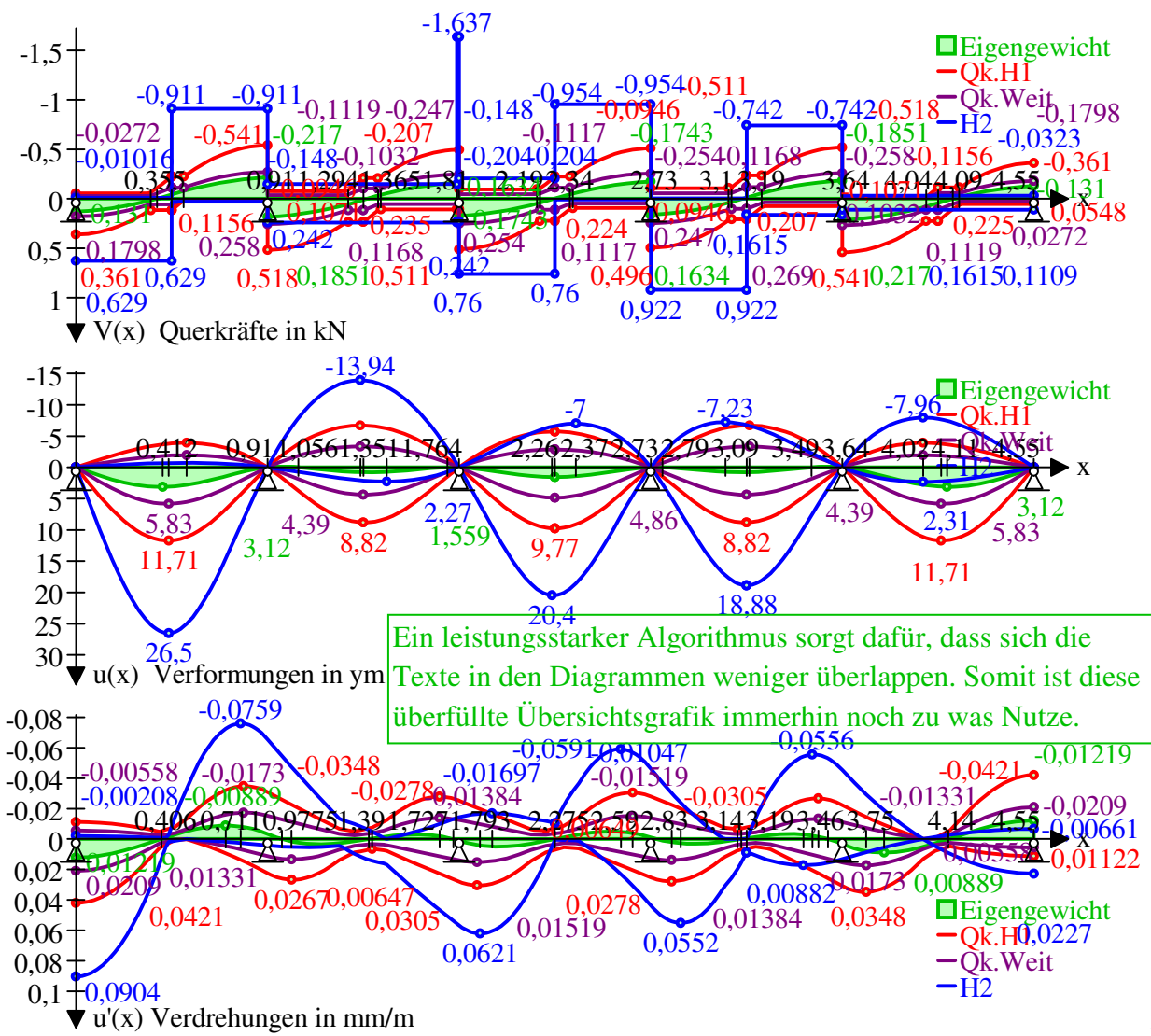

Sehr repetitiver Inhalt. Füllt fast eine A4 Seite

Sehr repetitiver Inhalt. Füllt fast eine A4 Seite

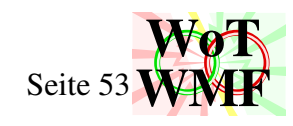

A6

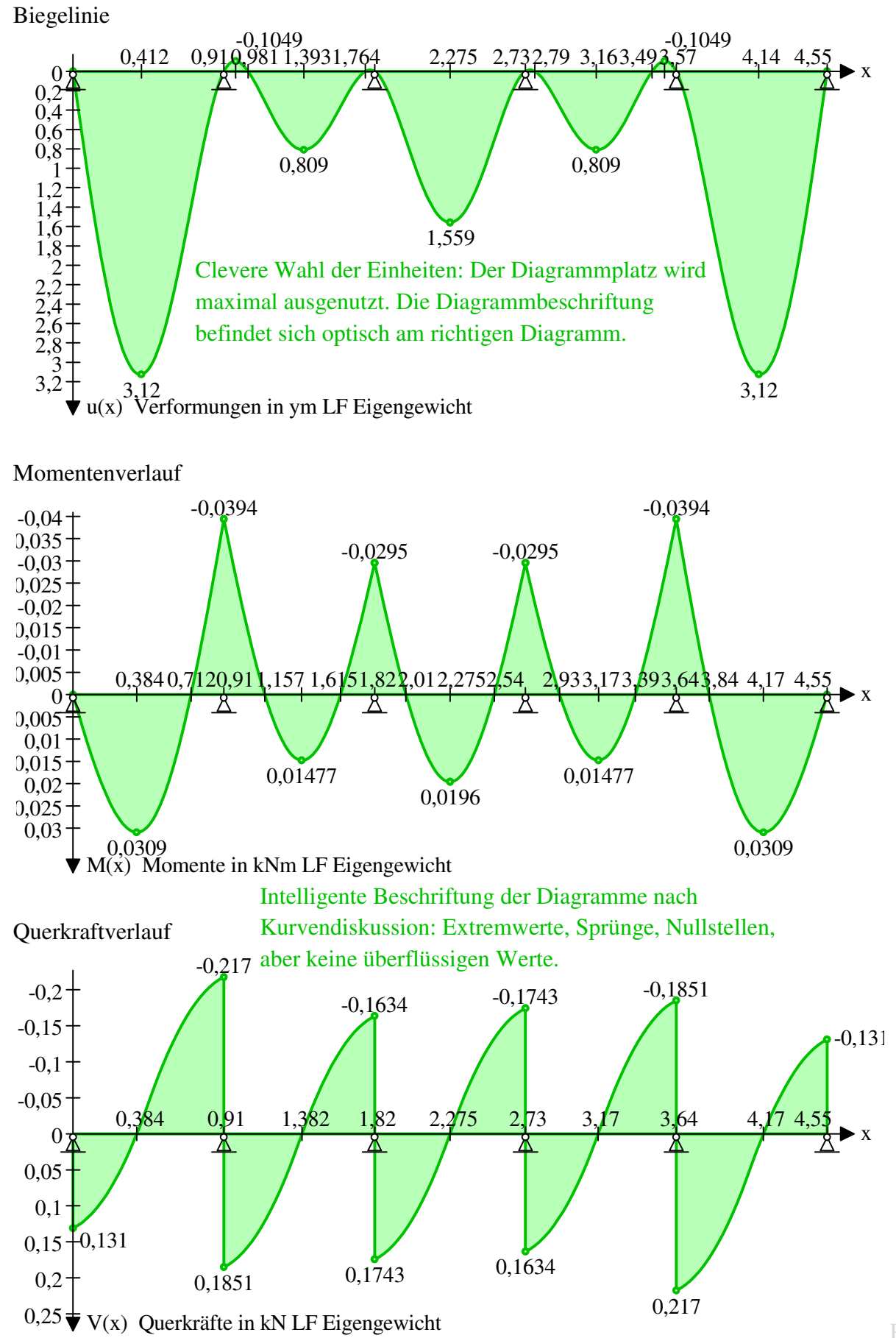

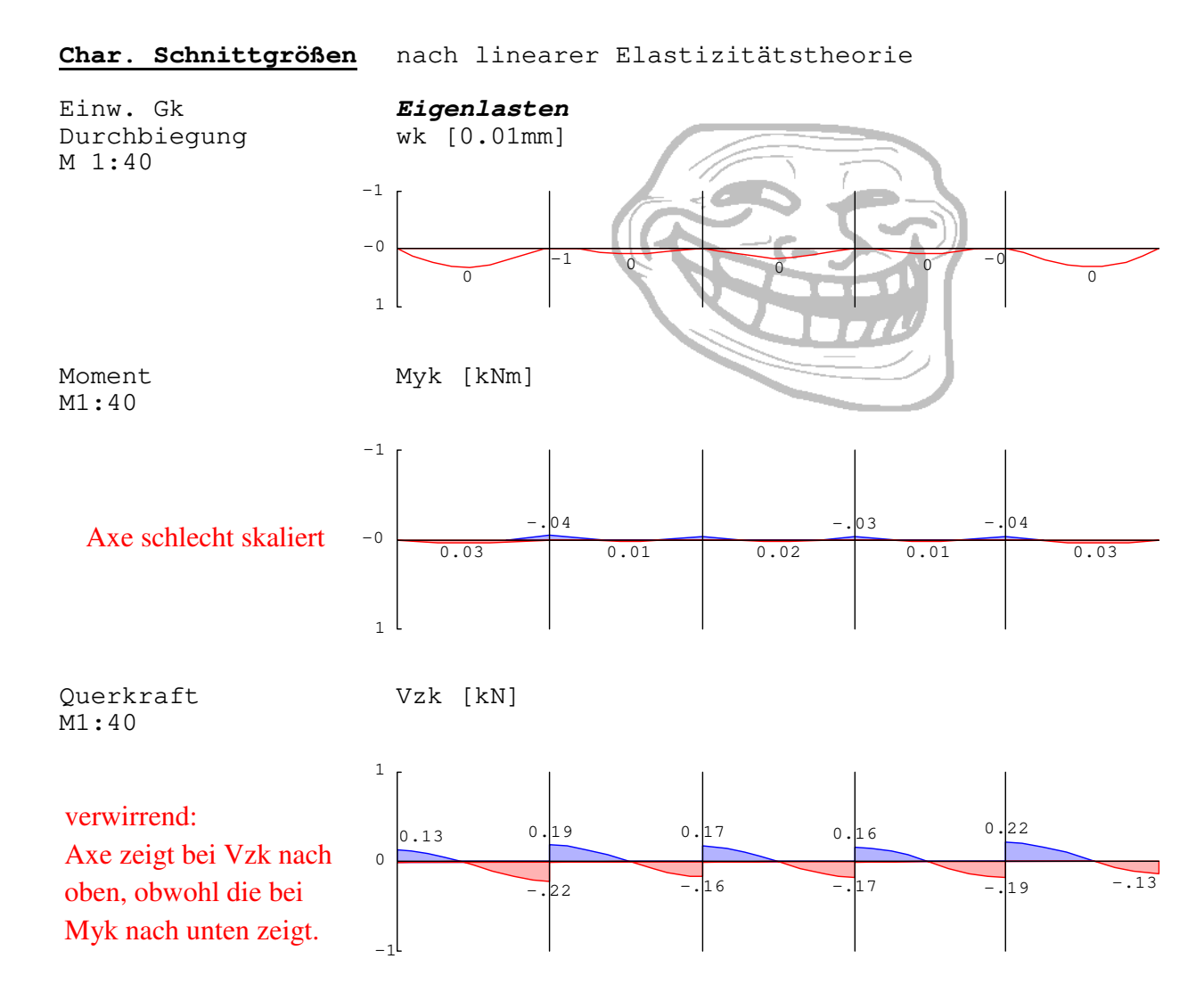

**WoT**

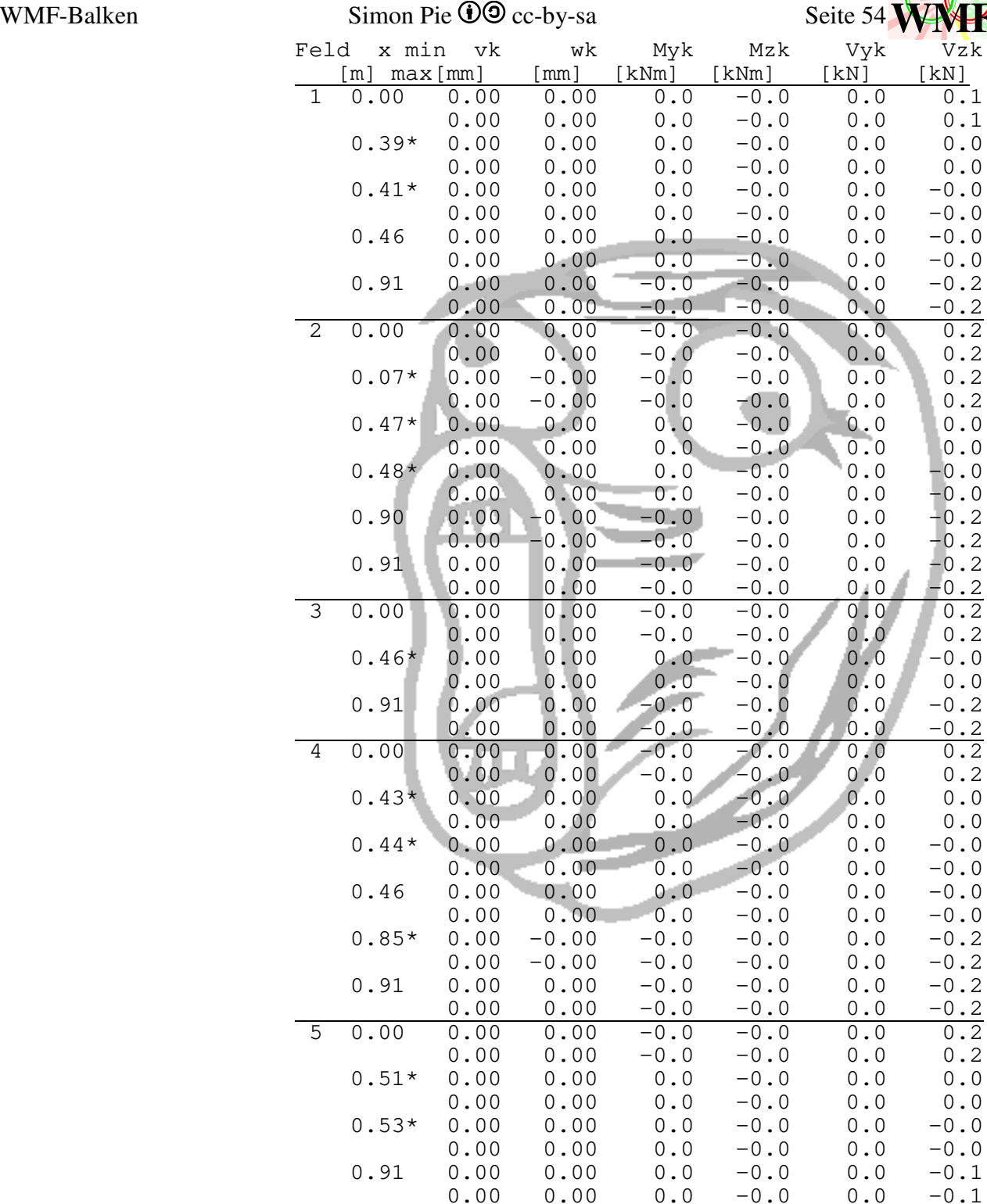

Auflager

| Auflager | Aufl.<br>min |      | Y-Richt Z-Richt Y-Achse Z-Achse X-Achse |       |       |       |
|----------|--------------|------|-----------------------------------------|-------|-------|-------|
|          | max          | [kN] | [kN]                                    | [kNm] | ˈkNm] | [kNm] |
|          | Ak           | 0.0  | 0.1                                     | 0.0   | 0.0   | 0.0   |
|          |              | 0.0  | 0.1                                     | 0.0   | 0.0   | 0.0   |
|          | Bk           | 0.0  | 0.4                                     | 0.0   | 0.0   | 0.0   |
|          |              | 0.0  | 0.4                                     | 0.0   | 0.0   | 0.0   |
|          | Сk           | 0.0  | 0.3                                     | 0.0   | 0.0   | 0.0   |
|          |              | 0.0  | 0.3                                     | 0.0   | 0.0   | 0.0   |
|          | Dk           | 0.0  | 0.3                                     | 0.0   | 0.0   | 0.0   |
|          |              | 0.0  | 0.3                                     | 0.0   | 0.0   | 0.0   |
|          | Εk           | 0.0  | 0.4                                     | 0.0   | 0.0   | 0.0   |
|          |              | 0.0  | 0.4                                     | 0.0   | 0.0   | 0.0   |
|          | Fk           | 0.0  | 0.1                                     | 0.0   | 0.0   | 0.0   |
|          |              | 0.0  | 0.1                                     | 0.0   | 0.0   | 0.0   |

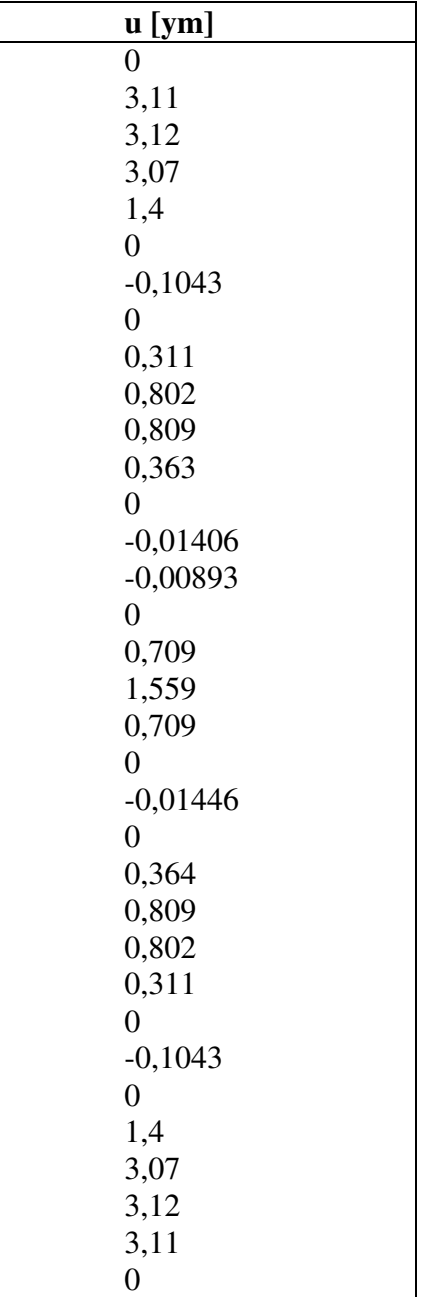

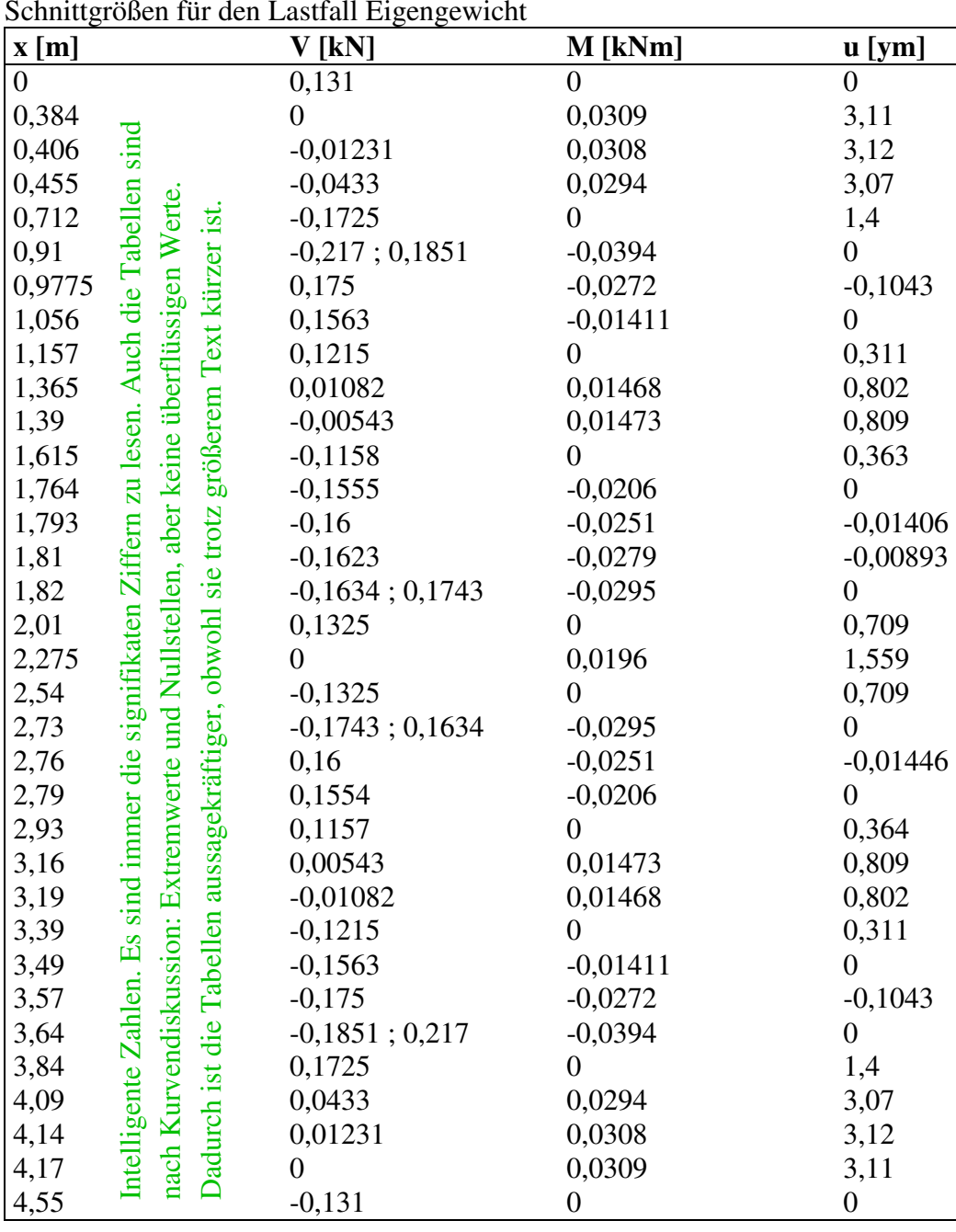

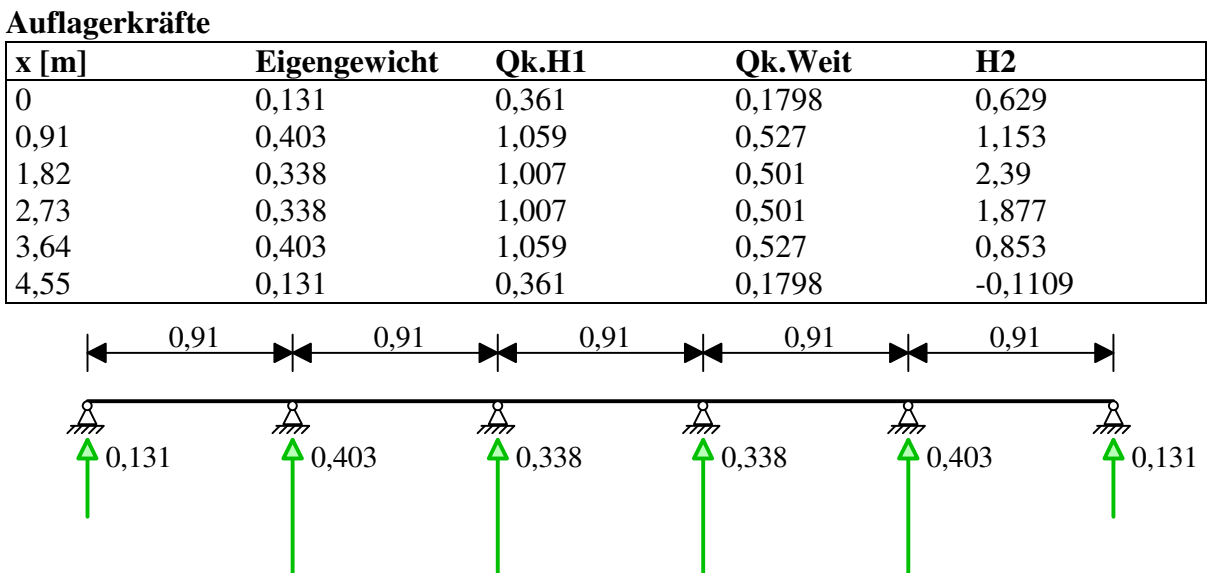

WMF-Balken Simon Pie  $\bullet$  Seite 55

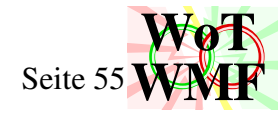

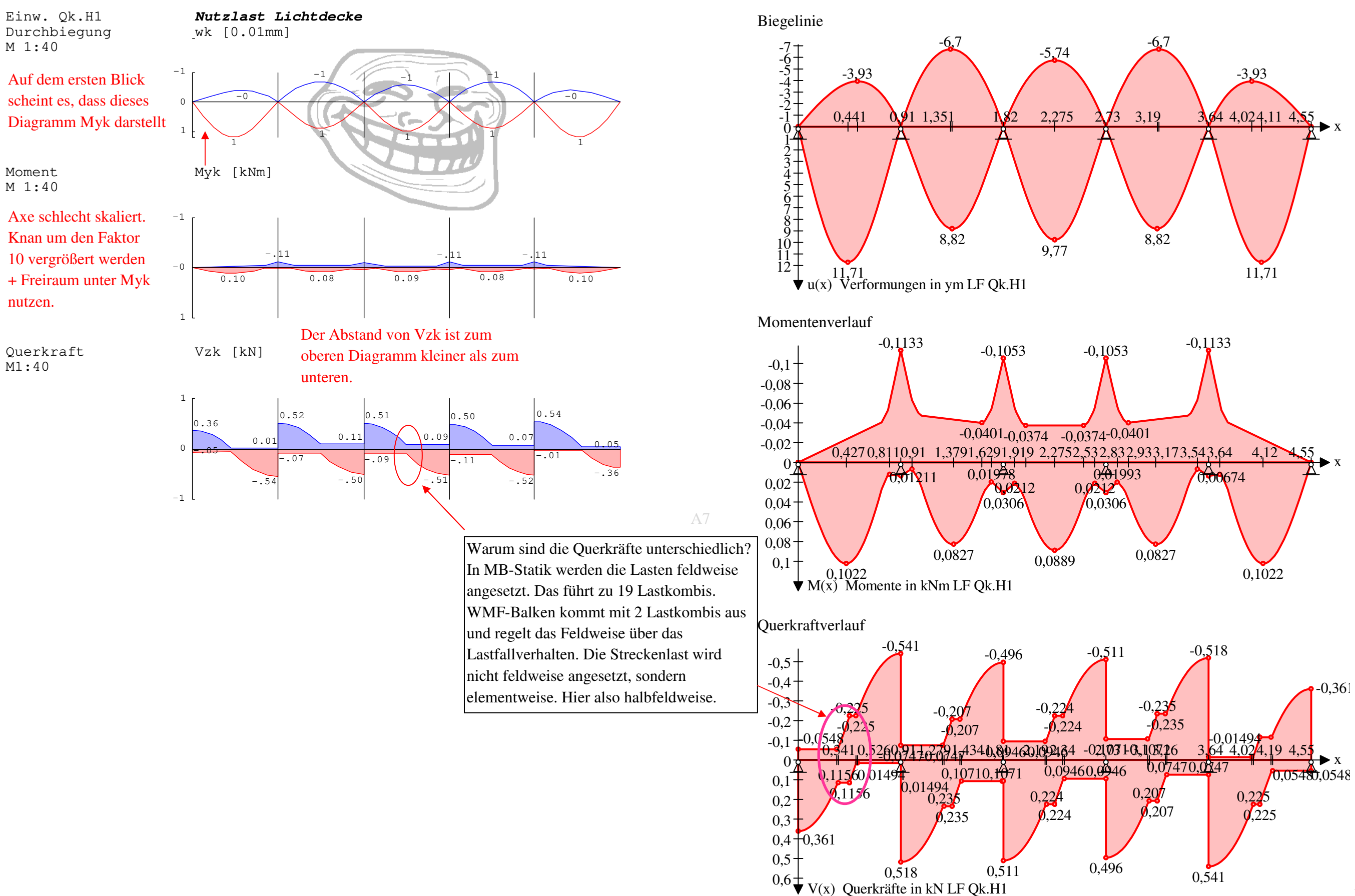

P11

**WoTWWF** 

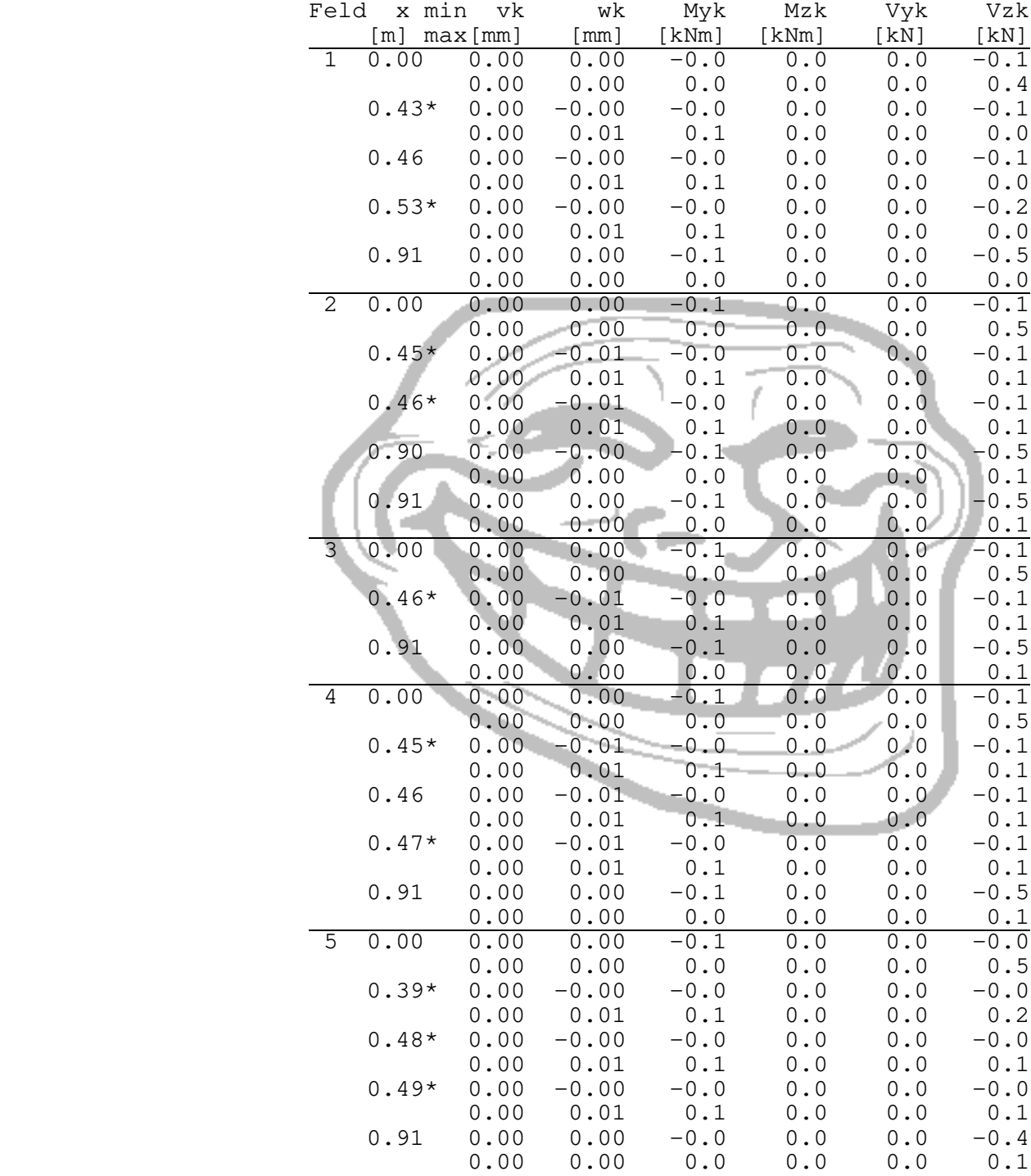

Auflager

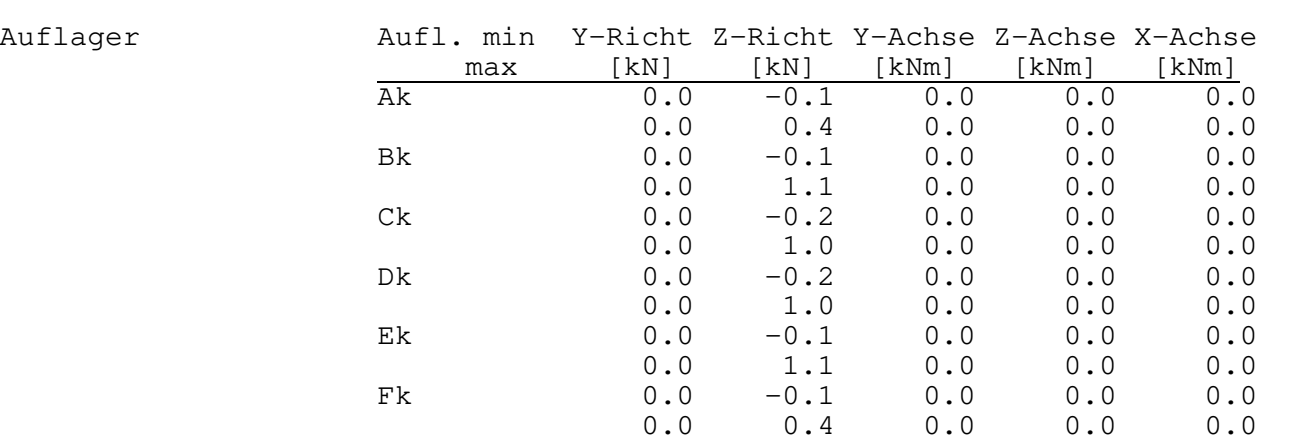

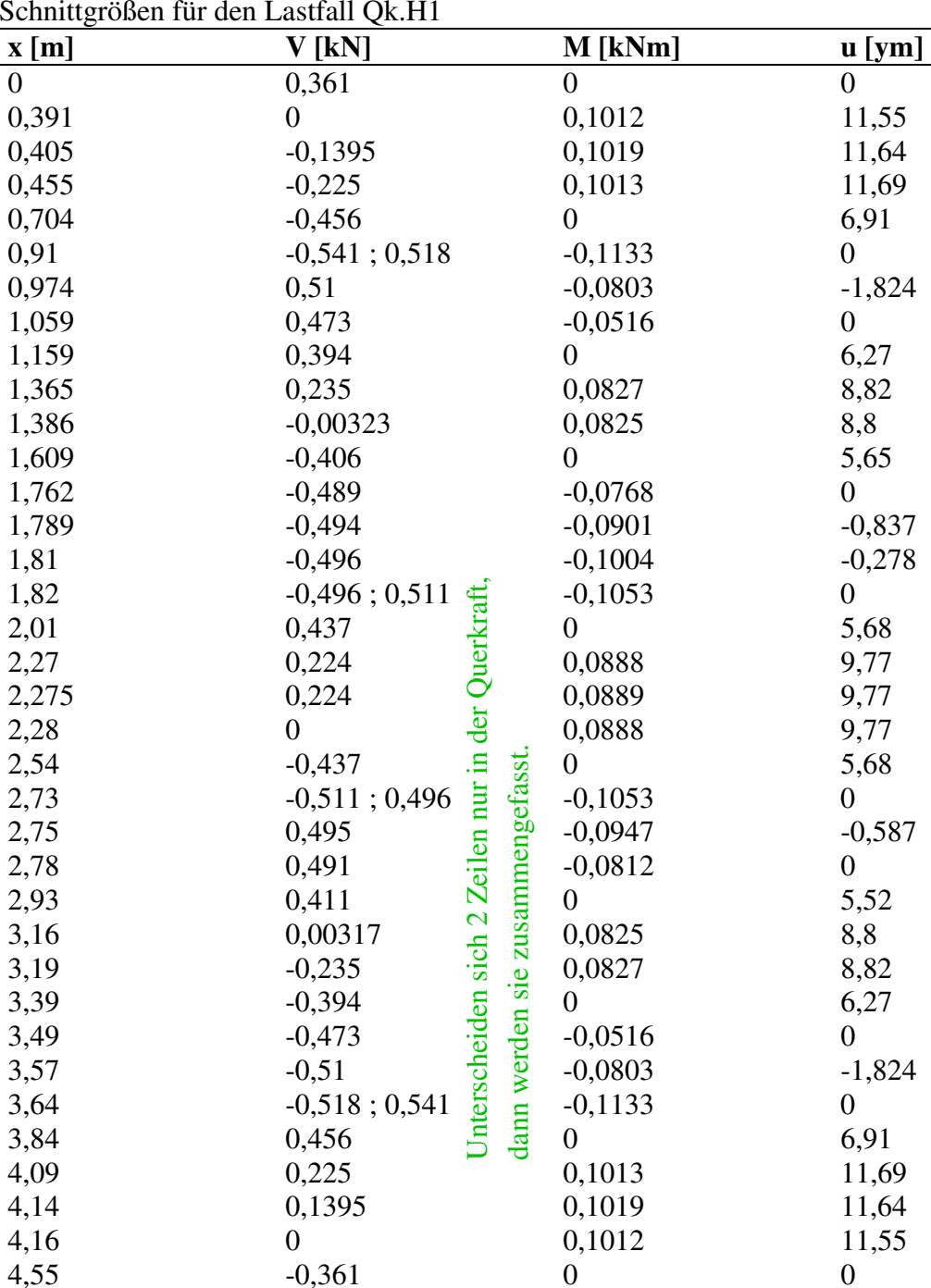

P12

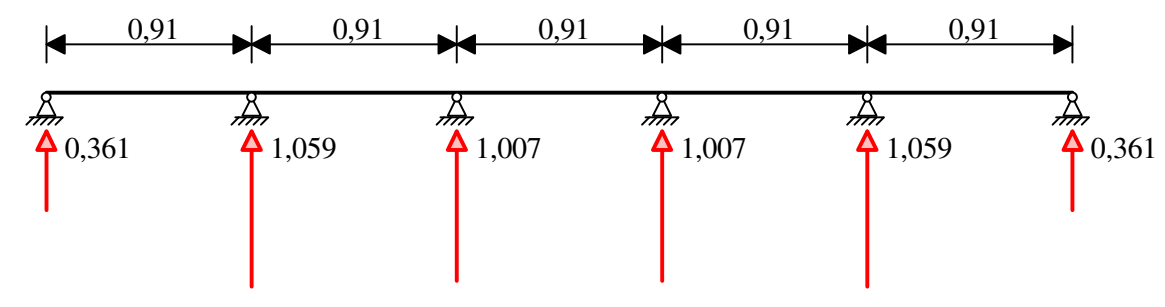

Eine aussagekräftige Grafik für die Auflagerkräfte: Dadurch sind die Lagerkräfte schneller findbar. Außerdem gibt es eine Tabelle für alle Auflagerkräfte Lastfallweise.

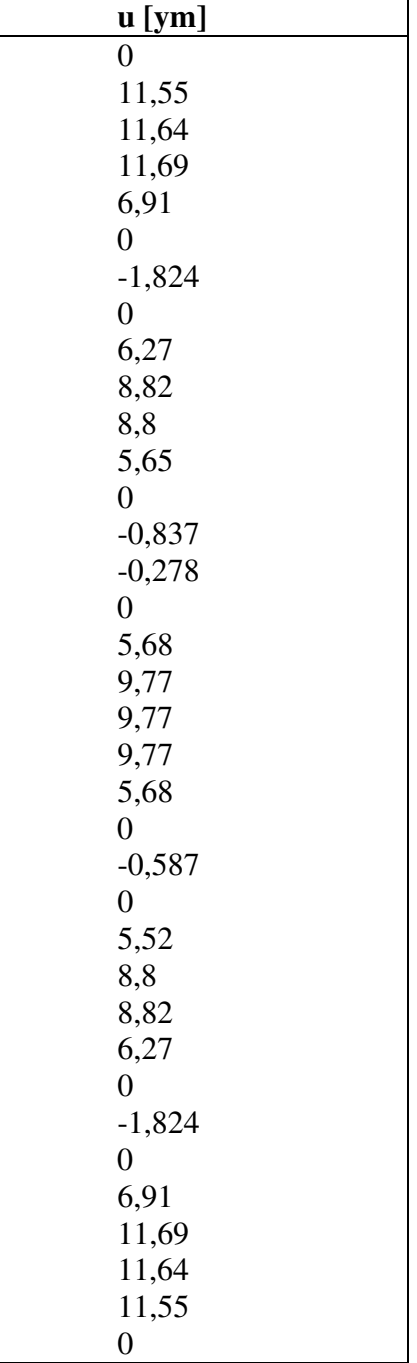

**WoT**

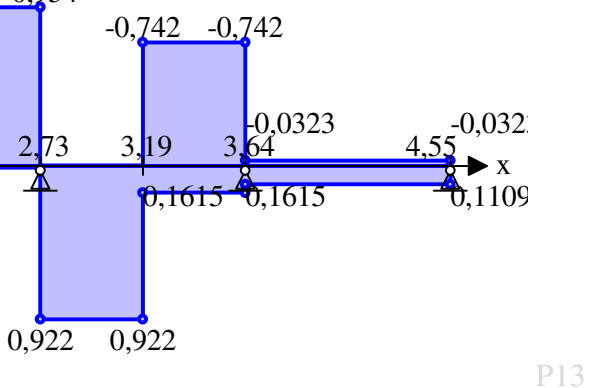

 0,2 0,4 0,6 0,81

 $0.629, 629$ 

 $\blacktriangleright$  V(x) Querkräfte in kN LF H2

 $0,242$ 

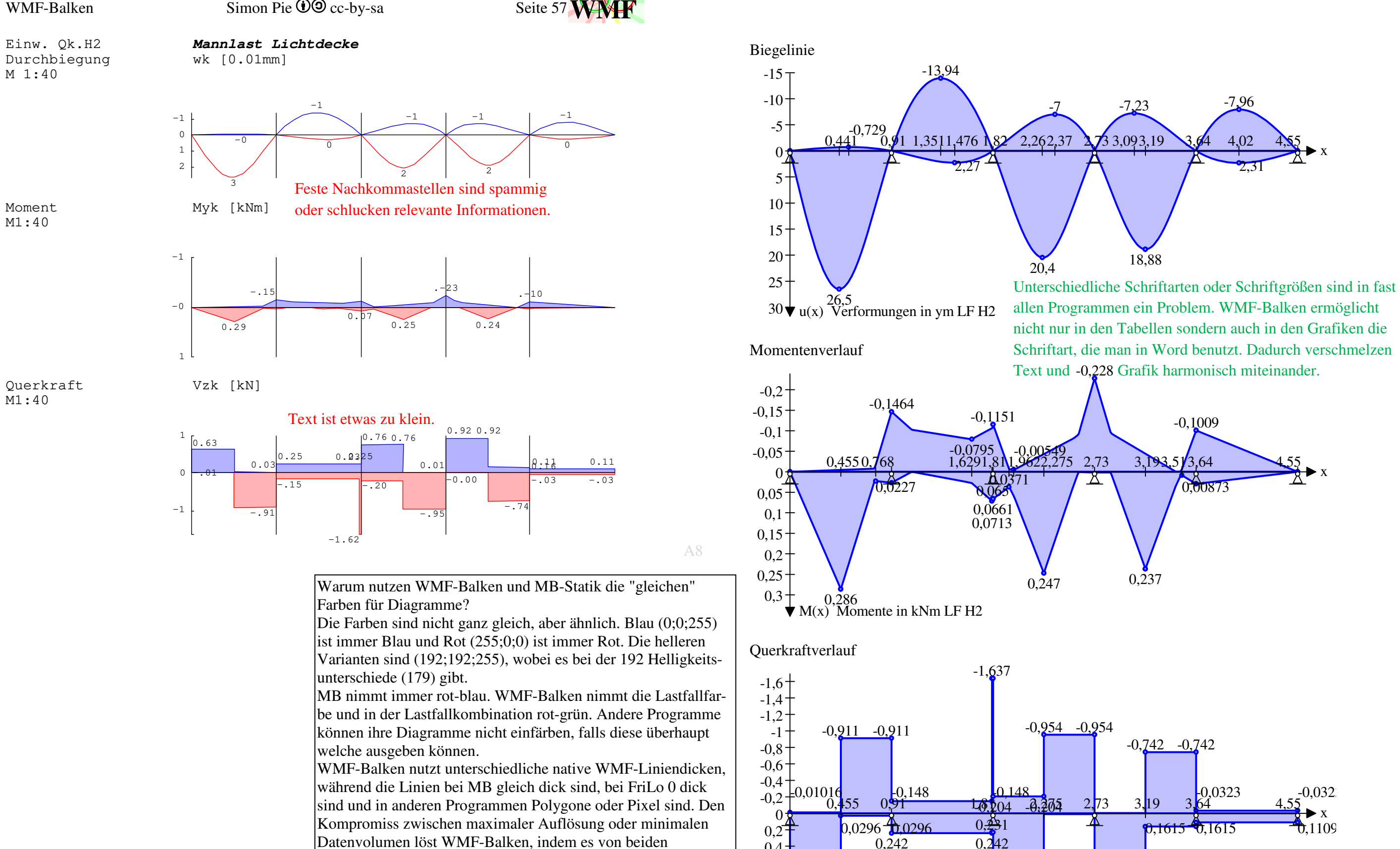

0,76 0,76

Datenvolumen löst WMF-Balken, indem es von beiden Alternativen jeweils nur den Vorteil nimmt.

führt zu

 **WMFWoT**

 $[KN]$ 

 $-0.0$ 

 $0.6$ 

 $0.6$ 

 $0.6$ 

 $0.0$ 

 $0.0$ 

 $-0.1$ 

 $-0.1$ 

 $0.2$ 

 $0.2$ 

 $-0.1$ 

 $0.2$ 

 $0.2$ 

 $-1.0$ 

0.8

 $-1.0$ 

 $\vert 0.0 \vert$ 

 $-1.0$ 

 $\vert 0.0 \vert$ 

 $-0.0$ 

 $0.9$ 

 $0.9$ 

 $0.2$ 

 $0.1$ 

 $-0.0$ 

 $-0.0$ 

 $0.1$ 

 $0.1$ 

 $-0.0$ 

 $-0.7$ 

 $-0.7$ 

 $-1.6$ 

 $-0.0$ 

 $-0.9$ 

 $-0.9$ 

 $-0.9$ 

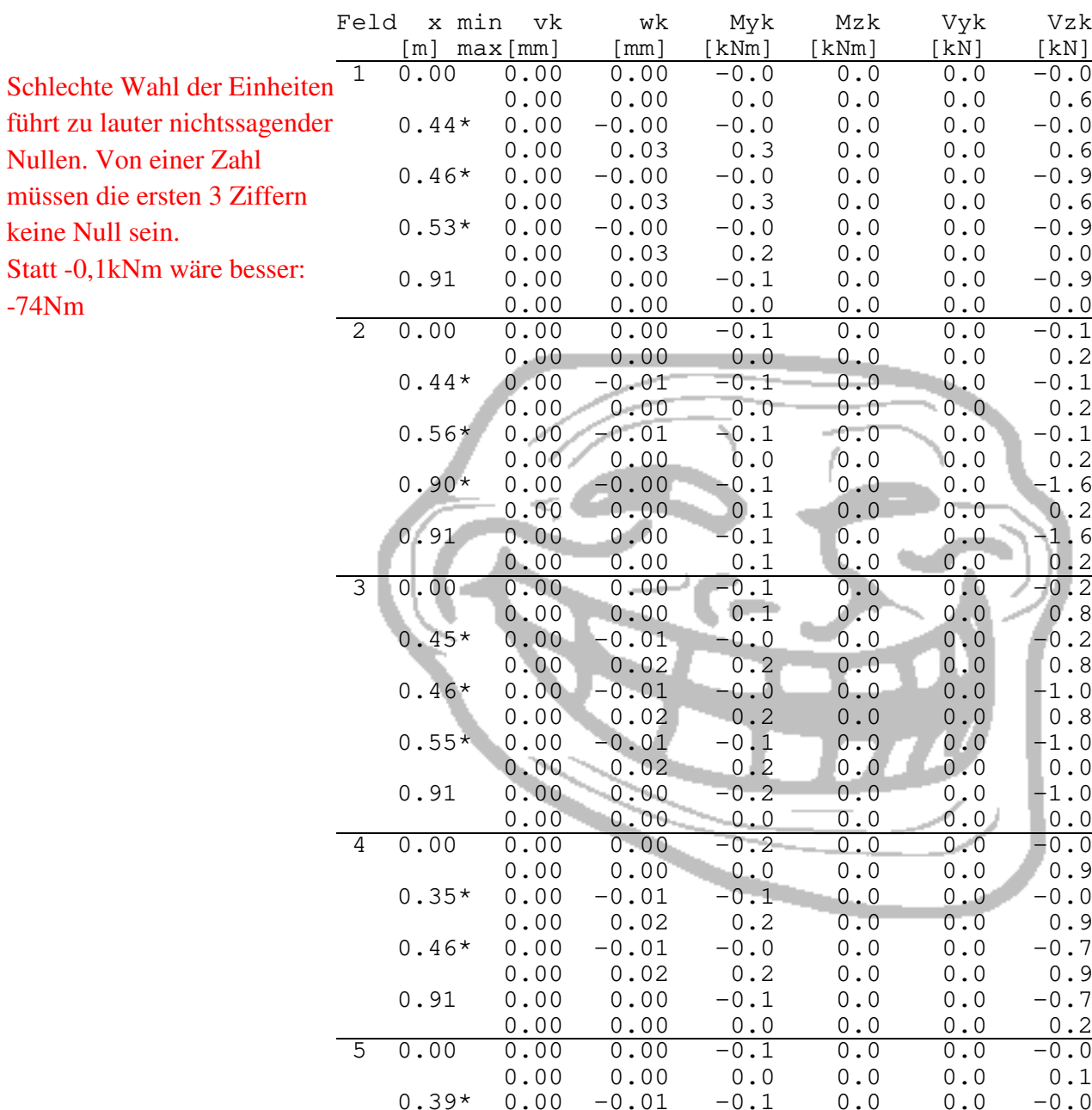

 $0.00$   $0.00$   $0.0$   $0.0$   $0.0$   $0.0$   $0.0$   $0.1$ 

 $0.91$   $0.00$   $0.00$   $-0.0$   $0.0$   $0.0$   $0.0$   $-0.0$ 

 $0.00$   $0.00$   $0.0$   $0.0$   $0.0$   $0.0$   $0.0$   $0.1$ 

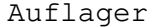

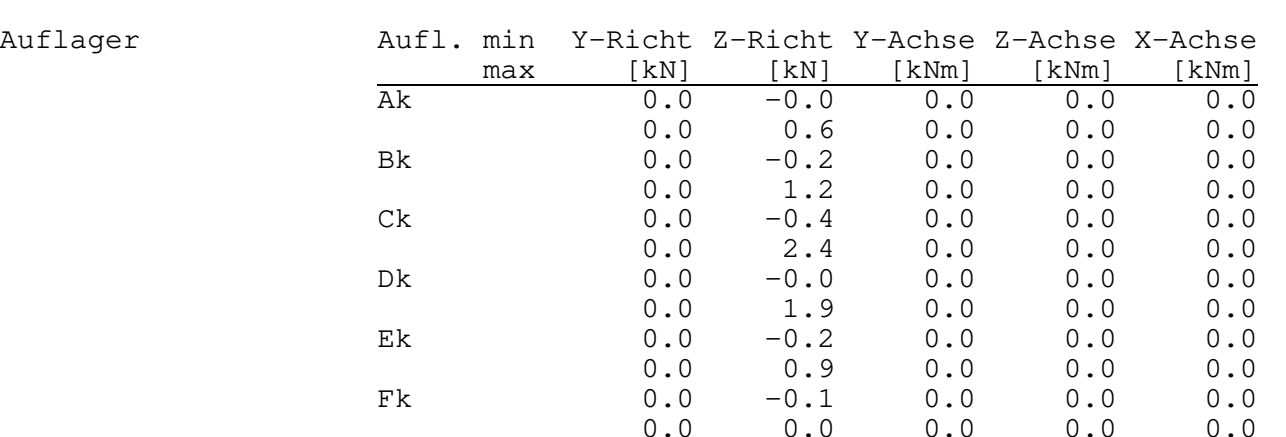

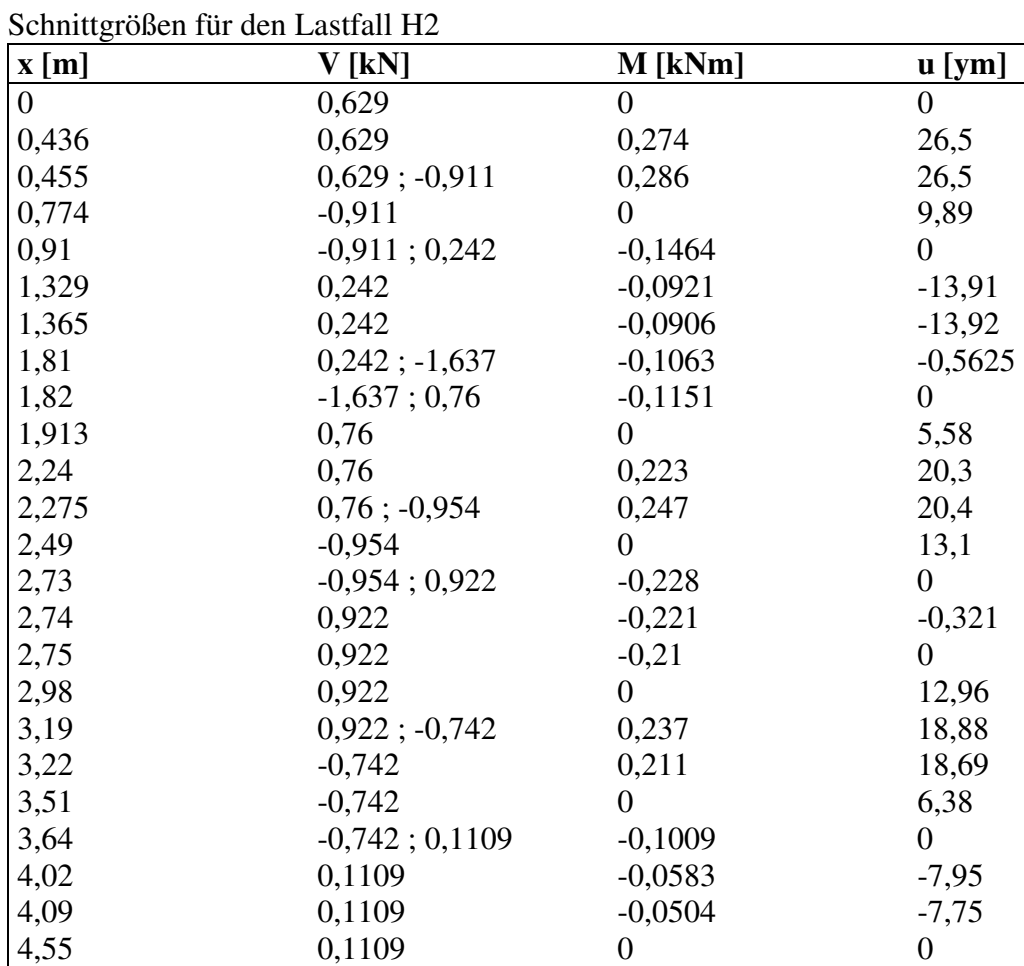

P14

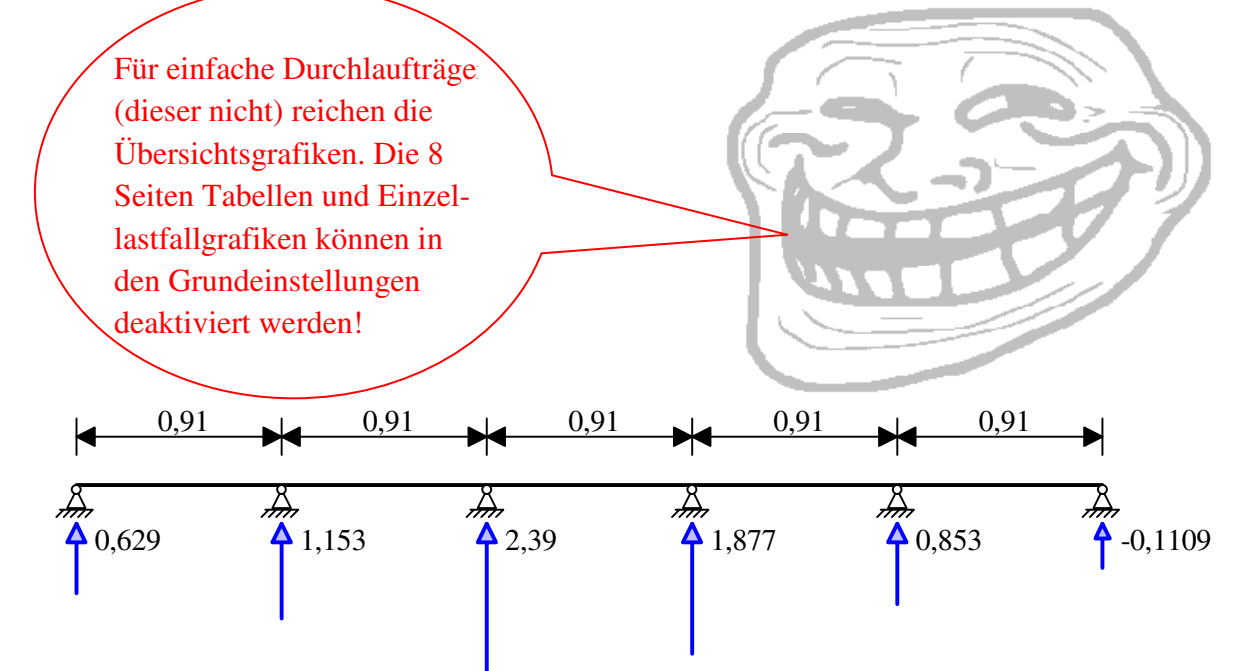

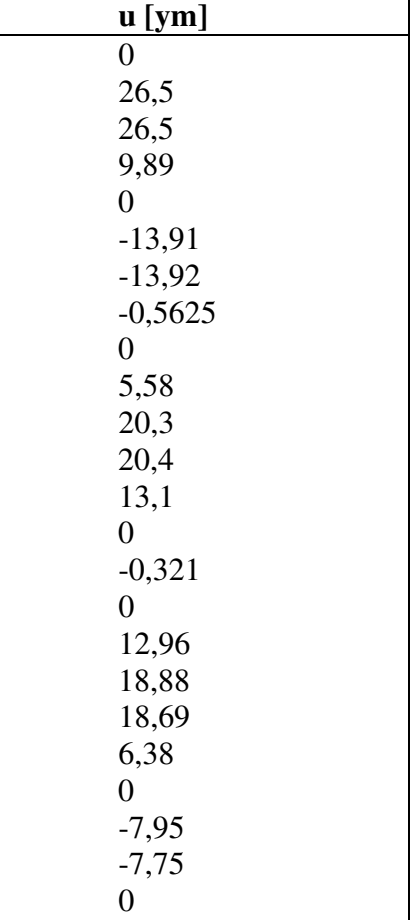

-74Nm

## WMF-Balken Simon Pie  $\bullet$  Commons can be Seite 58

WMF-Balken Simon Pie  $\bullet$   $\bullet$  cc-by-sa Seite 59

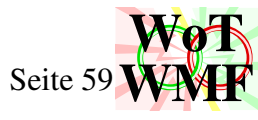

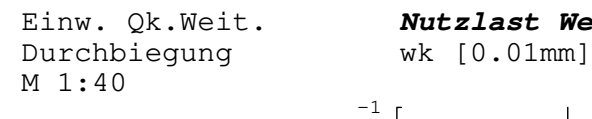

M1:40

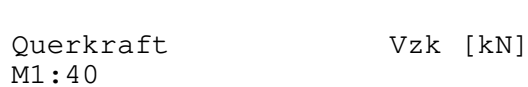

A9

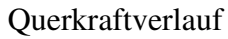

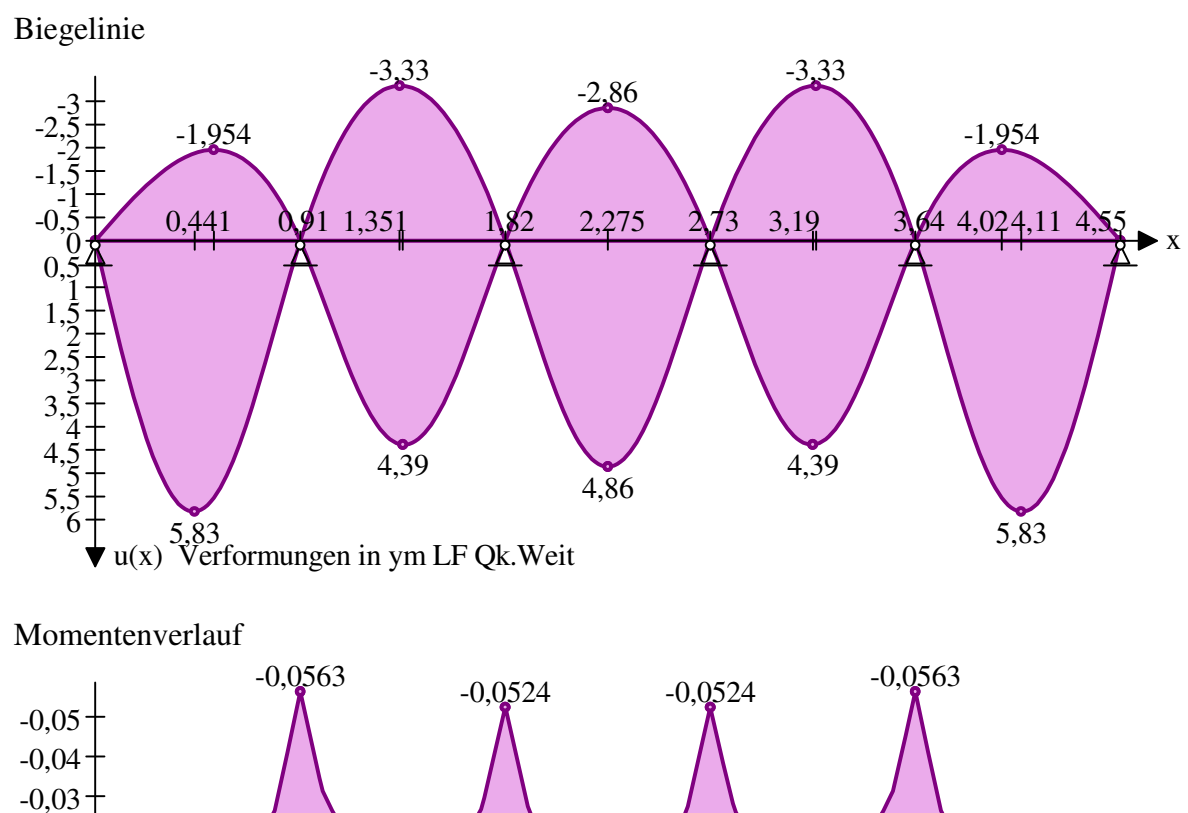

 -0,02 -0,01 $\Omega$  0,01 0,02 0,03 0,040,05

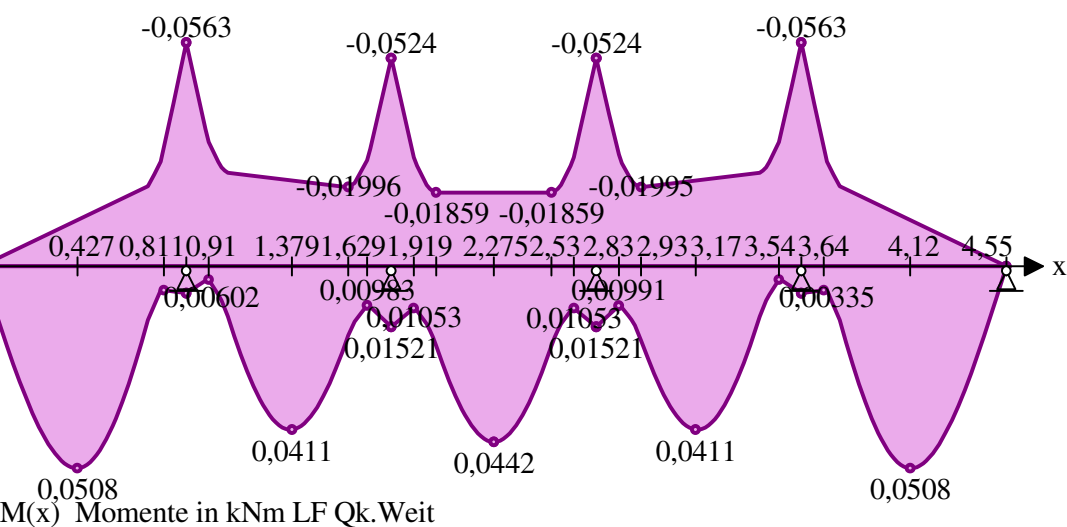

-0,01859 -0,01859

 $0,0152$   $0,01521$ 

3 0<del>,00</del>0991<br>**10**53 0,0**1053** 

0,009<del>8</del>3

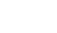

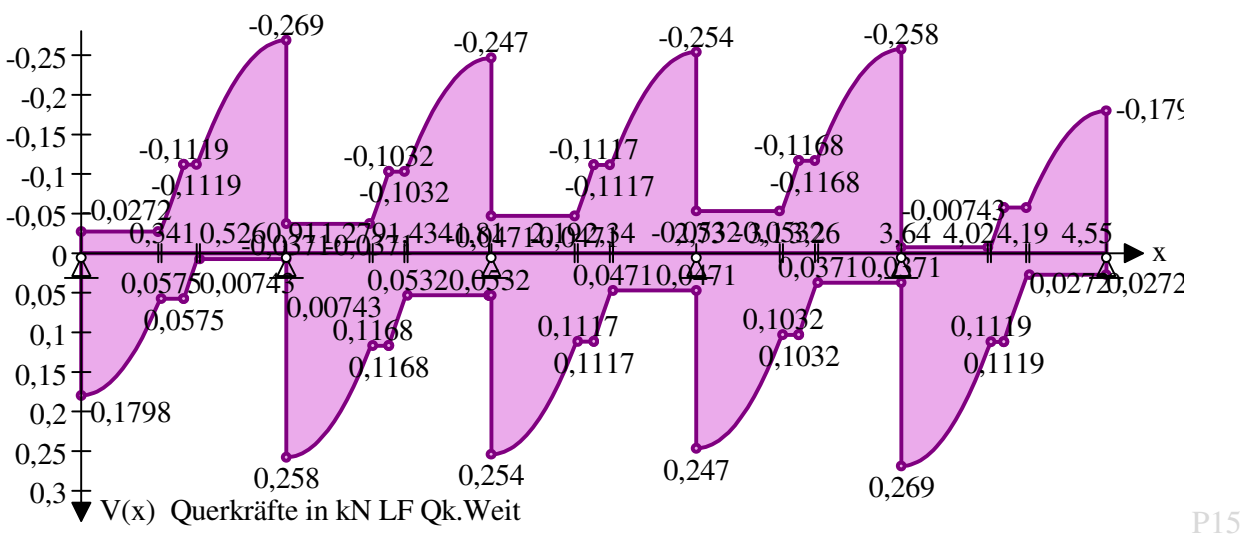

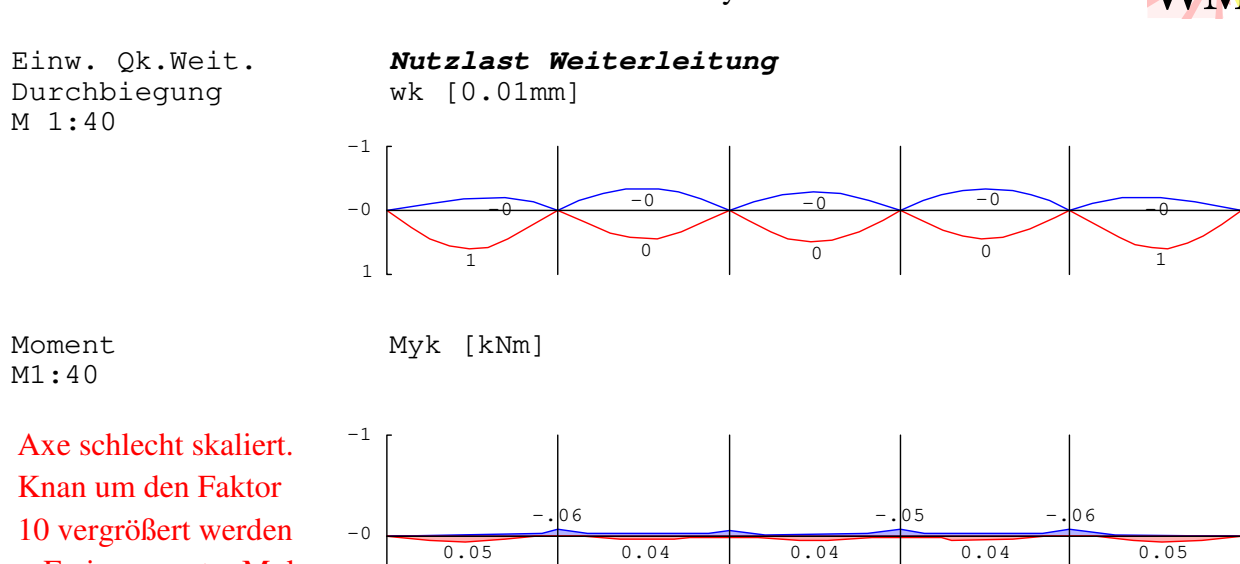

Axe schlecht skaliert. Knan um den Faktor 10 vergrößert werden + Freiraum unter Myk

nutzen.

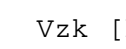

1

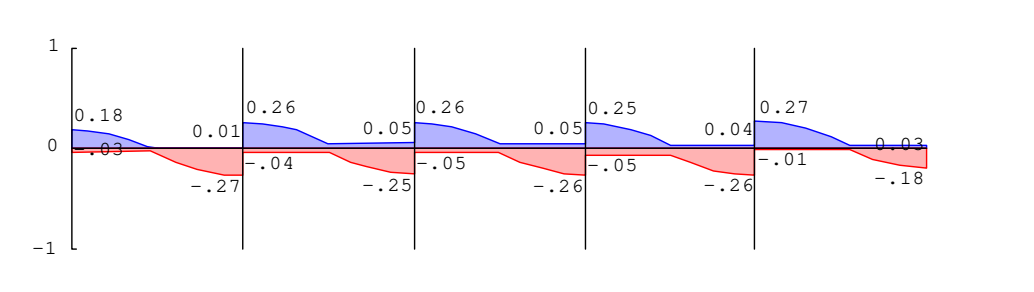

**WoT**Seite 60

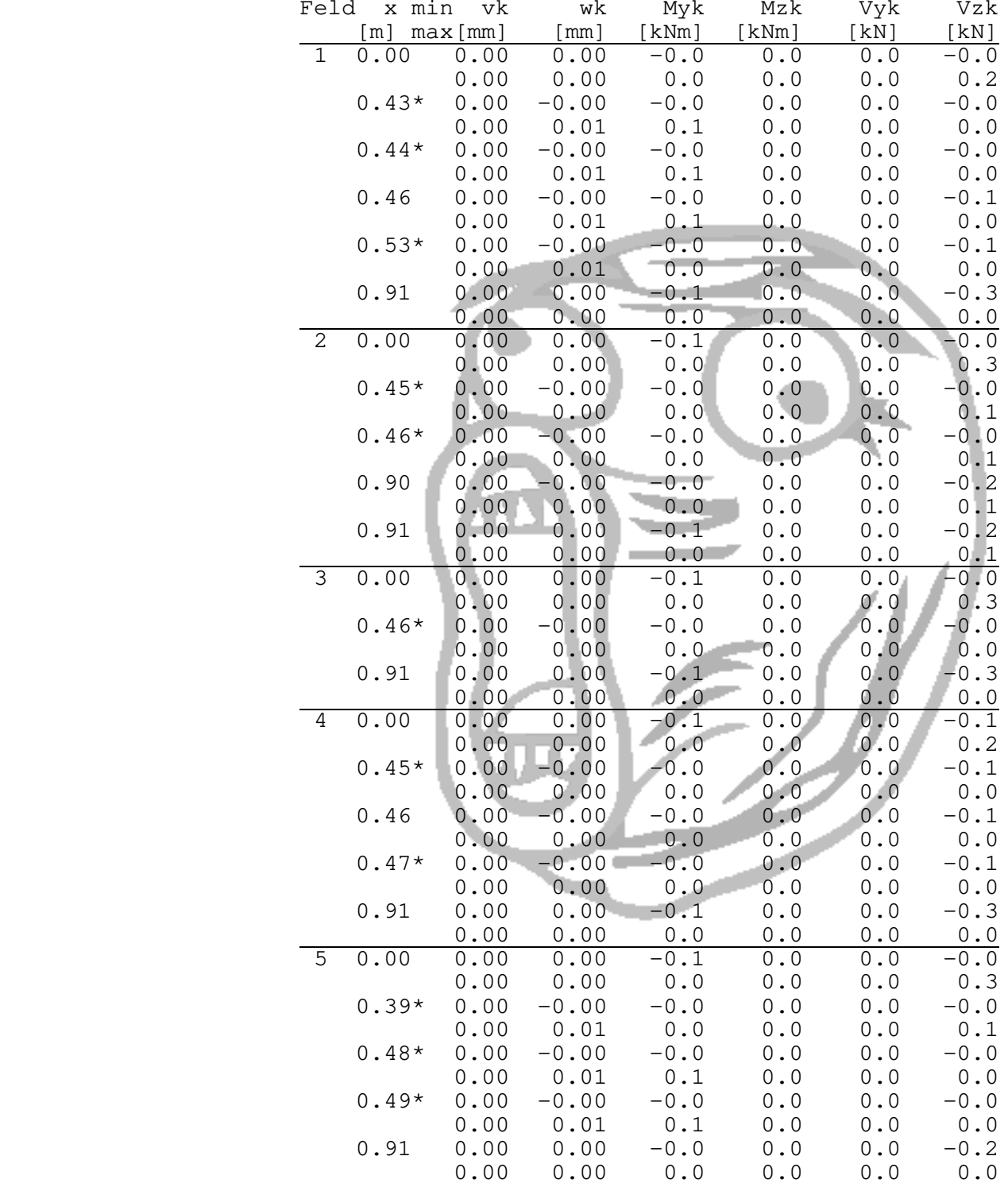

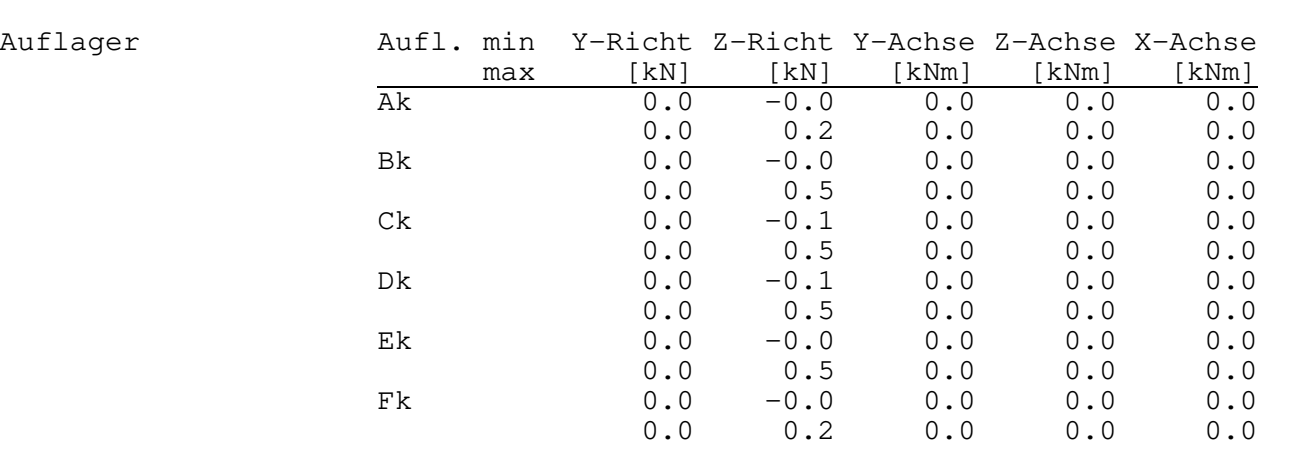

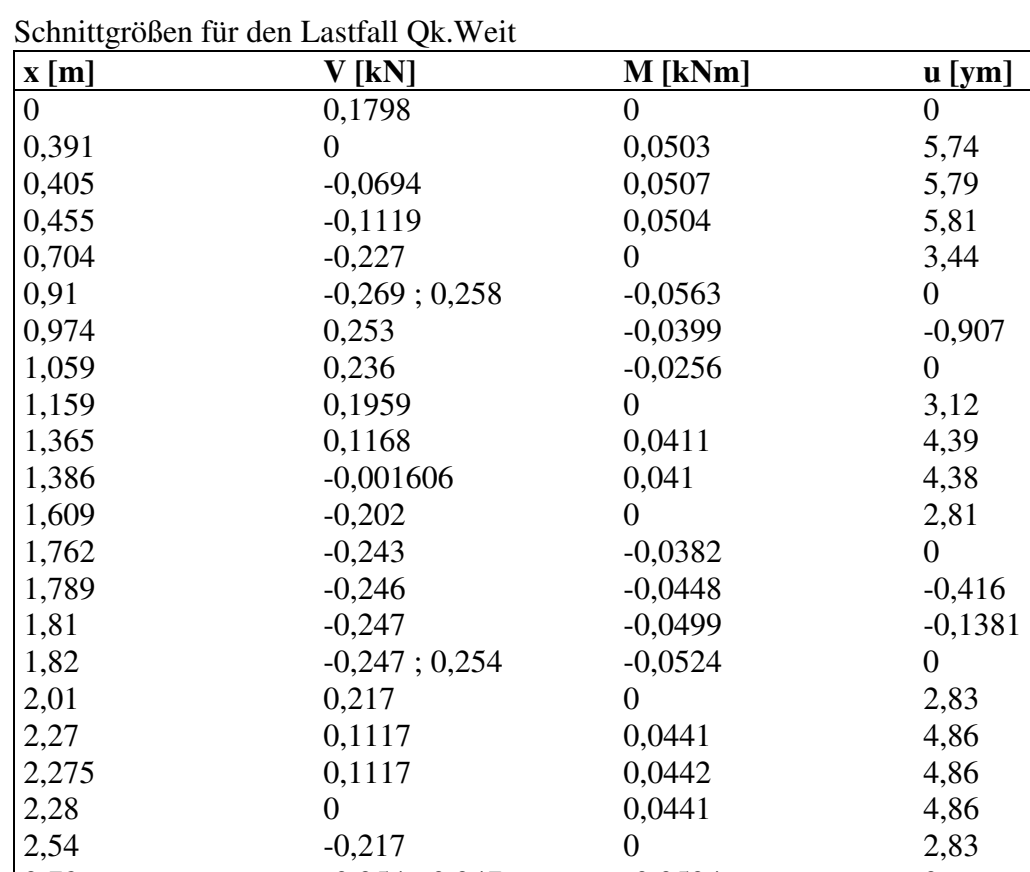

 $0,1117$ 

 $\begin{array}{cccc} 2,54 & -0,217 & 0 \\ 2,73 & -0,254 \; ; \; 0,247 & -0,0524 \\ 2,75 & 0,246 & -0,0471 \\ 2,78 & 0,244 & -0,0404 \\ 2,93 & 0,204 & 0 \end{array}$ 

 $\begin{array}{cccc} 3,16 & 0,001577 & 0,041 \\ 3,19 & -0,1168 & 0,0411 \end{array}$ 

 $\begin{array}{cccc} 3,49 & -0,236 & -0,0256 \\ 3,57 & -0,253 & -0,0399 \end{array}$ 

 $\begin{array}{cccc} 3,64 & -0,258 \, ; \, 0,269 & -0,0563 \\ 3,84 & 0,227 & 0 \end{array}$ 

 $\begin{array}{cccc} 4,09 & & 0,1119 & & 0,0504 \\ 4,14 & & 0,0694 & & 0,0507 \end{array}$ 

 $\begin{array}{cccc} 4,16 & 0 & 0.0503 \\ 4,55 & -0,1798 & 0 \end{array}$ 

 $\begin{array}{cccc} 3,39 & -0,1959 & 0 \\ 3,49 & -0,236 & -0, \end{array}$ 

 $\begin{array}{@{}c@{\hspace{1em}}c@{\hspace{1em}}c@{\hspace{$ 

 $\begin{bmatrix} 4.14 \\ 4.16 \end{bmatrix}$  0,0694

 $-0,254; 0,247$ 

0,0441

0,246 -0,0471<br>0,244 -0,0404

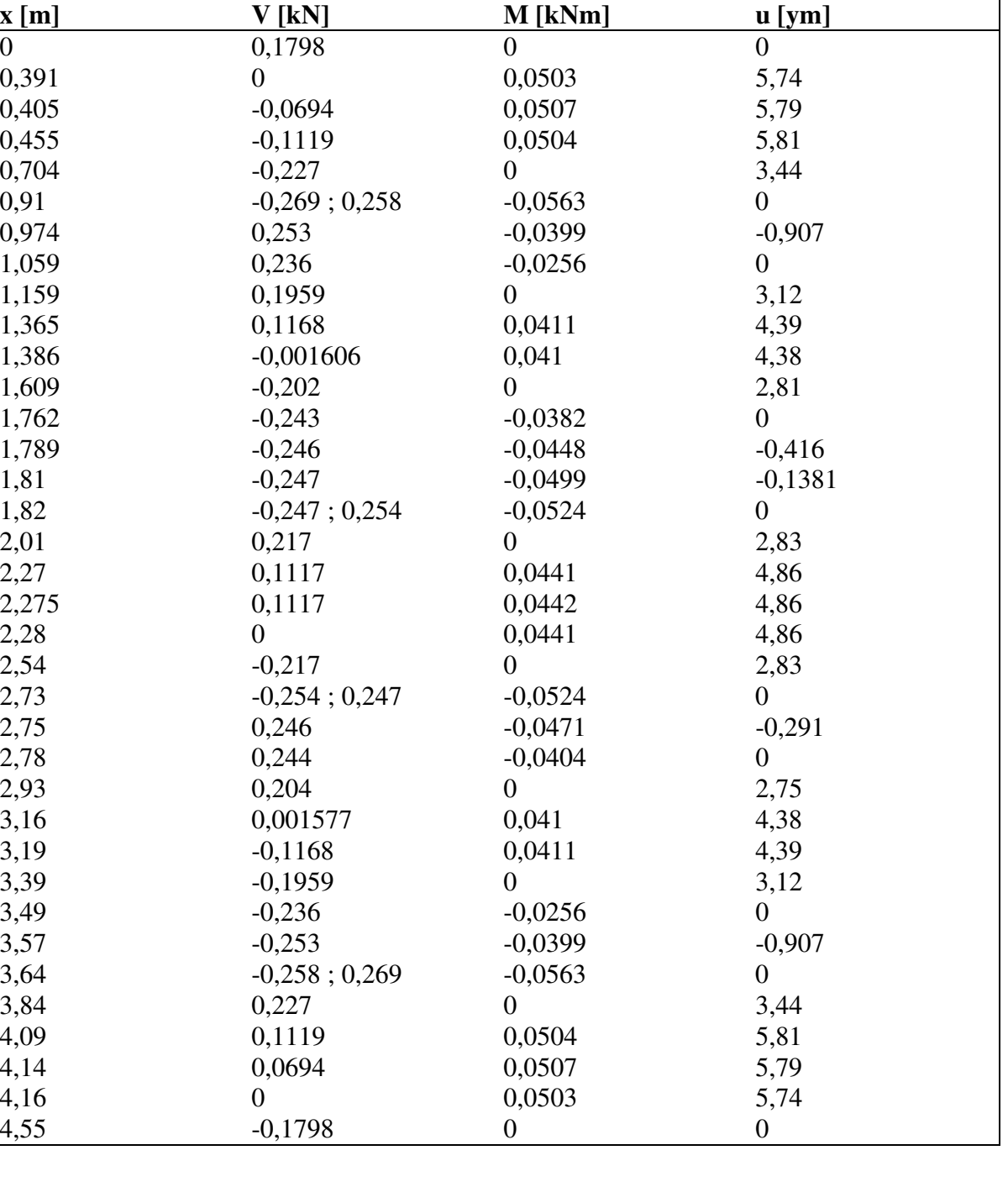

3,57 -0,253 -0,0399 -0,907

4,55 -0,1798 0 0

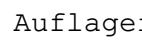

P16

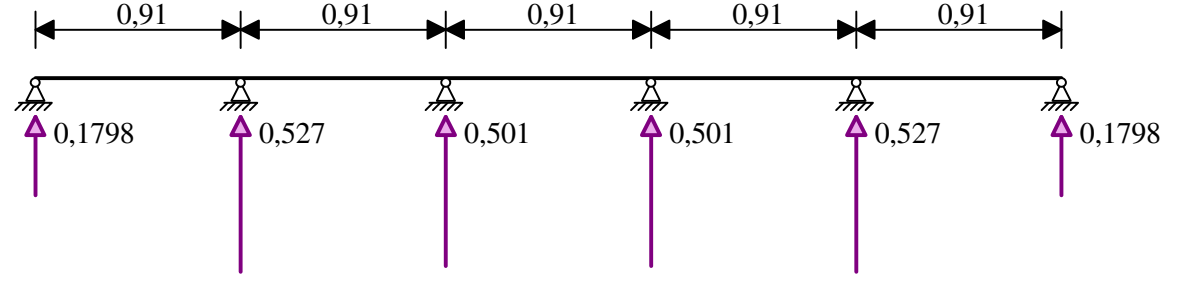

 $-0,0404$ 

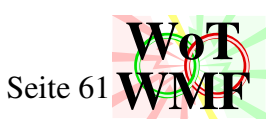

## **Kombinationen** Schnittgrößen gemäß DIN 1055-100

Grundkombination  $E_d$ DIN  $1055-100$ ,  $(14)$ 

Dieses Wirrwar gibt es auch  $\frac{3}{4}$  1.00\*Gk

Platz besser nutzen: Jeweils eine Zeile lässt

1. Qk.H1: Rechnet elementweise Sublastfälle und addiert jeden elementweise, wenn Betrag vergrößernd 2. Qk.Weit: Rechnet elementweise Sublastfälle und addiert jeden elementweise, wenn Betrag vergrößernd 3. H2: Rechnet elementweise Sublastfälle und addiert jeden elementweise, wenn Betrag vergrößernd Lastkombi = 1,35·Eigengewicht + 1,5·Qk.H1 + 0·Qk.Weit + 0·H2 Lastkombi = 1,35·Eigengewicht +  $0$ ·Qk.H1 +  $0$ ·Qk.Weit + 1,5·H2

## **Lastfallverhalten**

0. Eigengewicht: Rechnet einen Sublastfall. Wenn Betrag vergrößernd, dann addiert 1,35fach, sonst addiert einfach

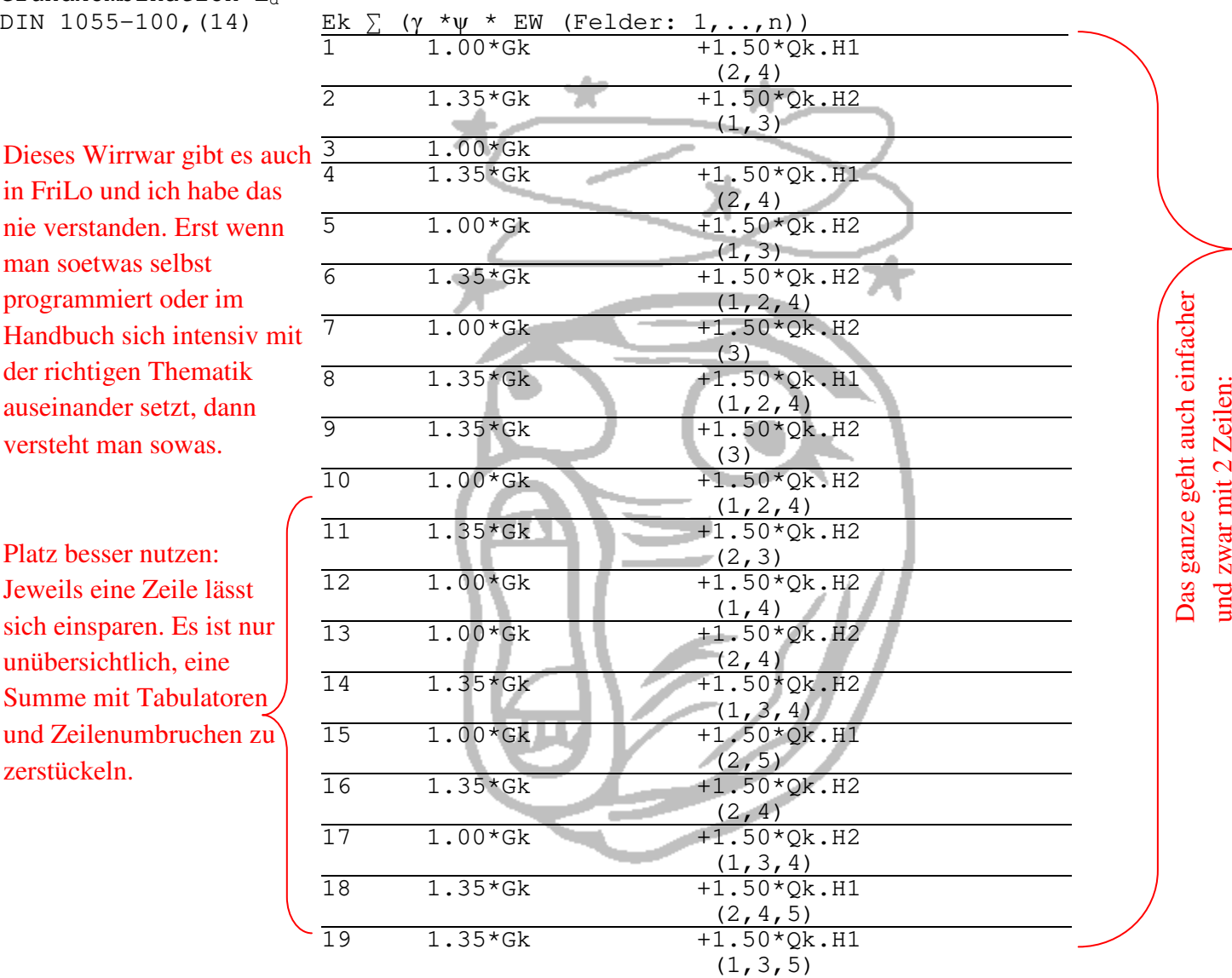

Materialbeiwert für Stahl: 1

Das ganze geht auch einfacher

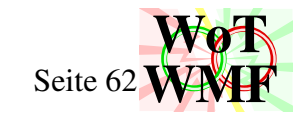

**Übersicht Lastfallkombination** 

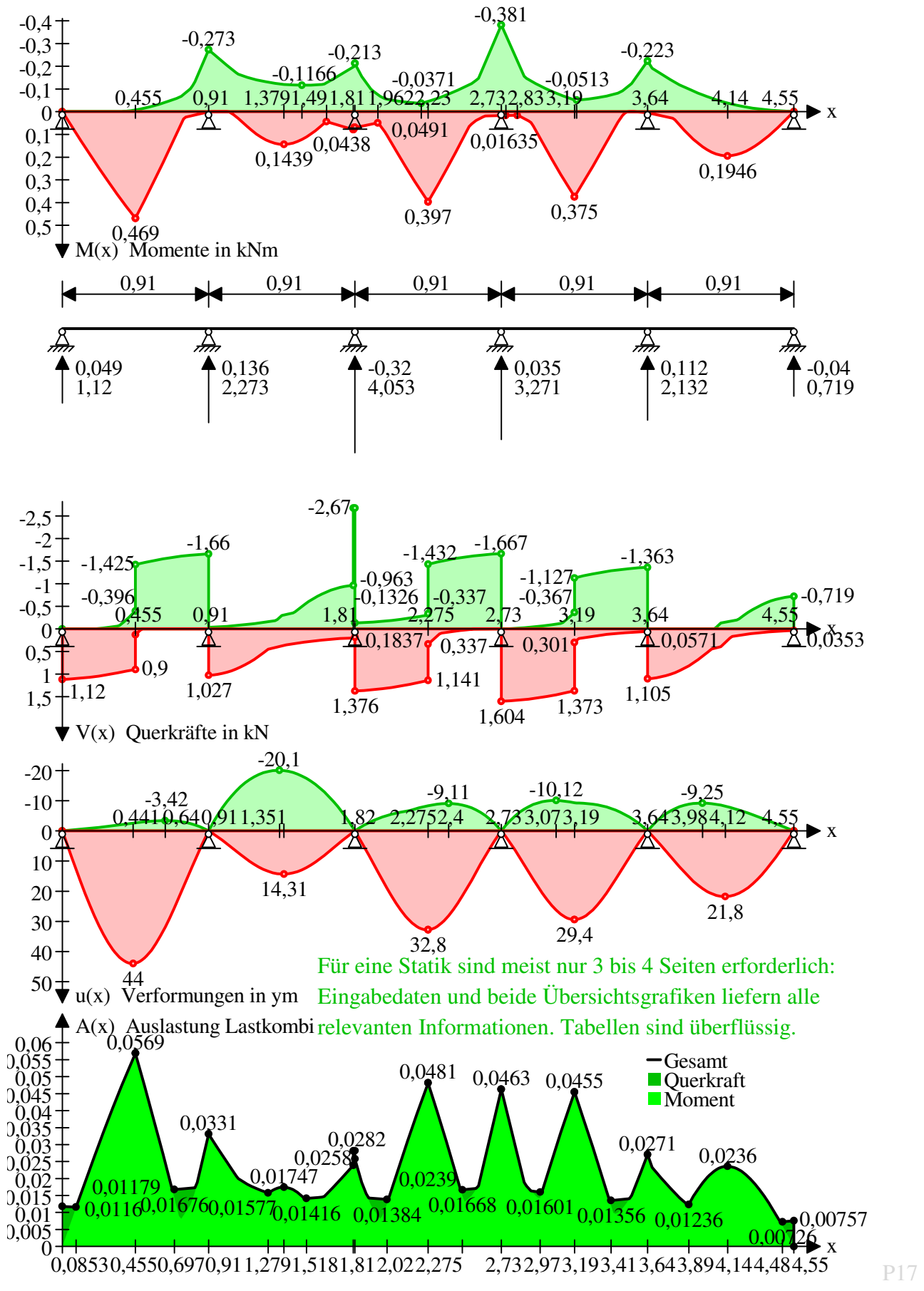

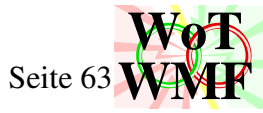

A10

Momentenverlauf

P18

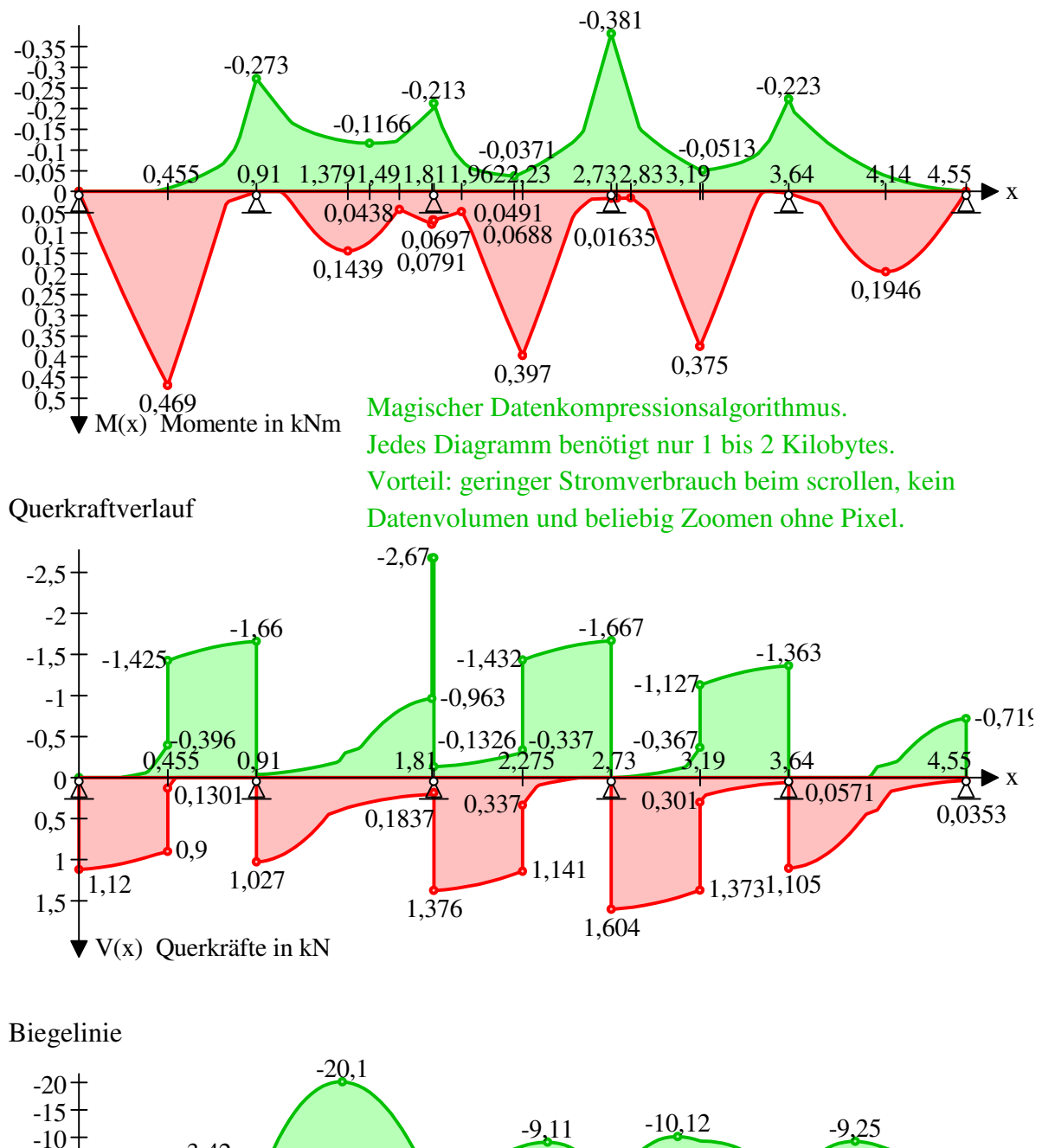

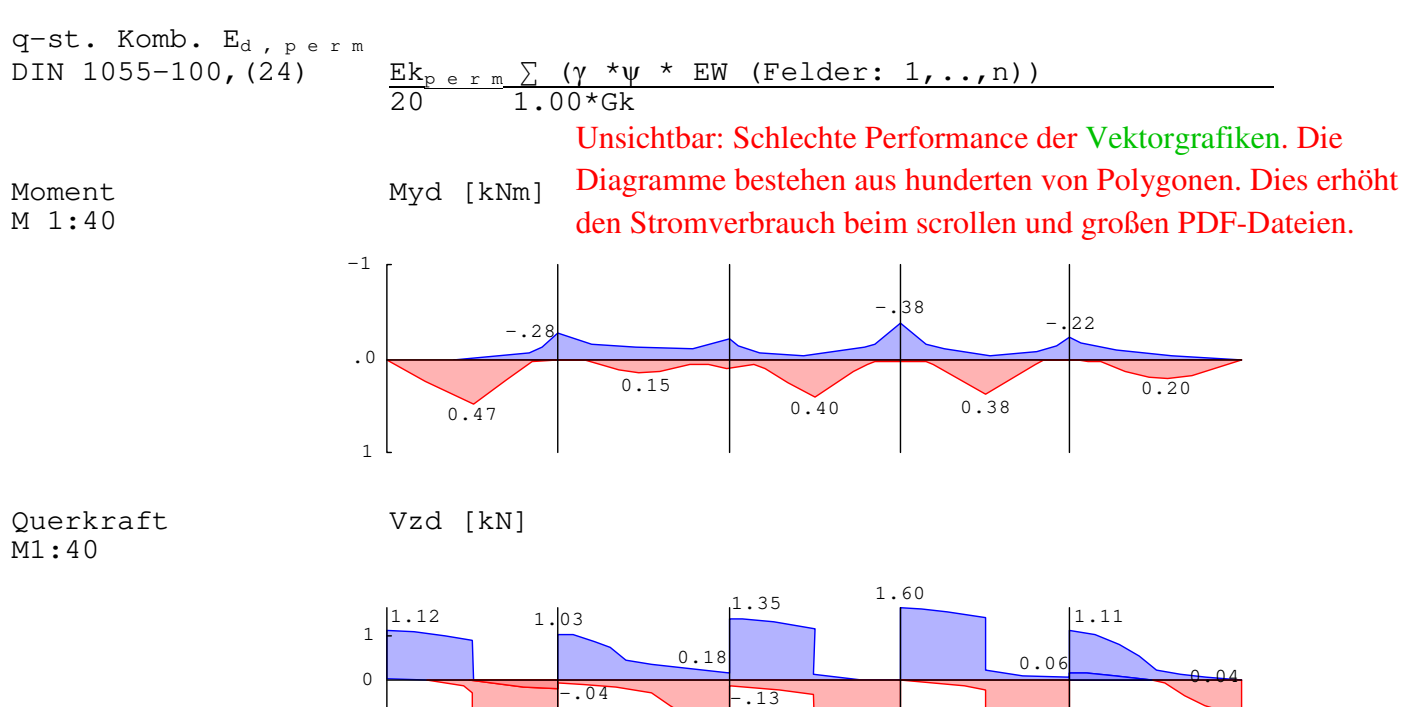

 $-2.67$ 

 $-1.67$ 

 $-1.36$ 

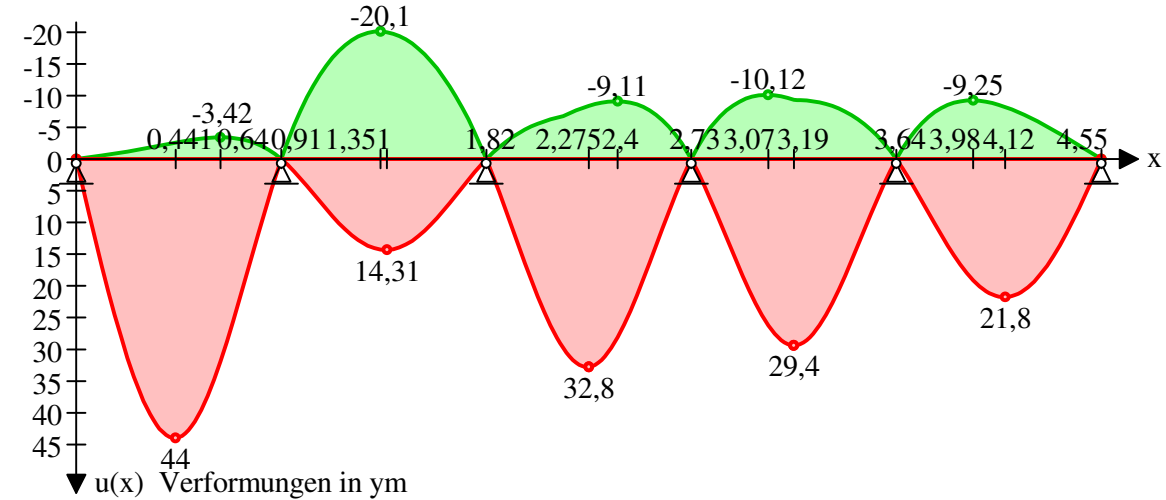

-1-2

 $-1.66$ 

-.72

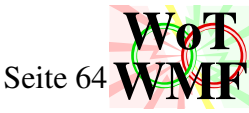

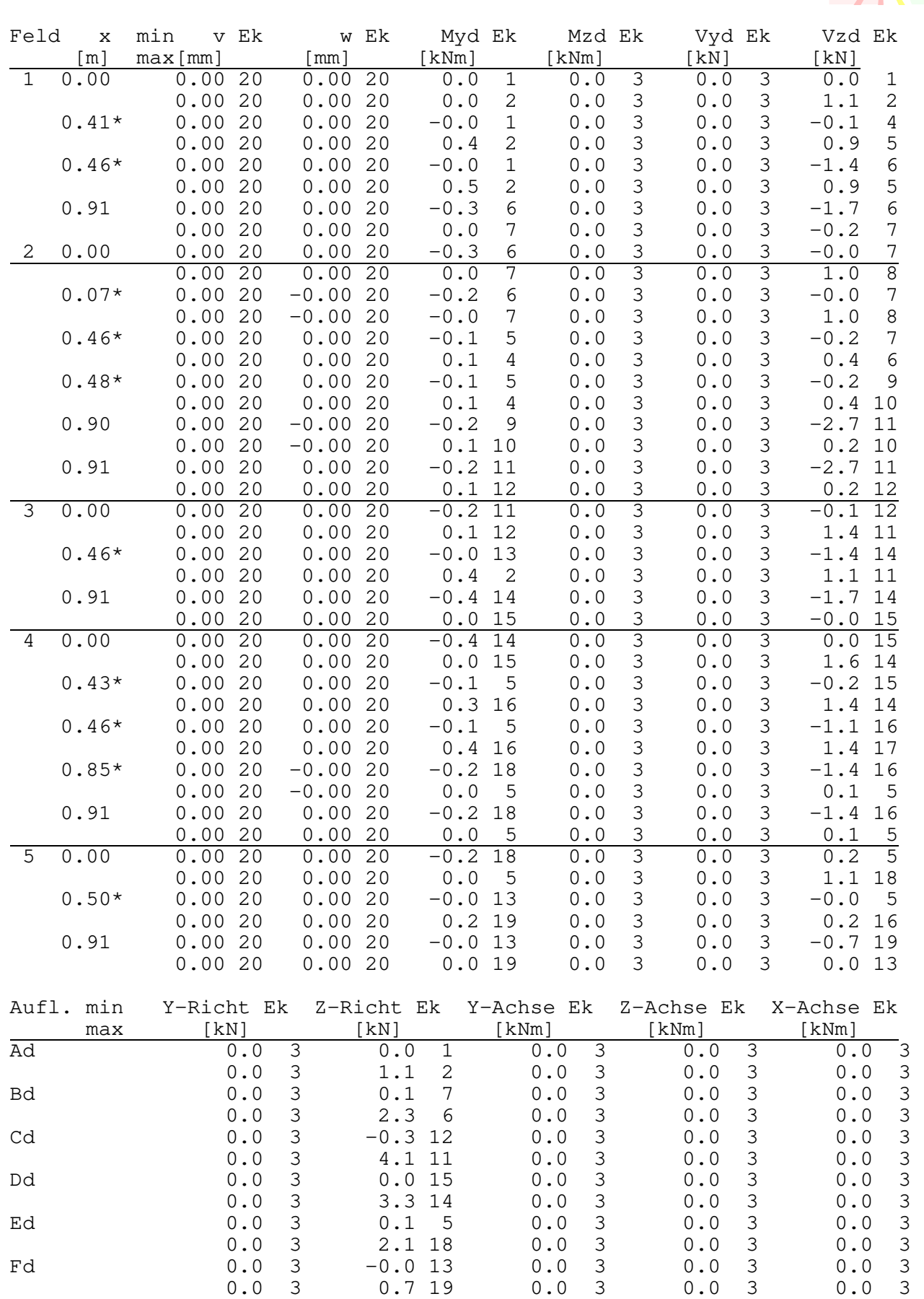

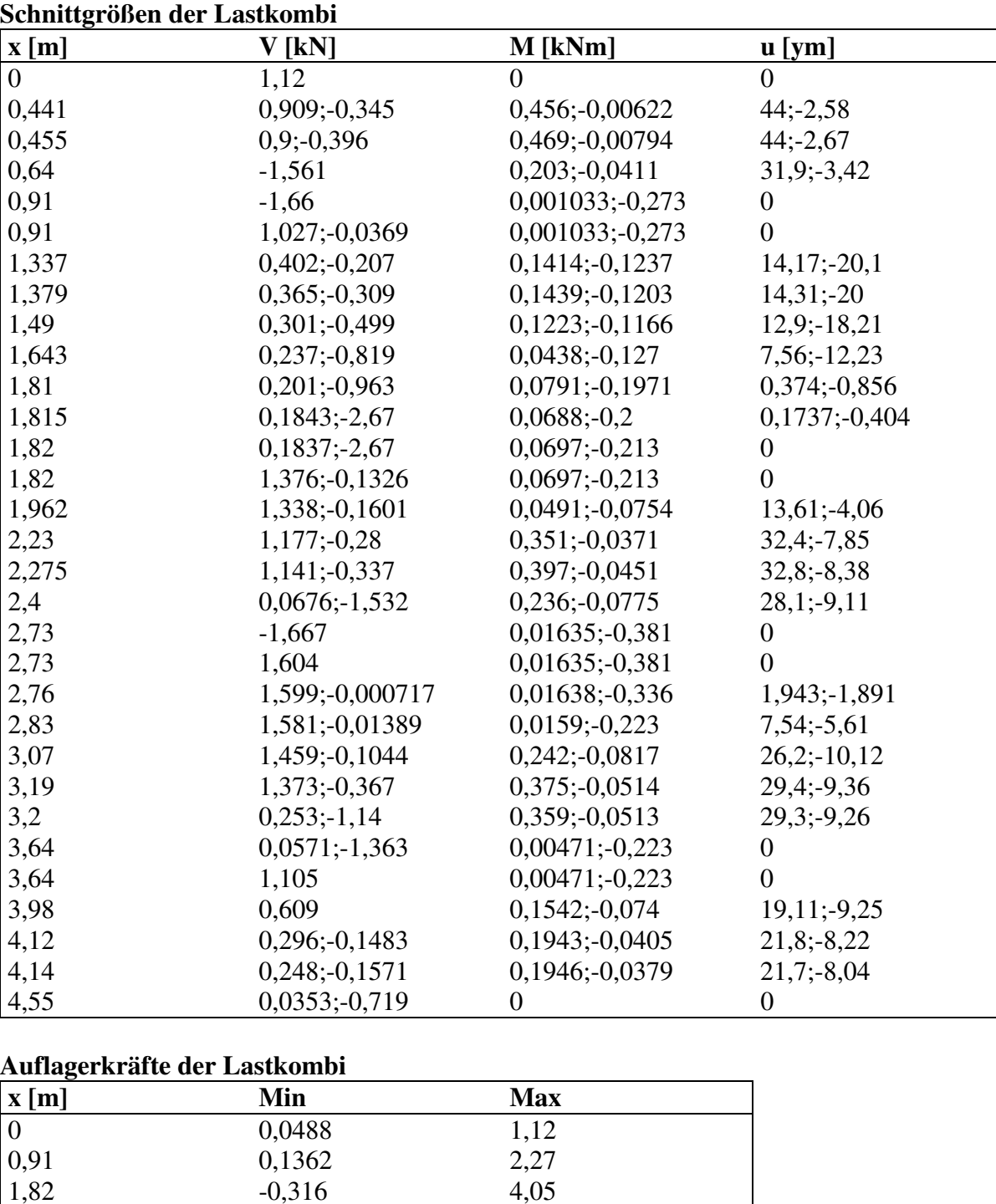

2,73 0,0352 3,27 3,64 0,1119 2,13 4,55 -0,0353 0,719

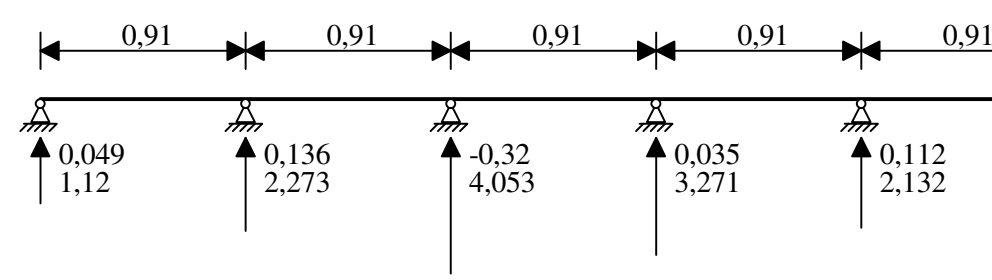

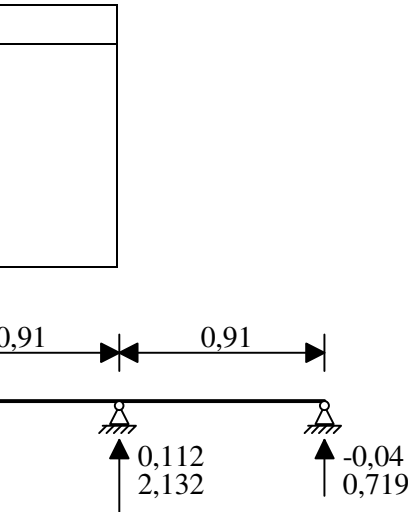

WMF-Balken Simon Pie  $\bullet$  Seite 65

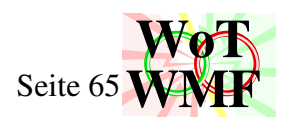

**Nachweise (GZT)** gemäß DIN 18800 (11/08), Teil 1 Nachweisverfahren Elastisch - Elastisch

## Profilstahl S 235JR

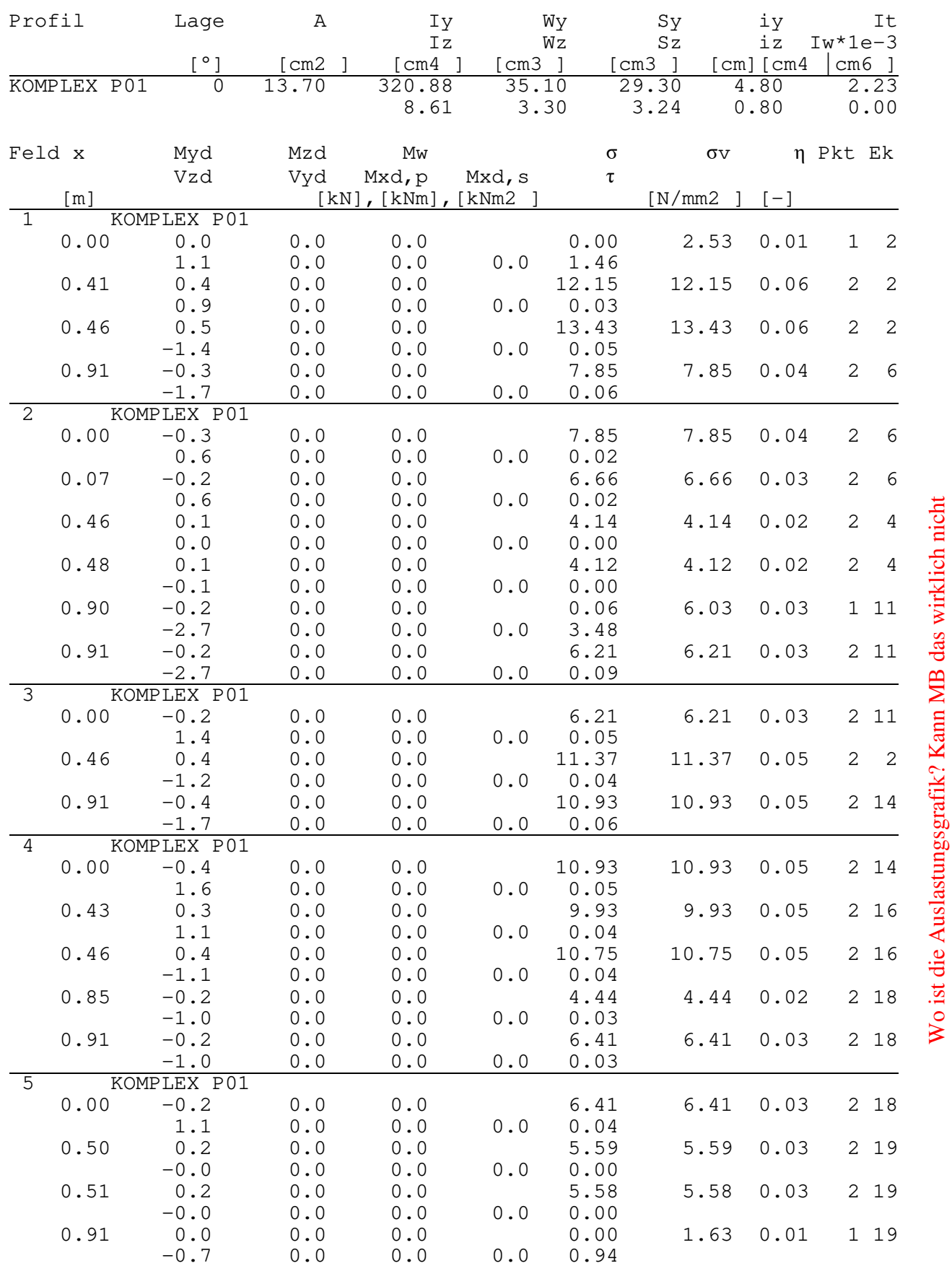

oder hat der Ingenieur das vergerssen? oder hat der Ingenieur das vergerssen?

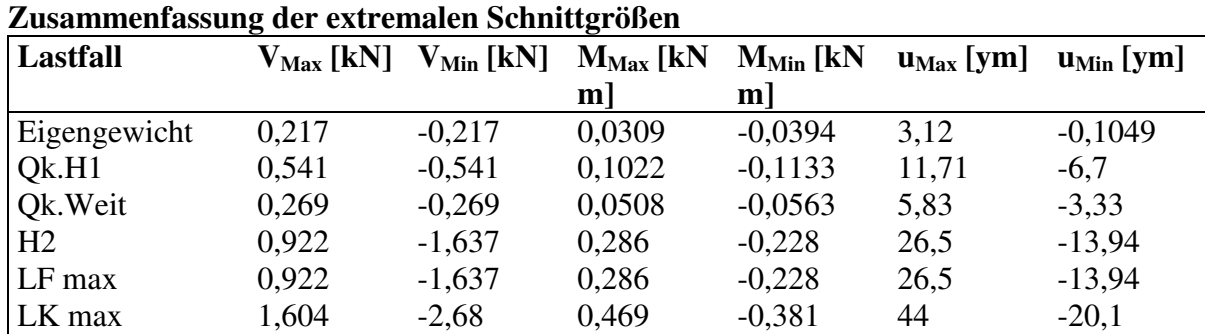

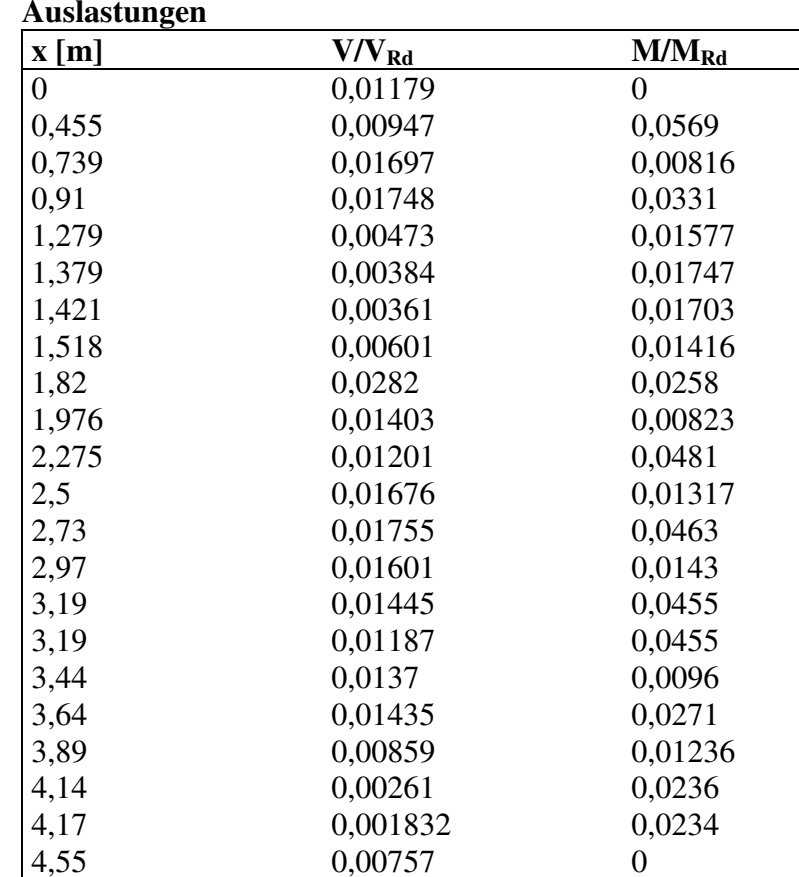

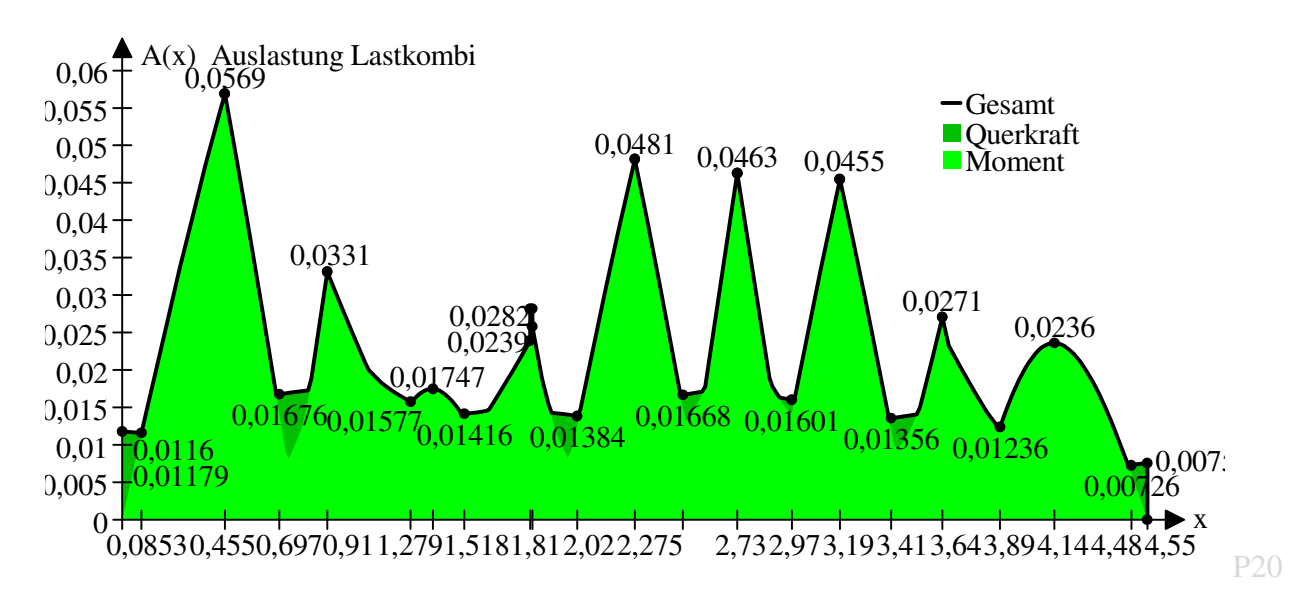

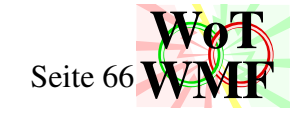

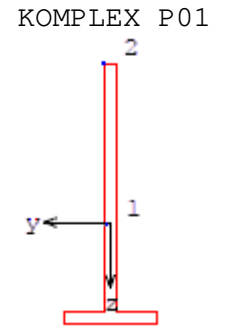

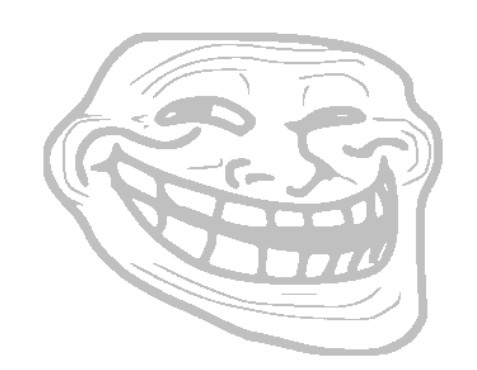

A11

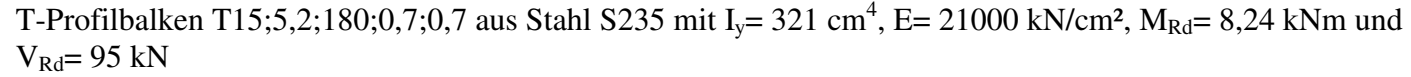

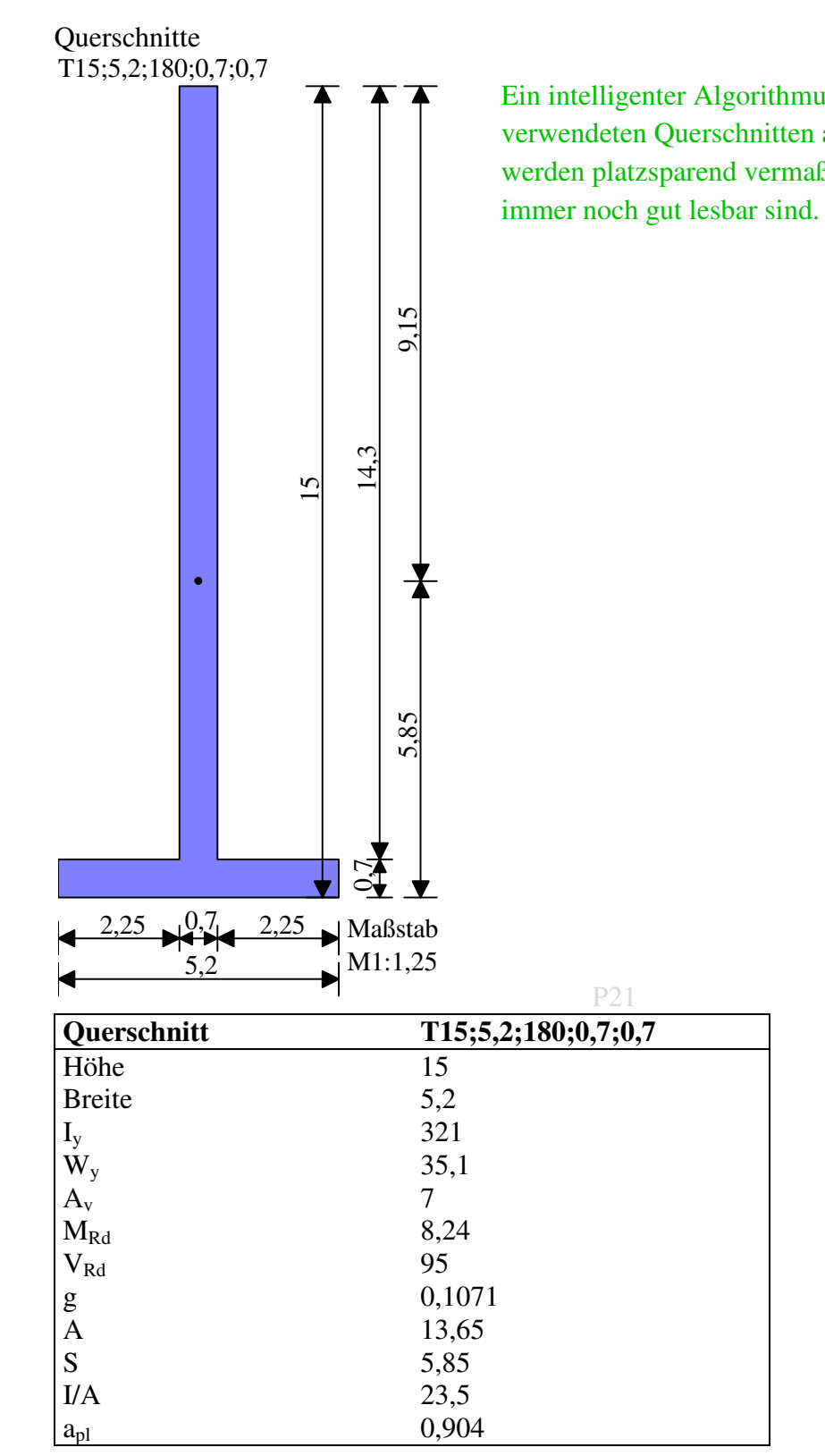

Ein intelligenter Algorithmus füllt die A4 Seite mit allen verwendeten Querschnitten aus. Die Querschnittsgrafiken werden platzsparend vermaßt, sodass 30 Querschnitte

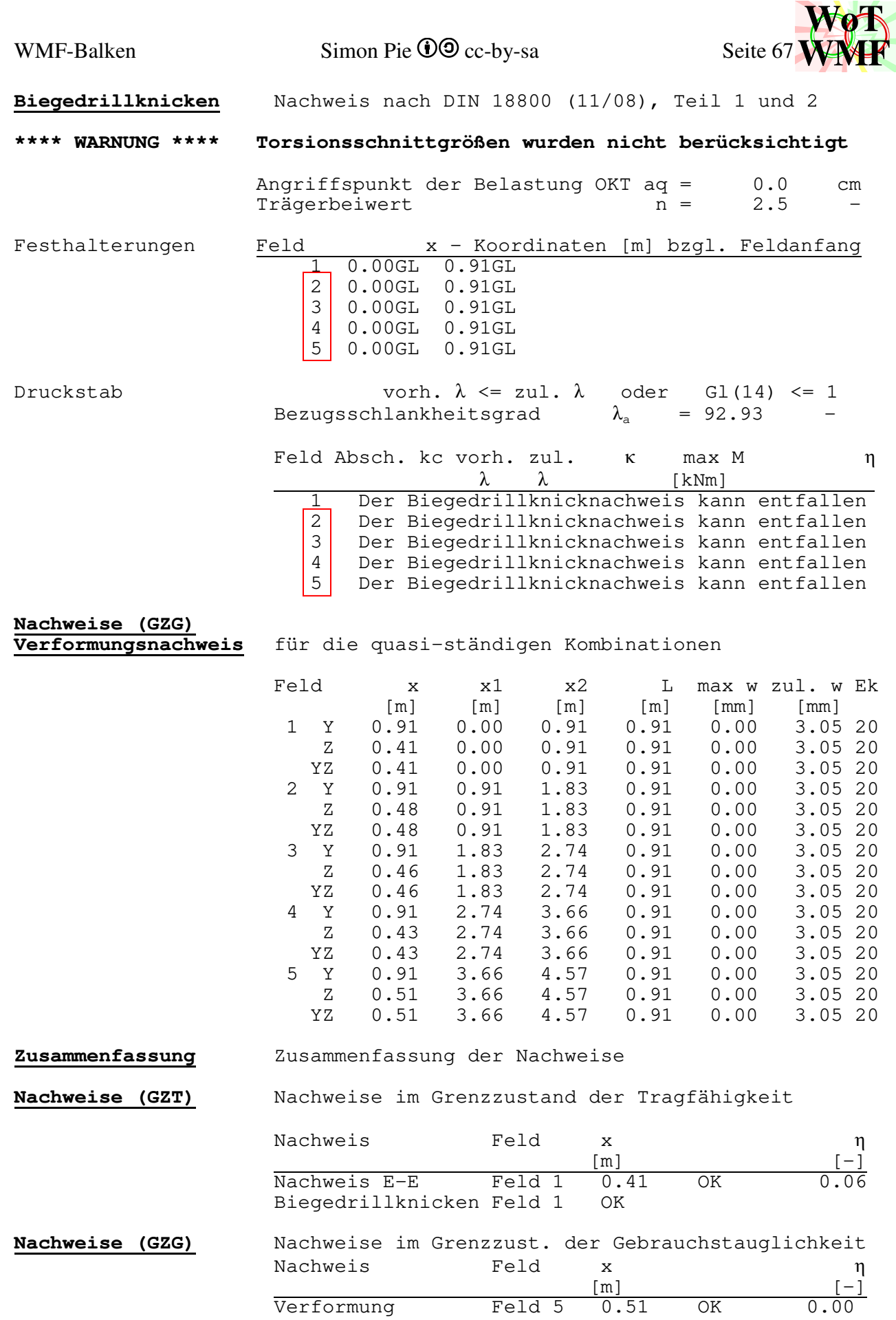

 $b_{\mathrm{Beule}}$ Klasse

## Beulnachweis für T15;5,2;180;0,7;0,7\_ba0,469;0;0

1

1

1 01 0 0,9050,909

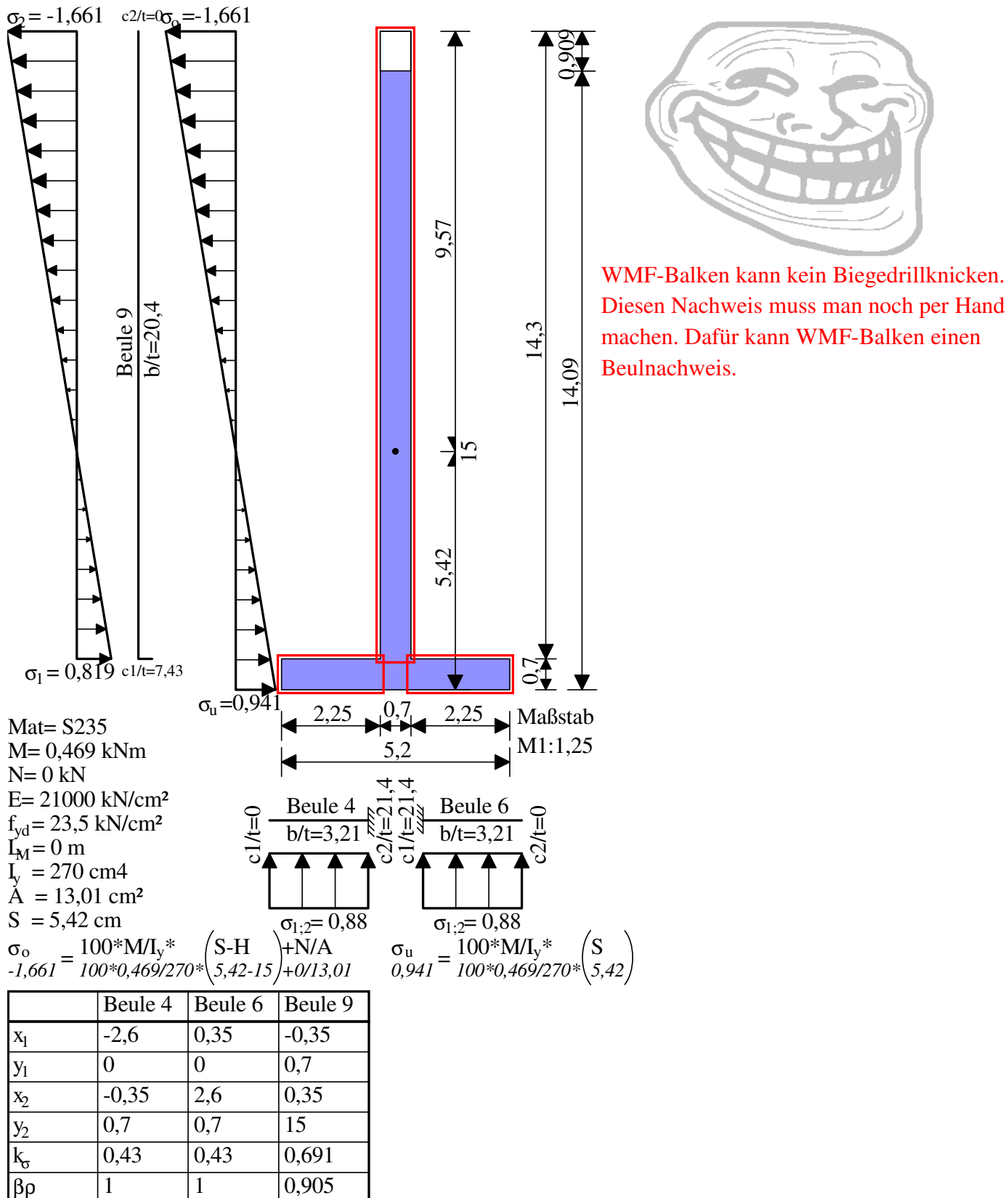

4

Diesen Nachweis muss man noch per Hand machen. Dafür kann WMF-Balken einen

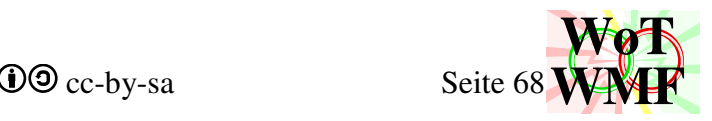

# **Die statische Berechnung**

# **Herleitung der herkömmlichen Elementsteifigkeitsmatrix**

Zuerst wird die herkömmliche Elementsteifigkeitsmatrix hergeleitet. Dazu werden erst mal die Ansatzfunxionen definiert. Diese sind Hermitepolynome dritten Grades.

Jedes dieser Polynome wird durch 2 Punkte und deren Steigung definiert. Dabei sind alle Bedingungen 0 bis auf eine, die 1 ist.

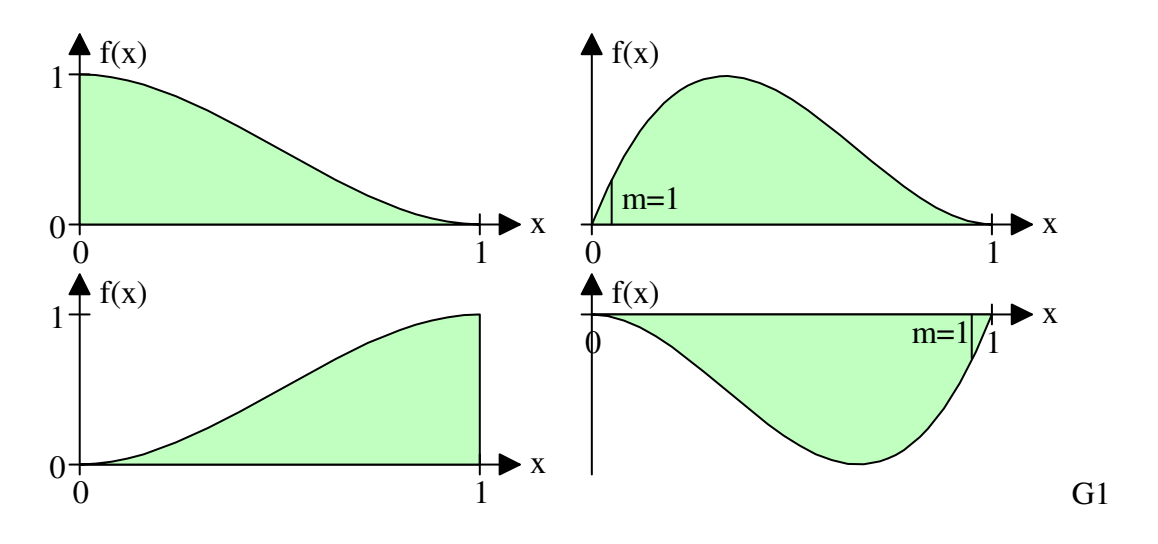

Die allgemeine Form eines Polynoms dritten Grades und deren Ableitungen ist:

 $y = a \cdot x^3 + b \cdot x^2 + c \cdot x + d$ 

 $y'= 3 \cdot a \cdot x^2 + 2 \cdot b \cdot x + c$ 

 $v''=6·a·x+2·b$ 

Um die Gleichung eines Polynoms zu bestimmen, müssen die 4 Bedingungen eingesetzt werden. Es gibt 4 Polynome. Hier wird jetzt das erste Polynom betrachtet. Die 4 Bedingungen sind

- 1 an der Stelle 0
- 0 Veränderung an der Stelle 0
- 0 an der Stelle l
- 0 Veränderung an der Stelle l

Die 4 Bedingungen werden in die allgemeine Gleichung eingesetzt.

```
1 = a \cdot 0^3 + b \cdot 0^2 + c \cdot 0 + d0= 3 \cdot a \cdot 0^2 + 2 \cdot b \cdot 0 + c0= a.1<sup>3</sup>+b.1<sup>2</sup>+c.1+d0= 3 \cdot a \cdot 1^2 + 2 \cdot b \cdot 1 + c
```
Dadurch entsteht ein Gleichungssystem mit 4 Gleichungen und 4 Unbekannten. Die Unbekannten sind die Koeffizienten a,b,c und d.

```
1 = 0 \cdot a + 0 \cdot b + 0 \cdot c + 1 \cdot d0= 0.a+0·b+1·c+0·d
0=1 \cdot a+1 \cdot b+1 \cdot c+1 \cdot d0=3 \cdot a + 2 \cdot b + 1 \cdot c + 0 \cdot doder in Matrixschreibweise
```
WMF-Balken Simon Pie **OO** cc-by-sa Seite 69

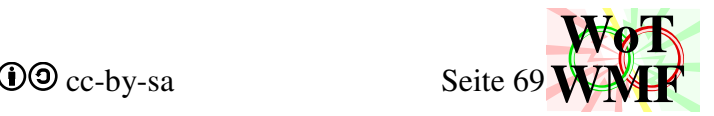

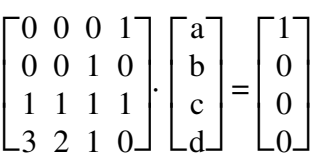

Für die anderen 3 Polynome ist die linke Seite immer gleich, nur die rechte Seite ist anders. Die 4 Gleichungssysteme mit deren Lösungen lauten:

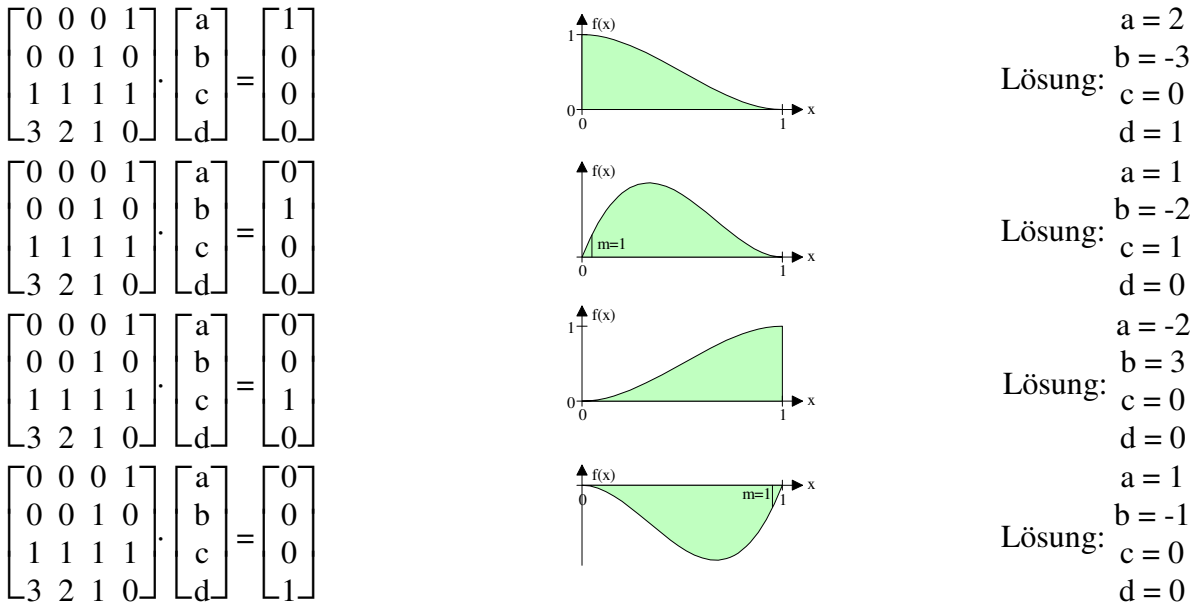

Die Koeffizienten werden nun in die allgemeine Polynomgleichung eingesetzt.

 $y1 = 2 \cdot x^3 - 3 \cdot x^2 + 0 \cdot x + 1$  $y2 = 1 \cdot x^3 - 2 \cdot x^2 + 1 \cdot x + 0$  $y3 = -2 \cdot x^3 + 3 \cdot x^2 + 0 \cdot x + 0$  $y4 = 1 \cdot x^3 - 1 \cdot x^2 + 0 \cdot x + 0$ 

Wird das Polynom nicht auf einer Länge von x, sondern auf x/l bezogen, dann ist

y1= 
$$
2 \cdot x^3/1^3 - 3 \cdot x^2/1^2 + 0 \cdot x/1 + 1
$$
  
\ny2=  $1 \cdot x^3/1^2 - 2 \cdot x^2/1 + 1 \cdot x$   
\ny3=  $-2 \cdot x^3/1^3 + 3 \cdot x^2/1^2 + 0 \cdot x/1$   
\ny4=  $1 \cdot x^3/1^2 - 1 \cdot x^2/1 + 0 \cdot x$ 

Die Steifigkeitsmatrix wird berechnet, indem die Polynome zweimal abgeleitet werden. Dann wird jedes abgeleitete Polynom mit jedem multipliziert und dann integriert.

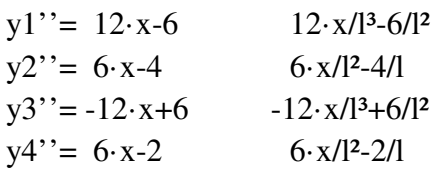

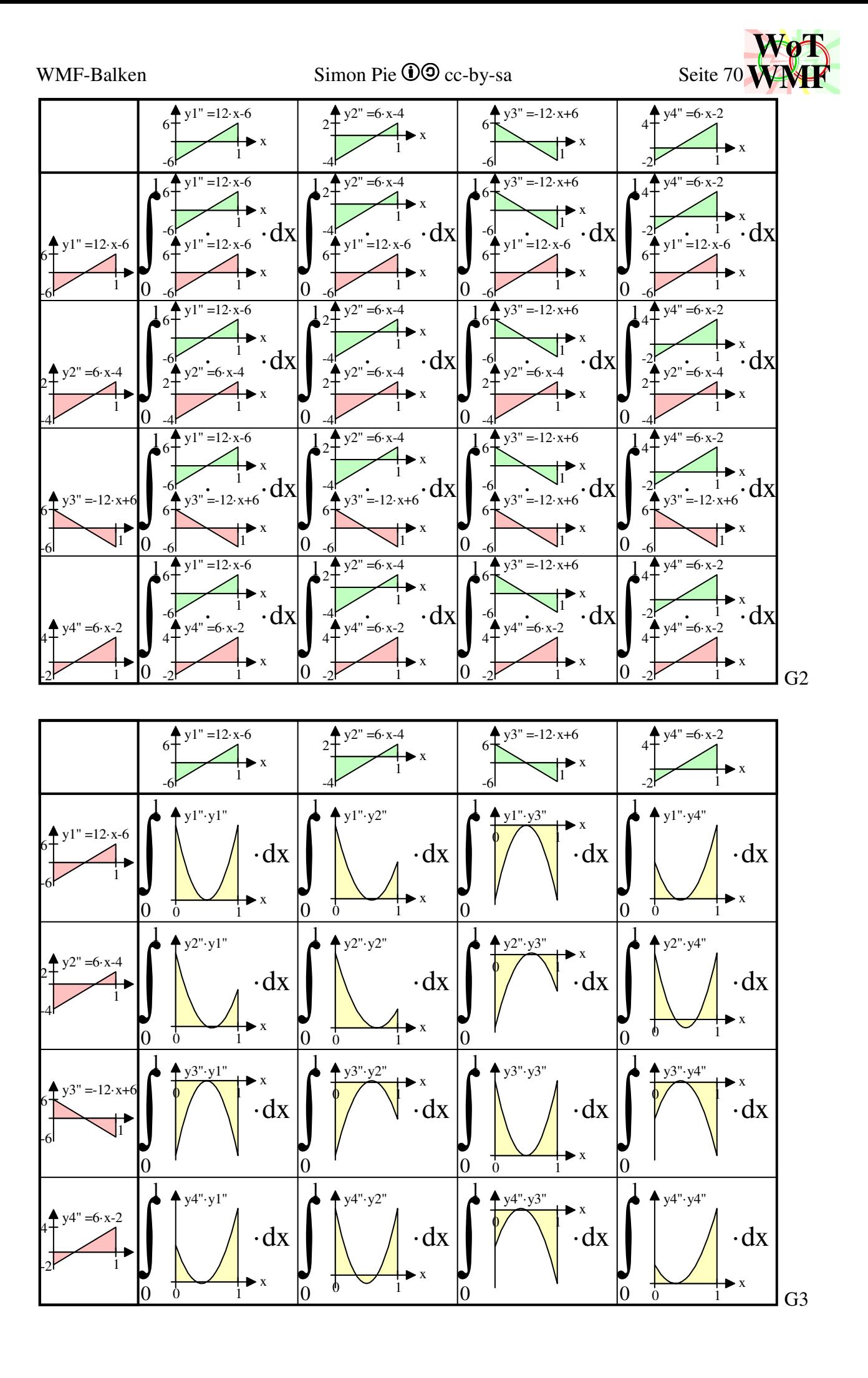

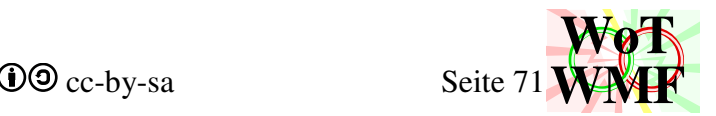

Beispielhaft wird gezeigt, wie der zweite Wert oben links zustande komme.

∫(y1''·y2'')= ∫((12·x/l³-6/l²)·(6·x/l²-4/l)) Fumxionen einsetzen; Klammer auflösen  $∫(y1''·y2'') = ∫(72·x²/1<sup>5</sup> - 48·x/1<sup>4</sup> - 36·x/1<sup>4</sup> + 24/1) = ∫(72·x²/1<sup>5</sup> - 84·x/1<sup>4</sup> + 24/1<sup>3</sup>)$  Stammfunxion bilden  $\int (y1'' \cdot y2'') = 24 \cdot x^3/1^5 - 42 \cdot x^2/1^4 + 24 \cdot x/1^3$  x=1  $\int (y_1''(y_2'') = 24.1^{3}/1^{5} - 42.1^{2}/1^{4} + 24.1/1^{3})$  $∫(y1''·y2'')=6/1^2$ 

Dies macht man auch für alle anderen 15 Kombinationen, wovon einige doppelt sind. Mit welchem Exponent die Länge eingeht, hängt davon ab, welche Funxionen kombiniert wurden.

Bei den ungeraden geht die Länge mit einem höheren Exponent ein.

$$
E = \begin{bmatrix} 12/1^3 & 6/1^2 & -12/1^3 & 6/1^2 \\ 6/1^2 & 4/1 & -6/1^2 & 2/1 \\ -12/1^3 & -6/1^2 & 12/1^3 & -6/1^2 \\ 6/1^2 & 2/1 & -6/1^2 & 4/1 \end{bmatrix}
$$

Die Matrixeinträge haben auch eine geometrische Bedeutung. Dahinter steht ein beidseitig eingespannter und gelagerter Balken.

E(1;1) ist die linke Auflagerkraft bei einer linken Lagersenkung von 1.

E(1;2) ist das linke Einspannmoment bei einer linken Lagersenkung von 1.

E(2;2) ist das linke Einspannmoment bei einer linken Lagerdrehung von 1.

E(4;2) ist das linke Einspannmoment bei einer rechten Lagerdrehung von 1.

## **Herleitung des Lastvektors**

Einzellasten werden direkt in die rechte Seite eingetragen. Für Streckenlasten und Trapezlasten wird der Lastvektor benötigt.

Die Formel für den Lastvektor lautet

f= ∫(Hermitpolynom·Belastungsfunxion)

Von den Hermitpolynomen gibt es 4, sodass 4 Integrale zu lösen sind. Für Streckenlasten ist die Belastungsfunxion konstant und ist daher 1. Trapezlasten bringen einen linearen Term (a·x+b) in das Produktintegral.

 $f1 = \int (2 \cdot x^3/1^3 - 3 \cdot x^2/1^2 + 0 \cdot x/1 + 1)$  $f2 = \int (1 \cdot x^3/1^2 - 2 \cdot x^2/1 + 1 \cdot x)$  $f3 = \int (-2 \cdot x^3/1^3 + 3 \cdot x^2/1^2 + 0 \cdot x/1)$  $f4 = \int (1 \cdot x^3/1^2 - 1 \cdot x^2/1 + 0 \cdot x)$ 

Stammfunxion bilden

$$
f1 = 0,5 \cdot x^4/1^3 - x^3/1^2 + x
$$
  
\n
$$
f2 = 0,25 \cdot x^4/1^2 - 2 \cdot x^3/(3 \cdot 1) + 0,5 \cdot x^2
$$
  
\n
$$
f3 = -0,5 \cdot x^4/1^3 + x^3/1^2
$$
  
\n
$$
f4 = 0,25 \cdot x^4/1^2 - x^3/(3 \cdot 1)
$$
  
\nIntegrieren von 0 bis 1  
\n
$$
f1 = 0,5 \cdot 1^4/1^3 - 1^3/1^2 + 1 = 0,5 \cdot 1
$$
  
\n
$$
f2 = 0,25 \cdot 1^4/1^2 - 2 \cdot 1^3/(3 \cdot 1) + 0,5 \cdot 1^2 = 1^2/12
$$
  
\n
$$
f3 = -0,5 \cdot 1^4/1^3 + 1^3/1^2 = 0,5 \cdot 1
$$
  
\n
$$
f4 = 0,25 \cdot 1^4/1^2 - 1^3/(3 \cdot 1) = 1^2/12
$$

Die Werte des Lastvektors haben auch eine statische Bedeutung. Dies sind die Auflagerkräfte und Einspannmomente eines beidseitig eingespannten Einfeldträgers unter Gleichlast.

## **Herleitung der Spannungsmatrix**
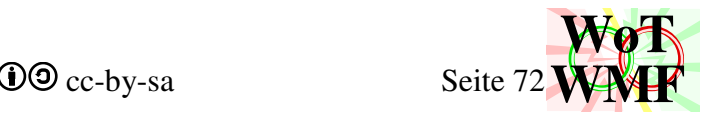

Die Spannungsmatrix dient der Nachlaufrechnung und wird ohne Integral berechnet. Die Formel lautet:

$$
Q(x)= y'''(x) = y1'''(x) + y2'''(x) + y3'''(x) + y4'''(x)
$$
  

$$
M(x)= y''(x) = y1''(x) + y2''(x) + y3''(x) + y4'''(x)
$$

Da die Werte für 0 und l benötigt werden, werden diese einfach eingesetzt. y(x) sind die 4 Polynome. Q(0), M(0), Q(l) und M(l) sind auch 4 Werte. Somit entsteht eine 4x4 Matrix.

 $Q(0) = y1'''(0) + y2'''(0) + y3'''(0) + y4'''(0)$  $M(0)= y1''(0) + y2''(0) + y3''(0) + y4''(0)$  $Q(1)= y1'''(1) + y2'''(1) + y3'''(1) + y4'''(1)$  $M(1) = y1''(1) + y2''(1) + y3''(1) + y4''(1)$ 

Hier sind nochmal die Ableitungen der Funxionen und mit eingesetzten Werten.

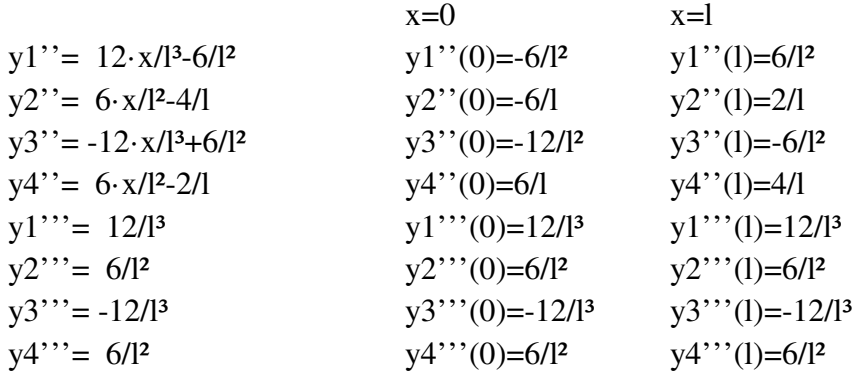

Die dritten Ableitungen produzieren für x=0 und x=l gleiche Werte.

Die Werte werden in die obige Spannungsmatrix eingesetzt.

 $S=\vert$  $\begin{bmatrix} 12/1^5 & -0/1^2 & 12/1^5 & 0/1^2 \\ -6/1^2 & 2/1 & -6/1^2 & -4/1 \end{bmatrix}$  $\lceil$  $\overline{\phantom{a}}$ -12/1<sup>3</sup> 6/1<sup>2</sup> -12/1<sup>3</sup> -6/1<sup>2</sup><br>-6/1<sup>2</sup> -4/1 -6/1<sup>2</sup> -2/1 -12/l<sup>3</sup> 6/l<sup>2</sup> -12/l<sup>3</sup> -6/l<sup>2</sup> 12/l³ 4/l  $-6/12$  $-6/12$ 12/l³ -2/l  $6/1^2$ 

## **Berechnung der Schnittgrößen**

Die Elementsteifigkeiten E werden zur Gesamtsteifigkeitsmatrix K zusammengebaut. Beim zusammenbau werden Auflager und Gelenke berücksichtigt.

Der Gesamtlastvektor G wird auf die gleiche Weise aus Elementvektoren zusammengebaut.

Es entsteht ein großes Gleichungssystem, dessen unbekannte die Verschiebungen und Verdrehungen V sind. V ist ein Vektor.

 $K \cdot G = V$ 

Nachdem das Gleichungssystem gelöst wurde, können die Momente und Querkräfte anhand der Verschiebungen berechnet werden. Dafür gibt es die Spannungsmatrix

 $MO = S \cdot V$ 

Die Lösungen für die Momente und Querkräfte sind eine bittere Enttäuschung. Die Verläufe erfüllen die Vorstellungen des Nutzers nicht mal Ansatzweise.

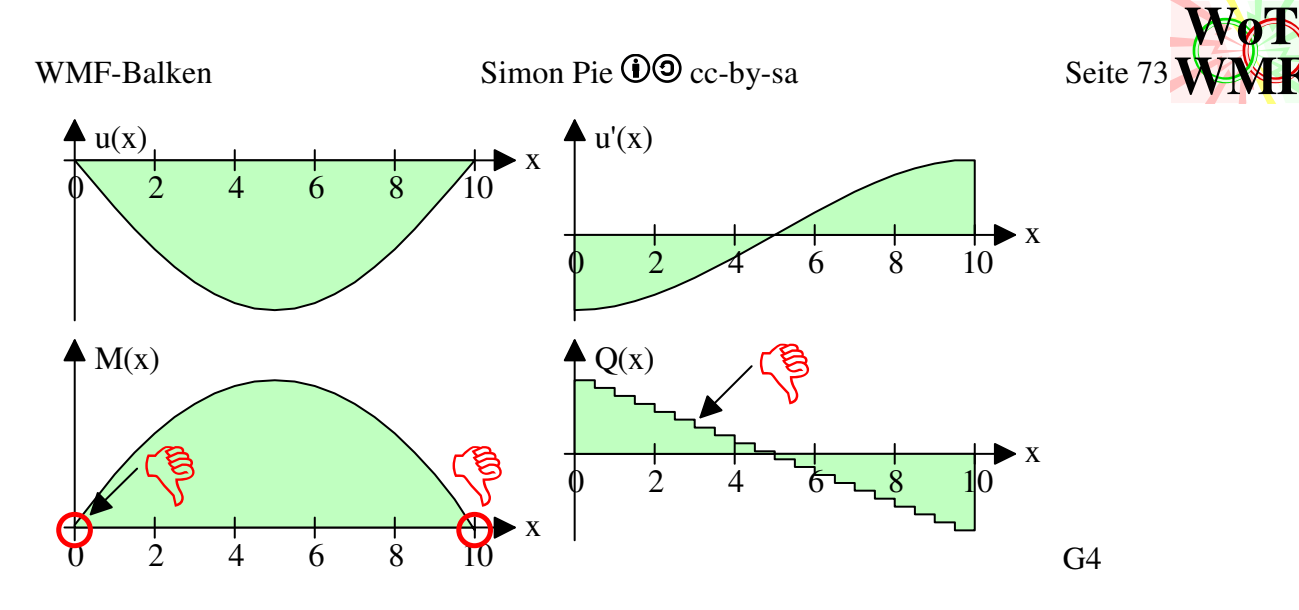

**WMF**

Die Schnittgrößenverläufe haben diese Mängel:

- konstante Querkräfte in den Elementen
- Querkraftsprünge zwischen den Elementen
- Knicke im Momentenverlauf
- Restmomente am Trägerende, obwohl da keine Einspannung ist.

Die FEM-Berechnung ist nur eine Näherung. Mit mehr Elemente kommt man der exakten Lösung näher. Aber man braucht so viele Elemente für eine gute Näherung, sodass der Gaußalgorithmus den Computer ausbremst. Außerdem werden die Mängel nicht behoben. Allein schon der Anblick auf ein Querkraftdiagramm ist so abschreckend, sodass man dem Programm schlechte Programmierung unterstellt. Open Source soll für jedermann zugänglich sein, aber diese Schnittgrößenverläufe sind Kaufwerbung.

Das Problem liegt aber nicht an der schlechten Programmierung, sondern an den schwachen Ansatzfunxionen. Das Gleichgewicht wird nur in schwacher Form erfüllt und erzeugt Querkraftsprünge überall und Restmomente in Gelenke. Die Ansatzfunxionen sind Polynome dritten Grades. Ein Balken verformt sich unter Einzellasten wie ein Polynom dritten Grades. Unter Streckenlasten wird es ein Polynom vierten Grades und unter Trapezlasten sogar fünften Grades. Das bedeutet, dass die höheren Polynome durch viele Teilstücken eines niederen Polynoms beschrieben werden. Nur unter Einzellasten ist die Lösung exakt und ist daher nicht praxistauglich.

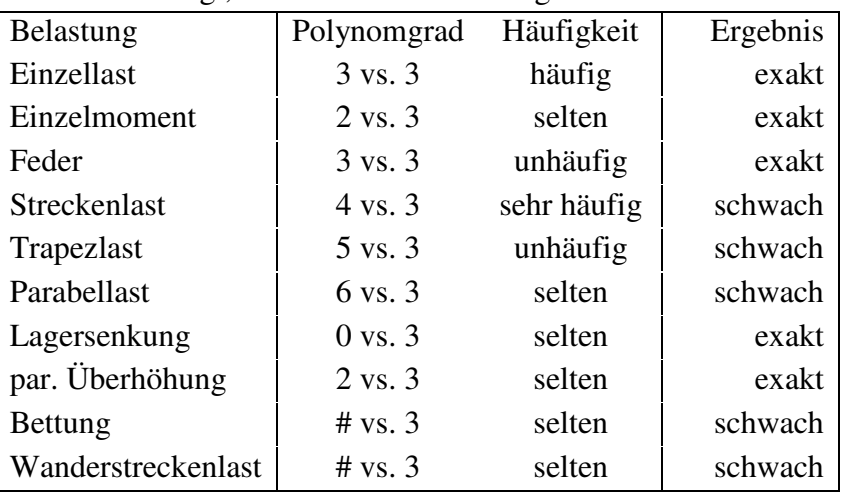

Diese Liste zeigt, ab wann welche Lösung zu erwarten ist

Obwohl es mehr Objekte gibt, die exakt berücksichtigt werden, ist das Ergebnis immer unzureichend. Dies liegt daran, dass die Streckenlast sehr häufig benutzt wird.

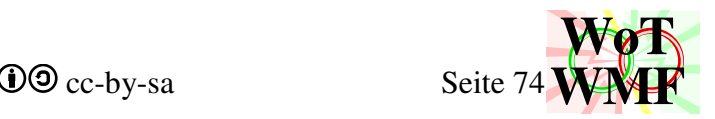

## **Herleitung der Matrixen mit höheren Ansatzfunxionen**

Die Ursache für die unrealistischen Sprünge in der Querkraft resultiert aus den geringen Polynomgrad. Die Querkraft ist die dritte Ableitung und diese ist bei einem Polynom dritten Grades konstant. Deshalb wäre es doch intelligent, wenn man den Polynomgrad steigert. Z.B. könnte man in jedem Element in der Mitte ein drehfestes Lager anbringen.

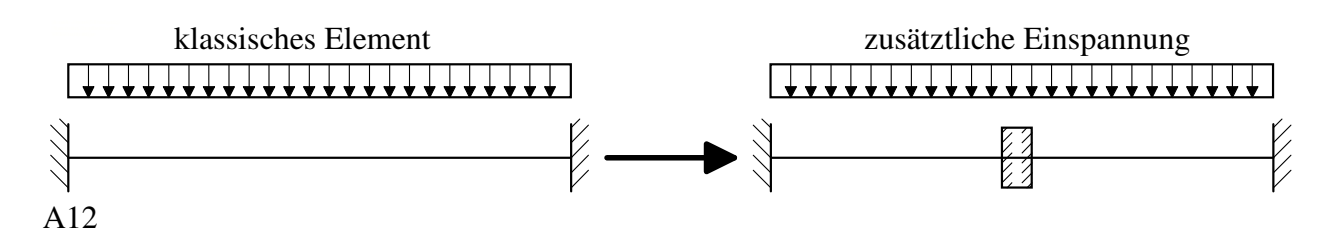

Damit sind 6 Einheitszustände denkbar

- linkes Lager verschieben
- linkes Lager verdrehen
- mittleres Lager verschieben
- mittleres Lager verdrehen
- rechtes Lager verschieben
- rechtes Lager verdrehen

Mit diesen 6 Einheitszuständen kann eine größere Elementsteifigkeitsmatrix hergeleitet werden. Macht man sich die Mühe, dann erlebt man eine herbe Enttäuschung. Die Querkraft springt immer noch. Was ist da geschehen?

Die Genauigkeit der Näherung hat sich verdoppelt, aber die Polynome sind immer noch dritten Grades.

Deshalb muss man sich erst mal von statischen Dingen wie Lager und Kräfte geistig lösen und mental in eine höhere Sphäre eintreten. Das mittlere Lager muss kein herkömmliches Lager sein, sondern ein höherwertiges. Die klassische Einspannung fixiert den Balken und dreht in waagerecht und nimmt dabei Kräfte und Momente auf. Wird die eine Elementhälfte belastet, dann bleibt die andere Hälfte gerade. Dies verdoppelt die Genauigkeit, aber erhöht nicht den Polynomgrad.

In der Mitte wird ein transzendentes Lager benötigt, das den Balken fixiert und waagerecht hält, Kräfte und Momente aufnimmt und dabei Krümmungen und Krümmungsänderungen durchlässt. Dieses Bild verdeutlicht den Unterschied:

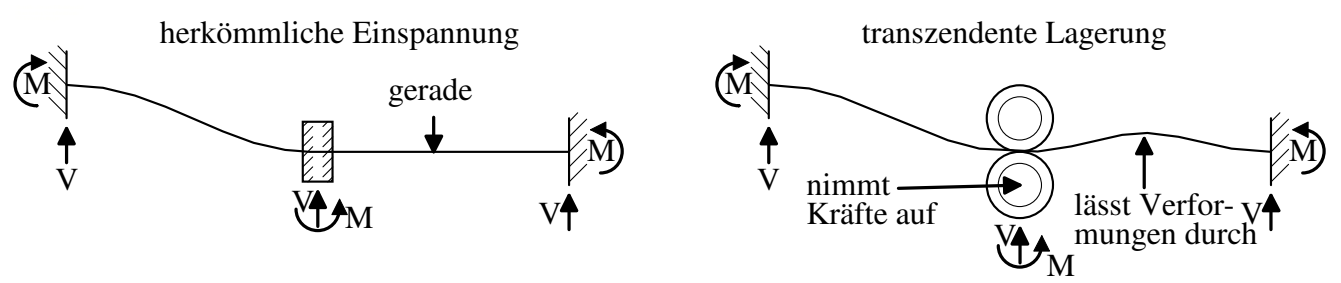

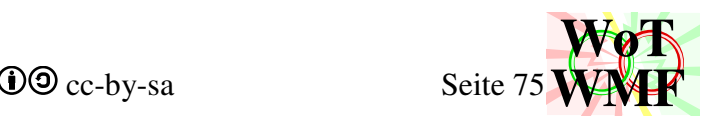

Das linke Lager senkt sich und das herkömmliche Lager in der Mitte fixiert und begradigt den Balken an der gewünschten Stelle. Das transzendente Lager macht dies auch, aber der rechte Teil kann sich noch verformen.

Damit erreichen die Ansatzfunxionen den Grad 5 - steigen also 2 Stufen auf. Dadurch wird die Wahrscheinlichkeit, dass das Ergebnis in der Praxis exakt wird, deutlich erhöht.

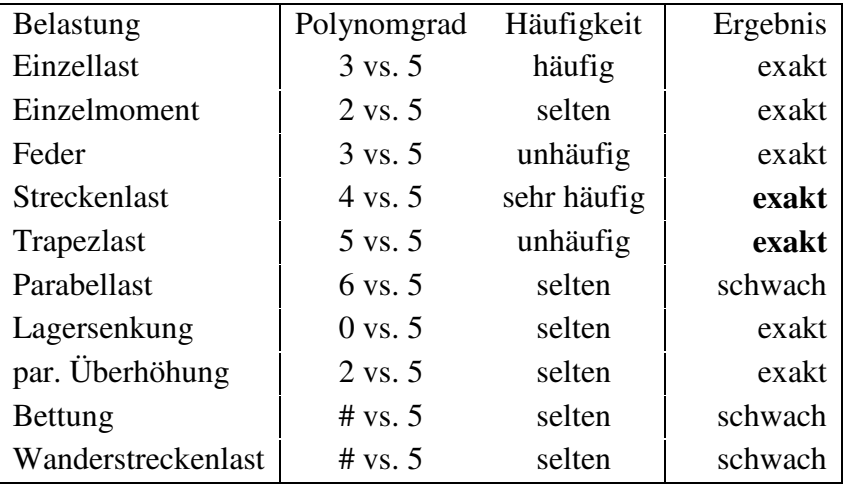

Auch wenn das Ergebnis für die Sonderfälle Parabellast und Bettung nicht exakt ist, sind dennoch die lästigen Querkraftsprünge verschwunden. Der Querkraftverlauf ist parabolisch rund geworden. Bei einem Gleichgewicht in schwacher Form muss die Lösung durch mehrere Elemente angenähert werden.

Für ein exaktes Gleichgewicht ist ein Element ausreichend, um die exakten Schnittgrößen zu erhalten! Dadurch wird deutlich Rechenzeit gespart.

Der WMF-Balken unterstützt keine Parabellasten, Überhöhungen und Bettungen.

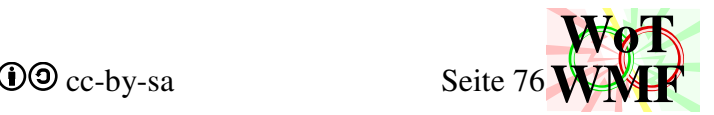

## **Herleitung der besseren Elementsteifigkeitsmatrix**

Es werden Hermitepolynome fünften Grades definiert.

Jedes dieser Polynome wird durch 3 Punkte und deren Steigung definiert. Dabei sind alle Bedingungen 0 bis auf eine, die 1 ist.

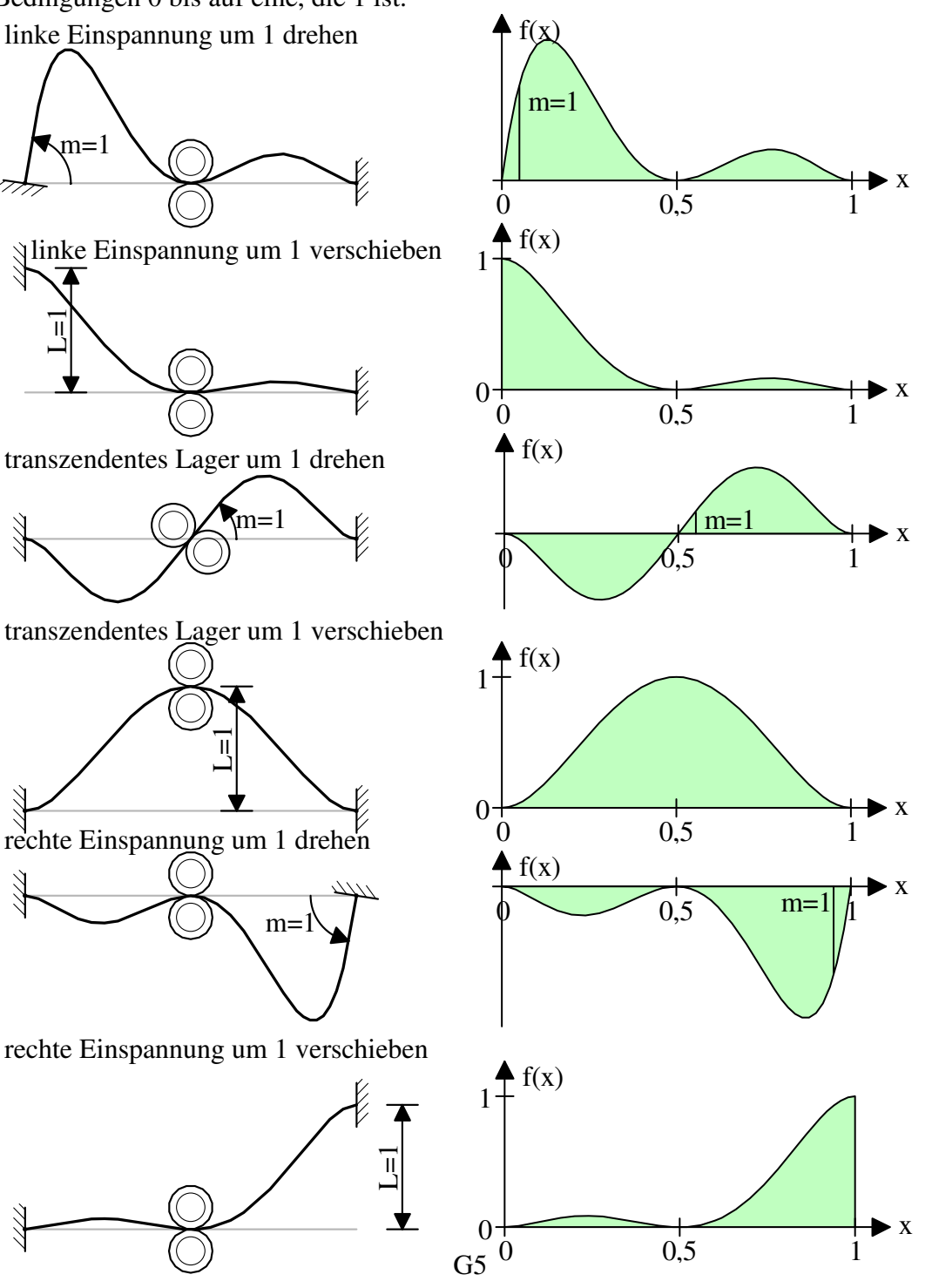

Die allgemeine Form eines Polynoms fünften Grades und deren Ableitungen ist:

 $y = a \cdot x^5 + b \cdot x^4 + c \cdot x^3 + d \cdot x^2 + e \cdot x + f$ 

$$
y'=5 \cdot a \cdot x^4 + 4 \cdot b \cdot x^3 + 3 \cdot c \cdot x^2 + 2 \cdot d \cdot x + e
$$

 $y' = 20 \cdot a \cdot x^3 + 12 \cdot b \cdot x^2 + 6 \cdot c \cdot x + 2 \cdot d$ 

Um die Gleichung eines Polynoms zu bestimmen, müssen die 6 Bedingungen eingesetzt werden. Es gibt 6 Polynome. Hier wird jetzt das erste Polynom betrachtet. Die 6 Bedingungen sind

• 1 an der Stelle 0

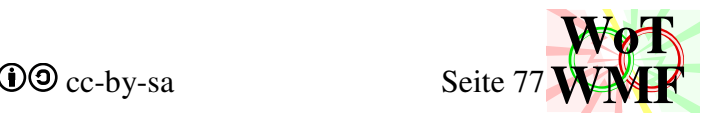

- 0 Veränderung an der Stelle 0
- 0 an der Stelle 0,5·l
- 0 Veränderung an der Stelle 0,5·l
- 0 an der Stelle l
- 0 Veränderung an der Stelle l

Die 6 Bedingungen werden in die allgemeine Gleichung eingesetzt.

```
1 = a \cdot 0^5 + b \cdot 0^4 + c \cdot 0^3 + d \cdot 0^2 + e \cdot 0 + f0 = 5 \cdot a \cdot 0^4 + 4 \cdot b \cdot 0^3 + 3 \cdot c \cdot 0^2 + 2 \cdot d \cdot 0 + e0 = a \cdot 0.5^5 + b \cdot 0.5^4 + c \cdot 0.5^3 + d \cdot 0.5^2 + e \cdot 0.5 + f0=5 \cdot a \cdot 0.5^4 + 4 \cdot b \cdot 0.5^3 + 3 \cdot c \cdot 0.5^2 + 2 \cdot d \cdot 0.5 + e0 = a \cdot 1^5 + b \cdot 1^4 + c \cdot 1^3 + d \cdot 1^2 + e \cdot 1 + f0 = 5 \cdot a \cdot l^4 + 4 \cdot b \cdot l^3 + 3 \cdot c \cdot l^2 + 2 \cdot d \cdot l + e
```
Dadurch entsteht ein Gleichungssystem mit 6 Gleichungen und 6 Unbekannten. Die Unbekannten sind die Koeffizienten a, b, c, d, e und f.

```
1= 0. a+0\cdotb+0\cdotc+0\cdotd+0\cdote+1\cdotf
0= 0. a+0. b+0. c+0. d+1. e0= 0.03125 \cdot a + 0.0625 \cdot b + 0.125 \cdot c + 0.25 \cdot d + 0.5 \cdot e + 1 \cdot f0= 0.3125 \cdot a + 0.5 \cdot b + 0.75 \cdot c + 1 \cdot d + 1 \cdot e0=1\cdot a+1\cdot b+1\cdot c+1\cdot d+1\cdot e+1\cdot f0= 5 \cdot a + 4 \cdot b + 3 \cdot c + 2 \cdot d + 1 \cdot e
```
oder in Matrixschreibweise

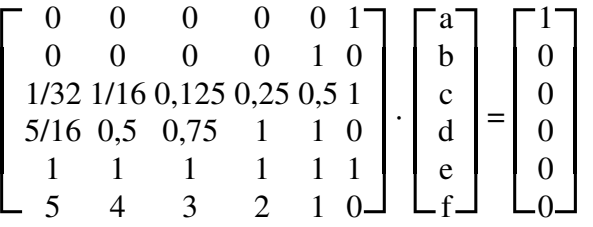

Für die anderen 5 Polynome ist die linke Seite immer gleich, nur die rechte Seite ist anders. Die 6 Gleichungssysteme mit deren Lösungen lauten:

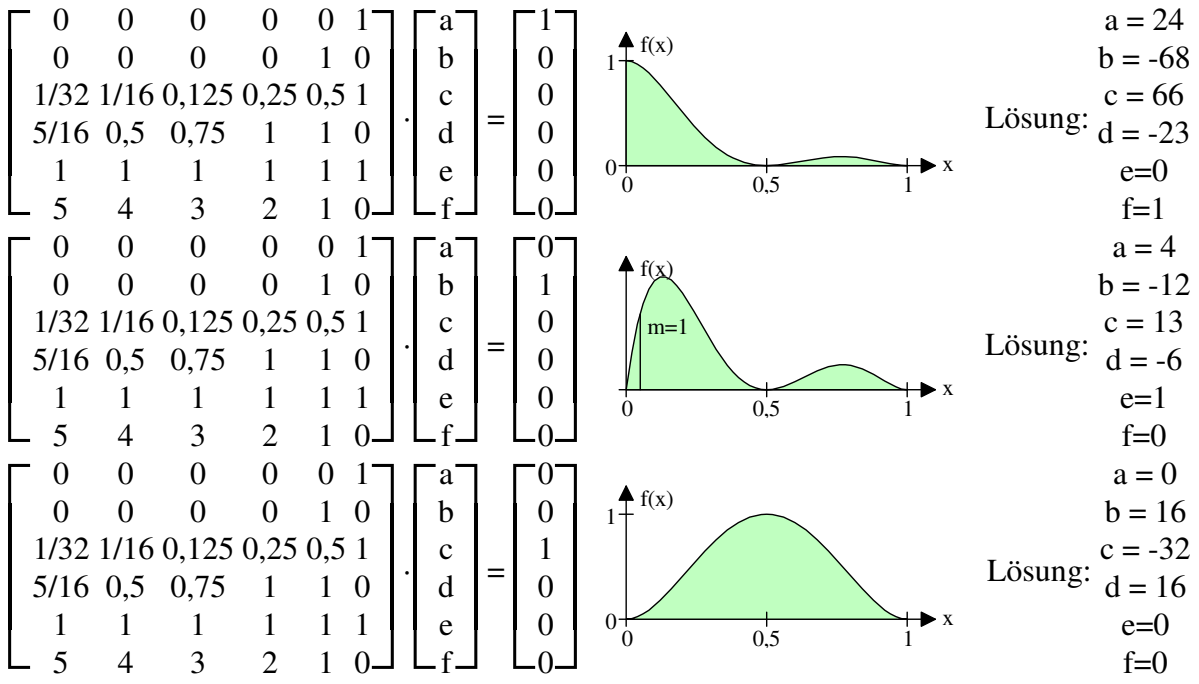

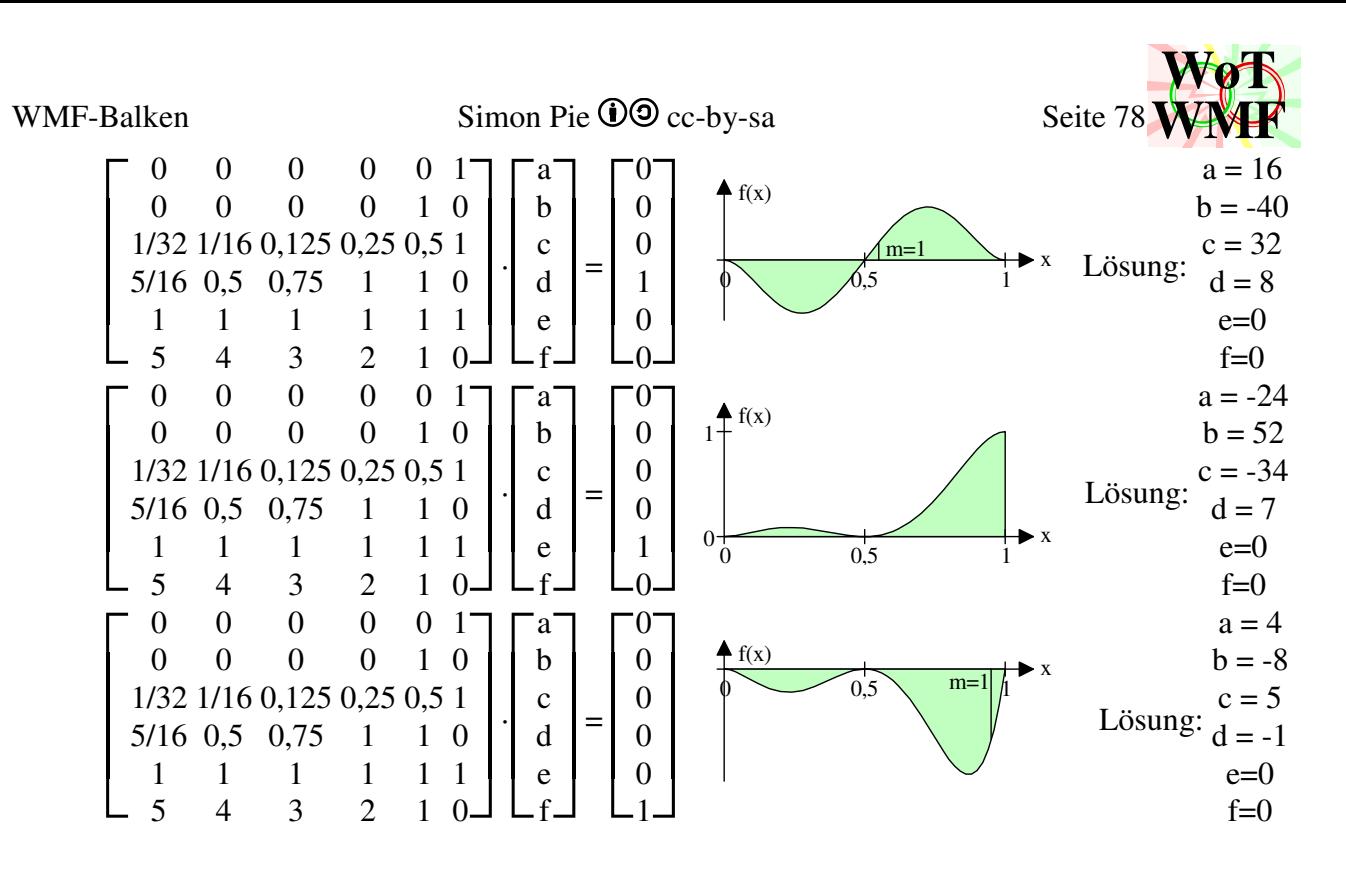

Die Koeffizienten werden nun in die allgemeine Polynomgleichung eingesetzt.

 $y1 = 24 \cdot x^5 - 68 \cdot x^4 + 66 \cdot x^3 - 23 \cdot x^2 + 0 \cdot x + 1$  $y2 = 4 \cdot x^5 - 12 \cdot x^4 + 13 \cdot x^3 - 6 \cdot x^2 + 1 \cdot x + 0$  $y3 = 0 \cdot x^5 + 16 \cdot x^4 - 32 \cdot x^3 + 16 \cdot x^2 + 0 \cdot x + 0$  $y4 = 16 \cdot x^5 - 40 \cdot x^4 + 32 \cdot x^3 - 8 \cdot x^2 + 0 \cdot x + 0$  $y5 = -24 \cdot x^5 + 52 \cdot x^4 - 34 \cdot x^3 + 7 \cdot x^2 + 0 \cdot x + 0$  $y6 = 4 \cdot x^5 - 8 \cdot x^4 + 5 \cdot x^3 - 1 \cdot x^2 + 0 \cdot x + 0$ 

Wird das Polynom nicht auf einer Länge von x, sondern auf x/l bezogen, dann ist

 $y1 = 24 \cdot x^5 / 1^5 - 68 \cdot x^4 / 1^4 + 66 \cdot x^3 / 1^3 - 23 \cdot x^2 / 1^2 + 1$  $y2 = 4 \cdot x^5 / 1^4 - 12 \cdot x^4 / 1^3 + 13 \cdot x^3 / 1^2 - 6 \cdot x^2 / 1 + 1 \cdot x$  $y3 = 0 \cdot x^5/1^5 + 16 \cdot x^4/1^4 - 32 \cdot x^3/1^3 + 16 \cdot x^2/1^2$  $y4 = 16 \cdot x^5 / 1^4 - 40 \cdot x^4 / 1^3 + 32 \cdot x^3 / 1^2 - 8 \cdot x^2 / 1$  $y5 = -24 \cdot x^{5}/1^{5} + 52 \cdot x^{4}/1^{4} - 34 \cdot x^{3}/1^{3} + 7 \cdot x^{2}/1^{2}$  $y6 = 4 \cdot x^5 / 1^4 - 8 \cdot x^4 / 1^3 + 5 \cdot x^3 / 1^2 - 1 \cdot x^2 / 1$ 

Die Steifigkeitsmatrix wird berechnet, indem die Polynome zweimal abgeleitet werden. Dann wird jedes abgeleitete Polynom mit jedem multipliziert und dann integriert.

 $y1' = 480 \cdot x^3 / \frac{5}{10} - 816 \cdot x^2 / \frac{4}{10} + 396 \cdot x / \frac{13 - 46}{12}$  $y2' = 80 \cdot x^3/1^4 - 144 \cdot x^2/1^3 + 78 \cdot x/1^2 - 12/1$  $y3' = 0 \cdot x^3/1^5 + 192 \cdot x^2/1^4 - 192 \cdot x/1^3 + 32/1^2$  $y4'' = 320 \cdot x^3 / 1^4 - 480 \cdot x^2 / 1^3 + 192 \cdot x / 1^2 - 16 / 1$  $y5' = -480 \cdot x^3 / 1^5 + 624 \cdot x^2 / 1^4 - 204 \cdot x / 1^3 + 14 / 1^2$  $y6' = 80 \cdot x^3 / 1^4 - 96 \cdot x^2 / 1^3 + 30 \cdot x / 1^2 - 2 / 1$ 

### WMF-Balken Simon Pie **OO** cc-by-sa Seite 79

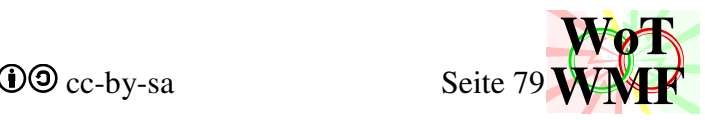

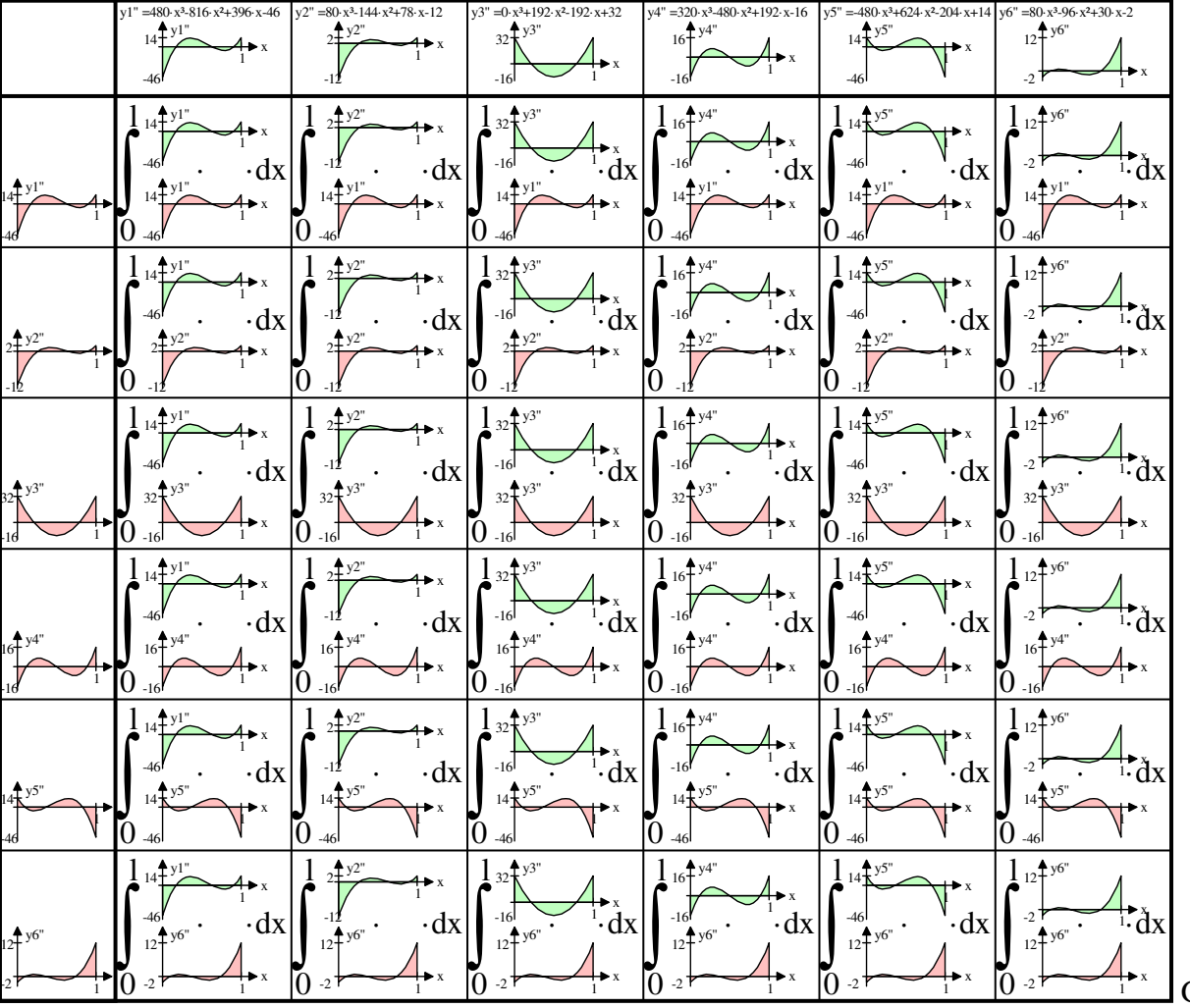

G6

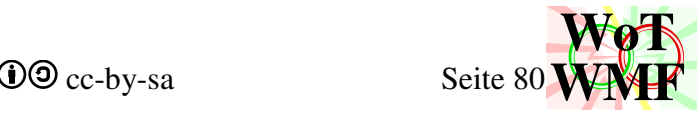

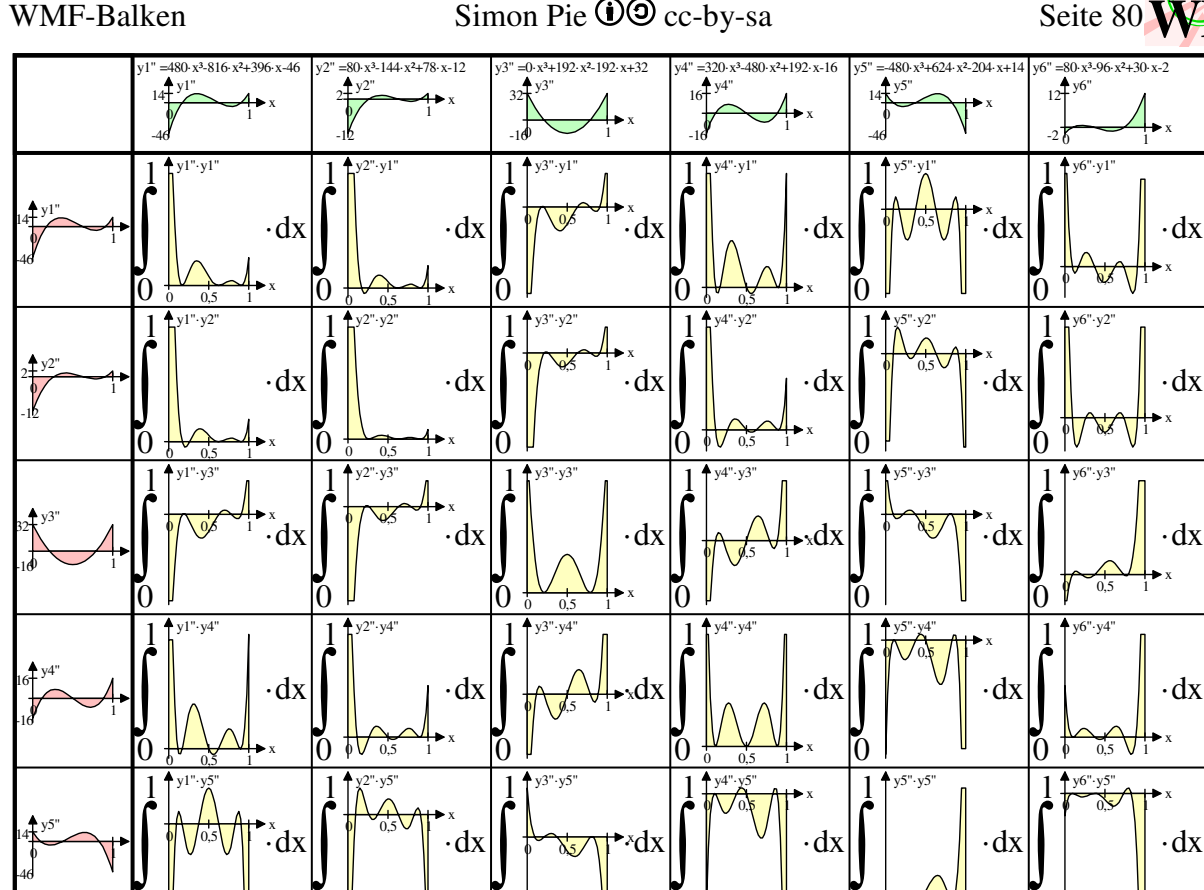

 $\int$  $\int$  $\int$  $\int$  $\int$  $\int$ ·dx ·dx ·dx ·dx ·dx ัก Ī٥  $\overline{0}$  $\underline{0}$ ī۵  $0^{+}$ 0 1 -2 x  $0 \t 0.5 \t 1$ x  $0/0.5$  1 x  $0,5 \t 1$ x  $0,5$  $0.5$ 

 $+y3"·y6"$ 

Beispielhaft wird gezeigt, wie der erste Wert oben links zustande komme.

l

0

l

 $y1"·y6$ 

y6"

12

 $\overline{0}$ 

l

 $\sqrt{2^{v} \cdot y6'}$ 

Ī۵

 $∫(y1''·y1'')= ∫((480·x³/1<sup>5</sup>-816·x²/1<sup>4</sup>+396·x/1<sup>3</sup>-46/1<sup>2</sup>)²)$  Klammer auflösen

·dx

x

l

 $4y6"·y6"$ 

 $\overline{0}$ 

x

x

0 0,5 1

y5"·y6"  $0.5$  1

G7

$$
\int (y1^{**} \cdot y1^{**}) = \int \left( \begin{array}{c} 230400 \cdot x^{6} / 1^{10} \\ -190080 \cdot x^{4} / 1^{8} +665856 \cdot x^{4} / 1^{8} +190080 \cdot x^{4} / 1^{8} \\ -22080 \cdot x^{3} / 1^{7} -323136 \cdot x^{3} / 1^{7} -323136 \cdot x^{3} / 1^{7} -22080 \cdot x^{3} / 1^{7} \\ -37536 \cdot x^{2} / 1^{6} +156816 \cdot x^{2} / 1^{6} +37536 \cdot x^{2} / 1^{6} \\ -18216 \cdot x / 1^{5} -18216 \cdot x / 1^{5} \\ -12116 / 1^{4} \end{array} \right) \text{ zusammenfassen}
$$
\n
$$
J(y1^{**} \cdot y1^{**}) = \int \left( \begin{array}{c} 230400 \cdot x^{6} / 1^{10} \\ -783360 \cdot x^{5} / 1^{9} \\ +1046016 \cdot x^{4} / 1^{8} \\ -690432 \cdot x^{3} / 1^{7} \\ +231888 \cdot x^{2} / 1^{6} \\ -36432 \cdot x / 1^{5} \end{array} \right) \text{Stammfunxion bilden}
$$
\n
$$
0
$$

l

 $4y4"·y6"$ 

 $\overline{0}$ 

l

0

WMF-Balken Simon Pie **OO** cc-by-sa Seite 81

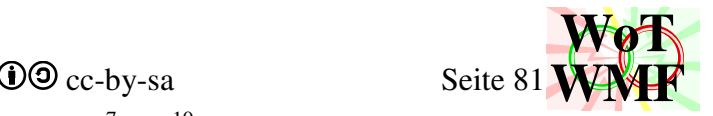

$$
\begin{bmatrix}\n230400 \cdot x^{7}/(7 \cdot 1^{10}) \\
-130560 \cdot x^{6}/1^{9} \\
+209203, 2 \cdot x^{5}/1^{8} \\
-172608 \cdot x^{4}/1^{7} \\
+77296 \cdot x^{3}/1^{6} \\
-18216 \cdot x^{7}/1^{4}\n\end{bmatrix}\n=\n\begin{bmatrix}\n230400 \cdot 1^{7}/(7 \cdot 1^{10}) \\
-130560 \cdot 1^{6}/1^{9} \\
+209203, 2 \cdot 1^{5}/1^{8} \\
+209203, 2 \cdot 1^{5}/1^{8} \\
-172608 \cdot 1^{4}/1^{7} \\
+77296 \cdot 1^{3}/1^{6}\n\end{bmatrix}\n\begin{bmatrix}\nx=1 \\
x=1 \\
x=1 \\
x=1 \\
x=1 \\
x=1 \\
x=1 \\
x=1\n\end{bmatrix}
$$

Dies macht man auch für alle anderen 35 Kombinationen, wovon einige doppelt sind. Mit welchem Exponent die Länge eingeht, hängt davon ab, welche Funxionen kombiniert wurden. Wie bei der herkömmlichen Matrix geht die Länge bei ungeraden Funxionen mit einem höheren Exponent ein. Das Muster ist auch identisch

$$
E = \begin{bmatrix} 2546/1^3 & 569/1^2 & -1792/1^3 & 960/1^2 & -754/1^3 & 121/1^2 \\ 569/1^2 & 166/1 & -448/1^2 & 160/1 & -121/1^2 & 19/1 \\ -1792/1^3 & -448/1^2 & 3584/1^3 & 0/1^2 & -1792/1^3 & 448/1^2 \\ 960/1^2 & 160/1 & 0/1^2 & 640/1 & 960/1^2 & 160/1 \\ -754/1^3 & -121/1^2 & -1792/1^3 & -960/1^2 & 2546/1^3 & -569/1^2 \\ 121/1^2 & 19/1 & 448/1^2 & 160/1 & -569/1^2 & 166/1 \end{bmatrix} / 17,5
$$

Die Matrixeinträge haben ihre geometrische Bedeutung verloren. Dahinter steht ein beidseitig eingespannter und gelagerter Balken mit einem transzendenten Lager in der Mitte.

E(1;1) ist die linke Auflagerkraft bei einer linken Lagersenkung von 1.

E(1;2) ist das linke Einspannmoment bei einer linken Lagersenkung von 1.

E(2;2) ist das linke Einspannmoment bei einer linken Lagerdrehung von 1.

E(4;2) ist das linke Einspannmoment bei einer mittleren Lagerdrehung von 1.

## **Herleitung des Lastvektors**

Einzellasten werden direkt in die rechte Seite eingetragen. Für Streckenlasten und Trapezlasten wird der Lastvektor benötigt.

Die Formel für den Lastvektor lautet

f= ∫(Hermitpolynom·Belastungsfunxion)

Von den Hermitpolynomen gibt es 6, sodass 6 Integrale zu lösen sind. Für Streckenlasten ist die Belastungsfunxion konstant und ist daher 1. Trapezlasten bringen einen linearen Term (a·x+b) in das Produktintegral. Eine Trapezlast wird in 2 Dreieckslasten zerlegt.

Die Belastungsfunxionen lauten:

```
Streckenlast q
```
 $q(x) = 0 \cdot x/l + q$ rechte Dreieckslast t1

 $t1(x) = t1 \cdot x/l$ 

linke Dreieckslast t2

 $t2(x) = -t2 \cdot x/l + t2$ 

Die Lastfaktoren q, t1 und t2 werden zu 1 gesetzt und später als Koeffizient berücksichtigt.

 $q(x) = 1$ 

 $t1(x) = x/l$ 

 $t2(x) = -x/l + 1$ 

Der Lastvektor der linken Dreiecksmatrix braucht nicht hergeleitet zu werden, sondern wird direkt nach dieser Formel berechnet

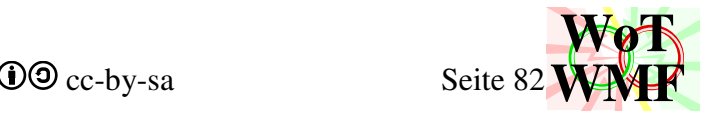

 $t2(x)= q(x)-t1(x)$ 

## **Herleitung des Lastvektors für Streckenlasten**

$$
f1 = \int (24 \cdot x^5 / 1^5 - 68 \cdot x^4 / 1^4 + 66 \cdot x^3 / 1^3 - 23 \cdot x^2 / 1^2 + 1)
$$
  
\n
$$
f2 = \int (4 \cdot x^5 / 1^4 - 12 \cdot x^4 / 1^3 + 13 \cdot x^3 / 1^2 - 6 \cdot x^2 / 1 + 1 \cdot x)
$$
  
\n
$$
f3 = \int (0 \cdot x^5 / 1^5 + 16 \cdot x^4 / 1^4 - 32 \cdot x^3 / 1^3 + 16 \cdot x^2 / 1^2)
$$
  
\n
$$
f4 = \int (16 \cdot x^5 / 1^4 - 40 \cdot x^4 / 1^3 + 32 \cdot x^3 / 1^2 - 8 \cdot x^2 / 1)
$$
  
\n
$$
f5 = \int (-24 \cdot x^5 / 1^5 + 52 \cdot x^4 / 1^4 - 34 \cdot x^3 / 1^3 + 7 \cdot x^2 / 1^2)
$$
  
\n
$$
f6 = \int (4 \cdot x^5 / 1^4 - 8 \cdot x^4 / 1^3 + 5 \cdot x^3 / 1^2 - 1 \cdot x^2 / 1)
$$

Stammfunxion bilden

$$
f1 = 4 \cdot x^{6}/1^{5} - 13, 6 \cdot x^{5}/1^{4} + 16, 5 \cdot x^{4}/1^{3} - 23 \cdot x^{3}/(3 \cdot 1^{2}) + 1 \cdot x
$$
  
\n
$$
f2 = 2 \cdot x^{6}/(3 \cdot 1^{4}) - 2, 4 \cdot x^{5}/1^{3} + 3, 25 \cdot x^{4}/1^{2} - 2 \cdot x^{3}/1 + 0, 5 \cdot x^{2}
$$
  
\n
$$
f3 = 0 \cdot x^{6}/1^{5} + 3, 2 \cdot x^{5}/1^{4} - 8 \cdot x^{4}/1^{3} + 16 \cdot x^{3}/(3 \cdot 1^{2})
$$
  
\n
$$
f4 = 8 \cdot x^{6}/(3 \cdot 1^{4}) - 8 \cdot x^{5}/1^{3} + 8 \cdot x^{4}/1^{2} - 8 \cdot x^{3}/(3 \cdot 1)
$$
  
\n
$$
f5 = -4 \cdot x^{6}/1^{5} + 10, 4 \cdot x^{5}/1^{4} - 8, 5 \cdot x^{4}/1^{3} + 7 \cdot x^{3}/(3 \cdot 1^{2})
$$
  
\n
$$
f6 = 2 \cdot x^{6}/(3 \cdot 1^{4}) - 1, 6 \cdot x^{5}/1^{3} + 1, 25 \cdot x^{4}/1^{2} - 1 \cdot x^{3}/(3 \cdot 1)
$$

Integrieren von 0 bis l

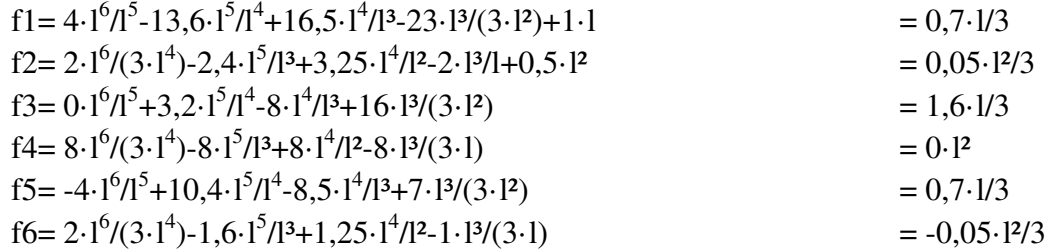

## **Herleitung des Lastvektors für rechte Dreieckslasten**

 $f1 = \int (24 \cdot x^5 / 1^5 - 68 \cdot x^4 / 1^4 + 66 \cdot x^3 / 1^3 - 23 \cdot x^2 / 1^2 + 1) \cdot (x / 1)$  $f2 = \int (4 \cdot x^5 / 1^4 - 12 \cdot x^4 / 1^3 + 13 \cdot x^3 / 1^2 - 6 \cdot x^2 / 1 + 1 \cdot x) \cdot (x / 1)$  $f3 = \int (0 \cdot x^5 / 1^5 + 16 \cdot x^4 / 1^4 - 32 \cdot x^3 / 1^3 + 16 \cdot x^2 / 1^2) \cdot (x / 1)$  $f4 = \int (16 \cdot x^5 / 1^4 - 40 \cdot x^4 / 1^3 + 32 \cdot x^3 / 1^2 - 8 \cdot x^2 / 1) \cdot (x / 1)$  $f5 = \int (-24 \cdot x^5 / 1^5 + 52 \cdot x^4 / 1^4 - 34 \cdot x^3 / 1^3 + 7 \cdot x^2 / 1^2) \cdot (x / 1)$  $f6 = \int (4 \cdot x^5 / 1^4 - 8 \cdot x^4 / 1^3 + 5 \cdot x^3 / 1^2 - 1 \cdot x^2 / 1) \cdot (x / 1)$ 

Klammer auflösen

$$
f1 = \int (24 \cdot x^6 / 1^6 - 68 \cdot x^5 / 1^5 + 66 \cdot x^4 / 1^4 - 23 \cdot x^3 / 1^3 + x / 1)
$$
  
\n
$$
f2 = \int (4 \cdot x^6 / 1^5 - 12 \cdot x^5 / 1^4 + 13 \cdot x^4 / 1^3 - 6 \cdot x^3 / 1^2 + 1 \cdot x^2 / 1)
$$
  
\n
$$
f3 = \int (0 \cdot x^6 / 1^6 + 16 \cdot x^5 / 1^5 - 32 \cdot x^4 / 1^4 + 16 \cdot x^3 / 1^3)
$$
  
\n
$$
f4 = \int (16 \cdot x^6 / 1^5 - 40 \cdot x^5 / 1^4 + 32 \cdot x^4 / 1^3 - 8 \cdot x^3 / 1^2)
$$
  
\n
$$
f5 = \int (-24 \cdot x^6 / 1^6 + 52 \cdot x^5 / 1^5 - 34 \cdot x^4 / 1^4 + 7 \cdot x^3 / 1^3)
$$
  
\n
$$
f6 = \int (4 \cdot x^6 / 1^5 - 8 \cdot x^5 / 1^4 + 5 \cdot x^4 / 1^3 - 1 \cdot x^3 / 1^2)
$$

Stammfunxion bilden und Integrieren von 0 bis l

$$
f1 = \int (24 \cdot x^7 / (7 \cdot 1^6) - 34 \cdot x^6 / (3 \cdot 1^5) + 13, 2 \cdot x^5 / 1^4 - 5, 75 \cdot x^4 / 1^3 + 0, 5 \cdot x^2 / 1) = 0,95 \cdot 1 / 21
$$
  
\n
$$
f2 = \int (4 \cdot x^7 / (7 \cdot 1^5) - 4 \cdot x^6 / (3 \cdot 1^5) - 6, 4 \cdot x^5 / 1^3 + 1, 5 \cdot x^4 / 1^2 + 1 \cdot x^3 / (3 \cdot 1)) = 0,1 \cdot 1^2 / 21
$$
  
\n
$$
f3 = \int (0 \cdot x^7 / (7 \cdot 1^6) + 8 \cdot x^6 / (3 \cdot 1^5) - 6, 4 \cdot x^5 / 1^4 + 4 \cdot x^4 / 1^3) = 5,6 \cdot 1 / 21
$$
  
\n
$$
f4 = \int (16 \cdot x^7 / (7 \cdot 1^5) - 20 \cdot x^6 / (3 \cdot 1^4) + 6, 4 \cdot x^5 / 1^3 - 2 \cdot x^4 / 1^2) = 0,4 \cdot 1^2 / 21
$$
  
\n
$$
f5 = \int (-24 \cdot x^7 / (7 \cdot 1^5) - 4 \cdot x^6 / (3 \cdot 1^4) + 1 \cdot x^5 / 1^3 - 0,25 \cdot x^4 / 1^2) = -0,25 \cdot 1^2 / 21
$$
  
\n
$$
= -0,25 \cdot 1^2 / 21
$$

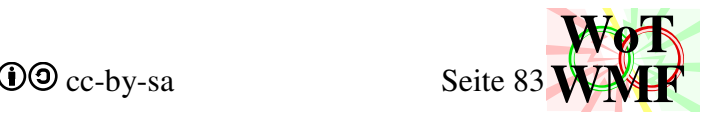

**Berechnung des Lastvektors für linke Dreieckslasten** 

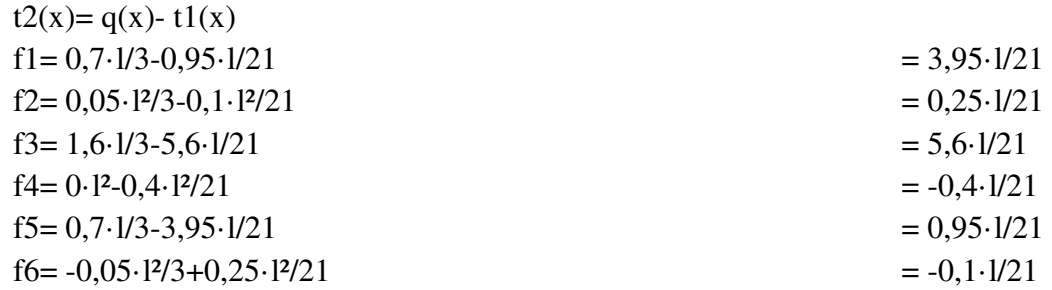

## **Herleitung der Spannungsmatrix**

Die Spannungsmatrix dient der Nachlaufrechnung und wird ohne Integral berechnet. Die Formel lautet:

$$
Q(x)= y'''(x) = y1'''(x) + y2'''(x) + y3'''(x) + y4'''(x) + y5'''(x) + y6'''(x)
$$
  

$$
M(x)= y''(x) = y1''(x) + y2''(x) + y3''(x) + y4''(x) + y5''(x) + y6'''(x)
$$

Da die Werte für 0; 0,5 und l benötigt werden, werden diese eingesetzt. y(x) sind die 6 Polynome. Q(0), M(0), Q(0,5), M(0,5), Q(l) und M(l) sind auch 4 Werte. Somit entsteht eine 6x6 Spannungsmatrix.

 $Q(0) = y1'''(0) + y2'''(0) + y3'''(0) + y4'''(0) + y5'''(0) + y6'''(0)$  $M(0)= y1''(0) + y2''(0) + y3''(0) + y4''(0) + y5''(0) + y6''(0)$  $Q(0,5) = y1'''(0,5) + y2'''(0,5) + y3'''(0,5) + y4'''(0,5) + y5'''(0,5) + y6'''(0,5)$  $M(0,5) = y1''(0,5) + y2''(0,5) + y3''(0,5) + y4''(0,5) + y5''(0,5) + y6''(0,5)$  $Q(1) = y1'''(1) + y2'''(1) + y3'''(1) + y4'''(1) + y5'''(1) + y6'''(1)$  $M(1)= y1''(1) + y2''(1) + y3''(1) + y4''(1) + y5''(1) + y6''(1)$ 

Hier sind nochmal die Ableitungen der Funxionen und mit eingesetzten Werten.

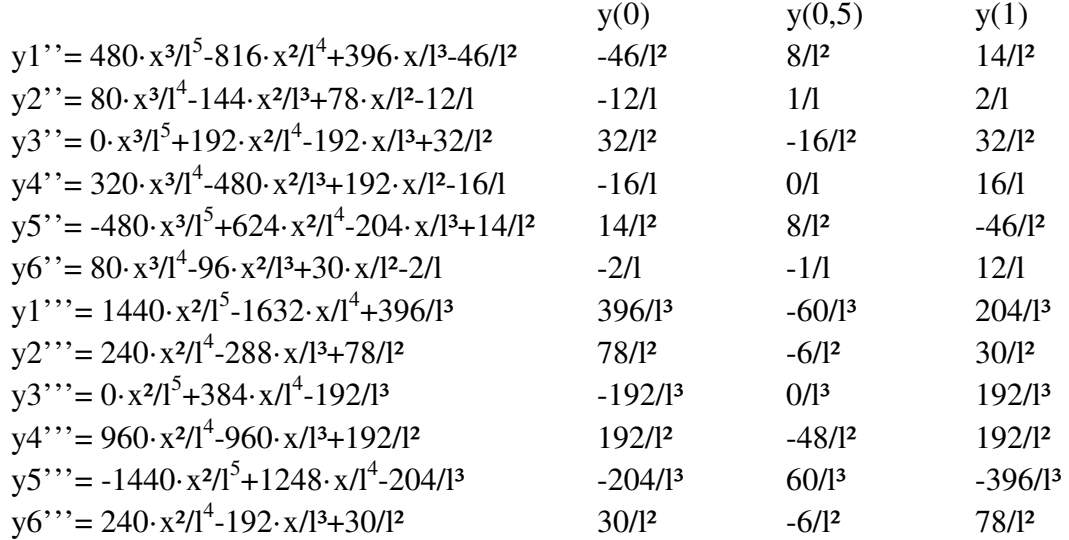

Die dritten Ableitungen produzieren für x=0 und x=l jetzt unterschiedliche Werte. Die Querkraftsprünge sind verschwunden. Da das Gleichgewicht immer in starker Form erfüllt wird, wird auch nur ein Element verwendet um Rechenzeit zu sparen. Mit diesen Gleichungen können auch Momente an jeder anderen Stelle als 0; 0,5 und 1 berechnet werden.

Die Werte werden in die obige Spannungsmatrix eingesetzt.

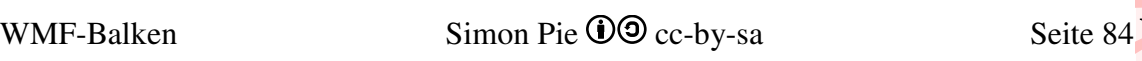

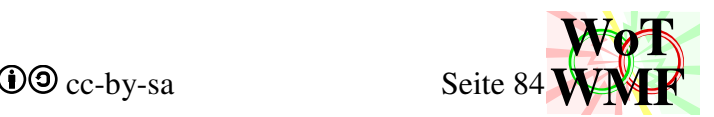

 $S=$  $\overline{\mathsf{L}}$ l l  $\lceil$ 92/l<sup>2</sup> -396/l<sup>3</sup> 78/l<sup>2</sup><br>16/l -46/l<sup>2</sup> 12/l - $\overline{\phantom{a}}$  $\overline{\phantom{a}}$  $\lceil$ 396/l³ 78/l² -192/l³ 192/l² -204/l³ 30/l² -46/l² -12/l 32/l² -16/l 14/l² -60/l<sup>3</sup> -6/l<sup>2</sup> 0/l<sup>3</sup> -48/l<sup>2</sup> 60/l<sup>3</sup> -6/l<sup>2</sup> 8/l² 204/l³ 30/l² 192/l³ 192/l² -396/l³ 78/l² 14/l² 2/l 1/l -16/l² 0/l  $32/12$ 8/l² -2/l -1/l

## **Gesamtmatrix**

Die Elementsteifigkeitsmatrix hat diese Form. In den ungeraden Zeilen sind die Verschiebungen u und in den geraden Zeilen sind die Verdrehungen m.

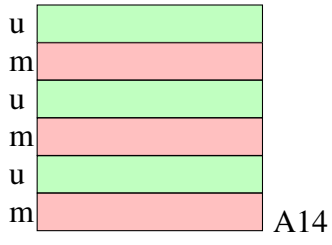

Die Elemente werden Ecke an Ecke zu einer Gesamtsteifigkeitsmatrix zusammengeschoben. Dort wo sich die Matrixen überlappen, werden die Werte addiert.

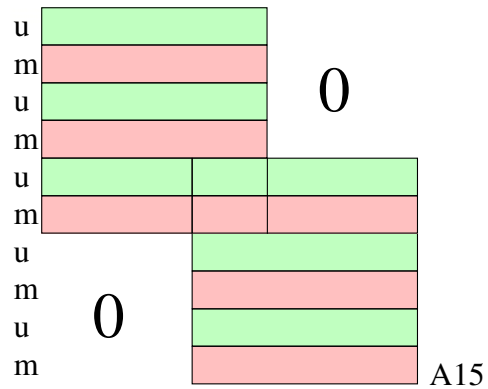

In diesem einfachen Fall wexeln sich Verschiebung und Verdrehung einander ab. Um welche Größe es sich handelt, entscheidet ob die Zeile gerade ist.

Da es auch Gelenke gibt, ist dies nicht mehr so einfach. Bei einem Gelenk gibt es einen zusätzlichen Freiheitsgrad. Die Elemente werden nur noch ein Feld übereinander gelegt.

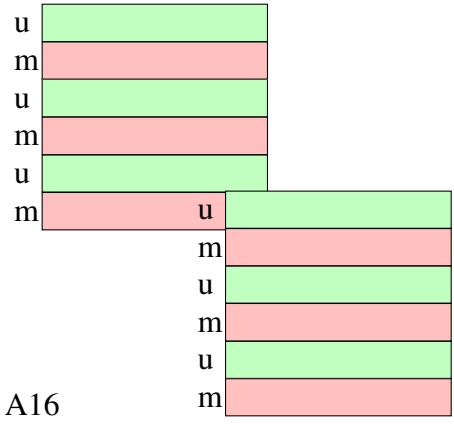

So geht das leider nicht.

In der gleichen Zeile muss auch die gleiche Größe sein. Es führt nichts drum herum, dass die Elementsteifigkeitsmatrix unregelmäßig in der Gesamtsteifigkeitsmatrix erscheint. Das Element muss also wissen und sich erinnern, wohin ihre Zeilen eintragen hat. In der Nachlaufrechnung erhält

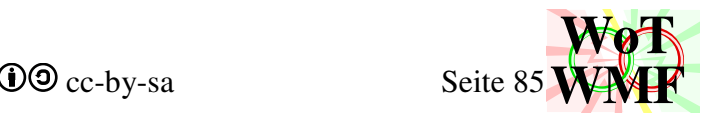

man nicht mehr die Art des Freiheitsgrades darüber, ob die Zeile gerade ist, sondern wo das Element sie eingetragen hat.

Es gibt 4 Möglichkeiten, wie die Elementsteifigkeitsmatrixen verbunden werden können:

- fest
- Querkraftgelenk
- Momentengelenk
- getrennt

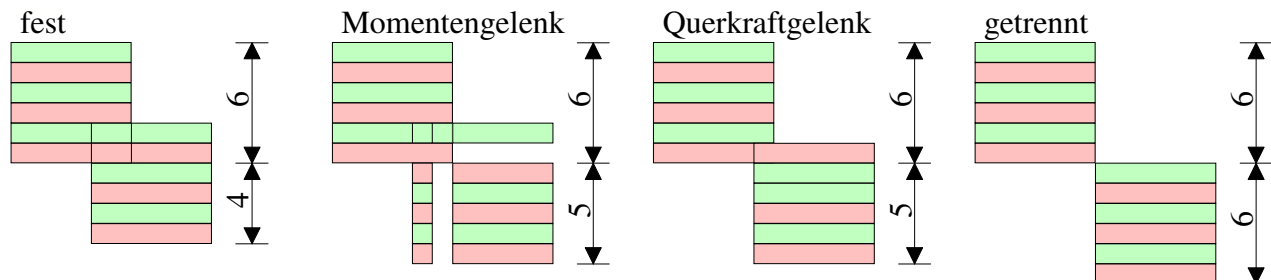

A17

Dieses statische System führt zu dieser Matrix

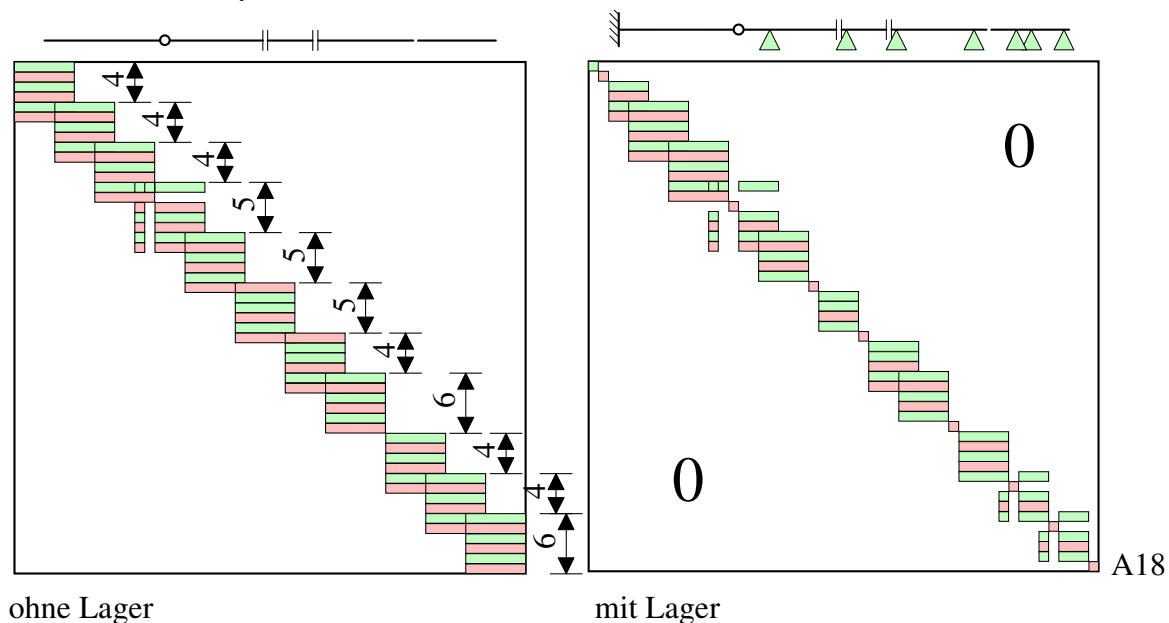

Lager werden berücksichtigt, indem die Zeile und Spalte zu 0 gesetzt werden.

Federn werden berücksichtigt, indem die Federsteifigkeit auf der Hauptdiagonale hinzuaddiert wird (Es werden keine Spalten und Zeilen zu 0 gesetzt).

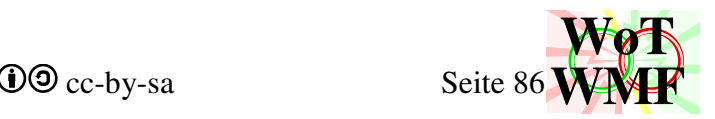

# **Code des WMF-Balkens**

## **Die Variablen**

In VBA beginnt der Array bei 0. Das nullte Element ist in einigen Variablen leer. Dahinter steht folgende Festlegung: Gezählt wird 1,2,3,4,5. Gibt es beim Zählen ein besonderes Objekt, dann hat es die Nummer 0. Das besondere Objekt hat zum einen die Eigenschaften der normalen Objekte und zum anderen Unterschiede. Z.B. bei den Lastfällen hat das Eigengewicht die Nummer 0, weil es anders kombiniert wird und immer da ist. Gibt es keinen Lastfall, dann gibt es nur das Eigengewicht. Gibt es einen Lastfall namens Wind, dann gibt es 1 Lastfälle zu zählen, aber vorhanden sind Wind und Eigengewicht. Die Elemente des Balkens haben kein nulltes Objekt, die Knoten schon. Den nullten Knoten gibt es, damit es genau so viele Knoten wie Elemente gibt. Das gleiche gilt für Sublastfälle, dessen Anzahl Elemente ist und ein nullten Sublastfall haben. Also:

- Das nullte Objekt ist etwas anders.
- Gibt es von einem Objekt eins mehr als ein anderes, dann hat dieses ein nulltes Objekt.

Die meisten Variablen werden dort erklärt, wo sie zum Einsatz kommen.

```
Dim a%, b%, c%, d%, e%, f%, i%, j%, k%, p%, Q%, gefunden As Integer 
Dim x1#, y1#, x2#, y2#, x3#, y3#, x4#, y4 As Double
Dim Teiltext$, tx$, Hilfstext$, Buchstabe As String
Dim L1#, L2#, L3#, L4#, L5 As Double 
Dim Semikolons%, Löschen%, LF As Integer 
Dim L#, xL#, Zahl2#, Zahl As Double
diverse Hilfsvariable, die mit kurzlebigen Zahlen oder Texten gefüllt werden
```
Dim Länge As Integer Textlänge

Dim mx#, my As Double

m = (rechterRand - linkerRand) / (Balkenende - Balkenanfang)

Wandelt Meter in Twip um. Der Maßstab ist 100000/m. In Querschnitt wird m erstmal durch 100 dividiert, weil mit cm gerechnet wird. Der Maßstab ist dann 1000/m. Beispiel:

Ein Balken ist 6m lang und m ist 2000. Der Maßstab ist 100000/2000= 50, also M1:50. Der Balken ist auf dem Papier 12cm lang und beansprucht 12000 Twip.

Ein Profil ist 50cm hoch und m ist nach der Division 100. 1000/100=10, also M1:10. Das Profil ist auf dem Papier 5cm hoch und beansprucht 5000 Twip.

mx ist der Maßfaktor in X-Richtung und my der Maßfaktor in Y-Richtung. Ist ein Profil auf dem Papier kleiner als 1cm, dann sind mx und my verschieden, um den Balken dicker dar zu stellen. My beeinflusst auch Objekte am Balken.

Dim RTF As String Hier ist die RTFdatei drin

Dim Enter As String

Enter = Chr(13) & Chr(10), um in der RTF-Datei ohne großen Aufwand auf die Entertaste hämmern zu können.

Dim Zwischenspeicher(30000)

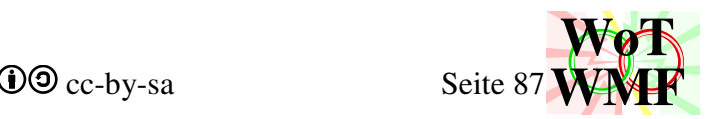

Suboptimale Lösung, wenn die genaue Arraygröße nicht bekannt ist. Ähnliche Arrays sind z.B. Liste().

Dim Dateiname\$, Dateipfad\$, Schriftart\$, Enter As String Dim Schriftgröße As Double

Der Dateiname legt den Namen der Ausgabedateien fest. Die Exceltabelle legt den Dateipfad fest. Schriftart und Schriftgröße werden aus Excel übernommen und bestimmen, wie die Schrift in RTF und WMF dargestellt wird. Die Schriftgröße bestimmt außerdem die Pfeilgröße.

## **Grundeinstellungen**

## Dim Grundeinstellungen(4,7)%

Die Grundeinstellungen beinhalten, was alles ausgegeben werden soll. In Excel werden die Grundeinstellungen neben dem Dateiobjekt eingegeben. Die 4 Steht für die eingelesene Spalte in Excel 1=C; 2=D; 3=E und 4 = Spalte F. Die 7 ist die Position im Text. Zurzeit hat der Array diese Fülloptionen

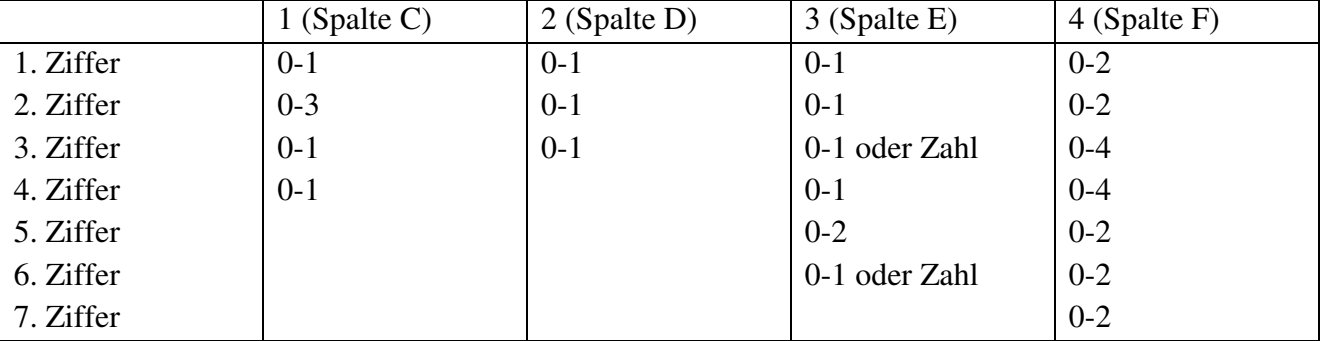

Von Excel in Grundeinstellungen wird die Ziffer so eingelesen:

- "0" oder [Leerzeichen] oder [nichts] bedeuten 0
- die Zahlen 1 bis 9 bedeuten 1 bis 9
- andere Buchstaben bedeuten 1

Damit Excel die Grundeinstellungen nicht ungewollt in eine Zahl verwandelt, sollte ein Apostroph vorangestellt werden.

Die eingetragenen Ziffern haben diese Bedeutung:

## **Grundeinstellungen zur Berechnung (Spalte C)**

- 1. Soll das Eigengewicht des Profils automatisch berechnet und berücksichtigt werden?  $0=Ja$ : 1=Nein
- 2. Soll die Y-Axe nach oben zeigen und das Koordinatensystem im System dargestellt werden? Lagersymbole und Zahlen der X-Axe überlappen sich bei Y-Axe nach oben.  $0=$  Nein
	- 1=Ja, aber ohne Koordinatensystem
	- 2= Nur die Koordinatenpfeile darstellen

 $3 = Ja$ 

- 3. Sollen plastische Querschnittswerte angesetzt werden?
	- 0= Nein ( $M_{\text{Rd}}$ = elastisch mit angegebene Beulen)

 $1=$  Ja ( $M_{\text{Rd}}=M_{\text{Rd0}}\cdot a_{\text{nl}}$ )

- 4. periodischer Unendlichfeldträger
	- $0=$  Nein
	- $1 = Ja$

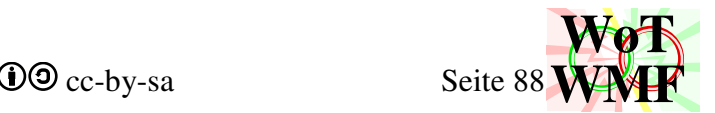

## **Grundeinstellungen zur Ausgabe in Excel (Spalte D)**

- 1. Soll nach der Berechnung die Übersichtsgrafik in Excel eingefügt werden? 0= Ja; 1=Nein
- 2. Soll nach der Berechnung die Systemgrafik in Excel eingefügt werden?  $0=$  Ja: 1=Nein
- 3. Sollen neben die Lager auch die Balkenschnittgrößen M und V geschrieben werden? 0=Nein; 1=Ja

## **Grundeinstellungen zum RTFdokument (Spalte E)**

- 1. Soll die RTF-Datei erzeugt werden? 0= Ja; 1=Nein
- 2. Sollen zusätzlich zur RTF-Datei auch alle Einzelgrafiken in den Ordner ausgeworfen werden?

 $0=$  Nein;  $1=Ja$ 

- 3. Sollen alle Grafiken außer System-, Querschnitts- und der Auslastungen halb so breit dargestellt werden? Damit passen zwei Grafiken in der RTF-Datei nebeneinander und das Dokument hat spürbar weniger Seiten. 0= Nein; 1=Ja
- 4. Sollen die Systemgrafik, Querschnittsgrafik und die Auslastungsgrafik halb so breit dargestellt werden?

0= Nein; 1=Ja

- 5. Wie sollen die Lagersymbole in den Diagrammen dargestellt werden?  $0=$  leicht
	- 1= vollständig
	- 2= garnicht
- 6. Farbenblind?
	- 0= Nein; 1=Ja

## **Grundeinstellungen zum RTFinhalt (Spalte F)**

- 1. Sollen die Übersichtsgrafiken in das RTF-Dokument?
	- 0= Ja, beide
	- 1= Nur die Übersicht der Lastfallkombination
	- 2= Nein, keine
- 2. Wie soll die Auslastung im RTF-Dokument ausgegeben werden?
	- 0= Grafik und Tabelle
	- 1= nur Grafik
	- 2= keine Ausgabe
- 3. Welche Grafiken der Lastfälle sollen im RTF-Dokument ausgegeben werden?
	- $0=$  Alle  $(M; V; u'; u)$
	- 1= keine Verdrehungen (M; V; u)
	- 2= nur Momente und Querkräfte (M; V)
	- 3= nur Momente (M)
	- $4=$  keine
- 4. Welche Grafiken der Lastkombinationen sollen im RTF-Dokument ausgegeben werden?  $0=$  Alle  $(M; V; u'; u)$ 
	- 1= keine Verdrehungen (M; V; u)

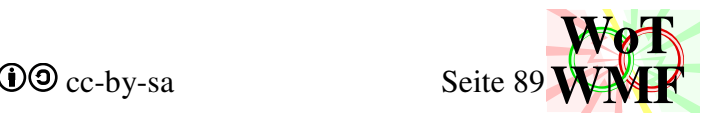

- 2= nur Momente und Querkräfte (M; V)
- 3= nur Momente (M)
- $4=$  keine
- 5. Sollen die Grafiken der Auflagerkräfte in das RTF-Dokument?
	- 0= Ja, sowohl Lastfälle als auch Lastkombination
	- 1= nur Lastkombination
	- 2= Nein, keine
- 6. Sollen die Tabellen der Schnittgrößen und Auflagerkräfte in das RTF-Dokument?  $0=$  Ja, alle
	- 1= nur Lastkombinationen
	- 2= Nein, keine
- 7. Soll der Beulnachweis eingefügt werden?
	- $0=Ja$
	- $1 = L$ eicht
	- $2=$  Nein

Hier nun einmal ein Beispiel mit Erklärung der gewählten Optionen:

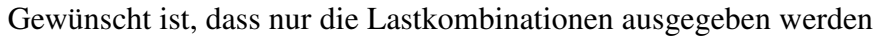

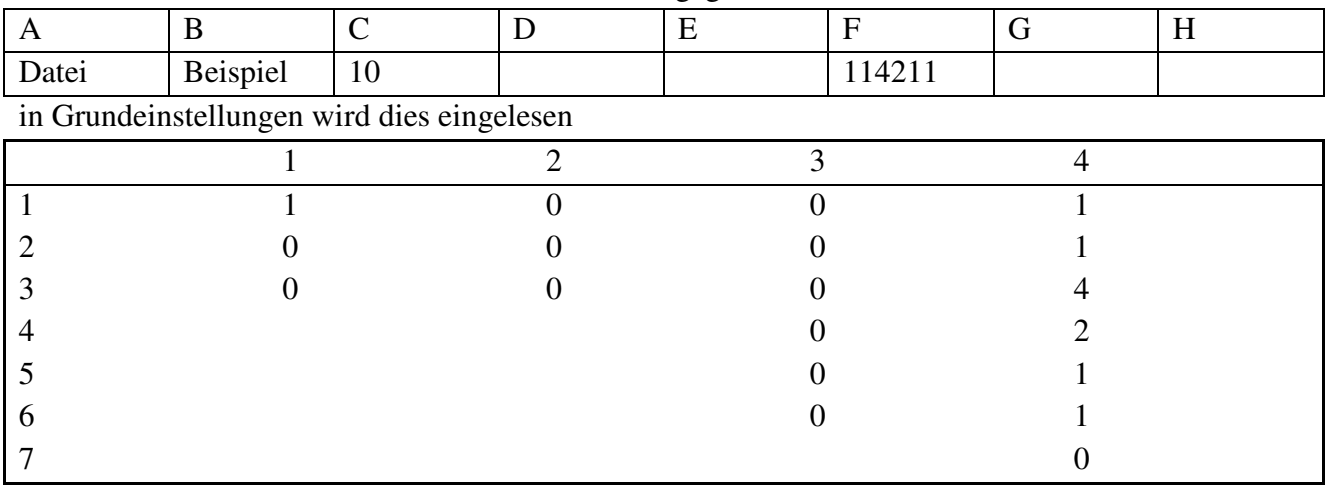

und hat bei der Berechnung diese Wirkung:

- 1= Eigengewicht nicht berücksichtigen
- 0= Y-Axe zeigt nach unten
- 0= keine plastischen Querschnittswerte
	- 0= Übersicht in Excel einfügen
	- 0= statisches System in Excel einfügen
	- 0= keine Balkenschnittgrößen neben die Lager schreiben
		- 0= RTF ausgeben
		- 0= kein Grafikflut im Ordner
		- 0= seitenbreite Grafiken
		- 0= seitenbreite System- und Auslastungsgrafik
		- 0= leichte Auflagersymbole in den Diagrammen
		- $0=$  bunt
			- 1= Nur die Übersicht der Lastfallkombination
			- 1= Grafik der Auslastung ohne Tabelle
			- 4= keine Grafiken der Lastfälle
			- 2= Momenten- und Querkraftverlauf für Lastfallkombinationen

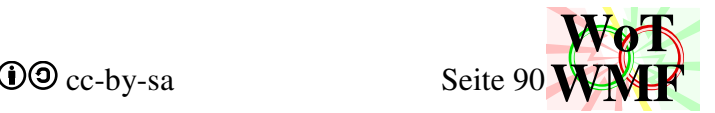

- 1= Grafik der Auslagerkräfte nur für Lastfallkombinationen
- 1= Tabellen für Auflagerkräfte und Schnittgrößen nur die Lastfallkombinationen
- 0= Beulnachweisgrafiken werden eingefügt

## Dim Schnellrechnen Integer

Schnelle Berechnung wird aktiviert, wenn in den Grundeinstellungen keine Grafiken und kein RTF eingestellt sind. In diesem Fall wird der Code übersprungen, sodass nicht nur keine Grafiken und RTF ausgegeben werden, sondern auch die Zeit für das Generieren eingespart wird.

## **WMF-Dateien**

#### Dim Wmfeinzeln(4, Lastfälle + 1)\$

Hierin werden die einzelnen WMFdateien gesammelt. In der 4 ist dieses enthalten:

- 0. Verformungsverlauf
- 1. Verdrehungsverlauf
- 2. Momentenverlauf
- 3. Querkraftverlauf
- 4. Auflagerkräfte

Lastfälle +1 sind die Lastfallkombination. Bei 2 Lastfälle (+Eigengewicht) gibt es also 25 Grafiken.

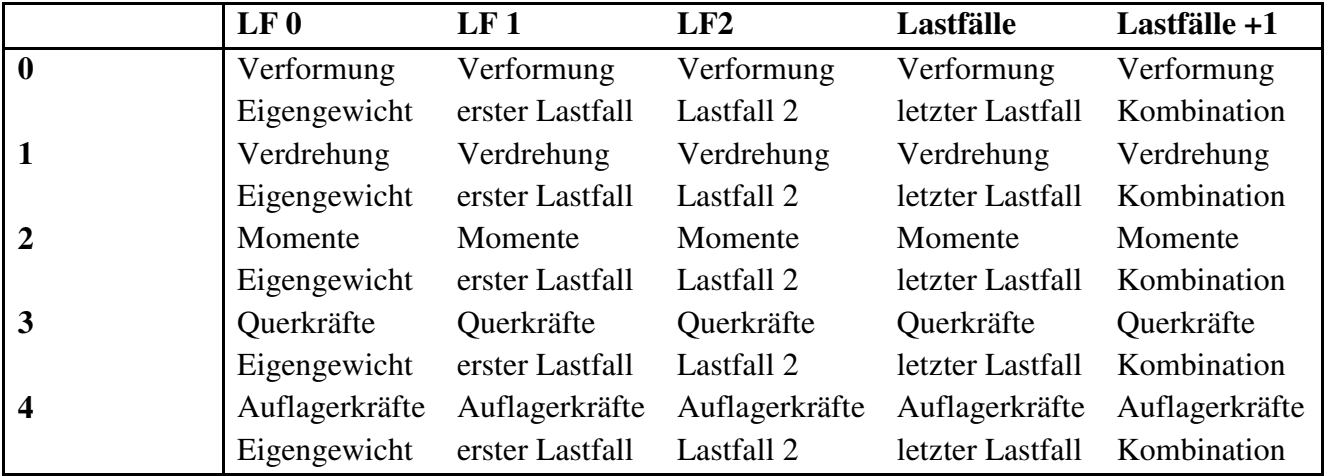

Diese Übersicht zeigt, welche Füller und Pinsel in welcher Datei zu finden sind

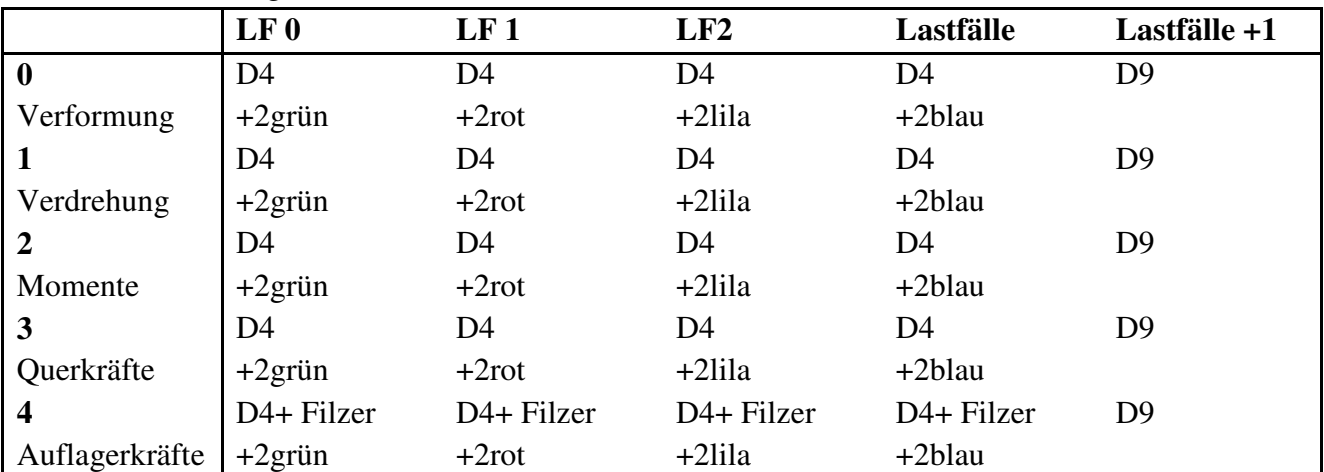

Dabei sind

D4= Dschreibzeug; enthält 4 Malobjekte

D9= Diagrammschreibzeug; enthält 9 Malobjekte

2grün= grüner Füller mit grünen Pinsel

grün und rot sowie der Filzer sind mit Diagrammschreibzeug identisch

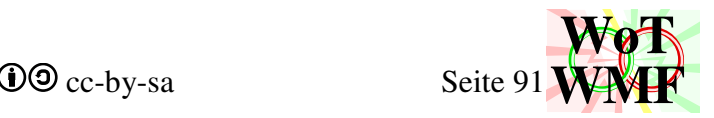

## Filzer= dicker Füller (Die Auflagergrafik hat also 7 Malobjekte)

### Dim Ddatei(4)\$

5 weitere WMFdateien

- 0. Übersicht der Lastfälle
- 1. Übersicht der Lastfallkombinationen
- 2. Einzeldatei der Auslastung
- 3. Systemgrafik
- 4. Querschnitte

Die Übersicht der Lastfälle enthält 5 Grafiken aller Lastfälle in einer Datei. Die 5 Grafiken sind Momentenverlauf, Auflagerkräfte, Querkraftverlauf, Vorformungen und Verdrehungen. Die Übersicht der Lastkombination eint 5 Grafiken in einer Datei und diese sind Momentenverlauf, Auflagerkräfte, Querkraftverlauf, Verformungen und Auslastungen. Die Übersichten sind so gestaltet, dass sie eine Seite füllen.

Folgende Pinsel und Füller sind in den Dateien enthalten

- 0. D9 + Füller von lila bis blau
- 1. D9 + evtl. gelber und roter Pinsel der Überlastung
- 2. D9 + evtl. gelber und roter Pinsel der Überlastung
- 3. D4 + Füller und Pinsel von rot bis blau in 3 Varianten sowie grün+ Materialfarben
- 4. D4 + Materialfarben + 90°Font

## Dim BeulWMF(12) As String

In SystemgrafikZeichnen gibt es noch die Variable BeulWMF, die eine Übersichtsgrafik und Rechenwege für 12 Beulen enthält. Da es mehrere Querschnitte gibt, wird diese Variable ins RTF eingefügt und neu überschrieben.

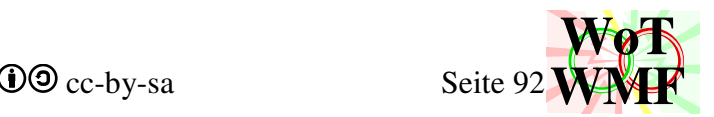

## **Hauptmakro DurchlaufträgerBerechnen**

Das Hauptmakro besteht aus DurchlaufträgerBerechnen, SystemgrafikZeichnen, Beulgrafik, Excelausgaben und WMFdiagrammzeichnen.

Das Makro DurchlaufträgerBerechnen startet das Programm.

Vor der Berechnung wird das Submakro SystemgrafikZeichnen gestartet und ganz zum Schluss Excelausgaben und WMFdiagrammzeichnen. In den Submakros wird nicht nur gezeichnet, sondern auch RTF erstellt.

## **Variablen**

Dim Zeile%, Spalte%, Inhalt%, Leer As Integer Inhalt sind die Zeilen, die von Excel eingelesen werden. Zeile und Spalte beziehen sich auf das Excelblatt

Dim Datencontainer(Inhalt, 8) as Variant

Die Werte aus Excel werden hier direkt rein kopiert. Dabei bedeuten

- 1. Spalte A (Objektname)
- 2. Spalte B
- 3. Spalte C
- 4. Spalte D
- 5. Spalte E
- 6. Spalte F
- 7. Spalte G
- 8. Spalte H

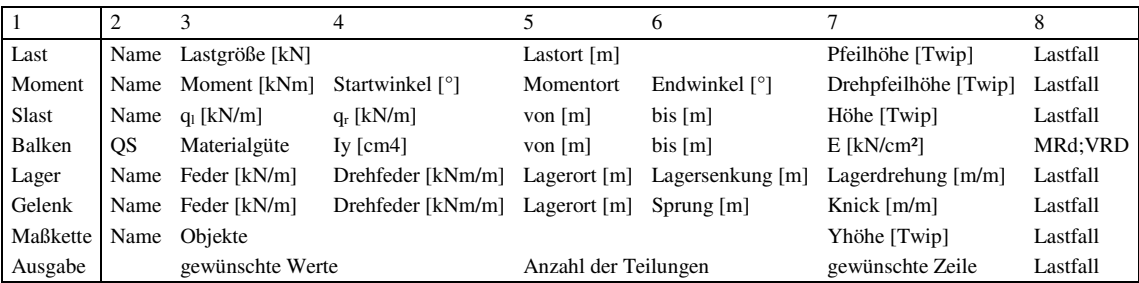

## **'Datenbereich finden**

Von der markierten Zelle aus wird links geprüft, in welcher darüber liegenden Zelle der Begriff Datei enthalten ist. Bei einem Fund wird von da an eingelesen, sonst wird gemeckert. Der Dateiname und Grundeinstellungen werden eingelesen. Die Bedeutung der Grundeinstellungen war in der Excelhilfe und befindet sich in der Variablenbeschreibung Grundeinstellungen. Aus der Zelle Datei wird die Schriftart und Schriftgröße eingelesen. Diese bestimmt die Ausgabe.

## **'Teilsicherheitsbeiwert**

```
Dim LastkombiG(Lastkombis,6) 
Dim kmodHolz#, GammaHolz#, kmodBeton#, GammaBeton#, kmodStahl#, GammaStahl#
Variablen für Teilsicherheitsbeiwerte und Kombinationsbeiwerte. 
LastkombiG enthält die Teilsicherheitsbeiwerte TSBW zum kombinieren der Lastfälle.
```
Die Standardteilsicherheitsbeiwerte werden definiert.

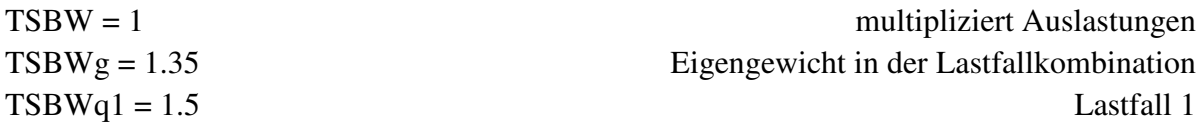

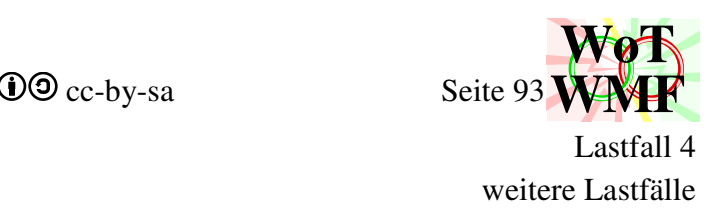

 $TSBWq4 = 1.5$ TSBWqx = 1.5 weitere Lastfälle  $kmodHolz = 0.9$  $GammaIdz = 1.3$  $kmodBeton = 0.85$  $Gamma = 1.5$  $kmodStahl = 1$  $Gamma = 1$ Lastkombis sagt, wie viele Lastkombis es gibt.

## **'Datenbereich einlesen**

Bevor die Größe des Datencontainers festgelegt wird, wird vorhergesagt, wie viele Einträge dort reinkommen. Datei, EoF oder 20 leere Zeilen hintereinander beenden das Einlesen.

Datei und EoF werden nicht eingelesen, indem sie aus der Schleife genommen werden.

Sind die ersten beiden Zellen einer Zeile leer, dann wird die Zeile ignoriert.

Einträge des Objektes "Ausgabe" werden modifiziert. Hat der Benutzer die Zeile in der Ausgabe nicht angegeben, dann wird die aktuelle Zeile eingetragen.

Die Unterprozedur für Dateneinlesen wird aufgerufen.

## **'Daten zählen**

Es wird gezählt, wie viele Objekte von welcher Sorte vorhanden sind. Streckenlasten ohne Breite werden ignoriert. Weiterhin werden die Befehle Grafikbreite, Teilsicherheitsbeiwerte und Lastfallreihenfolge ausgeführt.

Sind 0 Lager gezählt, dann werden 2 Lager erzeugt.

Fehlt der Balken, dann gibt es trotzdem einen.

Soll das Eigengewicht berücksichtigt werden, dann wird zu der Anzahl der Streckenlasten die Anzahl der Balken addiert.

Nachdem alles ausgezählt wurde, werden die Variablen redefiniert, in der die Objekte gespeichert werden.

Dim Lasten%, Streckenlasten%, Momente%, Objekte%, Balken%, Lager%, Gelenke% Dim Ausgaben%, Maßketten%, Kommentare%, Lastkombis As Integer So viele gibt es von dieser Sorte im statischen System. Anhand von Schleifen werden all diese Objekte abgeklappert.

## **'merken, wo die Werte gelesen wurden**

Auf den nullten Platz des Statikarrays wird geschrieben, in welcher Zeile das Objekt in Excel gefunden wurde. Diese Information wird später gebraucht.

## **'eingelesene Werte auf Grafikarray und Statikarray aufteilen**

Alle gezählten Werte werden auf 0 gesetzt, um die Variablen als Laufvariablen benutzen zu können. Am Ende steht wieder das drin, was gelöscht wurde.

Jedes Objekt wird in einen Grafikarray und einen Statikarray gespeichert. Buchstabe am Ende des Variablennamens: G wie Grafik und S wie Statik. Grafik legt den Schwerpunkt auf originale Texte, die in der Grafik erscheinen und Statik extrahiert die Zahlen, mit denen gerechnet wird.

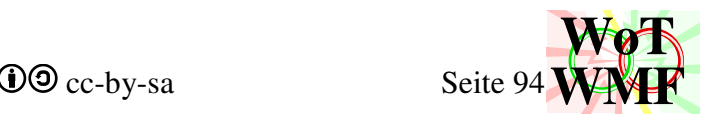

Jedes Objekt im Datencontainer wird in die Objektvariablen einsortiert. Textauslesen liest von dem Eintrag den Text und der Text wird in die Variable ...G gespeichert. Sind == enthalten, dann steht in G nur der Text links vom ==, sonst alles. Zahlauslesen liest eine Zahl aus und diese landet in die Objektvariable, die mit S endet. Zahlauslesen berücksichtigt Einheiten.

Textauslesen $(10)=$ ...10" Textauslesen( $F=10$ )= " $F=10$ " Textauslesen $(F)$ = " $F''$ Textauslesen( $F == 10$ ) = " $F''$ Zahlauslesen $(10; "")$ = 10 Zahlauslesen( $F=10$ ; "" $= 10$ Zahlauslesen $(F; "")= 0$ Zahlauslesen(F== $10$ ; "")=  $10$ Zahlauslesen(F== $10$ ; "kN")=  $10$ Zahlauslesen(F== $10kN$ ; " $kN$ ")= 10 Zahlauslesen(F==10MN; "kN")= 10000 Zahlauslesen(F== $10cm$ ; "kN")=  $0,0001$ 

Bei der Einheitenumrechnung wird die Isteinheit in einem Faktor und die Solleinheit in einen Divisor umgerechnet. Sollen 1cm in kN umgerechnet geschieht folgendes: cm bedeutet 0,01·m und kN bedeutet 1000·N. Verrechnet werden 0,01/1000 und somit ist 1cm= 0,00001kN. Dass Meter keine Kilonewton sind, wird nicht überprüft.

Jedem Objekt wird zugeordnet, welche Einheiten erwartet werden. Eine Kraft wird in kN und dessen Ort in m angegeben.

Bei den Lagern werden fehlende Werte modifiziert:

'Beim Begriff Lager bedeutet eine nicht eingetragene Feder eine feste Lagerung

'Beim Begriff Einspannung bedeuten nicht eingetragene Federn eine feste Lagerung

'Beim Begriff Feder bedeuten nicht eingetragene Werte eine Federsteifigkeit von 0

LagerS(?,0) merkt sich mit 1, ob es ein verschiebliches Lager ist.

Die Begriffe Teilsicherheitsbeiwerte, Grafikbreite und Lastfallreihenfolge werden ignoriert, weil die Befehle beim Zählen bereits ausgeführt wurden.

```
Dim LastenG(Lasten, 6) $: Dim LastenS(Lasten, 6) #
Dim StreckenlastenG(Streckenlasten, 6) $: Dim StreckenlastenS(Streckenlasten, 7) #
Dim MomenteG(Momente, 6)$: Dim MomenteS(Momente, 6)#
Dim ObjekteG(Objekte, 6)$: Dim ObjekteS(Objekte, 6)#
Dim BalkenQ(Balken) As Querschnitt2 
Dim BalkenS(Balken, 8)# 
Dim LagerG(Lager, 6) $: Dim LagerS(Lager, 7) #
Dim GelenkeG(Gelenke, 6)$: Dim GelenkeS(Gelenke, 6)# 
Dim MaßkettenG(Maßketten, 6)$ 
Dim AusgabenG(Ausgaben, 6)$ 
Dim KommentareG(Kommentare, 6)$ 
Dim LastkombiG(Lastkombis,6)#
```
Die Objekte im Datencontainer werden in diese Listen einsortiert. Aus der 8 ist eine 6 geworden. Die erste Zeile im Datencontainer war der Objektname. Dieser wird in den sortierten Listen nicht mehr benötigt. Alle weiteren 7 Werte werden im 1 nach links verschoben. Die 6 hat nichts mit der Elementsteifigkeitsmatrix zu tun. Der nullte Wert wird nun belegt. Die Objekte werden in 2 Gruppen eingeteilt. In G sind Texte enthalten wie z.B. F=4 und in S wird nur die Zahl gespeichert. G wie Grafik S wie Statik.

BalkenG wurde durch BalkenQ abgelöst und beinhaltet die Querschnitte

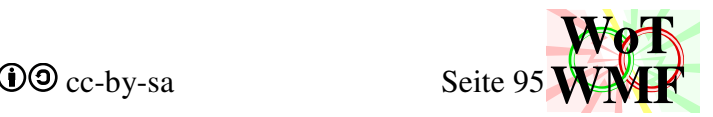

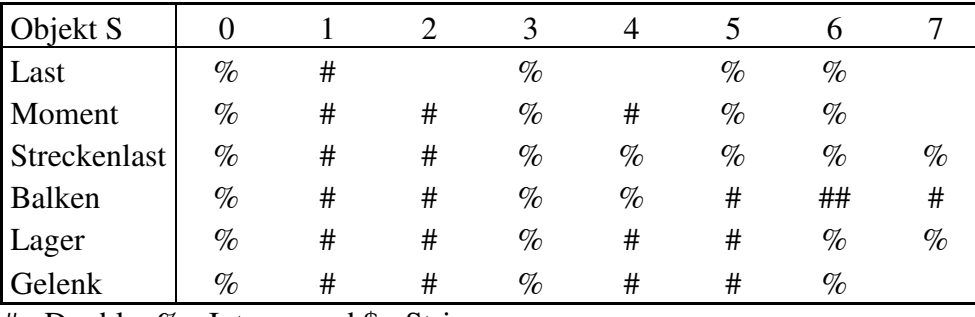

Diese Tabelle zeigt, welcher Datentyp in den S-Listen zu finden ist.

 $#$ = Double; %= Integer und \$= String

Einige Statikobjekte besitzen einen 7ten Hilfswert.

- Beim Balken ist es die Querkraft
- Bei den Lager, ob es verschieblich gezeichnet werden soll
- Bei Streckenlasten, ob diese konstant ist
- Das achte Objekt im Balken ist die negative Momententragfähigkeit

Im nullten Wert ist die Herkunft des Objektes aus Excel gespeichert. Also die Zeilennummer.

## **'Balkenabmessungen ermitteln und Anfang < Ende korrigieren**

Alle Objekte werden nach der größten und der kleinsten Koordinate durchwühlt.

Während des Wühlens wird außerdem jeder Last, Moment und Streckenlast der Lastfallname

"Eigengewicht" zugewiesen, wenn der Lastfallname leer oder 0 ist.

Ist bei Streckenlasten oder Balken die rechte X-Koordinate kleiner als die linke, dann werden sie getauscht.

Ist der Balkenanfang = Balkenende, dann meckert Excel und bricht das Programm ab.

## **'fehlende Werte ergänzen**

Fehlt bei einer Streckenlast die zweite Ordinate, dann erinnert sich die StreckenlastS(?,0), ob sie eine Gleichlast ist. Wenn ja, dann wird der fehlende Wert dem ersten gleichgesetzt.

Fehlt bei einem Moment der grafische Drehwinkel, dann wird er anhand der Position auf dem Balken berechnet.

Balken ohne Länge gehen bis zur maximalen Koordinate.

Fehlen dem Balken Querschnittswerte, dann werden sie berechnet.

Die Teilsicherheitsbeiwerte werden in das RTF-Dokument geschrieben.

Fehlt dem Gelenk die Drehfedersteifigkeit, dann ist es ein Momentengelenk.

Gibt es 0 Lager, dann werden 2 Lager an den Balkenenden erzeugt.

Fehlt die Lastkombi, dann wird eine erzeugt.

Soll das Eigengewicht berücksichtigt werden, dann erzeugt jeder Balken ein Eigengewicht.

Dim RTFmaterialbeiwerte As String

Zwischenspeichert den Text für die Teilsicherheitsbeiwerte des Materials.

## **'Anzahl der Lastfälle ermitteln und Lastfälle eine Nummer geben**

Im Zwischenspeicher liegen Lastfallnamen, wenn diese über den Befehl Lastfallreihenfolge bereits eingetragen wurden.

Lastfall 0 hat immer den Name "Eigengewicht".

Dabei ist 0 die Lastfallnummer und "Eigengewicht" der Lastfallname.

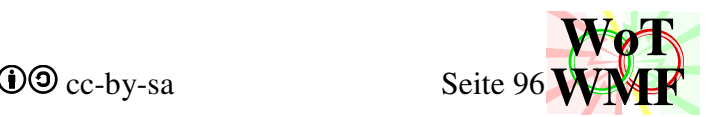

Alle Lasten, Momente, Streckenlasten und Lager werden nach weiteren Namen durchforstet. Wird ein neuer Name gefunden, dann wird die Lastfallliste erweitert.

All diese Objekte erhalten ihre Lastfallnummer.

Maßketten und Ausgaben erhalten auch eine Lastfallnummer, können aber keine eigenen Lastfälle erzeugen.

Den Lastfallnummern wird der Lastfallname zugeordnet.

## Dim Lastfallnamen(Lastfälle)\$

Ordnet jeder Lastfallnummer den Namen zu. Lastfall 0 ist immer Eigengewicht.

### Dim Lastfallverhalten(Lastfälle)%

Der Lastfallname entscheidet, wie sich der Lastfall verhält.

- 0. für Eigengewicht
- 1. für alle anderen z.B. Wind oder Schnee
- 2. für Nutzlasten
- 3. für Wanderlasten

## **'Farben zuweisen**

Es wird geschaut, ob in Excel in der Spalte H eine Hintergrundfarbe ist. Diese Farbe bestimmt die Leitfarbe des Lastfalls. Lasten, Momente, Streckenlasten, Lager(senkungen) und Gelenke können eine Farbe bestimmen. Ein Lastfall kann immer nur eine Farbe haben, die letzte ist entscheidend. Lastfälle, die keine Farbe aus Excel erhalten haben, bekommen ihre Leitfarbe zugewiesen. Farbmalobjekte verwandelt die Leitfarben in Füller und Pinsel in verschiedenen Helligkeiten.

#### Dim LastfallFarbe(Lastfälle) As Long

Beinhaltet die Farbnummer direkt aus Excel. Es ist die Leitfarbe für die Lastfall Farbe(5, LF). Farbe =  $Rot + 256$ ·Grün +  $65536$  · Blau

## **'Koordinaten sammeln, ausmisten, sortieren und zuweisen**

In den Zwischenspeicher werden alle Koordinaten gesammelt.

Diese werden mit einem billigen Bubblesort sortiert.

Eine Genauigkeit von Balkenlänge /  $10^6$  wird definiert.

Sind 2 Koordinaten fast gleich, dann werden sie aus dem Zwischenspeicher gelöscht. Die Anzahl der Löschungen wird gezählt.

**Wichtig: Die Anzahl der Elemente ist die Anzahl der Koordinaten.** Die FE-Berechnung orientiert sich an Elemente

Die Koordinaten des Zwischenspeichers werden in die Variable Knoten geschoben. Kantige Zahlen wie 1,999999342 werden gerundet.

## **'Zwischenknoten erzeugen**

Gibt es eine Streckenwanderlast, dann werden zusätzliche Knoten erzeugt. Der Balken wird nicht stupide in 40 Stücke geteilt, denn dadurch entstehen Knoten, die sehr dicht bei einander liegen und diese sind numerisch instabil. Deshalb werden die vorhandenen Knoten betrachtet und wenn dessen Abstand länger ist als die Richtlänge, dann werden Zwischenknoten erzeugt. Es kommt keine zweite Blasensortierung zum Einsatz, sondern die Zwischenknoten werden beim Übertragen der Koordinaten aus dem Zwischenspeicher in Knoten direkt mit einsortiert.

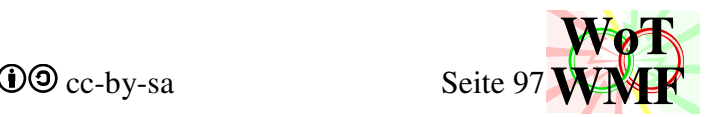

Dim Balkenanfang#, Balkenende As Double Die kleinste und größte gefundene Koordinate.

### **'Koordinaten in Knotennummern transformieren; Objekte bleiben unberührt**

Dim Genauigkeit As Double

Alle Koordinaten jedes Objektes werden mit der Knotenliste verglichen. Ist der Abstand zwischen der Objektkoordinate und der Knotenkoordinate kleiner als die Genauigkeit, dann erhält das Objekt die Knotennummer.

Die Objekte haben jetzt ihre Koordinaten vergessen und kennen nur noch ihre Knotennummer. Über die Variable Knoten kommt man an die Koordinaten ran.

### **'statische Überbestimmtheit prüfen**

Excel meckert, wenn das statische System zu wenig Lager hat. Man beachte aber, dass ein Balken ohne Lager automatisch an seine Enden 2 bekommen hat.

Dim Lagererzeugen%, Balkenerzeugen As Integer Fehlen statisch notwendige Objekte, dann werden sie ergänzt

### **'Systemgrafik ausgeben**

Das Submakro SystemgrafikZeichnen wird aufgerufen

Um nicht so viele Variablen zu übergeben, werden die Anzahl der Objekte aus den Objektvariablen gelesen. Bei den Objekten handelt es sich um Lasten, Streckenlasten, Momente, Restobjekte, Balken, Lager, Gelenke und Maßketten.

Die Pfeilgröße ist proportional zur Schriftgröße. Anhand der Pfeilgröße wird geraten, wie lang ein Text ist.

Die Ränder werden in Abhängigkeit von den Grundeinstellungen definiert. Zwischen den Rändern wird der Balken eingefügt. Links und rechts ist noch etwas freier Platz für irgendwelche Beschriftungen. Die Einheiten sind in Twip. 1Twip = 0,01mm. **Twip ist immer Integer.**

#### **'FE-Berechnung starten**

Jetzt geht die statische Berechnung los.

Zuerst wird die Größe der Elementarrays definiert. Das E vor dem Variablennamen steht für Element.

Dim Matrix(Größe, Größe): Dim Lmatrix(Größe, Größe)

Die Matrix enthält die Elementsteifigkeitsmatrix. Die Lmatrix beinhaltet einen zeitsparenden Rechenschritt.

Dim Vektor(Größe, Lastfälle, Sublastfälle) Dim HilfsVektor(Größe, Lastfälle, Sublastfälle) Dim Lösung(Größe, Lastfälle, Sublastfälle)

Der Vektor enthält den Lastvektor und die Lösung sind die Verdrehungen und Verschiebungen. Im Hilfsvektor werden Werte zwischengespeichert.

#### Dim ELänge(Elemente)#

Die Länge jedes Elementes zwischen 2 Knoten. Das Element 0 ist unbesetzt. Element 1 geht von Knoten 0 bis Knoten 1.

Dim Knoten(Elemente)#

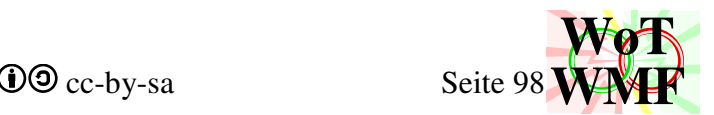

Alle X-Koordinaten, die in der Eingabe gefunden wurden. Sie sind sortiert. Der Knoten 0 ist der Balkenanfang.

Dim ElastL(Elemente, Lastfälle)#: Dim ElastR(Elemente, Lastfälle)# Die Trapezlasten entsprechend des Lastvektors für jedes Element. L ist die Trapezlastordinate links vom Element und R rechts vom Element.

#### Dim Eeinzellast(Elemente, 6, Lastfälle, SubLastfälle)#

Die 6 sind die 6 Zeilen der rechten Seite der Elementsteifigkeitsmatrix. Diese bedeuten

- 1. linke Kraft
- 2. linkes Moment
- 3. mittlere Kraft
- 4. mittleres Moment
- 5. rechte Kraft
- 6. rechtes Moment

Einzellasten und -momente werden vorzugsweise links ein addiert.

#### Dim EMRdPositiv(Elemente)#, Dim EMRdNegativ(Elemente)#

#### Dim EEI(Elemente)#: Dim EVRd(Elemente)#

Beinhaltet für jedes Element die Biegesteifigkeit, die positive und negative Momententragfähigkeit und die Querkrafttragfähigkeit.

#### Dim EGelenk (Elemente) %: Dim Freiheitsgrad as Integer

Auf der linken Seite des Elementes wird ein Gelenk definiert. Der Wert ist ein Integer, der diese Werte annehmen kann

- 0. kein Gelenk
- 1. Momentengelenk
- 2. Querkraftgelenk
- 3. Beide

Im Freiheitsgrad werden die zusätzlichen Zeilen für die Matrix gezählt, die durch die Gelenke entstanden sind.

#### Dim ELager(Elemente, 6)#

Die 6 sind die 6 Zeilen der Lagerung der Steifigkeitsmatrix. Diese bedeuten

- 1. linke Federsteifigkeit
- 2. linke Drehfedersteifigkeit
- 3. mittlere Federsteifigkeit
- 4. mittlere Drehfedersteifigkeit
- 5. rechte Federsteifigkeit
- 6. rechte Drehfedersteifigkeit

Hat eine Federsteifigkeit den Wert -1, dann ist es ein festes Lager.

Dim ELagerSenkung(Elemente, 6, Lastfälle)#

Weist jedem Lager dessen Federsteifigkeit -1 ist eine Verschiebungsgröße zu. Es gibt für die Lagersenkung keine Sublastfälle, denn alle Lagersenkungen landen in den nullten Sublastfall.

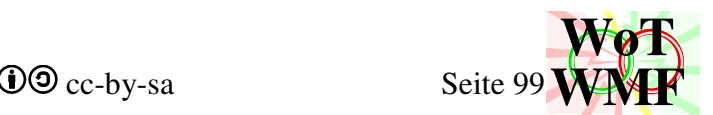

Die 1 bedeutet links oder rechts bezogen auf das Element. In 0 sind Nummern der linken Lager und in 1 sind die Nummern der rechten Lager. Da die Lager meist links angeordnet werden, haben die rechten Nummern höchstens einen Eintrag.

## Dim Xwerte(Elemente, Eteilung)#

Jeder Schnittgröße wird eine X-Koordinate zugeordnet. Es gibt an den Elementenden gleiche Xwerte. Xwerte $(i;Eteilung)$ = Xwerte $(i+1;0)$ 

## **'Elementeigenschaften festlegen**

Den Elementen werden die Eigenschaften I<sub>v</sub>, M<sub>Rd</sub> und V<sub>Rd</sub> zugewiesen. Das erste Balkenobjekt füllt alle Elemente mit seinen Eigenschaften.

Dann überschreiben die weiteren Balken die Elementeigenschaften mit seinen Eigenschaften. Das Eigengewicht wird jedoch nicht überschrieben.

## **'Gelenke definieren**

Die Gelenkobjekte werden ausgewertet.

Hat ein Gelenkobjekt den Drehfederwert  $\neq 0$ , dann bekommt das Egelenk = 1.

Hat ein Gelenkobjekt den Federwert ≠ 0, dann bekommt das Egelenk = Egelenk +2.

0 bedeutet kein Gelenk.

Das Gelenk ist auf der rechten Elementseite.

In einer Schleife durch alle Elemente wird in EmatrixPos gespeichert, in welcher Zeile der

Gesamtmatrix das Element seine Steifigkeitswerte eintragen muss.

Die Gelenke haben Einfluss auf die Matrix. Bei keinem Gelenk überlappen sich die

Elementsteifigkeitsmatrixen in 2 Zeilen und Spalten. Beim Momenten- und Querkraftgelenk sind sie getrennt.

Die Federsteifigkeiten werden später berücksichtigt.

## **'Steifigkeitsmatrix aufstellen**

Die Größe der Matrix wird berechnet. Dabei haben Gelenke zusätzliche Zeilen erzeugt.

Die Größe weiterer Matrixen und Vektoren für die Berechnung werden festgelegt.

Jedes Element trägt seine Steifigkeiten in die Matrix ein.

Die Funxion ELmatrix6 berechnet den Koeffizienten. Diese wurden in einem eigenen Kapitel mühsam hergeleitet, während es im Quellcode nur ein unwürdiger Einzeiler ist.

## **Ringträger**

Für den Ringträger/ periodischer Unendlichfeldträger werden nur 3 Zeilen Code eingefügt, die aber viel machen:

```
Größe = Elemente * 4 + 0 + Freiheitsgrad
EMatrixPos(Elemente, 5) = 1
EMatrixPos(Elemente, 6) = 2
```
Wirkungsweise: Die Steifigkeitsmatrix wird um 2 Zeilen und Spalten kleiner. EmatrixPos sagt, wo die Zeile der Elementmatrix in welche Zeile der Steifigkeitsmatrix hinkommt. EMatrixPos(Elemente, 1-6) ist das letzte Element. Von dem letzten Element wird die rechte Lagerung und Einspannung dem Platz 1 und 2 in der Steifigkeitsmatrix zugewiesen. Der ursprüngliche Platz war Größe+1 und Größe+2. Somit überlappen sich das erste und das letzte Element genau wie sich alle anderen Elemente überlappen. Wird ein Lager am Ende des Balkens gesetzt, dann hat EMatrixPos(Elemente, 5) = 1 zur Folge, dass es am statisch Anfang wirksam ist und grafisch noch am Ende zu sehen ist. Da ganz links EMatrixPos(1, 1) ein Lager ist und doppelte Lager statisch keine Wirkung haben, ist das

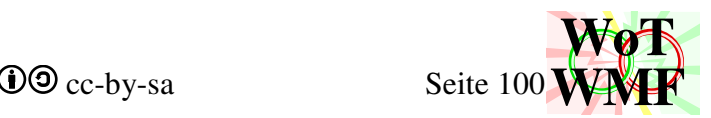

rechte Lager statisch wirkungslos, behält aber die Fähigkeiten eines Lager wie z.B. sich zeichnen oder Kräfte ausgeben.

## **'Lasten definieren**

Der Lastvektor ist eine Schar von Vektoren, denn es gibt Lastfälle und Sublastfälle.

Die Lastobjekte schreiben ihre Last direkt in den Vektor.

Die Last wird auf das nächste Element auf der linken Seite geschrieben.

Ist die Last auf den nullten Knoten, dann landet sie auf das erste Element. Das nullte Element gibt es nicht (alles ist in Ordnung).

Ist die Last jedoch im letzten Knoten, dann gibt es das nächste Element nicht. Deshalb wird diese Last auf der rechten Seite des letzten Elementes geschrieben.

Durch diesen Algorithmus haben alle außer dem letzten Element auf der rechten Seite keine Last. Für die Momentobjekte gilt der gleiche Algorithmus. Nur, dass nicht die Lastzeilen, sondern die Momentzeilen im belegt werden.

Jedes Element hat auch noch einen Mittelknoten, der auch Lasten und Momente haben kann. Dieser bleibt immer leer. Eine Einzellast auf dem Mittelknoten führt zu falsche Schnittgrößen.

Momente und Lasten werden im Vektor Eeinzellast zwischengespeichert.

Für Streckenlasten werden die Lastwerte und Start und Ende ausgelesen.

Dann werden sie gestückelt, sodass jedes Element ihre Streckenlast bekommt.

Eine Trapezlast, die über 4 Elemente geht, wird in 4 Teile geteilt und die dazwischenliegenden Lastordinaten werden linear interpoliert.

Das Element findet seine Lastordinaten in ElastL und ElastR.

Die Lastvektoren der Lastfälle werden anhand der Elementeinzellasten und Elementtrapezlasten berechnet.

Die hergeleiteten Koeffizienten des Lastvektors werden benutzt.

Es gibt noch das Lastfallverhalten. Verhalten 2 sind Nutzlasten und Verhalten 3 sind Wanderlasten. Verhalten 0 und 1 haben 0 Sublastfälle, sodass im Lastfall alle Lasten auf den nullten Sublastfall landen. Bei Verhalten 2 und 3 werden alle Einzellasten auf die Diagonale der Sublastfälle geschrieben. Also die Streckenlast im Element 2 landet im zweiten Sublastfall. Gleiches gilt für linke Einzellasten. Eine linke Einzellast auf dem Element 3 landet im dritten Sublastfall. Aber was ist mit der rechten Einzellast? Es gibt nur eine rechte Einzellast auf dem letzten Element. Für diese gibt es den nullten Sublastfall.

Bei Wanderlasten werden die Streckenlasten in Einzellasten konvertiert. Dabei wird die linke Ordinate ElastL der Streckenteillast zu einer linken Einzellast auf dem Element. 1kNm = 1kN ohne Berücksichtigung der Elementlänge. So wiegt der über den Balken wandernde Mann immer 1kN. Von ElastR wirkt nur die letzte Ordinate als rechte Einzellast.

Sublastfälle einer Wanderstreckenlast

1

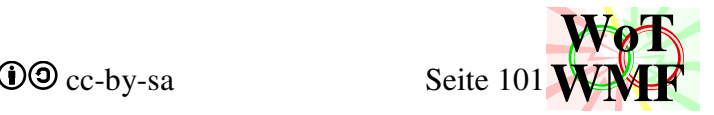

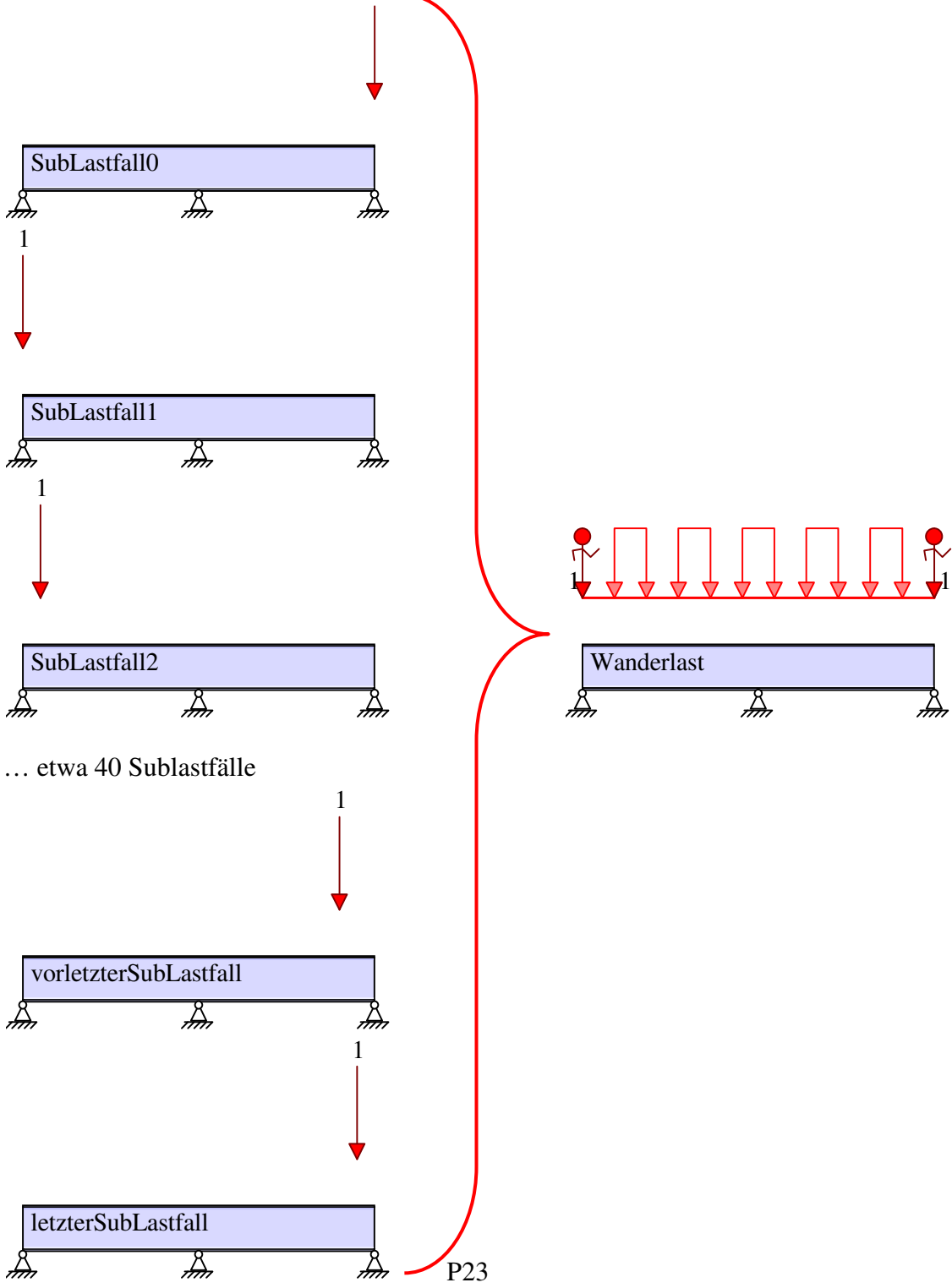

Im nullten Sublastfall sind die rechte Einzellast, Lagersenkungen, Knicke und Sprünge.

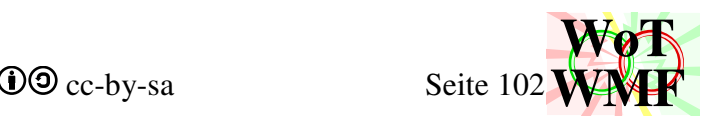

## **'Gelenke versteifen**

Hat das Gelenk keinen Knick oder Sprung, dann werden die Gelenkfedern und Gelenkdrehfedern werden eingebaut, sonst der Lastfall Knick und Sprung.

Die Federsteifigkeit der Gelenke wird auf die Nebendiagonale addiert und auf der Hauptdiagonalen subtrahiert.

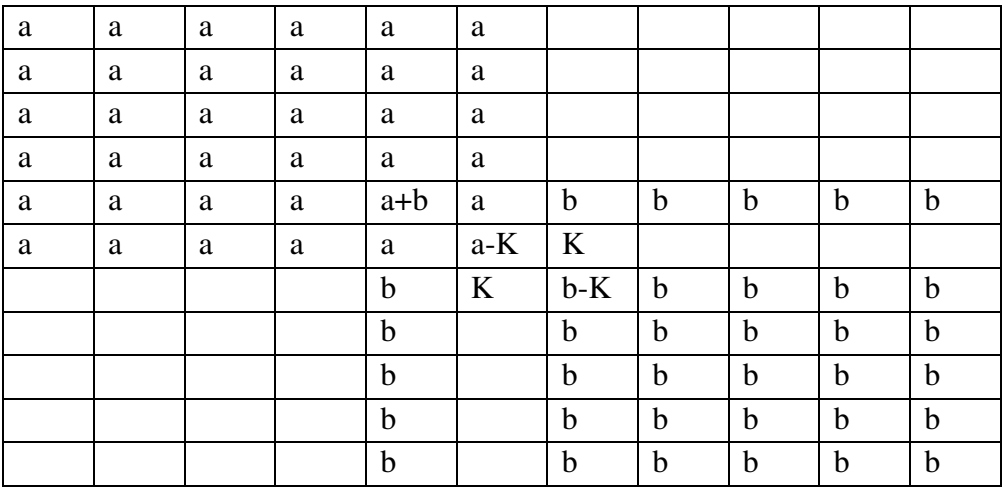

Dabei sind a die Einträge vom Element a. B stammt von Element b und K ist die Federsteifigkeit des Gelenkes.

Wenn ein Sprung oder Knick im Gelenk ist, dann ist das Gelenk steif.

Sprünge und Knicke haben einen Lastfall und werden in der Gesamtmatrix durch mehrere

Bearbeitungsschritte berücksichtigt.

Ausgang ist die obige Tabelle nur ohne K.

Dann wird die Zeile des rechten Elementes auf die Zeile des linken Elementes addiert. Die Zeile des rechten Elementes wird gelöscht und 1 auf die Hauptdiagonale geschrieben. -1 kommt an die Position der Zeile des linken Elementes.

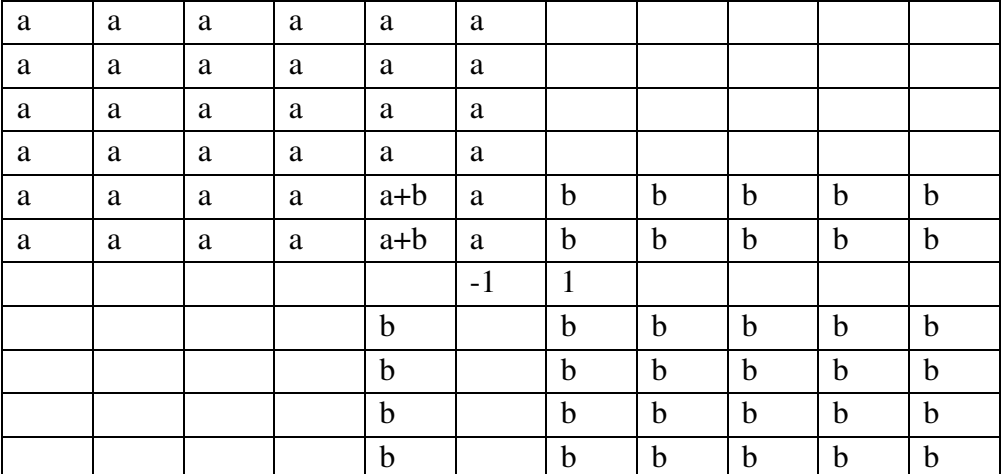

Multipliziert man die Zeile mit -1&1 mit dem Vektor der Unbekannten, dann ergibt sich diese Bedeutung:

Knick =  $-1$ ·linke Verdrehung + 1·rechte Verdrehung

Soll der Knick 0 sein, dann ist

linke Verdrehung = rechte Verdrehung

Der Knick ist vorgegeben und wird im Lastvektor überschrieben.

Eigentlich wäre das schon alles. Der WMF-Balken nutzt den Gaußalgorithmus und dieser kann jedes Gleichungssystem lösen.

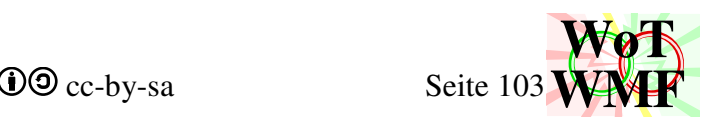

Dass das Gleichungssystem nicht symmetrisch ist, kann das vielleicht mal irgendwann üble

Nebenwirkungen haben. Um nichts zu riskieren, wird es wieder symmetrisch gemacht.

Wie beim Lager wird nach den Regeln des Gaußalgorithmus die Spalte mit der 1 zu 0 gesetzt und der Lastvektor modifiziert. Anschließend wird die rechte Spalte auf die linke addiert und gelöscht.

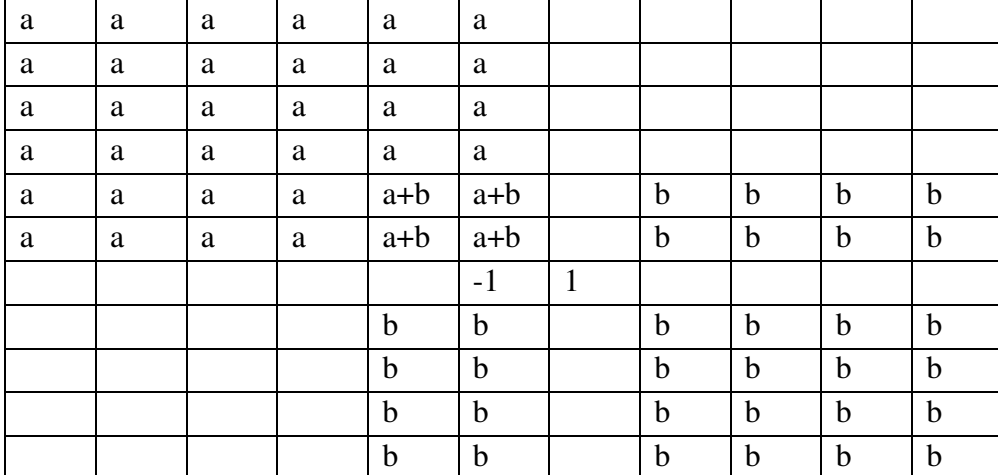

Da das aber immer noch nicht symmetrisch ist, wird von der linken Zeile die rechte abgezogen (und vom Lastvektor des nullten Sublastfalls).

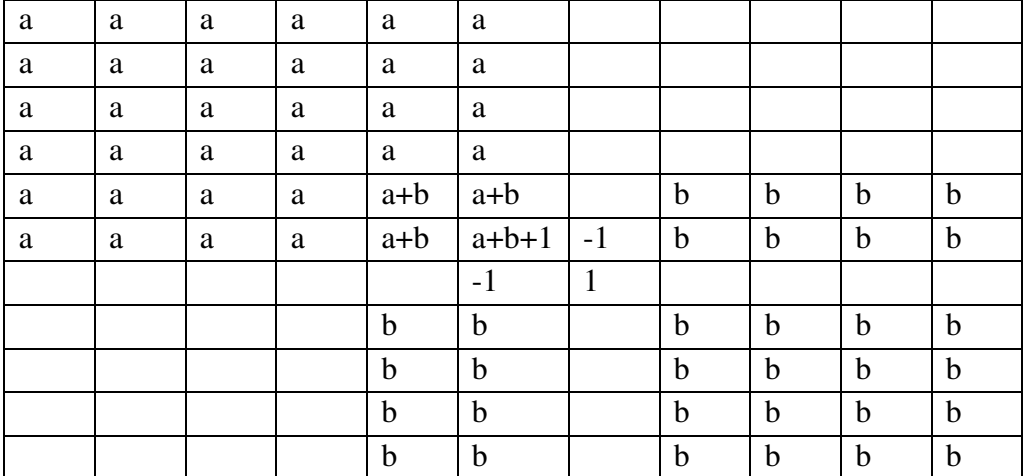

## **'Lager festlegen**

Die Lagerobjekte legen fest, welcher Freiheitsgrad von welchem Element blockiert wird.

Wie bei den Lasten wird das Lager links auf das nächste Element angeordnet. Nur bei dem letzten Knoten kommt das Lager nicht auf das nächste Element, weil es dieses nicht gibt. Das Lager landet rechts auf diesen Element.

Damit befinden sich die meisten Lager auf der linken Seite der Elemente. Der mittlere Knoten des Elementes wird niemals festgehalten.

Das Elager merkt sich die Nummer von dem Lagerobjekt, von der es seine Lagerbedingungen erhalten hat.

Dann werden alle Elager durchgegangen (dies ist eigentlich überflüssig für die mittleren Knoten und die meisten rechten Knoten), ob sie gelagert sind.

Ist die Federsteifigkeit des Lagers -1, dann ist es ein festes Lager, sonst eine Feder.

Die Feder wird auf die Hauptdiagonale addiert.

Bei einem festen Lager wird zuerst der Wert des Lastvektors des nullten Sublastfalls in derselben Zeile für jeden Lastfall auf die Größe der Lagersenkung gesetzt.

Steige Gelenke und Lagersenkungen wirken bei Nutz- und Wanderlasten nur im nullten Lastfall. Wird die Nutzlast elementweise angesetzt, dann erzeugt diese Schnittgrößen ohne Lagersenkung.

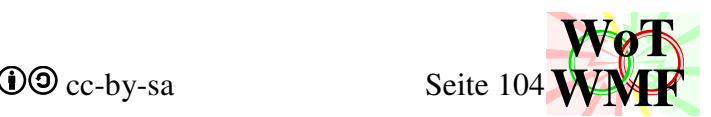

Dies macht Sinn, weil jeder Sublastfall addiert wird. Ist die Lagersenkung im jeden Sublastfall, dann addiert sie ihre Schnittgrößen so oft, wie es Elemente gibt.

Dann werden die anderen Werte im Lastvektor angepasst. Ist die Lagersenkung = 0, dann hat dies keine Auswirkung.

Zuletzt werden in der Matrix die Zeile und Spalte auf 0 gesetzt und auf der Hauptdiagonale auf 1.

## **'Gleichungssystem Lösen durch LRzerlegung**

Bei diesem kurzen Codeteil belegt der WMF-Balken den theoretisch zweitbestenmöglichen Platz. Hier wird zwar der Gaußalgorithmus verwendet, aber ein Bandmatrixlöser wäre schneller. Durch die Einfachheit des Gausalgorithmus können ihm verschiedene Verbesserungen hinzugefügt werden. Eine linke Matrix wird mit dem Gaußalgorithmus in 3 verschachtelten Schleifen erzeugt. Die Matrix wird dadurch zu einer Dreiecksmatrix. In der linken Matrix werden die Rechenschritte des Gaußalgorithmus gespeichert.

Ist der Rechenschritt 0, dann wird die Matrix nicht angefasst, um Zeit zu sparen. Durch diesen einfachen Trick sinkt die Ordnung der Rechenzeit um 1.

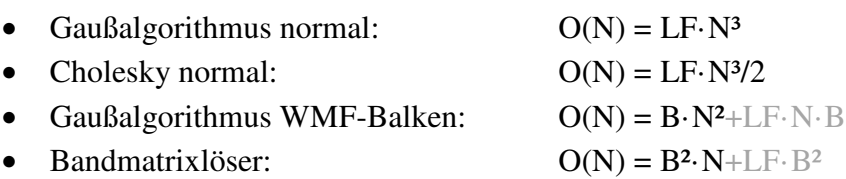

Dabei ist N die Anzahl der Zeilen, B die Bandbreite und LF die Anzahl der Lastfälle. LF·N·B ist das Rückwärtseinsetzen, das nur eine lineare Ordnung hat und damit irrelevant ist,

Durch Vorwärtseinsetzen des Vektors wird ein Hilfsvektor berechnet. Beide Vektoren beinhalten alle Lastfälle.

Durch Rückwärtseinsetzen erhält man die gesuchte Lösung der Knotenverdrehungen und Knotenverschiebungen.

Der Vorteil der LR-Zerlegung ist, dass die aufwändig berechnete Matrix für verschiedene Vektoren wiederverwertet werden kann. Dadurch wird die Ordnung nicht um die Lastfälle erhöht. Die Laufzeit des WMF-Balkens liegt weit über der billigsten Methode und unter der besten Methode.

Laufzeiten für herkömmliche Elemente.

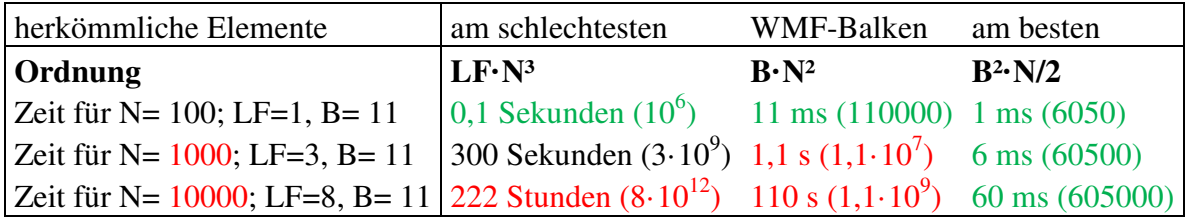

Für übermäßig viele Elemente ist die Grafikausgabe nicht geeignet, da WMF Koordinaten als Integer speichert. Der Datentyp Double ist für große Matrixen zu ungenau. Ab 300 Elemente wird die Lösung ungenau, die Querkräfte sind Müll. Ab 500 Elemete ist das Ergebnis nicht zu gebrauchen, auch wenn die Berechnungszeit angemessen ist. Eine Nachiteration kann die Beschränkung aufheben, aber dafür wird ein genauerer Datentyp benötig, den es in Excel nicht gibt.

Eine weitere Stärke des WMF-Balkens ist die mächtige 6x6 Elementsteifigkeitsmatrix. Damit ist zwischen 2 Knoten nur ein Element erforderlich. Diese enorme Verbesserung ist in der Tabelle mit 2·N, 2 Extrabandbreite und ein Zehntel der Elemente berücksichtigt. Bei der schwachen 4x4 Matrix müsste jedes Element in 20 Teile geteilt werden. Damit erzeugt jedes Elementteil zwar nicht mehr 6-

WMF-Balken Simon Pie **OO** cc-by-sa Seite 105

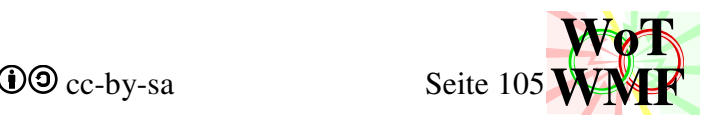

2 Matrixeinträge, sondern nur noch 4-2 Einträge und die Bandbreite ist um 2 verkürzt, aber es sind 20 Stück davon. Ein Objekt würde nicht mehr 4 Einträge, sondern 40 machen.

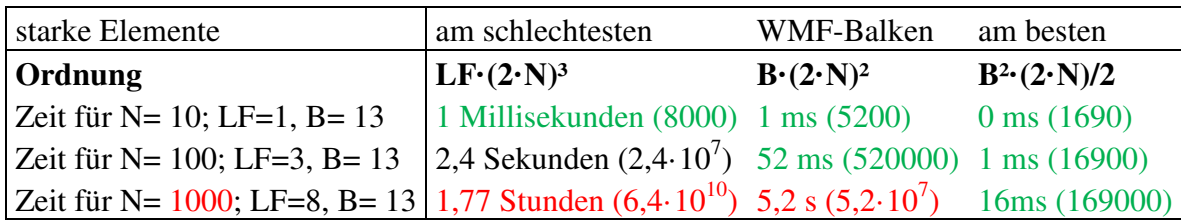

In der Praxis hat der häufigste Fall einen Lastfall und 10 Objekte und der unhäufige Fall hat 3 Lastfälle bei 100 Objekte. Ein Objekt kann eine Koordinate erzeugen und damit ein Element.

Mit der Erweiterung in Version 2.01 des Lastfallverhaltens wird der enorme Vorteil der LR-Zerlegung sichtbar. Für Nutz- und Wanderlasten gibt es so viele Sublastfälle wie Elemente. Die Ordnung steigt um N.

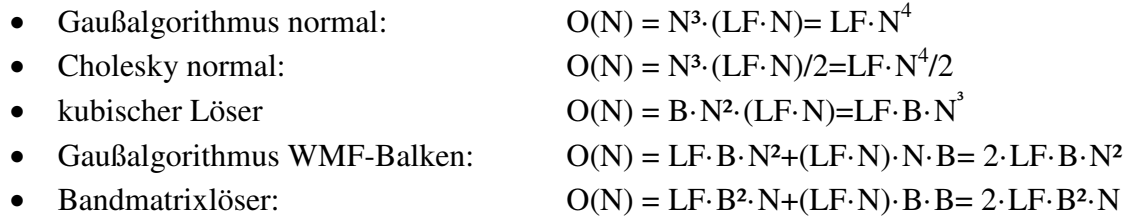

Durch das elementweise ansetzen von Lasten in sehr vielen Sublastfällen steigt die Ordnung nur bei dem Rückwärtseinsetzen. Damit hat das Rückwärtseinsetzen die gleiche Ordnung wie das Aufstellen der Matrix. Das bedeutet, dass die Ordnung der gesamten Berechnung nicht gestiegen ist! WMF-Balken hat damit immer noch eine quadratische Laufzeit - und ist damit weiterhin praxistauglich.

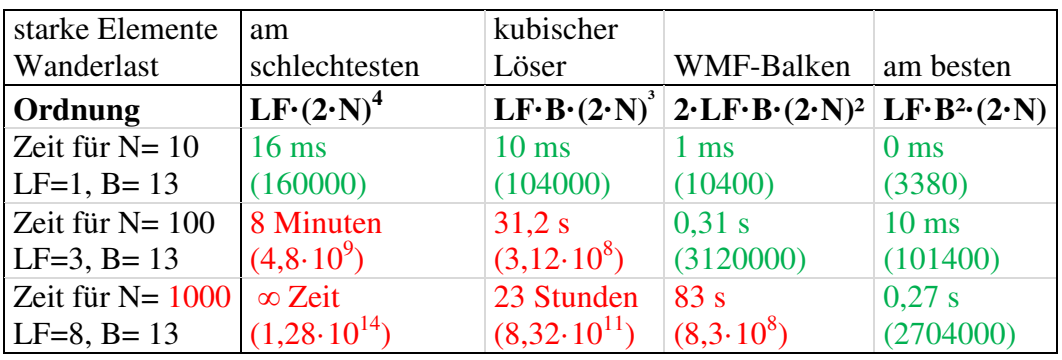

Herkömmliche Programme rechnen Nutzlasten, indem sie diverse Kombinationen aus  $\gamma_{g}=1$ ,  $\gamma_{g}=1,35$ und Feldweise Nutzlasten durchtesten. Somit erzeugen MB und Frilo schnell über 10 Lastfallkombinationen, was zum einen die Ordnung um 1 erhöht und zum anderen das ganze Unübersichtlich macht. WMF-Balken kommt mit einer Lastkombi aus, weil die Schnittgrößen in Max und Min aufgeteilt werden. Diese werden nur noch kombiniert und nicht jedesmal berechnet. Nutzt die Konkurrenz einen Bandmatrixlöser, dann sind diese WMF-Balken gleichwertig, ansonsten nur kubische Ordnung.

## **'Nachlaufrechnung**

Die Elementteilung ist von der Anzahl der Elemente abhängig. Je mehr Elemente, desto weniger Teilungen. Dies macht Sinn, weil die Auflösung des WMF begrenzt ist. Die Elementteilung hat keinen Einfluss auf die Matrixgröße. Gibt es eine Streckenwanderlast, dann ist die Elementteilung 1,

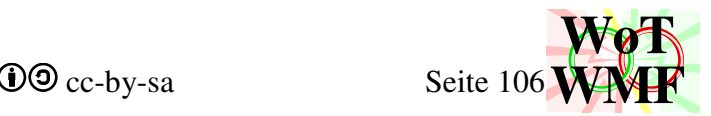

um hässliche Momentenverläufe zu verstecken. Einzelne Mannlasten setzen die Elementteilung nicht auf 1.

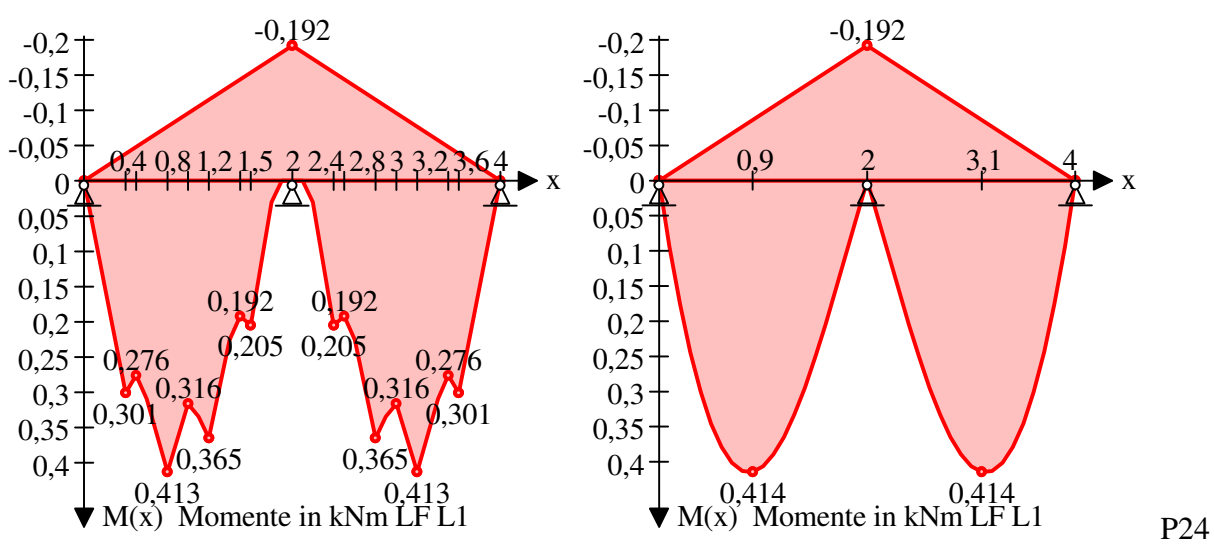

Hässliche Momentenverläufe aus Wanderstreckenlasten werden mit Eteilung= 1 abgerundet.

Die Variablen für die Schnittgrößen werden definiert. Dies sind vierdimensionale Arrays: Für jedes Element, für jede Elementteilung, für jeden Lastfall und jeden Sublastfall.

Die Variable Xwerte wird mit X-Koordinaten auf dem Balken für jedes Element und jeder Teilung gefüllt.

## **'Sublastfälle**

```
Dim EverformSub(Elemente, Eteilung, Lastfälle, SubLastfälle)#
Dim EverdrehSub(Elemente, Eteilung, Lastfälle, SubLastfälle)# 
Dim EmomenteSub(Elemente, Eteilung, Lastfälle, SubLastfälle)# 
Dim EQkräfteSub(Elemente, Eteilung, Lastfälle, SubLastfälle)#
```
Dies sind die Schnittgrößen aus der Nachlaufrechnung für jedes Element und jedem Sublastfall mit Eteilungen.

Jetzt werden die Schnittgrößen (Vorformung, Verdrehung, Momente und Querkräfte) an jeder Stelle X für jeden Sublastfall berechnet. Xwerte wird dabei nicht benutzt, sondern die Laufvariablen. Für die Berechnung wird die Spannungsmatrix angewendet. Diese ist diesmal nicht in einer separaten Funxion ausgelagert.

Ist der Wert kleiner als  $10^{-10}$ , dann wird er zu 0 gesetzt.

Bei Querkräften wird zusätzlich geprüft, ob die Werte ähnlich groß sind. Werte sind ähnlich groß, wenn die Formel Abs(Ln(Abs(1 - Vorgänger / Wert))) > 15 ist (Division durch 0 wurde vorher abgeprüft). Ähnlich große Werte werden gleichgesetzt. Das KKT-Diagramm erkennt damit nicht mehr tausende von Extremwerte, die eigentlich konstant sind.

Z.B. 0,234562394875355; 0,234562394875379; 0,234562394875323ist kein Maximum, sondern konstant.

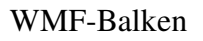

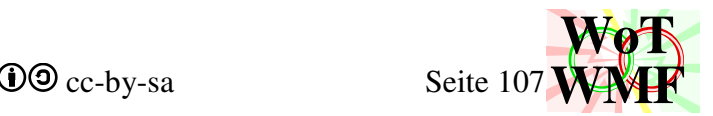

#### **'Lastfälle**

```
Dim Everform(Elemente, Eteilung, Lastfälle, 2)# 
Dim Everdreh(Elemente, Eteilung, Lastfälle, 2)# 
Dim Emomente(Elemente, Eteilung, Lastfälle, 2)# 
Dim EQkräfte(Elemente, Eteilung, Lastfälle, 2)#
```
Die Schnittgrößen der Sublastfälle werden anhand des Lastfallverhaltens zu einem Lastfall zusammengebaut. In der 2 wird dies gespeichert:

- 0. minimale Schnittgrößen
- 1. maximale Schnittgrößen
- 2. betragsmäßig größte Schnittgrößen für f(x)

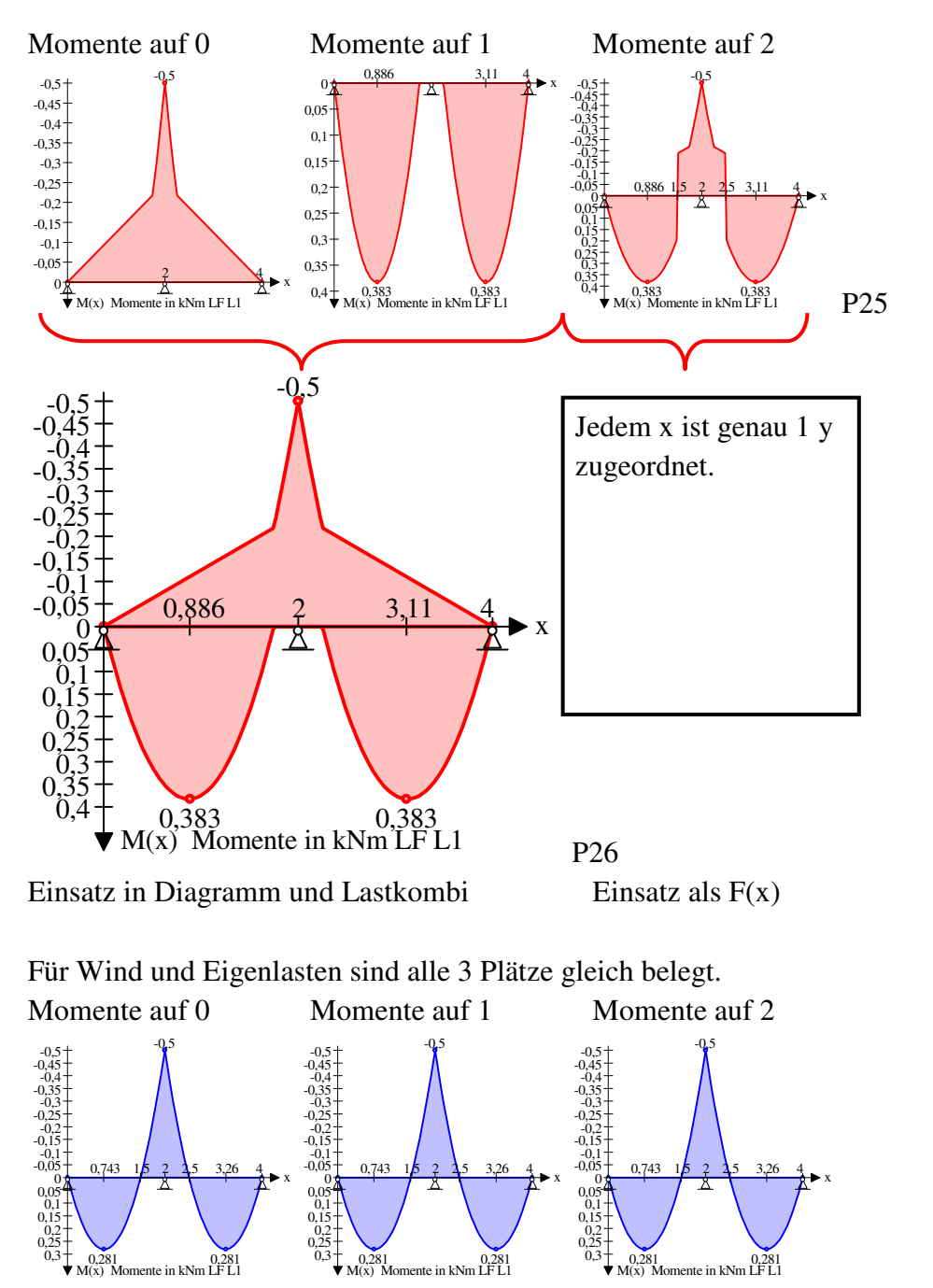

F(x) ist für Funxionen gedacht, die nur einen Wert akzeptieren z.B. σ=M/W. M enthält darf nur eine Zahl enthalten und nicht 2. Wind und Eigengewicht haben nur einen Sublastfall. Dieser wird einfach in den Lastfall kopiert. Bei Nutzlasten wird die Schnittgröße zum Lastfall addiert, wenn sie den Wert vergrößert (größere Minimalschnittgroßen in 0 und größere Maximalschnittgrößen in 1). In der 2
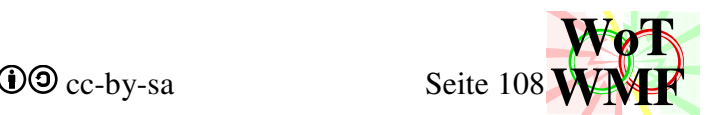

wird dann die Schnittgröße mit den größeren Betrag reingeschoben. Bei Wanderlasten die gleiche Prozedur, nur dass nicht Addition sondern Maximalwert genommen wird.

Eckige Wanderquerkräfte werden weggemogelt. WMF-Balken rechnet Wanderstreckenlasten nicht geschlossen, sondern nur elementweise als Näherungslösung.

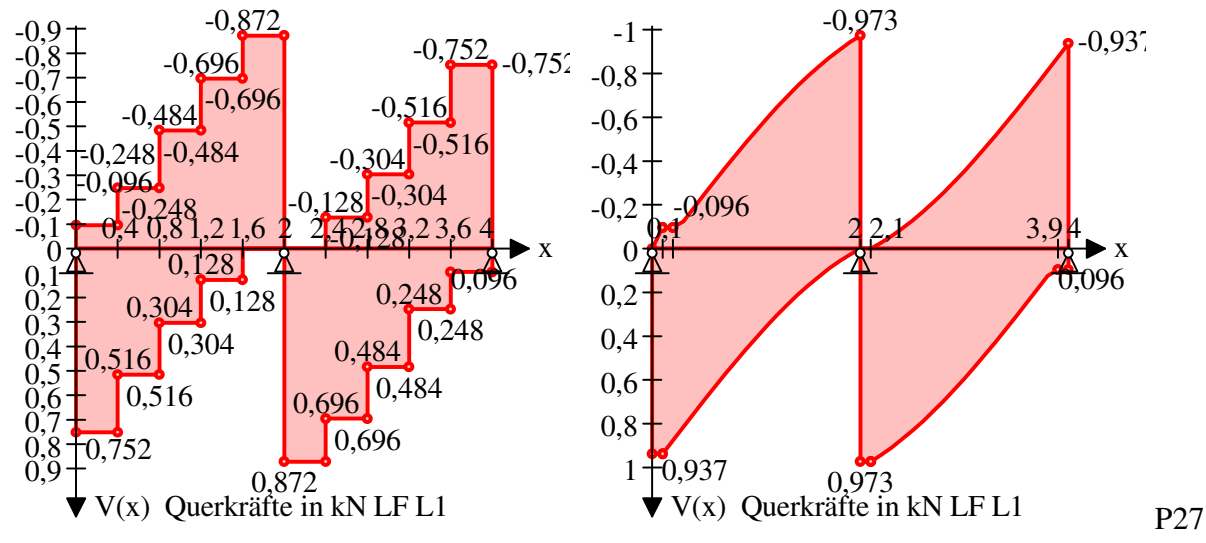

Hässliche Querkraftverläufe werden näherungsweise geglättet. Die Momente werden mit Eteilung=1 geglättet.

## **'Lastkombi**

Dim EverformLK(Elemente, Eteilung, 1)#: Dim EverdrehLK(Elemente, Eteilung, 3)# Dim EmomenteLK(Elemente, Eteilung, 1)#: Dim EQkräfteLK(Elemente, Eteilung, 3)# Hier sind die lastfallkombinierten Schnittgrößen drin. In der 0 sind die minimalen Werte und in der 1 die maximalen Werte der Lastfallkombination. 2 und 3 sind ein Zwischenspeicher. Für jede Lastkombi werden die Schnittgrößen anhand der Teilsicherheitsbeiwerte verbunden und auf den Platz 2 und 3 gerechnet. Der günstige Teilsicherheitsbeiwert für Eigengewicht ist 1 und für alle anderen Lastfallverhalten 0. Ist die minimale Schnittgröße des Lastfalls negativ, dann ungünstiger Teilsicherheitsbeiwert, anstonsten günstig. Ist die maximale Schnittgröße des Lastfalls positiv, dann

ungünstiger Teilsicherheitsbeiwert, ansonsten günstig.

Positive Minimalschnittgrößen und negative Maximalschnittgrößen sind bei Nutzlasten und Wanderlasten 0. Bei Windlasten werden diese 0 wegen Teilsicherheitsbeiwert. Nur bei Eigengewicht haben diese einen Effekt.

Nachdem die Lastkombi fertig ist, wird überprüft, ob sie die Schnittgrößen der Lastfallkombination vergrößern. Wenn ja, dann wird der Wert überschrieben. Die erste Lastkombi hat einen besonderen Effekt. Da die Lastfallkombination noch leer ist, werden diese mit 0 verglichen. Positive

Minimalschnittgrößen und negative Maximalschnittgrößen, die nur durch Eigengewicht entstehen können, gehen hier verloren. Kein Statiker interessiert sich für diese Schnittgrößen, sie machen nur Probleme. Bei den Auflagerkräften werden diese jedoch gesichert.

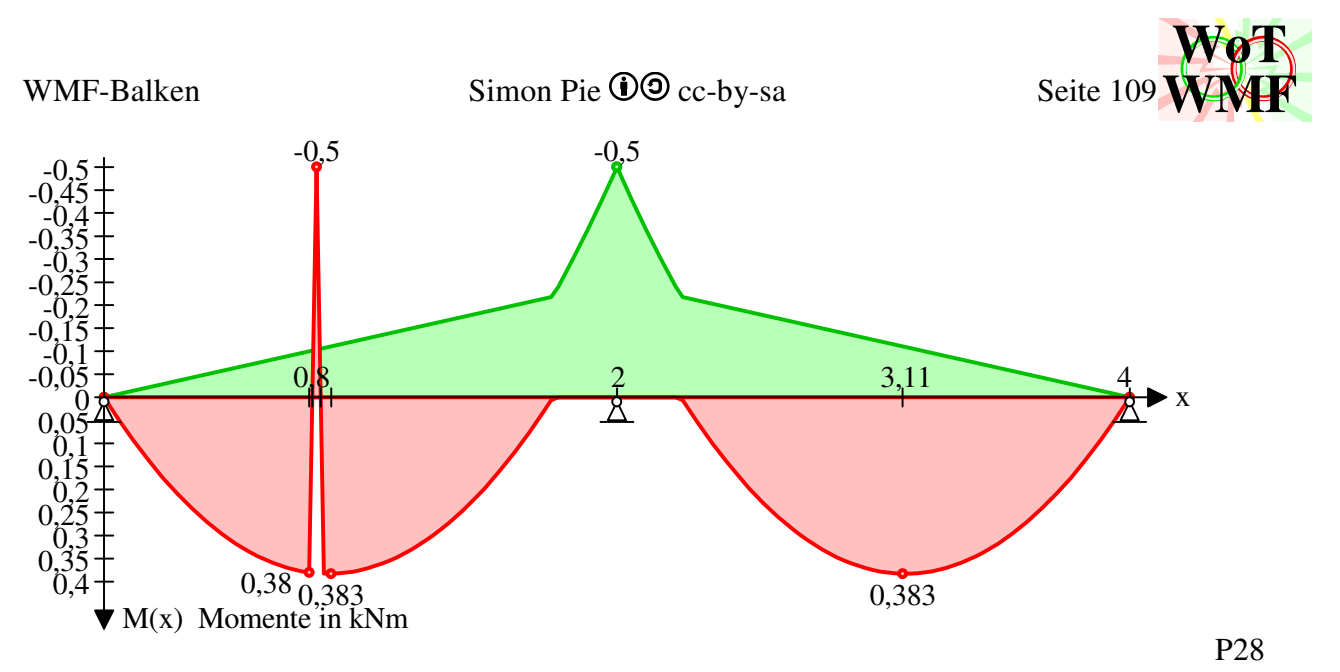

In den Lastfällen werden die minimalen und maximalen Schnittgrößen mit den gleichen Malobjekten gezeichnet. Das Diagramm hat 2 Kurven. Bei der Lastfallkombination werden verschiende Malobjekte genutzt. Somit sind die Minwerte grün und die Maxwerte rot. Es gibt keine negativen Maximalwerte und positive Minimalwerte. Würde es z.B. einen negativen Maximalwert geben, dann würde er die grüne Fläche überlappen.

#### Dim EMatrixPos(Elemente,6)

Jedes Element hat einer Sechser Elementsteifigkeitsmatrix. Damit jedes Element weiß, wo es seine 6 Zeilen in der Gesamtmatrix Matrix einträgt, gibt es diese Liste EmatrixPos.

#### Dim Größe%, Elemente%, Eteilung%, Lastfälle As Integer

Die Größe ist die Größe der Matrix. Elemente ist die Anzahl der Elemente. Eteilung ist die Anzahl der Ausgabewerte pro Element, wobei 0 der erste Wert ist. Lastfälle beinhaltet die Anzahl der Lastfälle, wobei Lastfall 0 das Eigengewicht ist.

### **'Auslastungen**

Die Querkräfte und Momente in jedem Element werden mit seinem  $V_{Rd}$  und  $M_{Rd}$  dividiert und in Eauslastung abgelegt.

Ein globaler Teilsicherheitsbeiwert wird einmultipliziert.

Die Widerstandsgrößen hat der Nutzer selbst in dem Balken eingegeben oder sie wurden von den Querschnittsfunxionen berechnet.

Dim MaxauslastungM#, MaxauslastungQ As Double Die maximalen Auslastungen für Querkraft und Moment.

Dim EauslastungM(Elemente, Eteilung)#: Dim EauslastungQ(Elemente, Eteilung)# Jedem Element mit seiner Auslastung

Dim EaplPositiv(Elemente)#: Dim EaplNegativ(Elemente)# Dim EauslastungApl(Elemente, Eteilung)#

Jeder Balken hat einen plastischen Formbeiwert für positive und negative Momente. Anhand des Momentes für die Auslastung wird für jede Teilung der zu verwendende Formbeiwert gespeichert.

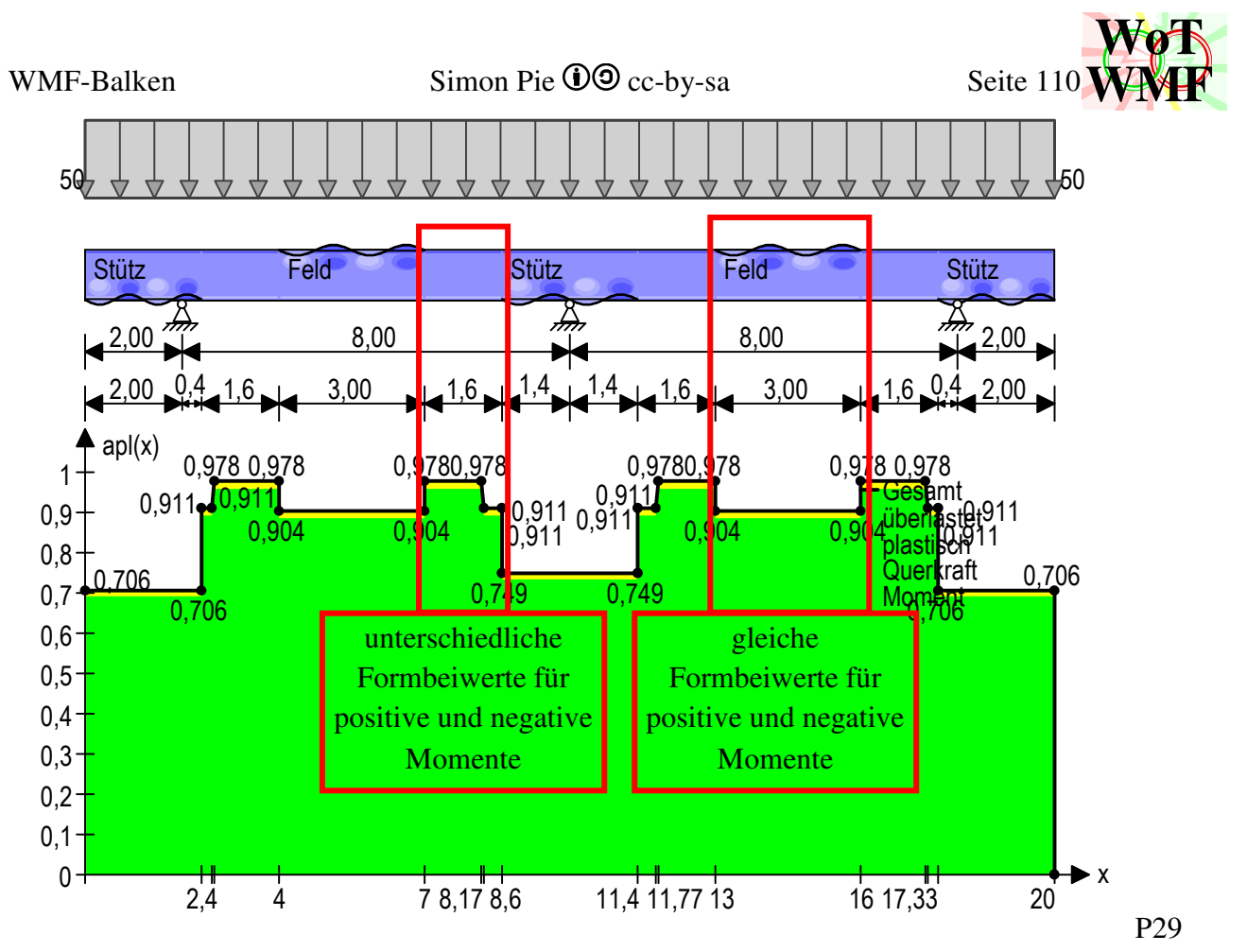

Es gibt viele Balken mit Beulen. Der Grundbalken hat keine Beule. Balken, die eine Beule haben, haben einen plastischen Formbeiwert. Dem Grundbalken wurde keine Beule zugewiesen, weil er sich bei den Momentennullpunkten befindet. Balken ohne Beule können versteckte Beulen haben und haben für positive und negative Momente einen unterschiedlichen Formbeiwert.

```
Dim LagerkräfteSub(Lager, Lastfälle, SubLastfälle)#
Dim LagermomenteSub(Lager, Lastfälle, SubLastfälle)# 
Dim Lagerkräfte(Lager, Lastfälle, 2)# 
Dim Lagermomente(Lager, Lastfälle, 2)#
Dim LagerkräfteLK(Lager, 3)# 
Dim LagermomenteLK(Lager, 3)#
```
Wie bei den Schnittgrößen - statt (Elemente, Eteilung) nun Lager. Erst Sublastfälle, dann Lastfälle, dann Lastkombis und dann die Lastfallkombination.

```
Dim LagerBalkenkräfteLSub(Lager, Lastfälle, SubLastfälle)# 
Dim LagerBalkenkräfteL(Lager, Lastfälle, 2)#
Dim LagerBalkenmomenteLK(Lager, 3)#
```
Wie Lagerkräfte. Enthält die Schnittgrößen im Balken über dem Lager. Da die Schnittgrößen rechts und links vom Lager verschieden sein können, gibt es zusätzlich zum Moment und Querkraft noch Rechts und Links.

Dim Maxschnittgrößen(3, Lastfälle + 2)#: Dim Minschnittgrößen(3, Lastfälle + 2)# Hier werden die größten und die kleinsten Schnittgrößen gesammelt. Die Lastfallkombinationen sind auch enthalten. In Laställe+1 ist die maximalste Schnittkraft unter den Lastfällen. In Lastfälle+2 sind die maximalen Schnittgrößen der Lastfallkombination (Es gibt also einen Unterschied zu den Lagerkräften). Die 3 ist die Ableitung der Schnittgröße.

- 0. Verformung
- 1. Verdrehung
- 2. Moment

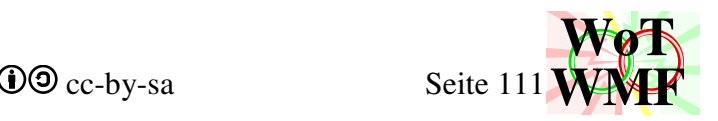

3. Querkraft

# **'Lagerkräfte ermitteln**

Die Elemente werden durchlaufen, welche davon gelagert sind.

Ist es gelagert, dann erinnert es sich, von welchem Objekt es stammt. Dies ist wichtig, denn der Nutzer darf die Lager mit Koordinaten eingeben, die nicht nach der X-Koordinate sortiert sind. Die Lagerkraft eines linken Lagers berechnet sich aus der Differenz zwischen der linken Querkraft am Element und der rechten Querkraft des vorherigen Elementes.

Beim ersten Element wird ins Leere gegriffen. In VBA beginnen die Arrays bei 0. Das nullte Element gibt es zwar nicht, aber in VBA ist es in der Variable angelegt. Eine 0 wird aus dem Nichts geholt und dies ist korrekt.

Für die Momente gilt das gleiche.

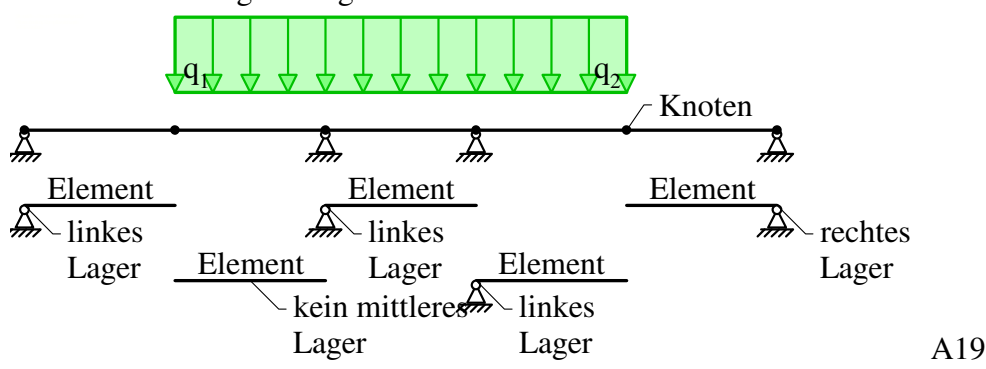

Die Lagerkraft eines rechten Lagers berechnet sich aus der Differenz zwischen der rechten Querkraft am Element und der linken Querkraft des nächsten Elementes.

Das letzte Element hat kein nächstes. Dies wird überprüft und eine Null eingesetzt.

Der Lageralgorithmus hat das Lager immer links auf dem Element angeordnet. Nur das letzte Lager ist ein rechtes Lager.

Da ein rechtes Lager zurzeit nur am Balkenende erscheinen kann, gibt es nie ein nachfolgendes Element. Der Code könnte hier um diese sinnlose Überprüfung und Schleife eingekürzt werden. Die mittleren Lager werden ignoriert.

Wirkt eine Einzellast direkt auf einem Lager, dann wird sie zur Lagerkraft hinzuaddiert. In den Schnittgrößenverläufen wird dieser Sprung verschluckt.

Für die Lagerkräfte werden auch Lastfälle und Lastfallkombinationen gebildet. Der Algorithmus ist derselbe mit dem kleinen Unterschied, dass sich positive Minimallagerkräfte und negative Maximallagerkräfte nicht verloren gehen. Dies wird durchgeführt, indem für die erste Lastkombi die Lagerkräfte nur kopiert werden und nicht mit der Lastfallkombination vergleichen werden.

# **'Lagerkräfte neben die Auflagerzeilen in Excel schreiben**

Die Lagerkräfte werden lastfallweise neben die Lagerobjekte in Excel geschrieben.

Gibt es Lastkombinationen, dann erscheinen sie auch.

Über dem ersten Lagerobjekt wird eine Überschrift geschrieben, sodass man zuordnen kann, welche Zahl was bedeutet.

Es gibt außerdem die Option, dass auch die Balkenschnittgrößen über dem Lager angegeben werden.

# **'Ausgaben in die Zeilen schreiben**

Diese Aufgabe wird in die Prozedur **Excelausgaben** ausgelagert und bearbeitet die Ausgabeobjekte. Wo die Lagerkräfte in Excel hinsollen ist eindeutig. Für andere Berechnungsausgaben gibt der Nutzer an, wo sie hin sollen und was ausgegeben wird.

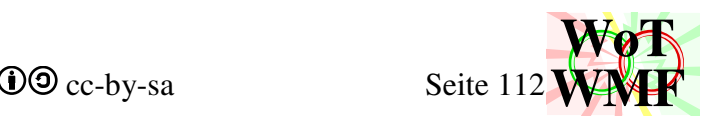

Die Zeile, Arbeitsblatt und der Lastfall werden aus dem Ausgabeobjekt entnommen.

Gibt es in der Zeile davor ein Ausgabeobjekt, dann werden die X-Koordinaten nicht ausgegeben,

denn diese würden die Y-Werte des anderen überschreiben.

Gibt es die Lastfallnummer nicht, dann wird sie zu 0 gesetzt.

Es wird unterschieden, ob in wie viele Ausgabewerte des Schnittgrößenverlaufes ausgegeben werden soll.

Für die Ausgabewerte/Ausgabeoption gibt es die Möglichkeiten -2; -1; 0 und >0. Für den Lastfall gibt es neben der Lastfallnummer ebenfalls die Optionen -1 und -2.

Sind es 0 Ausgabewerte, dann

werden die Maximalen Werte aller Schnittgrößen ausgegeben.

Für den Lastfall kann (0 Ausgabewerte) -1 und -2 angegeben werden. -1 gibt die extremalen Werte der Lastfallkombination aus und -2 den allergrößten Wert der Lastfälle.

Die Werte werden mit Überschriften umrandet.

Das Feld für Schnittgrößen wird ignoriert.

Sind es mehr als 0 Ausgabewerte, dann

wird die angegebene Schnittgröße ausgeben.

Ein Ausgabewerte sind der Wert am Balkenanfang und am Balkenende, sodass immer ein Wert mehr ausgegeben wird als angegeben.

Die Ausgabewerte haben alle den gleichen X-Abstand. Um zu wissen, in welchem Element und in welcher Elementteilung dieser erinterpoliert werden muss, müssen Element i und Elementteilung j berechnet werden.

Beim ersten Ausgabewert ist es das erste Element und der ersten Elementteilung. Die Elementteilung beginnt bei 0, vor der ersten Elementteilung gibt es also noch ein Wert. Mit den ermittelten Werten i und j wird die X-Koordinate aus Xwerte gegriffen. Die vorherige Koordinate wird auch entnommen. Dies klappt immer, weil dafür gesorgt wurde, dass j immer größer als 0 ist.

Eine andere Möglichkeit ist, dass bestimmte Werte ausgegeben werden. Dazu trennt der Nutzer die Zahlen mit Semikolons.

Bei der Ausgabeoption -1

wird jeder Wert von jedem Element und seinen Teilungen ausgegeben.

Dies überschwemmt die Zeile in Excel mit etwa 500 Werten.

Es wird nicht interpoliert, sodass man damit die reinen Werte aus dem Programm kitzeln kann.

Nützlich ist die Ausgabeoption -2

denn diese sucht in jedem Element den größten Wert raus.

Im Gegensatz zu -1 bekommt man damit eine aufs Wichtige gefilterte Ausgabe.

Ausgegeben werden Angangswert, Endwert, Minimalwert und Maximalwert.

Sind die Werte zweier Nachbarelemente identisch, dann wird der doppelte übersprungen. Es wird ausgelesen, was ausgegeben werden soll.

Es können Momente, Querkräfte, Verformungen, Auslastungen und Verdrehungen ausgegeben werden - kombinierbar mit allen Lastfällen und -kombinationen.

Da nur eine Zeile ausgegeben wird und nicht wie bei Ausgabewerte=0 zwei Zeilen, muss der Nutzer sich bei der Lastfallkombination mit -1 oder -2 entscheiden, ob er die maximalen oder die minimalen Werte will.

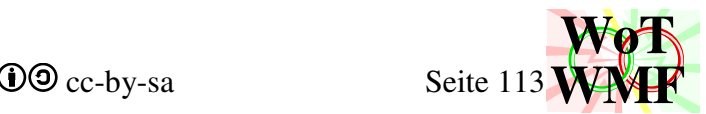

Die Schnittgrößenverläufe und diverse weitere Angaben werden dem Unterprogramm **WMFdiagrammzeichnen** übergeben.

Die Grafik wird in Excel eingefügt und das RTF-Dokument erstellt. Fertig

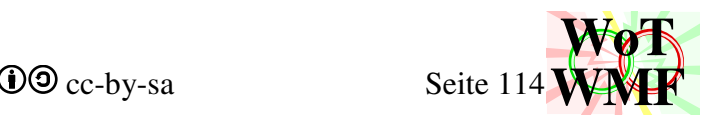

# **Systemgrafik zeichnen**

Zuerst werden die Arrays für die Malobjekte angelegt. Jeder Lastfall hat eine Leitfarbe, die in unterschiedlichen Helligkeiten für Füller und Pinsel verwendet wird.

## **'Balkenhöhe**

Jedem Element werden die Balkennummer und die Balkenhöhe zugewiesen.

Der erste Balken füllt die Ebalkennummer und Ehöhe durchgehend mit seinen Werten, egal, wie lang dieser Balken wirklich ist. Damit wird sichergestellt, dass jedes Element genau und nicht maximal ein Balken hat.

Alle weiteren Balken überschreiben diese Werte abhängig von ihrer Länge.

Die maximale Balkenhöhe wird ermittelt.

Die Balkenhöhe an jedem Knoten wird berechnet. In den mittleren Knoten ist die Balkenhöhe der größere Wert der beiden angrenzenden Elemente.

### Dim Ehöhe(Elemente)#: Dim EhöheKnoten(Elemente) As Double

In Ehöhe ist die Balkenhöhe der Elemente enthalten. Ehöhe(0) ist leer. In EhöheKnoten ist die Balkenhöhe an jedem Knoten angegeben. Da an den mittleren Knoten 2 Elemente angrenzen, wird hier die größere der beiden eingetragen.

### Dim EBalkennummer(Elemente) As Integer

Hierin wird eingetragen, von welchem Balken die Balkenhöhe in Ehöhe eingetragen wurde.

Dim maxBalkenhöhe As Double

Die größte im Balken vorkommende Balkenhöhe

Dim my as Double

Wenn die Balkenhöhe zu gering ist, sodass sie auf dem Papier kleiner als 1cm ist, dann wird die Balkenhöhe auf dem Papier mit 1cm gemittelt. z.B. Balkenhöhe = 0,2cm

neue Balkenhöhe =  $(1+Balkenhöhe)/2= (1+0,2)/2= 0,6cm$ Eine Variable für die neue Balkenhöhe gibt es nicht, dafür wird der Maßstab in Y Richtung ausgerechnet.

## **'maximale Lasten**

Aus allen Lasten, Momenten und Streckenlasten werden die Größten gesucht. Ist ein Maximalwert 0, dann wird er zu 1 gesetzt, um Division durch 0 vor zu beugen.

Dim maxF#, maxM#, maxq As Double

Die größte Last, Moment und Streckenlast in der Systemgrafik. Sie entscheidet über die Pfeillängen.

## **'Stapel berechnen**

Der Platzbedarf wird für die Lastfälle berechnet. Die Lastzeile erhält erst mal 9 Pfeilgrößen und die Maßketten 3. Dann wird anhand der Lasten geprüft, ob die Lastzeile mit weniger Platz auskommt. Der Balken benötigt seine maximale Höhe als Platz und zusätzlich noch Lager. Feder brauchen mehr Platz und Lagersenkungen sehr viel Platz.

Alle Lasten werden überprüft: Hat eine Last einen Namen, dann existiert die "Objekte auf dem Balken"-Zeile. Ist für die Last keine Y-Koordinate manuell angegeben, dann ist die Lastfallzeile vorhanden und ein Knoten in der Lastfallzeile wird besetzt.

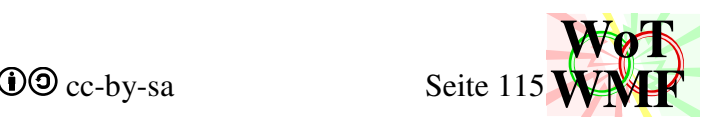

Alle Momente werden nicht überprüft, da Momente weder eine Lastfallzeile noch einen Knoten besetzen sollen.

Alle Streckenlasten werden überprüft: Streckenlasten legen fest, welche Lastfallzeile existiert. Die letzte Höhenangabe der Streckenlast legt fest, wo die Zeile ist. Die Streckenlast legt fest, welche Elemente im welchen Lastfall besetzt sind.

Alle Maßketten werden überprüft: Vorhandene Maßketten legen fest, dass ihre dafür vorgesehene Zeile vorhanden ist. Hat die Maßkette eine Y-Koordinate, dann wird diese festgelegt.

Dim Stapelhöhe As Integer

Stapelhöhe =  $3 *$  Lastfälle +  $8$ 

So viele Zeilen voller Objekte werden in der Systemgrafik übereinander gezeichnet

Dim StapelY(Stapelhöhe) As Integer Dim Stapelvorhanden(Stapelhöhe) As Integer Dim StapelPlatzbedarf(Stapelhöhe) As Integer

Dem Stapel wird zugeordnet, auf welcher Y-Koordinate (Twip) er sich befindet, welche Zeilen vorhanden sind und wie viel Platz diese Zeilen benötigen.

Die Stapelhöhe ist 3 \* Lastfälle + 8. Jeder Lastfall hat 3 Zeilen. Die Hauptzeile ist für die Belastung und die anderen beiden für die Vermaßung. Die 8 Besteht aus die 3 Zeilen des Eigengewichtes, 4 globale Maßketten, den Balken und die Objekte auf dem Balken (Ja, das sind zusammen 9 und nicht 8, denn es gibt eine 0).

Bei 3 Lastfällen türmt sich dieser Stapel auf:

- 0. schwarze Maßkette für alle Lasten
- 1. schwarze Maßkette für alle Streckenlasten
- 2. grüne Maßkette für alle Lasten im Lastfall Eigengewichtes
- 3. grüne Maßkette für alle Streckenlasten im Lastfall Eigengewichtes
- 4. grüne Belastung Lastfall Eigengewicht
- 5. rote Maßkette für alle Lasten im Lastfall 1
- 6. rote Maßkette für alle Streckenlasten im Lastfall 1
- 7. rote Belastung Lastfall 1
- 8. blaue Maßkette für alle Lasten im Lastfall 2
- 9. blaue Maßkette für alle Streckenlasten im Lastfall 2
- 10. blaue Belastung Lastfall 2
- 11. Objekte auf dem Balken
- 12. Balken mit Lagern
- 13. schwarze Maßkette der Lager
- 14. schwarze Maßkette der Elemente

Eine Grafik sagt mehr als 1000 Worte:

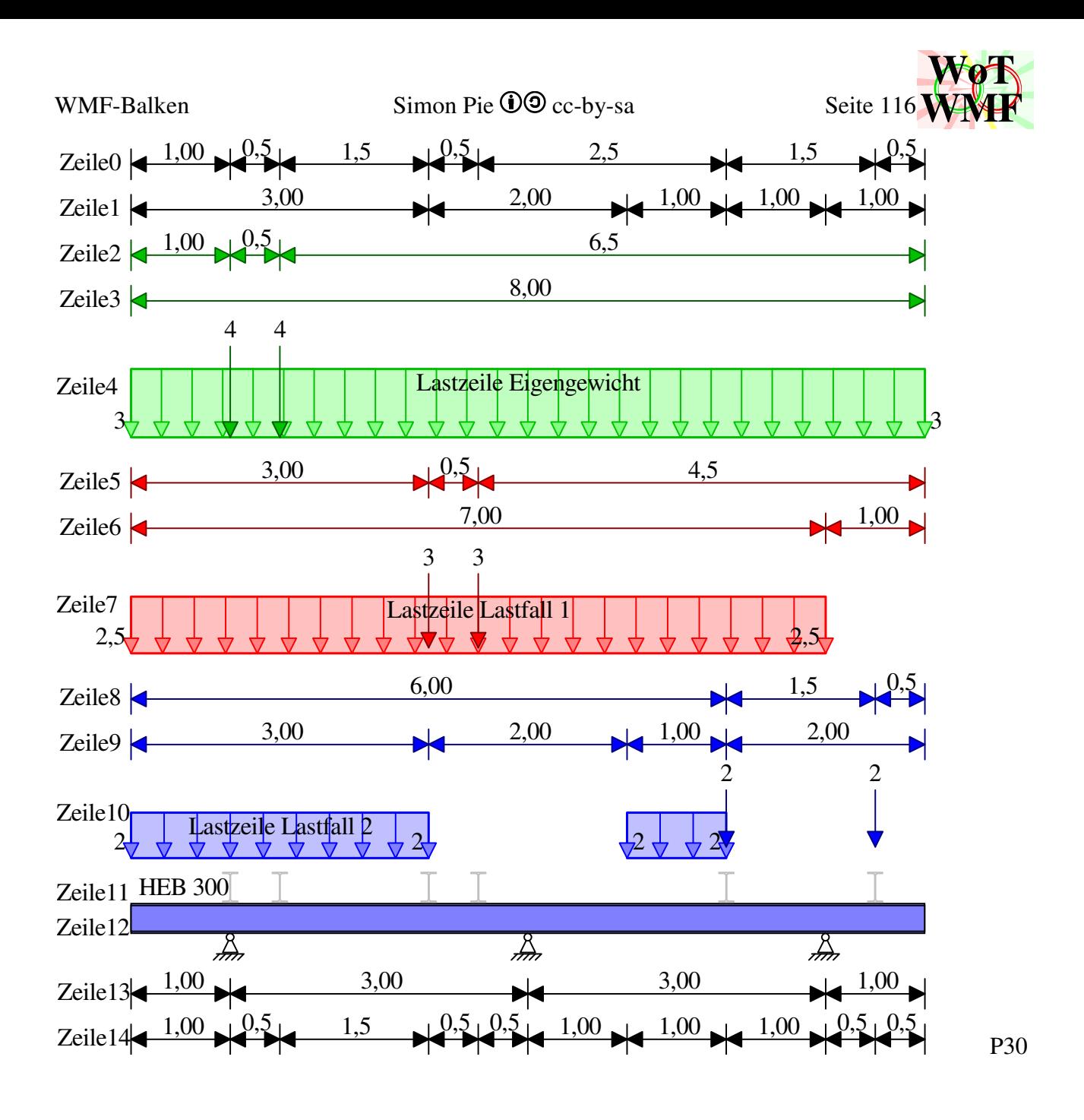

### **'Stapelhöhen berechnen**

Einige Zeilen haben jetzt eine Höhenangabe, weil diese Manuell eingegeben wurde. Viele Zeilen haben noch keine, doch diese müssen auch noch eine bekommen.

Der Stapel ist lückenhaft und in die Lücken werden die noch vorhandenen Zeilen ohne Höhenangabe eingeschoben. Ist die Lücke zu schmal, dann wird die Zeile unten rangepackt.

Für den einfachen Fall, dass es keine Höhenangaben gibt, dann werden alle Zeilen einfach von oben nach unten untereinander gestapelt.

#### Dim Lagerplatzbedarf(Lager) As Double

Für jedes Lager wird seine Höhe berechnet. Eine Feder ist wesentlich höher als ein Lager und eine Lagersenkung braucht am meisten Platz.

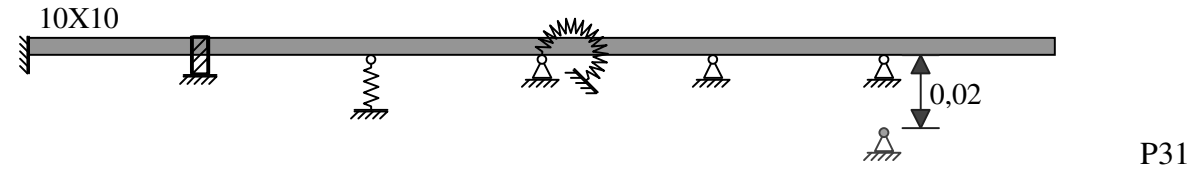

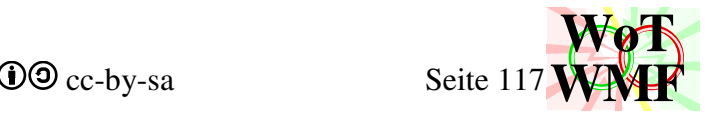

## **'Lastfälle verbinden**

Wie in einem Tetris-Spiel werden die Lastfallzeilen miteinander verbunden, wenn's passt. Passen 2 Lastfälle in einer Zeile, dann werden die verbunden und der Rest rutscht nach.

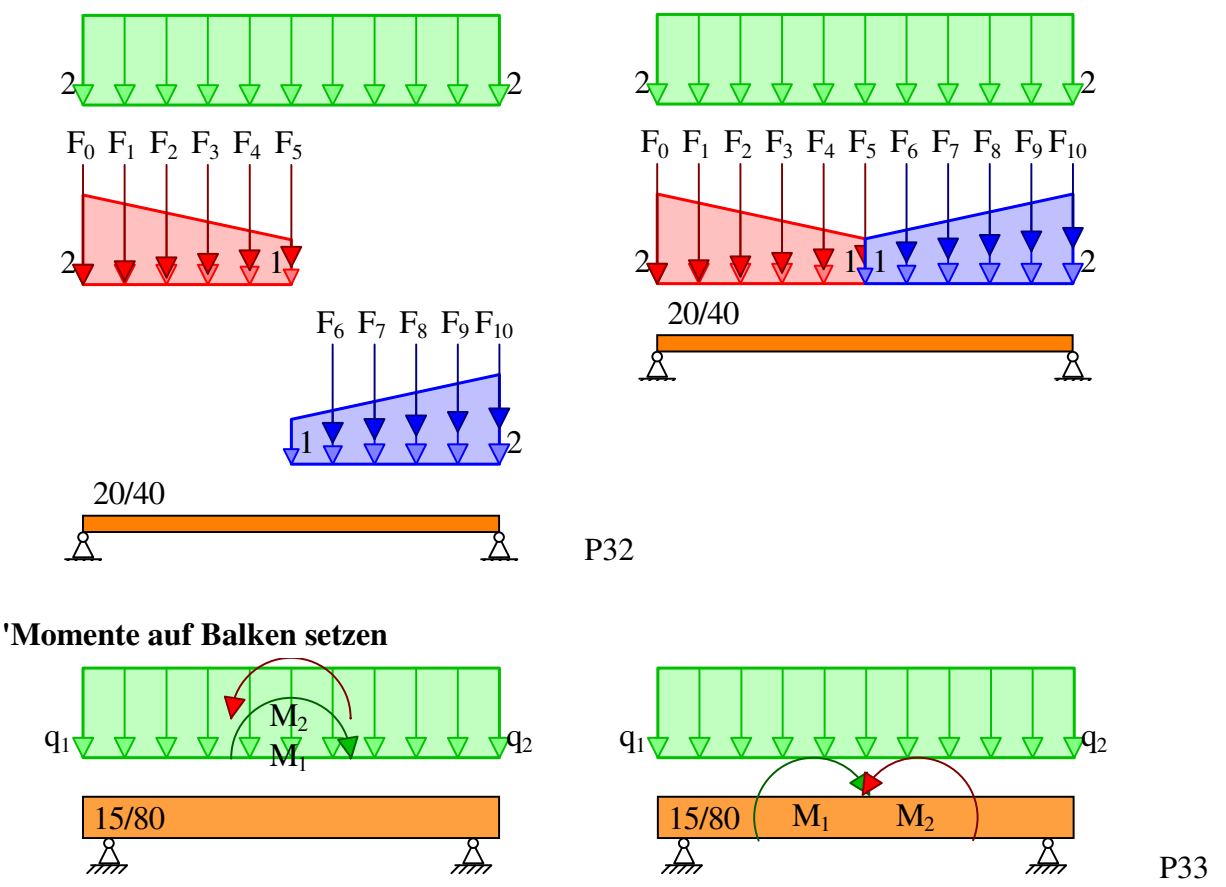

Haben alle Momente, die keine Y-Angabe haben, eine unterschiedliche Position, dann werden all diese Momente auf Balkenhöhe gesetzt.

```
Dim Knotenbesetzung(Elemente) As Integer
Hilfsvariable zum abrufen, ob bestimmte Knoten ein bestimmtes Objekt haben.
```

```
Dim ElementbesetzungLF(Elemente, Lastfälle) 
Dim KnotenbesetzungLF(Elemente, Lastfälle)
Die ElementbesetzungLF speichert für jeden Lastfall, ob an diesem Element eine Streckenlast 
angreift. Bei der Knotenbesetzung sind es Einzellasten.
```
## **'Lasten zeichnen**

Da nun festgelegt wurde, wo was hinkommt, kann nun gezeichnet werden.

 $x1 =$ Knoten(LastenS(i, 3))  $\cdot$  m + linkerRand

In LastenS(i,3) steckt die Knotennummer. Der Array Knoten() wandelt die Nummer in eine Koordinate in Meter um. Multipliziert mit m ergibt dies die Einheit Twip. +linkerRand schiebt die Lastposition nach rechts.

Die Pfeile beginnen oberhalb der Zeile und gehen nach unten. Wie weit die nach unten gehen, hängt von der Lastgröße ab. Zwischen Lastgröße und Pfeillänge besteht ein linearer Zusammenhang und kein proportionaler. Lasten der Größe 0 haben auch eine sichtbare Pfeillänge von 1,5 Pfeilspitzen. Die größte Last ist 6 Pfeilspitzen lang.

Ist die Last negativ, dann wird der Betrag an den Pfeil geschrieben und der Pfeil umgedreht. Der Text wird über den Pfeil geschrieben

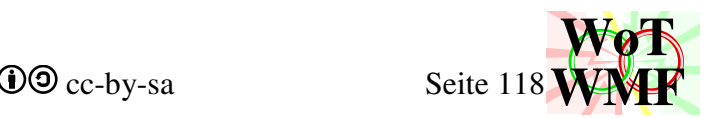

Sind im selben Lastfall mehrere Lasten am selben Ort, dann werden die Texte auseinander gezogen.

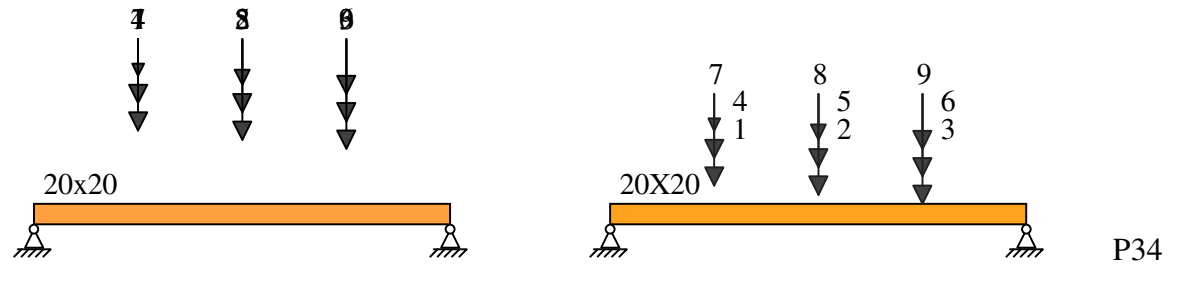

## **'Momente zeichnen**

Hat das Moment keine Y-Angabe, dann wird es auf der mittleren Höhe der Zeile gezeichnet. Die Y-Koordinate der Zeile ist in StapelY enthalten.

Die X-Koordinate, Pfeilgröße und negativ ist wie bei den Lasten.

Es werden 3 Winkel für den 3Punktbogen berechnet. 2 Winkel werden aus der Angabe des Momentobjektes entnommen. Hat der Nutzer keinen Winkel angegeben, dann wurde der Winkel abhängig von der Balkenposition berechnet.

Der Zwischenwinkel gibt die Richtung des Bogens an.

Bei den Bogen handelt es sich um einen echten runden Bogen, während einige herkömmliche Programme eine schäbige Polylinie zeichnen.

Der Text wird in den Bogen geschrieben.

## **'Streckenlasten zeichnen**

Hat eine Streckenlast den Namen System, dann wird sie nicht gezeichnet, weil dies das automatische Eigengewicht ist. Dafür wird der Balken dunkler gezeichnet.

Anhand der linken und rechten Lastgröße werden 2 Pfeile berechnet. Die Streckenlastpfeile sind etwas kleiner als die Lastpfeile und können fast 0 groß sein. Die Pfeile enden immer unten auf der Lastzeile (die Lasten beginnen oben an der Lastzeile). Dadurch stören sich Lasten und Streckenlasten weniger. Zur besseren Unterscheidung sind die Lastpfeile außerdem dunkler.

Statt 2 Pfeile zu zeichnen, werden die Koordinaten für ein Viereck verwendet.

Mit diesem Viereck wird ein Viereck und darüber ein Pfeilviereck gezeichnet. Das Pfeilviereck verfügt über eine zusätzliche Datenkompression, die den Speicherbedarf auf 11/18 senkt.

Herkömmliche Programme zeichnen jeden Pfeil einzeln und schlimmstenfalls besteht die Spitze aus einem unsichtbar umrandeten Dreieck und 4 einzelnen Liniensegmenten.

Da bei der Datenkompression die Pfeillinien zu einer Polylinie verbunden sind, sind oben und unten störende Liniensegmente. Damit man diese nicht sieht, hat das Viereck die gleiche Farbe wie die Polylinie.

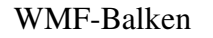

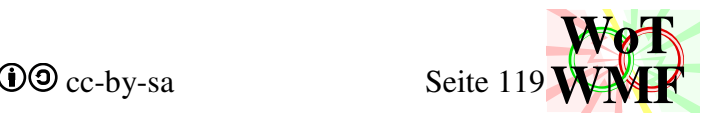

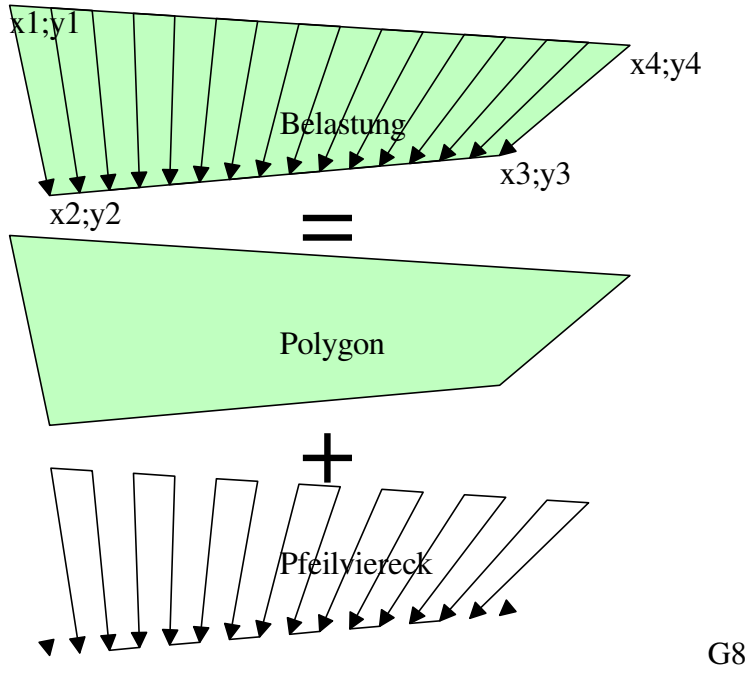

Es wird berücksichtigt, dass negative Werte die Pfeile drehen können.

Texte werden in das Viereck geschrieben, es sei denn, sie sind am Balkenanfang oder Balkenende. Der Name der Streckenlast wird in der Mitte des Pfeilrechteckes geschrieben.

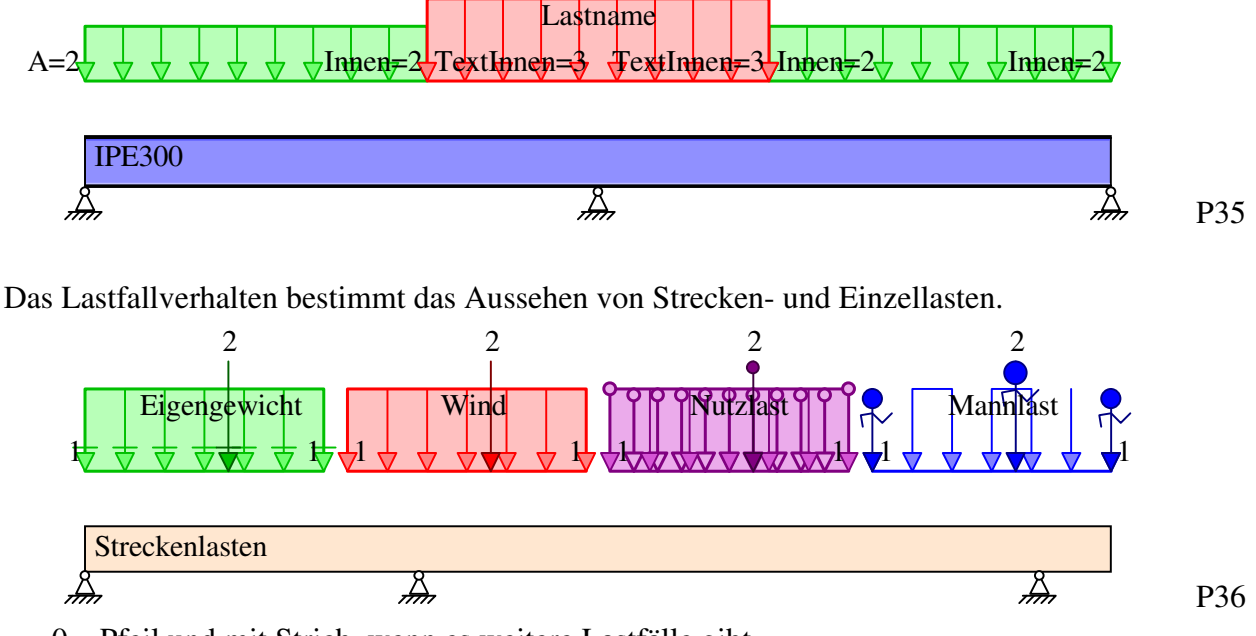

- 0. Pfeil und mit Strich, wenn es weitere Lastfälle gibt
- 1. Pfeil
- 2. Pfeil mit Kreis. Zusätzliche Pfeile in der Streckenlast auf jeden Knoten
- 3. Pfeilmännchen. Streckenlast hat keine Füllung, denn es sind kN und nicht kN/m.

Sind 2 gleich große Dreieckslasten nebeneinander, dann wird ein Text eingespart und der andere übersichtlich über beide Dreieckslasten gestellt.

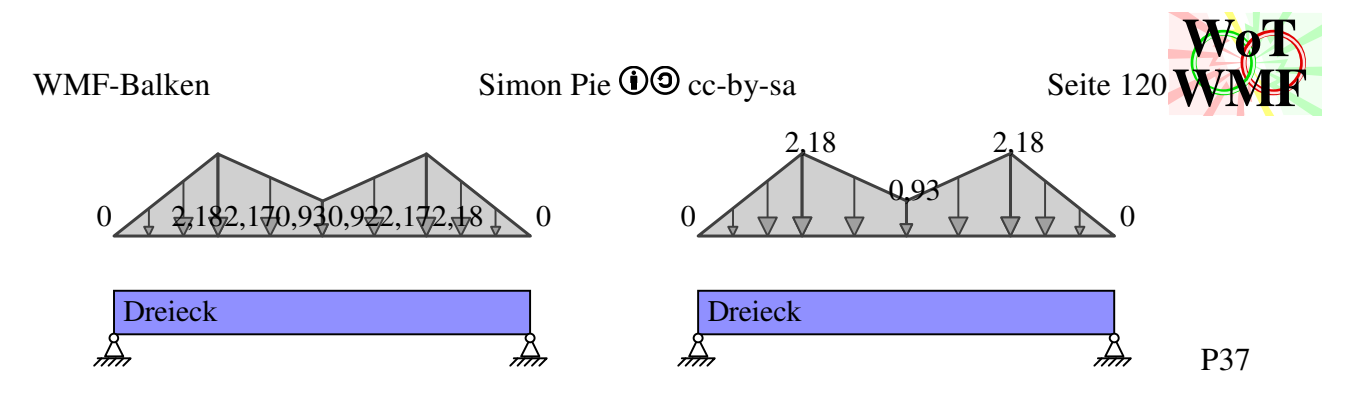

## **'Balkenzeichnen**

Während früher ein I-Träger nur ein Rechteck mit 2 Striche war und Rechteckprofile nur ein Rechteck waren, ist das Thema Balkenzeichnen so komplex geworden, sodass diese Aufgabe dem Querschnitt2 überlassen wird.

Es werden nur die Koordinaten ermittelt und der Querschnitt2 liefert 8 Layer, in denen er was gezeichnet hat. Für die 8 Layer gibt es 4x8 Speicherorte. Die 4 sind die verschiedenfarbigen Materialien: Stahl, Holz, Beton, Andere.

Dim Balkenlayer(4, 8) As String

4= {0= Statik; 1= Stahl; 2= Holz; 3= Beton; 4=Mithril}

Ein Balken wird auf 8 Layer gezeichnet.

- 1. Grundbalken
- 2. dunkler Radiusschatten
- 3. heller Radiusschatten
- 4. helle Beule
- 5. helle Beule vorne
- 6. dunkle Beule
- 7. dunkle Beule vorne
- 8. Nachzeichnen

# **'Maßketten zeichnen**

Was vermaßt wird, häng davon ab, was in dem Maßkettenobjekt drin steht.

- Elemente: Alle Koordinaten in der Knotenliste werden aufgelistet und der Funxion Objektevermaßen übergeben.
- Last; Moment: Es wird unterschieden, welcher Lastfall die Maßkette ist. Ist die Maßkette im Lastfall -1, dann werden alle Koordinaten der Lasten und Momente vermaßt, sonst nur für den Lastfall. Dabei wird zuerst die Knotenbesetzung aus 0 gesetzt. Dann besetzen die Momente und Lasten die Knoten in diesem Array auf 1. Die besetzten Knoten werden ausgezählt und in die Liste geschrieben. Die Liste wird der Funxion Objekte vermaßen übergeben. Lastfall -1 kommt in die schwarzen Objekte rein und die anderen Lastfälle in die farbigen.
- Streckenlast, Gleichlast, Trapezlast: Es wird genauso verfahren, wie bei den Lasten.
- Lager: Alle Lagerkoordinaten werden aufgelistet und dann schwarz vermaßt.
- Manuell: Der manuell angegebene Array wird ausgewertet, welche Punkte vermaßt werden. Im Gegensatz zu den anderen Maßketten wird die Y-Höhe nicht aus StapelY gegriffen, sondern direkt aus dem Maßkettenobjekt. Es gibt keine Zeile für manuelle Maßketten, da muss der Nutzer also irgendwo den Platz dafür gefunden oder geschaffen haben. Die Funxion Objektevermaßen wird nicht genutzt, sondern eine Polymaßkette wird gezeichnet.

Hat die Maßkette einen kurzen Name, dann wird dieser links neben der Maßkette geschrieben.

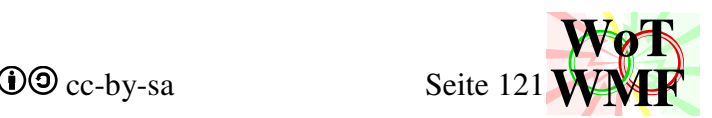

Bei allen Maßketten außer der manuellen wird der Balkenanfang und das Balkenende mit vermaßt.

# **'Lager und Gelenke zeichnen**

Zuerst wird geprüft, ob über ein Lager ein Gelenk ist.

Ist dies der Fall, dann wird das Lager um eine halbe Gelenkhöhe höher gezeichnet. Die Lagerhöhe wird sowohl aus der Zeilenhöhe des Balkens entnommen als auch von der Balkenhöhe an dem Lagerknoten. Die Funxion Lagerzeichnen zeichnet das Lager. Darin geht die Pfeilgröße ein, die die Größe des Lagersymbols bestimmt. Federsteifigkeiten bestimmen die Art des Lagersymbols. Und die Lagerposition hat Einfluss auf das Aussehen der Einspannung. Hat das Lager eine Lagersenkung, dann wird das Symbol farbig 4 Pfeilspitzen tiefer nochmal gezeichnet. Eine Maßkette und ein Text werden gesetzt.

Es wird geprüft, ob unter dem Gelenk ein Lager ist.

Ist dies der Fall, dann wird dieses Gelenk mit einer Drehfedersteifigkeit von 0 gezeichnet. Handelt es sich um ein reines Momentengelenk, dann wird nichts gezeichnet, denn der Gelenkkreis wurde ja schon von dem Lager gezeichnet.

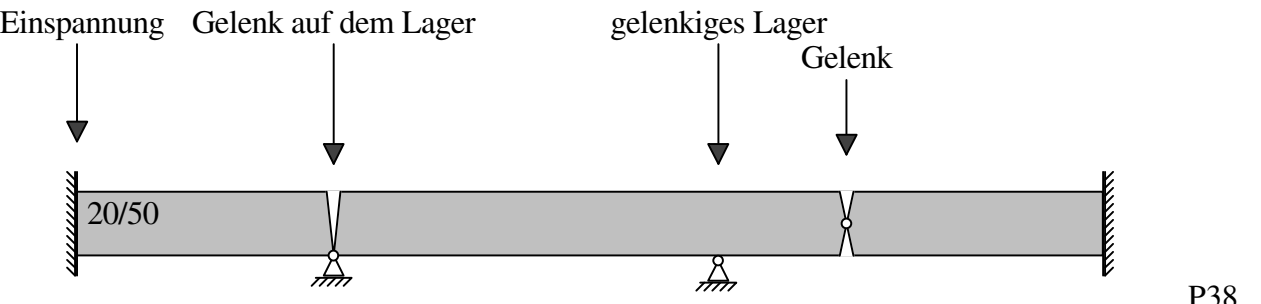

Anschließend werden Bereiche des Balkens wegradiert. Der Radiergummi ist ein weißer Pinsel mit einem weißen Füller. Der Gegenradiergummi zeichnet die schwarze Umrandung des Balkens an den radierten Stellen nach.

## **'Piktogramme zeichnen**

Jetzt bekommt das statische System ein ordentliches Make-Up.

Der Objektname wird gezeichnet. Die Funxion Piktogrammzeichnen prüft, ob sie das Objekt kennt. Dabei sucht sie zuerst in den eigenen Blockdefinitionen. Damals waren diverse Traggerüststützen definiert: P40, W36, RUX, KN400, S50, S150, S250, S18. Ist der Objektname keiner von diesen, dann wird geprüft, ob dies eine Querschnittsbezeichnung ist. Piktogrammzeichnen leitet das Zeichnen an Querschnittzeichnen weiter.

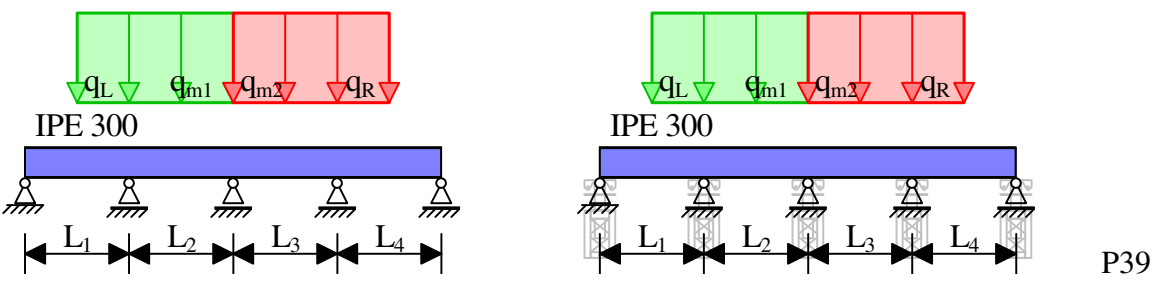

Der Objektname wird als Profilbezeichnung an Querschnitt2 geleitet. Ist diese Bezeichnung kein Müll, dann zeichnet Querschnitt2 dies.

Es werden alle Lasten, Momente, Lager und Gelenke durchgegangen, ob sie den Namen einer gültigen Profilbezeichnung haben. Lasten und Momente werden eine Liniendicke über den Balken gezeichnet. Lager und Gelenke eine Liniendicke unter dem Balken gezeichnet. Hat ein Lager eine schlechte Profilbezeichnung, dann wird stattdessen der Text unter dem Lager geschrieben.

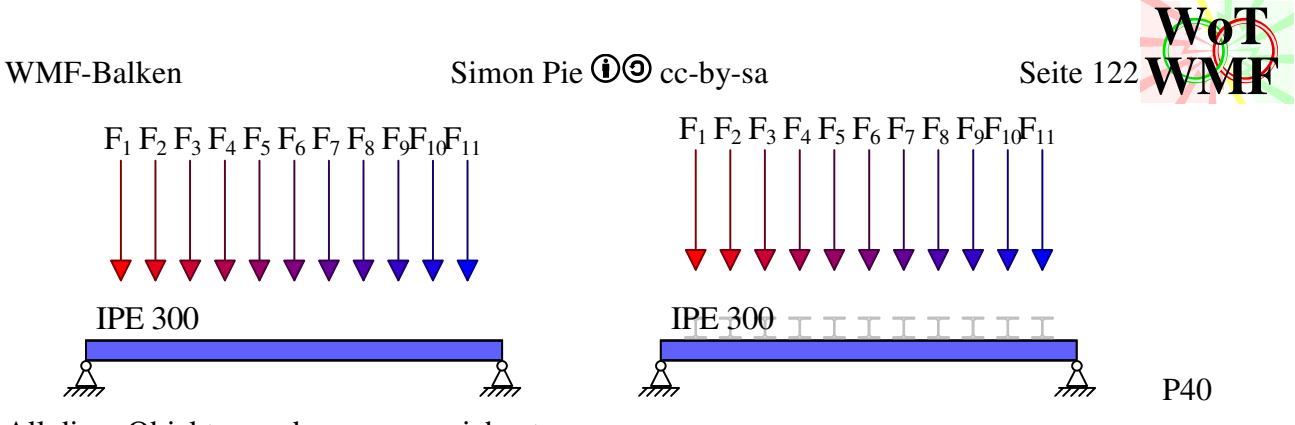

All diese Objekte werden grau gezeichnet.

Alle Geometrieobjekte werden schwarz gezeichnet. Ist das eine Querschnittsbezeichnung, dann wird der Querschnitt gezeichnet, ansonsten wird geprüft ob die Bezeichnung ein geometrisches Objekt ist. Es können Kreise, Ellipsen, Quadrate, Kreuze, Rechtecke, Linien, Pfeile, Lager und Texte in das statische System gemalt werden. Ein gemaltes Lager hat statisch keine Wirkung.

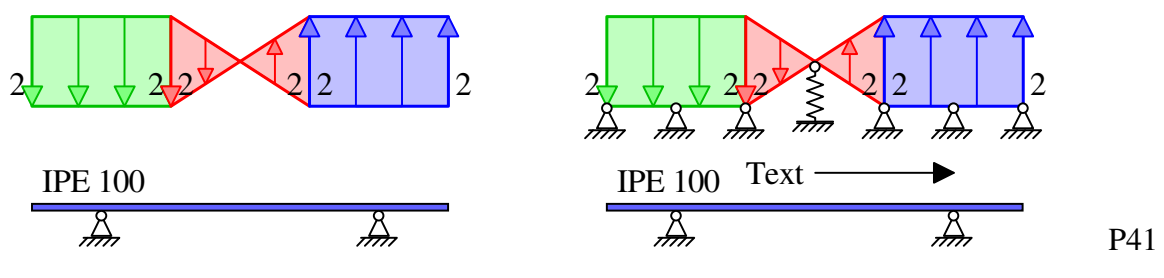

Dim Malquerschnitt As New Querschnitt2 Diese Hilfsvariable dient zum Zeichnen der Querschnitte.

# **'Koordinatenaxen ranschreiben**

Am Balkenanfang erscheinen kleine Pfeilchen, wohin x und y gehen.

# **'normaleTexte Tiefstellen**

In NormaleTexte sind viele WMF-Texte enthalten. Weitere Texte liegen in gezMaßketten und LFPfeile. Die Funxion TexteRausziehen angelt alle Texte raus und sie werden in NormaleTexte abgelegt.

In NormaleTexte werden die WMF-Objekte nach Texte durchsucht. Der gefundene Text wird nach den Zeichen \_^= durchsucht. Die Zeichen haben diese Bedeutung

- beginnt das Tiefstellen. wird gelöscht
- ^ beginnt das Hochstellen. ^ wird gelöscht
- $\bullet$  = beendet das Hochtiefstellen. = wird nicht gelöscht.

Bis zum = oder Textende wurde ein Textbereich erkannt, der hoch oder tiefgestellt wird.

Dieser Teiltext wird mit einem neuen Textobjekt auf einem kleineren Font gezeichnet.

Bei dem alten Text werden die entnommenen Buchstaben durch Leerzeichen ersetzt. Die Regel 1 Buchstabe = 1 Leerzeichen gilt nicht.

Anhand der limitierten Auswahl an Schriftarten (Arial, Arial Narrow, Courier New, andere) wird die Buchstabenbreite geschätzt. Dadurch erhält der kleine Text seine Position und der normale Text weiß, wie viele Leerzeichen er bekommt.

Endet ein normaler Text mit Leerzeichen, dann werden sie abgeschnitten.

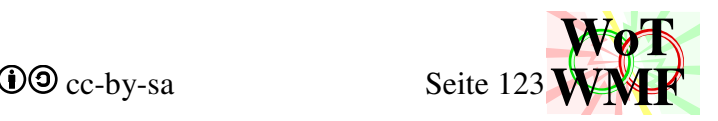

Dim kleineTexte\$, NormaleTexte\$, Tieftext\$, Hochtext As String Diese WMF-Objekte sind Texte.

Dim LFPrP(Lastfälle) As String Dim LFPfeilrechtecke(Lastfälle) As String Dim LFPfeile(Lastfälle) As String Alle WMF-Objekte, die die Belastung des zugehörigen Lastfalls zeichnen. Sie enthalten Pfeile und Text.

## **'WMFlayer zusammenfügen**

Bisher wurden nun diverse Strings mit WMF-Objekte gefüllt. Alle Objekte in einem String werden mit dem gleichen Füller und dem gleichen Pinsel gezeichnet. Dabei wird zuerst geprüft, ob im String was drin ist. Wenn ja, dann wird in der WMF der Füller und Pinsel gespeichert und dann gewählt und zum Schluss kommt der String.

Dieser Layeralgorithmus hat eine sehr effiziente Kompressionsleistung, da er unnötige Objektwahlen einspart und obendrein auch nur die Malobjekte in die Datei packt, die auch benutzt werden. Gestartet wird die WMF mit der Funxion Dschreibzeug.

Dim MaxMalobjekt As Integer

So viele Malobjekte (Füller, Pinsel und Fonts) gibt es bereits in der WMF.

In Dschreibzeug befinden sich:

- 0. Schriftart
- 1. schwarzer Füller
- 2. schwarzer Pinsel
- 3. weißer Pinsel
- 4. unsichtbarer Füller

und die größte Malobjektnummer (Maxmalobjekt) ist jetzt 4.

Die Leitfarben zum Ausmalen der Balken werden definiert. Wird das Eigengewicht nicht angesetzt, dann werden die Balken heller gemalt.

Die Prozedur Materialfarbenaufhellen fügt der Leitfarbe noch 2 hellere und 2 dunklere Töne hinzu. Aufhellen geht mit der Prozedur FarbeAufhellen.

Man beachte, dass es 2 Gruppen von Farben gibt. Die einen sind für den Balken (Dim Materialfarbe, Dim Balkenlayer, Sub MaterialFarbenAufhellen, Sub FarbeAufhellen) und die anderen für die Lasten (Dim farbe, Dim LastfallFarbe, Sub FarbMalobjekte).

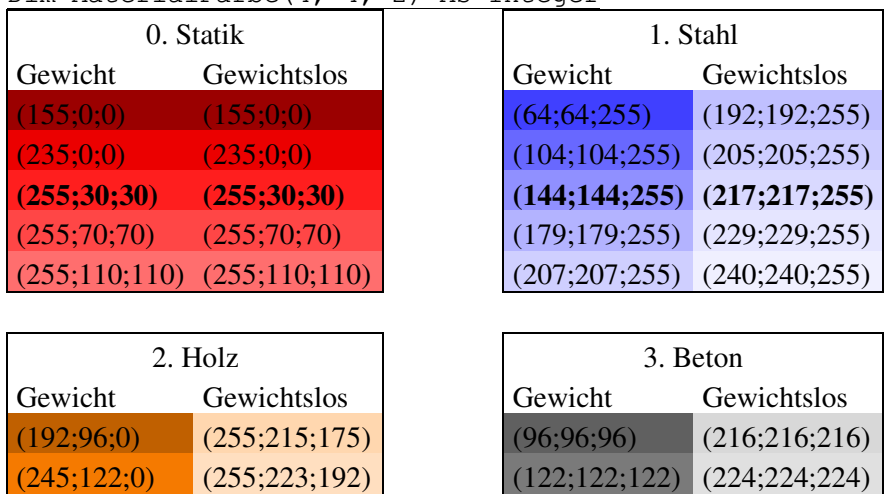

Dim MaterialFarbe(4, 4, 2) As Integer

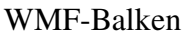

WMF-Balken Simon Pie **OO** cc-by-sa Seite 124

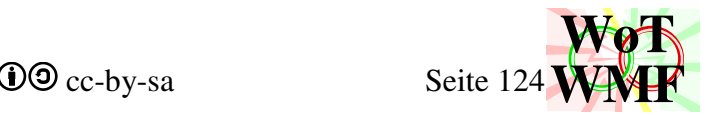

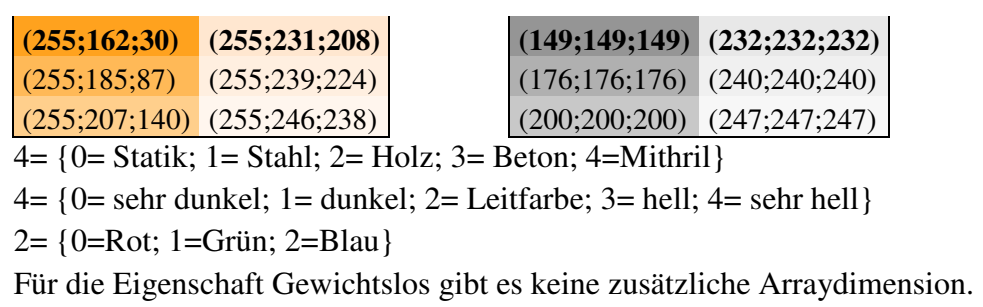

Die Leitfarbe wird für den Balken in Layer1 verwendet. Die anderen Farben sind in den Layern 2 bis 8. Diese sind Radiusschatten und Beulen.

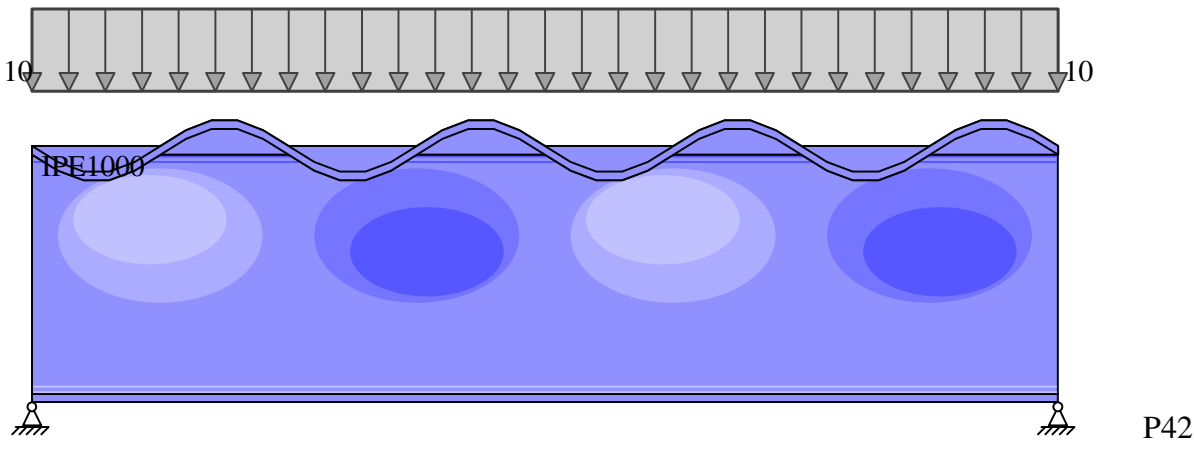

Es wird überprüft, ob in den Balkenlayer was drin ist. Sind Objekte enthalten, dann wird

- Maxmalobjekt um ein höher gezählt
- der Pinsel der Datei angehangen
- der Pinsel mit Maxmalobjekt gewählt
- die Balkenobjekte eingefügt.

Wichtig ist hierbei die Zeichenreihenfolge. Ganz unten ist der Balken (1), darüber liegen die Radiusschatten (2;3), dann die Beulen in korrekter Unterreihenfolge(5;4;6;7) und ganz oben werden einige Linien (8) nachgezeichnet.

Dim Beulobjekte\$, Nachzeichnen As String Zwischenspeicher für Layer3-7 und Layer8.

Die 8 Layer bekommen diese Farben. a= Materialnummer

- 1. Grundbalken Pinsel in Materialfarbe(a;2;) und Füller1
- 2. dunkler Radiusschatten Füller in Materialfarbe(a;0;)
- 3. heller Radiusschatten Füller in Materialfarbe(a;4;)
- 4. helle Beule Pinsel in Materialfarbe(a;3;) und unsichtbarer Füller4
- 5. helle Beule vorne Pinsel in Materialfarbe(a;4;)
- 6. dunkle Beule Pinsel in Materialfarbe(a;1;)
- 7. dunkle Beule vorne Pinsel in Materialfarbe(a;0;)
- 8. Nachzeichnen Füller1 aus Dschreibzeug

Das Radiergummi und den Piktogrammen bekommen Malobjekte, wenn diese existieren. Dim weißerFüller\$, Dim grauerFüller\$, unsichtbarerPinsel As String Dim Radiergummi\$, Gegenradiergummi\$, Piktogramme As String

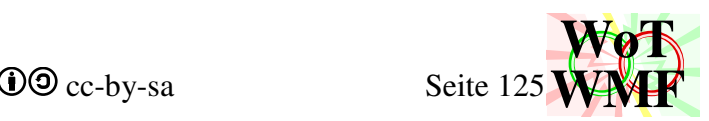

In Radiergummi sind WMF-Objekte, die mit weißem Füller und weißem Pinsel gezeichnet werden. Der Gegenradiergummi zeichnet schwarze Kanten an den wegradierten Objekten.

Die Piktogramme sind WMF-Objekte, die die Lasten und Lager mit Querschnittsymbolen gestalten. Diese haben einen grauen Füller und einen unsichtbaren Pinsel.

Danach kommen die Stringarrays. Dies sind Lastfallweise Pfeilrechteckfüllungen, Pfeilrechteckpfeile und Pfeile. Jedes dieser Strings wird mit einem Pinsel und ein Füller gezeichnet. Es wird geprüft, ob es Lastfälle gibt. Gibt es nur Eigengewicht, dann sind die Pfeile grau, sonst bunt.

Folgende Übersicht listet alle verwendeten Farben auf, die von der Prozedur FarbMalobjekte erstellt werden:

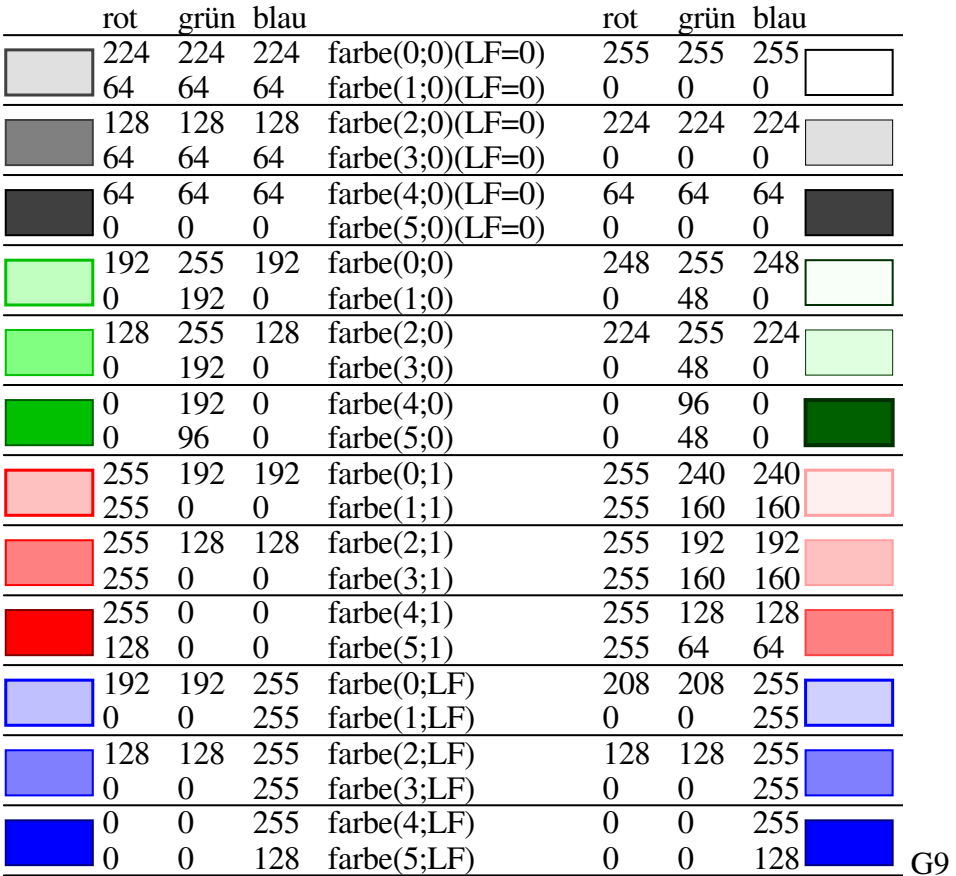

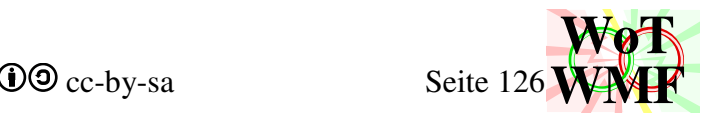

#### Dim farbe(5, Lastfälle) As String

- 0. = heller Pinsel zum Ausmalen des Pfeilrechteckes
- 1. = heller Füller zum Umranden des Pfeilrechtecken
- 2. = Pinsel zum Ausmalen der Pfeilrechteckpfeile
- 3. = Füller zum Umranden der Pfeilrechteckpfeile
- 4. = dunkler Pinsel zum Ausmalen der Pfeile
- 5. = dunkler Füller zum Umranden der Pfeile

Die Lastfallfarbe geht in die Prozedur FarbMalobjekte rein und heraus kommt der Array farbe.

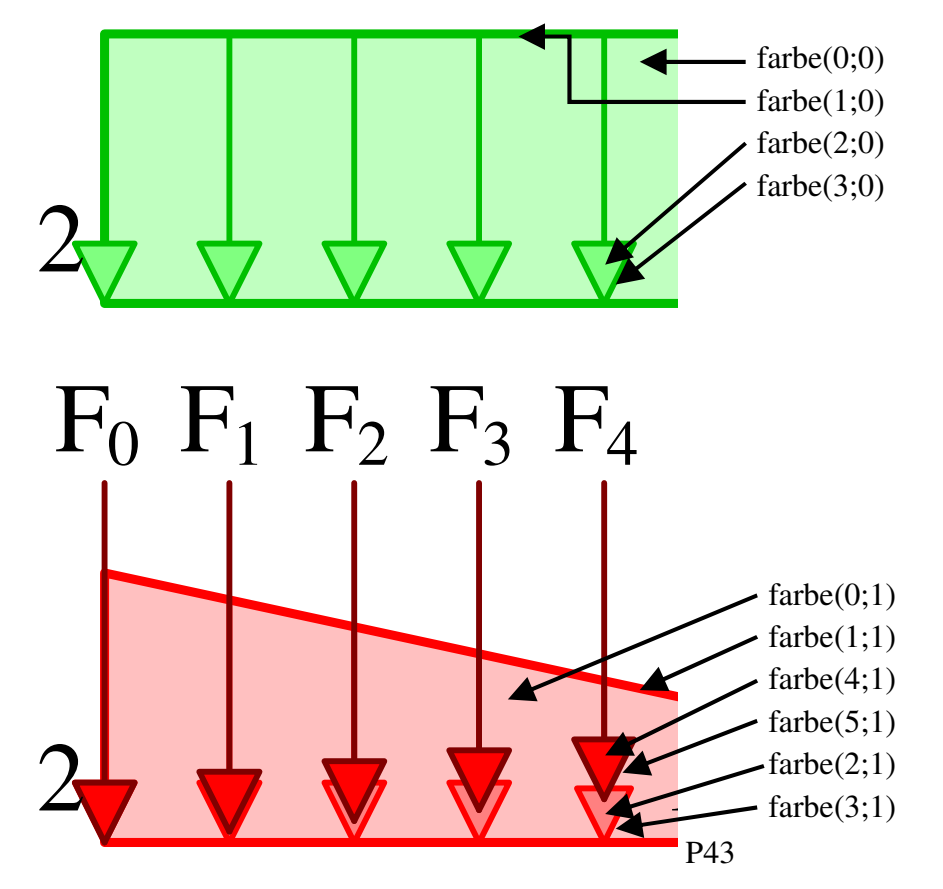

Zwischen rot und blau werden Farbübergänge für weitere Lastfälle berechnet und der Farbkontrast verstärkt. Nur bei 2 Lastfällen gibt es die Farben rot und blau.

Rechts ist die farbenblinde Palette abgebildet, die über die Grundeinstellungen ausgewählt werden kann. Das Eigengewicht ist sehr hell, um es von den anderen Lasten unterscheiden zu können. Es hat auch andere Strichstärken. Blau ist unverändert, aber rot ist heller. Werden nun zwischen rot und blau Farben gebildet, dann haben diese eine unterschiedliche Helligkeit. Da mittlere Rottöne im Graudruck fast schwarz rauskommen, kann man die darin liegenden schwarzen Texte schlecht lesen. Die Füllungen der Pfeilrechtecke sind in der farbenblinden Alternative deutlich heller, denn Farben der Pfeilrechtecke werden auch für die Diagramme verwendet.

Als vorletztes werden die normalen Texte angehängt und wenn vorhanden, dann auch die Texte mit kleinem Font.

Zum Schluss kommen die schwarzen Maßketten und Lagersymbole.

Dim gezMaßketten\$, gezLagerobjekte As String

WMF-Objekte zum Zeichnen der Lager und Maßketten, die keinem Lastfall zu zuordnen sind.

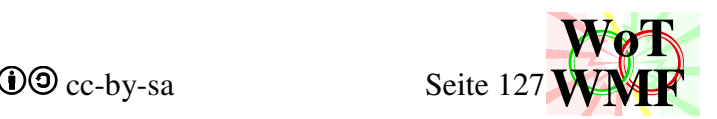

## **'Ansichtsfenster unten zuschneiden**

Oben links ist das Ansichtsfenster immer passend zugeschnitten, weil dort der Koordinatenursprung ist. Es werden keine negativen Koordinaten verwendet.

Rechts ist das Ansichtsfenster mit einem 0,75 bis 1cm breiten Rand zum Diagramm/Statiksystem zugeschnitten. In diesem Rand ragen Pfeilspitzen und Kurztexte rein. Ist die Schriftgröße größer als 12 oder die Texte zu lang, dann wird was fehlen.

Wie weit unten zugeschnitten wird, hängt vom Stapel ab. Der Stapel wird nach der größten Y-Koordinate durchsucht, denn eine mittlere Zeile kann manuell ganz nach unten gesetzt worden sein. Die Balkenzeile wird gesondert analysiert, da sie nicht zentrisch liegt.

Die Balkenhöhe, Federn und Lagersenkungen werden im Platzbedarf berücksichtigt. Der placeable Header wird erstellt.

Zuletzt wird der Header anhand der Inhalte berechnet und Preader, Header, Inhalt und EoF zu einer funxionsfähigen WMF zusammengeschraubt und in Ddatei(3) abgelegt. Dim Preader\$, Dheader\$, Ddateiname As String

# **'Systemgrafik in Excel einfügen**

Wenn die Systemgrafik in Excel rein soll, dann wird aus dem placeable Header gelesen, wie groß sie eingefügt werden soll.

Die Grafik wird in Spalte I und in der Zeile der gewählten Zelle eingefügt. Der Basispunkt wird auf untenlinks geändert, sodass diese hoch rutscht, denn darunter soll die Übersichtsgrafik eingefügt werden.

Anschließend erhält die Grafik den Alternativtext seines Dateinamens. Diese Information wird genutzt, um die alte Grafik zu erkennen und aus zu tauschen.

Wurde eine alte Grafik gefunden, dann löscht AlteGrafikAustauschen diese und leitet die Koordinaten der Grafik an die neue Grafik weiter.

# **RTF Ausgabe**

Da die Systemgrafik erstellt wurde, wird noch beschreibender Text in dem AusgabeRTF benötigt. In RTF steht nur die Versionsnummer des WMF-Balkens drin.

Die Funxion WMFinRTFeinfügen fügt die Systemgrafik in das Dokument ein. Dabei wird der Binärcode in Hexadezimalcode umgewandelt, der Preader ausgewertet und entfernt.

## **'Balken**

Ist genau ein Balken vorhanden, dann wird dieser in Worten beschrieben, sonst in einer Tabelle. Die Grundidee ist, dass das Dokument gestrafft wird, wenn ein aussagekräftiger Satz geschrieben wird, anstatt einer Tabelle mit Überschrift und Absatz. Das Tabelleersetzen spart 3 Zeilen. In der Tabelle werden Profil, Material,  $I_v$ , Start, Ende,  $M_{Rd}$  und  $V_{Rd}$  aufgelistet. Bei plastischer Bemessung wird statt M<sub>Rd</sub> M<sub>pl,Rd</sub> geschrieben. Die Tabelle wird zuerst in einem Array erstellt, der dann der Funxion RTFtabelle übergeben wird.

Beispiel:

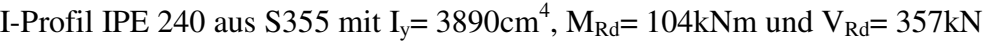

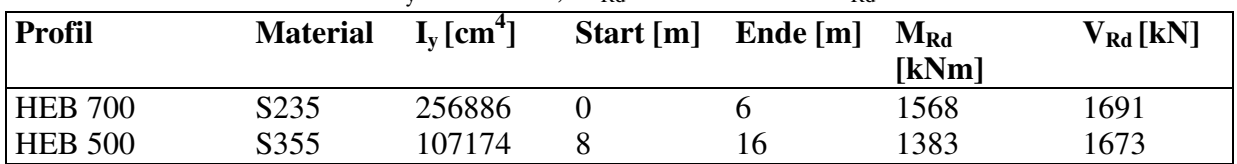

WMF-Balken Simon Pie **OO** cc-by-sa Seite 128

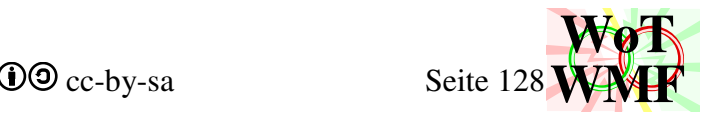

Da das [kNm] beim Moment immer störte, wird dies weggelassen.

### Dim Tabelle()

In dieser Variable wird immer die Tabelle gespeichert, die an die Funxion RTFtabelle geliefert wird.

## **'Einzellasten und Einzelmomente**

Ein oder zwei Einzellasten passen in einem Satz, sonst einer Tabelle.

Die Tabelle hat 2 bis 4 Spalten.

Die erste Spalte erscheint nur, wenn mindestens eine Last einen Name hat.

Die letzte Spalte erscheint nur, wenn mindestens eine Last einen Lastfall hat.

Beispiel:

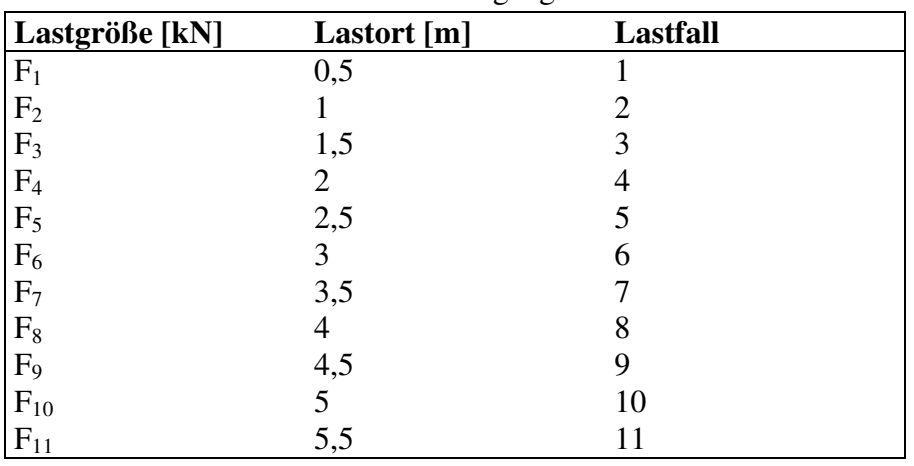

Last von 5kN bei x=2m im Lastfall Eigengewicht

## **'Streckenlasten**

Wenn bis zu 3 Streckenlasten über den ganzen Balken gehen, dann können sie in einem Satz beschrieben werden.

Haben die Streckenlasten einen Namen außer "System", dann erhält die Tabelle eine Namensspalte. Das Gleiche gilt für Lastfälle.

Beispiel:

Eigengewicht von 0,422kN/m auf dem ganzen Balken

| $q_{\text{links}}$ [kN/m] | $q_{\text{rechts}}$ [kN/m] | Beginn [m] | Ende $[m]$ | <b>Lastfall</b> |
|---------------------------|----------------------------|------------|------------|-----------------|
|                           |                            |            |            | Eigengewicht    |
|                           | -2                         |            |            |                 |
|                           | $-2$                       |            |            |                 |
| 0,081                     | ),081                      |            |            | Eigengewicht    |

## **'Lager**

Bei den Lagern gibt es mehrere Möglichkeiten, wie man sie in einen Satz bekommt.

Da gibt es linke Einspannung, rechte Einspannung und Federbeschreibung bei einem Lager.

Dann gibt es die beidseitige Lagerung und wenn viele Lager die gleiche Federsteifigkeit haben, dann werden in einem Satz die Positionen aufgezählt.

Erst wenn die Lager zu Speziell sind, dann gibt es die Tabelle.

Der Name und die Drehfeder haben eine optionale Zeile.

Lagersenkungen werden Satz für Satz aufgelistet. Da diese so selten sind, ist eine Tabelle nicht implementiert.

Beispiel:

Der Balken ist an den Stellen x=0; 1; 2; 3 und 4 gelagert.

WMF-Balken Simon Pie **OO** cc-by-sa Seite 129

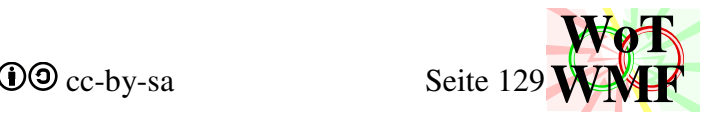

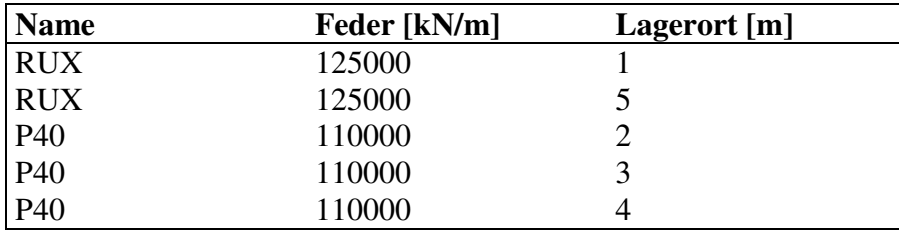

## **'Gelenke**

Ein allgemeines Gelenk wird mit einem Satz beschrieben. Mehrere stinknormale Momentengelenke werden auch in einem Satz aufgezählt.

Die Tabelle hat eine optionale Namenszeile.

Beispiel:

Der Balken ist an den Stellen x=1,5; 2,5 und 3,5 gelenkig.

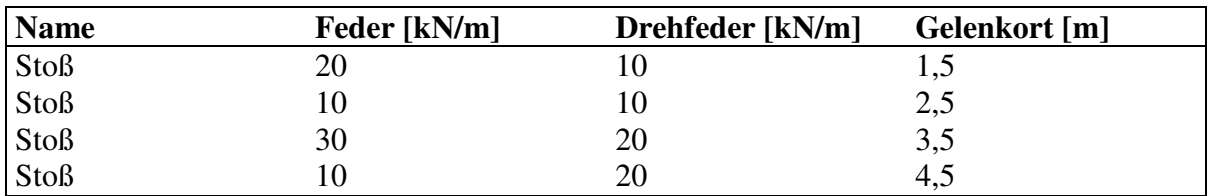

## **'QuerschnittGrafik**

Wie in Systemgrafikzeichen hat auch diese Prozedur eine WMF-Einleitung und WMF-Schluss, wo Dateianfang und Datei zusammenbauen behandelt werden.

#### Dim BeulWMF(12) As String

Beinhaltet die Grafiken für den Beulnachweis. 0 ist die Übersichtsgrafik und 1-12 der Rechenweg für jede Beule.

Über die Grundeinstellungen kann gewählt werden, ob der Beulnachweis dokumentiert werden: Ja; leicht; nein. Ob die Querschnittsgrafik und dessen Tabelle erscheint, hängt davon ab, ob es ein simpler Querschnitt ist.

**Querschnittgrafik** werden wenig Parameter übergeben. Hauptsächlich ist es BalkenQ, das die ganzen Querschnitt2 Objekte enthält. Querschnittgrafik entfernt selbstständig alle doppelten Querschnitte. Für die Tabelle und den Beulnachweis wird dies nachgeholt.

Die große Prozedur **Beulgrafik** wird aufgerufen. Beulgrafik füllt die Variable BeulWMF mit Grafiken. Die Beulgrafiken werden eingefügt. Da der Rechenweg für eine Beule eine ganze Seite beansprucht, werden bei linksrechts symmetrische Querschnitte die Rechenwege für die rechte Beule weggelassen.

Abschließend wird eine Tabelle der Querschnittswerte unter die Grafik gesetzt.

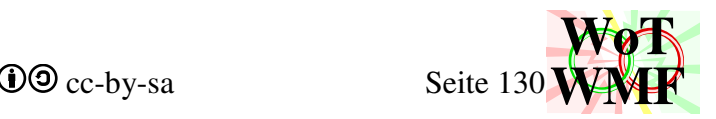

# **WMFdiagrammezeichnen**

### **Variablen**

Dim DInhalt\$, Ddateiname\$, EoF As String DInhalt ist ein Zwischenspeicher, Ddateiname ist der Dateiname der WMFdatei und EoF das Dateiende einer WMFdatei. Das D vorne bedeutet Diagramm.

Dim Dpreader\$, DHeader As String Dim Dpreader2\$, DHeader2 As String Header und Preader der WMFdateien Ddatei(0) und Ddatei(1). Übersichten. Header und Preader der WMFdatei Ddatei(2). Auslastungsgrafik.

Dim Liste(Anzahl) Hilfsarray Dim Tabelle() Hilfsarray für eine RTFtabelle.

Die Füller bekommen für die Diagramme eine neue Dicke. Ist die Dicke doppelt so dick (52 statt 26), dann wird im Dokument von einem Filzer statt einem Füller gesprochen. Im Diagrammschreibzeug sind die grundlegenden Malobjekte enthalten. Weitere werden später optional hinzugefügt. Seit Version 1.03 werden aus dem Array Farbe die gleichen Malobjekte genommen, wie für die Systemgrafik. Somit sind die Farben für die Lastfälle für die Lasten in der Systemgrafik und in den Diagrammen gleich. Vorher waren die Malobjekte doppelt.

Dim Dpfeilgröße As Integer

Diagrammpfeilgröße. Die Pfeilgröße ist proportional zur Schriftgröße.

### Dim linkerRand%, rechterRand%, DFensterMinY%, DFensterMaxY As Integer

Ein KKT-Diagramm wird durch sein rechteckiges Fenster beschrieben. DFensterMinY und DFenstermaxY legen fest, in welchen Y-Bereich die Werte dargestellt werden. Der linke und rechte Rand legen den X-Bereich fest. Links vom linken Rand ist die Beschriftung der Y-Axe und der linke Rand sorgt für diesen Platz. Der rechte Rand macht Platz für das Pfeilende + Beschriftung. Linker und Rechter Rand gelten auch für die Systemgrafik. Die Maßeinheit ist Twip.

In der Systemgrafik sind linkerRand, rechterRand und Pfeilgröße genauso groß. Dadurch lassen sich Diagramm und Systemgrafik untereinander stapeln, sodass die Lager unter der gleichen Stelle sind.

Die Grundeinstellungen(3,3) der Grafikbreite werden ausgewertet. Halbe Grafikbreite halbiert nicht nur die Grafik, sondern ordnet sie auch nebeneinander an.

Das Diagrammansichtsfenster wird durch das Diagrammrechteck beschrieben. Dicht außerhalb dieses Rechteckes liegen noch Pfeilspitzen, Axbeschriftungen und Texte.

Links und rechts wird das Diagrammfester vom linken und rechten Rand begrenzt.

Oben und unten wird das erste Diagramm durch DFensterMaxY und DFensterMinY begrenzt.

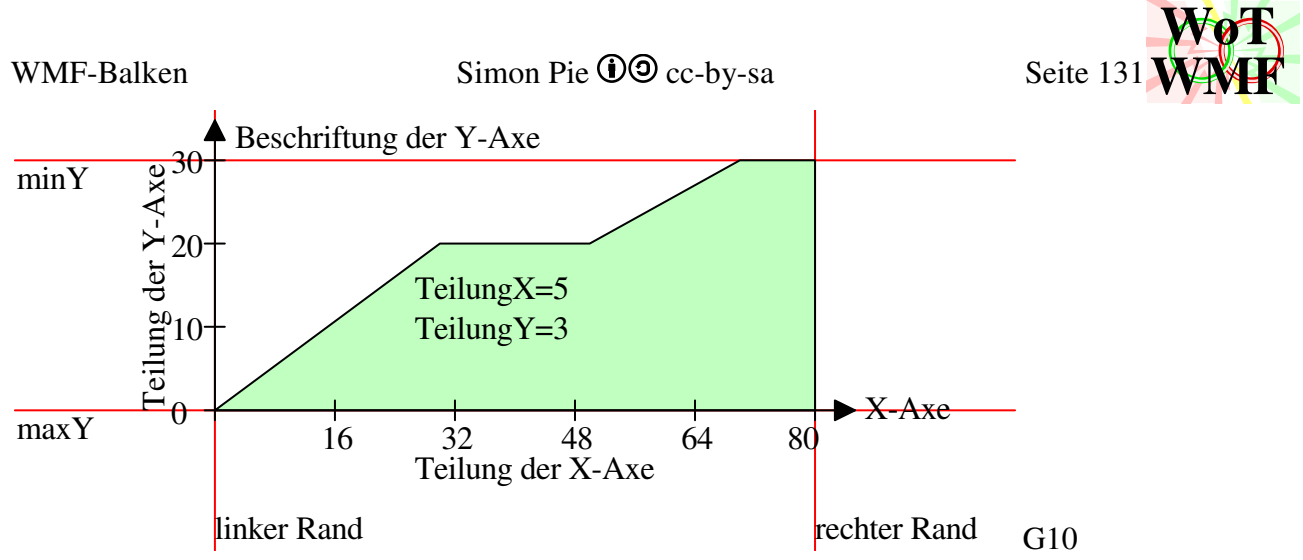

Die Diagrammpfeilgröße ist 22·Schriftgröße. Da das KKT-Diagramm die Schriftgröße nicht übergeben bekommt, rechnet es die Schriftgröße anhand der Pfeilgröße zurück.

# **'Lager und Gelenke auf Systemaxe zeichnen und vermaßen**

Dieser Codeteil wurde schon in der Systemgrafik durchlaufen. Aber diesmal wird eine Balkenhöhe von 0 eingesetzt. Der Balken ist ein dicker schwarzer Strich und kein Rechteck.

Die Lager und Gelenke liegen auf der Y-Koordinate 0 und werden in Zwischenlager abgelegt.

Die Lager werden untereinander und von Balkenanfang und Balkenende vermaßt.

Dazu werden die X-Koordinaten der Lager in eine Liste abgelegt und Objektevermaßen vermaßt dann die Lager.

Auch die Polymaßkette liegt auf Y=0 und wird in Zwischenmaß gespeichert.

Zwischenmaß und Zwischenlager werden nie direkt an die WMF gehangen, sondern mit der Funxion Kopieren auf eine gewünschte Y-Koordinate in mehrere WMF-Dateien kopiert.

Zwischenlager ist für die Lagergrafik und Zwischenleichtlager ist für die Diagramme. Der Inhalt von Zwischenleichtlager wird von KKTdiagramm auf die X-Axe kopiert.

Die einzelnen WMF-Dateien werden in einem Array definiert. Bei 3 Lastfälle liegen in der Datei 5·(4+1) Grafiken. Die gleiche Definition gilt für WMFeinzelnPreader, wo die ganzen placeable Headers drin sind.

# Dim Zwischenlager\$, Zwischenleichtlager As String

Im Zwischenlager wird das Statische System auf der X-Axe (Koordinate y=0) zwischengespeichert. Im Zwischenleichtlager haben die Lagersymbole weniger Linien und werden in den Diagrammen platziert.

Dim Zwischenmaß As String

Im Zwischenmaß liegt die Vermaßung der Lager auf der Koordinate y=0.

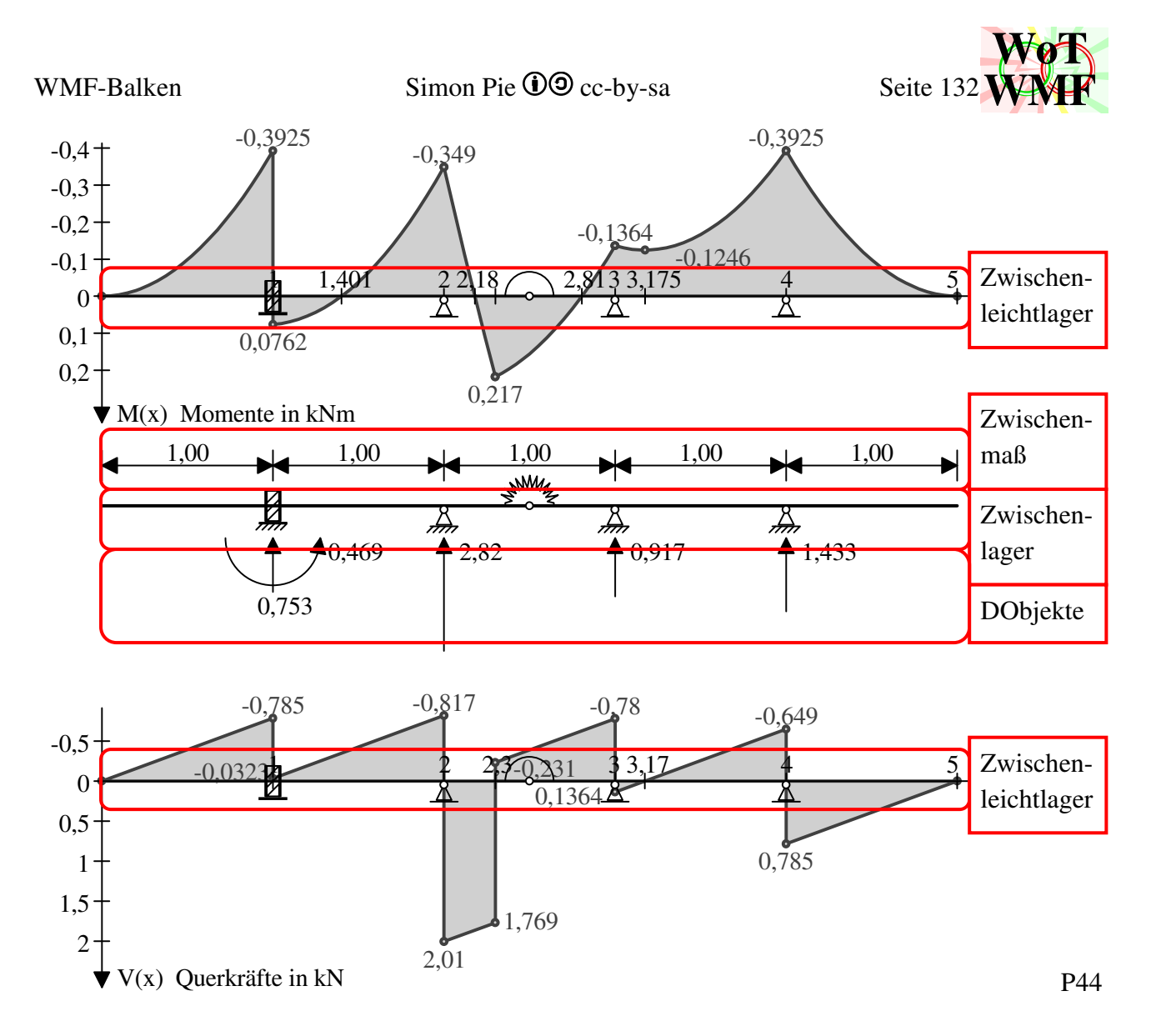

Dim DObjekte As String

Kleinerer Zwischenspeicher für Lagerbeschriftungen, der DInhalt zugefügt wird.

## **'Große Zusammenfassungen erstellen und Einzeldiagramme der Lastfallkombinationen**

Dieser Bereich ist in eine Schleife gefasst, die von 0 bis 1 läuft. Doppelter Code wird recycelt. Bei 0 wird die Übersichtsgrafik der Lastfälle erzeugt.

Bei 1 werden die Übersichtsgrafik der Lastkombination, die Einzelgrafiken der Lastkombination und die Auslastungsgrafik erstellt.

Die Einzelgrafiken der Lastfälle werden also noch nicht erstellt.

Der placeable Header der Übersichten wird definiert:

 Zoom= 2540 rechter Zuschnitt= rechterRand  $+1536$ unterer Zuschnitt= 256·93

In DInhalt werden die WMFObjekte der Übersichtszeichnungen zwischengespeichert.

In DInhalt kommt zuerst das Diagrammschreibzeug. In diesem Tuschkasten sind schwarze, grüne und rote Pinsel und Füller, sowie ein Font und ein weißer Pinsel.

Gibt es mehrere Lastfälle, dann werden weitere Füller hinzugefügt für die Übersicht der Lastfälle. Die Übersicht der Lastfallkombinationen bekommt andere Füller.

## **'Diagramm der Auslastungen**

Der placeable Header der Auslastungen wird etwas anders definiert:

Creative Commons cc-by-sa **WoT WMF**

## Zoom= 2540

 rechter Zuschnitt= rechterRand +1024, da weniger Platz rechts benötigt wird unterer Zuschnitt= 256·28, denn da ist ja nur ein Diagramm drin.

Die größte Auslastung der Querkraft und des Momentenverlaufes wird ermittelt.

EauslastungApl entscheidet, was im Diagramm gelb und rot wird. Im gelben Bereich ist die elastische Tragfähigkeit überschritten und im roten die plastische. Ob plastische Bemessung entscheidet auch, was rot und gelb ist.

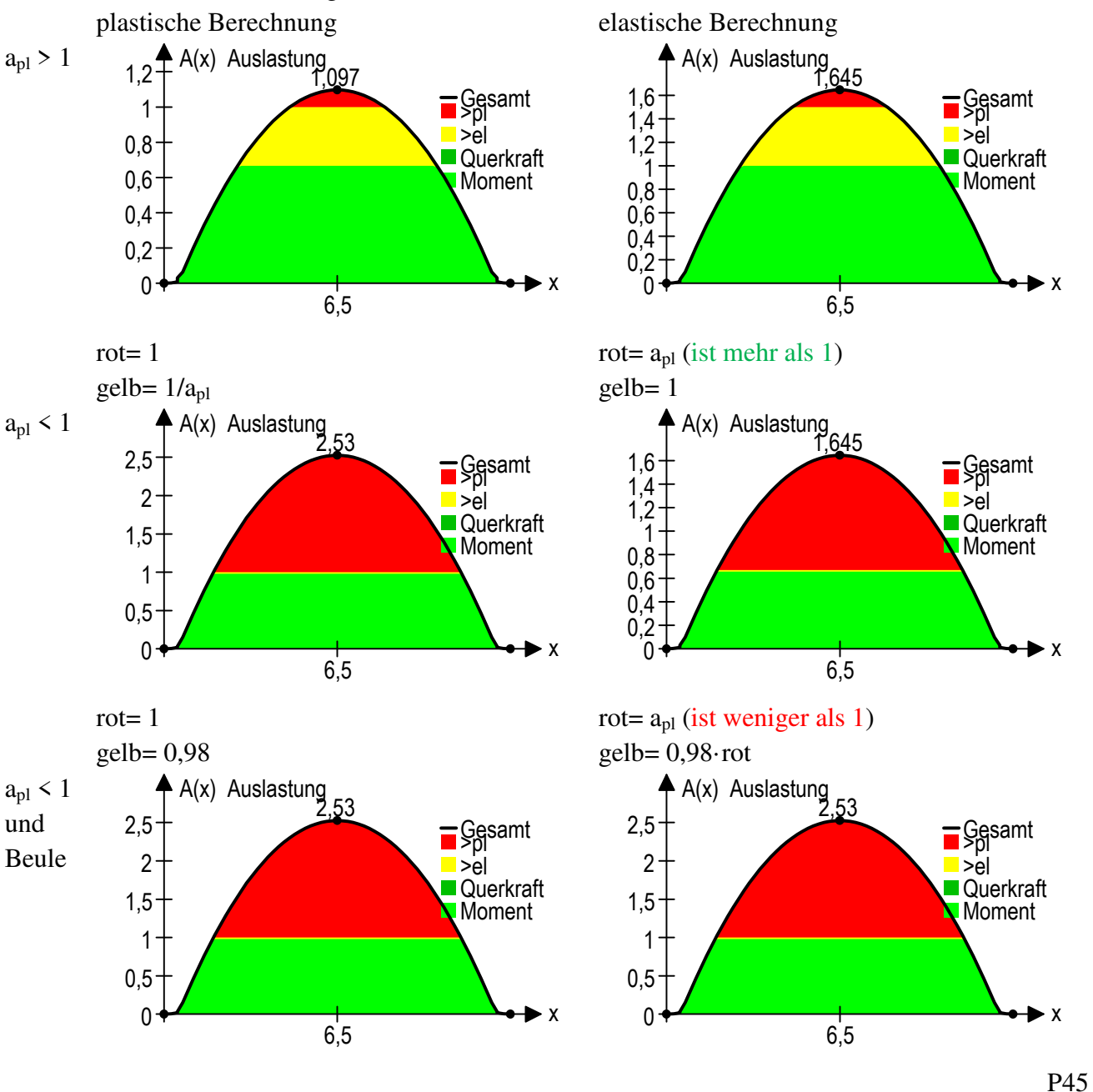

Optisch ist also kein Unterschied zwischen elastischer und plastischer Berechnung zu sehen. Die Zahlen sind jedoch anders, weil Auslastung anders definiert ist. Bei der plastischen Bemessung ist alles rot, was über 1 ist. Bei der elastischen Berechnung ist alles rot, was über den plastischen Formbeiwert geht. Versteckte Beulen führen also zu roten Werten, die geringer als 1 sind. Wird die Beule sichtbar mit \_ba1 (automatische Beule oder manuelle) angegeben, dann sind plastisch und elastisch gleich.

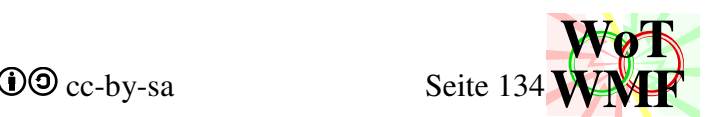

Es werden ein unsichtbarer Füller, ein dunkelgrüner Pinsel und ein knallgrüner Pinsel definiert. Wenn es rote und gelbe Bereiche gibt, dann wird ein gelber und ein roter Pinsel erstellt, sonst wird sich gemerkt, dass 2 Kurven nicht gezeichnet werden sollen.

Diese Überprüfung ist sinnvoll, denn in fast allen Fällen ist die Auslastung unter 1, sodass die Datei um 184 Byte schlanker wird.

Es stehen diese Malobjekte zur Verfügung:

- 0. Schriftart
- 1. schwarzer Füller (rot=0,grün=0,blau=0)
- 2. schwarzer Pinsel (0,0,0)
- 3. weißer Pinsel (255,255,255)
- 4. roter Filzer (255,0,0)
- 5. schwarzer Filzer (0,0,0)
- 6. dunkelgrüner Filzer (0,192,0)
- 7. hellgrüner Füller (184,255,184)
- 8. hellroter Pinsel (255,192,192)
- 9. unsichtbarer Füller (0,0,0)
- 10. grüner Pinsel (0,192,0)
- 11. knallgrüner Pinsel (0,255,0)
- 12. roter Pinsel (255,0,0) optional
- 13. gelber Pinsel (255,255,0) optional

Bei dem Diagramm der Auslastungen zeigt die Y-Axe immer nach oben. Dennoch muss

berücksichtigt werden, ob die Y-Axe bei den anderen Diagrammen nach oben oder unten zeigt und verhindert dieses: Zeigt die Y-Axe nach unten, dann kollidiert die Y-Axe der Auslastungen mit der Y-Axe des darüberliegenden Diagramms.

Die Diagrammangaben des KKT-Diagramms werden festgelegt:

- $DAngaben(0) = Ansichtsfenster$
- $DAngaben(1) = X-Axe nicht beschriften$

 $DAngaben(2) = Y-Axe nicht beschriften$ 

 $DAngaben(3) = X-Axe nicht unterteilen$ 

 $DAngaben(4) = Y-Axe nicht unterteilen$ 

 $DAngaben(7) = Elemente \cdot (Eteilung + 1)$ 

DAngaben(8) = 2 Kurven oder 4 Kurven, wenn Auslastung > 1

DAngaben(9) = Diagrammpfeilgröße

 $DAngaben(10) = überlappende Texte schieben$ 

In den Kurveneigenschaften wird festgelegt, wie die Kurven gezeichnet werden sollen. Dabei werden den Kurven Zahlen zugeordnet, die das Malobjekt bedeuten. Was die Zahl bedeutet, siehe oben in der Aufzählung der Malobjekte.

## Dim DAngaben(10)

Beinhaltet Angaben zum KKT-Diagramm

- 0. Rechteck des Diagrammfensters
- 1. Beschriftung der X-Axe
- 2. Beschriftung der Y-Axe
- 3. Legt fest, in wie viel Teilabschnitte die X-Axe beschriftet wird. Dabei bedeutet eine positive Zahl, die Anzahl der Teilungen. 0= nicht beschriften. -1= alle Punkte beschriften und -2= Beschriftung nach Kurvendiskussion. Im Programm WMF-Balken wird Wert -2 verwendet.

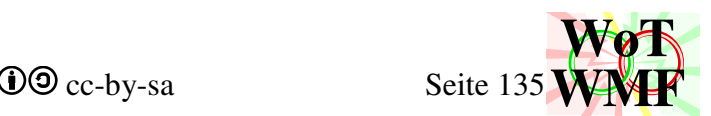

- 4. Legt fest, in wie viel Teilabschnitte die Y-Axe beschriftet wird. Dabei bedeutet eine positive Zahl, die Anzahl der Teilungen. 0= nicht beschriften. -1= alle Punkte beschriften und -2= Y-Axe in runde Integer aufteilen. Im Programm WMF-Balken wird Wert -2 verwendet.
- 5. Legt fest, wo die Legende in X-Richtung hinkommt. Der Wert ist 0,9.
- 6. Legt fest, wo die Legende in Y-Richtung hinkommt.
- 7. So viele Punkte hat jede Diagrammkurve. Der Wert ist Elemente \* (Eteilung + 1).
- 8. So viele Kurven erscheinen hat das Diagramm.
- 9. Pfeilgröße. Legt fest, wie groß die Schrift ist.
- 10. Sollen überlappende Texte reduziert werden?

Das Auslastungsdiagramm hat bis zu 4 Kurven, die in Dwerte definiert werden.

Die Querkraft- und Momentenkurve bilden 2 Kurven.

Ist die Auslastung im gelben und roten Bereich, dann werden in den beiden Extrakurven die Werte dargestellt.

Die gelbe Kurve hat elastische Überlastungen. Die rote Kurve alle Werte darüber.

Im Auslastungsdiagramm liegen 4 Kurven übereinander:

 ganz unten: rote Überlastung unten: gelbe Auslastung mitte: dunkelgrüner Querkraftverlauf oben: grüner Momentenverlauf

Damit der Momenten- und Querkraftverlauf nicht die roten und gelben Werte abdeckt, werden die Spitzen abgeschnitten.

Da die rote und die gelbe Kurve im grünen Bereich dieselben Werte haben, wie der Momenten- oder Querkraftverlauf, werden sie vollständig verdeckt.

Diese dreifachen Werte fressen aber Speicher. Deshalb werden diese Werte zu 0 gesetzt. Im KKT-Diagramm wird die Funxion Polyglätten aufgerufen. Diese entfernt Punkte, die auf einer Geraden liegen. Sehr viele 0-Werte werden also durch eine Linie beschrieben.

Damit wird die Datei zusätzlich komprimiert. Man sieht viele Kurven, ohne dass dabei die Datei zu sehr aufgebläht wird.

Die 4 Kurven wurden mit einem unsichtbaren Füller umrandet.

Das KKT-Diagramm wird mit den 4 Kurven gezeichnet.

Die letzten 72 Byte werden entfernt. Es verschwinden die beiden Pfeile.

Das Diagramm ist damit komplett nackig: keine Pfeile, keine Axbeschriftung, keine Umrandung, keine Axeinteilung, keine Überschrift - nur 4 nackte Polygone.

Mit diesen Angaben wird das gleiche Diagramm nochmal gezeichnet. Ein Diagramm kommt in die Übersichtsdatei und das andere in die Einzeldatei.

Da das Diagramm nackig ist, muss es noch entsprechend ausgekleidet werden. Ein weiteres Diagramm wird definiert und darüber gelegt:

 $DAngaben(0) = gleiches Ansichtsfenster$ 

DAngaben $(1) = "x"$ 

 $DAngaben(2) = "A(x)$  Auslastung"

 $DAngaben(3) = -2$  für Beschriftung nach Kurvendiskussion

DAngaben(4) =  $-2$  für Axeinteilung mit runden Integern

 $DAngaben(7) = Elemente \cdot (Eteilung + 1) + 1$ 

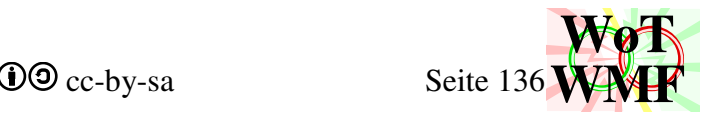

 $DAngaben(8) = eine fette Kurve$ 

Die Kurve zeichnet den Auslastungsverlauf mit dem dicken Filzer nach und wird nicht ausgemalt. Da wird nichts komprimiert, abgedeckt oder abgeschnitten.

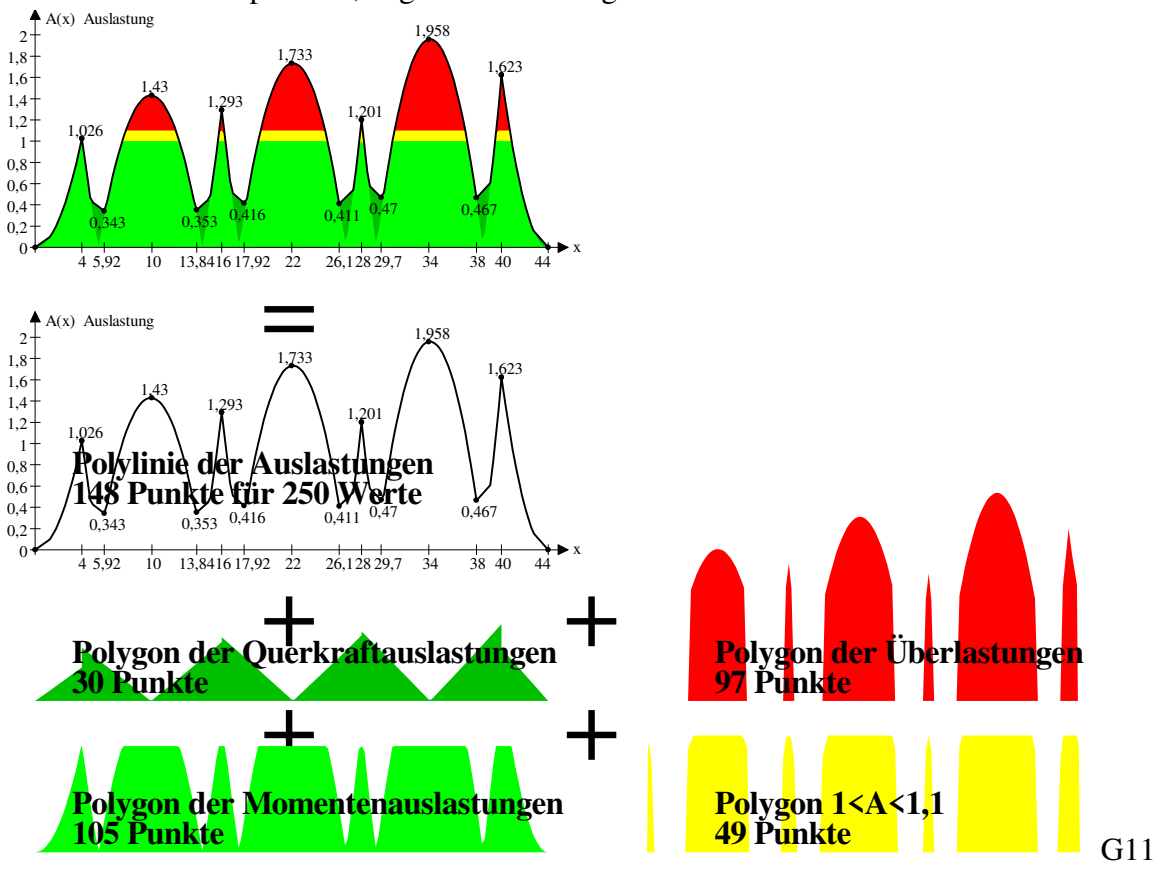

In diesem Beispiel besteht die Kurve aus 250 Punkten. Das wären 5·250 Punkte = 5000 Byte. Die Datenkompression besteht aus 2 Teilen. Zum einen Polyglätten und zum anderen Polyglätten verbessern durch abgedeckte Punkte auf 0 setzen.

Polyglätten reduziert die Punkte beim Auslastungsverlauf bereits auf 148. Beim Querkraftverlauf wird zwar auch abgedeckt, aber da werden die Punkte nicht auf 0 gesetzt, da sie bei Streckenlasten bereits auf einer Linie liegen. Bei dem Momentenverlauf werden keine Werte auf 0 gesetzt, da er ganz oben ist.

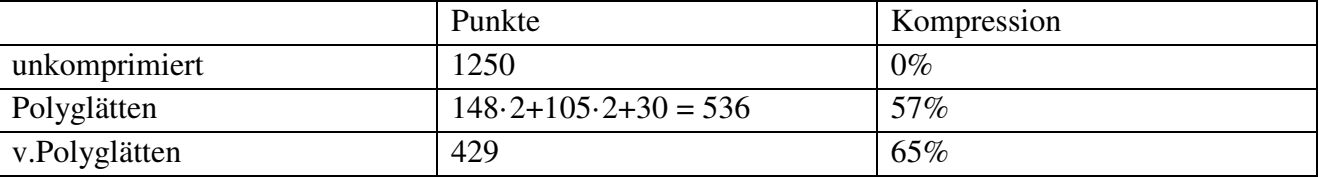

Die Einzeldatei der Auslastungen ist fertig.

# **'Auslastungen fertig**

Los geht mit den anderen Diagrammen! Im p=0ten Schleifendurchlauf wird die Lastfallübersicht gemacht und im letzten Durchlauf (p=1) die Lastkombinationsübersicht.

Das Ansichtsfenster der Diagramme wird erstellt. Zeigt die Y-Axe nach oben, dann werden MaxY und MinY anders herum eingegeben. Die Angaben werden festgelegt:

 $DAngaben(1) = "x"$ 

 DAngaben(3) = Beschriftung nach Kurvendiskussion (keine Beschriftung bei mehr als 10 Lastfälle) DAngaben(4) = Axeinteilung mit runden Integern

DAngaben(5) = Legende ist sehr weit rechts. Bei halber Breite ist die mitterechts.

DAngaben(6) kommt später

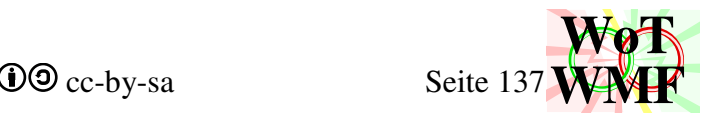

 $DAngaben(7) = Elemente \cdot (Eteilung + 1)$ 

DAngaben(8) = Anzahl der Kurven im Diagramm: Lastfälle  $\cdot$  q + p + 1

 $DAngaben(9) = Dpfeilgröße$ 

p ist die Schleifenvariable. q ist die Gegenvariable. Sie ist bei p=0 eins und bei p=1 null.

p und q sparen viele lästige If-Anweisungen.

Die Lastfallübersicht hat also so viele Kurven wie Lastfälle +1 und die Lastkombinationsübersicht

hat 2 Kurven, nämlich max und min.

Das Aussehen der Kurven wird definiert.

In der Lastfallübersicht sind andere Malobjekte drin als in der Lastkombinationsübersicht.

- 0. Schriftart
- 1. schwarzer Füller (rot=0,grün=0,blau=0)
- 2. schwarzer Pinsel (0,0,0)
- 3. weißer Pinsel (255,255,255)
- 4. roter Filzer (255,0,0)
- 5. schwarzer Filzer (0,0,0)
- 6. dunkelgrüner Filzer (0,192,0)
- 7. hellgrüner Füller (184,255,184)
- 8. hellroter Pinsel (255,192,192)
- 9. unsichtbarer Füller (0,0,0)
- 10. grüner Pinsel (0,192,0)
- 11. knallgrüner Pinsel (0,255,0)
- 12. roter Pinsel (255,0,0) optional
- 13. gelber Pinsel (255,255,0) optional
- 9. zusätzliche Füller für jeden Lastfall -1. Lastfall Eigengewicht und Lastfall 1 bekommen keinen Extrafüller

Dim DKurveneigenschaften(3;Kurven)

- Für jede Kurve gilt
	- 0. Überschrift
	- 1. Füller. Dabei bedeutet <>0 die Füllernummer und 0 bedeutet keinen neuen Füller in die Hand nehmen
	- 2. Pinsel. Dabei bedeutet <>0 die Pinselnummer und 0 bedeutet keinen neuen Pinsel in die Hand nehmen. -1 bedeutet, dass die Diagrammfläche nicht ausgemalt wird.
	- 3. Werte an den Axen manuell schieben. Im WMF-Balken wird nix manuell geschoben, sondern gehofft, dass die Zahlen automatisch richtig liegen. Der Wert ist leer. Stattdessen ist in diesem Feld nun die Kurventextfarbe im RGB-Format enthalten. Gültig sind

3 Asciizeichen oder 3 durch Semikolons getrennte Zahlen

Die nullte Kurve gilt für die Objekte, die einer Kurve nicht zugehörig sind, also Diagrammpfeile und Texte.

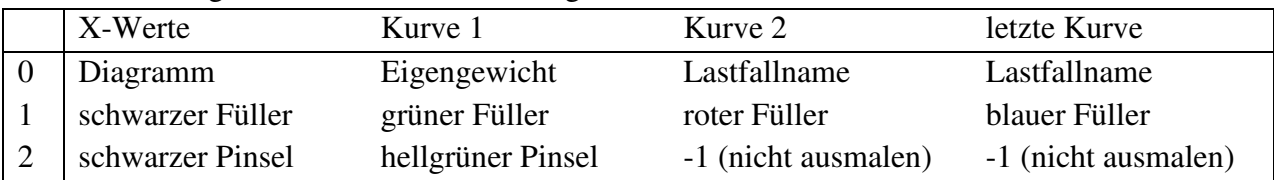

Die Übersichtsgrafik der Lastfälle wird so gefüllt

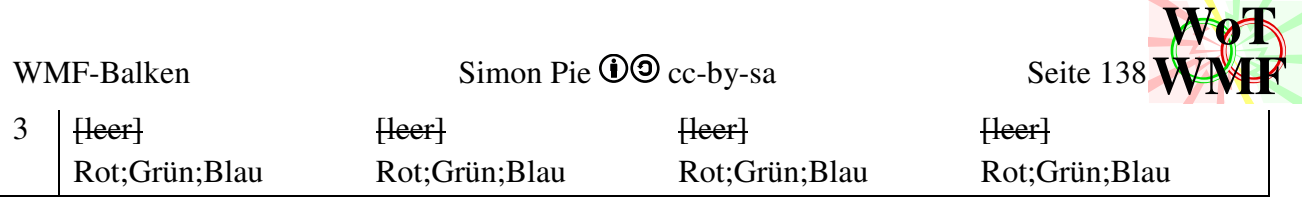

#### Dim Dwerte(Punkte, Kurven)#

Dieser Array enthält die Rohdaten, die im Diagramm dargestellt werden sollen.

## **'Momentenverlauf zuerst**

Die Differenz der extremalen Momente wird berechnet. Sie befindet sich in Maxschnittgrößen. Anhand der Differenz wird mit den Funxionen Diagrammfaktor und DiagrammYbeschriftung ermittelt, mit welcher Einheit die Y-Axe beschriftet wird und mit welchem Faktor die Momente multipliziert werden.

Beispiel: MinM= -0,005kNm und MaxM= 0,001kNm. Die Differenz ist 0,006kNm. Die Momente werden mit 1000 multipliziert und die Axe mit Nm beschriftet.

Zu riesige und zu winzige Momente können dadurch um den Faktor 1000 handlich gemacht werden. Dies ist notwendig, denn der linke Rand hat nur Platz für etwa 6 Zeichen.

DAngaben(6) beschreibt die Y-Lage der Legende.

Die Legende soll den Momentenverlauf nicht überlappen. Bei einem Einfeldträger gibt es keine negativen Momente. Es wäre dumm, wenn sie ganz nach oben kommt, obwohl unten rechts Platz ist. Bei einem Durchlaufträger gibt es negative Momente, sodass oben rechts der Platz ist.

Bei einer großen Anzahl an Lastfällen ist ein Überlappen in das nächste Diagramm zu erwarten.

Bei über 10 Lastfällen wird die Legende nicht angezeigt.

Ein KKT-Diagramm wird für den Momentenverlauf erstellt.

KKTdiagramm kopiert die Lagersymbole aus dem Zwischenlager auf die X-Axe.

Bei Lastfallkombinationen wird auch noch eine Einzeldatei erstellt. Diese ist etwas größer als in der Übersicht.

# **'dann Querkräfte**

Der Code ist ähnlich dem des Momentenverlaufes.

Bei der Lage der Legende wurde an den Parametern justiert. Wenn ein Moment oben im Ansichtsfenster ist, dann ist die Querkraft häufig oben und unten. Wenn ein Moment unten ist, dann ist die Querkraft meist in der Mitte.

Den Einheitenfunxionen wird mitgeteilt, dass es sich um Querkräfte handelt.

Die Querkraft wird nicht zwischen DFensterMinY und DFensterMaxY eingepasst, weil dort der Momentenverlauf ist. Auf DFensterMinY und DFensterMaxY wird ein Betrag addiert, sodass der Querkraftverlauf unter dem Diagramm der Momente platziert wird.

Zwischen Querkraft- und Momentenverlauf ist ein Zwischenraum für die Vermaßung der Auflagerkräfte.

# **'danach Durchbiegung**

# **'zuletzt Verdrehungen**

Der gleiche Ablauf wie für Momente und Querkräfte.

Bei den Verdrehungen wird das Diagramm nicht in die Übersicht der Lastkombinationen eingefügt. An dieser Stelle ist bereits das Auslastungsdiagramm. Auf Verdrehungen kann man bei der Lastfallkombination verzichten.

# **'Lagerkräfte ranschreiben**

Die Y-Koordinate der Systemlinie wird definiert.

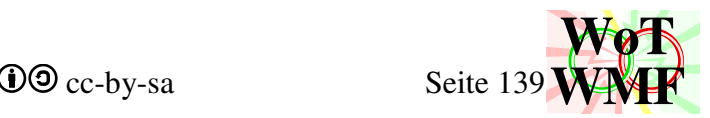

Von Balkenanfang bis Balkenende wird der Balken als fetten Strich gezeichnet.

Die Lagersymbole und die Lagervermaßung werden ins Ziel kopiert.

Die maximalste Auflagerkraft wird gesucht. Diese bestimmt die Pfeillängen.

Die maximale Auflagerkraft des Lagers wird in den Lastfällen gesucht.

Pfeillänge = 512 + 1280·maxLastLF/maxLast

Ist das Auflager eine Feder, dann wird der Pfeil tiefer gesetzt.

Wenn die Last 0 ist wird sie nicht gezeichnet, aber hätte eine Pfeillänge von 512.

Ist die Last die maximalste Last, dann bekommt die den längsten Pfeil von 1792.

Der Auflagerpfeil zeigt immer nach oben. Negative Zahlen werden rangeschrieben.

Hat das Lager auch eine Einspannung, dann wird der Auflagerlasttext unter dem Pfeil geschrieben, sonst daneben.

Gibt es zu viele Lastfälle (über 10), dann wird nur der kleinste und der größte Wert rangeschrieben, sonst werden alle Lagerkräfte jedes Lastfalls rangeschrieben.

Die Texte werden untereinander geschrieben.

Bei den Lastfallkombinationen gibt es immer 2 Werte.

# **'LagerMomente ranschreiben**

Wie bei den Lagerlasten wird auch hier das maximalste Moment und das maximale Moment in den Lastfällen ermittelt.

Die Größe des Drehpfeils ist wieder vom Verhältnis abhängig, aber mindestens eine Pfeilspitze groß. Radius = Pfeilgröße + 512·maxMomentLF/maxMoment

Es werden 3 Punkte für den Dreipunktbogen berechnet.

Der WMF-Balken zeichnet hier einen echten Bogen. Herkömmliche Programme wie Frilo

Durchlaufträger zeichnen hier einen schäbigen Linienfragmenthaufen. Diese Linienbruchstücke

folgen noch nicht mal einen Bogen, sondern einem orthogonalen Zickzack. Für einen Momentenpfeil braucht der WMF-Balken hundertmal weniger Speicher als Frilo.

Bei einer Wegfeder werden die Drehpfeile tiefer gestellt.

Bei einer vertikal verschieblichen Einspannung wird der Text unter dem Drehpfeil geschrieben, sonst daneben.

Gibt es zu viele Lastfälle, dann werden nur die Extremwerte ausgegeben.

# **Die große Schleife ist damit zuende.**

Die Übersichtszeichnungen sind damit fertig und werden als funxionsfähige WMF-Dateien zusammengebaut.

Für die Lastfallkombinationen wird die Lagerlastgrafik auch in eine Einzeldatei kopiert.

# **'Übersichtsgrafik in Excel einfügen**

Es wird wie bei der Systemgrafik verfahren.

Der Unterschied ist, dass die Grafik nicht nach oben geschoben wird.

# **'Malobjekte in Einzeldateien**

Der Preader wird für die Einzeldateien bestimmt.

Die Grafiken der Auflagerkräfte bekommen einen breiteren und schmaleren Ansichtsbereich.

Jede Einzeldatei bekommt die 4 Malobjekte, die in Dschreibzeug liegen.

Die Lastfallkombinationen bekommen das größere Diagrammschreibzeug vorne aufgesetzt.

In Diagrammschreibzeug sind mehr Malobjekte als in Dschreibzeug.

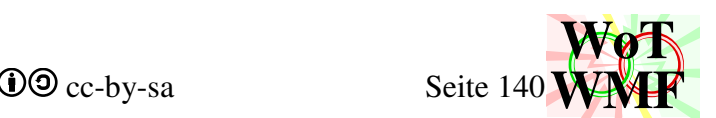

Die Einzeldateien der Lastfälle bekommen noch zusätzlich einen Füller und einen Pinsel, da in Dschreibzeug so wenig enthalten ist und in Diagrammschreibzeug ist der gewünschte Inhalt nicht drin.

Das Eigengewicht bekommt einen grünen Füller und einen grünen Pinsel, Lastfall 1 bekommt rot und weitere Lastfälle von rot bis blau.

Die Auflagerkräfte bekommen noch den dicken Filzer.

# **'Einstellungen Einzeldiagramme**

Die meisten Einstellungen in DAngaben werden übernommen.

Es wird lediglich das Ansichtsfenster definiert und die Anzahl der Kurven auf 1.

In den Kurveneigenschaften wird die limitierte Auswahl der Malobjekte voll ausgeschöpft.

Eine sparsame Auswahl reduziert die Daten, da nicht benutzte Objekte fehlen. Es gibt sehr viele Einzeldateien, die zwischen 1kB bis 2kB groß sind und da haben 100 Byte Gewicht.

Die Xwerte werden in Dwerte(?,0) eingeschoben. Da die Anzahl der Kurven immer 1 ist, braucht Dwerte nicht neu definiert werden. Dwerte(?,1) wird immer überschrieben.

# **'Große Schleife**

Über alle Lastfälle wird für die Momente, Querkräfte, Verformungen und Verdrehungen Code wiederholt.

Die Legende wird abhängig vom Inhalt platziert.

Die Einheiten und der Faktor werden bestimmt.

Die Werte werden in Dwerte(?,1) eingefügt.

Die Lagersymbole werden auf die X-Axe kopiert.

Die WMF-Datei bekommt seinen Preader, Header und EoF.

Dim WMFeinzelnPreader(4, Lastfälle + 1) As String Zu jeder einzelnen WMF gehört der placeable Header.

# **'Lagerkräfte Einzelbilder**

Zuerst wird die fette Linie gezeichnet, an der dann die Lagersymbole kopiert werden und darüber die Lagervermaßung.

Auch hier gibt es doppelten Code in abgespeckter Form.

Die größte Last im Lastfall bestimmt die Pfeillänge. Eine allergrößte Last gibt es nicht.

Pfeil und Text werden nach den gleichen Regeln gezeichnet.

# **'LagerMomente ranschreiben**

Dasselbe gilt für die Momente.

Die WMF-Dateien werden zusammengebaut.

Die Grafiken der Lastfallkombinationen werden bei Bedarf in den Ordner gelegt.

# **'RTFausgabe**

Die RTF wird fortgesetzt.

Es wird geschrieben, mit wie vielen Elementen in welcher Teilung gerechnet wurde.

WMFinRTFeinfügen fügt die Übersichtsgrafiken ein.

Bei halber Grafikbreite werden beide eingefügt, sonst nur die Lastfallübersicht und die andere kommt später.

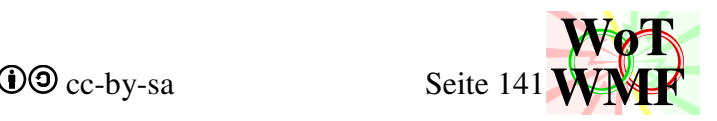

## **'Einheiten**

Welche Einheiten und Faktoren verwendet werden, wird in 6 Hilfsvariablen verwendet, auf die der nachfolgende Code zugreift.

## **'Schnittgrößen der Lastfälle**

Für jeden Lastfall wird eine Tabelle erstellt mit den Schnittgrößen Moment, Querkraft und Verformung.

Die Werte werden mit dem Einheitenfaktor multipliziert.

Eine Überprüfung, ob der Elementwert fast gleichgroß ist wie sein Vorgänger, ermöglicht das Löschen gleicher Zeilen.

In einer Zwischentabelle werden die Schnittgrößen am Elementanfang mit zugehöriger X-Koordinate abgelegt.

Zusätzliche Ausgabepunkte werden für jede Elementteilung ermittelt.

Ist der Punkt größer als beide Nachbarn oder kleiner, dann wird er ausgegeben.

Ist dort ein Nulldurchgang, dann wird auch ein zusätzlicher Punkt in die Zwischenliste gelegt. Die zugehörige X-Koordinate wird linear interpoliert.

Es wurde mitgezählt, wie viele Einträge die Zwischentabelle hat.

Die RTF-Tabelle wird definiert, die Überschriften eingetragen und die Zwischentabelle rüber kopiert.

In der Tabelle wird geschaut, ob 2 benachbarte Zeilen den gleichen Inhalt haben, bis auf ein Wertepaar. Ist dies der Fall, dann werden die beiden Zeilen geeint.

Beispiel:

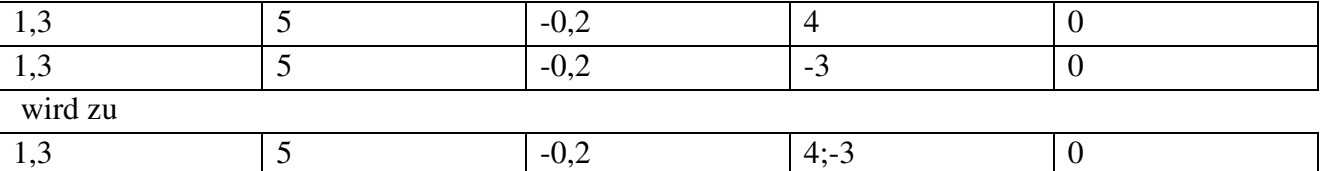

Doppelte Zeilen wurden schon vorher gelöscht.

Auf diese Weise werden wesentlich kürzere Tabellen erzeugt. Einige herkömmliche Programme geben planlos Werte in bestimmten Abständen aus, haben ähnliche drin aber schlucken relevante Extremwerte.

Die Schnittgrößentabelle wird in RTF eingefügt, wenn dies eingestellt wurde.

Danach werden die Lastfalldiagramme eingefügt.

Bei halber Grafikbreite werden immer 2 nebeneinander eingefügt, sonst mit Überschrift untereinander.

# **'Auflagerkräfte**

Es wird eine Tabelle erstellt, in der der Auflagerkräftearray rein kopiert wurde.

Lagermomente werden neben der Kraft geschrieben.

Die Tabelle ist Lastfälle + 2 breit. Die zusätzlichen 2 sind die X-Spalte und Lastfall Eigengewicht. Die Grafiken der Auflagerkräfte werden eingefügt

# **'LK Schnittgrößen**

Die Übersicht der Lastkombinationen wird eingefügt, wenn die Grafiken nicht halb so breit sind. Die Verläufe der Lastkombinationen werden mit dem Einheitenfaktor multipliziert und in die Zwischentabelle gelegt.

In der Nullten Spalte wird gespeichert, ob die Zeile relevant werden soll.

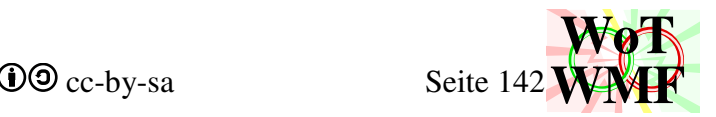

Sind 2 Nachbarn ähnlich groß, dann werden sie gleich gesetzt.

Ist der Wert größer als sein Vorgänger und größer als sein Nachfolger, dann ist die Zeile relevant.

Ein gleichgroßer Nachbar wird übersprungen und der Übernächte geprüft.

Das gleiche gilt für kleiner als.

Die erste und letzte Zeile sind immer relevant.

Die relevanten Zeilen werden gezählt und eine Tabelle mit 4 Spalten angelegt.

Eine Ifschleife verarbeitet die relevanten Zeilen in der Zwischentabelle.

In der ersten Spalte kommen die X-Werte.

Die anderen 3 Spalten werden gleich behandelt. In jeder Zelle kommen bis zu 2 Werte rein, und zwar die Min- und Maxwerte der Lastfallkombination.

Ist einer der beiden 0, dann wird nur der andere eingetragen. Sind beide ungleich 0, dann werden beide durch ein Semikolon getrennt nebeneinander geschrieben.

Es passiert oft, dass einer der beiden Werte 0 ist, weil sie für das Diagramm nullifiziert wurden.

Die Tabelle wird eingefügt und je nach Grundeinstellungen folgen die Grafiken.

# **'Auflagerkräfte der Lastkombination**

Eine kleine Tabelle für die maximalen und minimalen Auflagerkräfte wird erstellt. Die Grafik der Auflagerkräfte folgt.

# **'maximale Schnittgrößen**

Für alle Lastfälle und Lastkombination werden die größten Schnittgrößen ausgegeben. Die Arrays Maxschnittgrößen und Minschnittgrößen werden direkt in die siebenspaltige Tabelle kopiert, ohne dass Zeilen aussortiert werden.

Jede Spalte erhält seine Überschrift wie z.B. Min M.

# **'Auslastungen**

Die Auslastungen werden auf die gleiche Weise verarbeitet, wie die Lastfallkombinationsverläufe. Relevante Zeilen werden ermittelt und in die Tabelle kopiert.

Die Auslastungstabelle hat 3 Spalten, wobei sich Querkraft und Moment nicht eine Spalte teilen. Die Tabelle wird eingefügt. Wenn gewünscht auch die Grafik.

WMFdiagrammeZeichnen ist fertig und das Programm kehrt in DurchlaufträgerBerechnen zurück. DurchlaufträgerBerechnen macht den letzten Handgriff an der RTF und gibt sie aus. Fertig.

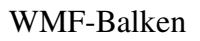

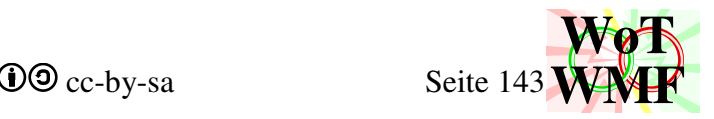

# **Beulgrafik**

Sub Beulgrafik(ByRef Q, ByVal Schriftart\$, ByVal Schriftgröße#, ByRef Beuldatei) Beulgrafik stellt den Beulnachweis grafisch dar, indem eine Übersichtsgrafik und für jede Beule eine Rechenweggrafik erstellt werden.

Für den Rechenweg wird ein Blatt Namens Beulnachweis in Excel erstellt, das den Rechenweg beinhaltet. In Excel kann man sich den Rechenweg anschauen.

Dim Blatt As Object Dim WS As Worksheet Dim Form As Shape Dim Blattname\$, AktivesBlatt As String Dim IstBlattVorhanden As Boolean Variablen für Excel

Dim SpalteA(87) As String Dim SpalteAsymbol(87) As Integer Dim Formelspalte(87) As String Dim Randspalte(87) As String

Speichert den Text, der in Excel geschrieben werden soll. SpalteA beinhaltet die Beschreibung der Variable und dessen Formelzeichen. SpalteAsymbol verwandelt ein Zeichen in Symbolschriftart. In der Formelspalte sind die Formeln. Diese wird bis zu 11 mal überschrieben, weil es 12 Beulen gibt. Rechts davon ist die Randspalte, die Kommentare enthält, wo die Formel in der Norm zu finden ist.

Dim ct1(12) As Double Dim ct2(12) As Double Dim bt(12) As Double Die b/t Verhältnisse und c/t zum Zeichnen und Beschriften.

```
Dim Preader$, Header$, Malobjekte As String 
Dim Layer1$, Layer2$, Layer3$, Layer4$, Layer5$, Layer6 As String 
Dim lLayer1$, lLayer2$, lLayer3$, lLayer4$, lLayer5$, lLayer6 As String 
Dim Dateiname$, Dateiinhalt As String 
Dim Bildbreite%, Bildhöhe As Integer 
Dim lBreite%, lHöhe As Integer 
Dim WMFobjekte(10) As String
```
Die Beulgrafik kombiniert die Beulmalobjekte aus dem Formeldarsteller mit den der Querschnittsgrafik. Beulmalobjekte enthält diese Malobjekte:

- 0. 420 Font mit 0°
- 1. 360 Font mit 0° und kursiv
- 2. schwarzer 20 dicker Füller
- 3. unsichtbarer Pinsel
- 4. schwarzer Pinsel
- 5. schwarzer 40 dicker Füller
- 6. roter Pinsel
- 7. Font 300 mit 0°
- 8. Font 240 mit 0° kursiv
- 9. Font 420 mit 0° in Symbol
- 10. Font 300 mit 0° in Symbol

bis hierhin identisch mit dem Formeldarsteller

- 11. Font 420 mit 90°
- 12. materialabhängiger Pinsel
- 13. weißer Pinsel
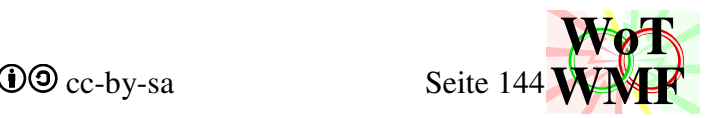

#### 14. roter 40 dicker Füller

#### WMFobjekte ist beinhaltet WMFlayer, dessen Malobjekte folgende sind

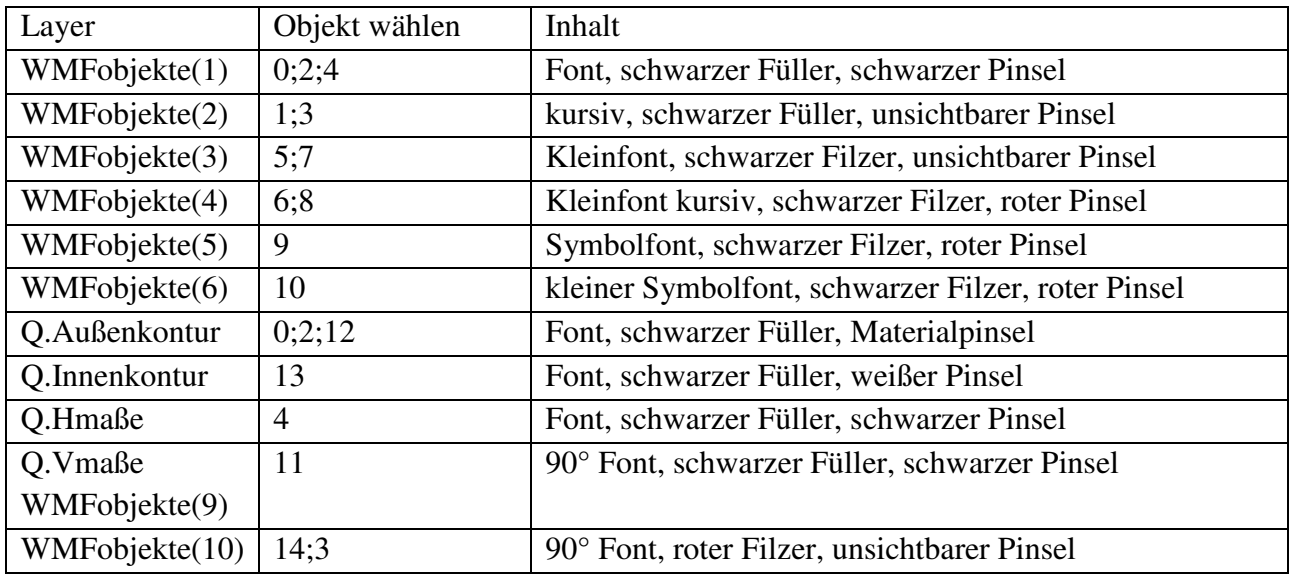

### **'Blattanlegen**

Fehlt das Blatt Beulnachweis, dann wird es angelegt, ansonsten überschrieben.

### **'allgemeine Formeln**

Die relevanten Eigenschaften des Querschnittes werden direkt in Excel eingetragen ohne Spaltenvariable. Außerdem ein paar allgemeine Formeln wie z.B. welche Spannung oben und unten ist.

### **'Rechenweg**

Die Spaltenvariable SpalteA bekommt ihren Text. Der Text besteht aus ein oder 2 Worte und ein Formelzeichen. Der Formeldokumentierer wird aus SpalteA zugreifen und die Formelzeichen für kryptische Excelbezüge einsetzen. In SpalteAsymbol steht, welches Zeichen in Symbol verwandelt werden soll.

Die Formelspalte bekommt den Text ihrer Formeln. Allerdings mit einer subtilen Besonderheit. Es sind keine Zellbezüge wie z.B. B23 und \$C34, sondern x23 und y34. Außerdem sind Formeln auf Englisch, sodass WENN zu IF wird.

Die Spalte 79 und 80 haben immer eine verschiedene Formel, die von der Beule abhängig ist, denn das ist die DIN EN 1993-1-5 Tabelle 4.1&2. Man hätte auch alle Formeln erstmal hinschreiben können und dann die relevante rauspicken können, aber das bläht die dokumentierten Formeln zu sehr aus, die ja schon nur mit Schriftgröße 5 auf ein A4 Blatt passen. Die Werte 22 bis 29 sind geometrische Werte der Autobeule. Diese werden ohne Formel als Zahl eingetragen.

Die Formeln werden in Excel eingetragen Der Buchstabe y wird durch B ausgetauscht, denn das sind die allgemeinen Zellen, die von der Beule unabhängig sind. Für den Buchstaben x wird der Spaltenbuchstabe eingesetzt.

Abschließend wird noch die Randspalte gefüllt und in Excel eingetragen.

### **'Rechenweg Grafik**

Die Exceltabelle wird berechnet. WMF-Balken hatte die Berechnung manuell umgestellt, damit das Programm schneller durchläuft. Bei einer manuellen Berechnung berechnet Excel die Zellen nicht.

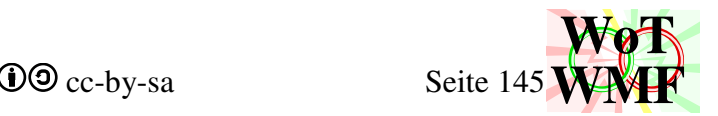

In einem 5cm · 7cm Fenster wird oben links der Querschnitt platziert. Die WMFobjekte liegen im Querschnitt.

Es gibt bis zu 12 Beulen, sodass es bis zu 12 Rechenwege gibt. Das Querschnittsteil, für das der Beulnachweis geführt wird, wird rot eingerahmt. Eine Skizze für Stehende oder liegende Beule wird gezeichnet. Diese erläutert die Eingangswerte der Beule  $x_1, y_1, x_2, y_2, c_1, c_2$ . Der gesamte Beulnachweis ist neben Querschnittsdaten von diesen 6 geometrischen Zahlen abhängig. Aus diesen 6 Zahlen entspringen b/t Verhältnis,  $k_{\sigma}$ , Klasse und Abminderungsfaktoren.

Der Startpunkt für das Einfügen der Formeln in Excel wird definiert und gestartet. Die Prozedur Formelplatzieren wird nicht verwendet, weil beim Platzieren die Größe der Formel bekannt sein muss, damit die auf das A4 Blatt passt. Deshalb wird Formelzerlegen aufgerufen, das die Formel bei 0;0 hinlegt und die Breite und Höhe der Formel bekannt macht. Ein A4 Blatt soll in RFT ein Zeichenbereich von 16cm · 24cm haben, das ist in WMF 16000·24000. Überschreitet die Formel die Höhe von 24000, dann wird rechts eine neue Spalte begonnen.

Die Formel wird in die WMFobjekte 1-6 auf die richtige Position FormelX und FormelY kopiert. Danach entscheidet die Formelplatzierung, wo die nächste hinkommt

#### Dim FormelX#, FormelY#, lRand As Double Dim Formelplazierung As String

Diese Variable enthält einen String, der Anweisungen gibt, wie die nächste Formel platziert wird.

- 0 macht nichts: Formeln werden immer nach unten platziert
- o rückt die Formel etwas nach oben Eine kurze Formel kann den großen Freiraum links von einer fetten Wennformel nutzen
- r platziert die Formel rechts und unterdrückt, dass die Formel nach unten rückt. Wird verwendet, um 2 ähnliche Formeln nebeneinander darzustellen.
- l rückt sie nach links Eine Formel, die breiter ist als eine Spalte, bekommt Freiraum von der linken Spalte.
- x hat diese Formel eingerahmt und berücksichtigt die Rahmenbreite für die nächste.

Die Datei wird zusammengebaut und sieht immer so aus:

WMF-Balken Simon Pie **OO** cc-by-sa Seite 146

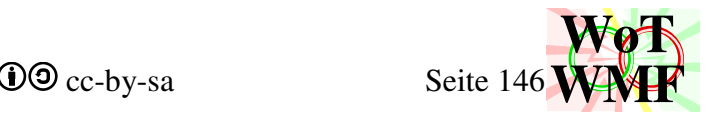

P46

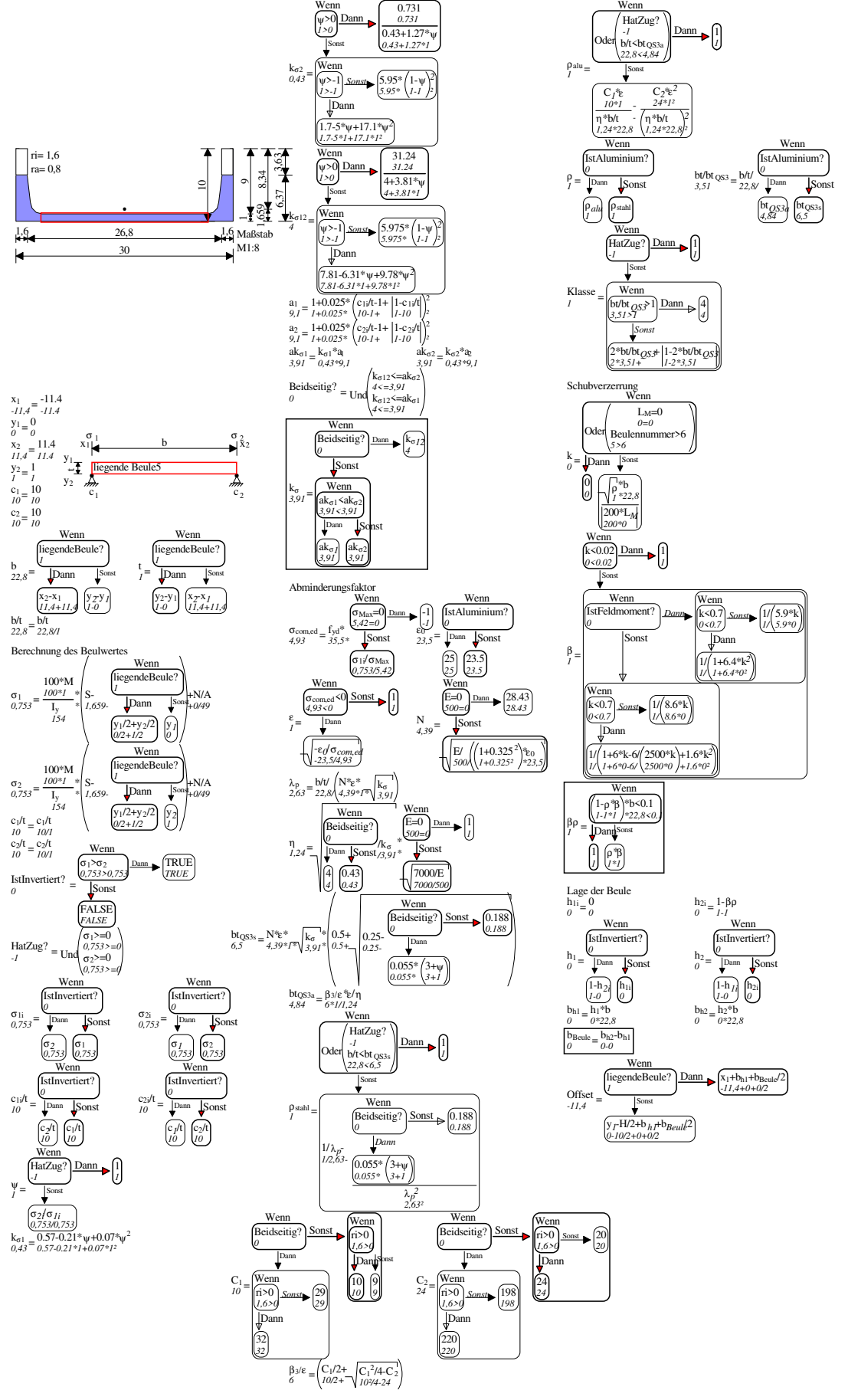

Da 12 solcher Grafiken sehr spammig sind, fügt WMF-Balken die Beulgrafiken für LRsymmetrische Querschnitte nur einmal ein.

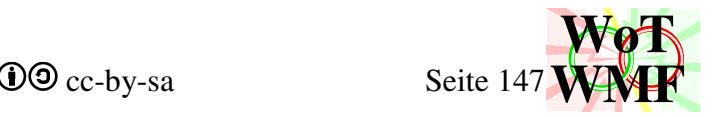

## **'Übersichtsgrafik**

Die Übersichtsgrafik enthält den vermaßten Querschnitt, an den die Spannungen und Randbedingungen der Beulen aufgetragen sind. Sowie die allgemeinen Querschnittswerte und dessen Randspannungen und eine Tabelle mit den Daten jeder einzelnen Beule.

Dim SzeichnenR%, SzeichnenL%, SzeichnenO%, SzeichnenU As Integer Dim IstBeuleVorhanden(12) As Boolean

Das Spannungsdreieck und das statische System der Beule brauchen Platz. Wird der Platz beansprucht, dann muss der Querschnitt schrumpfen. Besonders linke und rechte Beulen lassen dem Querschnitt nur noch sehr wenig Fenster übrig, sodass dieser mickrich wird und Maße überlappen. Deshalb wird bei LRsymmetrischen Querschnitten die rechte Beule nicht gezeichnet, denn sie beinhaltet die gleichen Informationen wie die linke.

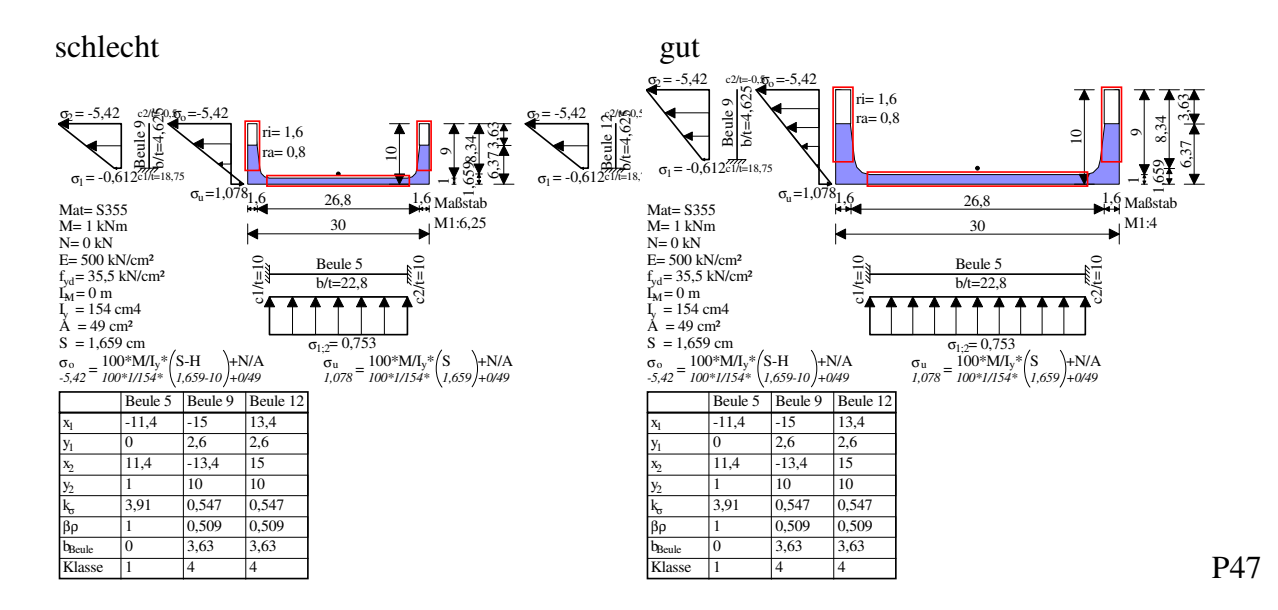

Da selbst die linke Beule so viel Platz nimmt, wird noch ein wenig Platz raus gekitzelt, sodass die Spannungsspitze dichter an den Querschnitt gerückt wird.

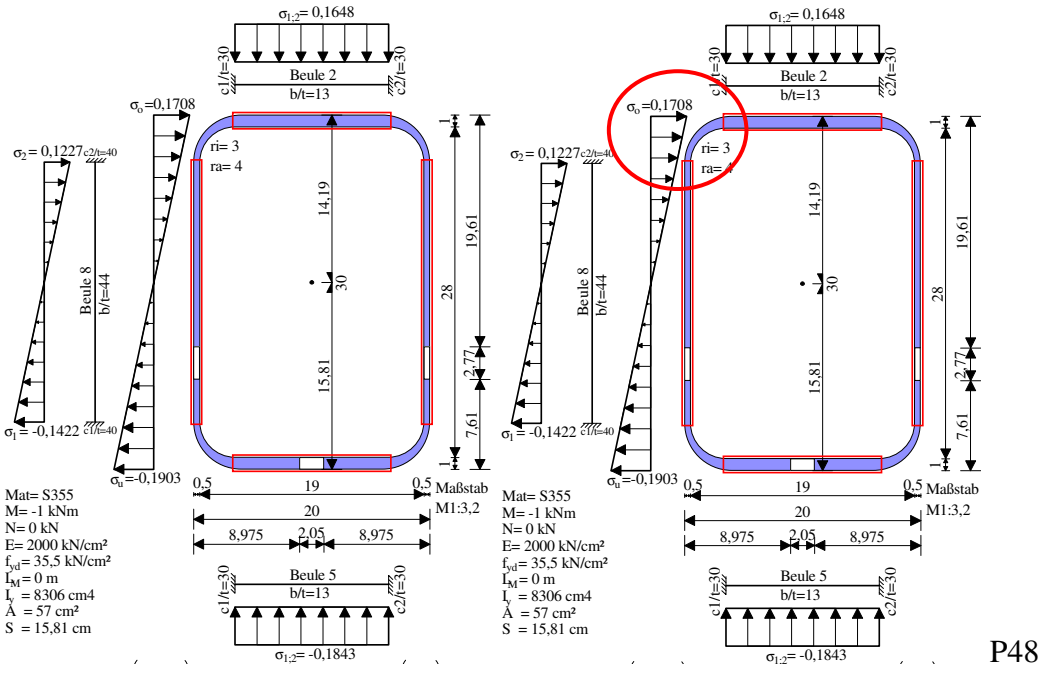

Die rechte Grafik ist 1,6mm schmaler

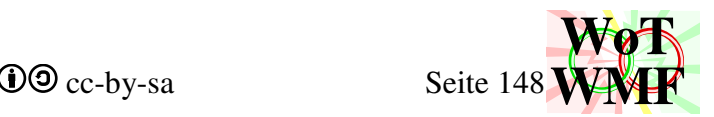

Das Fenster für den Querschnitt wird berechnet und darin der Querschnitt gezeichnet. Links vom Querschnitt wird das überschlagene Spannungsviereck gezeichnet. Dies sieht sehr simpel aus, ein Viereck mit Pfeile drin, oben und unten mit der Spannung beschriftet. Pfeilviereck taugt für die Aufgabe nicht, sodass die Prozedur Spannungsrechteck die komplizierte Aufgabe übernimmt, das Viereck zu zeichnen. Bei der Beschriftung wird dafür gesorgt, dass der Text am Dreieck ist, aber nicht in den Querschnitt oder aus dem Blatt ragt.

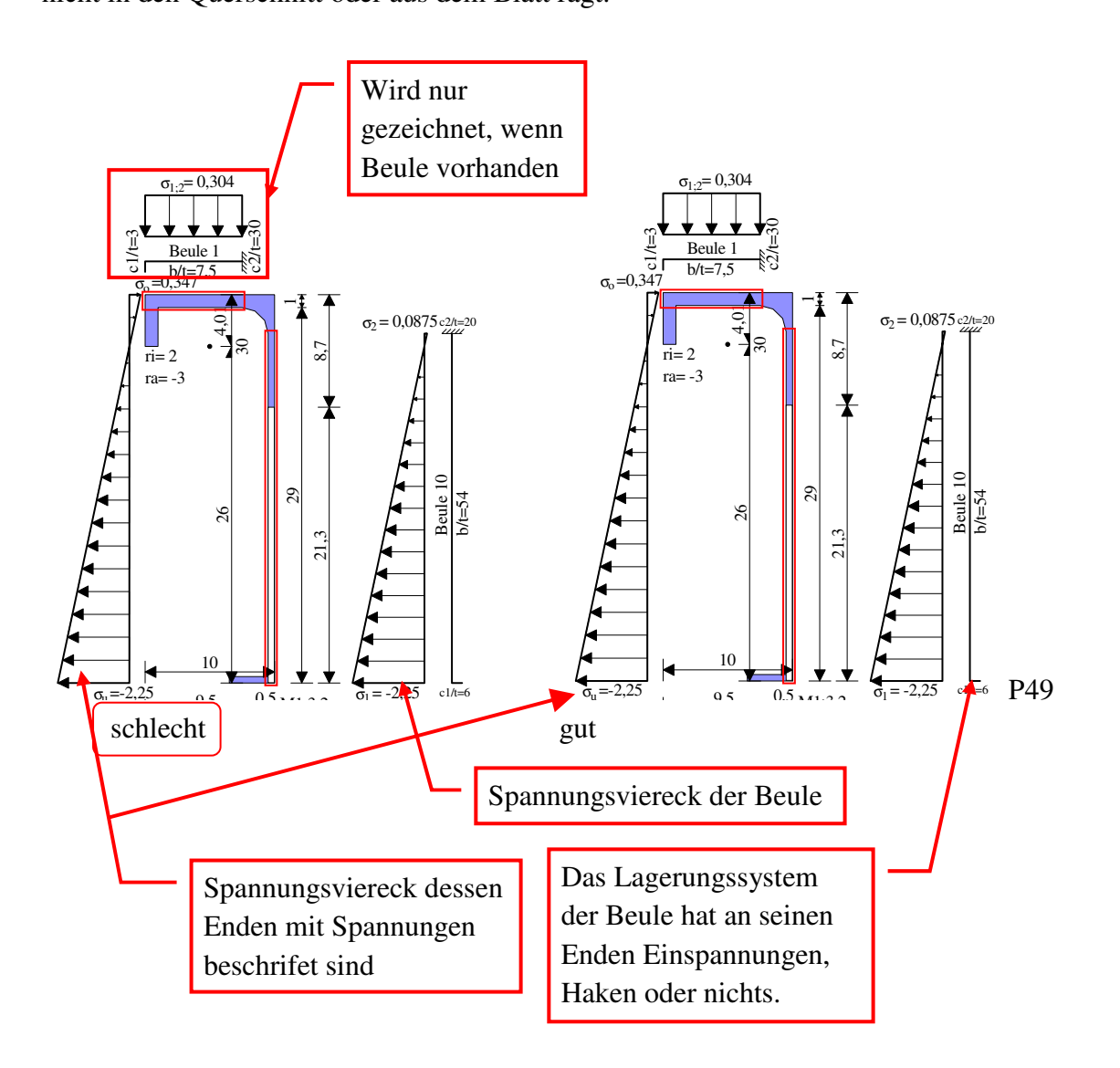

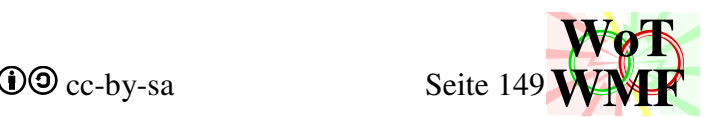

Einen großen Einfluss auf die Platzierung der Objekte hat die untere Beule. Ist diese vorhanden, dann werden Formeln und Tabelle anders platziert.

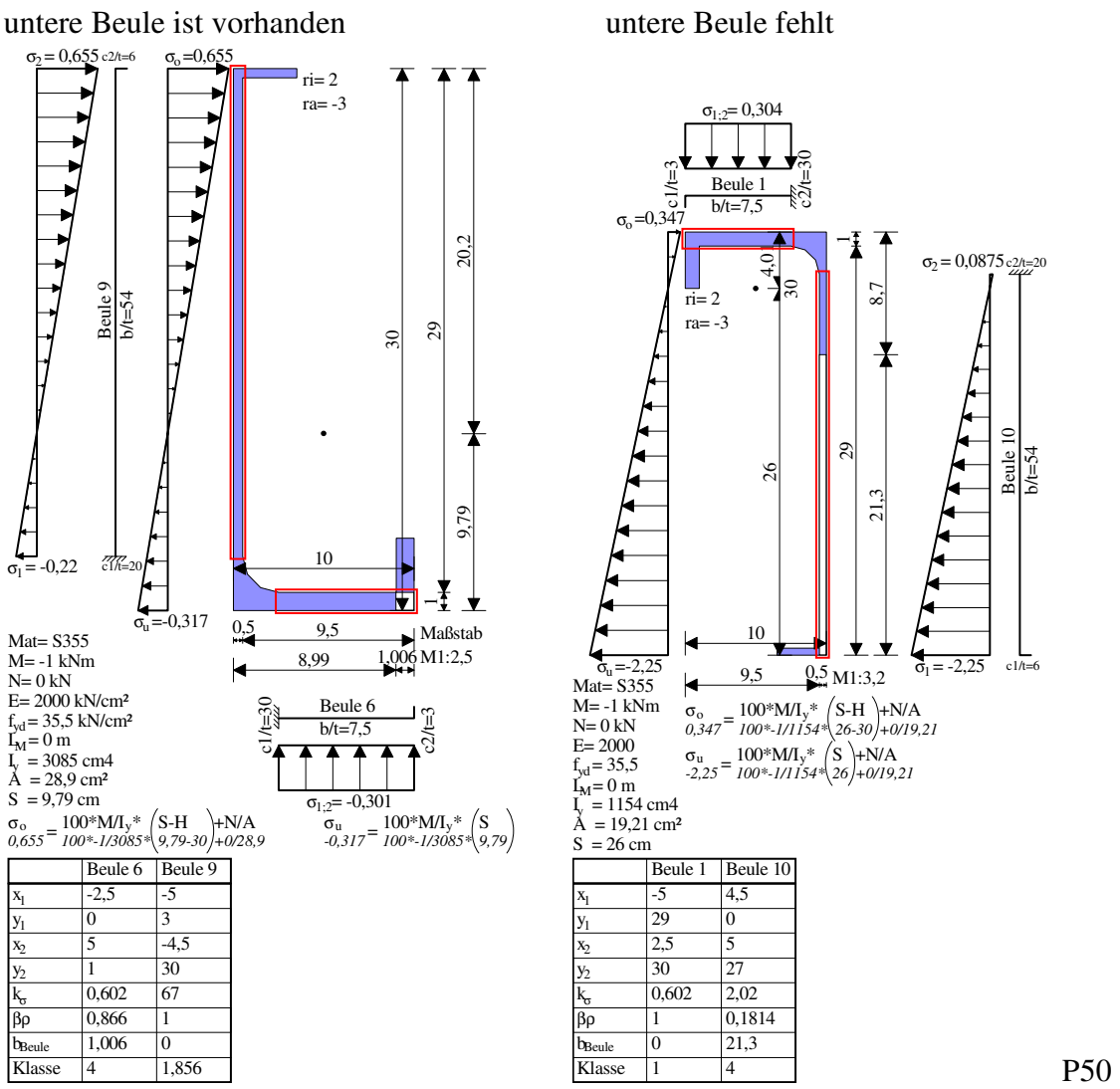

c1/t=6

Beule 1 b/t=54

Fehlt die untere Beule, dann werden dorthin die Formeln platziert, ansonsten in eine zusätzliche Zeile darunter. Obwohl in der rechten Grafik Platz gespart wurde, ist der Maßstab kleiner. Dies liegt daran, dass eine rechte Beule etwas mehr Platz nimmt als eine linke Beule. Die linke Beule darf etwas ins Spannungsviereck reinragen, während die rechte Beule niemals den Blattrand berühren darf.

Die Beultabelle wird unter die Liste oder unter die Formel gesetzt. Die Länge der Beultabelle wird durch die Anzahl der Beulen bestimmt. Die Zahlen in der Tabelle werden nicht aus Excel gelesen, sondern aus dem Beulnachweis des Querschnittes. Die horizontalen Linien sind keine Linien, sondern Rechtecke. Ein Rechteck zeichnet gleich 2 Linien, benötigt aber nur 14 Byte statt 2·16 Byte.

Zuerst werden von den Beulen 1-6 das Lagerungssystem und das Spannungsviereck gezeichnet. Das Lagersymbol wird vom c/t Verhältnis bestimmt. Ist c/t größer 8, dann wird eine Einspannung gezeichnet, ansonsten wenn c/t größer 1, dann wird eine kurzer Haken gezeichnet, ansonsten nichts. Der lange Strich wird mit der Beulennummer und dem b/t Verhältnis beschriftet. Ist der Strich kurz, dann wird der Text eingekürzt.

Das Pfeilviereck wird gezeichnet. Für liegende Beulen muss kein überschlagenes Viereck gezeichnet werden, denn es ist immer ein Rechteck. Die Prozedur Pfeilrechteck wird für stehende Beulen 7-12

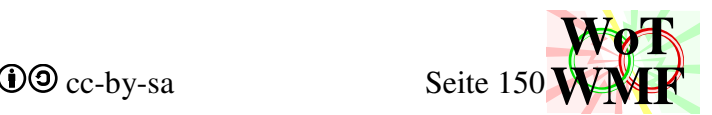

auch nicht verwendet, denn die Koordinaten können interpoliert werden. Durch die Interpolation stehen die Pfeilvierecke im Verhältnis mit dem Spannungsviereck.

Sind 2 Beulen dicht nebeneinander, dann werden diese auseinander geschoben, damit sich nichts überlappt. Dichte Beulen sind häufig, weil ein I Träger an jedem Flansch 2 Beulen hat, die nur eine Stegdicke auseinander sind und da passt kein Text rein.

Während liegende Beulen mit nur einer Spannung beschriftet werden, werden stehende Beulen mit 2 Spannungen beschriftet

Zuletzt wird die Grafik zugeschnitten und zusammenbebaut.

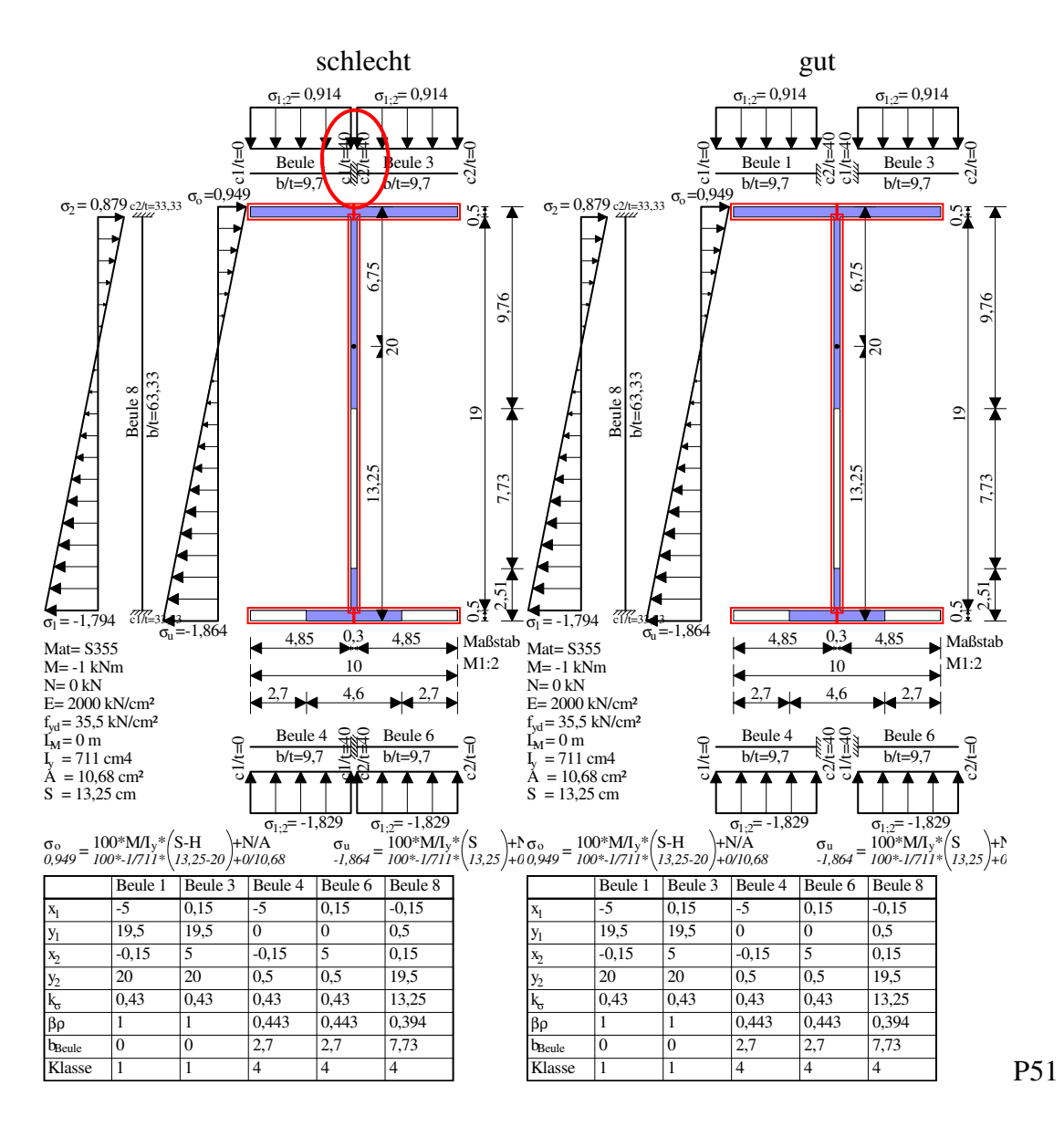

# **Zubehör**

Zum Code gibt es viele Funxionen und Helfer für wiederkehrende Aufgaben. Hier werden die Funxionen aufgelistet, die nicht zu den Themen RTF, WMFzerleger und Querschnittswerte gehören.

Function Dschreibzeug(ByVal Schriftart As String, ByVal Schriftgröße#) As String Eine Federtasche mit der Grundausstattung zum Malen. Darin ist enthalten:

- 0. Schriftart
- 1. schwarzer Füller
- 2. schwarzer Pinsel
- 3. weißer Pinsel

Außerdem ist dort die Signatur des WMF-Balkens drin:

SimonPie WMF-Balken CC-BY-SA

Trage hier deinen Namen ein

Ändere den zweiten Text, um zu zeigen, dass du der Urheber der Berechnung bist. Die erste Zeile gehört mir und wird nicht geändert!

Function Diagrammfaktor(ByVal Ableitung As Integer, Zahl As Double) As Double Function DiagrammYbeschriftung(ByVal Ableitung As Integer, Zahl#) As String Function Krafteinheit(ByVal Ableitung As Integer, Zahl As Double) As String Diagrammfaktor berechnet anhand einer Größe, um welchen Skalierfaktor als Double sie angepasst werden muss. DiagrammYbeschriftung berechnet den Skalierfaktor als Überschriftstring und Krafteinheit als String. In beiden geht die Ableitung ein. Dabei ist 0= Verformung, 1=Verdrehung, 2= Moment und 3= Querkraft.

Beispiel: Aus 0,008m wird der Faktor 1000 und die Einheit Millimeter gemacht (8mm). Mit 8 kommt das KKTdiagramm besser zurecht als mit 0,008, weil der Text kürzer ist. Durch die beiden Funxionen haben die Schnittgrößendiagramme und -tabellen immer die passende Einheit.

## WMF-Balken Simon Pie **OO** cc-by-sa Seite 152

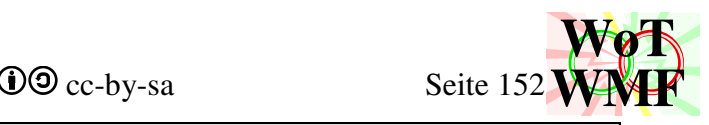

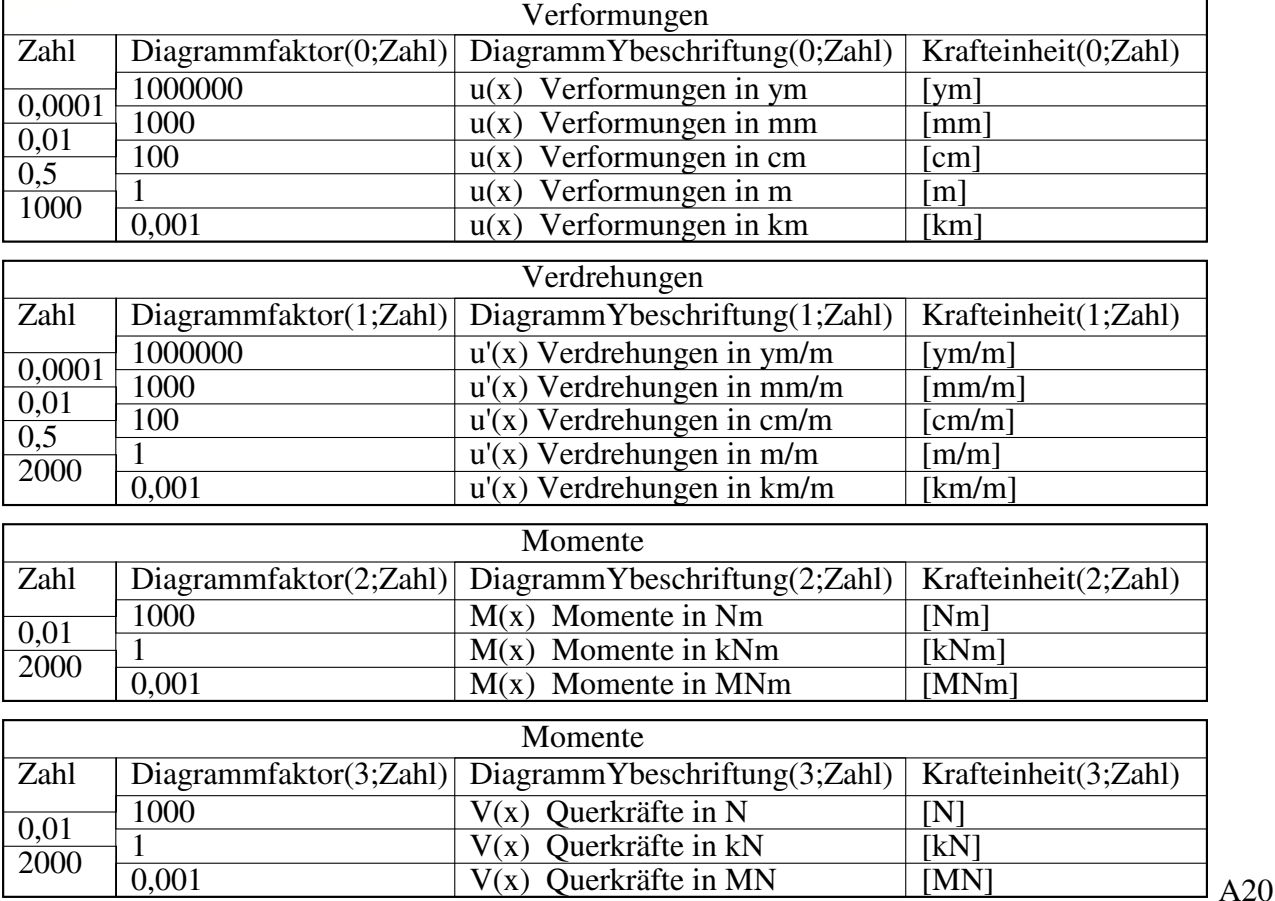

Diese Tabelle beschreibt, ab wann welcher SI-Präfix angewendet wird.

Function Objektevermaßen(ByRef Liste(), ByVal Balkenanfang#, ByVal Balkenende#, ByVal rechterRand#, ByVal linkerRand#, ByVal Dpfeilgröße#, ByVal Y#, ByVal Präfixe\$) As String

Diese Funxion wird zweimal im Hauptteil aufgerufen und zeichnet eine Polymaßkette zur Bemaßung von statischen Objekten wie Lager oder Lasten.

Zuerst werden die Präfixe im String in einen Array umgeschrieben. Die Vortexte wurden vom Nutzer in Excel eingegeben und enthalten z.B.  $F_1 =$ . Nach dem = soll eine Maßzahl folgen.

In der Liste sind die zu vermaßenden Koordinaten. Diesen Koordinaten werden der Balkenanfang und das Balkenende hinzugefügt. Die Koordinaten werden blasensortiert.

Doppelte Koordinaten werden ausgefegt.

Die Koordinaten sind für die Weitergabe an Polymaßkette vorbereitet worden.

Die Differenz der Koordinaten wird berechnet, um sie an die Maßkette zu schreiben. Ist die Zahl eine ganze Zahl, dann wird der Text ",00" drangehangen. Aus 3 wird der Text 3,00.

Zuerst wird der erste Text behandelt, weil er etwas anders ist, dann die weiteren Texte.

Zum Abschluss werden die Koordinaten und die Texte an Polymaßkette weiter gegeben, um eine Polymaßkette zu zeichnen.

Function Textauslesen(ByVal Wert As String) As String Function Zahlauslesen(ByVal Wert As String, ByVal Zieleinheit As String) As Double

Function Einheitauslesen(ByVal Wert As String) As Double

Textauslesen, Zahlauslesen und Einheitauslesen werden benutzt, um die Einträge in Excel in die statische Berechnung ein zu lesen. In die Excelzellen werden Texte eingetragen, die eine Zahl enthalten. Z.B. F4=25. Zahlauslesen liest den rechten Teil als Zahl aus, die dann statisch verarbeitet werden kann. Textauslesen liest den linken oder den ganzen Teil aus, je nach Anzahl =. Der Text

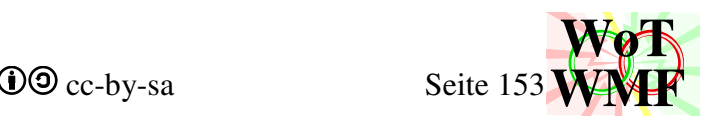

wird grafisch verarbeitet. Kommen nach der Zahl nochmal Buchstaben, dann werden sie als Einheit erkannt. Z.B. F4=25kN liefert die Einheit kN.

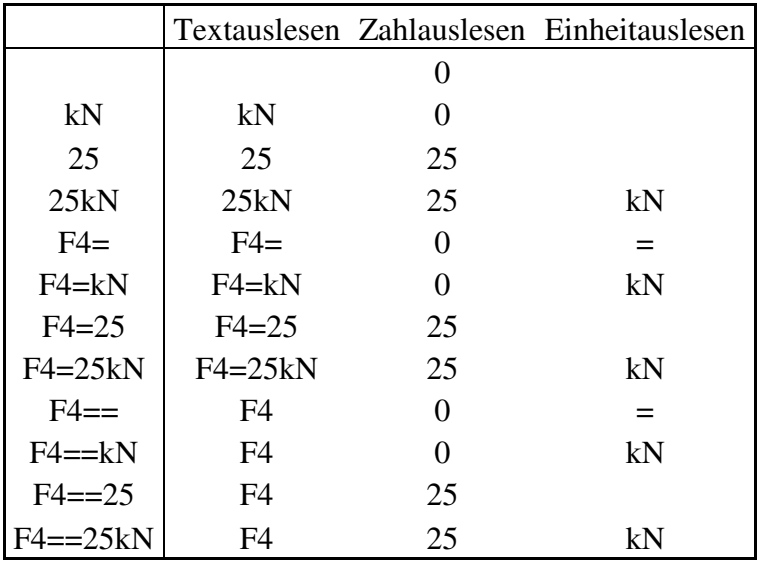

Function EinheitUmwandeln(Wert#, Isteinheit\$, Zieleinheit\$) As Double Function EinheitSI(Einheit As String) As Double

Zahlauslesen berücksichtigt die Einheit. EinheitSI wandelt den Einheitenpräfix (z.B. Kilo) in einen Faktor um. EinheitUwandeln braucht 2 Faktoren: den vorhandenen Faktor und den Zielfaktor. Von Kilo in Milli sind es daher 1000\*1000.

Function ELmatrix6(ByVal i As Integer, ByVal j As Integer, ByVal L#) As Double Berechnet einen Wert der Elementsteifigkeitsmatrix. Für die Spannungsmatrix gibt es keine separate Funxion wie diese. Die Spannungsmatrix wird im Hauptprogramm behandelt, da dies auszulagern irgendwie wenig Sinn ergab. Die Herleitung der Matrixen ist im Kapitel "Herleitung der besseren Elementsteifigkeitsmatrix".

### Function Zahllänge(ByVal Zahl As String) As Double

Bestimmt die Länge von einem String. Dabei wird schriftartunabhängig berücksichtigt, dass .,;:^\_nicht einen ganzen Buchstaben lang sind.

Function TextSonderlänge(ByVal Text\$, ByVal Schriftart\$) As Double

Diese Funxion bestimmt die Textlänge wesentlich präziser als Zahllänge für die Schriftarten "Arial Narrow; Arial und Times New Roman". Es gibt also 3 Möglichkeiten, wie die Textlänge bestimmt wird.

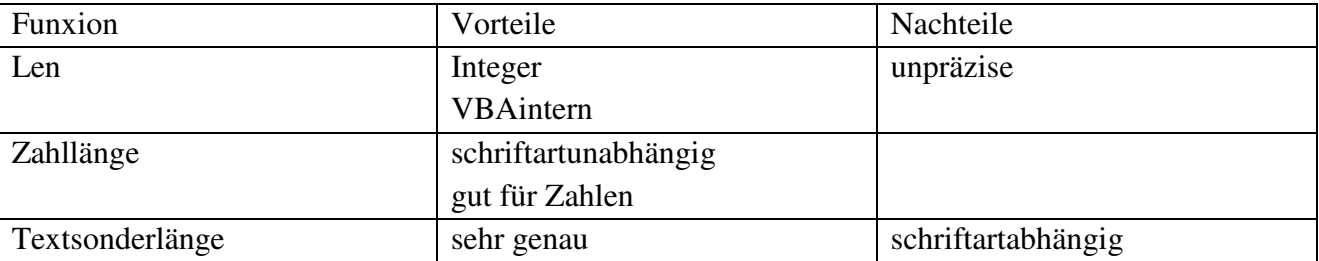

Len wird verwendet, um die Anzahl der Buchstaben zu zählen und sie in einer Schleife einzeln durch zu gehen.

Zahllänge wird verwendet, um einen kurzen Text zu zentrieren. Zahllänge ist ein Kompromiss aus Genauigkeit und Schriftartunabhängigkeit. Maßketten und Diagramme kennen die Schriftart nicht, sondern nur ihre Pfeilgröße. Lange Texte können um 5% fehlplatziert werden. Geht der Text über die gesamte Maßkette, dann sieht es unschön aus, weil er links übersteht und rechts was fehlt.

#### WMF-Balken Simon Pie **OO** cc-by-sa Seite 154

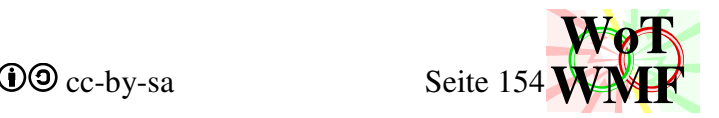

Textsonderlänge wird im Unterprogramm Systemgrafikzeichnen benutzt.

Function Wertauslesen(ByVal Text As String, ByVal Stelle As Integer) As Double Liest einen Wert aus einem String, der durch Semikolons getrennt ist. Früher viel für Querschnitte verwendet, heute fast überflüssig.

Function Semikolonzählen(ByVal Text As String) As Integer Zählt die Semikolons in einem Text

Function LeerzeichenAusfegen(ByVal Text As String) As String Entfernt die Leerzeichen aus einem String und gibt ihn in Großbuchstaben zurück. Dies ist wichtig, um verschiedene Profilbezeichnungen zu vereinen. "HEA200"= "Hea200" = "HEA 200"

Sub AlteGrafikAustauschen(Dateiname, ByRef x1, ByRef y1, ByRef ZoomX, ByRef ZoomY)

Sucht in der Tabelle nach einer Grafik, die als Alternativtext den Dateinamen hat. Ist eine gefunden, dann wird sie ausgetauscht. Lästiges manuelles Löschen beim Aktualisieren wird erspart.

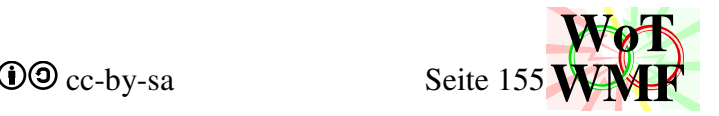

#### **entropische Rundungsregel**

Function Abschneiden(ByVal Zahl As Double) As Double

Abschneiden ist eine Rundungsregel, die die Zahl leichter lesbar macht. VBA bietet zum Runden die Funxionen Round, Int und Left. Round rundet auf eine bestimmte Nachkommastelle ab. Int schneidet die Nachkommastellen ab. Left übernimmt nur die ersten Ziffern. Alle 3 Funxionen sind nicht zufriedenstellend.

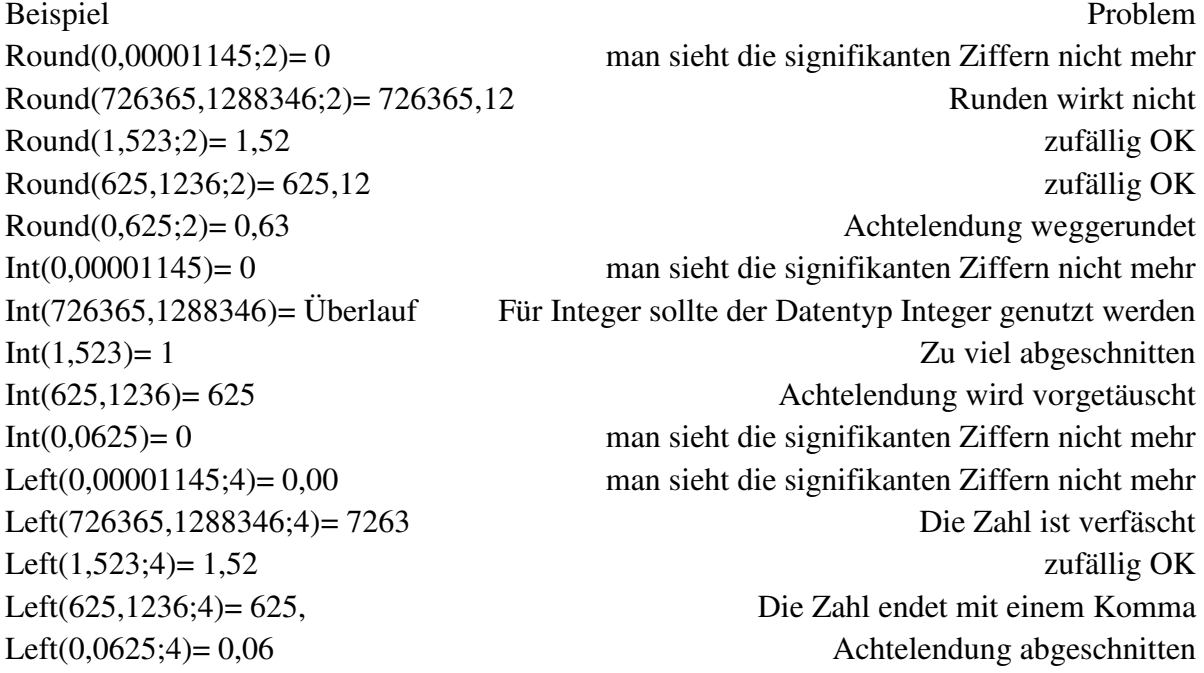

Um dieses Problem zu beheben, gibt es die Funxionen Abschneiden und Abschneiden2. Abschneiden ist ein verbessertes Round und Abschneiden2 ist ein verbessertes Left.

Ist die Zahl 0, dann gibt Abschneiden sofort 0 zurück, weil aus 0 kein Logarithmus gezogen werden kann.

Das Vorzeichen wird sich gemerkt. Dann zählt der Logarithmus die Vorkommastellen. Bei über 10<sup>4,3</sup> (20000) gibt Abschneiden einen Integer zurück und bei  $10^{-10}$  gibt es 0 zurück. Dies ist so gewollt, weil numerische Ungenauigkeiten nie 0 ergeben, sondern oft  $10^{-15}$ . Damit im Diagramm und Tabellen keine 0,00000

000000

00001745 mit störenden Absätzen oder **Ölabilappanigarb her vende**n sie zu 0 gerundet. Über die Einheiten Milli, Kilo und Mega wurden die Zahlen vor dem Runden schon aufgearbeitet. Aus 0,0000362m wurden erst mal 36,2ym, die dann gerundet werden.

Die Mantisse wird berechnet. Dies sind die führenden 5 Ziffern. Die erste Ziffer wird von der Mantisse abgetrennt und nur die anderen 4 betrachtet.

Sind die 4 Ziffern durch 250 teilbar oder einer der dieser Werte (1111; 1666; 2222; 3333; 4444; 5555; 6666; 7777; 8333; 8888; 1250; 3750; 6250; 8750), dann wird eine neue gerundete Zahl zusammengebaut und als Ergebnis zurückgegeben. Diese Werte sind sechstel, neuntel und Achtelendungen und geben der Zahl ein **rationales** Aussehen. Beispiele:

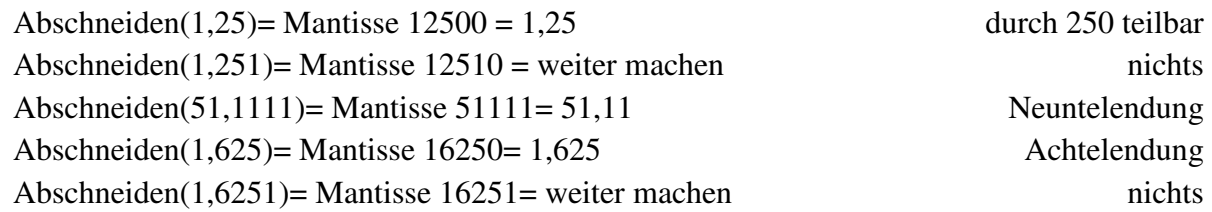

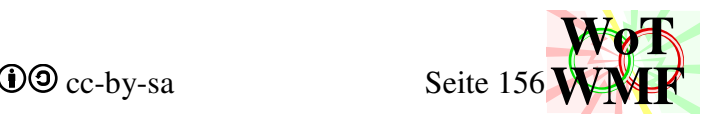

Abschneiden(1,62501)= Mantisse 16250= 1,625 Fehler: Achtelendung

Es folgen Regeln, auf wie viele Stellen gerundet werden soll. Ist die Zahl größer als 30, dann wird eine ganze Zahl zurückgegeben. Beginnt die Zahl mit einer 1, dann wird auf 4 Ziffern gerundet, sonst auf 3 Ziffern. Beispiele:

 $0,111625 \Rightarrow 0,1116$  $0,211625 \Rightarrow 0,211$  $1,11625 \Rightarrow 1,116$  $5,29348 \Rightarrow 5,29$  $12,3456 \Rightarrow 12,34$  $22,3456 \Rightarrow 22,3$  $32,3456 \Rightarrow 32$ 

Zuletzt kommt noch die irrationale Rundungsregel. Beim normalen Runden wird bei größer 5 aufgerundet, sonst abgerundet. Diese Regel wird nicht verwendet. Stattdessen wird eine Regel verwendet, bei der die Zahlen ein **irrationales** Aussehen erhalten sollen. Eine Zahl sieht irrational aus, wenn sie auf 1;3;7 oder 9 endet. Die Ziffern 0 und 5 werden vermieden und 1;3;7 und 9 bevorzugt. Es ist also nicht nur die Ziffer entscheidend, die weggerundet wird, sondern auch die davor.

Beispiel: ?10,?? soll auf eine Nachkommastelle gerundet werden.

|                     | 10 10 |              | $10,2$ 10,2 | $10,4$ 10,4  |              | 10,6 10,6   | 10,8 10,8   |  |
|---------------------|-------|--------------|-------------|--------------|--------------|-------------|-------------|--|
| 10,01 10            |       | 10,21 10,2   |             | 10,41 10,4   | 10,61 10,6   |             | 10,81 10,8  |  |
| 10,02 10            |       | 10,22 10,2   |             | 10,42 10,4   | 10,62 10,6   |             | 10,82 10,8  |  |
| 10,03 10            |       | 10,23 10,2   |             | 10,43 10,4   | 10,63 10,6   |             | 10,83 10,8  |  |
| 10,04 10,1          |       | 10,24 10,2   |             | 10,44 10,4   | 10,64 10,6   |             | 10,84 10,8  |  |
| $10,05$ 10,1        |       | $10,25$ 10,3 |             | 10,45 10,4   | $10,65$ 10,7 |             | 10,85 10,9  |  |
| 10,06 10,1          |       | $10,26$ 10,3 |             | 10,46 10,4   | 10,66 10,7   |             | 10,86 10,9  |  |
| $10,07$ 10,1        |       | $10,27$ 10,3 |             | 10,47 10,5   | $10,67$ 10,7 |             | 10,87 10,9  |  |
| 10,08 10,1          |       | $10,28$ 10,3 |             | 10,48 10,5   | 10,68 10,7   |             | 10,88 10,9  |  |
| 10,09 10,1          |       | $10,29$ 10,3 |             | 10,49 10,5   | 10,69 10,7   |             | 10,89 10,9  |  |
| $10,1$ <b>10,1</b>  |       | $10,3$ 10,3  |             | $10,5$ 10,5  |              | $10,7$ 10,7 | $10,9$ 10,9 |  |
| $10,11$ 10,1        |       | 10,31 10,3   |             | 10,51 10,5   | $10,71$ 10,7 |             | 10,91 10,9  |  |
| $10,12$ <b>10,1</b> |       | $10,32$ 10,3 |             | $10,52$ 10,5 | $10,72$ 10,7 |             | 10,92 10,9  |  |
| $10,13$ 10,1        |       | $10,33$ 10,3 |             | $10,53$ 10,5 | $10,73$ 10,7 |             | 10,93 10,9  |  |
| $10,14$ 10,1        |       | $10,34$ 10,3 |             | 10,54 10,5   | $10,74$ 10,7 |             | 10,94 10,9  |  |
| $10,15$ 10,1        |       | $10,35$ 10,3 |             | 10,55 10,6   | $10,75$ 10,7 |             | 10,95 10,9  |  |
| $10,16$ 10,1        |       | $10,36$ 10,3 |             | 10,56 10,6   | $10,76$ 10,7 |             | 10,96 10,9  |  |
| 10,17 10,2          |       | 10,37 10,4   |             | 10,57 10,6   | 10,77 10,8   |             | 10,97 10,9  |  |
| 10,18 10,2          |       | 10,38 10,4   |             | 10,58 10,6   | 10,78 10,8   |             | 10,98 11    |  |
| 10,19 10,2          |       | 10,39 10,4   |             | 10,59 10,6   | 10,79 10,8   |             | 10,99 11    |  |

Rot ist Abrunden, grün ist Aufrunden und fett ist ungerade.

Wie oft welche Endziffer vorkommt, ist in dieser Tabelle.

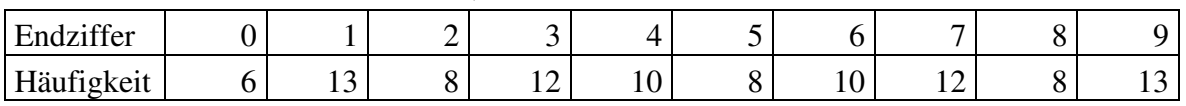

WMF-Balken Simon Pie **OO** cc-by-sa Seite 157

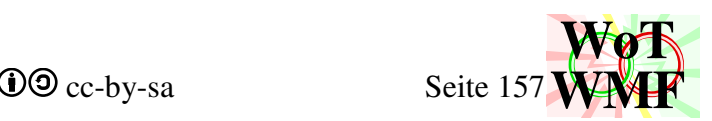

Die 0 wird stark vermieden, weil sie die Zahl um einen Buchstaben verkürzt. Die Ziffern 2;4;5;6;8 geben Häufigkeiten an ihre Nachbarn ab, weil sie vermieden werden sollen. 4 und 6 kommen unverändert häufig vor, weil sie an 3 und 7 abgeben, aber von 5 erhalten.

Diese Rundungsregel wird der entropieerhaltenden Zahlendarstellung gerecht. Eine Alternative dazu ist die baustellenpraktische Darstellung. Bei der baustellenpraktischen Darstellung werden nur die Ziffern dargestellt, mit dessen Genauigkeit auch gebaut werden kann.

Bei der Entropiedarstellung besteht eine Zahl aus 2 Teilen:

12,833= 12,8 & 33  $Zahl = Wortstamm & Wortendung$ fliegt= Wortstamm & Wortendung fliegt= fliegen & dritte Person Singular 12,833= Zahl  $&$  Division durch 6

Der Wortstamm beschreibt die Bedeutung des Wortes und die Wortendung beinhaltet Informationen zur Grammatik. Bei dem Wort "fliegt" ist der Wortstamm "fliegen" und beschreibt eine Tätigkeit. Die Endung trägt zwar nichts zum Wortstamm bei, aber enthält Informationen, die das Lesen erleichtern.

Mit der Entropiedarstellung wird mit jeder Zahl die Entropie dargestellt und mit der Baustellendarstellung die Messgenauigkeit. Beides hat vor und Nachteile, aber keine Darstellung muss für alles gelten. Die Entropiedarstellung ist für Dokumente mit Berechnungen wie Diplomarbeiten und Statiken sehr gut, da die Zahlen leichter lesbar sind. Man kann den Rechenweg gut verstehen, weil man ahnen kann, wo die Zahl herkommt. In jeder Zahl die Messgenauigkeit mit zu führen, interessiert niemanden, der verstehen will. Die Baustellendarstellung eignet sich gut für Pläne, weil es hier auf das Bauen und nicht auf das Verstehen ankommt. Lästige Nachkommastellen werden gefiltert, weil deren Herkunft keinen Bauarbeiter interessiert. Es wird häufig argumentiert, dass man ungenaue Werte nicht so lang ausscheiben soll. Doch dies ist falsch, denn durch Runden wird der Fehler nicht weggerundet, sondern schleichend vergrößert. Zusammenfassend lässt sich sagen, dass die Entropiedarstellung theoretisch sehr gut ist aber praktisch ungeeignet und die Baustellendarstellung ist praktisch sehr gut aber theoretisch schlecht. Da alle Dokumente auf WoT-WMF von theoretischer Natur sind, wird in allen Dokumenten nur die Entropiedarstellung verwendet.

Function Abschneiden2(ByVal Zahl As Double, ByVal Stellen%) As Double Eine Zahl wird auf eine vorgegebene Anzahl an Stellen abgeschnitten.

Zuerst wird ermittelt, ob die Zahl überhaupt beschnitten werden soll. Nicht beschnitten werden riesige Zahlen und Zahlen, die weniger Buchstaben haben als sie sollen. Bei großen Zahlen wird eine ganze Zahl zurückgegeben.

Ist die Zahl kleiner als 0, wird ganz normal mit Round gerundet. Negative Zahlen werden auf eine Nachkommastelle weniger gerundet, da das Vorzeichen schon einen Buchstabe beansprucht. Bei größeren Zahlen wird von links die vorgegebene Menge an Buchstaben abgeschnitten und unterschieden, wo das Komma liegt. Ist das Komma ganz rechts, dann wird es weggelassen und die Ziffern zurückgegeben, sonst wird so gerundet wie bei Abschneiden. Die Rundung ist zurzeit nicht konsequent, da 3 Regeln gemixt wurden, um die Zahl zu kürzen. Abschneiden2 wird selten verwendet und zwar dort, wo Zahlenkolonnen in gleicher Länge untereinander auftreten.

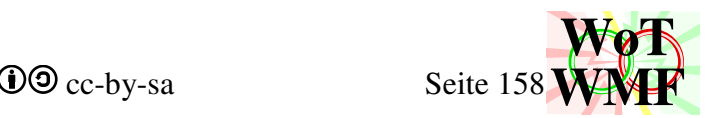

#### **QuerschnittGrafik**

Sub QuerschnittGrafik(ByRef BalkenQ, ByVal Balken, ByRef DDatei(), ByVal Schriftart\$, ByVal Schriftgröße#, ByVal rechterRand%)

Querschnittgrafik zeichnet alle im Durchlaufträger vorkommenden Querschnitte in eine Grafik. Durch die objektorientierte Programmierung des Querschnitt2 können einige Aufgaben an den Querschnitt2 abgegeben werden, sodass der Code um 1/3 gestrafft wurde.

#### Dim HMaßketten\$, VMaßketten\$, Innenkontur As String

WMFlayer. Hierin werden die vom Querschnitt2 gezeichneten Maße und Innenkonturen abgelegt. Für die Farbe der Außenkontur ist das Material entscheidend.

Dim Stahlbalken\$, Holzbalken\$, Betonbalken\$, Schwebebalken As String Dim HartStahlbalken\$, HartHolzbalken\$, HartBetonbalken As String WMFlayer. Die Außenkontur der Querschnitte.

Dim Spaltenhöhe(Spalten) As Integer

In die am wenigsten gefüllte Spalte wird ein Querschnitt reingeworfen und füllt die Spalte um dessen HöheG. Der Füllstand darf 32768 nicht überschreiten.

#### Dim Sortieren(Balken) As Integer

Speichert die Nummer des Balkens. Balken sind Objekte vom Typ Querschnitt2 und können nicht sortiert werden. Sortieren ordnet den anderen 3 sortierten Listen die korrekte Balkennummer zu.

Dim Zeichnen(Balken) As Integer doppelte Balken werden nicht gezeichnet

Dim Profil(Balken) As String Profil oder Name des Balkens

Dim HöheG(Balken) As Double Die Höhe der Einzelgrafik

#### **'doppelte Querschnitte ignorieren**

Haben 2 Balken den gleichen Querschnitt, dann wird der doppelte nicht gezeichnet.

#### **'Spaltenanzahl ermitteln**

Die Grafikbreite kommt vom rechtenRand aus Systemgrafikzeichnen. Sie kann 16cm (16000) sein oder bei halb so breite Grafiken nur 8cm. Zuerst wird geschaut, wie viele 4cm breite Spalten da rein passen. Bei 16cm wären es 4 Spalten. Sind jedoch weniger Querschnitte zu zeichnen, dann wird die Spaltenanzahl bis auf 2 reduziert, um diese größer dar zu stellen.

Sollen mehr als 5 Querschnitte in eine Spalte, dann wird die Spaltenanzahl erhöht. Bei zu vielen Querschnitten wird die Grafikbreite auf 16000 angehoben und so die Grundeinstellung ignoriert.

Der Maßstab des Querschnittes wird für ein Fenster ermittelt, das eine Spalte breit ist und 2 Spaltenbreiten hoch ist. Übermäßig hohe Querschnitte z.B. 30x1 haben daher rechts einen weißen Bereich.

Nachdem die Höhe jedes Querschnittes berechnet wurde, werden die Querschnitte nach ihrer Höhe sortiert. BalkenQ kann nicht sortiert werden. Die größten Querschnitte kommen zuerst.

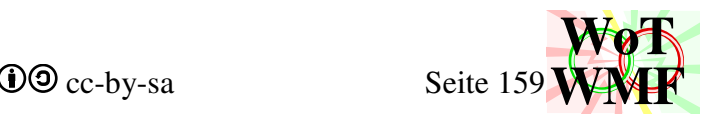

## **'Querschnitte Zeichnen**

Die am wenigsten gefüllte Spalte wird ermittelt und darin wird der Querschnitt gezeichnet. Der Querschnitt bekommt eine Überschrift, weil Querschnitt2 diese nicht zeichnet. Maße und Konturen werden in die WMFlayer gelegt.

## **'WMF zusammenbauen**

Die Maße und Konturen werden mit ihren Pinseln und Füllern zu einer WMF zusammengebaut. Ist ein Layer leer, dann werden keine unnötigen Pinsel und Objektwahlen in die Datei gelegt.

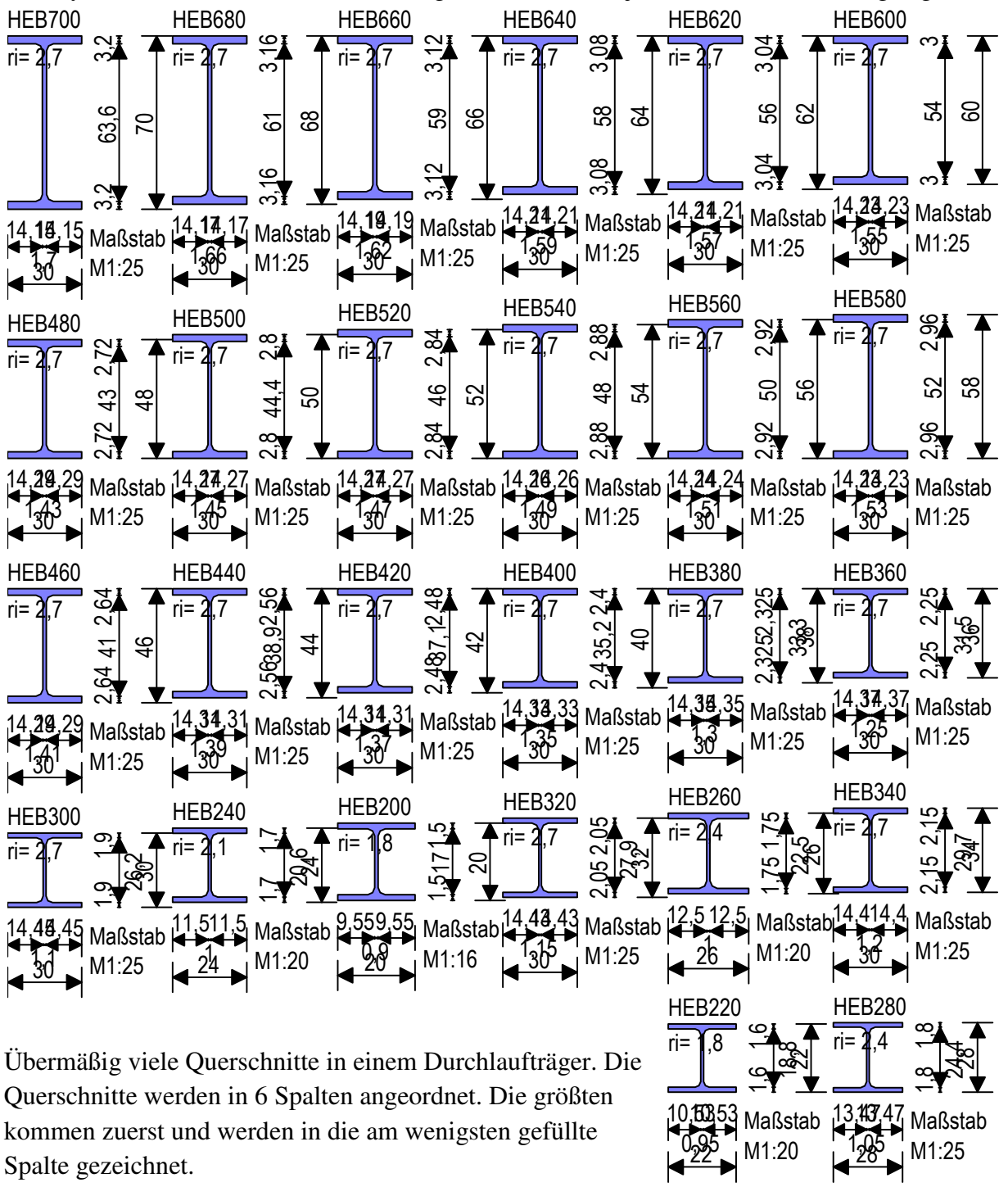

Die Querschnittshöhe ist nicht die Grafikhöhe, denn es gibt noch den Maßstab.

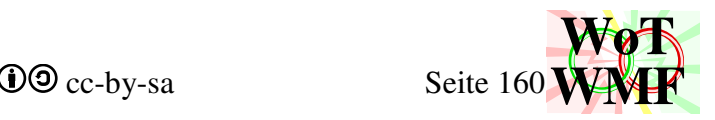

## **RTF bearbeiten**

Mit RTF habe ich mich deutlich weniger beschäftigt, als mit WMF, sodass man dies auch im Ausgabedokument sieht.

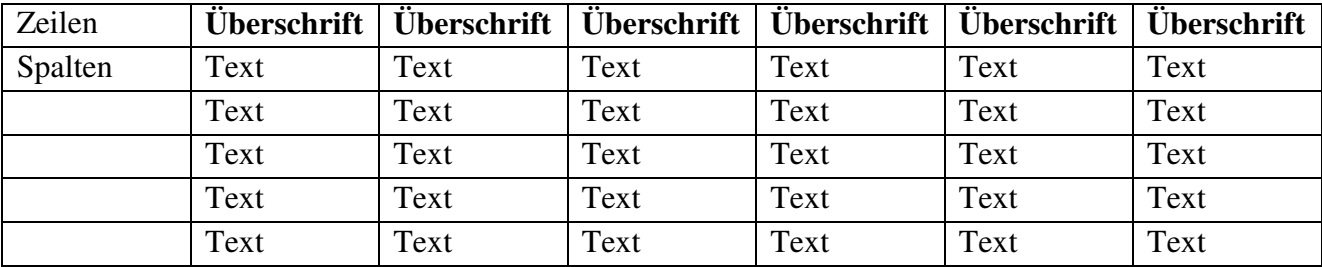

Function RTFtabelle(ByRef Tabelle()) As String Tabelle ist ein zweidimensionaler Array mit folgendem Aufbau:

In der nullten Zeile stehen die Überschriften und die nullte Spalte ist fast leer. Die nullte Spalte beinhaltet die Abmessungen der Tabelle.

Wenn es mehr als 7 Spalten und weniger als 8 Zeilen gibt (besonders lannnnnnge und flache Tabellen), dann wird die Tabelle transponiert.

Es wird ermittelt, wie oft die Tabelle bei zu viele Spalten geteilt wird. Es passen immer 6 Spalten in eine Tabelle. Tabellen aus einer Spalte werden gemieden, sodass doch mal eine Tabelle mit 7 Spalten erzeugt wird.

Eine Schleife geht über alle Tabellen und es wird erst mal die Spaltenbreite anhand der Spalten ermittelt:

2 Spalten: Breite= 3000

3-4 Spalten: Breite= 2250

5 Spalten: Breite= 1800

6 Spalten: Breite= 1500

7 Spalten: Breite= 1200 + 600 Breite für die erste Spalte

Die Zahlen sind amerikanische Einheiten. 9000 passen auf eine Seite. Die zusätzliche Breite für 7 Zeilen wird für die Balkentabelle genutzt, da die erste Spalte auch einen Überschriftencharakter hat. Bei geteilten Tabellen mag dies zwar unpassend sein, aber geteilte Tabellen sind sehr selten.

Der Array wird entsprechend der RTFspezifikation in eine Tabelle umgewandelt. Tabellen sind in RTF sehr ineffizient, da der Rahmen und Breite für jede einzelne Zelle definiert werden muss und nicht wie bei Wikipedia im Tabellenkopf. Dadurch wird die RTF sehr stark aufgeblasen.

```
"\clbrdrt\brdrs \clbrdrb\brdrs \clbrdrl\brdrs \cellx" & (SB + c) 
"\clbrdrt\brdrs \clbrdrb\brdrs \cellx" & (a * SB + c) 
"\clbrdrt\brdrs \clbrdrb\brdrs \clbrdrr\brdrs \cellx" & (Spalten *SB + c) & Enter 
Dies ist die Formatierung der Zelle oben links, oben und oben rechts. Die Formatierung beinhaltet
```
den Rahmen und die Breite. Anschließend folgt der Zelleninhalt mit:

Text & "\intbl\cell "

Eine Zeile wird mit \row abgeschlossen. Die erste Zeile wird noch zwischen \b und \b0 gesetzt, um sie fett zu machen.

Anschließend kommen die weiteren Zeilen, die mit weniger Rahmen formatiert sind. Die letzte Zeile wird gesondert behandelt, da sie unten noch eine Rahmenlinie braucht. Die Tabelle wird mit \pard abgeschlossen.

WMF-Balken Simon Pie **OO** cc-by-sa Seite 161

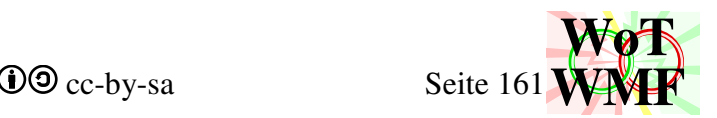

Wandelt einen String in formatierten RTFtext um.

Es wird berücksichtigt, dass die Zeichen }\{ ein \ vorangestellt werden muss.

Dann wird Hochtiefstellen berücksichtigt. \_ stellt tief und ^ stellt hoch. Die Zeichen =[ ]; beenden das Hochtiefstellen. \_ und ^ wexeln das Hochtiefstellen, ohne dass dies gesondert berücksichtigt werden muss. Die RTFbefehle lauten \super für Hochstellen, \sub für Tiefstellen und \nosupersub für Hochtiefstellen beenden.

Function RTFkommentar(ByVal Position\$, ByRef KommentareG()) As String Fügt ein Kommentar in das RTF-Dokument ein.

Function RTFwert(ByVal Präfix\$, ByVal Text As String, ByVal Suffix\$) As String Diese Funxion dient zum Zusammenbau einer Zahl mit seinen Einheiten. Der Präfix kann "x=" sein. Der Suffix ist die Einheit der Zahl. Der String selbst ist eine Zahl mit Text davor wie z.B. M\_1=45. Ist der Text eine Zahl, dann ist RTFwert = Präfix & Abschneiden(Text) & Suffix.

Ansonsten bekommt der Text keinen Präfix und der Suffix wird auch noch weggelassen, wenn der Text kein = enthält. Beispiele:

RTFwert(, $x =$ "; 45; m)=  $x = 45$ m RTFwert( $x =$ "; F\_1=45; m)= F<sub>1</sub>=45m  $RTFwert$ ; 45kN; m)= 45kN RTFwert(;14,16734781634; )= 14,17 RTFwert( $x =$ ";14,16734781634;m  $)= x=14,17m$ 

Function WMFinRTFeinfügen(ByVal WMF\$, ByVal MitAbsatz%) As String

Eine vollständige WMF wird in RTFormat umgeschrieben. Es gibt viele Funxionen, die nur Rekorde wollen. Eine vollständige WMF besteht aus placeable Header, Header, Rekorde und Dateiende. Da habe ich mir so den Arsch für aufgerissen, jeder WMF einen korrekten placeable Header zu geben, und dann muss dieser beim Einfügen entfernt werden.

Aus dem placeable Header werden Breite und Höhe gelesen, der Zoom wird gelöscht. Das Bild beginnt mit:

```
RTF = Absatz & " {\pict \picw" & Breite & " \pich" & Höhe & " \wmetafile3" & 
Chr(13) & Chr(10)
```
In wmetafile3 ist in der 3 der Zoom drin. Es gibt die Ziffern 1 bis 8, von denen einige nicht funxionieren. Bei den funxionierenden Ziffern gibt es die amerikanischen Zoomstufen mit runden Zahlen wie 192 und 960 und die metrischen Zoomstufen mit 2540 und 1016. Ich habe mich für 2540 entschieden, weil dies näher an der 1920 dran war, für die ich das Programm zuerst geschrieben hatte. 1920 gab es nicht. Vielfache von 96 sind sinnvoll, denn bei 96 bedeutet 1 Twip = 1 Pixel. Bei 1920 sind 20 Twip ein Pixel. Pixel sind eine gute Orientierung zum Zeichnen der Lagersymbole.

Jedes WMFbyte wird in 2 Hexadezimalzahlen umgewandelt und in einem Hilfstext gespeichert. Jede 100 Byte wird der Hilfstext der RTF hinzugefügt und geleert. Dieser Zwischenschritt macht Sinn, wenn die Datei groß ist. Bei langen Strings wird VBA ausgebremst.

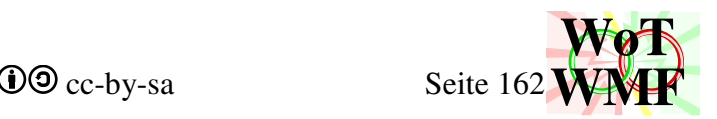

# **Klassifizierung von Querschnitten und dessen Verhalten**

Querschnitte lassen sich in 4 Klassen unterteilen

- 1. Der Querschnitt hat gedrungene Querschnittsteile und ist immun gegen Beulen. Der Durchlaufträger kann plastisch-plastisch berechnet werden. Bei plastischer Überlastung bildet sich ein Fließgelenk aus und die statische Unbestimmtheit sinkt um 1. Der Träger kann so weit überlastet werden, bis er statisch bestimmt ist. Dann tritt kinematisches Versagen ein. WMF-Balken kann zwar ermitteln, ob es ein Klasse 1 Querschnitt ist, aber kann keine Fließgelenke. Der wirtschaftliche Vorteil der plastisch-plastischen Bemessung ist mit WMF-Balken nicht nutzbar.
- 2. Der Querschnitt kann seine plastische Tragfähigkeit erreichen, beult aber im Fließgelenk bevor sich ein weiteres ausbilden kann. Plastische Querschnittswerte können mit dem neuen Beulquerschnittsprogramm im WMF-Balken angesetzt werden.
- 3. Der Querschnitt kann seine elastische Tragfähigkeit erreichen, aber beult vor der plastischen Tragfähigkeit. Ist nichts weiter angegeben, dann rechnet WMF-Balken elastisch. Soll plastisch gerechnet werden, dann kann ein Teil der plastischen Zusatztragfähigkeit angesetzt werden, denn ein Querschnitt ist nie exakt Klasse 3, sondern zwischen Klasse 2 und 3.
- 4. Der Querschnitt beult vor dem erreichen seiner elastischen Tragfähigkeit. Mit dem Beulquerschnittsprogramm werden die ausfallenden Teile in Querschnitt berechnet. Damit können filigrane Querschnitte normgerecht berechnet werden, ohne dass man die b/t Verhältnisse einhalten muss.

Während Normen das Material vorgeben, rechnet WMF-Balken mit dem E-Modul materialunabhängig und vereinigt die Formeln aus DIN EN 1993-1-5 mit DIN EN 1999-1. Damit können auch hölzerne I-Träger aus dünnen Brettern gerechnet werden, obwohl sie in der Norm fehlen. Auch der geringere E-Modul von Edelstahl wird berücksichtigt, obwohl DIN 1993-1-5 mit seiner 28,43 auf der unsicheren Seite liegt.

Da die Norm DIN EN 1993-1-1 widersprüchlich zur DIN EN 1993-1-5 ist, werden die b/t Verhältnisse konsistent nach DIN EN 1993-1-5 berechnet.

Wie der plastische Nachweis geführt wird ist leider im Code verstreut. Code befindet sich im WMF-Balken, in WMFdiagrammzeichnen und im Querschnitt2. Dafür muss erstmal definiert werden, wie sich das Programm bei welcher Eingabe verhalten soll.

- 1. Ist das ein Dreipunktquerschnitt?
- 2. Ist  $M_{\text{Rd}}$  manuell festgelegt?
- 3. Hat der Querschnitt Querschnittsschwächungen? (\_b \_s)
- 4. Ist der Querschnitt Klasse4?
- 5. Sollen plastische Reserven aktiviert werden? (Häkchen gesetzt)
- 6. Soll der Beulnachweis geführt werden? (\_ba)

Das sind keine 6 Fälle, sondern  $2^6$  Fälle!

Dazu erstmal einige Begriffe

manuelle Beule/ Querschnittsschwächung: Hänge dem Querschnitt ein Kürzel für ein ausfallendes Querschnittsteil ran! \_b für Beule und \_s für Schwächung. In beiden Fällen wird vom den Querschnittswerten das Stück abgezogen. Statisch sind sie gleich, aber bei \_b zeichnet WMF-Balken Beulwellen im Träger.

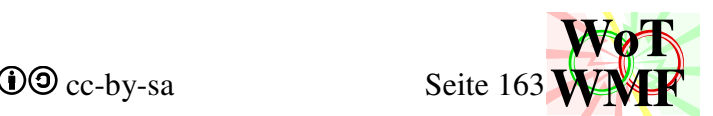

Autobeule: Hänge an einem Querschnitt \_ba mit ein paar Zahlen ran! Diese Anweisung bringt dem Querschnitt2 dazu den Beulnachweis zu führen. Z.B. IPE600\_ba-1;0;5 führt den Beulnachweis für ein Moment, das über eine Länge von 5m negativ ist. Autobeulen überschreiben manuelle Beulen. Also

HEA300\_ba1\_bl0;4= HEA300\_ba1

versteckte Beule: Der Querschnitt beult, obwohl du ihm das nicht befohlen hast! Hier wird das Verhalten unklar. Da das Vorzeichen des Momentes unbekannt ist, hat der Querschnitt 2 Querschnittsklassen, 2 plastische Formbeiwerte aber nur ein M<sub>Rd</sub>.

Es gibt diese Tragfähigkeiten

- M<sub>Pl</sub>= plastische Tragfähigkeit (für Klasse2)
- $M_{el}$ = elastische Tragfähigkeit (für Klasse3)
- $M_{\text{Rd0}}$ = elastische Bruttotragfähigkeit
- $M_{\text{Rd}}$ = elastische Nettotragfähigkeit
- $M_{el,eff}$ = elastische Tragfähigkeit mit Beulen (für Klasse4) Querschnitt2 kennt kein  $M_{pl}$  und  $M_{el,eff}$ .  $M_{pl} = a_{pl} \cdot M_{Rd0}$  und  $M_{el,eff} = a_{pl} \cdot M_{Rd0}$ . Es gibt nur  $M_{Rd0}$  und  $M_{Rd0}$  und das Häkchen im WMF-Balken nimmt eine der beiden.

# Frage 1: Dreipunktquerschnitt

Die Querschnittsklasse wird auf 3 festgelegt. Beulen, Autobeulen und Querschnittsschwächungen sind nicht möglich. Die Subquerschnitte sind eigene Querschnitte, die beulen können.

# Frage 2:  $M_{\text{Rd}}$  manuell festgelegt

Das überschriebene MRd wird wie eine elastisch ermittelte Tragfähigkeit behandelt. Diese kann mit dem plastischen Formbeiwert steigen oder sinken.

Frage 3: Querschnittsschwächungen

Die Querschnittsklasse wird auf 4 festgelegt. Aber Autobeulen überschreiben Querschnittsschwächungen.

# Frage 4: Klasse 4 Querschnitt

Ob ein Querschnitt in diese Klasse kommt hat 3 Ursachen:

- Du hast es über eine manuelle Beule festgelegt.
- Die Autobeule hat es berechnet.
- Der Querschnitt hat eine versteckte Beule.

# Frage 5: plastisch

Setze das Häkchen in den Grundeinstellungen!

- Nein:  $M_{\text{Rd}}$
- Ja:  $a_{\text{nl}}$ ·  $M_{\text{Rd0}}$

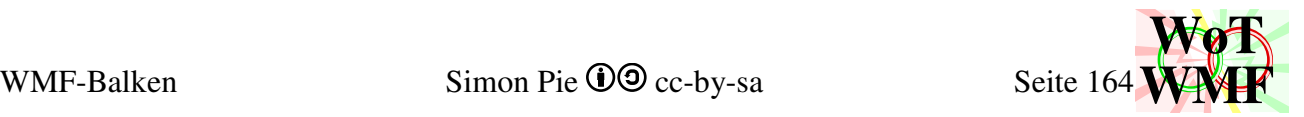

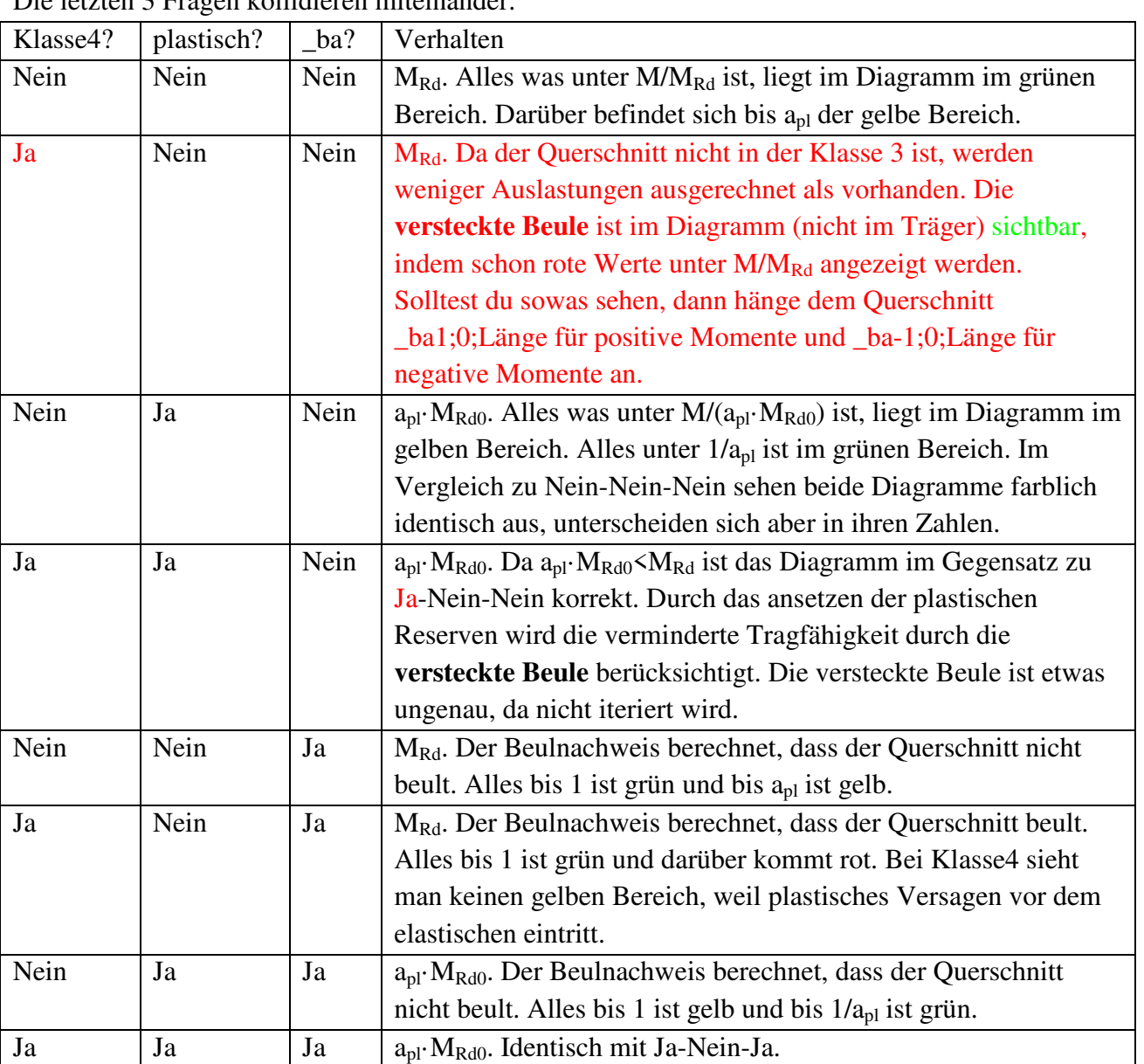

# Die letzten 3 Fragen kollidieren miteinander.

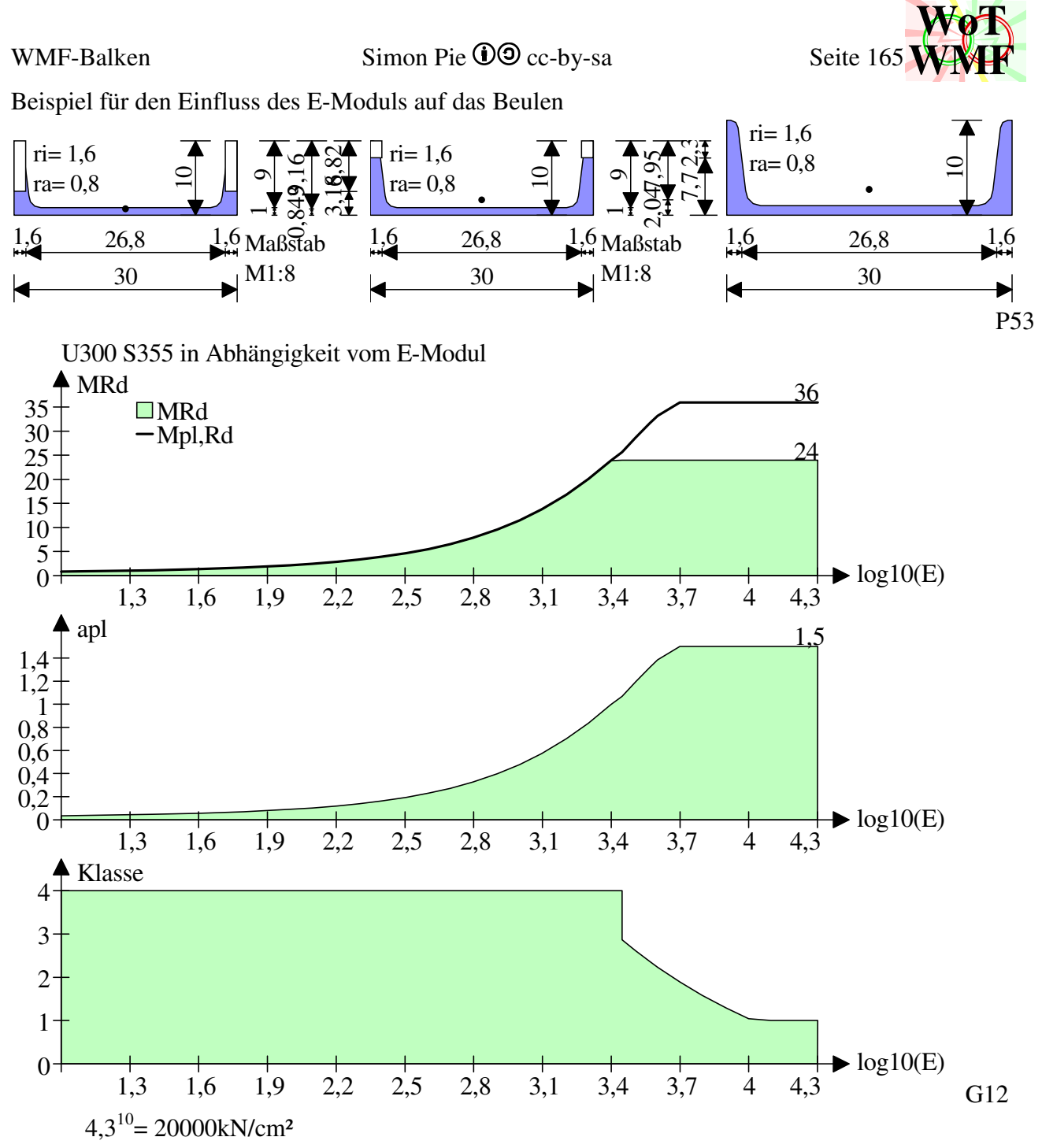

Bei einem E-Modul von 2500 bis 2800 ist der Sprung von Klasse 3 zu Klasse 4. Der Übergang zwischen Beulen und Nichtbeulen ist dennoch sanft, weil für das b/t Verhältnis die Formel aus der Beulnorm genommen wird.

Für ein negatives Moment ist die Beule nicht in den Flanschen, sondern im Steg. Somit hat ein liegendes U bei einer versteckten Beule 2 plastische Formbeiwerte. Bei einem E-Modul von 2600 hat der Querschnitt sogar 2 verschiedene Klassen.

WMF-Balken Simon Pie **OO** cc-by-sa Seite 166

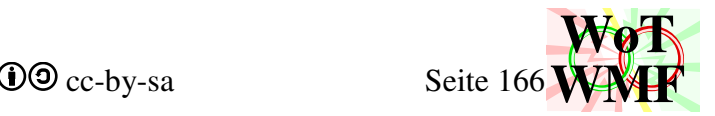

# **Lastfallverhalten**

Der Ablauf der Berechnung im WMF-Balken ist folgender:

1. unsichtbare Sublastfälle Anzahl = einer oder Elemente

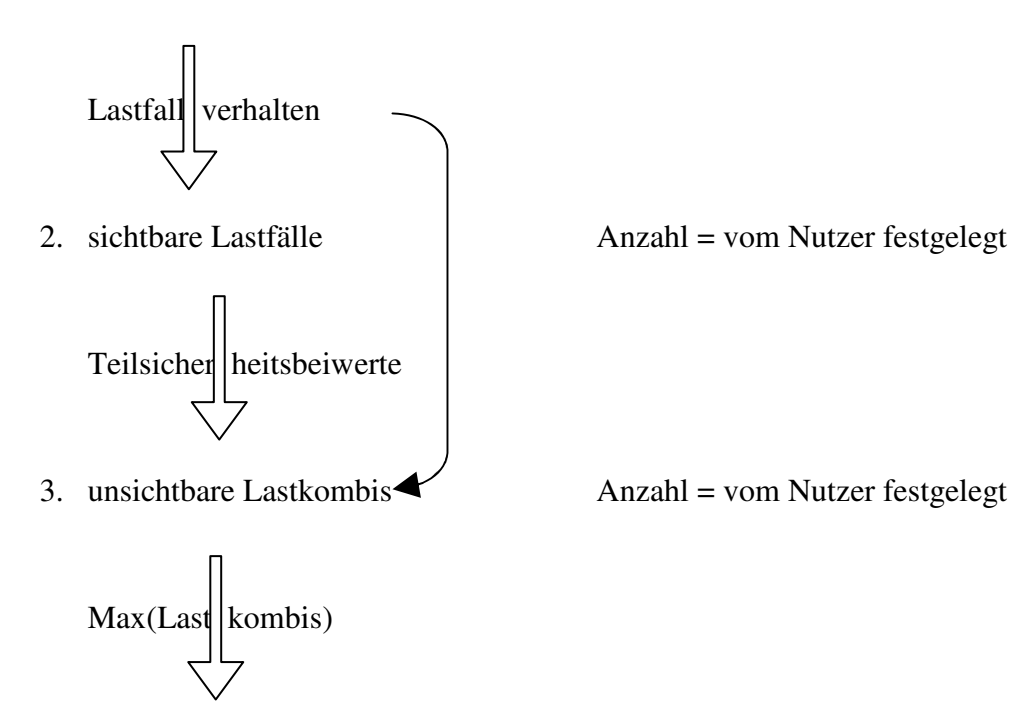

4. sichtbare Lastfallkombination  $\Delta$ nzahl = eine Es gibt einen nullten Sublastfall, einen nullten Lastfall, aber keine nullte Lastkombi und nur die Lastfallkombination.

Das Atom ist der Sublastfall. Seine Berechnung erfolgt über

 $E \cdot x = V$ 

Mit E= Elementsteifigkeitsmatrix,  $x=$  Lösungsvektor und V= Lastvektor. E ist eine quadratische Matrix und x und V sind ein Vektor der Breite 1. Hier werden die Schnittgrößen berechnet z.B. q·L²/8. Die Schnittgrößen werden in 3 Schritten weiter verarbeitet. Sublastfälle können vom Nutzer nicht eingegeben werden, sondern nur Lastfälle. Der Lastfall erzeugt daher die Sublastfälle und kombiniert diese anhand seines Verhaltens zu Lastfallschnittgrößen. Ein Lastfall besitzt maximale und minimale Schnittgrößen, sowie eine Hilfsausgabe. Für Lastfälle gibt es Einzeldiagramme.

Eine Lastkombi besitzt die ungünstige Teilsicherheitsbeiwerte und minimale und maximale Schnittgrößen. Auch hier sind es wieder 2 Werte pro Balkenstelle. Es gibt daher kein f(x), sondern immer die Kurven Min(x) und Max(x). Die Lastfälle werden mit den Teilsicherheitsbeiwerten multipliziert und auf Min und Max vergrößernd hinzuaddiert.

In herkömmlichen Programmen werden mehrere Lastkombis generiert, wo Lasten feldweise und mit verschiedenen Teilsicherheitsbeiwerten angesetzt werden. Dadurch, dass WMF-Balken mit minimalen und maximalen Schnittgrößen und Sublastfälle rechnet, ist dies nicht erforderlich. Für einen Fünffeldträger mit Nutzlast und Mannlast reicht eine Lastkombi. Mehrere Lastkombis machen Sinn, wenn man Kombinationsbeiwerte berücksichtigen will z.B.

LK=1,35·Eigengewicht +  $1,5$ ·Schnee + 0,9·Wind

LK=1,35 $\cdot$ Eigengewicht + 0,9 $\cdot$ Schnee + 1,5 $\cdot$ Wind

LK=1·Eigengewicht + 2,3·Schnee +  $0,2$ ·Wind

Die Lastfallkombination wird gebildet, indem aus jeder Lastkombi der größte Wert genommen wird.

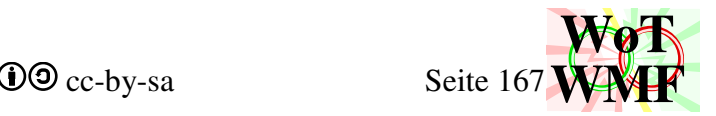

Das Lastfallverhalten hat Einfluss auf die Kombination der Sublastfälle und der Lastkombis. In der Lastkombi ist es nur dieser Einfluss: Ist das Lastfallverhalten Eigengewicht, dann ist der günstige Teilsicherheitsbeiwert = 1, ansonsten 0.

Es gibt diese Lastfallverhalten

- 0. Eigengewicht
- 1. Wind, Schnee
- 2. Nutzlast
- 3. Wanderlast

Zum besseren Verständnis wird hier nicht die Nummer des Lastfallverhaltens genannt, sondern der Name des Lastfalls, von dem man entsprechendes Verhalten erwartet.

# **Verhalten von Eigengewicht und Wind**

Eigengewicht und Wind erzeugen immer nur einen Sublastfall. Aus dem Sublastfall werden die Schnittgrößen des Lastfalls erstellt, indem sie kopiert werden. Man beachte, dass ein Lastfall 3 Diagramme hat

- 0. Minimal
- 1. Maximal
- 2. Hilfswerte

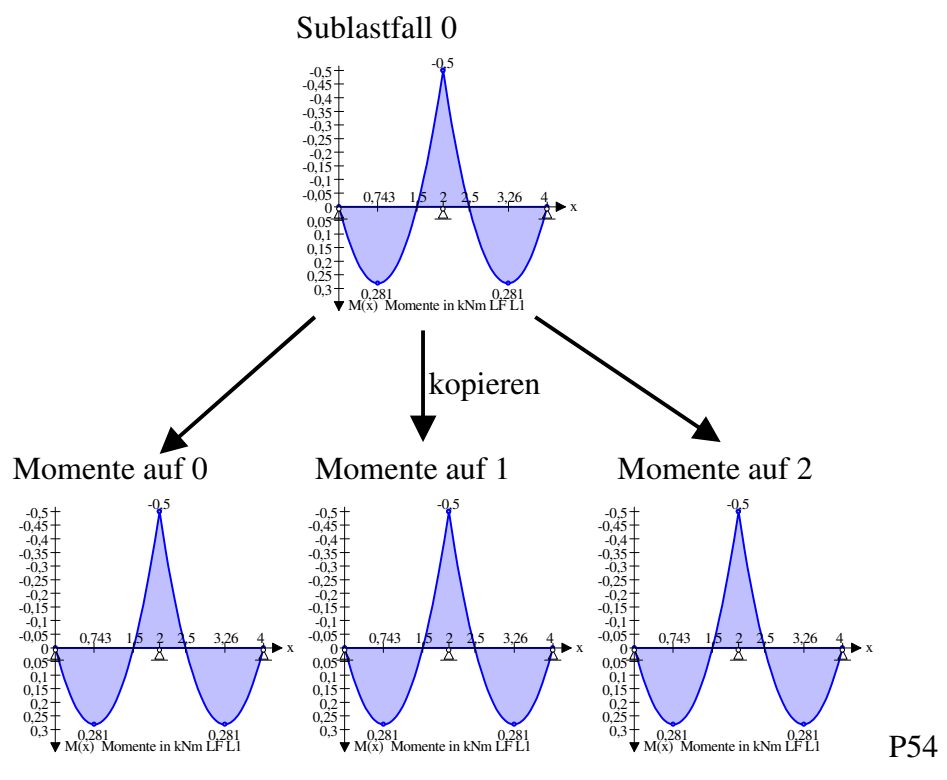

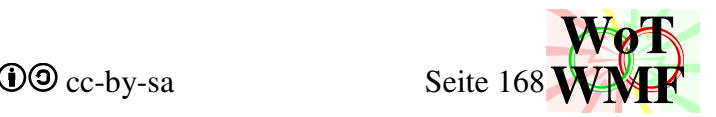

### **Verhalten der Nutzlast**

Eine Nutzlast soll Feldweise berechnet werden. WMF-Balken macht dies, indem so viele Sublastfälle anlegt, wie es Elemente gibt. Die Lasten werden auf die Diagonale des Lastvektors geschrieben.

 $E \cdot x = V$ 

Die Elementsteifigkeitsmatrix E hat sich nicht geändert, aber aus dem Last- und Lösungsvektor wird eine rechteckige Matrix, dessen Breite etwa 1/4 der Elementsteifigkeitsmatrix ist.

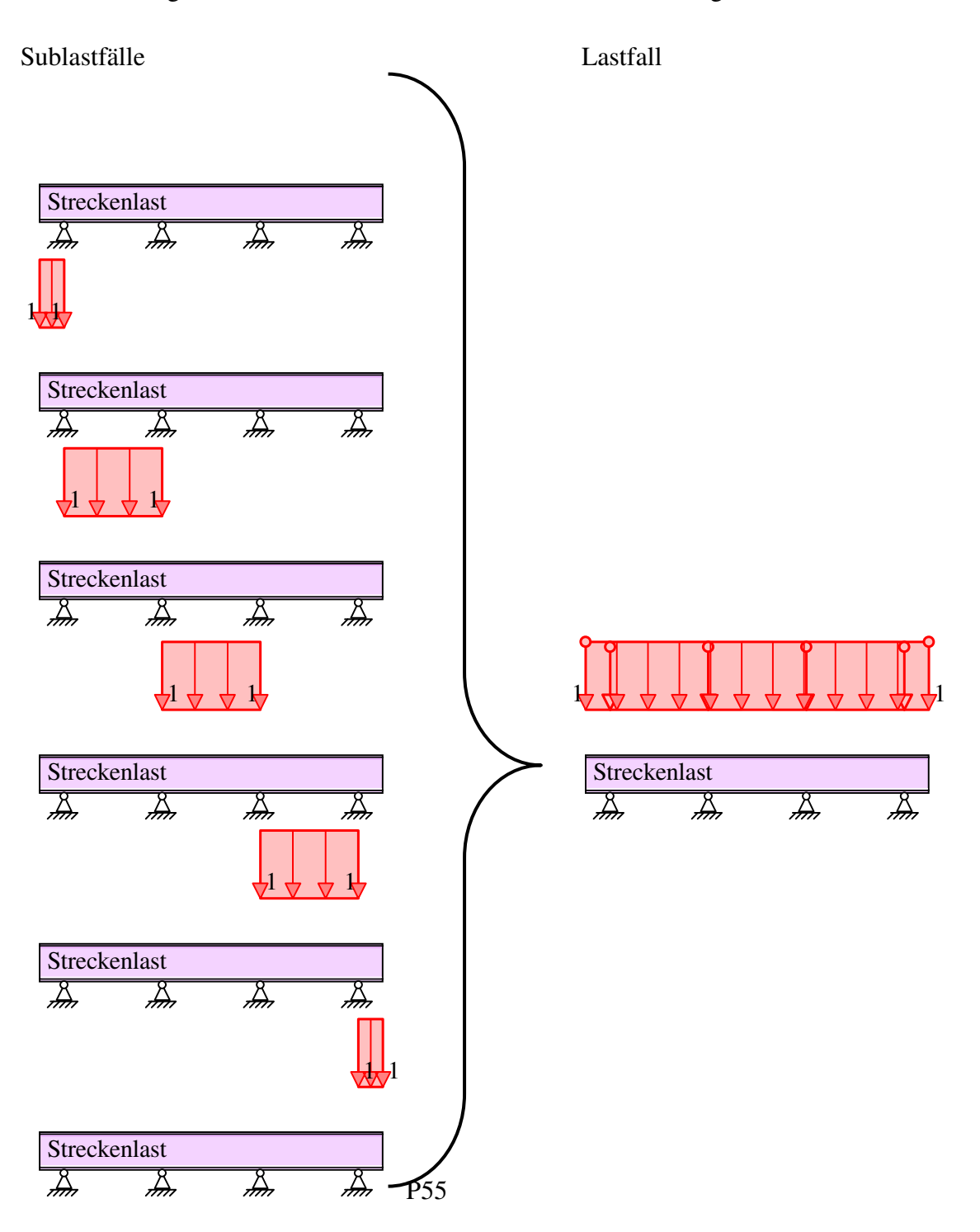

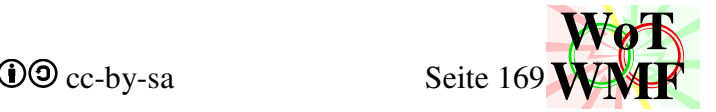

Die Sublastfälle werden zum einem Lastfall verbunden, indem die Schnittgrößen vergrößernd addiert werden. Z.B. das minimale Stützmoment über dem zweiten Lager

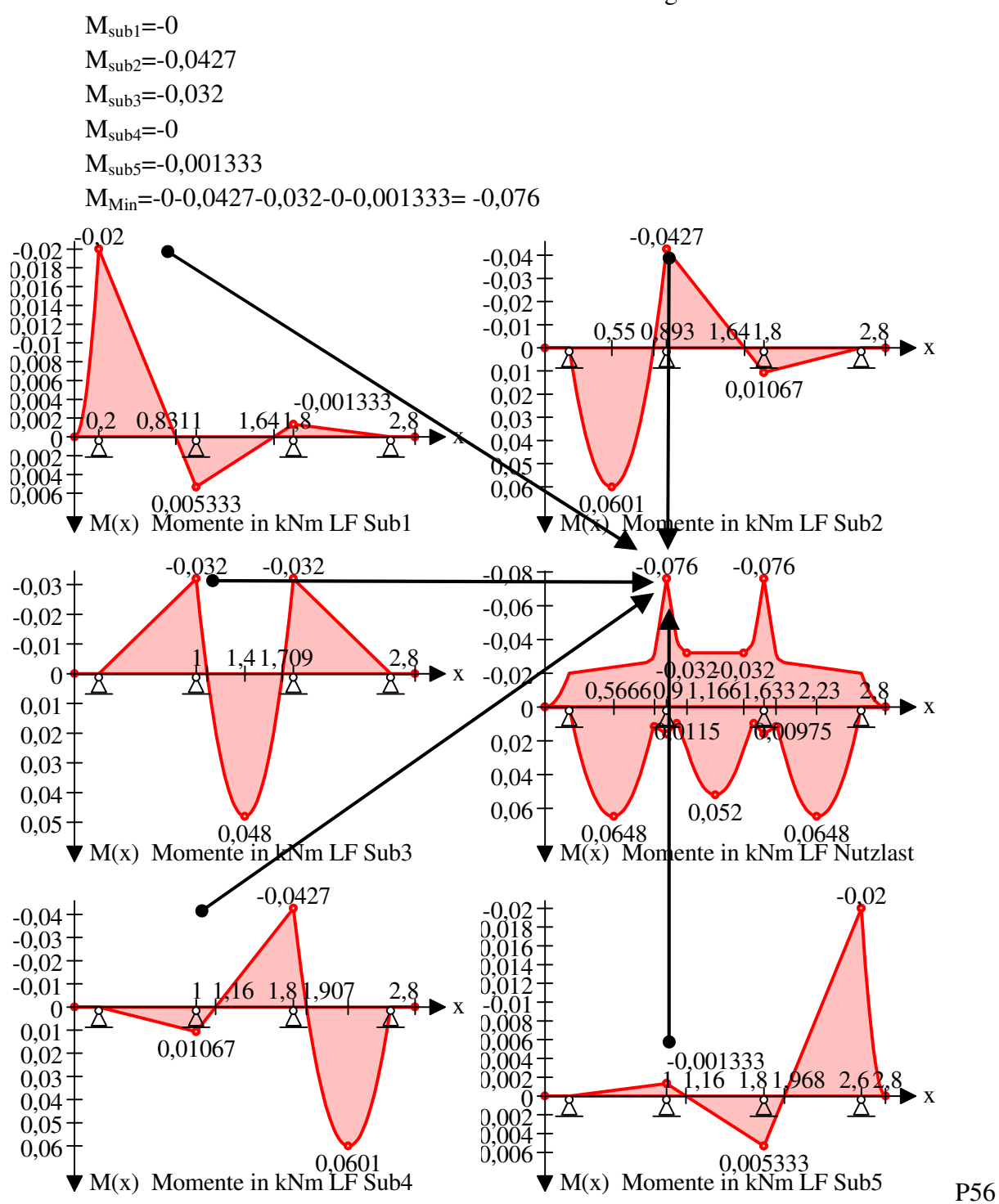

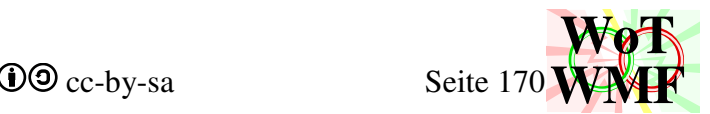

Das Verhalten der Nutzlast musste man vor Version 2.01 umständlich über mehrere Lastfälle erzeugen.

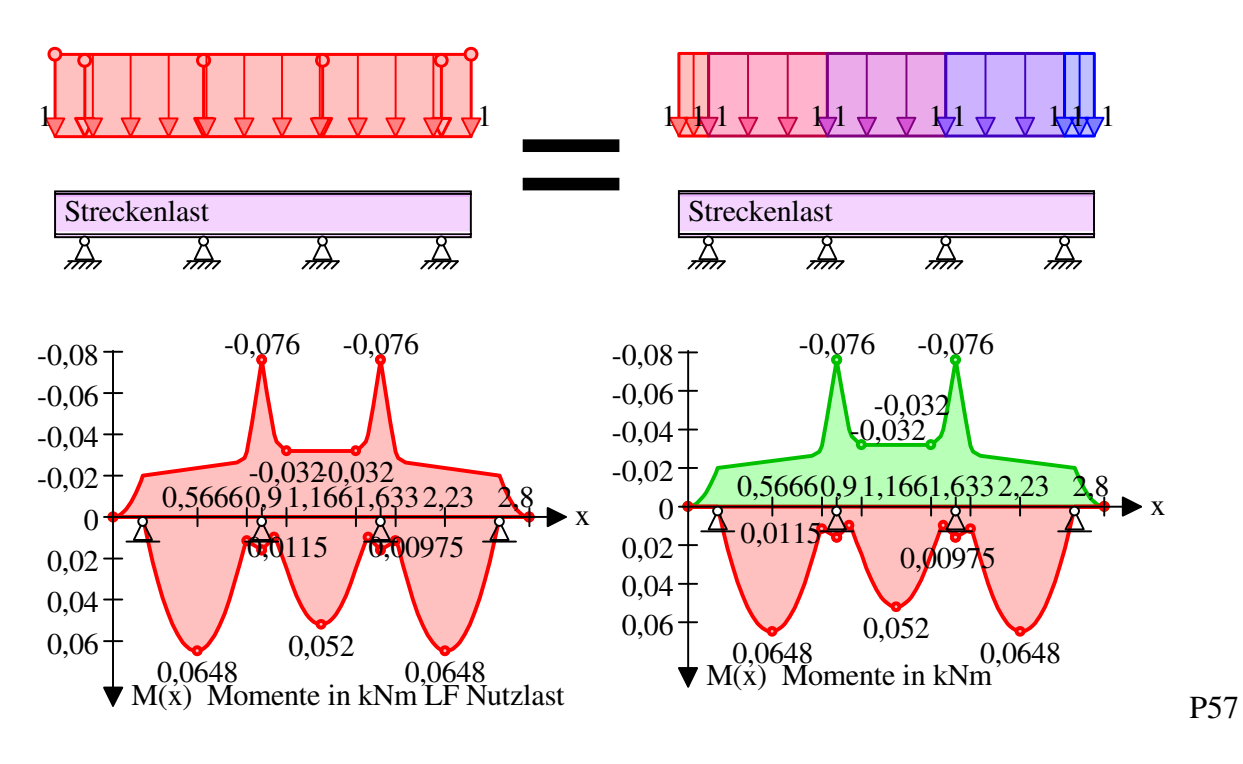

# Aus Bequemlichkeit waren es dann aber nur 2 Lastfälle.

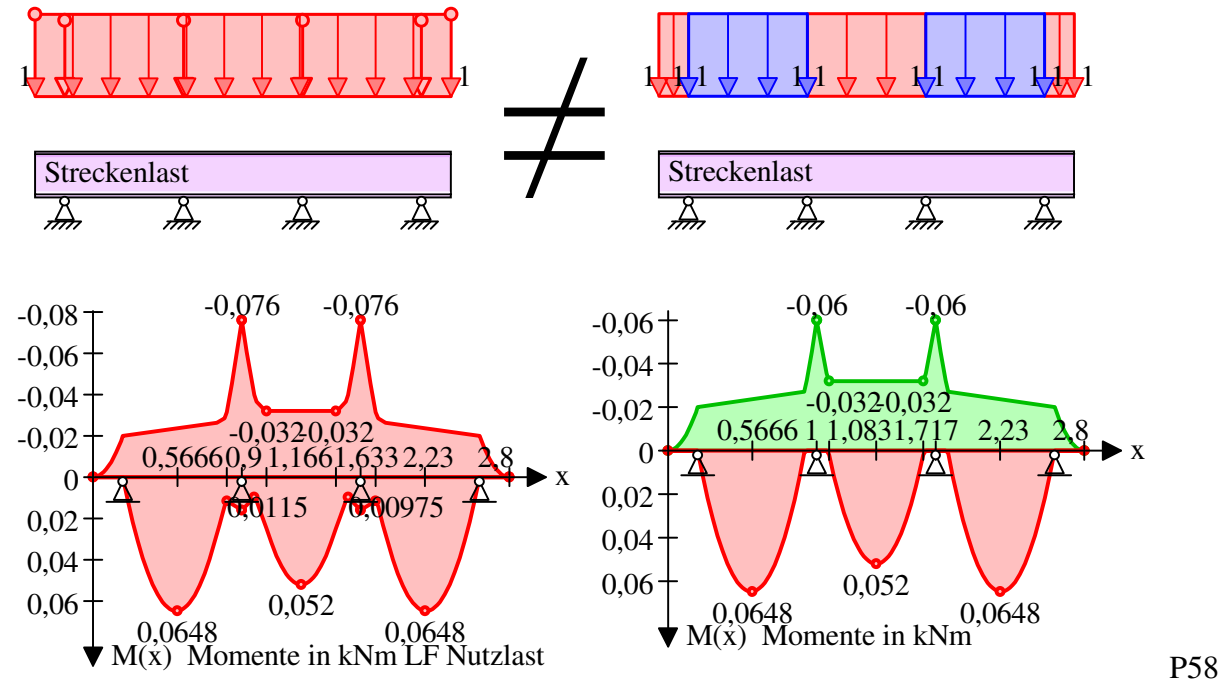

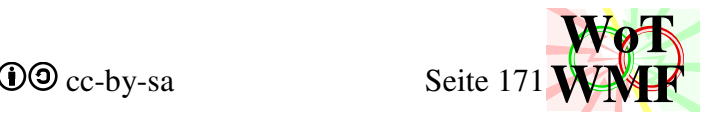

### **Verhalten der Wanderlast**

Eine Wanderlast wird zuerst genauso wie eine Nutzlast gehandhabt. Es gibt so viele Sublastfälle wie es Elemente gibt und die Lasten werden auf die Diagonale des Lastvektors geschrieben. Streckenlasten werden jedoch als Einzellasten gehandhabt und es werden viele Zwischenknoten erzeugt.

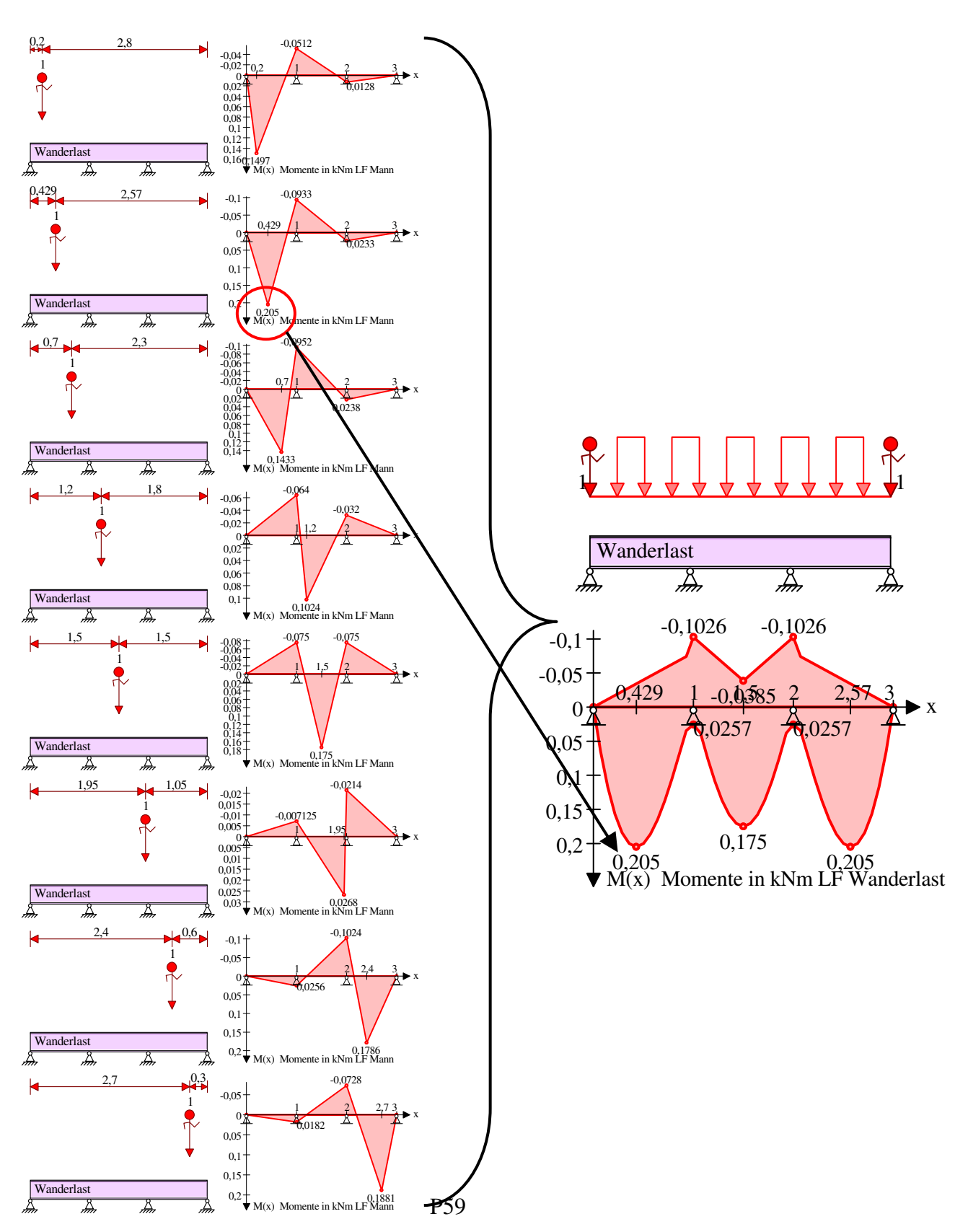

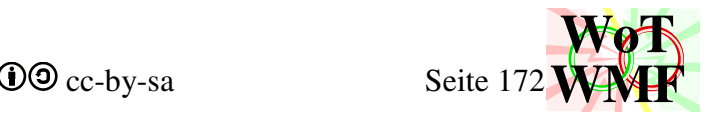

Die Sublastfälle werden zum einem Lastfall verbunden, indem die Schnittgrößen nicht vergrößernd addiert werden, sondern der Maximalwert genommen wird. Z.B. das maximale erste Feldmoment.

 $M_{sub1}=0,1497$  $M_{sub1}=0,205$  $M_{sub1}=0,1433$  $M<sub>sub1</sub>=0$  $M<sub>sub1</sub>=0$  $M<sub>sub1</sub>=0$  $M_{sub1}=0,0128$  $M_{sub1}=0,0091$  $M_{\text{Max}} = \text{Max}(0, 1497; 0, 205...) = 0,205$ 

Das Verhalten der Wanderlast konnte man sich vor Version 2.01 umständlich über mehrere Lastfälle ansehen. Die Lastfallkombination war allerdings Müll.

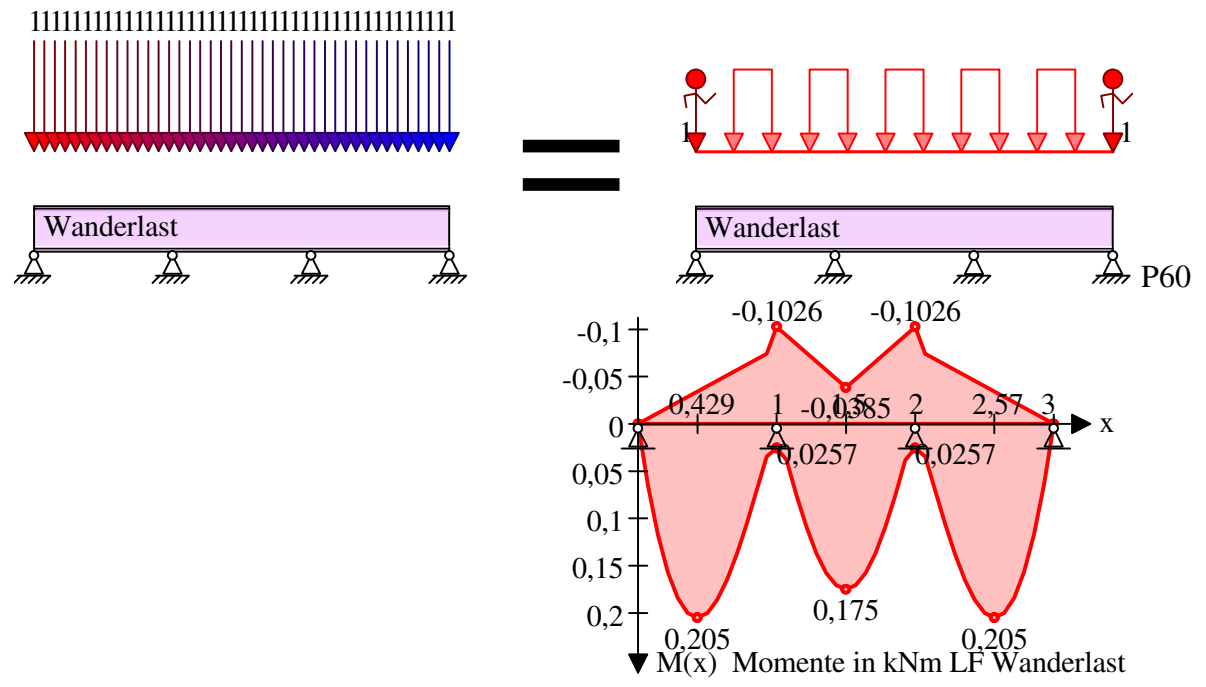

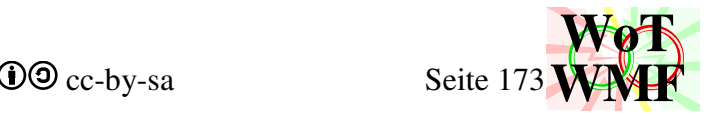

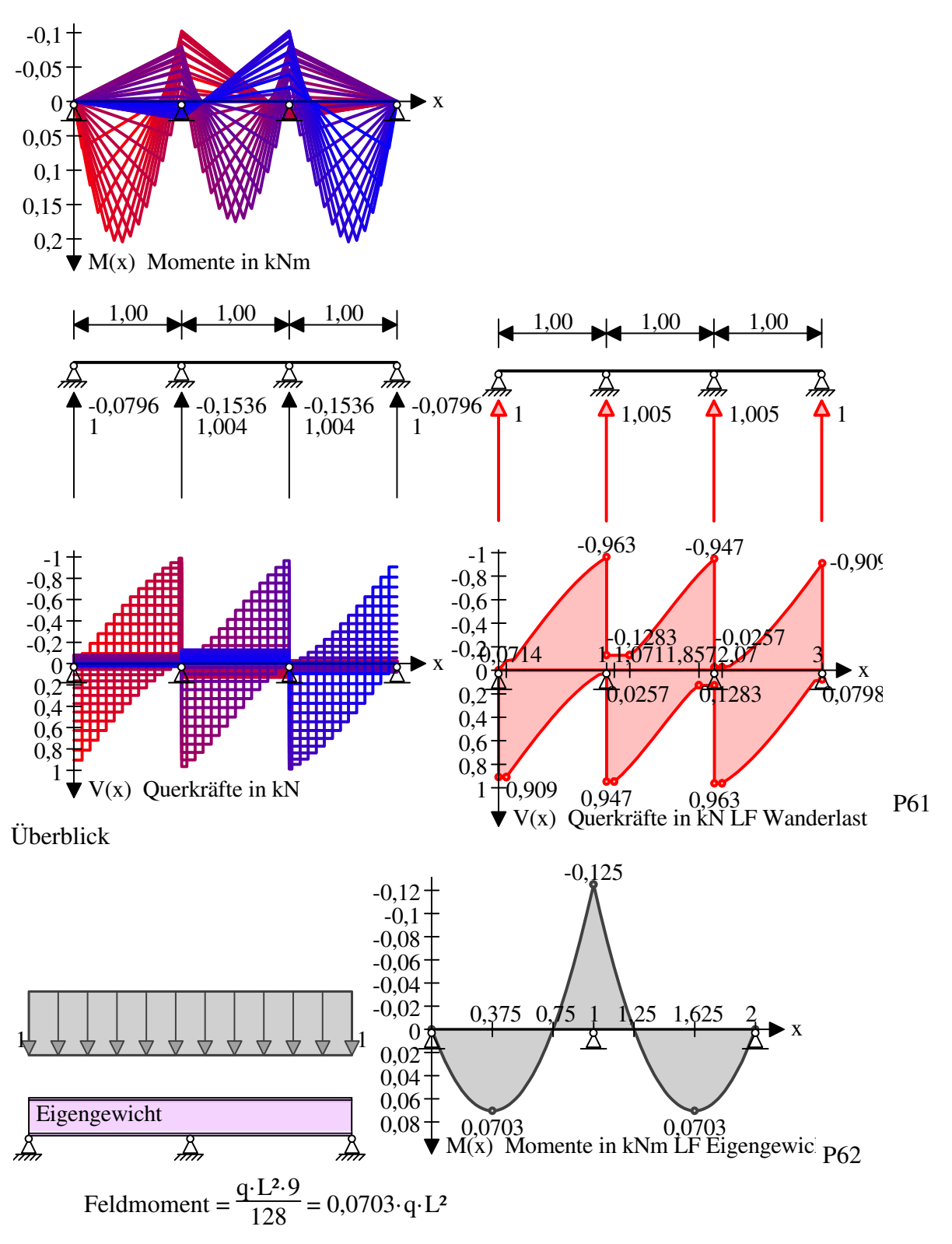

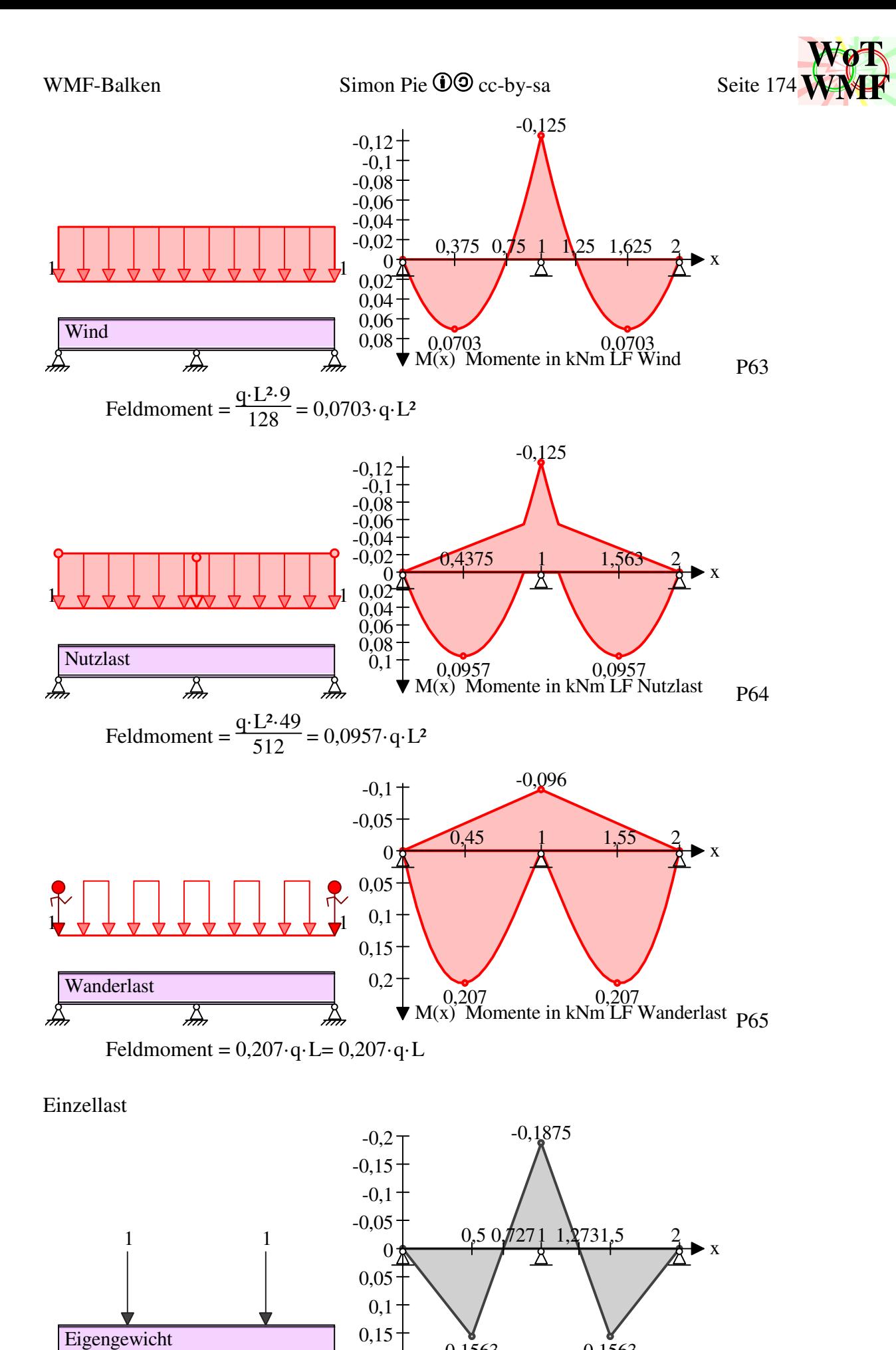

0,1563 0,1563  $\overline{\mathbb{X}}$  $M(x)$  Momente in kNm LF Eigengewic  $P66$ ക് Feldmoment =  $0,15625 \cdot q \cdot L$ 

 $\sum_{n=0}^{\infty}$ 

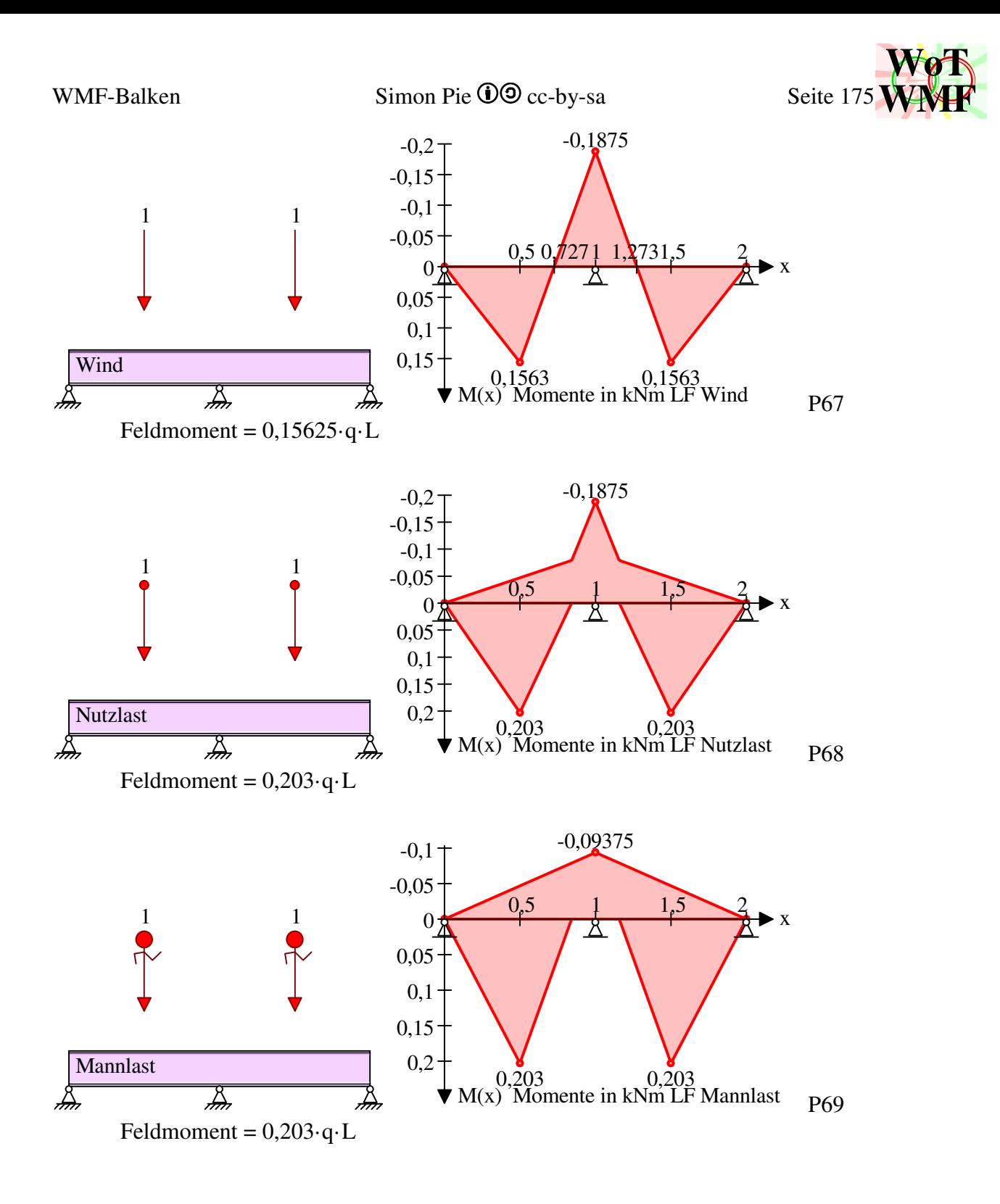

# **periodischer Unendlichfeldträger**

Bei einem Unendlichfeldträger/ Ringträger wird das Ende in den Anfang eingespannt. Die herkömmliche Lösung in der Praxis war eine beidseitige Einspannung.

Für einen Träger unter symmetrischer Last gilt dies auch:

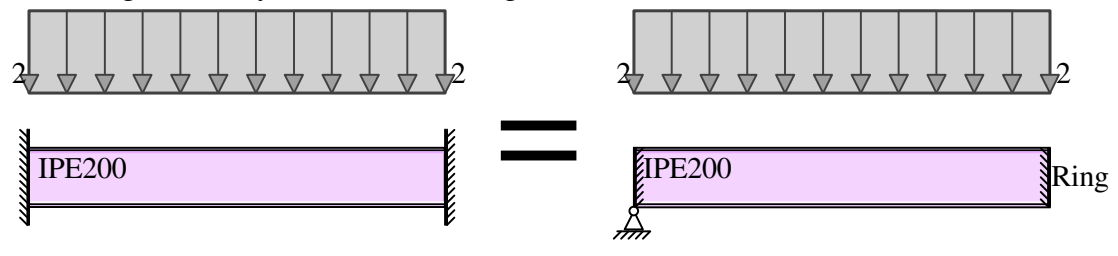

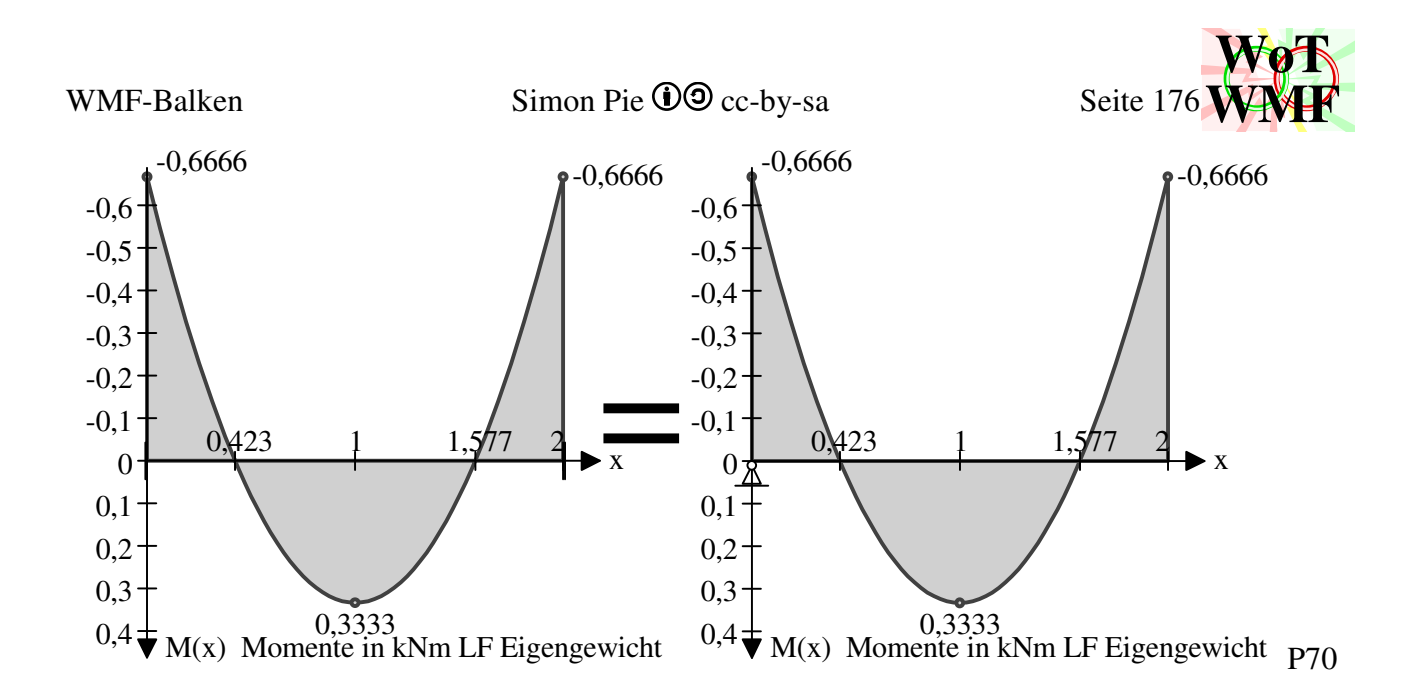

Aber nicht bei unsymmetrischer Belastung:

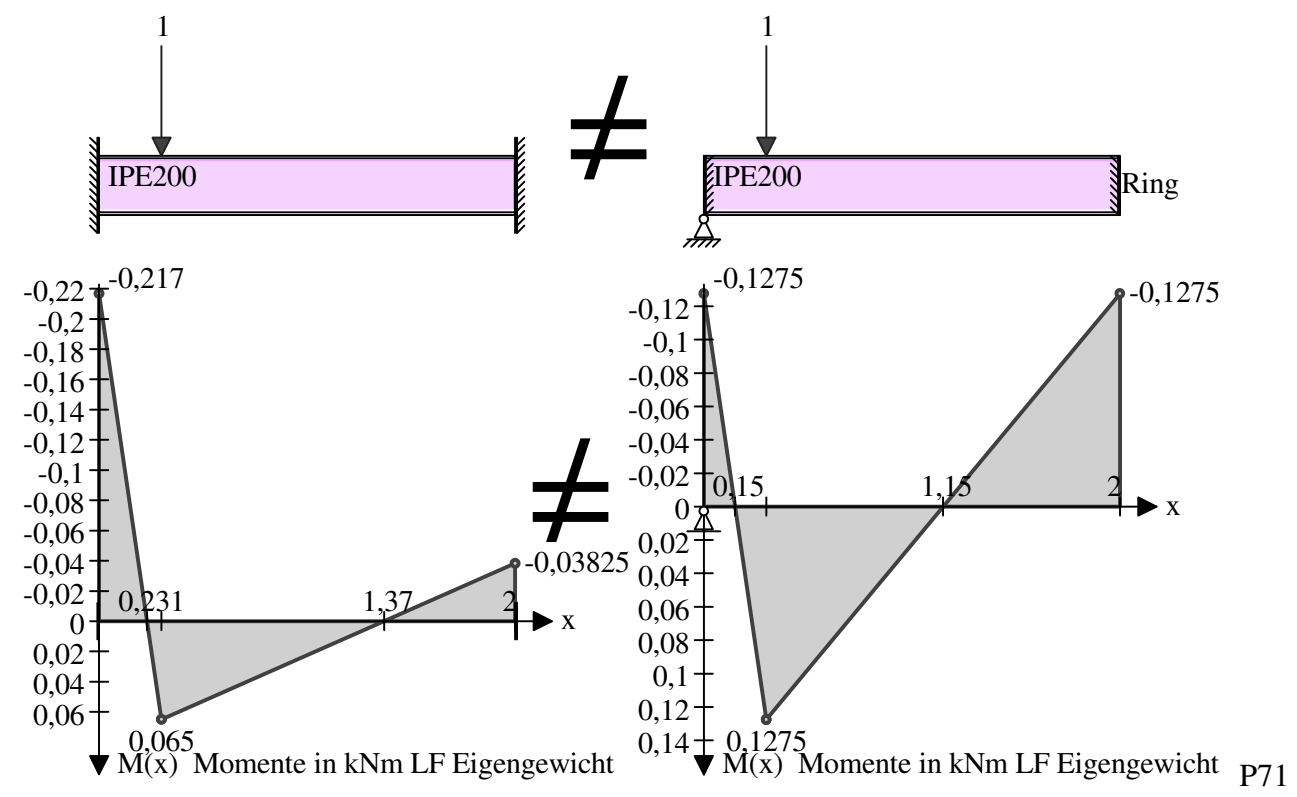

Der Unterschied ist, dass bei einem Ringträger nicht nur die Verformungen, sondern auch die Schnittgrößen am Anfang und Ende gleich sind.

Bei einem Ringträger ist es irrelevant, wo Trägeranfang und Trägerende sind.

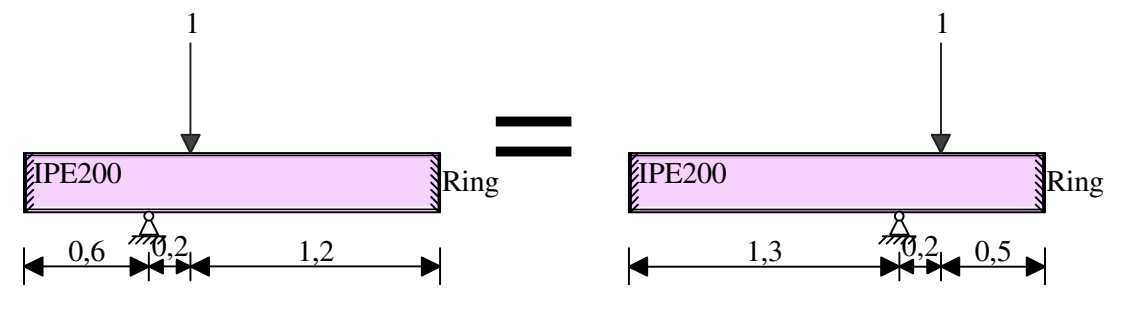

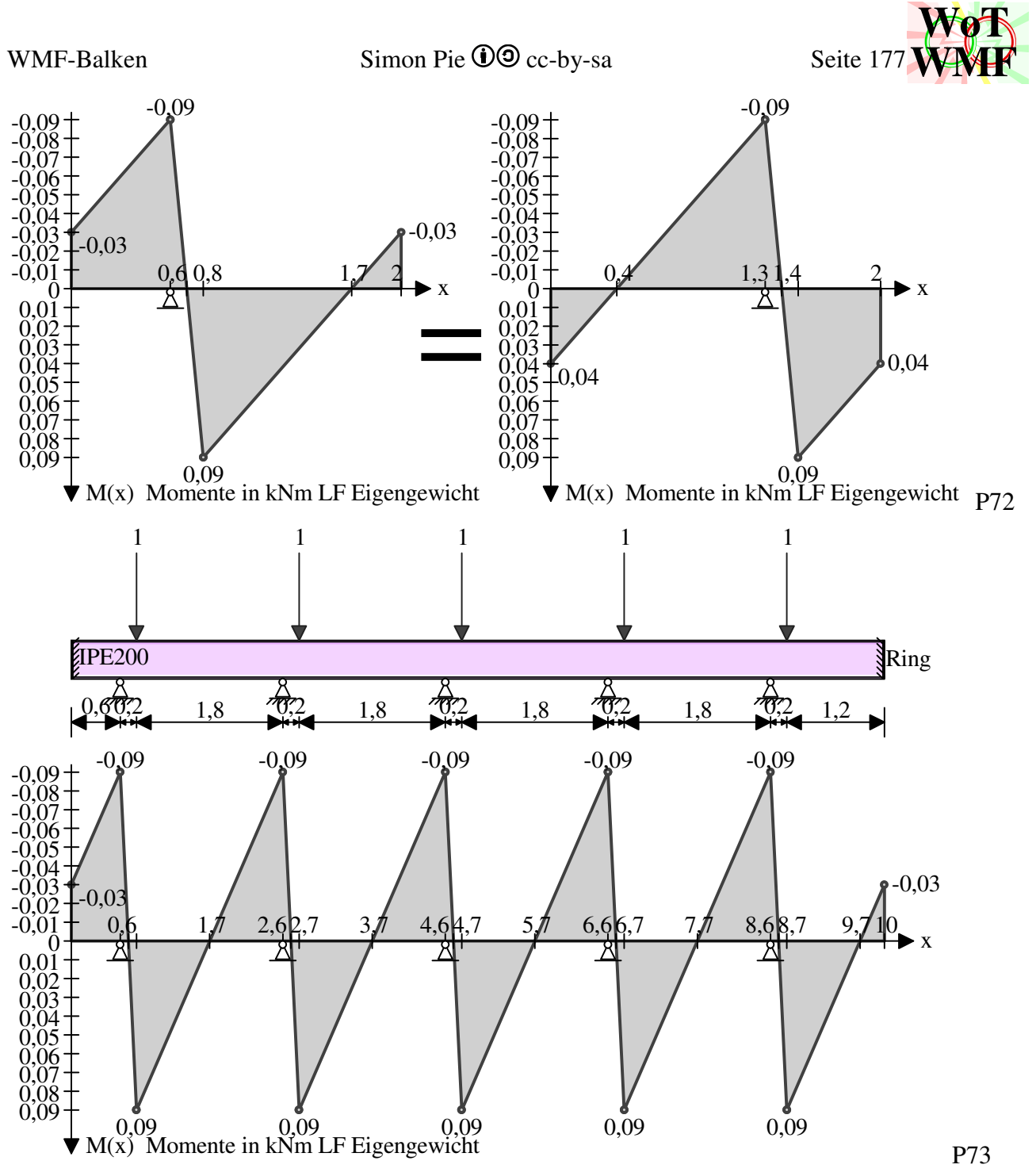

Mit der Option Ringträger lässt sich ein sehr langer wiederkehrend belasteter und gelagerter Balken auf einen Balken mit einer Stütze zusammenfassen.

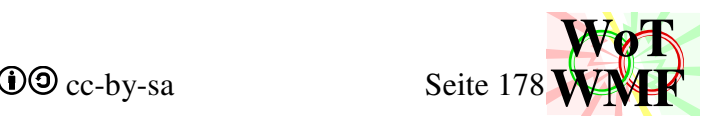

Ist am Ringschnitt ein Lager, dann ist das rechte Lager nicht wirksam, denn es ist an der gleichen Stelle, wie das linke Lager.

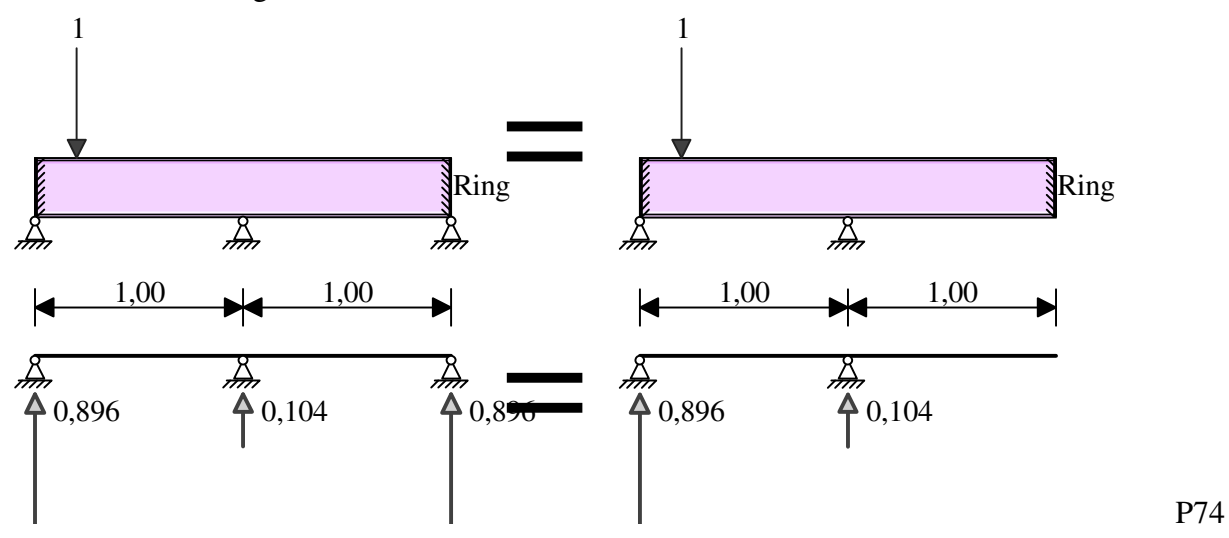

Das rechte Lager ist so gestaltet, dass es die gleiche Kraft anzeigt wie das linke Lager. Bildet man die Summe der Lagerkräfte, dann ist zu beachten, dass man das rechte Lager nicht zählt. Auch bei Stücklisten muss das rechte Lager, das in der Realität ein Bauteil oder Anschluss ist, nicht mitgezählt werden. Z.B. der lange First einer 40 Feld-Halle wird von 41 Pfetten gehalten und nicht 80. Das Randfeld muss immernoch separat betrachtet werden.

Für eine Serie von Einfeldträgern macht die periodische Option keinen Sinn, da ein einzelner Einfeldträger das Tragverhalten bereits vollständig abbildet.

#### **statische Bestimmtheit**

Die Ringoption erhöht die statische Unbestimmtheit um 2. Ein Ringeinfeldträger ist genau wie ein Dreifeldträger oder beidseitig eingespannter Einfelträger zweifach statisch unbestimmt. Jedes Lager erhöht wie bisher die statische Unbestimmtheit um 1 und jedes Gelenk reduziert diese um 1. Ein Ringträger ohne Lager ist zwar statisch bestimmt, funxioniert aber trotzdem nicht. Aber

ein Lager und ein Gelenk geht.

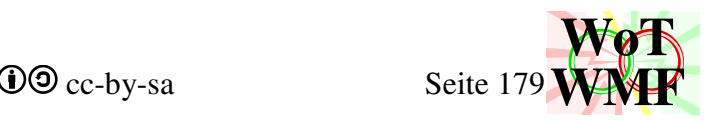

# **WMF-Engine**

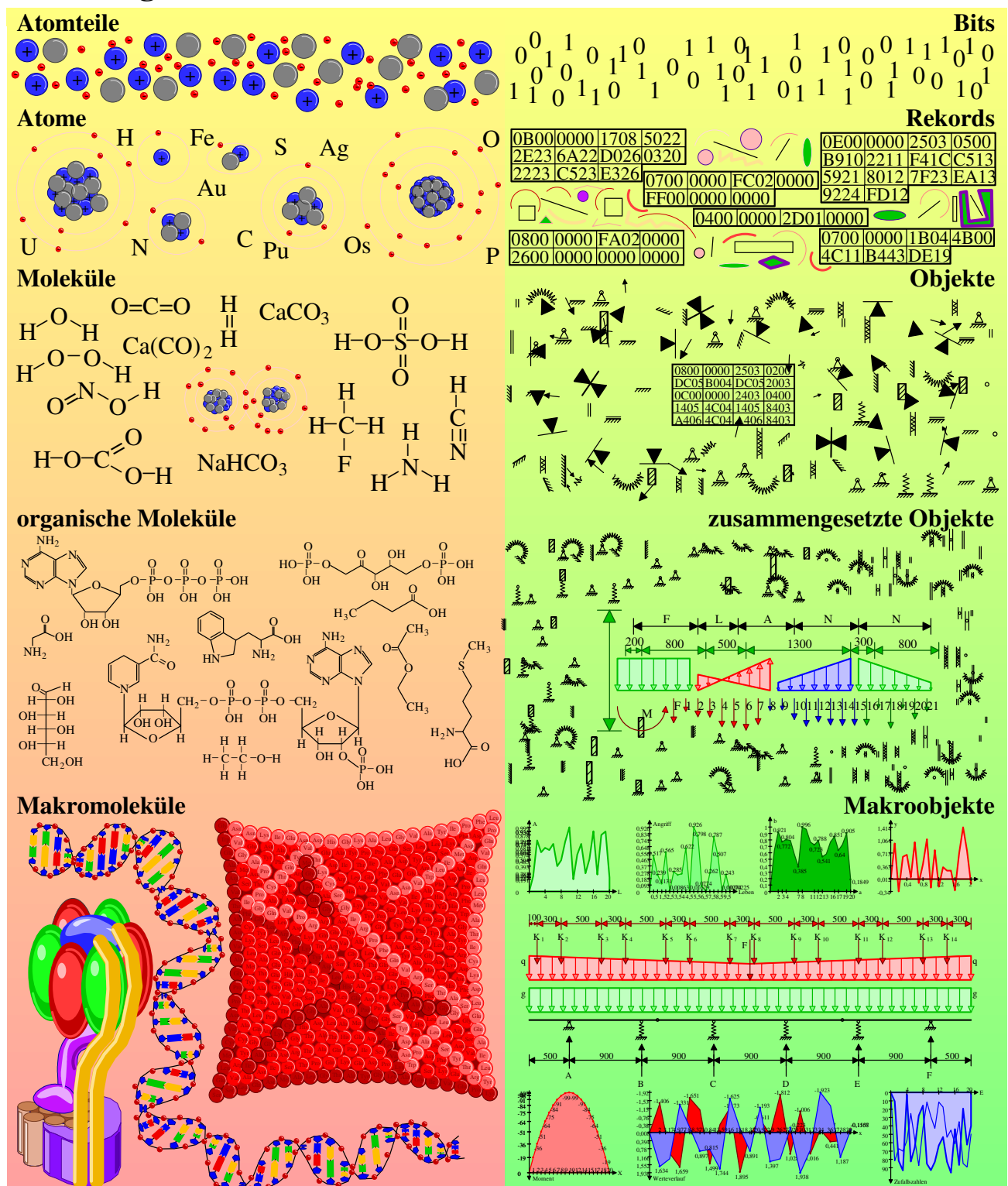
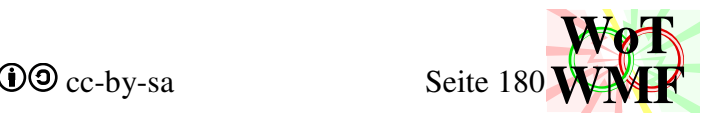

Die Grafik des WMF-Balkens wird von der WMF-Engine angetrieben.

Mit dem WMFzerleger wird ein WMF in Excel eingelesen oder zusammengebaut. PowerWMF hat einen anderen Lösungsweg.

Ein WMF hat den groben Aufbau

- 1. placeable Header (22Byte)
- 2. Header (18Byte)
- 3. Hauptteil
- 4. Dateiende (6Byte)

Im placeable Header (hier auch Preader genannt) wird der Zoom und das Ansichtsfenster beschrieben. Er beginnt mit dem Schlüssel 52695 & 39622 und endet mit einer Checksumme. Der Header enthält eine grobe Statistik über den Inhalt. Gezählt werden die Objekte, Dateigröße und größtes Objekt.

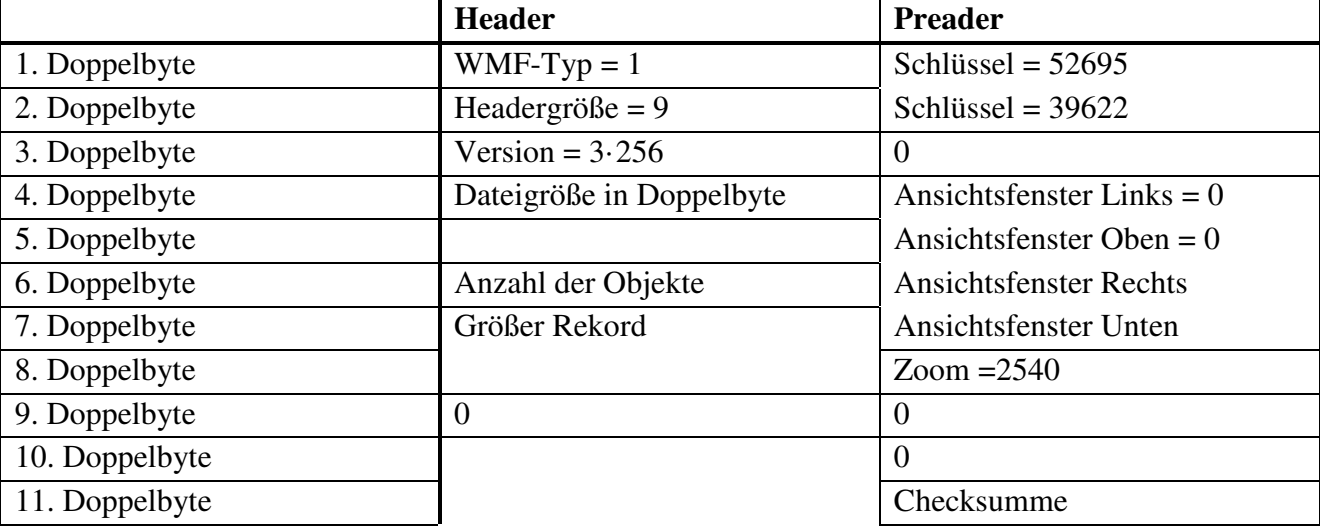

Der Zoom von 2540 gilt nur im WMF-Balken. Bei 2540 gilt 100 Twip = 1mm. Für alle Grafiken, die nicht mit dem WMF-Balken erstellt wurden, sondern mit dem WMFzerleger werden vielfache von 96 verwendet. Bei 96 gilt in Word bei Zoom 100%, dass ein Twip= 1Pixel. Bei 960 ergeben 10 Twip ein Pixel auf dem Bildschirm. Wird eine AutoCAD-WMF mit PowerWMF umgewandelt, dann wird der Zoom so angepasst, dass die Schrift ungefähr so groß ist, wie im Worddokument. Der Zoom ist dann eine krumme Zahl. Die 2540 muss im WMF-Balken gewählt werden, weil in RTF voll dämlich WMF ohne Preader abgespeichert wird -> der Zoom geht verloren.

Ab den 41 Byte geht es dann auch schon richtig zur Sache - den Hauptteil. Dort werden Malobjekte und Geometrie beschrieben. Jedes dieser Objekte heißt Rekord. Ein Rekord startet mit seiner Länge und dann seinen Typ. Die darauffolgenden Bytes beschreiben die Parameter des Typs. Die Datei wird mit dem Rekord "EoF" abgeschlossen.

In PowerWMF wird der Hauptteil in Stempel, Malobjekte, Geometrie und zuletzt Texte gegliedert. Diese übersichtliche Gliederung gibt es bei dem WMF-Balken leider nicht. Zwar starten die Grafiken des WMF-Balkens auch mit dem Stempel und einigen grundlegenden Malobjekten, doch Geometrie und Texte sind gemischt und sporadisch kommen auch noch weitere Malobjekte vor.

Wie der WMF-Balken ein WMF erzeugt, funxioniert ähnlich dem Aufbau der Materie: Elementare Atomteilchen wie Protonen, Neutronen und Elektronen werden zu Atome zusammengesetzt. Atome gibt es in einer stark limitierten Vielzahl z.B. Natrium oder Sauerstoff, doch diese können zu einer größeren Vielfalt an Molekülen verbunden werden. Aus den

Creative Commons cc-by-sa **WoT WMF**

anorganischen kleinen Molekülen wie z.B. Kohlenstoffdioxid oder Schwefelsäure lassen sich durch aufwändige chemische Reaktionen die großen organischen Moleküle zusammensetzen. Aminosäuren, Zucker und Fette sind das Ergebnis. Doch aus diesen Molekülen lassen sich die richtig großen Moleküle erreichten, nämlich Makromoleküle wie Proteine oder DNA. Aus Proteine und DNA lässt sich ein Zellorganell zusammensetzen wie z.B. Mitochondrium. Beim WMF-Balken geht der Urknall mit Bits und Bytes los. Diese werden zu Rekorde zusammengesetzt wie z.B. Kreise oder Polylinien. Aus den Rekorden werden elementare Objekte, wie Pfeile und Lagerteile. Aus diesen werden die größeren Objekte wie Maßketten oder Pfeilrechtecke zusammengebaut. Zuletzt werden daraus Makroobjekte wie Diagramme oder statische Systeme. Mit Diagramme und dem statischen System lässt sich ein RTF-Ausdruck zusammensetzen.

## **WMF-Bytes**

Bits und Bytes sind die Grundlage jeder Datei. Im WMF werden 16 Bits zu einem Doppelbyte zusammengefasst.

Der Hexadezimalcode wird deutsch lesen: Einundzwanzigtausenddreihundertvierundfünfzig. Diese Art zu lesen ist etwas umständlich, da die Zahlen nicht der Reihe nach gelesen, sondern im Zickzack.

0x1234 bedeutet also:  $1.16^{1} + 2.16^{0} + 3.16^{3} + 4.16^{2}$ 

gewohnt ist man allerdings:  $1.16^3 + 2.16^2 + 3.16^1 + 4.16^0$ 

Für die Verarbeitung der WMF-Bytes sind nur 2 Funxionen notwendig. Diese sind das Umwandeln von Integer zu String und zurück.

Function WmfZahl(a As String) As Long Verwandelt 2 Zeichen in einen Integer. Ist der Wert größer als 32767, dann wird er um 65536 gesenkt.

Function WmfZeichen(a As Long) As String Verwandelt eine Zahl zwischen -32768 und 65535 in 2 Bytes. Zahlen größer als 32768 sind gleichbedeutend mit derselben Zahl reduziert um 65536. z.B.

43210= 43210 - 65536  $-1$ = 65535

Function WmfPunkt(X As Long, Y As Long) As String Zweimal WMFzeichen. Ideal für einen Punkt X;Y.

Function WmfBiPunkt(x1&, y1&, x2&, y2&) As String Viermal WMFzeichen.

Die Funxionen WMFpunkt und WMFbipunkt sind eine bequeme Hilfe, um WMFzeichen zu sparen. Ist sinnvoll für 2 Punkte z.B. eine Linie. Wird aber an einigen Stellen auch dafür genutzt, um 4x WMFzeichen zu ersparen.

Der Code wird entschlackt. WMFbipunkt(x1,y1,x2,y2)  $=$  WMFzeichen(x1) & WMFzeichen(y1) & WMFzeichen(x2) & WMFzeichen(y2)

Function RekordZahl(Rekord\$, Doppelbyte%) As Long Ist WmfZahl. Übergeben wird allerdings nicht ein Doppelbyte, sondern ein String, von den ein Doppelbyte ausgewertet wird.

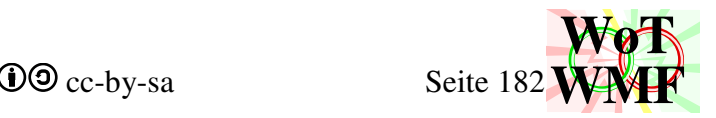

# **WMF-Rekords**

Aus Doppelbytes lassen sich WMF-Rekords herstellen. Ein Rekord beginnt mit seiner Länge in Doppelbytes. Das zweite Doppelbyte ist immer 0, weil nie Rekords verwendet werden, die länger als 65536 Doppelbyte sind. Dann kommt eine Zahl, die seinen Typ beschreibt. Dann kommt der Inhalt.

|                | Typ  | Inhalt                                                    |     |
|----------------|------|-----------------------------------------------------------|-----|
| Ellipse        | 1048 |                                                           |     |
| Rechteck       | 1051 |                                                           |     |
| Polylinie      | 805  | //                                                        |     |
| Polygon        | 804  |                                                           |     |
| Text           | 1313 | BlubbW <sub>*</sub><br>tgh<br>$A_{\%}^{A}A_{3}$<br>qwertz |     |
| <b>Bogen</b>   | 2071 |                                                           |     |
| Pie            | 2074 |                                                           |     |
| Chord          | 2096 |                                                           |     |
| rundesRechteck | 1564 |                                                           |     |
| Füller         | 762  | A<br>S                                                    |     |
| Pinsel         | 764  | Ő<br>A<br>S                                               |     |
| Font           | 763  | A                                                         | A21 |

Function LinieZeichnen(x1%, y1%, x2%, y2%) As String

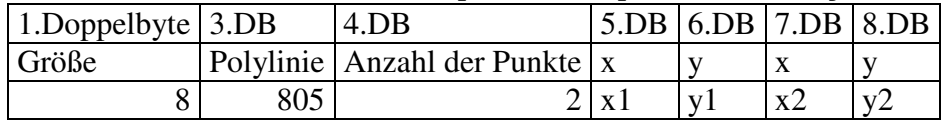

Zeichnet eine Polylinie mit 2 Punkte. Gibt nichts zurück, wenn die Punkte gleich sind. Eine Zeile stellt einen Rekord dar und jede Zelle beinhaltet ein Doppelbyte. Das zweite Doppelbyte wird hier nicht dargestellt, da es immer 0 ist.

Function BiLinieZeichnen(x1%, y1%, x2%, y2%, x3%, y3%) As String

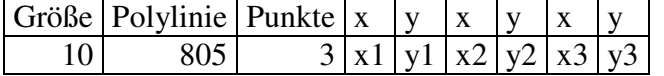

Zeichnet eine Polylinie mit 3 Punkte. Ruft Liniezeichnen auf, wenn 2 Punkte gleich sind.

Function TriLinieZeichnen(x1%, y1%, x2%, y2%, x3%, y3%, x4%, y4%) As String

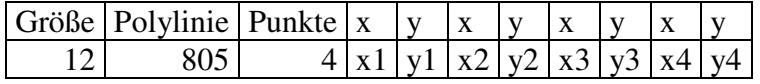

Zeichnet eine Polylinie mit 4 Punkte ohne Prüfung.

Function DreieckZeichnen(x1%, y1%, x2%, y2%, x3%, y3%) As String Größe Polygon Punkte  $x \mid y \mid x \mid y \mid x$ 

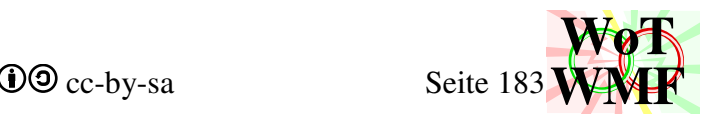

# $10 \vert 804 \vert 3 \vert x1 \vert y1 \vert x2 \vert y2 \vert x3 \vert y3 \vert$

Zeichnet eine Polygon mit 3 Punkte ohne Prüfung.

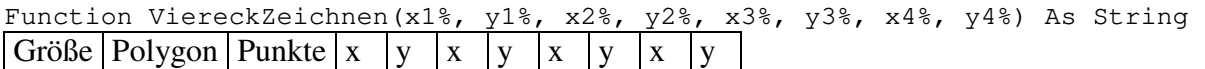

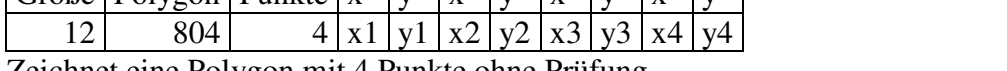

Zeichnet eine Polygon mit 4 Punkte ohne Prüfung.

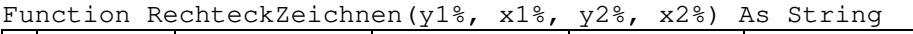

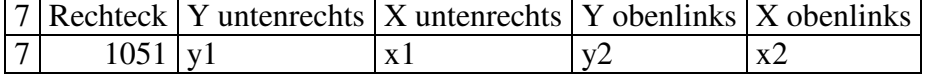

Zeichnet ein Rechteck. Vertauscht notfalls die Koordinaten, damit die kleinsten und größten Werte der Dateispezifikation entsprechen. Zeichnet eine Linie, wenn eine Koordinatenpaar gleich ist.

Function RundesRechteckZeichnen(r%,y1%,x1%,y2%,x2%)

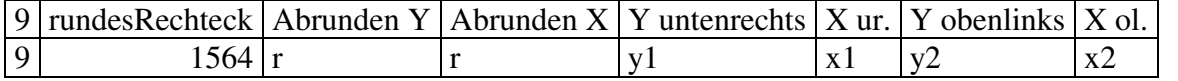

Zeichnet ein Rechteck mit abgerundeten Ecken. Korrigiert Min und Max für Dateispezifikation, hält sinnvolle Radien ein.

Function RundesRechteckZeichnen2(Ry%, Rx%, y1%, x1%, y2%, x2%) As String Es können 2 Radien eingegeben werden, die nicht überprüft werden.

Function EllipseZeichnen(y1%, x1%, y2%, x2%) As String

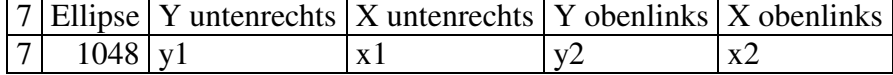

Zeichnet eine Ellipse. Die beiden Punkte beschreiben das umschließende Rechteck. Selber Code wie beim Rechteck nur 1048 statt 1051.

Function Kreiszeichnen(x1%, y1%, R) As String

Zeichnet eine kreisrunde Ellipse mit Mittelpunkt und Radius.

Function PolylinieZeichnen(Punkte As String) As String

Größe Polylinie Anzahl der Punkte  $x |y | x |y$ 

 $\sigma$ Größe 805 Anzahl der Punkte Punkte

Zeichnet eine Polylinie

Aus dem String wird die Anzahl der Punkte ermittelt und die Rekordgröße berechnet.

Function PolygonZeichnen(Punkte As String) As String

Größe Polygon Anzahl der Punkte  $x \mid y \mid x \mid y$ 

Größe | 804 | Anzahl der Punkte | Punkte

Zeichnet ein Polygon

Diese Funxion unterscheidet sich von der Polylinie nur in der 804.

Function TextZeichnen(Text\$, y1%, x1%) As String Zeichnet einen Text. Macht nichts, wenn der Text 0 lang ist.

Function ObjektWählen(Nummer%) As String

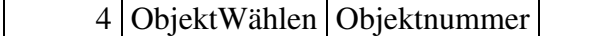

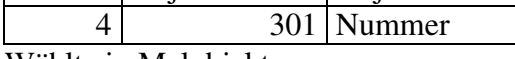

Wählt ein Malobjekt aus.

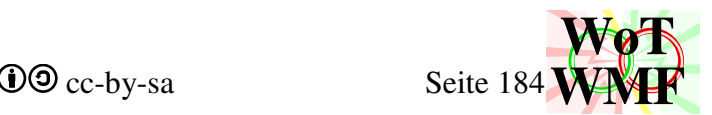

Man kann auch 2 oder 3 Objekte gleichzeitig auswählen. 3Objekte wählen ist immer die Nummer von einem Font, einem Pinsel und einem Füller.

Function ObjektLöschen(Nummer%) As String

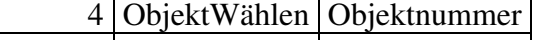

4 496 Nummer

Löscht ein Malobjekt

Function PinselErstellen(rot%, grün%, blau%) As String

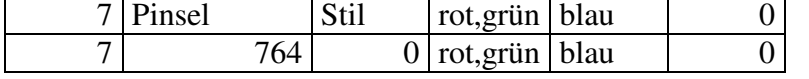

Erstellt einen Pinsel zum Ausmalen von geometrischen Objekten.

Function unsichtbarerPinselErstellen() As String

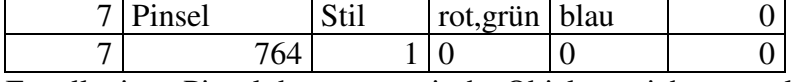

Erstellt einen Pinsel der, geometrische Objekten nicht ausmalt.

Function FüllerErstellen(Dicke%, rot%, grün%, blau%) As String

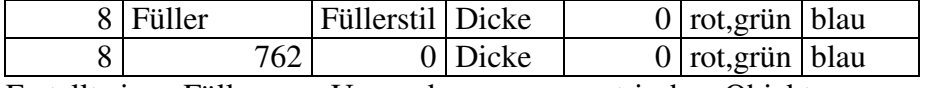

Erstellt einen Füller zum Umranden von geometrischen Objekten.

### Function unsichtbarerFüllerErstellen() As String

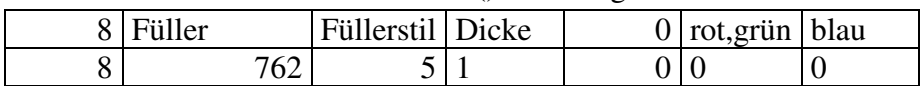

Erstellt einen Füller, der geometrische Objekte nicht umrandet.

Function FontErstellen(Dicke%, Winkel%) As String

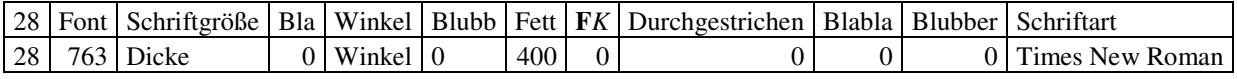

Erstellt einen Font auf Times New Roman.

Function SymbolfontErstellen(Dicke%, Winkel%) As String

Erstellt einen Font auf Symbol. WMF erlaubt keinen Unicode, der Font Symbol ermöglicht damit griechische Buchstaben.

Function TextDecktNichtAb() As String

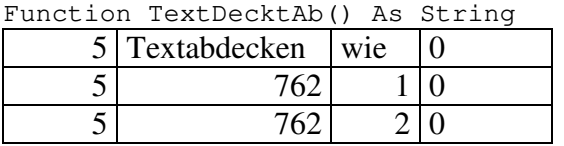

Stellt ein, ob Texte ihren Hintergrund abdecken.1 deckt nicht ab, 2 deckt ab und 0 ist doof. Ohne diesen Rekord gilt 0, sodass in Excel abgedeckt wird und in Word nicht.

Function Textfarbe(rot%, grün%, blau%) As String

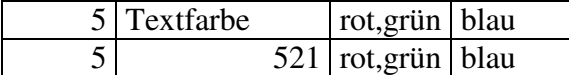

legt die Textfarbe fest.

Function Textausrichten(Ausrichtung%) As String  $5 | Textfarbe$  | Ausrichtung | 0

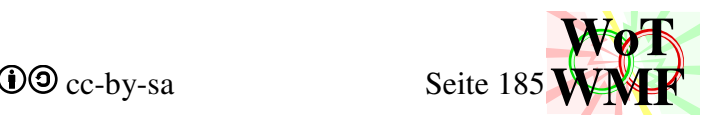

 $5$  302 Ausrichtung 0

legt die Textausrichtung fest

0=oben links; 1=1xnutzen; 2=rechts; 6=Mitte; 8= unten; 24=Basislinie

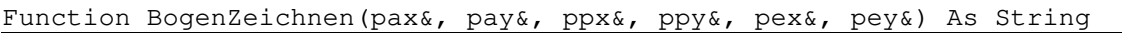

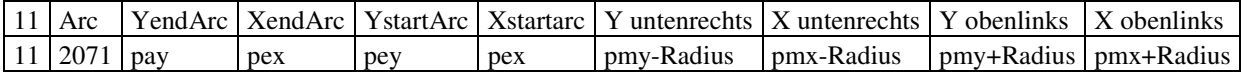

Anhand der 3 Punkte wird ein Dreipunktbogen beschrieben. Diese 3 Punkte werden in Startpunktund Endpunkt aufgeteilt. Mit dem mittleren Punkt wird das umschließende Rechteck der Ellipse des Bogens berechnet. Mit der Funxion PositiverWinkel wird der Bogen auf die richtige Seite geklappt. Mit diesen Daten wird ein Bogenrekord erstellt.

Function ChordZeichnen(pax&, pay&, ppx&, ppy&, pex&, pey&) As String Function PieZeichnen(pax&, pay&, ppx&, ppy&, pex&, pey&) As String Chord und Pie rufen Bogenzeichnen auf und verwandeln das fünfte Byte vom Rekord in die richtige Nummer, um diesen in ein Kreissektor oder Kreisabschnitt zu verwandeln.

Das sind auch schon alle Rekorde, die als eigenständige Funxion aufgerufen werden. Dabei werden der Funxion Parameter übergeben und diese fertigt daraus einen gültigen Rekord. Es gibt höhere Objekte, die auch Rekords erstellen. Z.B. das Pfeilviereck zeichnet die Polylinie mit der Funxion Polylinie, aber zeichnet selber ein Polypolygon-Rekord.

### **WMF-Objekte**

Hier werden nicht mehr Bytes aneinander gereiht, sondern gerechnet und WMF-Rekords genutzt.

Function BogenPfeilZeichnen(pax&, pay&, ppx&, ppy&, pex&, pey&, pg%) As String BogenPfeilzeichnen startet mit dem gleichen Code wie der Bogen. Nachdem der Bogen gezeichnet wurde, wird nicht aufgehört, sondern die lokalen Variablen weiter verwendet. Mit diesen wird die Pfeilspitze des Bogens berechnet. Damit es schön aussieht, ist die Richtung der Pfeilspitze nicht nur vom Bogen abhängig, sondern auch von der Pfeilspitze. Eine winzige Pfeilspitze ist tangential zum Bogenende, während eine große Pfeilspitze leicht gedreht ist.

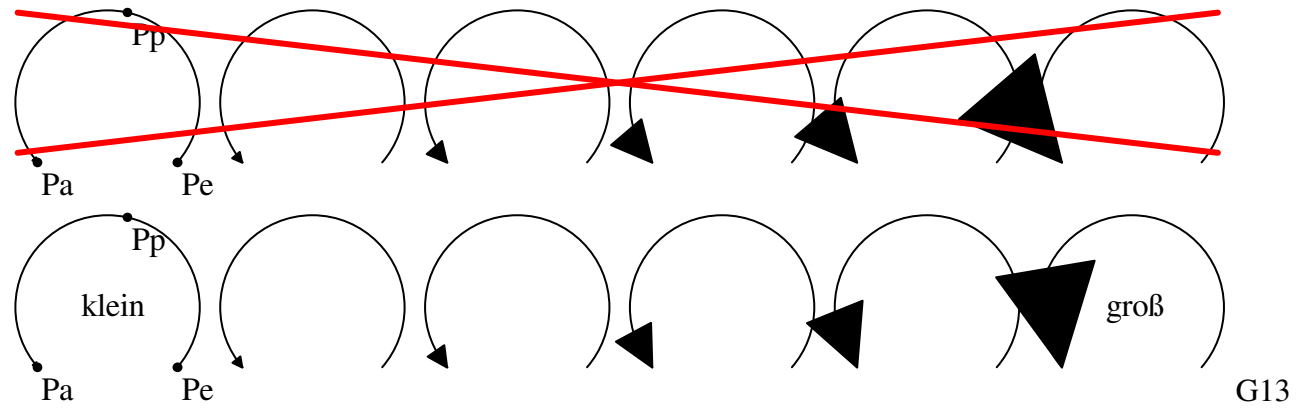

Eine Sicherung gegen zu große Pfeilspitzen gibt es nicht.

Function PfeilspitzeZeichnen(x1%, y1%, x2%, y2%, Pfeilspitze%) As String Zeichnet eine Pfeilspitze. Pfeilspitzen kommen in gerade Pfeile und Maßketten vor. Die beiden Punkte beschreiben die Linie des Pfeils. Ist die Pfeillinie zu winzig, dann wird keine Pfeilspitze gezeichnet. Ist die Linie kürzer als 3 Pfeilspitzen, dann wird die Pfeilspitze verkleinert.

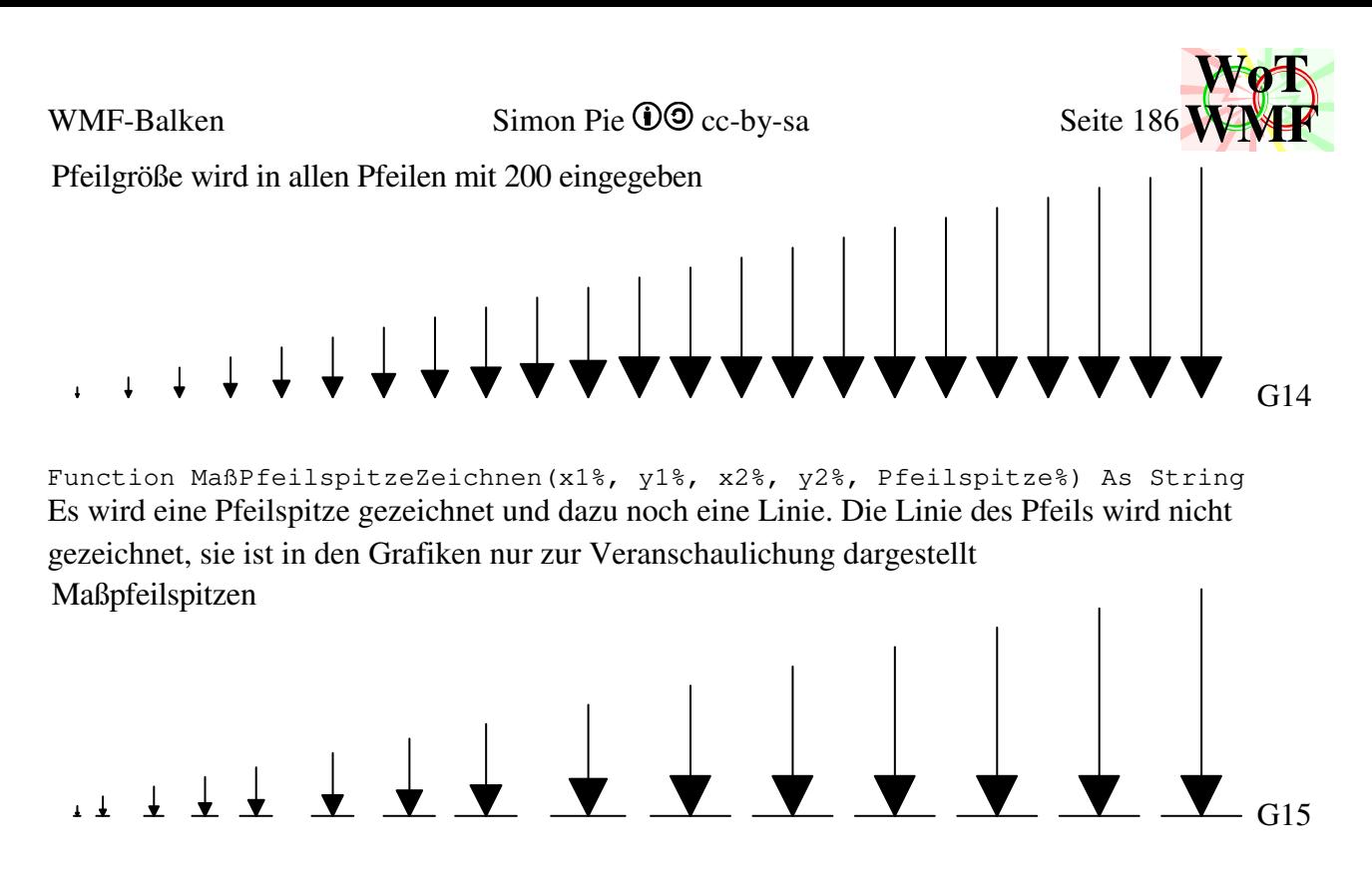

Function BiMaßPfeilspitzeZeichnen(xL%, yL%, xR%, yR%, xM%, yM%, Pfeilspitze%) As String

Die Bimaßpfeilspitze sieht so aus, wie 2 aneinander gespiegelte Maßpfeilspitzen. 2 Maßpfeilspitzen erzeugen 2 Linien, die sich überlappen, und 2 Dreiecke, die sich an der Spitze berühren.

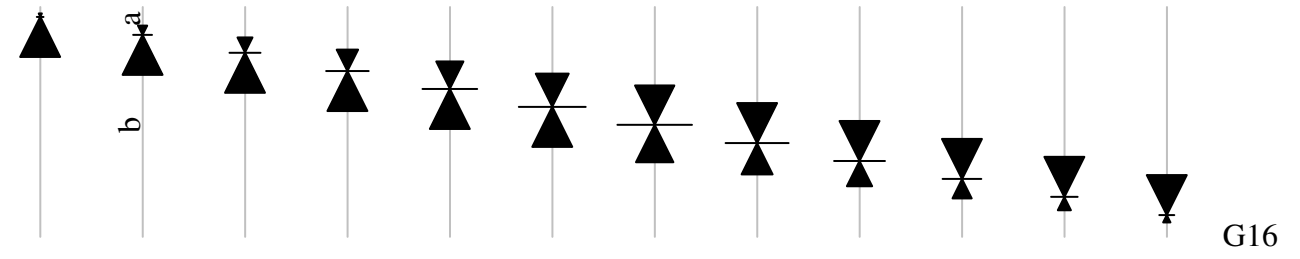

Doch jedes Dreieck kostet 10 Doppelbyte und jede Linie 8. Zusammen sind das 36 Doppelbyte. Dies geht mit BiMaßpfeilspitzeZeichen effizienter als 2 Maßpfeilspitzen. Eine Bimaßpfeilspitze besteht nur aus einer Linie (8) und einen überschlagenem Viereck (12). Es werden 16 Doppelbyte gespart.

```
Function Linieüberschreiben(x1%, y1%, x2%, y2%, Pfeilspitze%, Text As String) As 
String
```
An jeder Maßkette kann ein Text rangeschrieben werden. Dies wird von Linieüberschreiben erledigt. Fehlt der Text oder ist die Linie zu klein, dann wird kein Text gezeichnet. Ist die Linie 0 lang, dann wird nichts gemacht. Anhand der Pfeilspitzengröße wird erkannt, ob der Text ein bisschen höher gesetzt wird und wie er zentriert wird. Es wird also unterstellt, dass Pfeilgröße und Text zueinander proportional sind. Anders geht es nicht, da Pfeile nur ihre Pfeilspitzengröße kennen, aber nicht welches Textobjekt irgendwann mal gewählt wurde.

Ist im Text \X, dann wird der Text geteilt. Der eine Text kommt über die Linie, der andere unter die Linie.

Beginnt der Text mit M1:, dann wird dies als Maßstab erkannt und der Text wird aus der Linienlänge generiert. Somit kann eine Maßkette gezeichnet werden, ohne dass der Text ermittelt werden muss.

Function Strichliniezeichnen(x1%, y1%, x2%, y2%, Pg%) As String

Zeichnet eine Schaar von Linienstücken, die auf einer Linie liegen. Über den Füller kann auch ein natives Stricheln eingestellt werden, jedoch kommt dieses nicht im PDF an.

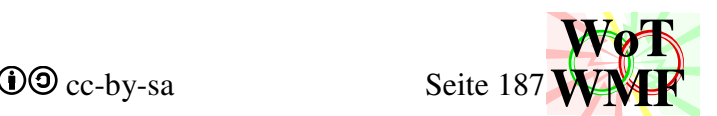

Function Mleader(x1%, y1%, x2%, y2%, Pfeilspitze%, Text As String) As String Zeichnet eine Multiführungslinie. Dies ist eine Bilinie mit Pfeilspitze und einem durch ";" getrennten vertikalen Text. Sie muss nach rechts ausgerichtet sein, weil Texte von links nach rechts gehen.

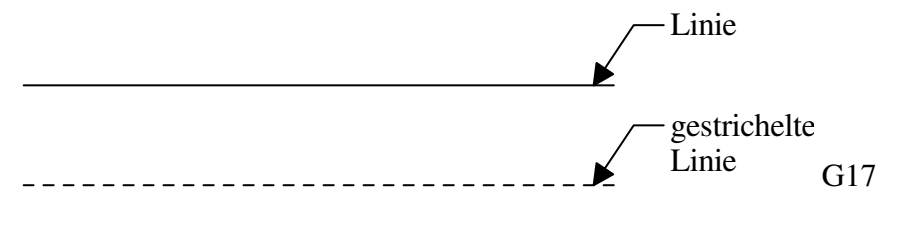

Function PfeilZeichnen(x1%, y1%, x2%, y2%, Pfeilspitze%) As String Zeichnet einen Pfeil. Der Pfeil besteht aus seiner Pfeilspitze und einer Linie.

Function Lagerteil(Typ%, X%, Y%, Größe%, Wert% , Leicht%) As String Während bei den Maßketten jedes Teil seine eigene Funxion hat, sind bei den Lagern alle Einzelteile in einer Funxion geeint. Übergeben wird der Einfügepunkt, der Lagerteiltyp, die Lagergröße und ein Wert. Die Lagergröße ist identisch mit der Pfeilspitzengröße. Der Wert ist je nach Typ eine zweite Größe oder ein Winkel oder wird ignoriert.

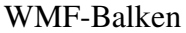

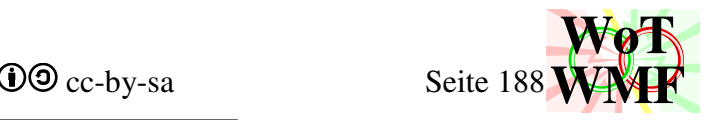

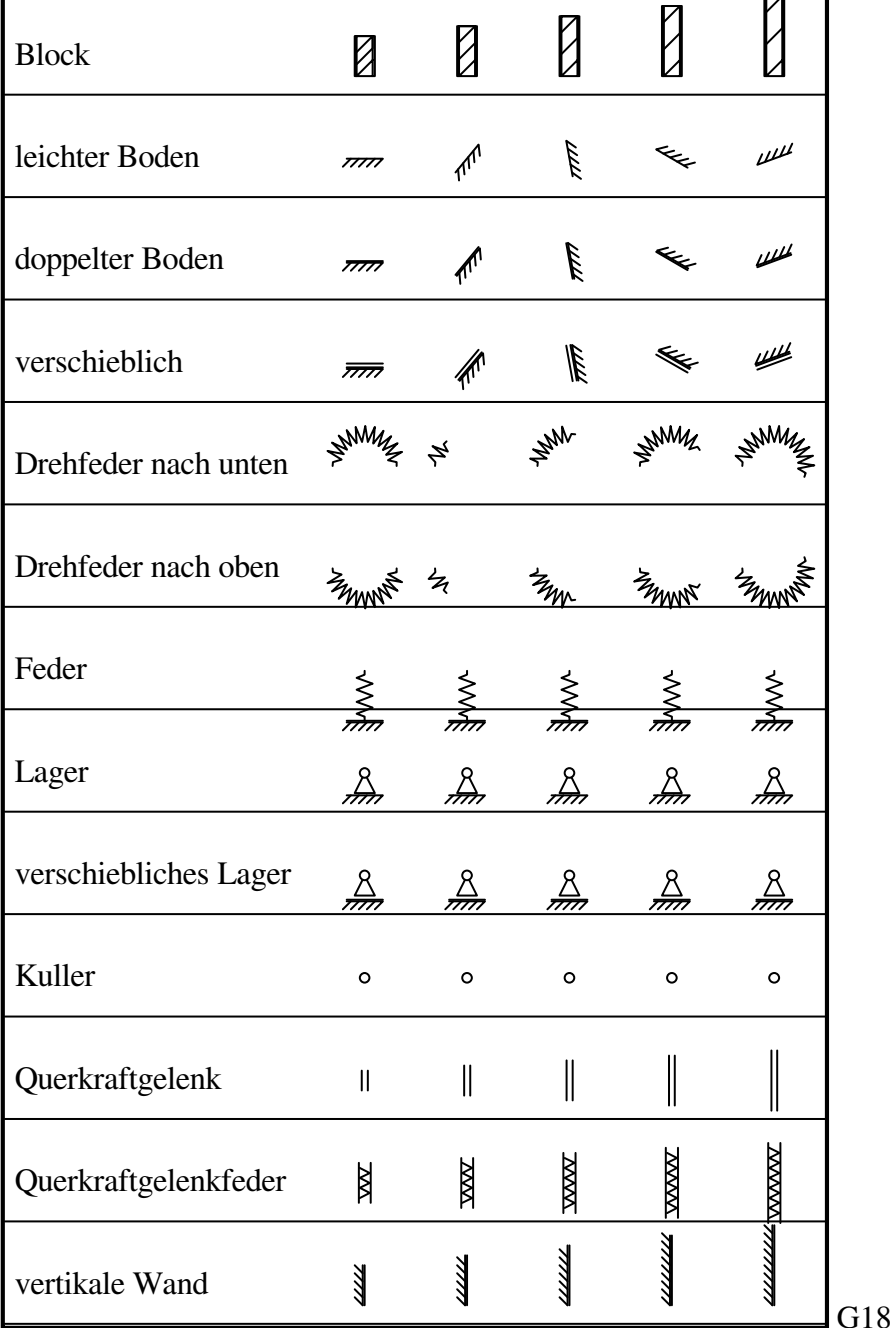

Es gibt 13 Lagerteile. Bei den 5 Varianten wurde der kontextabhängige Parameter von 0 bis 200 durchlaufen. Jedes Lagerteil wurde an dem gleichen Basispunkt bezogen auf die Zeile eingefügt. Während Böden, Kullern und Einspannungen mittig eingefügt werden, gehen die Lager nach unten. Besonders die Federn brauchen unten den Platz. Einige Lagerteile rufen die Funxion Lagerteil auf. Z.B. das verschiebliche Lager lässt sich von der Kuller und dem doppelten Boden zeichnen. Der doppelte Boden überlässt einen Teil dem leichten Boden.

Function Radiuspunkt(X%, Y%, R%, Quadrant%) As String

Radiuspunkt zeichnen eckige Ausrundungsradien in Querschnitte. Runde Radien sind in WMF-Polylinien nicht möglich. Je nach Größe des Radius wird kein Radius oder bis zu 5 Linien gezeichnet. Egal, was gezeichnet wird, in den Querschnittswerten ist der Radius korrekt berücksichtigt. 5 Linien erzeugen eine gute Illusion einer Rundung, die jedoch mit 5·(2·4)= 40 Doppelbyte bezahlt wird. Deshalb erscheinen 5 Linien nur, wenn der Radius größer als 1,5mm auf dem Papier ist.

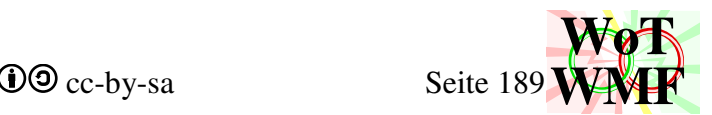

Die Punkte werden mit dem 3-4-5 und 7-24-25 Dreiecken berechnet, denn diese haben dezimale Werte. Eine Wurzel wird daher nicht gezogen.

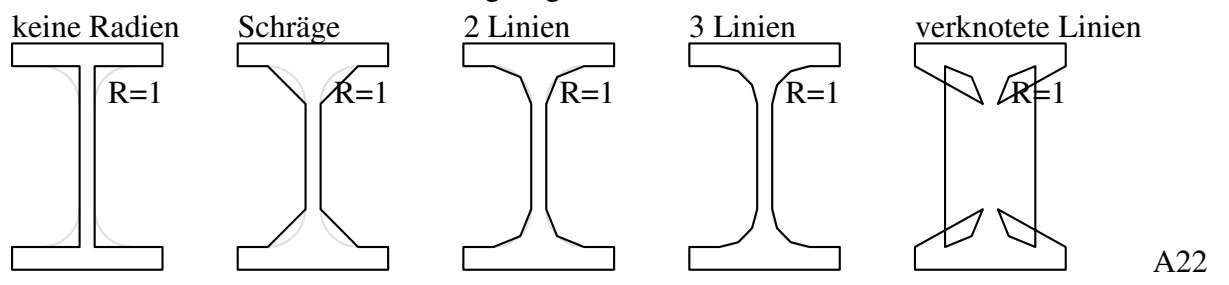

Der Quadrant bestimmt, in welche Richtung der Radius verläuft. Damit kein Knoten entsteht, muss zusätzlich die Richtung der Polylinie angegeben werden.

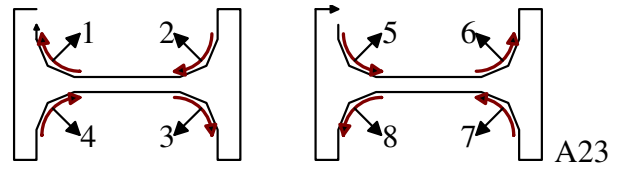

## **zusammengesetzte WMF-Objekte**

Aus den einfachen WMF-Objekten lässt sich größeres zusammensetzen, wobei es nicht zwingend ist, dass nur WMF-Objekte genutzt werden. Rekords und seltener auch Bytes werden auch verwendet.

Function Vermaßen(x1%, y1%, x2%, y2%, Pfeilspitze%, Text As String) As String Zeichnet eine Maßkette. Eine Maßkette besteht aus 2 senkrechte Striche, 2 Pfeilspitzen, einer Basislinie und einem Text

Function BiVermaßen(ByVal x1#, ByVal y1#, ByVal x2#, ByVal y2#, ByVal x3#, ByVal y3#, ByVal Pfeilspitze%, ByVal Text1\$, ByVal Text2\$, ByVal Text3\$) As String Zeichnet 2 nebeneinanderliegende Maßketten. Dieses Objekt gibt es schon 3 Jahre länger als die Polymaßkette. Gezeichnet werden 3 senkrechte Striche, 2 Pfeilspitzen, eine Bimaßpfeilspitze, die Basislinie und 2 Texte. BiVermaßen zeichnet genauso wie Vermaßen nichts selber, sondern nutzt ausschließlich die Funxionen für Maßkettenteile.

Die neuere Variante beschriftet mit einem dritten Text das Gesamtmaß und hat ihren großen Auftritt in der Bemaßung von Querschnitten.

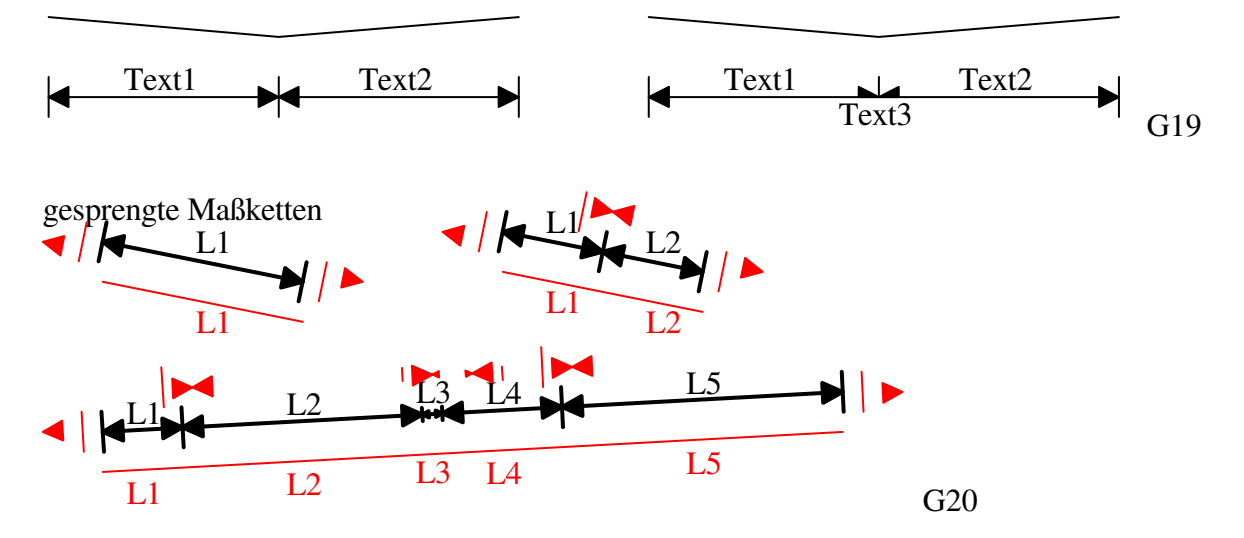

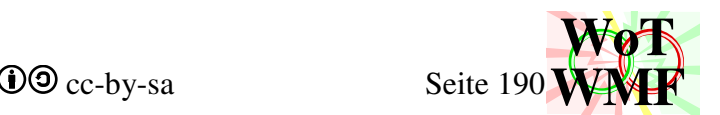

Function Pfeilviereck(x1%, y1%, x2%, y2%, x3%, y3%, x4%, y4%, pg%) As String Das Pfeilviereck wird für Streckenlasten benötigt. Dabei werden in einem Viereck Pfeile gezeichnet. Anhand der Pfeilspitzengröße und der unteren Linie wird ermittelt, wie viele Pfeile gezeichnet werden. Die Pfeile werden in gleichmäßigen Abständen gezeichnet, sodass rechts vom Pfeilrechteck nicht 2 Pfeile dicht beieinander sind. Obwohl da so viele Pfeile zu sehen sind, wird die Pfeilfunxion nicht benutzt. Stattdessen werden die Linien der Pfeile zu einer Polylinie verbunden. Die Pfeilspitze wird mit der Funxion Pfeilspitzezeichnen gezeichnet. Dadurch werden die Pfeilspitzen kleiner, wenn die Linie zu klein ist. Aus dem Dreieck (Pfeilspitze) werden allerdings nur die letzten 12 Bytes raus gelesen und der Rest weggeworfen. Die letzten 12 Bytes sind die 3 Punkte. Es wird der Rekord Polypolygon verwendet. In diesem wird beschrieben, dass diese Koordinaten die Punkte von sehr vielen Dreiecken sind. Der Clou ist eine sehr starke Datenkompression.

Der Speicherbedarf B für n Pfeile ist:

 $B=n \cdot (Line+Dreieck)=n \cdot (8+10)$ 

 $B = 18 \cdot n$ 

Eine Polylinie fasst die Linien zusammen. Die äußeren Linien werden nicht gezeichnet. Diese muss vorher von einem Polygon gezeichnet worden sein. Bei Streckenlasten ist da auch immer ein Polygon. Der Speicherbedarf des Polygons ist

B1= Punkte der Polylinie·4+Rekordheader Rekordheader= 2 Doppelbyte für Länge ein Doppelbyte für Rekordtyp ein DoppelByte für Polylinienlänge  $-4$ 

 $B1 = (n-2) \cdot 4 + 4 = 4 \cdot n - 4$ 

Beim Polypolygon braucht jedes Dreieck 6 Doppelbyte für die Koordinaten und ein Doppelbyte für die Anzahl seiner Punkte. Außerdem 4 Doppelbyte für den Rekordheader

 $B2=(6+1)\cdot n+4=7\cdot n+4$ 

 $B = B1 + B2 = 4 \cdot n - 4 + 7 \cdot n + 4 = 11 \cdot n$ 

Der Speicherplatz ist auf 11/18 gesunken.

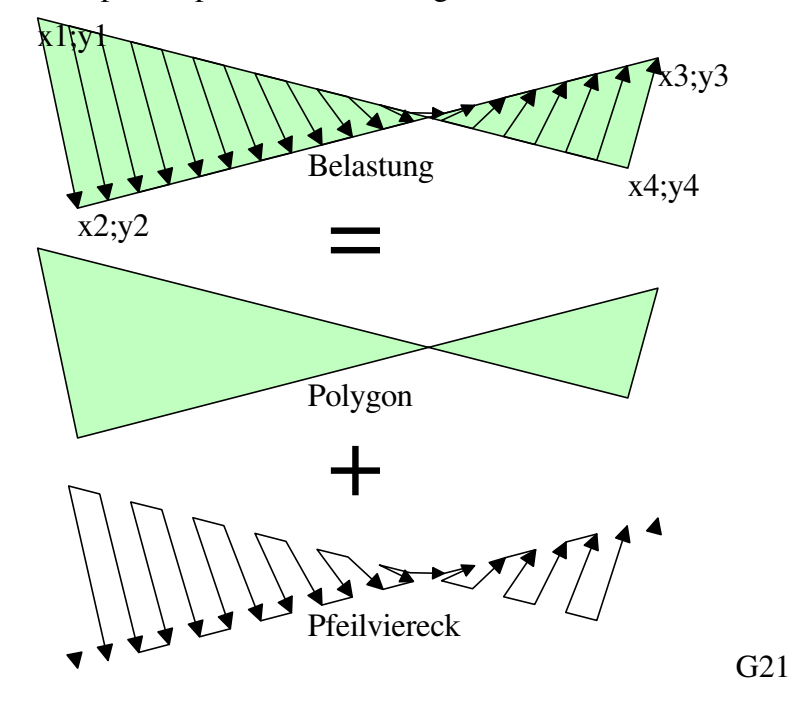

Sub Spannungsrechteck(ByVal xa#, ByVal xb#, ByVal s1#, ByVal s2#, ByRef x1, ByRef x2, ByRef x3)

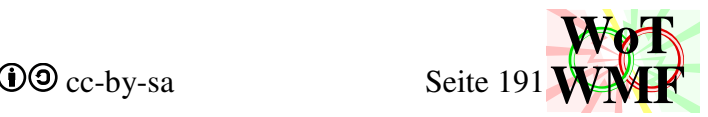

Das Spannungsrechteck sorgt dafür, dass ein Pfeilviereck so gezeichnet wird, sodass die Mittellinie vertikal verläuft. Die Variablen bedeuten

xa= linke Begrenzung des Rechteckes

xb= rechte begrenzung des Rechteckes

s1= untere Spannung

s2= obere Spannung

x1= gesuchte Lage der Mittellinie

x2= gesuchte Lage der unteren Pfeilspitze

x3= gesuchte Lage der oberen Pfeilspitze

y1 und y2 sind irrelevant

Von den 3 gesuchten Größen x1, x2 und x3 haben immer 2 den Wert xa oder xb, während der dritte einen interpolierten Wert hat.

Es gibt  $2^3$  Fälle zu unterscheiden:

Dies beeinflusst

- Gehen die Pfeile nach links?
- Ist die Mittellinie links, mittig oder rechts?
- Hat ein Pfeil die volle Länge?
- Überschlägt das Viereck?

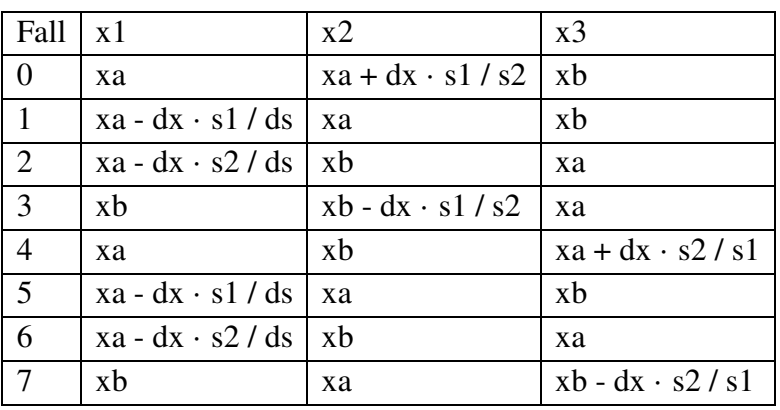

Ist  $\sigma_1 < 0$ ? Fall = Fall + 1·Ja Ist  $\sigma_2 < 0$ ? Fall = Fall + 2·Ja Ist  $|\sigma_1| > |\sigma_2|$ ? Fall = Fall + 4·Ja

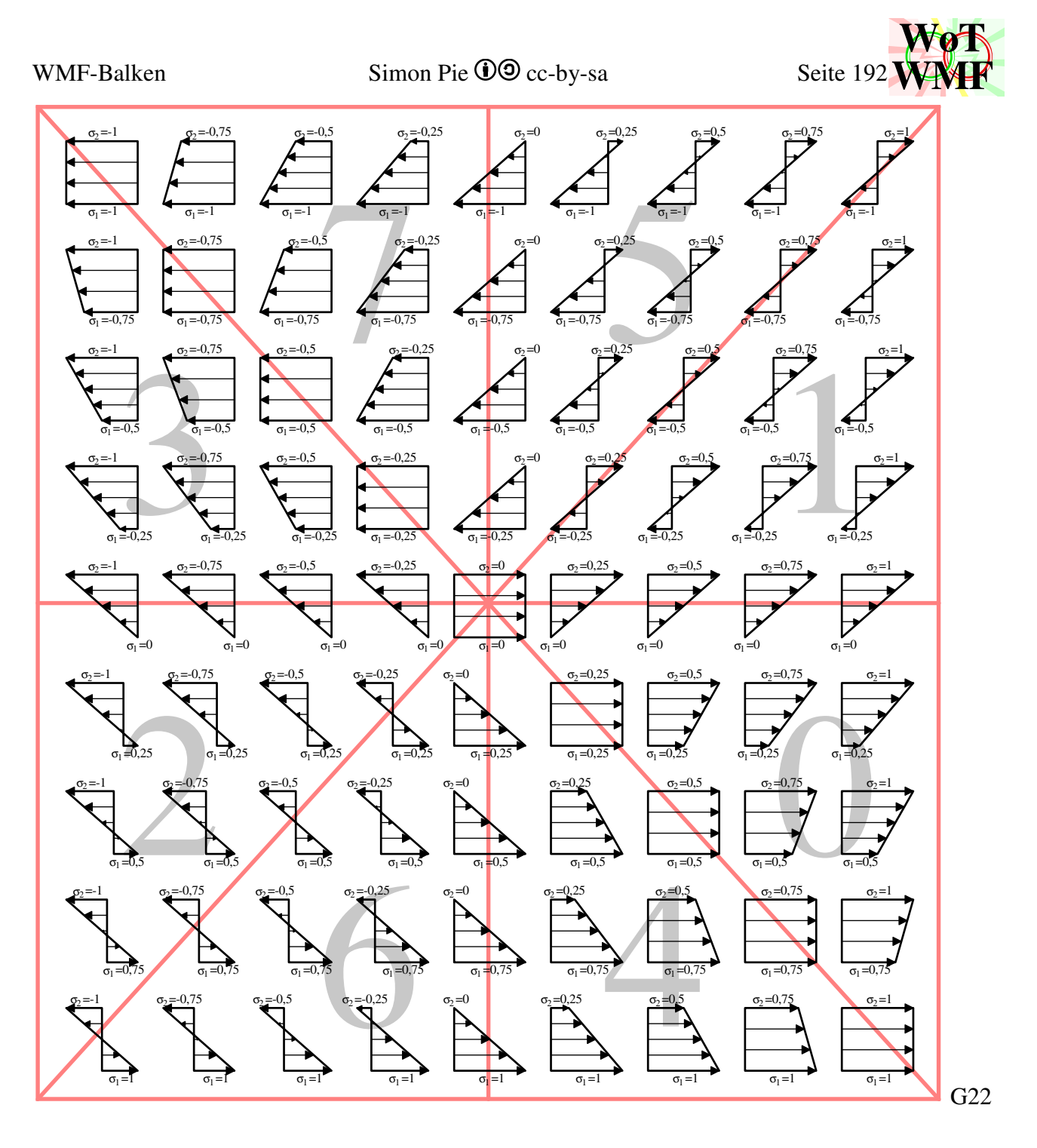

Function LagerZeichnen(var%, X%, Y%, Größe%, Höhe%, Feder#, Drehfeder#, Leicht%) As String

Anhand der Drehfedersteifigkeit und der Federsteifigkeit wird das entsprechende Lager aus den Lagerteilen zusammengepuzzelt. Die Größe ist die Lagergröße und die Höhe kommt vom Balken. Ist der Balken ein Strich, dann ist die Höhe 0.

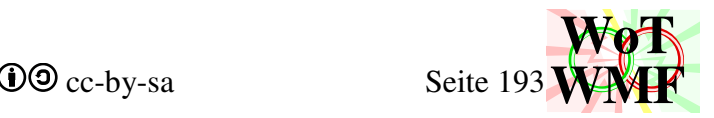

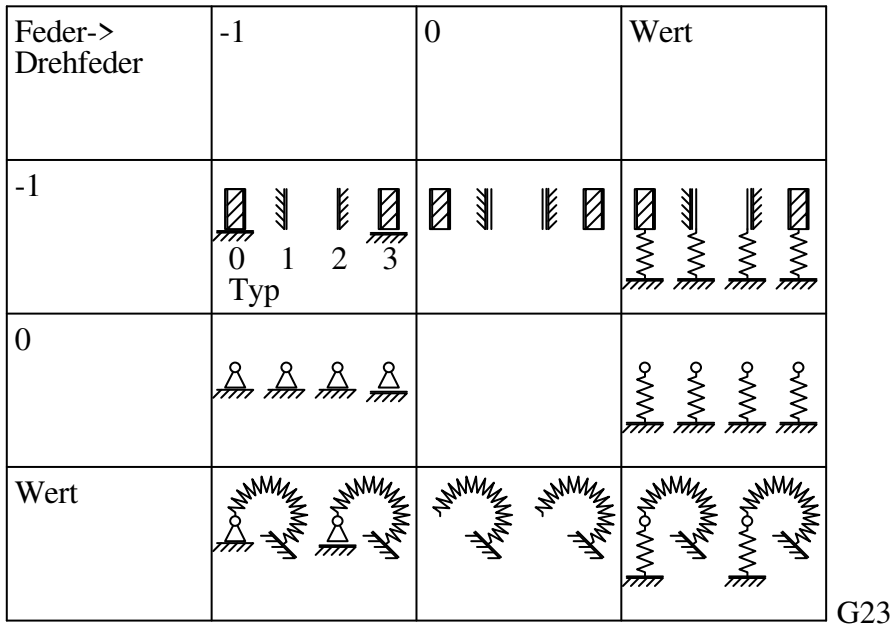

Der Typ entscheidet bei Einspannungen über das Aussehen, ob mitte, links, rechts oder horizontal verschieblich. Beim Auflager gibt es auch das verschiebliche Lager. Gibt es eine Drehfeder, dann wird die Drehfeder gezeichnet und die Funxion Lagerzeichnen ohne Drehfeder aufgerufen. Da in Word WMF ohne Glättung dargestellt werden, werden einige Linien um einen Pixel verrutscht dargestellt. Dadurch scheint es, dass ein Lager verschieblich ist. Ändert man dem Zoom, dann werden andere Linien um einen Pixel verrutscht.

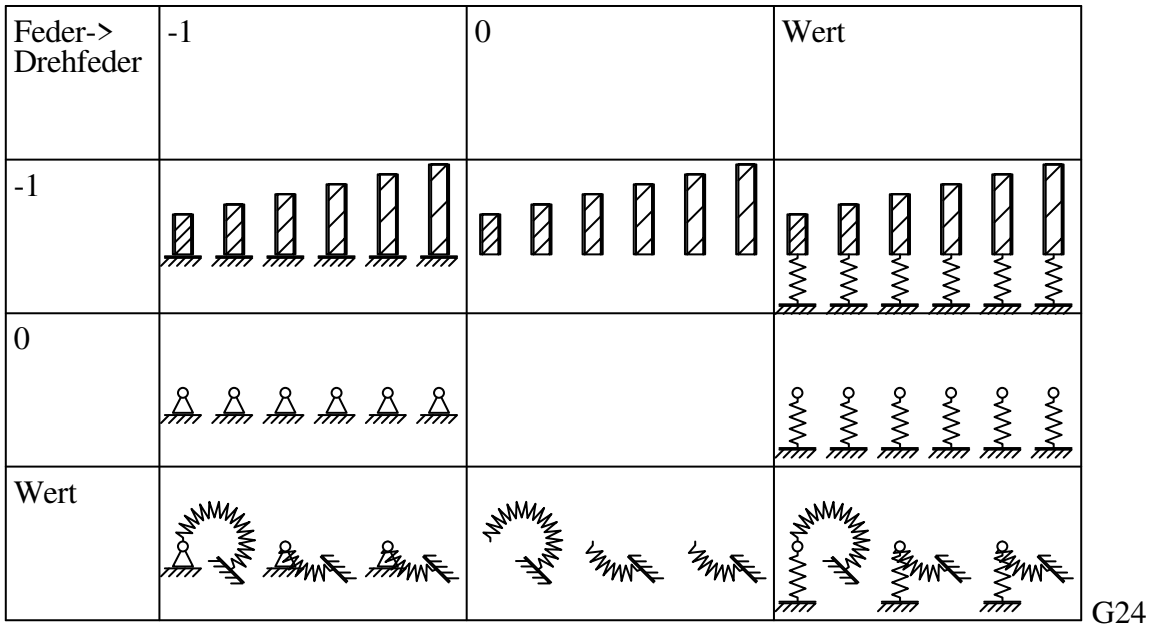

In diesem Bild wurde nicht der Typ, sondern die Balkenhöhe variiert. Gibt es eine Balkenhöhe, dann geht die Drehfeder unten lang.

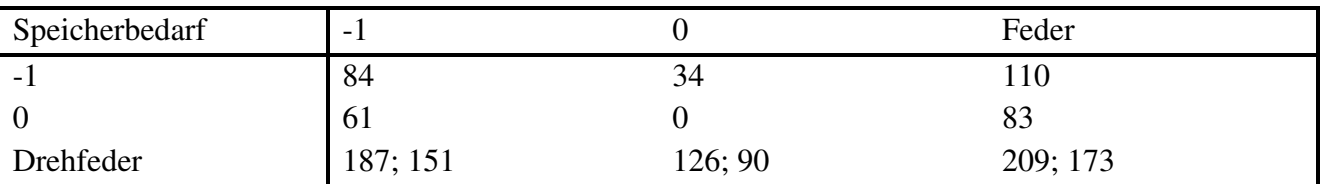

Extrem speicherfressend ist sind die 5 Striche für die Schraffur des Bodens. Der erste Strich ist zumindest mit der horizontalen Linie verbunden, sodass 6 Doppelbyte gespart werden. Dennoch frisst die Schraffur 2+4·8= 34 Doppelbyte. Die Schraffur weglassen spart zwar viel, lässt den WMF-

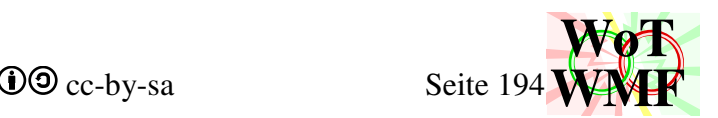

Balken aber billig aussehen. Bei 3 Strichen anstelle der 5 leidet auch das Aussehen. Bei dem fetten Strich werden zusätzliche 8 Doppelbyte benötigt, weil dieser aus 2 Striche besteht. Die Alternative wäre ein Strich mit fettem Füller. Für diesen werden 2 Objektwahlen von 4 Byte benötigt und würde sich bei mehreren Federn lohnen. Doch dies war zu viel Programmieraufwand, weil die Lagerfunxion dann seine Füller kennen muss. Der fette Strich beim Einspannungsklotz besteht auch aus 2 Linien. Doch wurde es so gelöst, dass der ganze Klotz mit 2 Polylinien (22+12) gezeichnet wird. Bei der Wegfeder gab es die Überlegung, dass sie nicht aus einer Polylinie besteht, sondern aus mehreren Bögen. Damit würde die Feder im Ausdruck schöner aussehen, aber nicht in Word. Der Speicherbedarf wäre von 26 auf über 150 gestiegen. Bei der Drehfeder sind Wendelbögen schlecht möglich. Das andere Extrem ist ein einziger Bogen anstelle des Zickzacks. Alles im allem gibt für die Lagersymbole keine starke Datenkompression wie bei den Maßketten oder Streckenlasten. Da die Lager in allen Diagrammen eingezeichnet sind, machen sie eine signifikantes Datenvolumen von etwa 1/4 der Datei aus (९९९).

 $B \approx (4$  Schrägstriche+Bilinie+ "Dreieck"+ Kreis)·Lageranzahl·Diagramme

 $B \approx (32+10+12+7) \cdot 5 \cdot 35 = 10675$  Doppelbyte

In RTF wird ein WMF-Doppelbyte durch 4 Hexadezimalbuchstaben beschrieben. Bei einer im Schnitt 200kB großen Ausgabe entfallen 42kB auf die Lager.

Für das Speicherproblem gibt es den Kompromiss, dass in den Diagrammen, also nicht in der Systemgrafik und den Auflagerkräften, schlankere Symbole verwendet werden. Die Einsparungen sind:

- Auflager ohne Schraffur (34Doppelbyte)
- Federn mit einem Zickzack weniger (4Doppelbyte)
- Drehfedern als Bogen (99 Doppelbyte)
- Doppellinie im Winkel von 0° als Rechteck (9Doppelbyte)

Bei einer anderen Datei ergaben sich diese Ergebnisse:

100% Speicher bei vollständigen Lagern

85% Speicher bei leichten Lagern in den Diagrammen

75% Speicher ohne Lagersymbole in den Diagrammen

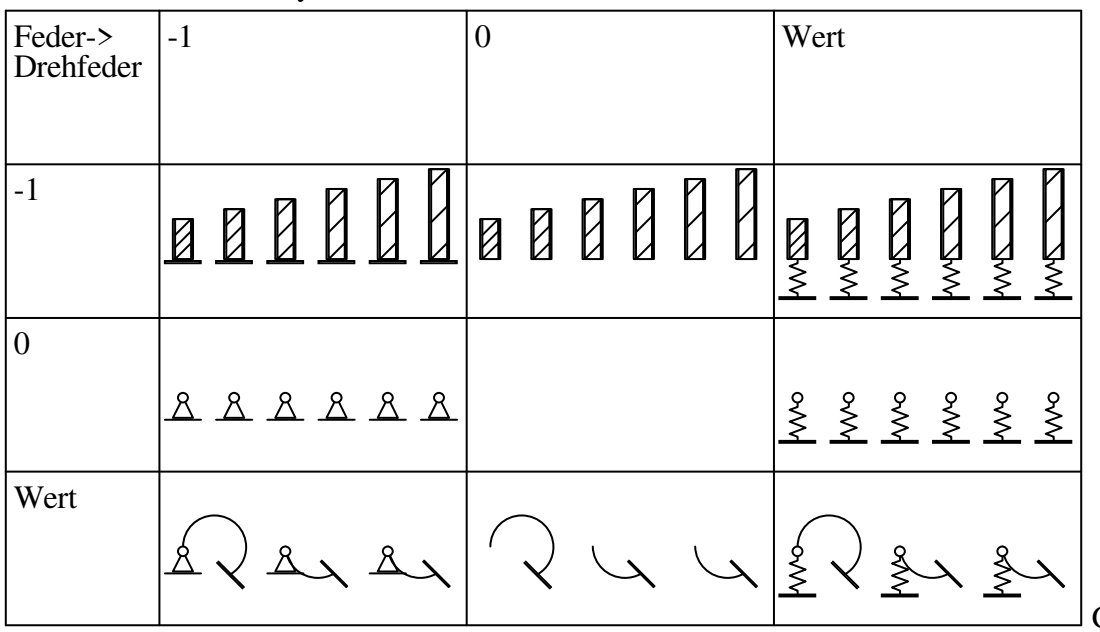

So sehen die leichten Symbole aus

G25

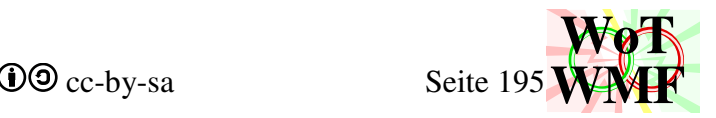

Das Gewicht dieser Grafik ist von 7622Byte auf 3734Byte gesunken.

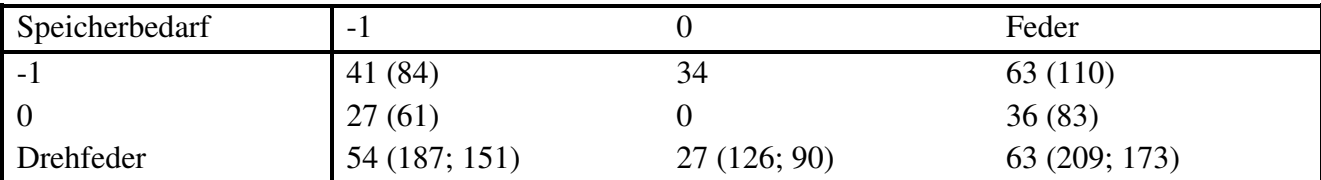

Function GelenkZeichnen(var%, X%, Y%, Größe%, Höhe%, Feder#, Drehfeder#, Leicht%) As String

Gelenkzeichnen hat den komplett gleichen Aufbau wie Lagerzeichnen, nur dass andere Lagerteile verwendet werden. Die Variable var beschreibt die Gelenkvariante. Es gibt keine Gelenkvarianten.

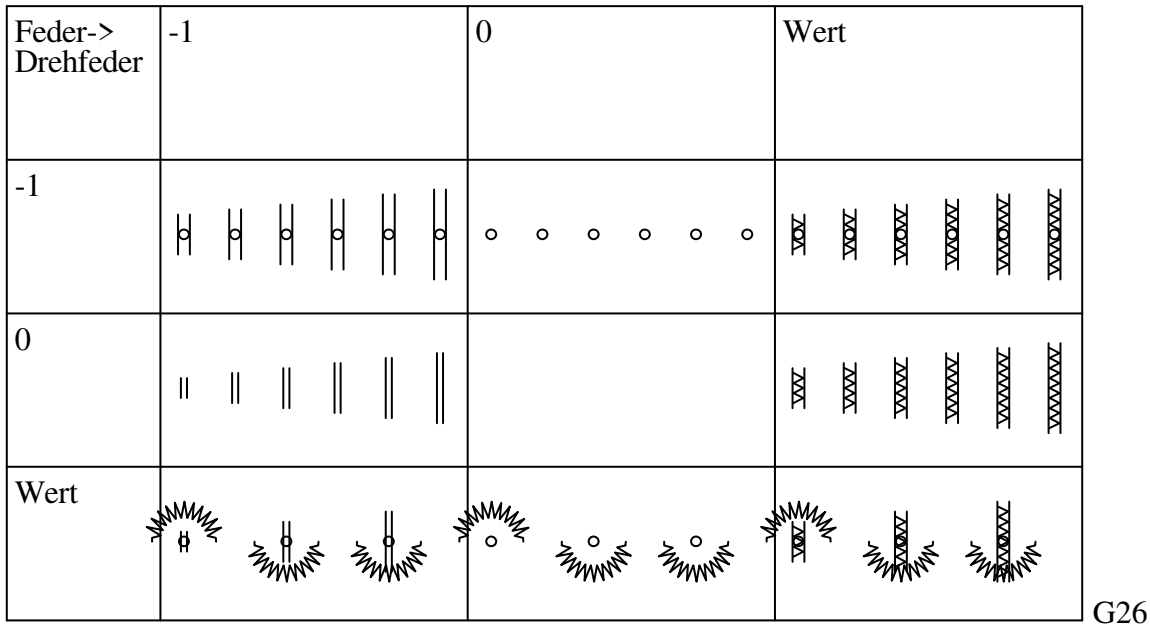

Die Werte 0 und -1 sind etwas ungünstig geraten. Im Statikteil sind diese vertauscht, da ein Gelenk ein Freiheitsgrad erzeugt und ein Lager einen Freiheitsgrad nimmt.

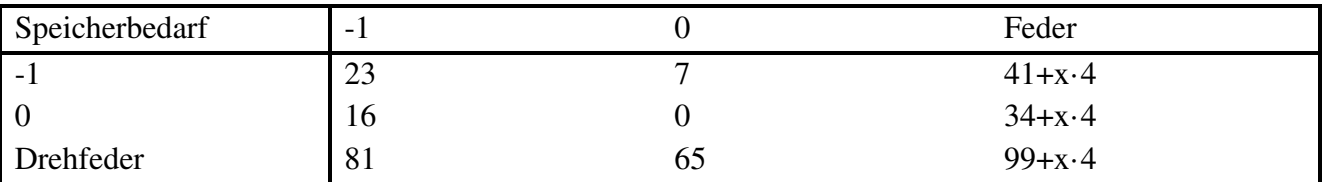

Federgelenke haben einen hohen Speicherbedarf. Beim leichten Gelenk werden 47 Doppelbyte bei der Drehfeder eingespart.

Hat der Balken eine Höhe, dann wird im Hauptteil noch etwas vom Balken wegradiert. Die Gelenkfunxion radiert nicht.

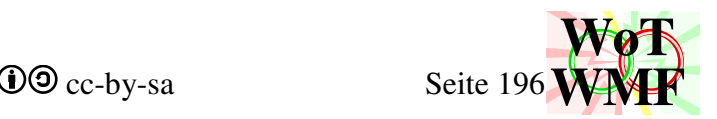

## **Polymaßkette**

Function Polymaßkette(x1%, y1%, x2%, y2%, Beschriftung\$, ByRef Werte()) Zeichnet eine gerade Maßkette mit vielen Maßpunkten. In dem Array Werte sind an der nullten Stelle die Anzahl der Texte, an der letzten Stelle steht die Pfeilgröße und dazwischen die Längen. Die Länge wird dabei auf den ersten Punkt bezogen und ist ein Absolutwert. Wird die Maßkette wo anders hin verschoben, dann sind die Längen gleich.

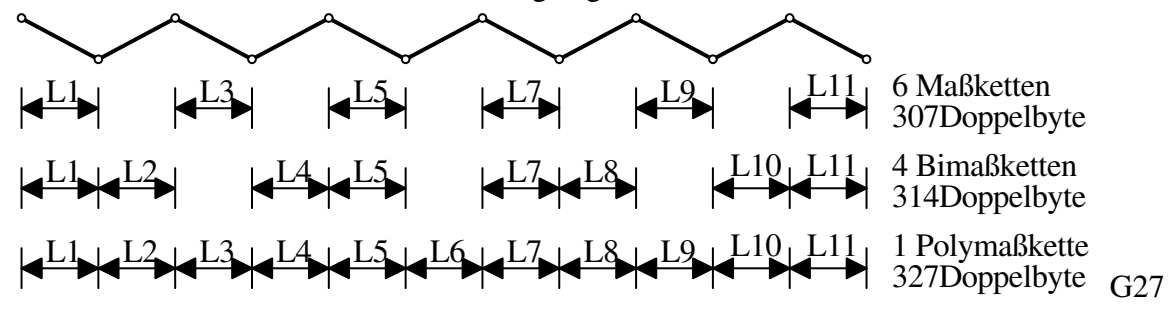

Sowohl die Bimaßkette als auch die Polymaßkette nutzen in der Mitte den Bimaßpfeil. Die Sparsamkeit an Daten wird deutlich. Obwohl die 6 Maßketten 5 auslassen, brauchen sie fast genauso viel Speicher, wie die Polymaßkette, die alles vermaßt.

Polymaßkette hat eine lange Geschichte und muss auch diese Aufgaben übernehmen

- Werte der Größe nach sortieren
- schlechte Werte aussortieren (<10; >Gesamtlänge; Doppelte)
- automatische Beschriftung anhand des Maßstabes Ein Maßstab beginnt mit M1: oder ein numerischer Wert. Im Gegensatz zu einer Einzelbemaßung ist ein numerischer Wert eindeutig, weil eine Polymaßkette mehrere Maße hat. Soll eine Maßkette mit "25" beschriftet werden, dann bleibt der Text "25". Bei einer Polymaßkette wird die 25 als Maßstab verstanden und alle Texte werden aus diesem Berechnet.
- Ein Algorithmus gegen zu enge überlappende Texte, der auch diagonal wirkt.

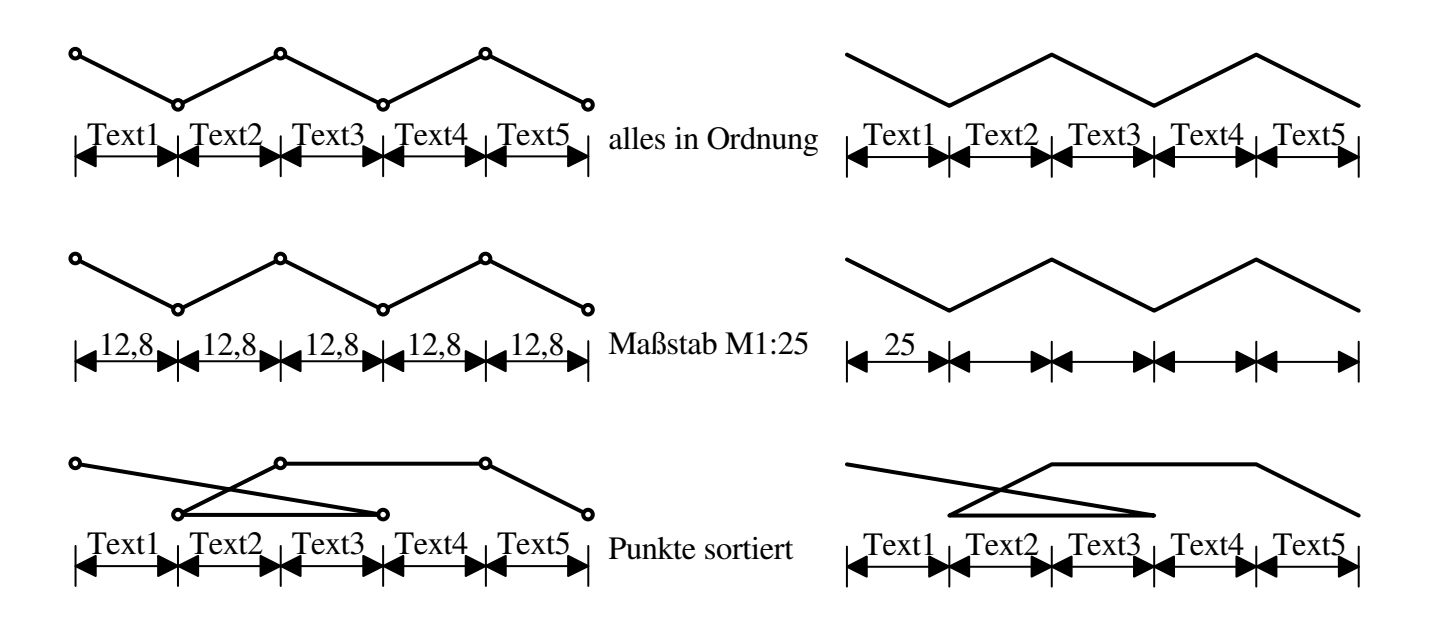

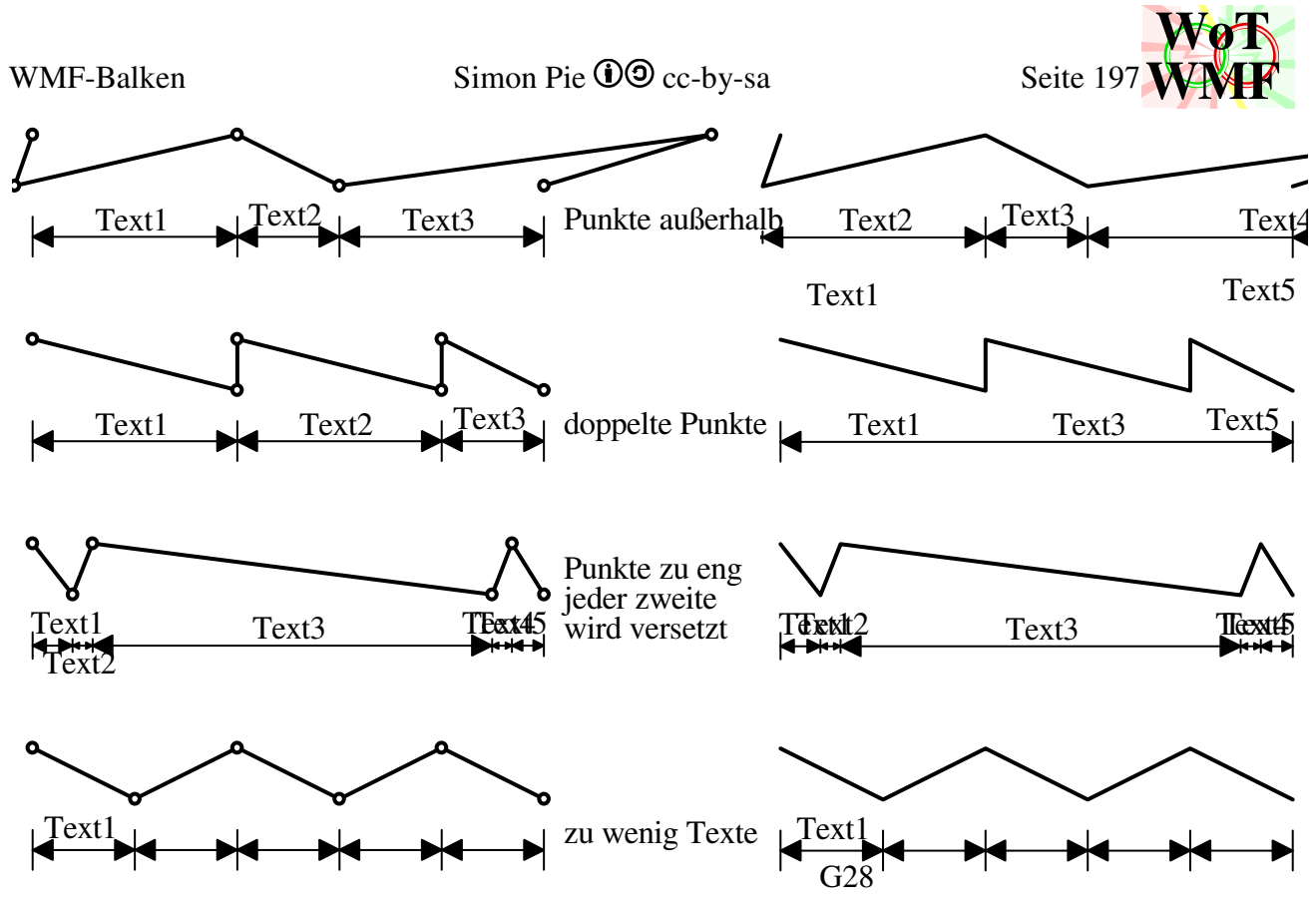

aktuelle Polymaßkette und historische Polymaßkette aus WMF-Balken 1.00.

Der Algorithmus gegen überlappende Texte arbeitet folgendermaßen:

Es gibt diese Schlüsselvariablen:

```
Linienlänge = Sqr((x2 - x1) ^ 2 + (y2 - y1) ^ 2)
Dim SegWert(Texte) = SegWert(Werte(0)) 
Dim SegLänge(Texte) 
Dim SegPlatz(Texte) 
Dim AltPlatz(Texte) 
Dim Textlänge(Texte)
```
In Werte stehen die Längen von 0 bis zum Maßpunkt. Werte ist dennoch unpraktisch, da auf den nullten Wert die Anzal der Texte steht und im letzten Wert nicht die Linienlänge, sondern die Pfeilgröße. Deshalb gibt es die ähnliche Variable SegWert. SegWert kann weniger Einträge haben als Werte, denn in Werte(0) stehen die Anzahl der Texte. In SegWert wird das nullte Element mit 0 gefüllt und das letzte mit Linienlänge.

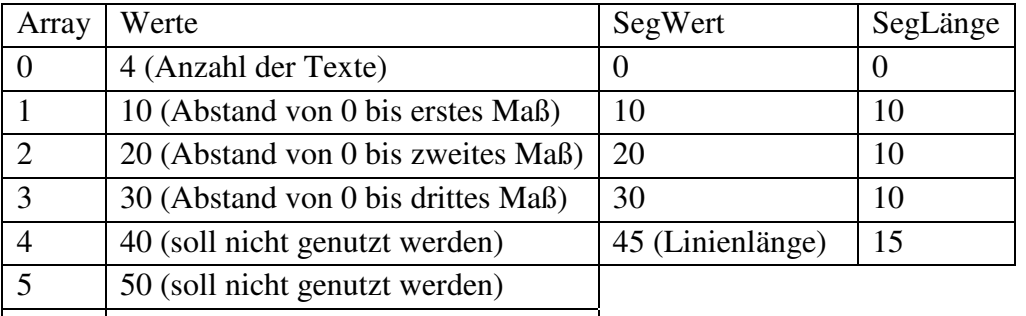

6 250 (Pfeilgröße)

SegLänge behinhaltet die Segmentlängen. Dies sind die Abstände der einzelnen Vermaßungen. Textlänge ist die Länge des Textes in Twip und nicht in Buchstaben.

```
Textlänge(a) = (1 + \text{Zahllänge(Text(a))}) * \text{Pg} * 2 / 3
```
Es wird ein Buchstabe hinzugenommen, damit Nachbartexte nicht zu nah sind, denn 2 Zahlen verschmelzen ohne Leerzeichen. z.B. sind 123 456 zu nahe, dann ließt man 123456 über 2 Maßketten.

SegPlatz ist der Platz, den das Segment übrig hat.

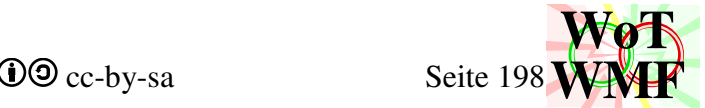

 $SeqPlatz(a) = SeqLänge(a) - TextLänge(a)$ Somit ist für jedes Segment (Maß) bestimmt, ob es genug Platz für seinen Text hat oder zu eng ist.

Als erstes werden die Ränder angepasst. Das erste und letzte Maß nimmt sich von seinem Nachbar Platz. Hat der Nachbar genug Platz übrig, dann gibt er den benötigten Teil ab, ansonsten gibt er nicht nur seinen gesamten Platz sondern seine gesamte Länge ab und verschwindet in die unter die Maßlinie.

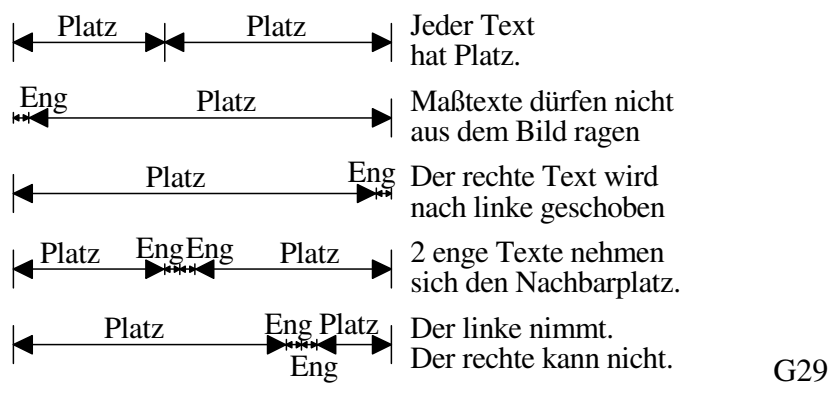

Als zweites wird der Sonderfall PEEEP betrachtet. P wie Platz und E wie Eng. Maße haben Platz, wenn SegPlatz größer als 0 ist. Es sind also 3 Enge Paße, die Platznachbarn haben. Es wird geschaut, ob die Nachbarn so viel Platz haben, um die 3 Maße diesen zu geben. Ist das der Fall, dann bekommt das mittlere Maß den Platz von seine engen Nachbarn und sein Text hat sich damit nicht bewegt. Seine Nachbarn bekommen den benötigten Platz und seine Texte sind neben den mittleren Text. Ansonsten landet der mittlere Text in die untere Zeile und gibt seine Länge frei.

Mit PEP wie Platz-Eng-Platz nimmt ein Enges Maß Platz von seine Nachbarn. Bei EEE wandert das mittlere enge Maß in die untere Zeile und gibt seine Länge frei. Jedes enge Maß muss allerdings noch eine positive Länge besitzen, denn es sollen nie 2 benachbarte Maße in die untere Zeile.

PEEP lässt sich aufteilen in PE und EP. Damit lässt sich alles schieben, was schiebbar ist. Hat ein Maß zu wenig Platz, dann nimmt es sich diesen vom Nachbarn. Nachbarn geben nur ihren freien Platz her, gehen aber nie in die untere Zeile.

Anhand der neuen Segmentwerte werden die neuen absoluten Werte berechnet. Aus den Längen werden x und y koordinaten berechnet, sodass das Texteschieben auch diagonal geht. Hat ein Segment eine positve Länge, dann wird es über die Linie gezeichnet. Ist die Länge negativ, dann wird der alte Wert aus Werte genommen und das Maß mittig unter die Linie gezeichnet. Aus Werte zu nehmen ist immer OK, weil das erste und letzte Maß immer eine positive Länge hat. Es wurde sich gemerkt, welchen Platz die Liniensegmente früher hatten. Bei langen Maßketten ist das Maß über der Linie, bei kurzen über die Pfeile. Dadurch kann der Text mit dem Pfeil kollidieren, aber der dadurch entstehende Versatz ist übersichtlicher als die Kollision. Linieüberschreiben führt das Textzeichnen durch.

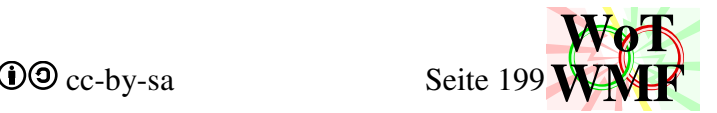

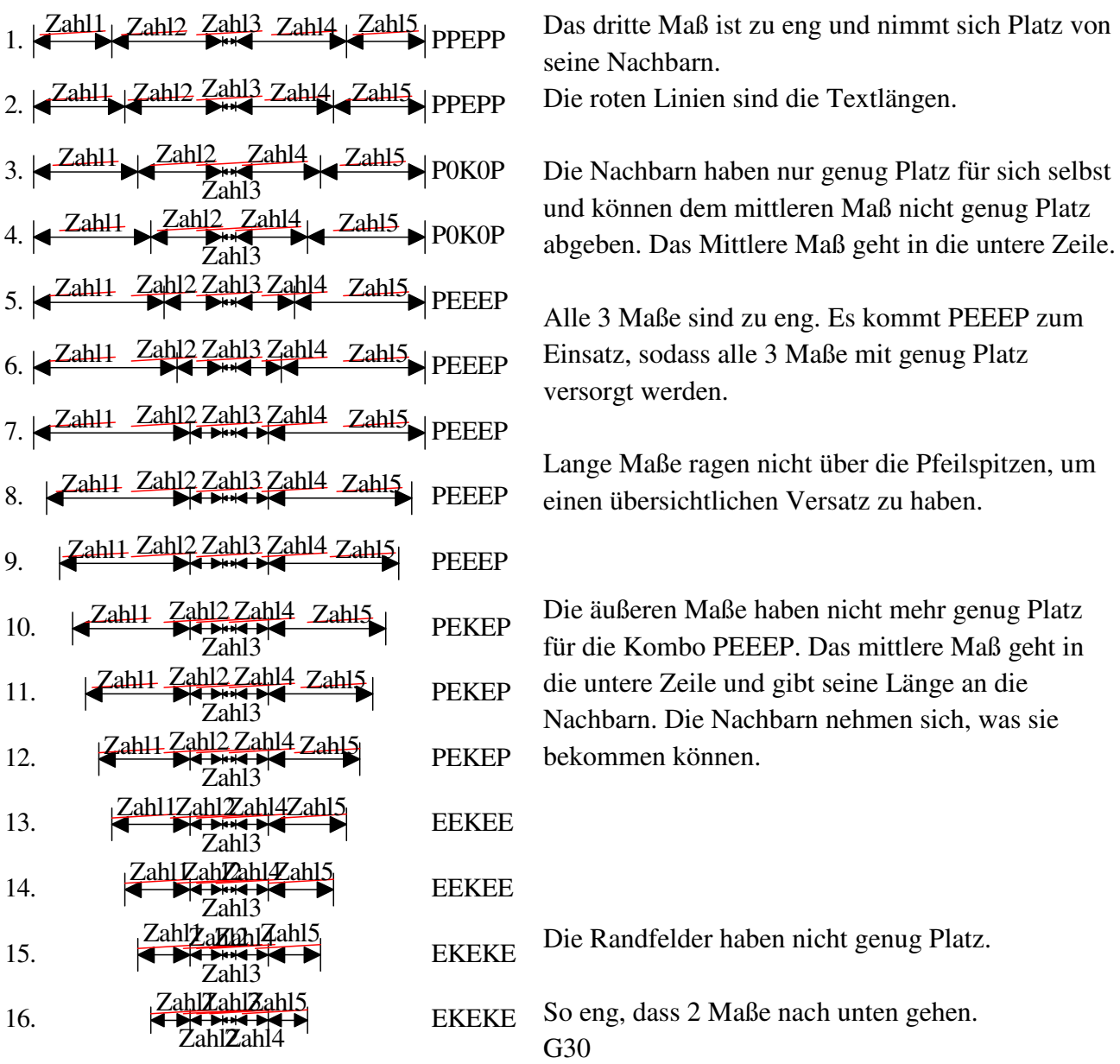

Function Polymaßkette2(x1%, y1%, x2%, y2%, Beschriftung\$, ByRef Werte()) Polymaßkette2 ist das absolute Gegenteil zur Polymaßkette. Während die Polymaßkette für relative Abstände gedacht ist, ist die Polymaßkette2 für absolute Angaben. Beide Maßketten haben die gleichen Eingabewerte.

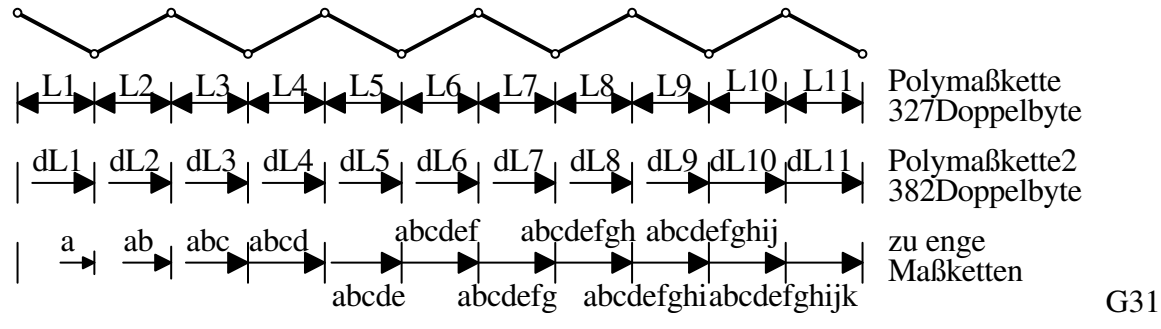

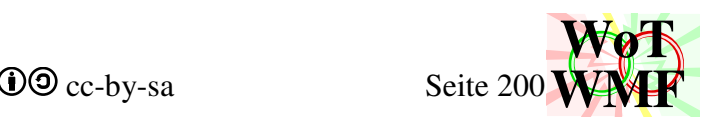

Sind die Maßketten eng, dann wird bei überlappenden Pfeillinien eine draus gemacht, um 8 Doppelbyte zu sparen. Dennoch benötigt die absolute Maßkette mehr Speicher, weil die Maßlinie nur bei zu engen Texten durchgeht.

# **Untersuchung des Wirkungsgrades der Objekte**

Wir haben gesehen, dass der WMF-Balken effiziente Kompressionsalgorithmen anwendet, um den Speicherbedarf zu senken. Besonders bei Maßketten, Diagramme und Pfeilrechtecke konnte um die Hälfte gespart werden. Im Vergleich mit anderen Programmen ist der WMF-Balken sowohl im Aussehen und Datenkompression weiiiit überlegen.

Doch das ganze kann man auch objektiv betrachten. Dazu werden wie Wirkungsgrade der Objekte berechnet.

Wirkungsgrad= Entropie Speicher

Die Entropie ist die minimale Anzahl an Doppelbytes, die benötigt werden, um das Objekt eindeutig beschreiben zu können. Beispiel: Eine Linie benötigt 8 Doppelbyte in der Datei. Zum Beschreiben sind aber nur 5 nötig, nämlich 2 Punkte und der Typ, dass es eine Linie ist. Der Wirkungsgrad ist damit 5/8 und verschwendet damit fast die Hälfte.

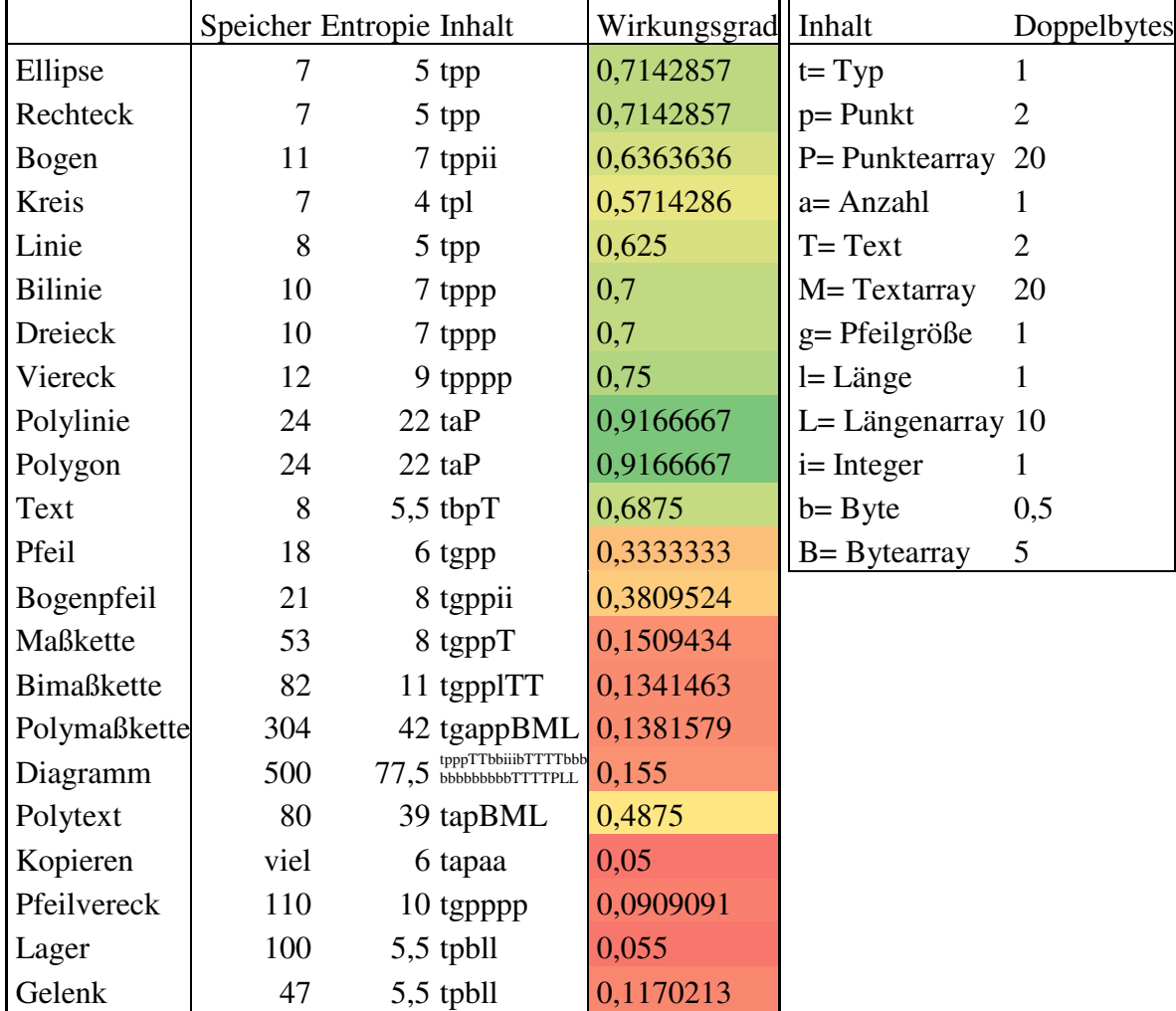

Die Objekte werden in dieser Tabelle aufgelistet und der Wirkungsgrad berechnet.

In der Zeile Speicher ist der Speicherbedarf des Objektes in einer WMF-Datei angegeben. Die Spalte daneben enthält die Entropie. Die Spalte Inhalt beschreibt den Inhalt der Entropie mit Buchstaben.

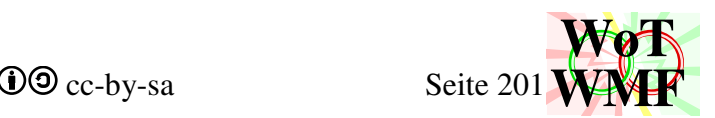

Für welche Werte jeder Buchstabe steht ist in der kleinen rechten Tabelle angegeben. Für Arrays habe ich eine Länge von 10 Elemente angesetzt und für Texte 4 Buchstaben.

Schaut man sich die Wirkungsgrade an, dann erzielt der WMF-Balken katastrophale Werte um die 10%. Wie kommt es, dass der eigentlich effizient komprimierende WMF-Balken trotzdem 10 mal mehr Platz braucht als nötig?

Die Ursache liegt nicht im WMF-Balken, sondern am Dateiformal WMF. In diesem Dateiformat gibt es keine Splinien, keine Klone und keine dynamischen Blockdefinitionen. Das erste Problem ist der Rekord selbst, der 2 überflüssige Doppelbytes für die Rekordlänge hat. Die Rekordlänge wird bereits durch den Typ eindeutig definiert.

Andere Vektorformate wie SVG, SWF, DWG oder PDF kennen Splinien, Klone und vielleicht auch dynamische Blöcke.

Mit Klonen kann die Datei wirksam verkleinert werden, weil ähnliche Objekte nur einmal gezeichnet und dann nur noch oft kopiert werden brauchen. Bei einer Polymaßkette bräuchten dann die Mittelpfeile nur noch hin geklont werden.

Besonders effizient sind die dynamischen Blöcke, weil sie so definiert werden können, dass sie durch die minimalen Eingabeparameter beschrieben werden können. Theoretisch ist damit ein

Wirkungsgrad von 100% möglich. Da die Definition in die Datei mit abgelegt wird, ist dies nur bei großen Dateien sinnvoll. Wird der Block definiert und nur einmal genutzt, dann wird viel mehr Speicher benötigt, als ohne Definition. Eine Definition enthält den ganzen Quellcode.

Solange SVG und PDF sich nicht als Vektorgrafik in Word einfügen lassen, bleibt WMF als beste Wahl für Word übrig. Da ist seit 2007 nichts passiert. Und selbst wenn sich ein effizientes PDFormat in Word verlustfrei einfügen lässt, dann kann die Intelligenz immer noch beim PDF-Export verloren gehen.

Deshalb ist der WMF-Balken trotz des miesen Wirkungsgrades das mit Abstand am besten komprimierende Durchlaufträgerprogramm.

## **WMFzubehör**

Function letzteObjekte(ByVal Objekte As String, ByVal Anzahl As Integer) As String

Holt aus WMFobjekten die letzten Objekte raus. Endet eine WMFteildatei mit 2 Kreise und dann 2 Linien und es sollen die letzten 4 Objekte bestimmt werden, dann gibt letzteObjekte 2 Kreise und 2 Linien zurück.

Function Kopieren(ByVal Objekte As String, ByVal dx As Integer, ByVal dy As Integer) As String

Eine WMFteildatei wird übergeben und davon wird eine verschobene Kopie angefertigt.

Kennt Kopieren das WMFobjekt, dann modifiziert es seine Koordinaten um es zu verschieben, sonst wird das Objekt unverändert kopiert. Unverändertes Kopieren macht Sinn, weil Füller und Objektwählen keine Koordinaten haben und Kopieren diese nicht kennen muss, um das richtige zu machen.

Kopieren kennt Texte, Mtexte, Ellipsen, Rechtecke, Polylinien, Polygone, runde Rechtecke, Pie, Chord, Arc und Pixel. Mit einer Select Case Anweisung werden die Koordinaten an die in der WMF vorgesehenen Stelle geändert.

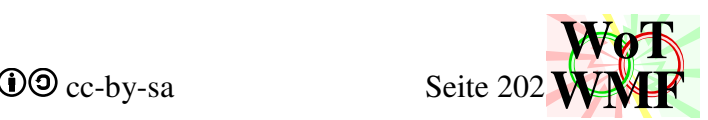

Der gleiche Code wie Kopieren, nur dass keine Kopien angefertigt werden, sondern die maximalen Koordinaten ermittelt werden. Rückgabe sind 8 Byte WmfBiPunkt(maxY, maxX, minY, minX), die das umschließende Rechteck der WMFobjekte beschreiben.

Function TexteRausziehen(**ByRef** WMFobjekte As String) As String Diese Funxion bewegt WMFtextobjekte von einem String in einen anderen und gibt damit nicht nur einen String zurück, sondern ändert auch den Eingabestring.

Function WMFheader(ByVal Inhalt As String) As String

Diese primitive Funxion hat deutlich zur Evolution des WMFzerlegers zum WMF-Balken beigetragen. Der WMFheader wird nicht mehr vom Hauptprogramm erzeugt, sondern in diese Funxion ausgelagert. Dadurch wird das Hauptprogramm flexibel, weil es nicht mehr wissen muss, wie viele Objekte seine Malfunxionen erzeugen.

Eine nackte WMFdatei geht in die Funxion rein und ein gültiger WMFheader kommt raus. Der ganze Inhalt wird durchgegangen und die für den Header notwendigen Werte ermittelt. Es wird der Größe Rekord gefunden und die Anzahl der Objekte gezählt.

Ein korrekter Header sollte die WMFdatei schon haben. Word, Excel und Paint ist der Header völlig egal, aber Irfanview meckert, wenn da ein Fehler drin ist.

Public Function Dateieinlesen(ByVal Dateiname As String) As String Ein altes Schrieb ausm Internet, dass eine Datei in einem String einliest.

Function ChecksummeInt(ByVal c1%, ByVal c2%, ByVal c3%, ByVal c4%, ByVal c5%, ByVal c6%, ByVal c7%, ByVal c8%) As Integer Function Checksumme(ByVal Preader As String) As Integer

Der letzte Wert des placeable Headers ist eine Checksumme, die korrekt berechnet werden muss. Die beiden Funxionen berechnen ihn nach der Vorschrift. Der Unterschied liegt in der Eingabe. Bei der einen werden die 8 Werte (nicht 10 Werte) als Integer übergeben und bei der anderen als String. Die fehlenden 2 Werte sind der Schlüssel. Da der Schlüssel immer gleich ist, wird der in der Funxion berücksichtigt.

Function Objektzahl(ByVal Objekttyp As String) As Integer

Wandelt einen Text, der ein WMFobjekttyp beschreibt, in die WMFtypnummer um. Aus "Füller" wird 762. Keine WMFobjekttypen sind die Nummern 100 bis 120. Diese Nummern werden vom WMFzerleger mit separaten Funxionen behandelt. Nummer 100 ist ein Pfeil und gezeichnet wird ein Dreieck (804) und eine Linie (805).

Function Objektname(ByVal Objekttyp As Integer) As Variant

Objektname ist die Umkehrfunxion zu Objektzahl. Objektzahl wird beim WMFzusammensetzen verwendet und Objektname beim WMFzerlegen. Objektzahl wandelt eine Zahl in einen Text um, wenn es diesen kennt. Objekte der Nummer 100 bis 120 kennt Objektname nicht, weil WMF sie nicht kennt und damit nie vorkommen.

Aus 1048 wird Ellipse und aus 4100 wird 4100.

Function Linienverbinden(WMFobjekte) As String Eine Kopie aus PowerWMFeinfügen. Verbindet Linien und komprimiert dadurch die Datei.

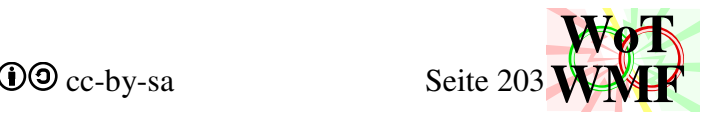

Function RechteckeHverbinden(WMFobjekte) As String Verbindet Rechtecke, die sich horizontal berühren.

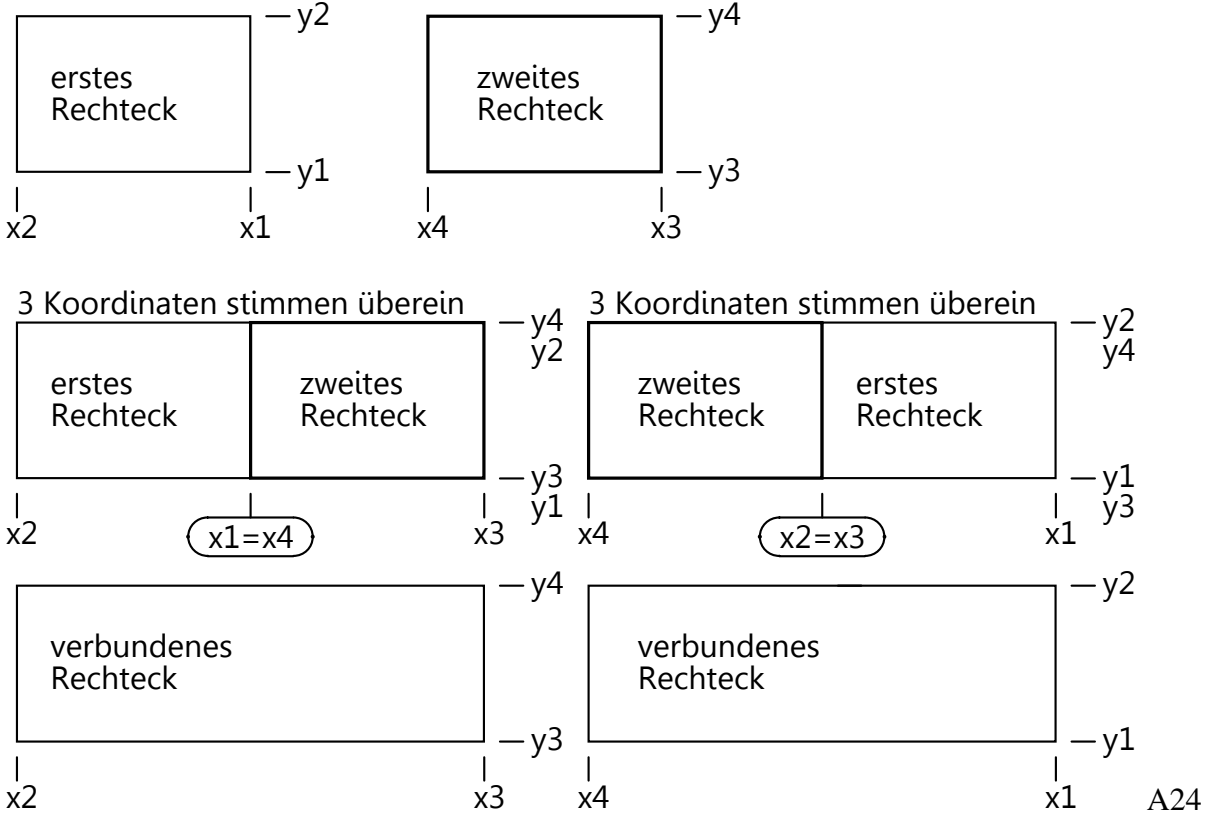

Es gibt 2 Fälle zu untersuchen, wie sich 2 Rechtecke berühren können: x1=x4 oder x2=x3.

Diese beiden Zeilen führen das Verbinden auf Byteebene durch. Georekord(Rec(i)) = Left(Georekord(Rec(j)), 12) & WmfZeichen(x4) Georekord(Rec(i)) = Left(Georekord(Rec(i)), 12) & WmfZeichen(x4)

| Doppelbyte       | 1.          | 2.             | 3.       | 4.      | 5.             | 6.      | 7.    |
|------------------|-------------|----------------|----------|---------|----------------|---------|-------|
| Definition       | Doppelbytes | $\Omega$       | Rechteck | unten   | rechts         | oben    | links |
| erstes Rechteck  |             | $\theta$       | 1051     | y1      | x1             | y2      | $x^2$ |
| zweites Rechteck | 7           | $\Omega$       | 1051     | y3      | x3             | y4      | x4    |
|                  |             |                |          | $y1=y3$ | $x1=x4$        | $y2=y4$ |       |
| neues Rechteck   | 7           | $\overline{0}$ | 1051     | y3      | x <sub>3</sub> | v4      | $x^2$ |
|                  |             |                |          |         |                |         |       |
| Doppelbyte       | 1.          | 2.             | 3.       | 4.      | 5.             | 6.      | 7.    |
| erstes Rechteck  | 7           | $\theta$       | 1051     | y1      | x1             | y2      | x2    |
| zweites Rechteck | 7           | $\Omega$       | 1051     | y3      | x <sub>3</sub> | y4      | x4    |
|                  |             |                |          | $y1=y3$ | $x2=x3$        | $y2=y4$ |       |
| neues Rechteck   | 7           | $\theta$       | 1051     | y1      | x1             | y2      | x4    |

Das neue Rechteck bekommt die ersten 6 Doppelbyte von dem einen und das letzte Doppelbyte von dem anderen Rechteck. Wegen der Gleichheit der Koordinaten hat das neue Reck eck automatisch die Koordinaten, die ein verbundenes Rechteck bedeuten.

P75

 $\overline{\mathcal{A}}$ 

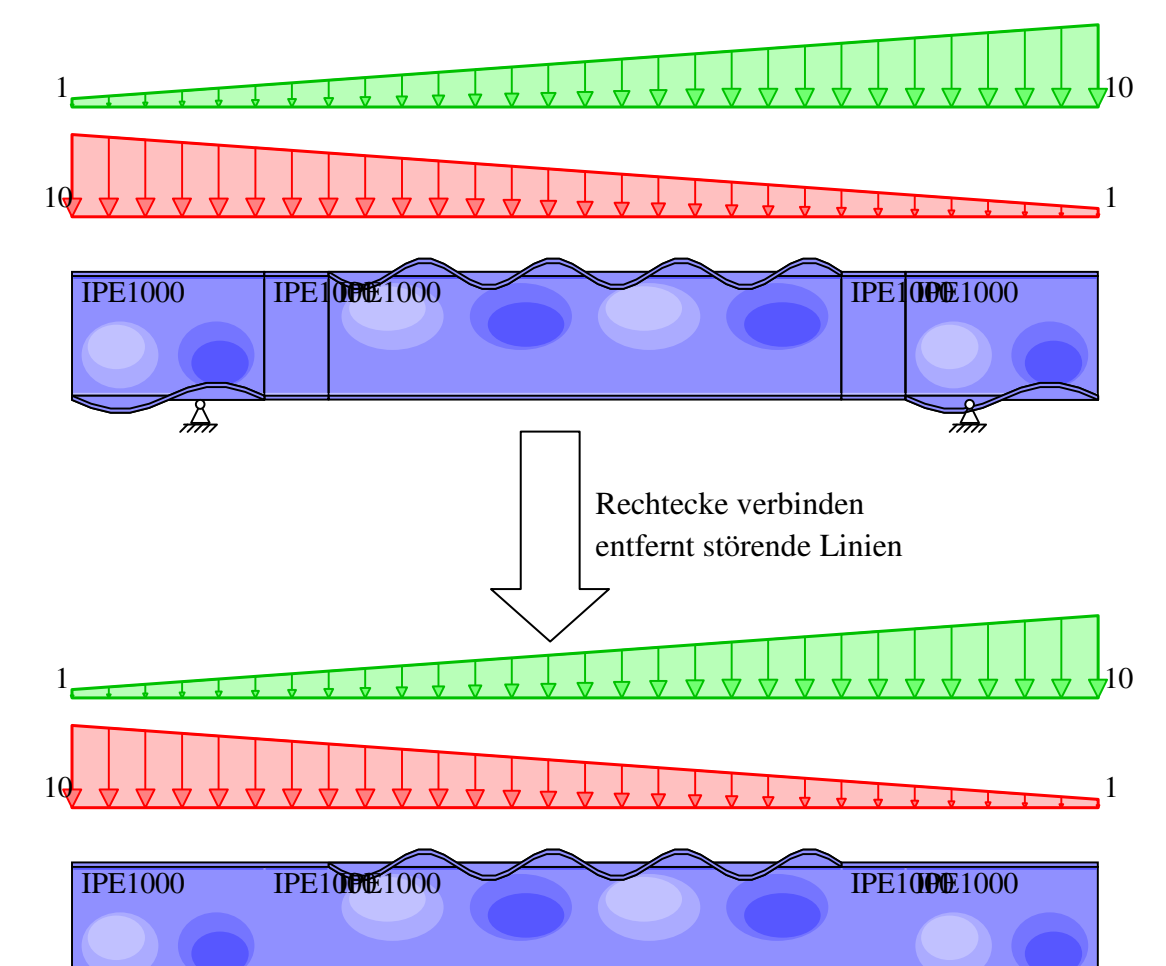

Sub WMFdateiErstellen(ByVal Dateikurzname\$, ByRef WMFobjekte\$, ByVal Fensterbreite%, ByVal Fensterhöhe%, ByVal Zoom%) Baut ein WMF zusammen und öffnet dies Datei. Wird nicht im WMF-Balken verwendet.

Function PlaceableHeader(ByVal Breite%, ByVal Höhe%, ByVal Zoom%) As String Erzeugt den placeable Header für WMF.

 $\overline{\mathcal{X}}$ 

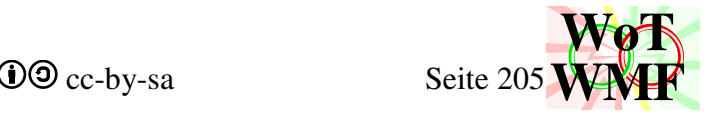

Function MetaSetWindowOrg(ByVal Preader\$) As String

Legt das Ansichtsfenster fest. Die Daten sind mit dem placeable Header zwar redundant, aber einige Programme brauchen dies. In Word kann die Grafik zugeschnitten werden.

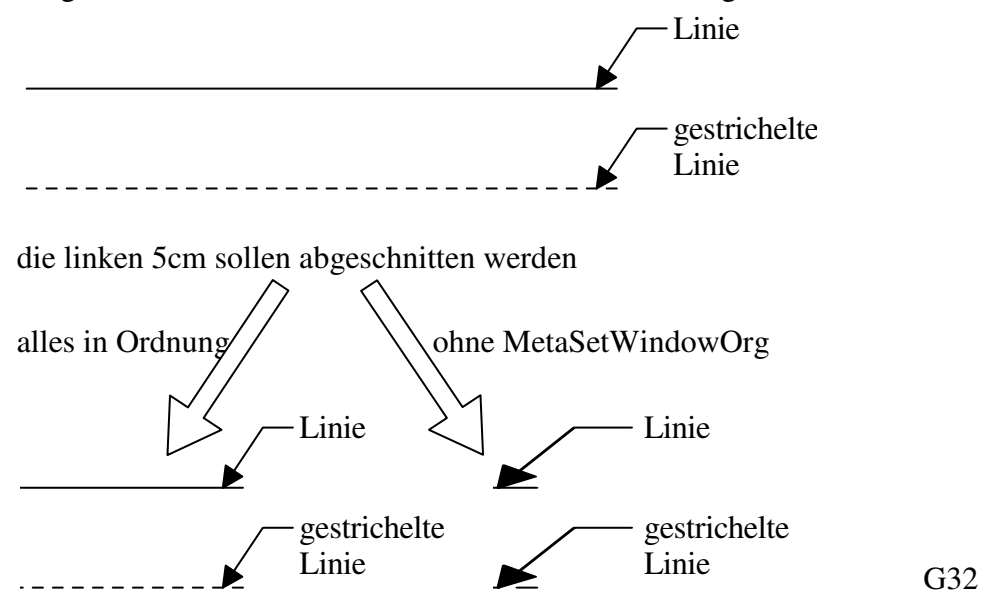

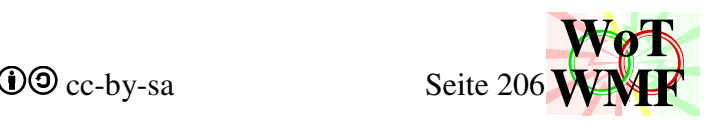

# **KKTdiagramm**

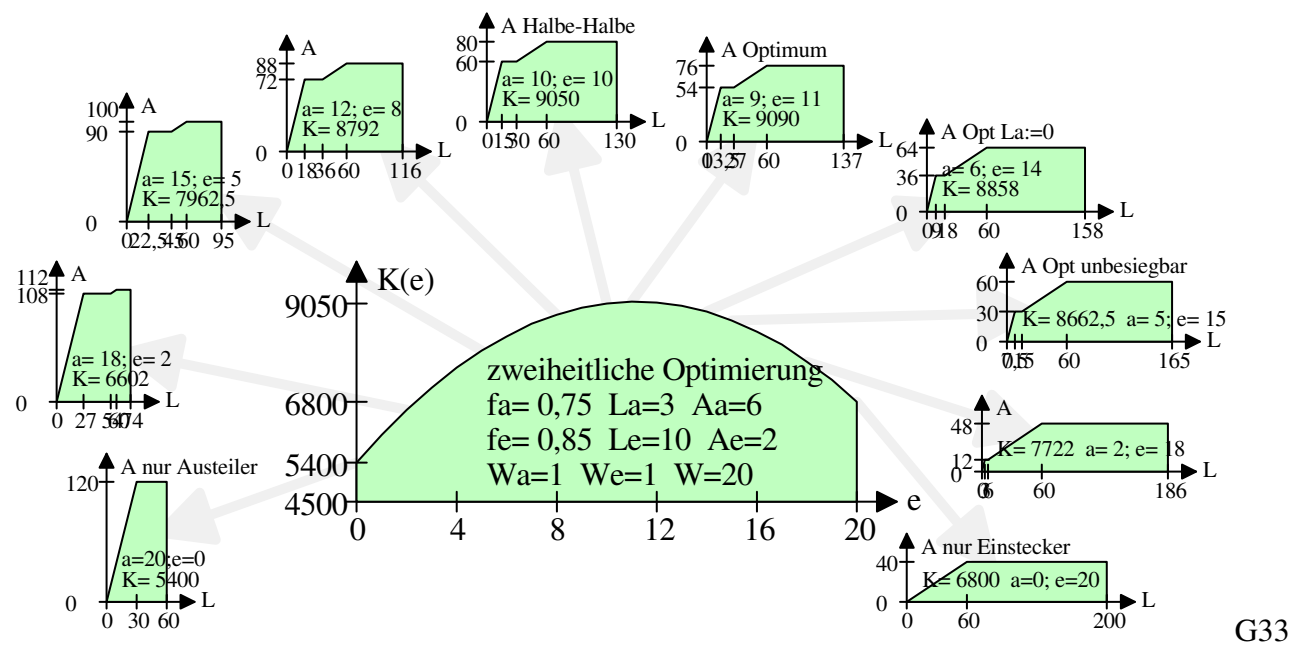

Mit dem KKT-Diagramm lassen sich die verschiedensten Kampfverläufe vom einfachen Kampf über den mehrheitlichen Kampf bis hin zum Mischkampf in ein Diagramm fassen. Da man beim Erstellen der Diagramme mit dem WMFzerleger sehr viel Kontrolle über den Inhalt hat, habe ich die Diagramme immer nach meinem Wunsch formen können. Was nicht passt, wurde passend eingegeben.

Für den Einsatz außerhalb der Kampfkrafttheorie stellte der WMF-Balken wesentlich höhere Anforderungen. Das Diagramm wird nicht mehr manuell erstellt, sondern immer nach demselben Schema. Die Intelligenz muss vom Computer kommen und nicht vom Benutzer. Der Code wurde daher so erweitert, sodass das Diagramm die Axen sinnvoll beschriftet, Extremwerte ausgibt, über zappelnde Werte und Sprünge nachdenkt und mehrere Kurven beinhaltet.

Das KKTdiagramm erhält als Eingabe die Werte Angaben(), Kurveneigenschaften() und Werte(). Was sich darin befindet, wurde in Kapitel Variablen beschrieben oder steht in den Beispielen für Objekte im WMFzerleger. Beim WMF-Balken werden die Eingaben berechnet und dem KKT-Diagramm übergeben. Beim WMFzerleger werden die Eingaben aus der Exceltabelle ausgelesen und dem KKT-Diagramm übergeben.

Zuerst werden die Eingabewerte in einzelne Variablen umgeschrieben, da die Sammelarrays sehr unbequem zu lesen sind. Der Wert für die Legende wird folgendermaßen interpretiert: Ist er kleiner als 2, dann ist es eine relative Angabe zum Ansichtsfenster, sonst eine absolute Angabe. Beispiel: 0 bedeutet, dass die Legende links ist, 0,5 = mitte, 1= rechts, 1,9= weit rechts außerhalb und  $2=$  links (absolut).

## **'Wertebereich**

Es wird der kleinste und der größte X-Wert gesucht. In allen Kurven werden die extremalen Y-werte gesucht. Der Wertebereich beschreibt, wie die Werte in das Ansichtsfenster projiziert werden.

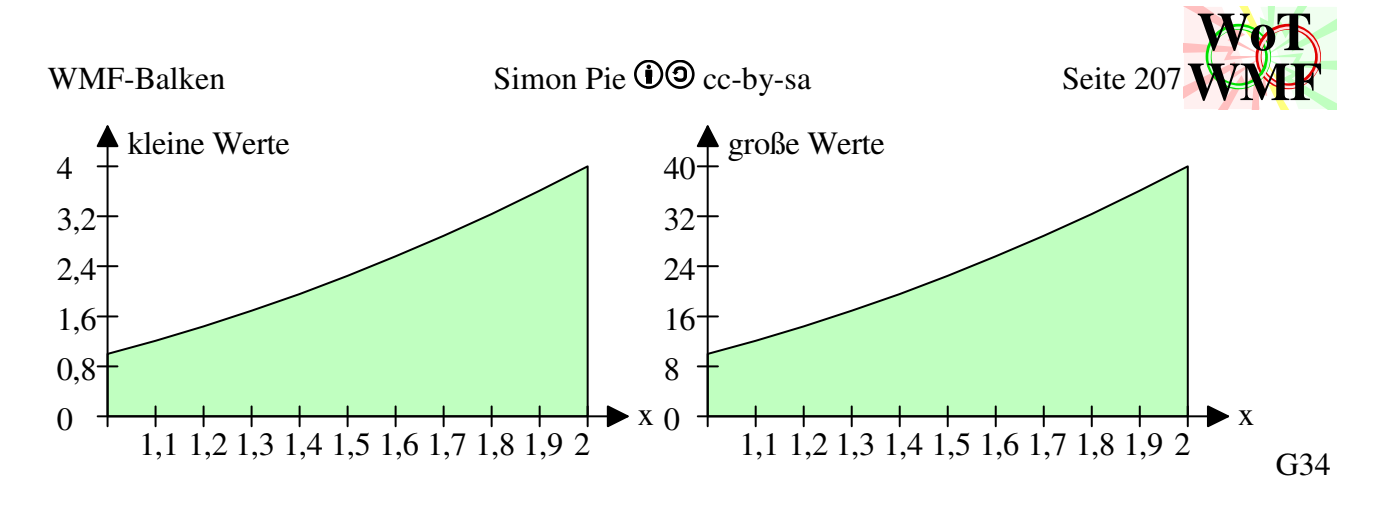

### **'gezeigten Wertebereich ermitteln**

Der angezeigte Wertebereich wird erweitert.

Wenn die Werte konstant sind, dann ist der minimale Wert 0. Sind alle Werte konstant 0, dann ist der maximale 1 und eine Division durch 0 verhindert.

Haben beide Werte das gleiche Vorzeichen, dann {

Ist ein Wert nahe 0, dann wird die X-Axe mit dargestellt. Kriterium: Abs(Log(Abs(y1 / y2))) > 0.5 Sind beide Werte fast gleich groß, dann wird die X-Axe auch dargestellt um Integerüberlauf zu vermeiden. (Kriterium:  $Abs(Log(Abs(y1 / y2))) \leq 0.0001$ )

Sonst wird alles zwischen Minimum und Maximum eingepasst.}

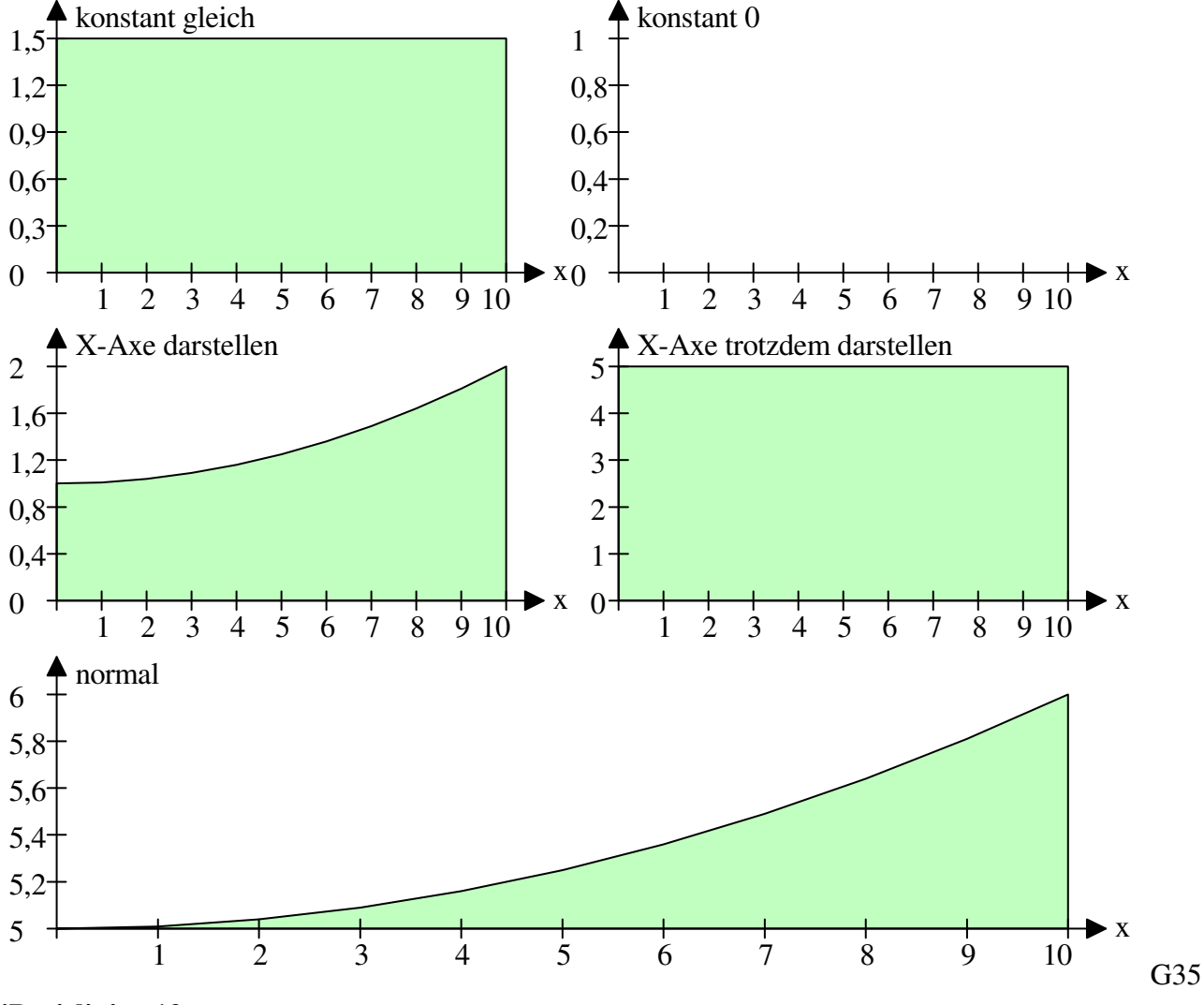

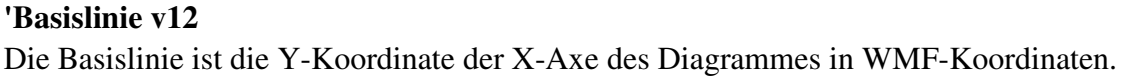

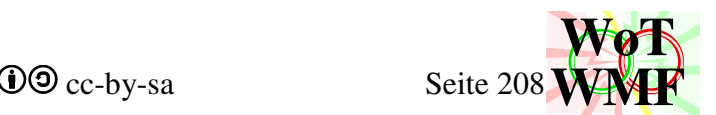

Auf die X-Axe platziert KKTdiagramm die Lagersymbole, die es vom WMF-Balken übergeben bekommt.

Es wird festgestellt, ob die Y-Axe auf dem Kopf steht.

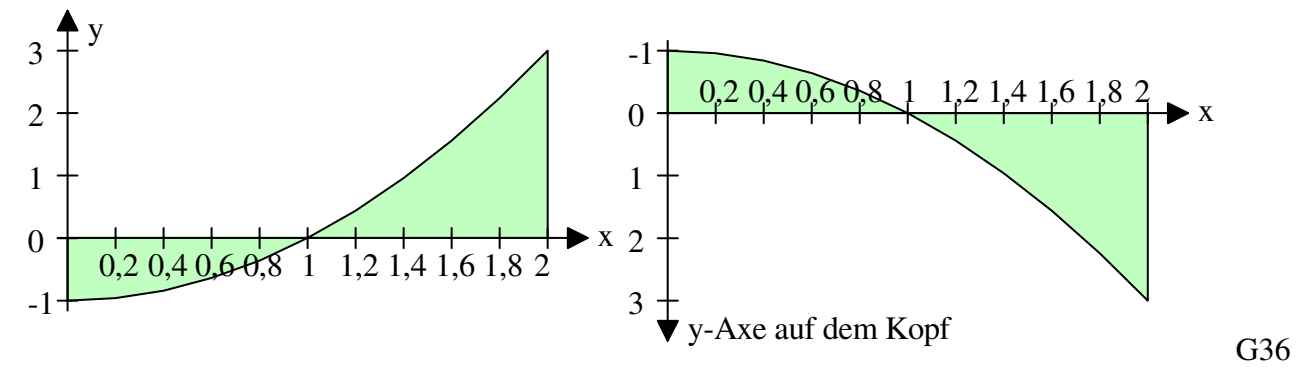

Um die Y-Axe auf dem Kopf zu stellen, müssen im WMFzerleger die Y-Koordinaten des Ansichtsfensters getauscht werden. Im WMF-Balken wird dies über die Grundeinstellungen geregelt.

Es wird mit 3 verschiedenen Koordinaten gerechnet. Die Diagrammwerte haben die Koordinaten x und y. Die Koordinaten des Diagrammes als WMF haben u und v. Die Koordinaten des Diagrammes als Bitmap haben Bu und Bv. Es wird von (x;y) zu (u;v) transformiert und von (u;v) zu (Bu;Bv), sodass es 4 Transformatorvariablen gibt.

 $TransXzuU = (u2 - u1) / (x2 - x1)$ 

 $TransYzuV = (v2 - v1) / (y2 - y1)$ 

$$
TransUzuBu = (Bu2 - Bu1) / ((u2 + pg) - u1)
$$

TransVzuBv =  $(Bv2 - Bv1) / ((v2 - 1 \cdot pg \cdot YadK) - (v1 + 1 \cdot pg \cdot YadK))$ 

Die Zusatzterme bei der Bitmaptransformation berücksichtigen, dass in der Bitmap ein um die Pfeilgröße verbreitertes Diagrammfenster dargestellt wird.

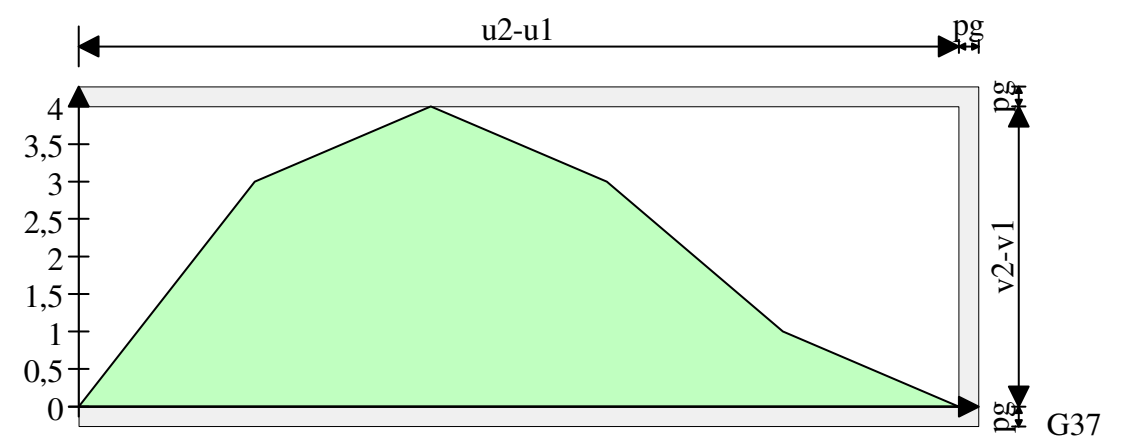

Das gleiche Diagramm als Bitmap.

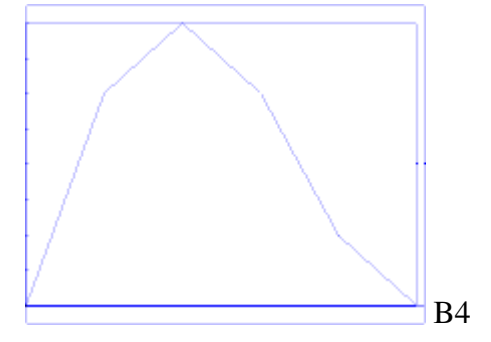

## **'Diagramm zeichnen**

Eine große Schleife läuft über alle Kurven. Aus den Kurveneigenschaften wird gelesen, wie die Werte an den Axen geschoben werden und wie das Diagramm gezeichnet wird.

Das Polygon (Polylinie, wenn nicht ausgemalt wird) der Y-Koordinaten wird gezeichnet. Die lineare Interpolationsformel wird genutzt, um Y-Koordinaten in WMF-Koordinaten zu transformieren. Um die Interpolationsformel einzukürzen, werden Transformatorvariablen eingeführt. Diese bilden den Faktor, der zwischen 2 Koordinatensysteme steht.

 $u = u1 + (u2 - u1) \cdot (X - x1) / (x2 - x1)$  Interpolationsformel  $TransXzuU = (u2 - u1) / (x2 - x1)$  Transformiert X in u  $u = u1 + (X - x1) \cdot TransXzuU$ 

Beginnt oder endet eine ausgemalte Kurve mit Werten <> 0, dann wird ein Anfangs- oder Endpunkt hinzugefügt.

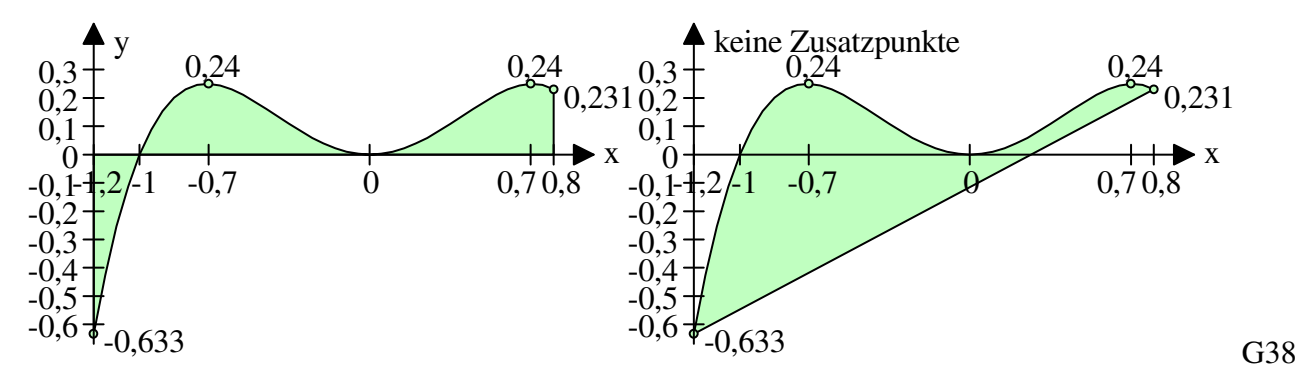

Nochmal eine Übersicht der Variablen u,v, x und y

u1= Ansichtsfenster links

x1= kleinste x-Koordinate. Sie wird bei u1 gezeichnet.

u2= Ansichtsfenster rechts

x2= größte x-Koordinate. Sie wird bei u2 gezeichnet.

x= aktuelle x-Koordinate der Diagrammwerte

u= x-Koordinate in WMF

Bu= x-Koordinate der Bitmap

 $v1=$  Ansichtsfenster unten (Das WMF-Koordinatensystem steht auf dem Kopf v1 > v2)

y1= kleinste y-Koordinate. Sie wird bei v1 gezeichnet.

v2= Ansichtsfenster oben. Ist v2>v1, dann steht das Diagramm auf dem Kopf.

y2= größte y-Koordinate (des Wertebereichs). Sie wird bei v2 gezeichnet.

y= aktuelle y-Koordinate der Diagrammwerte

v= y-Koordinate in WMF

Bv= y-Koodinate der Bitmap

Der Wertebereich von y1 bis y2 könnte erweitert worden sein. Y1 und y2 beziehen sich daher nicht nur auf die Kurvenwerte.

## **'Polyglätten komprimiert die Diagrammkurve**

Die Polylinie wird der Funxion Polyglätten übergeben. Der geometrische Teil der Datenkompression aus PowerWMF wird auf die Polylinie übertragen. Hat die Kurve eine geringe Krümmung, dann werden Punkte gelöscht, um die Datei spürbar zu verkleinern. Polyglätten macht besonders viel Sinn bei linearen Verläufen (Querkraftverlauf) oder Wendepunkte.

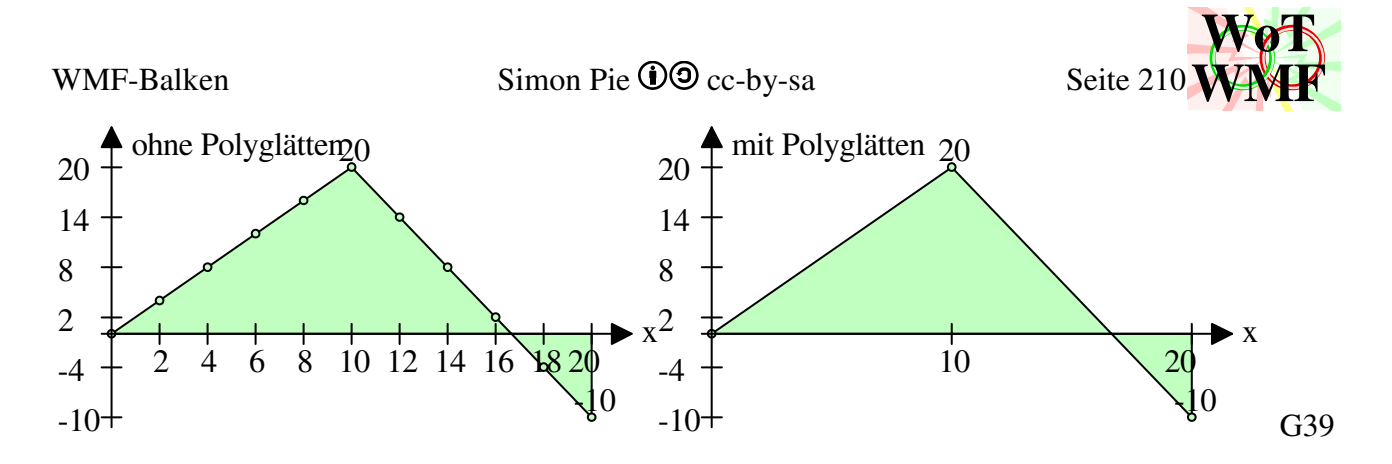

## **'Legende Zeichnen**

Hat die Kurve einen Namen, dann erscheint sie in der Legende.

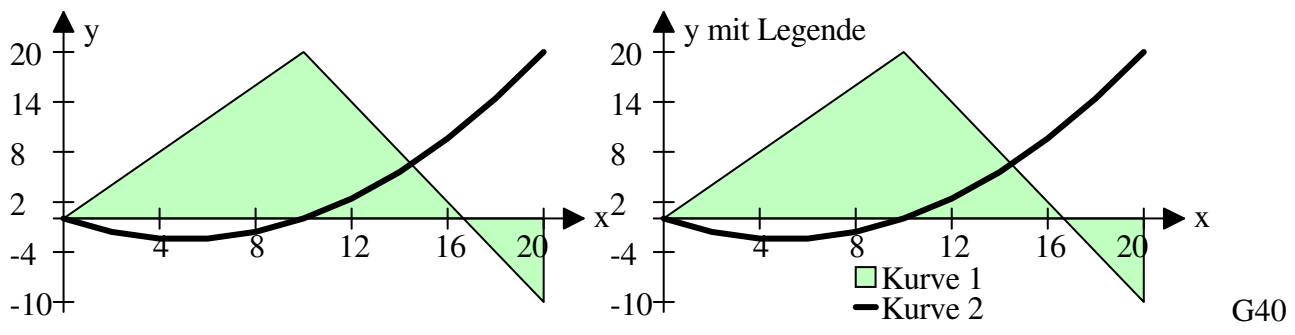

Wird die Kurve ausgemalt, dann erscheint in der Legende ein Quadrat, sonst eine Linie.

## **'x-Axe beschriften**

Hier geht es darum, welche Abschnitte auf der X-Axe beschriftet werden. Es gibt 3 Möglichkeiten der Axeinteilung

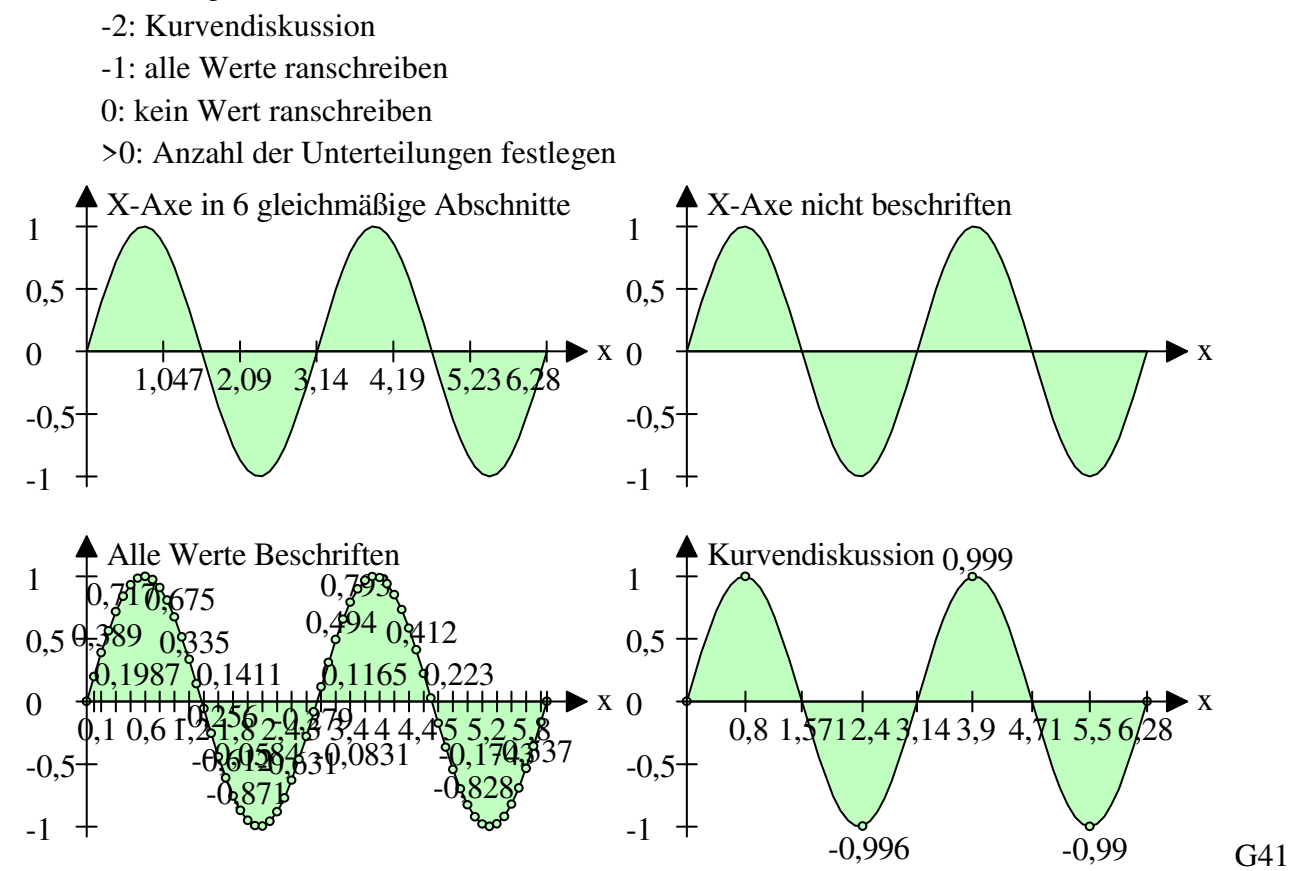

Der Codeteil für die gleichmäßige Unterteilung ist trivial, aber bei der Kurvendiskussion wird's kompliziert.

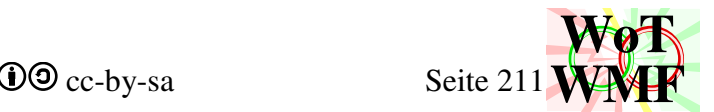

Es wird jeder Punkt mit seinen Nachbarn links und rechts verglichen, falls er Nachbarn hat. Ist ein Nachbar mit dem Punkt identisch, dann wird einmal der nächste Nachbar genommen.

Für jeden Punkt wird angenommen, dass er erst mal gezeichnet wird (PunktBeschriften=1) und ein Extremwert ist und keine Nullstelle ist. Bei Axeinteilung = -1 wird hier Schluss gemacht (keine Kurvendiskussion, sondern alle Werte).

Eine ganze Reihe von Bedingungen wird ausgewertet.

```
If VorY \le Y And Y \le NachY Then c = PunktBeschriften: Extremwert = 0
If VorY = Y And Y = NachY Then c = PunktBeschriften: Extremwert = 0
If Y < VorY And Y < NachY Then Extremwert = -1If Y = VorY And Y < NachY Then Extremwert = -1If Y < VorY And Y = NachY Then Extremwert = -1If VorY > Y And Y > NachY Then PunktBeschriften = 0: Extremwert = 0
If VorX = X And Y = VorY Then PunktBeschriften = 0: Extremwert = 0
If NachX = X And Y = NachY Then PunktBeschriften = 0: Extremwert = 0
Ein Extremwert liegt vor, wenn der Punkt größer (oder kleiner) als seine Nachbarn ist oder wenn er
```
mit genau einem Nachbar gleich ist.

## **'Rücksprung erkennen & Vorsprung erkennen**

Wenn die X-Koordinate mit einem Nachbar übereinstimmt, dann kann ein Sprung vorliegen. Der Sprung ist relevant, wenn er entsprechend groß ist  $(Abs((VorY - Y) / (y2 - y1)) > 0,03)$  und kein Extremwert ist.

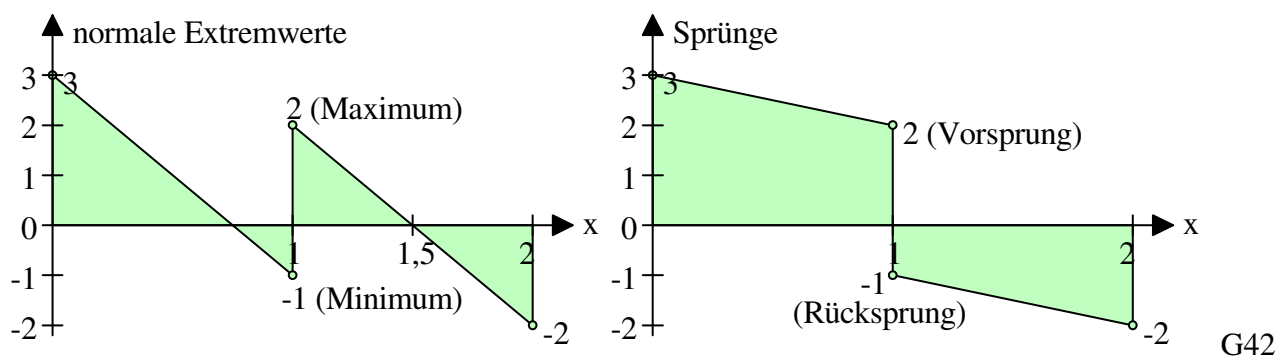

Die Variable Extremwert ist ein Integer, der diese Werte annehmen kann:

- -1: Der Extremwert ist ein Minimum und der Text kommt darunter.
- 0: Der Punkt ist kein Extremwert und wird nicht beschriftet.
- 1: Der Extremwert ist ein Maximum und der Text kommt darüber.
- 2: Der Extremwert ist ein Vorsprung und der Text kommt rechts daneben.
- 3: Der Extremwert ist ein Rücksprung und der Text kommt links daneben.

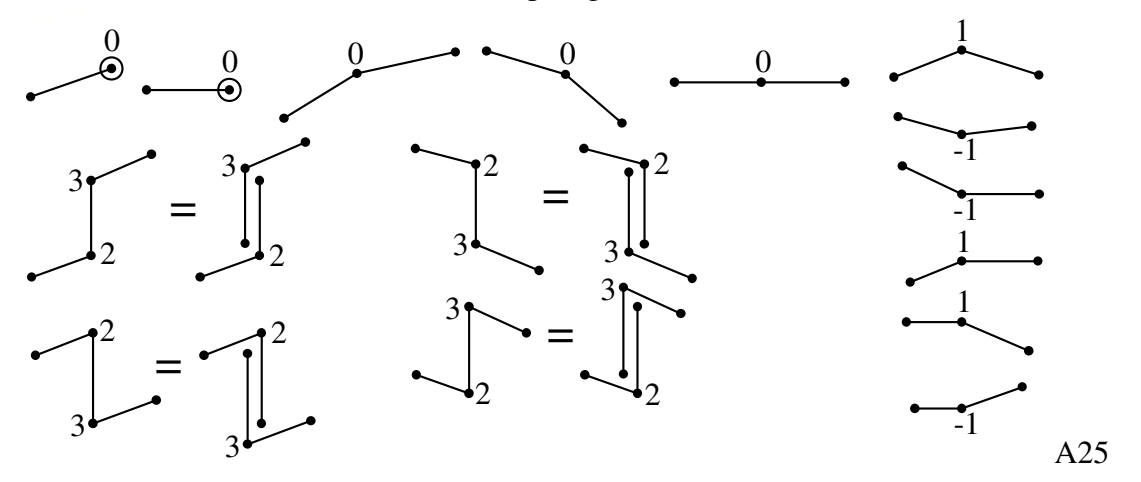

**'Extremwerte zu nahe der X-Axe ignorieren** 

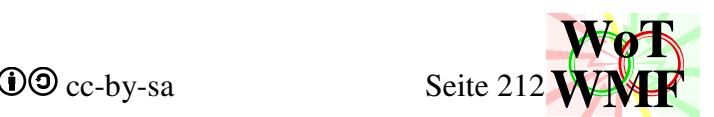

Das Kriterium lautet 0,005 < Abs(Y / (Kurven \* (y2 - y1))). Ist ein Extremwert dicht an der Axe, dann wird der Text mit der Axbeschriftung kollidieren. Da solche Extremwerte von geringem Interesse sind, werden sie nicht beschriftet.

Ist Y=0, dann wird der Punkt beschriftet, weil es eine Nullstelle ist. Die Ausnahme ist, wenn die beiden Nachbarn auch 0 sind.

Wexelt das Vorzeichen zwischen dem Punkt und seinem größeren Nachbar das Vorzeichen, dann liegt dort eine Nullstelle. Zurzeit wird die Nullstelle zwischen dem ersten und dem zweiten Punkt nicht erkannt, weil der erste Punkt nicht überprüft wird, weil er keinen Vorgänger hat.

Wenn der Punkt der letzte ist, dann ist er ein Extremwert vom Typ 2, sodass der Punkt rechts beschriftet wird. Bei dem ersten Punkt entscheidet die Steigung, ob er rechtsoben oder rechtsunten beschriftet wird. Den Punkt nur rechts beschriften führte dazu, dass der Text bei nicht negativen Werten immer mit der Diagrammlinie überlappte.

Die große Ifanweisung der Axeinteilung endet. Übrig geblieben ist, wie der Punkt auf der X-Axe beschriftet wird und welcher Extremwert es ist und ob eine Nullstelle kommt. Bei Axeinteilung = -1 ist jeder Punkt als Extremwert durchgegangen, weil die Prüfungen nicht gemacht werden.

# **'Xbeschriften**

Soll der Punkt auf der X-Axe beschriftet werden, dann wird die Xwmf-Koordinate in den Array Xlinie geschrieben und der Zahltext in Xtext. Xtext wird der Buchstabe für das Buchstabenrücken erst mal vorangestellt.

# **'Extremwert beschriften**

Es wird berechnet, wo der Punkt beschriftet wird. Zuerst einmal wird ein Kreislein gezeichnet, dann kommt das Kriterium, ob der Extremwert 1,5 Pfeilspitzen dicht an der A-Axe liegt.

Abs(y - y12)  $\leq 1.5$  \* pg

Wenn ja, dann ist der Typ des Extremwertes egal. Wichtiger ist es, dass der Text aus der X-Axe geschoben wird.

If Y > 0 Then y = y12 - 2.5  $*$  pg  $*$  yadK Else y = y12 + 1.5  $*$  pg  $*$  yadK

Ist Y größer 0, dann wird der Punkt 2,5 Pfeilspitzen über der X-Axe geschrieben. Das Minus vor der 2,5 bedeutet, dass die Y-Axe des WMF-Koordinatensystems nach unten zeigt. \*yadK bedeutet, dass bei einer auf dem Kopf stehende Y-Axe der Text nach unten kommt, statt nach oben. Bei der Elseanweisung steht nur 1,5 und dies ist weniger als 2,5. Dies liegt daran, dass der Basispunkt des Textes oben links ist. Um einen Text unter die X-Axe zu schreiben reicht daher 0,01. Aber um ihn darüber zu bekommen, muss er um seine ganze Texthöhe geschoben werden und dies sind etwa - 1,25. Die Zahlen sind aber nicht 0,01 und -1,25, sondern -2,5 und 1,5. Die X-Axe ist ja nicht nur ein Strich, sondern hat auch noch Text dran, der überbrückt werden muss.

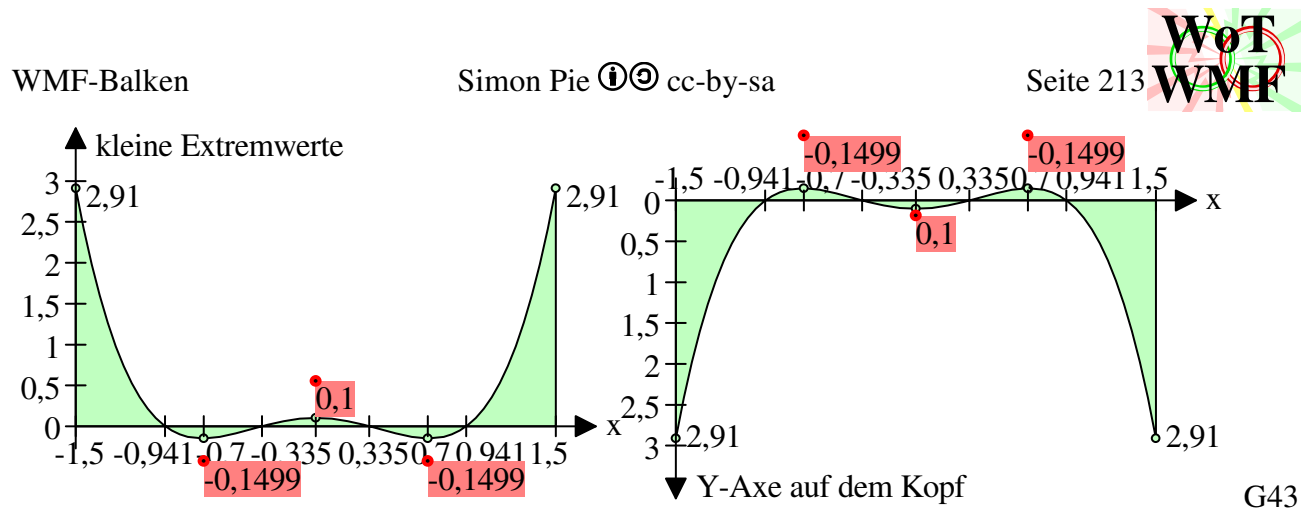

Ist der Punkt weit genug von der der X-Axe entfernt, dann hat der Extremwerttyp Einfluss.

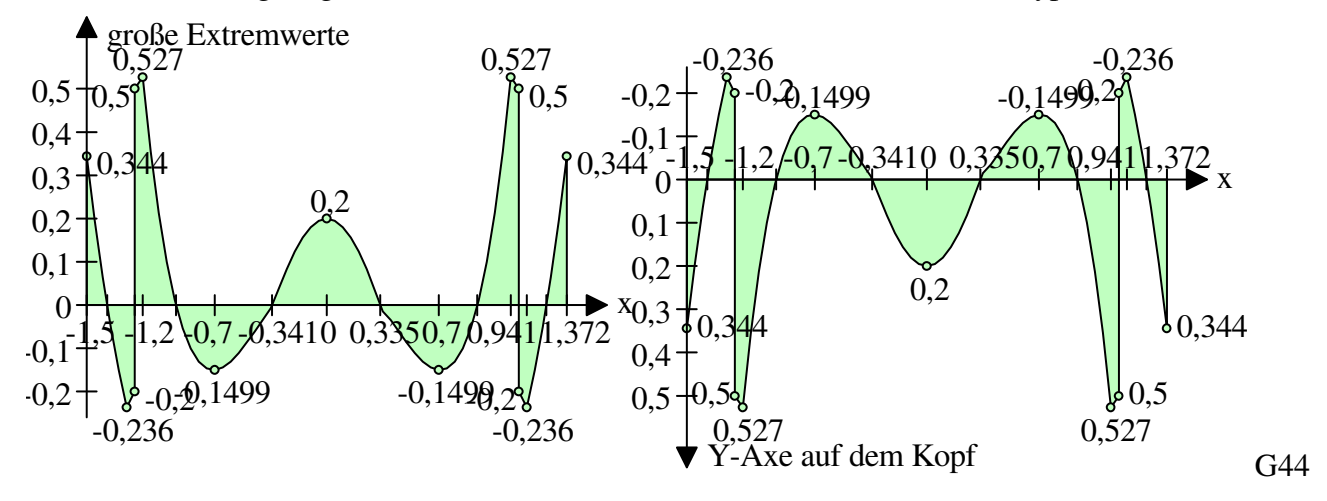

Anschließend wird das Buchstabenrücken eingebaut. Damit können einzelne Buchstaben nutzerunfreundlich verschoben oder ignoriert werden. Buchstabenrücken ist manuell nicht mehr möglich - dafür gibt es nun einen kraftvollen automatischen Algorithmus.

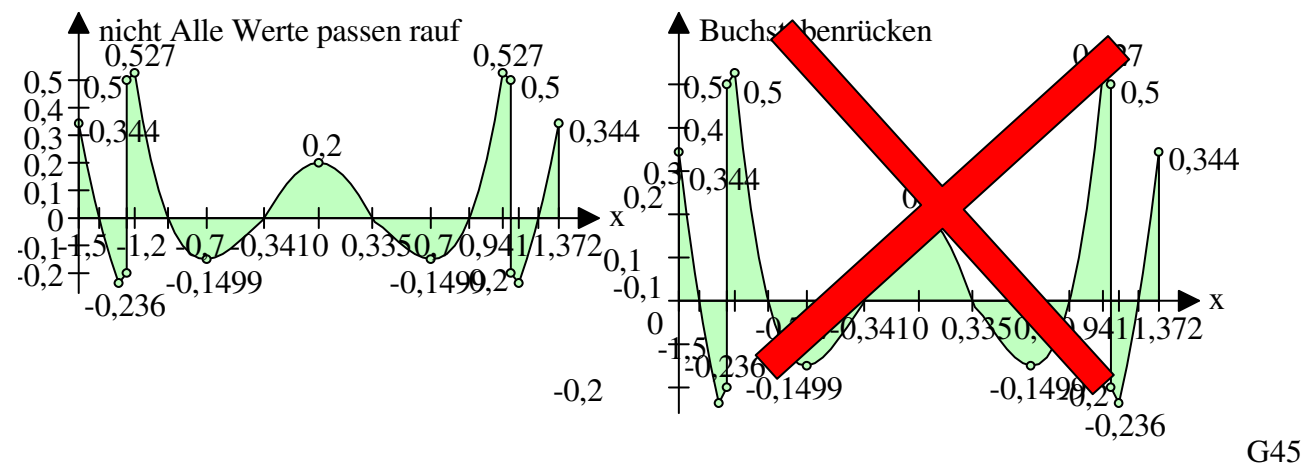

Ist der Y-Abstand zum Vorgänger zu gering, dann wird der Punkt nicht beschriftet. Damit werden ein paar überlappende Texte eingespart. Bei vielen Kurven und zappelnden Werten wirkt dies nicht. Für diesen Fall wird geschaut, ob der vorherige Extremwert die gleiche Beschriftung und Koordinaten hat, wie sein Vorgänger.

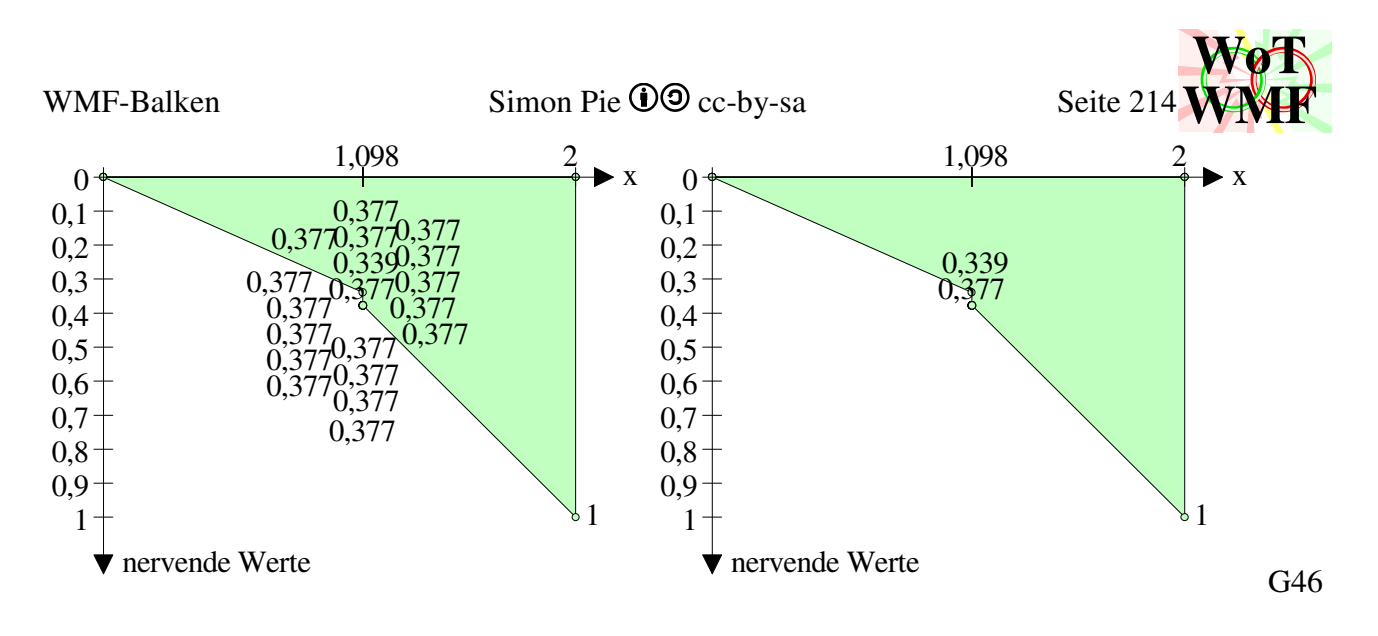

## **'Nullstelle beschriften**

Die X-Koordinaten werden linear interpoliert. Eine quadratische Interpolation wäre für Nullstellen und Extremwerte besser, aber dies braucht zu viele Bedingungen.

X und Y werden in u und v transformiert. Dann wird die Nullstelle in Xlinie und Xtexte abgelegt. Die Schleife über alle Kurven ist damit fertig.

## **'enge Texte ausfegen oder zurechtrücken**

In der Schleife wurde ermittelt, welche Werte auf der X-Axe angetragen werden. Die Extremwerte wurden schon beschriftet.

Ein Bubblesort sortiert die Xwerte der Größe nach. Um den Bubblesort zu beschleunigen, bricht er ab, wenn es in einem Durchlauf kein Tausch mehr gab. Dies ist bei einer Kurve sinnvoll, weil die Werte bereits sortiert vorliegen.

Anschließend werden doppelte Werte rausgeschmissen. Sind in einem Momentendiagramm 2 Kurven, dann haben beide Kurven über dem Auflager an der gleichen X-Koordinate ihre Extremwerte. Es ist aber nur eine Beschriftung nötig. Ohne diese Maßnahme würde man keinen Unterschied sehen außer in der Dateigröße.

## **'eindeutiges SofortLöschen mit LinienLöschen**

Es wird gekuckt, wie groß der X-Abstand zum Vorvorgänger oder Nachnachfolger ist. Die Formel des Abstanden zum Vorvorgänger ist:

(Zahllänge(Xtext(a-2))·0.7·pg+Zahllänge(Xtext(a-1))·0,7·pg+Zahllänge(Xtext(a))·0,35·pg)/3 Es wird ausgewertet, wie lang die Texte der Vorgänger sind. Wenn der Abstand diesen Wert überschreitet, dann besteht keine Hoffnung mehr, dass der Text frei geschoben werden kann. Die Stelle wird markiert und dann gelöscht.

Zahllänge(Buchstabe) \* 0.7 \* Pfeilgröße bedeutet etwa eine Buchstabenlänge. Statt der 0,7 tauchen auch irgendwo 2/3 auf mit derselben Bedeutung.

Zahllänge(Text) \* 0.35 \* Pfeilgröße ist die halbe Textlänge und dient zum Zentrieren. Die Alternative ist ein Drittel der Pfeilgröße. 0,35= 1/3

Die vertikalen Strichlein, die in Xlinien enthalten sind, werden auf die X-Axe gezeichnet.

## **'Texte individuell Löschen**

Der Text wird zuerst mit seinem Vorgänger, dann mit seinem Nachfolger verglichen. Die Schmerzgrenze für den maximalen Schiebeabstand definiert sich dadurch, dass der Text immer noch unter dem Strichlein ist und nicht zu weit daneben. Es gibt 2 Bedingungen

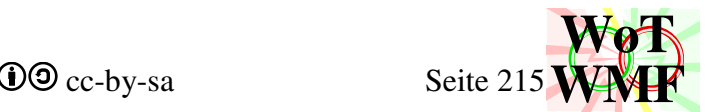

- 1. Überlappt der Text mit seinem Vorgänger?
- 2. Überlappt der Text mit seinem Nachfolger? Bzw. wird die Schmerzgrenze des Rechtsschiebens überschritten?

, die 4 Möglichkeiten bilden.

- Ja & Ja: Text löschen
- Ja & Nein: Text nach rechts schieben
- Nein & Ja: Text nach links schieben. Das Linksschieben wirkt vor dem Rechtsschieben.
- Nein & Nein: alles in Ordnung

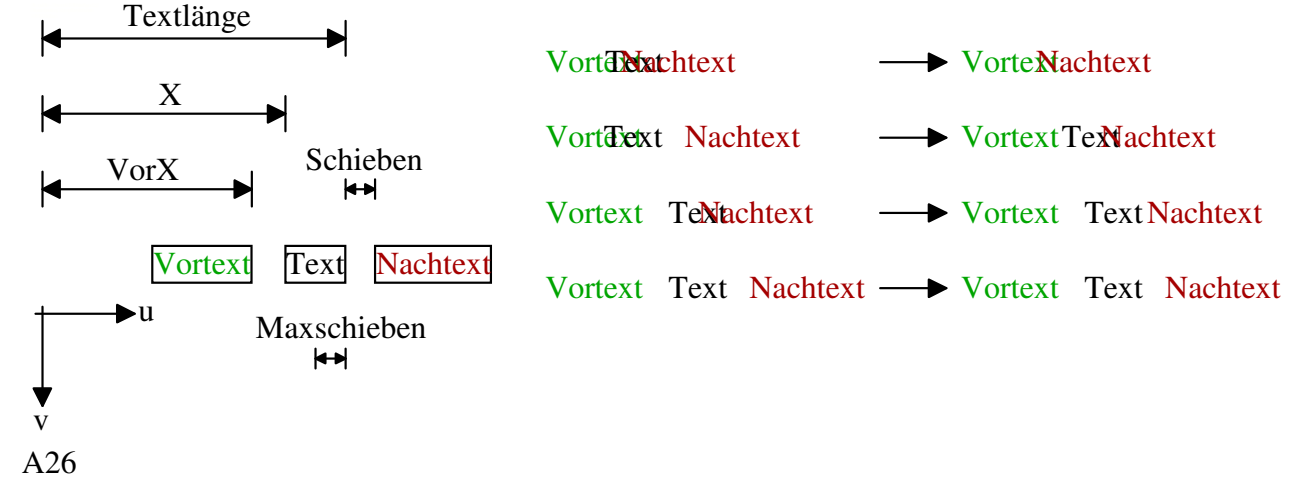

# **'aufbereitete Texte der X-Axe Zeichnen**

Die Texte werden an der X-Axe geschrieben.

## **'y-Axe beschriften**

Wie bei der X-Axe, gibt es auch bei der y-Axe unterschiedliche Teilungsmöglichkeiten.

- -2: runde Integerteilung (statt Kurvendiskussion)
- -1: alle Werte ranschreiben
- 0: kein Wert ranschreiben

>0: Anzahl der Unterteilungen festlegen

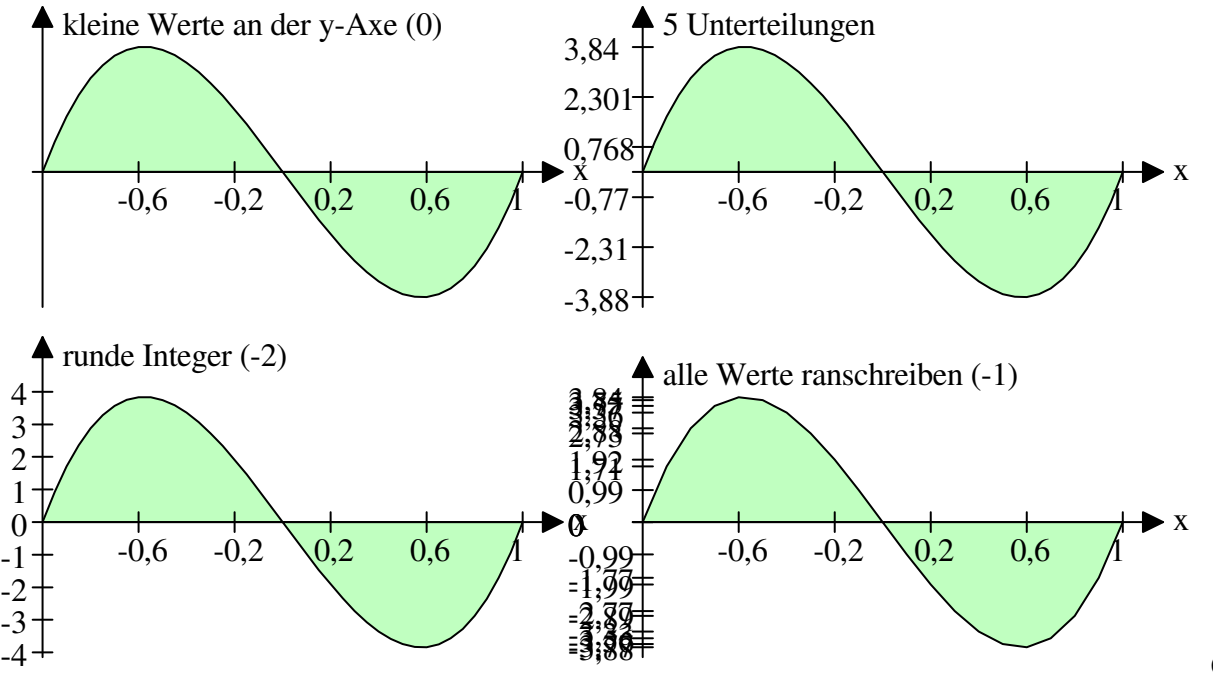
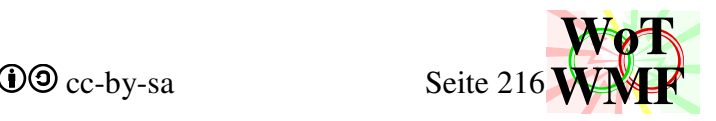

## **'Y einfach Teilen**

Zuerst wird der längste Text gesucht, um zu wissen, wie weit der Text links von der Axe geschrieben wird. Für das Runden wird die alternative Funxion Abschneiden2 verwendet. Diese rundet nicht ästhetisch, sondern nach Länge. Zahlen sind immer 5 Buchstaben lang. Dann werden linksbündig in gleichen Abständen die Texte gesetzt.

### **'Integerteilung**

Die Terme der Formel Y =  $(1.25 * pg) * (y2 - y1) / Abs(v2 - v1)$  haben diese Bedeutung: (y2 - y1) / Abs(v2 - v1) ist das Verhältnis von Wertebereich zu Ansichtsfenster.

(1.25 \* pg) / Abs(v2 - v1) beschreibt den Kehrwert, wie viele Texte im Ansichtsfenster übereinander passen. Die Ganze Formel sagt also, wie groß ein Text in absoluten Koordinaten ist.

 $c = Int(Log(Y) / Log(10))$  und NachY = Y \* 10 ^ (-c) schieben das Komma hinter der ersten Ziffer. Aus 0,0025 wird 2,5 und aus 192 wird 1,92.

Diese Zahl entscheidet, ob nun in Einer, Zweier-, Fünfer- oder Zehnerschritten beschriftet wird. Das Komma in der 2;5 oder 10 wird zurückgeschoben. 0,0025 wird in 0,002erschritten und 192 wird in Hunderterschritten unterteilt.

 $0,0025 \Rightarrow 2,5 \Rightarrow 2 \Rightarrow 0,002$  $192 \Rightarrow 1,92 \Rightarrow 1 \Rightarrow 100$  $0.823 \Rightarrow 8.23 \Rightarrow 10 \Rightarrow 1$ 

Der Text wird rechtsbündig ausgerichtet.

Es werden die Grenzen b und e zwischen denen die Werte geschrieben werden. b und e sind Integer. Sind die Y-Werte ähnlich groß, dann sind b und e sehr große Werte. Z.B y1= 2,001 und y2= 2,003, dann sind in etwa b= 500 und e= 504. Die Differenz zwischen b und e sind die Anzahl der Texte, die übereinander passen. Die Zahlen 0,7 und 0,3 und 0,4 wurden austariert, damit es schön aussieht. Ist die Unterteilung der X-Axe auch -2, dann wird mit 40% aller Fälle ein zusätzlicher Text eingefügt, denn der Pfeil der Y-Axe ist länger, um den Platz für die Extremwertbeschriftung zu schaffen.

Von b bis e wird die Y-Axe beschriftet und dann das Textausrichten wieder auf links gesetzt. Sollen in b und e Werte rein, die größer als der Integer sind, dann wird stattdessen die Y-Koordinate der X-Axe beschriftet.

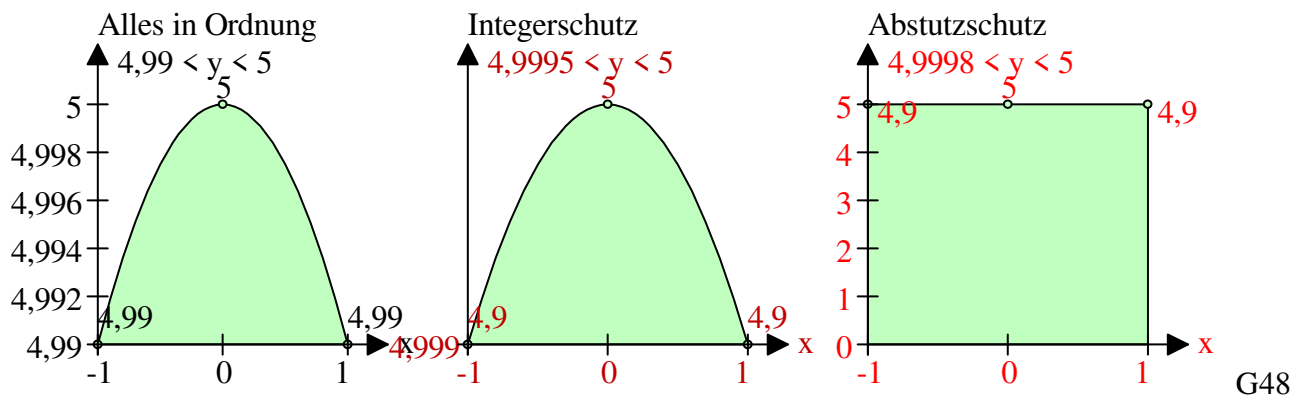

### **'alle Punkte beschriften**

Zuerst werden alle Texte durchgegangen, wie lang sie sind. Aus dieser Information ermittelt sich die Stelle, wo sie linksbündig ausgerichtet werden.

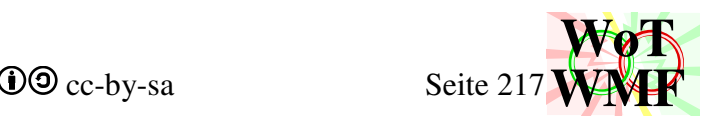

Dann werden auch schon alle Punkte dumm an die Y-Axe geschrieben. Die Intelligenz der überlappenden Texte fehlt. Doppelte Texte werden nur entfernt, wenn die Punkte nebeneinander liegen. Für mehrheitliche Kampfverläufe ist dies völlig ausreichend.

### **'Texte nach ExtV sortieren**

 $ExtText(d) = Extremwerttext$ 

Ext $U(d)$ ; Ext $V(d)$  = Basispunkt des Textes

 $ExtU0(d)$ ;  $ExtV0(d) = WMFk coordinate des Extremwertes$ 

Der Basispunkt des Textes liegt nie auf dem Extremwert, weil sonst der Text sonst oft ungünstig liegen würde. Der Text wurde kontextabhängig platziert.

Um Texte miteinander vergleichen zu können, werden diese nach ihrer vertikalen Position sortiert. **'überlappende Texte vertikal schieben** 

Ein Text wird als ein Rechteck betrachtet und überprüft, ob sich 2 Rechtecke überlappen. Zuerst wird die vertikale Position geprüft, denn diese wurde sortiert. Wenn sich 2 Rechtecke schneiden, dann wird eines von der Basislinie wegbewegt. Dadurch kann es passieren, dass Texte aus dem Ansichtsfenster wandern. Die andere Möglichkeit, dass die Texte zur Basislinie geschoben werden, ist schlecht, weil der verschobene Text immer mit der Diagrammkurve überlappt. Die ersten beiden und letzten beiden Texte werden nicht untersucht, da diese schon so weit außen liegen. Das vertikale Texte schieben bietet gute Ergebnisse für wenig Rechenzeit. Besonders bei 2 Kurven ist der Algorithmus effizient. Da die Anzahl der korrekt liegenden Texte erhöht wird, wird der allgemeine Textschiebealgorithmus entlastet.

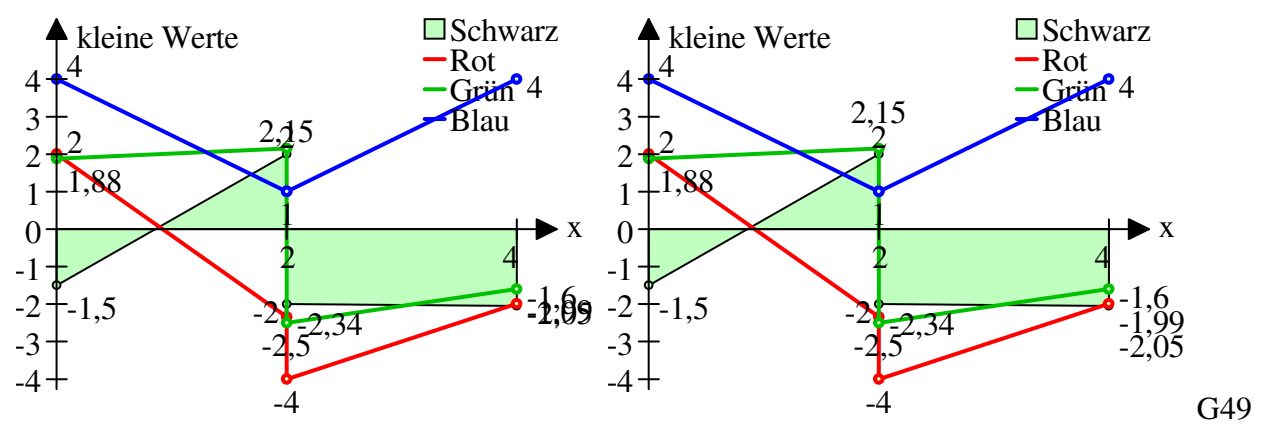

### **'Texte Schieben**

Bisher wurden nur Maßnahmen ergriffen, dass die Texte höchstwahrscheinlich gut liegen. Beim Platzieren wurde nur der Extremwert und seine Nachbarwerte berücksichtigt. So liegt der Text z.B. bei einem Maximum oben und bei einem Minimum unten. Doch unberücksichtigt ist, dass es eine andere Kurve geben kann, die in der Nähe auch ein Extremwert hat. Die Texte wurden blind platziert. Das vertikale Textschieben wirkt dem Problem entgegen, indem es einige Problemfälle löst.

Doch dann wird ein Algorithmus angeschlossen, der sehen kann. Sehen ist auf 2 Varianten möglich: Bitmap oder Vektor. Die Daten liegen als Vektor vor. Da ist es naheliegend, dass diese sofort genutzt werden. Doch Vektor hat auch Nachteile, sodass ich mich für Bitmap entschieden habe. Diese sind zum einen, dass bei der Kollisionsprüfung jede Kollision unterschiedlich geprüft werden muss. So ist eine Kollision von Kreis mit rechts ausgerichteten Text anders, als eine Kollision von Rechteck mit Linie. All diese Fälle müssten programmiert werden. Schlimmer aber ist es, ein weißen Fleck zu finden, in der der Zieltext reingeschoben werden soll. Von den vielen weißen Flecken soll der beste

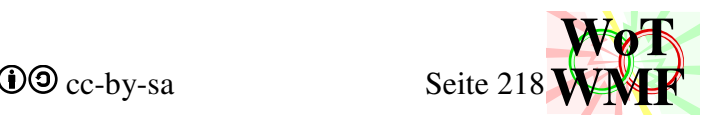

gefunden werden. Ein weiteres Problem ist, wie man zu weit entfernt liegende Objekte von der Kollisionsprüfung ausschießt.

Bei einer Bitmap ist alles viel einfacher. Es werden einmal alle Objekte in eine Bitmap gezeichnet und dann werden nur noch Pixel überprüft, anstatt jedes Objekt miteinander. Ob Platz vorhanden ist, sieht man an einem Haufen weißer Pixel. Und zu weit entfernte Objekte nicht überprüfen zu müssen, entfällt, weil nur Pixel überprüft werden. Selbstverständlich wird das Diagramm selbst weiterhin als Vektor ausgegeben, die Bitmap vom Diagramm dient nur als Hilfe. Ein Legendeschieben ist zurzeit nicht implementiert.

Deshalb werden einige Bitmapvariablen angelegt.

Koordinaten des Extremwertes in Bitmapkoordinaten Dim ExtBu(Extremwerte) As Integer

Dim ExtBv(Extremwerte) As Integer Dim ExtBu0(Extremwerte) As Integer Dim ExtBv0(Extremwerte) As Integer

Hinzu kommt die Information, ob diese Koordinaten geändert wurden: Dim ExtGeändert(Extremwerte) As Integer

Außerdem werden die Textabmessungen benötigt. Wie viele Pixel der Text lang ist, hängt von der Anzahl der Buchstaben ab. Der Inhalt des Textes ändert sich nicht. Wie viele Pixel der Text hoch ist, ist konstant. Dies liegt daran, dass das Diagramm nicht weiß, welche Malobjekte außerhalb des Diagrammes verwendet werden und berechnet die Texthöhe an der Pfeilgröße. Somit haben alle Texte das gleiche Fontobjekt und somit die gleiche Höhe.

Dim ExtTextpixelbreite(Extremwerte) As Integer Textpixelhöhe =  $1,25 \cdot pq \cdot Abs(TransVzuBv)$ 

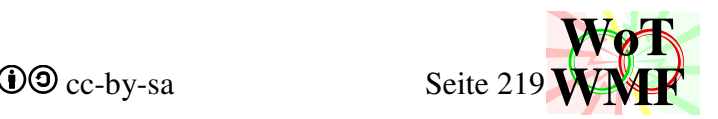

Die Bitmap hat die Maße eines Arrays 200·160. Diese Auslösung ist zum Schieben ausreichend. Verdopple diese Maße, um die Texte feiner zu platzieren, doch die Rechenzeit steigt ebenfalls. Die Rechenzeit ist ein sehr maßgebendes Kriterium, sodass das Texteschieben auch ausgeschaltet werden kann. Die Übersichtsgrafiken mit ihren 2·5 Diagrammen benötigen etwas mehr als eine Sekunde. Dim BitmapBreite%, BitmapHöhe As Integer BitmapBreite = 200: BitmapHöhe = 160

Da die Abmessungen der Bitmap konstant sind, haben die Diagrammverläufe kaum einen Einfluss auf den Bitmapinhalt. Bei kurzen Diagrammen, nehmen die Texte mehr Platz ein.

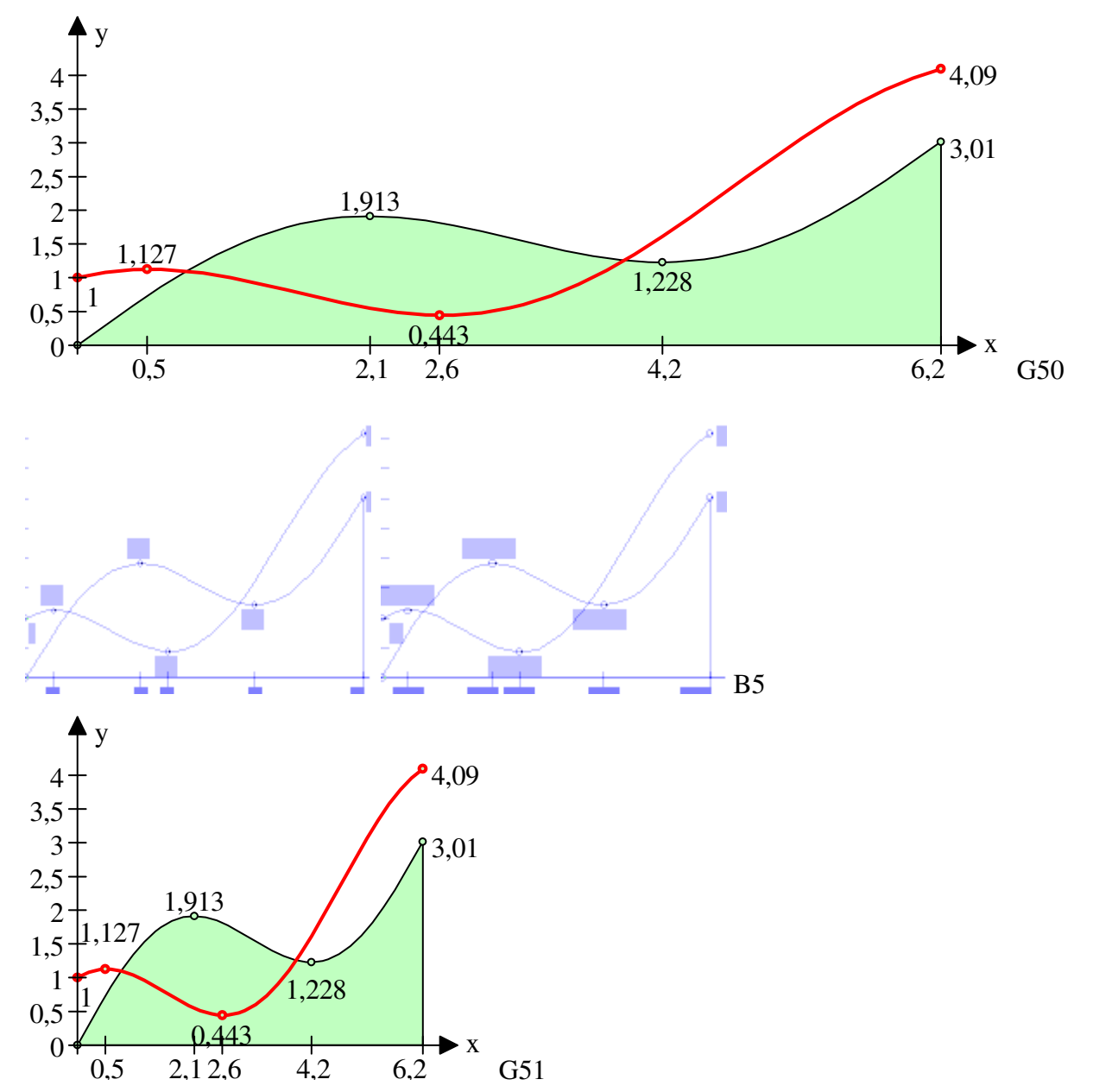

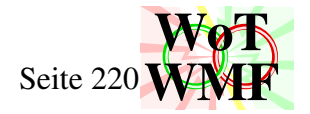

Und noch die Variablen für die Bitmaps selbst. Das Diagramm bekommt 2 Augen zum sehen. Eines

für die Diagrammkurve und eines für die Extremwerttexte.

```
Dim BitmapExt(BitmapBreite, BitmapHöhe) A
As Integer
```

```
Dim BitmapDiag(BitmapBreite, BitmapHöhe) As Integer
```
Dim SchmierBitmapExt(BitmapBreite, BitmapHöhe) As Integer

```
Dim SchmierBitmapDiag(BitmapBreite, BitmapHöhe) As Integer
```
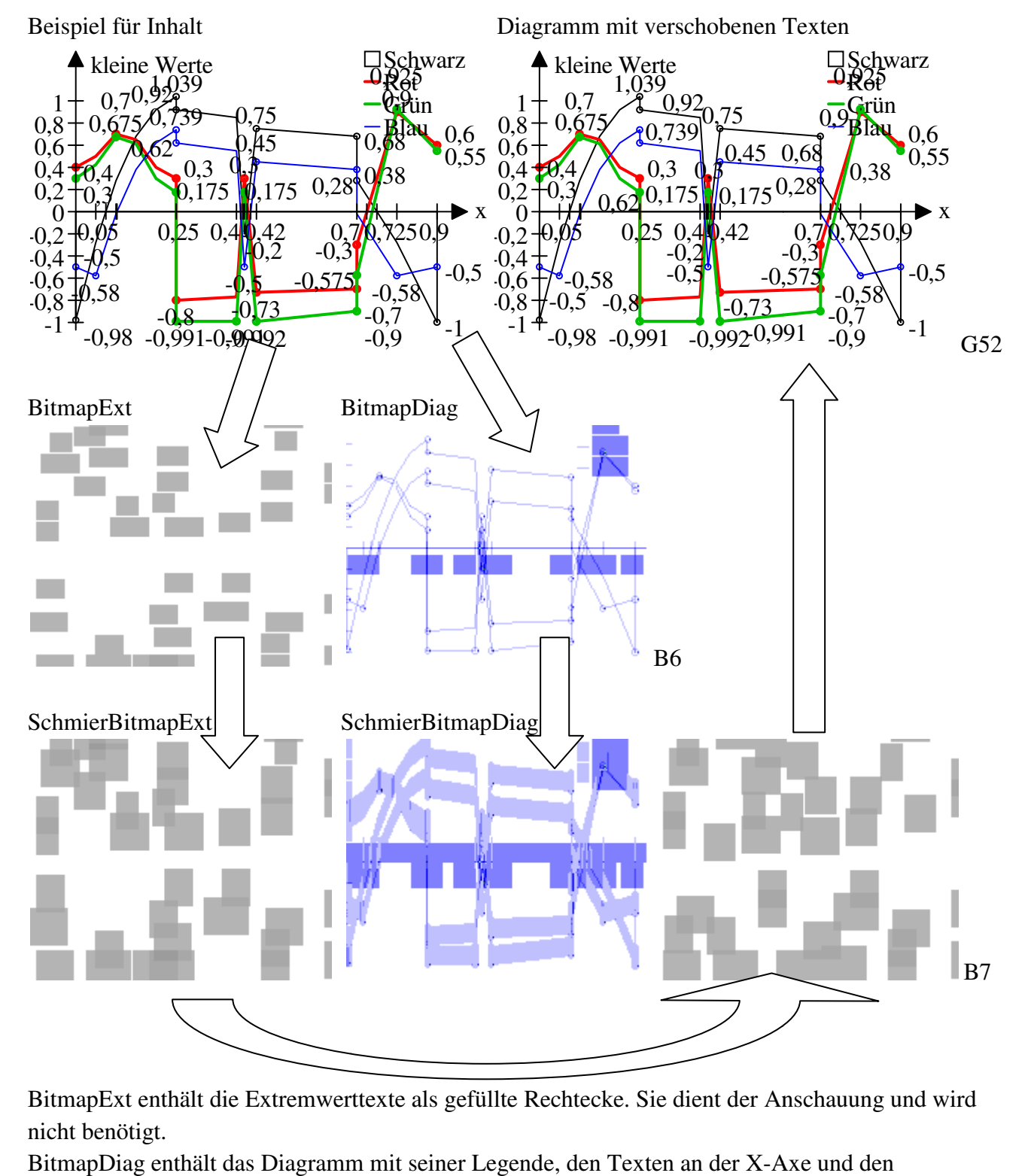

BitmapExt enthält die Extremwerttexte als gefüllte Rechtecke. Sie dient der Anschauung und wird nicht benötigt.

BitmapDiag enthält das Diagramm mit seiner Legende, den Texten an der X-Axe und den Zusatzobjekten wie z.B. Lagersymbole.

Die Schmierbitmaps haben den selben Inhalt, der um die Texthöhe nach oben geschmiert wurde.

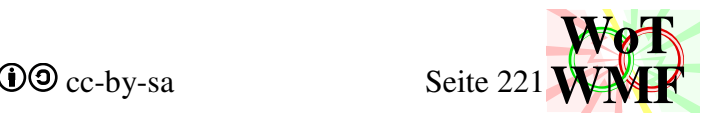

Die Bitmapvariablen ExtBu und ExtBv werden auf den WMFkoordinaten ExtU und ExtV berechnet. Auch die Basislinie v12 erhält ihre Koordinate in der Bitmap Bv12.

## **'Texte in Bitmap verwandeln**

Die Bitmap der Extremwerte BitmapExt wird gefüllt. Jeder Text erhöht die Werte des Arrays in Form eines Rechteckes um 1. Die Abmessungen des Rechteckes sind

ExtTextpixelbreite·Textpixelhöhe. Die Schmierbitmap wird auf die gleiche Weise gefüllt, nur, dass das Rechteck eine Textpixelhöhe höher ist.

Die Bitmap des Diagrammes BitmapDiag wird über separate Prozeduraufrufe gefüllt. ObjekteRastern bekommt sämtliche Objekte, die das KKTdiagramm bereits gezeichnet hat, und rastert diese in die Bitmap hinein. Gezeichnet wurden die Diagrammkurven, die Legende, die Beschriftung der Achsen mit Text & Striche und die Extremwertkreise. Die beiden Diagrammaxen fehlen. Daher werden diese nachträglich mit Linierastern in die Bitmap eingezeichnet. Auch die Zusatzobjekte, die dem KKTdiagramm übergeben wurden, werden gerastert. ObjekteRastern erhöht bei Texte den Wert im Array um 2 statt nur 1, um Texte stärker zu gewichten.

Vom der Diagrammbitmap wird noch eine um die Texthöhe verschmierte Variante benötigt.

### **'Kollision beheben**

Es werden 4 Schiebedurchläufe gestartet. Zuerst wird in einem kleinen Feld gesucht und geschoben, dann in einem mittleren und dann in einem großen. Zuletzt wird geschoben und dabei die Diagrammbitmap ignoriert. Damit werden zuerst die die Texte mit kleinen Schiebewegen zurecht gerückt und zuletzt die Texte mit größeren Schiebewegen. Geschobene Texte überlappen weder mit Texte noch mit dem Diagramm. Im letzten Schritt wird nur vermieden, dass Texte mit Texte überlappen. Dies führt dazu, dass der Text eine Diagrammlinie schneidet, aber dafür nicht so weit weg liegt.

If Schieben = MaxSchieben führt das Diagrammignorieren durch. Jeder Wert der Matrix wird um 1 gesenkt. Somit sind in der Matrix immer noch Werte > 1 enthalten, die eine Platzierung verhindern. ObjekteRastern hatte Texte mit der Stärke 2 eingetragen, sodass die Legende und die Beschriftung der X-Axe immer noch blockieren. Somit überlappen die Extremwerttexte nur mit einzelnen Diagrammlinien, die sich nicht kreuzen, aber nicht mit anderen Texten.

### 'Kollisionsprüfung

In die Variable ExtGeändert wird reingeschaut, ob der Text auf Kollision geprüft werden muss. ExtGeändert kann diese Werte annehmen:

- -1: nie kollidiert
- 0: keine Kollision, aber Wert wurde verschoben
- 1: ungeprüft
- 2: Kollision

Ungeprüfte und kollidierende Texte werden auf Kollision geprüft. Ein Text kann den Status Kollision erhalten, wenn er im vorherigen Schiebedurchlauf kollidierte, aber kein Platz gefunden hat. Ein kollidierender Text kann nun nicht mehr kollidieren, auch wenn er nicht geschoben wurde. Dies passiert, wenn der andere Text, mit dem er kollidierte, weggeschoben wurde.

Ein Text belegt ein ganzes Rechteck an Pixeln. Jeder dieser Pixel muss überprüft werden, ein Pixel davon in beiden Bitmaps ein Wert über 0 hat. Die Kollisionsprüfung muss schonend mit der Rechenzeit umgehen deshalb gibt es die Schmierbitmaps. Statt ein ganzes Rechteck an Pixeln zu

#### WMF-Balken

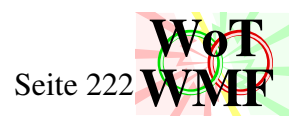

überprüfen, wird nur eine horizontale, textpixelbreite Linie in der Schmierbitmap überprüft. Darüber und darunter muss nicht mehr überprüft werden, weil belegte Werte textpixelhoch geschmiert wurden. Das spart gewaltig Rechenzeit. Weitere Rechenzeit wird gespart, indem abgebrochen wird, wenn ein Kollisionspixel gefunden ist. Bei der Schmierbitmap der Texte muss der Pixel einen Wert größer 1 haben, anstatt 0. Die 1 kommt dadurch zu standen, dass in der Schmierbitmap auch der Text liegt, der geprüft werden soll. Alternativ kann man den zu prüfenden Text aus der Bitmap entfernen, um zu schauen, ob in diesem Rechteck noch Werte größer 0 sind. Doch dies brauche unnötige Rechenzeit und Code.

Entweder die rote Fläche prüfen oder nur die rote Linie prüfen. Ergebnis ist gleich, die Dauer jedoch unterschiedlich. Ist keine Überlappung vorhanden, dann ist der Pixel obenlinks im roten Feld ein gültiger Pixel, in dem der Text platz platziert werden kann.

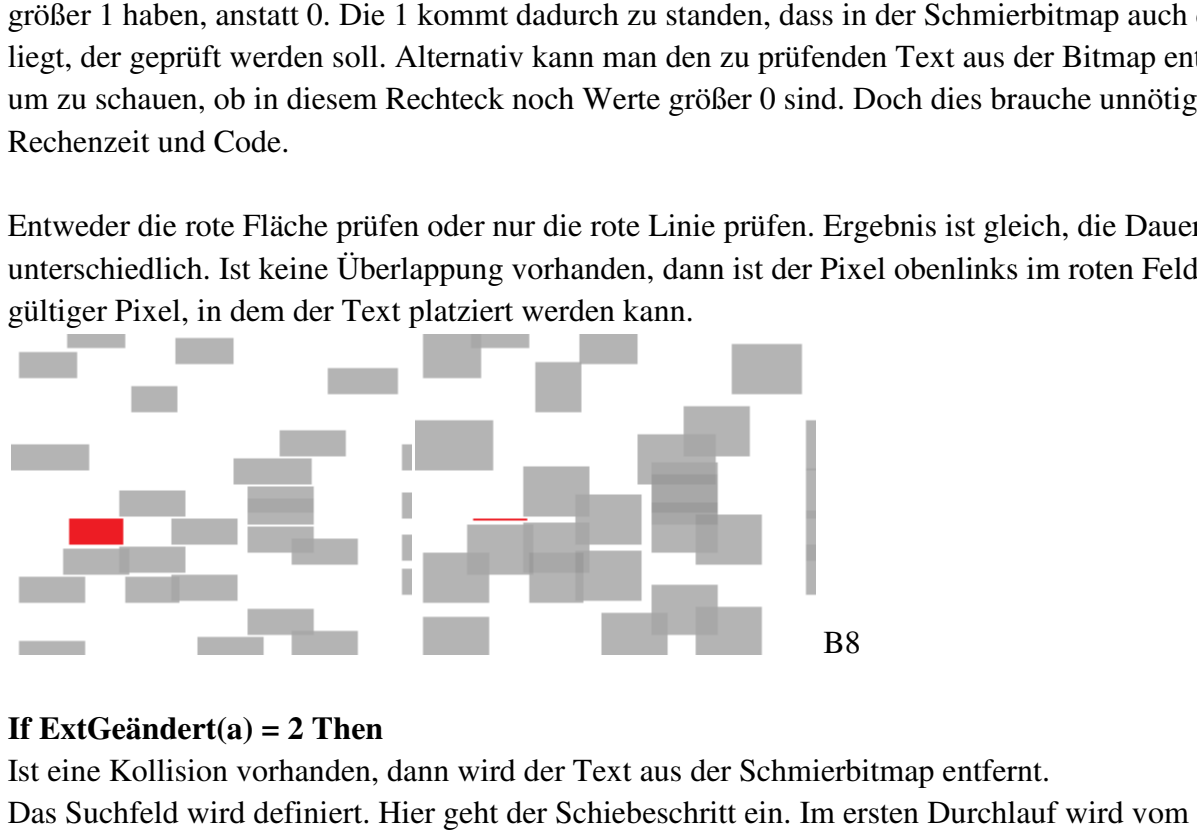

## **If ExtGeändert(a) = 2 Then**

Ist eine Kollision vorhanden, dann wird der Text aus der Schmierbitmap entfernt. Das Suchfeld wird definiert. Hier geht der Schiebeschritt ein. Im ersten Durchlauf w Extremwertpunkt 1/20 der Bitmap nach oben, unten, rechts und links gegangen. Bei der Abmessung 200·160 macht dies ein Suchfeld von 20·16 Pixel. Doch ein Text hat eine Breite und eine Höhe. Wird der erste Pixel oben links geprüft, dann findet sich eine Kollision mit dem Extremwertpunkt. Deshalb wird der Suchrahmen um die Breite und Höhe verbreitert. 200 160 macht dies ein Suchfeld von 20 16 Pixel. Doch ein Text hat eine Breite und eine Höhe.<br>Wird der erste Pixel oben links geprüft, dann findet sich eine Kollision mit dem Extremwertpunkt<br>Deshalb wird der Suchrahmen um

Landet der Suchrahmen außerhalb der Bitmap, dann wird dieser begrenzt. Der linke Rand wird nicht wird auf 2+ Minuszeichenpixellänge begrenzt, da die Querstriche der Y-Axe nicht mehr in der Diagrammbitmap sind. Das Suchfeld wird außerdem an der X-Axe abgeschnitten. Bei Texten, die unter der X-Axe liegen, wird das Suchfeld oben an der X-Axe abgeschnitten. Bei Texten die über der wird auf 2+ Minuszeichenpixellänge begrenzt, da die Querstriche der Y-Axe nicht mehr in der<br>Diagrammbitmap sind. Das Suchfeld wird außerdem an der X-Axe abgeschnitten. Bei Texten, die<br>unter der X-Axe liegen, wird das Suchf denn der Basispunkt des Textes ist oben links. Hier wird also ein Bereich eingespart, der immer zur Überlappung mit der X-Axe führt. Axe liegen, wird das Suchfeld um die Textpixelhöhe versetzt unten an der X-Axe a<br>hn der Basispunkt des Textes ist oben links. Hier wird also ein Bereich eingespart, derlappung mit der X-Axe führt.<br>hiebeschritt= 0 Schiebes

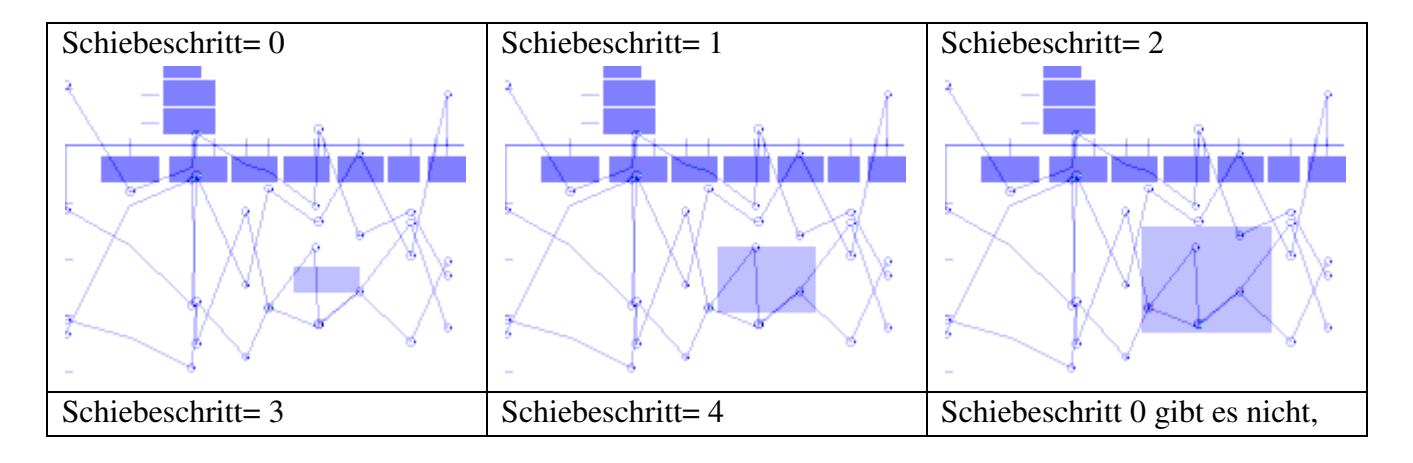

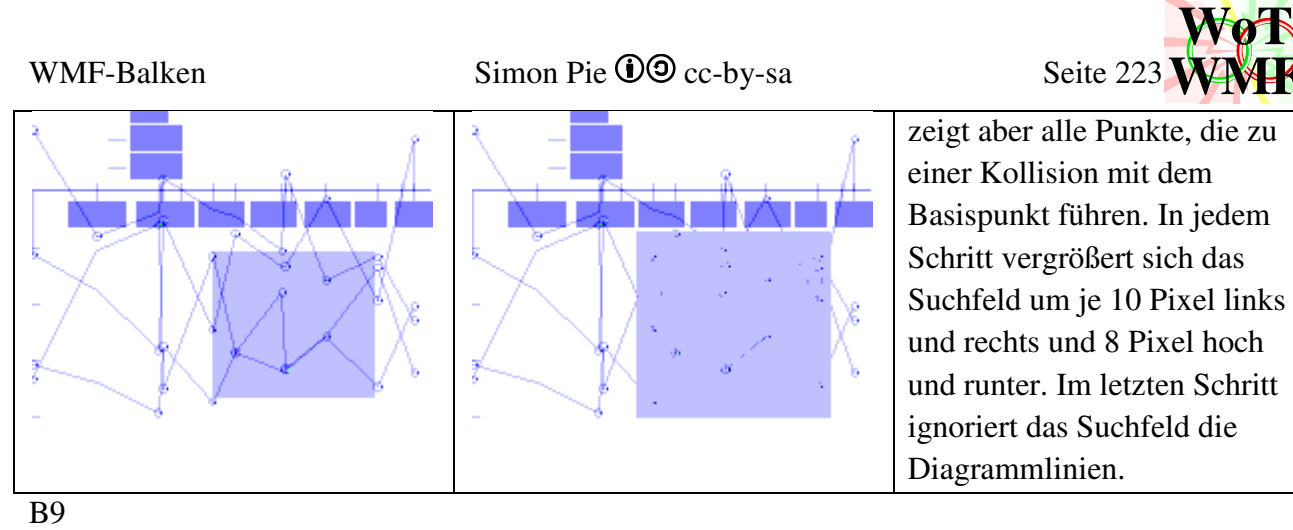

zeigt aber alle Punkte, die zu einer Kollision mit dem Basispunkt führen. In jedem Schritt vergrößert sich das Suchfeld um je 10 Pixel links und rechts und 8 Pixel hoch und runter. Im letzten Schritt ignoriert das Suchfeld die Diagrammlinien.

**WMF**

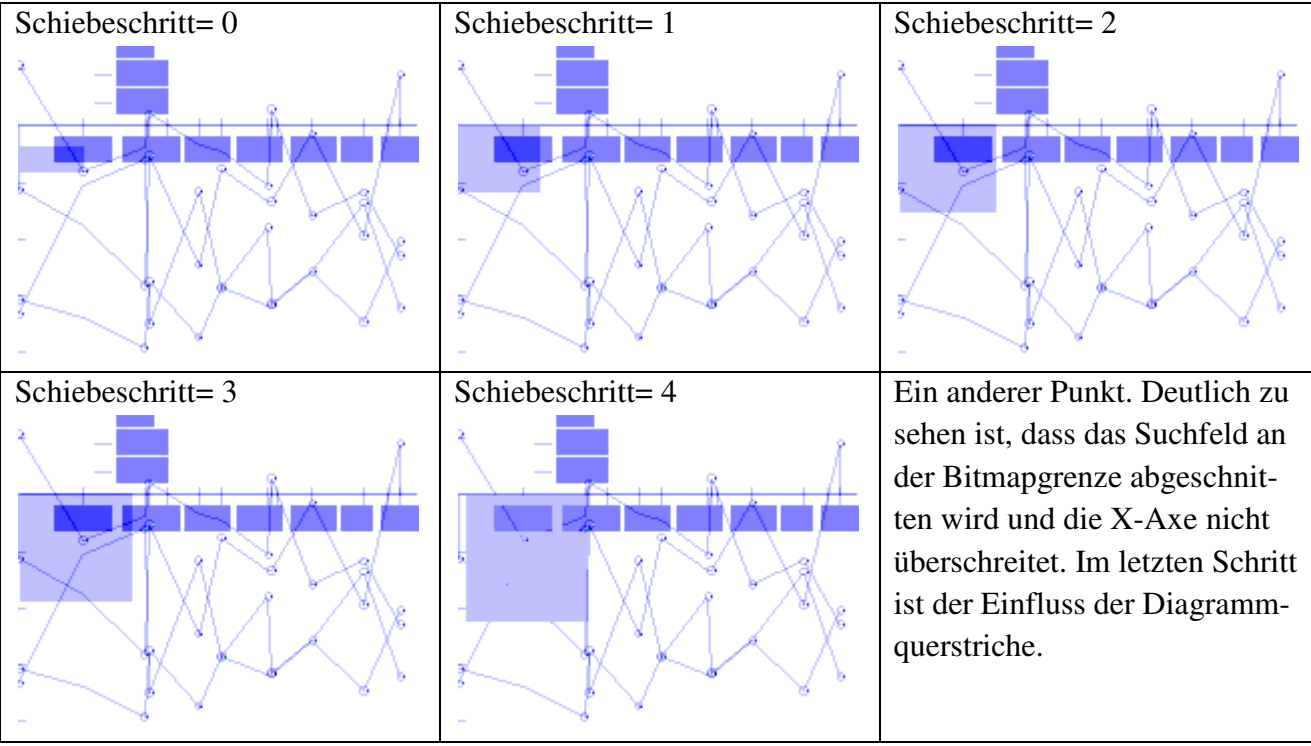

B10

Jeder Pixel des Suchfeldes muss auf Kollision geprüft werden. Anstatt eine Kollisionsprüfung per Rechteck, wird auch hier wieder nur eine Linie in den Schmierbitmaps geprüft. Um weiter Rechenzeit zu sparen, wird erstmal der letzte Pixel in der Pixelreihe geprüft. Die Schmierbitmap der Texte enthält das Muster, dass sich die Pixel ihre Werte nur in Abständen von Textlängen ändern. Als zweites wird dann der erste Pixel geprüft und mit diese beiden Pixel kann mit großer Wahrscheinlichkeit eine Kollision bereits erkannt werden.

Negative Zahlen beginnen mit einem Minus. Da das Minus aber nur Platz in der Mitte benötigt und nicht wie jeder andere Buchstabe in seiner vollen Höhe, wird das Minus in der Kollisionsprüfung ignoriert. Die Minuszeichenpixellänge beträgt 0,5 Pfeilgrößen, ignoriert werden aber nur 0,4, weil zwischen Minus und dem nächsten Buchstabe noch einen kleinen Leerraum ist. Somit werden 2 bis 4 Pixel ignoriert, sodass der Text in diesen Pixeln mit anderen Objekten kollidieren darf. Da die Diagrammkurven meist schräg verlaufen, ist hier auch keine Kollision.

Links ohne und rechts mit Minusbuchstabe ignorieren.

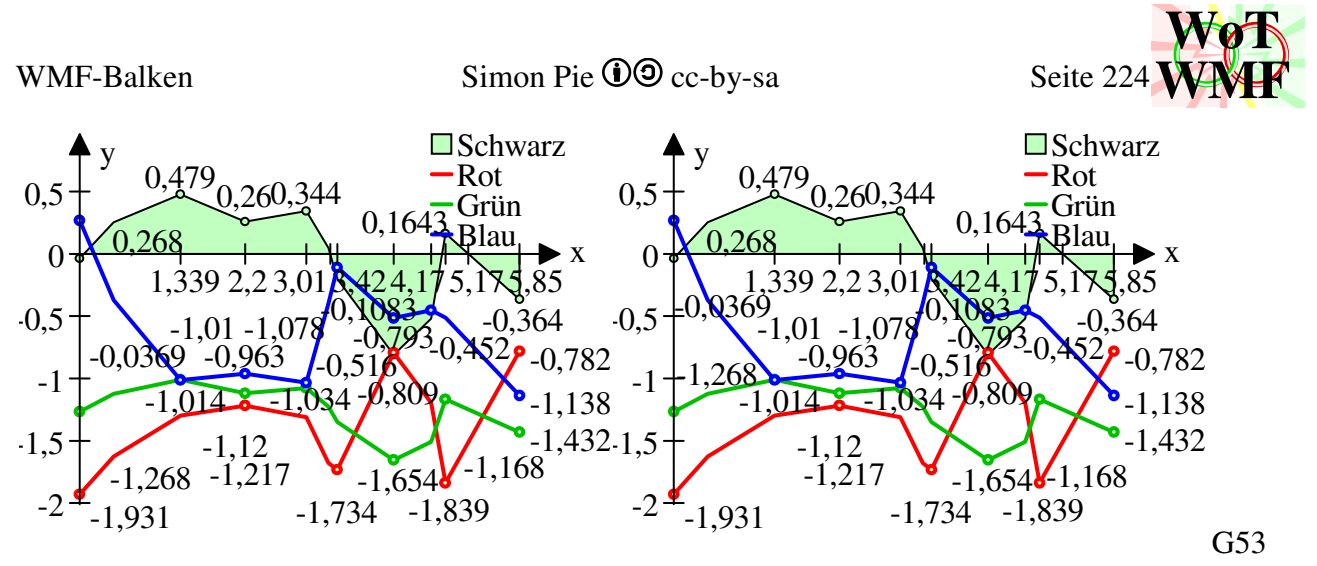

### Beispiel für eine zu prüfende Linie an Pixeln

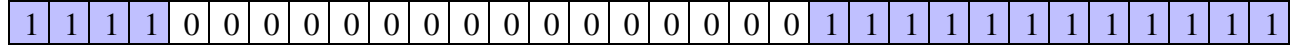

Zuerst wird der letzte Pixel geprüft, dann ab den ersten fortlaufend. Würde die Reihe nicht mit 4 Einsen beginnen und der letzte wird nicht zuerst geprüft, dann müssen erst alle Nullen geprüft werden, bis man auf eine 1 trifft.

Beginnt der Text mit einem Minus, dann werden die ersten 4 Einsen (Minuszeichenpixellänge) übersprungen. Gibt es die letzten Einsen nicht, dann wird eine gültige Position für den Text erkannt, weil nur Nullen gefunden.

Ist in allen Pixeln keine Kollision gefunden, dann ist ein Platz für den Text gefunden. Wie gut der Fund ist, wird über den Abstand bewertet, denn im Suchfeld gibt es auch noch Nachbarpixel, die ebenfalls dem Text einen kollisionsfreien Platz bieten. Der Abstand berechnet sich aus dem Textmittelpunkt zum Extremwertpunkt. Ein Pythagoras der beiden Koordinaten wird nicht berechnet, um Quadrate und Wurzeln ein zu sparen.

| Abstand = $\sqrt{\frac{ABu^2 + ABv^2}{ABv^2}}$                                            | nicht verwendet   |
|-------------------------------------------------------------------------------------------|-------------------|
| Abstand = $\Delta Bu + \Delta Bv$                                                         | verwendete Formel |
| Reckenden des beten. Abstendes werden, gesmeiebert. Nash dem Europa, werden, dem Text bei |                   |

Die Koordinaten des besten Abstandes werden gespeichert. Nach dem Suchen werden dem Text bei einem erfolgreichen Fund die neuen Koordinaten zugewiesen. Egal, ob die Koordinaten nun geändert wurden, der Text wird wieder in die Schmierbitmap eingetragen und der nächste Text wird geprüft.

## **'Extremwerte schreiben**

Die Extremwerttexte werden in das Diagramm geschrieben. Wurde ein Text geschoben, dann stimmen seine Bitmapkoordinaten nicht mit seinen WMFkoordinaten überein. Die WMFkoordinaten werden zurück gerechnet. Wurde ein Punkt nicht geschoben (weil nicht geprüft oder nie kollidiert oder kollidiert), dann werden die WMFkoordinaten beibehalten, denn beim Rückrechnen entstehen Rundungsfehler. Die Bitmap hat nur die Maße 200·160, während die WMFkoordinaten sich etwa bei 5000 bewegen. Ein halber Pixel in der Bitmap bedeutet etwa 10 Twip in WMF.

## **'Diagrammpfeile**

Die Pfeile gehen über das Ansichtsfenster hinaus. Sind die Axeinteilungen beide auf -2, dann wird der Y-Pfeil eine Pfeilspitze verlängert, um zu verhindern, dass sich der Extremwert mit der Überschrift überlappt. Die Zusatzobjekte werden an das Diagramm gehangen und liegen auf der X-Axe.

Damit endet ein Diagramm ohne Zusatzobjekte immer mit seine beiden Pfeile. Beim Auslastungsdiagramm werden diese beiden Pfeile entfernt, indem 72 Byte abgeschnitten werden.

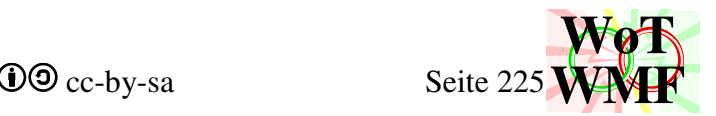

#### **Zubehör zum KKTdiagramm**

Function Polyglätten(ByVal Polylinie As String, ByVal Kompression As Double) As String

Diese Funxion macht Polylinien schlanker und wird detailliert im Dokument PowerWMF beschrieben.

Function PositiverWinkel(ByVal x1 As Double, ByVal y1 As Double, ByVal x2 As Double, ByVal y2 As Double) As Boolean

Ein Helfer, der dafür sorgt, dass Bögen auf der richtigen Seite gezeichnet werden. PositiverWinkel kommt in Polyglätten vor und wird hier nicht weiter beschrieben.

Sub ObjekteRastern(ByRef WMFobjekte, ByRef Matrix, ByVal TransUzuBu#, ByVal TransVzuBv#, ByVal u1%, ByVal v1%, ByVal Bu1%, ByVal Bv1%, ByVal pg%, ByVal YadK%)

ObjekteRastern rastert im Diagramm vorkommende Objekte in eine Bitmap. Der Code ist sehr knapp und sparsam gehalten, sodass nur die WMFobjekte gerastert werden, die im WMF-Balken vorkommen: Linien, Kreislein, Texte und Rechtecke. Bögen, runde Rechtecke und Mtexte werden also ignoriert.

Rechts ausgerichtete Texte werden mit der Prozedur TextRastern gerastert. Alle anderen Texte werden ignoriert.

Von Rechtecken werden die Umrisse gerastert. Eine Füllung fehlt. Weiterhin wird an den 4 Ecken der Pixel weggelassen. Damit entsteht keine Kollision, wenn ein Text wegen einem Eckpixel überlappt. Ellipsen werden als Rechtecke gerastert. Die kleinen Extremwertkreislein sehen rund aus, weil die 4 Eckpixel fehlen.

Polylinien und Polygone werden gleich behandelt, denn es wird nur der Umriss gerastert. Für jedes Linienstück wird die Prozedur Linierastern verwendet.

Sub TextRastern(ByVal u%, ByVal v%, ByVal Hilfstext\$, ByRef Matrix, ByVal pg%, ByVal TransUzuBu#, ByVal TransVzuBv#, ByVal YadK%, ByVal Bu1%, ByVal Bv1%, ByVal u1%, ByVal v1%, ByVal Gewicht%)

TextRastern füllt ein Rechteck aus Pixeln entsprechend der Textbreite und -höhe. Ein Gewicht kann übergeben werden, sodass die Werte der Bitmap um diesen Wert erhöht werden. ObjekteRastern gewichtet Texte mit 2.

Sub LinieRastern(ByRef Matrix, ByVal x1%, ByVal y1%, ByVal x2%, ByVal y2%) LinieRastern geht mit dem Bresenham-Algorithmus. Der letzte Pixel wird allerdings nicht erhöht. Dies hat den Zweck, dass oft Polylinien übergeben werden, sodass der letzte Pixel mit dem ersten Pixel der nächsten Linie identisch ist. Somit entsteht eine einfarbige Linie ohne doppelte Pixel.

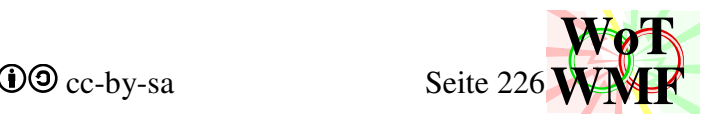

# **Querschnitt2**

Querschnitt2 ist das Programm für die Querschnittswerte und deren Darstellung. Es können sowohl Normprofile als auch parametrische Profile eingegeben werden, sowie Dreipunktquerschnitte.

Querschnitt2 ist **objektorientiert** und ist in VBA ein Klassenmodul. Die Programmierung unterscheidet sich von dem **prozeduralen** WMF-Balken und der **Asciicode** basierten WMF-Engine. Sowohl ASCII als auch Prozedural arbeiten mit Funxionen und Prozeduren. In einer Prozedur gibt es einen Ablauf z.B. Durchlaufträger berechnen. Die Punkte werden der Reihe nach abgearbeitet und am Ende ist ein Ergebnis da. Sich wiederholende Aufgaben werden mit Funxionen erledigt. Querschnitt2 hingegen besitzt eine ganze Reihe an Variablen, Methoden und Funxionen. Mit den Methoden kann der Inhalt vom Querschnitt geändert werden. Die Funxionen sind auf den Querschnitt2 zugeschnitten und können außerhalb nicht mehr verwendet werden. Dies macht Sinn, denn die vorherigen Querschnittsfunxionen konnten zwar überall aufgerufen werden, auch in Excel. Sie gaben aber bestenfalls Garbage aus, wenn sie nicht auf einen Querschnittkontext angewendet wurden.

Mit der Objektorientierung trägt Querschnitt2 nicht direkt was zum Programmablauf bei, da am Ende alles wieder verschwindet, weil alle Daten im Querschnitt bleiben. Der Querschnitt2 ist für die prozedurale Programmierung ein gewaltiger indirekter Nutzen. Im Hauptcode wird eine Variable (oder ein Array BalkenQ) angelegt, dessen Datentyp ein Querschnitt2 ist. Was früher sehr aufwändig zu programmieren war, wird jetzt von Querschnitt2 selbst erledigt. Viele Aufgaben werden delegiert und der Code wird dadurch schlanker. Außerdem stehen die Variablen des Querschnittes immer griffbereit, sodass Ifanweisungen sofort durchgeführt werden, ohne vorher was ermitteln zu müssen. Beispiel: Die Querschnittshöhe ist gefragt. Früher wurde die Funxion QSwerte angewendet und die Höhe ausgelesen. QSwerte berechnet jedoch alle Werte. Uncool ist es jedesmal Iy, VRd... zu berechnen, wenn doch nur die Höhe gefragt ist. Im objektorientierten Querschnitt wird die Höhe einfach mit Q.Höhe abgegriffen und kann so zwischen If und Then stehen.

3000 Zeilen alter Querschnittscode wurde entfernt und 4000 Zeilen neuer kamen hinzu. Es wurde etwa 1500 Zeilen Code eingespart. 3000-1500=4000? Der zusätzliche Code hat mehr Funxionalität. So gibt es doppelt so viele Querschnitte, Normprofile aus Schneider Bautabellen und jedes kann um 90° gedreht werden. Der Balken wird chicker gezeichnet und das Querschnittsbeulen DIN EN 1993- 1-5 ist enthalten. Die Einsparung der 1500 Zeilen kommt zum einen aus der Objektorientierung und zum anderen durch einen allgemeinen Algorithmus zum Querschnittzeichnen sowie eine Datenkompression für Normprofile.

Für die parametrische Eingabe gibt es den Button ParameterprofilEingeben. Dieses Formular besitzt einen Querschnitt2. Viele Querschnittsaufgaben wurden dem Querschnitt überlassen, sodass der Code um 35% entschlackt wurde, dafür können nun mehr Querschnittstypen ausgewählt werden und Dreipunktquerschnitte angezeigt werden.

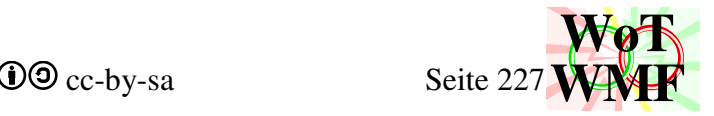

## **Methoden Q.Materialzuweisen**

Gib dem Querschnitt ein Material!

**Q.Profilzuweisen**  Gib dem Querschnitt ein Profil!

**Q.BalkenZeichnen** 

Lass den Balken zeichnen!

## **Q.Zeichnen; Q.ImFensterZeichnen**

Lass den Querschnitt zeichnen!

## **Helfer für das Innenleben von Querschnitt2**

Q.Korrigieren Q.MatrixfüllenBeule Q.Matrixfüllen Q.Autobeulefüllen Q.ProfiltypName Q.Drehen Q.Querschnittzusammensetzen Q.Beulwellezeichnen Q.MaßstabImFenster Q.MaßstabgrößenErmitteln Q.Schweißsymbolzeichnen Q.Pfadzeichnen

Zum Benutzen sind daher 4 Methoden relevant. Starte mit Materialzuweisen und dann Profilzuweisen! Dann sind alle Querschnittswerte berechnet. Mit Zeichnen liegt eine Querschnittsgrafik mit Maßketten griffbereit. Mit BalkenZeichnen wird ein Balken gezeichnet. Systemgrafikzeichnen benutzt BalkenZeichnen. Das Zeichnen des Querschnittes wird an mehreren Stellen des WMF-Balkens verwendet, die WMF-Engine hat auch Zugriff darauf und natürlich auch das Formular für Parameterprofileingeben.

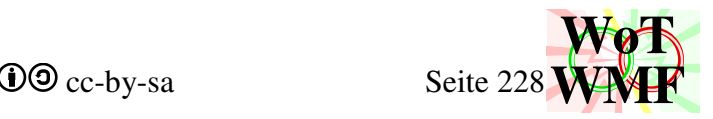

## **Variablen**

Es gibt öffentliche und private Variablen. Die privaten Variablen können nur vom Querschnitt2 benutzt werden, während die öffentlichen auch für den WMF-Balken und andere da sind.

Private Material As String Public Mname As String Materialgüte = Material. Z.B. C30/37 oder S235. Mname enthält z.B. Holz oder Stahl.

Public Teilsicherheitsbeiwert#, Emodul#, Wichte As Double Public Biegefestigkeit#, Schubfestigkeit As Double Diese Materialkennwerte werden von der Property Let Materialzuweisen ermittelt.

Private X%, Y As Integer

Dies ist der Basispunkt für den Querschnitt oder Balken. Beim Querschnitt ist er untenmitte und beim Balken linksmitte.

Private Pg As Double Pfeilgröße

Public Q As String Public Qname As String

Q ist der String für die parametrische Bezeichnung ohne Beulen z.B. I22;12;0;2,5;2,4;1;2;0;1. Qname ist der Name des Querschnittest, der vom Anwender vorgegeben wurde z.B. "grüner HEB300".

#### Public Profiltyp As String

Der Profiltyp ist der Kennbuchstabe, mit dem jedes Parameterprofil beginnt z.B I für ein I-Träger. ProfiltypName erklärt die Bedeutung des Kennbuchstabens.

```
Select Case Profiltyp 
 Case "N": ProfiltypName = "Rechteck" 
 Case "RO": ProfiltypName = "Rohr" 
 Case "R": ProfiltypName = "Hohlrechteck" 
 Case "I": ProfiltypName = "I-Profil" 
 Case "II": ProfiltypName = "II-Profil" 
 Case "W": ProfiltypName = "Schweißquerschnitt" 
 Case "T": ProfiltypName = "T-Profil" 
 Case "L": ProfiltypName = "L-Profil" 
 Case "U": ProfiltypName = "U-Profil" 
 Case "UU": ProfiltypName = "DoppelU" 
 Case "Z": ProfiltypName = "Z-Profil" 
Case "S": ProfiltypName = "Schweißträger"
 Case "F": ProfiltypName = "Flügelträger" 
 Case "V": ProfiltypName = "V-Profil" 
 Case "K": ProfiltypName = "Kasten" 
 Case "DH": ProfiltypName = "3horizontal" 
Case "DV": ProfiltypName = "3vertikal"
 Case "DF": ProfiltypName = "Fachwerk" 
 Case Else: ProfiltypName = "Schlecht" 
End Select 
Public linkeBeule$, rechteBeule$, obereBeule$, untereBeule As String
Private lBeule(4) 
Private rBeule(4) 
Private oBeule(4) 
Private uBeule(4)
```
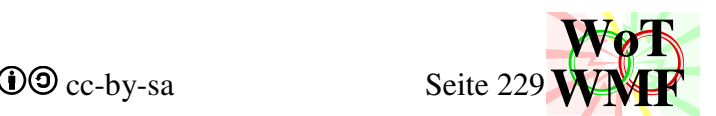

Dem Querschnitt können zusätzliche Informationen mit einem Unterstrich hinzugefügt werden. Zur Auswahl gibt es 9 Möglichkeiten: \_bo, \_bu, \_bl. \_br und \_so, \_su, \_sl. \_sr. Das B steht für Beule und das S für Schubverzerrung. Beides sind Querschnittsschwächungen, die dem Querschnitt bis zu 12 rechteckige Querschnittsteile hinzufügen, dessen Anzahl -1 ist. Nach den Buchstaben folgen bis zu 4 Zahlen, die durch Semikolon getrennt sind.

Inhalt der 4 Zahlen:

- 1. ist die Länge der erste Beule unten links
- 2. ist die Länge der mittleren Beule
- 3. ist die Ausmitte der mittleren Beule
- 4. ist die Länge der Beule oben rechts

Z.B. \_bo1;2;3;4 bedeutet: Es gibt oben Beulen. Die linke Beule ist 1cm lang, die mittlere Beule ist 2cm lang und 3cm außermittig und die rechte Beule ist 4cm lang.

K30;20;0;3;2;8\_bo1;2;3;4

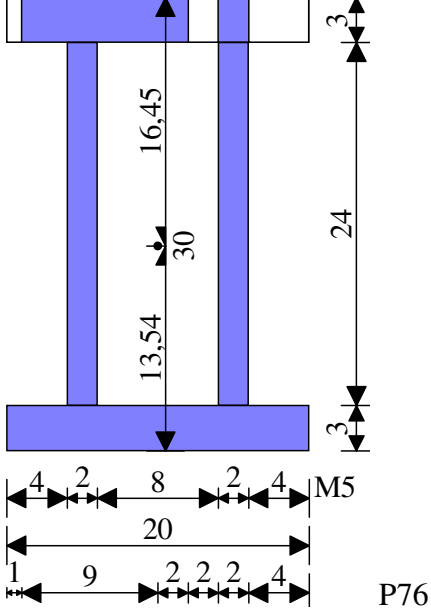

Diese Angaben werden zuerst in die Stringvariablen einsortiert. Z.B. gehört \_bo oder \_so in obereBeule und nicht in rechteBeule. Was nicht eingeordnet werden kann ist der Querschnittsname Qname.

Die Strings werden in die Arrays umgewandelt. Die Information, ob Beule oder Schubverzerrung, hat für die Querschnittswerte keinen Einfluss. Nur BalkenZeichnen zeichnet Beulen im Balken. Man beachte, dass sich Beulen überschneiden können. Z.B. bu1 und bl1 erzeugen untenlinks oder linksunten eine Beule. Der Unterschied liegt in der Dicke der Beule. \_bu1 erzeugt eine 1cm horizontallange Beule, die so dick ist wie der Flansch und \_bl1 erzeugt eine 1cm vertikallange Beule, die so dick ist wie der Steg.

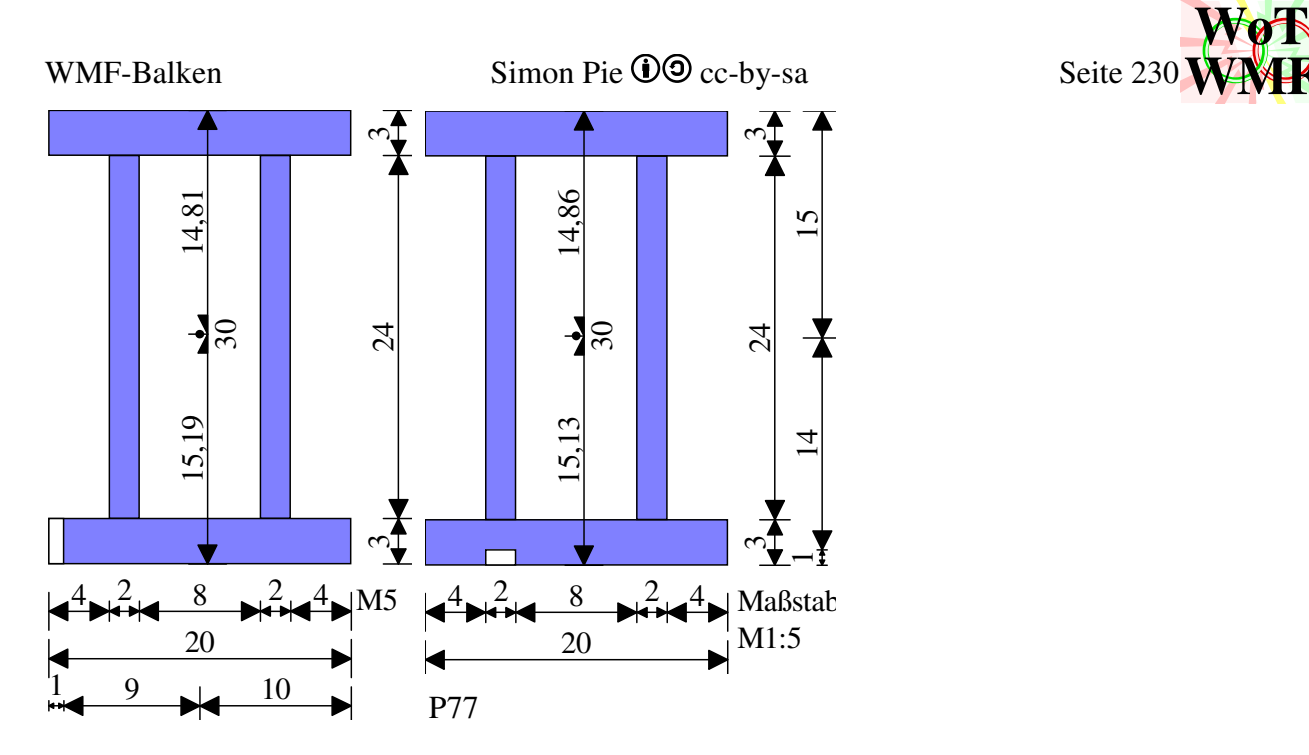

Public automatischeBeule As String Private aBeule(4)

Ist den anderen Beulvariablen ähnlich. AutomatischeBeule ist der String, der in aBeule aufgebrochen wird. Die automatische Beule wird mit \_ba aktiviert. \_sa gibt es nicht. Die 4 Zahlen bedeuten

**WMF**

- 1. Moment
- 2. Normalkraft
- 3. Abstand der Momentennullpunkte
- 4. leer

Die automatische Beule wird an den Beulnachweis geliefert und dieser wandelt diese in Beulen um. Beispiel: \_ba1

Der Beulnachweis wird für ein positives Moment geführt. Schubverzerrung wird nicht durchgeführt. Beim Beulnachweis kommt es auf das Randspannungsverhältnis an, sodass \_ba1= \_ba2.

Public Drehung As Integer Public Profildrehung As String

Die Drehung ist in 90° Schritten. Es gibt 0°; 90°; 180° und 270°. Alle anderen Drehungen werden umgerechnet.

Profildrehung = Profiltyp & Drehung

Die Profildrehung ist die maßgebende Variable für viele Select Case Anweisungen.

Public Fachwerktyp As Integer Public Fachwerkneigung As Double

Aussehen und Neigung der Fachwerkdiagonalen. Ein Fachwerk ist ein Dreipunktquerschnitt.

Public Iy#, Wy#, AV#, MRd#, VRd#, Fläche#, Eigengewicht As Double Public Iy0#, Wy0#, AV0#, MRd0#, VRd0#, Fläche0 As Double

**Querschnittswerte** 

- Iy = Flächenträgheitsmoment in cm4
- Wy= Widerstandsmoment in  $cm<sup>3</sup>$
- AV= Schubfläche in cm<sup>2</sup>
- MRd= Momententragfähigkeit in kNm
- VRd= Querkrafttragfähigkeit in kN
- $\bullet$  Fläche = Querschnittsfläche in cm<sup>2</sup>

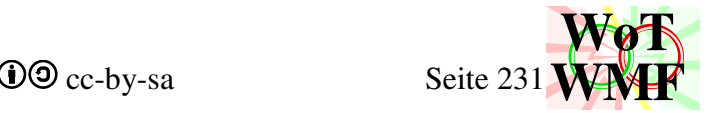

• Eigengewicht in kN/m ohne Erleichterung durch Beulen

Die 0 steht für Bruttowerte. Sind keine Beulen vorhanden, dann sind Brutto und Netto identisch.

#### Public IstSchlecht As Boolean

Ist wahr, wenn

- der Typkennbuchstabe unbekannt ist z.B. J
- die Höhe oder Breite 0 ist
- der zweite Wert fehlt z.B. K40
- Ausnahme durch Profilkonvertieren2 z.B. U300

Damit können die meisten Strings erkannt werden, die keinen Querschnitt beschreiben. IstSchlecht schützt vor Abstürze, wenn der Nutzer versehentlich einen falschen Text als Querschnitt zugewiesen hat.

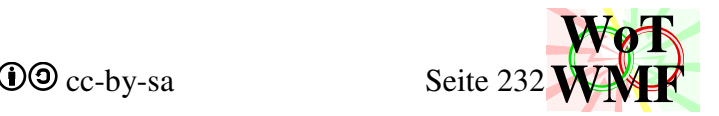

Public m As Double

Public Property Get Maßstab() As Double

- Der Maßstab rechnet zwischen realen Werten und den Werten auf dem Papier um.
- m hingegen rechnet die realen Werte in Anzeigewerte um.
- Bei einem Zoom von 2540 lassen sich Papierwerte mit dem Faktor 1000 in Anzeigewerte umrechnen. Die Grafik darf daher nicht größer als 32,767cm sein.

• WMF-Balken hat Meter und Querschnitt2 hat cm. Somit gibt es eine Umrechnung von 100.  $Mafstab = 1000 / m$ 

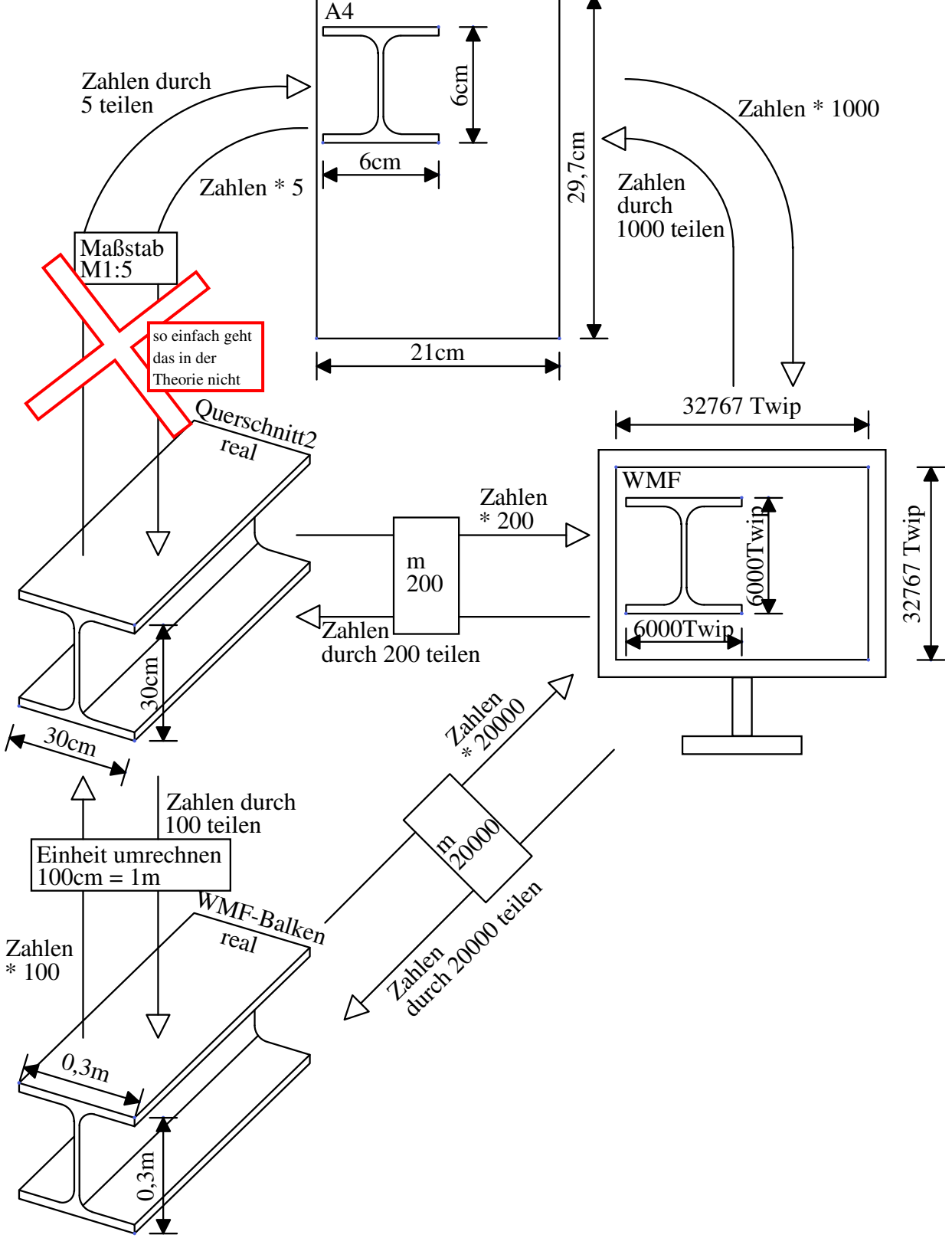

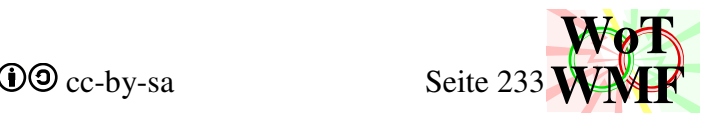

#### Public Breite#, Höhe As Double

Die Breite geht immer von links nach rechts und die Höhe ist das Maß von unten nach oben. Beim Drehen wird das Maßband nicht gedreht. Das bedeutet, dass ein um 90° gedrehter IPE300 nur 15cm hoch ist und nicht 30cm. Es gibt noch die Variablen Breite0 und Höhe0, bei denen das Maßband mit gedreht wird. So misst ein IPE300 immer 30cm Höhe0, egal ob er liegt.

#### Public bo#, bu#, boL#, boR#, buL#, buR As Double

- bo= Flanschbreite oben
- bu= Flanschbreite unten

bol= Flanschbreite oben links ohne Steg

bor= Flanschbreite oben rechts ohne Steg

bul= Flanschbreite unten links ohne Steg

bur= Flanschbreite unten rechts ohne Steg

Beim Drehen wird das Maßband mit gedreht. Ist der obere Flansch 20cm, dann ist bo=20. Dreht man den Querschnitt, dann ist der untere Flansch 20cm, aber bo=20 und nicht bu=20. Nur bei Breite und Höhe wird das Maßband nicht gedreht!

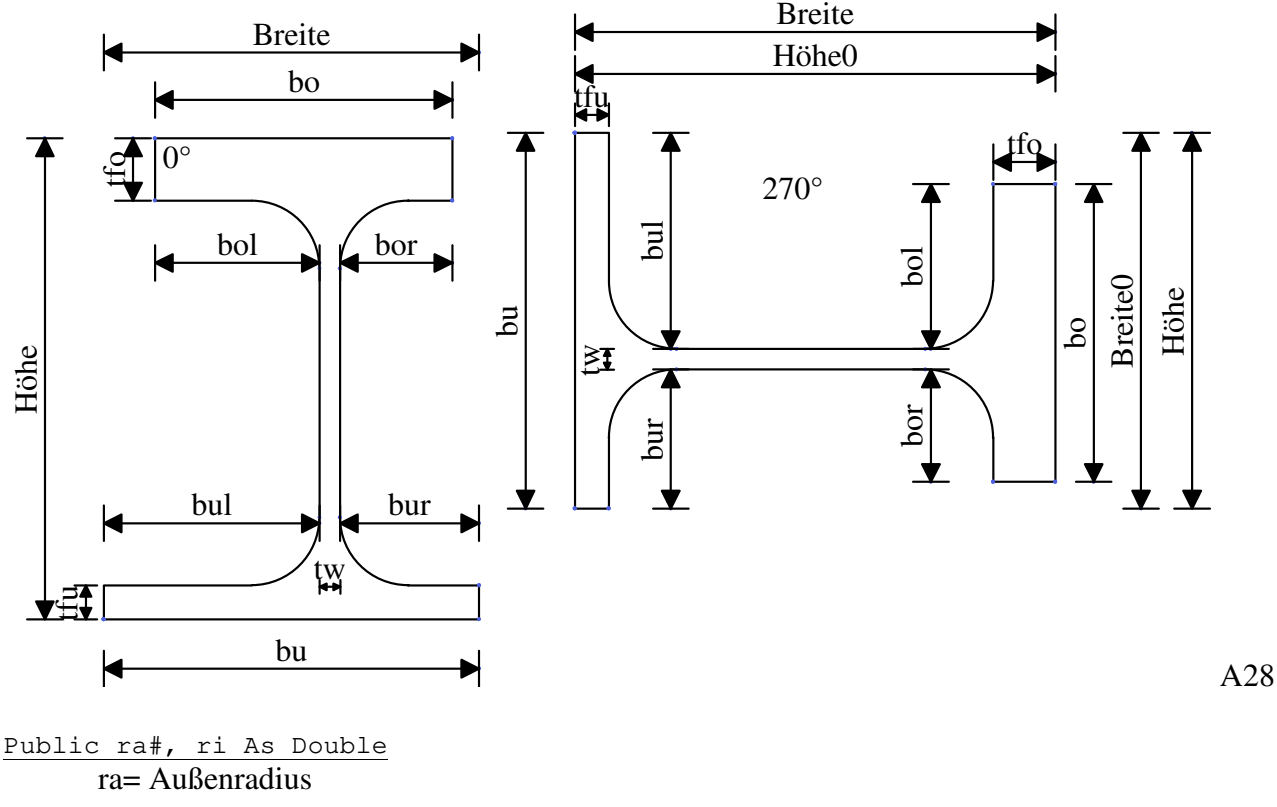

ri= Innenradius

Public Spalt As Double Public StegAusmitteX As Double

Spalt gibt es beim UU-Profil, II-Profil und beim Kasten. Eine Stegausmitte gibt es bei fast allen Querschnitten, auch wenn diese nicht eingegeben werden kann.

### Public Flanschneigung As Double

Bei U- und I-Profilen kann der Flansch geneigt sein. Die Flanschneigung wird zwar in % angegeben, wird aber sofort durch 100 geteilt. Eine FlanschneigungM gibt es nicht, da sich die Flanschneigung bei der Umrechnung von cm in Twip nicht ändert.

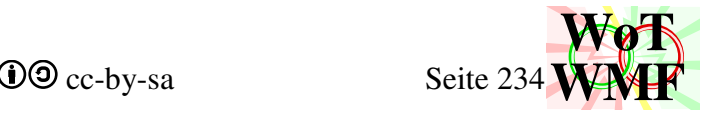

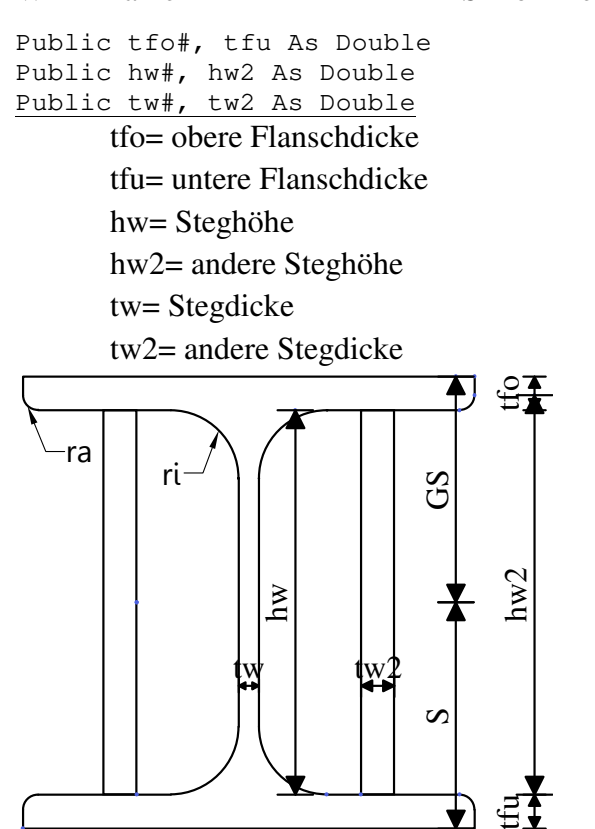

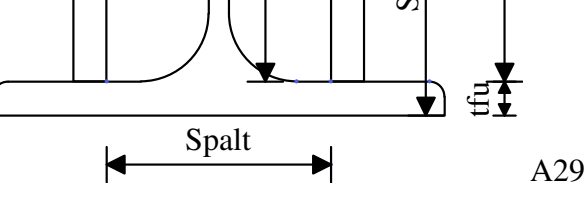

Public S#, GS As Double S= Schwerpunkt

GS= Gegenschwerpunkt= Höhe - Schwerpunkt

Der Schwerpunkt wird von unten aus gemessen.

```
Public BreiteM#, HöheM As Double 
Private boM#, buM#, bolM#, borM#, bulM#, burM As Double 
Private tfoM#, tfuM As Double 
Private hwM#, hw2M As Double 
Private twM#, tw2M As Double 
Private raM#, riM As Double 
Private SpaltM As Double 
Private SM#, GSM As Double 
Private lBeuleM(4) 
Private rBeuleM(4) 
Private oBeuleM(4) 
Private uBeuleM(4) 
Private StegAusmitteXm As Double
```
So wie ein Maßstab den Querschnitt erreicht, dann werden mit MaßstabgrößenErmitteln die realen Größen in WMFgrößen umgerechnet. Diese Größen sind zum Zeichnen wichtig.

#### Public HatStegMittig As Boolean

Eine Eigenschaft des Querschnitttyps. Bei allen Querschnitten, außer RO; R; L; U und V, liegt der Steg irgendwo in der Mitte. Bei den anderen liegt der Steg am Rand.

Public HatSubquerschnitt As Boolean Ist wahr, wenn es ein Dreipunktquerschnitt ist.

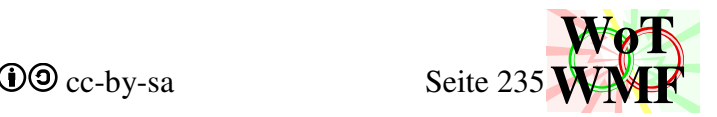

Public TeilQschnitt1 As String Public TeilQschnitt2 As String Public TeilQschnitt3 As String

Ein Dreipunktquerschnitt kann aus bis zu 3 Querschnitten bestehen, die in diese 3 Variablen gespeichert werden. Aus den 3 Strings werden dann 3 Querschnitt2 Objekte gemacht. Ist der zweite Teilquerschnitt leer, dann IstSchlecht = Wahr für den zweiten Teilquerschnitt.

Public MaßeRechts%, MaßeUnten As Integer

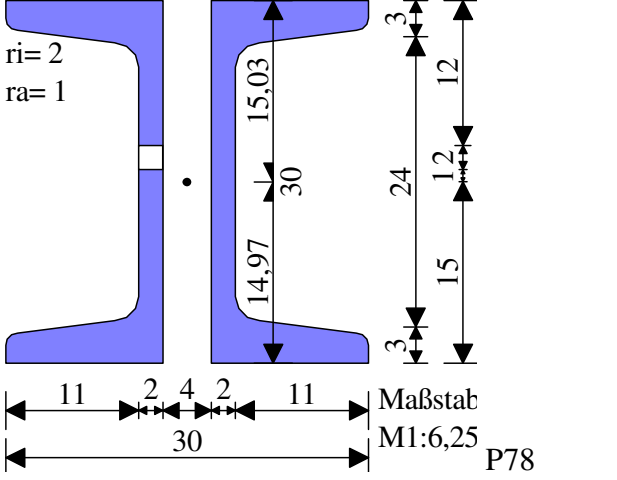

Es wird gezählt, wie viele Maßketten rechts rankommen und wie viele unten rankommen. In diesem Beispiel sind MaßeUnten=2 und MaßeRechts= 4-2=2.

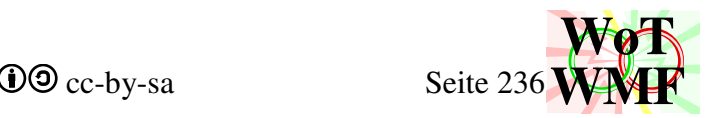

Private KannRechtsmaßReinziehen As Boolean Private KannSchwerpunktmaßReinziehen As Boolean Private KannSchwerpunktMaßVerschmelzen As Boolean Private KannUntenmaßReinziehen As Boolean

Ein Maß kann in die Querschnittsgrafik gezogen werden, um Platz zu erzeugen. In diesem Beispiel wird das Gesamtmaß für die Höhe (KannRechtsmaßReinziehen = Wahr) reingezogen und dann mit dem Schwerpunktmaß verschmolzen.. Durch den geschaffenen Platz kann der Querschnitt viel größer dargestellt werden, weil dieser normalerweise in einem begrenzten Fenster dargestellt wird.

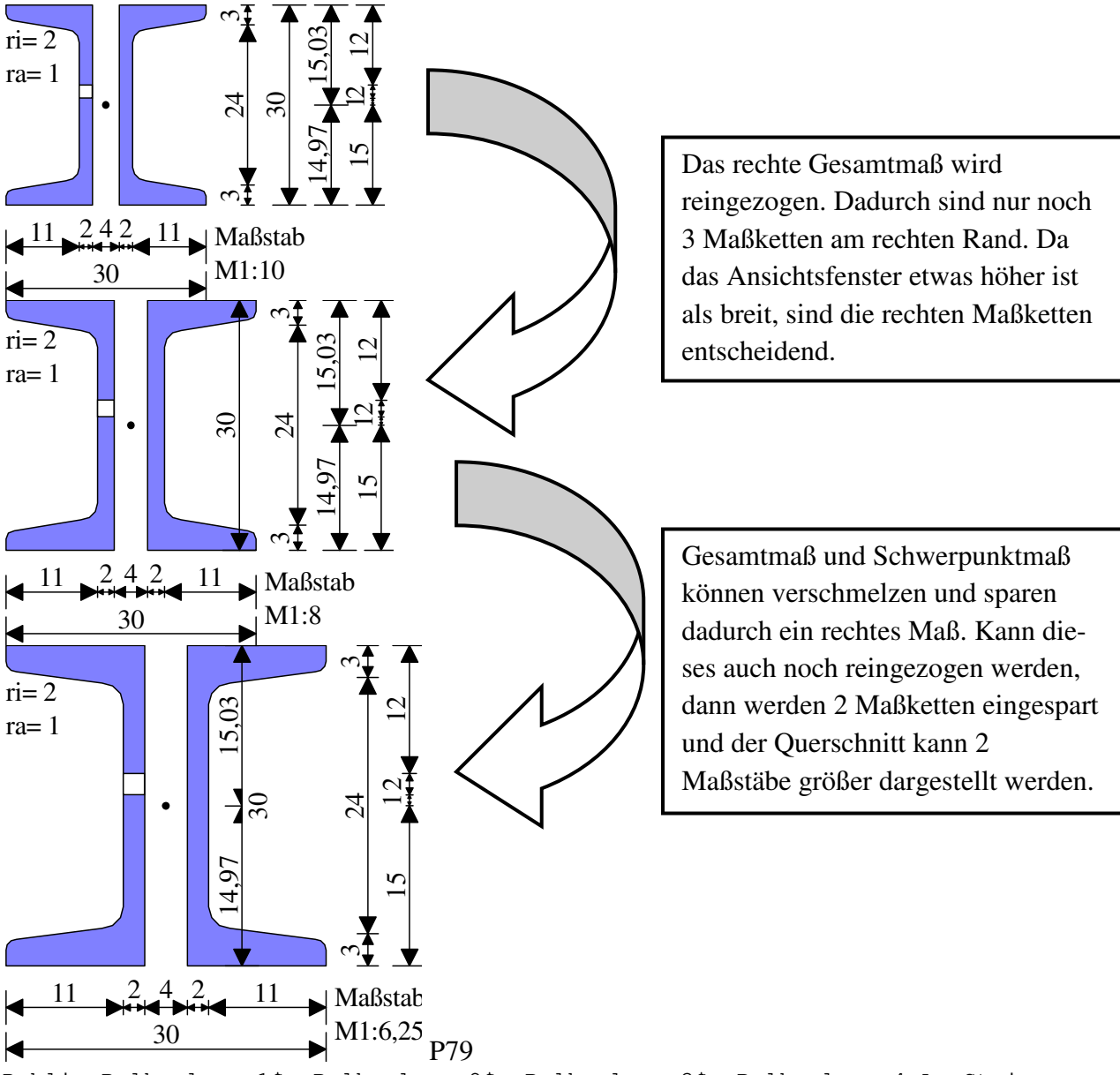

Public Balkenlayer1\$, Balkenlayer2\$, Balkenlayer3\$, Balkenlayer4 As String Public Balkenlayer5\$, Balkenlayer6\$, Balkenlayer7\$, Balkenlayer8 As String

Ein Balken wird auf 8 Layer gezeichnet.

- 1. Grundbalken
- 2. dunkler Radiusschatten
- 3. heller Radiusschatten
- 4. helle Beule
- 5. helle Beule vorne
- 6. dunkle Beule
- 7. dunkle Beule vorne
- 8. Nachzeichnen

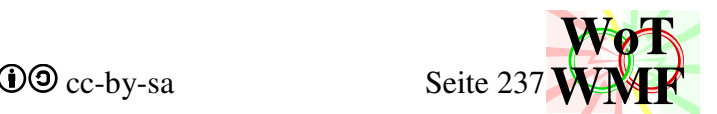

Da Querschnitt2 keine Malobjekte kennt, gibt Querschnitt2 nur 8 Layer aus. Welche Farbe eine helle Beule hat, wird vom Querschnitt2 nicht entschieden. Auch sorgt Querschnitt2 nicht dafür, dass die Beule hell ist. Für die korrekten Farben muss der WMF-Balken sorgen!

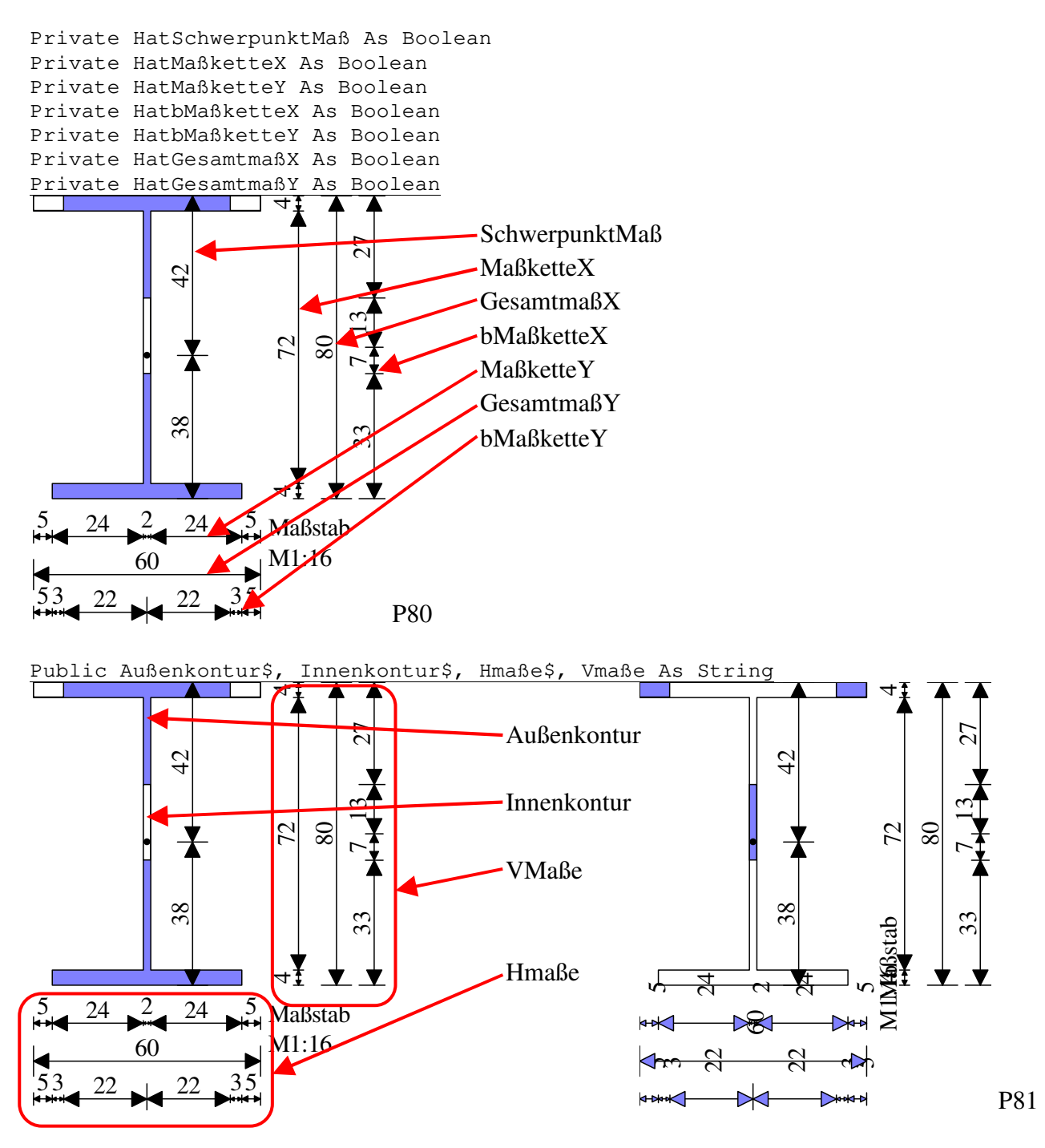

Außenkontur, Innenkontur, Hmaße und Vmaße sind Layer für WMFobjekte. Querschnitt2 kennt keinen Playbackdevicecontent, also keine Malobjekte. Da Querschnitt2 nicht weiß, mit welchen Pinsel, Füller und Font gemalt werden soll, muss dies vom Programm erledigt werden, welches Querschnitt2 benutzt. Im rechten Beispiel sind in Parameterprofileingeben die Objektwahlen durcheinander gewürfelt.

WMF-Balken Simon Pie **OO** cc-by-sa Seite 238

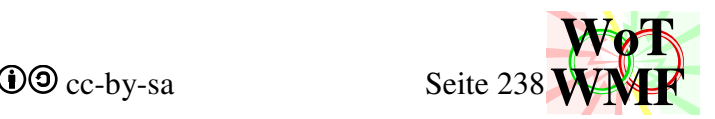

## **Material zuweisen**

Public Property Let Materialzuweisen(Mat As String)

Diese Prozedur fügt dem Querschnitt2 ein Material hinzu. Aus der Materialbezeichnung werden die Materialkennwerte generiert. Was früher über viele einzelne Funxionen (fyd, fvd, eModul, Wichte, Materialname, Teilsicherheitsbeiwert) verstreut war, wird nun in einem Durchgang geeint.

Zuerst werden die Leerzeichen entfernt, sodass S 235 = S235 ist.

Anhand des ersten Buchstabens wird entschieden, welches Material das ist. Z.B. D40 ist Holz.

Das Material entscheidet über den Teilsicherheitsbeiwert.

### Select Case Mname

```
 Case "Stahl": Teilsicherheitsbeiwert = 1 
  Case "Aluminium": Teilsicherheitsbeiwert = 1 
 Case "Holz": Teilsicherheitsbeiwert = 1.3 / 0.9 'kmod=0,9
  Case "Beton": Teilsicherheitsbeiwert = 1.5 / 0.85 
  Case "Statik": Teilsicherheitsbeiwert = 1 
End Select
```
Bei Holz und Beton wird noch ein kmod berücksichtigt. Bei Beton ist es immer 0,85, während es beim Holz eigentlich von der Lasteinwirkungsdauer abhängig ist. Da oft Wind eine Rolle spielt, ist die 0,9 für den Wind fast immer maßgebend.

Benutze im WMF-Balken das Objekt Materialbeiwerte, um dem Holz ein anderes kmod zu geben!

Aus der Zahl nach dem Buchstaben wird die Biegefestigkeit fyd erzeugt. Z.B. wird bei einem C30/37 die 30 ausgelesen.

Für die Schubfestigkeit fvd hat jedes Material seine eigene Regel

Emodul und Wichte werden gleichzeitig in einem Rutsch ermittelt. Die Werte stammen aus dem 21. Schneider Bautabellen.

Im Gegensatz zum Querschnitt gibt es kein schlechtes Material. Ein Material, das nicht zugeordnet werden kann ist Statik. Statik hat diese Materialeigenschaften:

 $f_{\text{vd}}=10$  $f_{\text{vd}}= 10$  $γ=1$  $Emodule = 10000$ Wichte  $= 1$ Die rote Materialfarbe wird hier nicht festgelegt

Abschließend werden die Widerstände MRd und VRd und das Eigengewicht berechnet. Dafür werden allerdings die Querschnittswerte benötigt. Fehlen diese, dann ist dies nicht weiter schlimm, denn wenn der Querschnitt zugewiesen wird, dann werden diese auch berechnet. Die Berechnung hier dient dazu, die Werte zu aktualisieren, wenn sich das Material geändert hat.

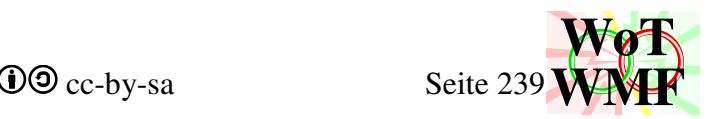

## **Querschnitt zuweisen**

Public Property Let Profilzuweisen(Profil As String)

Diese Prozedur fügt dem Querschnitt2 ein Querschnitt hinzu. Dies ist eine sehr große und umfangreiche Prozedur, die die alten Prozeduren QSwerte, QSgeometrieauslesen, Prodiltyp und Profildaten vereint. Hier wurde viel Code eingespart. Hinzu kommen viele weitere Aufgaben, die prozedural aufwändig, objektorientiert aber leicht zu programmieren sind.

Zuerst wird der Rohquerschnitt Q ermittelt, also ohne Beulen und Name. Wenn es kein Dreipunktquerschnitt ist, dann wird konvertiert. Profilkonvertieren2 wandelt ein Normprofil in ein Parameterprofil um und ein Parameterprofil bleibt bestehen.

Die Beulen werden ausgelesen. Das Erkennungszeichen für eine Beule ist der Unterstrich und der 4te Buchstabe ist eine Zahl. z.B. \_bo2;3. Die mittleren beiden Buchstaben entscheiden, wo die Beule hingehört. Ist es keine Beule, dann ist es ein Querschnittsname

## **'Profiltyp = Profiltyp(Querschnitt): Kontext = Profildaten(Querschnitt)**

Die ehemaligen Funxionen Profiltyp und Profildaten werden nun durchgeführt. Anhand von Q wird bestimmt, was davon den Typ bezeichnet und was die Profildaten sind.

I30;15;90;1,07;0,71;0;1,5 wird zerlegt in

Profiltyp = "I"

Profildaten = "30;15;90;1,07;0,71;0;1,5"

Zusätzlich werden die Eigenschaften HatSubquerschnitt, HatStegMittig und IstSchlecht festgelegt.

### **'QSgeometrieauslesen**

Die ehemalige Funxion QSgeometrieauslesen. Seine Aufgabe ist es die Zahlenkolonne aus zu werten.

Zuerst wird der String Q in Texte zerlegt, die durch Semikolons oder Dreipunktsyntax getrennt sind. Bei einem Dreipunktquerschnitt landen in Text() die Querschnittsbezeichnungen der 3 einzelnen Querschnitte und weitere Angaben wie Name und Abstand. Bei einem Einpunktquerschnitt sind in Text() nur Zahlen.

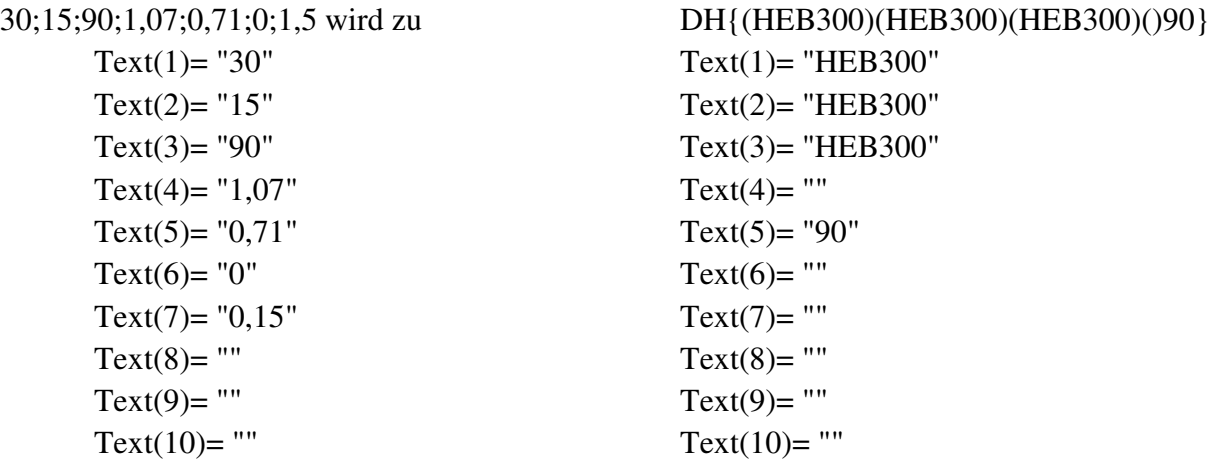

Diese Texte 1 bis 10 werden nun der korrekten Bedeutung zugewiesen. Z.B. ist Text(3) bei einem Dreipunktquerschnitt der dritte Subquerschnitt, während es beim Einzelquerschnitt die Drehung ist. Was der Text bedeutet ist sehr vom Profiltyp abhängig. Allgemein wird erstmal festgelegt, dass

```
Höhe = Text(1)Breite = Text(2)Drehung = Text(3)tfo = Text(4)
```
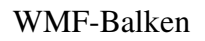

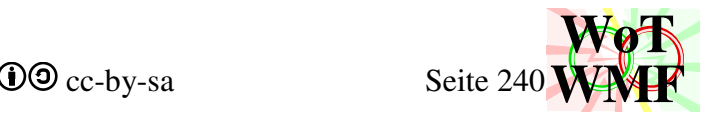

 $tfu = Text(4)$  $tw = Text(5)$ ra = Text $(6)$  $ri = Text(7)$  $hw2 = 0$  $tw2 = 0$  $Spalt = 0$  Flanschneigung = 0 StegAusmitteX = 0 MaßeRechts = 2 MaßeUnten = 2 HatSchwerpunktMaß = False

Anschließend werden Abweichungen davon überschrieben und weitere Variablen z.B. Flanschbreiten gefüllt. Z.B. ist beim U-Profil boR = Breite - tw. Damit ist dann die Geometrie für jedes Profil festgelegt. All diese Variablen liegen damit griffbereit für andere Prozeduren. Z.B. Parameterprofileingeben nutzt diese, um bei einer Änderung des Profiltyps ein Profil mit ähnlicher Geometrie an zu zeigen. Ist der Flansch bei einem Rechteckrohr 3cm dick und es wird zum U gewexelt, dann ist der Flansch immer noch 3cm dick. Man sieht, dass der rechte Steg vom Rechteckrohr verschwunden ist.

Bei einer Drehung von 90° oder 270° werden Höhe und Breite getauscht.

#### **Profildrehung = Profiltyp & Drehung**

Dies ist zwar trivial, aber das muss man sich merken! Viele Formeln sind nun nicht mehr alleine nur vm Profiltyp abhängig. Die Drehung spielt eine wichtige Rolle. Z.B. Iy wird bei einem stehenden U komplett anders berechnet als bei einen liegenden. 0° und 180° sowie 90° und 270° können oft zusammengefasst werden.

### **'welche Maßketten**

Profilzuweisen malt nicht, das macht Querschnittzeichnen. Aber Querschnittzeichnen, Parameterprofileingeben und WMF-Balken wollen wissen, wie viele Maßketten es geben wird, um den Platz, indem der Querschnitt hinein gezeichnet werden soll, optimal aus zu nutzen. Voreingestellt sind diese Angaben

 $H$ atMaßkette $X = Ja$  $HatMaßketteY = Ja$  $Hat{\text{Gesamtma}}$ B $X = Ja$  $HafGesamtma$  $BY = Ja$  $H$ atSchwerpunktMaß = Nein KannRechtsmaßReinziehen = Nein KannUntenmaßReinziehen = Nein KannSchwerpunktmaßReinziehen = Ja KannSchwerpunktMaßVerschmelzen = False

HatbMaßketteX; HatbMaßketteY = Ja, wenn Beule vorhanden, sonst Nein und werden von spezifischen Eigenschaften überschrieben. Z.B. ist ein U breiter als hoch, dann wird das Rechtsmaß in den Querschnitt gezogen, ansonsten das Untenmaß. Ein L hat immer ein Schwerpunktmaß. Bei einem gedrehten T gibt es das Schwerpunktmaß nur, wenn es eine Stegausmitte hat.

Nachdem festgelegt wurde, welche Maße es gibt, werden diese ausgezählt. Jede Maßkette addiert ein Maß rechts oder unten hinzu. Beim MaßReinziehen oder Verschmelzen wird ein Maß subtrahiert. Es kann nur das rechte Gesamtmaß mit dem Schwerpunktmaß verschmolzen werden.

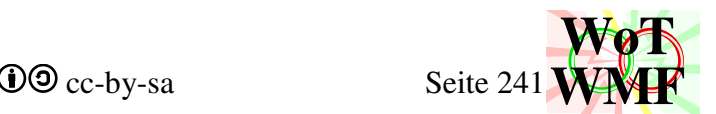

Die Wissenschaft, ob man ein Maß reinziehen kann, zahlt sich in der Grafik aus, da diese wesentlich größer dargestellt werden kann. Der Text des reingezogenen Maßes muss lesbar sein, dahinter müssen keine Querschnittslinien sein.

### **'Querschnittsteile**

```
Dim TA(30) As Double 'Teilfläche 
Dim TI(30) As Double 'Eigenträgheit 
Dim TS(30) As Double 'AbstandY zu Basislinie 
Dim TN(30) As Double 'Anzahl
```
Die Variablen TA, TI, TS und TN beschreiben die Teile eines Querschnittes. z.B. Ein U-Profil wird so zerlegt:

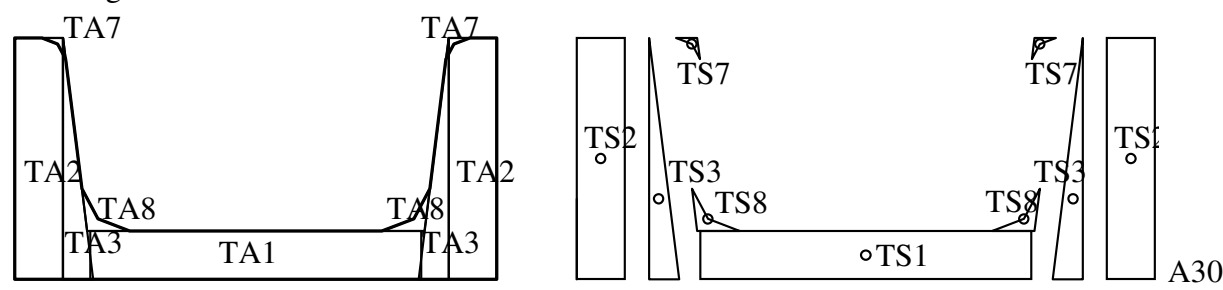

Die Querschnittsteile von 1 bis 10 sind für den Querschnitt, von 11 bis 22 sind für Beulen und 23 bis 30 sind Kollisionen mit Beulen. Eine Beule ist immer ein Rechteck mit der Anzahl TN= -1. Eine negative Anzahl hat diese Eigenschaften: Die Fläche und die Trägheit sind für eins dieser Objekte immer noch positiv. Multipliziert man diese mit der Anzahl, dann erhält man eine Gesamtfläche und Gesamtträgheit. Man kann also ganz normal mit der Anzahl multiplizieren und die Gesamtwerte addieren. Irgendwelche Subtraxionen oder Abzugsflächen zu berücksichtigen geschieht von alleine.

Die Prozedur Profilzuweisen berechnet nur die Querschnittsteile für 3Punktquerschnitte, die frimelige Aufgabe für Einzelquerschnitte wird an Matrixfüllen und MatrixfüllenBeule abgegeben. In Matrixfüllen ist eine lange Liste mit den ganzen Querschnittsteilen enthalten.

### horizontaler Dreipunktquerschnitt

Auf Schwerpunkthöhe werden die 3 Querschnitte nebeneinander angeordnet. Die Flächen und Trägheitsmomente werden einfach addiert.

vertikaler Dreipunktquerschnitt

Die Höhe entscheidet, wie die 3 Querschnitte übereinander platziert werden.

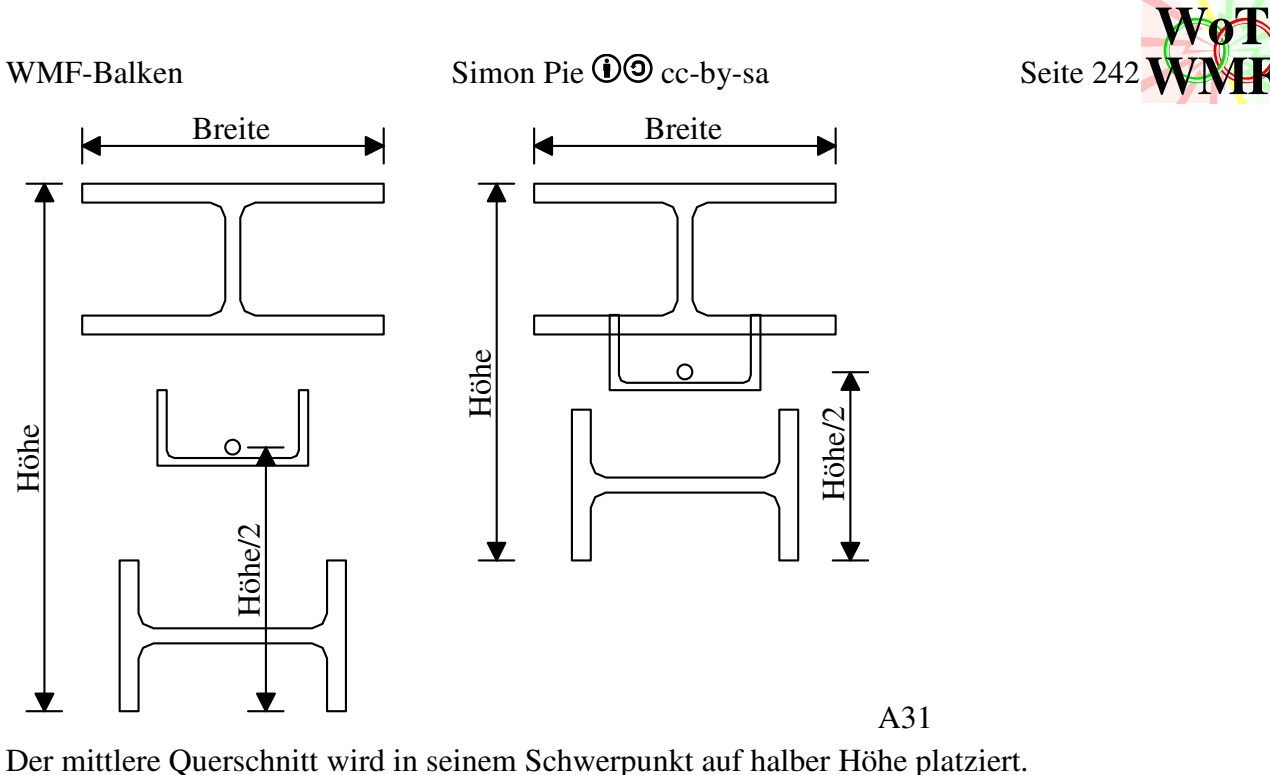

Die Schwerpunkte und Flächen werden aus den Teilprofilen gelesen. Anschließend wird wie bisher verfahren: Schwerpunkt, Steineranteile, Eigenträgheiten, Widerstandsmoment.

A31

**WMF**

Das Flächenträgheitsmoment besteht also aus 3 Eigenträgheitsmomente und 3 Steineranteile. Auch der mittlere Querschnitt bringt einen Steineranteil, da er in der mitte sitzt und nicht im globalen Schwerpunkt.

Die Schubfläche ist die Summe aus den 2 Schubflächen der Außenquerschnitten und der abgeminderten Fläche des mittleren Querschnittes

$$
AV = Qs1.AV + Qs3.AV + \frac{A}{\sqrt{1 + \cot\theta}}
$$

cotθ ist die Neigung der Fachwerkdiagonalen. cotθ=0 bedeuten senkrechte Streben. cotθ=1 bedeutet 45° und cotθ=∞ sind horizontale Diagonalen. Ist es kein Fachwerk, dann ist cotθ=0. Bei gekreuzten Diagonalen wird keine Doppelte Fläche angesetzt, da die Fachwerkdiagonalen vielleicht Zugdiagonalen sein können.

## **'BruttoQuerschnittswerte**

Flache0=  $\Sigma(TA\cdot TN)$  $S0=$ Σ(TA·TS·TN) Fläche GS0= Höhe - S0  $Iy0 = \Sigma(Iy0 + TN \cdot TA \cdot (SO-TS)^{2} + TI \cdot TN)$  $Wy0= Iy0/Max(S0;GS0)$ 

'NettoQuerschnittswerte

Die Nettoquerschnittswerte werden genauso berechnet, nur dass nicht die ersten 10 Einträge in den Arrays aufsummiert werden, sondern alle.

 $W_y = I_y/Max(S;GS)$ 

Diese Formel führt jedoch zu falschen Querschnittswerten, weil die maximale Spannung in einem Querschnittsteil ist, das gar nicht vorhanden ist.

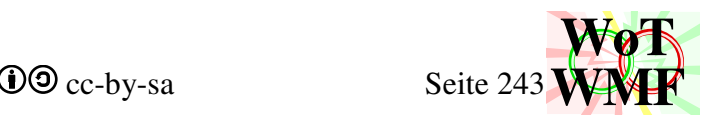

Es muss gelten:

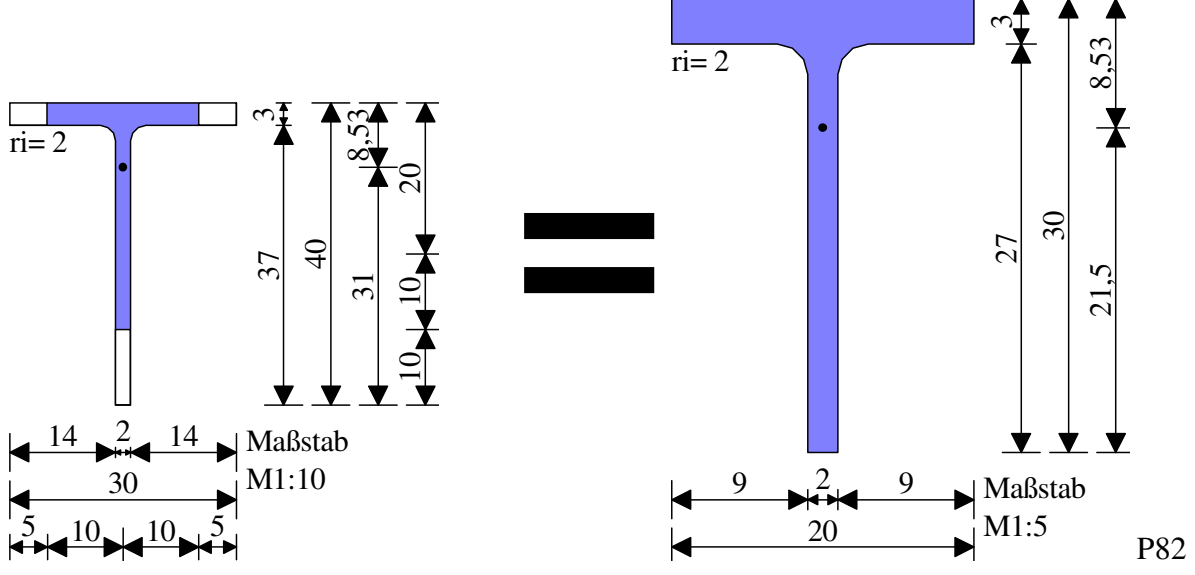

Sowohl der linke als auch der rechte Querschnitt haben Wy= 454cm². Die Formel liefert aber Wy= 310cm². Die Ursache ist, dass der Schwerpunkt 10cm größer ist als im rechten Querschnitt. Um dies zu beheben, werden die Variablen

Dim Untenweggebeult#, Obenweggebeult#, Smod#, GSmod As Double eingeführt. Ein modifizierter Schwerpunkt wird berechnet, indem berücksichtigt wird, falls Querschnittsteile weggebeult sind.

 $Smod = S$  - Untenweggebeult GSmod = GS - Obenweggebeult Wy= Iy/Max(Smod;GSmod)

## **'plastischer Formbeiwert apl**

Mit dem plastischen Formbeiwert kann das plastische Widerstandsmoment errechnet werden

 $W_{pl} = a_{pl} \cdot W_{el}$ 

Das plastische Widerstandsmoment wird normalweise über die Flächenhalbierende und nicht anhand des elastischen Widerstandsmomentes. Wie kann denn in 35 Zeilen Code das plastische Widerstandsmoment für alle Querschnittstypen berechnet werden?

Das geht mit so wenig Code einfach nicht. Deshalb wird entweder eine Näherungsformel verwendet oder vorausgesetzt, dass der Querschnitt symmetrisch ist.

Die symmetrische Formel lautet:

$$
W_{PI} = \sum_{1}^{10} TN \cdot |Höhe/2-TS| \cdot TA
$$

Liegt der Schwerpunkt eines Teils auf dem Schwerpunkt = Flächenhalbierende,

dann ist Höhe/2-TS=0. Dieses Teil liefert aber trotzdem ein Widerstandsmoment und dieses errechnet sich mit dieser Formel

$$
T_{\text{Wpl}} = TN \cdot \sqrt{0.75 \cdot TI \cdot TA}
$$

Die Näherungsformel lautet

 $a_{pl}$ = S  $\frac{6}{S-t_f/3}$  +  $(S-t_f/3)$ ·H·t<sub>w</sub>·(H-2·t<sub>f</sub>)  $\frac{11 \text{ G}_{\text{W}} (11 \text{ m/s})}{12 \cdot \text{I}_{\text{y}}}$ 

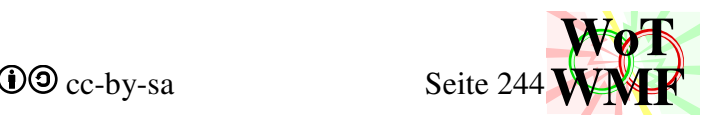

Die Näherungsformel liefert immer geringere Werte als eine exakte plastische Berechnung und ist gültig für alle Querschnitte, die oben und unten mehr Breite haben, als in der Mitte.

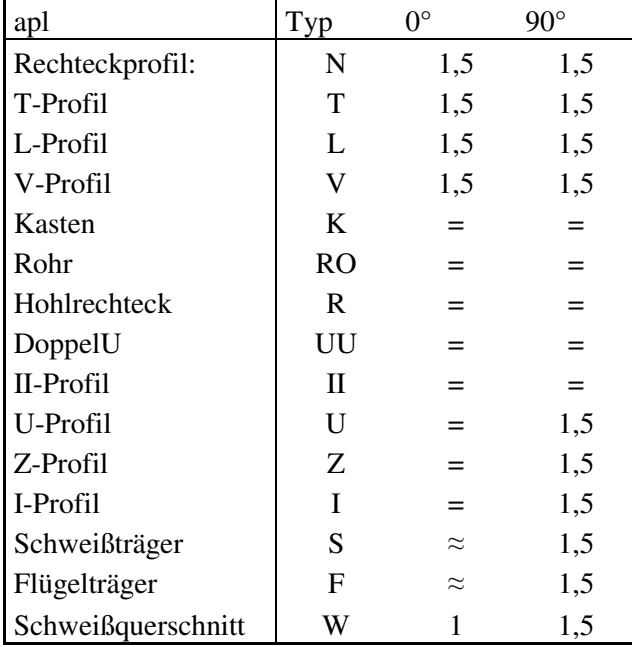

Diese Tabelle gibt den plastischen Formbeiwert in Abhängigkeit von der Profildrehung

Dabei sind

≈: Näherungsformel für stehende Profile

=: exakte Fomel für symmetrische Profile

1,5: Die Zahl 1,5 für alle Profile, dessen plastischer Formbeiwert mindestens 1,5 ist.

1: Die Zahl 1 für alle Profile, für dessen apl es keine Formel gibt.

Der größte plastische Formbeiwert ist 1,5. Eine Ausnahme bilden gedrehte UU, Kasten und II-Profile.

Der hier ermittelte Formbeiwert gilt für Klasse 2 Querschnitte oder besser und noch muss für beulende Querschnitte abgemindert werden.

Zuletzt werden wie bei dem Material die Widerstände berechnet.

```
VRd = AV· fvd
     MRd = Wy·fyd / 100VRd0 = AV0· fvd
     MRd0 = Wy0· fyd / 100
     Eigengewicht = Wichte\cdot Fläche0 / 10000
Ein schlechter Querschnitt hat diese Querschnittswerte 
     Höhe = 30 Breite = 1
     Iy = 1 Wy = 1AV = 1 Eigengewicht = 0
     MRd = 1 VRd = 1Fläche = 1 S = 15Iy0 = 1   Wy0 = 1AV0 = 1 apl = 1
     MRd0 = 1 VRd0 = 1
     Fläche0 = 1 S0 = 15
```
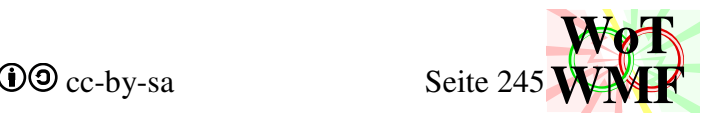

## **'Nettoquerschnittswerte, Klasse und Formbeiwert**

Wenig Code mit hochkonzentriertem Inhalt. Zum Einsatz kommen die Prozeduren

- Autobeulefüllen rahmt die Querschnittsteile ein
- Beulnachweis verwandelt Autobeulen in manuelle Beulen
- MatrixfüllenBeule verwandelt die manuellen Beulen in negative Rechtecke
- NettoQuerschnittswerte berechnet die Querschnittswerte mit fehlenden Querschnittsrechtecken

Die Klasse und dessen Verwertung läuft nach diesem Schema

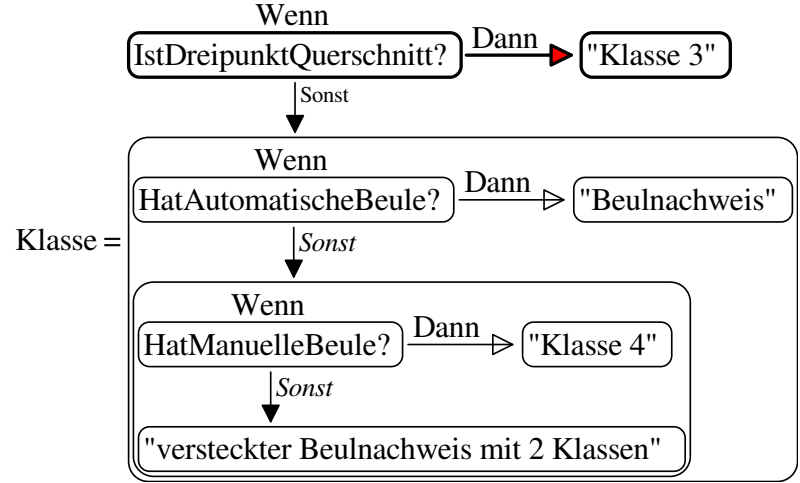

Der Beulnachweis ist in der Lage dem Querschnitt eine Klasse zu zu weisen. Dieser wird aber nur aufgerufen, wenn dem Querschnitt die Anweisung \_ba gegeben wurde. Beulen und Dreipunktquerschnitte sind inkompatibel, sodass das Beulthema übersprungen wird. Manuelle Beulen erzwingen Klasse4, werden aber vom Beulnachweis überschrieben, sodass die automatische Beule in der Wennanweisung eine Ebene höher kommt.

Kompliziert wird es, wenn garnichts erfüllt ist. Ein U300 aus Gummi kann beulen, obwohl U300 ba1 korrekt wäre. Da aber das Vorzeichen des Momentes unbekannt ist, sind positive und negative Momente denkbar. Deshalb können simple Querschnitte 2 Querschnittsklassen haben. Es gibt damit 2 Klassen und 2 Formbeiwerte.

folgendes wird gerechnet

• Dreipunktquerschnitt Klasse= 3 apl=1

keine Call => Nettoquerschnitte = Bruttoquerschnittswerte

- Manuelle Beule Klasse  $= 4$ Call Autobeulefüllen: MatrixfüllenBeule: NettoQuerschnittswerte apl=  $Wy/Wy0$  (apl< 1)
- automatische Beule
	- Call Autobeulefüllen

10x Call Beulnachweis: MatrixfüllenBeule: NettoQuerschnittswerte

Diese Iteration sorgt dafür, dass der Beulnachweis mit Nettoquerschnittswerte geführt wird, denn dies ist laut Norm gefordert und die Grafik sieht auch besser aus, weil der

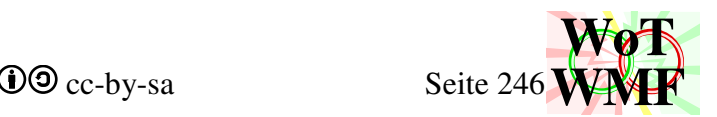

Spannungsnulldurchgang durch den Schwerpunkt geht. Die Klasse wurde im Beulnachweis ermittelt apl wird überarbeitet • simpler Querschnitt

Call Autobeulefüllen Dem Querschnitt wird \_ba-1 angehangen für einen Beulnachweis mit negativen Moment Call Beulnachweis: MatrixfüllenBeule: NettoQuerschnittswerte Die Klasse für negative Momente ist bekannt Dem Querschnitt wird \_ba1 angehangen für einen Beulnachweis mit positiven Moment Call Beulnachweis: MatrixfüllenBeule: NettoQuerschnittswerte Die Klasse für positive Momente ist bekannt apl wird für beide Fälle überarbeitet Die Nettoquerschnittswerte werden überschrieben und der Querschnitt bekommt seine Bruttoquerschnittswerte zurück. Somit ist von den beiden Beulnachweisen nur der

Formbeiwert übrig geblieben.

Der plastische Formbeiwert wird anhand seiner Klasse überarbeitet

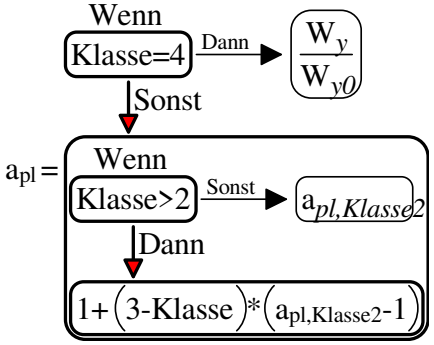

Der rohe Formbeiwert darf nur genutzt werden, wenn der Querschnitt mindestens Klasse 2 ist, ansonsten muss er abgemindert werden. Aber was ist diese seltsame Formel

$$
1+(3-Klasse)*(a_{pl,Klasse2}-1)
$$
 ?

Diese Formel kommt aus der Alunorm

$$
\alpha_{3,u} = 1 + \left(\frac{B_3 - B}{B_3 - B_2}\right) \cdot \left(\frac{W_{pl}}{W_{el}} - 1\right)
$$
 DIN EN 1999-1 Gleichung 6.26

Dabei entspricht ß die Querschnittsklasse und W<sub>pl</sub>/W<sub>el</sub> ist der im Querschnitt2 ermittelte apl. In der Norm ist die Klasse ein Integer, der nur die Werte 1;2;3 oder 4 annehmen kann. Im WMF-Balken ist die Klasse eine gebrochene Zahl zwischen 1 bis 3 oder 4.

$$
ap1 = \frac{W_{pl}}{W_{el}}
$$
  
 
$$
B_3 - B_2 = K1
$$

Diese Formel aktiviert ein Teil der plastischen Querschnittsreserven für Querschnitte, die zwischen Klasse 2 und 3 liegen.

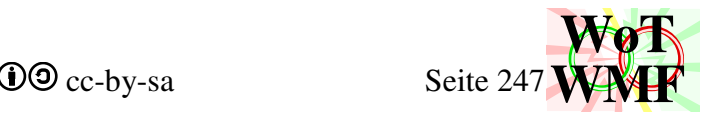

### **Querschnittsteile**

Private Sub Matrixfüllen(ByRef TA, ByRef TS, ByRef TI, ByRef TN)

Matrixfüllen füllt die 4 Variablen mit Querschnittsteile. Dies ist eine sehr lange SelectCase Liste, die sich in diesem Bild erklären lässt, was drin ist.

Links ist die Profildrehung und rechts der Platz des Arrays. Z.B. die erste Zelle oben links bedeutet, Für um 90° gedrehte Schweiß- und Flügelträger landet der obere Flansch in TA(1), TS(1), TI(1) mit der Anzahl  $TN(1)=1$ .

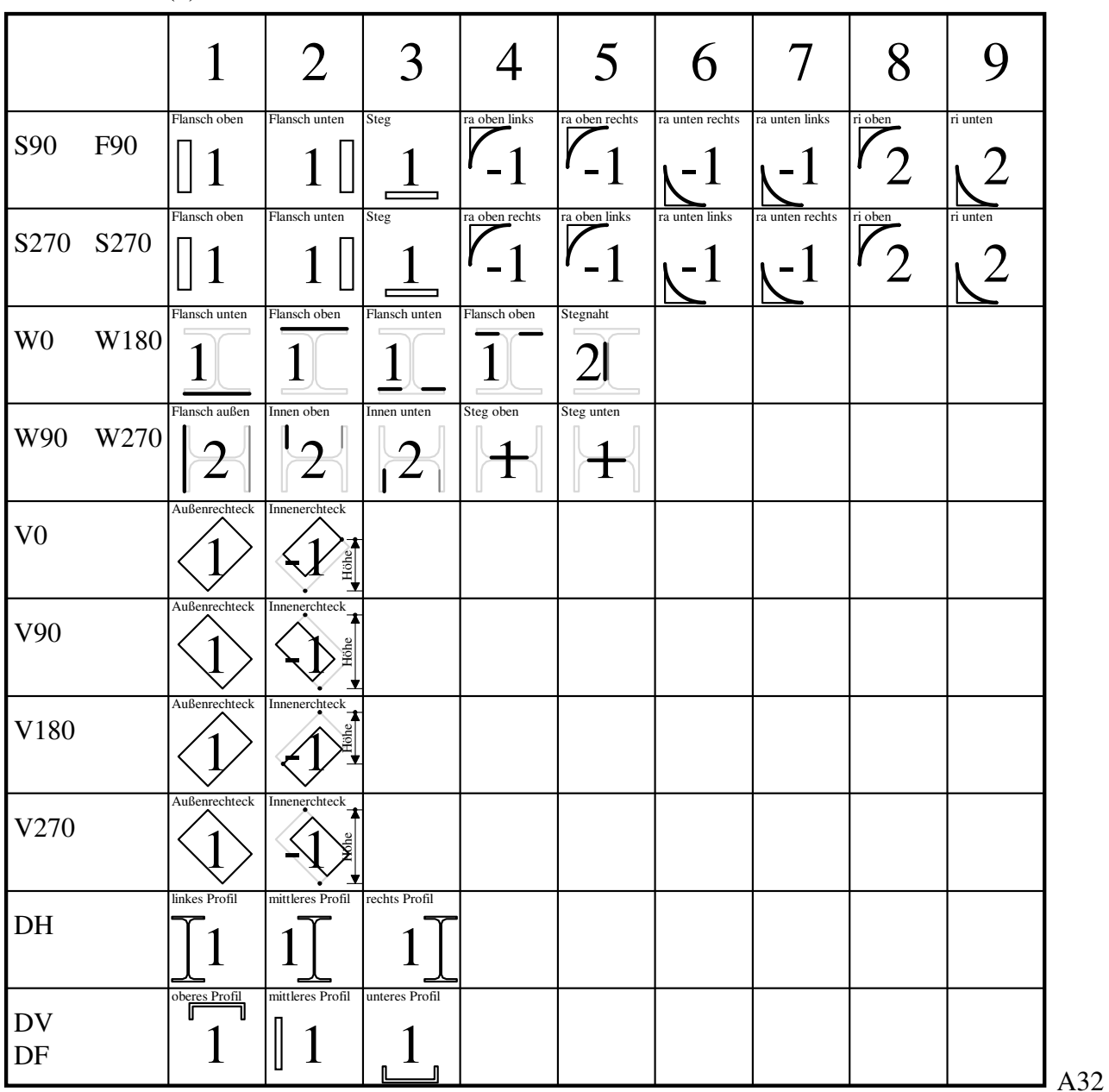

WMF-Balken Simon Pie **OO** cc-by-sa Seite 248

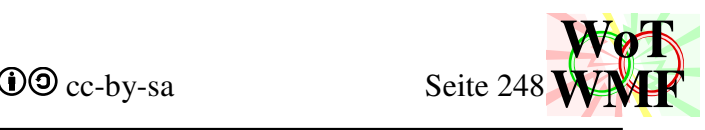

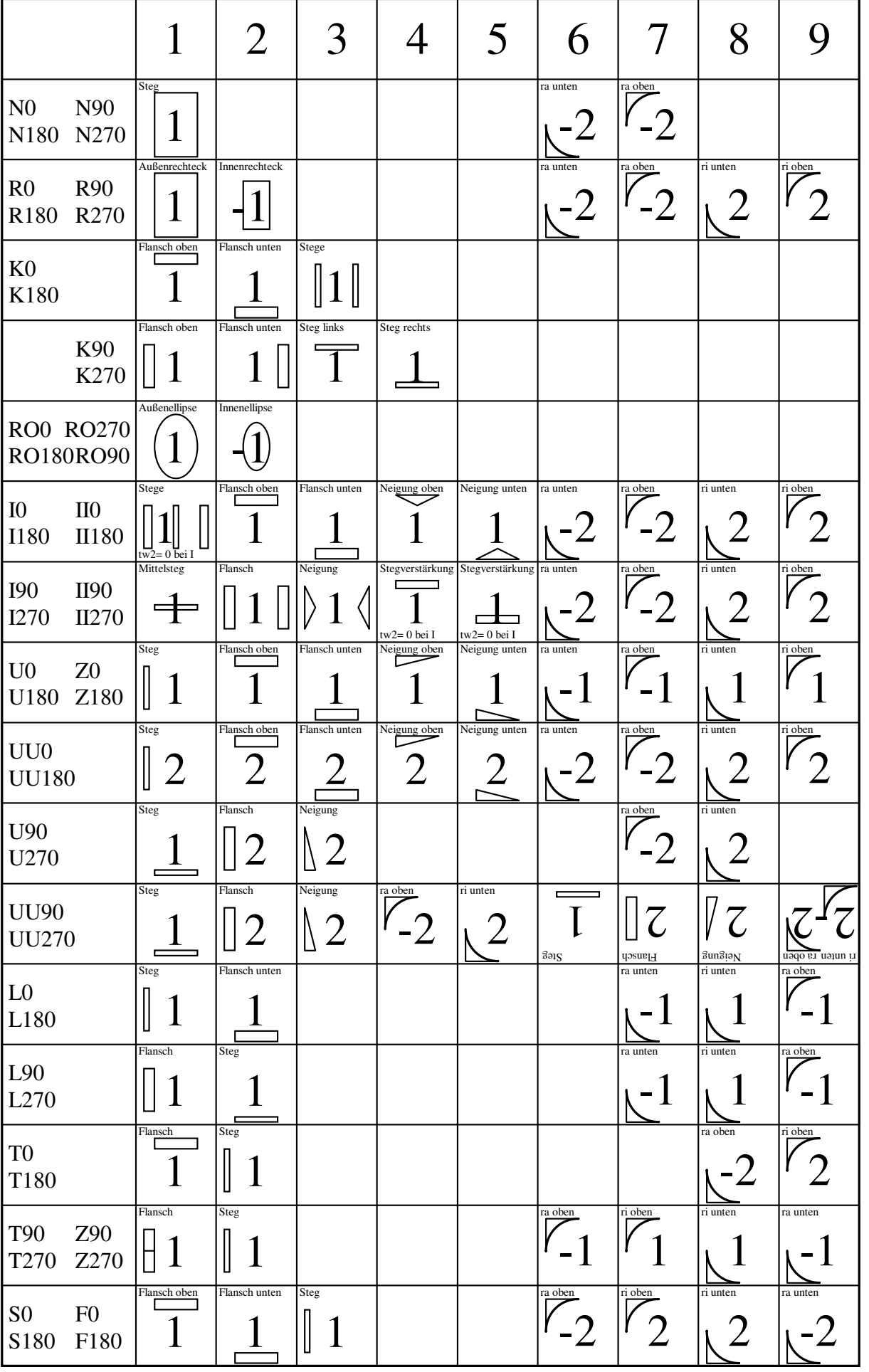

A33

WMF-Balken Simon Pie **OO** cc-by-sa Seite 249

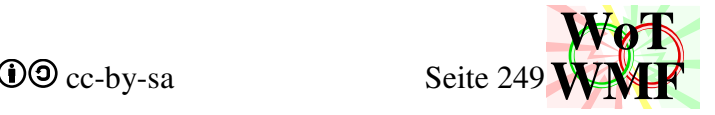

Außerdem wird für jede Profildrehung die Schubfläche berechnet.

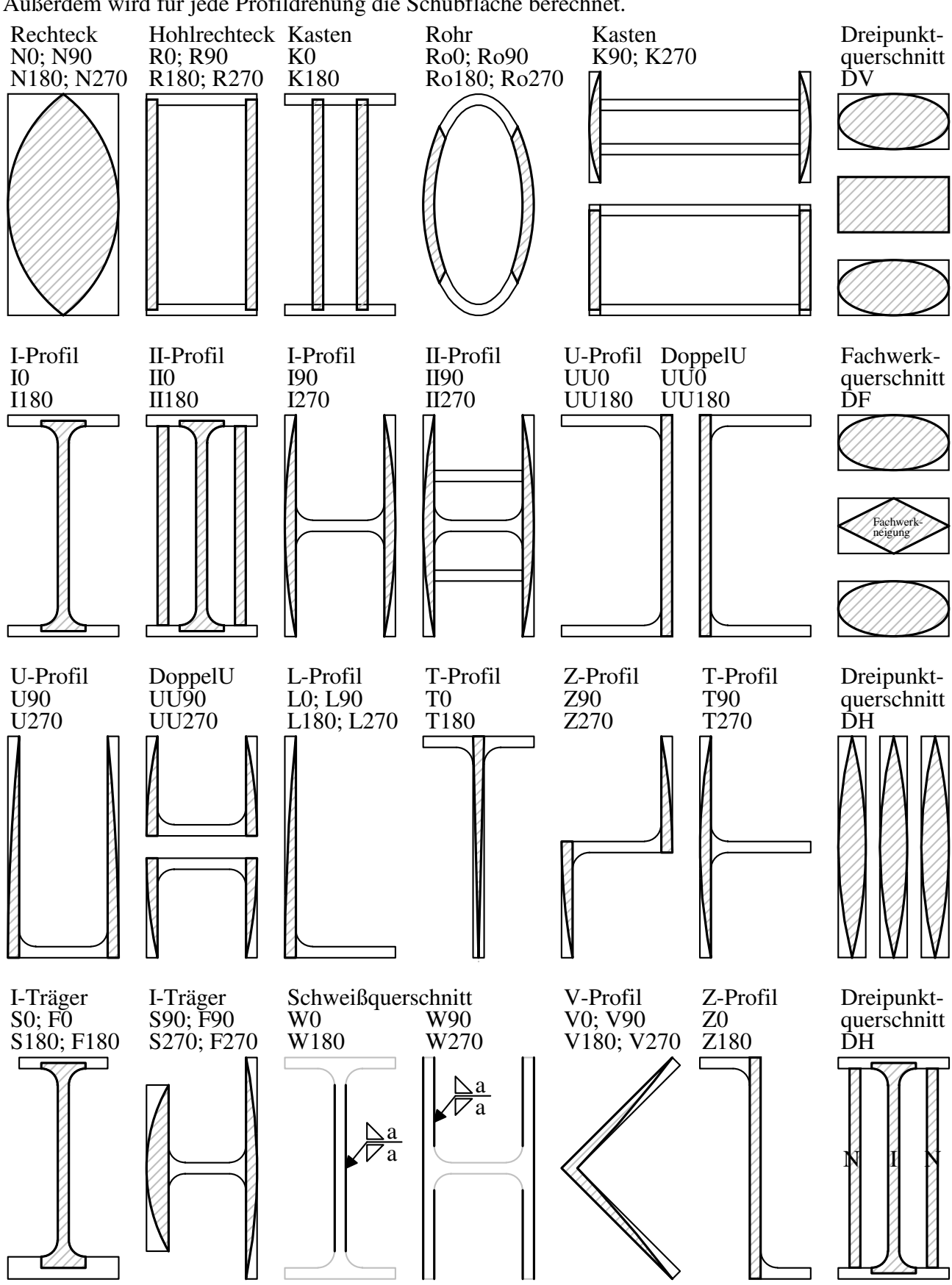

#### A34

Die Variable Av wird Matrixfüllen nicht ByRef übergeben, denn sie ist eine Variable des Querschnittes.

Anhand der Schubfläche wird die Querkrafttragfähigkeit berechnet.

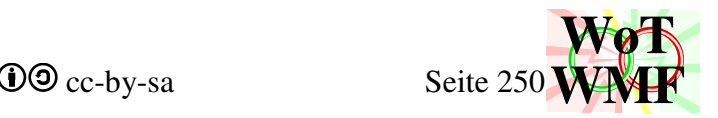

 $V_{\text{Rd}}= A_{\text{v}} \cdot f_{\text{vd}}$ 

Private Sub MatrixfüllenBeule(ByRef TA, ByRef TS, ByRef TI, ByRef TN, ByRef Untenweggebeult, ByRef Obenweggebeult)

Während Matrixfüllen die ersten 9 Plätze und beim UU auch den 10ten mit Querschnittsteile gefüllt hat, füllt MatrixfüllenBeule die Plätze 11 bis 22 mit Beulen.

Es gibt 12 Möglichkeiten eine Beule zu platzieren. Vereinfachend wird hier immer der Begriff Beule verwendet, da der Begriff Querschnittschwächung zu lang ist, obwohl nach DIN EN 1993-1-5 an einigen Stellen nie eine Beule auftreten kann.

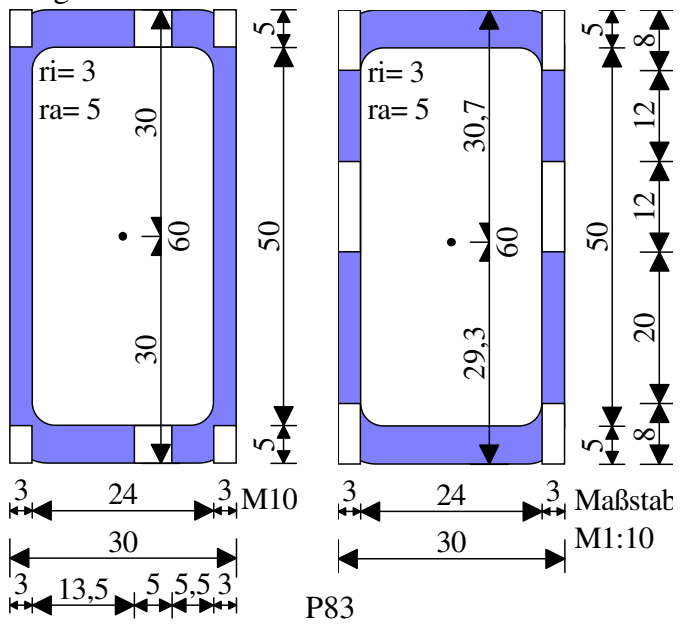

Links, rechts, oben und unten kann jeweils an den Enden oder in der Mitte ein Stück weggenommen werden.

### **'Beulgeometrie**

Ist die Beule vorhanden, dann wird seine Anzahl auf -1 gesetzt. Alle Beulen haben damit eine Fläche, Schwerpunkt und Flächenträgheitsmoment, das oft mit der Anzahl 0 multipliziert wird. Anhand der Drehung wird ermittelt, wie Dick die Beule ist. Z.B. ist bei einem liegendem U-Profil die untere Beule so dick wie der Steg, während es beim stehenden U die Flanschdicke ist.

Bei 0° und 180° sind Fläche, Schwerpunkt und Flächenträgheitsmoment trivial zu berechnen, sodass nicht nach Profil unterschieden werden muss.

Bei 90° und 270° werden erstmal Formeln auf alle Querschnitte angewendet. Dann wird nach Querschnitt unterschieden. Die Schwerpunkte der liegenden Stege sind sehr stark vom Querschnitt abhängig.

- Beim I wird die Stegausmitte berücksichtigt.
- Beim II wird die Stegausmitte berücksichtigt. Die zweite Beule ist doppelt. Damit der Schwerpunkt des Rechteckpaares weiterhin auf Steghöhe liegt, wird das Trägheitsmoment mit der Formel berechnet, die für 2 Rechteck im Abstand gilt.
- Beim L90 und U90 sind die Beulen unten und beim L270 und U270 sind die Beulen oben. Es können also 2 Beulen übereinander liegen.
- Beim DoppelU und Kasten wird der Spalt berücksichtigt.

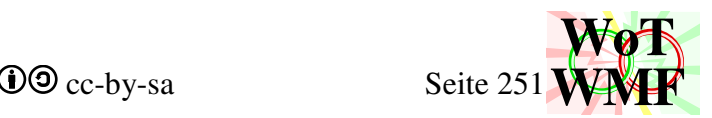

- Bei Flügelträger und Schweißträger wird die Lage des Steges ermittelt.
- Für alle anderen Querschnitte z.B R ist die Beule oben und unten.

## **'Radius-Beule Kollision**

Eine Beule kann auf einen Außenradius liegen. Der Außenradius zieht Fläche vom Querschnitt ab und die Beule nochmal. Dadurch wird 2 mal Fläche abgezogen, sodass negative Flächenträgheitsmomente entstehen können. Obwohl ein Außenradius gegenüber dem Gesamtquerschnitt mickrig ist, ist er dennoch in der Lage für negative Flächenträgheitsmomente zu erzeugen. Die Beule entfernt die äußeren Teile, die große Flächenträgheitsmomente bringen, sodass der Schwerpunkt zu den übrigen Rest rutscht. Der doppelt abgezogene Außenradius hat einen sehr großen Steiner Anteil, aber er zieht den Schwerpunkt nicht an, sondern stößt ihn ab, was seinen Steineranteil weiter vergrößert. U30;10;90;4;1;1;2;10

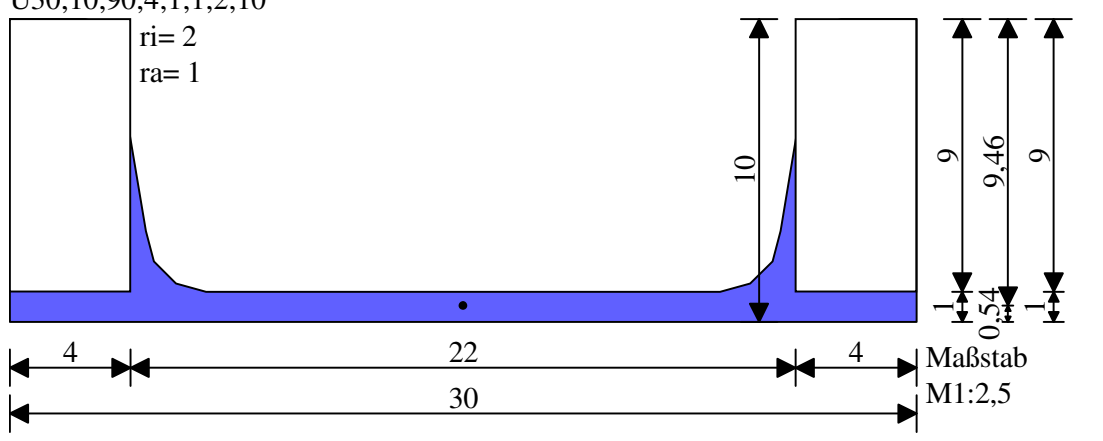

P84

Deshalb gibt es eine lange Liste, in der mögliche Kollisionen mit 4 Buchstaben aufgelistet sind. Der erste Buchstabe ist die Arraynummer des Außenradius. Der zweite ist oben oder unten. Die letzten beiden Buchstaben sind die Arraynummer für die Beule. 6u16 bedeutet, dass das 6te Querschnittsteil mit dem 16 kollidiert.

Wenn die Beule vorhanden ist und der Außenradius positiv ist, dann wird das kleinere Objekt in Platz 23 bis 26 kopiert und hat die Anzahl 1. Bei negative Außenradien besteht keine Kollision, da diese Serifen hinzufügen anstatt Antikreise abziehen.

In den Variablen TN, TA, TI und TS beinhalten damit

- 1-10 Querschnittsteile, darunter auch die Radien. TN= variabel
- 11-22 die Beulen.  $11 =$  Beule1...  $22 =$  Beule 12; TN=-1
- 23-26 Kollisionen mit Radien; TN= 1
- 27-30 Kollision mit Flanschneigung; TN= -1

## **'Beule-Flanschneigung Kollision beheben**

Flanschneigungen können auch negative Flächenträgheitsmomente erzeugen. Eine Beule ist immer Rechteckig, somit gibt es oben zu wenig Fleisch und unten zu viel. Als erstes wurde die Beule schmaler gerechnet (aber nicht schmaler gezeichnet), sodass die Beule als Rechteck nur abdeckt, was vorhanden ist. Sie ist also um b1\*Flanschneigung schmaler. Ein Dreieck muss daher noch abgezogen werden.

Anhand des Profils wird ermittelt, welche Beule ein Dreieck zum Abziehen erzeugen kann. Anschließend wird das Dreieck auf Platz 27 bis 30 erzeugt.

## **'weggebeult**
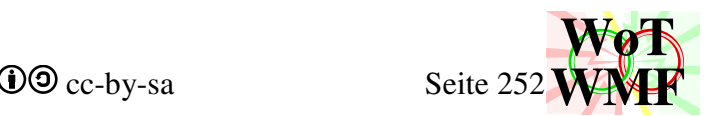

Zum Abschluss werden noch die Variablen Obenweggebeult und Untenweggebeult für das Widerstandsmoment ermittelt.

Dabei gilt folgende Regel. Immer wenn an einem vertikalen Querschnittsteil z.B. Steg kein horizontales Querschnittsteil z.B. Flansch dran ist, dann kann die Spannungshöhe durch linke und rechte Beulen verkürzt werden. Bei manchen Querschnitten muss die linke und die rechte Beule vorhanden sein.

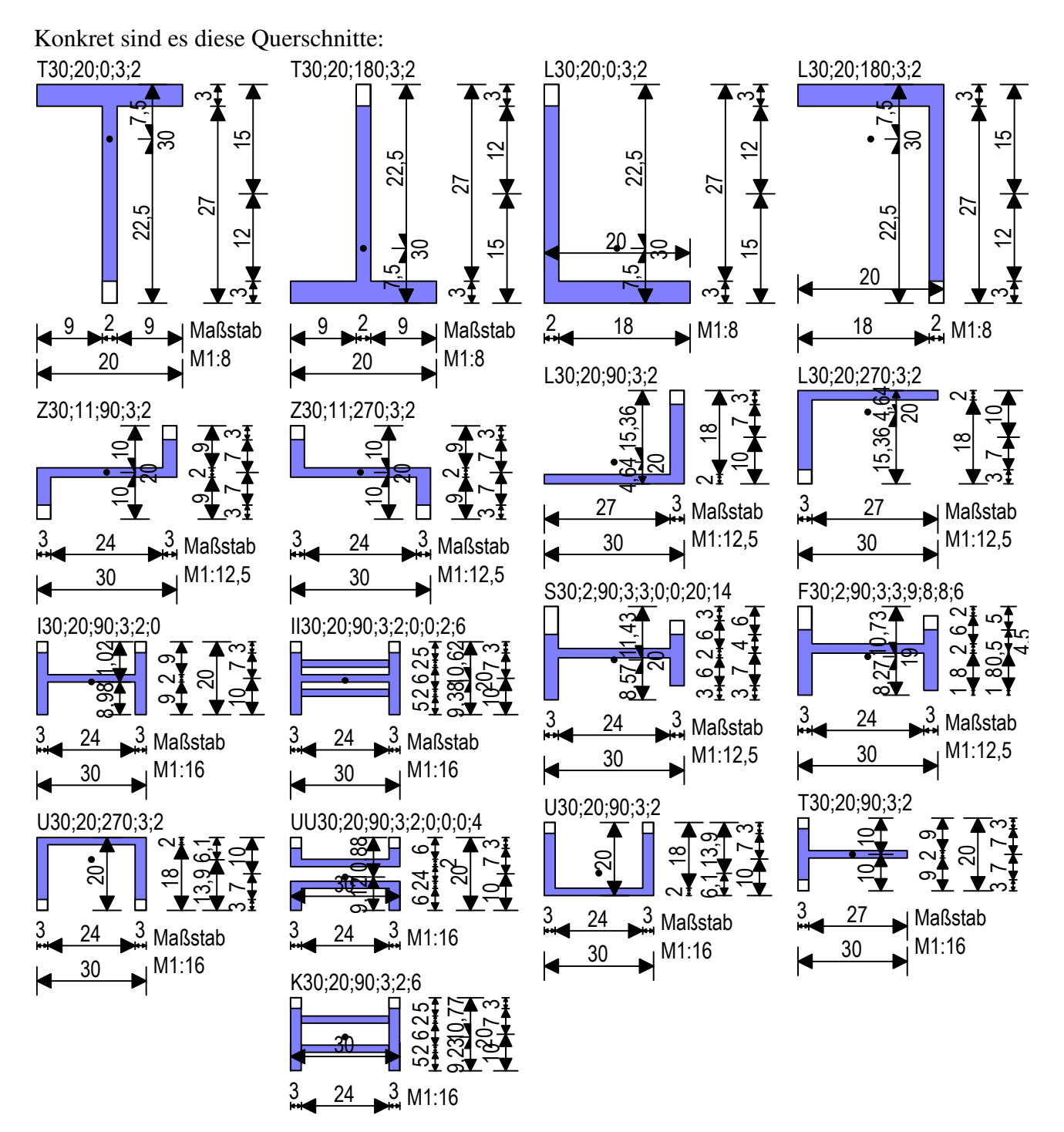

P85

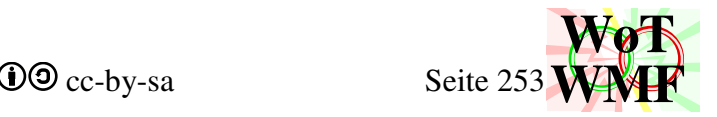

### **Formel für Ausrundungsradius**

Viele Querschnitte haben Ausrundungsradien. Für diese werden Konstanten benötigt. Da der Begriff Radius schon vergeben ist und eine Länge beschreibt, werde ich die zugehörige Form Antikreis nennen. Ein Antikreis ist ein Viertel von einem Quadrat mit gleichlangem Loch drin.

- $\bullet$   $\pi$  Kreiszahl
- Anti $Pi = 4-\pi$
- AntiKreisA = Antikreisfläche
- Anti $KreisS = Antikreisschwerpunkt$
- AntiKreisIy = Antikreiseigenträgheitsmoment

Die letzten 3 Werte müssen hergeleitet werden.

# **Herleitung der Antikreisfläche**

Die Fläche eines Antikreises berechnet sich mit

 $TA = AntiKreisA \cdot r^2$  0

Wird der Antikreis so beschrieben, wie definiert, dann ist

TA= Anti $Pi \cdot r^2 / 4$ TA=  $(4-\pi) \cdot r^2/4$ 

Um Flanschneigungen zu berücksichtigen, wird die Formel erweitert. Der Antikreis hat dann einen Winkel von mehr oder weniger  $\pi/2$ . Es gibt diese Grundformeln

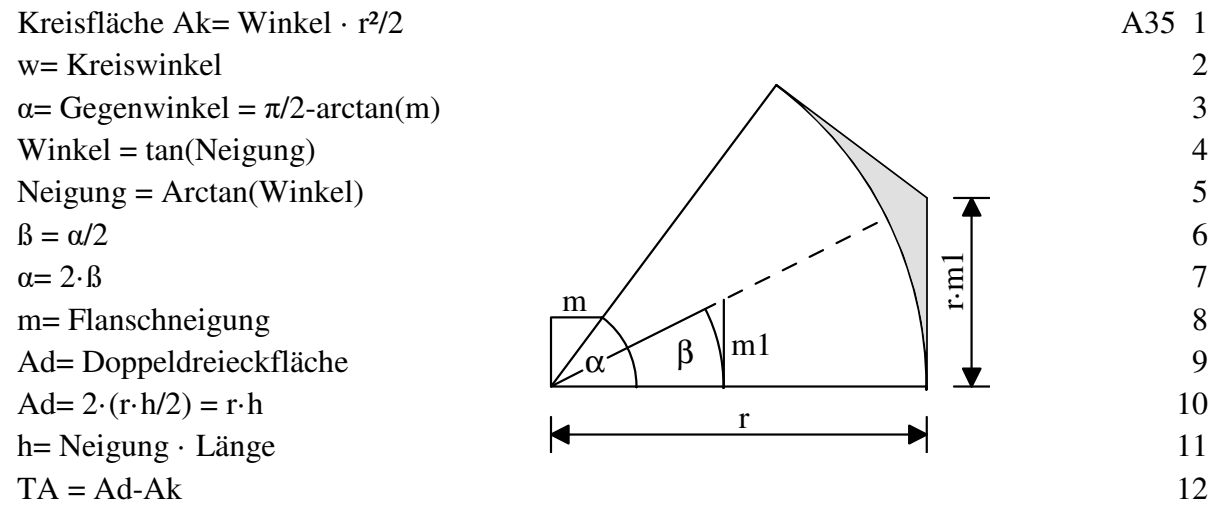

Durch mehrmaliges Einsetzen kommt man zur gewünschten Formel

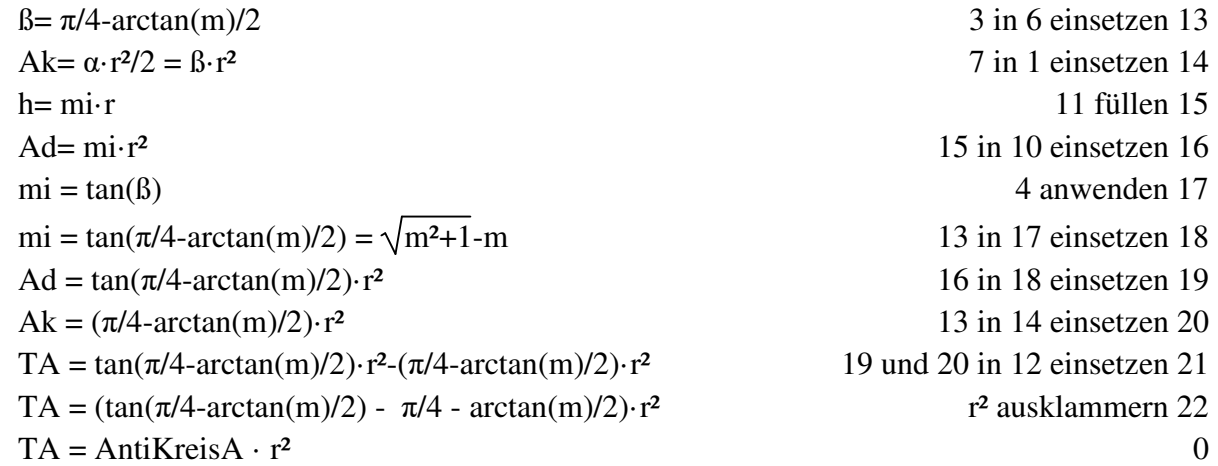

Setzt man die letzten beiden Gleichungen gleich, dann erhält man die Formel für die Konstante der Antikreisfläche.

WMF-Balken Simon Pie **OO** cc-by-sa Seite 254

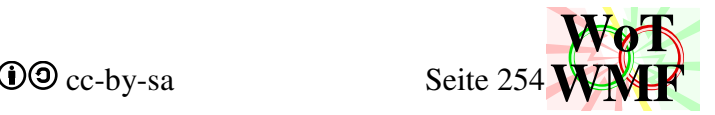

**AntiKreisA = tan**  $\frac{\pi}{4}$ **-**  $\frac{\arctan(m)}{2}$  $\frac{1}{4}$ **arctan(m)**  $\left(\frac{a_{11}(11)}{2}\right)$  **π**  $\frac{1}{4}$  **arctan(m)**  $\frac{a_{11}(11)}{2}$ 

### **Herleitung des Antikreisschwerpunktes**

Gegeben ist ein Zweipunktquerschnitt bestehend aus einem Rechteck und minuseinem Viertelkreis mit der Länge r. Eine Flanschneigung wird nicht berücksichtigt. Die Lage des Schwerpunktes soll mit dieser Formel bequem berechnet werden können:

TS= Antikreis $S \cdot r$ 

Es gibt diese Grundformeln

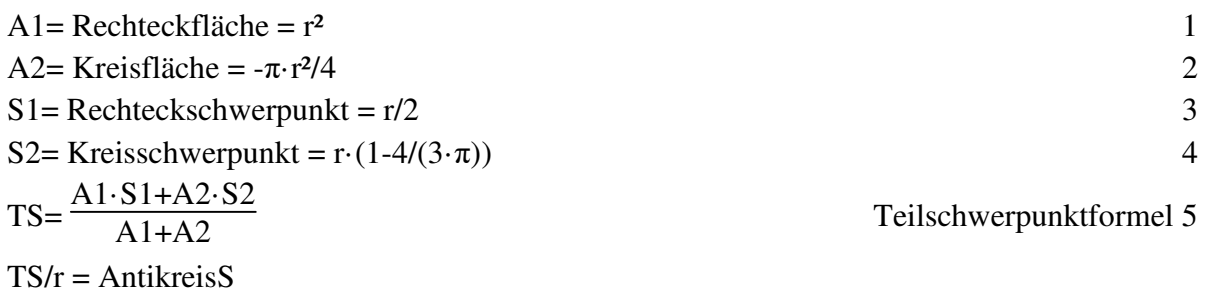

Hier wird alles in die Teilschwerpunktformel eingesetzt und dann vereinfacht

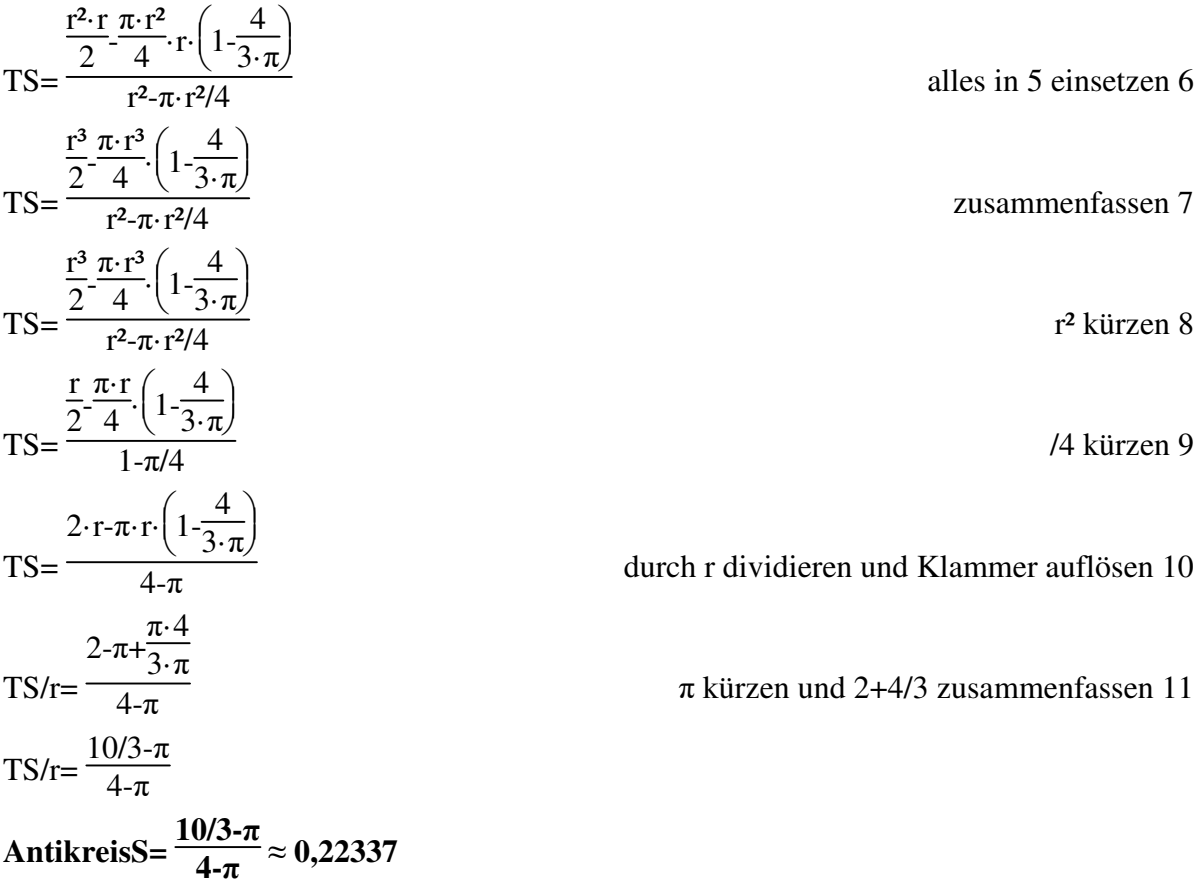

### **Herleitung des Antikreisflächenträgheitsmomentes**

Wie bei den Schwerpunkt wird auch hier die Flanschneigung ignoriert. Zuerst habe ich die Herleitung per Analysis versucht (Gleichung aufstellen, Einsetzen, Stammfunxion bilden, Integrieren von 0 bis 1, Ausrechnen). Das Ergebnis war mehrmals falsch. Hier der zweite Versuch:

IE= AntikreisI $\cdot$ r<sup>4</sup>

WMF-Balken Simon Pie **OO** cc-by-sa Seite 255

Creative Commons cc-by-sa **WoT WMF**

A36

Gegeben ist ein Rechteck mit Kreisrundem Loch. Diese Figur besteht also aus 4 Antikreise mit dem Radius r. Es gibt diese Formeln:

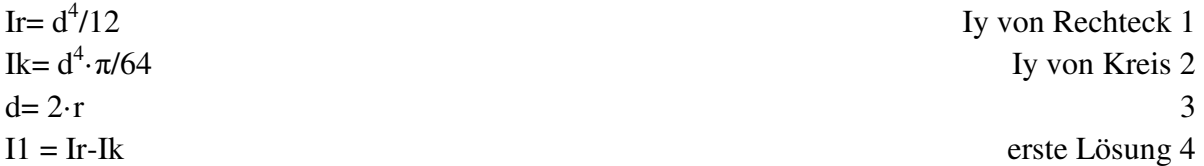

Das Flächenträgheitsmoment des Querschnittes kann auch anders berechnet werden, nämlich aus den Steineranteilen der Antikreise und deren Eigenträgheit.

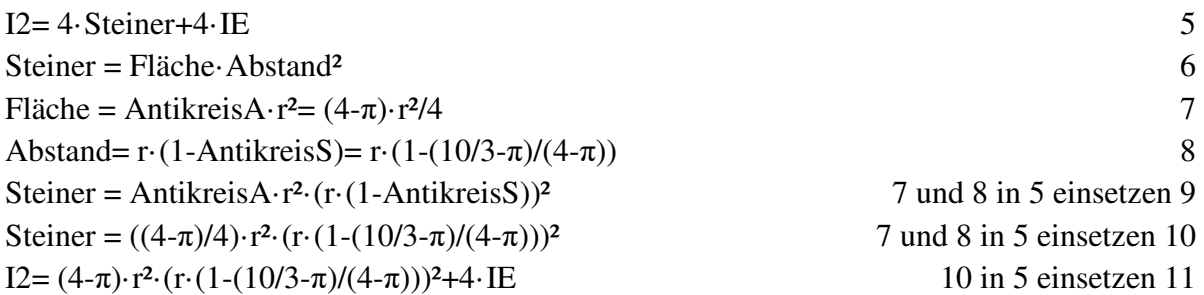

Damit gibt es eine zweite Lösung, wie das Flächenträgheitsmoment berechnet werden kann. Unbekannt sind die Antikreisflächenträgheitsmomente IE. Um IE zu bestimmen, werden die beiden Lösungen gleichgesetzt. Zuerst einmal wird die erste Lösung in eine brauchbare Form überführt.

$$
I1 = d^{4}/12 - d^{4} \cdot \pi/64
$$
  
\n
$$
I1 = (2 \cdot r)^{4}/12 - (2 \cdot r)^{4} \cdot \pi/64
$$
  
\n
$$
I1 = r^{4} \cdot 4/3 - r^{4} \cdot \pi/4
$$
  
\n
$$
I1 = I2
$$
  
\n
$$
r^{4} \cdot 4/3 - r^{4} \cdot \pi/4 = (4-\pi) \cdot r^{2} \cdot (r \cdot (1-(10/3-\pi)/(4-\pi)))^{2} + 4 \cdot IE
$$
  
\n
$$
I2 \text{ einecketzen 13}
$$
  
\n
$$
I3 \text{ in 12} \text{ einecketzen 14}
$$
  
\n
$$
I4 \text{ unit 11} \text{ in 15} \text{ einestzen 16}
$$
  
\n
$$
4 \cdot EE = -(4-\pi) \cdot r^{2} \cdot (r \cdot (1-(10/3-\pi)/(4-\pi)))^{2} + r^{4} \cdot 4/3 - r^{4} \cdot \pi/4
$$
  
\n
$$
4 \cdot AntikreisI - r^{4} = -(4-\pi) \cdot (1-(10/3-\pi)/(4-\pi))^{2} + r^{4} \cdot 4/3 - r^{4} \cdot \pi/4
$$
  
\n
$$
4 \cdot AntikreisI = -(4-\pi) \cdot (1-(10/3-\pi)/(4-\pi))^{2} + 4/3 - \pi/4
$$
  
\n
$$
14 \text{ unit 11} \text{ in 15} \text{ einestzen 16}
$$
  
\n
$$
14 \text{ unit 11} \text{ in 15} \text{ einestzen 16}
$$
  
\n
$$
14 \text{ unit 12} \text{ in 16}
$$
  
\n
$$
14 \text{ unit 13} \text{ in 17} \text{ in 18}
$$
  
\n
$$
14 \text{ unit 14} \text{ in 19}
$$
  
\n
$$
14 \text{ unit 15} \text{ in 10}
$$
  
\n
$$
14 \text{ unit 16} \text{ in 11}
$$
  
\n
$$
14 \text{ unit 10}
$$
  
\n
$$
14 \text
$$

Zusammenfassung

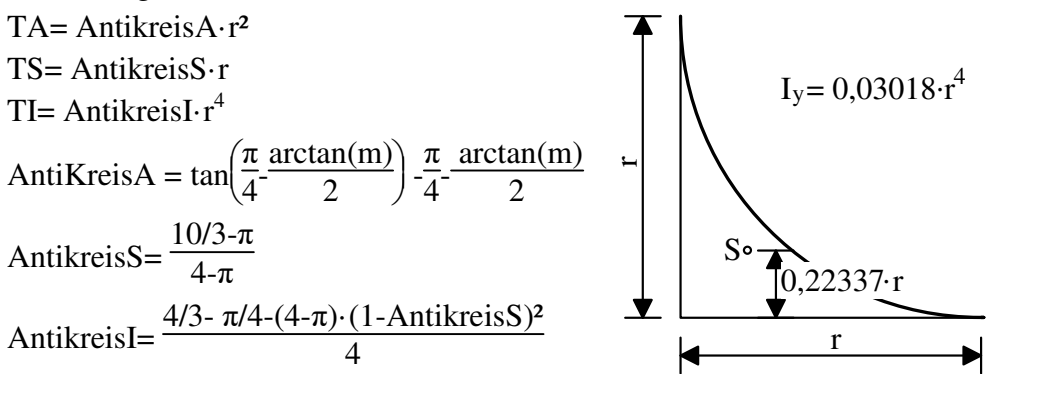

Die Formeln für Antikreise werden nur für positive Radien verwendet. Für negative Außenradien werden rechteckige Formeln verwendet.

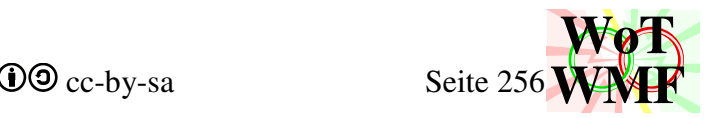

### **Formel für 45° Rechteck**

Ein V-Querschnitt setzt sich aus 2 Rechtecke zusammen, wo eines von dem anderen subtrahiert wird. Da die Formel für ein Rechteck nicht I=b·h<sup>3</sup>/12 ist und auch sonst nicht zu finden ist, muss diese hergeleitet werden.

gegeben ist ein Rechteck mit den Abmessungen B und H.

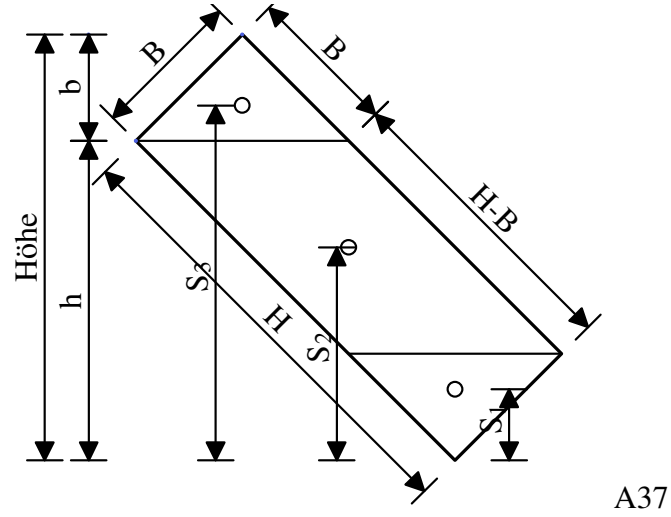

Die senkrechten Maße sind durch  $\sqrt{2}$  zu teilen. Der Schwerpunkt S<sub>2</sub> liegt immer noch in der Mitte und  $S_1$  und  $S_3$  sind symmetrisch. Damit ergeben sich diese Größen

$$
b = \frac{B}{\sqrt{2}}
$$
  
\n
$$
h = \frac{H}{\sqrt{2}}
$$
  
\n
$$
S_2 = \frac{H\ddot{o}he}{2} = \frac{h+b}{2} = \frac{H+B}{2\cdot\sqrt{2}}
$$
  
\n
$$
S_1 = \frac{2 \cdot b}{3} = \frac{2 \cdot B}{3 \cdot \sqrt{2}}
$$
  
\n
$$
S_3 = H\ddot{o}he - S_1
$$

Querschnittswerte der Teilflächen

A<sub>1</sub>= B<sup>2</sup>/2  
\nI<sub>1</sub>=(2·b)·b<sup>3</sup>/36= b<sup>4</sup>/36  
\nI<sub>1</sub>=
$$
\frac{\left(\frac{B}{\sqrt{2}}\right)^4}{18} = \frac{B^4}{18 \cdot 4} = \frac{B^4}{72}
$$
  
\nI<sub>2</sub>= $\frac{(B \cdot \sqrt{2}) \cdot \left(\frac{H-B}{\sqrt{2}}\right)^3}{12}$   
\nI<sub>2</sub>= $\frac{B \cdot \sqrt{2} \cdot (H-B)^3}{\sqrt{8} \cdot 12}$   
\nI<sub>2</sub>= $\frac{B \cdot (H-B)^3}{2 \cdot 12}$ 

Dreieckfläche A=  $x \cdot y$ Dreieckträgheit I=x·y<sup>3</sup>/36

Mittelstück I=  $x \cdot y^3/12$ 

$$
\frac{\sqrt{2}}{\sqrt{8}} = \frac{1}{2}
$$

 $S_2-S_1=$ 

 $S_2-S_1=$ 

 $S_2-S_1=$ 

 $I_{12}$ =  $B^2$  $\frac{3^2}{2}$ 

 $I_{12}$ =

H+B  $2\cdot\sqrt{2}$ -  $2 \cdot B$  $3\cdot\sqrt{2}$ 

H-B/3  $2\cdot\sqrt{2}$ 

 $I_{12} = A_1 \cdot (S_2 - S_1)^2$ 

H+B-2·B/1,5  $2\cdot\sqrt{2}$ 

Das Dreieck hat noch einen Steineranteil.

 $\frac{H-B/3}{2\cdot\sqrt{2}}$  $2\cdot\sqrt{2}$ 

 $B^2 \cdot (H-B/3)^2$  $\frac{16.6}{16}$ 

2 =  $B^2$  $\frac{1}{2}$ .

 $=$ 

 $\ddot{\phantom{0}}$ 

H+B  $2\cdot\sqrt{2}$ -

 $2 \cdot B/1, 5$  $2\cdot\sqrt{2}$ 

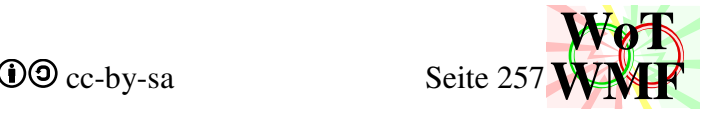

Steinerhebelarm

Steiner
$$
= A \cdot e^2
$$

Das Gesamtträgheitsmoment setzt sich aus 6 Teile zusammen

 $(H-B/3)^2$  $\frac{1}{8}$ 

 $I=\sum$  $\setminus$  $\mathbf{r}$   $\bigg($  $\int$  $\overline{\phantom{a}}$   $\bigg)$ Eigenträgheit des oberen Dreiecks Eigenträgheit des Mittelstückes Eigenträgheit des unteren Dreiecks Steineranteil des oberen Dreiecks Steineranteil des Mittelstückes Steineranteil des unteren Dreiecks

Das Mittelstück hat keinen Steineranteil und das obere Dreieck gleicht dem unteren. Damit ist

I= 
$$
2 \cdot I_1+I_2+2 \cdot I_{12}
$$
  
\nI=  $2 \cdot \frac{B^4}{72} + \frac{B \cdot (H-B)^3}{2 \cdot 12} + 2 \cdot \frac{B^2 \cdot (H-B/3)^2}{16}$  Fromeln auf gleichen Nenner bringen  
\nI=  $\frac{B^4}{36} + \frac{1,5 \cdot B \cdot (H-B)^3}{36} + \frac{4,5 \cdot B^2 \cdot (H-B/3)^2}{36}$  36  
\n36·I=  $B^4 + 1,5 \cdot B \cdot (H-B)^3 + 4,5 \cdot B^2 \cdot (H-B/3)^2$   
\nBei den 2 Termen wird die Klammer aufgelöst  
\n1,5·B·(H-B)<sup>3</sup>= 1,5·B·H<sup>3</sup>-4,5·B<sup>2</sup>·H<sup>2</sup>+4,5·B<sup>3</sup>·H-1,5·B<sup>4</sup>  
\n4,5·B<sup>2</sup>·(H-B/3)<sup>2</sup>= 4,5·B<sup>2</sup>·(H<sup>2</sup>-2·B·H/3+B<sup>2</sup>/9)= 4,5·B<sup>2</sup>·H<sup>2</sup>-3·B<sup>3</sup>·H+0,5·B<sup>4</sup>

Die Terme werden eingesetzt und zusammenfassen

36· I= <mark>B<sup>4</sup>+1,5·B·H<sup>3</sup>-4,5·B<sup>2</sup>·H2</mark>+4,5·B<sup>3</sup>·H<mark>-1,5·B<sup>4</sup>+4,5·B<sup>2</sup>·H2</mark>-3·B<sup>3</sup>·H<mark>+0,5·B<sup>4</sup></mark> 36. I= 1,5. B. H<sup>3</sup>+4,5. B<sup>3</sup>. H-3. B<sup>3</sup>. H  $36 \cdot I = 1, 5 \cdot B \cdot H^{3} + 1, 5 \cdot B^{3} \cdot H$  $I=$  $1, 5 \cdot B \cdot H^{3} + 1, 5 \cdot B^{3} \cdot H$  $\frac{11,65}{36}$  $I=$  $B·H<sup>3</sup>+B<sup>3</sup>·H$  $\frac{12}{24}$ 

Die Formel hat diese Bedeutung: 0.5·B·H<sup>3</sup>/12+0.5·B<sup>3</sup>·H/12

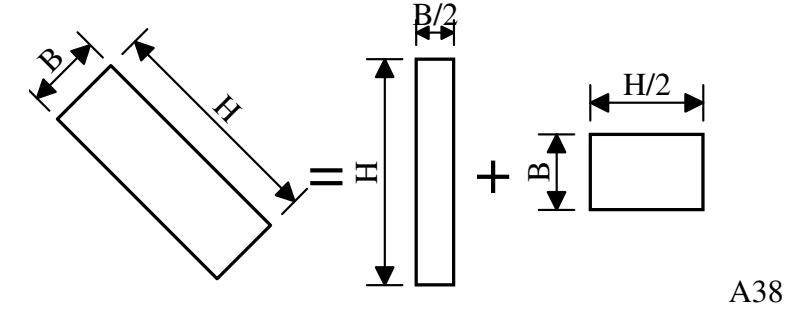

Man halbiere das Rechteck, sodass die eine Hälfte aufrecht und die andere liegend ist.

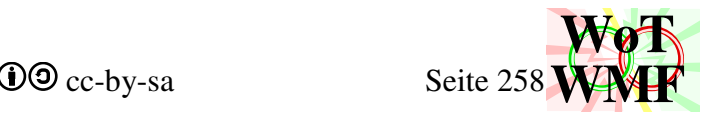

## **Rechenbeispiel**

Als Ergebnis kommen für die Profile Werte raus, die mit folgenden Formeln gleichwertig sind. WMF-Balken Version ß0.05 hat noch diese Formeln verwendet.

Rechteck

Fläche = Breite · Höhe +  $(\pi$ -4) · Radius<sup>2</sup> SteinerRadius =  $(\pi$ -4)·Radius<sup>2</sup>· (Höhe-2·Radius· AntikreisS)<sup>2</sup>/4  $I_y$  = Breite · Höhe<sup>3</sup>/12 + SteinerRadius  $A_v = Breite \cdot Höhe/1,5$ 

Kasten

A=2·Breite·tf+(Höhe-2·tf)·(2·tw)  $A_v=(H\ddot{\text{o}}he\text{-}tf)\cdot(2\cdot \text{tw})$  $I_v = Breite \cdot tf^3/6+tw \cdot (Höhe-2 \cdot tf)^3/6+0, 5 \cdot tf \cdot Breite \cdot (Höhe-tf)^2$ 

I-Profile ohne Flanschneigung

A = Breite·2· t<sub>f</sub>+ (Höhe-2· t<sub>f</sub>)· t<sub>w</sub>+ (4-π)· Radius<sup>2</sup>  $Av = A-2$ · t<sub>f</sub>· Breite+ (t<sub>w</sub>+2· Radius)· t<sub>f</sub>  $I_y$  = Flansch+ Steinerflansch+ Steg+ Steinerradius SteinerRadius =  $(4-\pi)$ · Radius<sup>2</sup>· (Höhe-2· t<sub>f</sub>-2· Radius· AntikreisS)<sup>2</sup>/4  $I_y =$ Breite· t<sub>f</sub><sup>3</sup>/6+ 0,5·t<sub>f</sub>·Breite· (Höhe-t<sub>f</sub>)<sup>2</sup> + t<sub>w</sub>· (Höhe-2·t<sub>f</sub>)<sup>3</sup>/12+Steinerradius

### H-Profile

A=Höhe·2·t<sub>f</sub>+(Breite-2·t<sub>f</sub>)·t<sub>w</sub>+(4-π)·Radius<sup>2</sup> SteinerRadius=  $(4-\pi)$ ·Radius<sup>2</sup>· $(t_w+2$ ·Radius· AntikreisS)<sup>2</sup>/4  $A_v = 2 \cdot H$ öhe $\cdot t_f/1, 5$  $I_y = t_f$ · Höhe<sup>3</sup>/6 + (Breite-2·t<sub>f</sub>)· $t_w$ <sup>3</sup>/12+SteinerRadius

# Hohlkreise

 $I_y = \pi \cdot (H\ddot{\text{o}}he^4 - H\ddot{\text{o}}heInnen^4)/64$  $A_v = 2 \cdot t_w \cdot H$ öhe

# **Beispiel für Rechteck**

Ein nicht abgerundeter Rechteckquerschnitt mit den Maßen 6x10 soll berechnet werden.

TA $(1)$ =Breite·Höhe=  $6 \cdot 10$ = 60  $TS(1)=H\ddot{o}he/2=10/2=5$ TI(1)=Breite·Höhe<sup>3</sup>/12=  $6·10<sup>3</sup>/12=500$  $TN(1)=1$ TA $(6)$ =AntiKreisA·ra<sup>2</sup>=0  $TS(6) = AntiKreisS-ra=0$ TI(6)=AntikreisIy·ra<sup>4</sup>=0  $TN(6)=-2$  $TA(7)=AntiKreisA-ra^2=0$ TS(7)=Höhe-AntiKreisS·ra= 10

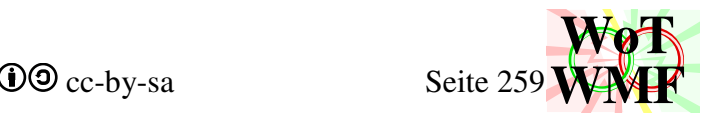

TI(7)=AntikreisIy-ra<sup>4</sup>=0  
\nTN(7)=-2  
\nA=
$$
\sum_{1}
$$
TN $\cdot$ TA = 1.60+1.0+1.0+1.0+1.0-2.0-2.0+1.0+1.0=60  
\nS $\cdot$ A= $\sum_{1}$ TN $\cdot$ TA $\cdot$ TS =1.60.5+1.0.0+1.0.0+1.0.0+1.0.0-2.0.0-2.0.10+1.0.0+1.0.0=300  
\nS=300/60 = 5  
\nIy= $\sum_{1}$   
\n $\sum_{1}$   
\n $\begin{pmatrix}\n1.500+1.0. (5-0)^2 \\
0.0+0.0. (5-0)^2 \\
0.0+0.0. (5-0)^2 \\
0.0+0.0. (5-0)^2 \\
2.0+0.0. (5-0)^2\n\end{pmatrix}$   
\nIy= $\sum_{1}$   
\n $\begin{pmatrix}\n1.500+1.0. (5-0)^2 \\
0.0+0.0. (5-0)^2 \\
0.0+0.0. (5-0)^2 \\
0.0+0.0. (5-0)^2\n\end{pmatrix}$ = 500

Also A=60, S=5 und Iy=500, so wie man es mit den Formeln b·h,  $h/2$  und b·h<sup>3</sup>/12 kennt.

### **plastischer Formbeiwert**

Mit einer Näherungsformel kann das plastische Widerstandsmoment anhand des elastischen Widerstandsmomentes berechnet werden, ohne dass aufwändig die Flächenhalbierende ermittelt wird und die Teilflächen mit ihren Schwerpunkten aufsummiert werden. Für Klasse 2 Querschnitte muss außerdem die Schubauslastung von der Querschnittsfläche abgezogen werden, was hier nicht gemacht wird.

$$
a_{pl} = \frac{S}{S-t_f/3} + \frac{(S-t_f/3) \cdot H \cdot t_w \cdot (H-2 \cdot t_f)}{12 \cdot I_y}
$$

Die erste Überlegung ist, dass der Schwerpunktabstand um eine drittel Flanschdicke reduziert wird.

$$
S_{mod} = S-t_f/3
$$

$$
W_{pl} = \frac{I_y}{S_{mod}} = \frac{I_y \cdot a_{pl}}{S}
$$

Ein geringerer Schwerpunktabstand führt zu einem größeren Widerstandsmoment.

Es gilt folgender Satz: Ist am Rand mehr Breite als am Schwerpunkt und der Schwerpunktabstand wird um ein Drittel der Höhe des breiteren Querschnittsteils abgemindert, dann ist das Widerstandsmoment kleiner oder gleich dem plastischen Widerstandsmoment.

Die Methode liegt daher immer auf der sicheren Seite. Es wird nie ein zu großes plastisches Widerstandsmoment berechnet.

$$
a_{pl}\!\!=\!\frac{S}{S\text{-}t_f\!/\!3}
$$

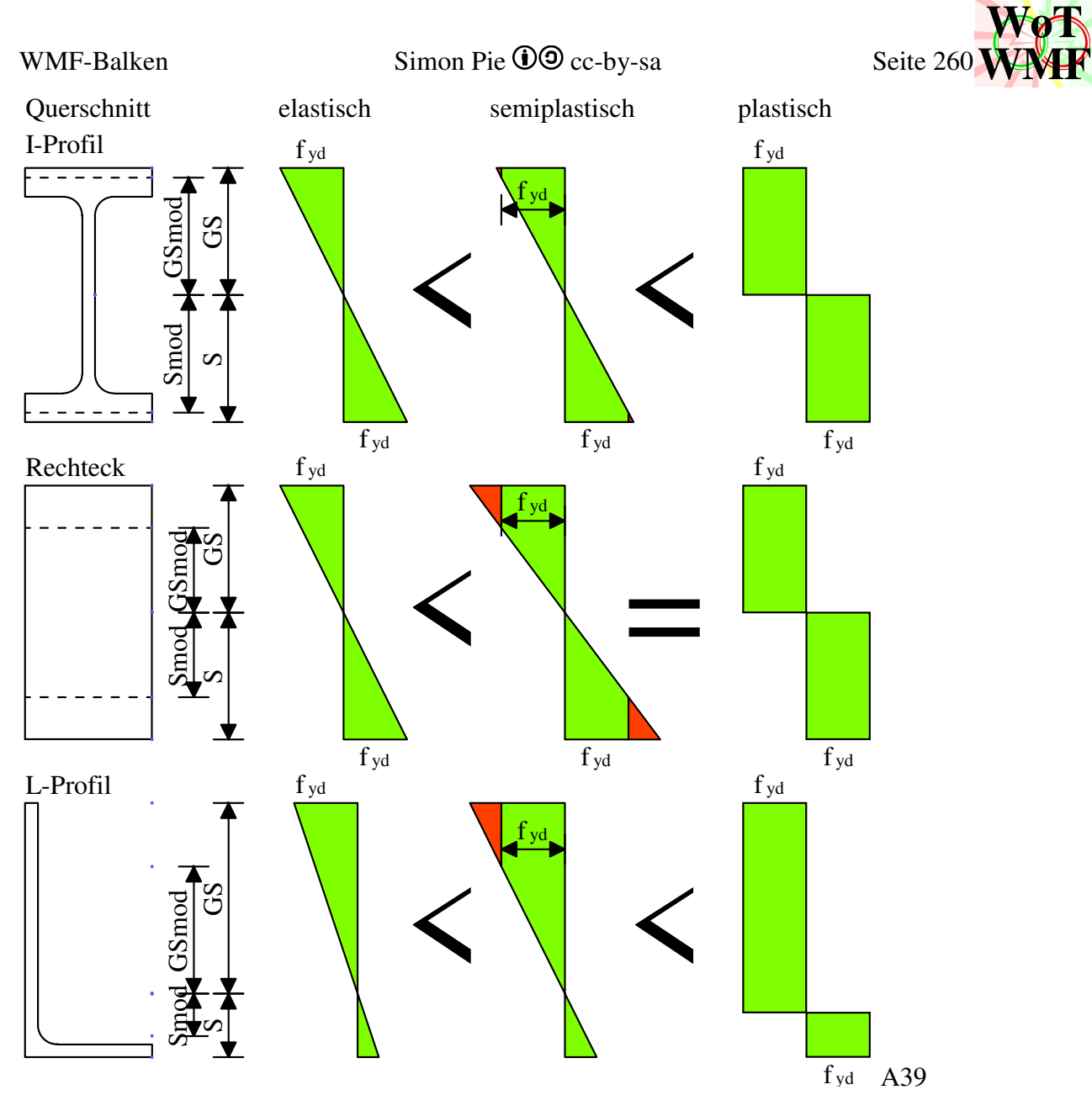

Für Rechtecke kann damit das volle plastische Widerstandsmoment berechnet werden, für I-Profile ist dies jedoch viel zu wenig.

Da mit dieser Methode maximal ein a<sub>pl</sub>= 1,5 erreicht werden kann, wird die 1,5 für viele Profile mit freiem Stegende festgelegt z.B. U; T oder L.

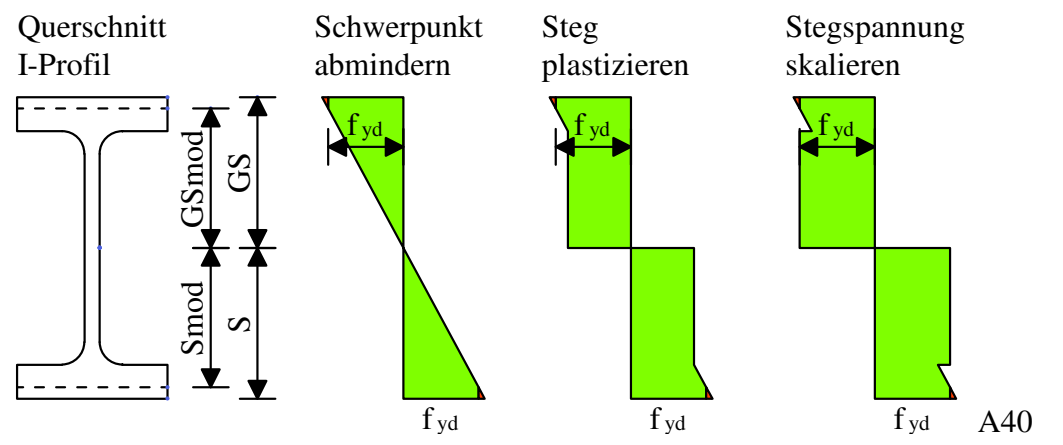

Zum Widerstandsmoment kann noch der plastische Anteil des Steges hinzuaddiert werden.

$$
W_{pl} = a_{pl} \cdot W_{el} + \frac{t_w \cdot (H - 2 \cdot t_f)^2}{12}
$$

### WMF-Balken Simon Pie **OO** cc-by-sa Seite 261

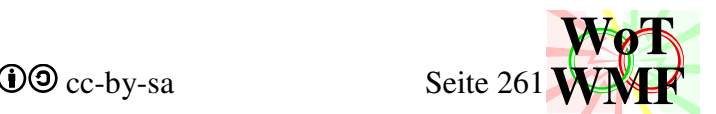

Die 12 ergibt sich aus 1/4-1/6= 1/12 oder b·h<sup>2</sup>/4-b·h<sup>2</sup>/6= b·h<sup>2</sup>/12 und hat nichts mit I=b·h<sup>3</sup>/12 zu tun. Damit hat man die Spannungen im Steg zwar rechteckig gemacht, aber sie sind nicht f<sub>yd</sub>. Deshalb müssen sie um einen Faktor  $f_x$  skaliert werden.

$$
f_x = \frac{H/a_{\text{pl}}}{H - 2 \cdot t_f}
$$
\n
$$
m_{\text{pl}} = a_{\text{pl}} \cdot W_{\text{el}} + \frac{f_x \cdot t_w \cdot (H - 2 \cdot t_f)^2}{12}
$$
\nwith

\n
$$
m_{\text{pl}} = \frac{S}{S - t_f/3}
$$

Die Formel ist fertig. Jedoch ist a<sub>pl</sub> ein alter Wert und muss weg. Es folgt ein großes Gleichungsumstellen.

$$
W_{pl} = a_{pl} \cdot W_{el} + \frac{f_x \cdot t_w \cdot (H - 2 \cdot t_f)^2}{12}
$$
  
\n
$$
W_{pl} = a_{pl} \cdot \frac{I_y}{S} + \frac{\left(\frac{H}{a_{pl} \cdot (H - 2 \cdot t_f)} \cdot t_w \cdot (H - 2 \cdot t_f)^2\right)}{12}
$$
  
\n
$$
W_{pl} = \frac{S}{S - \frac{t_f}{3}} \cdot \frac{I_y}{S} + \frac{\left(\frac{(S - t_f/3) \cdot H}{S \cdot (H - 2 \cdot t_f)} \cdot t_w \cdot (H - 2 \cdot t_f)^2\right)}{12}
$$
  
\n
$$
W_{pl} = \frac{I_y}{S - \frac{t_f}{3}} + \frac{\left(\frac{S - t_f/3}{S} \cdot H \cdot t_w \cdot (H - 2 \cdot t_f)\right)}{12}
$$
  
\n
$$
W_{pl} = \frac{I_y}{S - \frac{t_f}{3}}
$$
  
\n
$$
W_{pl} = \frac{I_y}{S - \frac{t_f}{3}}
$$
  
\n
$$
W_{pl} = \frac{I_y}{S - \frac{t_f}{3}}
$$
  
\n
$$
W_{pl} = \frac{I_y}{S - \frac{t_f}{3}}
$$
  
\n
$$
W_{pl} = \frac{I_y}{S - \frac{t_f}{3}}
$$
  
\n
$$
W_{pl} = \frac{I_y}{S - \frac{t_f}{3}}
$$
  
\n
$$
W_{pl} = \frac{I_y}{S - \frac{t_f}{3}}
$$
  
\n
$$
W_{pl} = \frac{I_y}{S - \frac{t_f}{3}}
$$
  
\n
$$
W_{pl} = \frac{I_y}{S - \frac{t_f}{3}}
$$
  
\n
$$
W_{pl} = \frac{I_y}{S - \frac{t_f}{3}}
$$
  
\n
$$
W_{pl} = \frac{I_y}{S - \frac{t_f}{3}}
$$
  
\n
$$
W_{pl} = \frac{I_y}{S - \frac{t_f}{3}}
$$
  
\n
$$
W_{pl} = \frac{I_y}{S - \frac{t_f}{3}}
$$
  
\n
$$
W_{pl} = \frac{I_y}{S - \frac{t_f}{3}}
$$
  
\n
$$
W_{pl} = \frac
$$

Da nun der alte Wert raus ist, kann der neue plastische Formbeiwert berechnet werden, indem durch  $W_{el}$  geteilt wird, denn  $W_{pl}/W_{el} = a_{pl}$ .

$$
W_{pl} = \frac{I_{y} \cdot a_{pl}}{S} =\n \begin{cases}\n 2 - t_{f} / 3 \\
 \frac{I_{y} \cdot a_{pl}}{S} =\n \frac{I_{y}}{S - \frac{t_{f}}{S}} +\n \frac{S - (f_{f}/3)}{S} \cdot H \cdot t_{w} \cdot (H - 2 \cdot t_{f})\n \end{cases}
$$
\n
$$
a_{pl} = \frac{I_{y} \cdot S / I_{y}}{S - \frac{t_{f}}{S}} +\n \frac{S \cdot \left(\frac{S - t_{f}/3}{S} \cdot H \cdot t_{w} \cdot (H - 2 \cdot t_{f})\right)}{12 \cdot I_{y}}
$$
\n
$$
a_{pl} = \frac{S}{S - t_{f}/3} +\n \frac{(S - t_{f}/3) \cdot H \cdot t_{w} \cdot (H - 2 \cdot t_{f})}{12 \cdot I_{y}}
$$
\nKürzen

Für jede Seite gilt damit:

 $12 \cdot I_v$ 

$$
a_{pl} = \frac{S}{S - t_{fu}/3} + \frac{(S - t_{fu}/3) \cdot H \cdot t_{w} \cdot (H - t_{fv} t_{fu})}{12 \cdot I_y}
$$
 für unteren Flansch  

$$
a_{pl} = \frac{GS}{GS - t_{fo}/3} + \frac{(GS - t_{fo}/3) \cdot H \cdot t_{w} \cdot (H - t_{fv} t_{fu})}{12 \cdot I_y}
$$
 für oberen Flansch

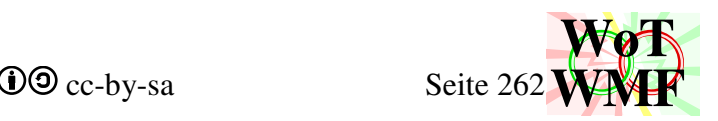

# **Querschnitt zeichnen**

Public Sub Zeichnen(ByVal BaseX#, ByVal BaseY#, ByVal Mstab#, ByVal Pfeilgröße#) Diese Prozedur ersetzt die alte Funxion Querschnittzeichnen und Querschnittvermaßen. Für die Querschnittskontur gibt es einen kraftvollen Kompressionsalgorithmus, der eine Zeile Code in 4 Buchstaben eint. Dadurch liegt Schwerpunkt hierbei auf die Vermaßung, da Beulen möglich sind und 4 Maßketten rechts vermieden werden sollen.

Zwischen Querschnittzeichnen und Matrixfüllen gibt es einen großen Unterschied. Gemeinsam ist beiden, dass die Querschnitte beschreiben, der Lösungsweg ist ein völlig anderer. Während bei Matrixfüllen der Querschnitt in kleinere Flächen zerlegt wird, die berechenbar sind, wird in Querschnittzeichnen ein Gitter von 8x8 PunkteM angelegt. An diesen PunkteM wird gezeichnet, die Fläche ist irrelevant. Außerhalb von Querschnitt2 kann diese Fläche mit einem Malobjekt ausgemalt werden.

Eine ähnliche Prozedur ist ImFensterZeichnen. Diese ruft Zeichnen im Rahmen des Fensters auf. ImFensterZeichnen wird vom WMF-Balken, Parameterprofileingeben und diverse Testgrafiken in Excel verwendet, während das Zeichnen ohne Fenster sehr unbequem ist. Ein Fenster vor zu geben ist die einfachste Lösung dafür zu sorgen, dass die Grafik nicht zu winzig oder zu riesig ist und damit Texte überlappt oder aus der Datei ragt.

### **Variablen**

Dim xm(8) As Double Dim ym(8) As Double

Diese beschreiben ein Gitter. Die Knotenpunkte sind Eckpunkte von Polygone oder Bezugspunkte für Maßketten. Wie diese Definiert werden, dafür gibt es den Anhang. Gerechnet wird zwar mit einem Double, aber wenn gezeichnet wird, dann landet in der Grafik ein gerundeter Integer.

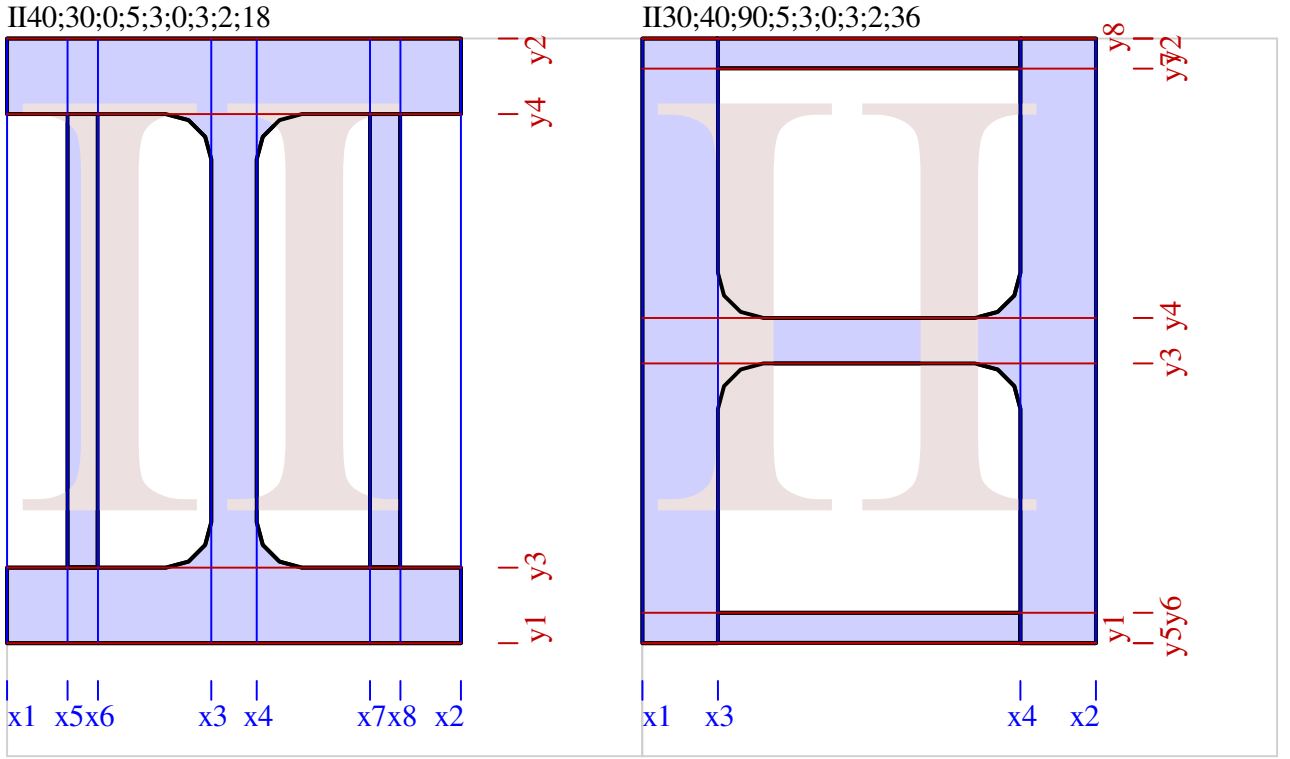

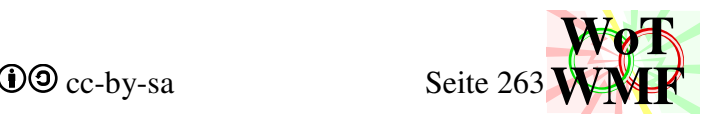

Dim

XMaßlinieY= Y-Koordinate der Maßkette, die X-Koordinaten vermaßt YMaßlinieX= X-Koordinate der Maßkette, die Y-Koordinaten vermaßt YSchwerpunktLinieX= X-Koordinate des Schwerpunktmaßes YGesamtLinieX= Y-Koordinate der Maßkette für die gesamte Breite (Untenmaß) XGesamtLinieY= X-Koordinate der Maßkette für die gesamte Höhe (Rechtsmaß) bXMaßlinieY= Y-Koordinate der Beulmaßkette, die X-Koordinaten vermaßt bYMaßlinieX= Y-Koordinate der Beulmaßkette, die X-Koordinaten vermaßt

### As Double

Lage der Maßketten. Eine Maßkette, die Y-Koordinaten vermaßt, braucht eine X-Koordinate für seine Lage neben dem Querschnitt. Diagonale Maße gibt es nicht.

Dim riTextX#, riTextY#, raTextX#, raTextY As Double Dim riText\$, raText As String Lage und Inhalt der Radienbeschriftung.

Dim MaßwerteX(7) Dim MaßwerteY(7) Dim bMaßwerteX(9) Dim bMaßwerteY(9) Hilfsarray für die Polymaßkette, der die Zahlen zum Vermaßen enthält.

### **'Basisgeometrie zuordnen**

Die Prozedur MaßstabgrößenErmitteln wandelt jede Größe in eine GrößeM um. Das M steht dabei für den Maßfaktor m, der von realen Werten in Anzeigewerte umwandelt. z.B.

BreiteM= Breite \* m Alle Zahlen müssen Anzeigewerte sein!

Die Punkte 1 und 2 sind bei allen Profilen gleich. X;Y ist der Basispunkt, der unten in der Mitte ist. untenlinks ist 1, rechtsoben ist 2.  $ym(2) = Y - H\ddot{o}heM$ Man beachte, dass in WMF die Y-Axe nach unten zeigt. Wird von Y was abgezogen, dann wird die Zahl kleiner und zu sehen ist, wie die Koordinate nach oben geht.

Die Punkte 3 und 4 beschreiben den Flansch und den Steg. Ob der Steg außen und wie rum dieser liegt, ist von der Drehung und von HatStegMittig abhängig.

# **'Spezialgeometrie zuordnen**

Bisher wurden nur allgemeine Angaben getroffen, die nicht für jedes Profil gelten. Abweichungen werden überschrieben und zusätzliche Punkte 5 bis 8 definiert. Siehe Anhang.

# **'Lage der Beulen**

Dim boX(6) As Double Dim buX(6) As Double Dim blY(6) As Double Dim brY(6) As Double Dim Ybo1#, Ybo2 As Double Dim Ybu1#, Ybu2 As Double Dim Xbl1#, Xbl2 As Double Dim Xbr1#, Xbr2 As Double WMF-Balken Simon Pie **OO** cc-by-sa Seite 264

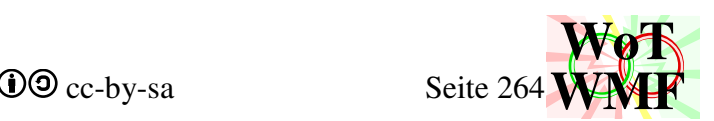

Die eine Koordinate der Beulen ist von den Koordinaten xm(1) bis ym(4) abhängig. Die 3 Beulen liegen in einer Reihe und da gibt es immer 2 Koordinaten. Da es 4 Beulreihen gibt, sind es 8 Koordinaten, die jeweils ihre eigene Variable haben. Die anderen Koordinaten sind in der Reihe. Da es 3 Beulen in einer Reihe gibt, haben diese 6 Koordinaten. Diese haben nicht ihre eigene Variable, sondern werden in einem Array zusammengefasst. Für die 4·6 Koordinaten gibt es 4 Arrays mit 6 Koordinaten. Z.B. die obere Beulreihe wird durch die Variablen Ybo1 und Ybo2 begrenzt und durch boX gestückelt. Zwischen Ybo1 und Ybo2 befindet sich z.B. ein Flansch. boX(1) ist der linke Beginn des Flansches und boX(6) ist das rechte Ende des Flansches. Wie Werte dazwischen werden von den Daten der Beule definiert z.B. bo1;2;3;4. Es werden also von den 8 Werten, die die Beule beschreiben nur 4 (boX(2), boX(3), boX(4), boX(5)) von der Beule geliefert und 4 (boX(1), boX(6), Ybo1, Ybo2) werden vom Profil bestimmt.

Alle 8 Punkte landen in die Variable für die Maßkette. Hier wird nichts weiter aufbereitet. Polymaßkette wurde dafür gründlich erweitert, weil die inhaltliche Qualität der Arrays nachgelassen hat. Polymaßkette sortiert die Punkte und fegt doppelte aus.

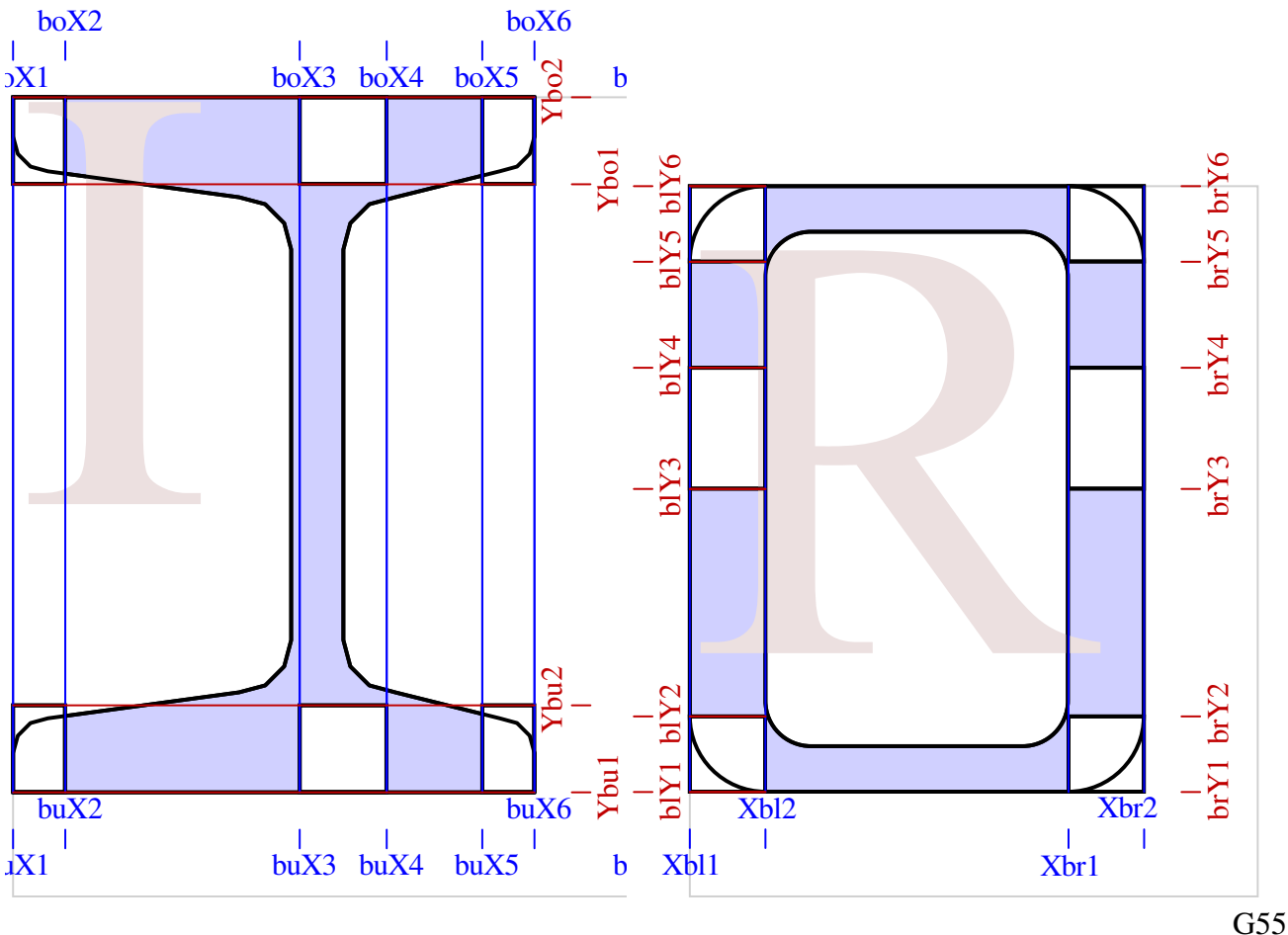

# **'Querschnitt zeichnen**

Nachdem alle nötigen Koordinaten ermittelt werden, werden diese zum Zeichnen genutzt. Es gibt den Layer Außenkontur und Innenkontur. Dort landen die WMFobjekte. Außerhalb von Querschnitt2 können diese zum Zeichnen genutzt werden.

Der Code ist sehr kompakt, denn Pfadzeichnen presst diesen nicht nur gewaltig zusammen, sondern übernimmt auch noch das alternative Zeichnen für negative Außenradien.

# Eine Zeile in Querschnitt2

Außenkontur = Pfadzeichnen("1121a725i146i447a6282212a518i337i236a815", xm, ym) waren viele Zeilen in Querschnittzeichnen

WMF-Balken Simon Pie **OO** cc-by-sa Seite 265

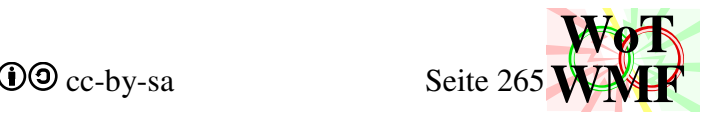

```
Punkte = WmfPunkt(x2, y1)
Punkte = Punkte & Radiuspunkt (x2, y3, ra, 7) & Radiuspunkt (x4, y4, ri, 1)
Punkte = Punkte & Radiuspunkt(x4, y5, ri, 4) & Radiuspunkt(x2, y6, ra, 6)
Punkte = Punkte & WmfBiPunkt(x2, y2, x1, y2)
Punkte = Punkte & Radiuspunkt(x1, y6, ra, 5) & Radiuspunkt(x3, y5, ri, 3)
Punkte = Punkte & Radiuspunkt(x3, y4, ri, 2) & Radiuspunkt(x1, y3, ra, 8)
Punkte = Punkte & WmfPunkt(x1, y1) 
Querschnittzeichnen = PolygonZeichnen(Punkte)
```
ohne die Fähigkeit negativer Außenradien.

### Vorallem dieser Block

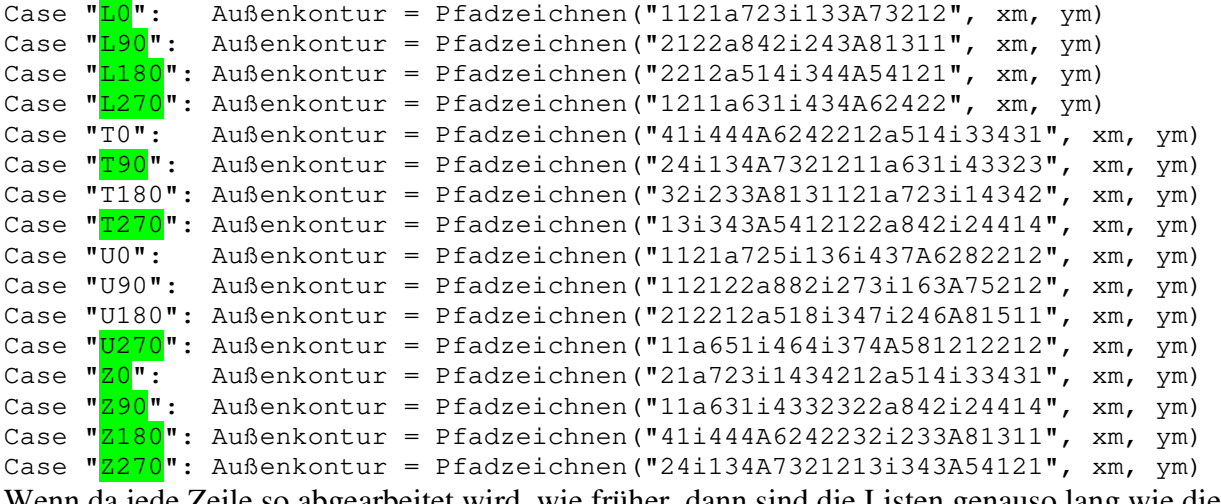

Wenn da jede Zeile so abgearbeitet wird, wie früher, dann sind die Listen genauso lang wie die für die Koordinaten oder Matrixfüllen. Zumal sehr viele neue Querschnitte hinzugekommen sind. Die Einsparung beträgt etwa 200 Zeilen Code.

### **'Beulen zeichnen**

Es wird immer ein Rechteck auf die Innenkontur gezeichnet. Für ein II wird ein zweites Rechteck auf den anderen Verstärkungssteg ergänzt.

### **'Lage der Maßkette**

Die Maßketten werden rechts und unten angeordnet. Für das Schwerpunktmaß und die Gesamtmaße sind die Variablen KannUntenmaßReinziehen, KannRechtsmaßReinziehen und KannSchwerpunktmaßReinziehen entscheidend. Dabei wird z.B. berücksichtigt, ob rechts vom Profil ein Steg ist. Ist dort einer, dann muss diese eine Stegdicke weiter reingerückt werden also xm(4) statt xm(2). Beim Schwerpunktmaß soll die Maßkette neben dem Schwerpunkt sein, aber im Kasten passen und nicht mit Querschnittsteilen überlappen.

### **'zu vermaßende Maße**

Nachdem die Lage der Maßketten festgelegt wurde, werden die Arrays für die Polymaßkette gefüllt. Dabei ist zu beachten, dass in xm und ym absolute Koordinaten drin sind und die Polymaßkette will aber relative Abstände zum ersten Punkt, sodass xm(1) und ym(1) abgezogen werden müssen. Für einige Profile werden einige Maßpunkte genullt und Polymaßkette löscht diese dann. Z.B. ist es für ein U-Profil irrelevant und im lesen sehr störend, wenn nicht die Flanschdicke vermaßt wird, sondern rechts und links davon auch noch die Neigung.

### **'Lage des Radiustextes**

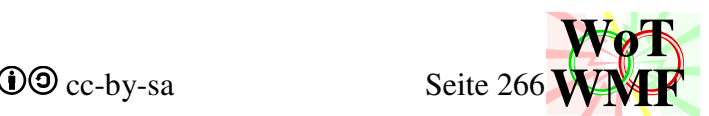

Es wird geprüft, ob oben rechts Profilfleisch ist. Ist dort Fleisch, dann muss der Radiustext eine Stegdicke nach rechts oder eine Flanschdicke nach unten geschoben werden. Ist oben sowohl Flansch als auch Steg, dann wird die Lage des Radiustextes auch vom Innenradius beeinflusst.

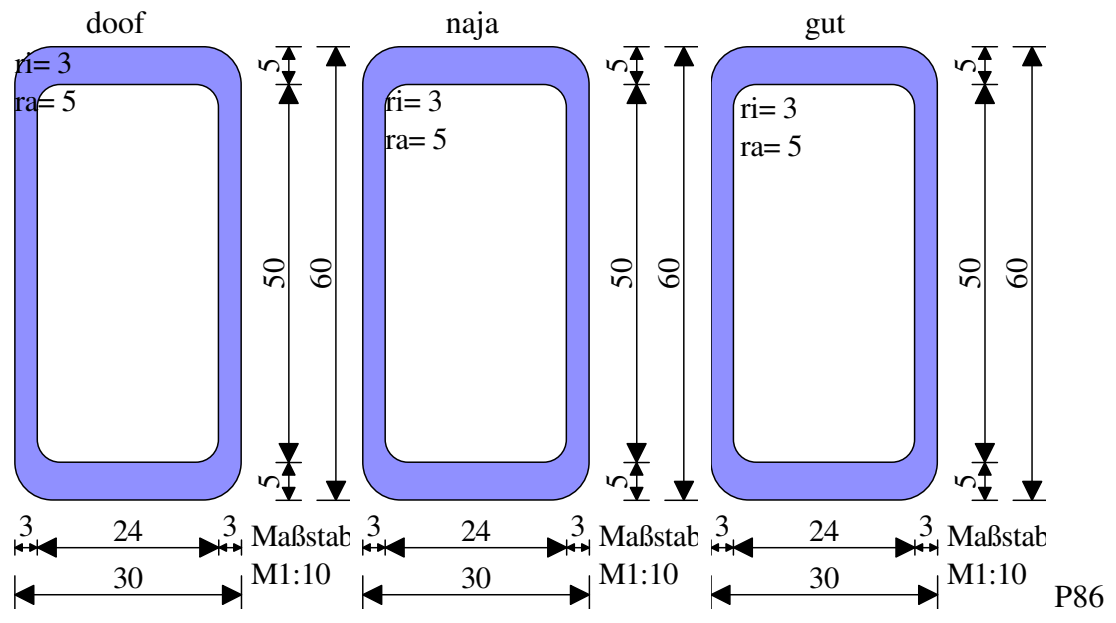

# **'Inhalt des Radiustextes**

Es wird geprüft, ob es einen Außenradius oder Innenradius gibt. Sind beide vorhanden, dann werden sie bei einigen Profilen nebeneinander geschrieben, ansonsten untereinander.

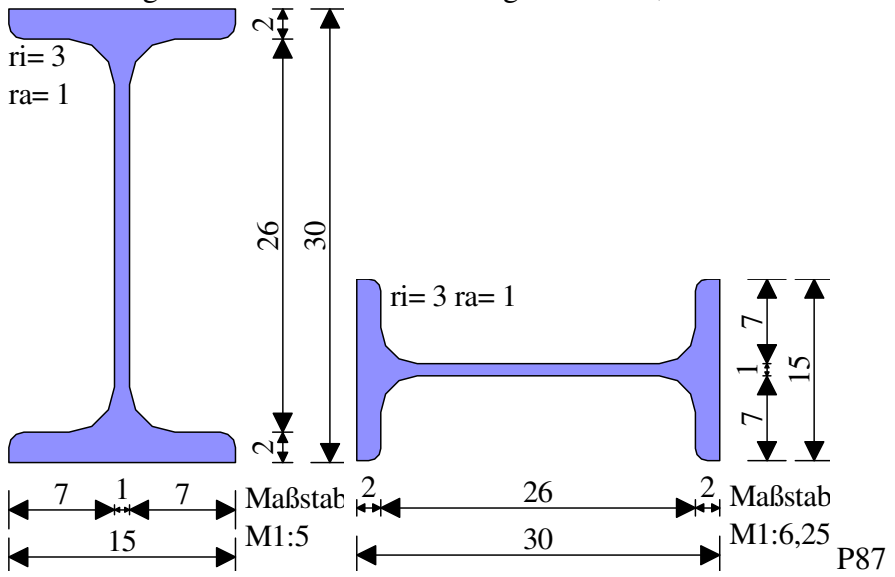

# **'Bemaßung durchführen**

Zur Auswahl stehen 4 Bemaßungsoptionen.

- 1. reguläre Bemaßung
- 2. Maße für xm und ym
- 3. Maße für buX und boX
- 4. Maße für blY und brY

Es wird immer die erste Bemaßung verwendet. Die anderen sind nur dafür da, die Grafiken für den Anhang zu erzeugen.

Der Maßstab wird rangeschrieben, Ist nur eine Maßkette rechts oder unten, dann wird der Text eingekürzt. Jede Maßkette wird gezeichnet, wenn seine HatVariable wahr ist. Beim Schwerpunktmaß

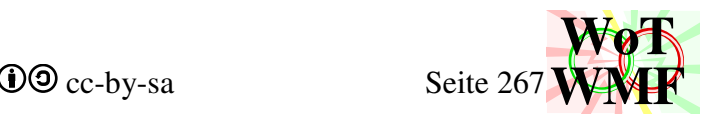

wird bei KannSchwerpunktMaßVerschmelzen BiVermaßen ein dritter Text übergeben, sodass sich der Stil ändert.

Der Code für die anderen Optionen braucht nicht weiter erklärt zu werden, da dieser nur für die Grafiken im Anhang da ist.

Abschließend werden für den Schweißquerschnitt noch die Schweißfähnchen gezeichnet.

Das Ergebnis dieser Prozedur ist, dass diese 4 Layer nun mit WMFobjekte gefüllt sind.

- Innenkontur
- Außenkontur
- Vmaße
- Hmaße

# **Hilfsfunxionen**

Public Sub ImFensterZeichnen(x1#, y1#, x2#, y2#, Lage\$, Pfeilgröße#)

Zeichnet einen Querschnitt im Fenster. Neben den Fenserkoordinaten wird auch die Lage angegeben. Die Lage entscheidet, was mit dem freien Platz gemacht wird und wird mit einem oder 2 Buchstaben angegeben. z.B. ol bedeutet obenlinks

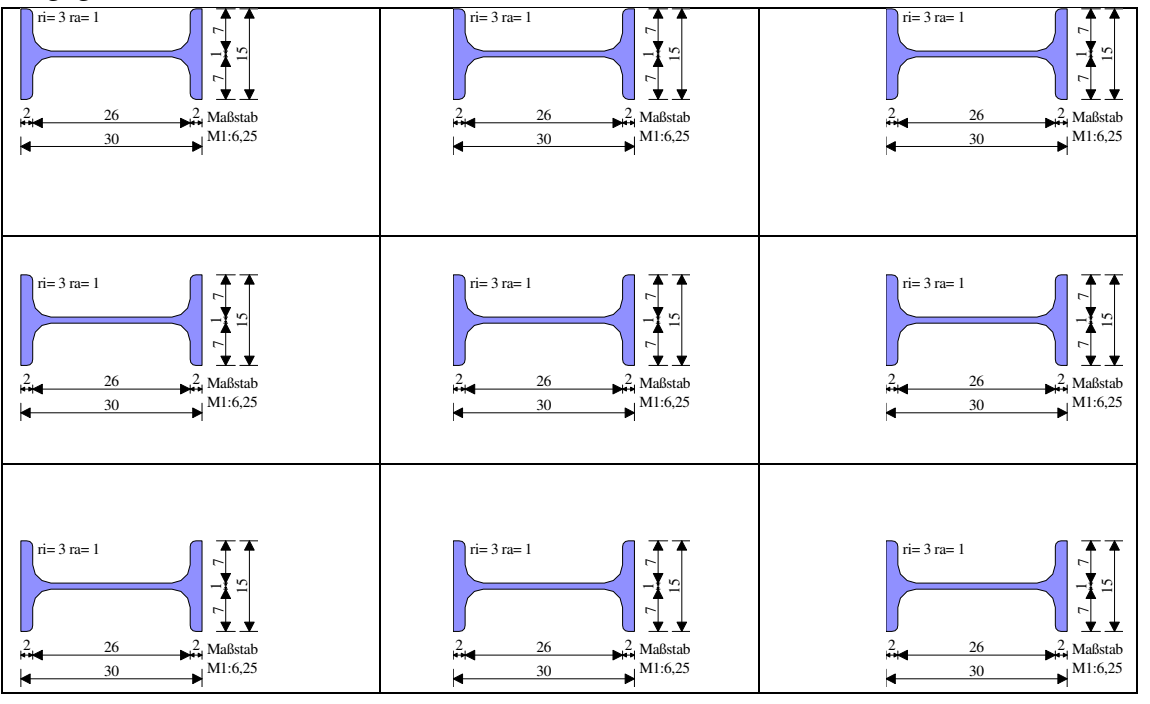

P88

Der weiße Platz ist hier übertrieben, denn MaßstabImFenster lässt zu einer Seite wenig übrig.

Public Sub MaßstabImFenster(x1#, y1#, x2#, y2#, Pfeilgröße#)

Ein Fenster (Rechteck) wird vorgegeben und es wird der Maßstab ermittelt, damit möglichst viel Querschnitt in das Fenster reinpasst.

Dabei wird von den Fenstermaßen der Platz für die rechten und unteren Maßketten abgezogen. Der Rest ist für die Grafik.

Es werden die Verhältnisse aus Grafikbreite/Querschnittsbreite sowie Grafikhöhe/Querschnittshöhe gebildet. Der kleinere Wert ist maßgebend und bestimmt m. Anschließend wird m auf einen runden Maßstab abgerundet. Durch die Abrundung bleibt immer ein kleiner weißer Rest. Zur Auswahl stehen diese Maßstabe: 1; 1,25; 1,6; 2; 2,5; 3,125; 4; 5; 6,25; 8 sowie in Zehnerpotenzen.

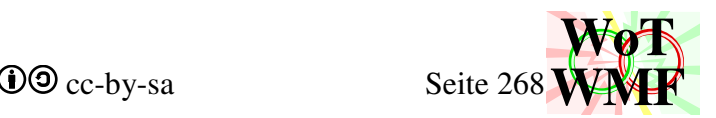

Private Function Schweißsymbolzeichnen(x1%, y1%, x2%, y2%, Text\$) As String Erzeugt den Asciicode für das Schweißfähnchen. Kann auch der WMF-Engine statt Querschnitt2 zugeordnet werden.

Private Function Pfadzeichnen(Pfad\$, ByRef Xwerte, ByRef Ywerte) As String Zeichnet den Pfad des Querschnittes. 2 Zeichen des Pfades machen eine Aktion. Ist es ein numerischer Wert, dann ist die erste Ziffer die X-Koordinate und die zweite die Y-Koordinate, ansonsten ein Radiuspunkt. Für den Radiuspunkt werden 2 weitere Zeichen benötigt. Das dritte und vierte Zeichen sind die Koordinaten. Das erste Zeichen ist a für rückwärtiger Außenradius, A für vorwärtiger Außenradius und i für Innenradius. Ra und Ri stehen als allgemeine Variablen zur Verfügung. Das zweite Zeichen ist ein notwendiger Hinweis für den Radiuspunkt, der zufälligerweise auch nur die Werte 1 bis 8 haben kann.

Beispiel:

Außenkontur = Pfadzeichnen("1121a723i133A73212", xm, ym)

- 1. 11= Punkt bei  $xm(1)$  und  $ym(1)$
- 2. 21= Punkt bei  $xm(2)$  und ym $(1)$
- 3. a723= rückwärtiger AußenRadiuspunkt mit Drehsinn 7 bei xm(2) und ym(3)
- 4. i133= InnenRadiuspunkt mit Drehsinn 1 bei xm(3) und ym(3)
- 5. A732= vorwärtiger AußenRadiuspunkt mit Drehsinn 7 bei xm(3) und ym(2)
- 6. 12= Punkt bei  $xm(1)$  und  $ym(2)$

Die Zusatzaufgabe von Pfadzeichnen ist das Zeichnen der negativen Außenradien.

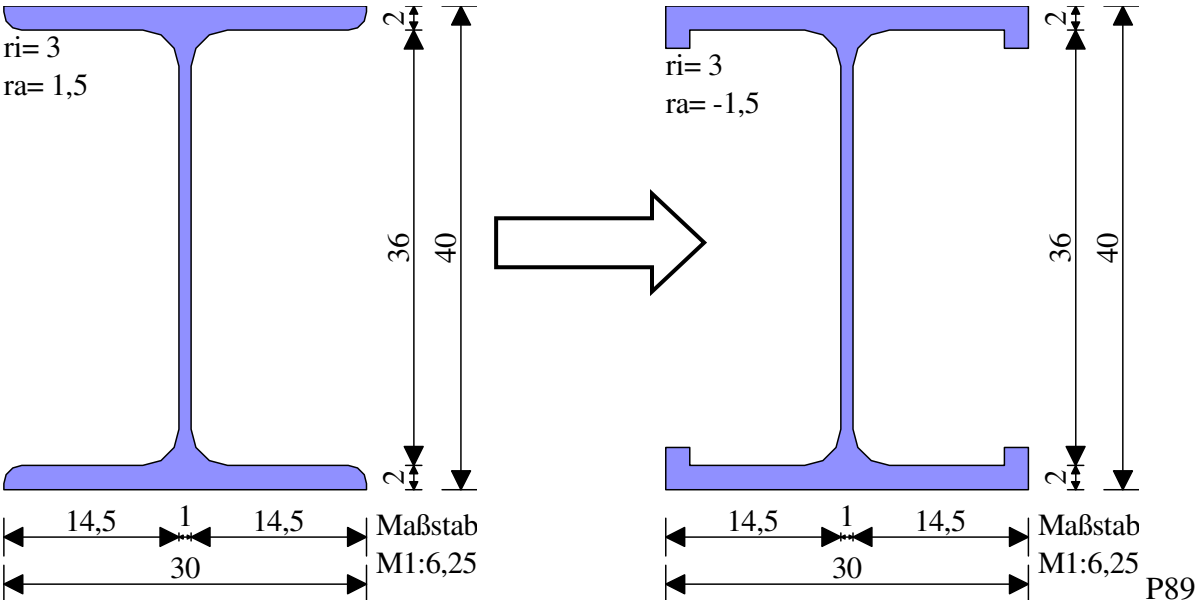

Bei einem negativen Außenradius wird der Steg oder Flansch mit gleicher Dicke um die Ecke geführt. Der Wert gibt die Länge an. Wie kommt man nun an die Information für die Breite, die ja nicht im Außenradius steckt?

Dazu muss erstmal der Radiuspunkt genauer betrachtet werden. Diesen gibt es von 1 bis 8. 1 bis 4 drehen im Uhrzeigersinn (negativer Drehsinn) und 5 bis 8 gegen dem Uhrzeigersinn.

Alle Profile haben einen positiven Drehsinn. Das führt dazu, dass Innenradien nur die Zahlen 1 bis 4 haben, aber niemals 5 bis 8. Außenradien haben nur 5 bis 8. Der Code für 1 bis 4 wird daher eingespart, da negative Innenradien keinen Spezialeffekt haben.

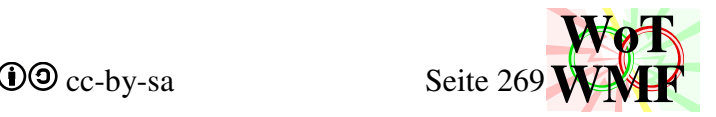

Der Spezialeffekt ist, dass anstelle eines Radiuspunktes nun 3 Punkte gezeichnet werden, die den Flansch oder Steg um die Ecke führen. Allerdings ist die Information a7 für Außenradius 7 nicht eindeutig.

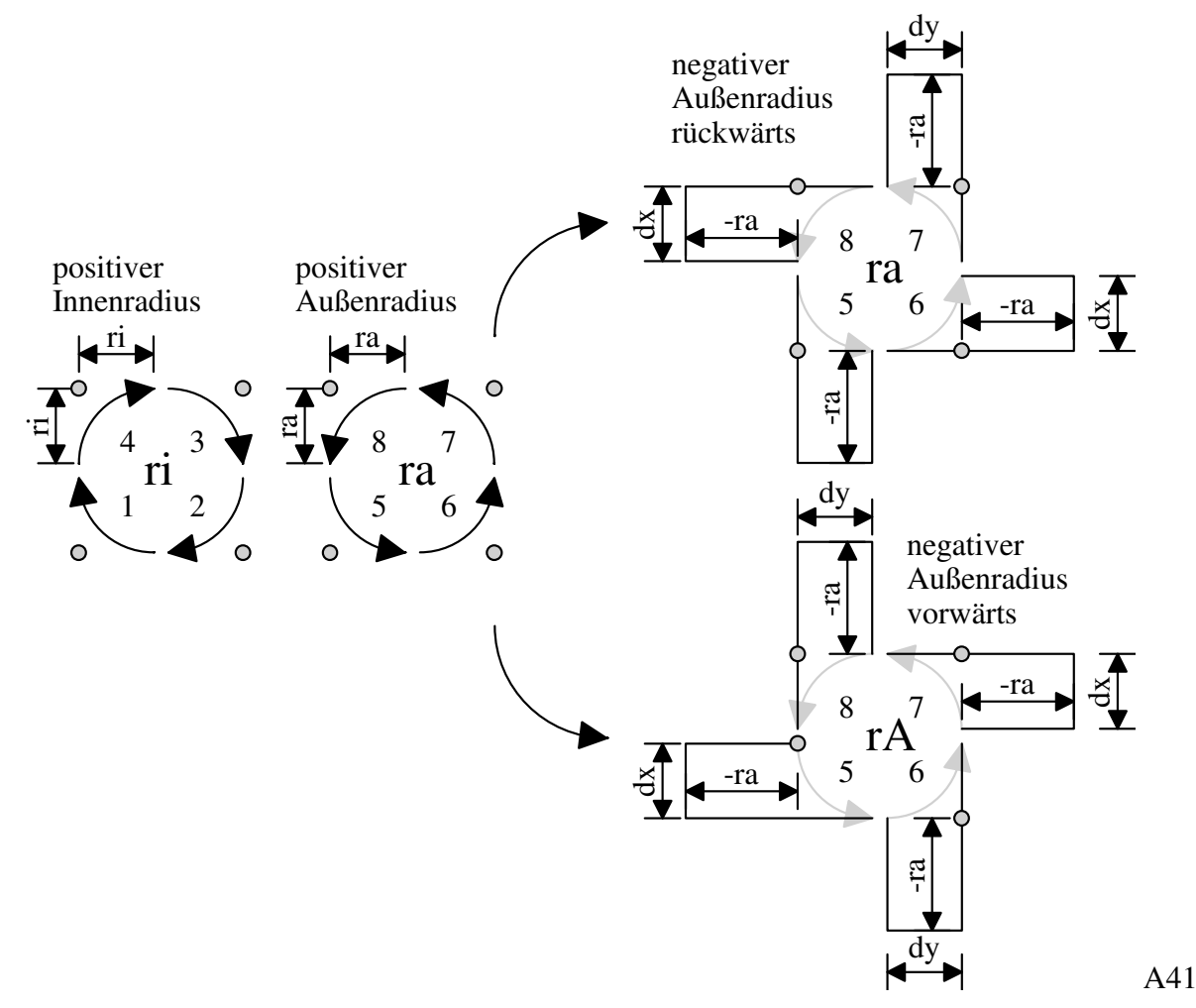

Deutlich wird dies am L-Profil, das obenlinks und untenrechts einen Außenradius mit den Drehsinn 7 hat. Obenlinks wird der Steg nach rechts geführt und untenrechts wird der Flansch hochgeführt.

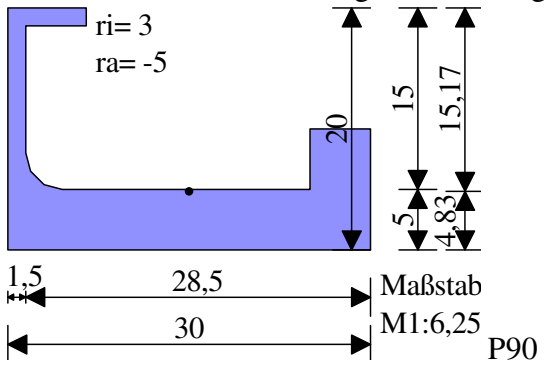

Die Lösung ist, dass mitgeteilt wird, ob nach rechts oder nach oben gezeichnet werden soll. Dies geschieht über den Buchstabe a oder A. Ein rückwärtiger Außenradius a nimmt die Informationen dx oder dy aus dem vorherigen Punkt im Pfad und ein vorwärtiger Außenradius nimmt die Informationen aus dem nachfolgenden Punkt. Damit sind die nötigen Informationen vorhanden, ohne das Pfadzeichnen wissen muss, was überhaupt ein Flansch ist.

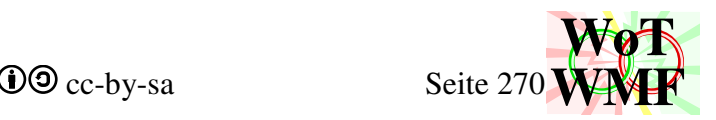

# **Balkenzeichnen**

```
Public Sub BalkenZeichnen(ByVal BaseX#, ByVal BaseY#, ByVal Xende#, ByVal 
Pfeilgröße#, ByVal Mstab#)
```
Während viele herkömmliche Programme stupide jedes Balkenelement einzeln zeichnen und einzeln ausmalen, fasst der der WMF-Balken Elemente mit gleichem Balken zusammen. Durch diese Datenkompression verschwinden die hässlichen vertikalen weißen Linien, die bei manchen Zoomstufen aufgeistern können. RechteckeHverbinden verbindet auch verschiedene Querschnitte mit gleicher Höhe.

Der Balken wird links beschriftet. Passt die Schrift nicht in den Balken, dann wird der Balkenquerschnitt darüber beschriftet. Der Balken wird je nach Material und Festigkeit in die richtige Variable (Farbe) gezeichnet. Ab Version ß0.05 besteht das Zeichnen des Balkens nicht mehr aus RechteckZeichnen, sondern wird von der Funxion Balkenzeichnen übernommen. BalkenZeichnen zeichnet normalerweise ein Rechteck mit zusätzlichen Linien für gängige Profile. Die zusätzlichen Linien sind Flanschdicken oder verdeckte Stege.

Ab Version 1.04 ist BalkenZeichnen nicht mehr eine Funxion des WMF-Balkens, sondern wird vom Querschnitt2 übernommen. Da der Querschnitt2 nicht weiß, welche Nachbarn er im WMF-Balken hat, kommt RechteckeHverbinden zum Einsatz.

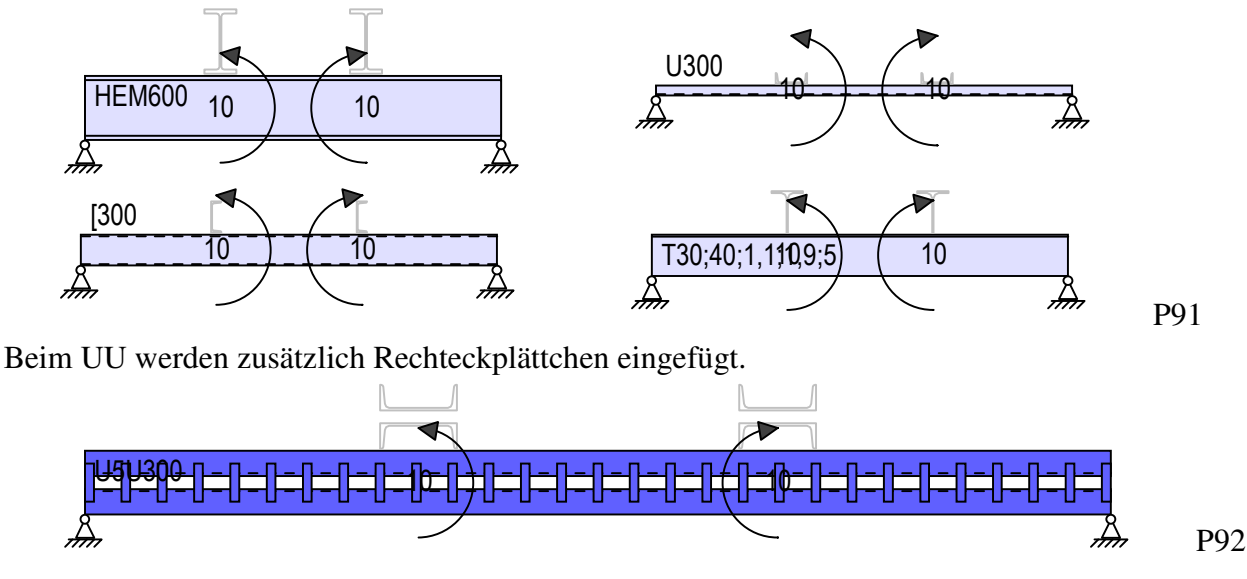

```
Dim Yoben#, Yunten as Double 
Dim Pd as Integer
```
Um die Lage des Balkens eindeutig zu definieren sind nur der Anfangspunkt (Xbase, Ybase) und eine Längenangabe (Xende) erforderlich. Xende ist zwar auch ein Punkt, aber es gibt kein Yende, sodass der Balken nur horizontal sein kann. Der Basispunkt des Balkens ist links in der Mitte und das umschließende Rechteck geht von Yunten bis Yoben und von BaseX bis Xende. Die Schlüsselmaße berechnen sich mit

```
Yoben = BaseY - HöheM / 2 
Yunten = BaseY + HöheM / 2 
Pd = Pfeilgröße / 10 
x1 = BaseX + 1 * Pdx2 = Xende - 1 * Pd
```
Pd ist die Füllerdicke, die mitentscheidet, ob bestimmte Linien gezeichnet werden sollen. Die Füllerdicke soll identisch sein mit der Dicke eines WMF-Füllers. Da Querschnitt2 keine Malobjekte kennt, kommt die Füllerdicke indirekt über die Pfeilgröße.

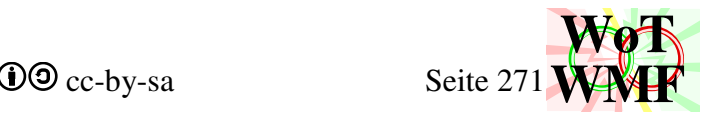

### Dim x1#, x2 As Double

x1 und x2 Anfang und Ende von Flanschlinien. Diese sind eine Füllerdicke reingerückt, da die Radiuslinien einen Layer höher liegen.

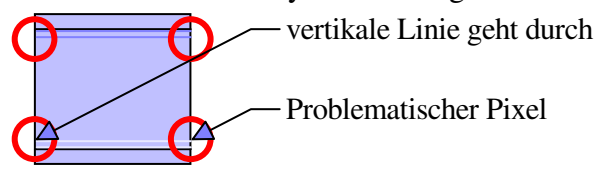

G56

Links ist x1 korrekt und rechts  $x^2$  = Xende. Dies führt dazu, dass die Radiuslinien oben und unten jeweils 2 Pixel von der vertikalen Linie abdecken und das sieht sehr störend aus.

# **If HatSubquerschnitt Then**

Es wird unterschieden, ob das Profil ein Dreipunktquerschnitt ist. Wenn ja, dann wird 3 mal BalkenZeichnen für jedes Subprofil aufgerufen, ansonsten wird der Balken gezeichnet.

Bei DH werden die 3 Balken auf der Schwerpunktlinie hintereinander gezeichnet und bei DV werden sie übereinander gezeichnet.

DF ist ein Fachwerk. Bei einem Fachwerk gleichen der erste und der dritte Querschnitt dem Profiltyp DV. Der mittlere Querschnitt wird anders behandelt und bekommt extra Code, sodass das typische Fachwerkmuster entsteht.

Es können 5 unterschiedliche Fachwerktypen gezeichnet werden. Außerdem kann die Mitte gespiegelt werden und vertikale Streben hinzugefügt werden.

Dim Pfostenzeichnen%, Spiegeln%, FachwerktypMod5 As Integer

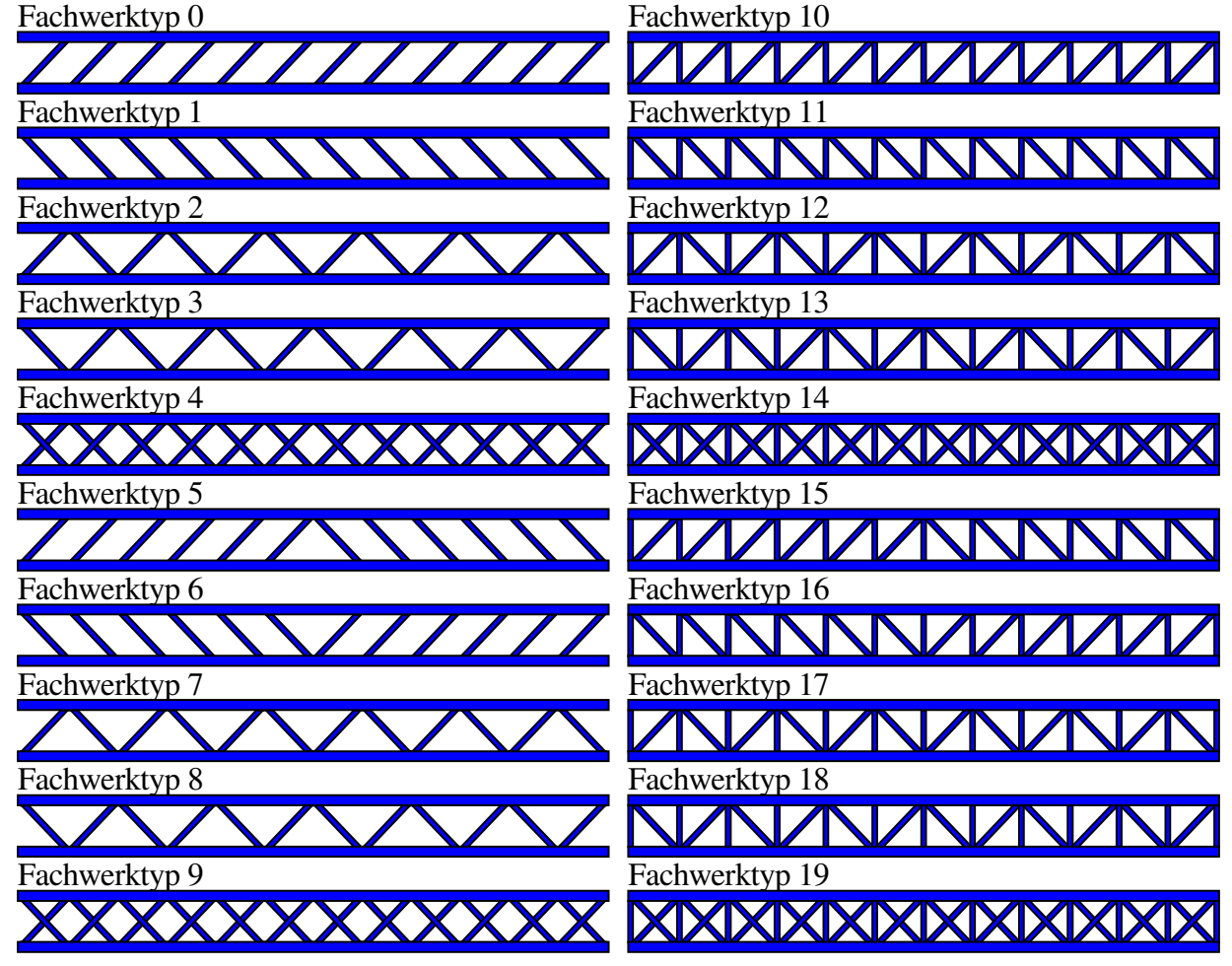

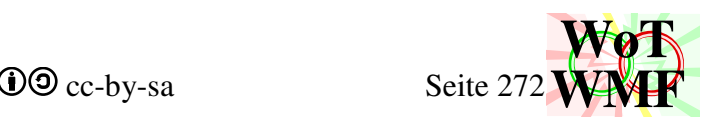

Zeigen die Schrägen in eine Richtung, dann sind es Vierecke. Beim Zikzak werden nicht lauter Vierecke, sondern eine einzige Zikzakpolylinie gezeichnet. Dies halbiert den Speicherbedarf. Die Kreuze sind 2 gespiegelte Zickzacklinien.

Beim Fachwerk werden Ober- und Untergurtquerschnitte von Subquerschnitt gezeichnet. Dadurch können diese ebenfalls Fachwerke sein.

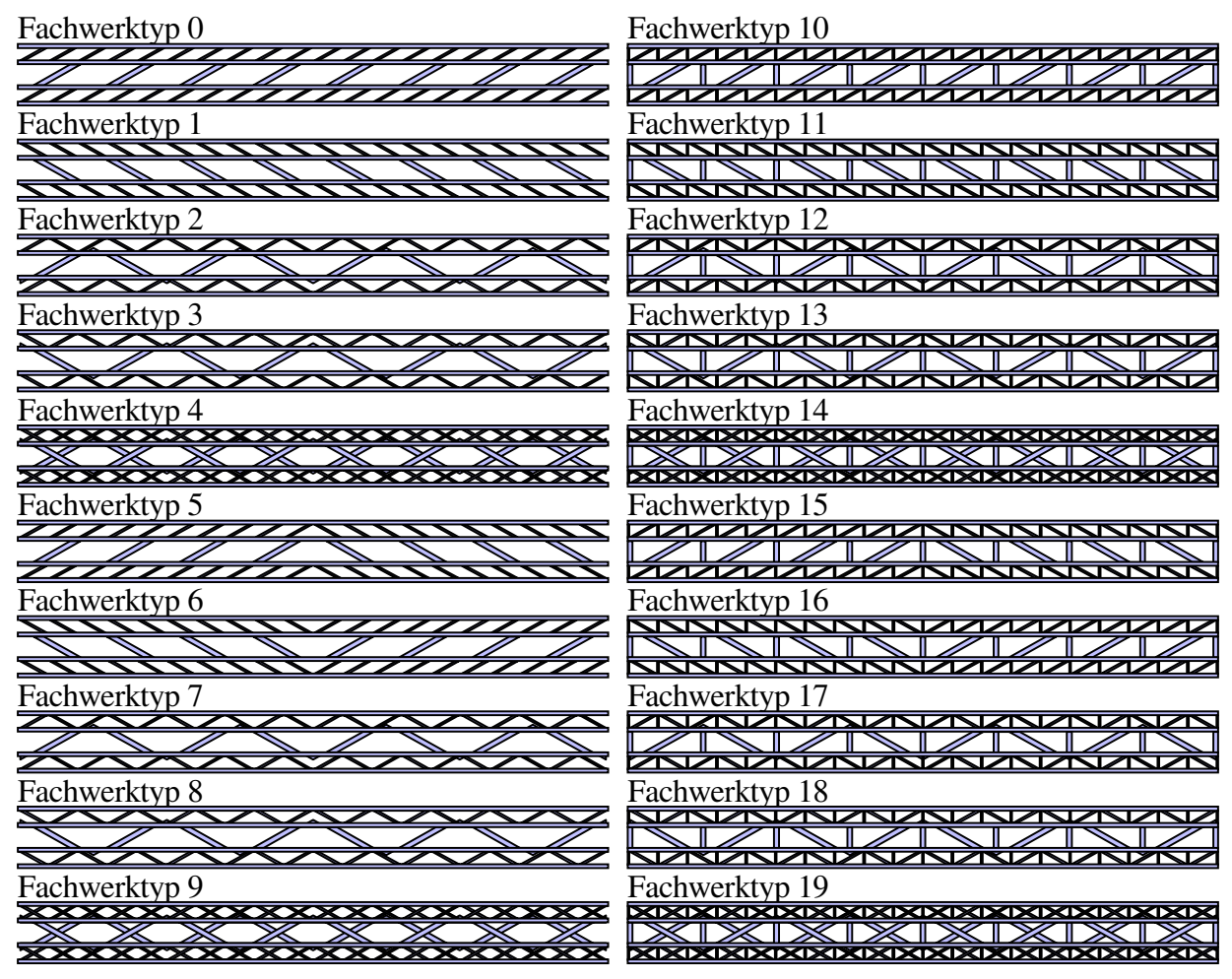

G58

Die Fachwerkgeometrie wird folgendermaßen definiert:

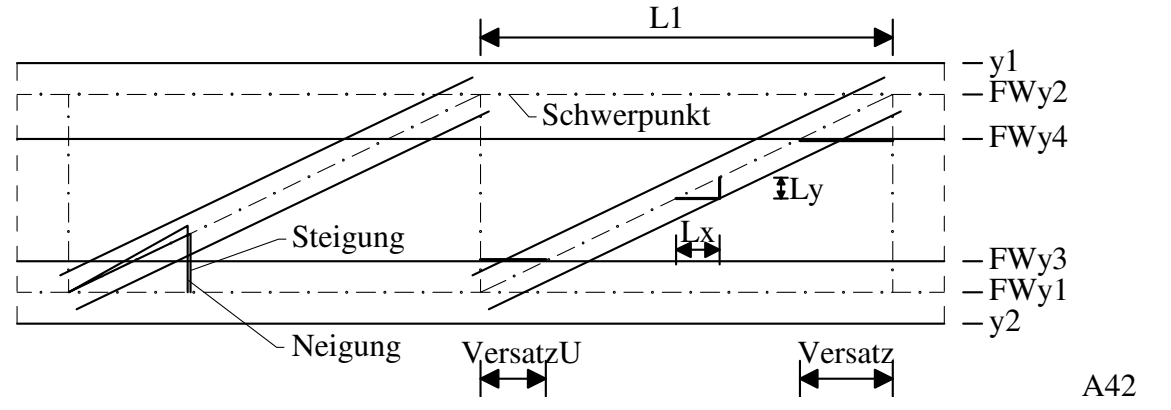

Die Neigung wird vom Nutzer vorgegeben. Daraus wird berechnet, wie viele Diagonalenpaare das Fachwerk hat. Es wird gerundet auf eine gerade Zahl. Dadurch ändert sich die Neigung und wird dann Steigung genannt.

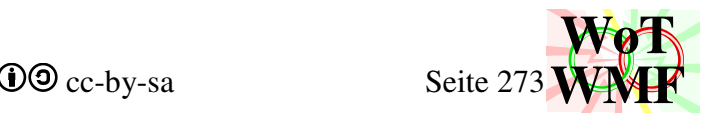

Geometrische Hilfsgrößen wie Lx, Ly, Versatz und VersatzU werden benötigt und berechnen sich mit:

$$
Lx = HalbeStrebenbreite \cdot \sqrt{\left(\frac{1}{Steigung}\right)^{2} + 1}
$$
  
\n
$$
Ly = HalbeStrebenbreite \cdot \sqrt{Steigung^{2} + 1}
$$
  
\n
$$
VersatzU = Abs\left(\frac{FWy1 - FWy3}{Steigung}\right)
$$
  
\n
$$
Versatz = Abs\left(\frac{FWy4 - FWy2}{Steigung}\right)
$$

Bei rechte und linke Streben wird ein Parallelogramm gezeichnet, das an dem Ober- und Untergurt endet. Der Fachwerktyp entscheidet, wie viele rechte und linke Streben gezeichnet werden. Beim Fachwerktyp 0 werden auf der linken Balkenhälfte linke Streben gezeichnet und auf der rechten Balkenhälfte auch linke Streben.

Beim Zikzak wird mit dem Punkt unten links begonnen und pro Doppeldreieck 2x3 Punkte hinzugefügt. Abgeschlossen wird dann mit 2 Endpunkte.

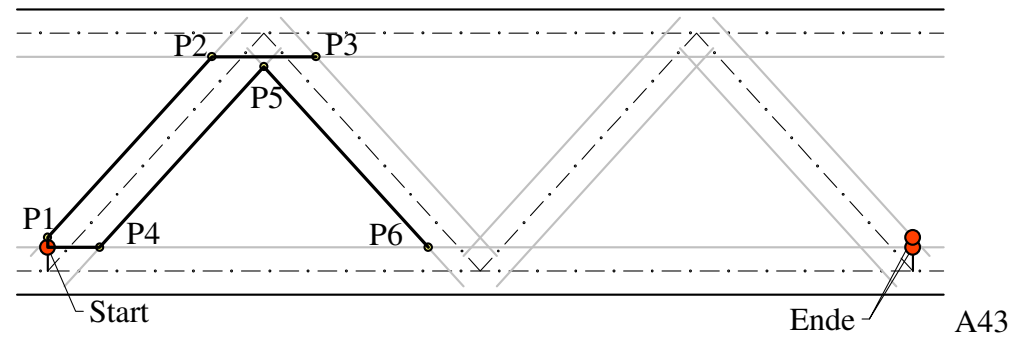

Es kann vorkommen, dass die Punkte P1 und P5 in die Fachwerkgurte reinragen. Ich gehe davon aus, dass die Gurte nicht hohl sind und dies somit abdecken.

### **Else 'Hatsubquerschnitt**

Dim BeuleObenZeichnen%, BeuleUnteZeichnen as Integer

Diese Variablen legen fest, wie die obere und untere Beule gezeichnet werden. Dabei bedeutet

- 0. keine Beule
- 1. Beulwelle hinter den Flanschen zeichnen
- 2. Beulwelle des Flansches zeichnen

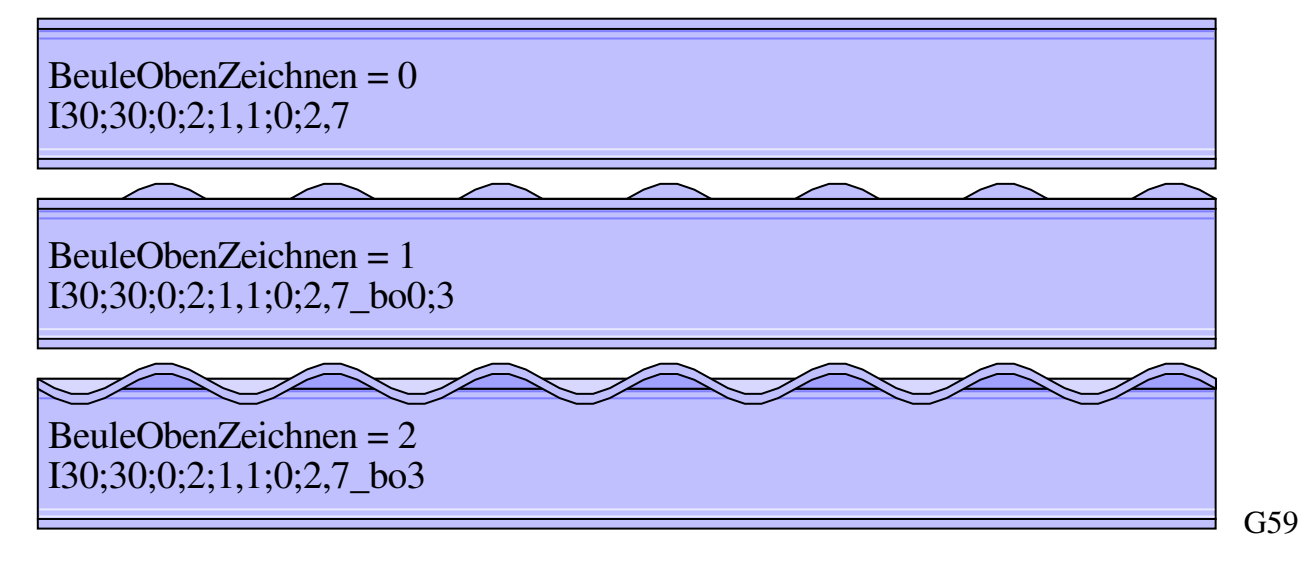

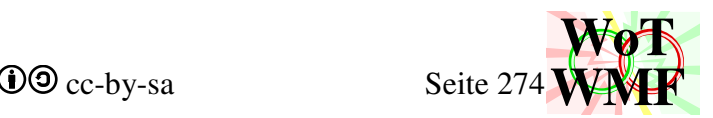

Diese Variable legen fest, ob die Stegbeule gezeichnet wird. Dabei werden die Daten von der linken Beule oder von der rechten Beule genommen. Dabei bedeutet

- 0. keine Beule
- 1. nur die linke Beule entscheidet, ob gezeichnet wird
- 2. nur die rechte Beule entscheidet, ob gezeichnet wird
- 3. egal welche Beule entscheidet, ob gezeichnet wird

### Dim y1#, y2#, y3#, y4#, y5#, y6#, x3#, x4#, Zahl as Double

y1 und y2 sind die Flanschlinien und y3 und y4 sind die Steglinien. Die anderen sind Hilfswerte.

Dim boY1#, boY2#, buY1#, buY2 as Double

Dies sind die Y-Linie für die obere und untere Flanschbeulwelle. Es gilt im allgemeinen

 $boY1 = Yoben$  $boY2 = v1$  $buY1 = y2$  $buY2 = Yunten$ 

Ist eine Koordinate auf 0, dann hat dies denselben Effekt wie BeuleObenZeichnen=1 statt =2.

Dim RadiusobenSchattieren%, RadiusunteSchattieren As Integer

Legt fest, ob ein Radius schattiert wird.

Radius schattieren kein Innenradius

G<sub>60</sub>

Dim Strichlinien as String

Es wird zwischengespeichert, an welchen Y-Koordinaten eine Strichlinie kommt

### **'Linien**

In diesem Codeblock wird für jede Profildrehung festgelegt, welche Linien und Beulen gezeichnet werden.

Select Case Profildrehung

```
Case "N0", "N90", "N180", "N270", "R0", "R90", "R180", "R270" 
       Bei dienen Profilen wird der Außenradius schattiert. 
       Es gibt keine vollständigen Flanschbeulen. (siehe Tabelle) 
       Die linke Stegbeule wird gezeichnet. (siehe Tabelle) 
Case "RO0", "RO90", "RO180", "RO270" 
       Bei dienen Profilen wird der Außenradius schattiert. 
       Da der Radius halb so groß ist wie das Profil, wird bis zu 10 mal schattiert. 
       allgemeines siehe Tabelle 
Case "K90", "K270" 
       Werden die liegenden Stege vom Flansch verdeckt, 
       dann gibt es strichlinien, 
       ansonsten gibt es 2 Recktecke und vollständige Beulwellen. 
Case "II90", "II270" 
       Sind die Strichlinien sehr dickt, dann entfallen 2 
Case "UU90", "UU270" 
       Bei einem Spaltabstand werden zwischen die U-Profile kleine Plättchen gezeichnet. 
Case "V0", "V90","V180","V270"
```
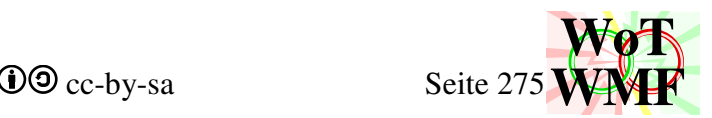

Anhand der Schenkellängen wird ermittelt, welcher wem verdeckt und

daraus resultieren dann Linien oder Strichlinien

### Case "F0", "F180"

fehlt der linke Flansch, dann Strichlinie und halbe Beule

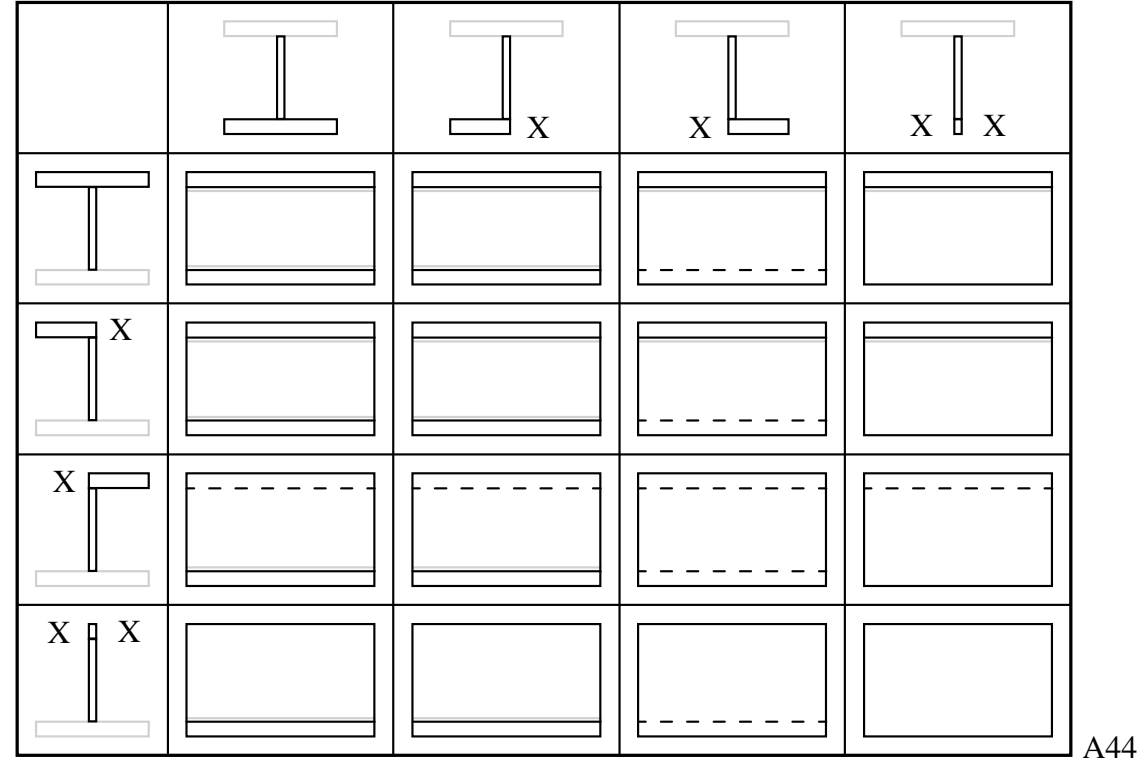

Case "F90", "S90", "F270", "S270" Algorithmus für Linien

End Select

Sammeltabelle

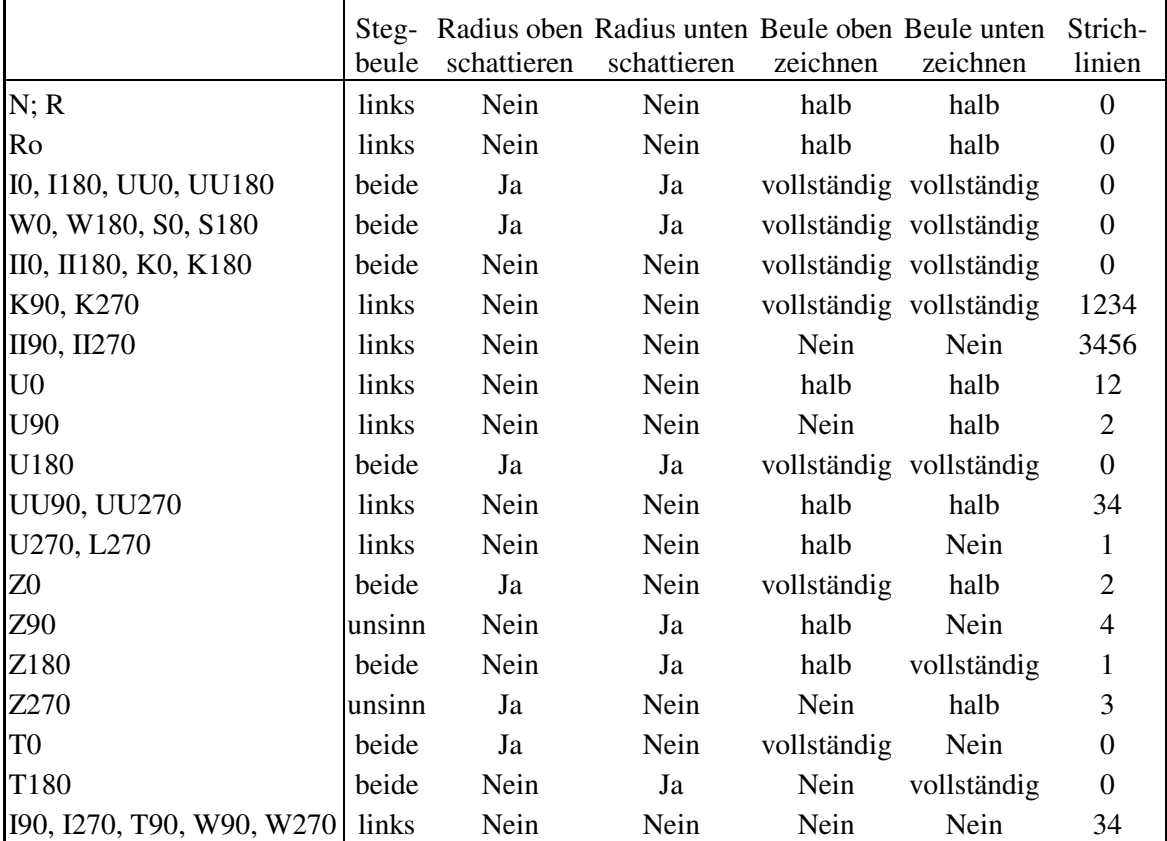

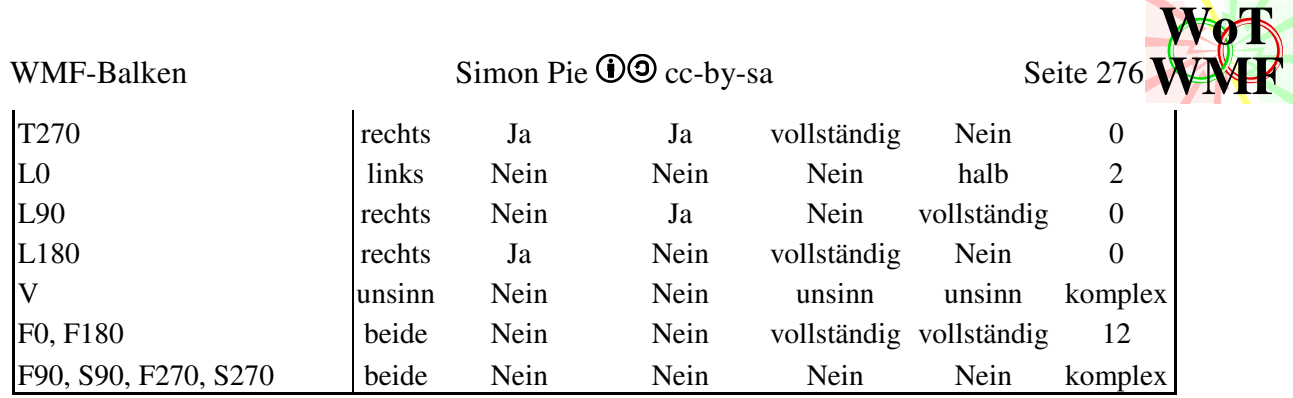

Diese Tabelle fasst die Einstellungen in den Codeblock für Linien zusammen, denn in der Select Case Anweisung wird nur besonderer Code beschrieben.

## **Algorithmus für Linien bei F90, S90, F270, S270**

### Dim oLM#, oRM#, uLM#, uRM As Double

Der Träger wird in 2 Hälften geteilt, die identisch behandelt werden. Die obere Hälfte und die untere Hälfte. Die Steglinie kann gestrichelt oder vollständig sein. Die Linie des zweiten Flansches kann vollständig, gestrichelt oder nicht vorhanden sein. Man beachte, dass die beiden äußeren Linien des Balkenrechteckes bereits vorhanden sind. Es werden 3 Eigenschaften ausgewertet:

- 1. Der obere Flansch ist kleiner als der untere
	- 2. Der obere Flansch ist genauso groß wie der untere
	- 3. Der obere Flansch ist größer als der untere
- 0. Der obere Flansch ist 0 lang
	- 1. Der obere Flansch existiert
- 0. Der untere Flansch ist 0 lang
	- 1. Der untere Flansch existiert

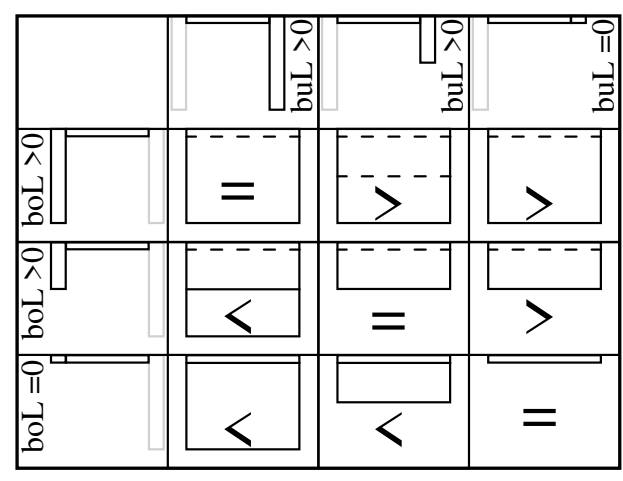

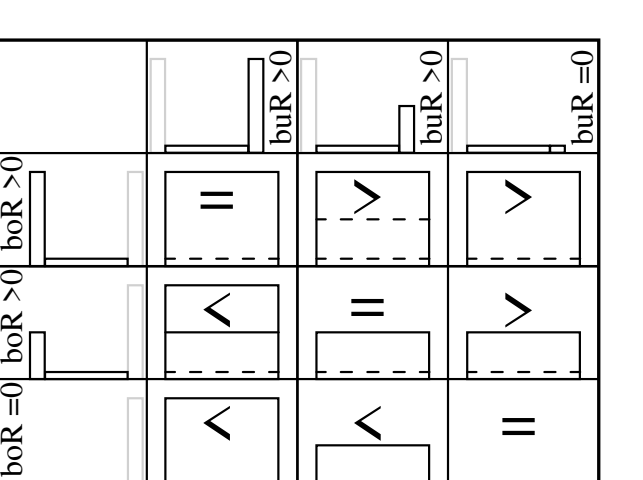

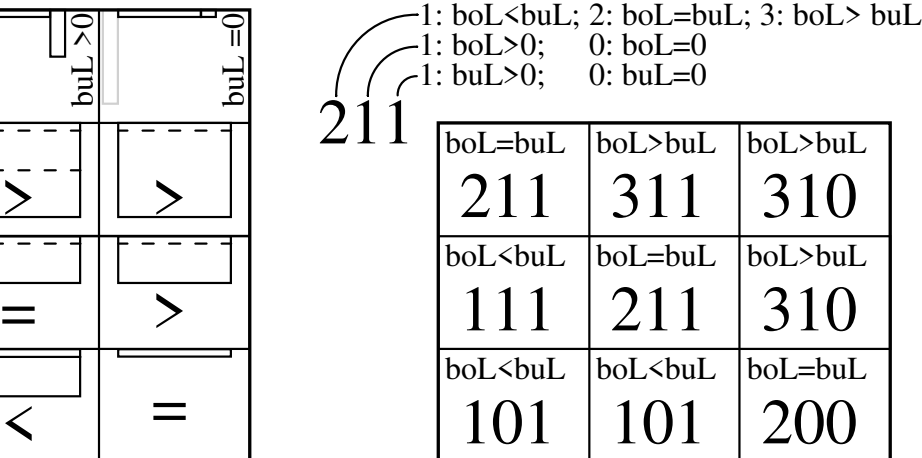

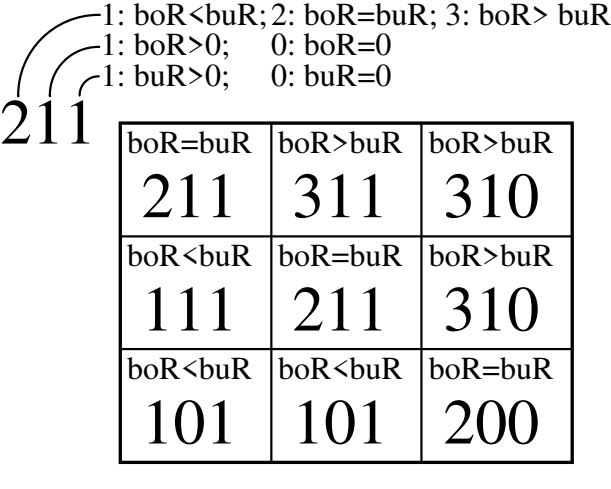

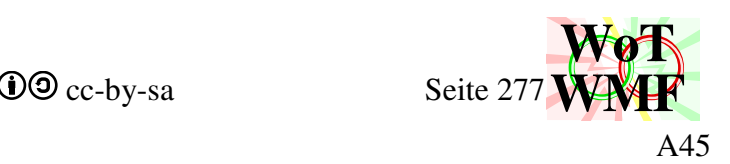

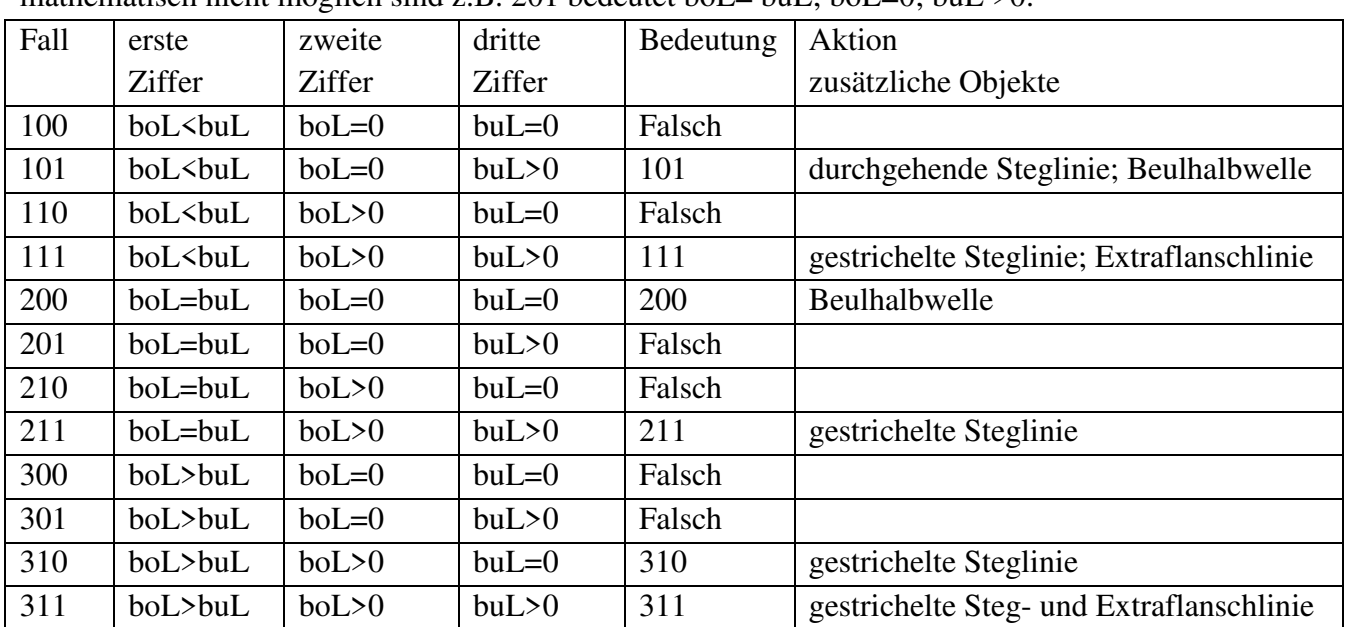

Damit sind 3\*2\*2 Möglichkeiten denkbar. Allerdings scheiden 6 der 12 Möglichkeiten aus, da sie mathematisch nicht möglich sind z.B. 201 bedeutet boL= buL; boL=0; buL >0.

Im Codeblock wurden einige wenige Linien gezeichnet. Das meiste wurde nur festgelegt, was gezeichnet werden soll. Dies wird nach der Tabelle durchgeführt.

Wenn Radiusschattieren, dann wird für den Innenradius oben eine dunkle und unten eine helle Linie gezeichnet. Wenn der Radius größer ist als 2 Füllerdicken, dann gibt es eine zweite Linie.

### Dim Strichlinien as string

Hier wurde gespeichert, welche Strichlinien gezeichnet werden soll. Jede Ziffer zeichnet eine Strichlinie bei y1 bis oder y6.

Wenn BeuleZeichnen = 2, dann wird die Prozedur Beulwellezeichnen aufgerufen. Diese liefert Beulwellen in Abhängigkeit davon, ob boY1=0 oder boY2=0. Sind beide Koordinaten ungleich 0, dann eine volle Welle. Ist die obere ungleich 0, dann gib es eine obere Halbwelle und wenn die untere ungleich 0, dann gibt es eine untere Halbwelle. Bei BeuleZeichnen = 1 wird eine Koordinate zu 0 gesetzt, um die Halbwelle zu erzwingen.

StegbeuleZeichnen wird ausgewertet, aus welcher Beule die Informationen gelesen werden. Dim bDicke#, bAusmitte As Double

Die mittlere Stegbeule bekommt eine Ausmitte. So ist beim verbeulten Biegeträger die Beule auch wirklich in der Druckzone zu sehen und nicht in der Spannungsnulllinie.

Dim Wellenabstand#, Wellen As Integer Die Größe der Wellen und wie viele es sind.

### **'Mittelbeule**

Es werden Ellipsen auf die Layer 4 bis 7 gelegt. Die Ziffern sind feinjustiert, damit die Beulen möglichst schön aussehen.

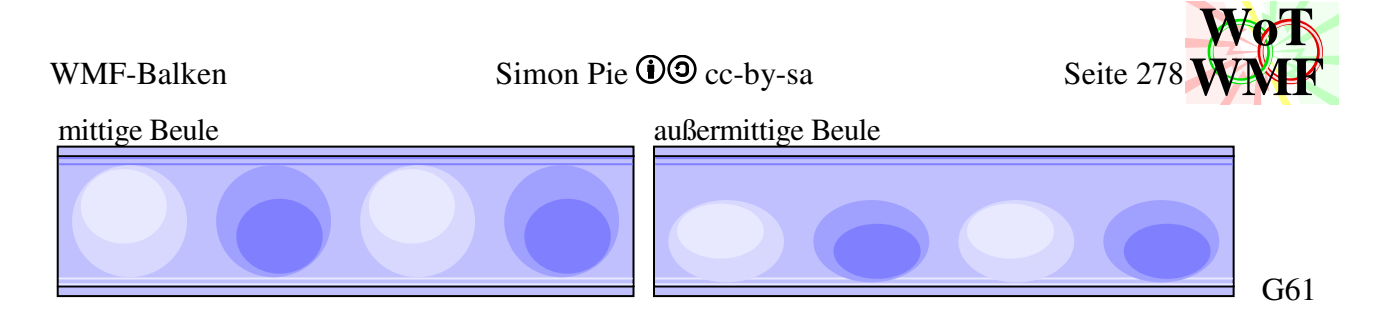

### **'Randbeulen**

Statt Ellipsen werden Chords gezeichnet. Da diese den schwarzen Umfang des Balkenrechteckes überlappen, muss dieser nachgezeichnet werden. Die Pfeilgröße und Füllerdicke entscheiden über ein vereinfachtes Aussehen.

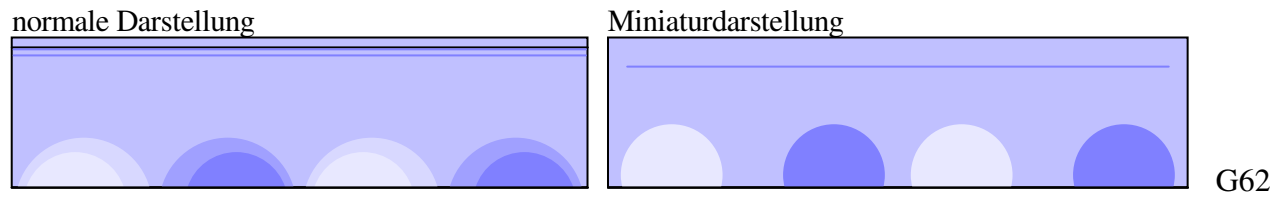

Dass der Chord auf der richtigen Seite liegt, wird von BogenZeichnen mittels PositiverWinkel erreicht.

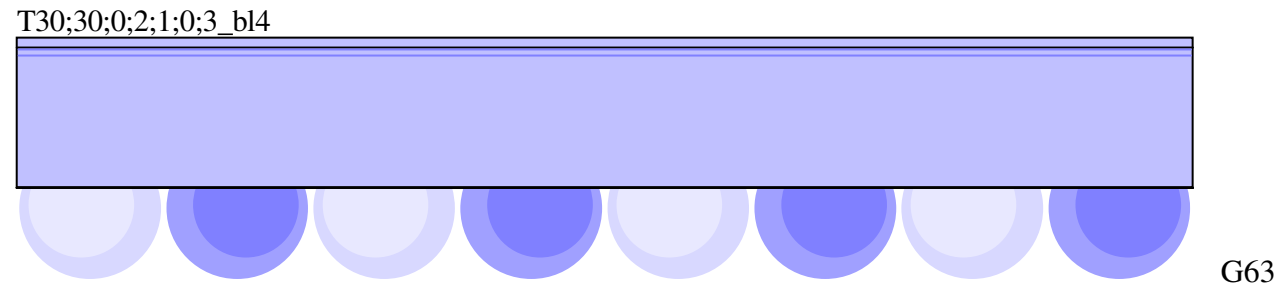

Private Sub Beulwellezeichnen(ByVal Xstart#, ByVal Xende#, ByVal y1#, ByVal y2#, ByVal Pd#, ByRef Layer8, ByRef Layer5, ByRef Layer6)

Diese Prozedur zeichnet die Flanschbeulen. Während die Stegbeulen in Balkenzeichnen sind, sind die Flanschbeulen ausgelagert.

Die Koordinaten y1 und y2 sind oben und unten vom Flansch. Es gibt allerdings die Option, dass diese 0 sein können, um stattdessen eine halbe Beulwelle zu zeichnen.

Bei einer vollständigen Beulwelle wird auf 3 Layern gezeichnet. Der gewellte Flansch kommt auf den Layer8, der den gleichen Pinsel und Füller hat, die er erste Layer und damit den geraden Flansch abdeckt. Da man bei der Draufsicht die Mitte vom Flansch hinter der Beulwelle sehen kann, muss dies schattiert werden. Dafür gibt es die Layer 5 und 6, die jedoch mit einem unsichtbaren Füller gezeichnet werden. Dadurch wird die schwarze Umfanglinie des Flansches zur Hälfte abgedeckt und diese wird mit einer Linie nachgezeichnet.

Eine Beulwelle erzeugt sehr viele Daten

- 8 Punkte je Welle für die Flanschwelle oben und unten am Flansch. Die 2 Wendepunkte werden eingespart. Die Wellenkoordinaten werden gezehntelt. Einmalig 4 Punkte für Start und Ende.
- 6 Punkte für die hellere Fläche über der Flanschwelle. 4 Punkte der oberen Welle werden begradigt.

Einmalig ein Endpunkt.

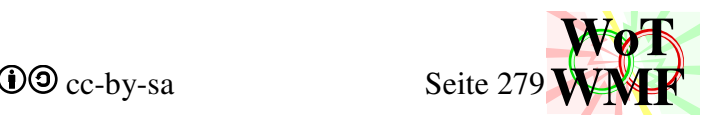

- 6 Punkte für die dunkle Fläche unter der Flanschwelle. 4 Punkte der unteren Welle werden begradigt.
	- Einmalig ein Startpunkt.
- 2 Linien zum Nachzeichnen der Flanschlinie

Das sind pro Welle 72 Doppelbyte.

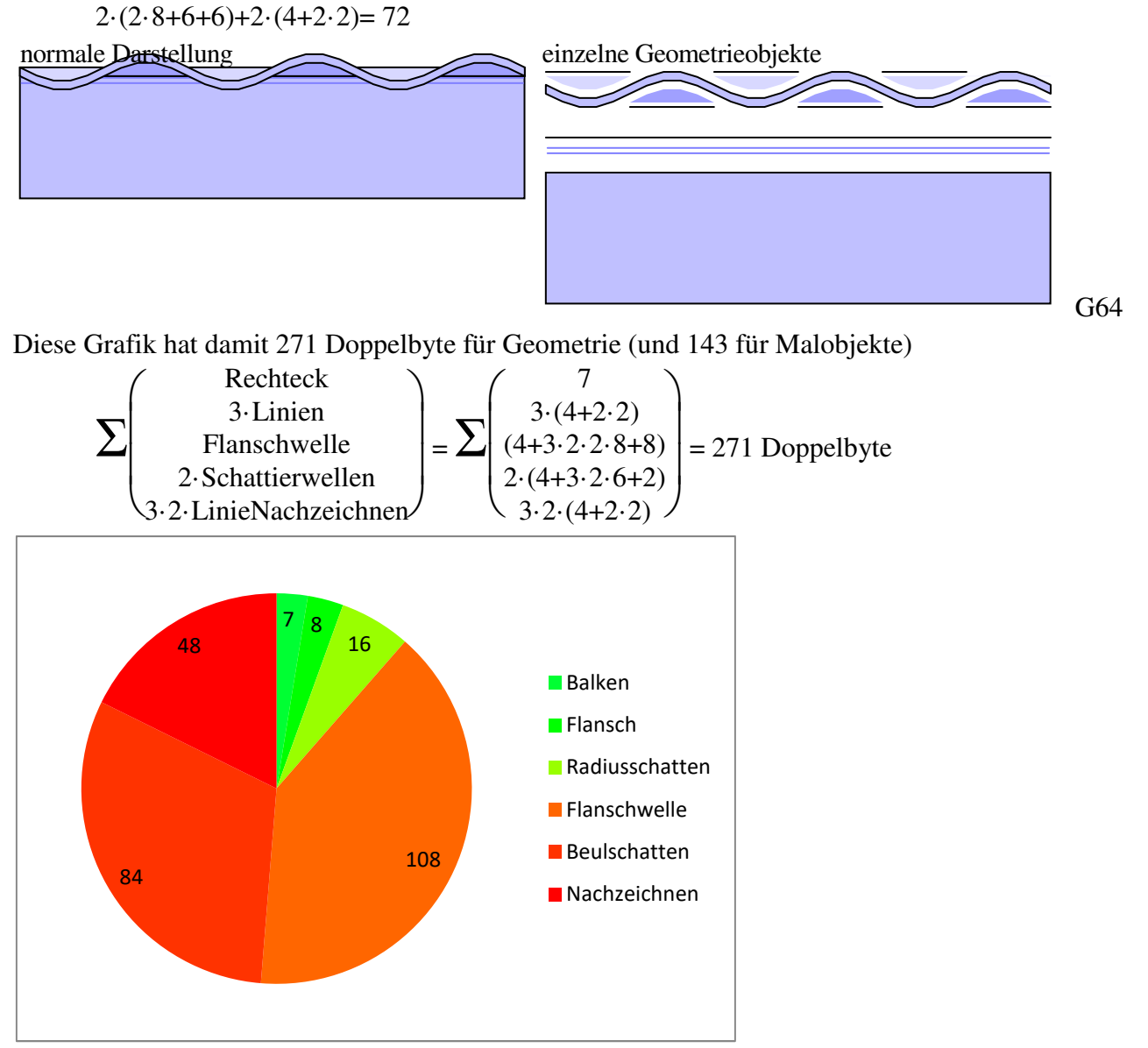

Es wird deutlich, dass die Beule am meisten Datenvolumen verbraucht und Ästhetik wird sich teuer erkauft.

Meistens ist der Träger jedoch sehr flach und der Flansch dünner als der Füller malen kann. Deshalb gibt es eine abgespeckte Version ohne großen Speicherverbrauch.

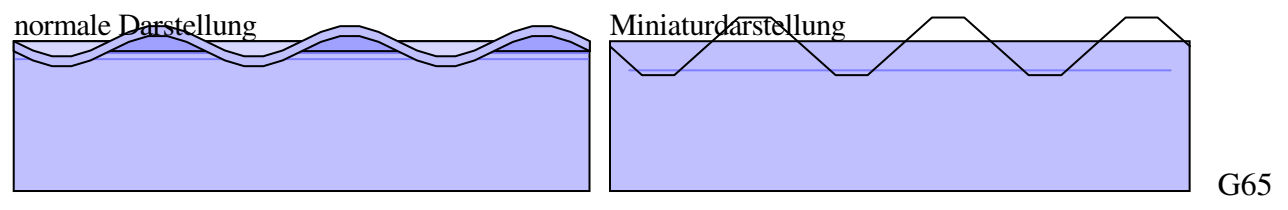

Ist eine y Koordinate 0, dann wird nur eine Halbwelle gezeichnet. Die Halbwelle hat die gleichen Punkte wie eine halbe Schattierwelle. Jedoch sind y1 und y2 vertauscht.

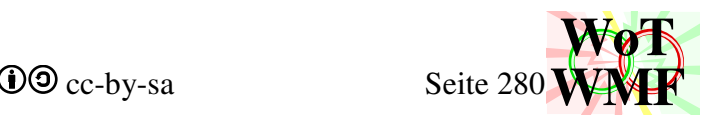

# **Zubehör**

Public Property Get Querschnittzusammensetzen() As String

Die Daten des Querschnittes werden zu einer Profilbezeichnung zusammengesetzt. Ging ein 20x40 rein, so kommt ein 20x40 raus. Sinnvoll ist Querschnittzusammensetzen, wenn der Querschnitt zwischendurch geändert wurde. WMF-Balken ändert nichts am Querschnitt. Viele Änderungen gibt es durch die Eingabemaske für den Querschnitt.

Public Sub Drehen() Dreht den Querschnitt um 90°.

Public Sub Korrigieren()

Ungültige Eingabewerte werden korrigiert. Ist bei einem Rechteck der Außenradius größer als die halbe Breite, dann wird er auf die halbe Breite begrenzt. Sind die Flansche dicker als die Höhe, dann wird ein Rechteck draus gemacht. Die Korrektur soll vor Abstürze schützen.

Function Profilkonvertieren2(ByVal Profil As String) As String

Profilkonvertieren2 ist nicht Bestandteil von Querschnitt2, sondern gehört zum WMF-Balken. In Profilkonvertieren2 geht ein Normprofil rein und es kommt eine parametrische Bezeichnung raus. Bekannt sind diese Profilreihen: IPE; I, HEA; HEB; HEM; IPEA; IPEO; IPEV; HEAA; U; UPE und Z. Die Daten von 14 Seiten Scheider Bautabellen werden in 4515 Ziffern zusammengequetscht. Dadurch hat Profilkonvertieren2 hur halb so viel Code bei doppelt so viele Profile, wie sein Vorgänger.

Daten für IPE

Wertedaten =

"01608004605203800005002010005505704100007002412006406304400007002814007306904700 007003216008207405000009003618009108005300009004020010008505600012004422011009205 900012004824012009806200015005427013510206600015006030015010707100015006633016011 507500018007236017012708000018008040018013508600021009045019014609400021010050020 0160102000210110550210172111000240120600220190120000240"

Jeweils 21 Ziffern beschreiben ein Profil, das mit 7 Zahlen beschrieben werden kann. Da eine Flanschdicke viel kleiner ist als eine Flanschbreite, so wurden die Zahlen mit einem Faktor multipliziert, um sie in 3 Ziffern zu pressen. Dieser Faktor muss wieder entfernt werden.

Die 7 Zahlen sind:

- 1. Nennhöhe= Mid(Wertedaten; 1; 3) \* 5
- 2. Höhe= Mid(Wertedaten; 4; 3) / 10
- 3. Breite= Mid(Wertedaten; 7; 3) / 10
- 4. Flanschdicke= Mid(Wertedaten; 10; 3) / 100
- 5. Stegdicke= Mid(Wertedaten; 13; 3) / 100
- 6. Außenradius= Mid(Wertedaten; 16; 3) / 200
- 7. Innenradius= Mid(Wertedaten; 19; 3) / 100

# Beispiel

Ein IPE80 hat eine Nennhöhe von 80mm und eine Höhe von 8cm. Die Nennhöhe wurde durch 5 geteilt und die Höhe wurde mit 10 Multipliziert.

Text=  $80/5 = 16$ 

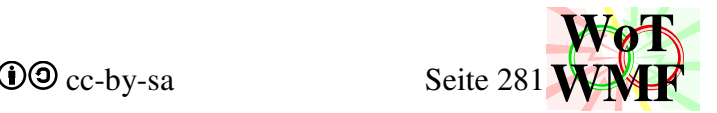

### Text $2= 8.10=80$

Um auf 3 Ziffern auf zu füllen, wurden vorne Nullen ergänzt. Also 016 und 080. Diese beiden (und die anderen 5) wurden zusammengehangen, sodass 016080 stand. Um aus der 016080 die Nennhöhe und die Höhe zu extrahieren, wird die Umkehrfunxion verwendet. Mid liest aus einem Text eine bestimmte Menge an Buchstaben. Anschließend kommt der Faktor.

Mid("016080";1;3)= "016" Nennhöhe =  $16.5 = 80$ Mid("016080";4;3)= "080" Höhe =  $80/10 = 8$ 

All diese Zahlen werden in eine Wertematrix(25;7) zwischengespeichert. Die Wertematrix enthält damit eine Profilreihe.

Profilspezifisch werden kleine Anpassungen unternommen. Z.B. tanzt der HEM1000 aus der Reihe und seine Höhe muss nachträglich eingetragen werden, da diese nicht in 3 Ziffern passte.

In der Matrix wird dann das Profil gesucht, dass die vorgegebene Nennhöhe hat. Z.B. ist es beim IPE80 der erste Eintrag in der Matrix.

Liegt das Profil dazwischen, dann werden die Daten interpoliert. So können praxisnahe Profile wie HEB295 und IPE197 eingegeben werden, weil diese immer ein paar Millimeter kleiner produziert werden, um Stahl zu sparen.

```
Function Qwerte(ByVal Profil As String, ByVal Materialgüte As String, ByVal 
Ausgabe As String) As Variant
```
Mit dieser Formel kann in Excel ein Wert aus einem Querschnitt gelesen werden. Die Bedienung ist wesentlich komfortabler als QSwerte. Von den vielen Funxionen, die WMF-Balken zum laufen benötigt, hat sich in Excel nur QSwerte als praxistauglich erwiesen. Mit der Umstellung auf Objektorientiert verschwanden alle Querschnittsfunxionen aus Excel.

# **Beulnachweis**

Private Sub Beulnachweis()

Der Beulnachweis wird nach den Normen geführt und existiert in 2 Sprachen: VBA und Excel. Querschnitt2 führt den Beulnachweis in VBA und WMF-Balken führt diesen in Excel mit dem Makro Beulgrafik durch. Inhaltlich sind beide Nachweise identisch, der Code ist aber "doppelt".

Da Beulgrafik den Rechenweg detailliert ausgibt, braucht man sich diesen nur an zu schauen, ohne dass hier der Rechenweg des Makros beschrieben werden muss. Siehe Beulgrafik!

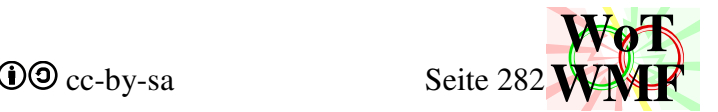

# **Beulnachweis nach DIN EN 1993-1-5 mit Aluminium**

Bisher wurden Beulen nur gemalt, hier werden die Beulen berechnet.

# **Inhalte der Norm**

Neben der Stahlbeulnorm 1993-1-5 gibt es noch die Norm für Aluminium 1999-1 und eine Beulnorm für gefaltete Aluminiumplatten 1999-1-4. Damit gibt es 4 Normen für ein Thema.

- Stahlnorm 1993-1
- Stahlbeulnorm 1993-1-5
- Alunorm 1999-1
- Alubeulnorm 1999-1-4

Dies ist für die Programmierung problematisch, da ein Querschnitt nun mal ein Querschnitt ist und Beulen sind am Querschnitt und nicht am Material. Generell ist die Unterteilung der Normen nach Material keine intelligente Gliederung. Dies führt dazu, dass Mathematik und Statik nach ihrem Material getrennt werden, sodass verschiedene Formeln für immateriellen Inhalt entstehen. Somit gibt es nicht nur verschiedene Beulformeln sondern auch Knickformeln und Imperfektionsformeln. Besser wäre es, wenn es eine Norm für das Beulen und Knicken gibt und das Material mittels einer Zahl aus einer Tabelle berücksichtigt wird. Dies hätte allerdings den Nachteil, dass alles nicht mehr unter einem Material zusammengefasst ist, sondern es gibt mehr Verweise.

Da hier ein Querschnitt beulen soll, müssen die Beulformeln der Normen verglichen werden und Nutzerfreundlich verwertet werden. Nutzerfreundlich bedeutet, dass Müll in die Formeln eingesetzt wird und das Programm nicht abstürzen soll. Z.B. Beim Parameterprofileingeben gibt der Nutzer erst am Ende intelligente Werte ein. Dazwischen kann mal eine Flanschdicke von 0 rauskommen, was bei der Berechnung des c/t Verhältnis ein Programmabsturz wegen Division durch 0 bedeutet. Außerdem müssen die Formeln konsistent sein, sodass ein mit den Werten spielender Nutzer einen fließenden Übergang zwischen Beulen und Nichtbeulen sieht.

In den Stahlnormen wird das Beulen berücksichtigt, indem von den Breiten ein Teil abgezogen wird. In der Alunormen wird stattdessen die Dicke abgemindert. Die Dicke ab zu mindern ist aufwändiger zu programmieren, weil jede Beule einen zusätzlichen Parameter braucht. Deshalb werden auch für Aluminium wirksame Breiten berechnet. Bei Flanschen hat dies keine Auswirkung auf die Querschnittswerte, beim Steg ist das kaum merkbar. Beim T-Profil hingegen gibt es drastische Unterschiede, weil beim Stahl auch der Schwerpunkt reduziert wird (Variable Untenweggebeult).

Allen Normen gemeinsam ist, dass es 4 Querschnittsklassen gibt und bei Klasse 4 Querschnitte die Querschnittsteile abgemindert werden. Querschnittsteile sind z.B. Flansche oder Stege.

# Beulnachweis in der Stahlnorm

b/t Verhältnis und Querschnittsklasse ermitteln Beulnachweis fehlt

# Beulnachweis in der Stahlbeulnorm b/t Verhältnis fehlt Beulwert  $k_{\sigma}$  berechnen bezogene Schlankheit λ berechnen

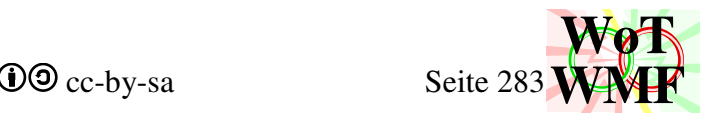

Beulwert ρ

### Beulnachweis in der Alunorm

Schlankeitsparameter ß berechnen

Querschnittsklasse und Beulwert direkt aus dem Schlankheitsparameter

In der Alunorm werden der Beulwert und die Schlankheit übersprungen.

### Beulnachweis in der Alubeulnorm

b/t Verhältnis fehlt Beulwert  $k_{\sigma}$  berechnen bezogene Schlankheit λ berechnen Beulwert ρ

Da nicht jede Norm vollständig ist, müssen unterschiedliche Normen verschraubt werden. Die beiden Stahlnormen müssen kombiniert werden, weil der fehlende Teil in der anderen zu finden ist.

Ein Querschnittsteil hat eine der 3 Randbedingungen

- 1. beidseitig gelagert z.B. Steg oder Rechteckrohrflansch
- 2. einseitig gelagert und innen Druck an der Lagerung
- 3. einseitig gelagert und außen Druck z.B. Steg vom T-Profil 2 = 3 bei Flansche, weil Druckspannung konstant

# **Formeln in der Stahlnorm** DIN EN 1993-1-1

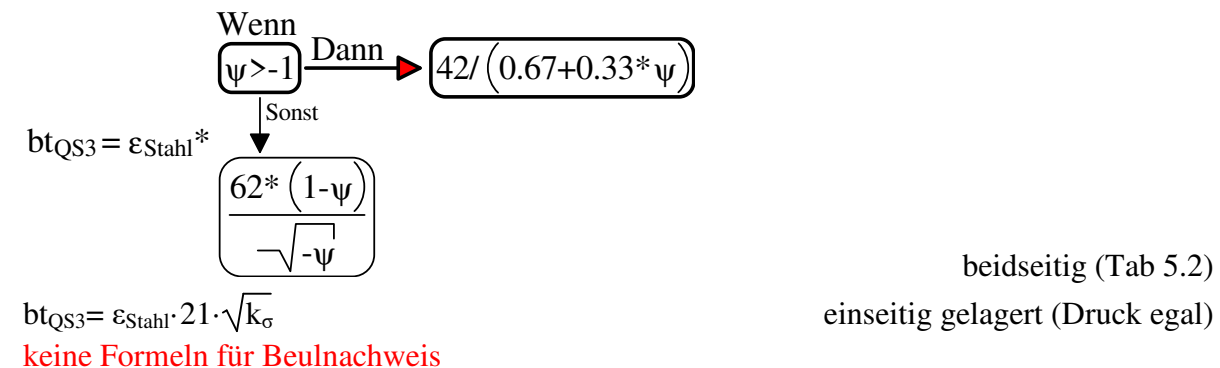

beidseitig (Tab 5.2)

# **Formeln in der Stahlbeulnorm** DIN EN 1993-1-5

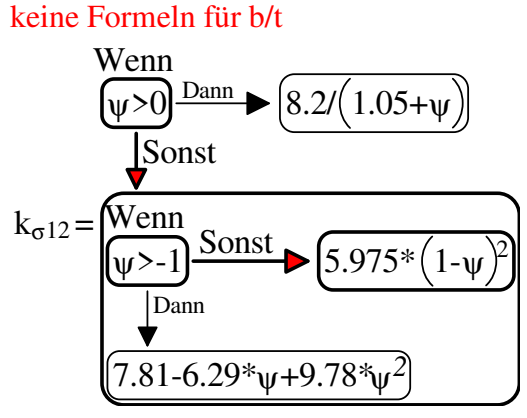

 beidseitig gelagert (Tab 4.1) k<sub>σ</sub>=  $0.57 - 0.21 \cdot \psi + 0.07 \cdot \psi^2$  einseitig gelagert Druck außen (Tab 4.2)

WMF-Balken Simon Pie **OO** cc-by-sa Seite 284

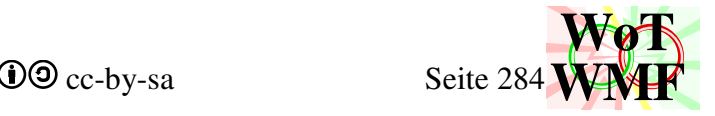

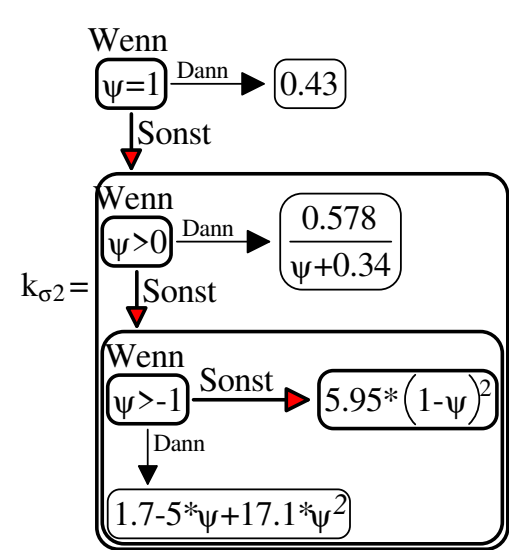

keine Formel für 1,5 seitige Lagerung

$$
\lambda = \frac{b/t}{N_{Stahl} \cdot \varepsilon_{Stahl} \cdot \sqrt{k_{\sigma}}}
$$
alle 3  
\n
$$
\rho = \frac{\lambda - 0.055 \cdot (3 + \psi)}{\lambda^2} = \frac{1}{\lambda} \frac{0.055 \cdot (3 + \psi)}{\lambda^2}
$$
beidseitig gelagert (GL 4.2)  
\n
$$
\rho = \frac{1}{\lambda} \frac{0.188}{\lambda^2}
$$
einseitig gelagert Druck egal (GL 4.3)

### Hilfswerte

### $\varepsilon_{Stahl}$ = 235N/mm²  $\rm f_{yd}$  $N_{Stab}$ 210000 1+0,325²  $\frac{235}{235}$  =28,4343

**Formeln in der Alunorm** DIN EN 1999-1

 $\beta = \eta \cdot b/t$  alle 3 (GL 6.3)  $\eta = \frac{1}{\sqrt{1 + 0.1} \sqrt{1 - 1}}$  $1+0, 1 \cdot (-\text{rad}/\text{t}-1)^2$  $\rho = \frac{C_1}{B_1c}$  $\frac{C_1}{\beta/\varepsilon_{\rm alu}}$  -  $\frac{C_2}{(\beta/\varepsilon_{\rm alu})}$  $\frac{\epsilon_2}{(\beta/\epsilon_{\text{alu}})^2}$  =  $C_1 \cdot \epsilon_{\rm alu}$  $\frac{\partial \Gamma}{\partial \eta \cdot b/t}$  - $C_2 \cdot \epsilon_{\rm alu}{}^2$  $C_1 = 32$  und  $C_2 = 220$  beidseitig gelagert (Tab 6.3)  $C_2$ = 10 und  $C_2$ = 24 einseitig gelagert Druck egal (Tab 6.3) Wenn Dann >-1 0.7+0.3\* ψ  $0.8/(1 -$ = η Sonst ψ ψ

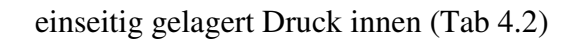

beidseitig gelagert (GL 4.2)

einseitig gelagert Druck egal (GL 4.3)

Ist 1 bei  $f_{yd} = 235$ N/mm<sup>2</sup>

beidseits gelagert oder einsetig mit Druck innen (GL 6.4 und 6.5) η= 1 einseitig gelagert Druck außen (GL 6.1)  $b$ t<sub>OS3</sub>= 22·ε<sub>Alu</sub>/η beidseitig gelagert (Tab 6.2)  $b$ t<sub>OS3</sub>= 6·ε<sub>Alu</sub>/η einseitig gelagert Druck egal (Tab 6.2) 1,5seitig gelagert (6.6 und Bild 6.4a) alle 3, aber C1 und C2 (GL  $6.12$ )

Es gibt noch eine Unterscheidung für Geschweißt und Klasse B. alle nötigen Formeln sind vorhanden

Hilfswerte

 $N_{\text{Alu}}$ =

WMF-Balken Simon Pie **OO** cc-by-sa Seite 285

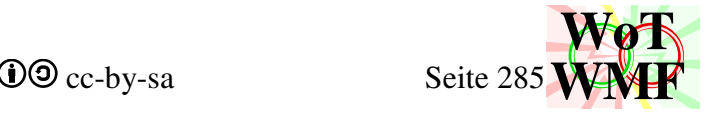

Ist 1,0314 bei  $f_{vd} = 235N/mm^2$ 

$$
=\frac{15,794}{250}
$$

### **Formeln in der Alubeulnorm** DIN EN 1999-1-4

 $\varepsilon_{\text{Alu}} = \sqrt{\frac{250 \text{N/mm}^2}{f}}$ 

 $f_{yd}$ 

70000 1+0,35²

keine Formeln für b/t, dafür  $\lambda_{\text{lim}}$  = 0,517

$$
\begin{array}{ll}\n\text{Wenn} & \text{W>0} \text{Dan} \\
\hline\n\text{V} & \text{Sonst} \\
\hline\n\text{Wenn} \\
\hline\n\text{W} & \text{Sonst} \\
\hline\n\text{W} & \text{Sonst} \\
\hline\n\text{V} & \text{Sonst} \\
\hline\n\text{Sonst} \\
\hline\n\text{Sonst} \\
\hline\n\text{Sonst} \\
\hline\n\text{Sonst} \\
\hline\n\text{Sonst} \\
\hline\n\text{Sonst} \\
\hline\n\text{Sonst} \\
\hline\n\text{Sonst} \\
\hline\n\text{Sonst} \\
\hline\n\text{Sonst} \\
\hline\n\text{Sonst} \\
\hline\n\text{Sonst} \\
\hline\n\text{Sonst} \\
\hline\n\text{Sonst} \\
\hline\n\text{Sonst} \\
\hline\n\text{Sonst} \\
\hline\n\text{Sonst} \\
\hline\n\text{Sonst} \\
\hline\n\text{Sonst} \\
\hline\n\text{Sonst} \\
\hline\n\text{Sonst} \\
\hline\n\text{Sonst} \\
\hline\n\text{Sonst} \\
\hline\n\text{Sonst} \\
\hline\n\text{Sonst} \\
\hline\n\text{Sonst} \\
\hline\n\text{Sonst} \\
\hline\n\text{Sonst} \\
\hline\n\text{Sonst} \\
\hline\n\text{Sonst} \\
\hline\n\text{Sonst} \\
\hline\n\text{Sonst} \\
\hline\n\text{Sonst} \\
\hline\n\text{Sonst} \\
\hline\n\text{Sonst} \\
\hline\n\text{Sonst} \\
\hline\n\text{Sonst} \\
\hline\n\text{Sonst} \\
\hline\n\text{Sonst} \\
\hline\n\text{Sonst} \\
\hline\n\text{Sonst} \\
\hline\n\text{Sonst} \\
\hline\n\text{Sonst} \\
\hline\n\text{Sonst} \\
\hline\n\text{Sonst} \\
\hline\n\text{Sonst} \\
\hline\n\text{Sonst} \\
\hline\n\text{Sonst} \\
\hline\n\text{Sonst} \\
\hline\n\text{Sonst} \\
\hline\n\text{Sonst} \\
\hline\n\text{Sonst} \\
\hline\n\text{Sonst} \\
\hline
$$

$$
\lambda = 1,052 \cdot \left(\frac{6}{t}\right) \cdot \sqrt{\frac{1_{\text{yd}}}{E \cdot k_{\sigma}}} = \frac{6\pi}{N_{\text{Alu}} \cdot \varepsilon_{\text{Alu}} \cdot \sqrt{k_{\sigma}}}
$$
\n
$$
\rho = \alpha \cdot \left(\frac{1}{\lambda} \cdot \frac{0.22}{\lambda^2}\right) = \frac{0.9}{\lambda} \cdot \frac{0.198}{\lambda^2}
$$
\n
$$
(5.2b \text{ und Tab } 5.2 \text{ α=0.9})
$$

Es gibt kein ε. Mit α=0,9 tritt Beulen wesentlich früher ein. Die beiden Nullstellen rücken näher zusammen, sodass  $\lambda_{\text{lim}}$  unbedingt überprüft werden muss.

Ist die Druckspannung nicht fyd, weil fyd auf der Zugseite erreicht wird, dann treten kleinere Beulen auf.

$$
\lambda_{p,\text{red}} = \lambda \cdot \sqrt{\frac{\sigma_{\text{com.Ed}}}{f_{yd}}}
$$
\n
$$
\epsilon_{\text{Alu}} = \sqrt{\frac{250 \cdot z_1}{f_{yd} \cdot z_2}} = \sqrt{\frac{250}{\sigma_{\text{com.Ed}}}}
$$
\nAlunorm

 $\sigma_{\text{com},Ed}$  ist die Druckspannung und z<sub>1</sub>/(f<sub>yd</sub>·z<sub>2</sub>) ist die Druckspannung, wobei z<sub>1</sub> und z<sub>2</sub> die Abstände vom Schwerpunkt sind. Es lässt sich zeigen, dass beide Formeln mathematisch gleichwertig sind, sodass es egal ist, welche Norm man nimmt.

Es ist möglich, dass für ein Querschnitt winzige Spannungen von 10N/mm² rauskommen, sodass dieser nur zu 5% ausgelastet ist. Diese Formeln führen dazu, dass die Beulen verschwinden. Damit ist allerdings die Proportionalität verletzt: Doppelte Last= Doppelte Auslastung. Damit dieses Prinzip weiterhin gilt, muss für das Beulen die Spannung bis auf fyd hochskaliert werden. Nachdem auf fyd skaliert wurde, haben diese Formeln immer noch einen großen Nutzen. Z.B. an den Stegenden ist nicht die maximale Spannung und am kleineren Druckflansch auch nicht.

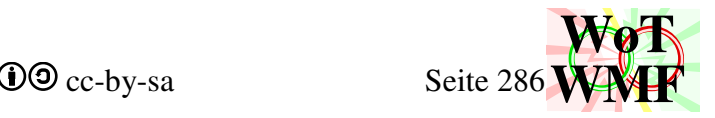

# **originale b/t Verhältnisse für fyd= 235N/mm²**

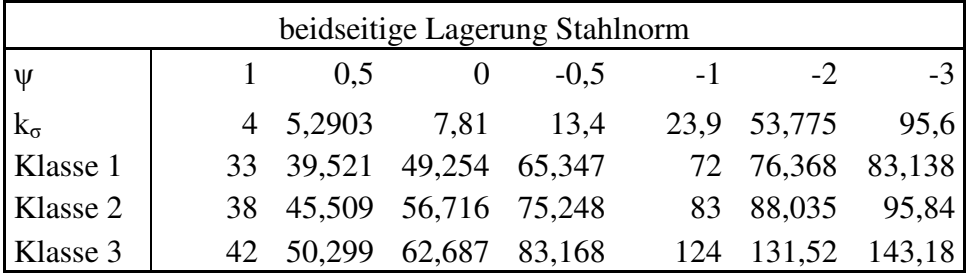

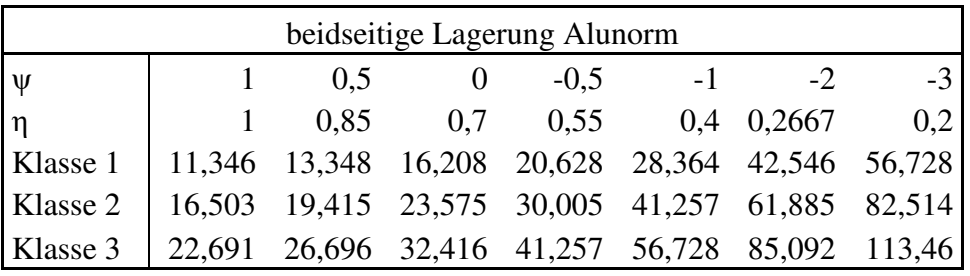

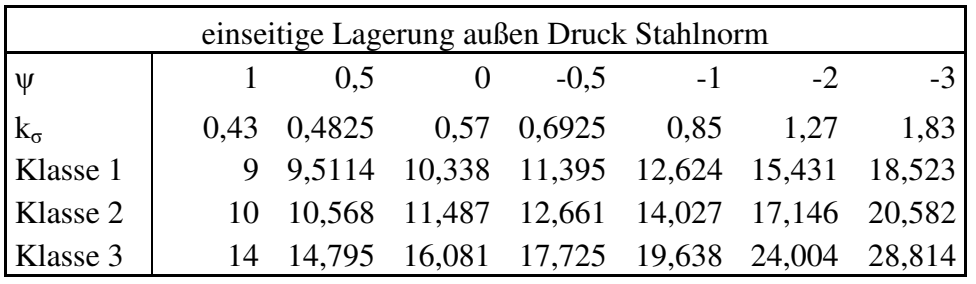

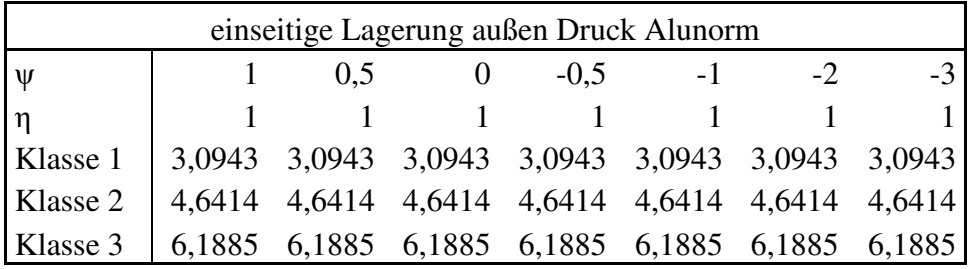

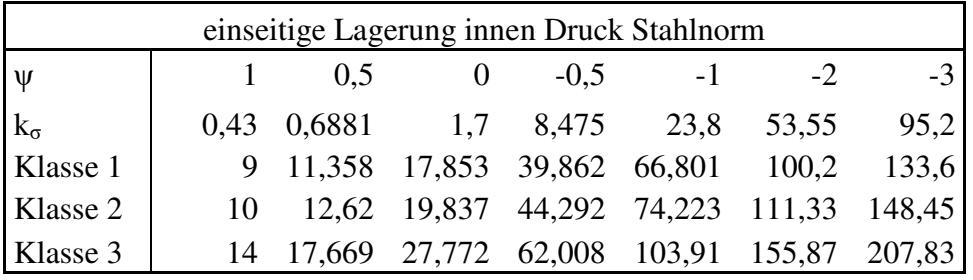

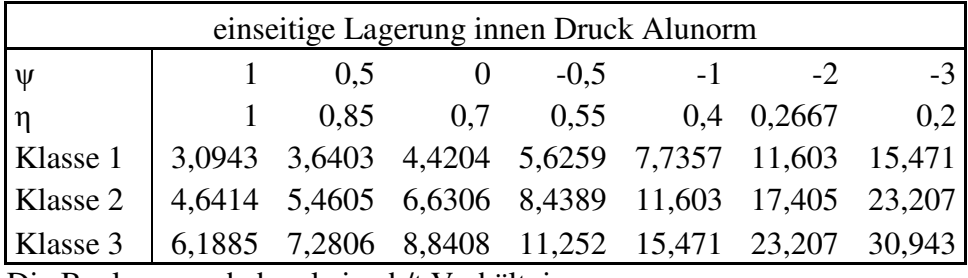

Die Beulnormen haben keine b/t Verhältnisse.

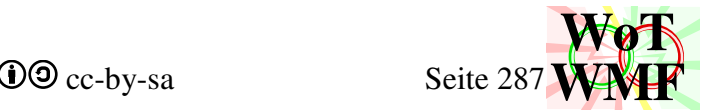

WMF-Balken Simon Pie **OO** cc-by-sa Seite 287

Woher kommen diese kantigen Zahlen für ψ=1 Aluminium, obwohl in Tabelle 6.2 nur ganze Zahlen zu sehen sind? Die Ursache liegt in der anderen Definition von ε. Die Werte in den Tabellen der Stahlbeulnorm und Alubeulnorm müssen mit ε multipliziert werden. ε<sub>Alu</sub> ist für f<sub>yd</sub> größer als 1. Bei fyd=250 erhält man die runden Zahlen 11; 16,5; 22 und 3; 4,5; 6.

### **Umrechnungsformeln zwischen den Normen**

Den Faktor η für den Schlankheitsparameter ß kann man auch anhand des Beulwertes berechnen.

$$
\eta{=}\sqrt{\frac{k_\sigma(\psi{=}1)}{k_\sigma}}
$$

$$
\eta = \frac{\frac{\text{Wenn}}{(\psi > -1)} \text{Sonst}}{\text{Dann}} \blacktriangleright \boxed{0.8/(1-\psi)}
$$
anstat $\left(0.7+0.3\sqrt[3]{\psi}\right)$ 

Die Alunorm überspringt die Berechnung für den Beulwert  $k_{\sigma}$ . Was ändert sich, wenn man mit dem Beulwert rechnet? In der Tabelle wird η verglichen, der aus 2 verschiedenen Formeln berechnet wird.

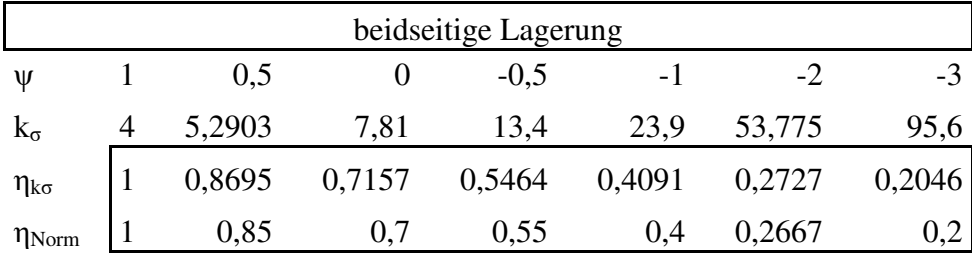

Man sieht sehr gut, dass die Alunorm  $k_{\sigma}$  gerundet hat. Dies liegt leicht auf der unsicheren Seite, denn die Alunorm fordert damit etwas geringere Breiten als nach der Stahlnorm.

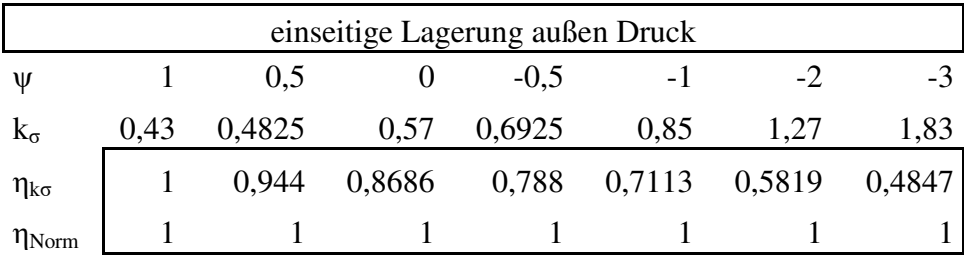

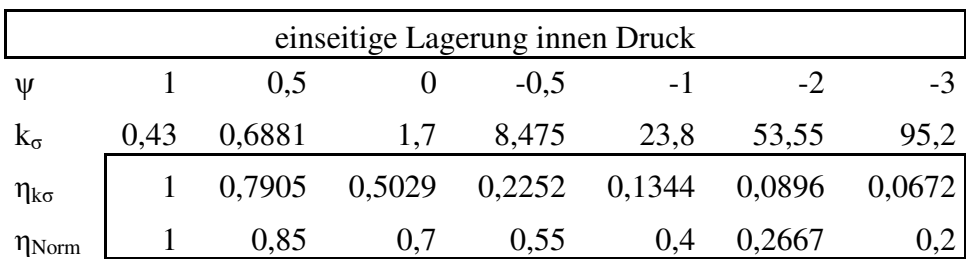

Bei einer einseitigen Lagerung wurde großzügiger gerundet. Druck außen wird nur in einem Satz erfasst ohne irgendeine Formel, während bei Druck innen die gleiche Formel verwendet wird wie für beidseitige Lagerung. Liegt zwar alles auf der sicheren Seite, diese Vereinfachung ist aber unwirtschaftlich.

Anhand des Faktor η kann auch eine bezogene Schlankheit berechnet werden.

$$
\lambda = \frac{b/t}{N \cdot \epsilon \cdot k_{\sigma}(\psi=1)/\eta}
$$

Die neuen Formeln für η und λ machen beide Normen vergleichbar.
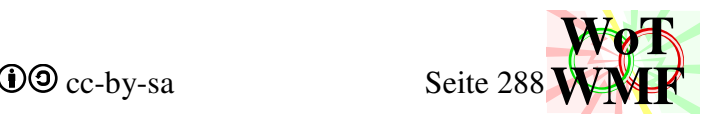

## **Sind die Formeln der Normen konsistent?**

Während ein Ingenieur die Norm nur einmal benutzt, Zahlen einsetzt, wieder weglegt und naja passt schon, muss WMF-Balken fehlerfrei laufen. Es gilt Garbage in => Garbage out. Hat die Norm einen Bug, dann hat WMF-Balken einen Bug.

Die Norm sagt, dass ein Klasse 4 Querschnitt beult. Stimmt das auch formelmäßig? Die Formeln in der Norm sind konsistent, wenn für den Beulnachweis ein Abminderungsfaktor von 1 rauskommt, indem das b/t Verhältnis der Querschnittsklasse 3 eingesetzt wird.

Die Stahlnormen haben nicht alle nötigen Formeln und benötigen diese aus der anderen Norm.

Überprüfung der Stahlnorm DIN EN 1993-1 mit der DIN EN 1993-1-5

beidseitig; 
$$
\psi=1
$$
;  $f_{yd}=235$   
\nb/t = 42  
\n
$$
\lambda = \frac{b/t}{N_{Stahl} \cdot \xi_{Stahl} \cdot \sqrt{k_{\sigma}}} = \frac{42}{28,4343 \cdot 1 \cdot \sqrt{4}} = 0,7385
$$
\n
$$
\rho = \frac{1}{\lambda} \frac{0,055 \cdot (3-\psi)}{\lambda^2} = \frac{1}{0,7385} \frac{0,055 \cdot (3+1)}{0,7385^2} = \frac{0,951}{0,951}
$$
\nwith the  $\lambda$  is the probability of  $\lambda$  is the probability of  $\lambda$  is the

Überprüfung der Alunorm DIN EN 1999-1 mit sich selbst beidseitig;  $\psi=1$ ; f<sub>yd</sub>= 250  $b/t= 22$  $\eta(\psi=1)=1$  $\rho = \frac{C_1 \cdot \varepsilon_{\text{alu}}}{n \cdot h/t}$  $\frac{\partial \Gamma}{\partial \eta \cdot b/t}$  - $C_2 \cdot \epsilon_{\text{alu}}^2$  $\frac{\sigma_z \sigma_{\text{atu}}}{(\eta \cdot b/t)^2} =$  $32 \cdot 1$  $\frac{1}{1\cdot 22}$ - $220 \cdot 12$  $\frac{2264}{(1\cdot22)^2} = 1$  $\rho = 1$  konsistent einseitig außen Druck; ψ=1

> $10 \cdot 1$  $\frac{16}{1.6}$

 $24.1<sup>2</sup>$  $\frac{2+1}{(1\cdot6)^2} = 1$ 

 $b/t=6$ 

 $\eta(\psi=1)=1$ 

 $C_2 \cdot \epsilon_{\rm alu}{}^2$  $\frac{\sigma_z \sigma_{\text{atu}}}{(\eta \cdot b/t)^2} =$ 

 $\rho = \frac{C_1 \cdot \varepsilon_{\text{alu}}}{n \cdot b/t}$  $\frac{\partial \Gamma}{\partial \eta \cdot b/t}$  -

 $\rho = 1$  konsistent

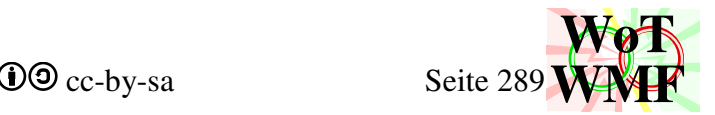

Überprüfung der Alunorm DIN EN 1999-1 mit der DIN EN 1999-1-4

beidseitig; 
$$
\psi=1
$$
;  $f_{yd}=250$   
\nb/t=22  
\n
$$
\lambda = \frac{b/t}{N_{Alu} \cdot \epsilon_{Alu} \cdot \sqrt{k_{\sigma}}} = \frac{22}{15,794 \cdot 1 \cdot 4^{05}} = 0,696
$$
\n
$$
\rho = \frac{0.9}{\lambda} - \frac{0.198}{\lambda^2} = \frac{0.9}{0,696} - \frac{0.198}{0,696^2} = 0,884
$$
\n
$$
\rho \neq 1
$$

inkompatibel

Während bei der Alunorm eine mathematische Meisterleistung erbracht wurde, dass mit 3 ganzen Zahlen eine konsistente Formel erzeugt wurde, wurde in der Stahlnorm grob geschlampert. Die Formeln der Stahlnorm sind für die Programmierung nicht geeignet, weil sie inhaltlich widersprüchlich sind. Ein Abminderungsfaktor von 0,951 bedeutet, dass der Querschnitt beult. Ein b/t Verhältnis von 42 sagt, dass der Querschnitt nicht beult. Was ist also richtig: Beulen oder nicht Beulen? Die Alunorm macht es korrekt. Berechnet man den Abminderungsfaktor, dann kann man sagen ob der Querschnitt in die Klasse 4 gehört (ohne dabei das b/t Verhältnis berechnen zu müssen). Ist ρ < 1, dann ist es ein Klasse 4 Querschnitt, ansonsten mindestens ein Klasse 3 Querschnitt.

Die Alunorm und die Alubeulnorm lassen sich nicht verbinden, da sich die Methoden zu stark unterscheiden. Während die Alunorm ihren Schwerpunkt auf Querschnittsteile hat und berücksichtigt, ob diese geschweißt sind, behandelt die Alubeulnorm gefaltete Tafeln mit anderen Formeln. Während das Rechenbeispiel nur für  $\psi = 1$  ist, zeigt die Tabelle noch andere Randspannungsverhältnisse.

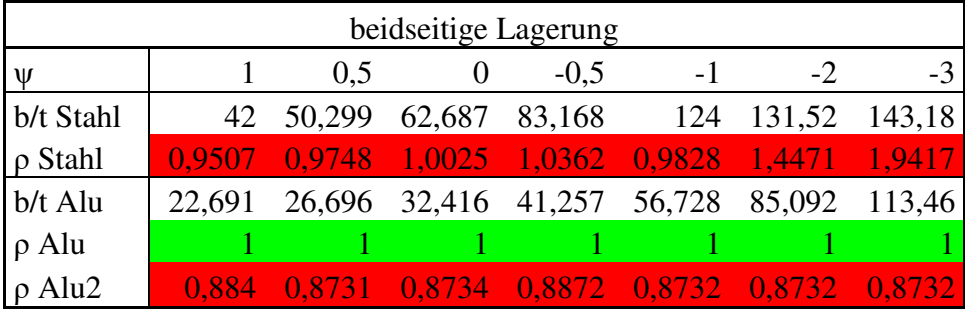

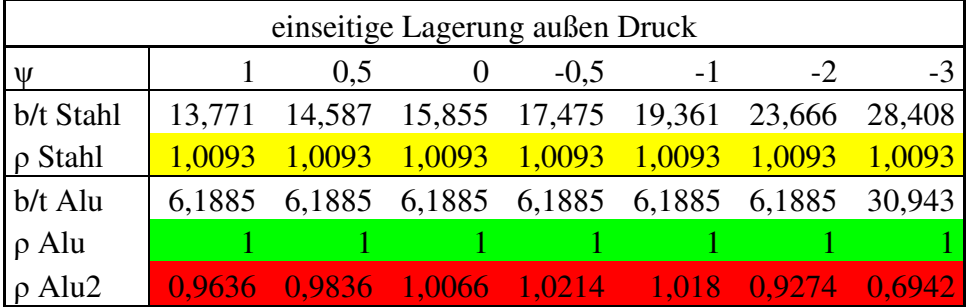

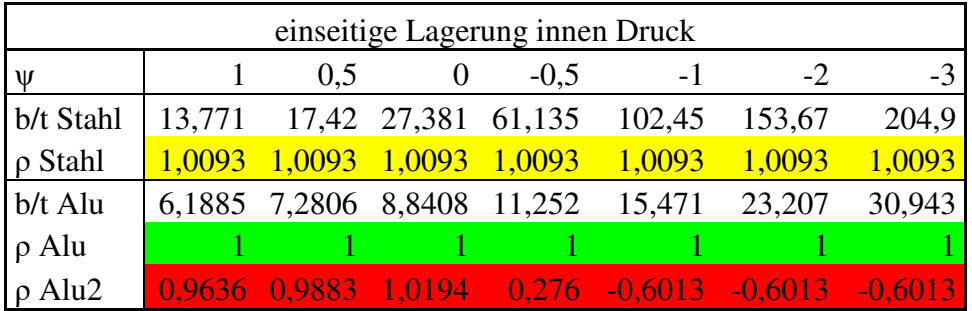

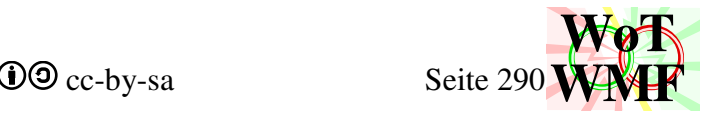

Für die b/t Verhältnisse in der DIN EN 1993-1-1 wird eine neue Formel eingeführt, die mit dem Abminderungsfaktor aus DIN EN 1993-1-5 konsistent ist. Die beiden Stahlnormen passen nicht zusammen.

Bisherige Formeln

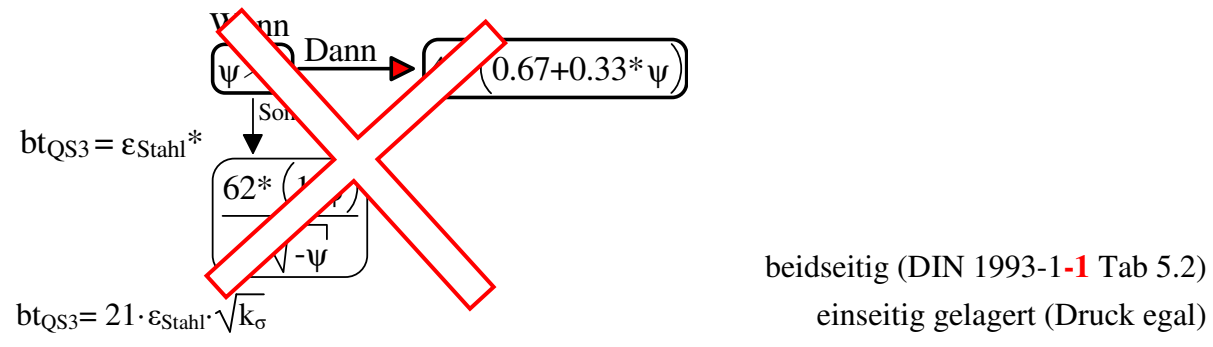

beidseitig (DIN 1993-1**-1** Tab 5.2)

konsistente Formel

bt<sub>QS3</sub>=(0,5+ $\sqrt{0,25-0,055\cdot(3+\psi)}$ )·N<sub>Stahl</sub>· $\varepsilon$ <sub>Stahl</sub>· $\sqrt{k_{\sigma}}$  beidseitig bt<sub>QS3</sub>= (0,5+ $\sqrt{0,062}$ )·N<sub>Stahl</sub>· $\varepsilon$ <sub>Stahl</sub>· $\sqrt{k_{\sigma}}$  einseitig  $(0,5+\sqrt{0,062})\cdot N_{Stahl} = 21,297$ 

Während die beidseitige Formel völlig neu ist, ist die einseitige Formel mit der ursprünglichen identisch. Es werden nur die weggerundeten Ziffern zurückgeholt.

Die konsistenten Formeln der b/t Verhältnisse sind konsistent, weil sie aus der Formel des Abminderungsfaktors extrahiert wurden.

Neue b/t Verhältnisse mit Konsistenzformel im Vergleich zur alten Formel.

| beidseitige Lagerung Stahlbeulnorm |  |     |                                                  |        |      |           |  |
|------------------------------------|--|-----|--------------------------------------------------|--------|------|-----------|--|
| ∣₩                                 |  | 0.5 |                                                  | $-0.5$ | $-1$ | $\lambda$ |  |
| b/t Norm                           |  |     | 42 50,299 62,687 83,168 124 131,52 143,18        |        |      |           |  |
| konsistent                         |  |     | 38,284 48,383 62,899 86,955 121,52 196,33 278,02 |        |      |           |  |

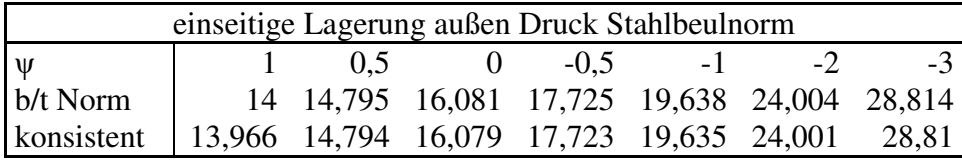

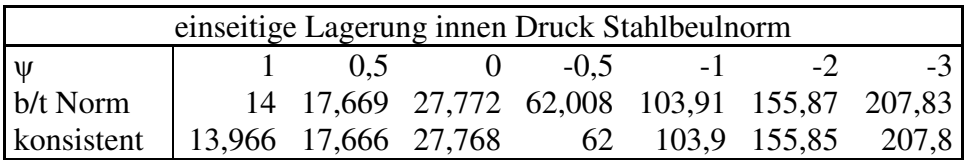

Die b/t Werte haben sich geringfügig geändert. Für ψ = −3 gibt es zwar eine große Änderung, aber sie ist auch plausibel, denn die Zugzone ist gegenüber ψ=-1 doppelt so groß, sodass nur noch halb so viel Platz zum Beulen gibt.

Problematisch ist allerdings das b/t Verhältnis von 38,284, denn dieses ist haarscharf an der 38 für Klasse 2 Querschnitte. Da ψ=1 die Flansche sind, gibt es für Kastenrohre praktisch nie reine Klasse 3 Querschnitte.

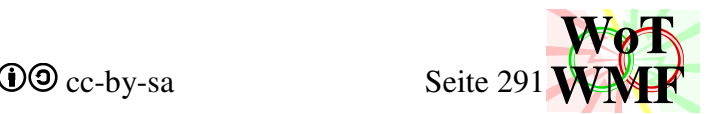

Die Alubeulnorm hat das gleiche Problem wie die Stahlbeulnorm. Auch hier wird eine konsistente Formel erzeugt.

 $bt<sub>OS3</sub>=(0,45+\sqrt{0,0045})\cdot N<sub>Alu</sub>\cdot \varepsilon<sub>Alu</sub>\cdot \sqrt{k_{\sigma}}$ 

Wie funxioniert der Trick in der Alunorm, dass mit 3 ganzen Zahlen immer ρ= 1 rauskommt?

DIN EN 1999-1 Tabelle 6.2 und Tabelle 6.3

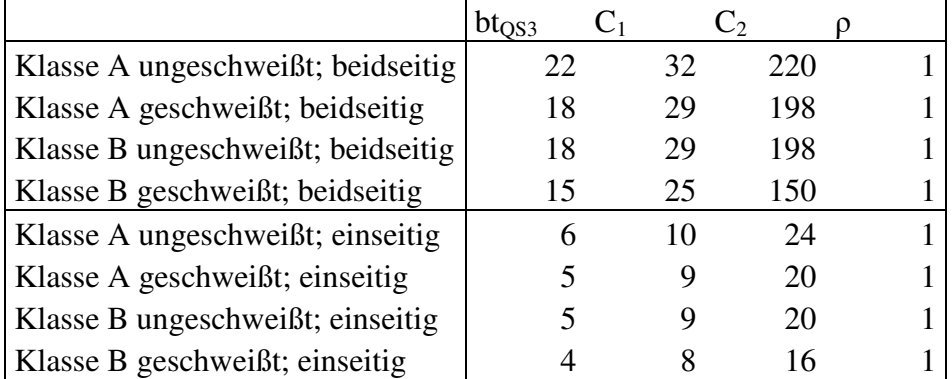

Das klappt für jede Zahlenkombination. Dazu schaut man sich die Primfaktoren von  $C_2$  an.

$$
\rho = \frac{10 \cdot 1}{1 \cdot 6} \cdot \frac{24 \cdot 1^2}{(1 \cdot 6)^2}
$$

 $C_2$  ist durch bt teilbar und der Rest ist die Differenz zwischen  $C_1$  und bt.  $C_2$  lässt sich also errechnen

$$
C_2 = bt \cdot (C_1 - bt)
$$
  
 
$$
bt = \frac{C_1}{2} + \sqrt{\frac{C^2_1}{4} \cdot C_2}
$$
   
 
$$
Table 6.2
$$
 **errechnet aus Table 6.3**

 $C_2$  ist damit redundant und kann eingespart werden.  $C_2$  wird daher in die Formel eingesetzt. Nach bt umgestellt kann die ganze Tabelle 6.2 errechnet werden.

$$
\rho = \frac{C_1 \cdot \epsilon_{alu}}{\eta \cdot b/t} - \frac{C_2 \cdot \epsilon_{alu}^2}{(\eta \cdot b/t)^2} = \frac{C_1 \cdot \epsilon_{alu}}{\eta \cdot b/t} - \frac{bt \cdot (C1 - bt) \cdot \epsilon_{alu}^2}{(\eta \cdot b/t)^2}
$$

bt ist eine formellose Zahl und sollte nicht mit bt<sub>QS3</sub> und b/t verwexelt werden. bt<sub>QS3</sub> ist das Verhältnis für ein Klasse3 Querschnitt, b/t kommt vom aktuellen Querschnitt und bt ist eine ganze Zahl.

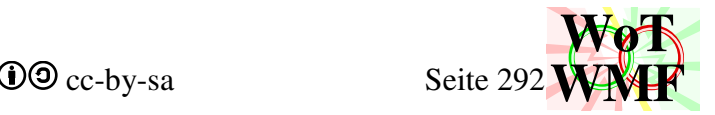

# **Berechnung der b/t Werte für Aluminium nach der Stahlbeulnorm**

Die Norm für das falsche Material wird angewendet, um zu wissen wie stark die b/t- Werte für Aluminium abweichen.

Beispiel

beiseitig gelagert; Biegung =-1; f<sub>yd</sub> = 235  
b/t(Stahl) = 124 (121,5 mit Konsistenzformel)  
b/t(Alu) = 56,7  
k<sub>g</sub> = 23,9  
bt<sub>QS3</sub> = (0,5+\sqrt{0,25-0,055\cdot(3+\psi)})\cdot N\cdot \varepsilon \cdot \sqrt{k\_g}  
für N und 
$$
\varepsilon
$$
 werden die Aluwerte statt die Stahlwerte eingesetzt  
 $\varepsilon_{\text{Alu}} = \sqrt{\frac{250N/mm^2}{f_{yd}}} = 1,0314$   
 $N_{\text{Alu}} = \frac{\sqrt{\frac{70000}{1+0,35^2}}}{\sqrt{250}} = 15,794$   
bt<sub>QS3</sub> = (0,5+\sqrt{0,25-0,055\cdot(3-1)})\cdot 15,794\cdot 1,0314\cdot \sqrt{23,9}} = 69,6

Ein b/t von 69,6 würde für einen Stahl rauskommen, dessen Emodul 70000 ist. 56,7 sind es nach Alunorm.

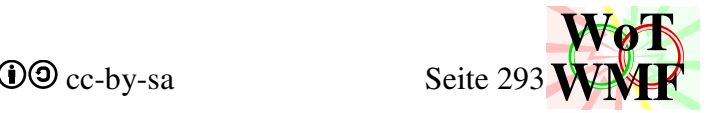

# **Berechnung der b/t Werte für Aluminium mit Beulwert k<sup>σ</sup>**

Die alternative Formel für η kommt zum Einsatz. Diese bringt niedrigere η und damit kleinere Beulen.

$$
\eta{=}\sqrt{\frac{k_\sigma(\psi{=}1)}{k_\sigma}}
$$

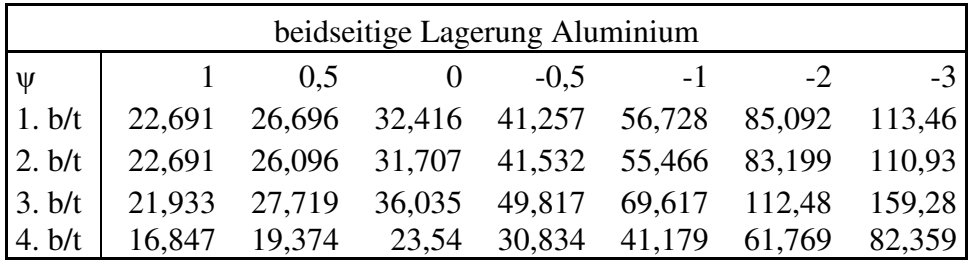

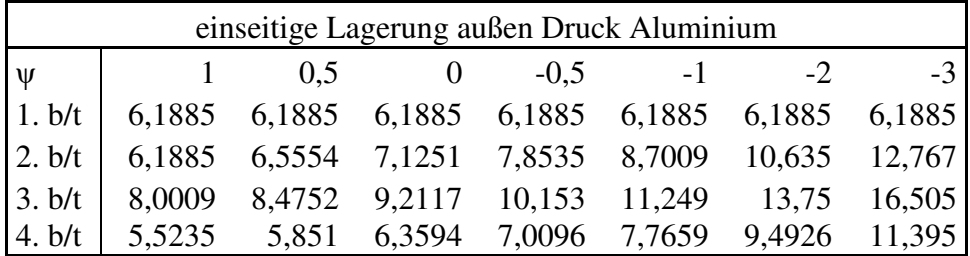

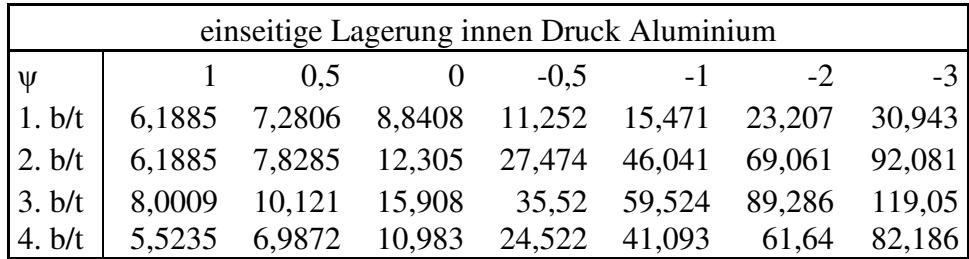

1. b/t nach Alunorm (die Zahlen 22 und 6 mal ε)

 $bt<sub>OS3</sub>= 22·ε/η$ 

2. b/t mit  $k_{\sigma}$ 

```
bt<sub>OS3</sub>= 22·ε/n
```
- 3. b/t nach Stahlbeulnorm und E=70000 bt<sub>QS3</sub>=  $(0.5+\sqrt{0.25-0.055\cdot(3+\psi)})\cdot N_{\text{Alu}}\cdot\epsilon_{\text{Alu}}\cdot\sqrt{k_{\sigma}}$
- 4. b/t nach Alubeulnorm bt<sub>OS3</sub>=  $(0.45+\sqrt{0.0045})\cdot N_{\text{Alu}}\cdot \varepsilon_{\text{Alu}}\cdot \sqrt{k_{\sigma}}$

Für beidseitige Lagerung sind die b/t Werte für  $k_{\sigma}$  fast identisch (1. und 2.), da gerundet wurde. Bei einseitiger Lagerung mit Druck außen sind die b/t Werte für  $k_{\sigma}$  höher, weil die Alunorm vereinfachend immer 1 angesetzt hat. Für den anderen Fall sind die Werte höher, weil vereinfachend die Formeln für beidseitig genutzt wurden. **Es ist also vertretbar, dass Querschnitt2 immer k<sup>σ</sup> verwendet**, da dieses zum einen wirtschaftlicher ist und zum anderen eine Vereinfachung des Codes ist. Es ist also die Frage für Wem wird vereinfacht. Der Ingenieur freut sich, wenn er weniger rechnen muss, aber der Programmierer freut sich, wenn er weniger programmieren muss.

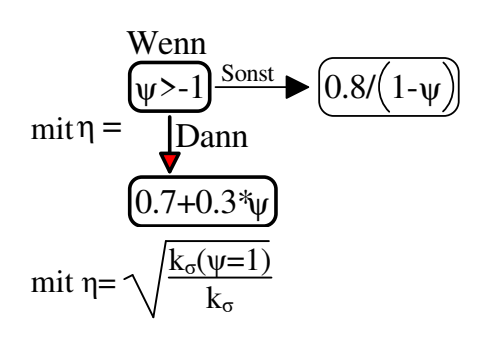

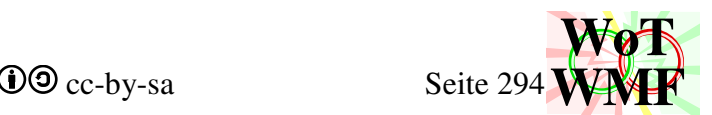

**Es ist nicht vertretbar, dass Querschnitt2 immer die Stahlnorm nimmt.** Es gibt Alunormen und davon ist eine für Aluminium zu verwenden! Die kleinere b/t Werte müssen für Aluminium genommen werden. Ist das Material Holz, Beton oder Statik, dann ist es OK die Stahlnorm zu nehmen, weil diese hinreichend genaue Werte liefert. Lieber ein ungenaues Beulen als gar kein Beulen. In der Alunorm gibt es Schubverzerrung im Anhang K. Dort ist die Tabelle K.1, die eine Kopie von Tabelle 3.1 aus der Stahlbaunorm ist.

# **Übergangsformel für 1,5 seitige Lagerung**

Die Alunorm hat eine Übergangsformel für den Fall, dass ein einseitig gelagertes Querschnittsteil eine Serife hat. Die Formel stellt damit ein Übergang zwischen einseitig und zweiseitig gelagert her.

$$
\eta_1 = \frac{1}{\sqrt{1+0,1\cdot (ct-1)^2}}
$$
 1,5seitig gelagert (6.6 und Bild 6.4a)

Die Formel wird nicht nur für Flansche benötigt, dessen freies Ende verstärkt ist, sondern auch für Stege, dessen Flansche für eine zweiseitige Lagerung zu klein sind.

- Flansch: einseitig gelagert und mehr Tragfähigkeit durch Formel
- Steg: zweiseitig gelagert und weniger Tragfähigkeit durch Formel

Das ct in der Formel ist das Längendickenverhältnis der Serife. Es muss dafür gesorgt werden, dass kein Außenradius in die Formel landet, denn dieser hat eine positive Zahl.

$$
n_1 = \frac{\text{Even}}{\text{Sonst}} \quad \text{①}
$$
\n
$$
n_1 = \frac{1}{\sqrt{1 + 0.1 \cdot (\text{ct-1})^2}} = \frac{1}{\sqrt{1 + 0.025 \cdot (\text{ct-1} + |1 - \text{ct}|)^2}}
$$

Es muss dafür gesorgt werden, dass keine Werte ct< 1 in die Formel landen, denn diese Formel hat einen Bug.

Oft kommt ein ct=0 an, weil es eine einseitige Lagerung ist. Setzt man 0 ein, dann kommt laut Norm eine Beulversteifung raus, die gar nicht vorhanden ist, nur weil das quadrieren negativer Werte auch positiv ist. Deshalb wird der Ausdruck

 $1+0,1 \cdot (ct-1)^2 \Rightarrow 1+0,025 \cdot (ct-1+|1-ct|)^2$ 

etwas komplizierter. Dafür werden negative Zahlen abgesichert und die Wennformel eingespart.

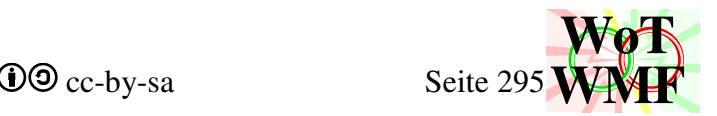

Die Formel wird alternativ zu

$$
\eta = \frac{\frac{\text{Wenn}}{\psi > -1} \cdot \text{Sonst}}{\text{Dann}} \triangleright \frac{\text{0.8/(1-}\psi)}{\text{0.7+0.3*}}
$$

angewendet, indem ß= η·b/t. Da Randspannungsverhältnis und Serifen sich nicht ausschließen, müssen beide Formeln kombiniert werden.

 $β = η·η₁·b/t$ 

Aus der Übergangsformel wird der Beulwert extrahiert, um ihn auch für andere Materialien verwenden zu können.

$$
\eta = \sqrt{\frac{k_{\sigma}(\psi=1)}{k_{\sigma}}}
$$
\n
$$
\eta \cdot \eta_{1} = \sqrt{\frac{k_{\sigma}(\psi=1)}{k_{\sigma}} \cdot \frac{1}{\sqrt{1+0.025 \cdot (ct-1+|1-ct|)^{2}}}}
$$
\n
$$
\eta \cdot \eta_{1} = \sqrt{\frac{k_{\sigma}(\psi=1)}{k_{\sigma} \cdot (1+0.025 \cdot (ct-1+|1-ct|)^{2})}}
$$

Man sieht also, dass der Beulwert k<sub>σ</sub> einfach um den Faktor a= $(1+0,025 \cdot (ct-1+|1-ct|)^2)$  erhöht wird.

In der Norm ist keine Begrenzung für c/t angegeben. Das Diagramm (Bild 6.4a) reicht bis 8. Die Bedeutung der Formel ist, dass die einseitige Lagerung verbessert wird. Was Besseres als zweiseitig gibt es aber nicht. Der Beulwert von 0,43 wird mit dem Faktor multipliziert, aber mehr als 4 ist nicht möglich. c/t >9,5 ist eine zweiseitige Lagerung des Beulfeldes.

Damit entsteht diese Formel für den Beulwert, die sowohl die Lagerung, als auch das Randspannungsverhältnis berücksichtigt

$$
k_{\sigma}\!\! = \text{Min}(a\!\cdot\! k_{\sigma 1};\, k_{\sigma 12})
$$

$$
a=1+0,1\cdot(c/t-1)^2
$$

 $k_{\sigma}$ = Beulwert für einseitige Lagerung

 $k_{\sigma12}$ = Beulwert für zweiseitige Lagerung

Setzt man ein, dann erhält man den Beulwert für alle Fälle.

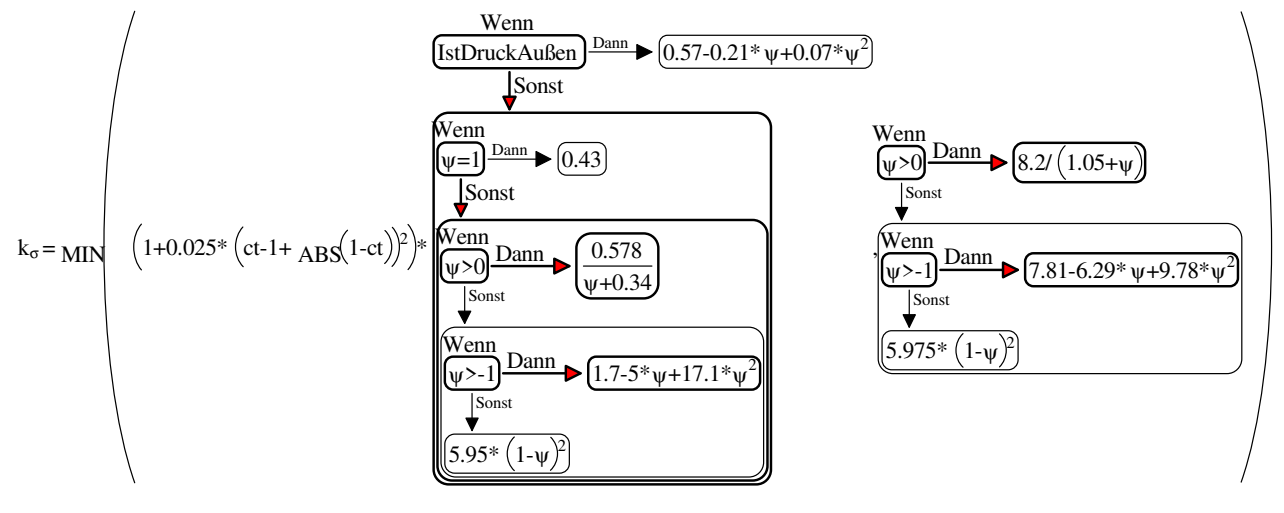

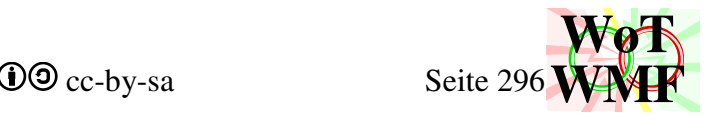

# **Glättung der Beuwertformeln**

Es gibt 3 Formeln für den Beulwert je nach Lagerung. Beim Debuggen ist es extrem störend, wenn da Sprünge vorkommen, denn  $1 \neq 3 \cdot (1/3)$ . Die Formeln werden daher subtil geändert, um die Sprünge zu entfernen.

einseitig gelagert Druck außen (Tab 4.2)  $k_{\sigma1} = 0.57 - 0.21 \cdot \psi + 0.07 \cdot \psi^2$ Diese Formel ist stetig.

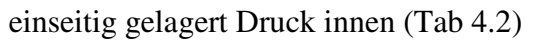

(1) 43

nach Norm feinjustiert Wenn Dann ψ

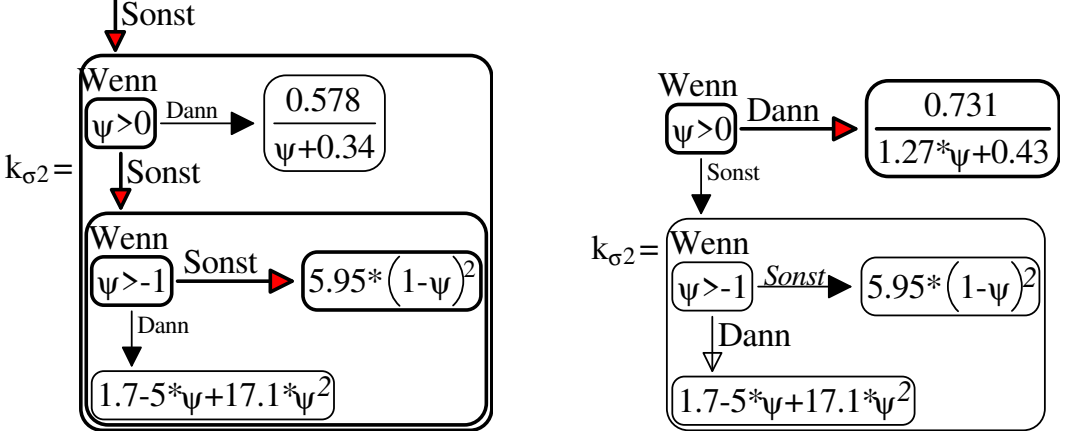

Der Term 0,578/(ψ+0,34) hat zu seine Nachbarn einen Sprung. Es soll gelten:

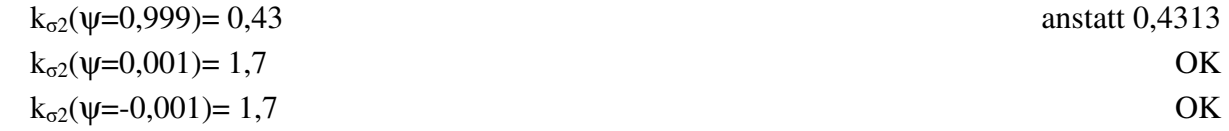

beidseitig gelagert (Tab 4.1)

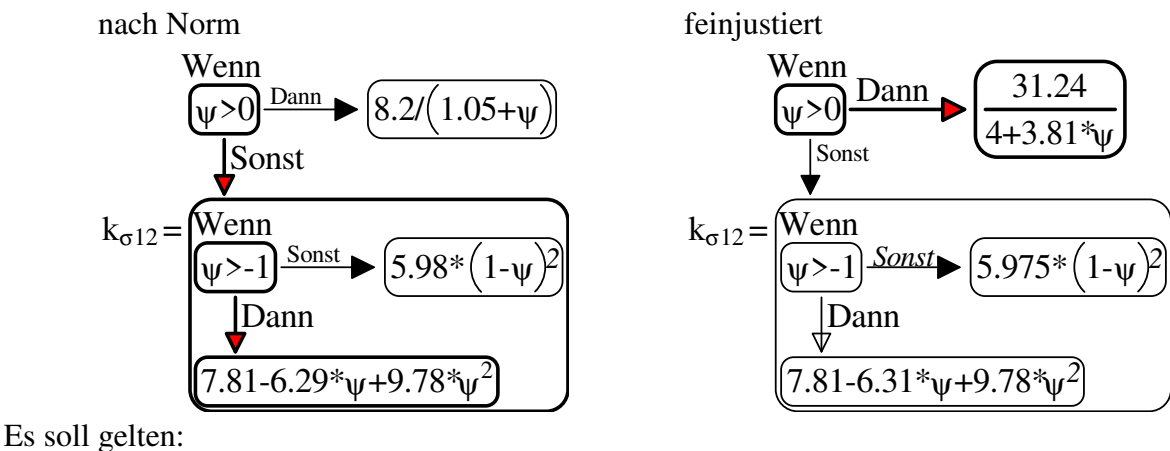

 $k_{\sigma2}(\psi=0.999)=4$  OK  $k_{\sigma2}(\psi=0.001)=7.81$  anstatt 7,8095  $k_{\sigma2}(\psi = -0.001) = 7.81$  OK  $k_{\sigma2}(\psi = -0.999) = 23.9$  anstatt 23,88  $k_{\sigma2}(\psi=1,001)=23.9$  anstatt 23,92

# **Schubverzerrung**

Schubverzerrung verkleinert die Flansche am Querschnitt und wird zu einem Problem, wenn die Flansche groß sind, aber der Träger kurz ist. Schubverzerrung ist kein Beulen. Schubverzerrung wirkt auch bei Zugkräfte! Schubverzerrung ist in der Alunorm vollständig identisch mit Stahlnorm.

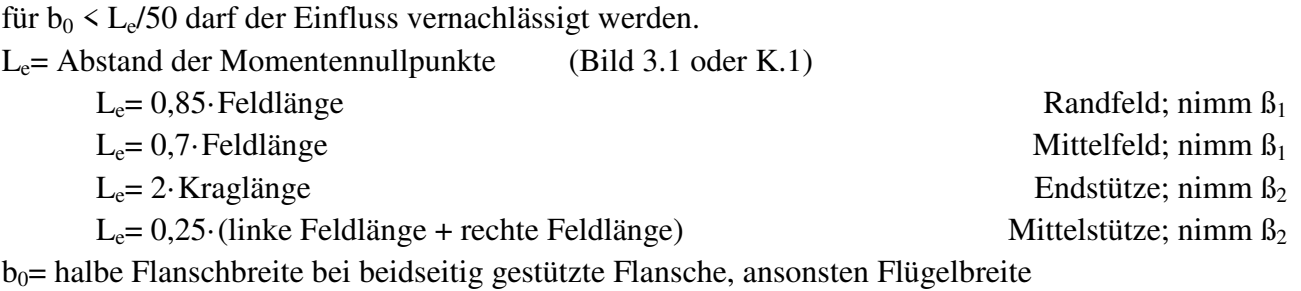

mittragende Breite

$$
k = \frac{\alpha_0 \cdot b_0}{L_e} \text{ mit } \alpha_0 = \sqrt{\frac{A_{c,eff}}{b_0 \cdot t_f}}
$$

 $b_{\text{eff}} = B \cdot b_0$  (GL 3.1)  $\beta = f(k)$  (Tab 3.1; Tab. K.1)

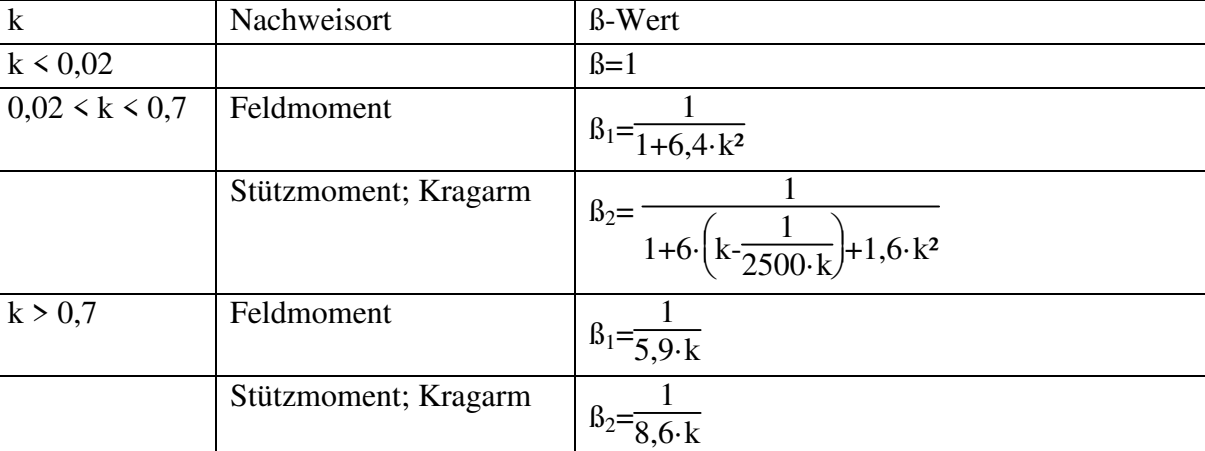

effektive Querschnittsfläche

 $A_{\text{eff}} = MIN(A_{c,\text{eff}} \cdot B^k; A_{c,\text{eff}} \cdot B)$  (GL 3.5)

Das bedeutet: Erst Beulen, dann Schubverzerrung.

Da alle Querschnittsteile, die Querschnitt2 kennt, eine konstante Dicke haben, kann aus A<sub>c,eff</sub> die Dicke gekürzt werden.

$$
A_{c,eff} = \rho \cdot b_0 \cdot t_f
$$
  
\n
$$
\alpha_0 = \sqrt{\frac{\rho \cdot b_0 \cdot t_f}{b_0 \cdot t_f}} = \sqrt{\rho}
$$
  
\n
$$
k = \frac{\alpha_0 \cdot b_0}{L_e} = \frac{\sqrt{\rho} \cdot b_0}{L_e}
$$
  
\n
$$
A_{eff} = MAX(A_{c,eff} \cdot B^k; A_{c,eff} \cdot B) = \rho \cdot b_0 \cdot t_f \cdot MAX(B^k; B)
$$
  
\n
$$
b_{eff} = \rho \cdot b_0 \cdot MIN(B^k; B)
$$
  
\n
$$
A_{eff}/t_f = b_{eff}
$$

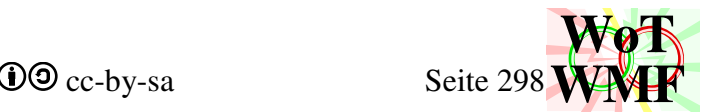

Die Frage, ob es ein Feld- oder Stützmoment ist, ist ein zusätzliches Argument, dass einer Beulfunxion mitgeliefert werden muss. Um einen Beulnachweis eindeutig führen zu können, sind diese Daten notwendig

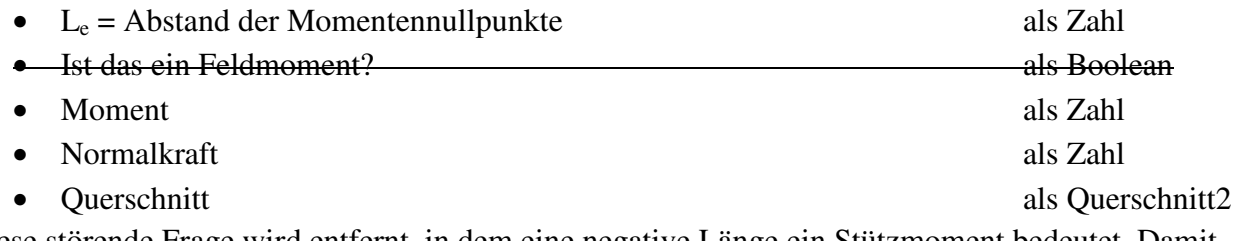

Diese störende Frage wird entfernt, in dem eine negative Länge ein Stützmoment bedeutet. Damit müssen dem Querschnitt2 nur noch 3 Zahlen geliefert werden, damit er von selbst den Beulnachweis führen kann. Allerdings müssen einige Formeln angepasst werden, da die Stützmomentformeln für positive Längen gemacht sind.

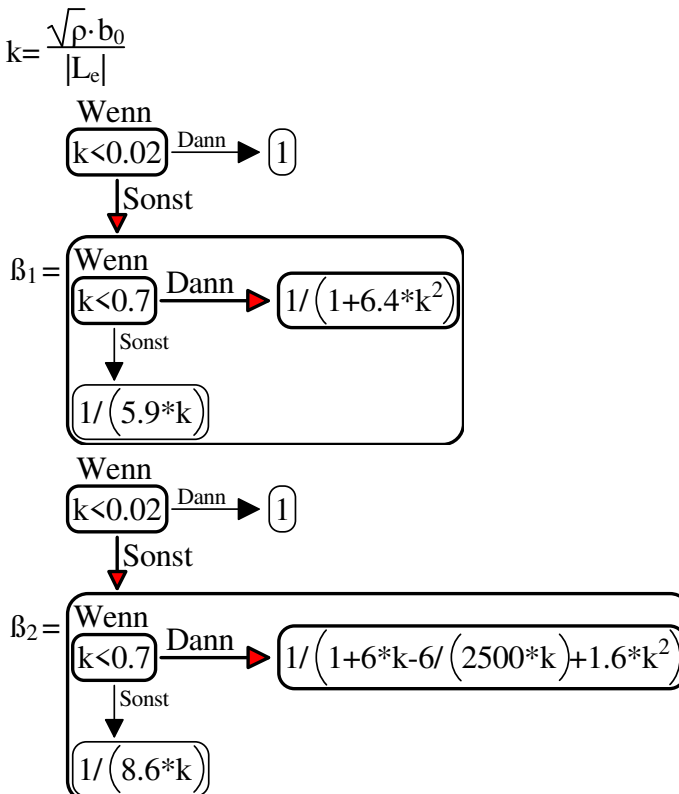

Da die Antwort der Frage in das Vorzeichen von L gesteckt wurde, lässt sich die Tabelle 3.1 in einer Formel vereinen.

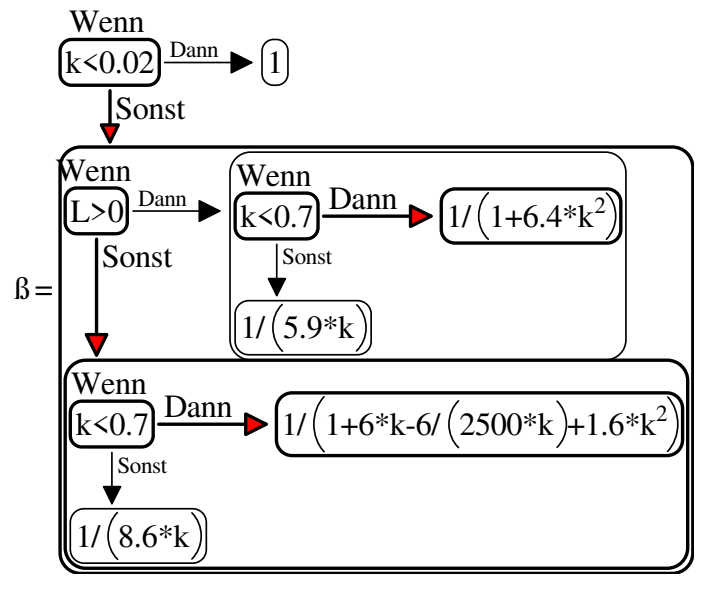

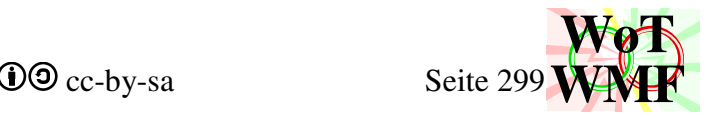

Nun noch diese Formel

b<sub>eff</sub>=  $\rho \cdot b_0 \cdot MIN(\beta^k; \beta)$ 

 $\beta$  ist immer kleiner als 1. Damit  $\beta^k$  kleiner als  $\beta$  ist, muss k größer als 1 sein. Ein k von 1 bedeutet, dass das Feld genauso lang ist, wie das Flanschteil breit ist. Für solche Träger sollte lieber ein FEM-Programm angeschmissen werden, denn WMF-Balken ist theoretisch nicht für wandartige Träger geeignet. Deshalb wird die Formel vereinfacht.

 $b_{\text{eff}} = \rho \cdot b_0 \cdot \beta$ 

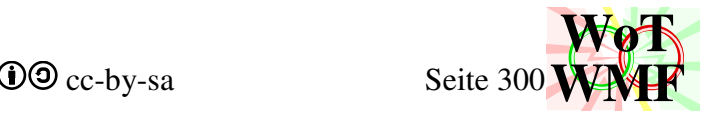

## **Beulwert mit Randspannungsverhältnis und Serife.**

 $k_0$ = Beulwert( $\sigma_1$ ;  $\sigma_2$ ; ct<sub>1</sub>; ct<sub>2</sub>)

Es gehen 2 Spannungen rein und es kommt ein Beulwert raus. Dabei sind

- $\bullet$   $\sigma_1$ = Spannung am einen Ende
- $\sigma_2$ = Spannung am anderen Ende
- ct<sub>1</sub>= Längendickenverhältnis der Serife oder des Flansches bei  $\sigma_1$
- ct<sub>2</sub>= Längendickenverhältnis der Serife oder des Flansches bei  $\sigma_2$

Es werden diese Formeln benötigt

$$
\text{HatZug?} = \text{Und}\begin{pmatrix} \sigma_1 > = 0\\ \sigma_2 > = 0 \end{pmatrix}
$$
\n
$$
\psi = \frac{\text{HatZug?}}{\text{Sonst}} \begin{pmatrix} \text{Dan} \\ \text{G2i}/\sigma \text{Li} \end{pmatrix}
$$

Randspannungsverhältnis

Die Formel für das Randspannungsverhältnis braucht einen Schutz gegen Division durch 0 und es muss dafür gesorgt werden, dass immer durch die größte Druckspannung geteilt wird. Notfalls sind die Spannungen zu tauschen. Wird durch 0 geteilt (z.B. Belastung noch nicht eingegeben), dann ist das Ergebnis größer als 1. Randspannungsverhältnisse von über 1 treten nur bei beidseitigem Zug auf, sodass die 1,1 zu den nicht beulenden Fällen gehört.

die Formeln für die Stärke der seitlichen Lagerung

 $a_1= 1+0, 1 \cdot Max(1; ct_1)<sup>2</sup>= 1+0, 025 \cdot (ct_1-1+|1-ct_1|)<sup>2</sup>$  $a_2= 1+0, 1 \cdot Max(1; ct_2)^2= 1+0, 025 \cdot (ct_2-1+|1-ct_2|)^2$ 

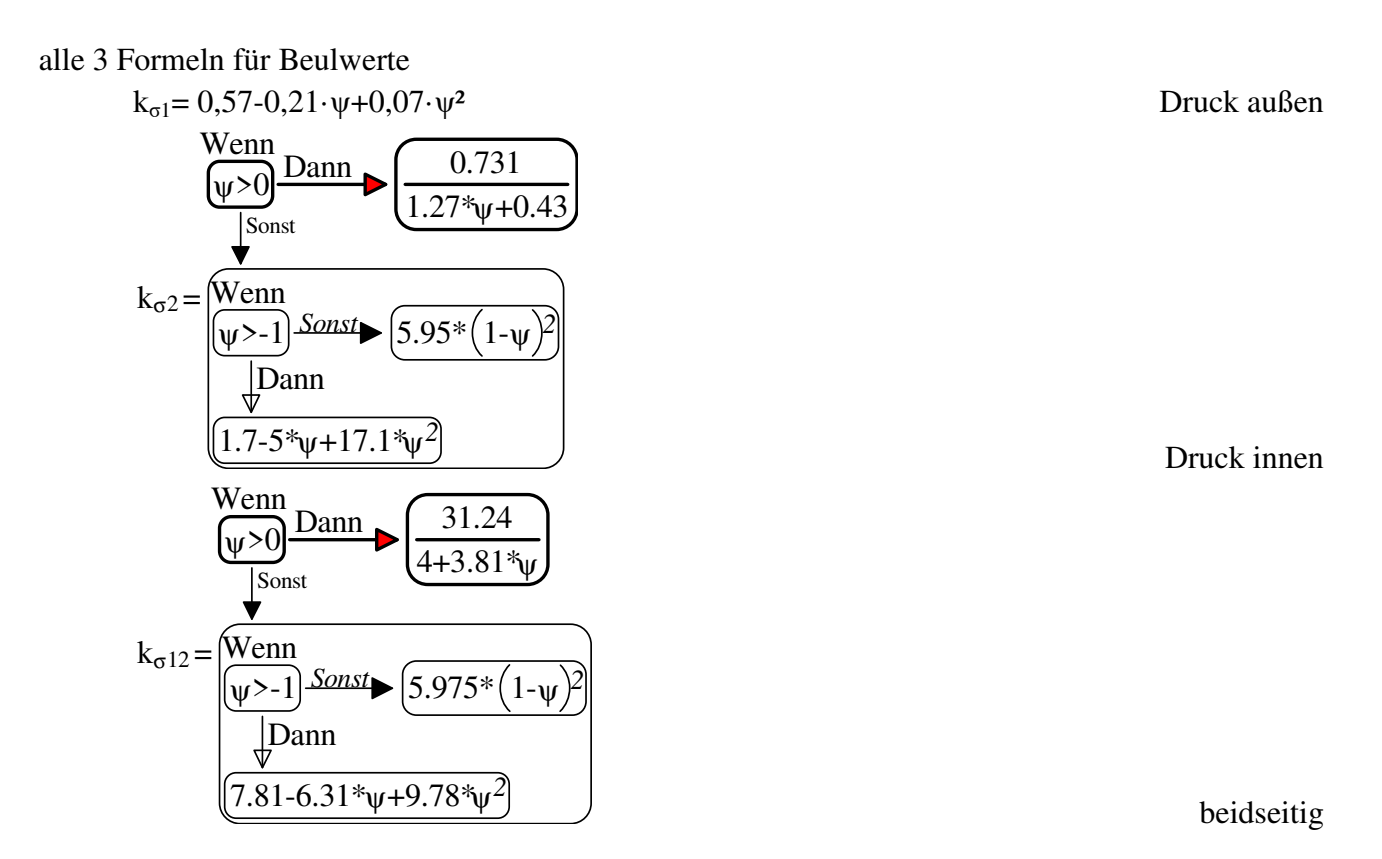

Diese Grundformeln lassen sich mit dieser Formel abschließen

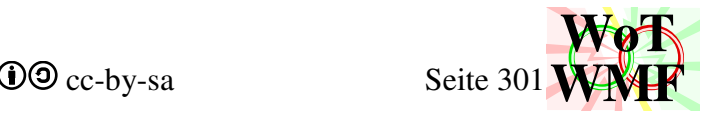

 $\sigma_1$ 

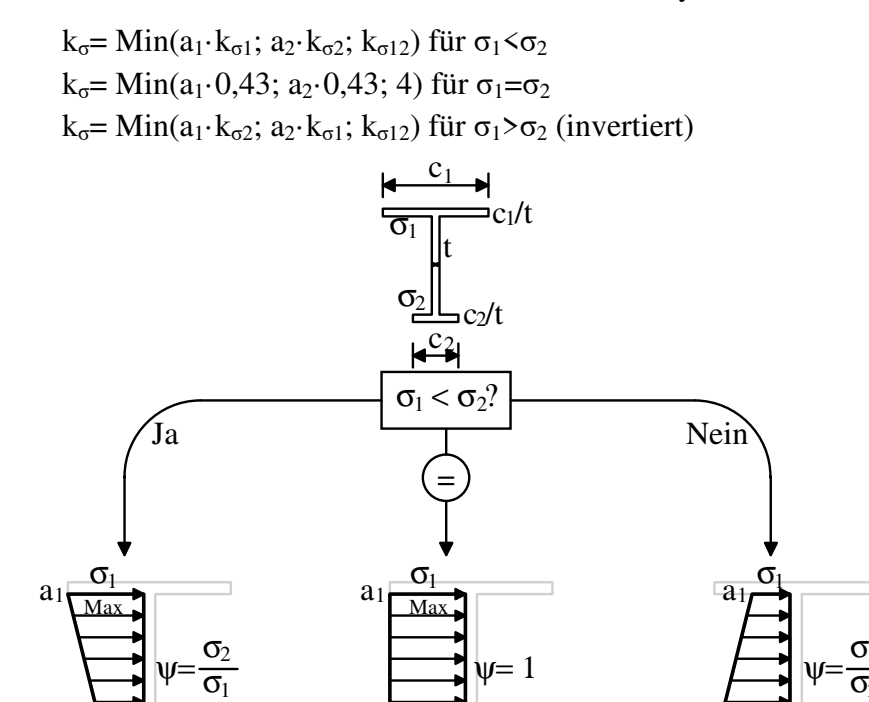

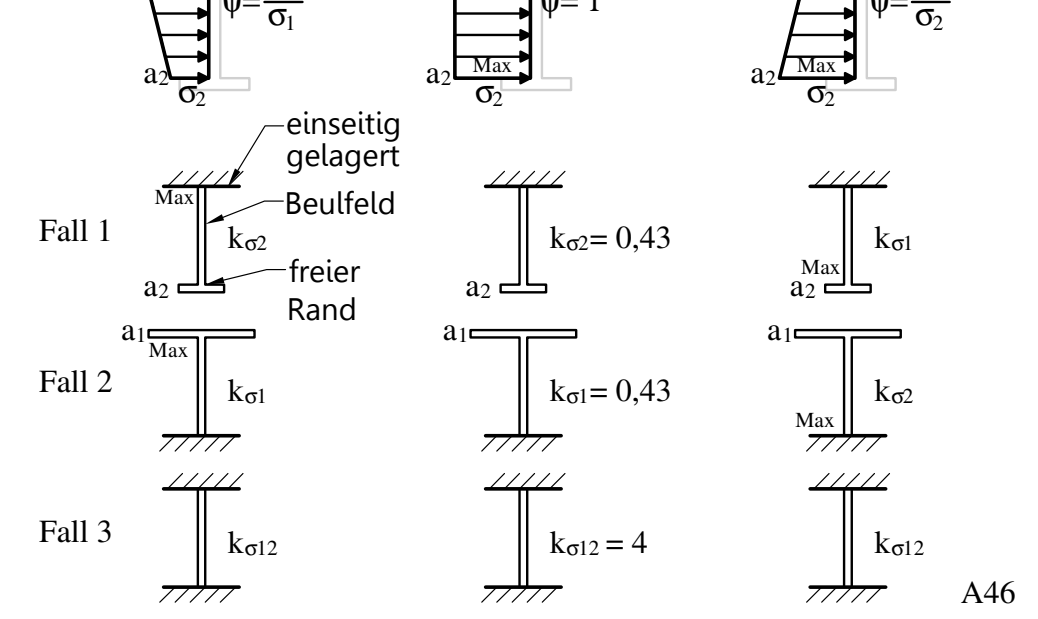

Es werden 3 Fälle untersucht. Der Beulwert für beidseitige Lagerung und der Beulwert für einseitige Lagerung mit Randverstärkung. Bei der einseitigen Lagerung wird davon ausgegangen, dass die andere Lagerung entsprechend steif ist (eingespannt), sodass die Formel für den einseitigen Beulwert benutzt werden darf. Dies ist in der Praxis der Fall, denn am einseitig gelagerten Flansch ist ein Steg, der groß genug ist. Bei einem Steg sind meistens beide Flansche groß genug. Da eine Lagerung sehr groß ist, so bringt der Fall1 oder Fall2 immer einen Beulwert, der größer ist als die beidseitige Lagerung.

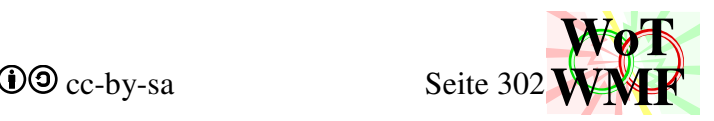

Es ist formelmäßig aufwändig den Fall  $\sigma_1 > \sigma_2$  jedesmal zu überprüfen.

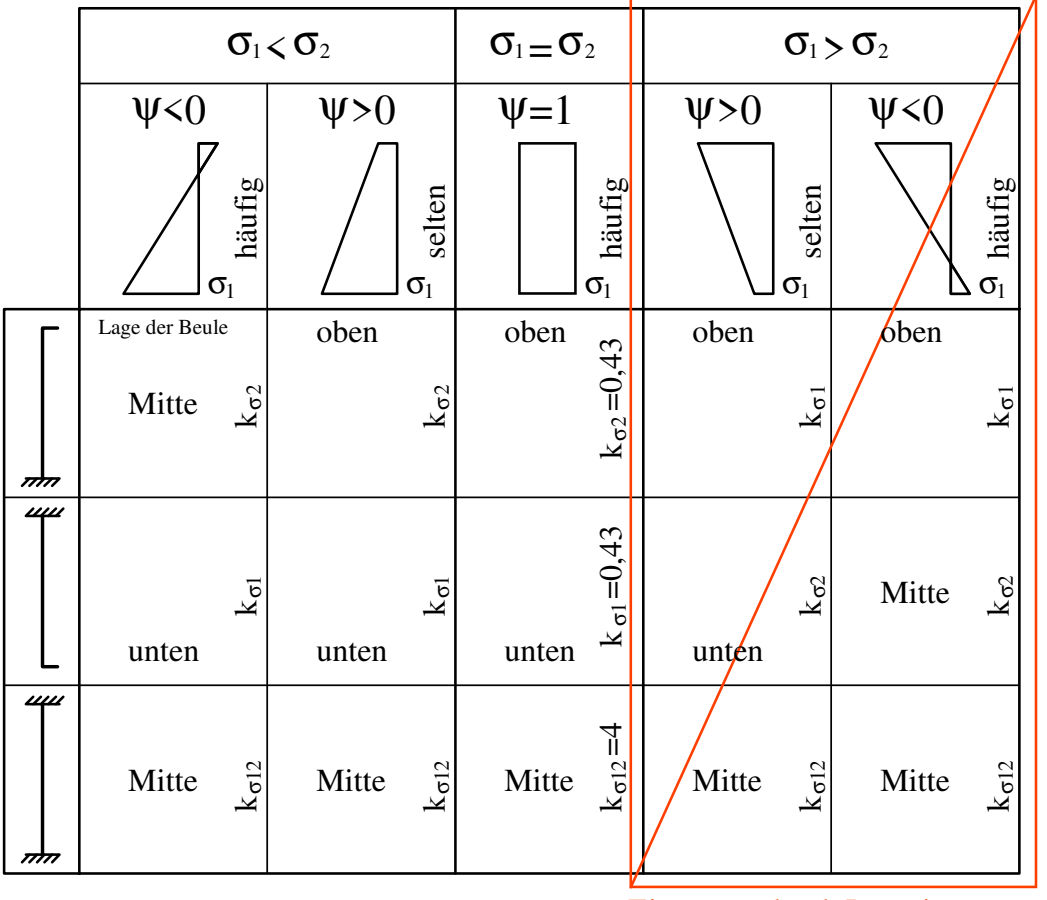

Einsparen durch Invertieren

A47

Deshalb wird die Steuervariable IstInvertiert eingeführt.

$$
IstInverter? = \frac{\frac{\text{Wenn}}{(\sigma_1 > \sigma_2)} \text{Dann}}{\text{FALSE}} \quad \text{[TRUE]}
$$

Für den vereinfachten Rechenweg werden  $\sigma_1$  und  $\sigma_2$  so getauscht, sodass  $\sigma_{1i}$  die größte Druckspannung ist und  $\sigma_{2i}$  ist die andere Spannung. Am Ende muss jedoch wieder zurück getauscht werden.

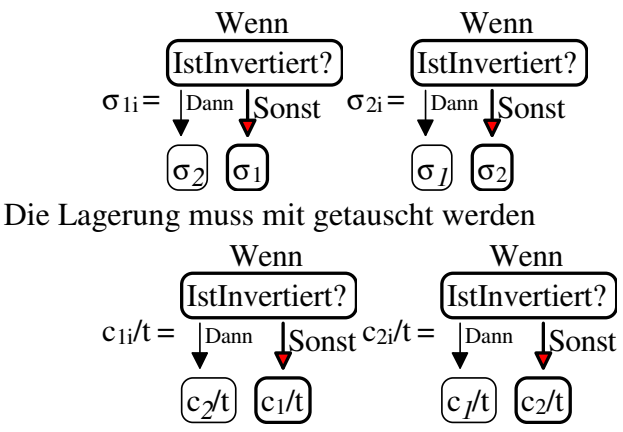

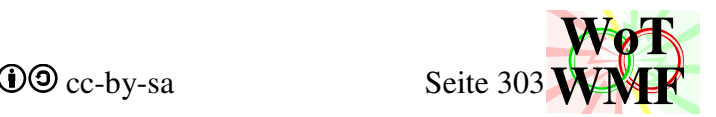

Aus den Grundformeln fliegt ein Fall raus

 $k_{\sigma}$ = Min( $a_1$ · $k_{\sigma 1}$ ;  $a_2$ · $k_{\sigma 2}$ ;  $k_{\sigma 12}$ ) für  $\sigma_1$ < $\sigma_2$ 

k<sub>σ</sub>= Min(a<sub>1</sub>·0,43; a<sub>2</sub>·0,43; 4) für  $\sigma_1 = \sigma_2$ 

$$
k_{\sigma}
$$
= Min( $a_1$ - $k_{\sigma2}$ ; $a_2$ - $k_{\sigma1}$ ; $k_{\sigma12}$ ) für  $\sigma_1$ > $\sigma_2$ (invertiert)

Das dumme an Min ist, dass Min sich nicht merkt, welcher Wert der kleinste war. Deshalb eine kompliziertere Wennformel.

Beidseitig? = Und 
$$
\left(\frac{a \cdot k_{\sigma 12} <=a k_{\sigma 1}}{a \cdot k_{\sigma 12} <=a k_{\sigma 2}}\right)
$$

\nWhen

\nBeidseitig?  $\frac{\text{Venn}}{\text{Bont}}$ 

\n $k_{\sigma} = \frac{\text{Venn}}{\left(\frac{ak_{\sigma 1} < ak_{\sigma 2}}{a k_{\sigma 1}$ 

\nJohn  $\downarrow^{\text{Sorst}}$ 

\n $\left(\frac{ak_{\sigma 1}}{ak_{\sigma 1}}\right) \left(\frac{ak_{\sigma 2}}{ak_{\sigma 2}}\right)$ 

Der Beulwert ist hier abgeschlossen, aber die Lage der Beule ist davon abhängig, welcher Wert nun der kleinste war.

# **Lage der Beule**

In der Norm gibt es in Tabelle 4.1 und Tabelle 4.2 6 Fälle: 3 für die Lagerung und dann nochmal, ob es Zug gibt.  $\sigma_1$  ist die größte Druckspannung. Die Norm ist so gestaltet, sodass sie auf dem Stift gut anwendbar ist, aber nicht für den Rechner. Sämtliche Formeln für die Beule müssen aus den grafischen Angaben hergeleitet werden, denn die Norm sagt welche Breite mitträgt und Querschnitt2 muss wissen, was nicht mitträgt. Die 6 Fälle werden durchnummeriert:

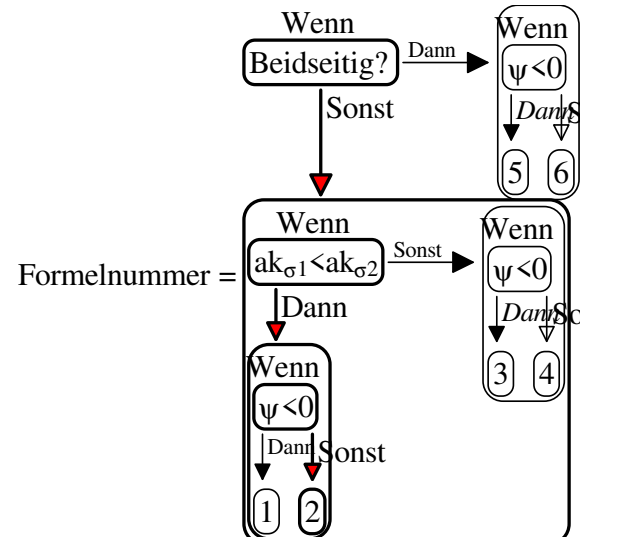

Tabelle 4.2 muss man sich genau anschauen. Es sieht so aus, als wäre der ausfallende Bereich auf der anderen Seite. Allerdings ist auch die Lagerung auf der anderen Seite. Bei einseitiger Lagerung ist die Beule gegenüber vom Lager.

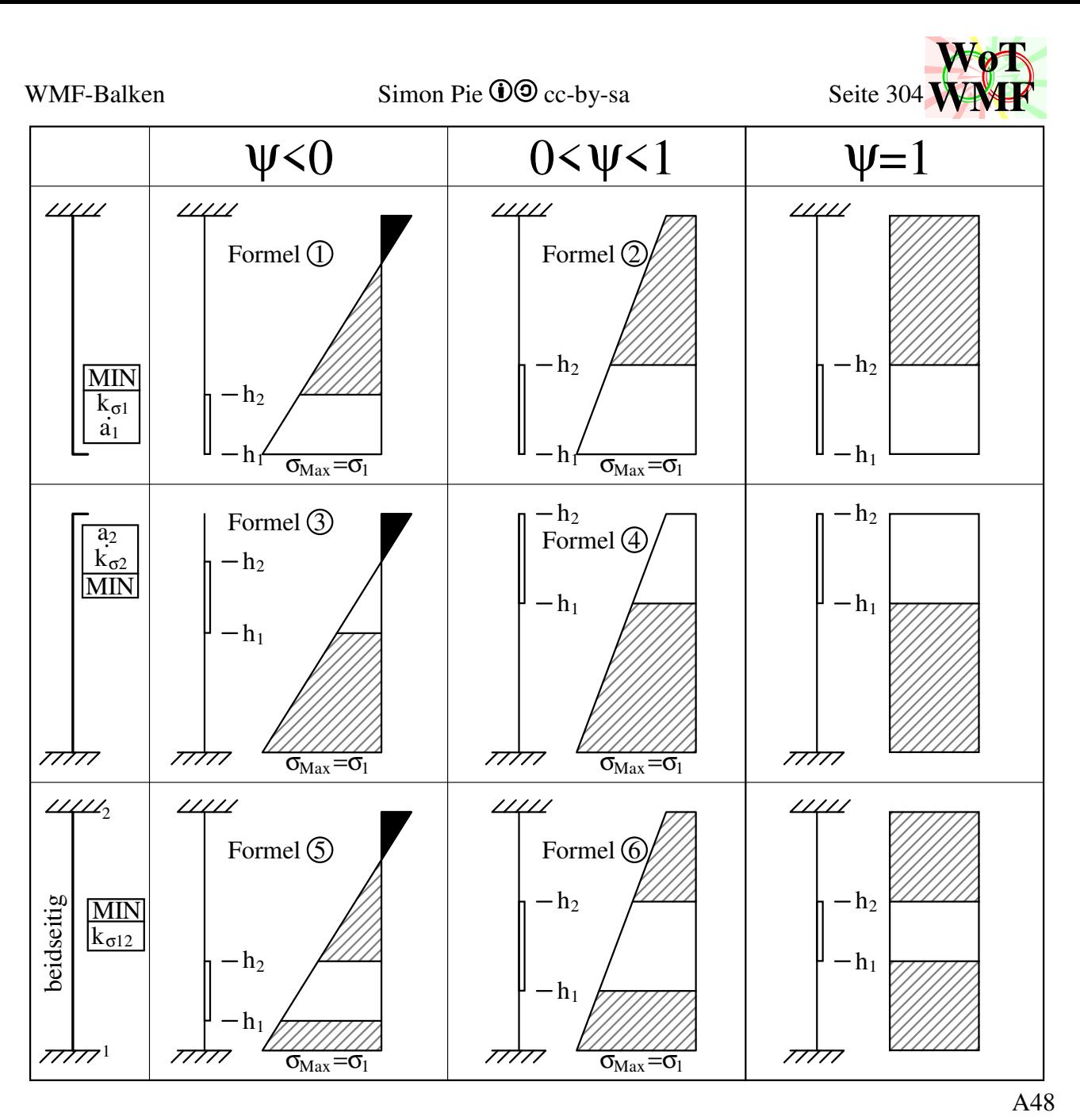

h<sub>1</sub> und h<sub>2</sub> sind die dimensionslosen Koordinaten, die den Beginn und das Ende der Beule beschreiben. Mit der Breite b multipliziert ergeben sie Längen.

Formel ①

$$
b_{eff} = \rho \cdot b_c = \frac{\rho \cdot b}{1 - \psi}
$$
  
\n
$$
b_c = \frac{b}{1 - \psi}
$$
  
\n
$$
b_{Beule} = \frac{(1 - \rho) \cdot b}{1 - \psi}
$$
  
\n
$$
h_1 = 0
$$
  
\n
$$
h_2 = \frac{1 - \rho}{1 - \psi}
$$
  
\n
$$
b_2 = bBeule
$$

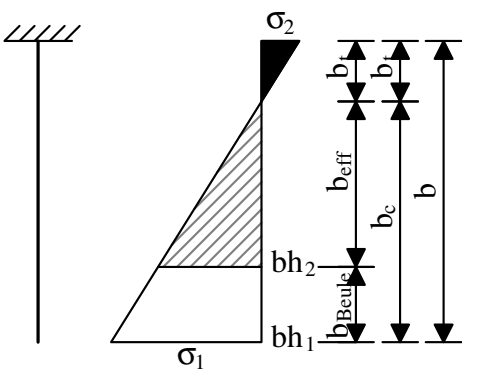

A49

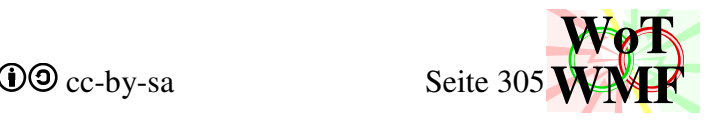

A50

A51

Formel ②  $\sigma$ <sub>2</sub>  $b_{\text{eff}} = \rho \cdot b$  $b_{Beule} = (1-\rho) \cdot b$  $h_1=0$  bh<sub>1</sub>=0 Beule **Let Beff**  $b_{\text{Beule}}$   $b_{\text{e}}$  $h_2= 1-ρ$  bh<sub>2</sub>= b<sub>Beule</sub>= b·(1-ρ) م  $bh<sub>2</sub>$  $bh<sub>1</sub>$ ▼  $\overline{\sigma_1}$ Formel ③  $\sigma$ <sub>2</sub> ρ·b  $c = \frac{1}{2}$  $b_{\text{eff}}$ =  $\frac{P}{1-\psi}$ t $\mathbf{b}_{\rm eff}$  p<sub>Beule</sub> b  $\mathbf{b}_c$  $bh<sub>2</sub>$ (1-ρ)·b eff  $\blacksquare$ PBeule  $b_{\text{Beule}}$ =  $\frac{P}{1-\psi}$  $bh<sub>1</sub>$  $\overline{C}$ ρ ρ·b  $bh_1 = b_{eff} =$ ∼  $h_1=$  $\frac{P}{1-\psi}$  $b_{\rm eff}$ 1-ψ 1 b  $h_2=$  $bh<sub>2</sub>=$ 1-ψ 1-ψ  $\blacktriangledown$  $\mathbf{v}$ 77777  $\overline{\sigma_1}$ Formel ④

$$
b_{\text{eff}} = \rho \cdot b
$$
  
\n
$$
b_{\text{Beule}} = (1 - \rho) \cdot b
$$
  
\n
$$
h_1 = \rho
$$
  
\n
$$
h_2 = 1
$$

 $bh_1 = b_{eff}$  $bh<sub>2</sub>= b$ 

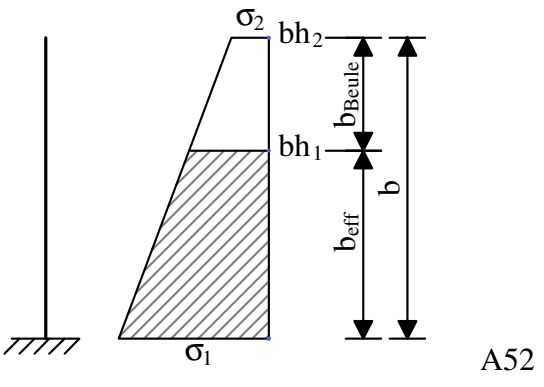

Formel ⑤

$$
b_{eff} = \rho \cdot b_c = \frac{\rho \cdot b}{1 - \psi}
$$
  
\n
$$
b_{e1} = 0, 4 \cdot b_{eff}
$$
  
\n
$$
b_{e2} = 0, 6 \cdot b_{eff}
$$
  
\n
$$
b_{Beule} = b_c \cdot b_{eff}
$$
  
\n
$$
b_c = \frac{n}{1 - \psi}
$$
  
\n
$$
b_1 = \frac{0, 4 \cdot \rho}{1 - \psi}
$$
  
\n
$$
b_1 = b \cdot \frac{0, 4 \cdot \rho}{1 - \psi}
$$
  
\n
$$
b_2 = \frac{1 - 0, 6 \cdot \rho}{1 - \psi}
$$
  
\n
$$
b_3 = b \cdot \frac{1 - 0, 6 \cdot \rho}{1 - \psi}
$$

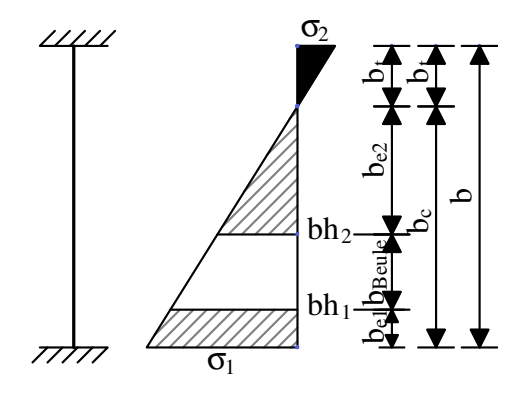

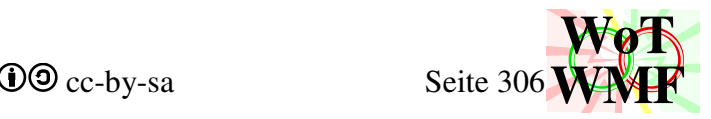

A54

Formel ⑥

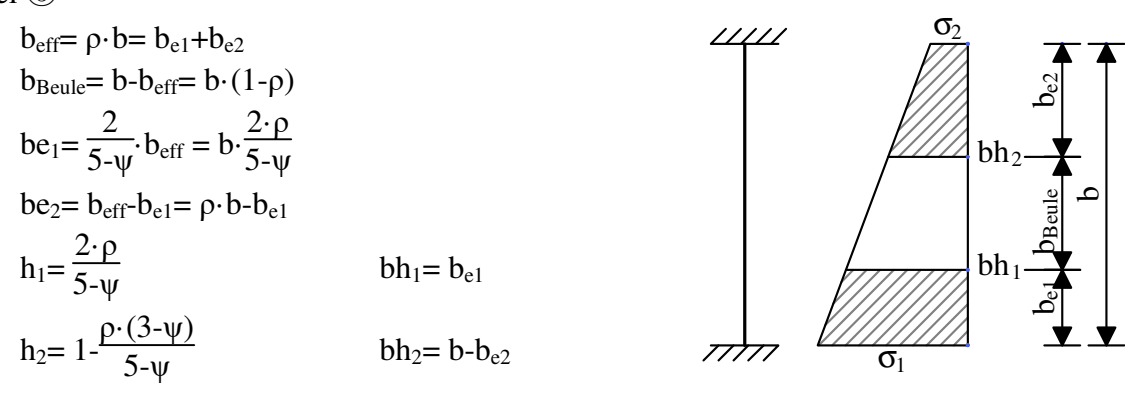

Zum Abschluss muss die Inversion entspiegelt werden.

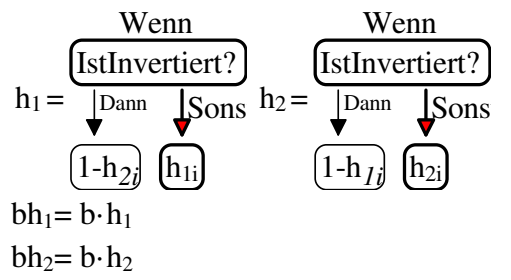

Die Beule berechnet sich damit

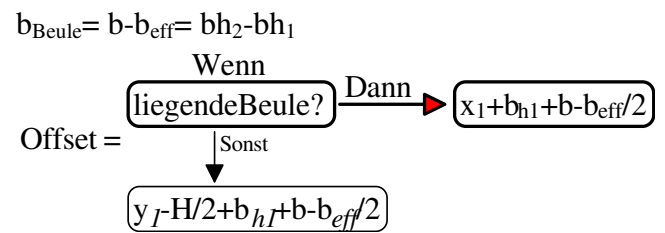

X und y sind die Koordinaten der Autobeule. Der Offset und die bBeule werden in eine Beule für den Querschnitt verwandelt. Es kommt vor, dass der Offset nicht benötigt wird.

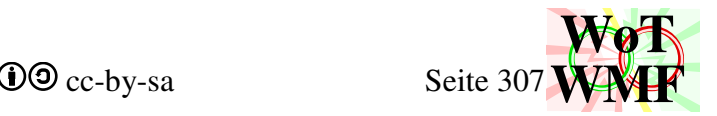

# **automatische Beule**

Die Autobeule ist der Adapter zwischen Beulnorm und Querschnitt2. Die Autobeule ist ein geometrisches Konstrukt, genauer gesagt ein Rechteck und hat nichts mit der Beulnorm zu tun. Es ist eine die Vorbereitung für den Beulnachweis.

## Private Sub Autobeulefüllen()

Autobeulefüllen ist ähnlich aufgebaut wie Matrixfüllen und MatrixfüllenBeule. Es ist eine lange Liste mit geometrischen Angaben zum Füllen der AutoBeule. An jedem Querschnitt wird ein Rechteck eingerahmt, für das eine Beulberechnung durchgeführt werden kann.

# **Private AutoBeule(12, 6) As Double**

Es gibt 12 mögliche Beulen. Jede Beule wird durch sein Rechteck und seine Lagerung beschrieben

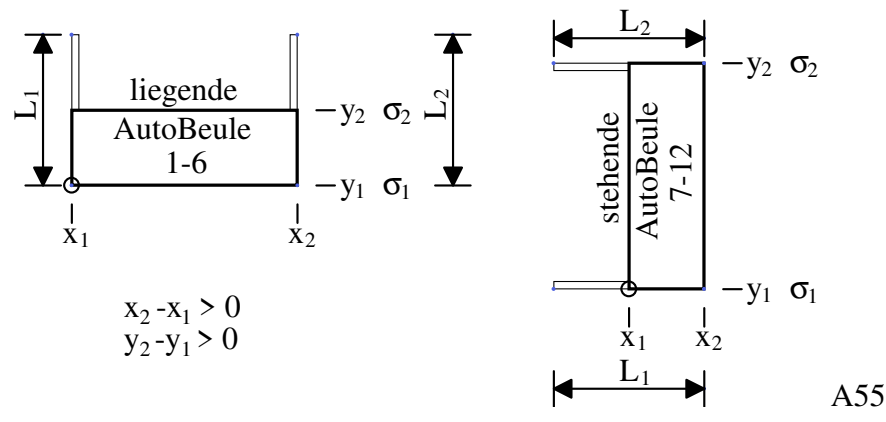

AutoBeule $(a;1)=x_1$  links

AutoBeule $(a;2)=y_1$  unten

AutoBeule(a;3)=  $x_2$  rechts

AutoBeule $(a;4)$ =  $y_2$  oben

AutoBeule $(a;5)= L_1$  Länge der Lagerung bei 1

AutoBeule(a;6)=  $L_2$  Länge der Lagerung bei 2

 $σ<sub>1</sub>=$  Spannung unten

 $σ<sub>2</sub>=$  Spannung oben

Die Koordinaten beziehen sich auf dem Querschnitt, dessen Basispunkt unten mitte ist und Y-Axe nach oben. Also keine WMF-Koordinaten. Bei der Autobeule muss der zweite Punkt größer sein als der erste:  $x_2-x_1>0$  und  $y_2-y_1>0$ .

Die Spannungen werden direkt von der Y-Koordinate berechnet. Für liegende Beulen werden die Spannungen gemittelt.

$$
\sigma_1 = 100*MI_{y0} * \begin{pmatrix} \text{Wenn} \\ \text{SiegendeBeule?} \\ \text{Dann} \\ \text{y}_1/2+y_2/2 \end{pmatrix} \begin{pmatrix} \text{Wenn} \\ \text{Sont} + N/A_0 \\ \text{y}_1/2+y_2/2 \end{pmatrix}
$$

$$
\sigma_2 = 100*MI_{y0} * \begin{pmatrix} \text{Wenn} \\ \text{Sot} \\ \text{Sot} \end{pmatrix}
$$

$$
\sigma_1 = 100*MI_{y0} * \begin{pmatrix} \text{Wenn} \\ \text{Sot} \\ \text{y}_1/2+y_2/2 \end{pmatrix} \begin{pmatrix} \text{Wenn} \\ \text{y}_1/2 \end{pmatrix}
$$

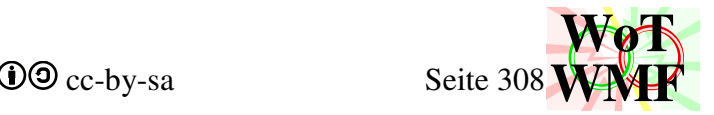

## Beispiel

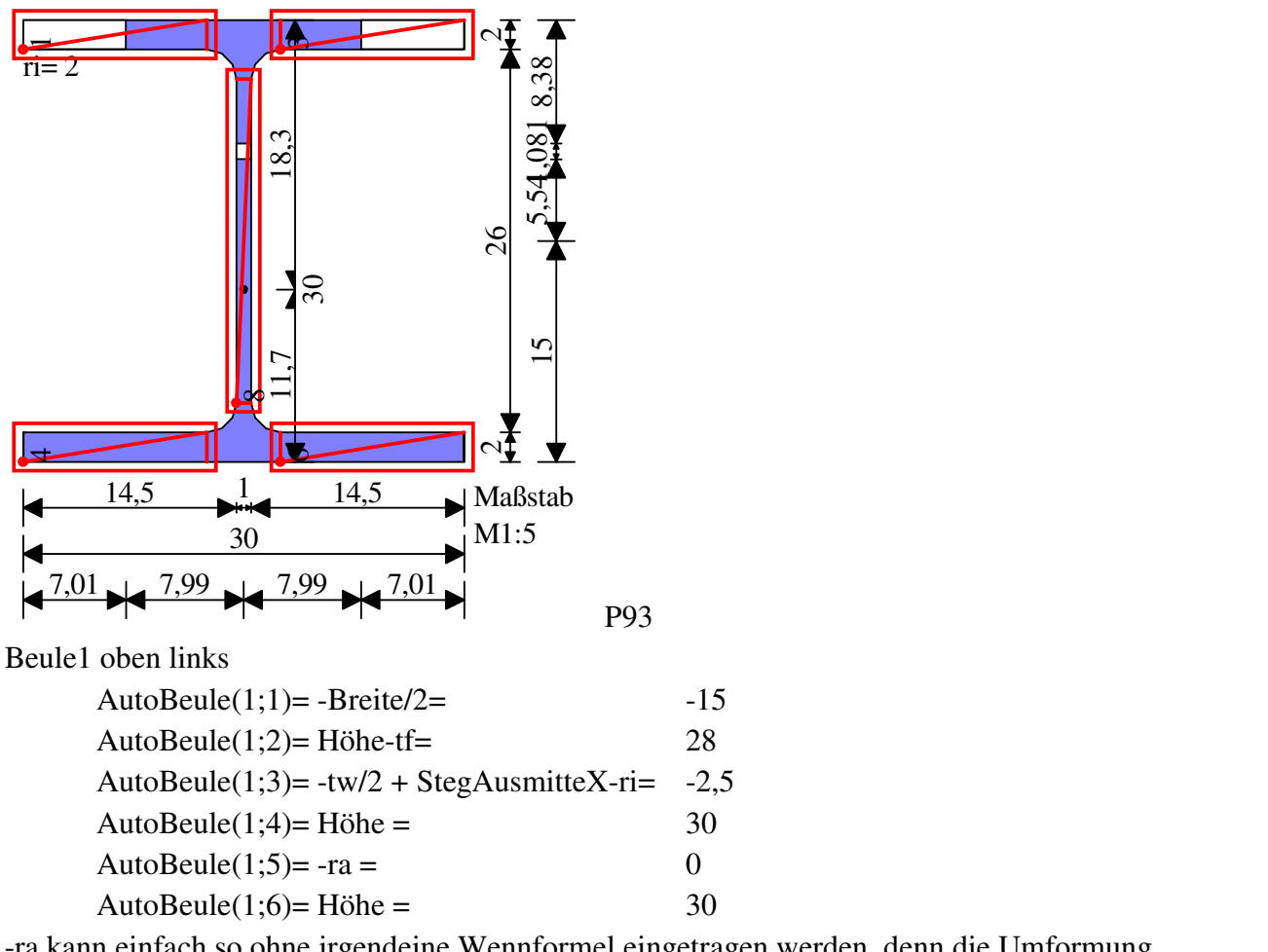

-ra kann einfach so ohne irgendeine Wennformel eingetragen werden, denn die Umformung

 $1+0,1\cdot (ct-1)^2 \Rightarrow 1+0,025\cdot (ct-1+|1-ct|)^2$  DIN EN 1999-1 GL6.6 und Bild 6.4a erledigt dies.

Es gibt 12 Autobeulen.

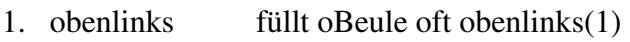

- 2. obenmitte füllt oBeule oft obemitte(2;3)
- 3. obenrechts füllt oBeule oft obenrechts(4)
- 4. untenlinks füllt uBeule oft untenlinks(1)
- 5. untenmitte füllt uBeule oft untenmitte(2;3)
- 6. untenrechts füllt uBeule oft untenrechts(4)
- 7. linksunten füllt lBeule oft linksunten(1)
- 8. linksmitte füllt lBeule oft linksmitte(2;3)
- 9. linksoben füllt lBeule oft linksoben(4)
- 10. rechtsunten füllt rBeule oft rechtsunten(1)
- 11. rechtsmitte füllt rBeule oft rechtsmitte(2;3)
- 12. rechtsoben füllt rBeule oft rechtsoben(4)

AutoBeule 1-6 sind liegend und AutoBeule 7-12 stehen. Die Autobeule wird an den Beulnachweis gegeben. Der Beulnachweis berechnet die Lage des Querschnittsausfalls (b<sub>Beule</sub> und Offset). Je nach Autobeule werden diese 2 Zahlen in die manuelle Beule eingetragen.

Hier nochmal die andere Variable für die Beule

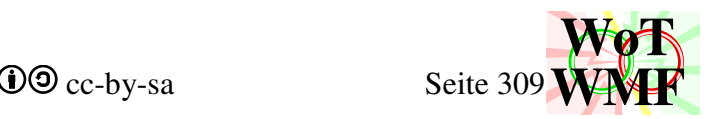

Private rBeule(4) Private oBeule(4) Private uBeule(4)

- 1. Länge der Beule links oder unten kein Offset
- 2. Länge der mittleren Beule
- 3. Offset
- 4. Länge der Beule rechts oder oben kein Offset

Die Randbeulen haben keinen Offset. Es gibt also nur 4 Werte statt 6. Eine Autobeule geht in den Beulnachweis rein und raus kommt eine Beule.

Zusammenhang zwischen Autobeule, Beule und Formel

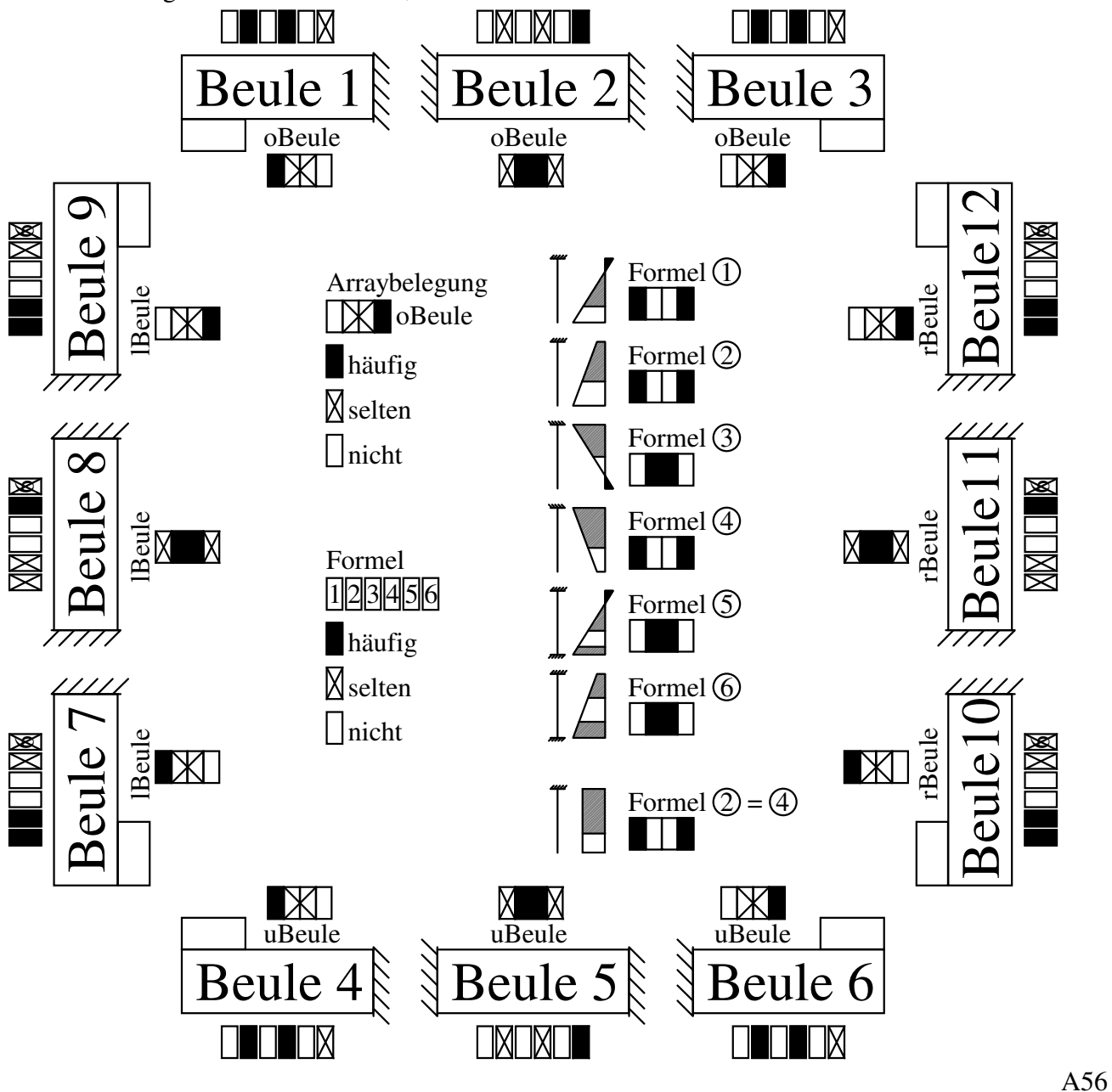

z.B. Formel ① ist in der Lage von einer Beule den ersten und den vierten Wert zu füllen, denn bei Formel ① befindet sich der ausfallende Teil am Rand. Ob links oder rechts, das entscheidet die Formel nicht. Formel ③ hat die Beule in der mitte und sie füllt den zweiten und den dritten Wert.

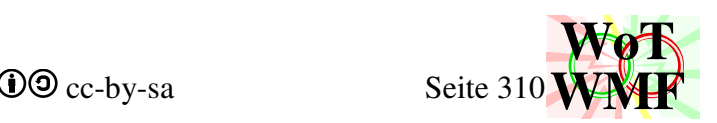

Der dritte Wert ist der Offset. Die Randbeulen haben keinen Offset. Bei Formel ①; ② und ④ geht also der Offset verloren, der in der Beulberechnung immer ermittelt wird.

z.B. AutoBeule1 ist die Beule oben links. Sie ist eine liegende Beule und taucht in Flansche auf. Die Variable oBeule enthält 4 Zahlen, die eine linke, mittlere und rechte Beule beschreiben. Da die AutoBeule obenlinks ist und der erste Wert bei oBeule ein Ausfall obenlinks beschreibt, ist es häufig, dass AutoBeule1 den ersten Wert von oBeule füllt. Das leuchtet zwar ein, ist aber nicht selbstverständlich. Hier spielt noch die Formel eine Rolle. Da im Flansch immer die erste und die zweite Spannung gleich sind, sind nur Formel ②; ④ und ⑥ möglich. Formel ② und ④ sind im Flansch identisch, weil Gleichspannung. Aber Formel ② und Formel ⑥ haben eine unterschiedliche Lage der Beule. Bei Formel ② ist sie am Rand und bei Formel ⑥ ist sie in der Mitte. Formel ⑥ wird erreicht, wenn der Flansch eine sehr große Serife hat, sodass das Beulfeld zweiseitig gelagert ist. In diesen Fall füllt die Autobeule die beiden mittleren Werte der oBeule.

z.B. AutoBeule5 ist die Beule untenmitte. Diese liegende Beule taucht in liegende U-Profile oder Kastenquerschnitte auf. Durch die beidseitige Lagerung und der Gleichspannung kommt vorwiegend Formel ⑥ zum Einsatz. Damit werden von uBeule die mittleren Werte gefüllt. Es kann aber vorkommen, dass die Flansche vom U-Profil viel zu kurz sind, sodass diese für eine beidseitige Lagerung nicht ausreichen. Da sowohl AutoBeule4, AutoBeule5, und AutoBeule6 in uBeule(2) und uBeule(3) reinschreiben können, können Werte überschrieben werden. Ein III-Träger mit großen Serifen kommt aber in der Praxis nicht vor, sodass Quellcode woanders sinnvoller ist. z.B. AutoBeule9 ist die Beule links oben. Sie ist eine stehende Beule und taucht in Flansche bei gedrehten Trägern auf. Formel ③ und Formel ④ beschreiben den Fall, dass die größte Druckspannung an der Einspannung ist. Es gibt kein Querschnitt im WMF-Balken, bei dem dies möglich ist. Somit tauchen Formel ③ und Formel ④ nie in stehende Beulen auf. Formel ① und Formel ② tauchen gleichhäufig auf. In beide Fälle wird in lBeule(4) eingetragen. Es gibt noch den seltenen Fall einer starken Serife.

z.B. AutoBeule8 ist die Beule für Stege. Formel ⑤ für reine Biegung und Eintrag in lBeule(2 und 3). Da in liegende Beulen Formel ①; ③ und ⑤ nie auftreten und in stehende Beulen Formel ③ und ④ nie auftreten, tritt Formel ③ nie auf.

Beispiel für ein gedrehtes Profil mit Autobeulen. Der Beulnachweis wird 5 mal geführt.

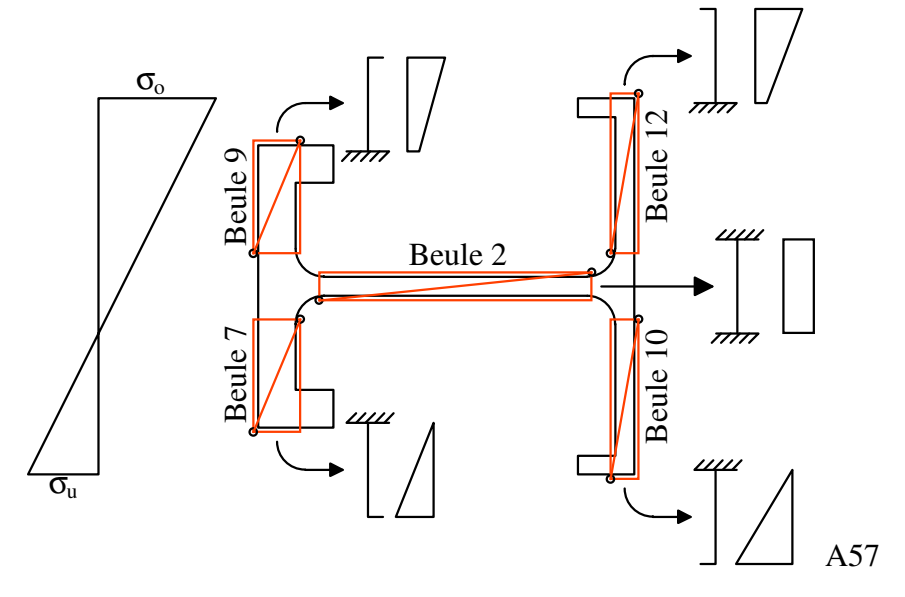

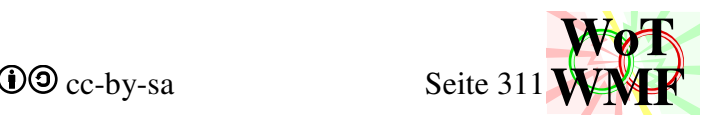

# **Anwendung der Normen**

In dem Vergleich der vielen Beulrechenwege sind ein paar Anpassungen notwendig.

Für Stahl wird beim b/t Verhältnis die konsistente Formel verwendet anstatt mit der Normformel. Für Aluminium wird η mit  $k<sub>σ</sub>$  berechnet anstatt mit der Normformel.

Deshalb wird der Beulnachweis wie folgt geführt

Autobeule vom Querschnitt abgreifen; starten mit b/t  $k_{\sigma}$  in Abhängigkeit vom Spannungsverhältnis  $\psi$  und von der Lagerung Überprüfung des b/t Verhältnis bt<sub>QS3</sub>=(0,5+ $\sqrt{0,25-0,055\cdot(3+\psi)}$ )·N<sub>Stahl</sub>· $\varepsilon$ <sub>Stahl</sub>· $\sqrt{k_{\sigma}}$  oder bt<sub>QS3</sub>= 22· $\varepsilon_{Alu}/\eta$ 

η oder λ als Zwischenwert

$$
\lambda = \frac{b/t}{N_{Stahl} \cdot \varepsilon_{Stahl} \cdot \sqrt{k_{\sigma}}} \text{ oder } \eta = \sqrt{\frac{k_{\sigma}(\psi=1)}{k_{\sigma}}}
$$
\n
$$
\rho \text{ als Endwert}
$$

z.B. 
$$
\rho = \frac{1}{\lambda} \frac{0.055 \cdot (3 + \psi)}{\lambda^2}
$$
 oder  $\rho = \frac{C_1 \cdot \varepsilon_{\text{alu}}}{\eta \cdot b/t} - \frac{C_2 \cdot \varepsilon_{\text{alu}}^2}{(\eta \cdot b/t)^2}$ 

Formeln für die Größe und Lage der Beule

Ist ρ < 1, dann gibt es Beulen. Eine Überprüfung ist dennoch notwendig, da es 2 b/t Verhältnisse gibt, bei dem ρ=1 ist. Das kleinere b/t Verhältnis ist falsch und kann sogar zu Progammabstürze führen.

Anschließend kommt die Schubverzerrung

$$
k = \frac{\sqrt{\rho} \cdot b_0}{|L_e|}
$$
  
 
$$
\beta \text{ in Abhängigkeit von k und ob es ein Stützmoment ist}
$$
  
 
$$
b_{eff} = \beta \cdot \rho \cdot b_0
$$
 die effektive Breite

Folgender Norminhalt wird nicht verwendet, da dieser redundant und widersprüchlich ist.

- b/t Verhältnisse aus Stahlnorm DIN EN 1993-1
- η Gleichung 6.4 und 6.5 der Alunorm DIN EN 1999-1
- ρ aus der Alubeulnorm DIN EN 1999-1-4

In dem Nachweisen werden einige Formeln verwendet, die in der Norm "nicht" zu finden sind.

$$
N_{Stahl} = \frac{\sqrt{\frac{210000}{1 + 0.32445^2}}}{\sqrt{235}} \text{ und } N_{Alu} = \frac{\sqrt{\frac{70000}{1 + 0.35^2}}}{\sqrt{250}}
$$
  
Die 28,43  

$$
\lambda = \frac{b/t}{N_{Stahl} \cdot \epsilon_{Stahl} \cdot \sqrt{k_{\sigma}}}
$$
  
bt<sub>QS3</sub>= (0,5+ $\sqrt{0.25-0.055 \cdot (3+\psi)}$ )·N<sub>Stahl</sub>· $\epsilon_{Stahl}$ · $\sqrt{k_{\sigma}}$   
bt<sub>QS3</sub>= (0,5+ $\sqrt{0.062}$ )·N<sub>Stahl</sub>· $\epsilon_{Stahl}$ · $\sqrt{k_{\sigma}}$ 

Diese Formeln müssen mathematisch bewiesen werden. Als Grundlage dazu dienen Formeln in der Norm. Mit mathematischen Umformungen können Formeln zwar geändert werden, aber sie sind inhaltlich immer noch nach Norm.

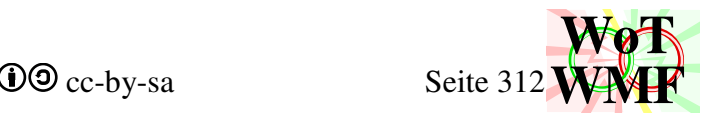

## **Herleitung der λ-Berechnungsformeln**

In der Stahlnorm gibt es die Formel

$$
\lambda = \frac{b/t}{28,43 \cdot \varepsilon \cdot \sqrt{k_{\sigma}}}
$$

wobei hier die 28,43 als N<sub>Stahl</sub> bezeichnet wird. Woher kommt die 28,43? Ist die 28,43 hergeleitet, dann kann sie durch Aluminium ersetzt werden. N<sub>Alu</sub> wird zwar nicht benötigt, weil für Aluminium die Alunorm genutzt werden soll, aber dafür sind N<sub>Holz</sub> und N<sub>Beton</sub> mit dabei sowie Edelstahl. Außerdem wird die Abminderungsformel für nicht maximale Druckspannungen  $\varepsilon_{\text{Alu}}$ =  $(250 \cdot z_1/(f_{vd} \cdot z_2))^{0,5}$  auch für Stahl verwendbar.

Allgemein gilt:

 $λ = \frac{λ_{\rm p}}{λ}$  $\frac{\lambda_{\rm p}}{\lambda_{\rm a}}$  mit  $\lambda_{\rm a} = \pi \cdot \sqrt{\frac{\rm E}{\rm f}_{\rm yI}}$  $rac{E}{f_{yk}}$  und  $\lambda_p = \pi \cdot \sqrt{\frac{E}{\sigma_{xk}}}$  $\frac{1}{\sigma_{x,pi}}$ λ=  $\pi \cdot \sqrt{\frac{E}{\sigma}}$ σx,pi  $\pi \cdot \sqrt{\frac{E}{f}}$  $\rm f_{yk}$  $\blacksquare$ E  $\frac{\rm E}{\rm \sigma_{pi}}\sqrt{\frac{\rm f_{\rm yk}}{\rm E}}$  $E$  und π kürzen  $E$  und π kürzen

Dann entsteht diese bekannte Formel:

$$
\lambda = \sqrt{\frac{f_{yk}}{\sigma_{pi}}}
$$
\n
$$
\lambda = \sqrt{\frac{f_{yk}}{k_{\sigma} \cdot \sigma_{e}}}
$$
\n
$$
\sigma_{e} = 190000 \cdot (t^{2}/b^{2})
$$
\n
$$
\lambda = \sqrt{\frac{b^{2} \cdot f_{yk}}{k_{\sigma} \cdot t^{2} \cdot 190000}}
$$
\n
$$
\epsilon = \sqrt{\frac{235}{f_{yk}}} \Leftrightarrow \epsilon^{2} = \frac{235}{f_{yk}} \Leftrightarrow f_{yk} = \frac{235}{\epsilon^{2}}
$$
\n
$$
\lambda = \sqrt{\frac{b^{2} \cdot 235}{\epsilon \cdot k_{\sigma} \cdot t^{2} \cdot 190000}}
$$
\n
$$
\lambda = \frac{\sqrt{235} \cdot b}{\epsilon \cdot \sqrt{k_{\sigma} \cdot t \cdot \sqrt{190000}}}
$$
\n
$$
\frac{\sqrt{235}}{\sqrt{190000}} = \frac{1}{28,43432}
$$
\n
$$
\lambda = \frac{b}{\epsilon \cdot \sqrt{k_{\sigma} \cdot t \cdot 28,43432}}
$$

Die Wurzel wird gezogen.

 $\sigma_e$  wird in λ eingesetzt.

 $f<sub>yk</sub>$  wird in λ eingesetzt.

Um das Material von Stahl auf Aluminium zu wexeln muss dieser Term betrachtet werden:

$$
\frac{\sqrt{235}}{\sqrt{190000}} = \frac{1}{28,43432} = \frac{1}{N_{Stahl}}
$$

In der 190000 steckt der E-Modul von Stahl drin und die 235 ist der Basiswert von ε.

$$
190000 = \frac{E}{1+v^2} = \frac{210000}{1+0,325^2} = 189937
$$

wobei v die Querdehnzahl von Stahl ist. Diese ist für Aluminium 0,35.

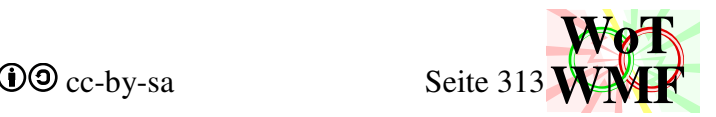

$$
\frac{70000}{1+0,35^2} = 62360,8
$$

$$
\frac{\sqrt{250}}{\sqrt{62360,8}} = \frac{1}{15,79} = \frac{1}{N_{\text{Au}}}
$$

Für andere Materialien muss der E-Modul ausgetauscht werden. Die Bezugszahl von 235 oder 250 ist frei wählbar. Bei 250 sind die b/t Werte in der Alunorm ganze Zahlen.

$$
N = \frac{\sqrt{235}}{\sqrt{E/(1+0,325^2)}}
$$

# **Umformung der Übergangsformel für 1,5 seitige Lagerung**

Wie wird aus  $1+0,1 \cdot (ct-1)^2 \Rightarrow 1+0,025 \cdot (ct-1+|1-ct|)^2$ ?

$$
\eta_1 = \frac{1}{\sqrt{1+0,1\cdot(ct-1)^2}}
$$
 1,5seitig gelagert (6.6 und Bild 6.4a)

Der Bug in der Übergangsformel muss gefixt werden. Betrachtet wird nur der Teil in der Wurzel. Dieser ist immer positiv und größer als 1. Für ct soll immer ein Wert eingesetzt werden, der größer ist als 1. Also

 $ct > 1$ 

 $E$ rgebnis = Max $(ct;1)$ 

Die Maxformel lässt sich auch umschreiben  
\nErgebnis = 
$$
(1+ct+|1-ct|)/2
$$

\n
$$
\eta_1 = \frac{1}{\sqrt{1+0,1\cdot((1+ct+|1-ct|)/2-1)^2}}
$$

\n
$$
\eta_1 = \frac{1}{\sqrt{1+0,1\cdot(0,5+ct/2+|1-ct|/2-1)^2}}
$$

\n
$$
\eta_1 = \frac{1}{\sqrt{1+0,1\cdot(ct+|1-ct|/2-0,5)^2}}
$$

\n
$$
\eta_1 = \frac{1}{\sqrt{1+0,1\cdot(ct+|1-ct|-1)^2\cdot(1/2)^2}}
$$

\n
$$
\eta_1 = \frac{1}{\sqrt{1+0,025\cdot(ct-1+|1-ct|)^2}} = \frac{1}{\sqrt{a}}
$$

Begrenzung für ct einsetzen

/2 Klammer auflösen

0,5-1 Zusammenfassen

/2 aus der Quadratklammer holen

 $0,1\cdot(1/2)^{2}= 0,025$ 

Gleichung 6.6 mit Bugfix

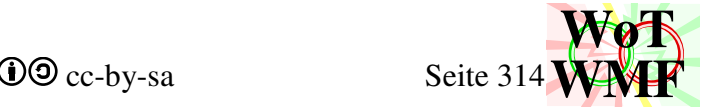

# **Herleitung der konsistenten b/t Formeln**

Die Grundlage für die b/t Formel ist die Formel für den Abminderungsfaktor.

$$
\rho = \frac{1}{\lambda} \frac{0.055 \cdot (3 + \psi)}{\lambda^2}
$$

Ist dieser genau 1, dann ist das die Grenze zwischen Klasse 4 und Klasse 3.

$$
1 = \frac{1}{\lambda} \cdot \frac{0.055 \cdot (3 + \psi)}{\lambda^2}
$$

Deshalb wird  $p=1$  gesetzt und die Gleichung nach b/t umgestellt. b/t steckt in  $\lambda$ .

$$
\lambda = \frac{b/t}{N_{Stahl} \cdot \epsilon_{Stahl} \cdot \sqrt{k_{\sigma}}} \qquad \lambda \text{ einsetzen}
$$
\n
$$
1 = \frac{1}{N_{Stahl} \cdot \epsilon_{Stahl} \cdot \sqrt{k_{\sigma}}} \cdot \frac{0.055 \cdot (3+\psi)}{(N_{Stahl} \cdot \epsilon_{Stahl} \cdot \sqrt{k_{\sigma}})^{2}}
$$
\n
$$
1 = \frac{N_{Stahl} \cdot \epsilon_{Stahl} \cdot \sqrt{k_{\sigma}} \cdot (0.055 \cdot (3+\psi) \cdot N_{Stahl}^{2} \cdot \epsilon_{Stahl}^{2} \cdot k_{\sigma}}{b/t} \qquad (b/t)^{2}
$$
\n
$$
b^{2}/t^{2} = N_{Stahl} \cdot \epsilon_{Stahl} \cdot (k_{\sigma})^{0.5} \cdot b/t + (0.055 \cdot (3+\psi) \cdot N_{Stahl}^{2} \cdot \epsilon_{Stahl}^{2} \cdot k_{\sigma}) \qquad -1 \cdot (-b^{2}/t^{2})
$$
\n
$$
0 = b^{2}/t^{2} \cdot N_{Stahl} \cdot \epsilon_{Stahl} \cdot (k_{\sigma})^{0.5} \cdot b/t + (0.055 \cdot (3+\psi) \cdot N_{Stahl}^{2} \cdot \epsilon_{Stahl}^{2} \cdot k_{\sigma}) \qquad Mittermachtsformed
$$
\n
$$
b/t_{12} = \frac{N_{Stahl} \cdot \epsilon_{Stahl} \cdot \sqrt{k_{\sigma}}}{2} \pm \sqrt{(0.25 \cdot N_{Stahl}^{2} \cdot \epsilon_{Stahl}^{2} \cdot k_{\sigma}^{2} - (0.055 \cdot (3+\psi) \cdot N_{Stahl}^{2} \cdot \epsilon_{Stahl}^{2} \cdot k_{\sigma})}
$$
\n
$$
b/t_{12} = \frac{N_{Stahl} \cdot \epsilon_{Stahl} \cdot \sqrt{k_{\sigma}}}{2} \pm \sqrt{(0.25 \cdot 0.055 \cdot (3+\psi) \cdot N_{Stahl}^{2} \cdot \epsilon_{Stahl}^{2} \cdot k_{\sigma}} \qquad Wurzel \text{ ziehen}
$$
\n
$$
b/t_{12} = 0.5 \cdot N_{Stahl} \cdot \epsilon_{Stahl} \cdot \sqrt{k_{\sigma}} \pm \sqrt{(0.25 \cdot 0.055 \cdot (3+\psi)) \cdot N_{Stahl}^{2} \cdot \epsilon_{Stahl}^{2} \cdot k_{\sigma}}
$$

Die negative Wurzel ist der Grund, warum b/t vor dem Berechnen des Abminderungsfaktors überprüft werden muss. Es gibt nämlich geringe oder sogar negative b/t Werte für ρ=1. So landet ein I-Träger mit dicken Flanschen und fetten Steg versehentlich in die Klasse 4, obwohl dieser Klasse 1 ist.

Die positive Wurzel führt zur Lösung.

$$
b/t = (0.5 + \sqrt{0.25 - 0.055 \cdot (3 + \psi)}) \cdot N_{Stahl} \cdot \epsilon_{Stahl} \cdot \sqrt{k_{\sigma}}
$$

Bei der einseitigen Lagerung gibt es 0,188 anstelle von 0,055·(3+ψ)

$$
b/t = (0.5 + \sqrt{0.25 - 0.188}) \cdot N_{Stahl} \cdot \varepsilon_{Stahl} \cdot \sqrt{k_{\sigma}}
$$
  
\n
$$
bt_{QS3} = (0.5 + \sqrt{0.062}) \cdot N_{Stahl} \cdot \varepsilon_{Stahl} \cdot \sqrt{k_{\sigma}}
$$
  
\nZusammenfassen

Für die Alubeulformel muss die 0,188 durch 0,22 ersetzt werden und die 0,9 eingearbeitet werden

1. 
$$
bt_{\text{QS3}} = (0.45 + \sqrt{0.0045}) \cdot N_{\text{Alu}} \cdot \varepsilon_{\text{Alu}} \cdot \sqrt{k_{\sigma}}
$$

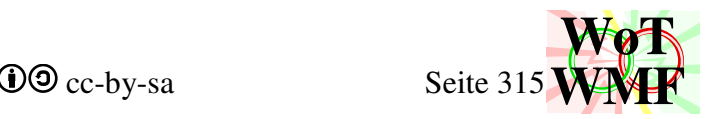

# **Formeldarsteller**

Hat dich auch schon immer gestört, dass dieser Trollbalken in der Scollleiste viel zu schmal ist und du jede einzelne Zeile manuell durchklicken musst?

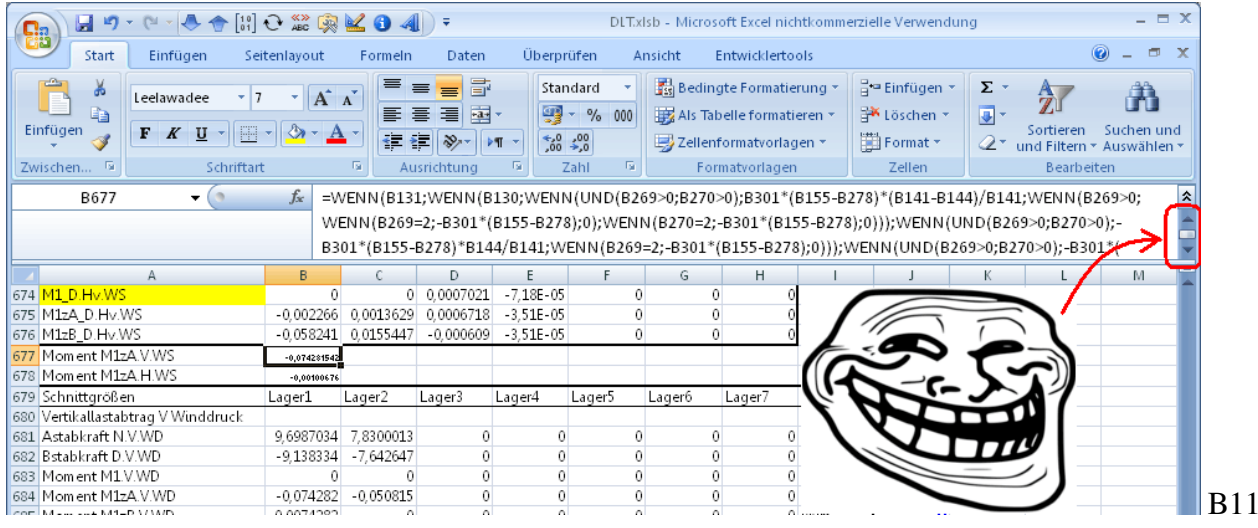

Wie sieht es aus mit Fehlern? Alle Wenns durchtesten? Aber was ist, wenn du ein Wenn nie erreichen kannst? Ist B301 falsch und korrekt müsste es B278 sein falls B269=2?

Für dieses Problem gibt es eine Lösung: Der Formeldarsteller. Mit dem Formeldarsteller wird eine Formel in Excel grafisch dargestellt. Der Formeldarsteller ist eine Alternative zu PowerWMF's Formelumwandler.

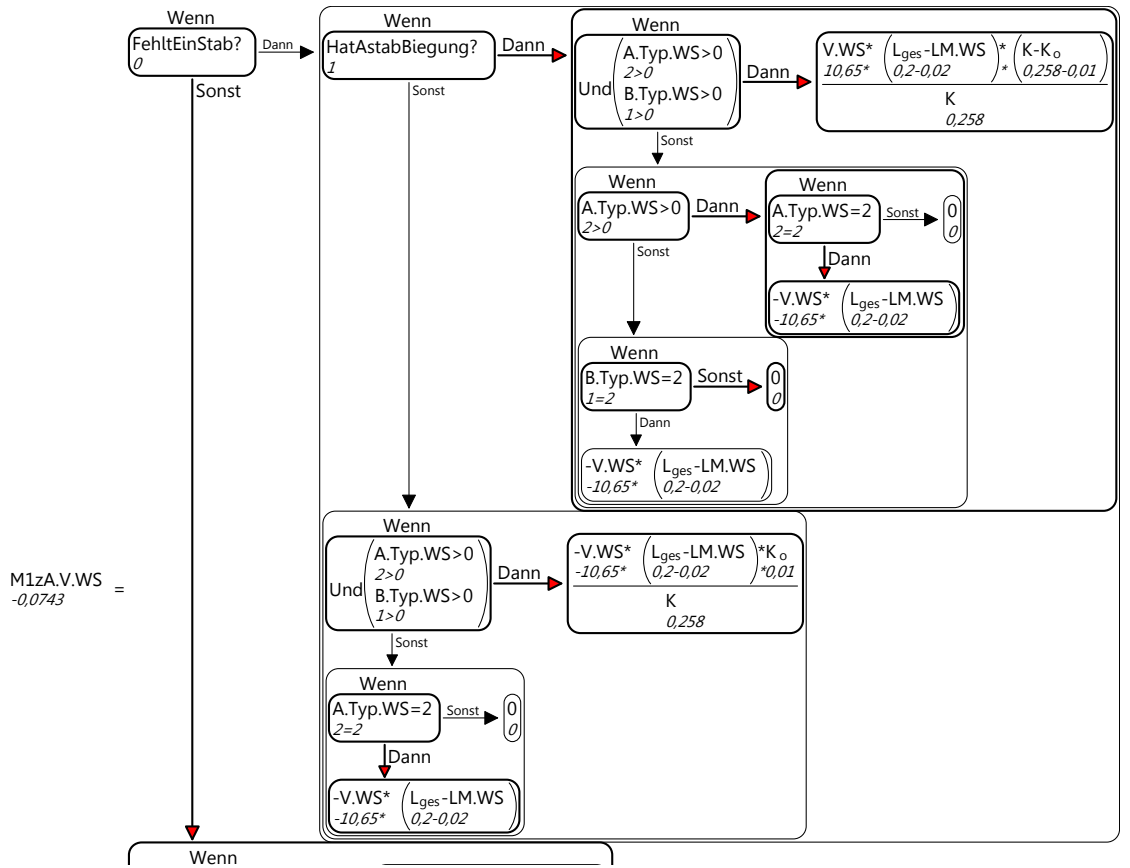

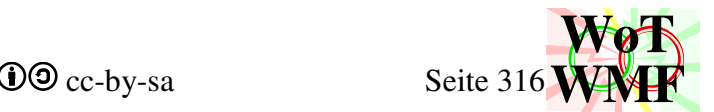

Der Formeldarsteller wertet die Formel in einer Excelzelle aus und setzt Formelzeichen und Zahlen ein. Die Zahlen werden aus den Bezügen entnommen und die Formelzeichen links in Spalte A vom Bezug.

# Beispiel

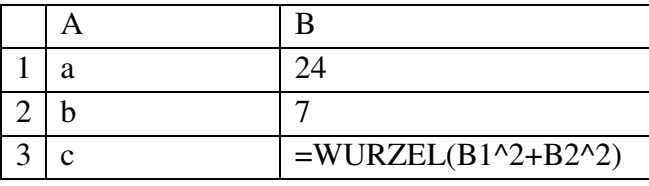

Formeldarsteller

$$
c_{25} = \sqrt{a^2 + b^2 \over 24^2 + 7^2}
$$

Die Bezüge B1, B2 und B3 werden durch Formelzeichen und Zahlen eingesetzt. Die Zahlen werden direkt unter die Formelzeichen geschrieben, damit weder Blättern, Scrollen noch Merken muss.

Neben Wurzeln, Exponenten, Klammern und Brüchen stellt der Formeldarsteller auch Summen und Wennanweisungen grafisch dar.

# Sub Formeldarstellen()

Das Hauptmakro ist Formeldarstellen. In diesem Makro werden die Malobjekte definiert, 2 mal Formelzerlegen aufgerufen und die WMF-Datei zusammengebaut. Viel Code ist das nicht, denn der Inhalt passiert in Formelzerlegen. Während Querschnitt2 Objektorientiert ist und WMF-Balken prozedural, so ist Formeldarstellen sehr Asciiorientiert.

Es werden diese Malobjekte definiert

- 0. Font
- 1. kursiv
- 2. schwarzer Füller
- 3. unsichtbarer Pinsel
- 4. schwarzer Pinsel
- 5. dicker Füller
- 6. roter Pinsel
- 7. Index
- 8. IndexKursiv
- 9. Symbol
- 10. Symbolklein

Mit den Malobjekten werden 6 Layer gezeichnet

- Layer1= Font, schwarz, schwarze Füllung
- Layer2= Kleintext, schwarz, unsichtbare Füllung
- Layer3= Index, dick, unsichtbare Füllung
- Layer4= Index Kursiv, dick, rote Füllung
- Layer5= Symbol
- Layer6= Symbolklein

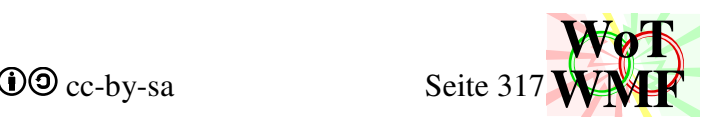

Die Layer sind das Kernstück des Formeldarstellers. Jede Unterprozedur arbeitet an diesen Layern. Gibt es mehrere Formeln, dann gibt es auch mehrmals 6 Sublayer. Formeldarstellen hat links eine Subformel und rechts eine Subformel. Somit gibt es lLayer1 bis lLayer6 und Layer1 bis Layer6.

Die in Excel markierte Zelle wird ausgewertet. Es wird 2 mal Formelzerlegen aufgerufen. Die linke Seite erhält die Zelle selbst und die rechte Seite den Inhalt der Formel. Beide Seiten werden durch ein = verbunden. Auf der linken Seite passiert nicht viel. Das ist nur B3 und für B3 wird die Zahl eingesetzt und das Formelzeichen.

Auf der rechten Seite passiert eine Menge. Formelzerlegen ist eine rekursiv arbeitende Prozedur. Die Formel wird in Subformeln wie Brüche, Wennanweisungen und Wurzeln zerlegt, die wiederum mehrmals Formelzerlegen aufrufen. Dadurch wird die Formel in jedem Rekursionsschritt immer kleiner, bis so was Einfaches wie B14 entsteht.

Jede Subformel hat eine Breite und eine Höhe zum Auswerten und hat ihren Basispunkt bei (0;0). Formeldarstellen nutzt dies, um die linke Subformel vertikal in der Mitte zu verschieben, das Gleichheitszeichen zu platzieren und die rechte Subformel landet rechts neben den Gleichheitszeichen. Außerdem muss die Breite und Höhe der Formel berechnet werden. Diese Variablen heißen hier Bildbreite und Bildhöhe und werden für den Zusammenbau des WMF gebraucht.

Das WMF wird in Excel eingefügt.

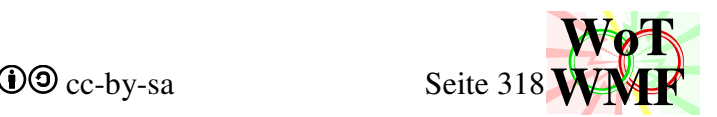

## **Formelzerlegen**

Sub Formelzerlegen(ByVal Formel\$, ByRef Breite, ByRef Höhe, ByRef Layer1, ByRef Layer2, ByRef Layer3, ByRef Layer4, ByRef Layer5, ByRef Layer6, ByRef Schriftgröße, ByRef Schriftart)

Formelzerlegen ist das Herzstück des Formeldarstellers. Es macht selbst "nichts", sondern ruft Subprozeduren auf. Dabei gibt es 2 Aufrufsarten:

- Ein Formelstück ist komplex und wird an einen Formelmaler gesendet. Z.B. Brüche, Exponenten oder Summen
- Ein Formelstück ist simpel und wird von FormelZahleinsetzen und FormelTexteinsetzen gezeichnet.

Ein Formelmaler zerlegt die Formel und malt darum seine geometrischen Objekte. Z.B zeichnet ein Bruch einen Bruchstrich und ruft für den Nenner und für den Zähler Formeldarstellen auf.

Der allgemeine Aufbau von Formelzerlegen und einem Formelmaler ist dieser: Eine Formel geht rein. Diese Formel wird in Subformeln zerlegt, die ihre eigenen Layer haben. Einige Maler haben nur eine Subformel. Von allen Subformeln ist die Breite und Höhe unbekannt. Deshalb wird Formelzerlegen vom Formelmaler oder die Formelmaler von Formelzerlegen aufgerufen, die die gesuchte Breite und Höhe und die gezeichnete Subformel liefern. Anschließend werden die Subformeln zu einer Formel angeordnet und die Gesamtbreite und Gesamthöhe berechnet. Die Gesamtbreite und Gesamthöhe sind wichtig, denn es kann ja sein, dass die Formel Teil von einer größeren Formel ist.

## Beispiel

 $x= WURZEL(SUMME(B1:B3)/(B4+B5))$ 

$$
\mathbf{x}_{1,343} = \sqrt{\frac{\mathbf{a}_{-1} = 1,125}{\mathbf{a}_{-3} = 5 \over \mathbf{b}_{1} + \mathbf{b}_{2}}}
$$

Formelzerlgen zerlegt die Formel in 1 Formeln. Die Formeln sind eine Wurzel. Somit wird Formelwurzel aufgerufen.

Formelwurzel ruft Formelzerlegen auf, um zu wissen, wie groß die Wurzel sein muss.

Formelzerlgen zerlegt die Wurzelformel in 1 Formeln. Die Formeln sind ein Bruch. Somit wird Formelbruch aufgerufen.

Formelbruch ruft 2 mal Formelzerlegen auf, um zu wissen, wo der Bruchstrich hin muss.

Formelzerlgen zerlegt den Zähler in 1 Formeln. Die Formeln sind eine Summe. Somit wird FormelSumme aufgerufen.

Formelsumme erkennt, dass die Summe aus elementaren Elementen besteht und ruft nicht Formelzerlegen auf, sondern zeichnet die Summe. Formelsumme gibt eine Breite und eine Höhe für die Summe zurück.

Formelzerlegen erkennt dass der Nenner aus elementaren Elementen besteht und ruft zum Zeichnen FormelZahleinsetzen und FormelTexteinsetzen auf.

Formelzerlegen gibt eine Breite und eine Höhe für 2,5+3,5 zurück

Der Formelbruch weiß nun, wie breit seine Subformeln sind und platziert den Zähler oben, den Nenner unten und dazwischen den Bruchstrich. Diese 3 Objekte haben zusammen wieder eine Breite und eine Höhe, die das umgebene Objekt wissen möchte.

Alle Formeln in Formelzerlegen wurden abgearbeitet und Formelzerlegen erreicht sein Programmende. Gesamtbreite und Gesamthöhe aller Formeln wird berechnet. Die Formelwurzel weiß nun, wie groß das Objekt ist, um das es seine Wurzel zeichnet. Es berechnet außerdem die Höhe und Breite der Wurzel

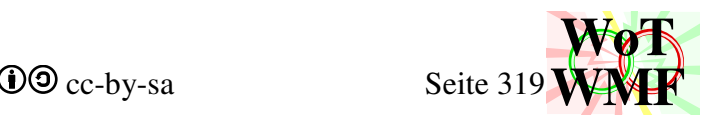

Alle Formeln in Formelzerlegen wurden abgearbeitet und Formelzerlegen erreicht sein Programmende. Gesamtbreite und Gesamthöhe aller Formeln wird berechnet. Formeldarstellen erledigt den Rest.

### Variablen

Dim Formelteile As Integer Die Anzahl der Subformeln. Es gibt immer eine nullte Subformel.

Dim Subformel(Formelteile) As String Ein Teil der Formel

Dim Subtyp(Formelteile) As Integer Eine Eigenschaft, was für eine Subformel das ist. z.B. Wurzel oder Bruch-

Dim Subbreite(Formelteile) As Integer Dim Subhöhe(Formelteile) As Integer Das umschließende Rechteck der Subformel

```
Dim Sublayer1(Formelteile) As String 
Dim Sublayer2(Formelteile) As String 
Dim Sublayer3(Formelteile) As String 
Dim Sublayer4(Formelteile) As String 
Dim Sublayer5(Formelteile) As String 
Dim Sublayer6(Formelteile) As String
```
WMF-Objekte für jede Subformel

Dim Klammerpräfix(Formelteile) As String Das steht vor der Klammer z.B Sin oder Max

Dim Bruchstücke(Länge) As Integer Hilfe zum Finden der Brüche

Dim Exstücke(Länge) As Integer Hilfe zum Finden der Exponenten

### **'Brüche markieren**

Die Formel wird Buchstabe für Buchstabe durchlaufen. Inhalte in Klammern werden immer mittels der Klammersumme übersprungen. Das Schlüsselzeichen für den Bruch ist der Schrägstrich /, dessen Position bei einem Fund gespeichert wird. Vom Schrägstrich wird nach links geschaut, bis ein Zeichen kommt, das den Bruch beendet. "-", "+", ",", "<", ">" und "=" beenden links den Bruch. Auf der rechten Seite beendet zusätzlich auch ein "\*" den Bruch. Anfang und Ende wurden sich gemerkt. Als Speicher dient die Variable Bruchstücke, die so viele Einträge hat, wie die Formel Buchstaben hat. Für den Start eines Bruches wird eine 1 geschrieben, 2 ist die Mitte und 3 ist das Ende.

Beispiel

c=B1+B3\*B4/(B5+B2)-B6/B1 Bruchstücke $(0...22)$ = c  $X^+$  $z^*b_1$  $b_2 + y$  $\frac{c}{1,455} = \frac{x+}{1,125} + \frac{5 \cdot 2,5}{b_2+y} - \frac{x}{1,343/1,125}$ *5\*2,5 3,5+4,7* 2

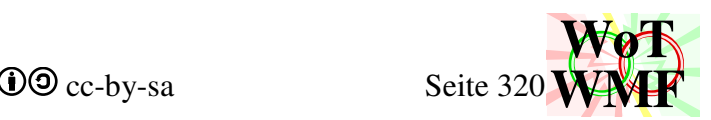

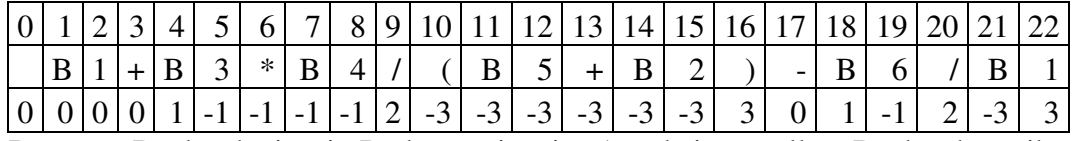

Der erste Buchstabe ist ein B, der zweite eine 1 und einen nullten Buchstaben gibt es nicht. Der 4te Buchstabe markiert den Beginn des Bruches, der 9te ist der Bruchstrich und der 16te ist das Ende vom Bruch. Das + an der 13ten Stelle beendet nicht den Bruch, weil die Klammersumme nicht Null ist, denn eine Klammer ist offen.

In einem zweiten Durchlauf werden die Daten aufbereitet. An der Stelle des Anfangs wird die Position vom Ende geschrieben und an der Stelle des Endes wird die Position der Mitte geschrieben. Damit sind die Daten verlinkt. Man braucht nur noch eine hohe Zahl zu finden und schon weiß man, wo Mitte und Ende sind.

Wenn der Zähler oder Nenner weniger als 4 Zeichen haben, dann wird der Bruch gelöscht, damit es schön aussieht.

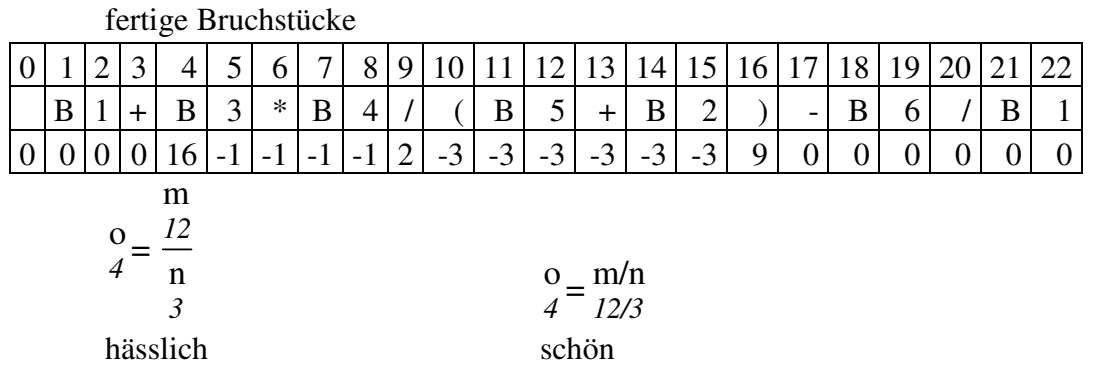

# **'Exponenten markieren**

Das ist exakt der gleiche Algorithmus wie für Brüche mit subtilen Änderungen.

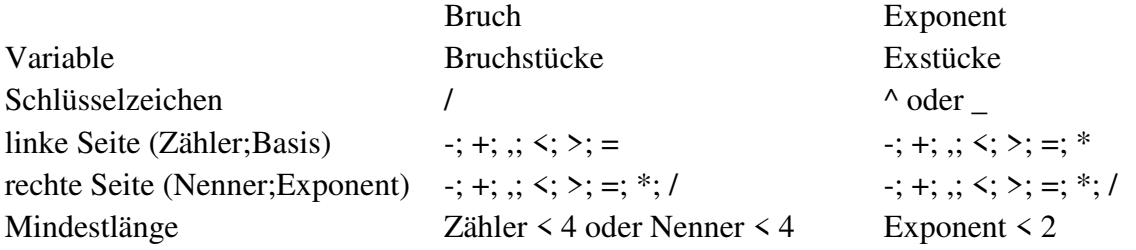

# **'Formelteile auszählen**

Bevor die Formelteile ausgewertet werden, müssen sie erstmal gezählt werden

Wird in Bruchstücke oder Exstücke eine Zahl > 3 gefunden, dann ist es eine Subformel und alle Zeichen der Subformel werden übersprungen, sodass die große Zahl am Ende der Subformel nicht versehentlich mitgezählt wird.

Nicht nur Brüche und Exponenten können verbinden, sondern auch Klammern. Aber was ist mit Wurzeln oder Summen? Wurzeln und Summen sich auch nur Klammern, die einen Präfix haben. Deshalb ist das Schlüsselzeichen ein "(". Wird eine Klammer gefunden, dann wird links davon der Präfix ermittelt. Ein Präfix besteht aus Großbuchstaben. Ist da noch mehr, dann ist der Rest eine Subformel. Alles bis zur geschlossenen Klammer ist eine Subformel.

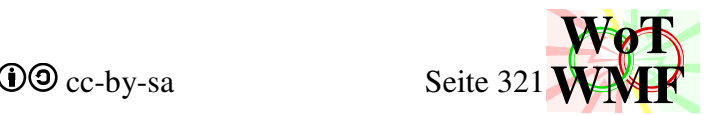

# B9=B2+WURZEL(B1+B4)-SUMME(B5:B6)

Diese Formel besteht aus 3 Subformeln

- 0. B2+
- 1. WURZEL(B1+B4)
- 2. -
- 3. SUMME(B5:B6)

Es sind keine Exponenten oder Brüche enthalten, aber 2 Klammern. Links von der ersten Klammer steht "B2+WURZEL". WURZEL besteht aus Großbuchstaben und ist damit der Präfix der Klammer. B2+ ist eine separate Subformel.

# **'Formelteile erkennen**

Der gleiche Ablauf wie bei Formelteile auszählen, nur dass jetzt nicht die Anzahl um 1 erhöht wird, sondern Subformeln ermittelt werden.

Neben der Subformel wird auch der Klammerpräfix gespeichert. So besteht WURZEL(B1+B4) aus dem Präfix WURZEL und die Subformel aus (B1+B4). An Excel ist zwar ein deutscher Begriff zu sehen, aber in Excel ist der Begriff englisch. Man sieht WURZEL, in der Formel ist aber SQRT. Jede gefundene Formel hat auch einen Subtyp z.B. Bruch oder Wurzel.

# **Select Case Subtyp(a)**

Hier werden die Subformeln gemalt.

- 0. simple Formel. Texteinsetzen und Zahleinsetzen
- 1. Formelklammer malen
- 2. Formelbruch malen
- 3. Formelwenn malen
- 4. Formelsumme malen
- 5. Formelwurzel malen mit Radikand 2
- 6. Formelexponent malen

Der Block ist in 2 Teile unterteilt. Der eine Teil ruft einen Formelmaler auf und der andere Teil zeichnet simple Formeln. Dies ist eine Rekursion. Jeder Formelmaler zerlegt die Formel in kleinere Stücke und ruft wieder Formelzerlegen auf. Am Ende der Rekursion ist immer ein simples Stück Formel.

Alle Subformeln liegen jetzt am Punkt 0;0 und haben eine Breite und eine Höhe. Es wird die maximale Höhe ermittelt. Dann werden die Subformeln mittig auf Höhe gebracht und nebeneinander angeordnet. Die Gesamtbreite und Gesamthöhe wird berechnet.

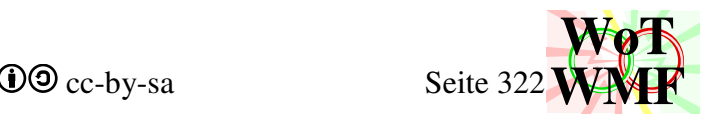

## **Formelmaler**

Sub **Formelexponent**(ByVal Formel\$, ByRef Breite, ByRef Höhe, ByRef Layer1, ByRef Layer2, ByRef Layer3, ByRef Layer4, ByRef Layer5, ByRef Layer6, ByRef Schriftgröße, ByRef Schriftart)

Die Formel wird in eine Basis und einen Exponent aufgeteilt, sowie das Trennsymbol ( $\sim$  oder  $\Box$ ). Ist der Exponent umklammert, dann werden die Klammern entfernt.

Der Exponent wird ausgewertet. Ist der Exponent 0,5, dann wird das Zeichnen an Formelwurzel abgegeben. Beginnt der Exponent mit 1/, dann wird auch eine Wurzel gezeichnet. Ansonsten wird für die Basis und den Exponent Formelzerlegen aufgerufen. Das Trennsymbol entscheidet anschließend, ob der Exponent nach oben oder nach unten kommt.

Beispiele

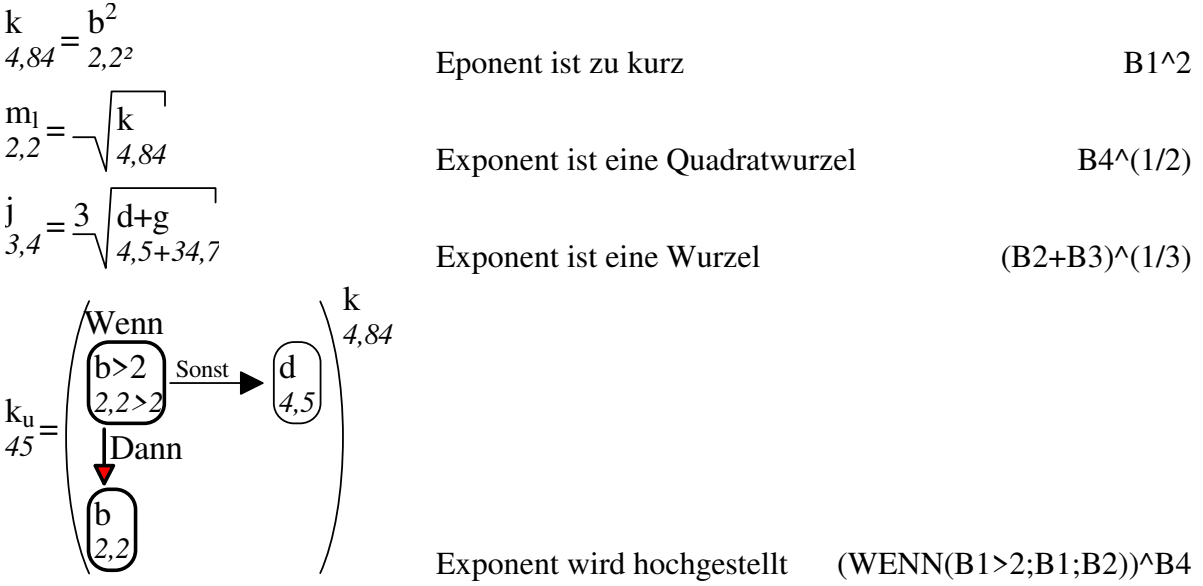

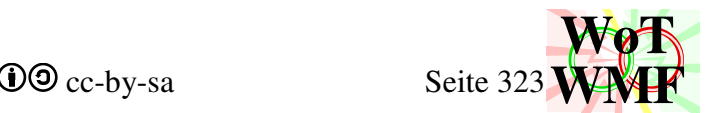

Sub **Formelbruch**(ByVal Formel\$, ByRef Breite, ByRef Höhe, ByRef Layer1, ByRef Layer2, ByRef Layer3, ByRef Layer4, ByRef Layer5, ByRef Layer6, ByRef Schriftgröße, ByRef Schriftart)

Es gibt immer einen Bruchstrich, denn was alles zum Bruch gehört, wurde vorher ermittelt. Die Formel wird in einen Zähler und in einen Nenner aufgeteilt. Alles links vom ersten Bruchstrich gehört zum Zähler, der Rest zum Nenner. In Nenner können weitere Bruchstriche sein.

Für einen eingeklammerten Zähler wird ermittelt, ob die Klammern weg können. Eine Klammer kann nicht weg, wenn die Klammersumme zwischendurch auf 0 sinkt.

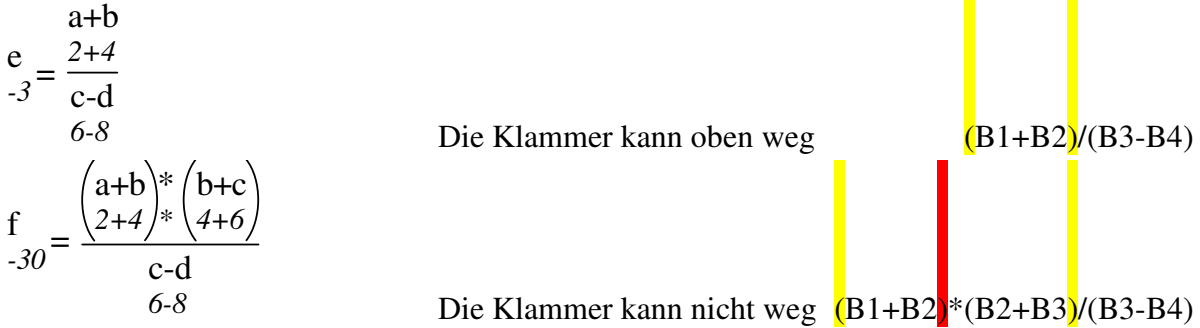

Für einen eingeklammerten Nenner wird ermittelt, ob die Klammern weg können. Ist der Nenner nicht eingeklammert, dann werden alle Bruchstriche in Mal verwandelt.

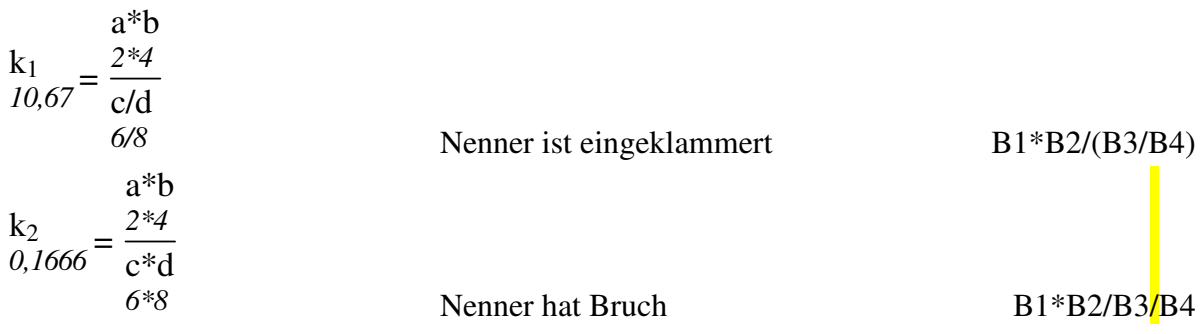

Ist ein Bruch zu kurz, dann wurde er von Formelzerlegen ignoriert, denn Nenner und Zähler müssen eine Mindestlänge haben.

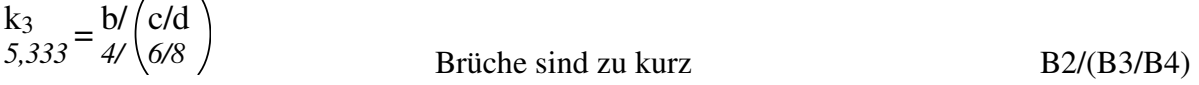

Für den Zähler und den Nenner wird Formelzerlegen aufgerufen. Die Formeln werden übereinander geordnet und mit einem Bruchstrich getrennt. Die Gesamtlänge bekommt von der längere Formel ein bisschen Extraplatz, während die Kürzere mittig zur Längeren platziert wird.
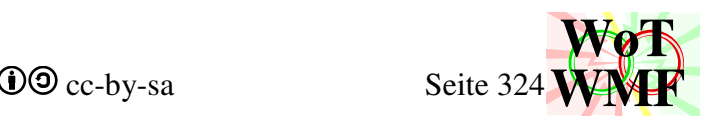

Sub **Formelsumme**(ByVal Formel\$, ByRef Breite, ByRef Höhe, ByRef Layer1, ByRef Layer2, ByRef Layer3, ByRef Layer4, ByRef Layer5, ByRef Layer6, ByRef Schriftgröße, ByRef Schriftart, ByRef Präfix)

Summen sind in Excel sehr beliebt, haben mathematisch aber keine Grafik. Deshalb gebe ich der Summe einfach eine.

Zum Start wird die Summe ausgerechnet, der Präfix ins Deutsche übersetzt und geschaut, ob die Summe elementar ist. Sind in der Summe Brüche oder Klammern enthalten, dann ist diese nicht elementar und die Aufgabe wird an Formelklammer abgegeben.

Neben dem Präfix Summe gibt es auch Min, Max und Mittelwert.

Ist die Formel elementar, dann übernimmt Formelsumme das Einsetzen der Zahlen und Texte. Diese Aufgabe wird normalerweise von Formelzerlegen übernommen. Beim Formelzerlegen sind die Zahlen unter den Texten, während sie bei der Summe nebeneinander sind.

Die Summe wird anhand der Kommas (Deutsch Semikolons) in einzelne Elemente gesplittet. Diese Elemente werden dann nochmal an Doppelpunkten zu Subelemente gesplittet.

## SUMME(B1:B3;B4;B5;B6:B8)

Diese Summe hat 3 Elemente (es gibt immer ein nulltes Element)

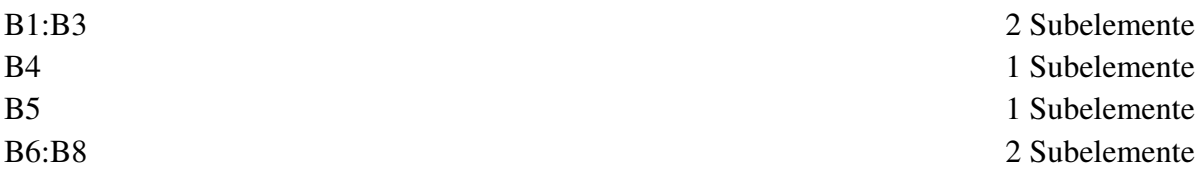

Die Elemente werden gezeichnet. Hat das Element ein Subelemente, dann werden zwischen beide noch Doppelpunkte gezeichnet. Links werden die Formelzeichen eingesetzt und rechts die Zahlen. Gibt es nur ein nulltes Subelement, dann links Text und rechts Zahl. Die Elemente werden übereinander angeordnet. Die maximalen Zahl- und Textlängen ermittelt, um korrekt einrahmen zu können.

Für die Summe wird ein Summenstrich gezogen und darunter die ausgerechnete Summe geschrieben. Bei anderen Präfixen wird der Wert darüber geschrieben.

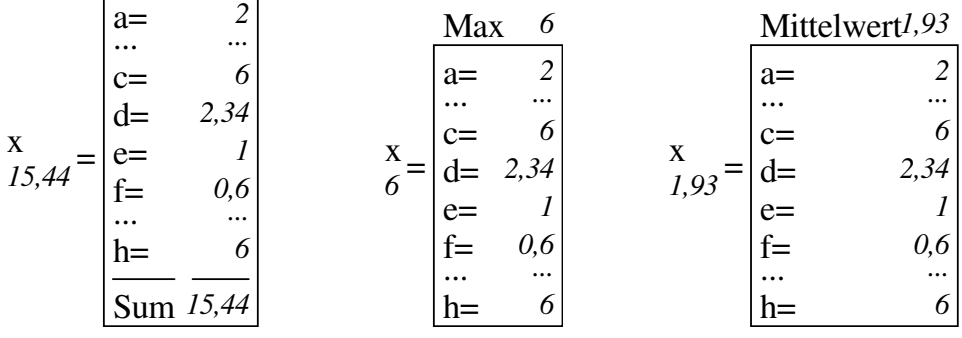

Formelsumme kann nicht tiefstellen oder griechisch.

WMF-Balken Simon Pie **OO** cc-by-sa Seite 325

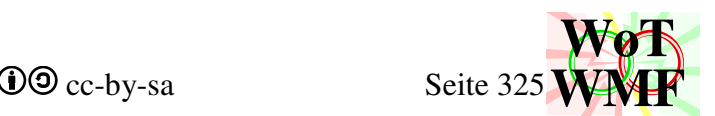

Sub **Formelwurzel**(ByVal Formel\$, ByRef Breite, ByRef Höhe, ByRef Layer1, ByRef Layer2, ByRef Layer3, ByRef Layer4, ByRef Layer5, ByRef Layer6, ByRef Schriftgröße, ByRef Schriftart, ByVal Radikant\$)

Formelwurzel ruft Formelzerlegen auf und malt eine Wurzel um das Rechteck. Ist der Radikand ungleich 2, dann wird dieser linksoben über die Wurzel geschrieben. Ein Radiant ungleich 2 ist mit WURZEL nicht möglich, sondern nur über einen Exponent z.B.  $\frac{(1/3)}{2}$ .

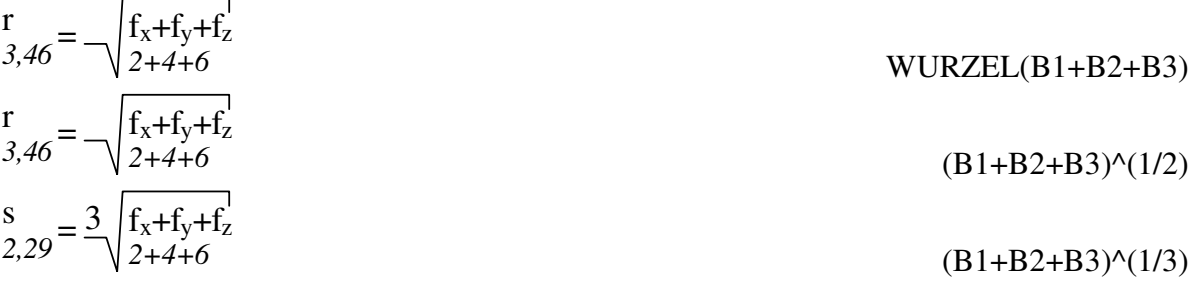

Nur Brüche und Exponenten können unterdrückt werden, wenn sie zu kurz sind. Alle anderen Objekte werden immer gemalt.

Sub **Formelklammer**(ByVal Formel\$, ByRef Breite, ByRef Höhe, ByRef Layer1, ByRef Layer2, ByRef Layer3, ByRef Layer4, ByRef Layer5, ByRef Layer6, ByRef Schriftgröße, ByRef Schriftart, ByRef Präfix)

Ist der Präfix ein logischer Operator wie z.B. "Und", dann wird Formelstapel aufgerufen, ansonsten Formelzerlegen. In beiden Fällen wurde das umschließende Rechteck ermittelt. Links und rechts davon werden 2 elliptische Bögen gezeichnet.

$$
z_{0,1411} = \text{SIN}\begin{pmatrix} x+y \\ l+2 \end{pmatrix}
$$
  
\n
$$
z_{20} = \text{COS}\begin{pmatrix} x+y \\ l+2 \end{pmatrix}
$$
  
\n
$$
z_{12} = \text{COS}\begin{pmatrix} x+y \\ l+2 \end{pmatrix}
$$
  
\n
$$
z_{20} = \text{COS}\begin{pmatrix} \frac{l+2}{x-y} \\ l-2 \end{pmatrix}
$$
  
\n
$$
z_{1}
$$
  
\n
$$
z_{20} = \text{COS}\begin{pmatrix} \frac{l}{x-y} \\ l & \text{COS}((B1+B2)/(B1-B2)) \end{pmatrix}
$$
  
\n
$$
z_{20} = \text{COS}\begin{pmatrix} \frac{l}{x-y} \\ l & \text{COS}((B1+B2)/(B1-B2)) \end{pmatrix}
$$
  
\n
$$
z_{1}
$$
  
\n
$$
z_{20} = \text{COS}\begin{pmatrix} \frac{l}{x-y} \\ l & \text{COS}((B1+B2)/(B1-B2)) \end{pmatrix}
$$

Man beachte, dass ein Formelzeichen auch ein längeres Wort sein darf.

Ist der Präfix ABS, dann sind die Klammern Betragsstriche und der Präfix wird weggelassen.

$$
\begin{array}{l} a_2 = 1 + 0.025^* \left( c_{2i}/t - 1 + \left| 1 - c_{2i}/t \right| \right)^2 & a_2 = 1 + 0.025^* \left( c_{2i}/t - 1 + \left| 1 - c_{2i}/t \right| \right)^2 \\ 94 = 1 + 0.025^* \left( 31.6 - 1 + \left| 1 - 31.6 \right| \right)^2 & \text{statt} \end{array}
$$

WMF-Balken Simon Pie **OO** cc-by-sa Seite 326

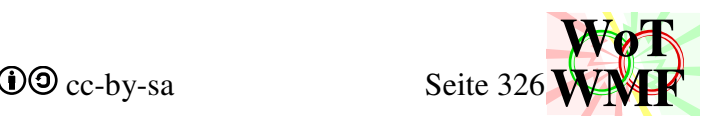

Sub **Formelstapel**(ByVal Formel\$, ByRef Breite, ByRef Höhe, ByRef Layer1, ByRef Layer2, ByRef Layer3, ByRef Layer4, ByRef Layer5, ByRef Layer6, ByRef Schriftgröße, ByRef Schriftart)

Ein Formelstapel stapelt Subformeln übereinander, die durch Kommas (Semikolon) getrennt sind. Kommas kommen in logischen Operatoren und Summen vor. Für Summen gibt es die Formelsumme und für logische Operatoren gibt es den Formelstapel.

Während die Summe nur ein Layerbündel (eine Subformel) hat, hat Formelstapel mehrere Subformeln, die ihre eigenen Layer haben.

Zuerst wird gezählt, wie viele Kommas in der Formel drin sind. Split wie bei Summe geht nicht, denn Kommas in Klammern müssen nicht mitgezählt werden.

Für jede Subformel wird Formelzerlegen aufgerufen. Anschließend werden die Subformeln übereinander gestapelt.

Sub **Formelwenn**(ByVal Formel\$, ByRef Breite, ByRef Höhe, ByRef Layer1, ByRef Layer2, ByRef Layer3, ByRef Layer4, ByRef Layer5, ByRef Layer6, ByRef Schriftgröße, ByRef Schriftart)

Formelwenn ist der umfangreichste Formelmaler, der komplizierte Wennanweisungen grafisch darstellt. Auch wenn der Code nicht so lang ist, steckt die meiste Arbeit in der Kürze und Kompaktheit. Dieser Formelmaler wird auf ein Problem runter gebrochen, bei dem es darum geht 3 Rechtecke, die mit 2 Pfeile verbunden sind, möglichst platzsparend anzuordnen.

Eine Wennformel besteht aus 3 Subformeln

- 0. Wenn hat die Nummer 0
- 1. Dann hat die Nummer 1
- 2. Sonst hat die Nummer 2

Dim Wenn\$, Dann\$, Sonst As String Die Formeln für Wenn, Dann und Sonst.

Dim WennWert As Variant Die ausgewertete Wennformel. Sie ist WAHR oder FALSCH und entscheidet, welcher Pfeil dick wird.

Dim Slayer1(2) As String Dim Slayer2(2) As String Dim Slayer3(2) As String Dim Slayer4(2) As String Dim Slayer5(2) As String Dim Slayer6(2) As String Die Sublayer für Wenn, Dann und Sonst.

Dim dx(2) As Integer Dim dy(2) As Integer Dim Sbreite(2) As Integer Dim Shöhe(2) As Integer Das umschließende Rechteck jeder Subformel.

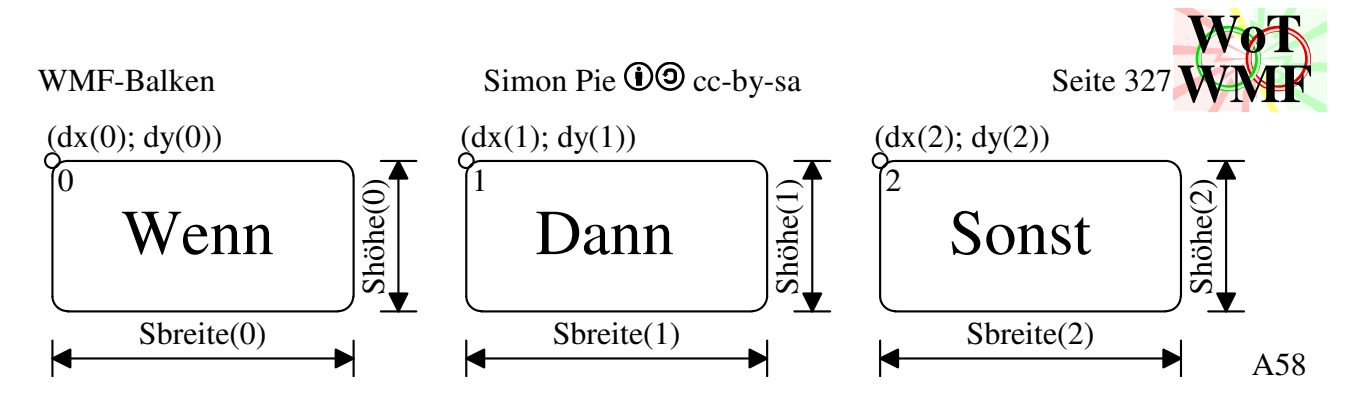

Dim pX1%, pX2%, px3%, px4%, pY1%, pY2%, py3%, py4 As Integer Variablen für die Pfeile

Dim DannText\$, Sonsttext As String WMF-Text für den Text "Dann" und "Sonst"

## **Dim breitesWenn%, hohesWenn%, DannRechts As Integer**

Variablen zur Anordnung der Rechtecke.

Legt man fest, dass Wenn obenlinks ist, dann gibt es 4 Anordnungen.

- 1. breitesWenn= 1: Dann und Sonst sind unter dem breiten Wenn.
- 2. hohesWenn= 1: Dann und Sonst sind rechts neben dem hohen Wenn.
- 3. DannRechts= 1: Dann ist rechts vom Wenn und Sonst ist unter dem Wenn.
- 4. DannRechts= 0: Sonst ist rechts vom Wenn und Dann ist unter dem Wenn.

Denkbar sind weitere Anordnungen z.B., dass Wenn in der Mitte ist.

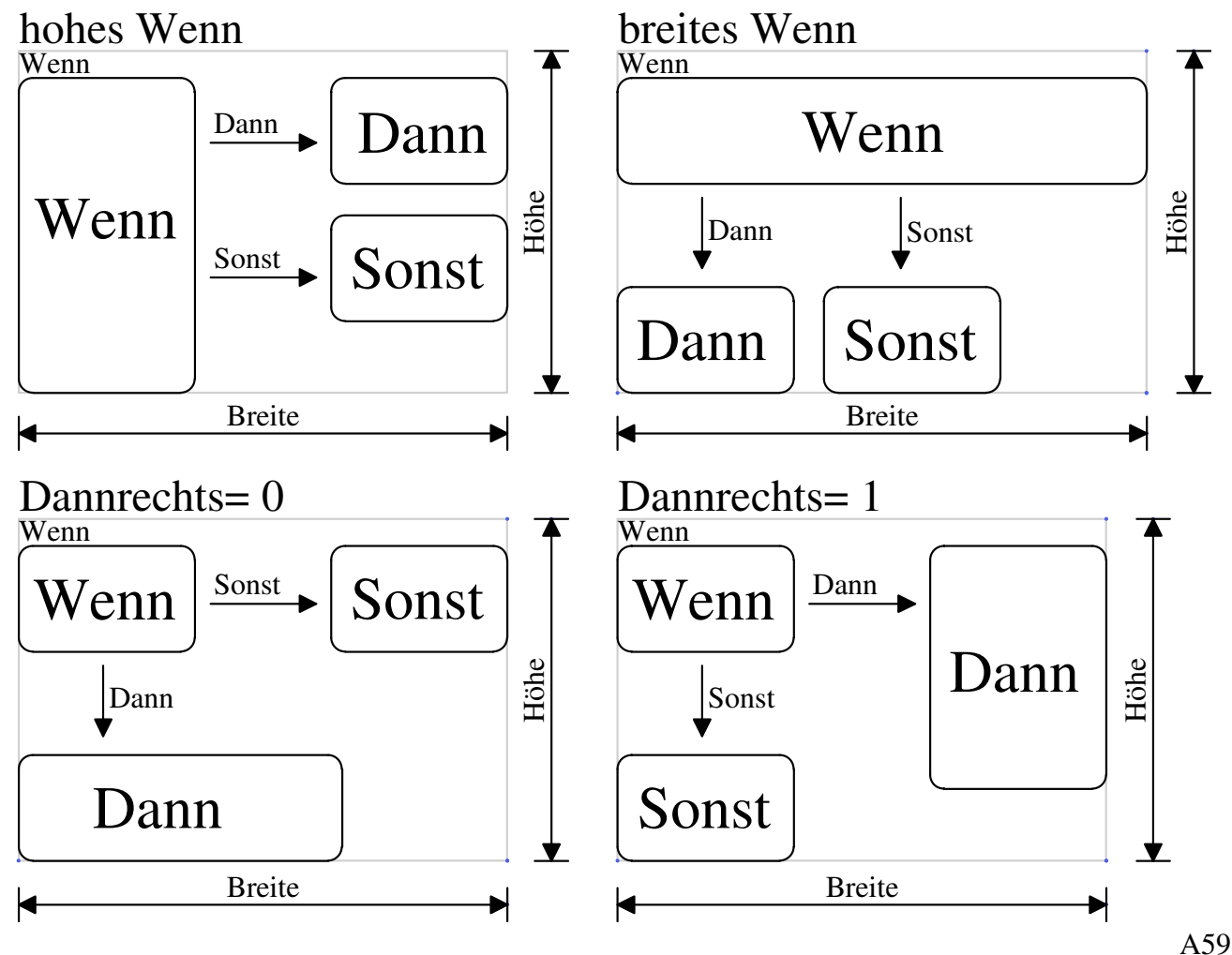

Dargestellt sind die 4 Anordnungen in optimaler Form. Eine Anordnung ist am besten, wenn der Flächenverbrauch am kleinsten ist.

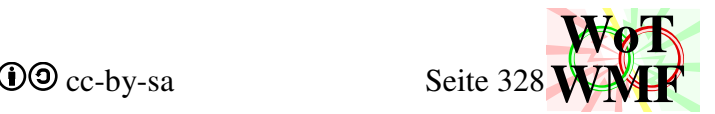

Es gibt folgenden Platzverbrauch

- Die Rechtecke der Subformeln  $B_0$ ,  $B_1$ ,  $B_2$ ,  $H_0$ ,  $H_1$ ,  $H_2$  (Höhe und Breite)
- Pfeile  $P_g$  (Höhe oder Breite)
- Abstand d<sub>s</sub> zwischen den Rechtecken (nicht Höhe oder nicht Breite)
- Der Text Wenn  $W_x$  über der Wennsubformel (Höhe)

Damit ergeben sich in etwa diese Formeln für die Breite und Höhe

$$
B_{\text{hohesWenn}} = B_0 + P_g + \text{Max}\begin{pmatrix} B_1 \\ B_2 \end{pmatrix}
$$
  
\n
$$
H_{\text{hohesWenn}} = \text{Max}\begin{pmatrix} H_0 + W_x \\ H_1 + H_2 + d_s \end{pmatrix}
$$
  
\n
$$
B_{\text{breitesWenn}} = \text{Max}\begin{pmatrix} B_0 \\ B_1 + B_2 + d_s \end{pmatrix}
$$
  
\n
$$
H_{\text{breitesWenn}} = W_x + P_g + H_0 + \text{Max}\begin{pmatrix} H_1 \\ H_2 \end{pmatrix}
$$
  
\n
$$
B_{\text{Dannrechts}} = \text{Max}\begin{pmatrix} B_0 + P_g + B_1 \\ B_2 \end{pmatrix}
$$
  
\n
$$
H_{\text{Dannunten}} = \text{Max}\begin{pmatrix} B_0 + P_g + B_2 \\ B_1 \end{pmatrix}
$$
  
\n
$$
H_{\text{Dannunten}} = \text{Max}\begin{pmatrix} H_0 + W_x \\ B_1 \end{pmatrix}
$$
  
\n
$$
H_{\text{Dannunten}} = H_1 + P_g + \text{Max}\begin{pmatrix} H_0 + W_x \\ H_2 \end{pmatrix}
$$

Wertet man diese Formeln aus, dann ist der Flächenverbrauch klein, wenn diese Bedingungen erfüllt sind:

- Verwende die Anordnung BreitesWenn, wenn das Wenn breiter ist als Dann und Sonst.
- Verwende die Anordnung HohesWenn, wenn das Wenn höher ist als Dann und Sonst.
- Es können auch beide Bedingungen erfüllt sein oder keine. Wenn beide erfüllt, dann ist die Wahl egal. Wenn keine Bedingung erfüllt ist, dann
- Verwende die Anordnung DannRechts=0, wenn Dann breiter ist als Wenn.
- Verwende die Anordnung DannRechts=1, wenn Sonst breiter ist als Wenn.
- Es können auch beide Bedingungen erfüllt sein oder keine. Wenn beide erfüllt, dann ist die Wahl egal. Wenn keine Bedingung erfüllt ist, dann
- Wenn Dann höher ist als Sonst, dann kommt Dann nach rechts, ansonsten kommt Dann nach unten.

Das Ganze als Wennformel

WMF-Balken Simon Pie **OO** cc-by-sa Seite 329

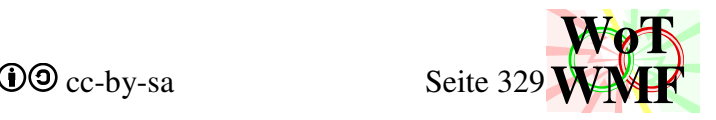

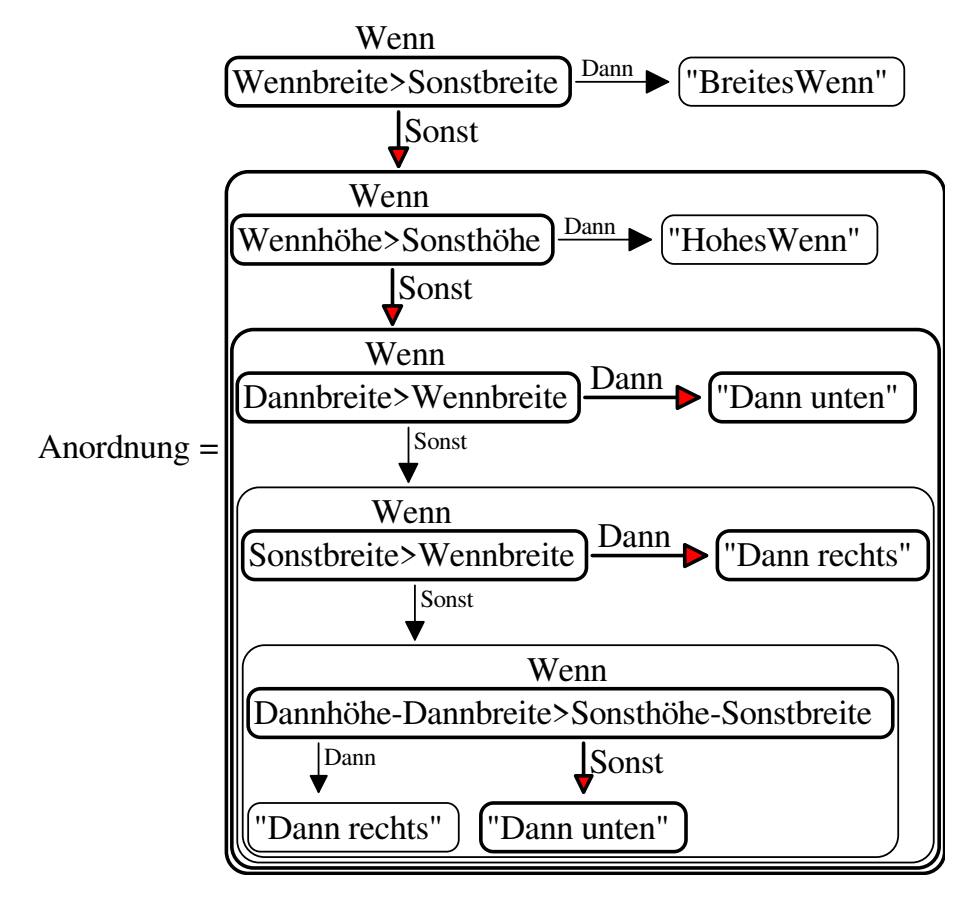

Beispiele

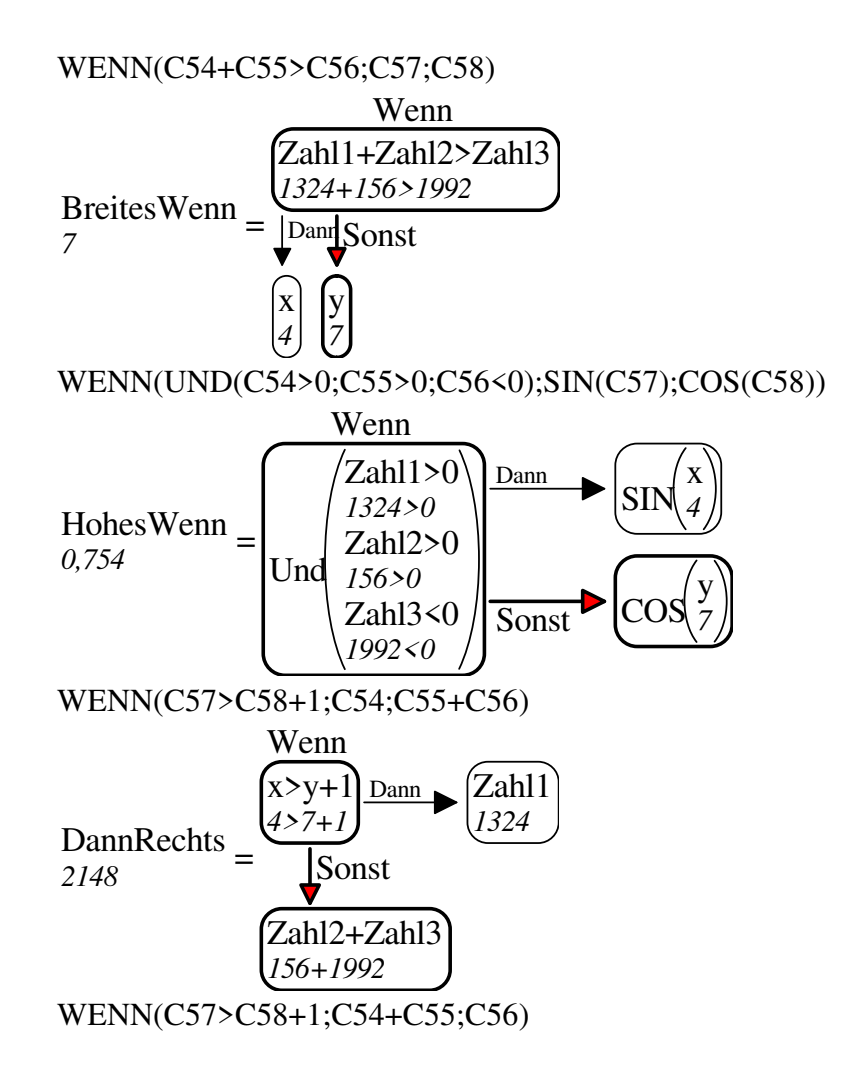

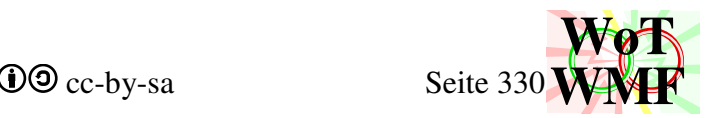

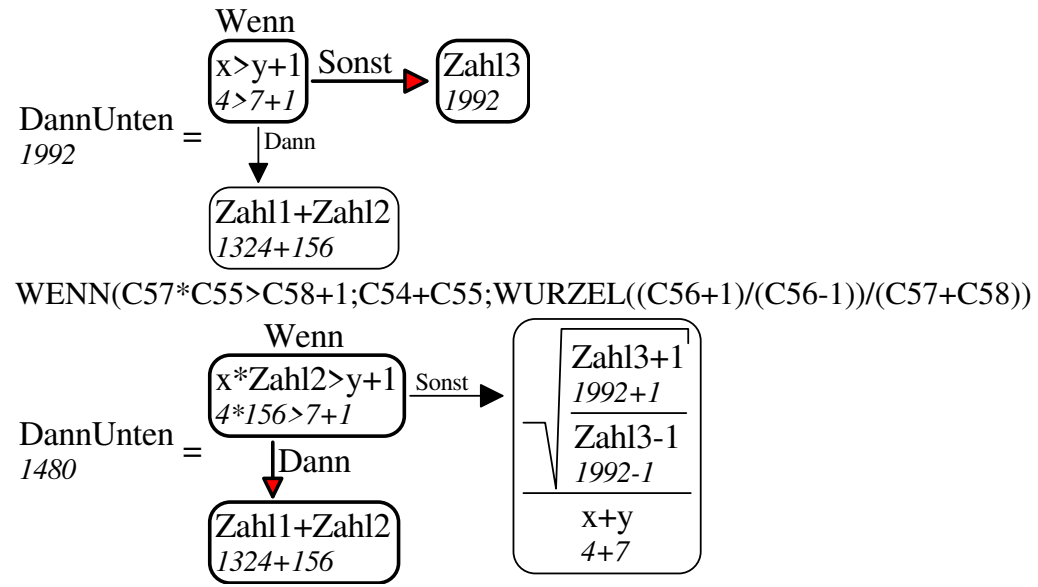

## **Feinheiten im Code**

Wenn die Wennbedingung erfüllt ist,

dann bekommt Dann einen dicken Rahmen und roten Pfeil und Sonst einen kleinen Text, sonst bekommt Sonst einen dicken Rahmen und roten Pfeil und Dann einen kleinen Text.

Ob die Wennbedingung erfüllt ist, hat nichts mit DannRechts zu tun.

Der Rahmen rechts vom Wenn ist bündig mit dem Wenn. Der zusätzliche Platz, den der Text Wenn benötigt, wird nur genutzt, wenn notwendig.

Geht ein Pfeil nach rechts, dessen Bedingung nicht erfüllt ist (er ist nicht rot), dann wird der Pfeil um eine Pfeilspitze kürzer. Denn der Text ist ja etwas kleiner.

Sind Dann und Sonst groß und Breit, dann würden sie sich überlappen. Das wird verhindert, indem der untere Pfeil verlängert wird.

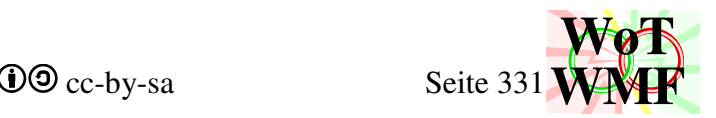

## **Werte in Formeln einsetzen**

Es gibt FormelZahleinsetzen und FormelTexteinsetzen als Prozedur, die in Formelzerlegen verwendet werden. Für die Formelsumme gibt es Formeleinsetzen als Funxion. Dies ist eine abgespeckte Variante, die nur Strings kann.

```
Sub FormelZahleinsetzen(ByVal Formel$, X%, Y%, ByRef Breite, ByRef Höhe, ByRef 
Layer1, ByRef Layer2, ByRef Layer3, ByRef Layer4, ByRef Layer5, ByRef Layer6, 
ByRef Schriftgröße, ByRef Schriftart)
```
In Excelbezüge werden Zahlen eingesetzt.

Zuerst wird ermittelt, wo in der Formel Excelbezüge drin sind. Dafür gibt es die Variable Excelbezug.

Dim Excelbezug() As Integer ReDim Excelbezug(Länge + 1)

Ein Excelbezug beginnt mit mindestens einen Buchstabe, kann Dollars enthalten und endet mit

Zahlen. Ein Buchstabe oder Dollar wird mit -1 gekennzeichnet und Zahlen mit -2.

Anschließend werden alle Buchstaben (-1), auf denen keine Zahl folgt, genullt.

Im zweiten Durchlauf wird auf den Start des Excelbezuges sein Ende geschrieben, um einen Link zu schaffen.

Beispiel B1+B2

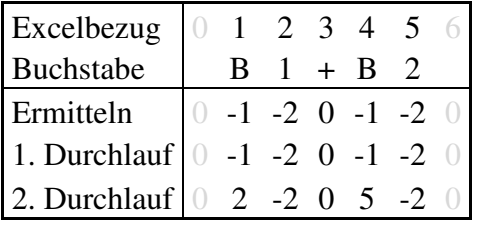

In Excelbezug wird nach Zahlen gesucht, die größer als 1 sind. Da an der Startstelle das Ende steht, sind Start und Ende bekannt und der Excelbezug wird aus der Formel geschnitten. Dollars werden entfernt. Der Bezug wird evaluiert. Ist das Ergebnis eine Zahl, dann wird sie entropisch gerundet. Heraus kommt eine Zahlenformel als String. Also keine hochgestellten oder griechischen Buchstaben.

Der String wird nachbearbeitet, indem einige doppelte Zeichen zu einem vereint werden. Aus ^2 wird  $\frac{2}{3}$ , auf  $\frac{3}{3}$  wird  $\frac{3}{3}$ , aus -- wird + und aus +- wird +.

Zahlenformel vorher  $= 2.5^2-4+3$ Zahlenformel nachher  $= 2.5^2 + 4.3$  $d \quad a^2-b+c$  $\frac{a}{7,25} = \frac{a}{2,5^2+4-3}$ 

B20^2-B21+B22

Zu guter Letzt gibt es noch eine Breite und eine Höhe

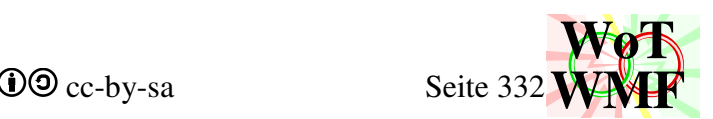

Sub **FormelTexteinsetzen**(ByVal Formel\$, X%, Y%, ByRef Breite, ByRef Höhe, ByRef Layer1, ByRef Layer2, ByRef Layer3, ByRef Layer4, ByRef Layer5, ByRef Layer6, ByRef Schriftgröße, ByRef Schriftart)

Die unverständlichen Excelbezüge werden durch Formelzeichen ausgetauscht, die in Spalte A zu finden sind.

In Spalte A gibt es nicht nur das Formelzeichen, sondern auch eine Beschreibung und eine Einheit. Z.B. Festigkeit f\_yd [kN/cm<sup>2</sup>]. Nur f\_yd ist das Formelzeichen und soll entnommen werden.

Mit dem gleichen Algorithmus wie bei FormelZahleinsetzen werden die Excelbezüge bestimmt.

Der Excelbezug wird aus der Formel geschnitten. Die Dollars werden entfernt. Der erste Buchstabe wird zum A, ein eventueller zweiter Buchstabe verschwindet. Der Zellinhalt aus Spalte A wird entnommen. Ist dieser leer, dann ist der Zellinhalt der ursprüngliche Excelbezug.

Der Zellinhalt wird an Leerzeichen zu Worte gesplittet. Jedem Wort wird ein Wert gegeben, wie wahrscheinlich es ist, dass es ein Formelzeichen ist. Nullte Position, große Länge und Vokale machen Formelzeichen unwahrscheinlich. Eckige Klammern sind für Einheiten gedacht und damit ist es sehr unwahrscheinlich ein Formelzeichen. X, Y und letztes Wort machen Formelzeichen wahrscheinlich und Unicodezeichen (griechisch) erhöhen die Wahrscheinlichkeit stark.

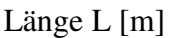

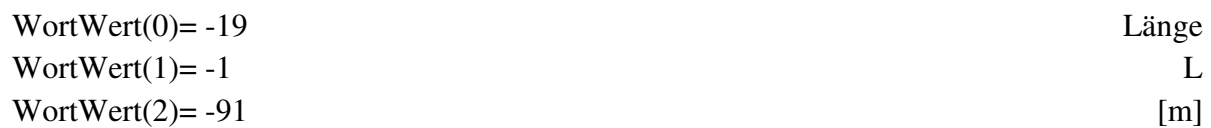

Das Wort "Länge" erhält -5 für Vokale, -4 für andere Buchstaben und -10 für erstes Wort. Das Wort "L" erhält -1 für den Buchstaben. "[m]" erhält -100 für eckige Klammern, -1 für andere Buchstaben und +10 für letztes Wort. Da L die meisten Punkte hat, ist es das Formelzeichen, das in die Formel eingesetzt wird.

Es wird ermittelt, wo in der Zelle A das Word des Formelzeichens beginnt und endet, denn in diesem Wort können Formatierungsinformationen drin sein.

Es wird geschaut, ob die Zelle A mit einem = beginnt, denn das Formelzeichen kann ja auch berechnet (oder einfach nur von einer anderen Zelle mit = kopiert) werden. Zellen mit einer Formel enthalten keine Formatierung.

Hat die Zelle A keine Formel sondern reinen Text, dann wird aus jedem Buchstabe gelesen, ob er hochtiefgestellt ist oder die Schriftart Symbol ist.

```
Dim griechisch(1023) As Integer 
Dim hochtief(1023) As Integer 
Dim Buchstabe(1023) As Integer
```
In der Variable Buchstabe ist die Formel mit eingesetzten Formelzeichen. Jedem Buchstaben dieser Formel wird die Eigenschaft hochtief und griechisch zugeordnet. Die Buchstaben selbst werden in Unicode gespeichert. Das bedeutet, dass es auch größere Buchstaben als 255 geben kann. WMF unterstützt aber kein Unicode.

Deshalb werden alle Buchstaben durchgegangen und diejenigen, die größer als 255 sind, werden in passende griechische Buchstaben der Schriftart Symbol umgewandelt. Die Zeichen ^ und \_ können nachfolgende Buchstaben hochtiefstellen.

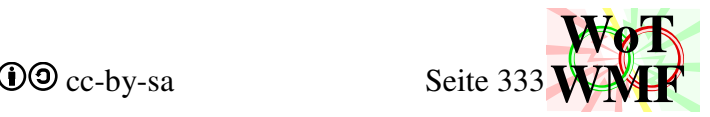

Es gibt also 2 Möglichkeiten, wie ein Buchstabe seine Eigenschaften bekommt.

- 1. griechisch direkt aus der Formatierung in Excel hochtief direkt aus der Formatierung in Excel oder
- 2. griechisch aus der Umwandlung des Unicodes hochtief aus der Umwandung der Hochtiefzeichen

Zuletzt wird der Formeltest geschrieben. Dabei werden Buchstaben mit gleichen Eigenschaften verbunden und ^ & \_ übersprungen. Für diese Buchstabengruppe wird dann ein Text gezeichnet, der auf den korrekten Layer landet. Layer 5 und 6 sind für griechische Buchstaben während Layer 3 und 6 hochtiefe Texte sind.

Beispiel:  $\sigma_{Rd}$  wird als 2 Texte gezeichnet.  $\sigma$  ist ein griechischer Text auf Layer 5 und  $_{Rd}$  ein kleiner Text auf Layer 3.

Function Formeleinsetzen(Formel\$, Variante%) As String

Eine abgespeckte Version von Zahlen oder Formeln einsetzen kann und einen String zurück gibt. Der String enthält kein griechisch oder hochtief.

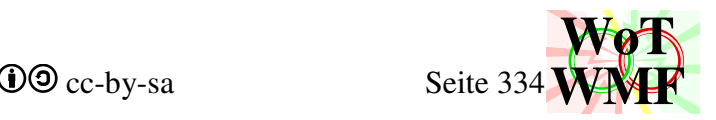

# **Formulare und Buttons**

Um die Bedienung zu erleichtern hat der WMF-Balken 3 Formulare und 8 Buttons erhalten. Mit den Formularen kann ein Parameterprofil, Objekt oder Grundeinstellungen eingegeben werden. Ziel der Formulare ist es, dass der Nutzer nicht mehr auswendig wissen muss, wo welche Zahl hingehört. Neben den einzugebenden Wert kann man lesen, was eingetragen werden muss.

Ein Formular besteht aus verschiedenen Elementen, die durch ein Ereignis den Code auslösen. WMF-Balken verwendet die Elemente Button, ComboBox, Text und TextBox.

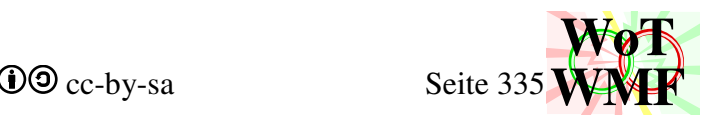

## **Parameterprofil Eingeben**

Mit diesem Formular wird ein Parameterprofil eigegeben. Normprofile werden in ein Parameterprofil umgewandelt und 3 Punktquerschnitte können nur angezeigt werden. Das Formular nimmt die Arbeit ab, dass man die richtige Reihenfolge der Zahlen wissen muss. Außerdem muss der Nutzer nicht mehr Wissen welche Parameterprofile es gibt, denn er sieht alle Auswahlmöglichkeiten unter dem Auswahlpfeil. Zu viel Lesen in der Hilfe bleibt zwar erspart, aber das Formular macht die Hilfe nicht überflüssig, anders als das Formular der Grundeinstellungen.

Während das Formular vor Version 1.04 noch vieles am Querschnitt selbst macht, besitzt die neue Version genau ein Querschnitt2, an dem gearbeitet wird. Hier kommt der große Vorteil der Objektorientierung zum Einsatz, sodass viele Zeilen Code entfallen.

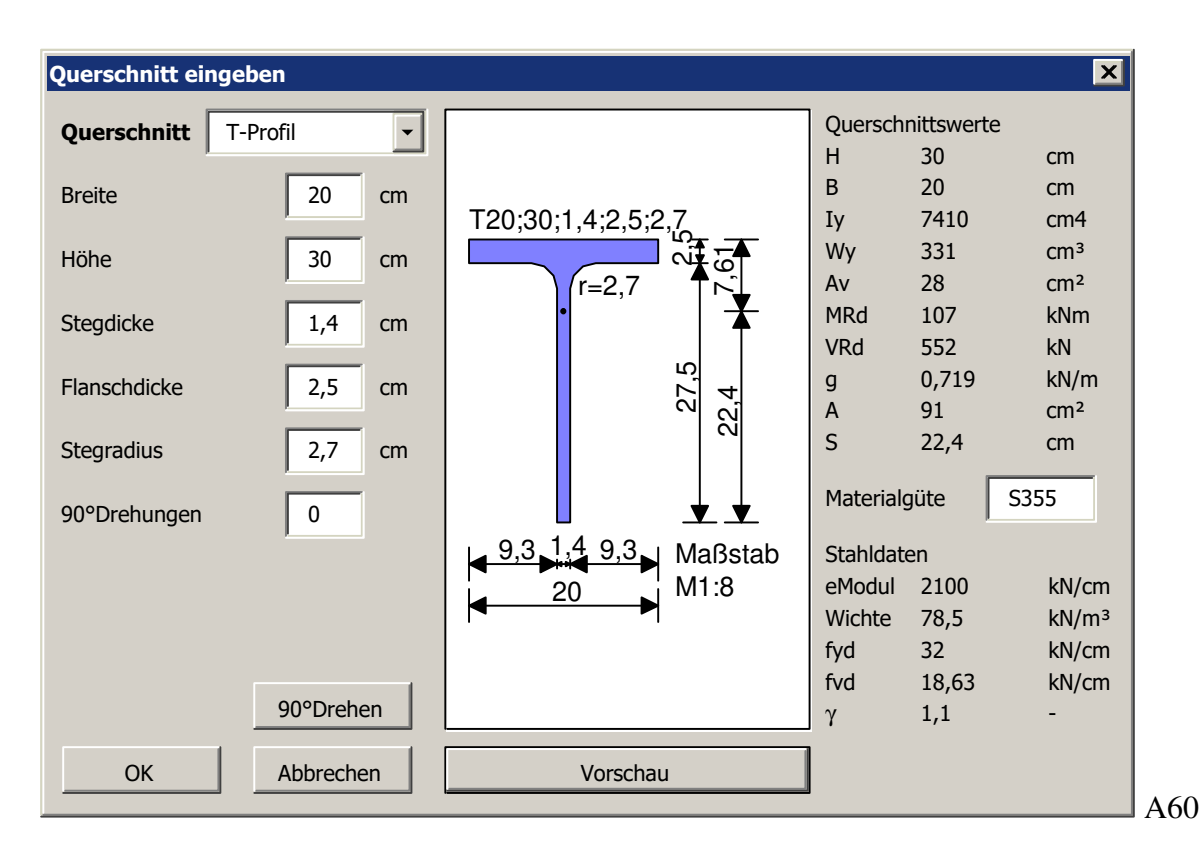

Private Sub UserForm\_Initialize()

Diese Prozedur dient zum Starten des Querschnittsformulars.

Zuerst wird geschaut, welche Zelle in Excel gewählt wurde. In diese wird auch wieder eingetragen. Das Profil in der Zelle wird eingelesen und dem Querschnitt2 zugewiesen. QS ist die Variable für den Querschnitt2, an dem das Formular arbeitet.

Die Combobox bekommt die Ausgabemöglichkeiten und eine davon wird anhand des Querschnitttyps ausgewählt.

Ist die Zweite Spalte in Excel ausgewählt, dann wird aus der Dritten das Material eingelesen, sonst S235.

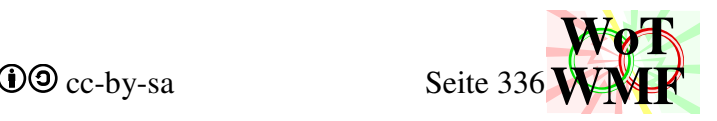

## Private Sub ComboBox1\_Change()

Wurde in der ComboBox ein neues Profil aktiviert, dann wird das ganze Formular aktualisiert. Das neue Profil soll etwa so aussehen, wie das alte. Wird ein I-Profil zu einem T-Profil, dann soll nur der untere Flansch fehlen. Wird ein L-Profil zum Kasten, dann kommt oben und rechts was hinzu. Um das zu erreichen wird sich an Radien erinnert und ermittelt, ob die Breite verdoppelt werden soll.

Zuletzt werden folgen 5 Prozeduren in 5 Zeilen, die den neuen Querschnitt zusammensetzen, diesem dem Querschnitt2 zuweisen, Material zuweisen, die Felder im Formular neu Füllen und die Grafik aktualisieren.

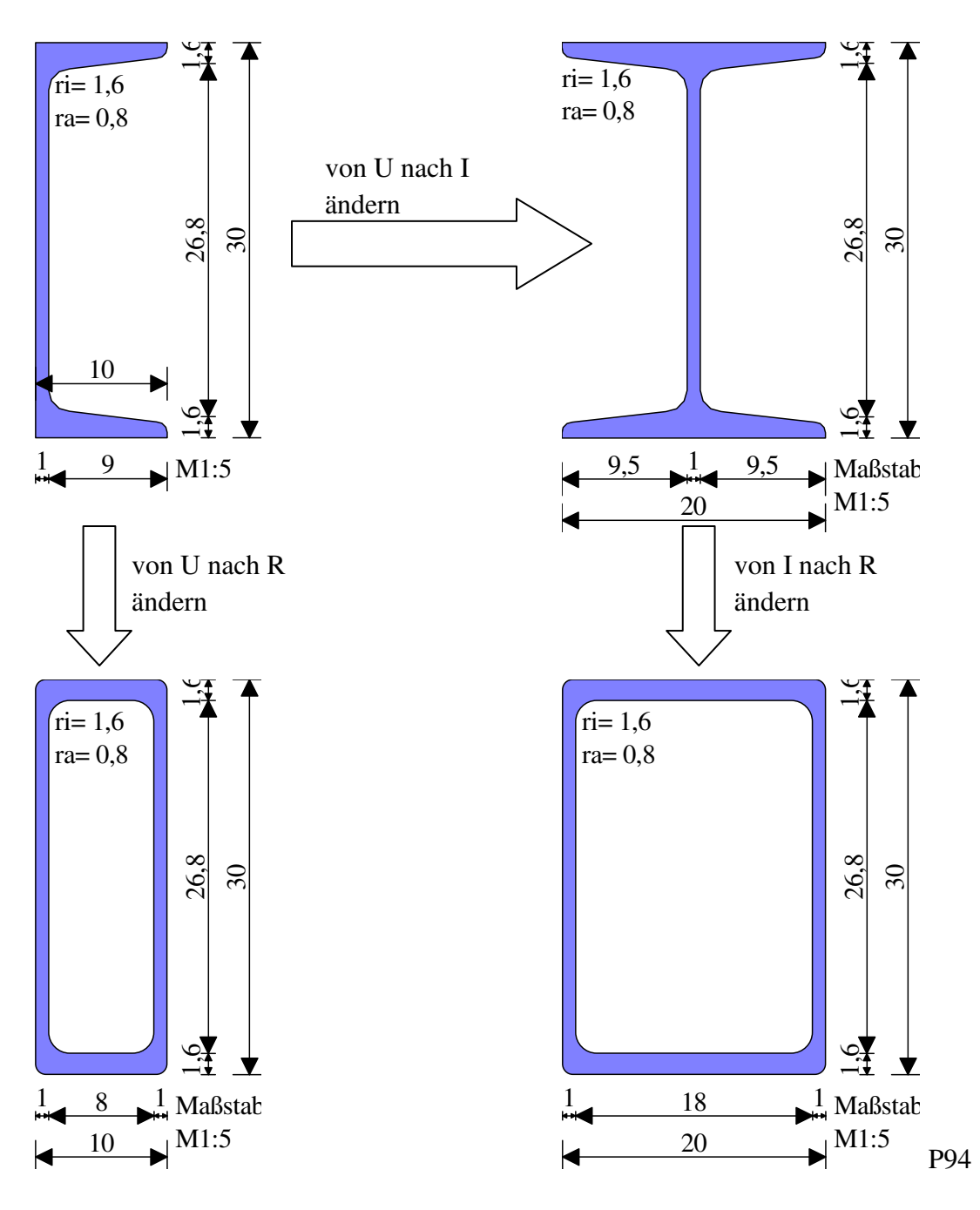

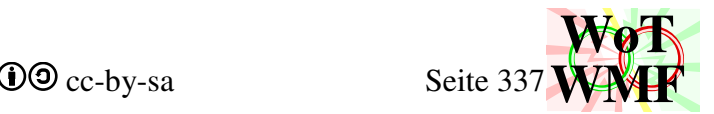

Private Sub CommandButton1\_Click() Abbrechen

Private Sub CommandButton2\_Click() OK - Trägt die Eingetragenen Werte in Excel ein.

Private Sub CommandButton3\_Click() Aktualisieren

```
Private Sub Effektbutton_Click() 
90° Drehen
```
Dieser Button dreht das Profil oder hat bei nicht drehbaren Profilen einen anderen Effekt. Der Buttontext wird von ComboBox1\_Change festgelegt. Während das Drehen früher sehr codelastig war, ist heute nur noch QS.Drehen übrig geblieben. In QS.Drehen steht "nichts" drin, denn jedes Profil hat eine Angabe zu 90° Drehungen.

```
Private Sub CommandButton5_Click() 
Fügt die Grafik in Excel ein.
```
Private Function QSzusammensetzen() As String

Die eingetragenen Werte werden zu einer Querschnittsbezeichnung zusammengesetzt.

Zuerst wird anhand des Profiltyps die Anzahl der Einträge ermittelt, um zu wissen, wie viele Textboxen relevant sind. Unsichtbare Textboxen sind nur für den Menschen unsichtbar. Die Werte werden durch Semikolons getrennt zusammengesetzt. Ist ein letzter Wert 0 oder leer, dann wird die Profilbezeichnung gekürzt.

```
Private Sub Aktualisieren()
```
Das Formularaktivieren wird durchgeführt. UserForm\_Initialize, ComboBox1\_Change, CommandButton3\_Click und Effektbutton\_Click rufen Aktualisieren zum Schluss auf. Was vorher über 200 Zeilen waren, geht jetzt in diesem Dreizeiler:

- 1. Querschnitt zusammensetzen und dem Querschnitt2 zuweisen
- 2. Material zuweisen
- 3. Grafik aktualisieren.

Der Preis den für den Dreizeiler gezahlt wird, ist dass diese Funktionen definiert werden müssen. Dies macht Sinn, da sie in ComboBox1\_Change und anderswo auch genutzt werden.

### Private Sub TextBox1\_Change()

Gibt man eine Zahl ein, dann wird der Aktualisierenbutton schwarz.

### Private Sub Datenfelderfüllen()

Die Textboxen werden mit den geometrischen Daten des Querschnittes gefüllt. Zuerst mit allgemeinen Werten, dann mit speziellen. Z.B. sind die Radien an der 6ten und 7ten Stelle. Nur wenn der Profiltyp (z.B. F) kein Radius haben kann, dann bekommen TextBox6 und TextBox7 andere Zahlen. Der Profiltyp entscheidet auch darüber, wie viele Textboxen sichtbar sind.

Private Function LangNameZuProfiltyp(ByVal Langname\$) As String Zwischen dem langen Name und dem Profiltyp besteht dieser Zusammenhang:

"Rechteck" = "N"

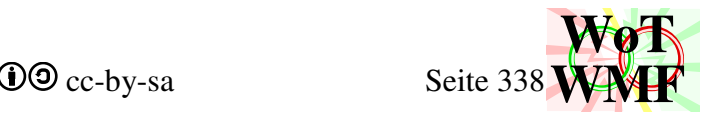

"Rohr" = "RO" "Hohlrechteck" = "R"  $"I-Profil" = "I"$ "II- $\text{Profit}$ " = "II" "Schweißquerschnitt" = "W"  $T-Profil" = "T"$ "L-Profil" = "L" "U-Profil" = "U" "DoppelU" = "UU" "Z-Profil" = "Z" "Schweißträger" = "S" "Flügelträger" = "F" "V-Profil" = "V" "Kasten" = " $K$ " "3horizontal" = "DH" "3vertikal" = "DV" "Fachwerk" = "DF" Dies ist die Umkehrfunxion zu ProfiltypName.

Private Sub GrafikAktualisieren()

Die Programmiersünde, dass der Querschnitt sich vom WMF-Balken zeichnen lässt, wurde entfernt. Nun kennt weder das Formular, noch der Querschnitt2 den WMF-Balken.

Ein Pinsel wird in Anhängigkeit vom Material erstellt.

Die Querschnittswerte werden ausgelesen und in das Formular eingetragen.

Der Querschnitt zeichnet sich im Fenster und nutzt den Platz maximal aus. Die Malobjekte werden erstellt und die Datei zusammengebaut.

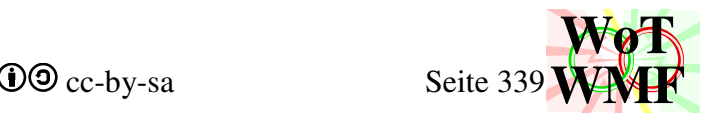

## **Grundeinstellungen**

Früher musste man sich mühselig mit der Spezifikation beschäftigen, um an den Einstellungen was ändern zu können. Dieses Formular vereinfacht diese Mühe derart, dass man nur noch Häkchen setzen muss. Das Formular macht das Wissen über die Spezifikation der Grundeinstellungen überflüssig, sodass die Excelhilfe um die langatmige Spezifikation erleichtert wird. Während man davor 110 Zeilen lesen musste, reicht es aus zu wissen, dass man den Button für das Formular drücken muss. Das Formular trägt die Einstellungen zielsicher ein, während bei der manuellen Eingabe immer wieder Zahlendreher auftraten.

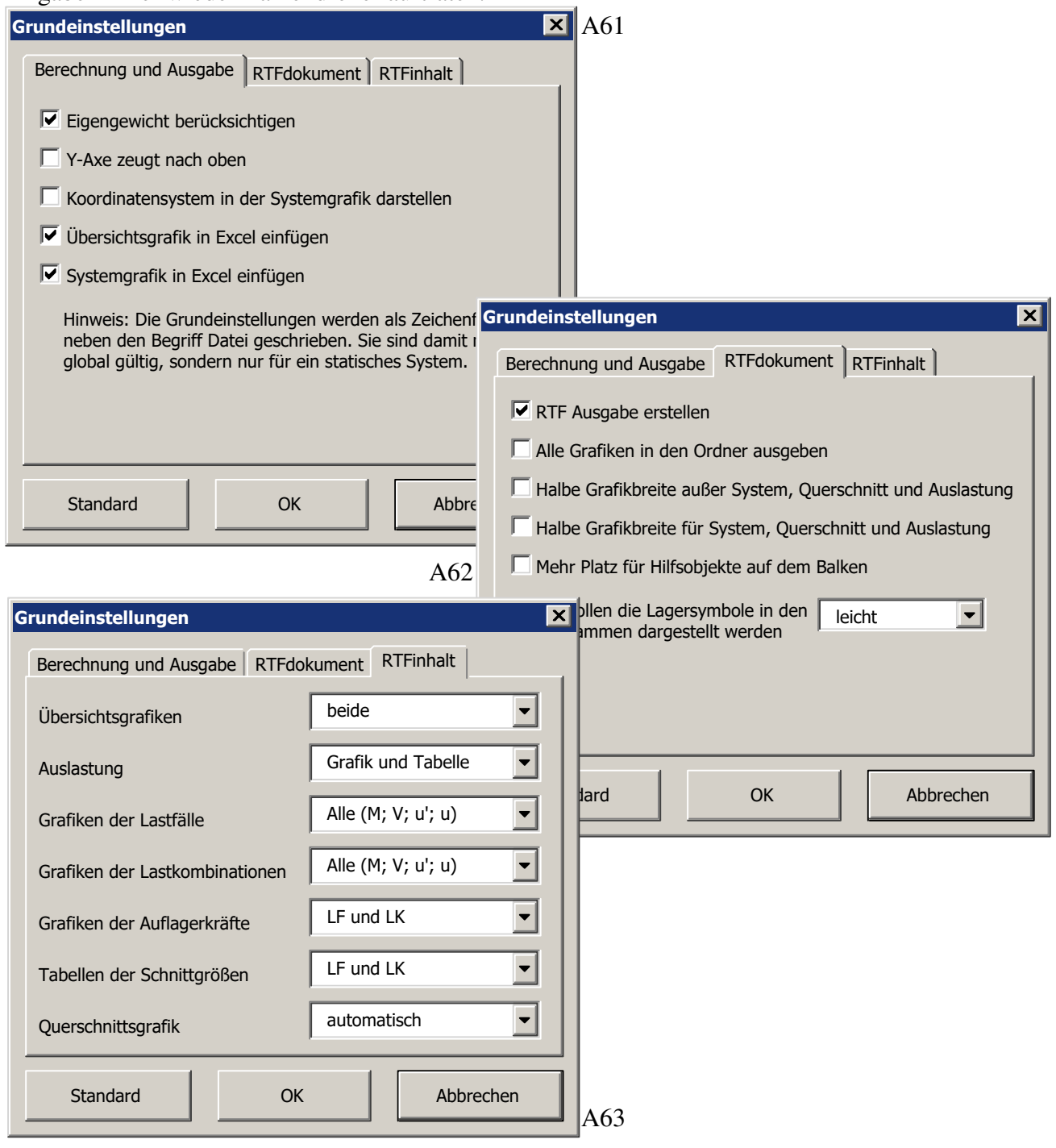

Private Sub UserForm\_Initialize()

Das Formular der Grundeinstellungen wird geöffnet. Die Zeile mit "Datei" wird gesucht und die Grundeinstellungen eingelesen. Die Comboboxen erhalten ihre Auswahlmöglichkeiten. Die

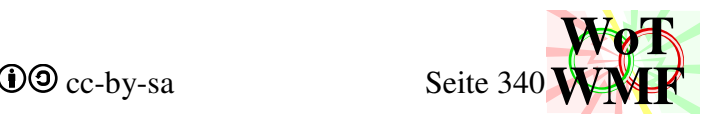

Checkboxen erhalten anhand der eingelesenen Grundeinstellungen ihre Häkchen. Zuletzt bekommen die Comboboxen ihre Auswahl.

Private Sub CommandButton1\_Click()

OK. Dieser Button trägt die Einstellungen in Excel ein. Zuerst werden die Häkchen in Zeichenfolgen umgewandelt und in die Variable Einstellungen zwischengespeichert. Danach werden die Einträge in den Comboboxen umgewandelt. Zuletzt wird alles in Excel neben das Dateiobjekt gemäß der Spezifikation eingetragen. Nullenfolgen werden in eine leere Zelle umgewandelt.

Private Sub CommandButton2\_Click() Abbrechen

Private Sub CommandButton3\_Click() Stellt die Standardeinstellungen her. Die Standardeinstellung erzeugen leere Zelleinträge neben dem Dateiobjekt.

Private Sub CommandButton4\_Click() Ändert 3 Werte, die für eine schnelle Berechnung entscheidend sind

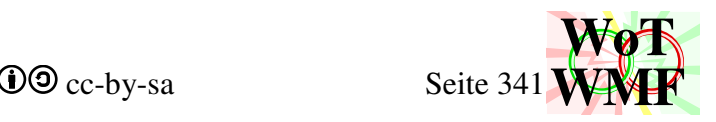

## **Objekteingabehilfe**

Dieses Formular ist eine Hilfe zu den möglichen Objekten. Der Nutzer muss nicht mehr Wissen welche Objekte es gibt, denn er sieht alle Auswahlmöglichkeiten unter dem Auswahlpfeil. Die Funxionalität des Formulars selbst ist sehr mager. Es trägt die 8 Werte in Excel ein, die man eingegeben hat. Die Werte werden nicht umgerechnet, verarbeitet, sondern einfach stumpf eingetragen. Statt die 8 Werte in das Formular ein zu klickern, kann man sie auch direkt in Excel eintragen. Wenn man weiß, wo sie hingehören, dann ist man ohne dieses Formular schneller. Der Clou an den Eingabeformular ist, dass neben den 8 Werten ein ausführlicher Hilfetext erscheint. Somit hat der Anwender die Hilfe zu den Objekt direkt daneben. Ermüdendes hin und her Klickern zwischen den Arbeitsblättern wird erspart.

Es gibt eine Alternative zu diesem Formular. Es ist der Button für einzutragende Werte Einausblenden. Da schreibt man seine Objekte in Excel untereinander, drückt den Button und sieht, was wo rein gehört. Mit statischen Objekten wie Lager, Gelenke oder Lasten geht das sehr gut. Der Begriff Lagerort[m] ist so einleuchtend, dass man nichts genaueres dazu lesen muss. Problematisch wird es bei den anderen Objekten, die mehrere Optionen haben. Der Begriff gewünschte Werte lässt den Nutzer nicht einleuchten, was man da einträgt. Dies führt schnell zum häufigen hin und her schalten zwischen der Hilfe und dem Arbeitsblatt mit dem Balken. Genau da wird das Objekteingabeformular sinnvoll. Durch die Hilfe vor Ort kann der Nutzer die Auswahlmöglichkeiten sofort nachlesen und eintragen. Das Objekteingabeformular enthält die halbe Excelhilfe.

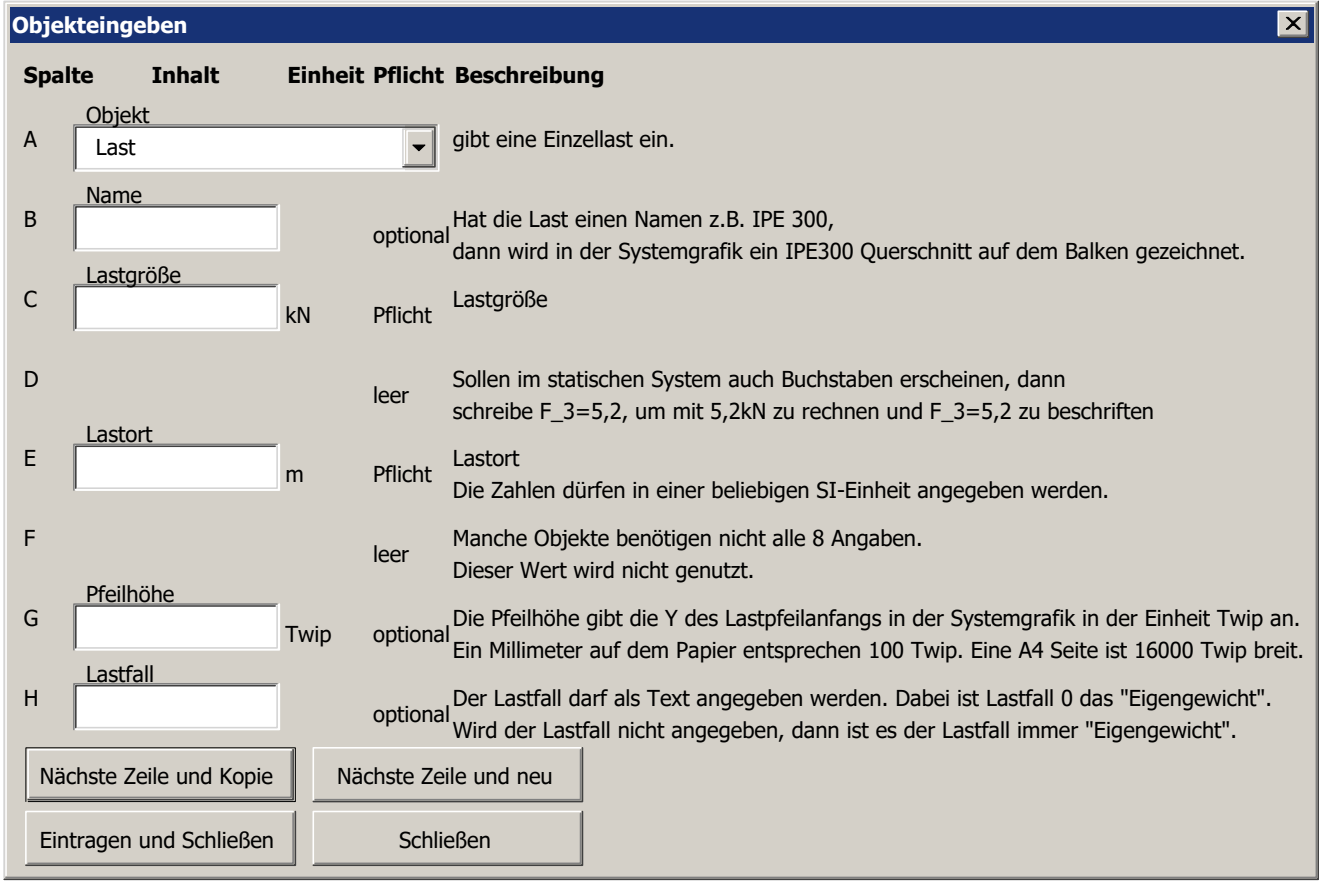

A64

Dieses Formular nutzt auch die Funxionen, die der Button EinzutrageneWerteeinausblenden benutzt. Deshalb hat das Formular diese Variablenarrays: Dim Farbmatrix(15, 8)

WMF-Balken Simon Pie **OO** cc-by-sa Seite 342

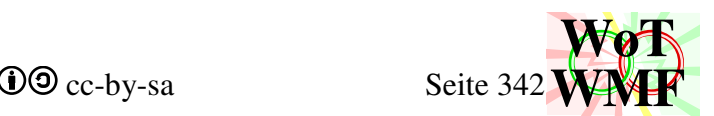

Enthält für jedes Objekt und jede Excelzelle die Zellfarbe. Dabei ist 0= egalschwarz, 1= dürfenblau und 2= müssenrot. Die Farbe wird vom Formular zwar nicht benutzt, aber ob der Wert Pflicht ist.

### Dim Textmatrix(15, 8)

Legt fest, welchen Text eine nicht gefüllte Excelzelle hat. Im Formular werden die Einträge keine Einheit haben. Dabei ist die erste Position die Objektnummer und die zweite Position die Spalte in Excel.

Dim Einheitmatrix(15, 8) Beinhaltet, welche Einheit welches Objekt haben soll.

Dim Hilfetext1(15, 8) Erster Hilfezeile für jedes Objekt.

Dim Hilfetext2(15, 8) Zweite Hilfezeile für jedes Objekt.

## Private Sub UserForm\_Initialize()

Dient zum Starten des Formulars. Zuerst werden die Matrixen gefüllt. Die kleinen Matrixen (Farbmatrix, Textmatrix und Einheitmatrix) werden mittels Prozeduren gefüllt. Dann folgt viiiiiiieeel Code zum Füllen der Hilfetextmatrixen. Dann wird anhand der gewählten Zeile das Objekt eingetragen und dessen 7 Parameter. Zuletzt erhält die Combobox noch seine Auswahlmöglichkeiten.

### Private Sub ComboBox1\_Change()

Wird ein neues Objekt ausgewählt, dann müssen alle Texte im Formular angepasst werden. Die Texte werden aus den Variablen geholt. Die Texte über den Textboxen erhalten Text aus der Textmatrix. Rechts von den Textboxen kommt die Einheit aus der Einheitmatrix und rechts davon, ob der Wert Optional ist. Die Farbmatrix enthält, ob der Text optional ist. Die beiden Beschreibungstexte kommen aus der Hilfetextmatrix.

Private Sub Matrixsplitten(ByRef Textmatrix, ByRef Einheitmatrix) Von der Textmatrix werden die Einheiten abgeschnitten und in die Einheitmatrix eingetragen.

Private Sub Werteeintragen()

Die Werte im Formular werden in Excel eingetragen. Die Werte werden vor dem Eintragen nicht verarbeitet.

Private Function KommazuPunkt(ByVal Formel As String) As String Tauscht Punkte durch Kommas aus. Hat man in Excel 1,5 geschrieben, dann wird 1.5 eingelesen und in Excel soll wieder 1,5 erscheinen.

Private Function Farbtext(ByVal a As Integer) As String Wandelt eine Zahl zwischen 0 bis 2 in optional, Pflicht oder leer um.

## Private Sub CommandButton1\_Click()

Nächste Zeile und Kopie

Die Werte werden eingetragen und die gewählte Zelle in Excel geht eins tiefer. Die Werte im Formular bleiben bestehen, wenn die neu gewählte Zeile keine Werte enthält.

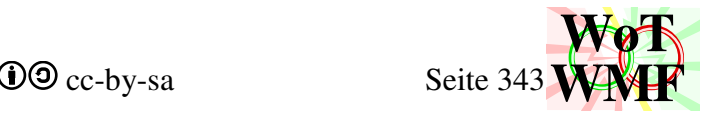

Private Sub CommandButton2\_Click()

Nächste Zeile und neu Die Werte werden eingetragen und die gewählte Zelle in Excel geht eins tiefer. Die Werte im

Formular werden gelöscht, wenn die neu gewählte Zeile keine Werte enthält.

Private Sub CommandButton3\_Click() Schließen

Private Sub CommandButton4\_Click() Eintragen und Schließen

Private Sub TextBox2\_Change()

Ist das Geometrieobjekt gewählt, dann entscheidet der zweite Eintrag über die Hilfetexte. Der zweite Eintrag beinhaltet welches Geometrieobjekt das ist.

Private Sub TextBox5\_Change() Beim Ausgabeobjekt wird berücksichtigt, was bei Optionen eingetragen wurde.

## **Buttons**

Obenlinks befinden sich in Excel Buttons, die Makros ausführen. Man benötigt zum Ausführen der Makros nicht mehr den VBA-Editor. Die Icons der Buttons sind nicht selbst gezeichnet, sondern aus einer vorgegebenen Liste ausgesucht. Ich habe mich für die Symbole entschieden, die inhaltlich am meisten passen.

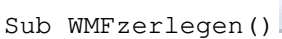

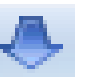

Dies ist das aller erste Makro, das der WMF"-Balken" 2013 erhalten hat und ist die Quelle vieler Grafiken. Dieses Makro liest eine WMF in Excel ein und zerlegt die Daten in leichter lesbare Zahlen. Zuerst wird die Zelle mit dem Inhalt "Dateiname" gesucht. Wie bei dem Dateiobjekt steht daneben der Dateiname. Diese Datei muss im Ordner der Exceldatei liegen. Die Datei wird in einem String eingelesen, der Datei heißt. Es wird geprüft, ob die ersten 4 Bytes der WMF-Schlüssel sind. Ist ein Schlüssel vorhanden, dann wird der Preader in Excel eingetragen. Der Dateiinhalt wird das Makro WMFinExcelAusgeben weitergereicht. Diese Trennung ist gut zum Testen, sodass auch WMFerzeugende Makros ihren Probleminhalt in Excel auswerfen können.

Dann werden Zeile für Zeile die WMFdaten eingetragen. Gegen ungewolltes Überschreiben gibt es eine Sicherung, da man Makros nicht rückgängig machen kann. Das erste Doppelbyte von jedem Record ist die Rekordgröße und der Rekord wird aus der Datei rauskopiert. Daneben kommt der Objekttyp. Dieser ist eigentlich auch eine Zahl, um die Bedeutung besser verstehen zu können, wird diese Zahl in einen Text umgewandelt. So wird aus 805 der Text Polylinie. 2 besondere Objekte werden berücksichtigt. Ein Text oder ein Font enthalten einen String. Dieser String erscheint in Excel nicht als Zahlenfolge über mehrere Zellen, sondern als Text in einer Zelle. Bei alle anderen Objekte wird jedes Doppelbyte in jede Zelle geschrieben. Im Bauwesen kommen oft Bezeichnungen vor wie z.B. 4.12, die Excel beim Eintragen ungewollt in ein Datum umwandelt. Die ungewollte Umwandlung lässt WMFzusammensetzen abstützen. Damit eine WMF wieder so erzeugt werden kann, wie sie eingelesen wurde, muss das Datum verhindert werden, indem Texte, die eine Zahl sind, als Text formatiert werden.

### Sub WMFzusammensetzen()

Dies ist das Gegenteil von WMFzerlegen. Die WMFdaten in Excel werden zu einer WMF-Datei zusammengebaut. Während WMFzerlegen sehr primitiv ist, hat WMFzusammensetzen einige Eingabehilfen. WMF-Dateien kennen keine Pfeile, Maßketten, Lager oder Streckenlasten. Diese können dennoch in Excel eingegeben werden und WMFzusammensetzen wandelt diese höheren Objekte in WMF-Rekorde um. Mit WMFzusammensetzen habe ich seeeehr viele Grafiken in Excel geschrieben.

Zuerst sucht WMFzusammensetzen nach dem Schlüssel. Links neben den Schlüssel findet sich der Dateiname, wie die Datei heißen soll. Der Begriff Dateiname wird nicht benötigt. Es gibt Mecker, wenn der Schlüssel fehlt, oder das erste Objekt keines ist.

Der Preader wird zusammengebaut und dann wird Zeile für Zeile eingelesen, bis ein Objekt vom Typ EoF gefunden wird. EoF hat den Typ 0, was einer leeren Zelle entspricht.

Beim Einlesen wird der Objekttyp in eine Zahl umgewandelt. Eine Fallunterscheidung wird nach dem Objekttyp getroffen. Ist der Objekttyp nicht in der Liste, dann wird Zelle für Zelle in ein Doppelbyte umgewandelt. Bei Font und Text wird berücksichtigt, dass der Text in einer Zelle steht. Bei geometrischen Objekten mit umschließendem Rechteck z.B. Ellipse oder Bogen werden die

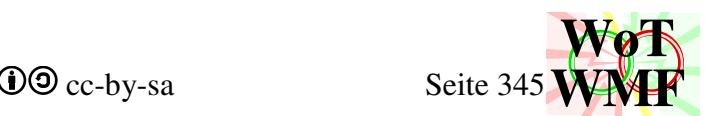

Funxionen zum Zeichnen aufgerufen. Diese sorgen dafür, dass das Objekt richtig zusammengebaut hat, auch wenn der Nutzer die X-Koordinaten verkehrt herum eingetragen hat. Die Objekttypen 100 bis 113 kennt die WMF-Dateispezifikation nicht. Diese interpretiert WMFzusammensetzen als eigene Objekte mit dieser Bedeutung:

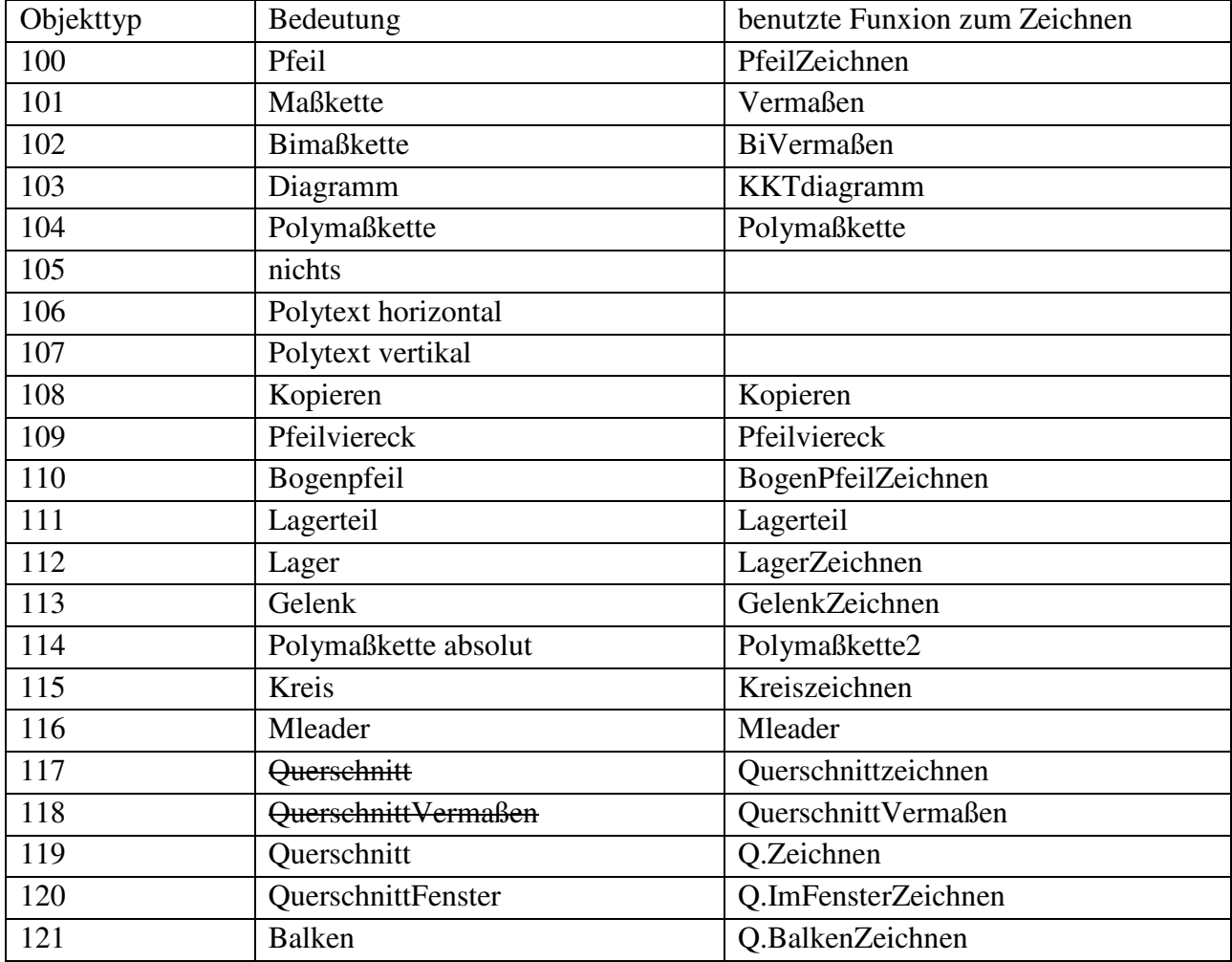

Objekt 105 enthält kein Code und 106&107 beinhalten Code zu Zeichnen mehrerer Texte.

Die Objekte werden in einer Datei gesammelt, der WMFheader berechnet und die Datei zusammengebaut:

Datei = Preader & Header & Datei & EoF

Die Datei wird in denselben Ordner geschrieben und in Excel eingefügt.

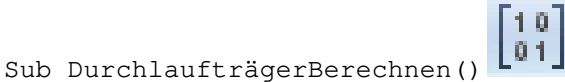

Das Hauptprogramm zum Berechnen eines Durchlaufträgers wird gestartet

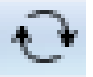

Sub AlleDurchlaufträgerBerechnen()

Dieses Makro sucht in der Exceltabelle alle Durchlaufträger und berechnet diese mittels DurchlaufträgerBerechnen. Findet der WMF-Balken einen WMF-Schlüssel, dann wird

WMFzusammensetzen statt DurchlaufträgerBerechnen gestartet. Somit werden auch alle Grafiken aktualisiert.

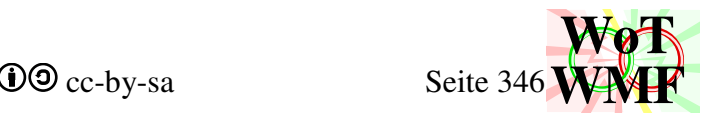

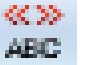

Sub einzutrageneWerteEinausblenden()

Es wird ein oder ausgeblendet, welche Werte in die Excelzellen eingetragen werden müssen. Da das Objekteingabeformular Teile des Codes davon gebrauchen kann, ist einiges in separaten Funxionen ausgelagert. Diese sind:

- EinzuDurchführen
- EinzuIndex
- Einzutextmatrix
- Einzufarbmatrix

einzutrageneWerteEinausblenden sucht nur den Datenbereich und reicht die Aufgabe an EinzuDurchführen weiter.

EinzuIndex legt fest, welche Nummer welches Objekt hat:

- 0. unbekannt
- 1. Balken
- 2. Lager
- 3. Gelenk
- 4. Last
- 5. Streckenlast
- 6. Moment
- 7. Maßkette
- 8. Kommentar
- 9. Ausgabe
- 10. Teilsicherheitsbeiwerte
- 11. Lastfallreihenfolge
- 12. Grafikbreite
- 13. Materialbeiwerte
- 14. Datei
- 15. EoF
- 16. Materialteilsicherheitsbeiwerte

Für manche Objekte sind mehrere Begriffe erlaubt.

Einzufarbmatrix legt fest, welches Objekt welche Farbe in welcher Zelle bekommt. Dabei ist 0= egalschwarz, 1= dürfenblau und 2= müssenrot.

Einzutextmatrix legt fest, welches Objekt welchen Text in welcher Zelle bekommt.

```
Function BekanntesWort(ByVal Text As String) As String 
Überprüft ein Wort, ob es einem Wort gleicht, das ein Objekt beschreibt z.B. Lager.
```
Sub EinzuDurchführen(ByVal NurLöschen%, ByVal Startzeile%)

EinzuDurchführen bekommt die Zeile des Dateiobjektes übergeben, weil es von einer Prozedur aufgerufen wird, die weiß, wo es ist. Die Option NurLöschen legt fest, dass Werte immer ausgeblendet werden. DurchlaufträgerBerechnen ruft EinzuDurchführen mit dieser Option auf. Im ersten Schritt prüft EinzuDurchführen, ob es einblenden oder ausblenden soll. Dabei wird zuerst für jedes Objekt die Rechtschreibkontrolle durchgeführt und dann gezählt, wie viele Objekte einen Standardtext haben. Sind Standardtexte gefunden, dann wird für das Löschen entschieden, sonst werden Standardtexte in leere Zellen geschrieben.

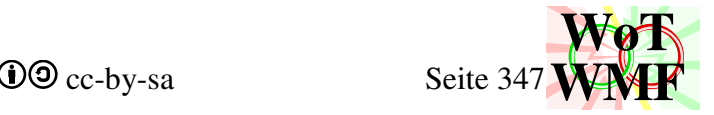

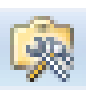

Sub Einstellungen() ruft das Formular der Grundeinstellungen auf.

Sub ParameterprofilEingeben() ruft das Formular für Parameterprofile auf.

Sub ObjekteingabeHilfe() ruft das Formular der Objekteingabehilfe auf.

Sub Formeldarstellen() Stellt eine Formel in Excel als Grafik dar.

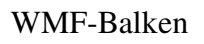

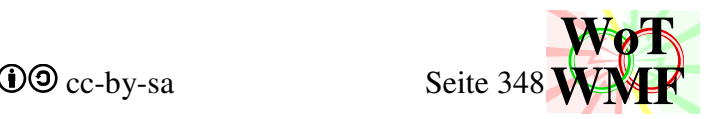

# **Anhang**

# **Querschnitte mit Vermaßung und AutoBeule**

Getestet wird jeder Querschnittstyp in allen Drehungen in den Varianten hoch, quadratisch und flach. Die AutoBeule ist das rote Rechteck, an dem der Beulnachweis geführt wird.<br>
N60x30x180<br>
N30x60x90<br>
N30x60x90<br>
N30x60x90

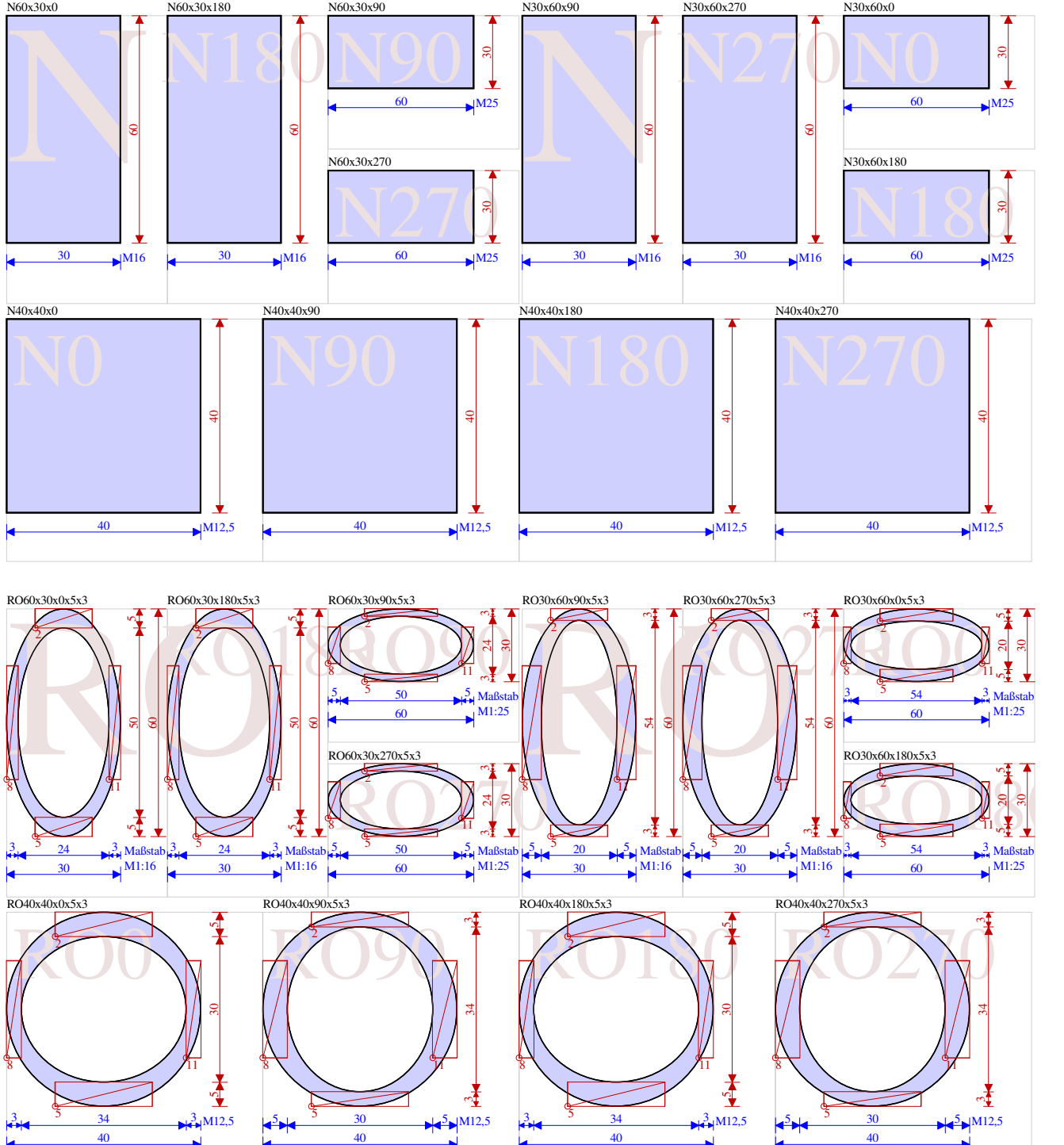

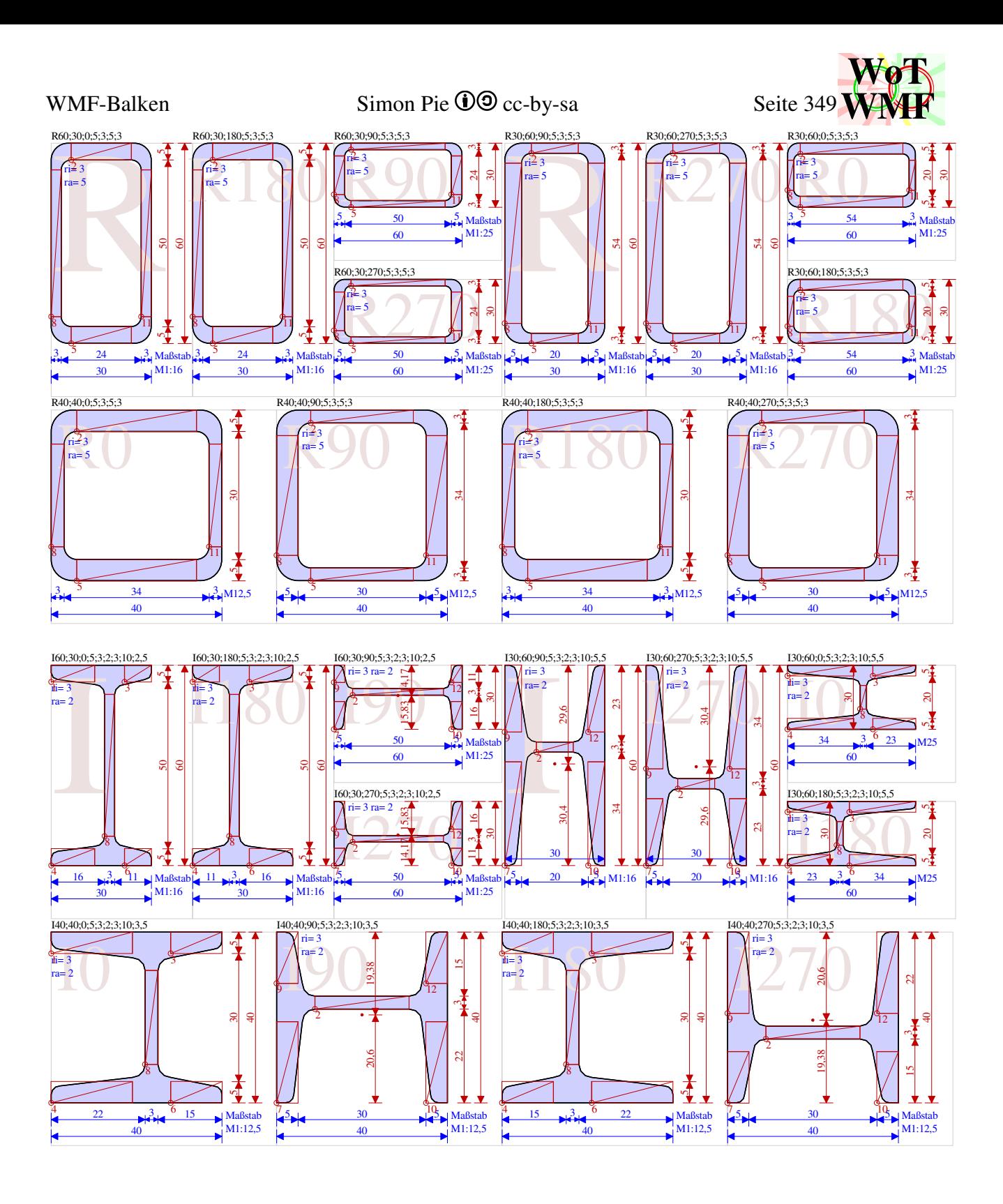

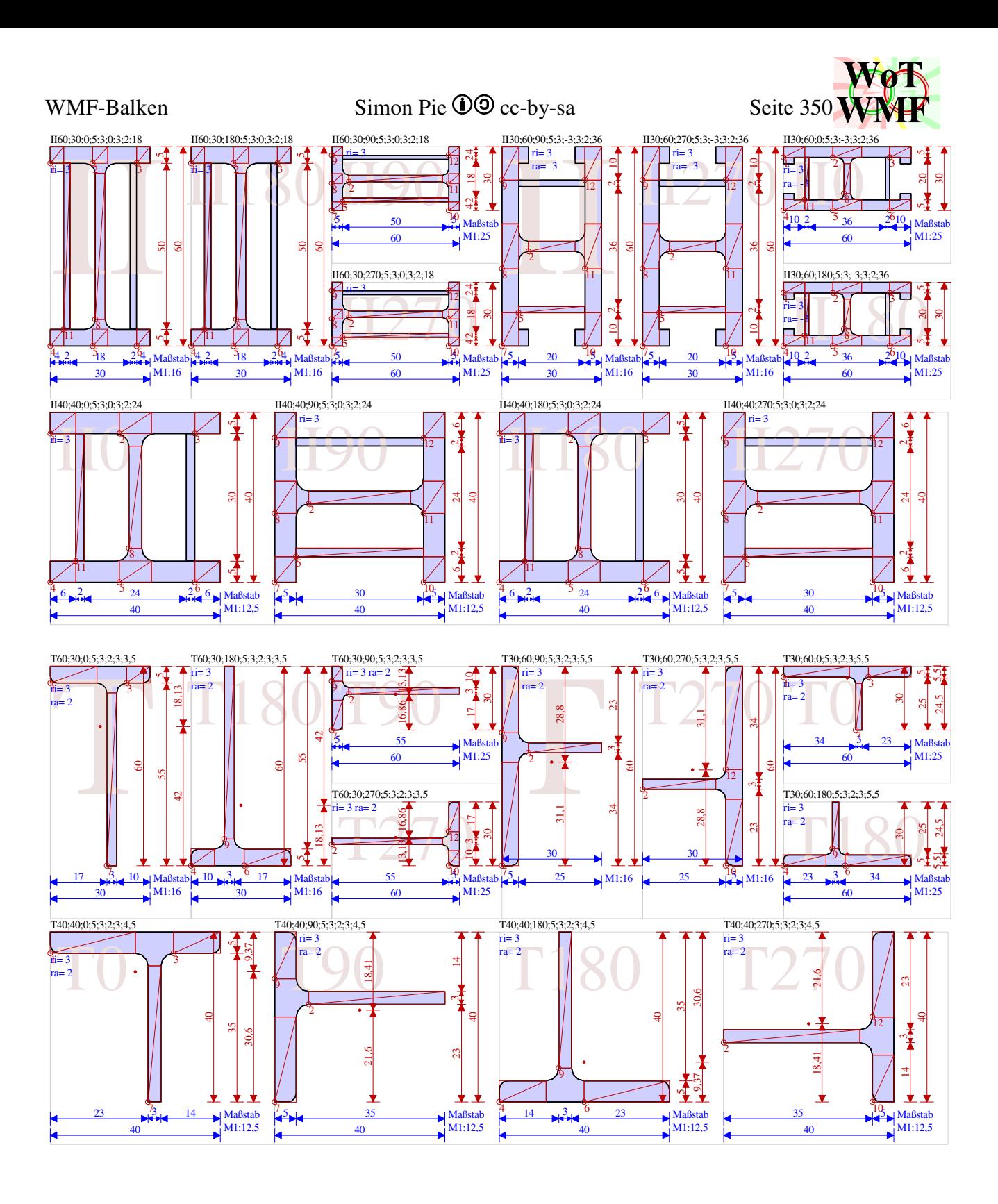

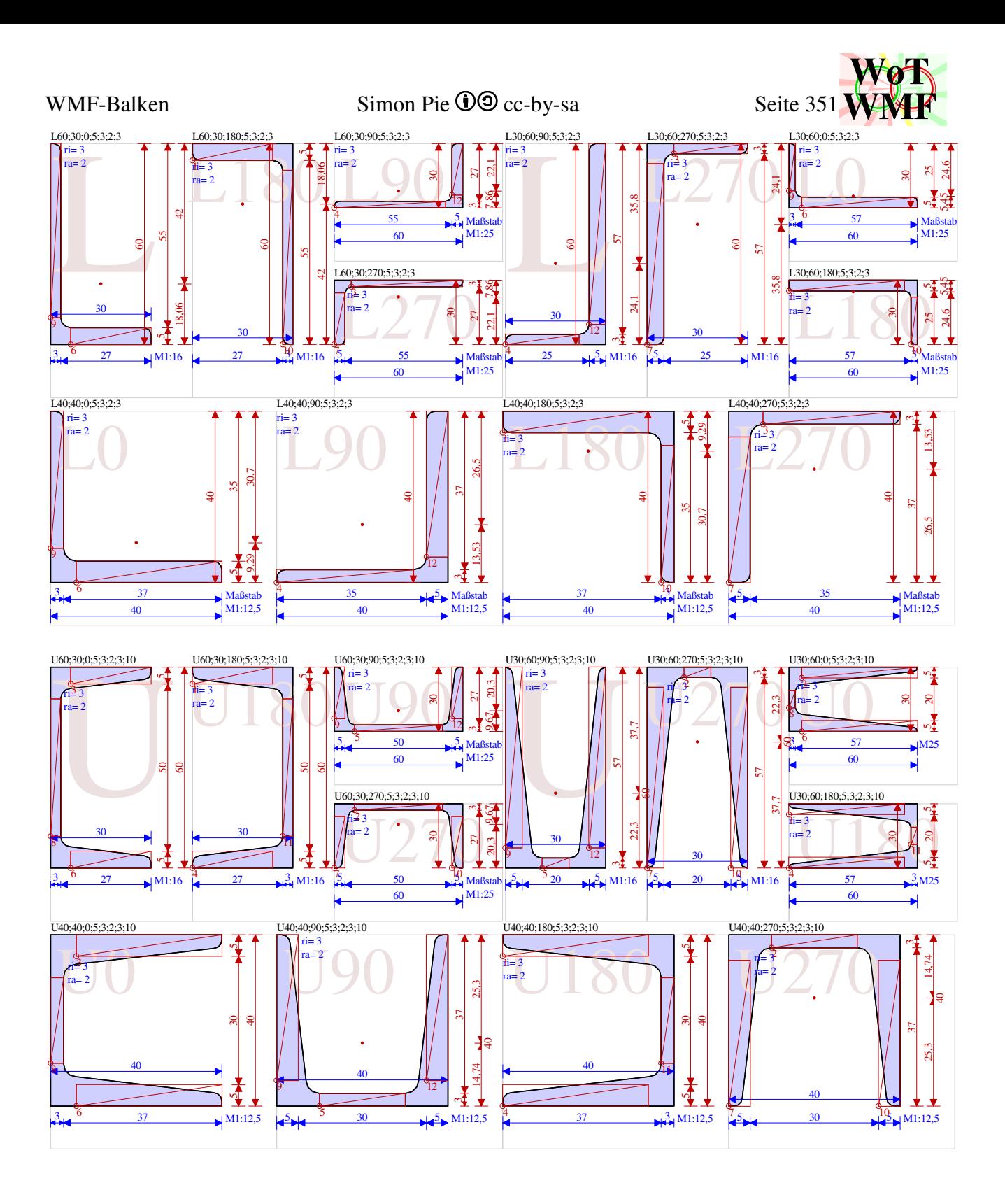

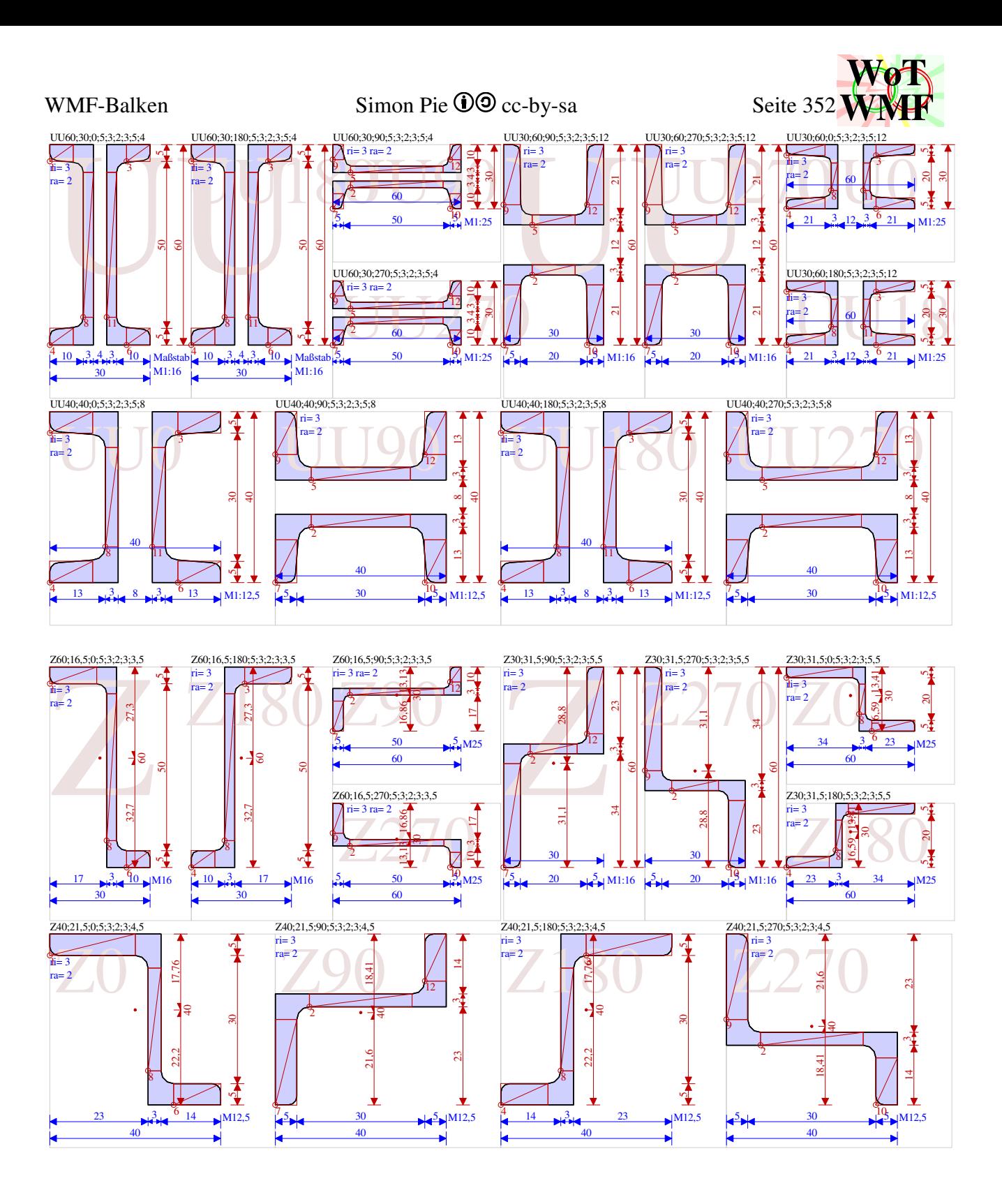

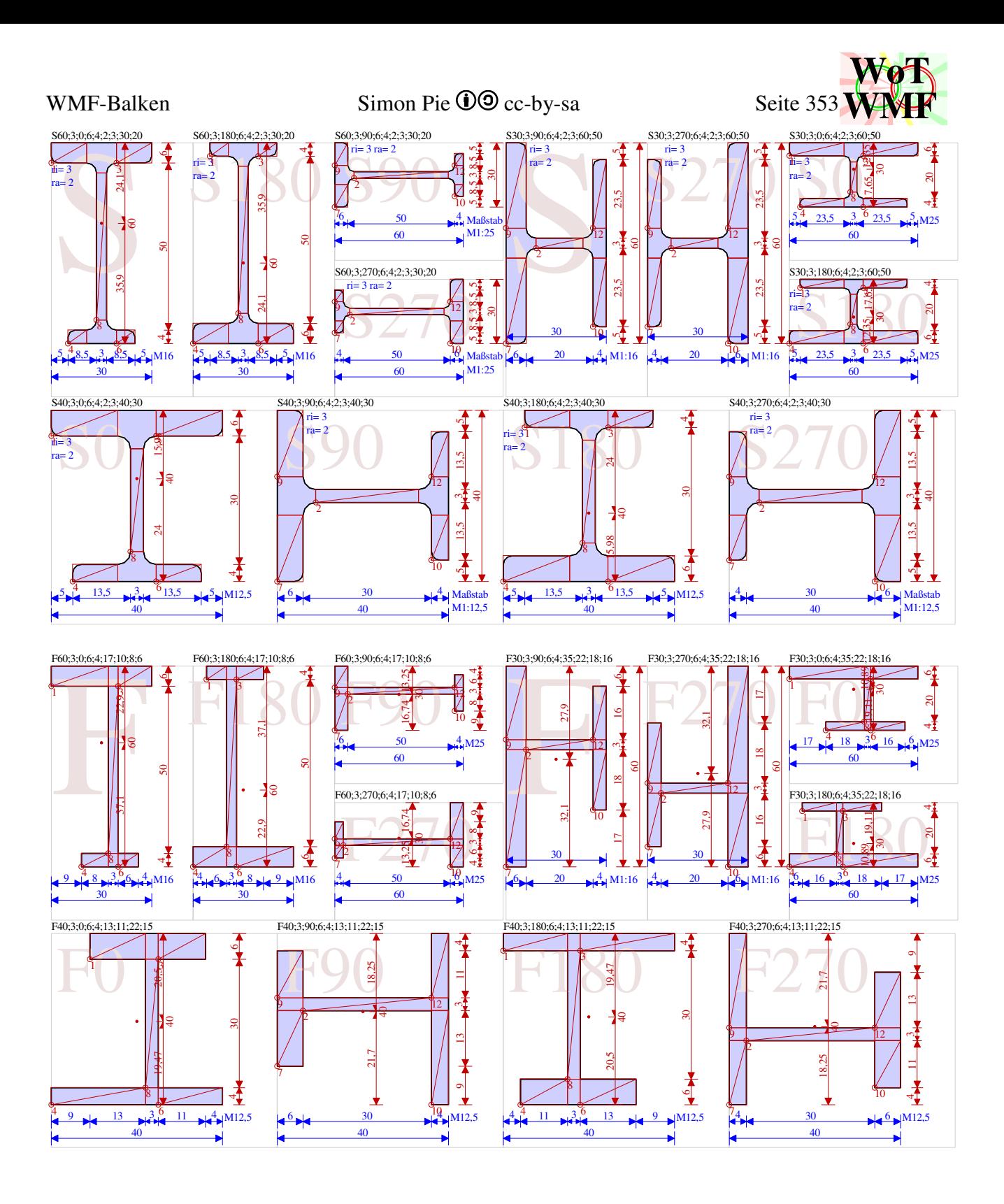

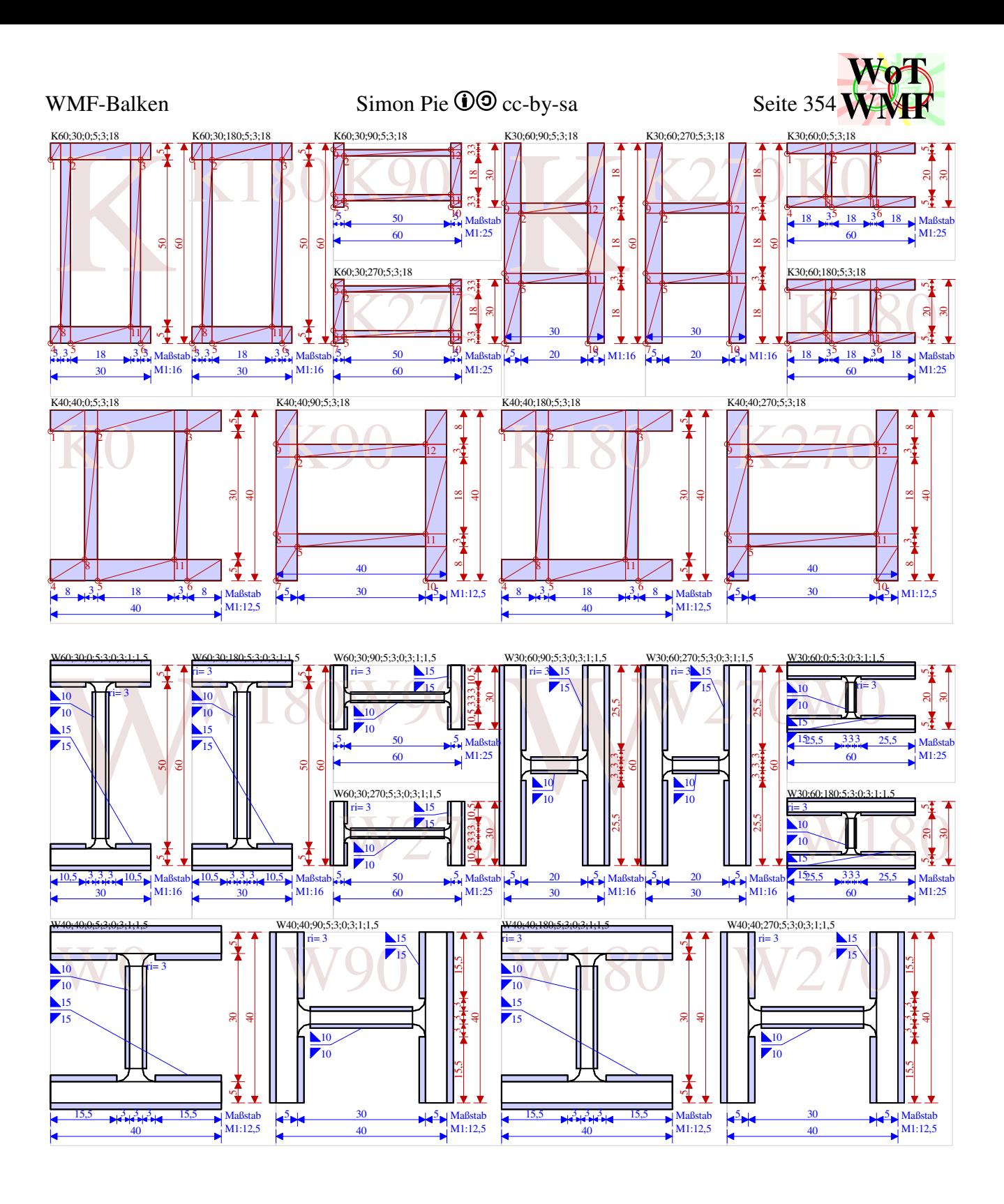

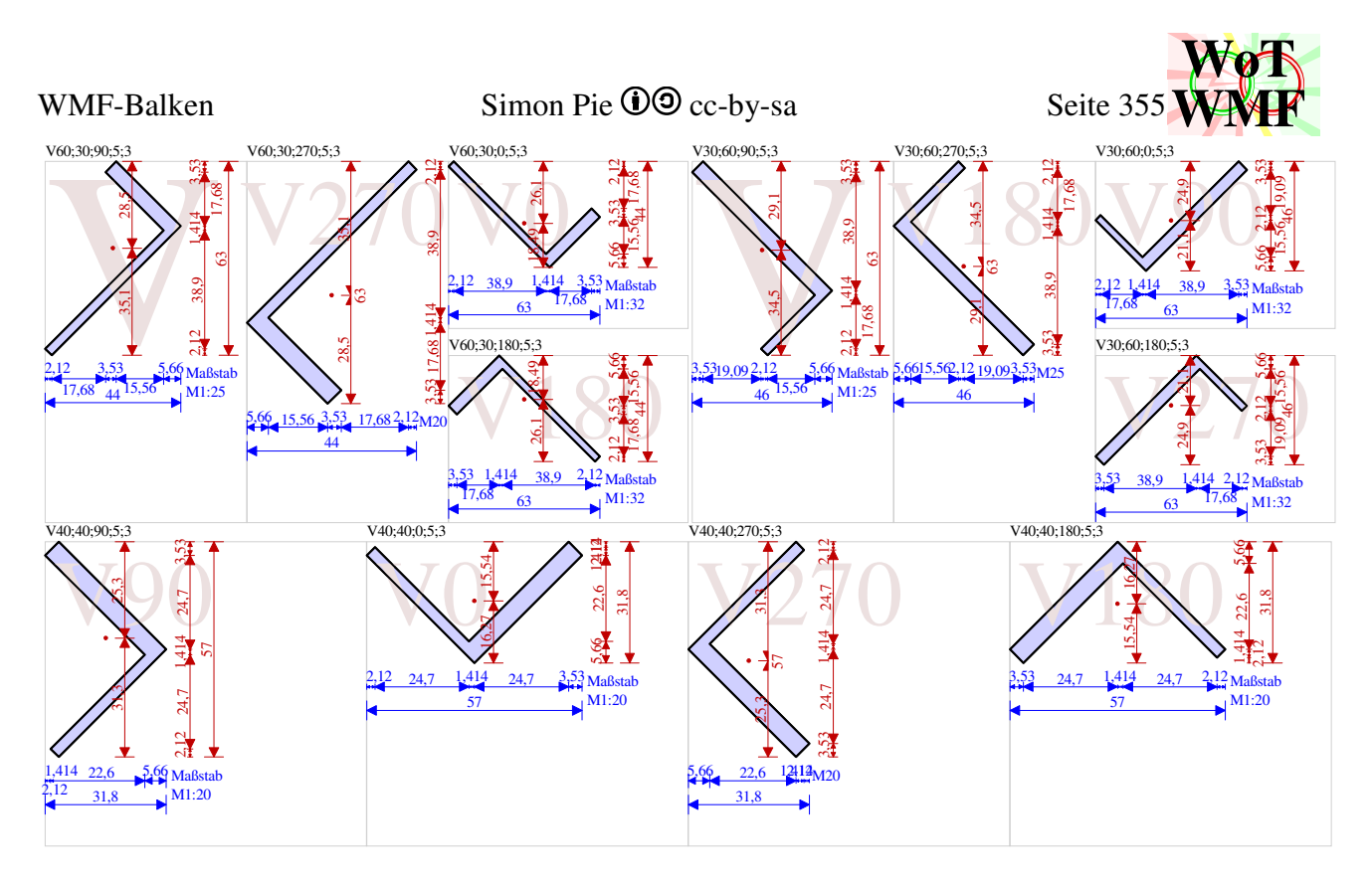

# **Querschnitte mit Vermaßung und Beule**

Jedem Querschnitt werden 12 Beulen zugewiesen. Für Querschittstypen N, W und V machen Beulen keinen Sinn, sodass diese keinen Zusatzcode für gut platzierte Maße erhalten.

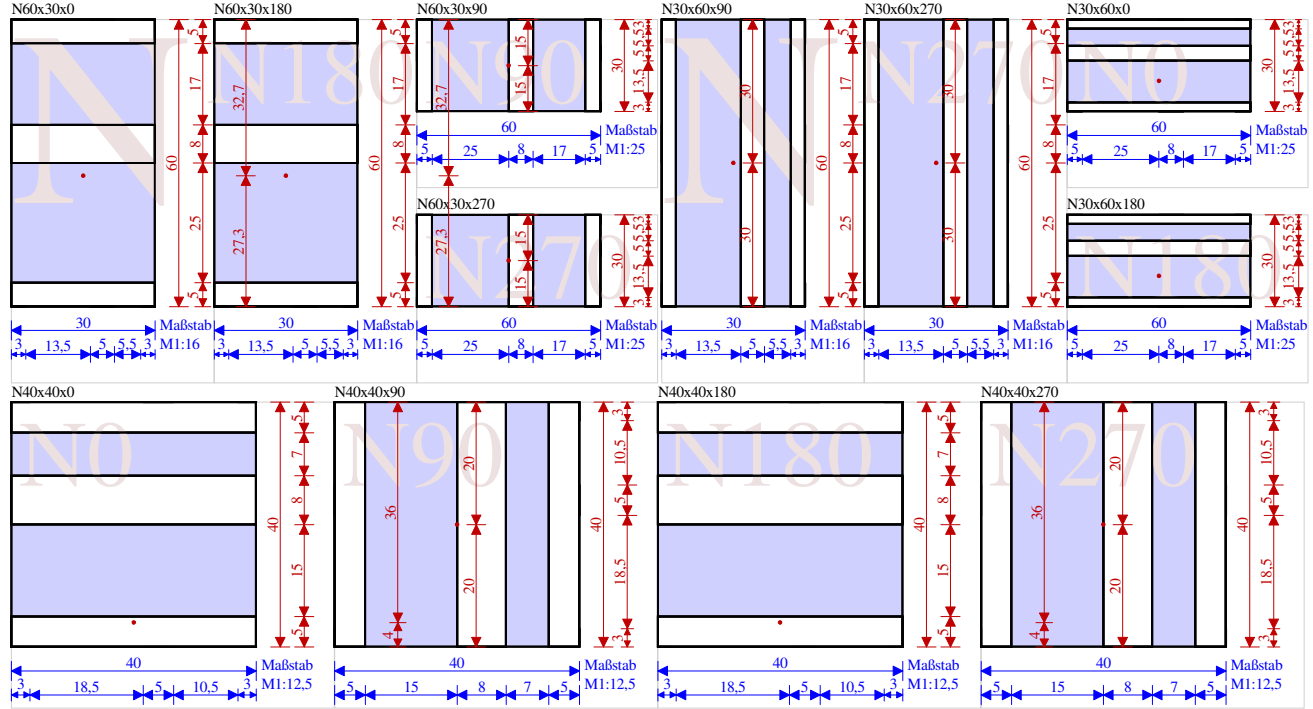

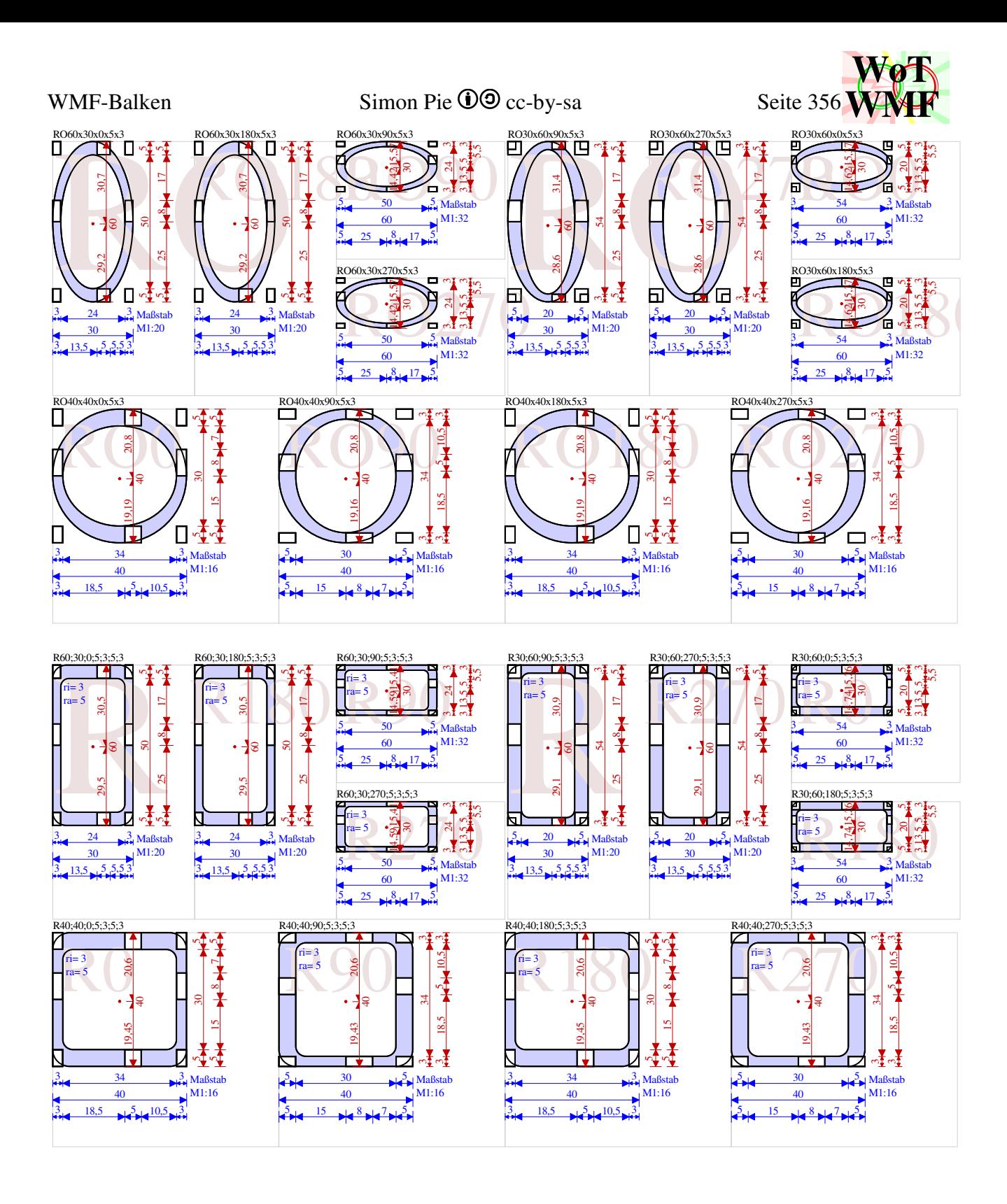

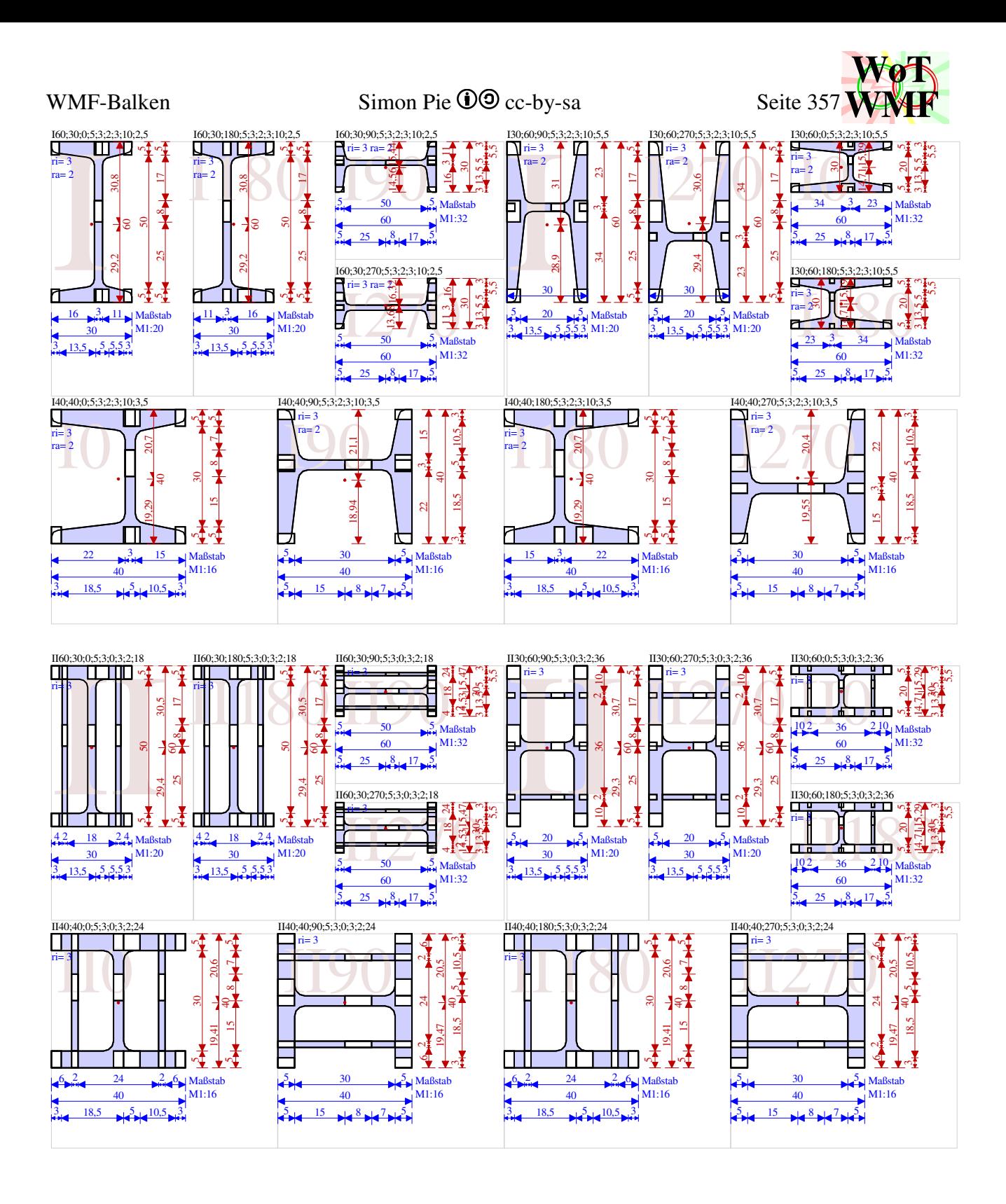

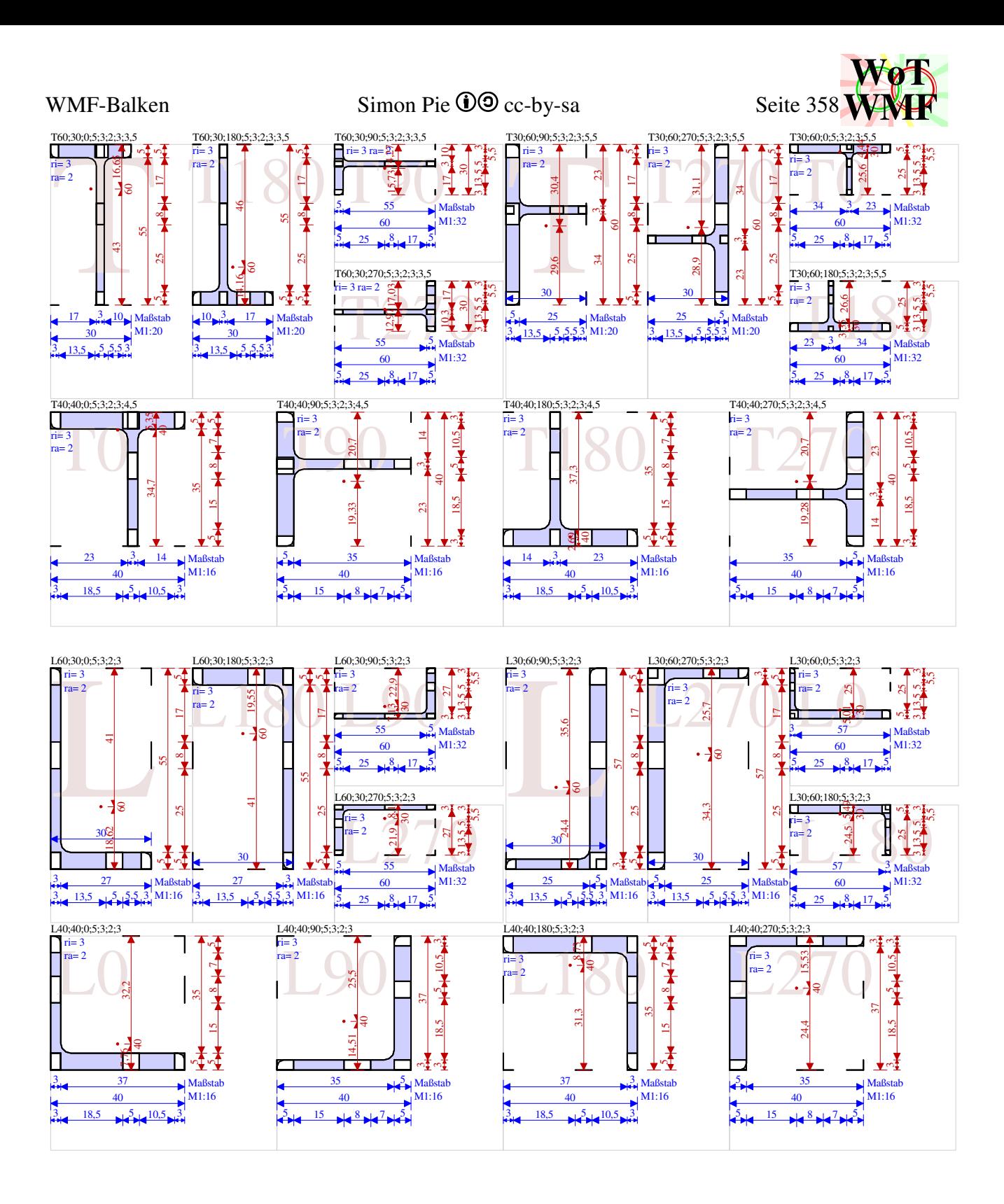

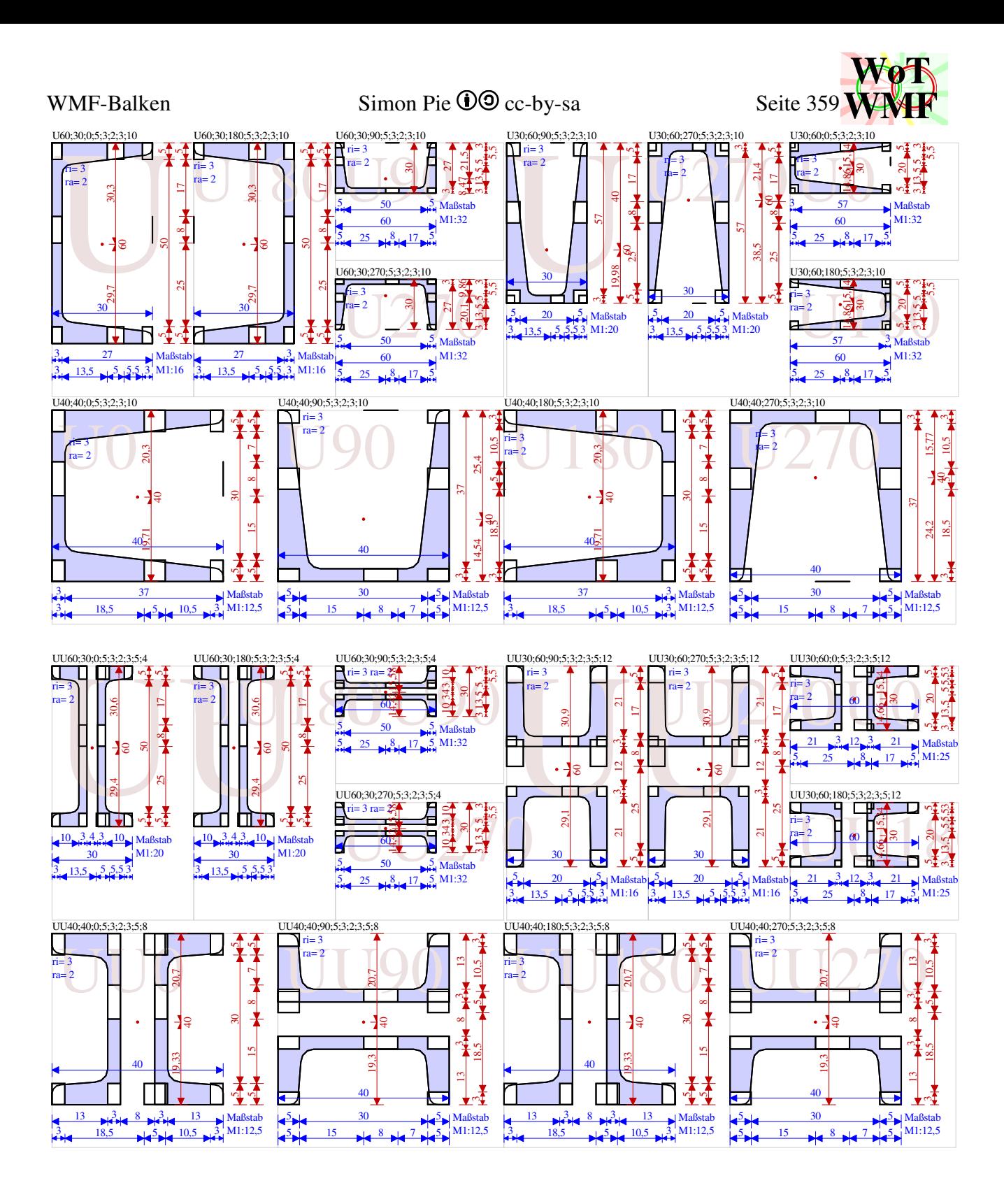
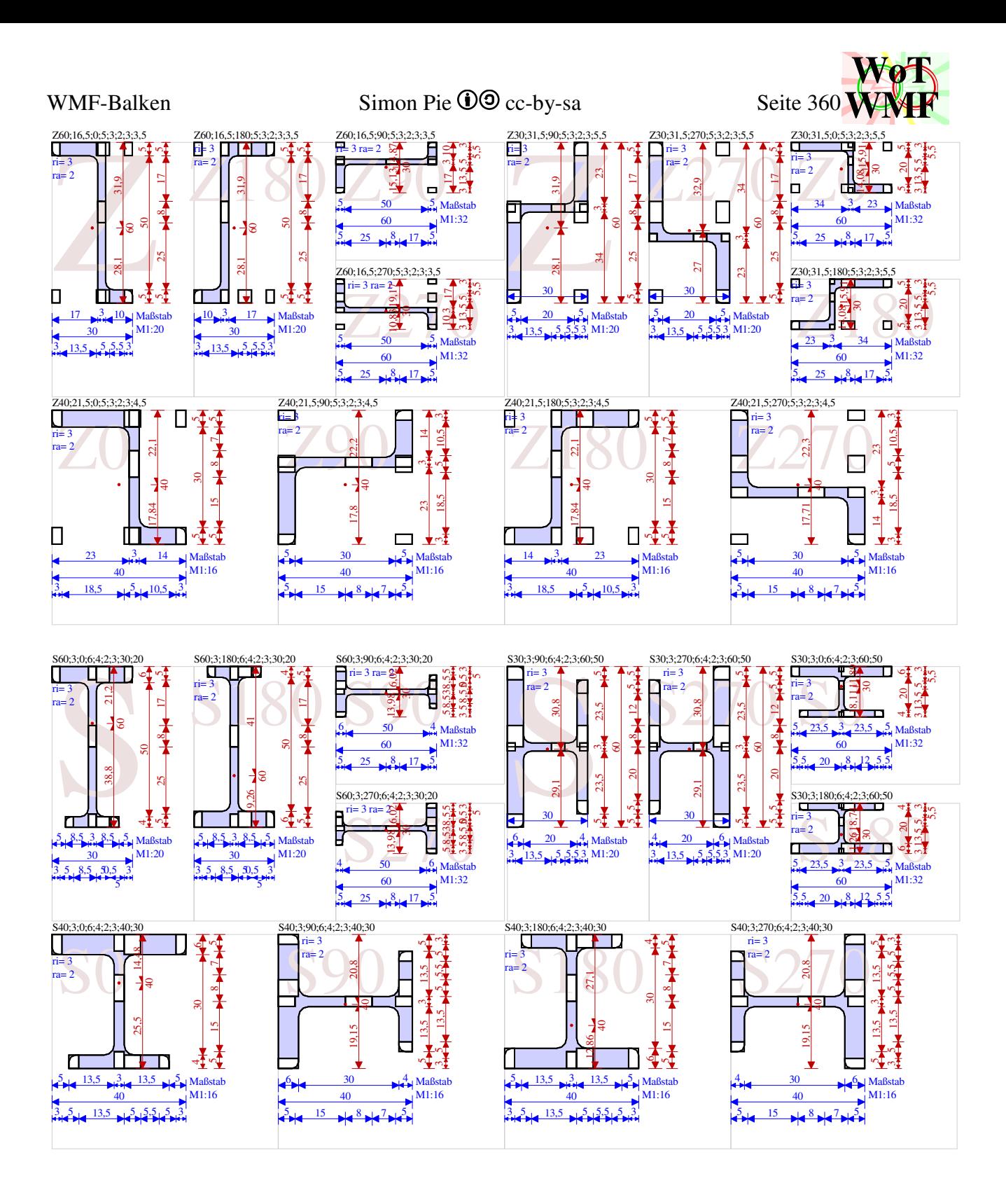

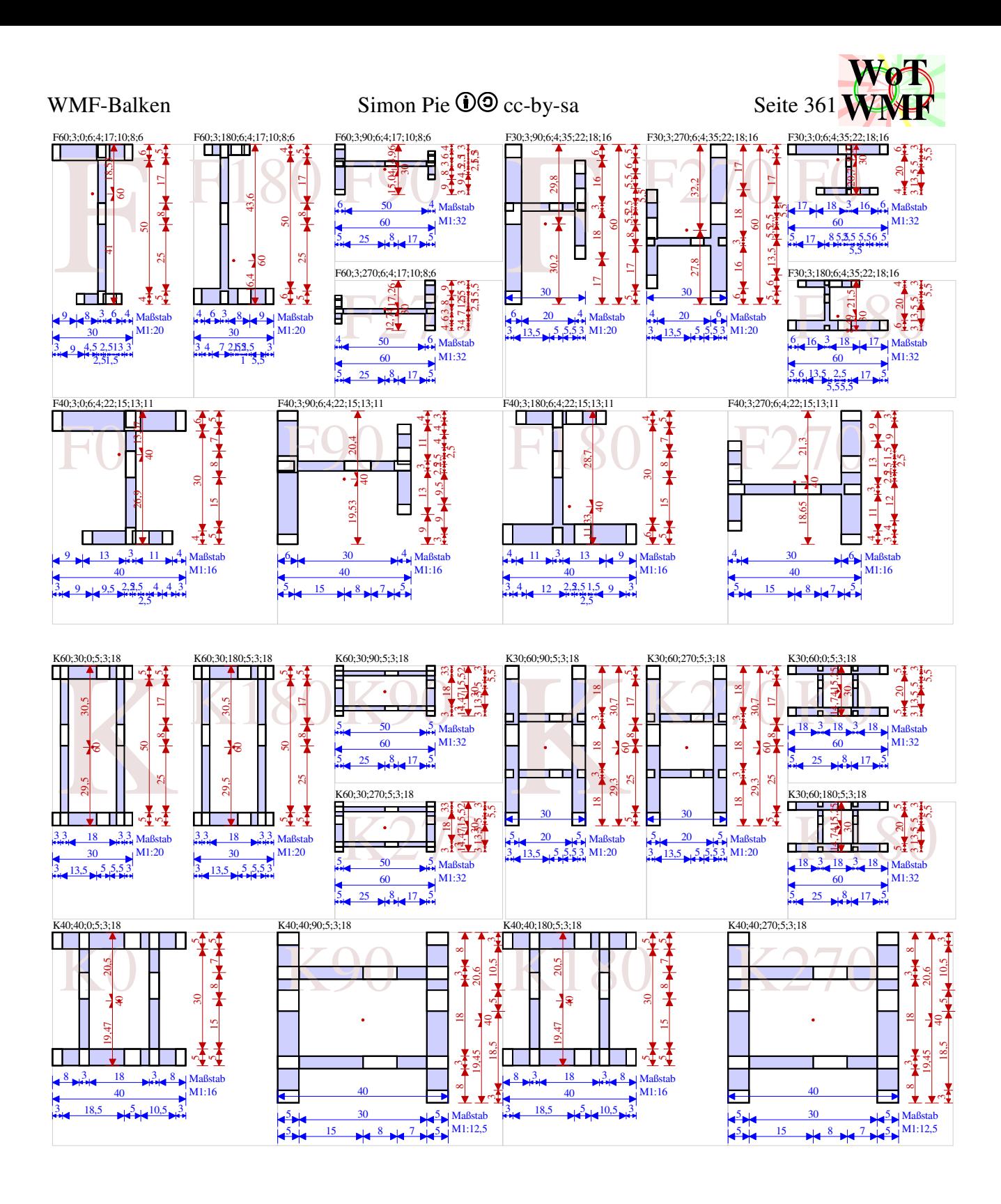

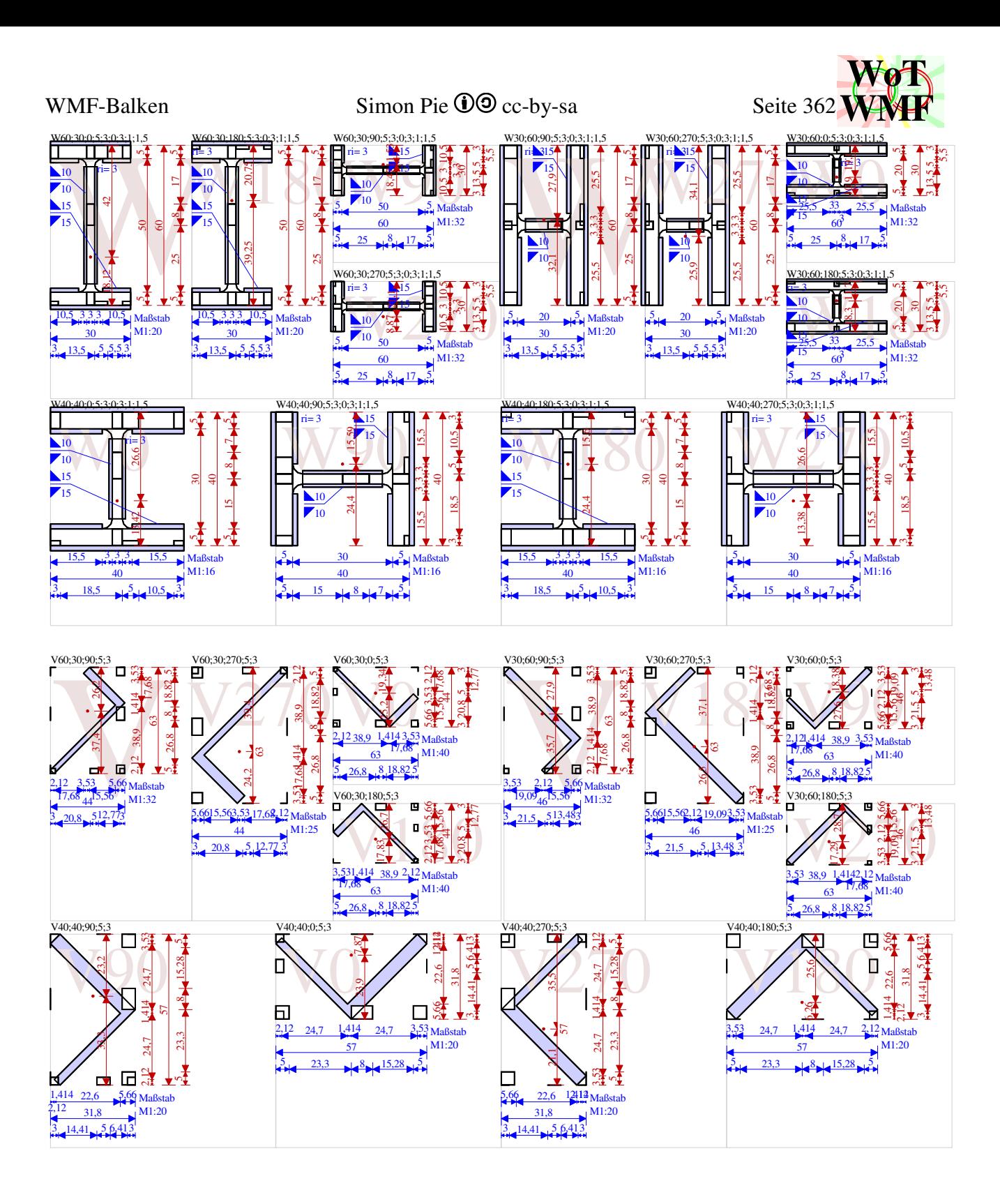

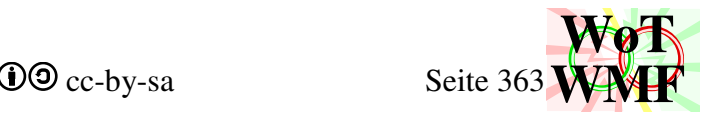

# **Knotenpunkte xm und ym**

Diese Grafiken zeigen das Gitter an, dass durch xm und ym aufgespannt wird. Xm und ym sind von Beulen unabhängig.<br>N40x30x0

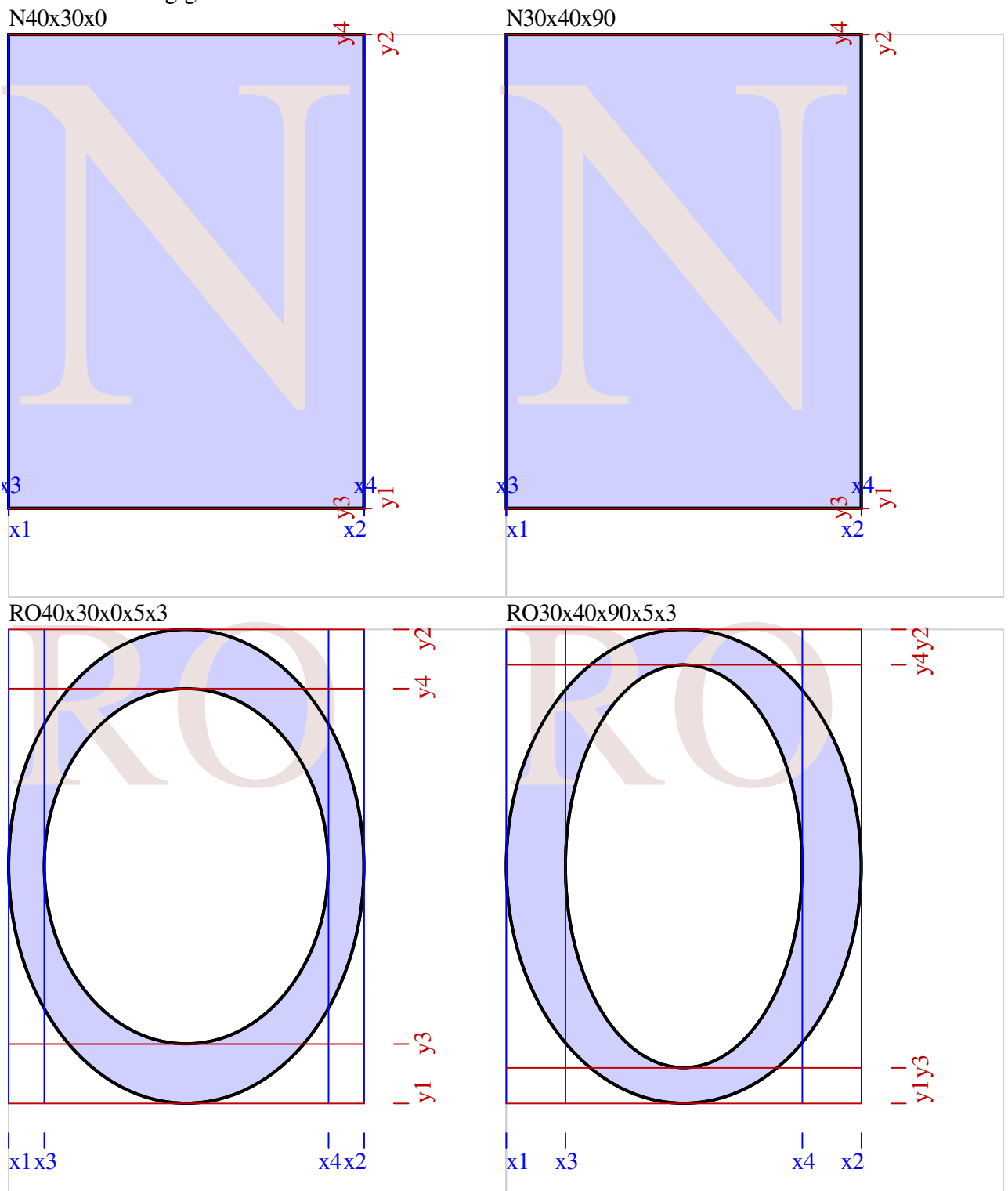

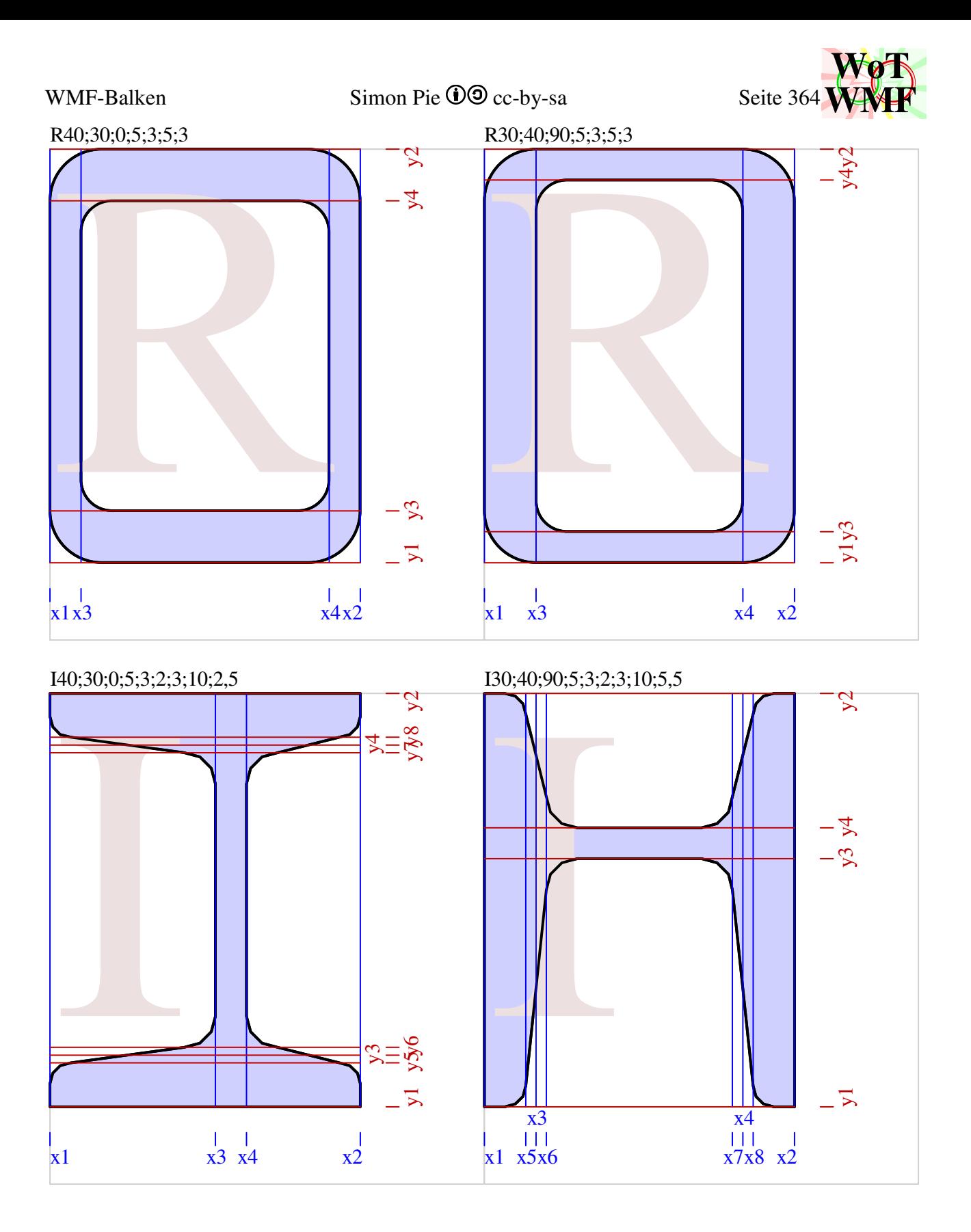

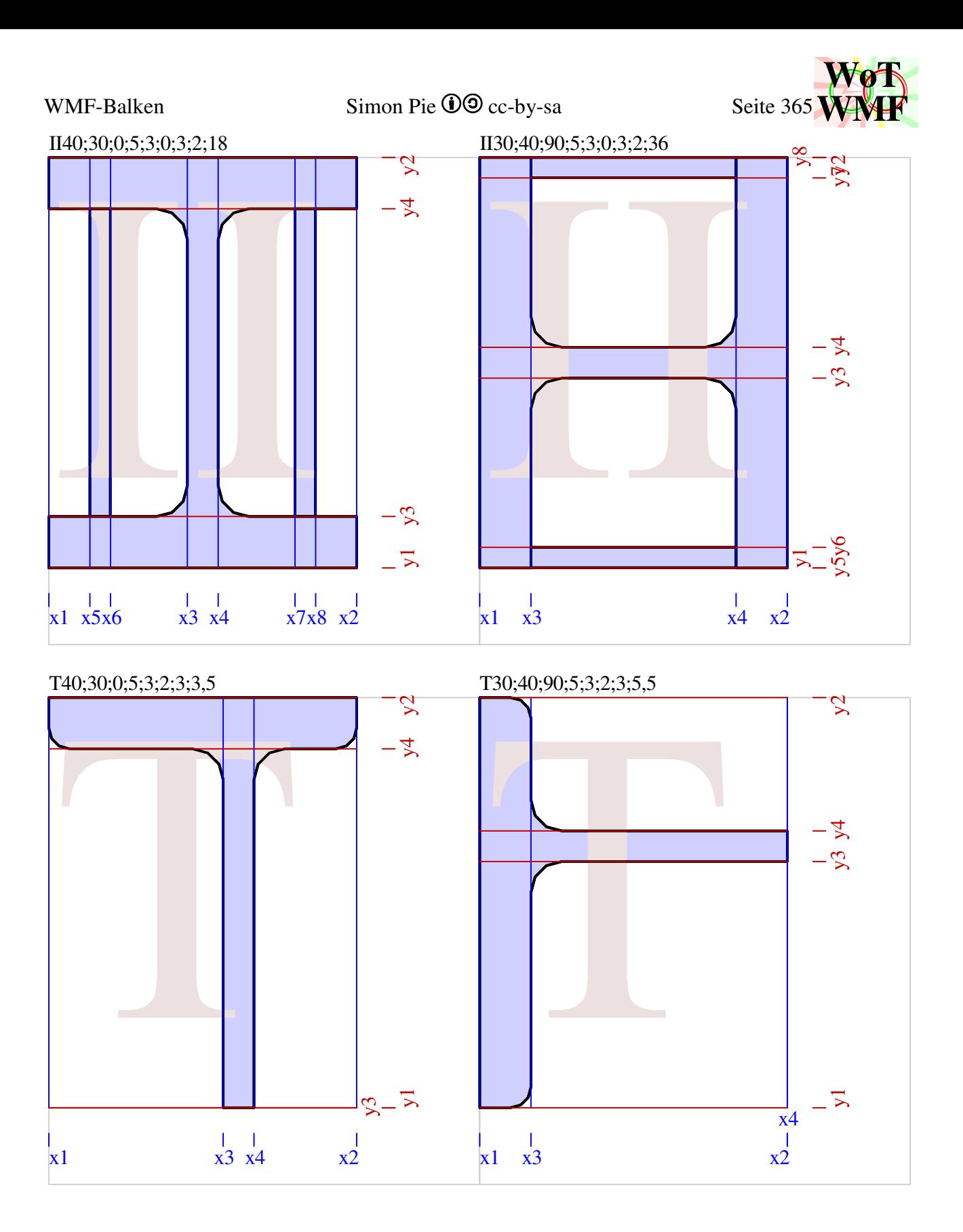

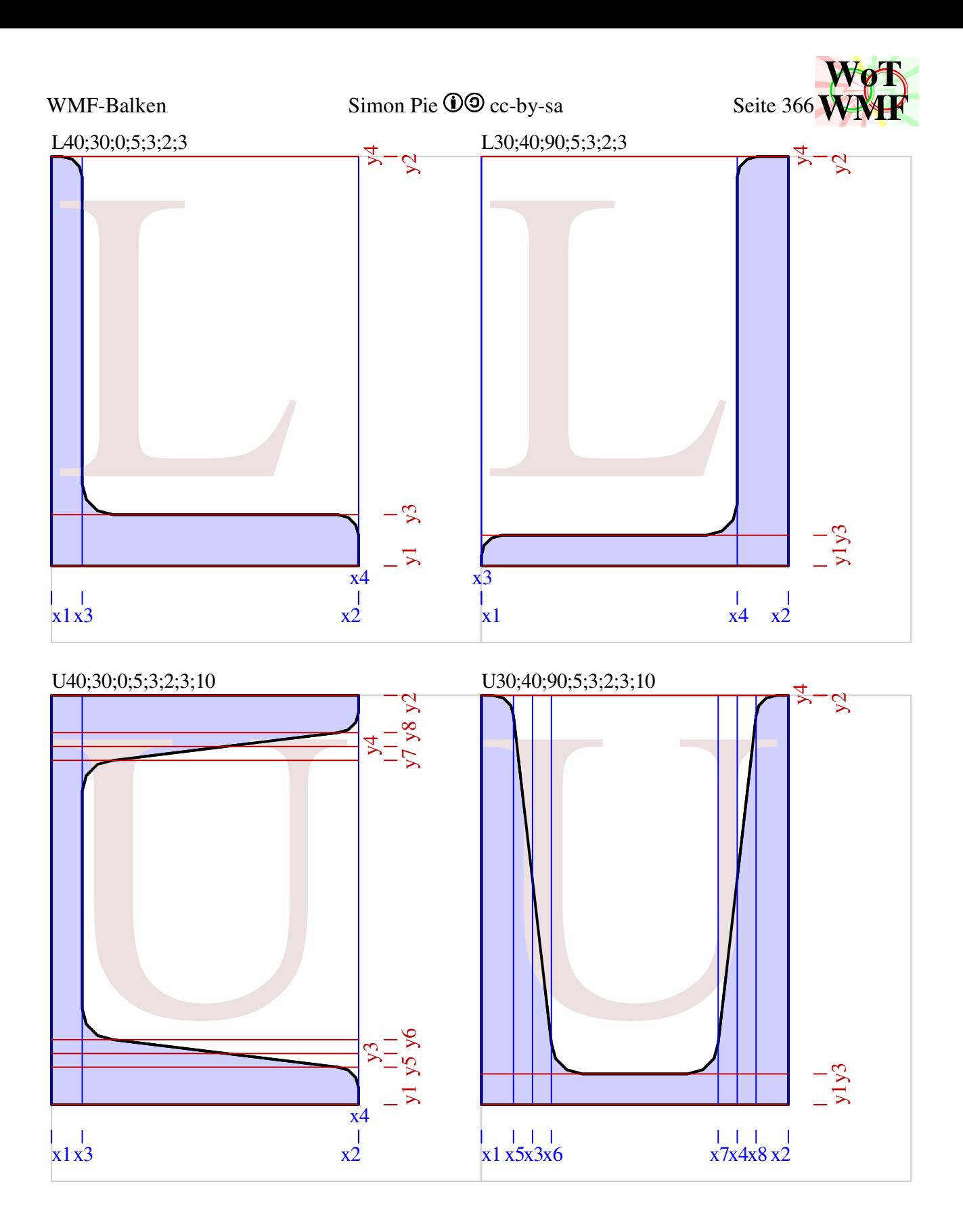

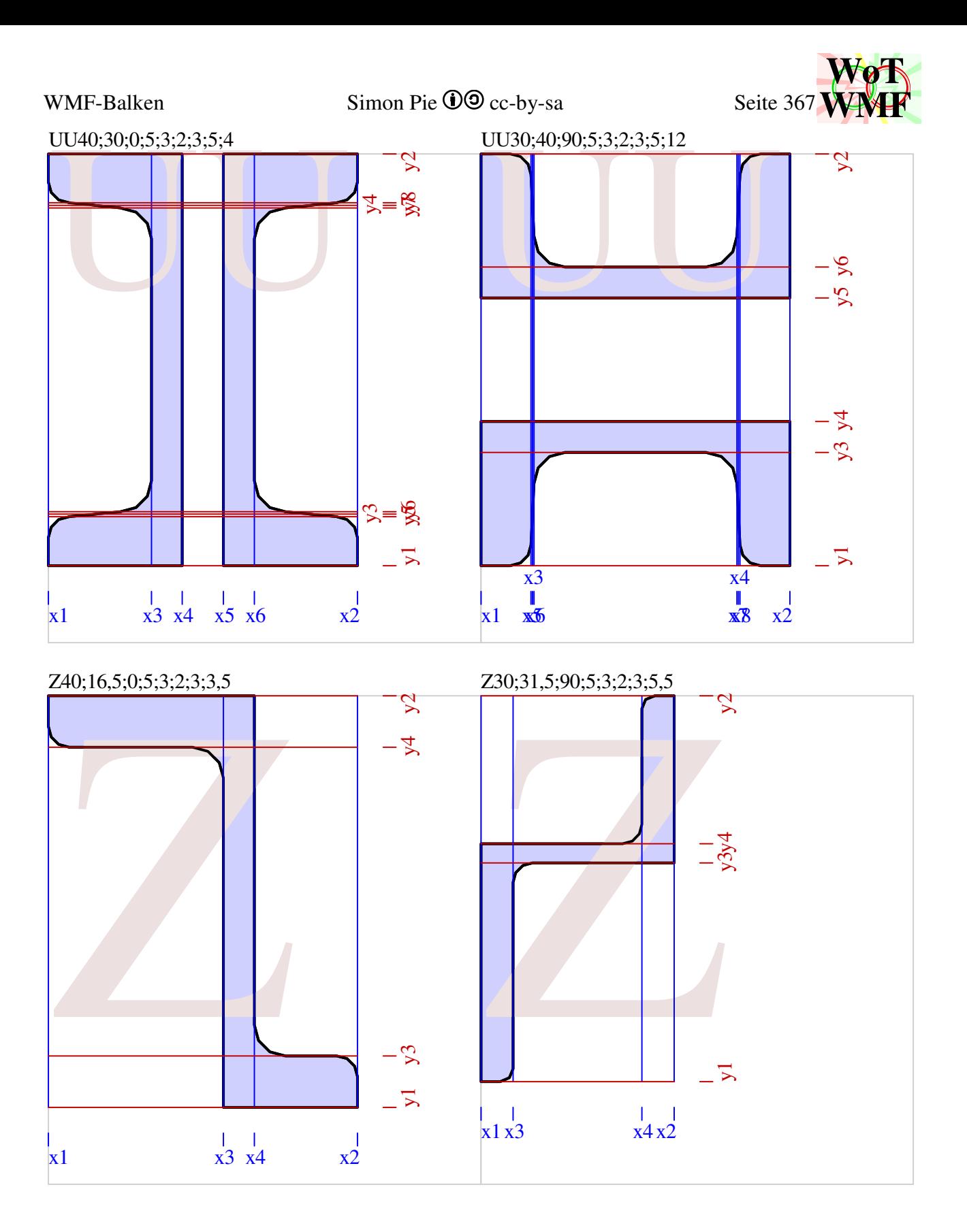

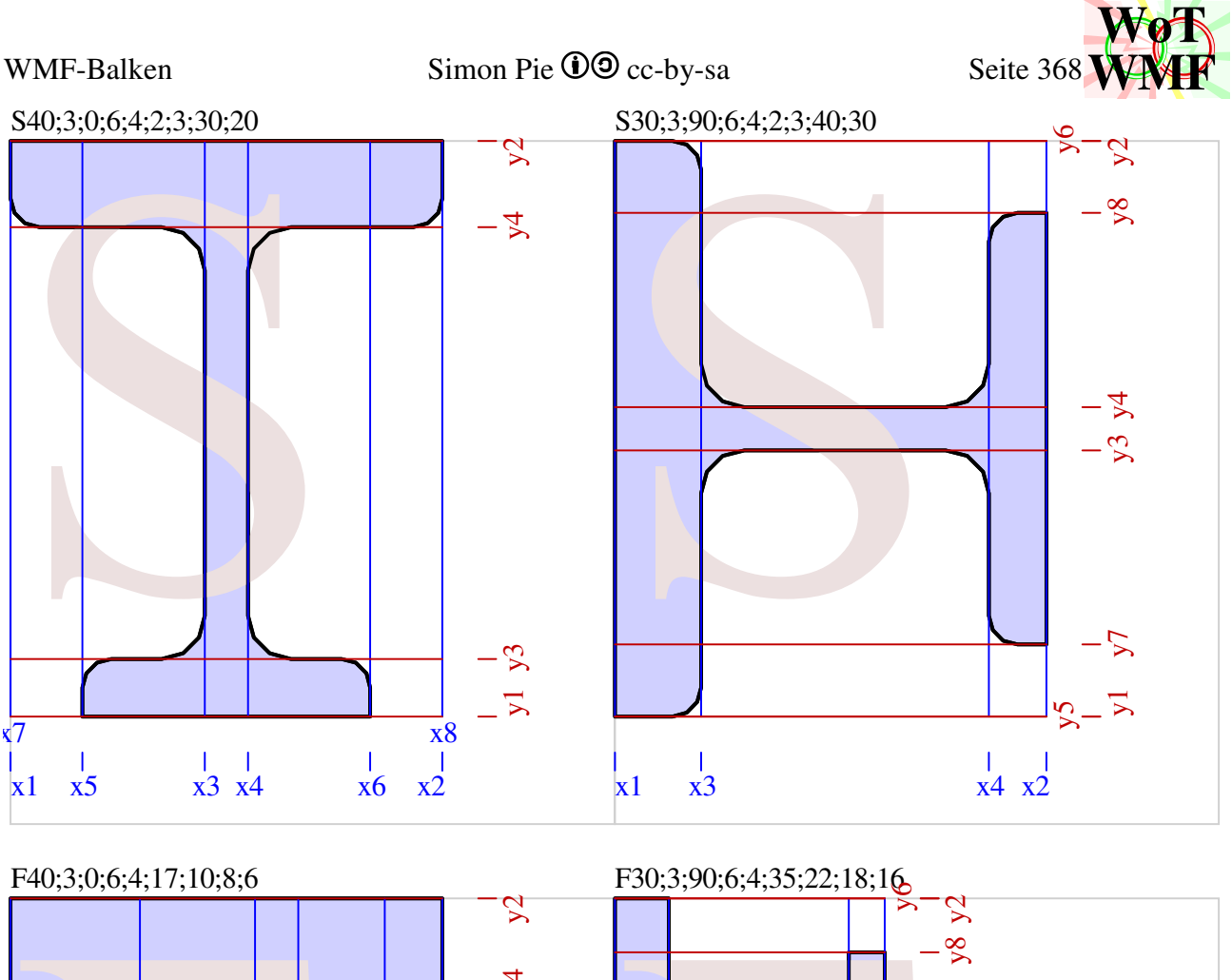

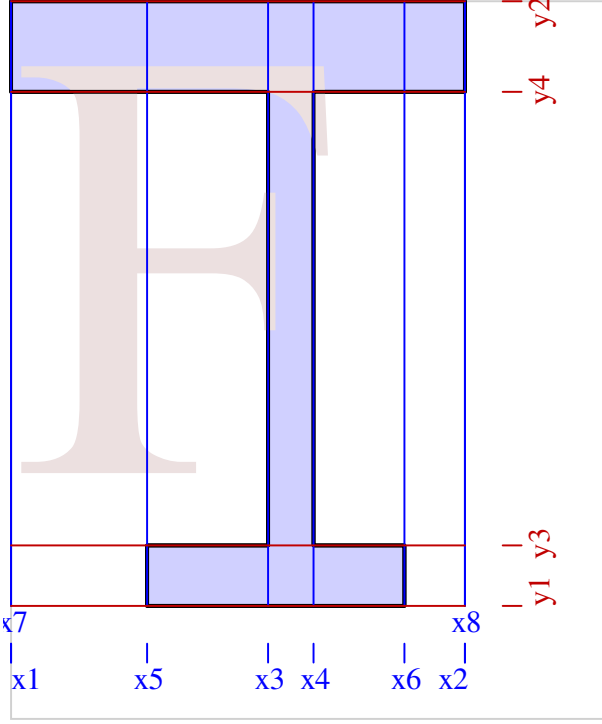

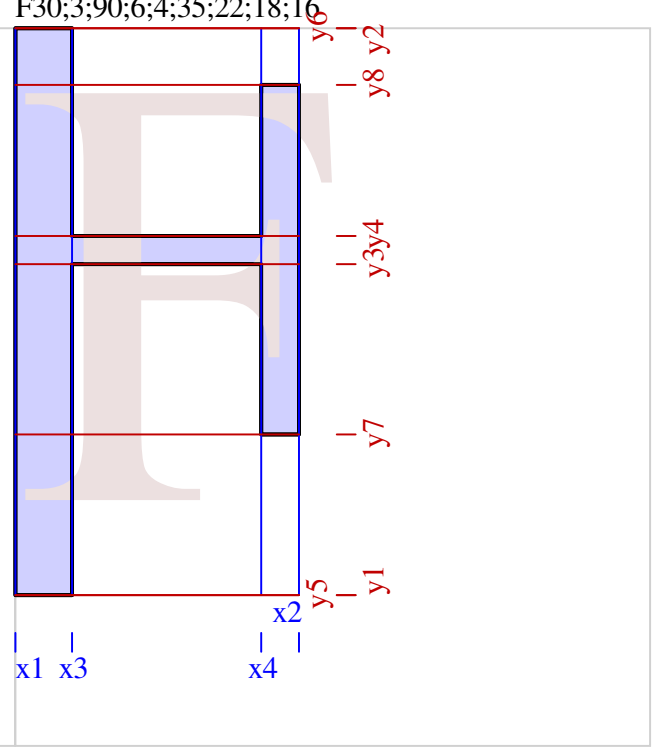

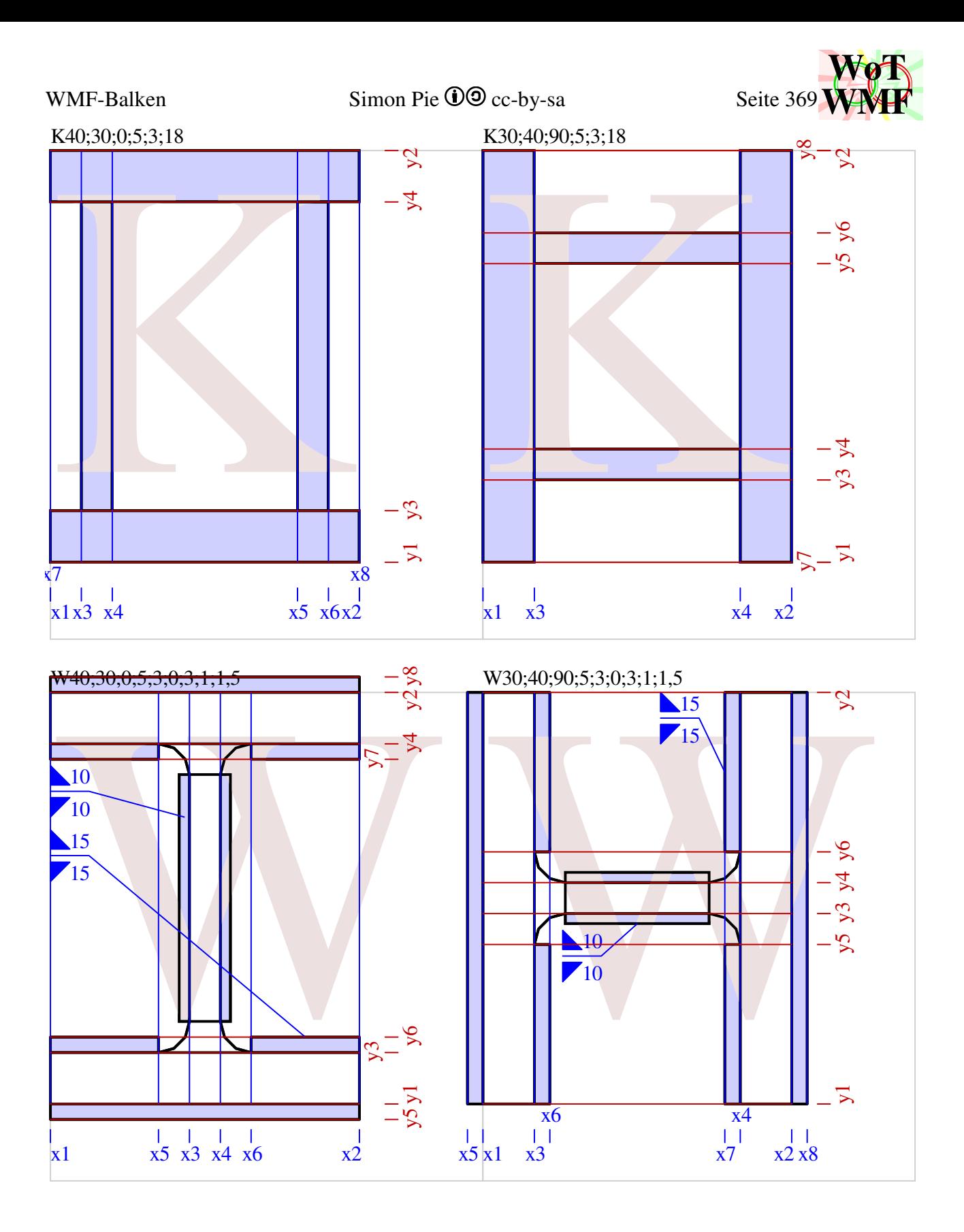

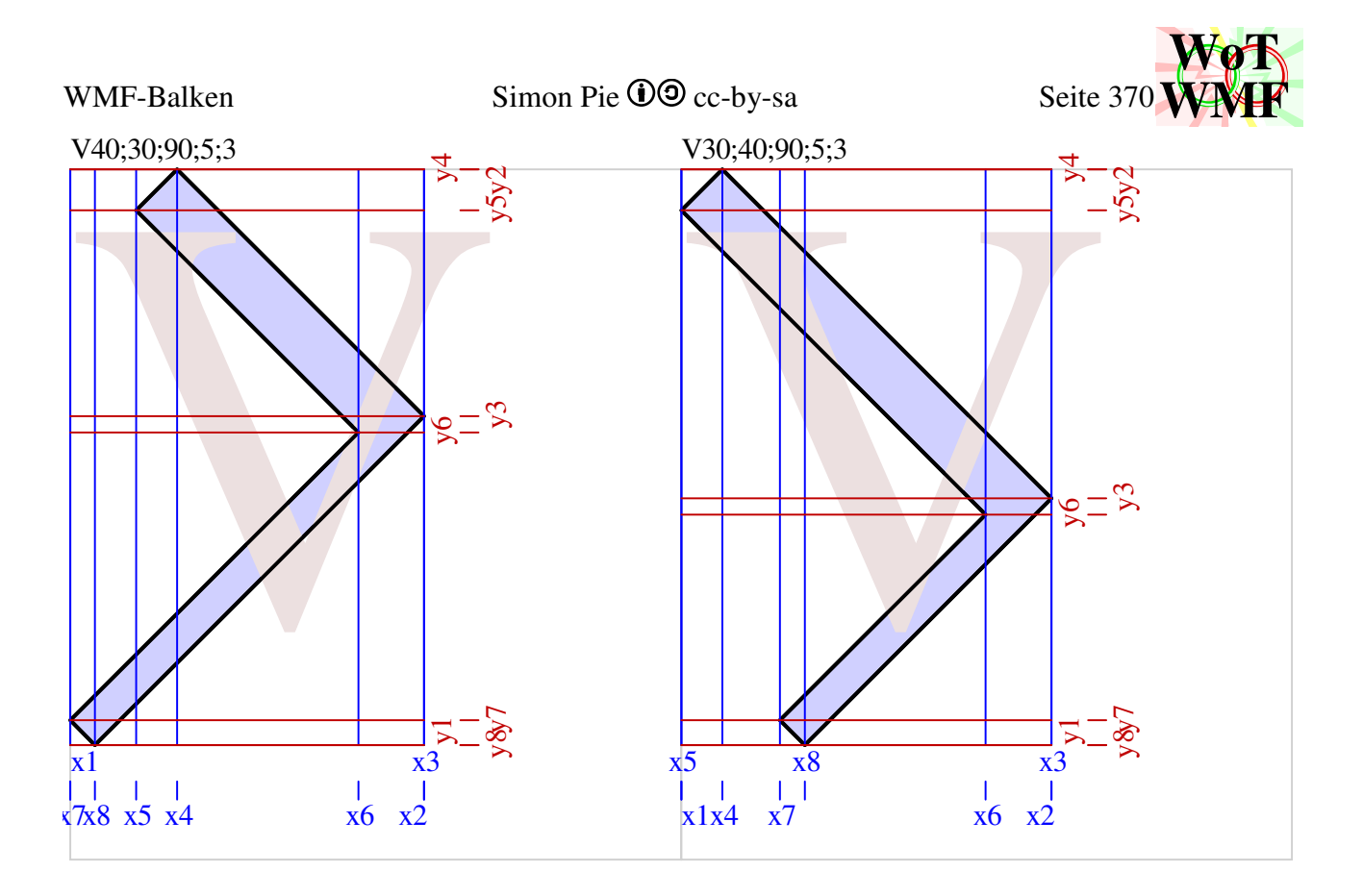

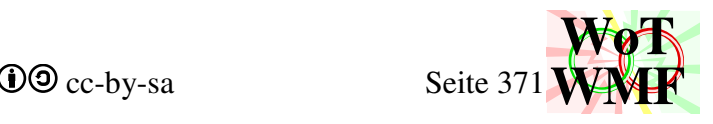

# **Knotenpunkte für Beule boX buX Ybo Ybu**

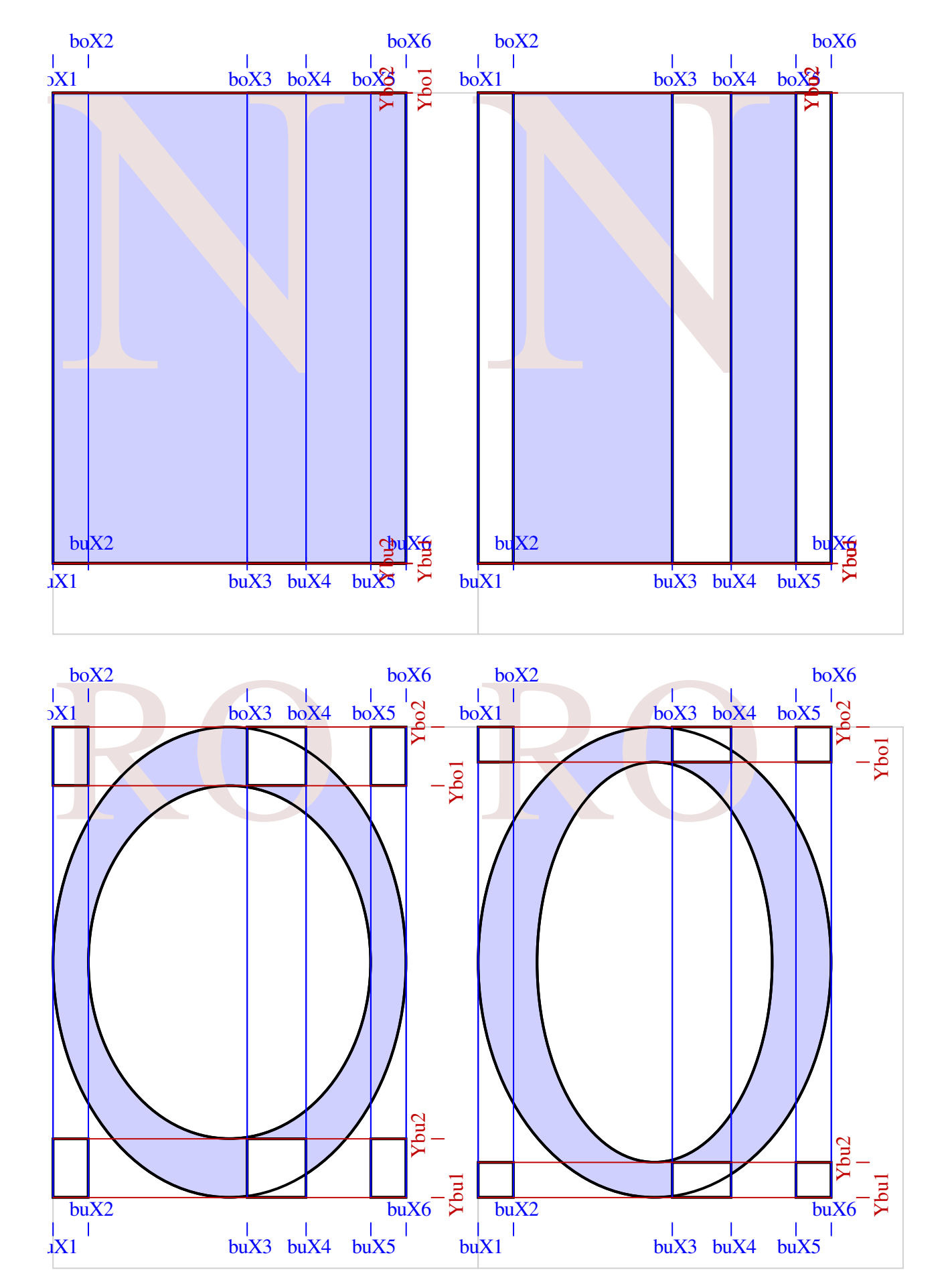

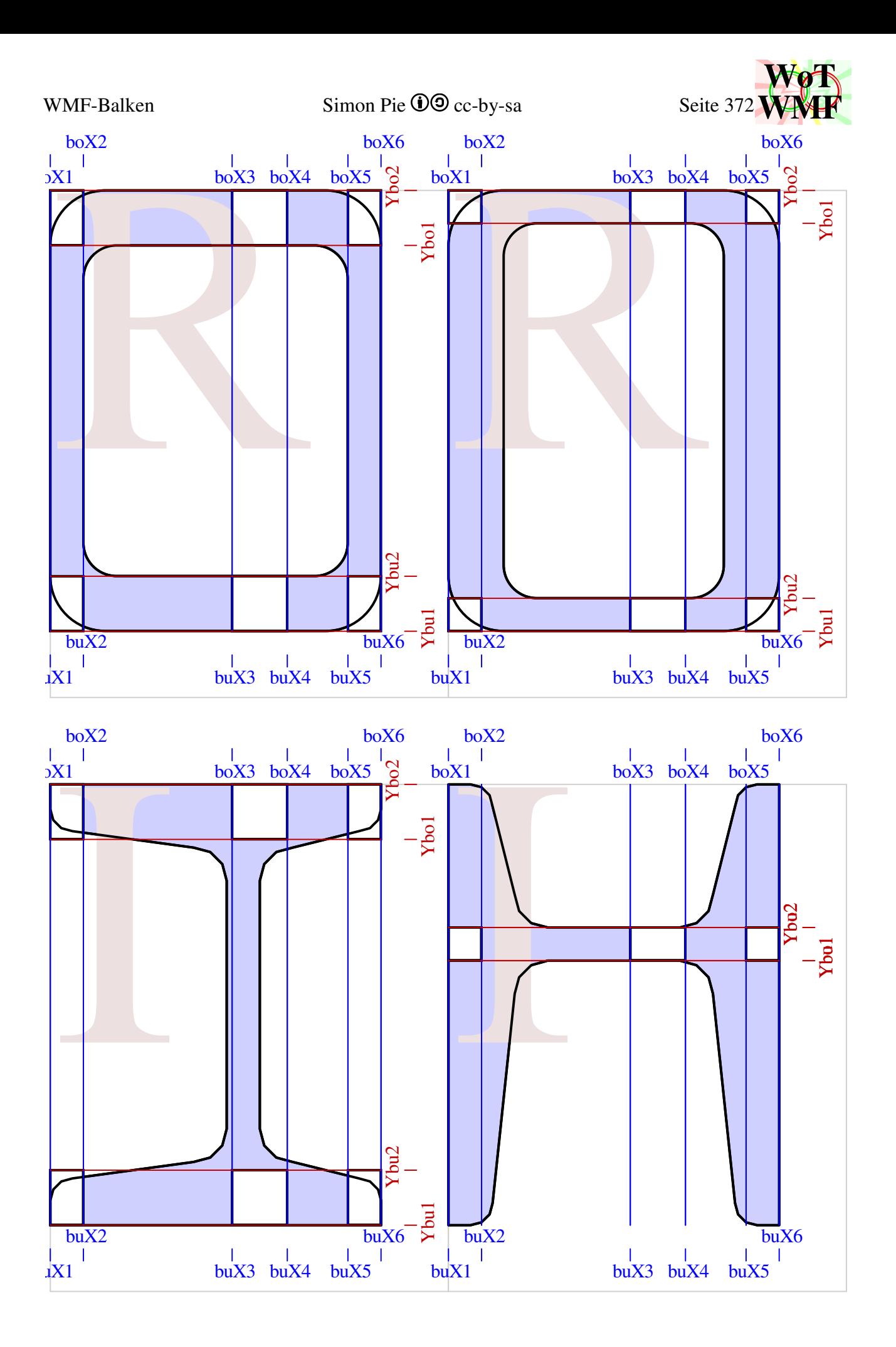

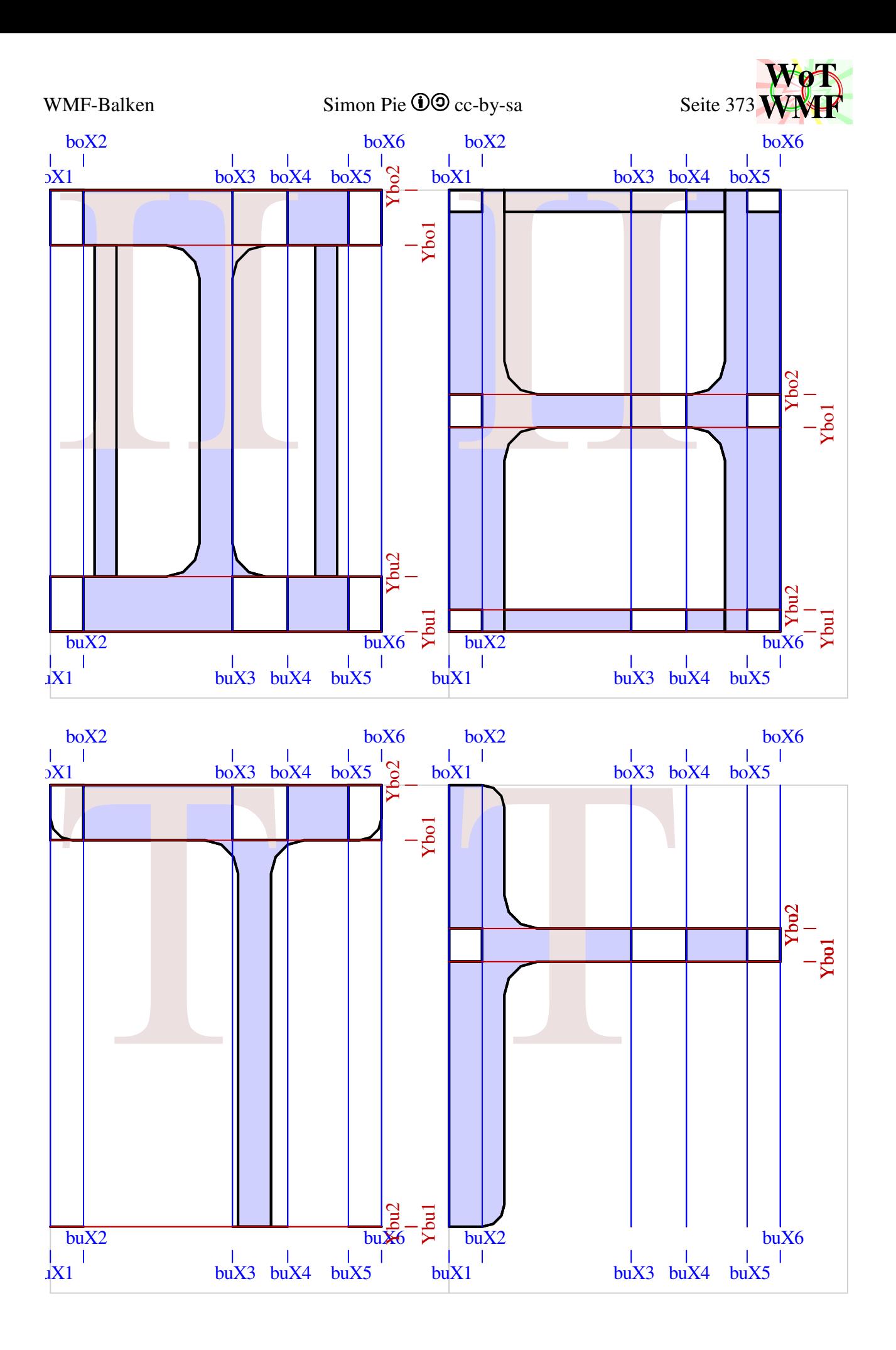

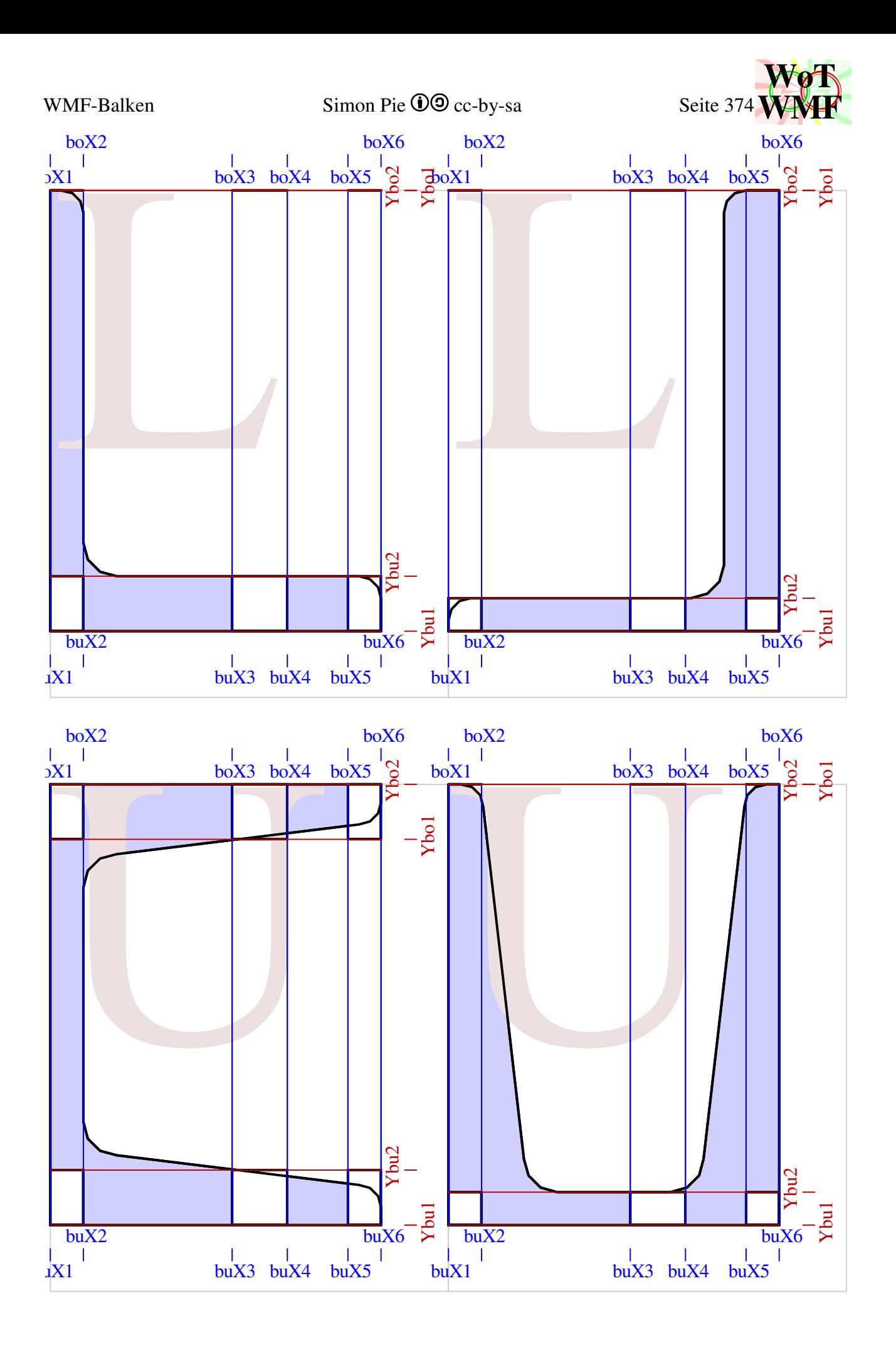

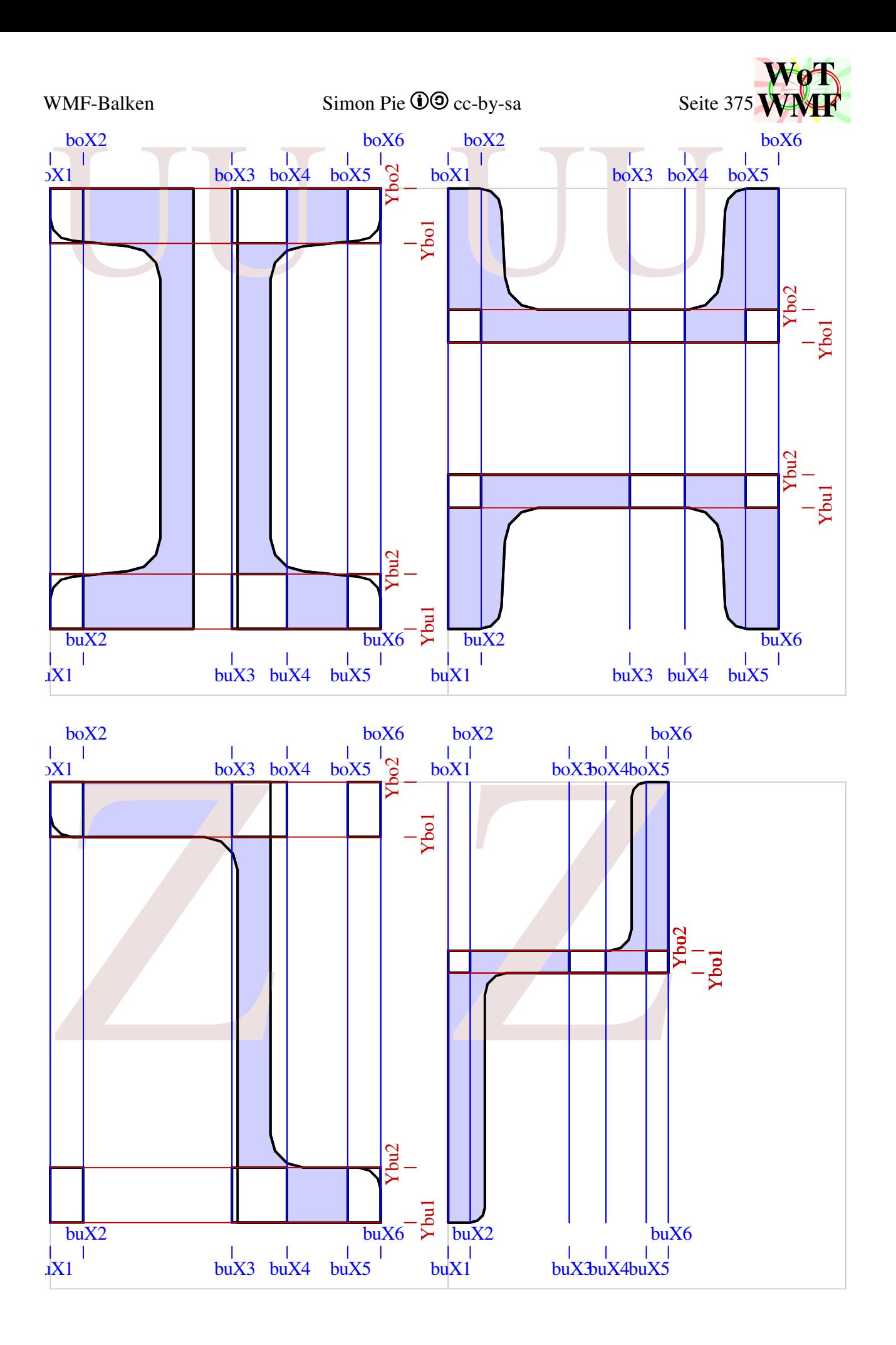

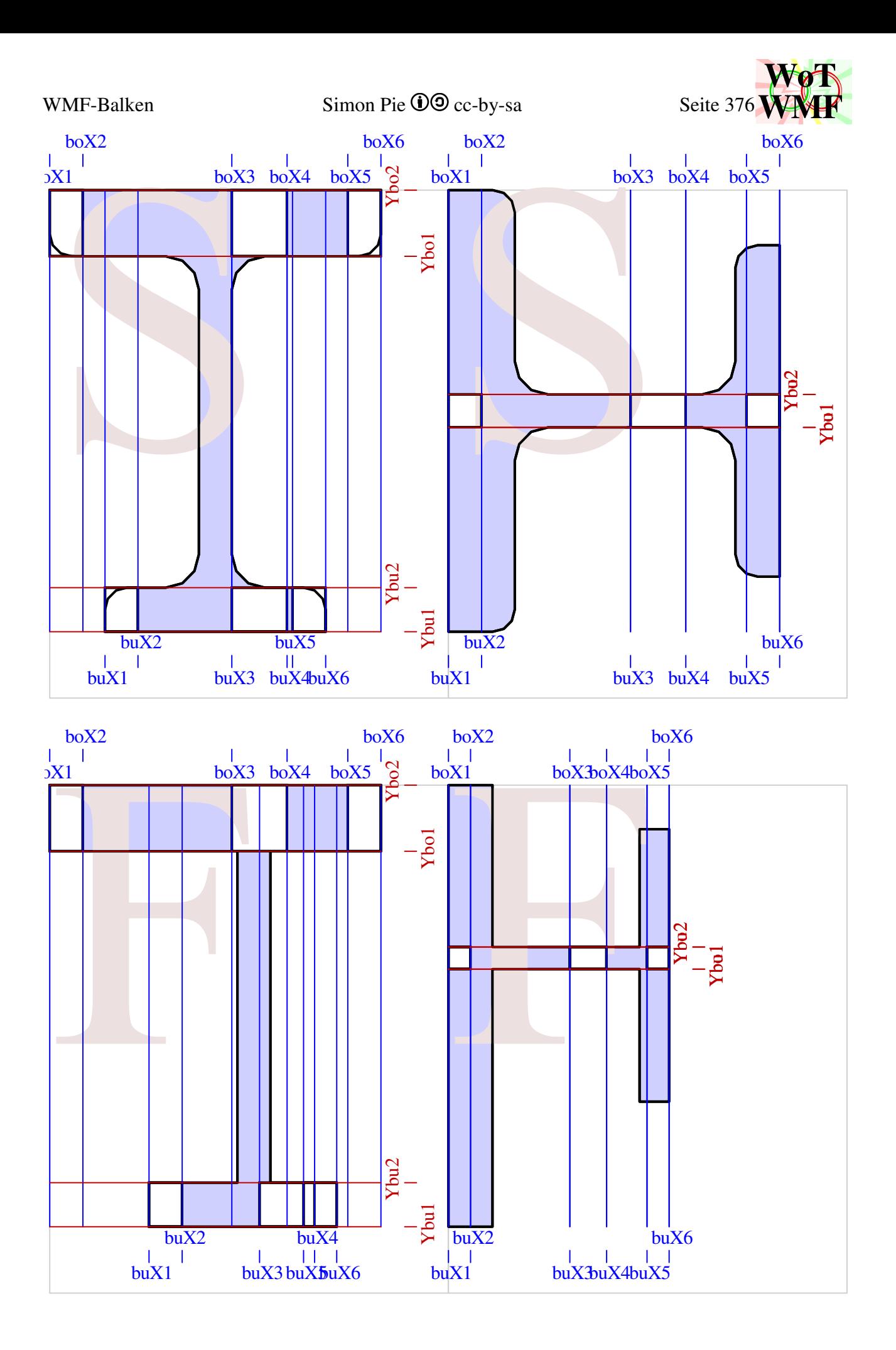

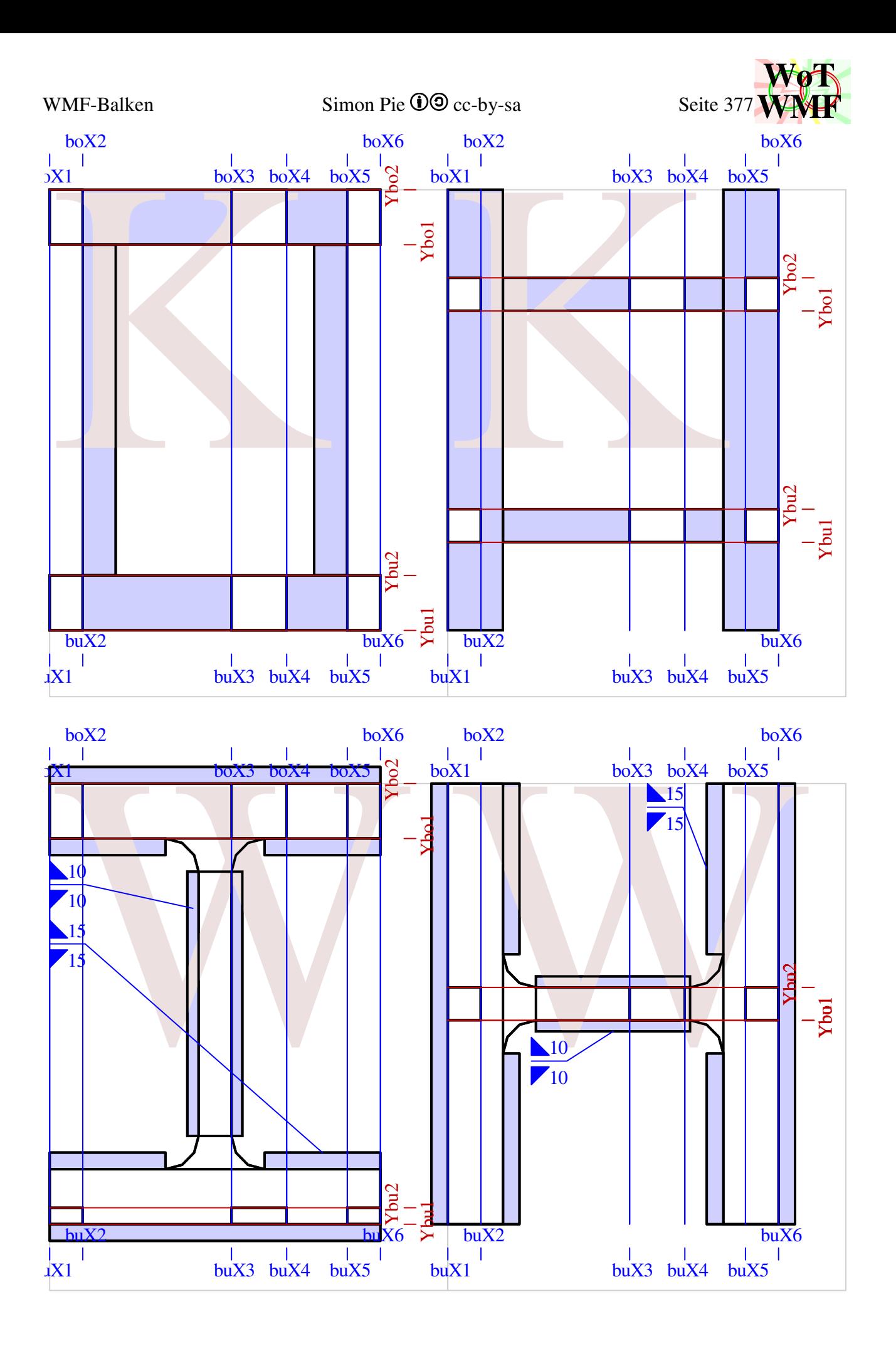

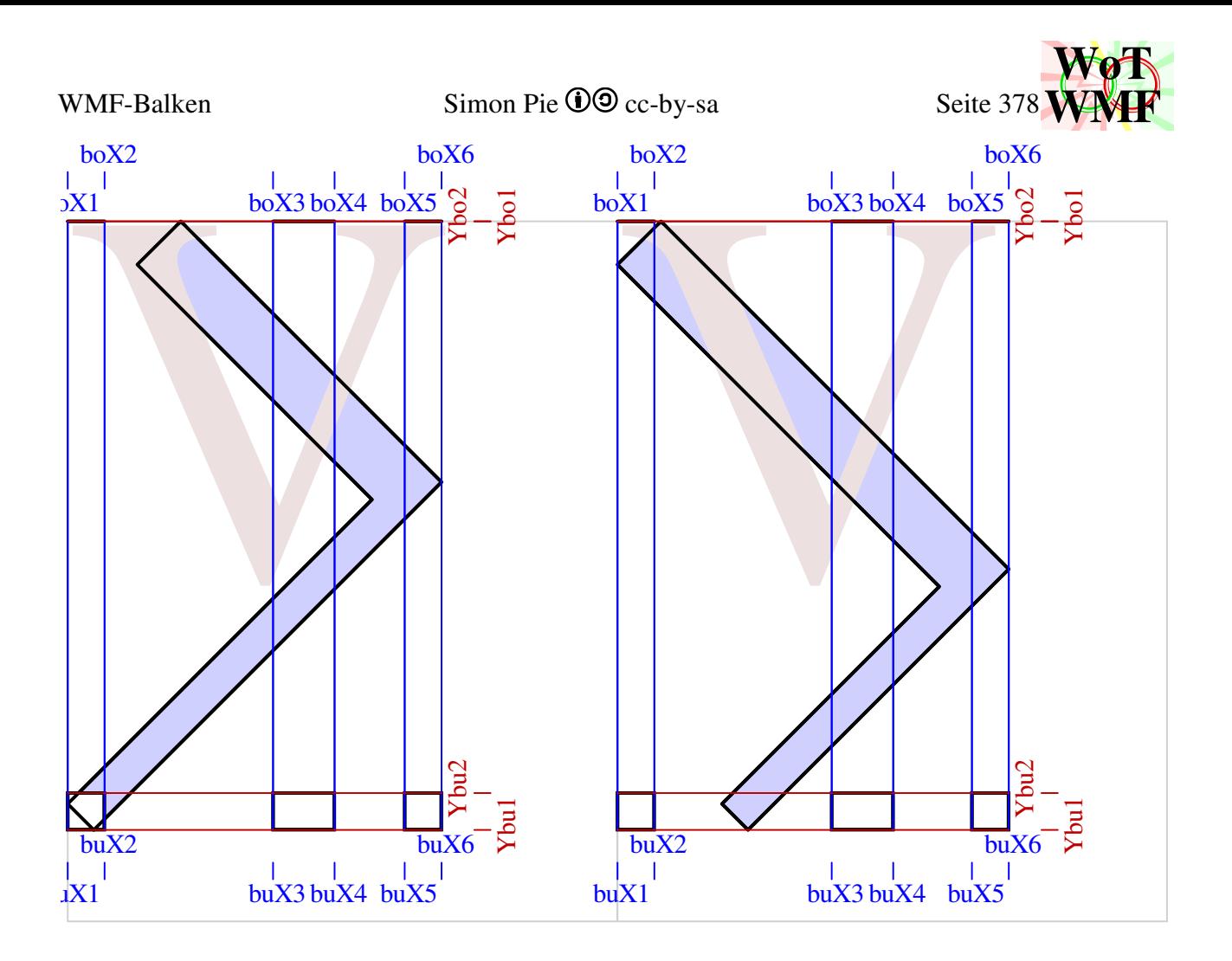

## **Knotenpunkte für Beule Xbl, Xbr, blY, brY**

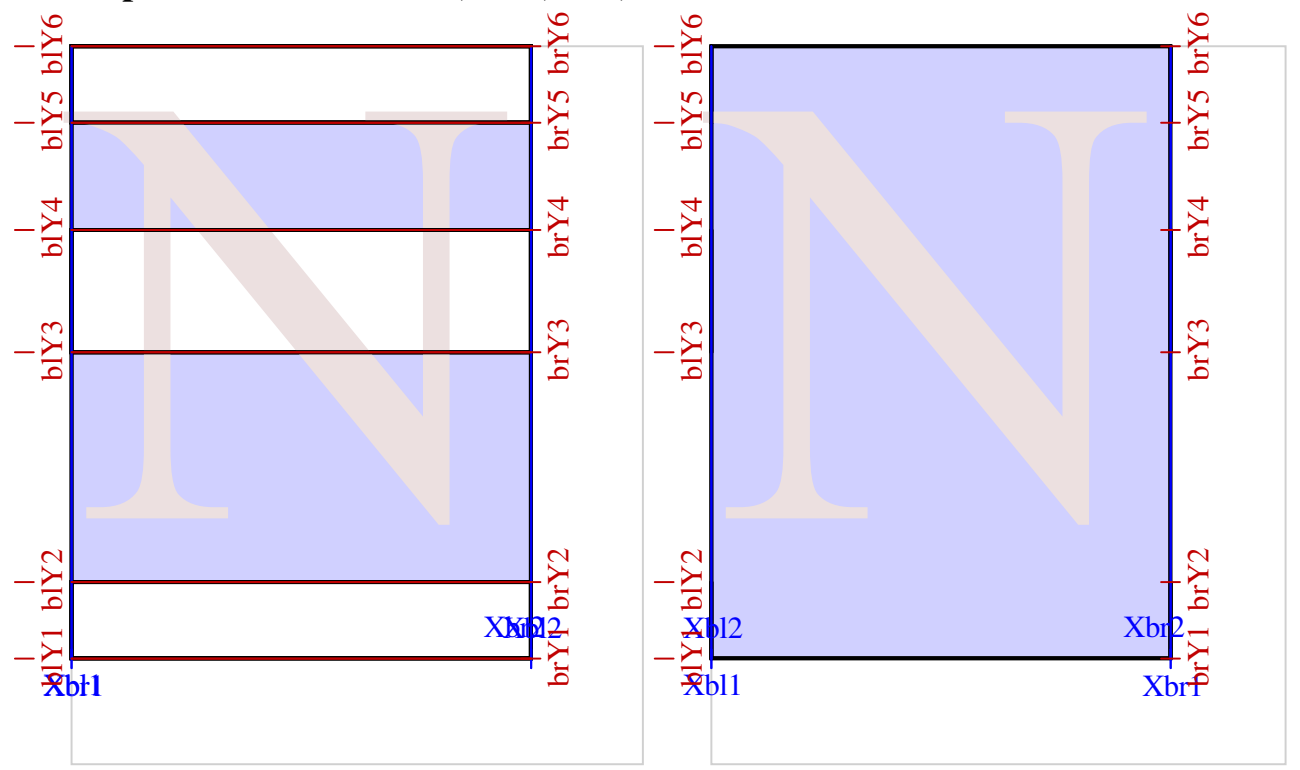

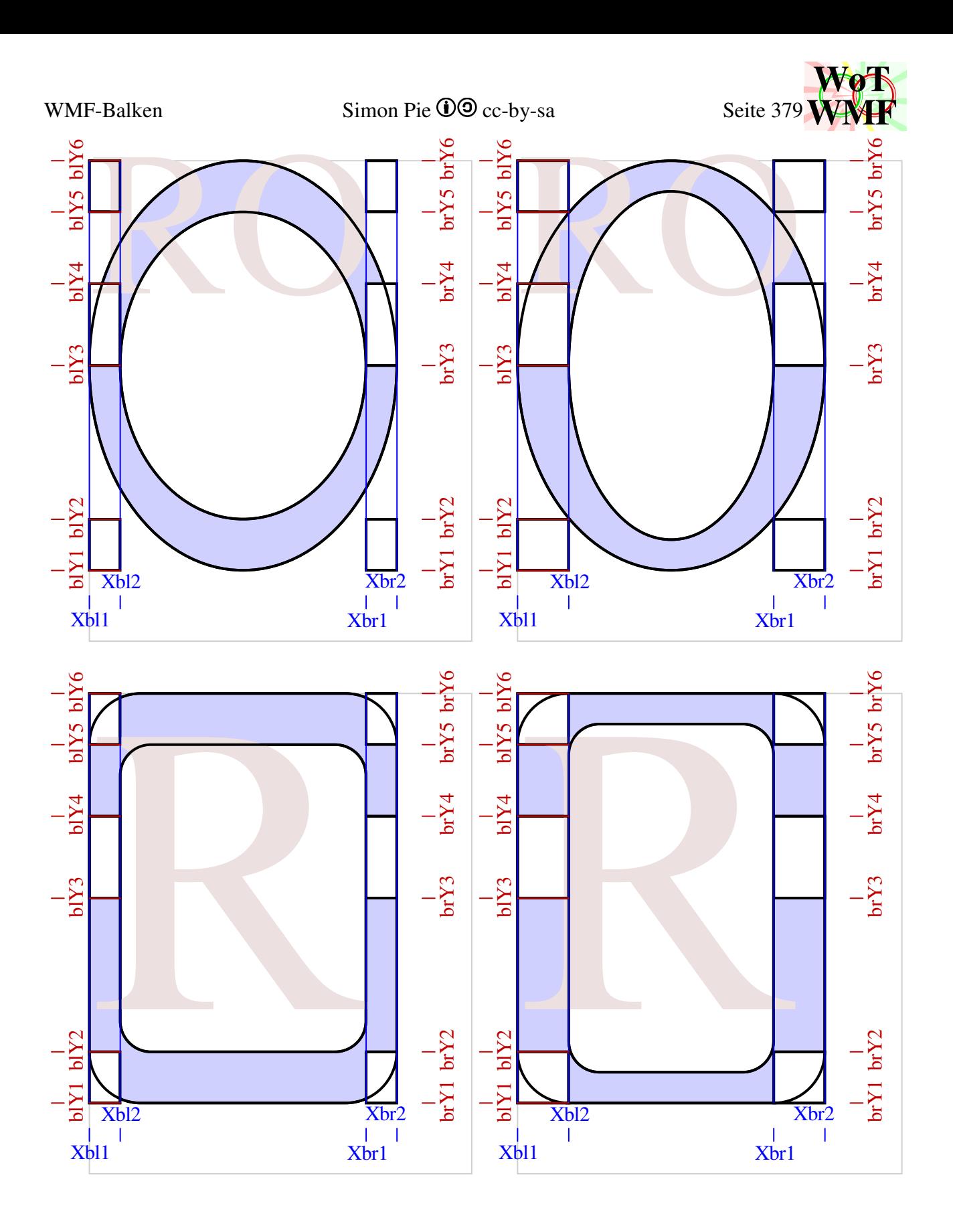

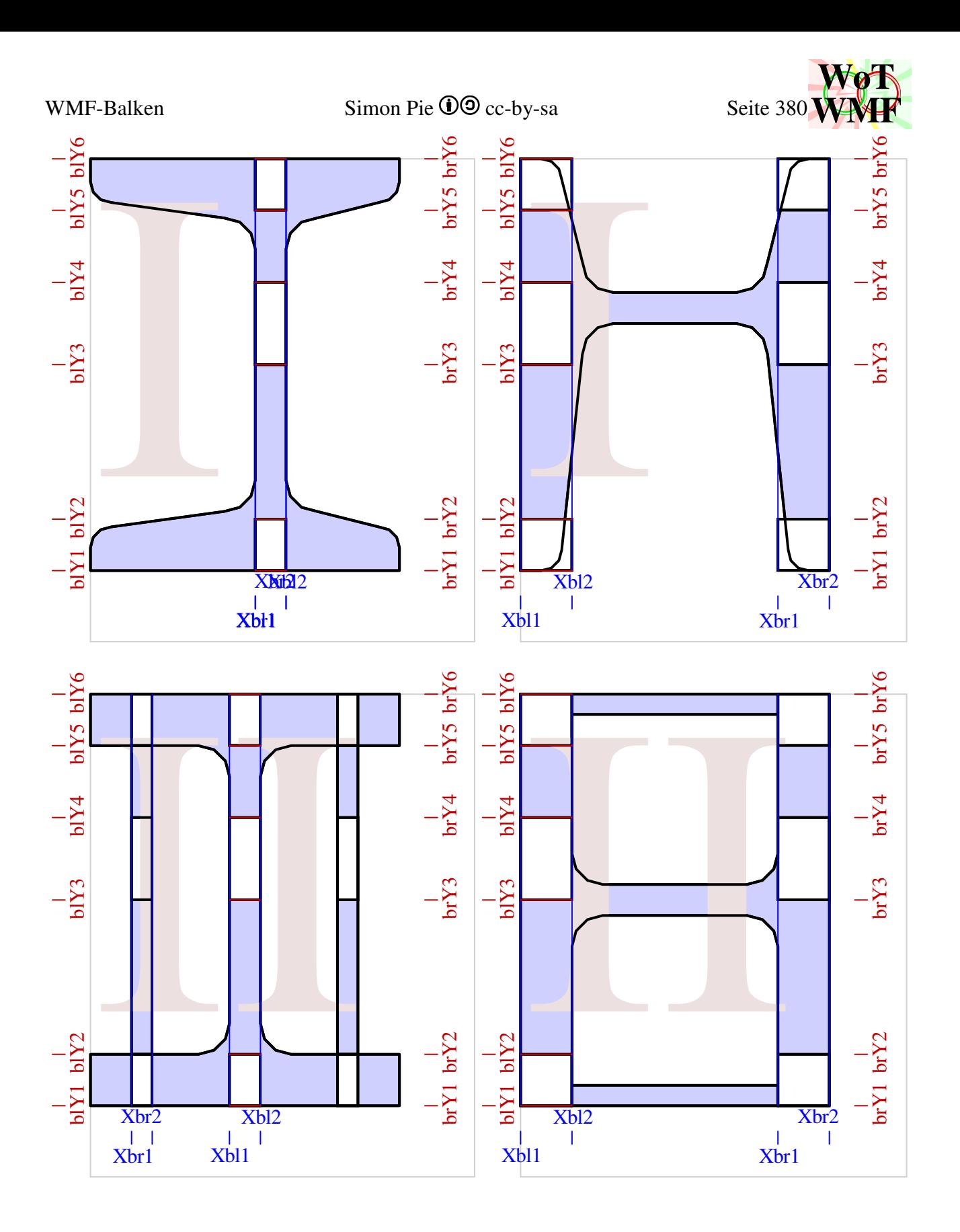

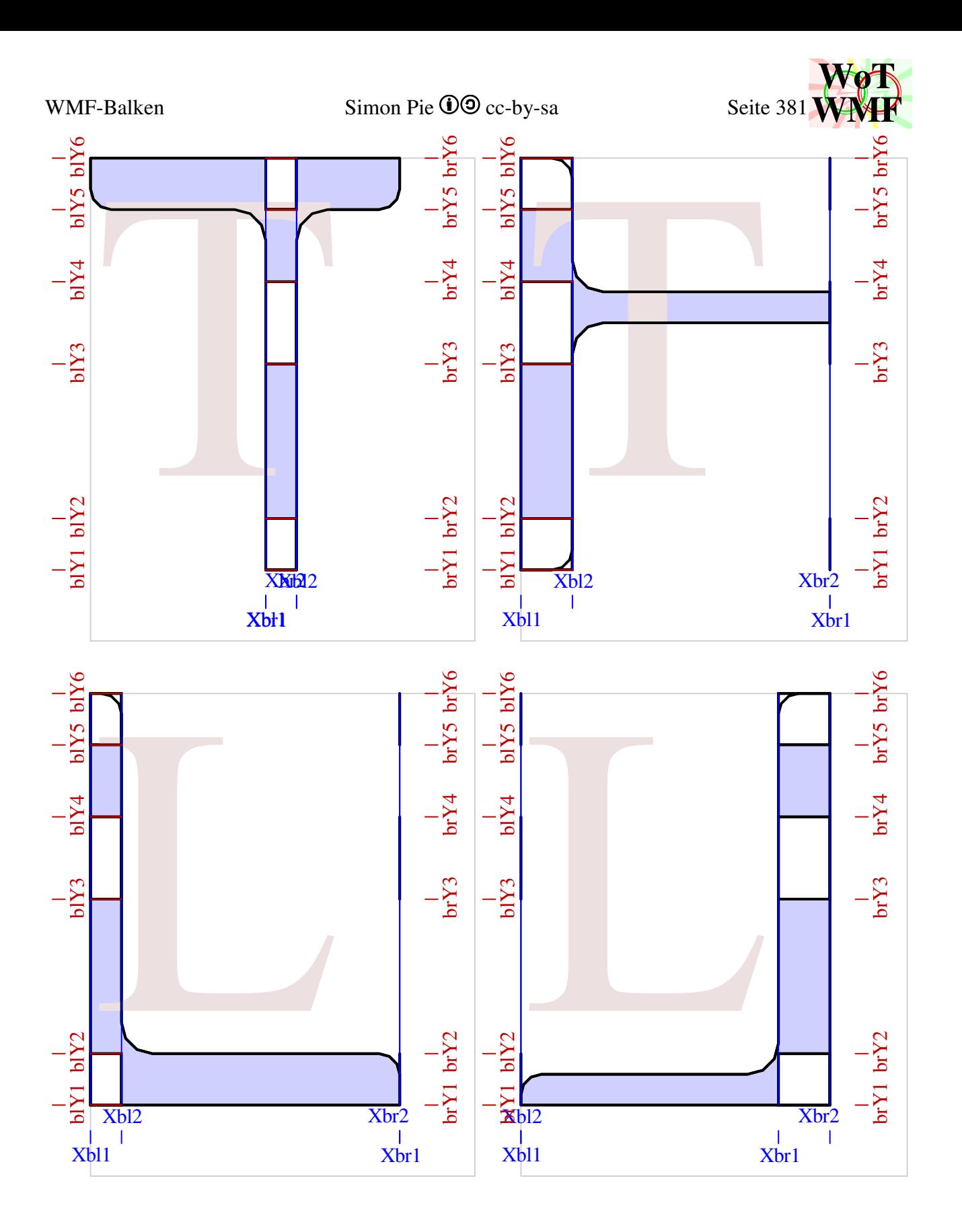

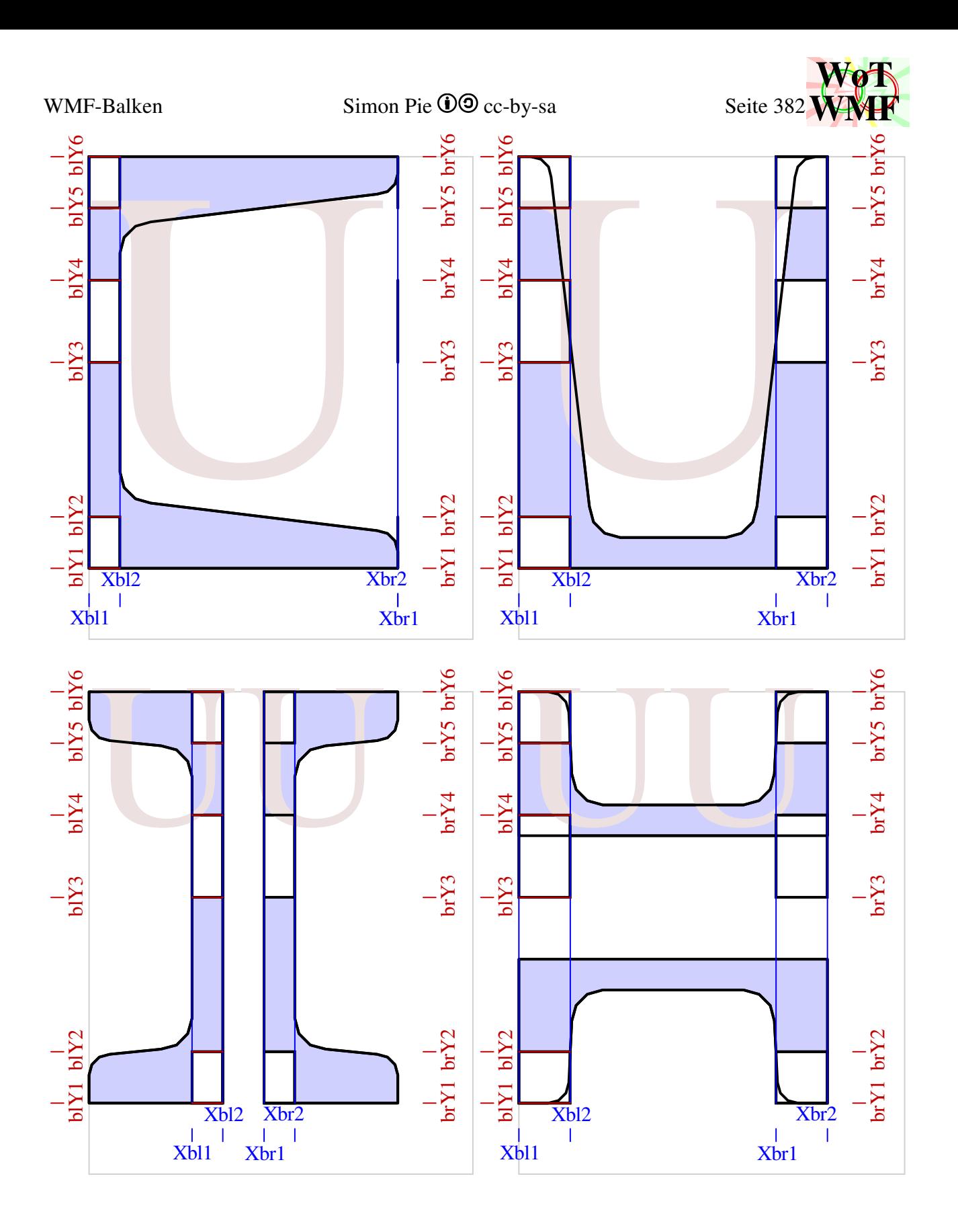

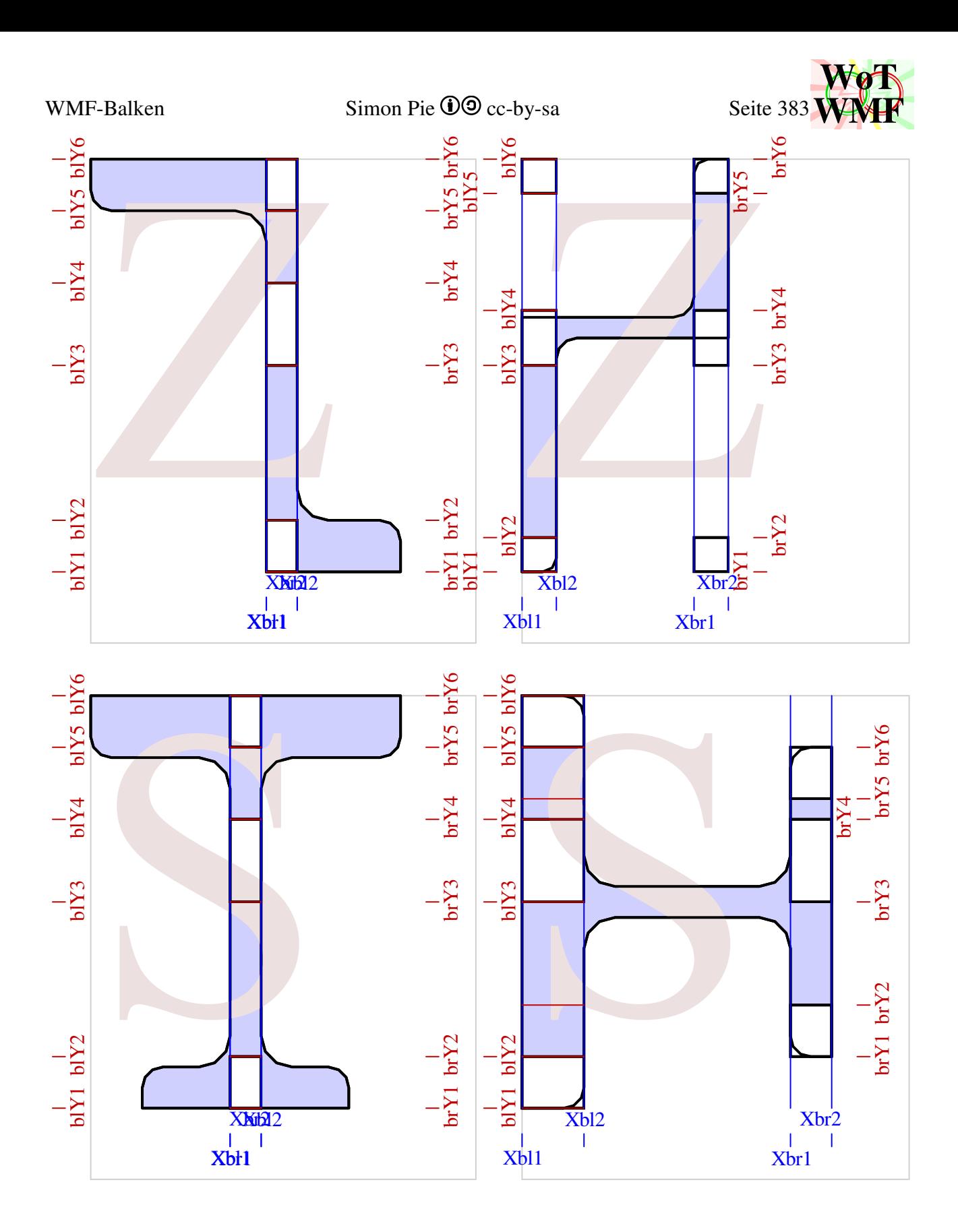

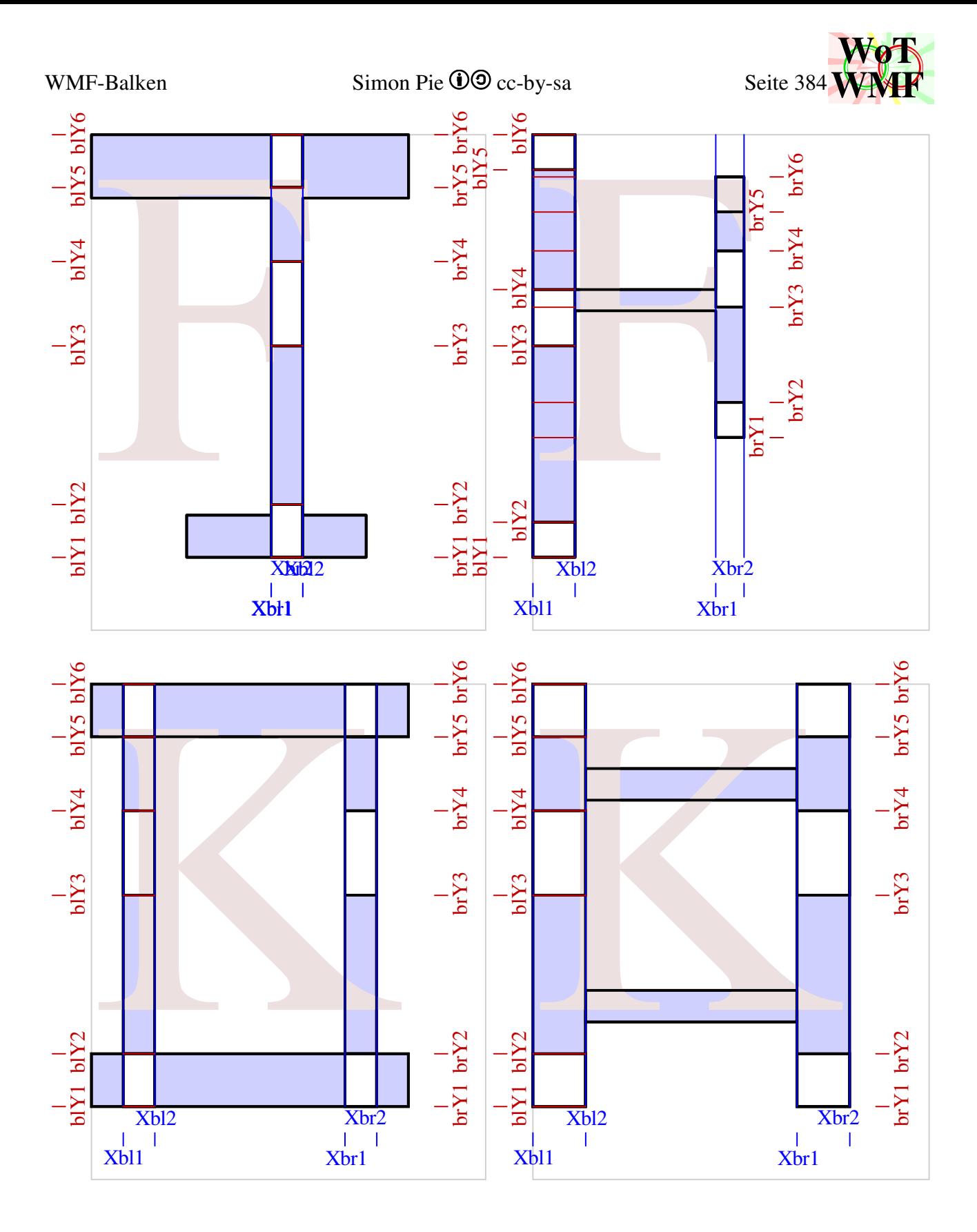

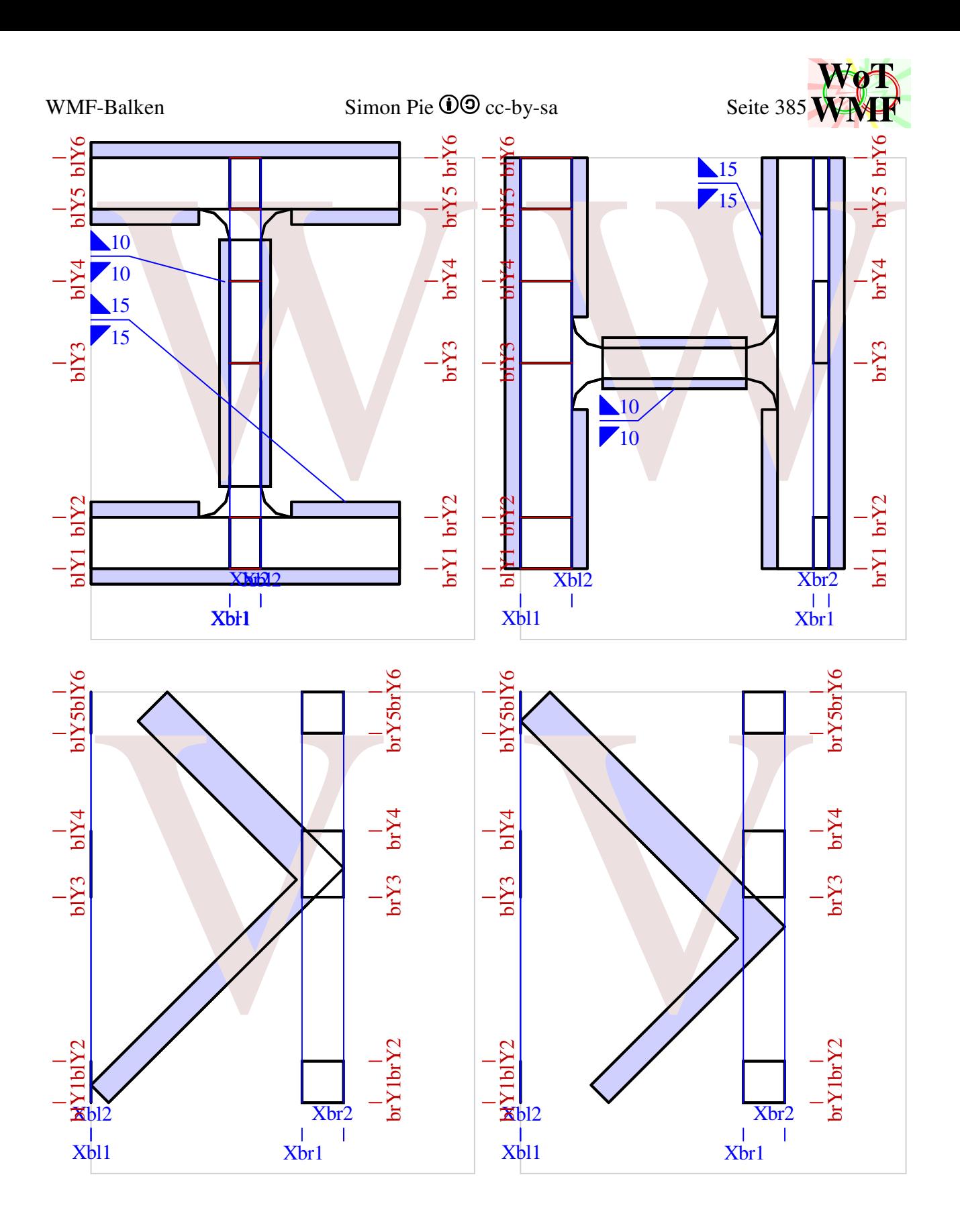

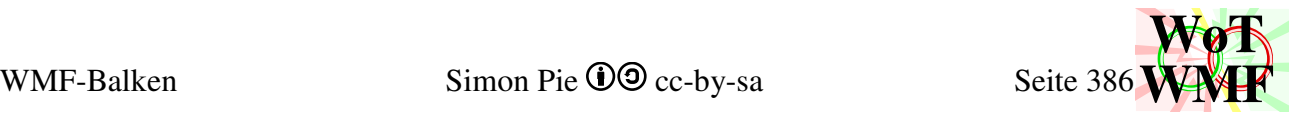

## **Balkenzeichnen**

### ohne Beule

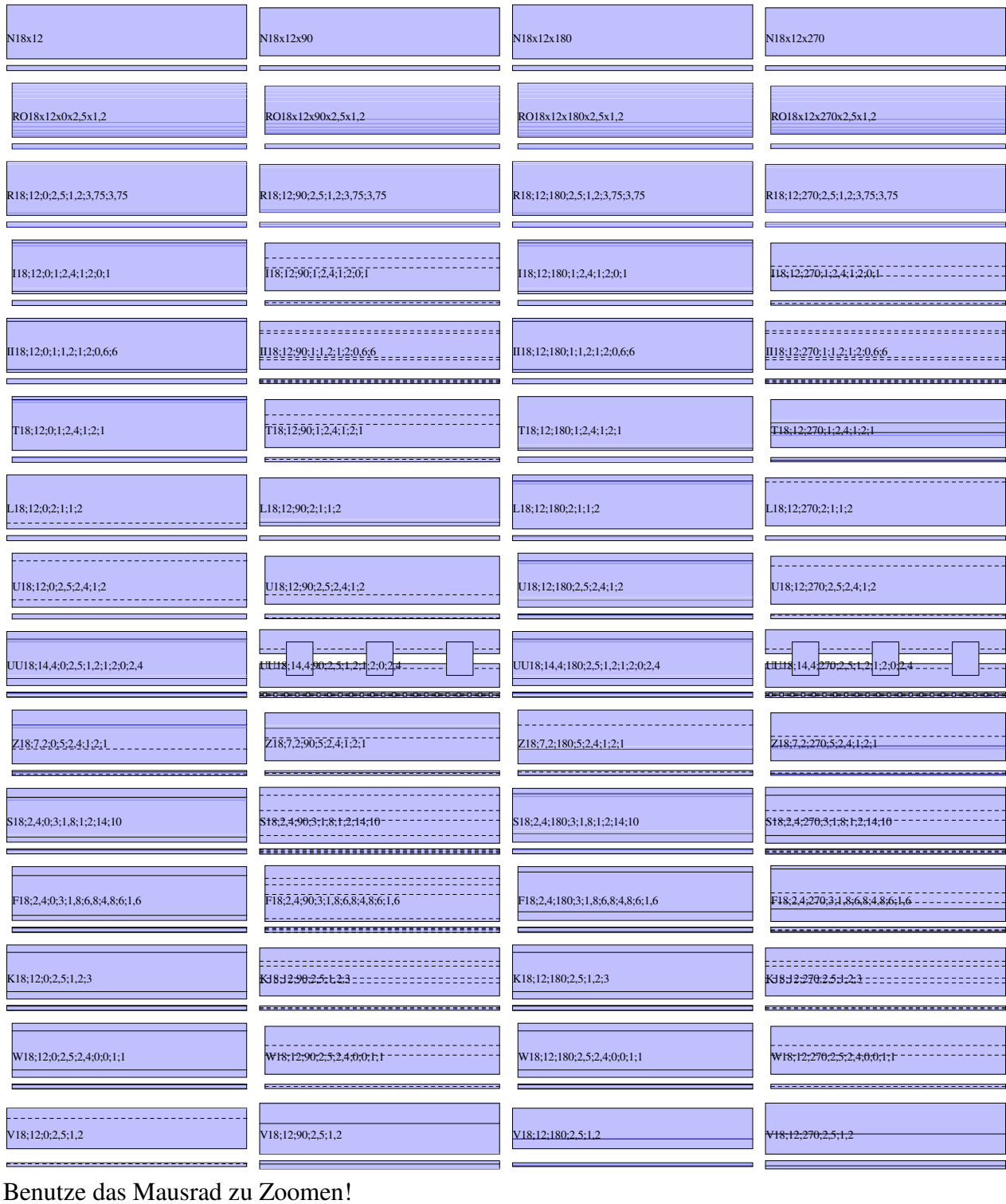

### WMF-Balken Simon Pie **OO** cc-by-sa Seite 387

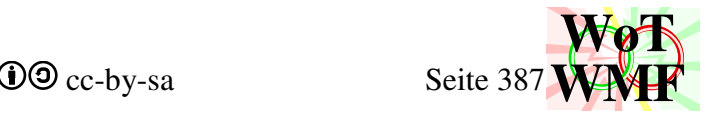

Flanschbeule oben und linke Stegbeule unten

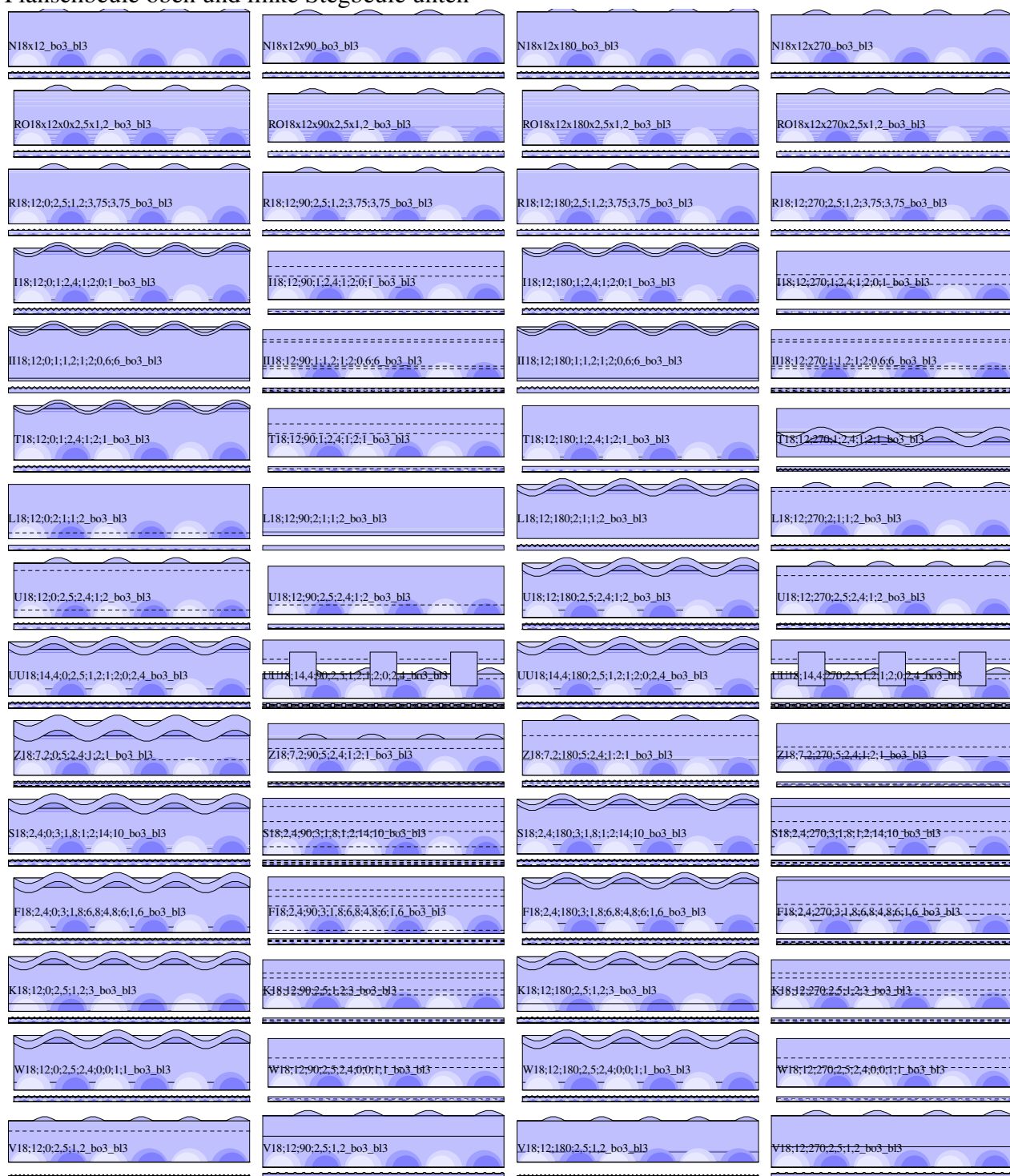

Wenn keine Beule zu sehen ist, dann ist dort kein Steg oder Flansch.

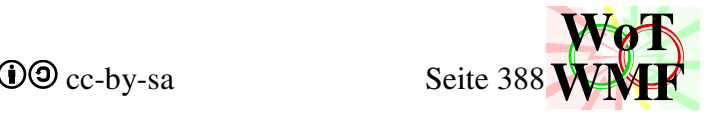

### Flanschbeule unten und linke Stegbeule oben

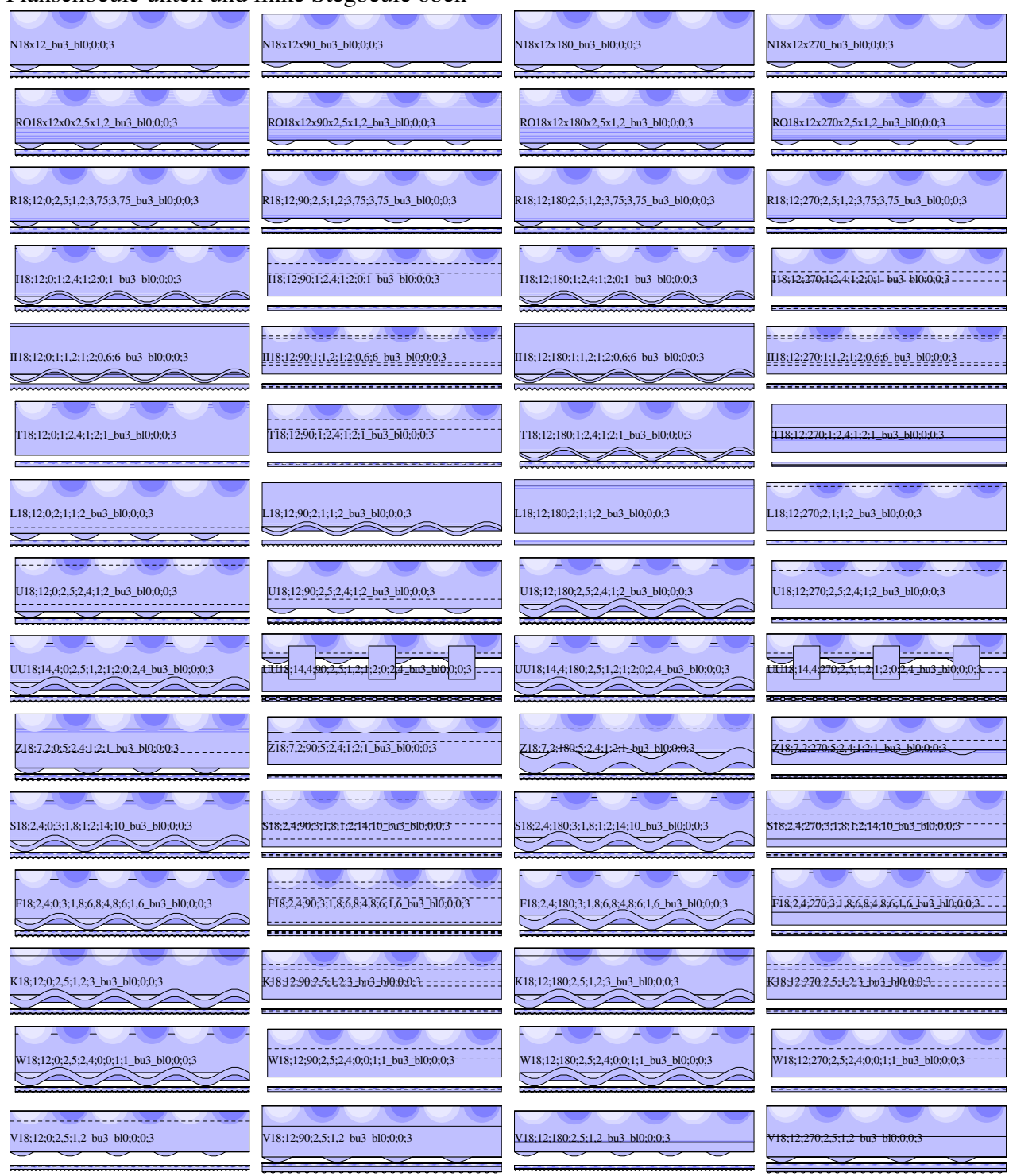

WMF-Balken Simon Pie **OO** cc-by-sa Seite 389

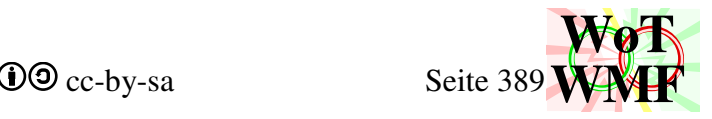

linke Stegbeule in der Mitte N<sub>18x12\_bl0</sub>;3 N18x12x90\_bl0;3 N18x12x180\_bl0;3 N<sub>18x12x270\_bl0</sub>;3 RO18x12x0x2,5x1,2\_bl0;3 RO18x12x90x2,5x1,2\_bl0;3 RO18x12x180x2,5x1,2\_bl0;3 RO18x12x270x2,5x1,2\_bl0;3 R18;12;90;2,5;1,2;3,75;3,75\_bl0;3 R18;12;0;2,5;1,2;3,75;3,75\_bl0;3 R18;12;180;2,5;1,2;3,75;3,75\_bl0;3 R18;12;270;2,5;1,2;3,75;3,75\_bl0;3 I18;12;90;1;2,4;1;2;0;1\_bl0;3 I18;12;270;1;2,4;1;2;0;1\_bl0;3 I18;12;180;1;2,4;1;2;0;1\_bl0;3 I18;12;0;1;2,4;1;2;0;1\_bl0;3 ,,,,,,,,,,,,,,,,,,,,,,,,,,,,,,, II18;12;0;1;1,2;1;2;0,6;6\_bl0;3 II18:12:90:1:1,2;1;2;0,6;6\_bl0;3\_\_\_\_\_\_\_\_\_\_\_\_\_\_\_ II18;12;180;1;1,2;1;2;0,6;6\_bl0;3 II18;12;270;1;1,2;1;2;0,6;6\_bl0;3 ---------------------------T18;12;90;1;2,4;1;2;1\_bl0;3 T18;12;180;1;2,4;1;2;1\_bl0;3 T18;12;270;1;2,4;1;2;1\_bl0;3  $T18; 12; 0; 1; 2, 4; 1; 2; 1_b10; 3$  $L18;12;0;2;1;1;2_b]$ bl0;3 L18;12;90;2;1;1;2\_bl0;3 L18;12;180;2;1;1;2\_bl0;3  $L18;12;270;2;1;1;2_b10;3$ **Contract Contract Contract** \_\_\_\_\_\_\_\_\_\_\_\_\_\_\_\_\_\_\_\_\_\_\_\_\_\_ U18;12;0;2,5;2,4;1;2\_bl0;3 U<sub>18;12;90;2,5;2,4;1;2\_bl0;3</sub> U<sub>18</sub>;12;180;2,5;2,4;1;2\_bl0;3 U18;12;270;2,5;2,4;1;2\_bl0;3 UU18;14,4;90;2,5;1,2;1;2;0;2,4\_bl0;3 UU18;14,4;270;2,5;1,2;1;2;0;2,4\_bl0;3 UU18;14,4;0;2,5;1,2;1;2;0;2,4\_bl0;3 UU18;14,4;180;2,5;1,2;1;2;0;2,4\_bl0;3  $Z18;7,2;90;5;2,4;1;2;1$  bl0;3  $Z18;7,2;270;5;2,4;1;2;1$  bl0;3 Z18;7,2;0;5;2,4;1;2;1\_bl0;3\_\_\_\_\_\_\_ Z<sub>18</sub>;7,2<u>;180;5;2,4;</u>1;2;1<u>\_bl0;3</u> S18;2,4;90;3;1,8;1;2;14;10\_bl0;3 S<sub>18</sub>;2,4;0;3;1,8;1;2;14;10\_bl0;3 S18;2,4;270;3;1;8;1;2;14;10\_bl0;3 S18;2,4;180;3;1,8;1;2;14;10\_bl0;3 ,,,,,,,,,,,,,,,,,,,,,,,,,,,, F18;2,4;90;3;1,8;6,8;4,8;6;1,6\_bl0;3<br>F18;2,4;90;3;1,8;6,8;4,8;6;1,6\_bl0;3 F18;2,4;180;3;1,8;6,8;4,8;6;1,6\_bl0;3 F18;2,4;270;3;1,8;6,8;4,8;6;1,6\_bl0;3 F<sub>18</sub>;2,4;0;3;1,8;6,8;4,8;6;1,6\_bl0;3  $5(18;12;0;2,5;1,2;3_b]$ bl0;3 K18;12;180;2,5;1,2;3\_bl0;3 K18;12;90;2,5;1,2;3\_bl0;3 K18;12;270;2,5;1,2;3\_bl0;3 W18;12;90;2,5;2,4;0;0;1;1\_bl0;3 W18;12;270;2,5;2,4;0;0;1;1\_bl0;3 W18;12;0;2,5;2,4;0;0;1;1\_bl0;3 W18;12;180;2,5;2,4;0;0;1;1\_bl0;3 **Contractor for all professions and reprinter to the formula state**  $V18;12;90;2,5;1,2_b10;3$  $V18;12;180;2,5;1,2_b10;3$  $V18;12;0;2,5;1,2_b10;3$  $V18;12;270;2,5;1;2_b10;3$ 

## **Abbildungsverzeichnis**

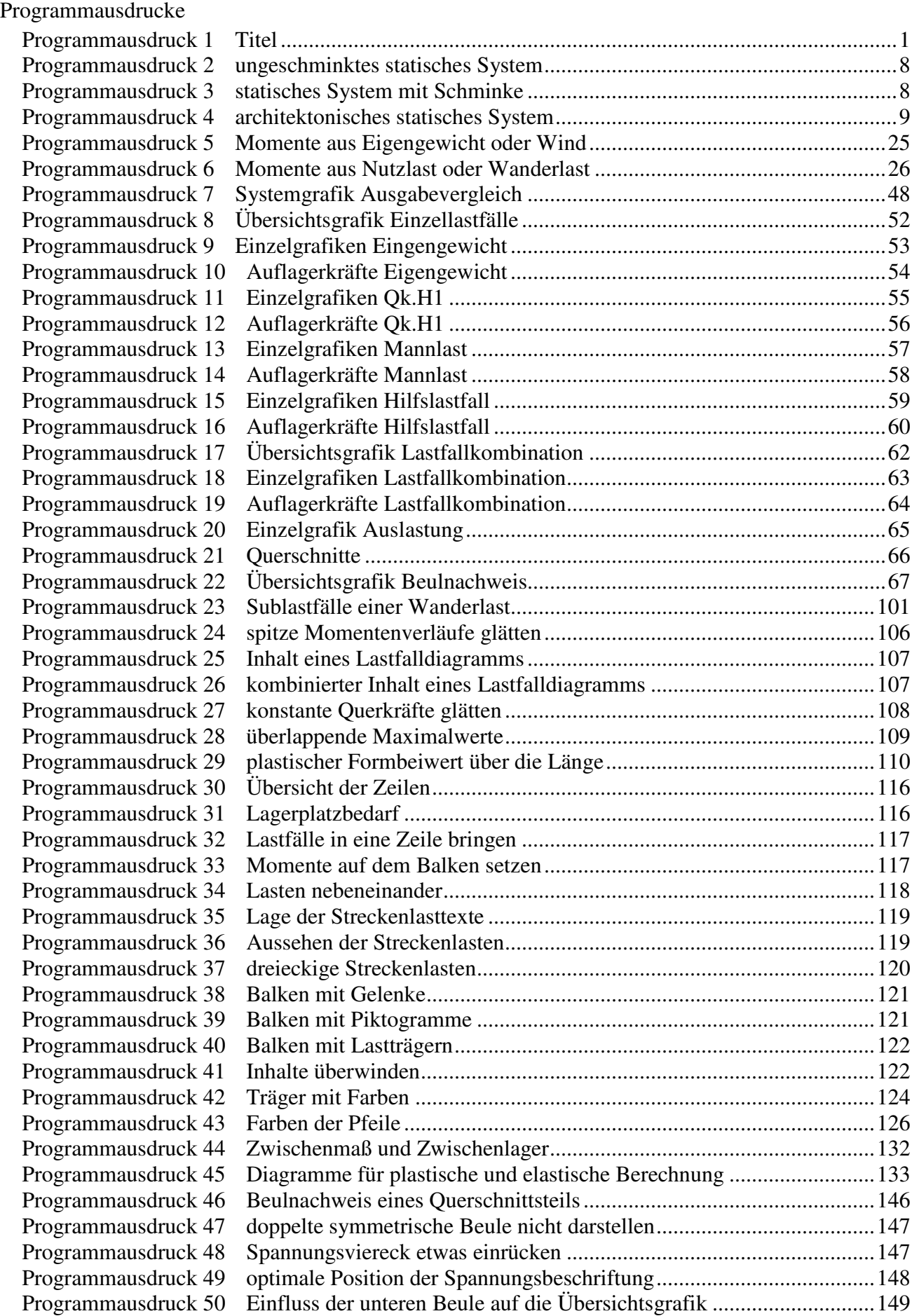

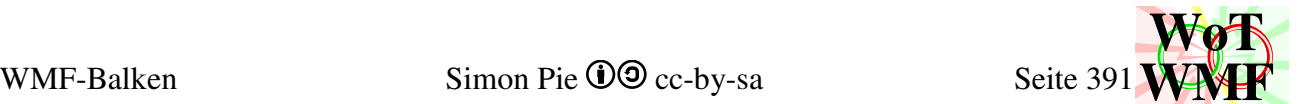

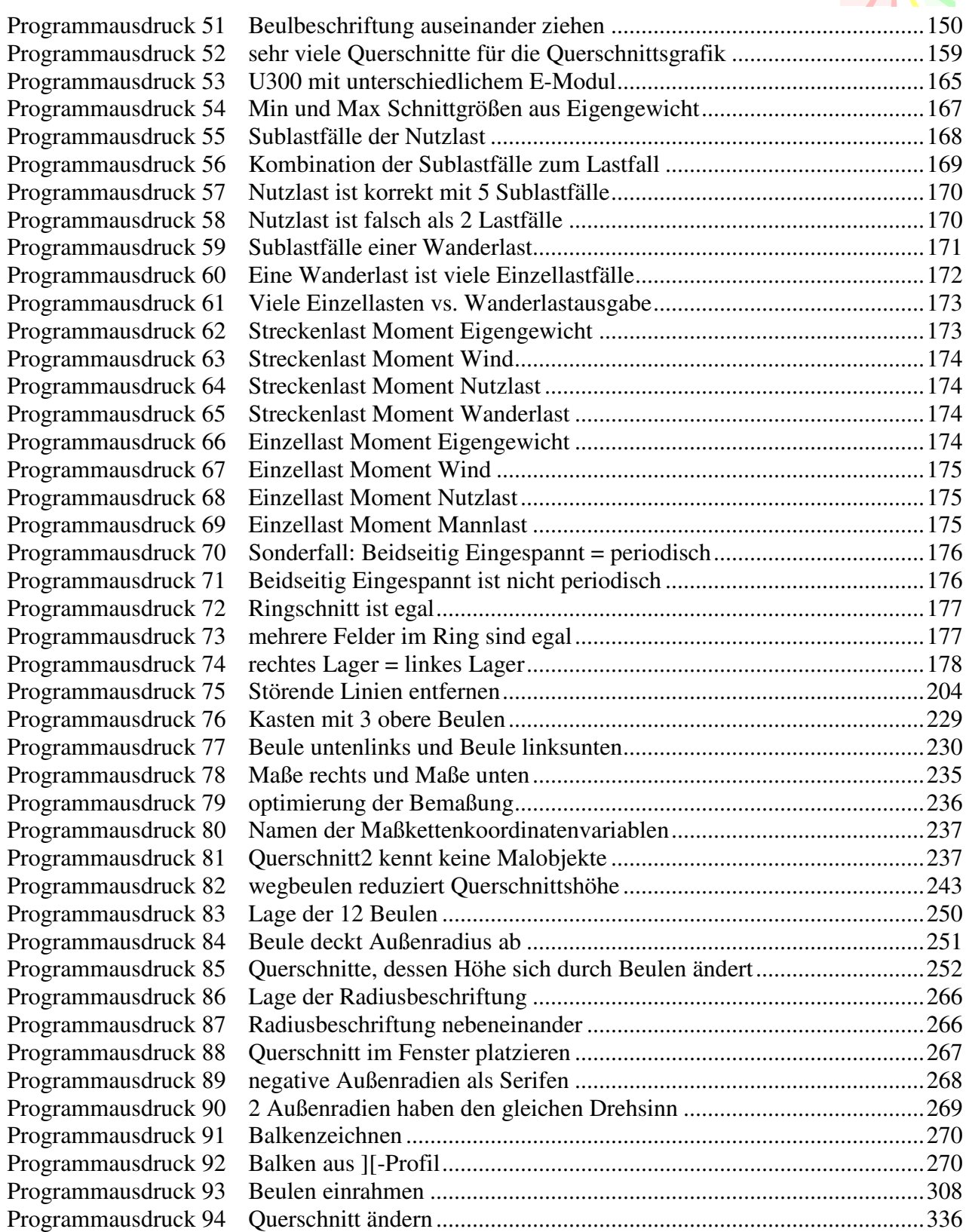

# Grafiken erstellt in Excel mit WMF-Engine

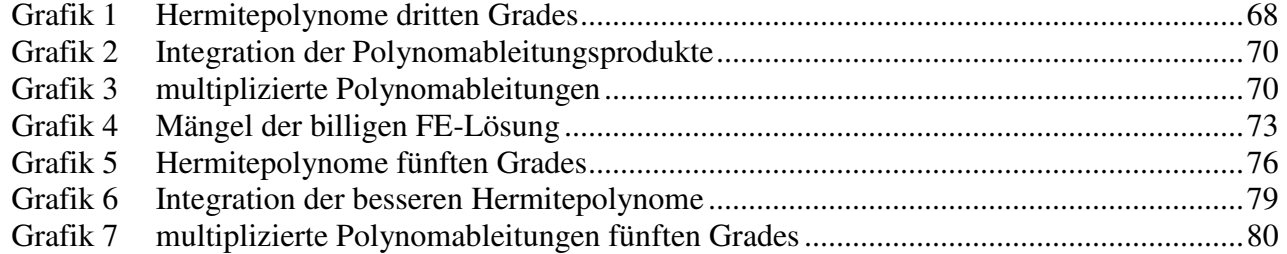

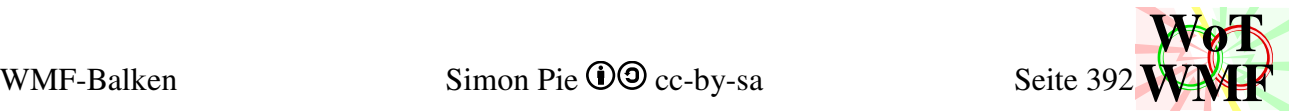

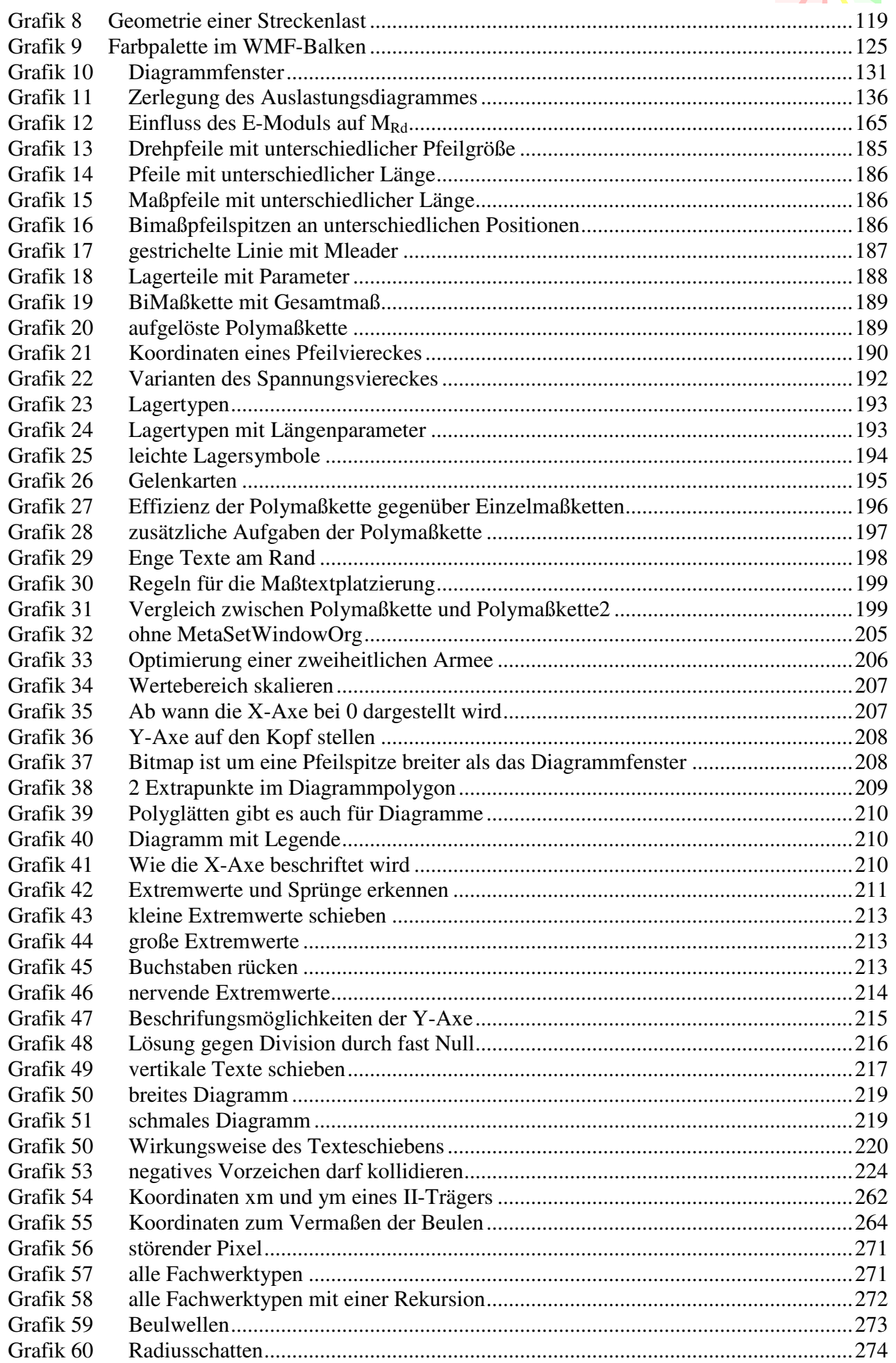

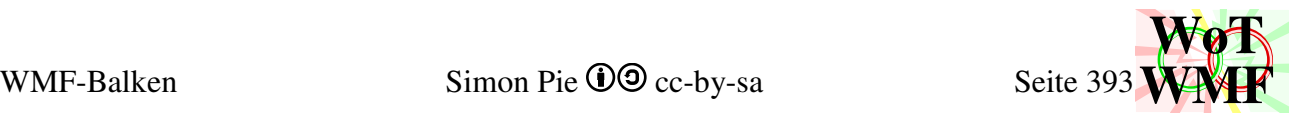

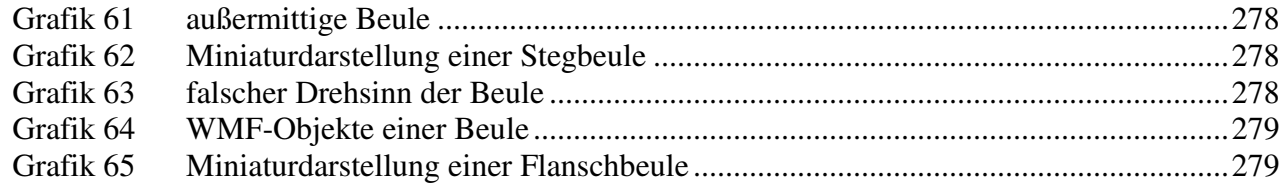

### Grafiken aus AutoCAD

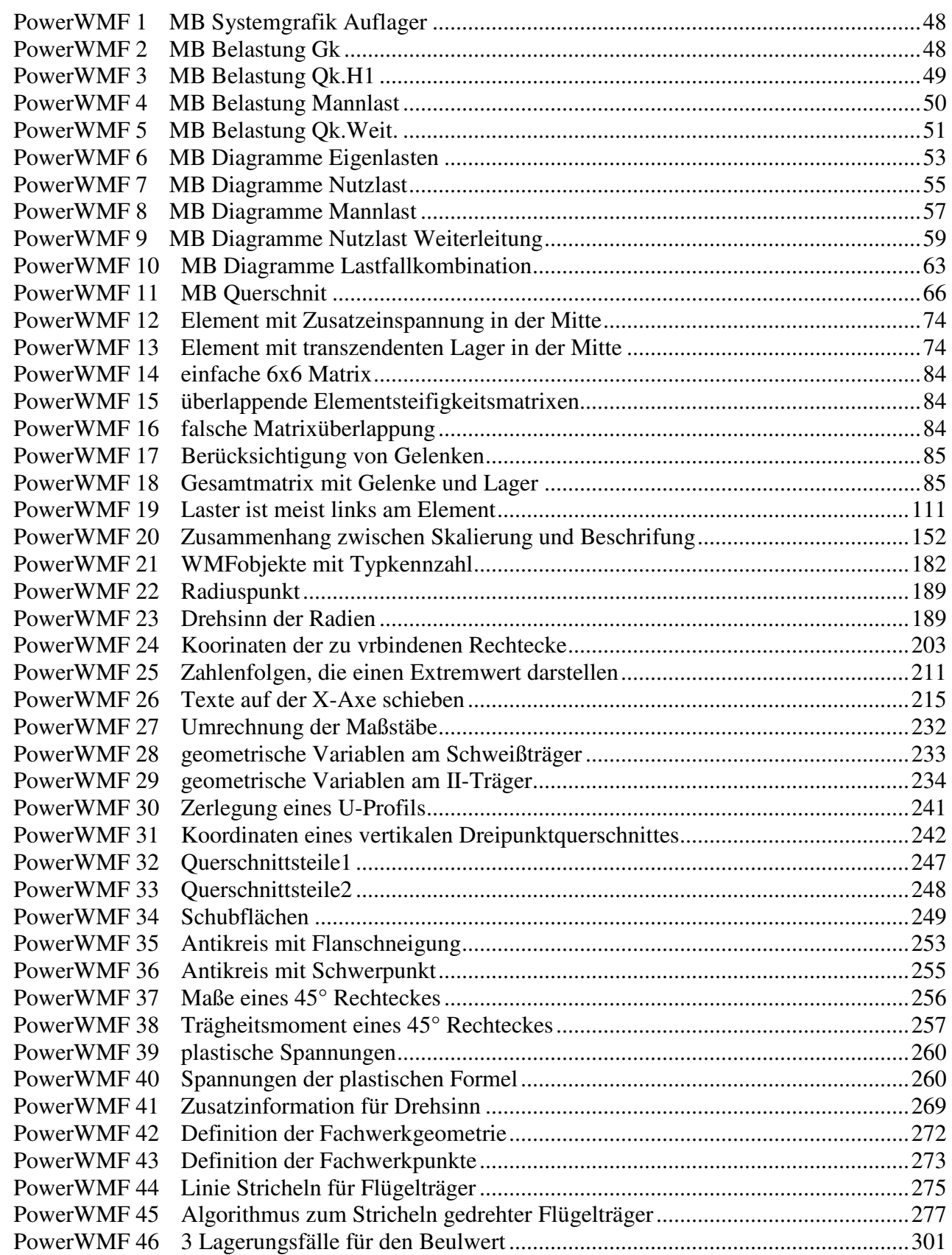

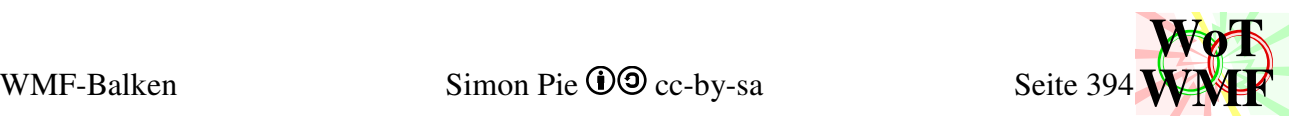

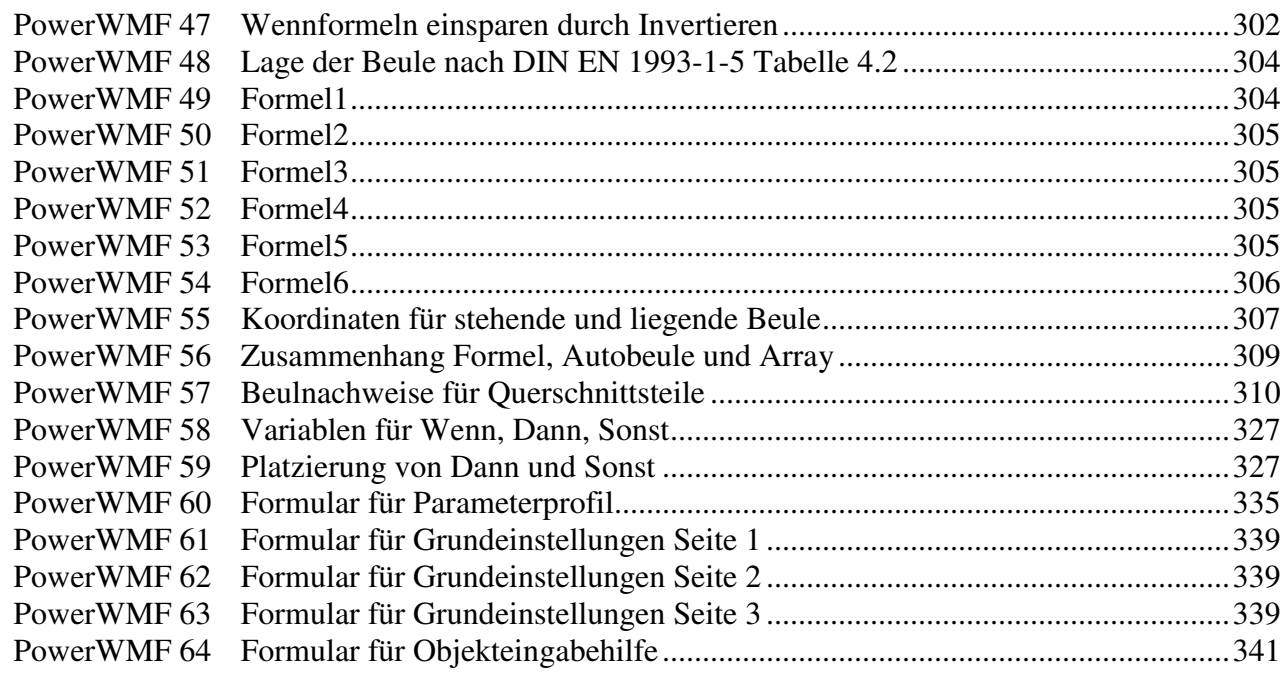

## Bilder

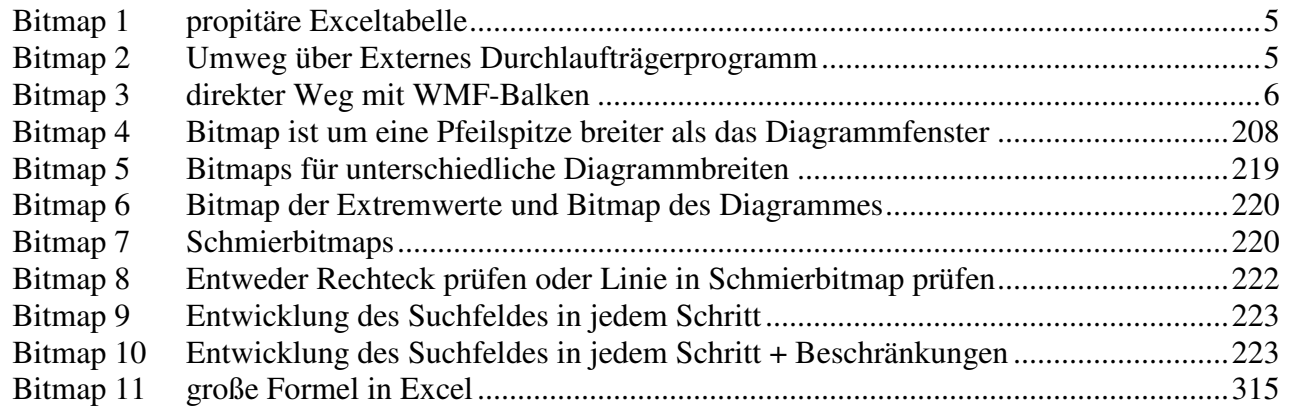